## 云连接

接口参考

文档版本 03 发布日期 2024-03-06

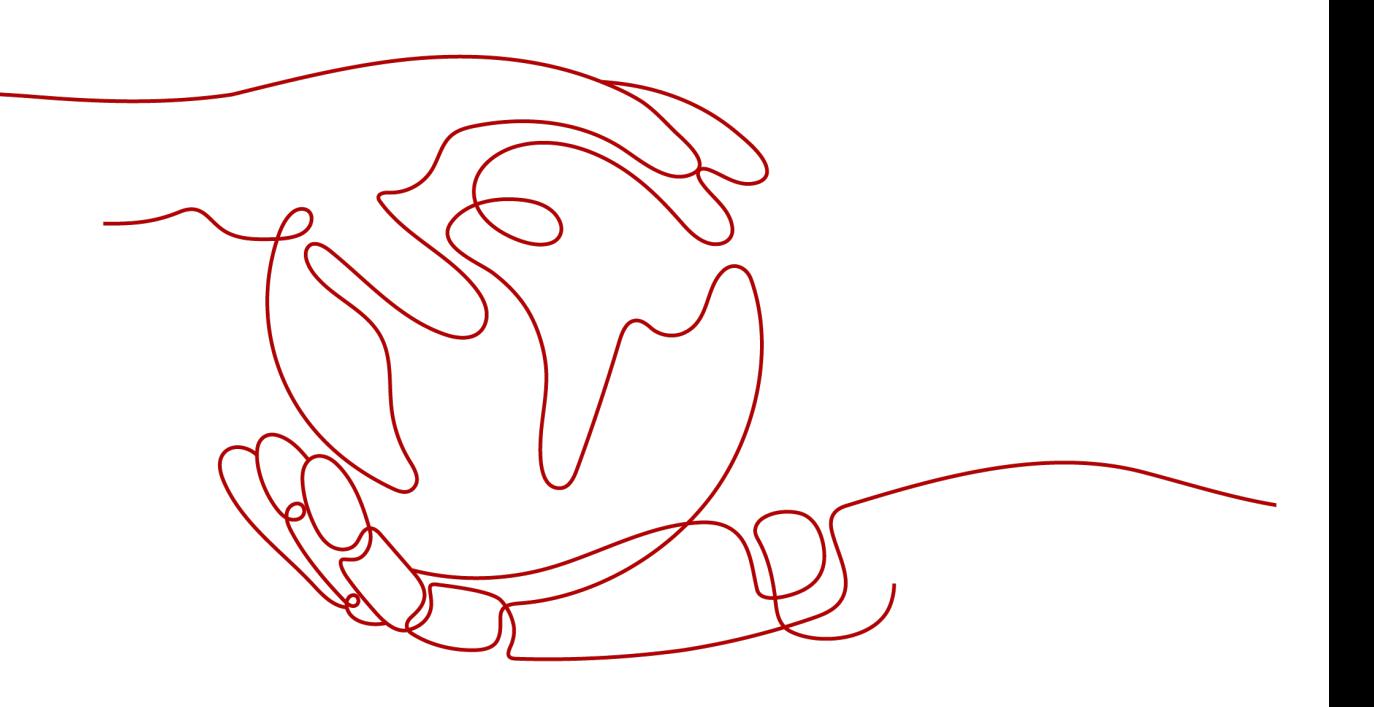

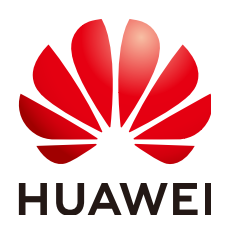

#### 版权所有 **©** 华为云计算技术有限公司 **2024**。 保留一切权利。

非经本公司书面许可,任何单位和个人不得擅自摘抄、复制本文档内容的部分或全部,并不得以任何形式传 播。

#### 商标声明

**、<br>HUAWE和其他华为商标均为华为技术有限公司的商标。** 本文档提及的其他所有商标或注册商标,由各自的所有人拥有。

#### 注意

您购买的产品、服务或特性等应受华为云计算技术有限公司商业合同和条款的约束,本文档中描述的全部或部 分产品、服务或特性可能不在您的购买或使用范围之内。除非合同另有约定,华为云计算技术有限公司对本文 档内容不做任何明示或暗示的声明或保证。

由于产品版本升级或其他原因,本文档内容会不定期进行更新。除非另有约定,本文档仅作为使用指导,本文 档中的所有陈述、信息和建议不构成任何明示或暗示的担保。

目录

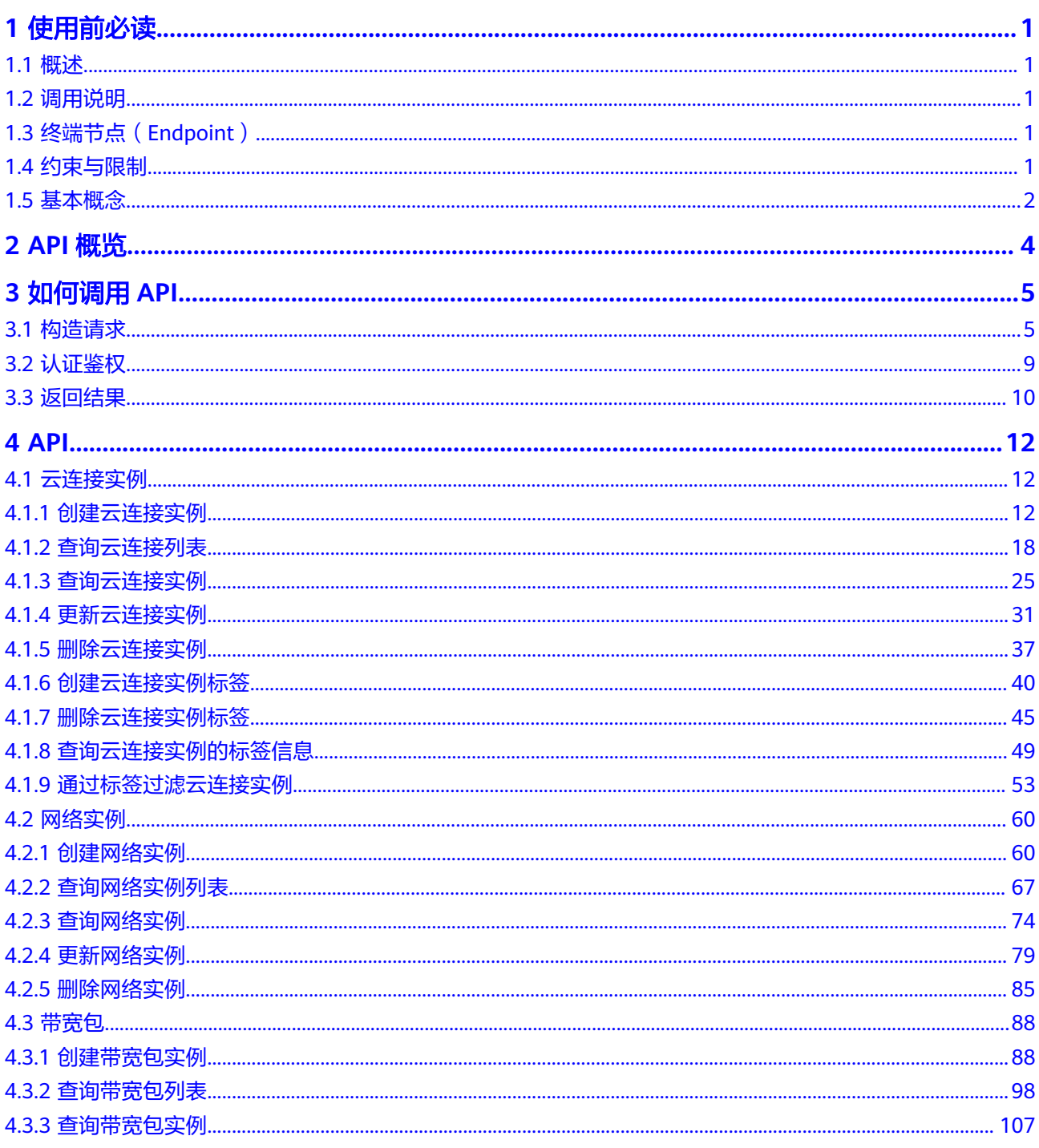

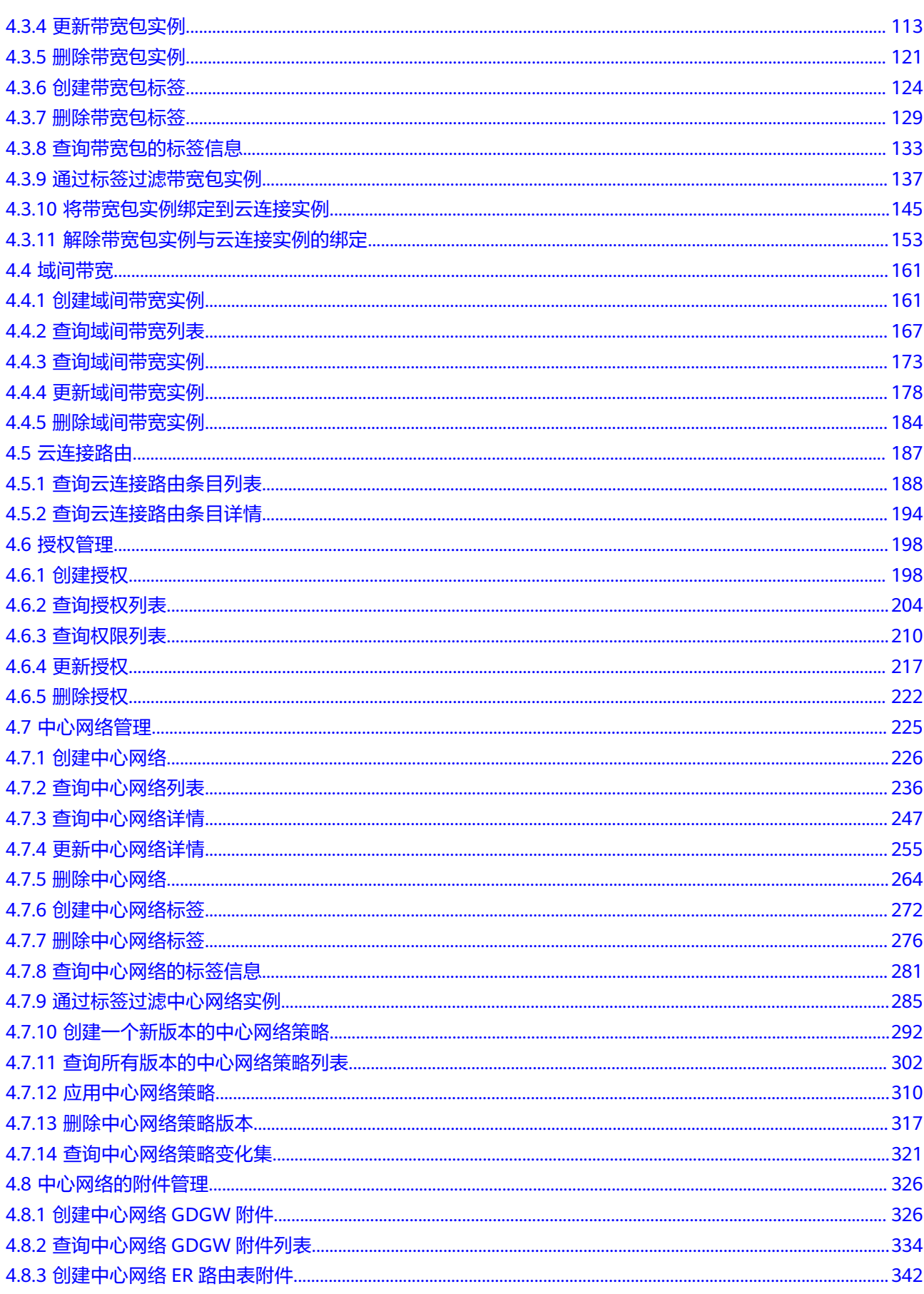

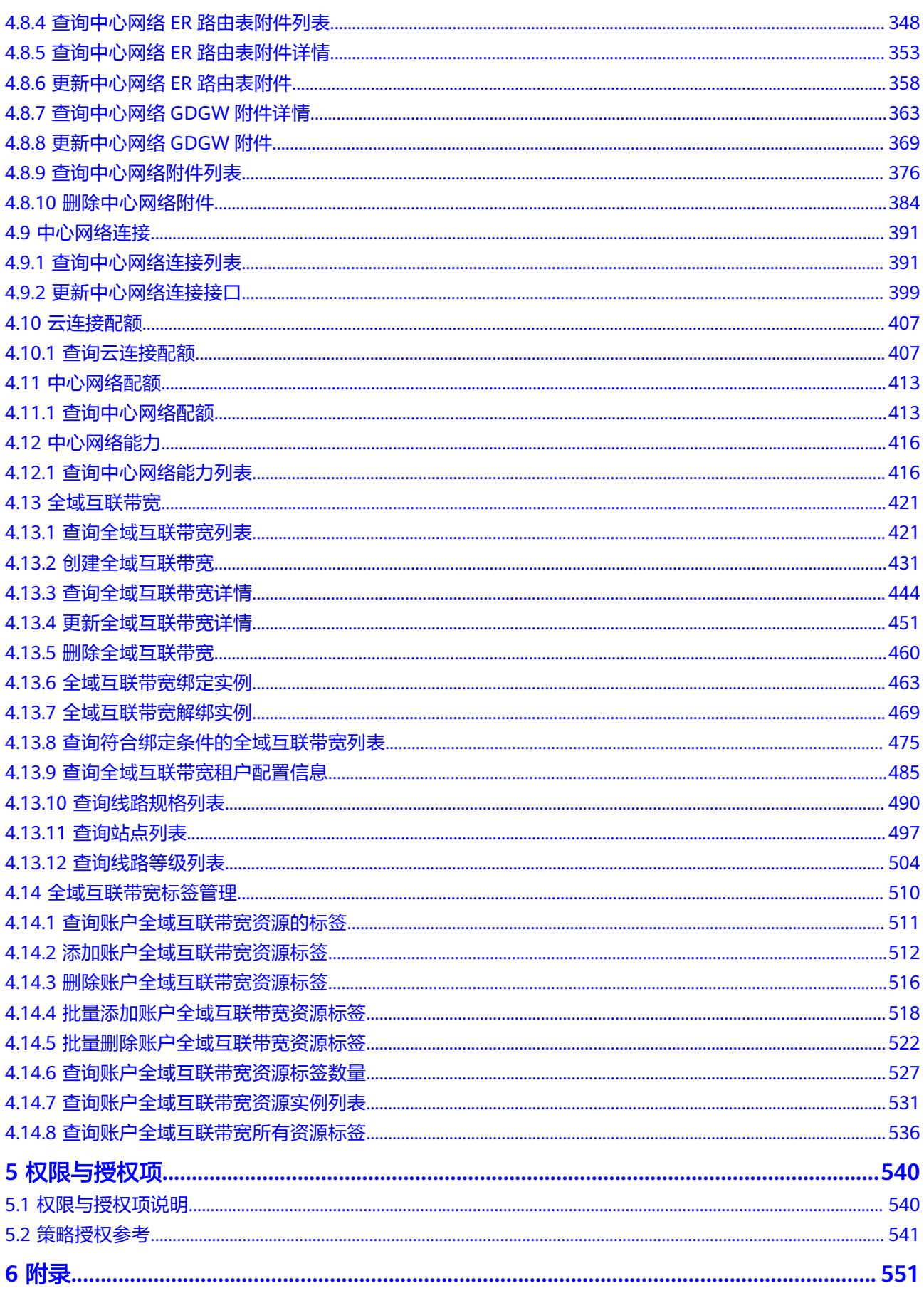

目录

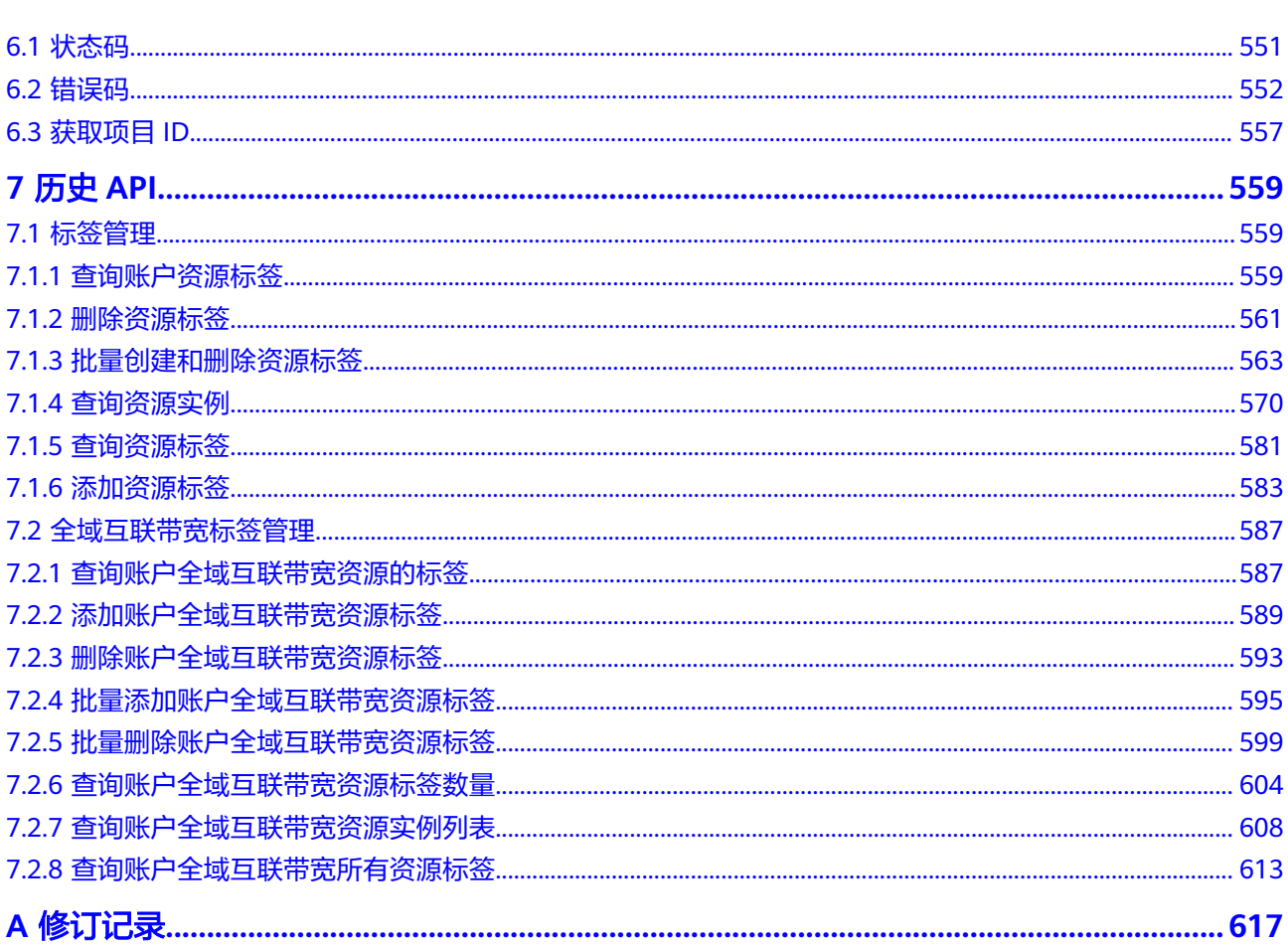

目录

## **1** 使用前必读

## <span id="page-6-0"></span>**1.1** 概述

欢迎使用云连接(Cloud Connect)服务。云连接为用户提供一种能够快速构建跨区域 VPC之间以及云上多VPC与云下多数据中心之间的高速、优质、稳定的网络能力,帮助 用户打造一张具有企业级规模和通信能力的全球云上网络。

您可以使用本文档提供的API对云连接的资源进行相关操作,如创建、查询、修改、删 除等。支持的全部操作请参见**[2 API](#page-9-0)**概览。

在调用云连接服务的API之前,请确保已经充分了解云连接服务的相关概念,详细信息 请参[见产品介绍](https://support.huaweicloud.com/productdesc-cc/cc_01_0001.html)。

## **1.2** 调用说明

云连接服务提供了REST(Representational State Transfer)风格API,支持您通过 HTTPS请求调用,调用方法请参见**3** [如何调用](#page-10-0)**API**。

同时云连接服务还提供多种编程语言的SDK供您使用,SDK的使用方法请参见**[https://](https://sdkcenter.developer.huaweicloud.com/?product=%E4%BA%91%E8%BF%9E%E6%8E%A5) [sdkcenter.developer.huaweicloud.com/?product=](https://sdkcenter.developer.huaweicloud.com/?product=%E4%BA%91%E8%BF%9E%E6%8E%A5)**云连接。

## **1.3** 终端节点(**Endpoint**)

终端节点(Endpoint)即调用API的**请求地址**,不同服务不同区域的终端节点不同,您 可以[从地区和终端节点中](https://developer.huaweicloud.com/endpoint?CC)查询云连接的终端节点。

## **1.4** 约束与限制

- 您能创建的云连接服务资源的数量与配额有关系,如果您想查看服务配额、扩大 配额,具体请参见"<mark>约束与限制</mark>"。
- 更详细的限制请参见具体API的说明。

## <span id="page-7-0"></span>**1.5** 基本概念

● 账号

用户注册时的账号,账号对其所拥有的资源及云服务具有完全的访问权限,可以 重置用户密码、分配用户权限等。由于账号是付费主体,为了确保账号安全,建 议您不要直接使用账号进行日常管理工作,而是创建用户并使用用户进行日常管 理工作。

● 用户

由账号在IAM中创建的用户,是云服务的使用人员,具有身份凭证(密码和访问 密钥)。

[在我的凭证](https://console.huaweicloud.com/iam/?locale=zh-cn#/mine/apiCredential)下,您可以查看账号ID和IAM用户ID。通常在调用API的鉴权过程中, 您需要用到账号、用户和密码等信息。

● 区域(Region)

从地理位置和网络时延维度划分,同一个Region内共享弹性计算、块存储、对象 存储、VPC网络、弹性公网IP、镜像等公共服务。Region分为通用Region和专属 Region, 通用Region指面向公共租户提供通用云服务的Region; 专属Region指只 承载同一类业务或只面向特定租户提供业务服务的专用Region。

详情请参[见区域和可用区](https://support.huaweicloud.com/usermanual-iaas/zh-cn_topic_0184026189.html)。

可用区 (AZ, Availability Zone)

一个可用区是一个或多个物理数据中心的集合,有独立的风火水电,AZ内逻辑上 再将计算、网络、存储等资源划分成多个集群。一个Region中的多个AZ间通过高 速光纤相连,以满足用户跨AZ构建高可用性系统的需求。

顶目

区域默认对应一个项目,这个项目由系统预置,用来隔离物理区域间的资源(计 算资源、存储资源和网络资源),以默认项目为单位进行授权,用户可以访问您 账号中该区域的所有资源。如果您希望进行更加精细的权限控制,可以在区域默 认的项目中创建子项目,并在子项目中创建资源,然后以子项目为单位进行授 权,使得用户仅能访问特定子项目中的资源,使得资源的权限控制更加精确。

图 **1-1** 项目隔离模型

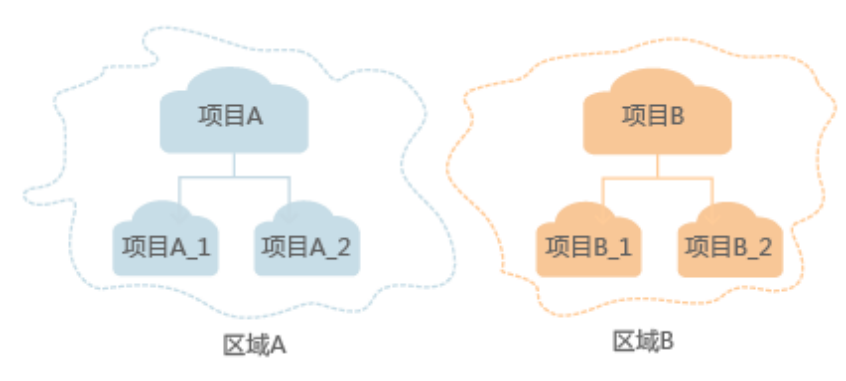

同样在<mark>我的凭证</mark>下,您可以查看项目ID。

● 企业项目

企业项目是项目的升级版,针对企业不同项目间的资源进行分组和管理,是逻辑 隔离。企业项目中可以包含多个区域的资源,且项目中的资源可以迁入迁出。

关于企业项目ID的获取及企业项目特性的详细信息,请参见《[企业管理用户指](https://support.huaweicloud.com/usermanual-em/em_am_0006.html) [南](https://support.huaweicloud.com/usermanual-em/em_am_0006.html)》。

# **2 API** 概览

<span id="page-9-0"></span>云连接提供自研的REST接口。

通过使用云连接所提供的接口,您可以完整的使用云连接的所有功能。云连接服务主 要包括云连接实例、网络实例和云连接路由三种资源对象。

云连接提供的具体API如表**2-1**所示。

#### 表 **2-1** 接口说明

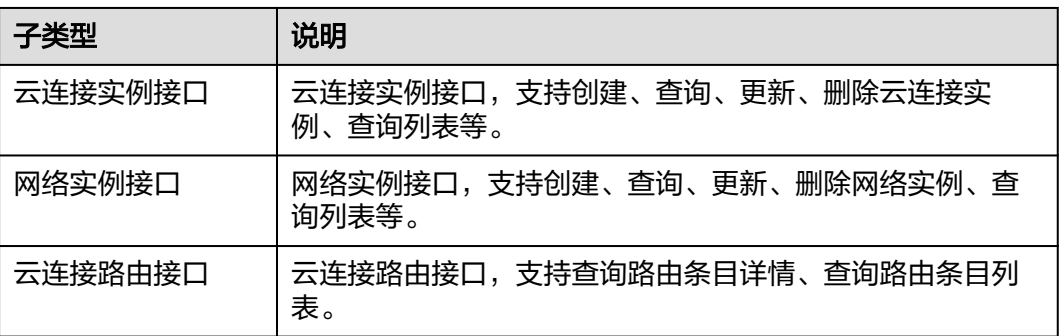

# **3** 如何调用 **API**

## <span id="page-10-0"></span>**3.1** 构造请求

本节介绍REST API请求的组成,并以调用IAM服务的[获取用户](https://support.huaweicloud.com/api-iam/iam_30_0001.html)**Token**来说明如何调用 API,该API获取用户的Token,Token可以用于调用其他API时鉴权。

您还可以通过这个视频教程了解如何构造请求调用API:**[https://](https://bbs.huaweicloud.com/videos/102987) [bbs.huaweicloud.com/videos/102987](https://bbs.huaweicloud.com/videos/102987)**。

#### 请求 **URI**

请求URI由如下部分组成:

#### **{URI-scheme}://{Endpoint}/{resource-path}?{query-string}**

尽管请求URI包含在请求消息头中,但大多数语言或框架都要求您从请求消息中单独传 递它,所以在此单独强调。

表 **3-1** URI 中的参数说明

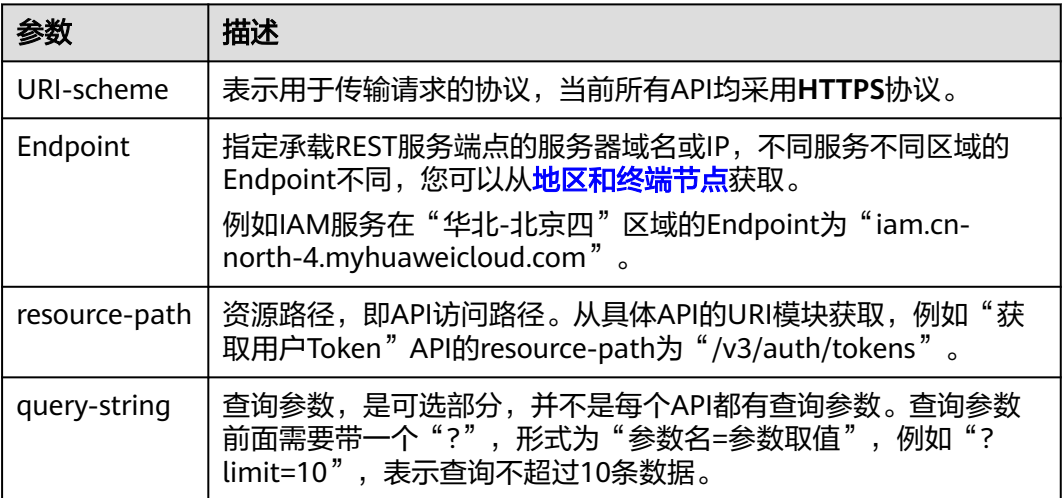

例如您需要获取IAM在"华北-北京四"区域的Token, 则需使用"华北-北京四"区域 的Endpoint(iam.cn-north-4.myhuaweicloud.com),并[在获取用户](https://support.huaweicloud.com/api-iam/iam_30_0001.html)**Token**的URI部 分找到resource-path(/v3/auth/tokens),拼接起来如下所示。

https://iam.cn-north-4.myhuaweicloud.com/v3/auth/tokens

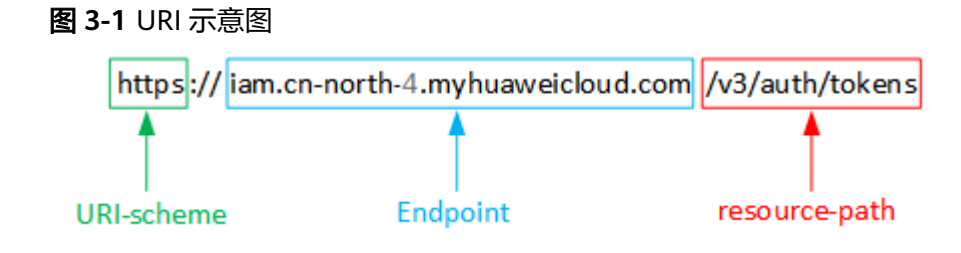

#### 说明

为方便查看,在每个具体API的URI部分,只给出resource-path部分,并将请求方法写在一起。 这是因为URI-scheme都是HTTPS,而Endpoint在同一个区域也相同,所以简洁起见将这两部分 省略。

#### 请求方法

HTTP请求方法(也称为操作或动词),它告诉服务您正在请求什么类型的操作。

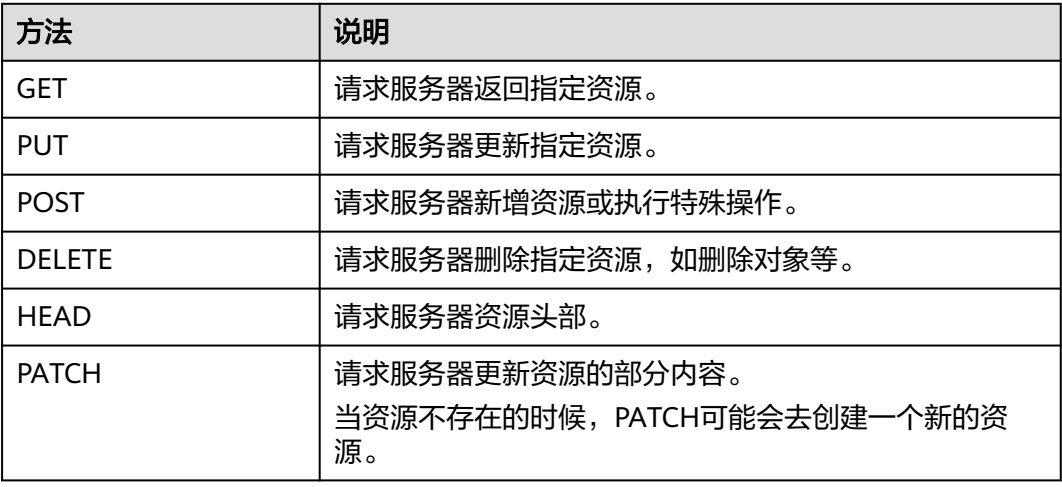

表 **3-2** HTTP 方法

[在获取用户](https://support.huaweicloud.com/api-iam/iam_30_0001.html)**Token**的URI部分,您可以看到其请求方法为"POST",则其请求为:

POST https://iam.cn-north-1.myhuaweicloud.com/v3/auth/tokens

#### 请求消息头

附加请求头字段,如指定的URI和HTTP方法所要求的字段。例如定义消息体类型的请 求头"Content-Type",请求鉴权信息等。

详细的公共请求消息头字段请参见表**[3-3](#page-12-0)**。

#### <span id="page-12-0"></span>表 **3-3** 公共请求消息头

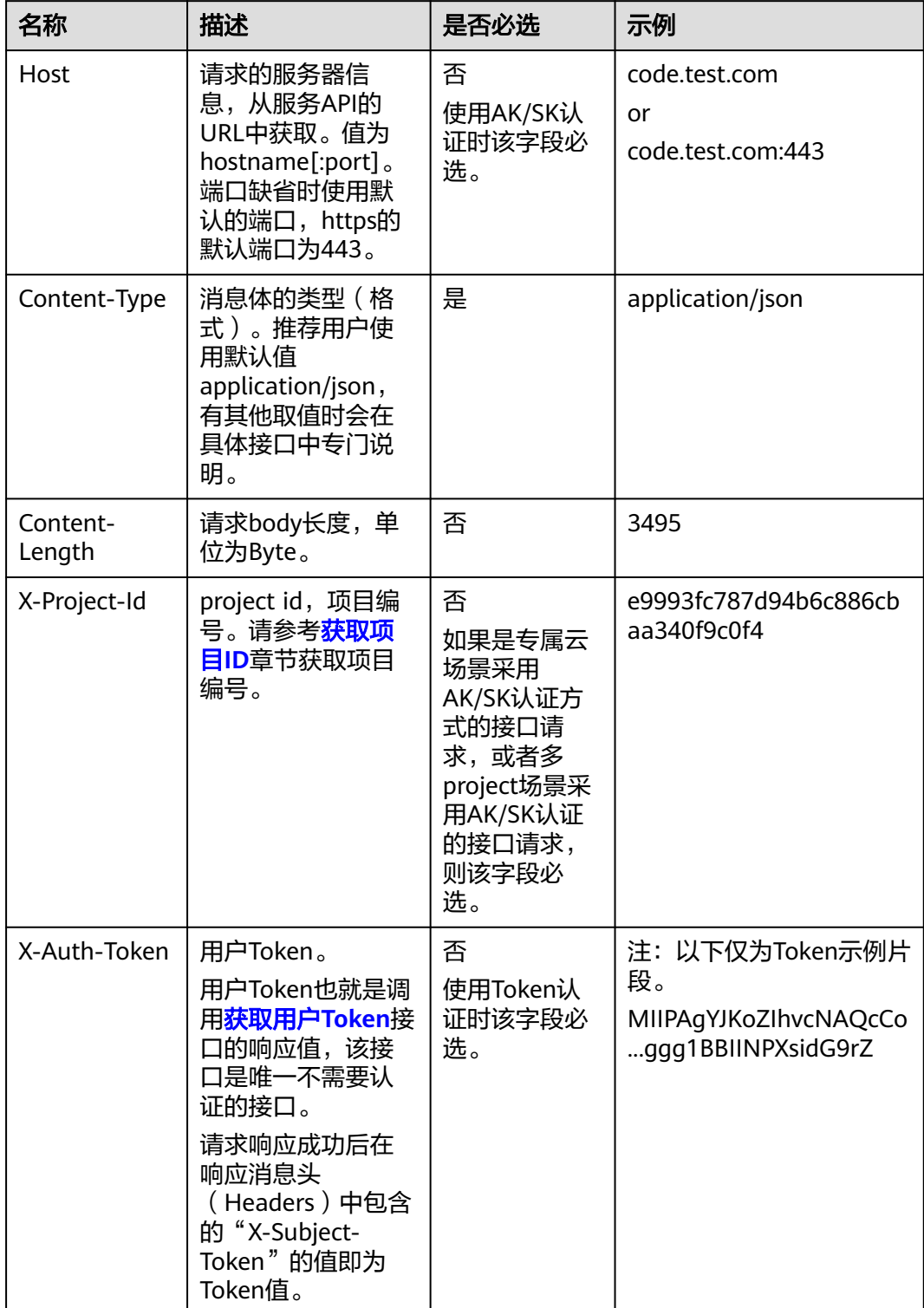

#### 说明

API同时支持使用AK/SK认证,AK/SK认证使用SDK对请求进行签名,签名过程会自动往请求中添 加Authorization(签名认证信息)和X-Sdk-Date(请求发送的时间)请求头。 AK/SK认证的详细说明请参见<mark>认证鉴权</mark>的"AK/SK认证"。

对于<mark>[获取用户](https://support.huaweicloud.com/api-iam/iam_30_0001.html)Token</mark>接口,由于不需要认证,所以只添加"Content-Type"即可,添 加消息头后的请求如下所示。

POST https://iam.cn-north-1.myhuaweicloud.com/v3/auth/tokens Content-Type: application/json

#### 请求消息体(可选)

该部分可选。请求消息体通常以结构化格式(如JSON或XML)发出,与请求消息头中 Content-Type对应,传递除请求消息头之外的内容。若请求消息体中的参数支持中 文,则中文字符必须为UTF-8编码。

每个接口的请求消息体内容不同,也并不是每个接口都需要有请求消息体(或者说消 息体为空),GET、DELETE操作类型的接口就不需要消息体,消息体具体内容需要根 据具体接口而定。

对于[获取用户](https://support.huaweicloud.com/api-iam/iam_30_0001.html)**Token**接口,您可以从接口的请求部分看到所需的请求参数及参数说 明。将消息体加入后的请求如下所示,加粗的斜体字段需要根据实际值填写,其中 **username**为用户名,**domainname**为用户所属的账号名称,**\$ADMIN\_PASS**表示用 户登录密码,*xxxxxxxxxxxxxxxx为project的名称*,如 "cn-north-1",您可以从<mark>地</mark> [区和终端节点获](https://developer.huaweicloud.com/endpoint)取。

#### 说明

scope参数定义了Token的作用域,下面示例中获取的Token仅能访问project下的资源。您还可 以设置Token的作用域为某个账号下所有资源或账号的某个project下的资源,详细定义请参见<mark>[获](https://support.huaweicloud.com/api-iam/iam_30_0001.html)</mark> [取用户](https://support.huaweicloud.com/api-iam/iam_30_0001.html)**Token**。

POST https://iam.cn-north-1.myhuaweicloud.com/v3/auth/tokens Content-Type: application/json

{ "auth": { "identity": { "methods": [ "password" ], "password": { "user": { "name": "**username**", "password": "SADMIN\_PASS", //建议在配置文件或者环境变量中密文存放,使用时解密,确保 安全 "domain": { "name": "**domainname**"  $\qquad \qquad \}$  } } }, "scope": { "project": { "name": "**xxxxxxxxxxxxxxxxxx**" } } } }

到这里为止这个请求需要的内容就具备齐全了,您可以使用**[curl](https://curl.haxx.se/)**、**[Postman](https://www.getpostman.com/)**或直接编 写代码等方式发送请求调用API。对于获取用户Token接口,返回的响应消息头中的

```
"X-Subject-Token"就是需要获取的用户Token。有了Token之后,您就可以使用
Token认证调用其他API。
```
## <span id="page-14-0"></span>**3.2** 认证鉴权

调用接口有如下两种认证方式,您可以选择其中一种进行认证鉴权。

- Token认证:通过Token认证调用请求。
- AK/SK认证:通过AK(Access Key ID)/SK(Secret Access Key)加密调用请求。 推荐使用AK/SK认证,其安全性比Token认证要高。

#### **Token** 认证

#### 说明

Token的有效期为24小时,需要使用一个Token鉴权时,可以先缓存起来,避免频繁调用。

Token在计算机系统中代表令牌(临时)的意思,拥有Token就代表拥有某种权限。 Token认证就是在调用API的时候将Token加到请求消息头中,从而通过身份认证,获 得操作API的权限。Token可通过调用[获取用户](https://support.huaweicloud.com/api-iam/iam_30_0001.html)**Token**接口获取。

调用本服务API需要项目级别的Token,即调用[获取用户](https://support.huaweicloud.com/api-iam/iam_30_0001.html)**Token**接口时,请求body中 **auth.scope**的取值需要选择**project**,如下所示。

```
{
   "auth": {
     "identity": {
        "methods": [
          "password"
       ],
        "password": {
          "user": {
            "name": "username", //IAM用户名
            "password": $ADMIN_PASS, //IAM用户密码,建议在配置文件或者环境变量中密文存放,使用时
解密,确保安全
            "domain": {
               "name": "domainname" //IAM用户所属账号名
\qquad \qquad \} }
       }
 },
 "scope": {
        "project": {
           "name": "xxxxxxxx" //项目名称
       }
     }
   }
}
```
获取Token后,再调用其他接口时,您需要在请求消息头中添加"X-Auth-Token", 其值即为Token。例如Token值为"ABCDEFJ....",则调用接口时将"X-Auth-Token: ABCDEFJ...."加到请求消息头即可,如下所示。

```
POST https://iam.cn-north-1.myhuaweicloud.com/v3/auth/projects
Content-Type: application/json
X-Auth-Token: ABCDEFJ....
```
您还可以通过这个视频教程了解如何使用Token认证:**[https://](https://bbs.huaweicloud.com/videos/101333) [bbs.huaweicloud.com/videos/101333](https://bbs.huaweicloud.com/videos/101333)**。

#### <span id="page-15-0"></span>**AK/SK** 认证

#### 说明

AK/SK签名认证方式仅支持消息体大小在12MB以内,12MB以上的请求请使用Token认证。

AK/SK认证就是使用AK/SK对请求进行签名,在请求时将签名信息添加到消息头,从而 通过身份认证。

- AK (Access Key ID): 访问密钥ID。与私有访问密钥关联的唯一标识符;访问密 钥ID和私有访问密钥一起使用,对请求进行加密签名。
- SK (Secret Access Key): 私有访问密钥。与访问密钥ID结合使用, 对请求进行 加密签名,可标识发送方,并防止请求被修改。

使用AK/SK认证时,您可以基于签名算法使用AK/SK对请求进行签名,也可以使用专门 的签名SDK对请求进行签名。详细的签名方法和SDK使用方法请参见**API**[签名指南。](https://support.huaweicloud.com/devg-apisign/api-sign-provide.html)

#### 说明

签名SDK只提供签名功能,与服务提供的SDK不同,使用时请注意。

## **3.3** 返回结果

#### 状态码

请求发送以后,您会收到响应,其中包含状态码、响应消息头和消息体。

状态码是一组从1xx到5xx的数字代码,状态码表示了请求响应的状态,完整的状态码 列表请参[见状态码。](#page-556-0)

对于[获取用户](https://support.huaweicloud.com/api-iam/iam_30_0001.html)**Token**接口,如果调用后返回状态码为"201",则表示请求成功。

#### 响应消息头

对应请求消息头,响应同样也有消息头,如"Content-type"。

对于[获取用户](https://support.huaweicloud.com/api-iam/iam_30_0001.html)**Token**接口,返回如图**[3-2](#page-16-0)**所示的消息头,其中"X-Subject-Token"就是 需要获取的用户Token。有了Token之后,您就可以使用Token认证调用其他API。

#### 说明

建议在配置文件或者环境变量中密文存放,使用时解密,确保安全。

#### <span id="page-16-0"></span>图 **3-2** 获取用户 Token 响应消息头

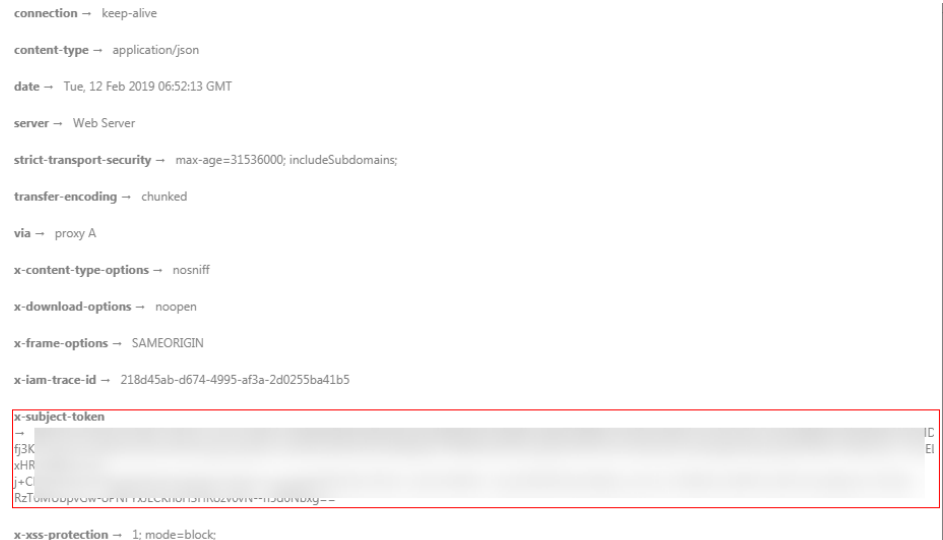

#### 响应消息体(可选)

该部分可选。响应消息体通常以结构化格式(如JSON或XML)返回,与响应消息头中 Content-Type对应,传递除响应消息头之外的内容。

对于[获取用户](https://support.huaweicloud.com/api-iam/iam_30_0001.html)**Token**接口,返回如下消息体。为篇幅起见,这里只展示部分内容。

```
{
   "token": {
       "expires_at": "2019-02-13T06:52:13.855000Z",
       "methods": [
         "password"
\qquad \qquad ],
 "catalog": [
         {
            "endpoints": [
               {
                   "region_id": "az-01",
......
```
当接口调用出错时,会返回错误码及错误信息说明,错误响应的Body体格式如下所 示。

```
{
 "error_msg": "The request message format is invalid.",
 "error_code": "IMG.0001"
}
```
#### 其中, error\_code表示错误码, error\_msg表示错误描述信息。

# **4 API**

## <span id="page-17-0"></span>**4.1** 云连接实例

## **4.1.1** 创建云连接实例

## 功能介绍

创建云连接实例。

#### 调用方法

请参[见如何调用](#page-10-0)**API**。

#### **URI**

POST /v3/{domain\_id}/ccaas/cloud-connections

#### 表 **4-1** 路径参数

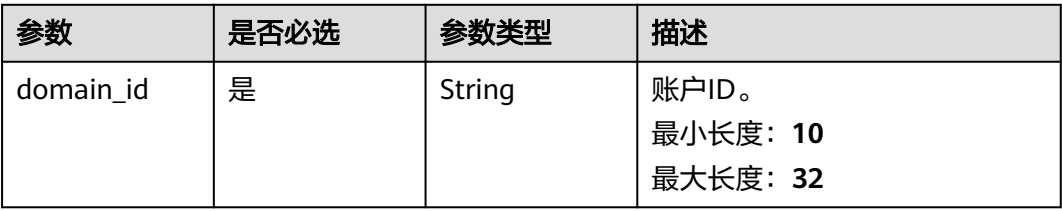

#### 请求参数

#### 表 **4-2** 请求 Header 参数

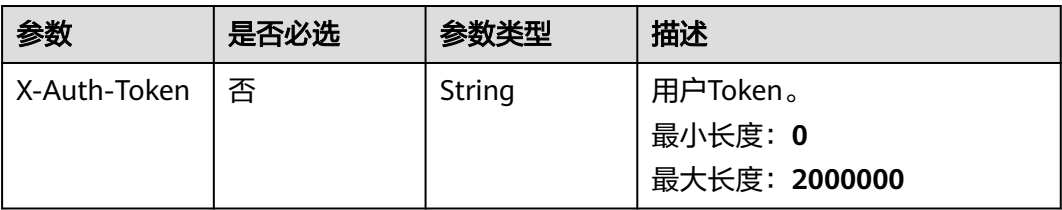

#### 表 **4-3** 请求 Body 参数

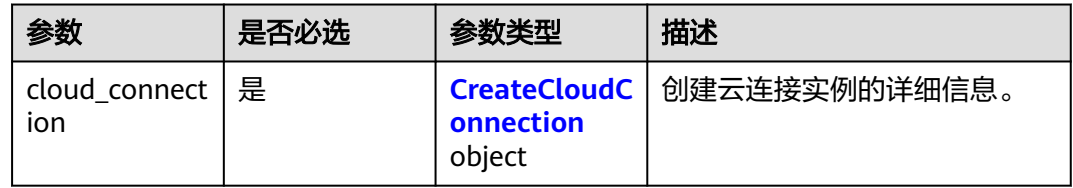

#### 表 **4-4** CreateCloudConnection

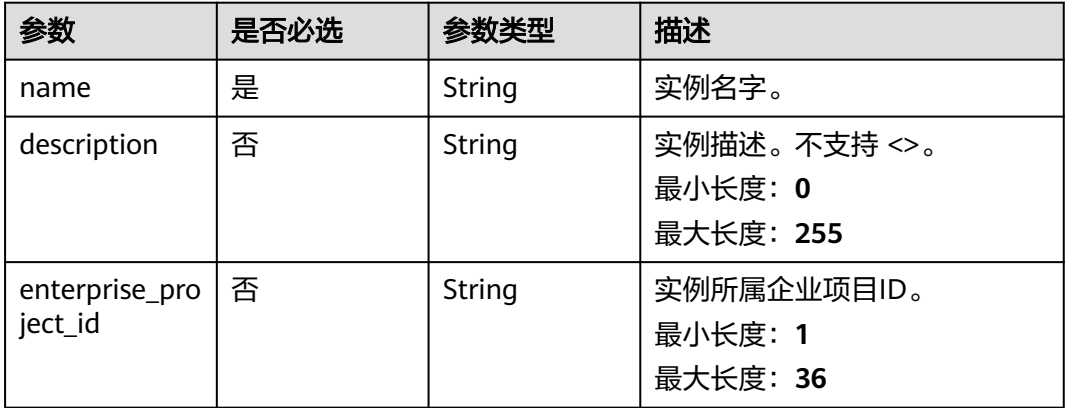

#### 响应参数

#### 状态码: **201**

#### 表 **4-5** 响应 Body 参数

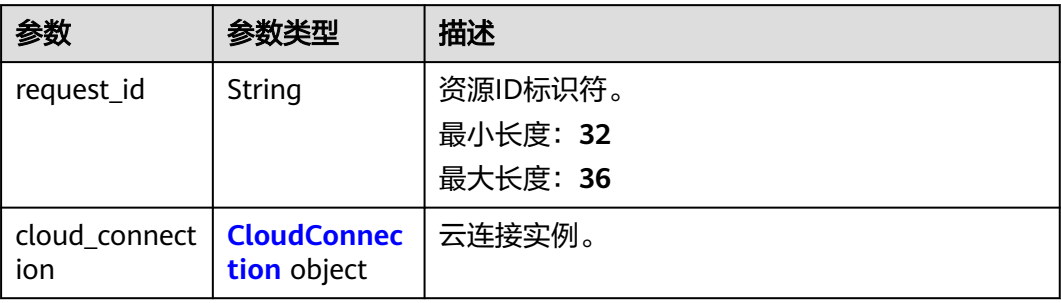

#### <span id="page-19-0"></span>表 **4-6** CloudConnection

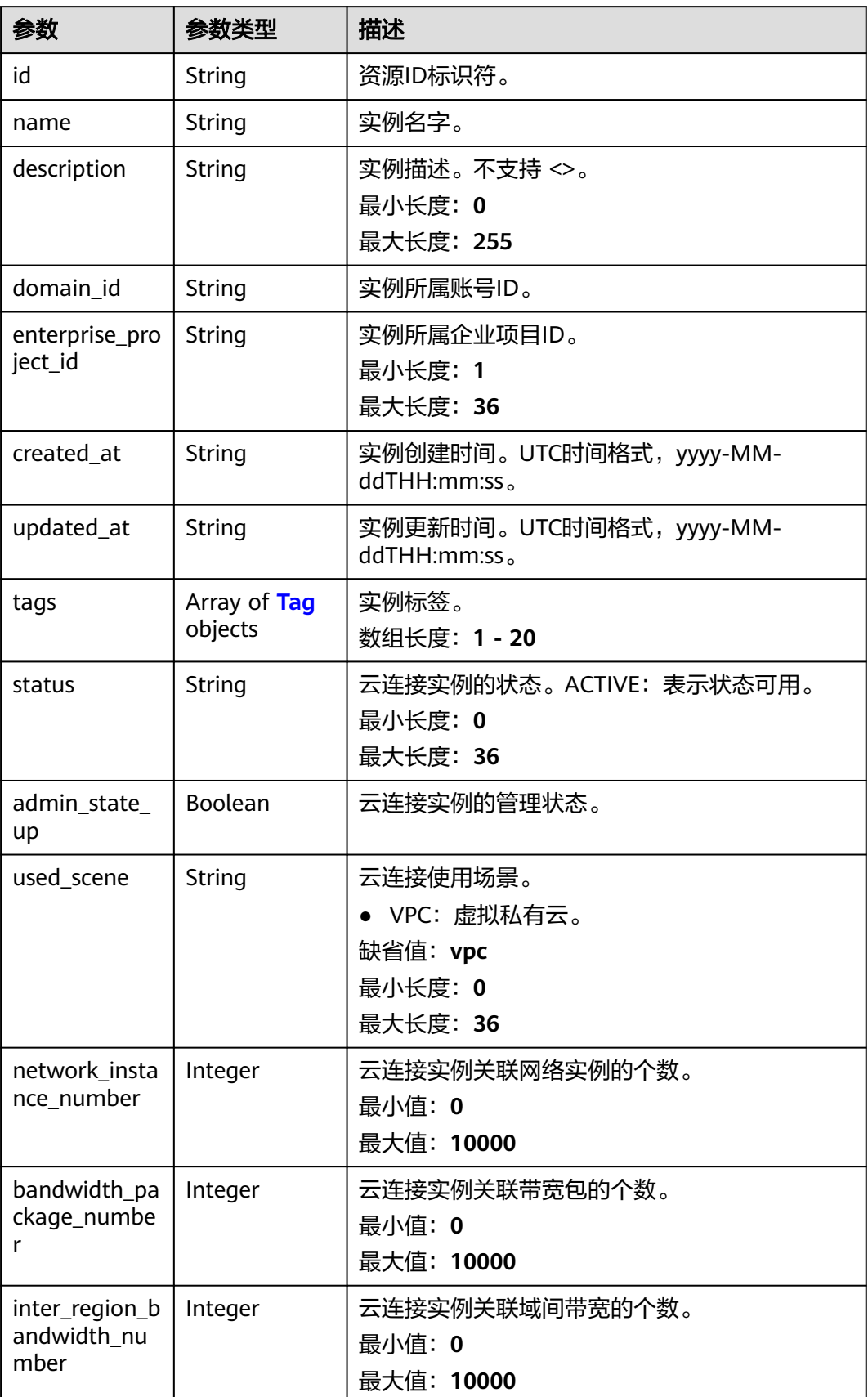

#### <span id="page-20-0"></span>表 **4-7** Tag

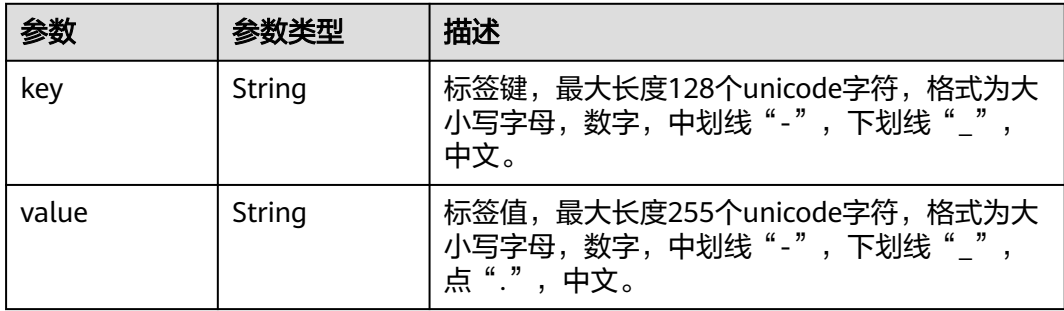

#### 请求示例

#### 创建一个云连接实例

POST https://{cc\_endpoint}/v3/{domain\_id}/ccaas/cloud-connections

```
{
  "cloud_connection" : {
 "name" : "test",
 "description" : "",
    "enterprise_project_id" : "0"
 }
}
```
#### 响应示例

#### 状态码: **201**

创建云连接实例成功。

```
{
  "cloud_connection" : {
 "status" : "ACTIVE",
 "id" : "XXX",
   "name" : "cloud-connection name",
   "description" : "cloud-connection description",
 "domain_id" : "XXX",
 "created_at" : "2023-09-20T08:28:28Z",
 "updated_at" : "2023-09-20T08:28:28Z",
 "admin_state_up" : true,
 "used_scene" : "vpc",
   "enterprise_project_id" : "0",
   "network_instance_number" : 0,
   "bandwidth_package_number" : 0,
   "inter_region_bandwidth_number" : 0,
   "tags" : [ ]
  },
  "request_id" : "d793a71f70e9370278b046ae39338393"
}
```
#### **SDK** 代码示例

SDK代码示例如下。

#### **Java**

```
创建一个云连接实例
package com.huaweicloud.sdk.test;
import com.huaweicloud.sdk.core.auth.ICredential;
import com.huaweicloud.sdk.core.auth.GlobalCredentials;
import com.huaweicloud.sdk.core.exception.ConnectionException;
import com.huaweicloud.sdk.core.exception.RequestTimeoutException;
import com.huaweicloud.sdk.core.exception.ServiceResponseException;
import com.huaweicloud.sdk.cc.v3.region.CcRegion;
import com.huaweicloud.sdk.cc.v3.*;
import com.huaweicloud.sdk.cc.v3.model.*;
public class CreateCloudConnectionSolution {
   public static void main(String[] args) {
      // The AK and SK used for authentication are hard-coded or stored in plaintext, which has great 
security risks. It is recommended that the AK and SK be stored in ciphertext in configuration files or 
environment variables and decrypted during use to ensure security.
      // In this example, AK and SK are stored in environment variables for authentication. Before running 
this example, set environment variables CLOUD_SDK_AK and CLOUD_SDK_SK in the local environment
      String ak = System.getenv("CLOUD_SDK_AK");
      String sk = System.getenv("CLOUD_SDK_SK");
      ICredential auth = new GlobalCredentials()
           .withAk(ak)
           .withSk(sk);
      CcClient client = CcClient.newBuilder()
           .withCredential(auth)
           .withRegion(CcRegion.valueOf("<YOUR REGION>"))
            .build();
      CreateCloudConnectionRequest request = new CreateCloudConnectionRequest();
      CreateCloudConnectionRequestBody body = new CreateCloudConnectionRequestBody();
      CreateCloudConnection cloudConnectionbody = new CreateCloudConnection();
      cloudConnectionbody.withName("test")
         .withDescription("")
         .withEnterpriseProjectId("0");
      body.withCloudConnection(cloudConnectionbody);
      request.withBody(body);
      try {
         CreateCloudConnectionResponse response = client.createCloudConnection(request);
         System.out.println(response.toString());
      } catch (ConnectionException e) {
         e.printStackTrace();
      } catch (RequestTimeoutException e) {
         e.printStackTrace();
      } catch (ServiceResponseException e) {
         e.printStackTrace();
         System.out.println(e.getHttpStatusCode());
         System.out.println(e.getRequestId());
         System.out.println(e.getErrorCode());
         System.out.println(e.getErrorMsg());
      }
   }
}
```
#### **Python**

创建一个云连接实例

# coding: utf-8

from huaweicloudsdkcore.auth.credentials import GlobalCredentials from huaweicloudsdkcc.v3.region.cc\_region import CcRegion

from huaweicloudsdkcore.exceptions import exceptions from huaweicloudsdkcc.v3 import \*  $if __name__ == '__main__".$ # The AK and SK used for authentication are hard-coded or stored in plaintext, which has great security

risks. It is recommended that the AK and SK be stored in ciphertext in configuration files or environment variables and decrypted during use to ensure security.

 # In this example, AK and SK are stored in environment variables for authentication. Before running this example, set environment variables CLOUD\_SDK\_AK and CLOUD\_SDK\_SK in the local environment ak = \_\_import\_\_('os').getenv("CLOUD\_SDK\_AK")

```
 sk = __import__('os').getenv("CLOUD_SDK_SK")
credentials = GlobalCredentials(ak, sk) \setminus
```

```
 client = CcClient.new_builder() \
      .with_credentials(credentials) \
      .with_region(CcRegion.value_of("<YOUR REGION>")) \
      .build()
   try:
      request = CreateCloudConnectionRequest()
      cloudConnectionbody = CreateCloudConnection(
        name="test",
        description="",
        enterprise_project_id="0"
\qquad \qquad request.body = CreateCloudConnectionRequestBody(
        cloud_connection=cloudConnectionbody
\qquad \qquad response = client.create_cloud_connection(request)
      print(response)
   except exceptions.ClientRequestException as e:
      print(e.status_code)
      print(e.request_id)
      print(e.error_code)
      print(e.error_msg)
```
#### **Go**

创建一个云连接实例

package main

```
import (
```

```
 "fmt"
 "github.com/huaweicloud/huaweicloud-sdk-go-v3/core/auth/global"
 cc "github.com/huaweicloud/huaweicloud-sdk-go-v3/services/cc/v3"
 "github.com/huaweicloud/huaweicloud-sdk-go-v3/services/cc/v3/model"
 region "github.com/huaweicloud/huaweicloud-sdk-go-v3/services/cc/v3/region"
```
#### func main() {

)

 // The AK and SK used for authentication are hard-coded or stored in plaintext, which has great security risks. It is recommended that the AK and SK be stored in ciphertext in configuration files or environment variables and decrypted during use to ensure security.

 // In this example, AK and SK are stored in environment variables for authentication. Before running this example, set environment variables CLOUD\_SDK\_AK and CLOUD\_SDK\_SK in the local environment

```
 ak := os.Getenv("CLOUD_SDK_AK")
 sk := os.Getenv("CLOUD_SDK_SK")
 auth := global.NewCredentialsBuilder().
   WithAk(ak).
   WithSk(sk).
   Build()
 client := cc.NewCcClient(
   cc.CcClientBuilder().
      WithRegion(region.ValueOf("<YOUR REGION>")).
      WithCredential(auth).
```
Build())

```
 request := &model.CreateCloudConnectionRequest{}
 descriptionCloudConnection:= ""
 enterpriseProjectIdCloudConnection:= "0"
 cloudConnectionbody := &model.CreateCloudConnection{
   Name: "test",
   Description: &descriptionCloudConnection,
   EnterpriseProjectId: &enterpriseProjectIdCloudConnection,
 }
 request.Body = &model.CreateCloudConnectionRequestBody{
   CloudConnection: cloudConnectionbody,
 }
 response, err := client.CreateCloudConnection(request)
if err == nil fmt.Printf("%+v\n", response)
 } else {
   fmt.Println(err)
 }
```
#### 更多

更多编程语言的SDK代码示例,请参见**[API Explorer](https://console.huaweicloud.com/apiexplorer/#/openapi/CC/sdk?api=CreateCloudConnection&version=v3)**的代码示例页签,可生成自动对应 的SDK代码示例。

#### 状态码

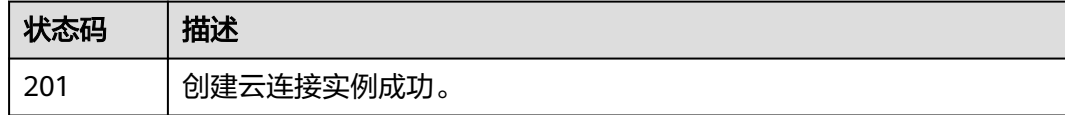

#### 错误码

请参[见错误码。](#page-557-0)

## **4.1.2** 查询云连接列表

}

#### 功能介绍

查询云连接列表。 分页查询使用的参数为marker、limit。marker和limit一起使用时 才会生效,单独使用无效。

#### 调用方法

请参[见如何调用](#page-10-0)**API**。

#### **URI**

GET /v3/{domain\_id}/ccaas/cloud-connections

#### 表 **4-8** 路径参数

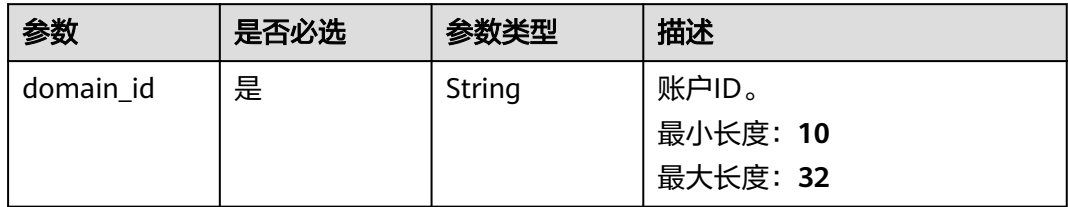

#### 表 **4-9** Query 参数

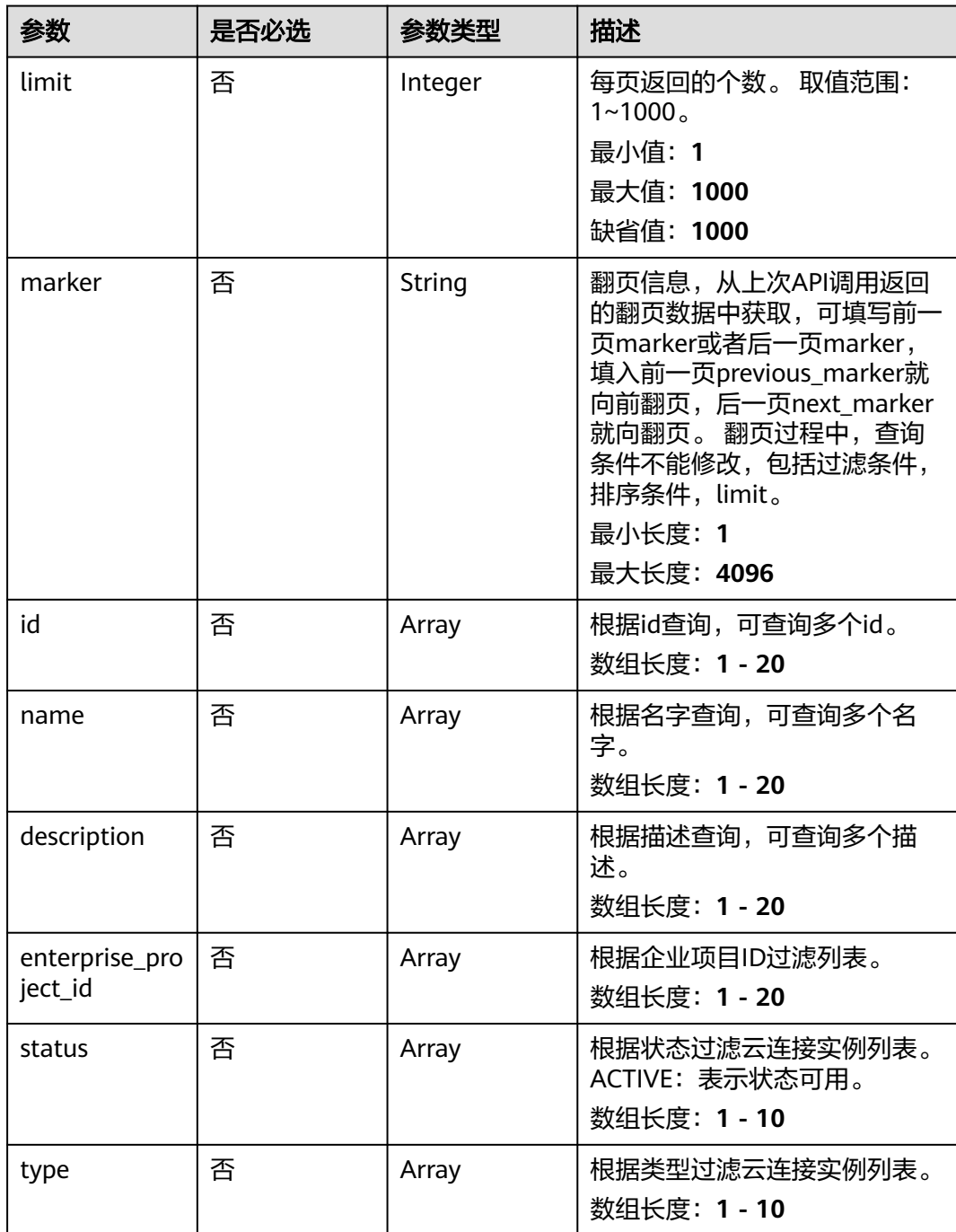

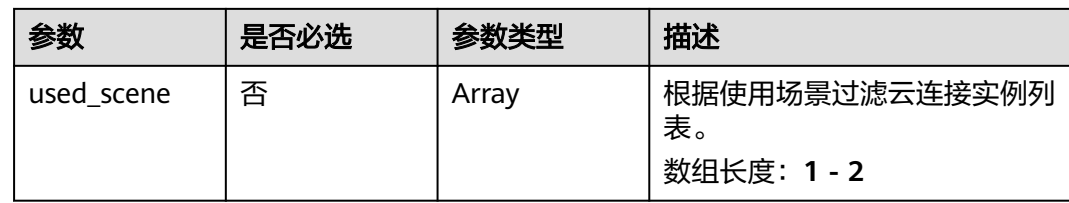

#### 请求参数

#### 表 **4-10** 请求 Header 参数

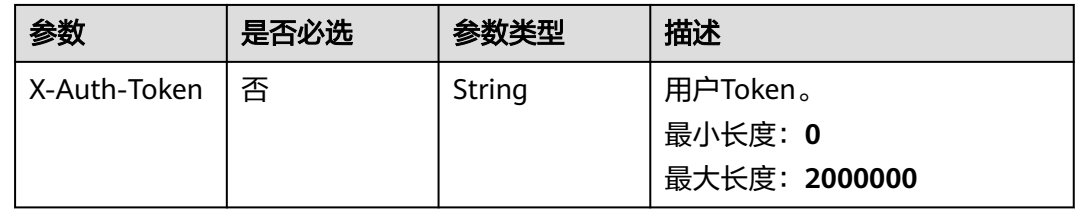

#### 响应参数

#### 状态码: **200**

#### 表 **4-11** 响应 Body 参数

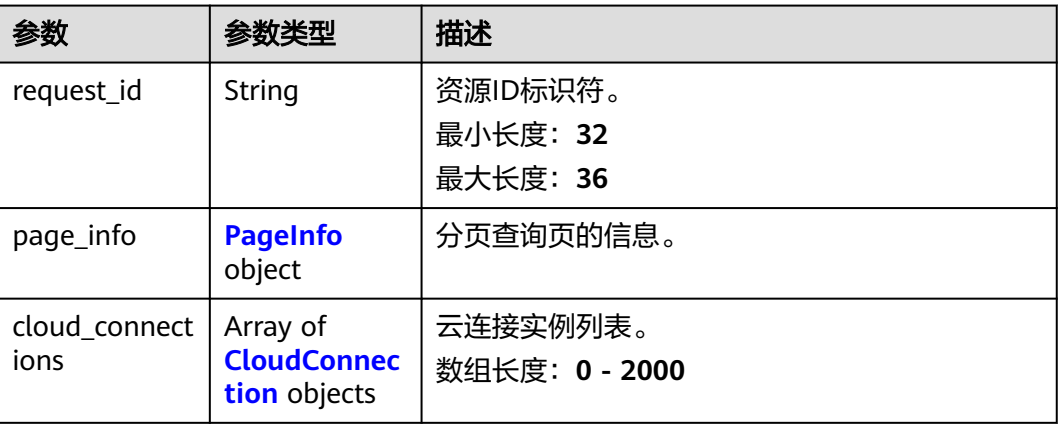

#### 表 **4-12** PageInfo

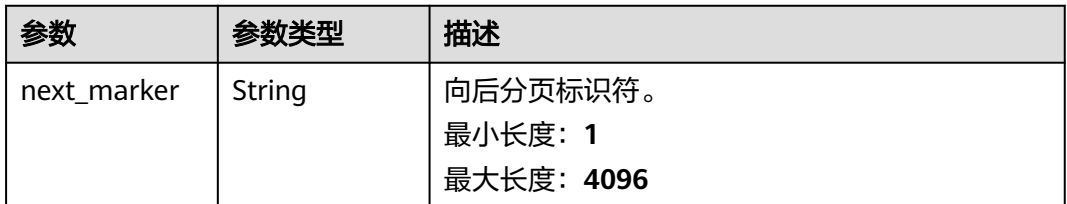

<span id="page-26-0"></span>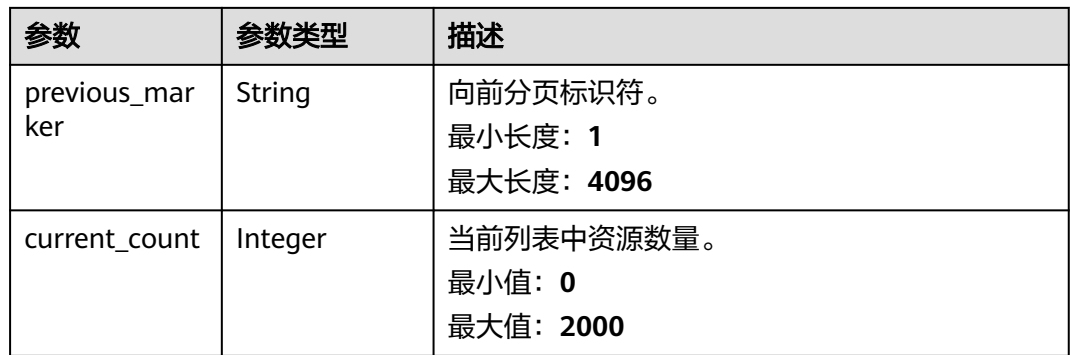

#### 表 **4-13** CloudConnection

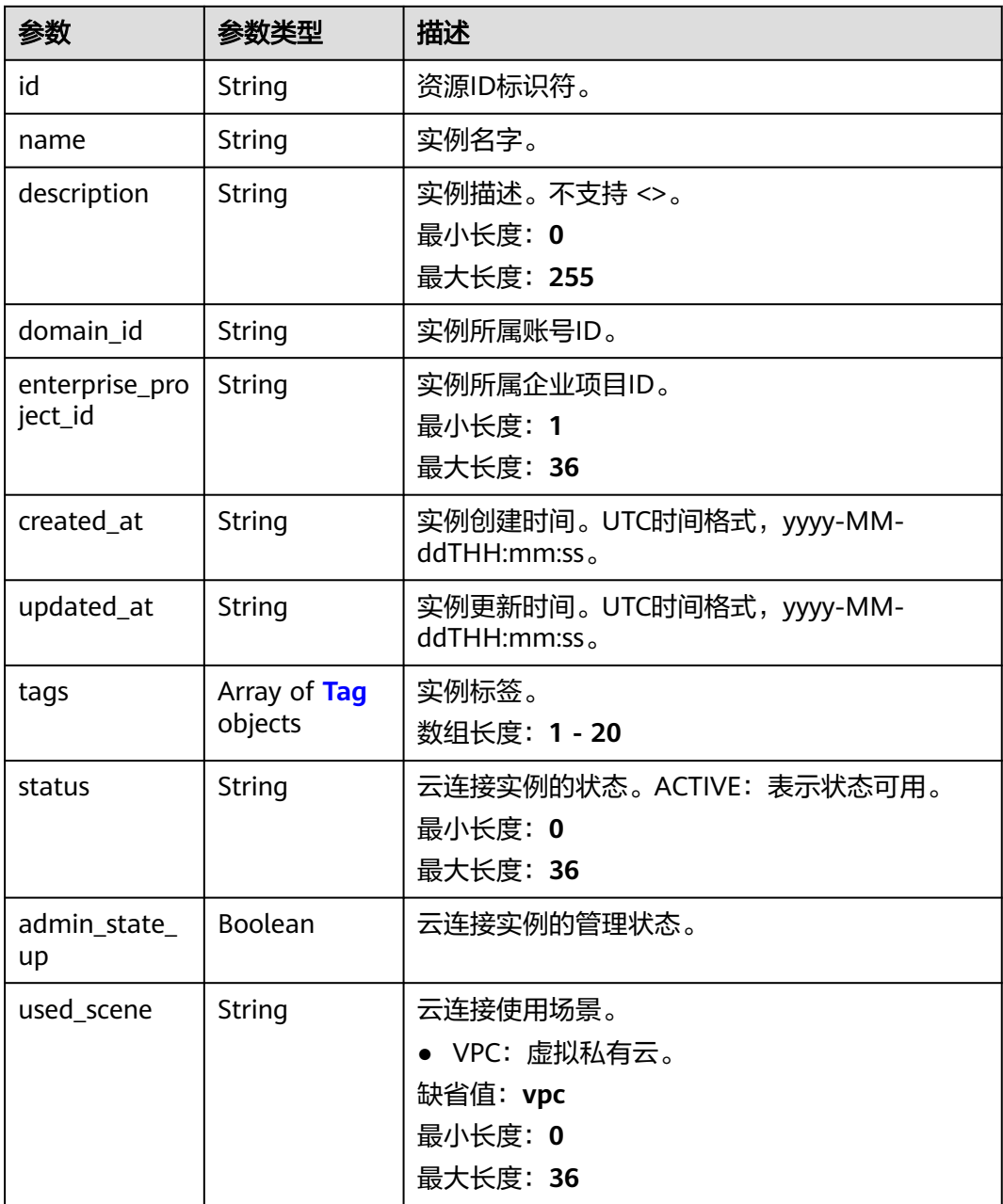

<span id="page-27-0"></span>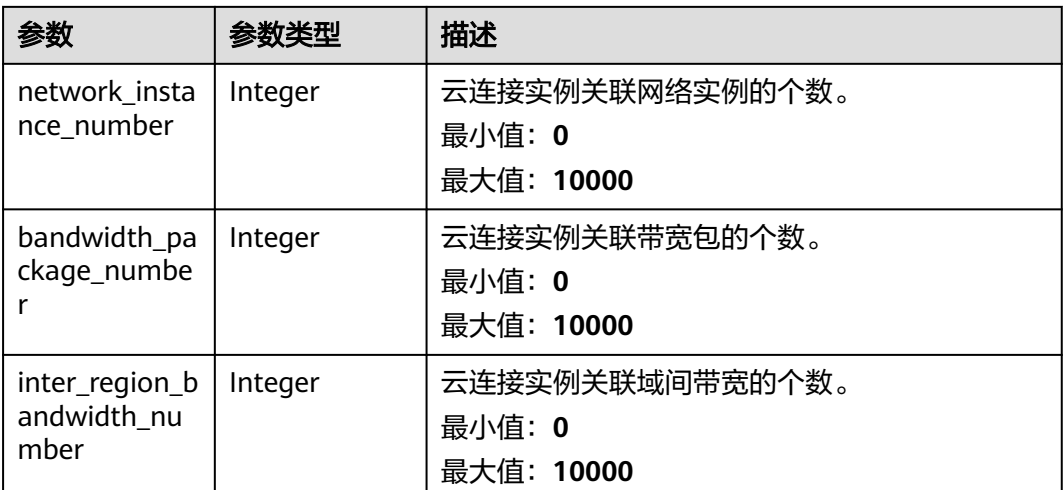

#### 表 **4-14** Tag

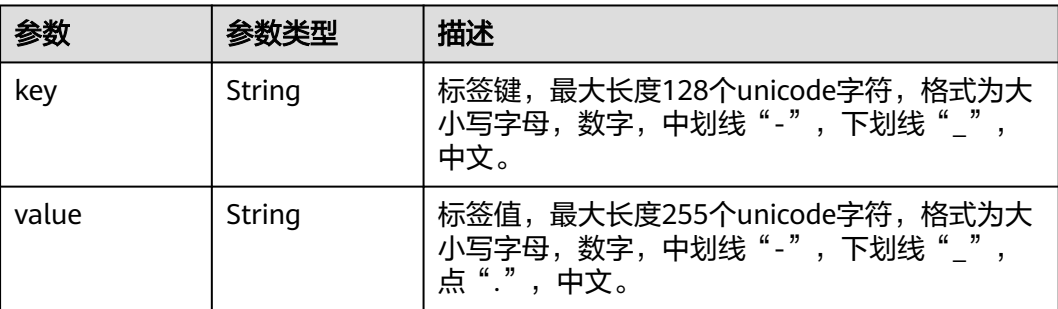

#### 请求示例

查询云连接实例列表

GET https://{cc\_endpoint}/v3/{domain\_id}/ccaas/cloud-connections

#### 响应示例

#### 状态码: **200**

查询云连接实例列表成功。

```
{
```

```
 "request_id" : "ab44eb7776995d84a7580fe6a7bd7629",
  "cloud_connections" : [ {
   "status" : "ACTIVE",
   "id" : "XXX",
   "name" : "cloud-connenction name",
   "description" : "cloud-connection description",
   "domain_id" : "XXX",
 "created_at" : "2023-09-20T08:28:28Z",
 "updated_at" : "2023-09-20T08:28:28Z",
   "admin_state_up" : true,
   "used_scene" : "vpc",
   "enterprise_project_id" : "0",
   "network_instance_number" : 0,
   "bandwidth_package_number" : 0,
   "inter_region_bandwidth_number" : 0,
```

```
 "tags" : [ ]
  } ],
   "page_info" : {
    "previous_marker" : "XXX",
    "current_count" : 30
  }
}
```
#### **SDK** 代码示例

#### SDK代码示例如下。

#### **Java**

package com.huaweicloud.sdk.test;

```
import com.huaweicloud.sdk.core.auth.ICredential;
import com.huaweicloud.sdk.core.auth.GlobalCredentials;
import com.huaweicloud.sdk.core.exception.ConnectionException;
import com.huaweicloud.sdk.core.exception.RequestTimeoutException;
import com.huaweicloud.sdk.core.exception.ServiceResponseException;
import com.huaweicloud.sdk.cc.v3.region.CcRegion;
import com.huaweicloud.sdk.cc.v3.*;
import com.huaweicloud.sdk.cc.v3.model.*;
import java.util.List;
import java.util.ArrayList;
public class ListCloudConnectionsSolution {
   public static void main(String[] args) {
      // The AK and SK used for authentication are hard-coded or stored in plaintext, which has great 
security risks. It is recommended that the AK and SK be stored in ciphertext in configuration files or 
environment variables and decrypted during use to ensure security.
      // In this example, AK and SK are stored in environment variables for authentication. Before running 
this example, set environment variables CLOUD_SDK_AK and CLOUD_SDK_SK in the local environment
      String ak = System.getenv("CLOUD_SDK_AK");
      String sk = System.getenv("CLOUD_SDK_SK");
      ICredential auth = new GlobalCredentials()
           .withAk(ak)
           .withSk(sk);
      CcClient client = CcClient.newBuilder()
           .withCredential(auth)
            .withRegion(CcRegion.valueOf("<YOUR REGION>"))
            .build();
      ListCloudConnectionsRequest request = new ListCloudConnectionsRequest();
      request.withStatus();
      request.withType();
      request.withUsedScene();
      request.withLimit(<limit>);
      request.withMarker("<marker>");
      request.withId();
      request.withName();
      request.withDescription();
      request.withEnterpriseProjectId();
      try {
        ListCloudConnectionsResponse response = client.listCloudConnections(request):
         System.out.println(response.toString());
      } catch (ConnectionException e) {
         e.printStackTrace();
      } catch (RequestTimeoutException e) {
         e.printStackTrace();
      } catch (ServiceResponseException e) {
         e.printStackTrace();
         System.out.println(e.getHttpStatusCode());
         System.out.println(e.getRequestId());
```
 System.out.println(e.getErrorCode()); System.out.println(e.getErrorMsg());

#### **Python**

# coding: utf-8

 } } }

from huaweicloudsdkcore.auth.credentials import GlobalCredentials from huaweicloudsdkcc.v3.region.cc\_region import CcRegion from huaweicloudsdkcore.exceptions import exceptions from huaweicloudsdkcc.v3 import \*

 $if$   $name$   $==$  " $main$  ":

 # The AK and SK used for authentication are hard-coded or stored in plaintext, which has great security risks. It is recommended that the AK and SK be stored in ciphertext in configuration files or environment variables and decrypted during use to ensure security.

 # In this example, AK and SK are stored in environment variables for authentication. Before running this example, set environment variables CLOUD\_SDK\_AK and CLOUD\_SDK\_SK in the local environment

```
 ak = __import__('os').getenv("CLOUD_SDK_AK")
 sk = __import__('os').getenv("CLOUD_SDK_SK")
```
credentials = GlobalCredentials(ak, sk)  $\setminus$ 

```
 client = CcClient.new_builder() \
    .with_credentials(credentials) \
    .with_region(CcRegion.value_of("<YOUR REGION>")) \
    .build()
```
try:

```
 request = ListCloudConnectionsRequest()
   request.status = 
   request.type = 
   request.used_scene = 
   request.limit = <limit>
   request.marker = "<marker>"
   request.id = 
   request.name = 
   request.description = 
   request.enterprise_project_id = 
  response = client.list_cloud_connections(request)
   print(response)
 except exceptions.ClientRequestException as e:
    print(e.status_code)
   print(e.request_id)
    print(e.error_code)
   print(e.error_msg)
```
#### **Go**

package main

```
import (
   "fmt"
   "github.com/huaweicloud/huaweicloud-sdk-go-v3/core/auth/global"
   cc "github.com/huaweicloud/huaweicloud-sdk-go-v3/services/cc/v3"
   "github.com/huaweicloud/huaweicloud-sdk-go-v3/services/cc/v3/model"
   region "github.com/huaweicloud/huaweicloud-sdk-go-v3/services/cc/v3/region"
```
func main() {

)

 // The AK and SK used for authentication are hard-coded or stored in plaintext, which has great security risks. It is recommended that the AK and SK be stored in ciphertext in configuration files or environment variables and decrypted during use to ensure security.

 // In this example, AK and SK are stored in environment variables for authentication. Before running this example, set environment variables CLOUD\_SDK\_AK and CLOUD\_SDK\_SK in the local environment ak := os.Getenv("CLOUD\_SDK\_AK")

```
 sk := os.Getenv("CLOUD_SDK_SK")
 auth := global.NewCredentialsBuilder().
   WithAk(ak).
   WithSk(sk).
   Build()
 client := cc.NewCcClient(
   cc.CcClientBuilder().
      WithRegion(region.ValueOf("<YOUR REGION>")).
      WithCredential(auth).
      Build())
 request := &model.ListCloudConnectionsRequest{}
 limitRequest:= int32(<limit>)
 request.Limit = &limitRequest
 markerRequest:= "<marker>"
 request.Marker = &markerRequest
 response, err := client.ListCloudConnections(request)
if err == nil fmt.Printf("%+v\n", response)
 } else {
   fmt.Println(err)
 }
```
#### 更多

更多编程语言的SDK代码示例,请参见**[API Explorer](https://console.huaweicloud.com/apiexplorer/#/openapi/CC/sdk?api=ListCloudConnections&version=v3)**的代码示例页签,可生成自动对应 的SDK代码示例。

#### 状态码

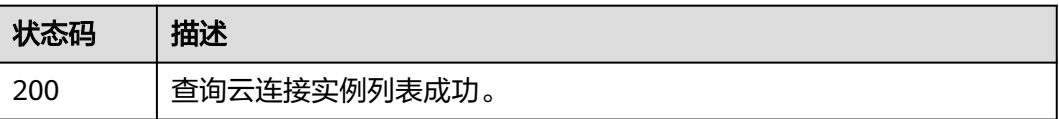

#### 错误码

请参[见错误码。](#page-557-0)

## **4.1.3** 查询云连接实例

}

#### 功能介绍

查询云连接实例。

#### 调用方法

请参[见如何调用](#page-10-0)**API**。

#### **URI**

GET /v3/{domain\_id}/ccaas/cloud-connections/{id}

#### 表 **4-15** 路径参数

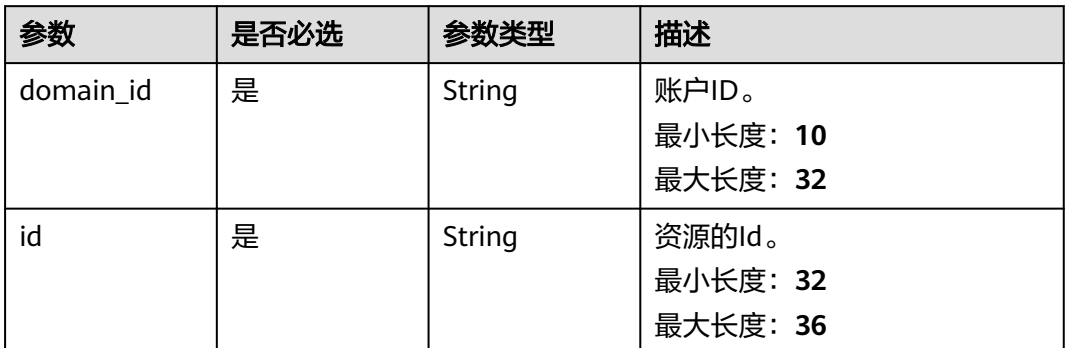

#### 请求参数

#### 表 **4-16** 请求 Header 参数

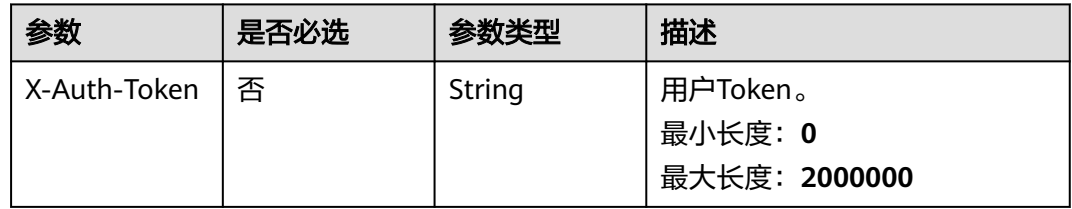

#### 响应参数

#### 状态码: **200**

表 **4-17** 响应 Body 参数

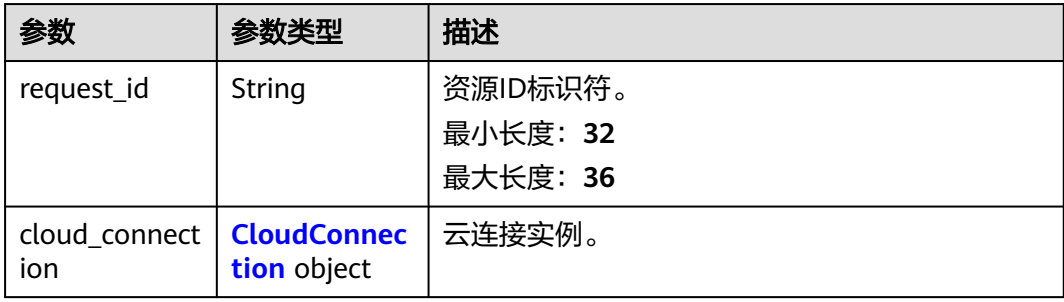

#### 表 **4-18** CloudConnection

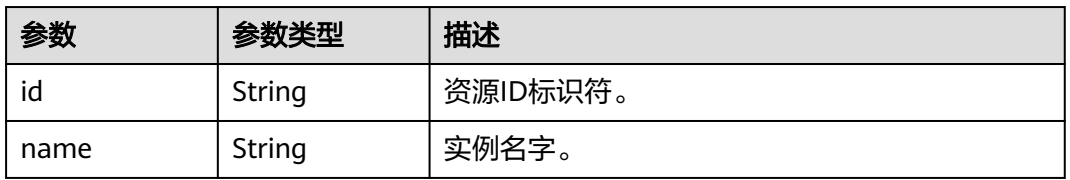

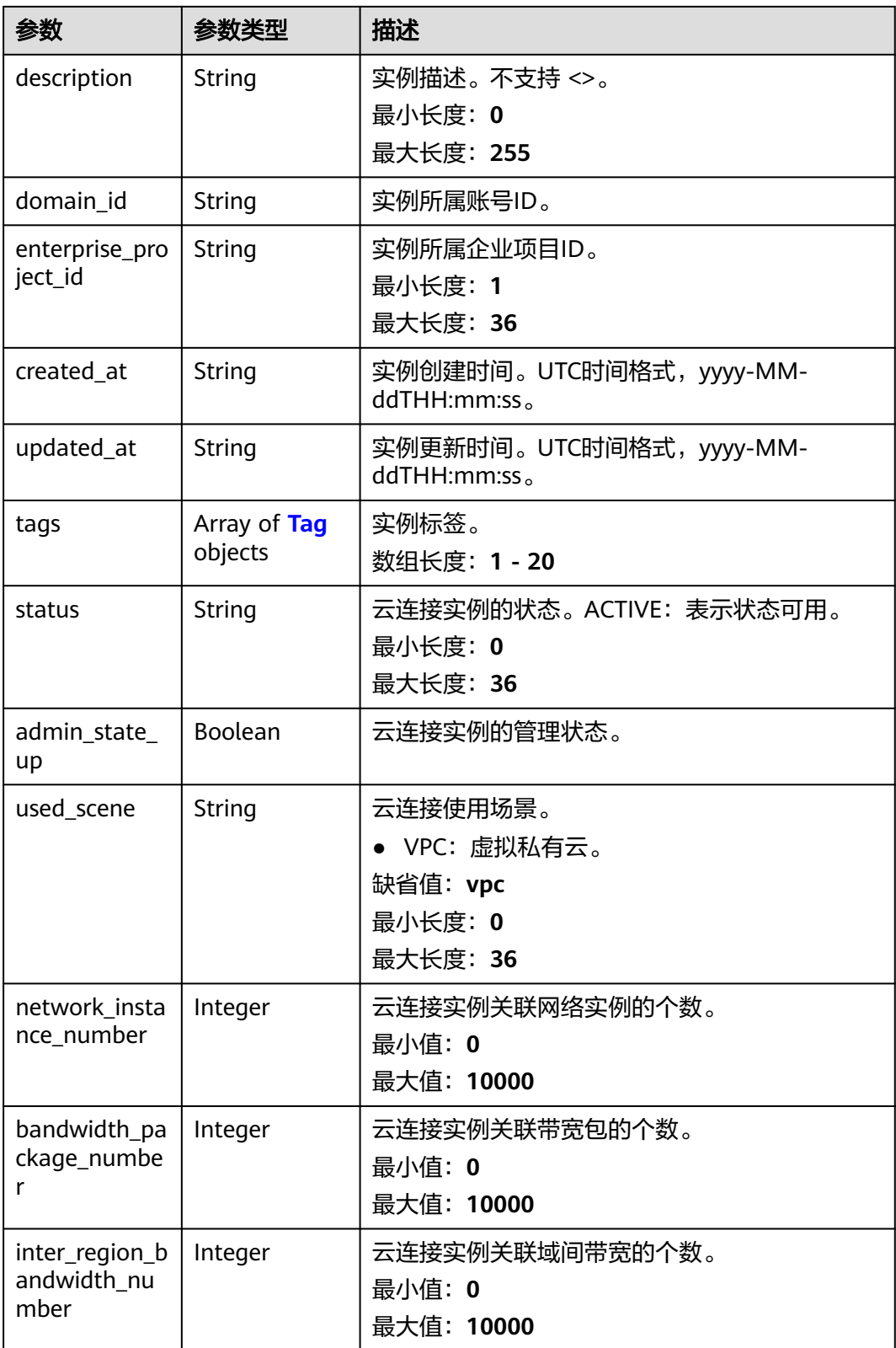

#### <span id="page-33-0"></span>表 **4-19** Tag

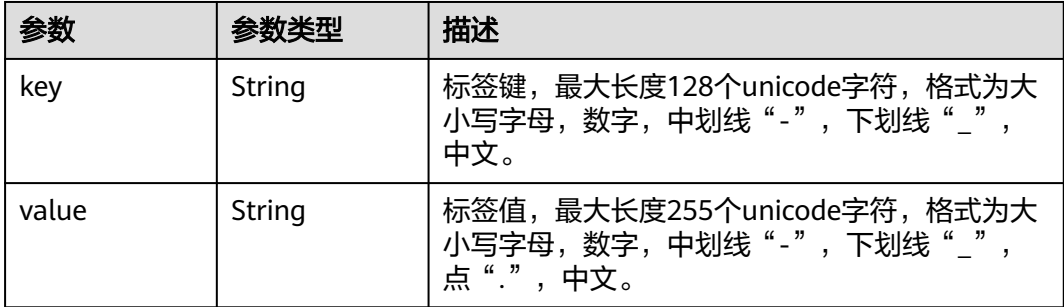

#### 请求示例

#### 查询云连接实例详情

GET https://{cc\_endpoint}/v3/{domain\_id}/ccaas/cloud-connections/{id}

#### 响应示例

#### 状态码: **200**

查询云连接实例详情成功。

```
{
 "cloud_connection" : {
   "status" : "ACTIVE",
   "id" : "XXX",
   "name" : "cloud-connection-name",
 "description" : "cloud-connection-description",
 "domain_id" : "XXX",
 "created_at" : "2023-09-20T08:28:28Z",
 "updated_at" : "2023-09-20T08:28:28Z",
   "admin_state_up" : true,
   "used_scene" : "vpc",
   "enterprise_project_id" : "0",
   "network_instance_number" : 0,
   "bandwidth_package_number" : 0,
   "inter_region_bandwidth_number" : 0,
   "tags" : [ ]
 },
 "request_id" : "c4a34234aa46915cb04531216c1cc379"
```
#### **SDK** 代码示例

}

SDK代码示例如下。

#### **Java**

package com.huaweicloud.sdk.test;

import com.huaweicloud.sdk.core.auth.ICredential; import com.huaweicloud.sdk.core.auth.GlobalCredentials; import com.huaweicloud.sdk.core.exception.ConnectionException; import com.huaweicloud.sdk.core.exception.RequestTimeoutException; import com.huaweicloud.sdk.core.exception.ServiceResponseException; import com.huaweicloud.sdk.cc.v3.region.CcRegion; import com.huaweicloud.sdk.cc.v3.\*; import com.huaweicloud.sdk.cc.v3.model.\*;

```
public class ShowCloudConnectionSolution {
   public static void main(String[] args) {
      // The AK and SK used for authentication are hard-coded or stored in plaintext, which has great 
security risks. It is recommended that the AK and SK be stored in ciphertext in configuration files or 
environment variables and decrypted during use to ensure security.
      // In this example, AK and SK are stored in environment variables for authentication. Before running 
this example, set environment variables CLOUD_SDK_AK and CLOUD_SDK_SK in the local environment
      String ak = System.getenv("CLOUD_SDK_AK");
      String sk = System.getenv("CLOUD_SDK_SK");
      ICredential auth = new GlobalCredentials()
            .withAk(ak)
            .withSk(sk);
      CcClient client = CcClient.newBuilder()
            .withCredential(auth)
            .withRegion(CcRegion.valueOf("<YOUR REGION>"))
            .build();
      ShowCloudConnectionRequest request = new ShowCloudConnectionRequest();
      try {
         ShowCloudConnectionResponse response = client.showCloudConnection(request);
         System.out.println(response.toString());
      } catch (ConnectionException e) {
         e.printStackTrace();
      } catch (RequestTimeoutException e) {
         e.printStackTrace();
      } catch (ServiceResponseException e) {
         e.printStackTrace();
         System.out.println(e.getHttpStatusCode());
         System.out.println(e.getRequestId());
         System.out.println(e.getErrorCode());
         System.out.println(e.getErrorMsg());
      }
   }
}
```
#### **Python**

#### # coding: utf-8

from huaweicloudsdkcore.auth.credentials import GlobalCredentials from huaweicloudsdkcc.v3.region.cc\_region import CcRegion from huaweicloudsdkcore.exceptions import exceptions from huaweicloudsdkcc.v3 import \*

```
if __name__ == '__main__
```
 # The AK and SK used for authentication are hard-coded or stored in plaintext, which has great security risks. It is recommended that the AK and SK be stored in ciphertext in configuration files or environment variables and decrypted during use to ensure security.

 # In this example, AK and SK are stored in environment variables for authentication. Before running this example, set environment variables CLOUD\_SDK\_AK and CLOUD\_SDK\_SK in the local environment

```
 ak = __import__('os').getenv("CLOUD_SDK_AK")
 sk = __import__('os').getenv("CLOUD_SDK_SK")
```

```
credentials = GlobalCredentials(ak, sk) \setminus
```

```
client = CcClient.new_builder() \setminus .with_credentials(credentials) \
    .with_region(CcRegion.value_of("<YOUR REGION>")) \
    .build()
 try:
    request = ShowCloudConnectionRequest()
    response = client.show_cloud_connection(request)
```

```
 print(response)
 except exceptions.ClientRequestException as e:
   print(e.status_code)
```
**Go**

 print(e.request\_id) print(e.error\_code) print(e.error\_msg) package main import ( "fmt" "github.com/huaweicloud/huaweicloud-sdk-go-v3/core/auth/global" cc "github.com/huaweicloud/huaweicloud-sdk-go-v3/services/cc/v3" "github.com/huaweicloud/huaweicloud-sdk-go-v3/services/cc/v3/model" region "github.com/huaweicloud/huaweicloud-sdk-go-v3/services/cc/v3/region" ) func main() { // The AK and SK used for authentication are hard-coded or stored in plaintext, which has great security risks. It is recommended that the AK and SK be stored in ciphertext in configuration files or environment variables and decrypted during use to ensure security. // In this example, AK and SK are stored in environment variables for authentication. Before running this example, set environment variables CLOUD\_SDK\_AK and CLOUD\_SDK\_SK in the local environment ak := os.Getenv("CLOUD\_SDK\_AK") sk := os.Getenv("CLOUD\_SDK\_SK") auth := global.NewCredentialsBuilder(). WithAk(ak). WithSk(sk). Build() client := cc.NewCcClient( cc.CcClientBuilder(). WithRegion(region.ValueOf("<YOUR REGION>")). WithCredential(auth). Build()) request := &model.ShowCloudConnectionRequest{} response, err := client.ShowCloudConnection(request) if  $err == nil$  fmt.Printf("%+v\n", response) } else { fmt.Println(err) }

#### 更多

更多编程语言的SDK代码示例,请参见**[API Explorer](https://console.huaweicloud.com/apiexplorer/#/openapi/CC/sdk?api=ShowCloudConnection&version=v3)**的代码示例页签,可生成自动对应 的SDK代码示例。

#### 状态码

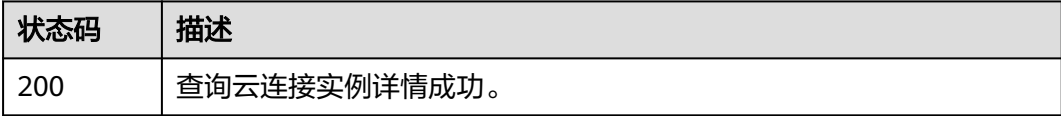

#### 错误码

请参[见错误码。](#page-557-0)

}
# **4.1.4** 更新云连接实例

# 功能介绍

更新云连接实例。

### 调用方法

请参[见如何调用](#page-10-0)**API**。

### **URI**

PUT /v3/{domain\_id}/ccaas/cloud-connections/{id}

#### 表 **4-20** 路径参数

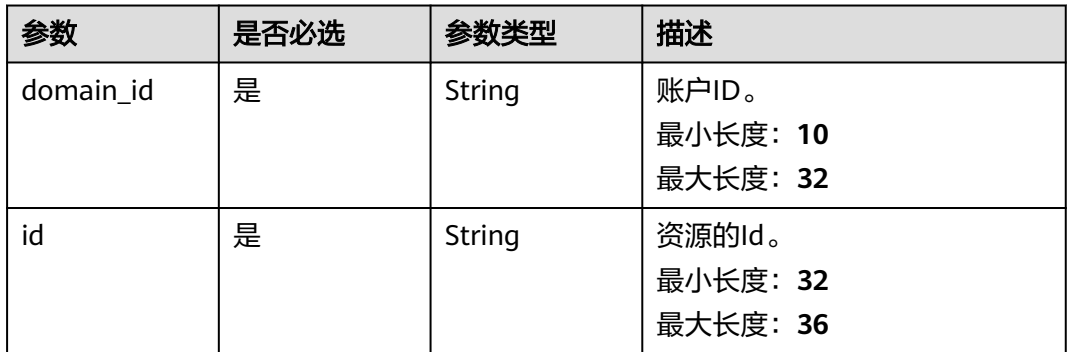

### 请求参数

#### 表 **4-21** 请求 Header 参数

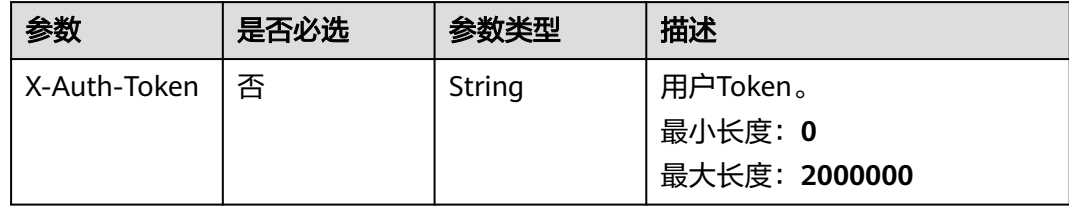

#### 表 **4-22** 请求 Body 参数

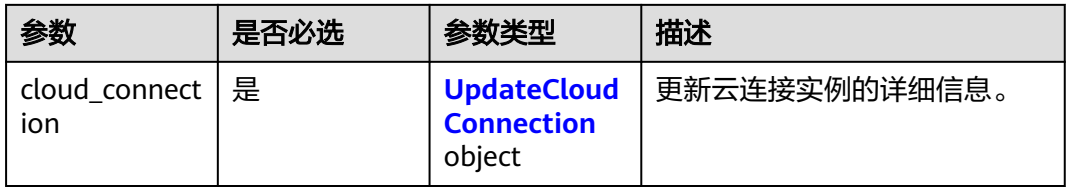

<span id="page-37-0"></span>表 **4-23** UpdateCloudConnection

| 参数          | 是否必选 | 参数类型   | 描述                                    |
|-------------|------|--------|---------------------------------------|
| name        | 否    | String | 实例名字。                                 |
| description | 否    | String | 实例描述。 不支持 <>。<br>最小长度: 0<br>最大长度: 255 |

### 响应参数

### 状态码: **200**

### 表 **4-24** 响应 Body 参数

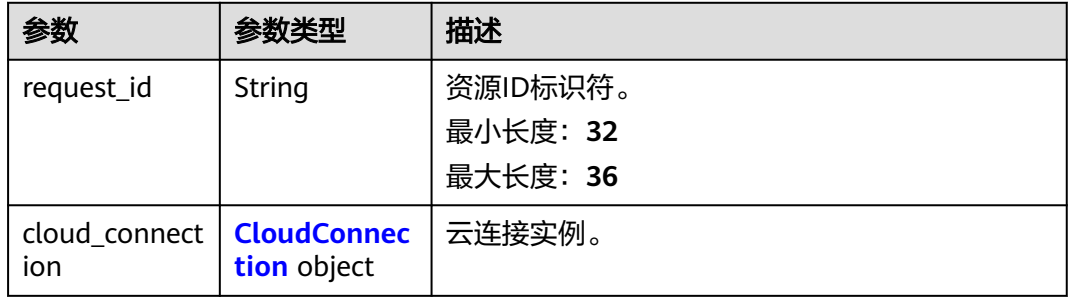

### 表 **4-25** CloudConnection

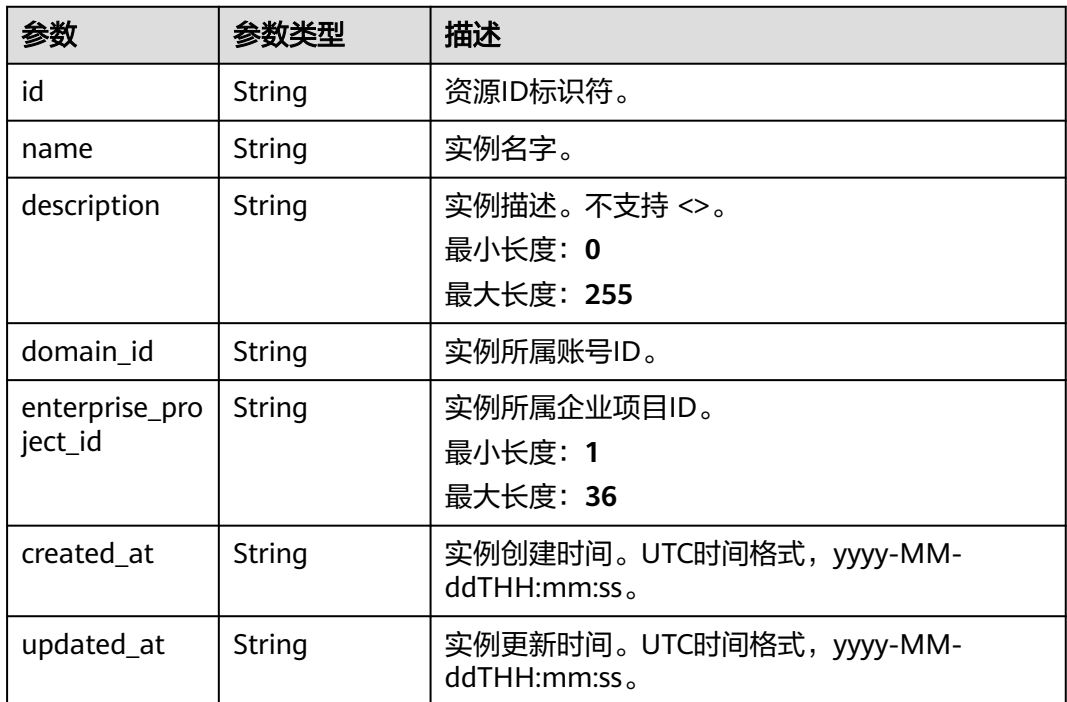

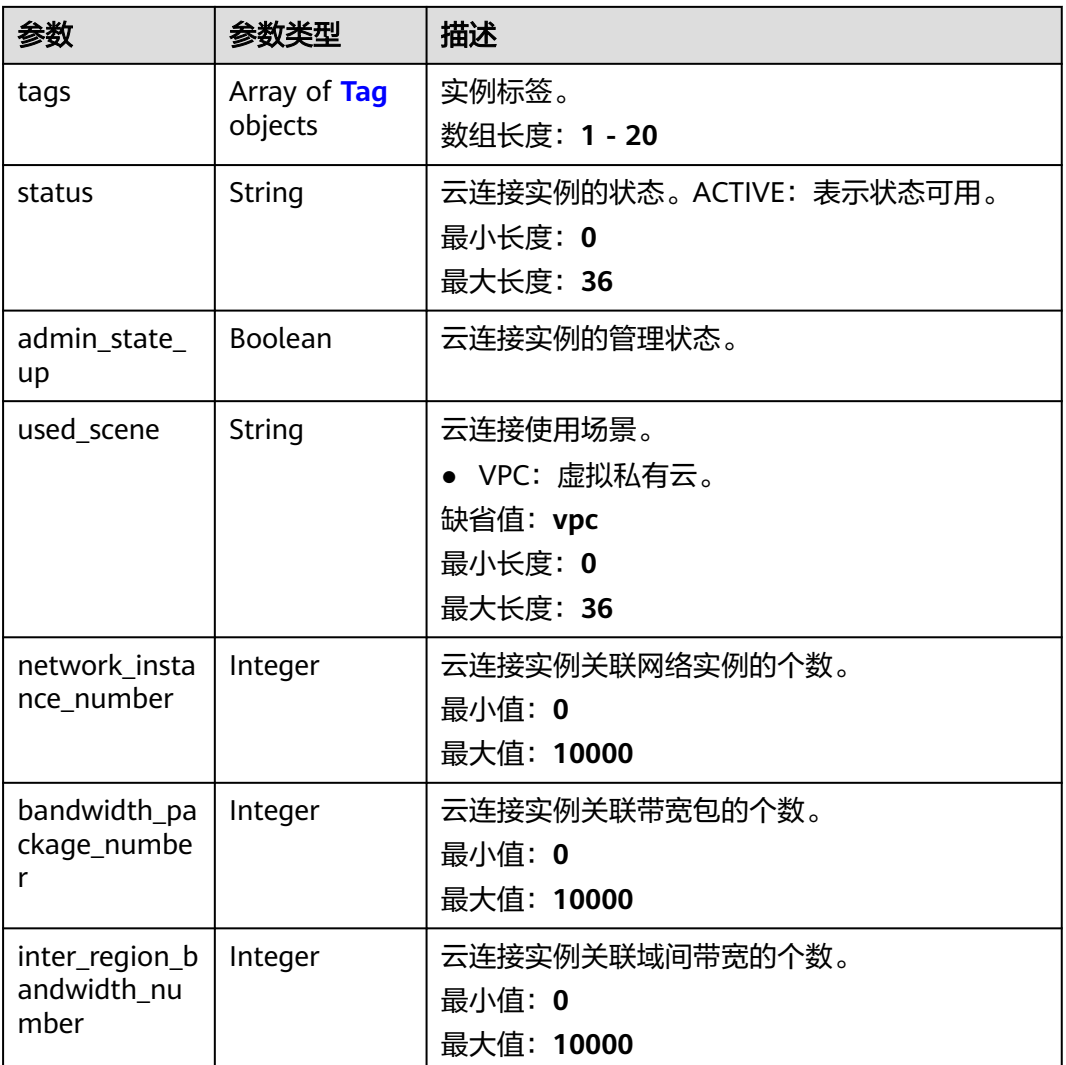

### 表 **4-26** Tag

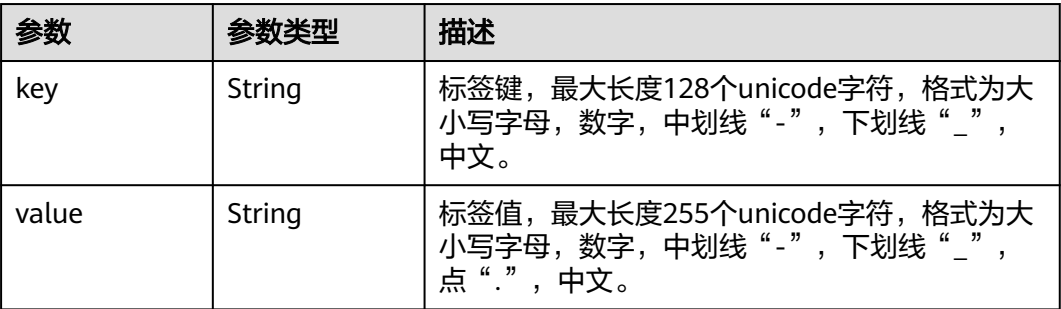

# 请求示例

### 更新云连接实例的名称和描述

PUT https://{cc\_endpoint}/v3/{domain\_id}/ccaas/cloud-connections/{id}

{

```
 "cloud_connection" : {
   "name" : "new cloud-connection name",
   "description" : "new cloud-connection description"
  }
}
```
### 响应示例

#### 状态码: **200**

更新云连接实例成功。

```
{
  "cloud_connection" : {
   "status" : "ACTIVE",
   "id" : "XXX",
   "name" : "new cloud-connection name",
   "description" : "new cloud-connection description",
   "domain_id" : "XXX",
 "created_at" : "2023-09-20T08:28:28Z",
 "updated_at" : "2023-09-20T09:24:38Z",
   "admin_state_up" : true,
   "used_scene" : "vpc"
   "enterprise_project_id" : "0",
   "network_instance_number" : 0,
   "bandwidth_package_number" : 0,
   "inter_region_bandwidth_number" : 0,
   "tags" : [ ]
  },
  "request_id" : "0e44ca4e6c250521d154e96a7e2b3cf0"
}
```
### **SDK** 代码示例

SDK代码示例如下。

#### **Java**

#### 更新云连接实例的名称和描述

package com.huaweicloud.sdk.test;

```
import com.huaweicloud.sdk.core.auth.ICredential;
import com.huaweicloud.sdk.core.auth.GlobalCredentials;
import com.huaweicloud.sdk.core.exception.ConnectionException;
import com.huaweicloud.sdk.core.exception.RequestTimeoutException;
import com.huaweicloud.sdk.core.exception.ServiceResponseException;
import com.huaweicloud.sdk.cc.v3.region.CcRegion;
import com.huaweicloud.sdk.cc.v3.*;
import com.huaweicloud.sdk.cc.v3.model.*;
```
public class UpdateCloudConnectionSolution {

public static void main(String[] args) {

 // The AK and SK used for authentication are hard-coded or stored in plaintext, which has great security risks. It is recommended that the AK and SK be stored in ciphertext in configuration files or environment variables and decrypted during use to ensure security.

 // In this example, AK and SK are stored in environment variables for authentication. Before running this example, set environment variables CLOUD\_SDK\_AK and CLOUD\_SDK\_SK in the local environment String ak = System.getenv("CLOUD\_SDK\_AK");

String sk = System.getenv("CLOUD\_SDK\_SK");

 ICredential auth = new GlobalCredentials() .withAk(ak) .withSk(sk);

```
 CcClient client = CcClient.newBuilder()
         .withCredential(auth)
         .withRegion(CcRegion.valueOf("<YOUR REGION>"))
         .build();
    UpdateCloudConnectionRequest request = new UpdateCloudConnectionRequest();
    UpdateCloudConnectionRequestBody body = new UpdateCloudConnectionRequestBody();
    UpdateCloudConnection cloudConnectionbody = new UpdateCloudConnection();
    cloudConnectionbody.withName("new cloud-connection name")
      .withDescription("new cloud-connection description");
    body.withCloudConnection(cloudConnectionbody);
    request.withBody(body);
   try {
      UpdateCloudConnectionResponse response = client.updateCloudConnection(request);
      System.out.println(response.toString());
   } catch (ConnectionException e) {
      e.printStackTrace();
   } catch (RequestTimeoutException e) {
      e.printStackTrace();
   } catch (ServiceResponseException e) {
      e.printStackTrace();
      System.out.println(e.getHttpStatusCode());
      System.out.println(e.getRequestId());
      System.out.println(e.getErrorCode());
      System.out.println(e.getErrorMsg());
   }
 }
```
### **Python**

#### 更新云连接实例的名称和描述

# coding: utf-8

}

from huaweicloudsdkcore.auth.credentials import GlobalCredentials from huaweicloudsdkcc.v3.region.cc\_region import CcRegion from huaweicloudsdkcore.exceptions import exceptions from huaweicloudsdkcc.v3 import \*

```
if __name__ == "__main__":
```
 # The AK and SK used for authentication are hard-coded or stored in plaintext, which has great security risks. It is recommended that the AK and SK be stored in ciphertext in configuration files or environment variables and decrypted during use to ensure security.

 # In this example, AK and SK are stored in environment variables for authentication. Before running this example, set environment variables CLOUD\_SDK\_AK and CLOUD\_SDK\_SK in the local environment

```
 ak = __import__('os').getenv("CLOUD_SDK_AK")
 sk = __import__('os').getenv("CLOUD_SDK_SK")
```
credentials = GlobalCredentials(ak, sk)  $\setminus$ 

```
client = CcClient.new_builder() \setminus .with_credentials(credentials) \
   .with_region(CcRegion.value_of("<YOUR REGION>")) \
   .build()
```
try:

```
 request = UpdateCloudConnectionRequest()
     cloudConnectionbody = UpdateCloudConnection(
        name="new cloud-connection name",
        description="new cloud-connection description"
\qquad \qquad request.body = UpdateCloudConnectionRequestBody(
```

```
 cloud_connection=cloudConnectionbody
```

```
\qquad \qquad response = client.update_cloud_connection(request)
      print(response)
   except exceptions.ClientRequestException as e:
      print(e.status_code)
```
 print(e.request\_id) print(e.error\_code) print(e.error\_msg)

#### **Go**

#### 更新云连接实例的名称和描述

package main

import (

)

```
 "fmt"
   "github.com/huaweicloud/huaweicloud-sdk-go-v3/core/auth/global"
   cc "github.com/huaweicloud/huaweicloud-sdk-go-v3/services/cc/v3"
   "github.com/huaweicloud/huaweicloud-sdk-go-v3/services/cc/v3/model"
   region "github.com/huaweicloud/huaweicloud-sdk-go-v3/services/cc/v3/region"
func main() {
   // The AK and SK used for authentication are hard-coded or stored in plaintext, which has great security 
risks. It is recommended that the AK and SK be stored in ciphertext in configuration files or environment 
variables and decrypted during use to ensure security.
   // In this example, AK and SK are stored in environment variables for authentication. Before running this 
example, set environment variables CLOUD_SDK_AK and CLOUD_SDK_SK in the local environment
   ak := os.Getenv("CLOUD_SDK_AK")
   sk := os.Getenv("CLOUD_SDK_SK")
   auth := global.NewCredentialsBuilder().
      WithAk(ak).
      WithSk(sk).
      Build()
   client := cc.NewCcClient(
      cc.CcClientBuilder().
         WithRegion(region.ValueOf("<YOUR REGION>")).
        WithCredential(auth).
        Build())
   request := &model.UpdateCloudConnectionRequest{}
   nameCloudConnection:= "new cloud-connection name"
   descriptionCloudConnection:= "new cloud-connection description"
   cloudConnectionbody := &model.UpdateCloudConnection{
      Name: &nameCloudConnection,
      Description: &descriptionCloudConnection,
   }
   request.Body = &model.UpdateCloudConnectionRequestBody{
      CloudConnection: cloudConnectionbody,
   }
   response, err := client.UpdateCloudConnection(request)
  if err == nil fmt.Printf("%+v\n", response)
   } else {
      fmt.Println(err)
   }
```
### 更多

更多编程语言的SDK代码示例,请参见**[API Explorer](https://console.huaweicloud.com/apiexplorer/#/openapi/CC/sdk?api=UpdateCloudConnection&version=v3)**的代码示例页签,可生成自动对应 的SDK代码示例。

}

## 状态码

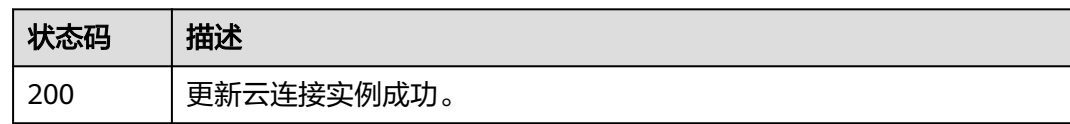

### 错误码

请参[见错误码。](#page-557-0)

# **4.1.5** 删除云连接实例

### 功能介绍

删除云连接实例。

### 调用方法

请参[见如何调用](#page-10-0)**API**。

**URI**

DELETE /v3/{domain\_id}/ccaas/cloud-connections/{id}

#### 表 **4-27** 路径参数

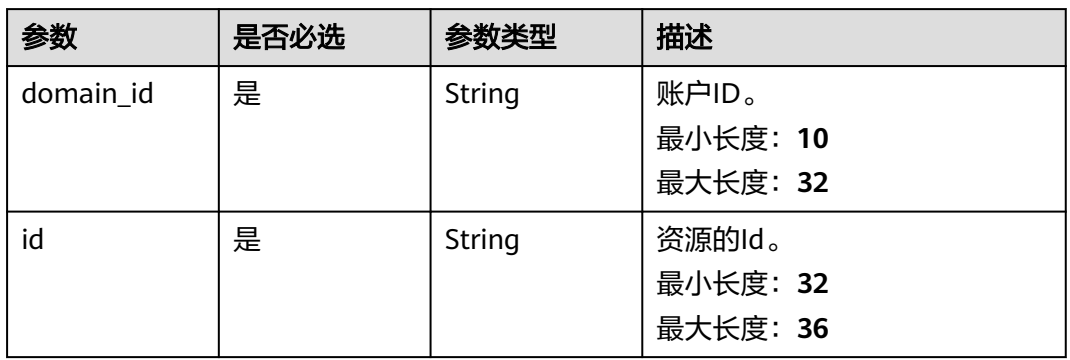

### 请求参数

### 表 **4-28** 请求 Header 参数

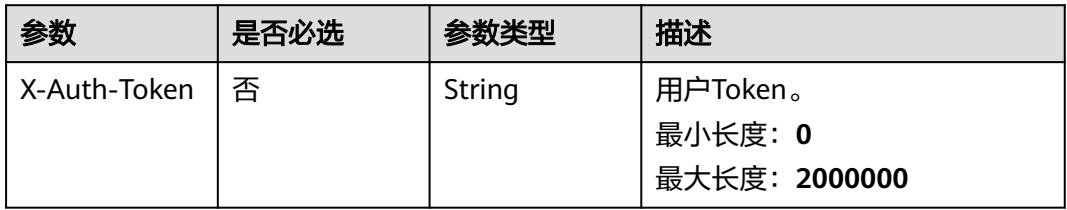

#### 响应参数

无

### 请求示例

删除云连接实例

DELETE https://{cc\_endpoint}/v3/{domain\_id}/ccaas/cloud-connections/{id}

#### 响应示例

无

### **SDK** 代码示例

SDK代码示例如下。

#### **Java**

package com.huaweicloud.sdk.test;

```
import com.huaweicloud.sdk.core.auth.ICredential;
import com.huaweicloud.sdk.core.auth.GlobalCredentials;
import com.huaweicloud.sdk.core.exception.ConnectionException;
import com.huaweicloud.sdk.core.exception.RequestTimeoutException;
import com.huaweicloud.sdk.core.exception.ServiceResponseException;
import com.huaweicloud.sdk.cc.v3.region.CcRegion;
import com.huaweicloud.sdk.cc.v3.*;
import com.huaweicloud.sdk.cc.v3.model.*;
```
public class DeleteCloudConnectionSolution {

```
 public static void main(String[] args) {
      // The AK and SK used for authentication are hard-coded or stored in plaintext, which has great 
security risks. It is recommended that the AK and SK be stored in ciphertext in configuration files or 
environment variables and decrypted during use to ensure security.
      // In this example, AK and SK are stored in environment variables for authentication. Before running 
this example, set environment variables CLOUD_SDK_AK and CLOUD_SDK_SK in the local environment
      String ak = System.getenv("CLOUD_SDK_AK");
      String sk = System.getenv("CLOUD_SDK_SK");
      ICredential auth = new GlobalCredentials()
           .withAk(ak)
           .withSk(sk);
      CcClient client = CcClient.newBuilder()
           .withCredential(auth)
            .withRegion(CcRegion.valueOf("<YOUR REGION>"))
           .build();
      DeleteCloudConnectionRequest request = new DeleteCloudConnectionRequest();
      try {
         DeleteCloudConnectionResponse response = client.deleteCloudConnection(request);
         System.out.println(response.toString());
      } catch (ConnectionException e) {
         e.printStackTrace();
      } catch (RequestTimeoutException e) {
         e.printStackTrace();
      } catch (ServiceResponseException e) {
         e.printStackTrace();
         System.out.println(e.getHttpStatusCode());
         System.out.println(e.getRequestId());
         System.out.println(e.getErrorCode());
         System.out.println(e.getErrorMsg());
```
 } }

}

### **Python**

#### # coding: utf-8

from huaweicloudsdkcore.auth.credentials import GlobalCredentials from huaweicloudsdkcc.v3.region.cc\_region import CcRegion from huaweicloudsdkcore.exceptions import exceptions from huaweicloudsdkcc.v3 import \*

 $if __name__ == '__main__":$ 

 # The AK and SK used for authentication are hard-coded or stored in plaintext, which has great security risks. It is recommended that the AK and SK be stored in ciphertext in configuration files or environment variables and decrypted during use to ensure security.

 # In this example, AK and SK are stored in environment variables for authentication. Before running this example, set environment variables CLOUD\_SDK\_AK and CLOUD\_SDK\_SK in the local environment

```
 ak = __import__('os').getenv("CLOUD_SDK_AK")
 sk = __import__('os').getenv("CLOUD_SDK_SK")
```
credentials = GlobalCredentials(ak, sk)  $\setminus$ 

```
 client = CcClient.new_builder() \
   .with_credentials(credentials) \
    .with_region(CcRegion.value_of("<YOUR REGION>")) \
   .build()
```
try:

```
 request = DeleteCloudConnectionRequest()
   response = client.delete_cloud_connection(request)
   print(response)
 except exceptions.ClientRequestException as e:
   print(e.status_code)
   print(e.request_id)
   print(e.error_code)
   print(e.error_msg)
```
#### **Go**

#### package main

```
import (
```

```
 "fmt"
 "github.com/huaweicloud/huaweicloud-sdk-go-v3/core/auth/global"
 cc "github.com/huaweicloud/huaweicloud-sdk-go-v3/services/cc/v3"
 "github.com/huaweicloud/huaweicloud-sdk-go-v3/services/cc/v3/model"
 region "github.com/huaweicloud/huaweicloud-sdk-go-v3/services/cc/v3/region"
```
#### func main() {

)

 // The AK and SK used for authentication are hard-coded or stored in plaintext, which has great security risks. It is recommended that the AK and SK be stored in ciphertext in configuration files or environment variables and decrypted during use to ensure security.

 // In this example, AK and SK are stored in environment variables for authentication. Before running this example, set environment variables CLOUD\_SDK\_AK and CLOUD\_SDK\_SK in the local environment

```
 ak := os.Getenv("CLOUD_SDK_AK")
 sk := os.Getenv("CLOUD_SDK_SK")
 auth := global.NewCredentialsBuilder().
   WithAk(ak).
   WithSk(sk).
   Build()
 client := cc.NewCcClient(
   cc.CcClientBuilder().
      WithRegion(region.ValueOf("<YOUR REGION>")).
      WithCredential(auth).
```
Build())

```
 request := &model.DeleteCloudConnectionRequest{}
 response, err := client.DeleteCloudConnection(request)
if err == nil fmt.Printf("%+v\n", response)
 } else {
   fmt.Println(err)
 }
```
### 更多

更多编程语言的SDK代码示例,请参见**[API Explorer](https://console.huaweicloud.com/apiexplorer/#/openapi/CC/sdk?api=DeleteCloudConnection&version=v3)**的代码示例页签,可生成自动对应 的SDK代码示例。

### 状态码

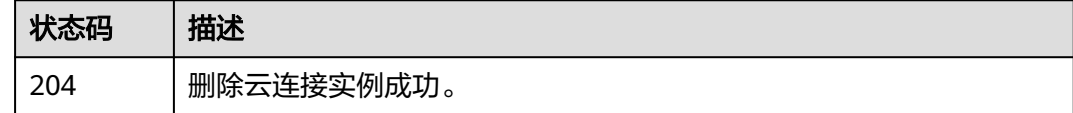

### 错误码

请参[见错误码。](#page-557-0)

# **4.1.6** 创建云连接实例标签

}

### 功能介绍

创建云连接实例标签。

### 调用方法

请参[见如何调用](#page-10-0)**API**。

### **URI**

POST /v3/{domain\_id}/ccaas/cloud-connections/{id}/tag

### 表 **4-29** 路径参数

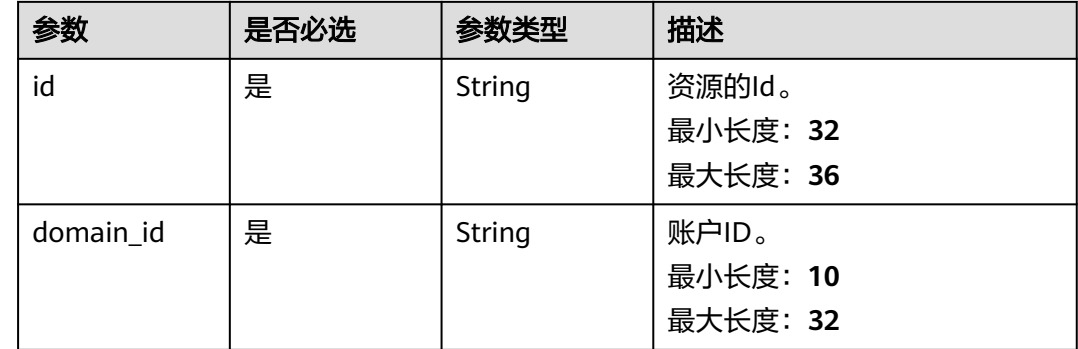

### 请求参数

#### 表 **4-30** 请求 Header 参数

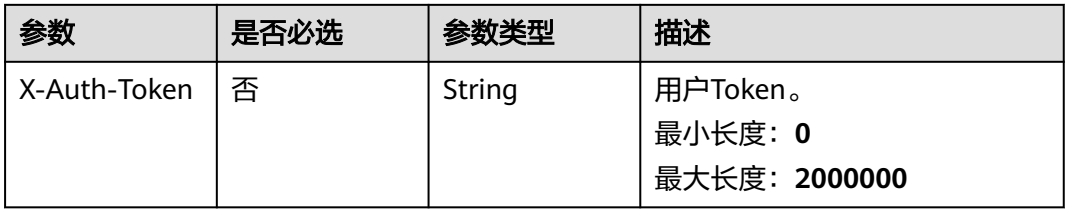

### 表 **4-31** 请求 Body 参数

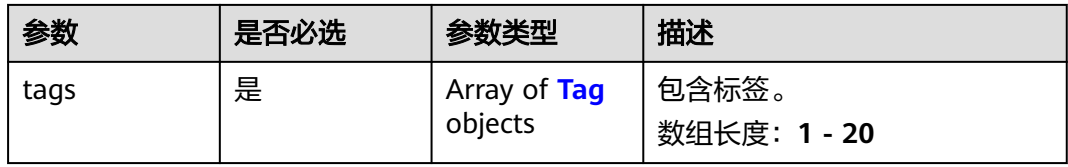

#### 表 **4-32** Tag

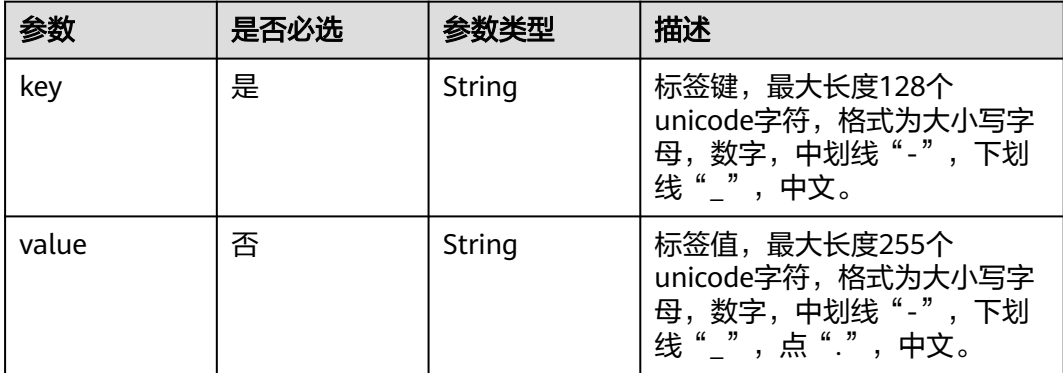

### 响应参数

### 状态码: **204**

表 **4-33** 响应 Header 参数

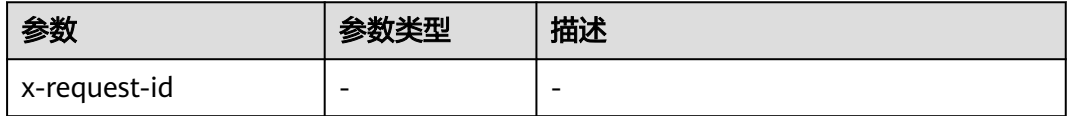

### 请求示例

### 创建云连接实例标签

POST /v3/{domain\_id}/ccaas/cloud-connections/{id}/tag

### 响应示例

无

### **SDK** 代码示例

SDK代码示例如下。

#### **Java**

#### 创建云连接实例标签

package com.huaweicloud.sdk.test;

```
import com.huaweicloud.sdk.core.auth.ICredential;
import com.huaweicloud.sdk.core.auth.GlobalCredentials;
import com.huaweicloud.sdk.core.exception.ConnectionException;
import com.huaweicloud.sdk.core.exception.RequestTimeoutException;
import com.huaweicloud.sdk.core.exception.ServiceResponseException;
import com.huaweicloud.sdk.cc.v3.region.CcRegion;
import com.huaweicloud.sdk.cc.v3.*;
import com.huaweicloud.sdk.cc.v3.model.*;
```
import java.util.List; import java.util.ArrayList;

public class TagCloudConnectionSolution {

```
 public static void main(String[] args) {
```
 // The AK and SK used for authentication are hard-coded or stored in plaintext, which has great security risks. It is recommended that the AK and SK be stored in ciphertext in configuration files or environment variables and decrypted during use to ensure security.

 // In this example, AK and SK are stored in environment variables for authentication. Before running this example, set environment variables CLOUD\_SDK\_AK and CLOUD\_SDK\_SK in the local environment String ak = System.getenv("CLOUD\_SDK\_AK");

```
 String sk = System.getenv("CLOUD_SDK_SK");
```
 ICredential auth = new GlobalCredentials() .withAk(ak) .withSk(sk); CcClient client = CcClient.newBuilder()

```
 .withCredential(auth)
      .withRegion(CcRegion.valueOf("<YOUR REGION>"))
     .buid();
 TagCloudConnectionRequest request = new TagCloudConnectionRequest();
 TagCloudConnectionRequestBody body = new TagCloudConnectionRequestBody();
 List<Tag> listbodyTags = new ArrayList<>();
 listbodyTags.add(
   new Tag()
      .withKey("key")
      .withValue("value")
 );
 body.withTags(listbodyTags);
 request.withBody(body);
 try {
   TagCloudConnectionResponse response = client.tagCloudConnection(request);
   System.out.println(response.toString());
```

```
 } catch (ConnectionException e) {
```

```
 e.printStackTrace();
    } catch (RequestTimeoutException e) {
      e.printStackTrace();
    } catch (ServiceResponseException e) {
       e.printStackTrace();
      System.out.println(e.getHttpStatusCode());
      System.out.println(e.getRequestId());
       System.out.println(e.getErrorCode());
      System.out.println(e.getErrorMsg());
    }
 }
```
### **Python**

#### 创建云连接实例标签

# coding: utf-8

}

from huaweicloudsdkcore.auth.credentials import GlobalCredentials from huaweicloudsdkcc.v3.region.cc\_region import CcRegion from huaweicloudsdkcore.exceptions import exceptions from huaweicloudsdkcc.v3 import \*

 $if __name__ == "__main__":$ 

 # The AK and SK used for authentication are hard-coded or stored in plaintext, which has great security risks. It is recommended that the AK and SK be stored in ciphertext in configuration files or environment variables and decrypted during use to ensure security.

 # In this example, AK and SK are stored in environment variables for authentication. Before running this example, set environment variables CLOUD\_SDK\_AK and CLOUD\_SDK\_SK in the local environment

```
 ak = __import__('os').getenv("CLOUD_SDK_AK")
 sk = __import__('os').getenv("CLOUD_SDK_SK")
credentials = GlobalCredentials(ak, sk) \setminusclient = CcClient.new_builder() \setminus .with_credentials(credentials) \
    .with_region(CcRegion.value_of("<YOUR REGION>")) \
    .build()
 try:
    request = TagCloudConnectionRequest()
   listTagsbody = [
      Tag(
         key="key",
         value="value"
      )
   ]
   request.body = TagCloudConnectionRequestBody(
      tags=listTagsbody
   )
   response = client.tag_cloud_connection(request)
   print(response)
 except exceptions.ClientRequestException as e:
    print(e.status_code)
    print(e.request_id)
    print(e.error_code)
```
#### **Go**

#### 创建云连接实例标签

print(e.error\_msg)

package main

import ( "fmt" "github.com/huaweicloud/huaweicloud-sdk-go-v3/core/auth/global"

```
 cc "github.com/huaweicloud/huaweicloud-sdk-go-v3/services/cc/v3"
   "github.com/huaweicloud/huaweicloud-sdk-go-v3/services/cc/v3/model"
   region "github.com/huaweicloud/huaweicloud-sdk-go-v3/services/cc/v3/region"
)
func main() {
   // The AK and SK used for authentication are hard-coded or stored in plaintext, which has great security 
risks. It is recommended that the AK and SK be stored in ciphertext in configuration files or environment 
variables and decrypted during use to ensure security.
   // In this example, AK and SK are stored in environment variables for authentication. Before running this 
example, set environment variables CLOUD_SDK_AK and CLOUD_SDK_SK in the local environment
   ak := os.Getenv("CLOUD_SDK_AK")
   sk := os.Getenv("CLOUD_SDK_SK")
   auth := global.NewCredentialsBuilder().
      WithAk(ak).
      WithSk(sk).
      Build()
   client := cc.NewCcClient(
      cc.CcClientBuilder().
         WithRegion(region.ValueOf("<YOUR REGION>")).
         WithCredential(auth).
         Build())
   request := &model.TagCloudConnectionRequest{}
   valueTags:= "value"
   var listTagsbody = []model.Tag{
      {
         Key: "key",
         Value: &valueTags,
      },
   }
   request.Body = &model.TagCloudConnectionRequestBody{
      Tags: listTagsbody,
   }
   response, err := client.TagCloudConnection(request)
  if err == nil fmt.Printf("%+v\n", response)
   } else {
      fmt.Println(err)
   }
}
```
### 更多

更多编程语言的SDK代码示例,请参见**[API Explorer](https://console.huaweicloud.com/apiexplorer/#/openapi/CC/sdk?api=TagCloudConnection&version=v3)**的代码示例页签,可生成自动对应 的SDK代码示例。

### 状态码

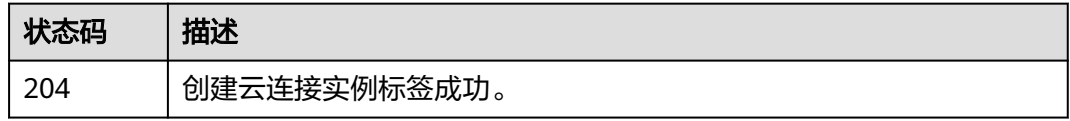

### 错误码

### 请参[见错误码。](#page-557-0)

# **4.1.7** 删除云连接实例标签

# 功能介绍

删除云连接实例标签。

### 调用方法

请参[见如何调用](#page-10-0)**API**。

### **URI**

POST /v3/{domain\_id}/ccaas/cloud-connections/{id}/untag

#### 表 **4-34** 路径参数

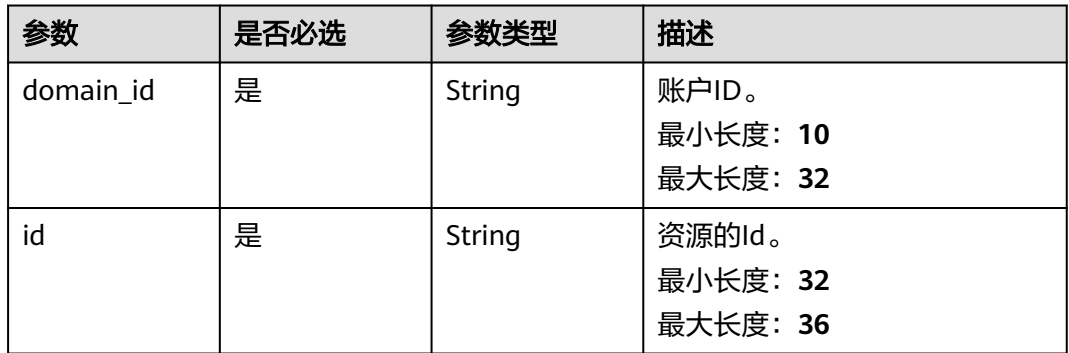

### 请求参数

表 **4-35** 请求 Header 参数

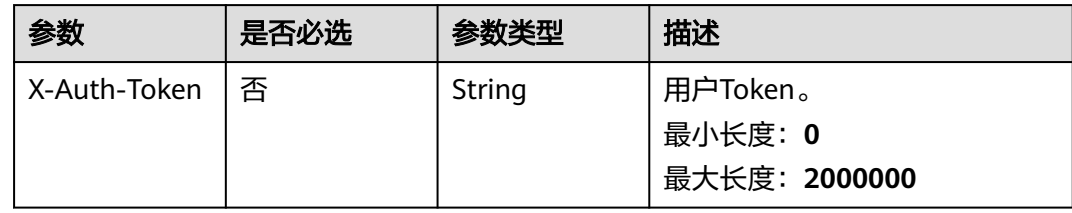

#### 表 **4-36** 请求 Body 参数

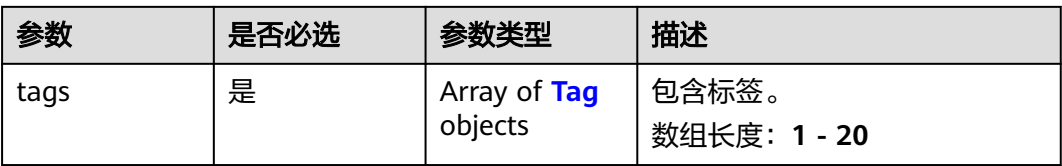

#### <span id="page-51-0"></span>表 **4-37** Tag

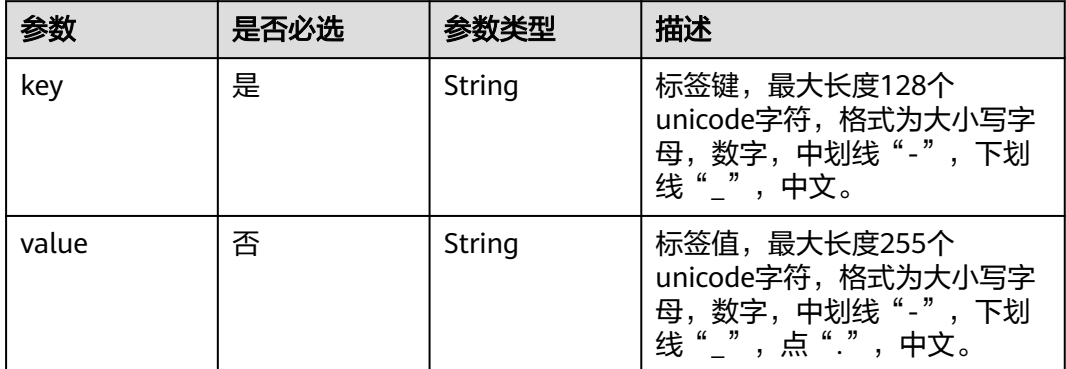

### 响应参数

### 状态码: **204**

#### 表 **4-38** 响应 Header 参数

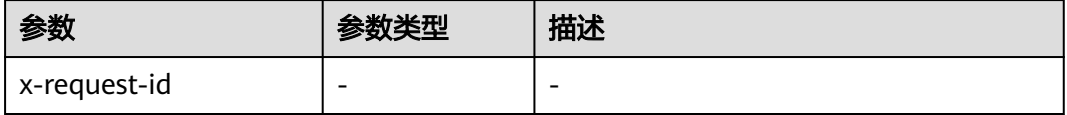

### 请求示例

#### 删除云连接实例标签

POST /v3/{domain\_id}/ccaas/cloud-connections/{id}/untag

```
{
 "tags" : [ {
 "key" : "key",
    "value" : "value"
 } ]
}
```
### 响应示例

无

# **SDK** 代码示例

SDK代码示例如下。

#### **Java**

删除云连接实例标签

package com.huaweicloud.sdk.test;

import com.huaweicloud.sdk.core.auth.ICredential; import com.huaweicloud.sdk.core.auth.GlobalCredentials; import com.huaweicloud.sdk.core.exception.ConnectionException;

```
import com.huaweicloud.sdk.core.exception.RequestTimeoutException;
import com.huaweicloud.sdk.core.exception.ServiceResponseException;
import com.huaweicloud.sdk.cc.v3.region.CcRegion;
import com.huaweicloud.sdk.cc.v3.*;
import com.huaweicloud.sdk.cc.v3.model.*;
import java.util.List;
import java.util.ArrayList;
public class UntagCloudConnectionSolution {
   public static void main(String[] args) {
      // The AK and SK used for authentication are hard-coded or stored in plaintext, which has great 
security risks. It is recommended that the AK and SK be stored in ciphertext in configuration files or 
environment variables and decrypted during use to ensure security.
      // In this example, AK and SK are stored in environment variables for authentication. Before running 
this example, set environment variables CLOUD_SDK_AK and CLOUD_SDK_SK in the local environment
      String ak = System.getenv("CLOUD_SDK_AK");
      String sk = System.getenv("CLOUD_SDK_SK");
      ICredential auth = new GlobalCredentials()
            .withAk(ak)
           .withSk(sk);
      CcClient client = CcClient.newBuilder()
           .withCredential(auth)
            .withRegion(CcRegion.valueOf("<YOUR REGION>"))
            .build();
      UntagCloudConnectionRequest request = new UntagCloudConnectionRequest();
      UntagCloudConnectionRequestBody body = new UntagCloudConnectionRequestBody();
      List<Tag> listbodyTags = new ArrayList<>();
      listbodyTags.add(
         new Tag()
           .withKey("key")
           .withValue("value")
\hspace{1.6cm});
      body.withTags(listbodyTags);
      request.withBody(body);
      try {
         UntagCloudConnectionResponse response = client.untagCloudConnection(request);
         System.out.println(response.toString());
      } catch (ConnectionException e) {
         e.printStackTrace();
      } catch (RequestTimeoutException e) {
         e.printStackTrace();
      } catch (ServiceResponseException e) {
         e.printStackTrace();
         System.out.println(e.getHttpStatusCode());
         System.out.println(e.getRequestId());
         System.out.println(e.getErrorCode());
         System.out.println(e.getErrorMsg());
      }
   }
}
```
#### **Python**

#### 删除云连接实例标签

# coding: utf-8

from huaweicloudsdkcore.auth.credentials import GlobalCredentials from huaweicloudsdkcc.v3.region.cc\_region import CcRegion from huaweicloudsdkcore.exceptions import exceptions from huaweicloudsdkcc.v3 import \*

 $if __name__ == '__main__":$ 

 # The AK and SK used for authentication are hard-coded or stored in plaintext, which has great security risks. It is recommended that the AK and SK be stored in ciphertext in configuration files or environment

```
variables and decrypted during use to ensure security.
   # In this example, AK and SK are stored in environment variables for authentication. Before running this 
example, set environment variables CLOUD_SDK_AK and CLOUD_SDK_SK in the local environment
   ak = __import__('os').getenv("CLOUD_SDK_AK")
   sk = __import__('os').getenv("CLOUD_SDK_SK")
  credentials = GlobalCredentials(ak, sk) \setminus client = CcClient.new_builder() \
      .with_credentials(credentials) \
      .with_region(CcRegion.value_of("<YOUR REGION>")) \
      .build()
   try:
      request = UntagCloudConnectionRequest()
     listTagsbody = \overline{[} Tag(
            key="key",
            value="value"
         )
      ]
      request.body = UntagCloudConnectionRequestBody(
         tags=listTagsbody
      )
      response = client.untag_cloud_connection(request)
      print(response)
   except exceptions.ClientRequestException as e:
      print(e.status_code)
      print(e.request_id)
     print(e.error_code)
      print(e.error_msg)
```
**Go**

#### 删除云连接实例标签

package main

#### import (

)

```
 "fmt"
 "github.com/huaweicloud/huaweicloud-sdk-go-v3/core/auth/global"
 cc "github.com/huaweicloud/huaweicloud-sdk-go-v3/services/cc/v3"
 "github.com/huaweicloud/huaweicloud-sdk-go-v3/services/cc/v3/model"
 region "github.com/huaweicloud/huaweicloud-sdk-go-v3/services/cc/v3/region"
```
func main() {

 // The AK and SK used for authentication are hard-coded or stored in plaintext, which has great security risks. It is recommended that the AK and SK be stored in ciphertext in configuration files or environment variables and decrypted during use to ensure security.

 // In this example, AK and SK are stored in environment variables for authentication. Before running this example, set environment variables CLOUD\_SDK\_AK and CLOUD\_SDK\_SK in the local environment ak := os.Getenv("CLOUD\_SDK\_AK")

```
 sk := os.Getenv("CLOUD_SDK_SK")
```

```
 auth := global.NewCredentialsBuilder().
    WithAk(ak).
    WithSk(sk).
   Build()
 client := cc.NewCcClient(
```

```
 cc.CcClientBuilder().
   WithRegion(region.ValueOf("<YOUR REGION>")).
   WithCredential(auth).
   Build())
```
 request := &model.UntagCloudConnectionRequest{} valueTags:= "value" var listTagsbody = []model.Tag{

```
 {
      Key: "key",
      Value: &valueTags,
   },
 }
 request.Body = &model.UntagCloudConnectionRequestBody{
   Tags: listTagsbody,
 }
 response, err := client.UntagCloudConnection(request)
if err == nil fmt.Printf("%+v\n", response)
 } else {
   fmt.Println(err)
 }
```
### 更多

更多编程语言的SDK代码示例,请参见**[API Explorer](https://console.huaweicloud.com/apiexplorer/#/openapi/CC/sdk?api=UntagCloudConnection&version=v3)**的代码示例页签,可生成自动对应 的SDK代码示例。

### 状态码

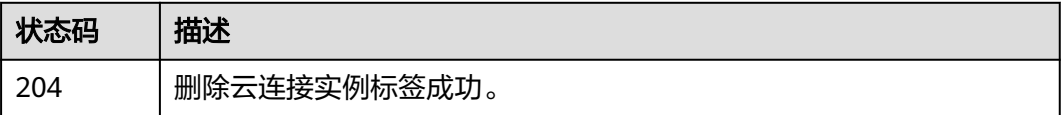

### 错误码

请参见<mark>错误码</mark>。

}

# **4.1.8** 查询云连接实例的标签信息

## 功能介绍

查询云连接实例的标签信息。

### 调用方法

请参[见如何调用](#page-10-0)**API**。

### **URI**

GET /v3/{domain\_id}/ccaas/cloud-connections/tags

### 表 **4-39** 路径参数

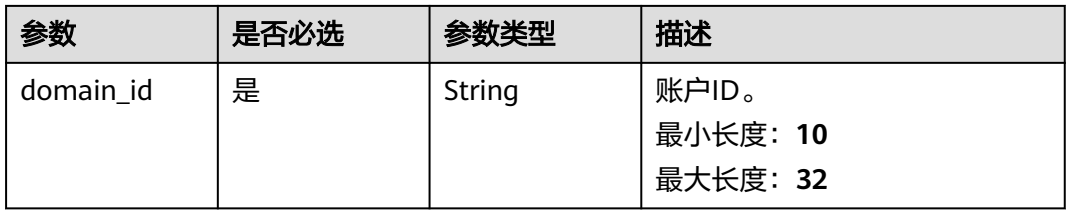

### 请求参数

#### 表 **4-40** 请求 Header 参数

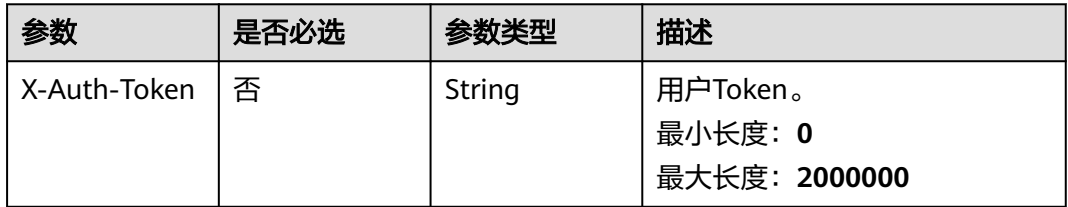

## 响应参数

### 状态码: **200**

#### 表 **4-41** 响应 Body 参数

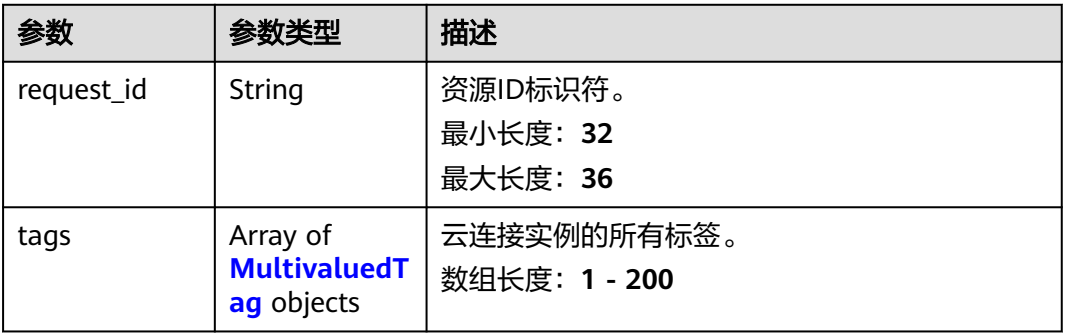

#### 表 **4-42** MultivaluedTag

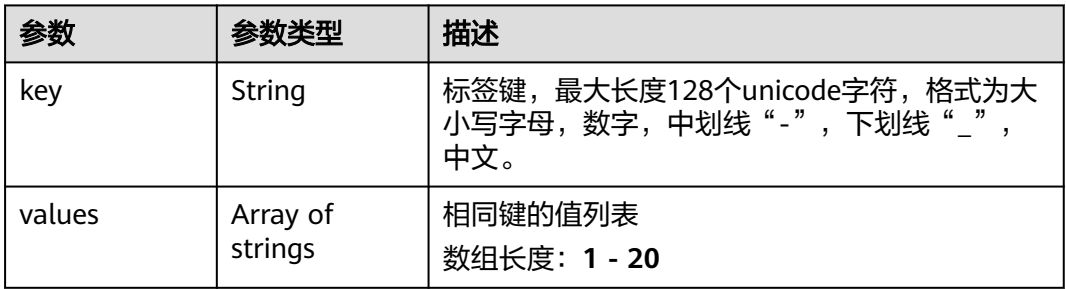

### 请求示例

#### 查询云连接实例标签

GET /v3/{domain\_id}/ccaas/cloud-connections/tags

### 响应示例

### 状态码: **200**

查询云连接实例标签信息成功。

```
 "request_id" : "2f68486e542a0bb23ab86a826f909ecf",
  "tags" : [ {
 "key" : "key1",
 "values" : [ "value1" ]
 }, {
   "key" : "key2",
   "values" : [ "value2" ]
 } ]
```
### **SDK** 代码示例

{

}

#### SDK代码示例如下。

#### **Java**

package com.huaweicloud.sdk.test;

```
import com.huaweicloud.sdk.core.auth.ICredential;
import com.huaweicloud.sdk.core.auth.GlobalCredentials;
import com.huaweicloud.sdk.core.exception.ConnectionException;
import com.huaweicloud.sdk.core.exception.RequestTimeoutException;
import com.huaweicloud.sdk.core.exception.ServiceResponseException;
import com.huaweicloud.sdk.cc.v3.region.CcRegion;
import com.huaweicloud.sdk.cc.v3.*;
import com.huaweicloud.sdk.cc.v3.model.*;
public class ListCloudConnectionTagsSolution {
   public static void main(String[] args) {
      // The AK and SK used for authentication are hard-coded or stored in plaintext, which has great 
security risks. It is recommended that the AK and SK be stored in ciphertext in configuration files or 
environment variables and decrypted during use to ensure security.
      // In this example, AK and SK are stored in environment variables for authentication. Before running 
this example, set environment variables CLOUD_SDK_AK and CLOUD_SDK_SK in the local environment
      String ak = System.getenv("CLOUD_SDK_AK");
      String sk = System.getenv("CLOUD_SDK_SK");
      ICredential auth = new GlobalCredentials()
           .withAk(ak)
           .withSk(sk);
      CcClient client = CcClient.newBuilder()
           .withCredential(auth)
            .withRegion(CcRegion.valueOf("<YOUR REGION>"))
            .build();
      ListCloudConnectionTagsRequest request = new ListCloudConnectionTagsRequest();
      try {
         ListCloudConnectionTagsResponse response = client.listCloudConnectionTags(request);
         System.out.println(response.toString());
      } catch (ConnectionException e) {
         e.printStackTrace();
      } catch (RequestTimeoutException e) {
         e.printStackTrace();
      } catch (ServiceResponseException e) {
         e.printStackTrace();
         System.out.println(e.getHttpStatusCode());
         System.out.println(e.getRequestId());
         System.out.println(e.getErrorCode());
         System.out.println(e.getErrorMsg());
      }
   }
}
```
### **Python**

#### # coding: utf-8

from huaweicloudsdkcore.auth.credentials import GlobalCredentials from huaweicloudsdkcc.v3.region.cc\_region import CcRegion from huaweicloudsdkcore.exceptions import exceptions from huaweicloudsdkcc.v3 import \*

#### if  $name = "$  main ":

 # The AK and SK used for authentication are hard-coded or stored in plaintext, which has great security risks. It is recommended that the AK and SK be stored in ciphertext in configuration files or environment variables and decrypted during use to ensure security.

 # In this example, AK and SK are stored in environment variables for authentication. Before running this example, set environment variables CLOUD\_SDK\_AK and CLOUD\_SDK\_SK in the local environment

```
 ak = __import__('os').getenv("CLOUD_SDK_AK")
 sk = __import__('os').getenv("CLOUD_SDK_SK")
credentials = GlobalCredentials(ak, sk) \setminusclient = CcClient.new\_builder() \setminus .with_credentials(credentials) \
   .with_region(CcRegion.value_of("<YOUR REGION>")) \
    .build()
 try:
   request = ListCloudConnectionTagsRequest()
    response = client.list_cloud_connection_tags(request)
    print(response)
 except exceptions.ClientRequestException as e:
    print(e.status_code)
    print(e.request_id)
    print(e.error_code)
   print(e.error_msg)
```
#### **Go**

```
package main
import (
    "fmt"
   "github.com/huaweicloud/huaweicloud-sdk-go-v3/core/auth/global"
   cc "github.com/huaweicloud/huaweicloud-sdk-go-v3/services/cc/v3"
   "github.com/huaweicloud/huaweicloud-sdk-go-v3/services/cc/v3/model"
   region "github.com/huaweicloud/huaweicloud-sdk-go-v3/services/cc/v3/region"
func main() {
   // The AK and SK used for authentication are hard-coded or stored in plaintext, which has great security 
risks. It is recommended that the AK and SK be stored in ciphertext in configuration files or environment 
variables and decrypted during use to ensure security.
   // In this example, AK and SK are stored in environment variables for authentication. Before running this 
example, set environment variables CLOUD_SDK_AK and CLOUD_SDK_SK in the local environment
   ak := os.Getenv("CLOUD_SDK_AK")
   sk := os.Getenv("CLOUD_SDK_SK")
   auth := global.NewCredentialsBuilder().
      WithAk(ak).
```

```
 Build()
 client := cc.NewCcClient(
   cc.CcClientBuilder().
      WithRegion(region.ValueOf("<YOUR REGION>")).
      WithCredential(auth).
      Build())
```
 request := &model.ListCloudConnectionTagsRequest{} response, err := client.ListCloudConnectionTags(request)

)

WithSk(sk).

### 更多

更多编程语言的SDK代码示例,请参见**[API Explorer](https://console.huaweicloud.com/apiexplorer/#/openapi/CC/sdk?api=ListCloudConnectionTags&version=v3)**的代码示例页签,可生成自动对应 的SDK代码示例。

### 状态码

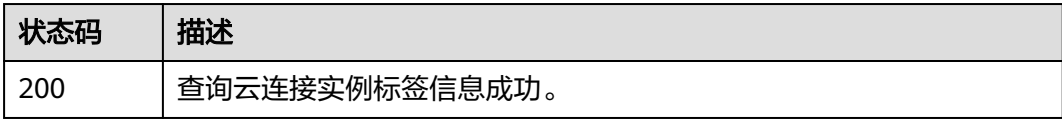

### 错误码

请参见<mark>错误码</mark>。

# **4.1.9** 通过标签过滤云连接实例

}

### 功能介绍

通过标签过滤云连接实例。

### 调用方法

请参[见如何调用](#page-10-0)**API**。

**URI**

POST /v3/{domain\_id}/ccaas/cloud-connections/filter

### 表 **4-43** 路径参数

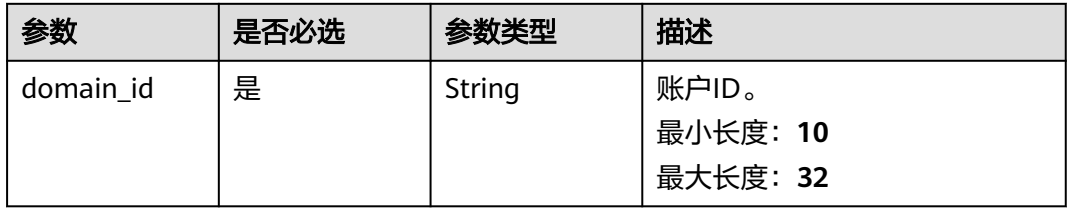

## 请求参数

#### 表 **4-44** 请求 Header 参数

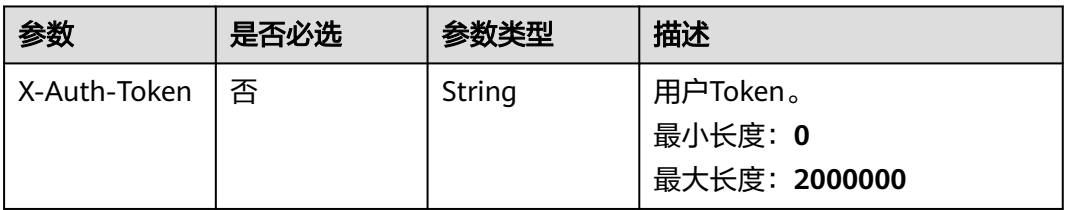

### 表 **4-45** 请求 Body 参数

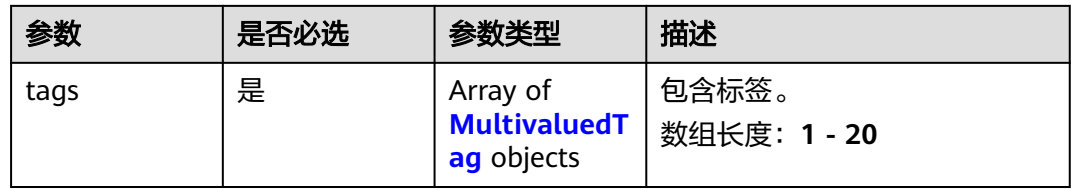

#### 表 **4-46** MultivaluedTag

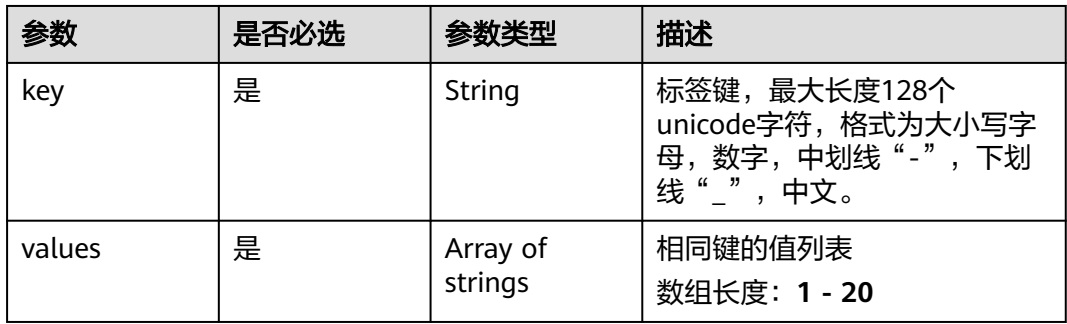

### 响应参数

### 状态码: **200**

表 **4-47** 响应 Body 参数

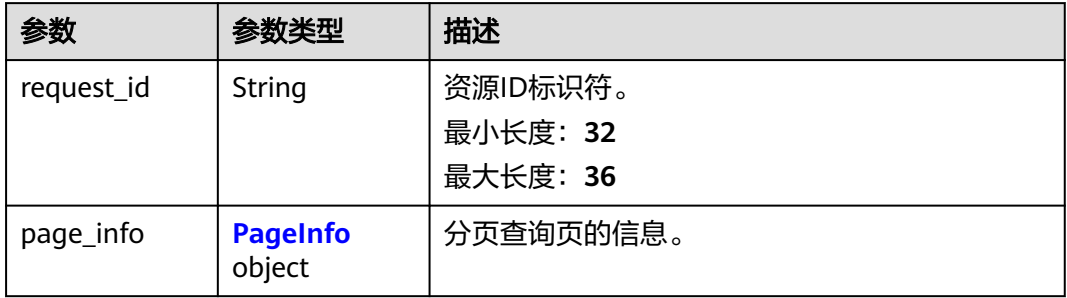

### <span id="page-60-0"></span>表 **4-48** PageInfo

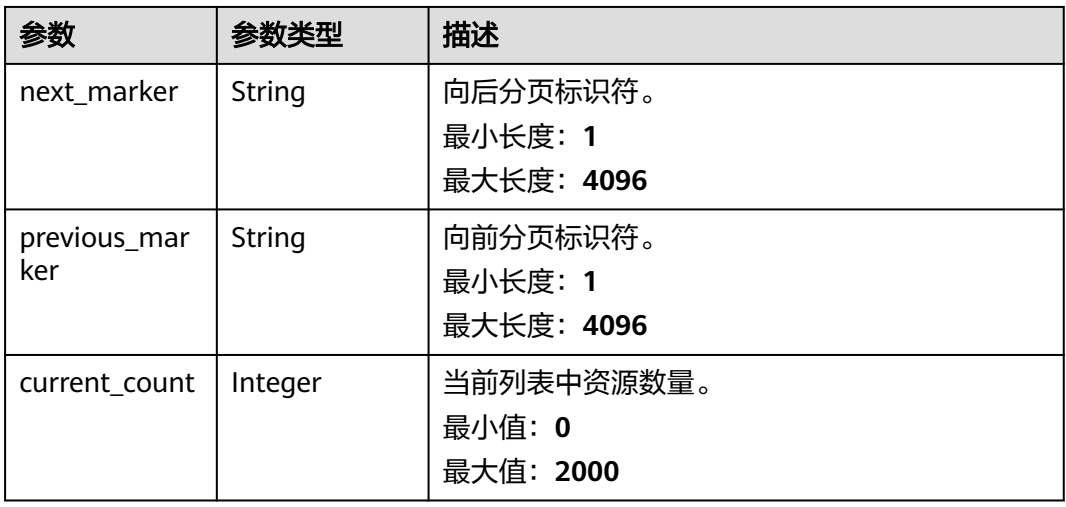

#### 表 **4-49** CloudConnection

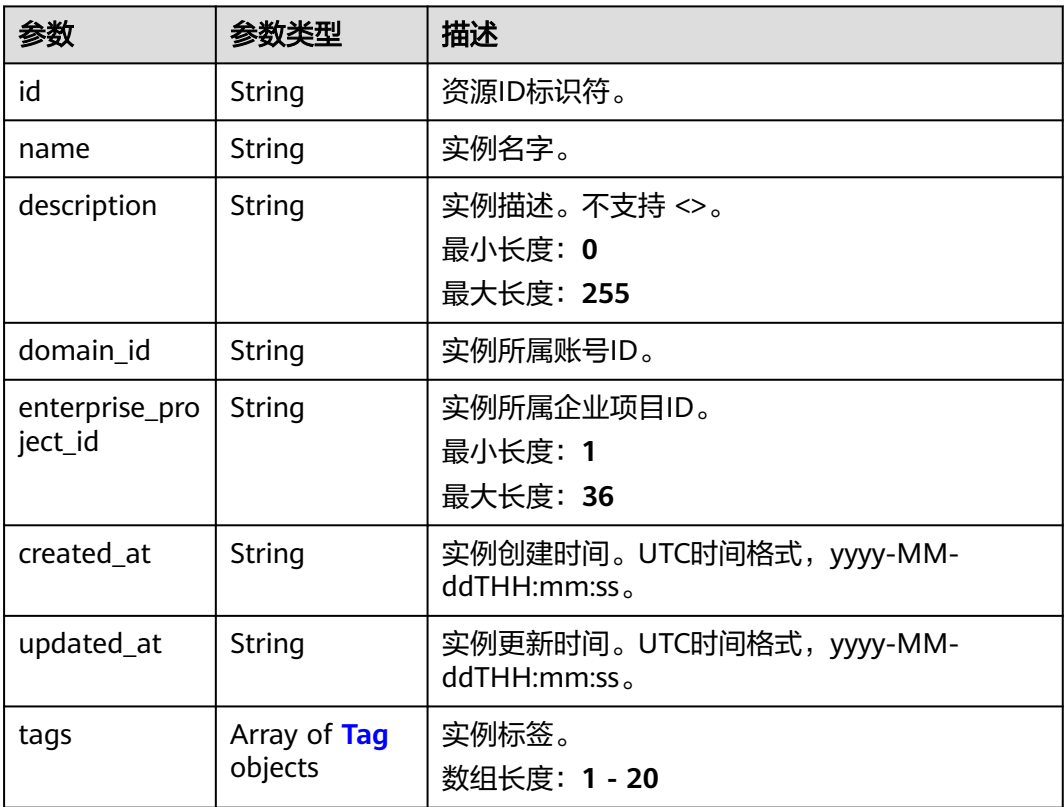

<span id="page-61-0"></span>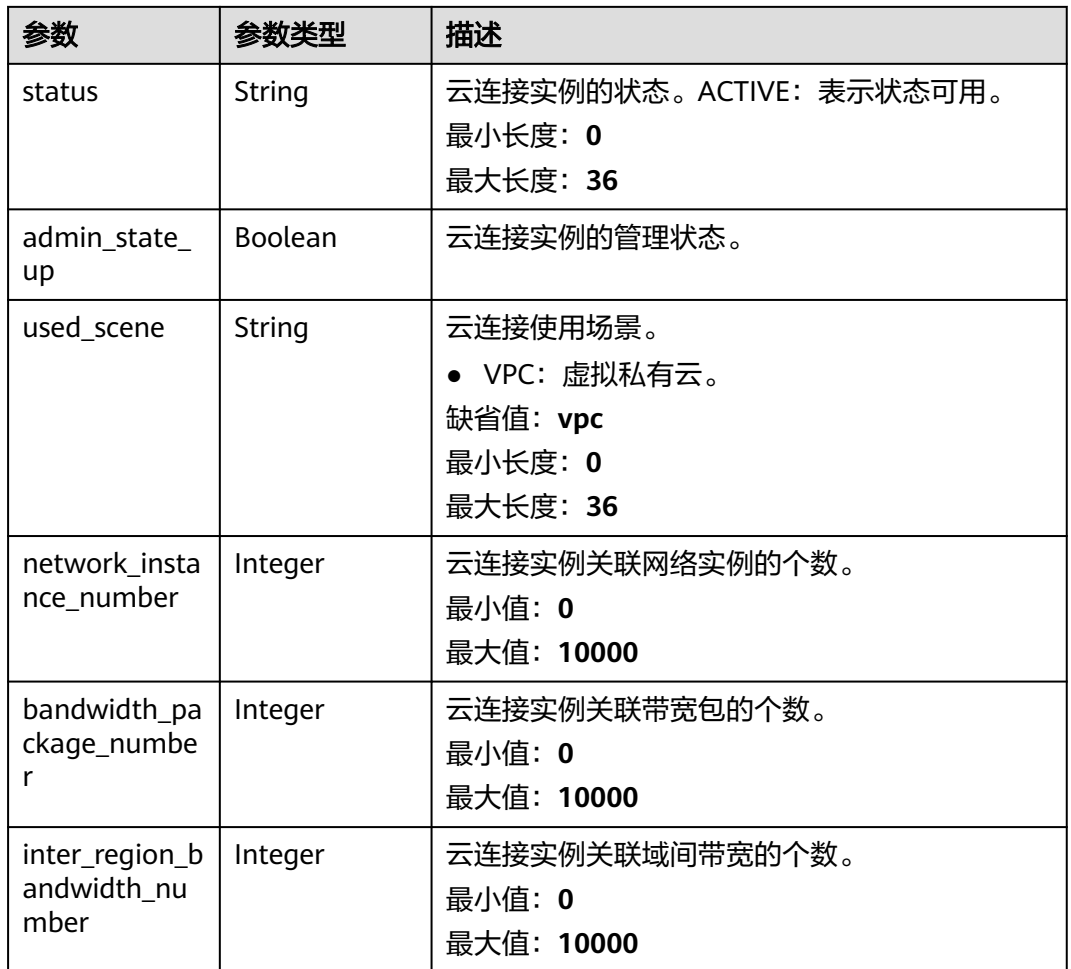

### 表 **4-50** Tag

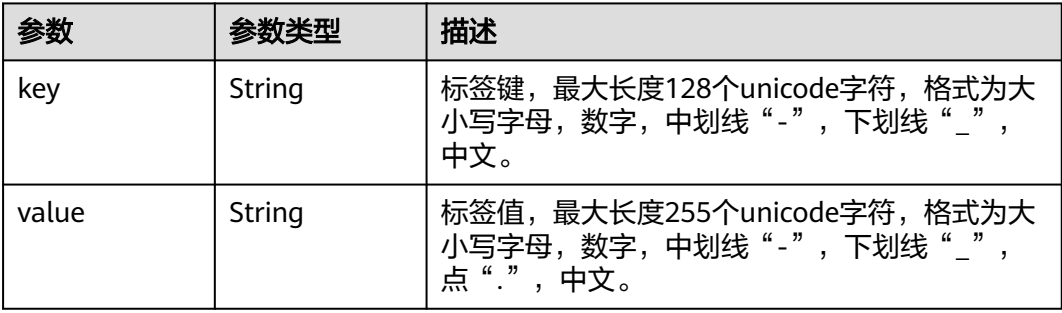

### 请求示例

#### 通过标签过滤云连接实例

POST https://{cc\_endpoint}/v3/{domain\_id}/ccaas/cloud-connections/filter

```
{
 "tags" : [ {
 "key" : "key",
 "values" : [ "value" ]
```
#### } ] }

### 响应示例

#### 状态码: **200**

通过标签过滤云连接实例成功。

```
{
  "request_id" : "ab44eb7776995d84a7580fe6a7bd7629",
  "cloud_connections" : [ {
   "status" : "ACTIVE",
   "id" : "XXX",
   "name" : "cloud-connenction name",
 "description" : "cloud-connection description",
 "domain_id" : "XXX",
 "created_at" : "2023-09-20T08:28:28Z",
 "updated_at" : "2023-09-20T08:28:28Z",
   "admin_state_up" : true,
   "used_scene" : "vpc",
   "enterprise_project_id" : "0",
   "network_instance_number" : 0,
   "bandwidth_package_number" : 0,
   "inter_region_bandwidth_number" : 0,
 "tags" : [ {
 "key" : "key1",
 "value" : "value1"
   }, {
     "key" : "key2",
     "value" : "value2"
   } ]
  } ],
   "page_info" : {
    "previous_marker" : "XXX",
    "current_count" : 30
  }
}
```
### **SDK** 代码示例

SDK代码示例如下。

#### **Java**

#### 通过标签过滤云连接实例

package com.huaweicloud.sdk.test;

```
import com.huaweicloud.sdk.core.auth.ICredential;
import com.huaweicloud.sdk.core.auth.GlobalCredentials;
import com.huaweicloud.sdk.core.exception.ConnectionException;
import com.huaweicloud.sdk.core.exception.RequestTimeoutException;
import com.huaweicloud.sdk.core.exception.ServiceResponseException;
import com.huaweicloud.sdk.cc.v3.region.CcRegion;
import com.huaweicloud.sdk.cc.v3.*;
import com.huaweicloud.sdk.cc.v3.model.*;
```
import java.util.List; import java.util.ArrayList;

public class ListCloudConnectionsByTagsSolution {

public static void main(String[] args) {

 // The AK and SK used for authentication are hard-coded or stored in plaintext, which has great security risks. It is recommended that the AK and SK be stored in ciphertext in configuration files or

```
environment variables and decrypted during use to ensure security.
      // In this example, AK and SK are stored in environment variables for authentication. Before running 
this example, set environment variables CLOUD_SDK_AK and CLOUD_SDK_SK in the local environment
      String ak = System.getenv("CLOUD_SDK_AK");
      String sk = System.getenv("CLOUD_SDK_SK");
      ICredential auth = new GlobalCredentials()
           .withAk(ak)
           .withSk(sk);
      CcClient client = CcClient.newBuilder()
           .withCredential(auth)
           .withRegion(CcRegion.valueOf("<YOUR REGION>"))
            .build();
      ListCloudConnectionsByTagsRequest request = new ListCloudConnectionsByTagsRequest();
      ListCloudConnectionsByTagsRequestBody body = new ListCloudConnectionsByTagsRequestBody();
      List<String> listTagsValues = new ArrayList<>();
      listTagsValues.add("value");
      List<MultivaluedTag> listbodyTags = new ArrayList<>();
      listbodyTags.add(
         new MultivaluedTag()
           .withKey("key")
           .withValues(listTagsValues)
      );
      body.withTags(listbodyTags);
      request.withBody(body);
      try {
         ListCloudConnectionsByTagsResponse response = client.listCloudConnectionsByTags(request);
         System.out.println(response.toString());
      } catch (ConnectionException e) {
         e.printStackTrace();
      } catch (RequestTimeoutException e) {
         e.printStackTrace();
      } catch (ServiceResponseException e) {
         e.printStackTrace();
         System.out.println(e.getHttpStatusCode());
         System.out.println(e.getRequestId());
         System.out.println(e.getErrorCode());
         System.out.println(e.getErrorMsg());
      }
   }
}
```
#### **Python**

#### 通过标签过滤云连接实例

# coding: utf-8

from huaweicloudsdkcore.auth.credentials import GlobalCredentials from huaweicloudsdkcc.v3.region.cc\_region import CcRegion from huaweicloudsdkcore.exceptions import exceptions from huaweicloudsdkcc.v3 import \*

```
if name == "main
```
 $#$  The AK and SK used for authentication are hard-coded or stored in plaintext, which has great security risks. It is recommended that the AK and SK be stored in ciphertext in configuration files or environment variables and decrypted during use to ensure security.

 # In this example, AK and SK are stored in environment variables for authentication. Before running this example, set environment variables CLOUD\_SDK\_AK and CLOUD\_SDK\_SK in the local environment

```
 ak = __import__('os').getenv("CLOUD_SDK_AK")
sk = __import _('os').getenv("CLOUD_SDK_SK")
```

```
credentials = GlobalCredentials(ak, sk) \
```

```
client = CcClient.new\_builder() \setminus.with_credentials(credentials) \
    .with_region(CcRegion.value_of("<YOUR REGION>")) \
   .build()
```

```
 request = ListCloudConnectionsByTagsRequest()
```

```
 MultivaluedTag(
         key="key",
         values=listValuesTags
      )
   ]
   request.body = ListCloudConnectionsByTagsRequestBody(
      tags=listTagsbody
  \lambda response = client.list_cloud_connections_by_tags(request)
    print(response)
 except exceptions.ClientRequestException as e:
    print(e.status_code)
    print(e.request_id)
    print(e.error_code)
    print(e.error_msg)
```
#### **Go**

#### 通过标签过滤云连接实例

package main

try:

 $\blacksquare$ 

 listValuesTags = [ "value"

listTagsbody = [

```
import (
   "fmt"
   "github.com/huaweicloud/huaweicloud-sdk-go-v3/core/auth/global"
   cc "github.com/huaweicloud/huaweicloud-sdk-go-v3/services/cc/v3"
   "github.com/huaweicloud/huaweicloud-sdk-go-v3/services/cc/v3/model"
   region "github.com/huaweicloud/huaweicloud-sdk-go-v3/services/cc/v3/region"
```
func main() {

)

 // The AK and SK used for authentication are hard-coded or stored in plaintext, which has great security risks. It is recommended that the AK and SK be stored in ciphertext in configuration files or environment variables and decrypted during use to ensure security.

 // In this example, AK and SK are stored in environment variables for authentication. Before running this example, set environment variables CLOUD\_SDK\_AK and CLOUD\_SDK\_SK in the local environment ak := os.Getenv("CLOUD\_SDK\_AK")

```
 sk := os.Getenv("CLOUD_SDK_SK")
 auth := global.NewCredentialsBuilder().
   WithAk(ak).
   WithSk(sk).
   Build()
 client := cc.NewCcClient(
   cc.CcClientBuilder().
      WithRegion(region.ValueOf("<YOUR REGION>")).
      WithCredential(auth).
      Build())
 request := &model.ListCloudConnectionsByTagsRequest{}
 var listValuesTags = []string{
    "value",
 }
 var listTagsbody = []model.MultivaluedTag{
   {
      Key: "key",
      Values: listValuesTags,
   },
 }
 request.Body = &model.ListCloudConnectionsByTagsRequestBody{
   Tags: listTagsbody,
```

```
 }
 response, err := client.ListCloudConnectionsByTags(request)
if err == nil fmt.Printf("%+v\n", response)
 } else {
    fmt.Println(err)
 }
```
### 更多

更多编程语言的SDK代码示例,请参见**[API Explorer](https://console.huaweicloud.com/apiexplorer/#/openapi/CC/sdk?api=ListCloudConnectionsByTags&version=v3)**的代码示例页签,可生成自动对应 的SDK代码示例。

### 状态码

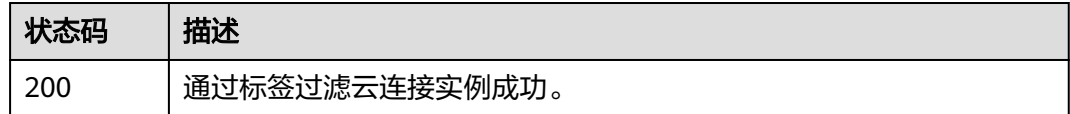

## 错误码

请参[见错误码。](#page-557-0)

}

# **4.2** 网络实例

# **4.2.1** 创建网络实例

### 功能介绍

创建网络实例。

### 调用方法

请参[见如何调用](#page-10-0)**API**。

### **URI**

POST /v3/{domain\_id}/ccaas/network-instances

### 表 **4-51** 路径参数

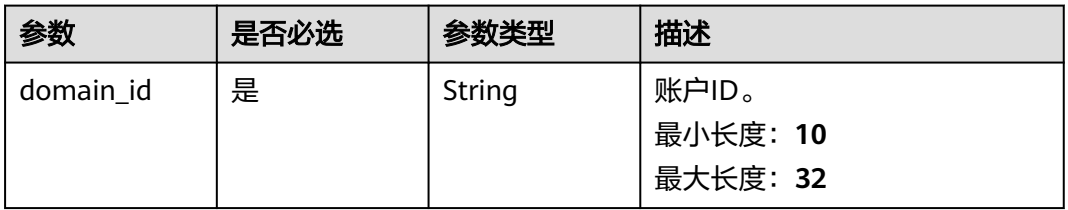

### 请求参数

#### 表 **4-52** 请求 Header 参数

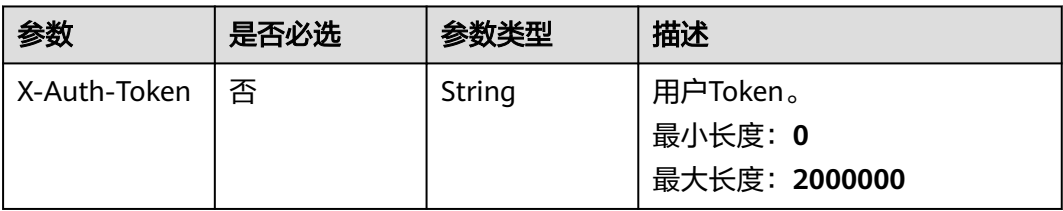

### 表 **4-53** 请求 Body 参数

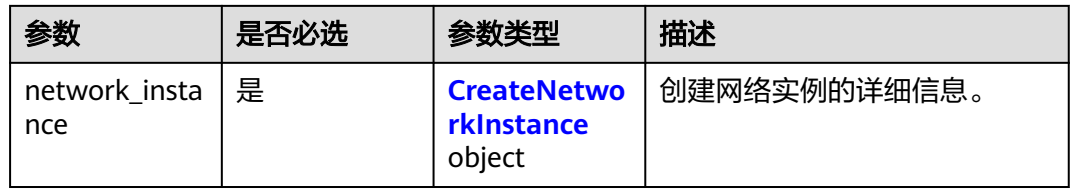

#### 表 **4-54** CreateNetworkInstance

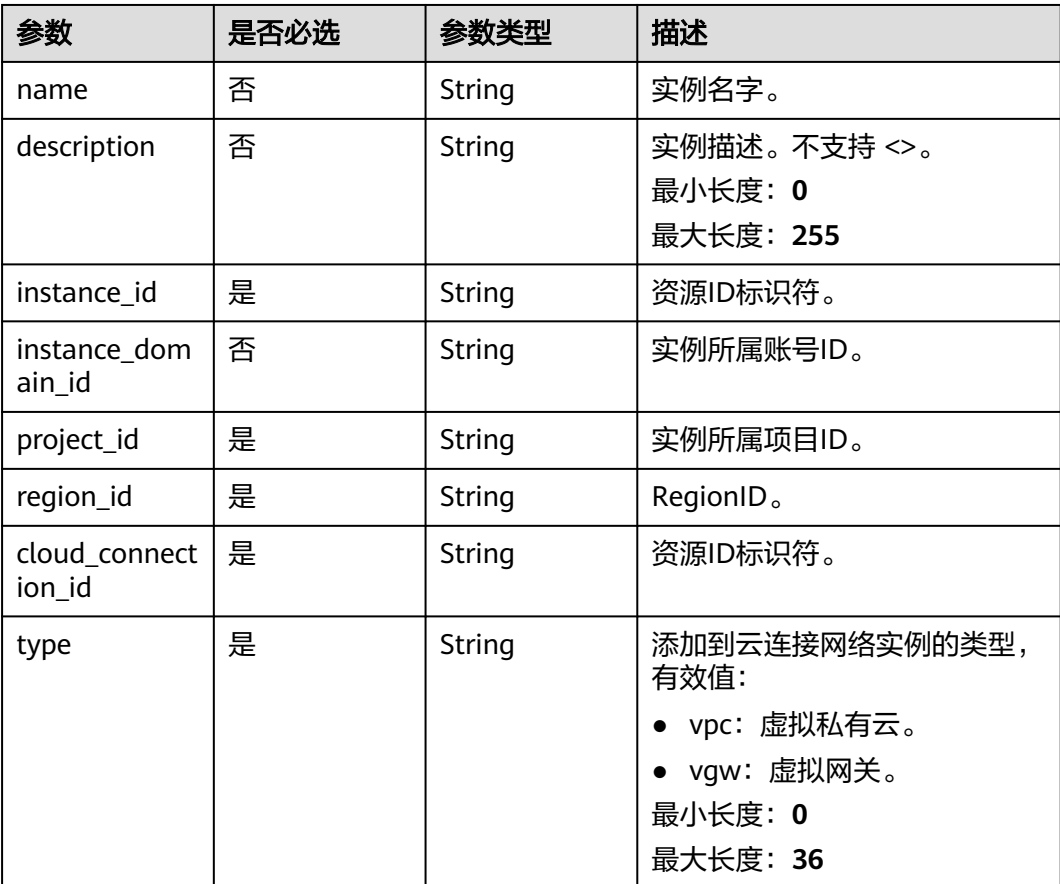

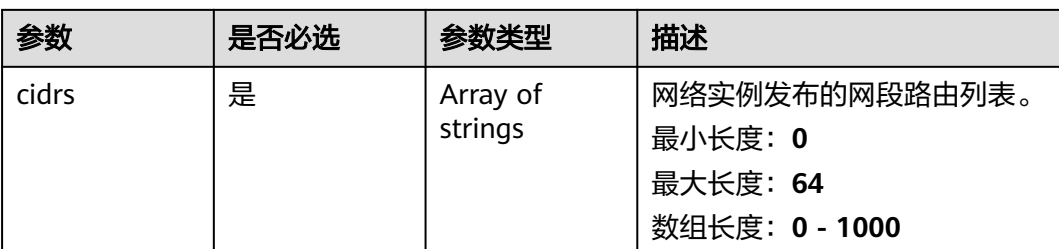

### 响应参数

### 状态码: **201**

### 表 **4-55** 响应 Body 参数

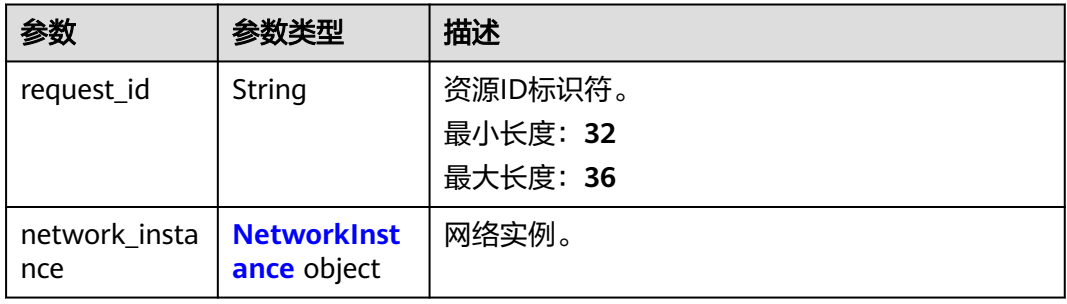

### 表 **4-56** NetworkInstance

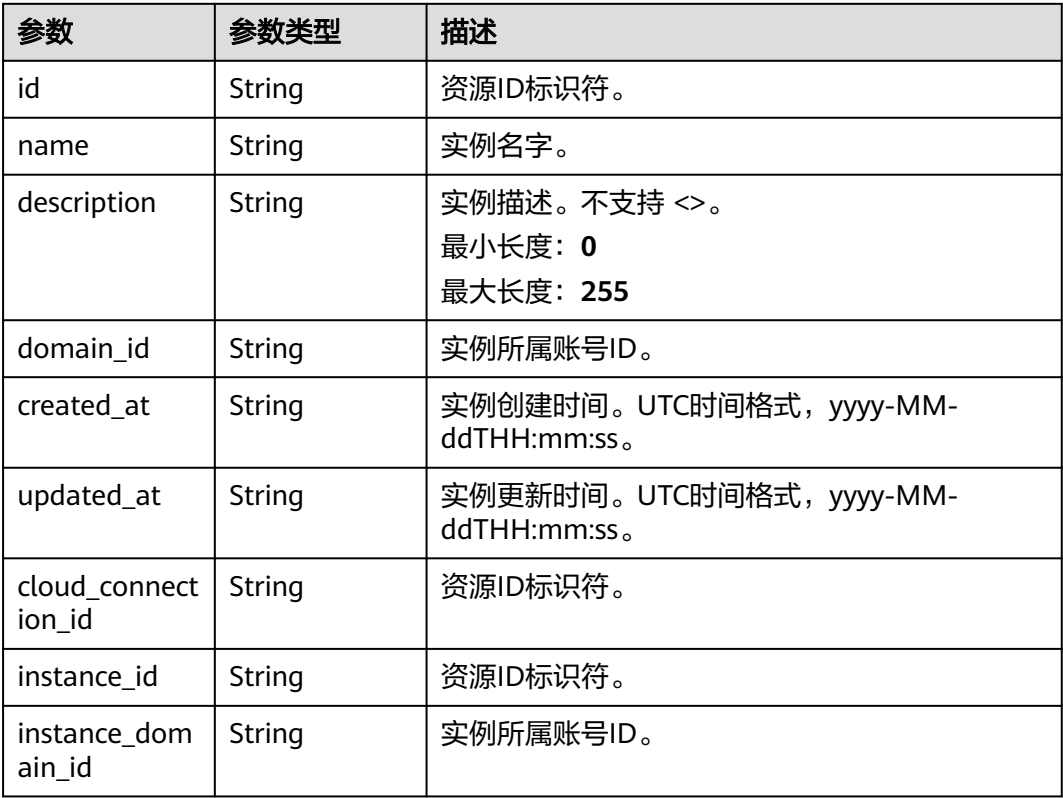

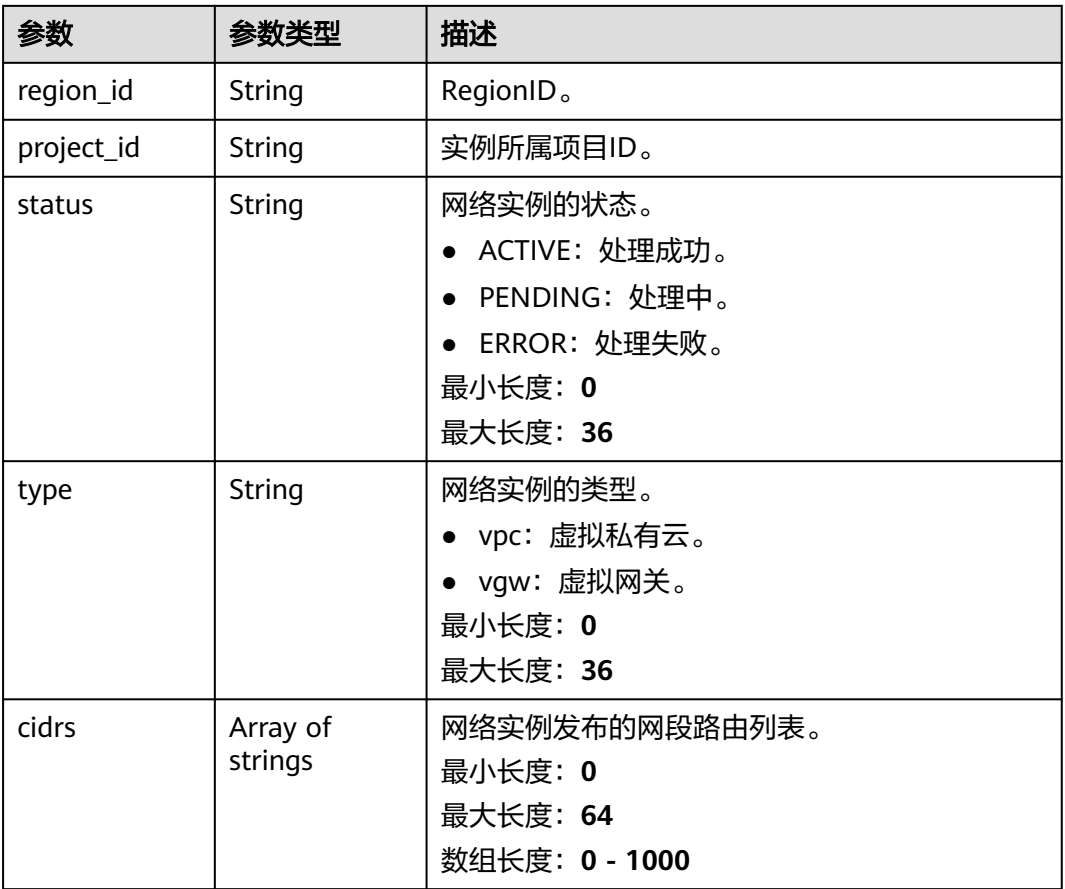

### 请求示例

#### 创建一个虚拟私有云实例,并指定该实例发布的网段路由列表

POST https://{cc\_endpoint}/v3/{domain\_id}/ccaas/network-instances

```
{
 "network_instance" : {
 "type" : "vpc",
 "region_id" : "cn-north-4",
 "project_id" : "XXX",
    "cloud_connection_id" : "XXX",
   "instance_id" : "XXX",
   "cidrs" : [ "192.168.1.0/24" ]
  }
}
```
### 响应示例

### 状态码: **201**

创建网络实例成功。

```
{
  "request_id" : "c8fe3d71352e273915bfbd74ce58368a",
  "network_instance" : {
   "id" : "XXX",
   "name" : "",
   "description" : "",
   "domain_id" : "XXX",
```

```
 "created_at" : "2023-09-20T09:33:15Z",
   "updated_at" : "2023-09-20T09:33:16Z",
   "project_id" : "XXX",
  "instance_domain_id" : ""
   "cloud_connection_id" : "XXX",
   "region_id" : "cn-north-4",
   "type" : "vpc",
   "instance_id" : "XXX",
 "cidrs" : [ "192.168.1.0/24" ],
 "status" : "ACTIVE"
 }
```
### **SDK** 代码示例

}

SDK代码示例如下。

#### **Java**

#### 创建一个虚拟私有云实例,并指定该实例发布的网段路由列表

package com.huaweicloud.sdk.test;

```
import com.huaweicloud.sdk.core.auth.ICredential;
import com.huaweicloud.sdk.core.auth.GlobalCredentials;
import com.huaweicloud.sdk.core.exception.ConnectionException;
import com.huaweicloud.sdk.core.exception.RequestTimeoutException;
import com.huaweicloud.sdk.core.exception.ServiceResponseException;
import com.huaweicloud.sdk.cc.v3.region.CcRegion;
import com.huaweicloud.sdk.cc.v3.*;
import com.huaweicloud.sdk.cc.v3.model.*;
import java.util.List;
import java.util.ArrayList;
public class CreateNetworkInstanceSolution {
   public static void main(String[] args) {
      // The AK and SK used for authentication are hard-coded or stored in plaintext, which has great 
security risks. It is recommended that the AK and SK be stored in ciphertext in configuration files or 
environment variables and decrypted during use to ensure security.
      // In this example, AK and SK are stored in environment variables for authentication. Before running 
this example, set environment variables CLOUD_SDK_AK and CLOUD_SDK_SK in the local environment
      String ak = System.getenv("CLOUD_SDK_AK");
      String sk = System.getenv("CLOUD_SDK_SK");
      ICredential auth = new GlobalCredentials()
           .withAk(ak)
           .withSk(sk);
      CcClient client = CcClient.newBuilder()
            .withCredential(auth)
           .withRegion(CcRegion.valueOf("<YOUR REGION>"))
           .build();
      CreateNetworkInstanceRequest request = new CreateNetworkInstanceRequest();
      CreateNetworkInstanceRequestBody body = new CreateNetworkInstanceRequestBody();
      List<String> listNetworkInstanceCidrs = new ArrayList<>();
      listNetworkInstanceCidrs.add("192.168.1.0/24");
      CreateNetworkInstance networkInstancebody = new CreateNetworkInstance();
      networkInstancebody.withInstanceId("XXX")
         .withProjectId("XXX")
         .withRegionId("cn-north-4")
         .withCidrs(listNetworkInstanceCidrs)
         .withType(CreateNetworkInstance.TypeEnum.fromValue("vpc"))
         .withCloudConnectionId("XXX");
      body.withNetworkInstance(networkInstancebody);
      request.withBody(body);
```
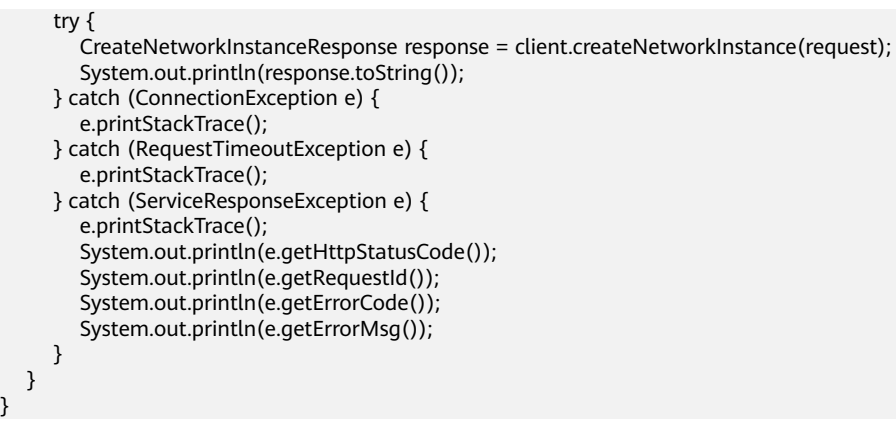

### **Python**

#### 创建一个虚拟私有云实例,并指定该实例发布的网段路由列表

# coding: utf-8

}

from huaweicloudsdkcore.auth.credentials import GlobalCredentials from huaweicloudsdkcc.v3.region.cc\_region import CcRegion from huaweicloudsdkcore.exceptions import exceptions from huaweicloudsdkcc.v3 import \*

#### $if __name__ == '__main__":$

 # The AK and SK used for authentication are hard-coded or stored in plaintext, which has great security risks. It is recommended that the AK and SK be stored in ciphertext in configuration files or environment variables and decrypted during use to ensure security.

 # In this example, AK and SK are stored in environment variables for authentication. Before running this example, set environment variables CLOUD\_SDK\_AK and CLOUD\_SDK\_SK in the local environment

```
 ak = __import__('os').getenv("CLOUD_SDK_AK")
 sk = __import__('os').getenv("CLOUD_SDK_SK")
```
credentials = GlobalCredentials(ak, sk)  $\setminus$ 

```
 client = CcClient.new_builder() \
      .with_credentials(credentials) \
      .with_region(CcRegion.value_of("<YOUR REGION>")) \
      .build()
   try:
      request = CreateNetworkInstanceRequest()
      listCidrsNetworkInstance = [
         "192.168.1.0/24"
      ]
      networkInstancebody = CreateNetworkInstance(
        instance_id="XXX",
        project_id="XXX",
        region_id="cn-north-4",
        cidrs=listCidrsNetworkInstance,
         type="vpc",
        cloud_connection_id="XXX"
     \lambda request.body = CreateNetworkInstanceRequestBody(
        network_instance=networkInstancebody
\qquad \qquad response = client.create_network_instance(request)
      print(response)
   except exceptions.ClientRequestException as e:
      print(e.status_code)
      print(e.request_id)
      print(e.error_code)
      print(e.error_msg)
```
#### **Go**

#### 创建一个虚拟私有云实例,并指定该实例发布的网段路由列表

```
package main
import (
    "fmt"
   "github.com/huaweicloud/huaweicloud-sdk-go-v3/core/auth/global"
   cc "github.com/huaweicloud/huaweicloud-sdk-go-v3/services/cc/v3"
   "github.com/huaweicloud/huaweicloud-sdk-go-v3/services/cc/v3/model"
   region "github.com/huaweicloud/huaweicloud-sdk-go-v3/services/cc/v3/region"
)
func main() {
   // The AK and SK used for authentication are hard-coded or stored in plaintext, which has great security 
risks. It is recommended that the AK and SK be stored in ciphertext in configuration files or environment 
variables and decrypted during use to ensure security.
   // In this example, AK and SK are stored in environment variables for authentication. Before running this 
example, set environment variables CLOUD_SDK_AK and CLOUD_SDK_SK in the local environment
   ak := os.Getenv("CLOUD_SDK_AK")
   sk := os.Getenv("CLOUD_SDK_SK")
   auth := global.NewCredentialsBuilder().
      WithAk(ak).
      WithSk(sk).
      Build()
   client := cc.NewCcClient(
      cc.CcClientBuilder().
         WithRegion(region.ValueOf("<YOUR REGION>")).
         WithCredential(auth).
         Build())
   request := &model.CreateNetworkInstanceRequest{}
   var listCidrsNetworkInstance = []string{
      "192.168.1.0/24",
   }
   networkInstancebody := &model.CreateNetworkInstance{
      InstanceId: "XXX",
      ProjectId: "XXX",
      RegionId: "cn-north-4",
      Cidrs: listCidrsNetworkInstance,
      Type: model.GetCreateNetworkInstanceTypeEnum().VPC,
      CloudConnectionId: "XXX",
   }
   request.Body = &model.CreateNetworkInstanceRequestBody{
      NetworkInstance: networkInstancebody,
   }
   response, err := client.CreateNetworkInstance(request)
  if err == nil fmt.Printf("%+v\n", response)
   } else {
      fmt.Println(err)
   }
}
```
### 更多

更多编程语言的SDK代码示例,请参见**[API Explorer](https://console.huaweicloud.com/apiexplorer/#/openapi/CC/sdk?api=CreateNetworkInstance&version=v3)**的代码示例页签,可生成自动对应 的SDK代码示例。
# 状态码

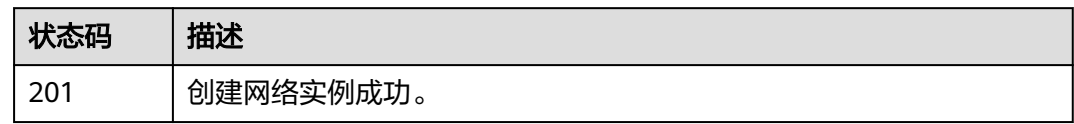

## 错误码

请参[见错误码。](#page-557-0)

# **4.2.2** 查询网络实例列表

# 功能介绍

查询云连接列表。 分页查询使用的参数为marker、limit。marker和limit一起使用时 才会生效,单独使用无效。

# 调用方法

请参[见如何调用](#page-10-0)**API**。

**URI**

GET /v3/{domain\_id}/ccaas/network-instances

#### 表 **4-57** 路径参数

| 参数        | 是否必选 | 参数类型   | 描述                            |
|-----------|------|--------|-------------------------------|
| domain id | 是    | String | 账户ID。<br>最小长度: 10<br>最大长度: 32 |

表 **4-58** Query 参数

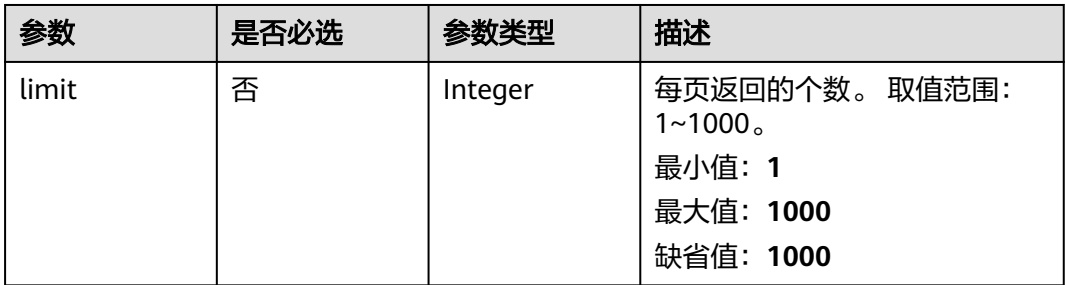

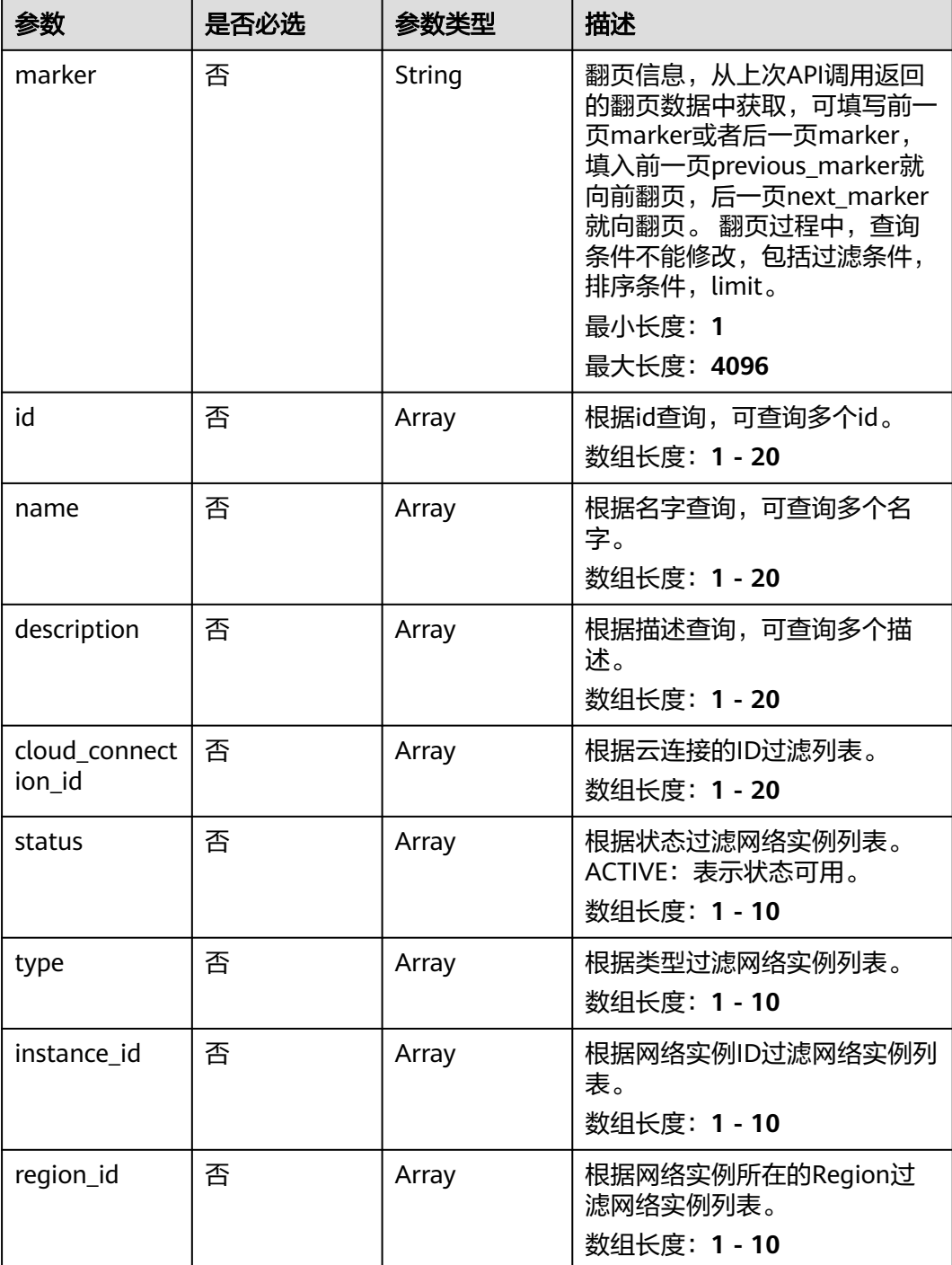

# 请求参数

#### 表 **4-59** 请求 Header 参数

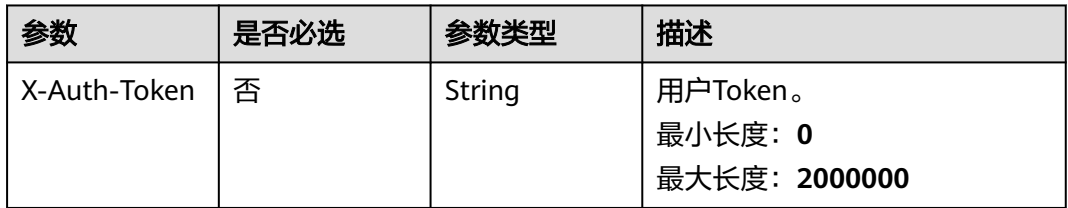

# 响应参数

## 状态码: **200**

#### 表 **4-60** 响应 Body 参数

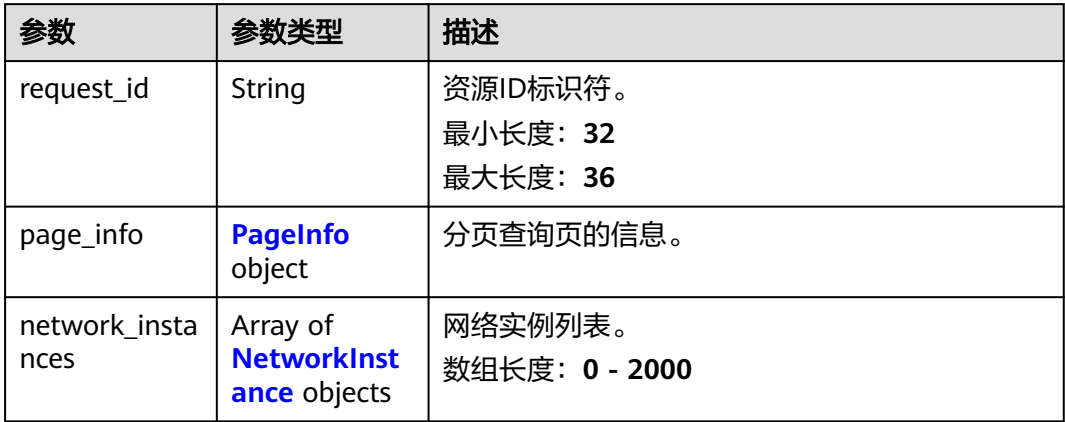

## 表 **4-61** PageInfo

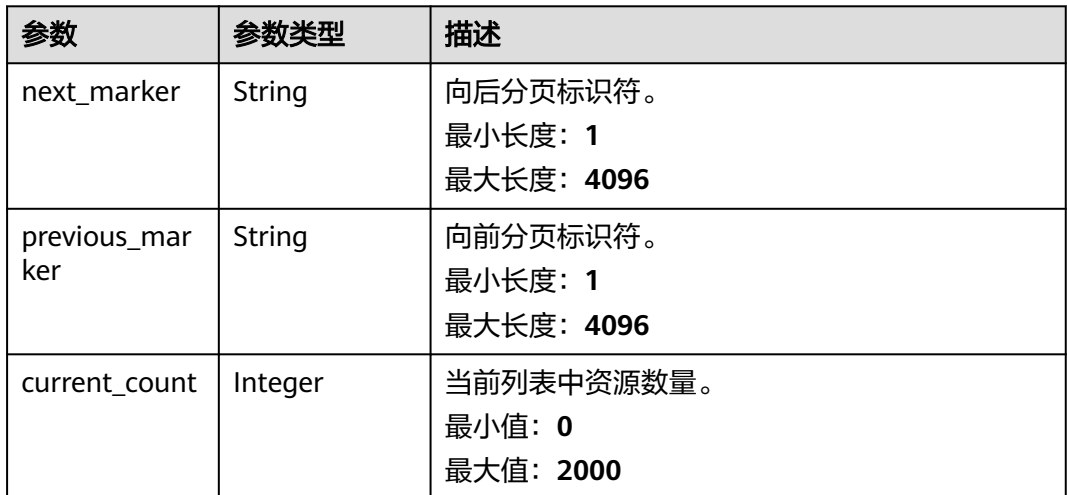

## <span id="page-75-0"></span>表 **4-62** NetworkInstance

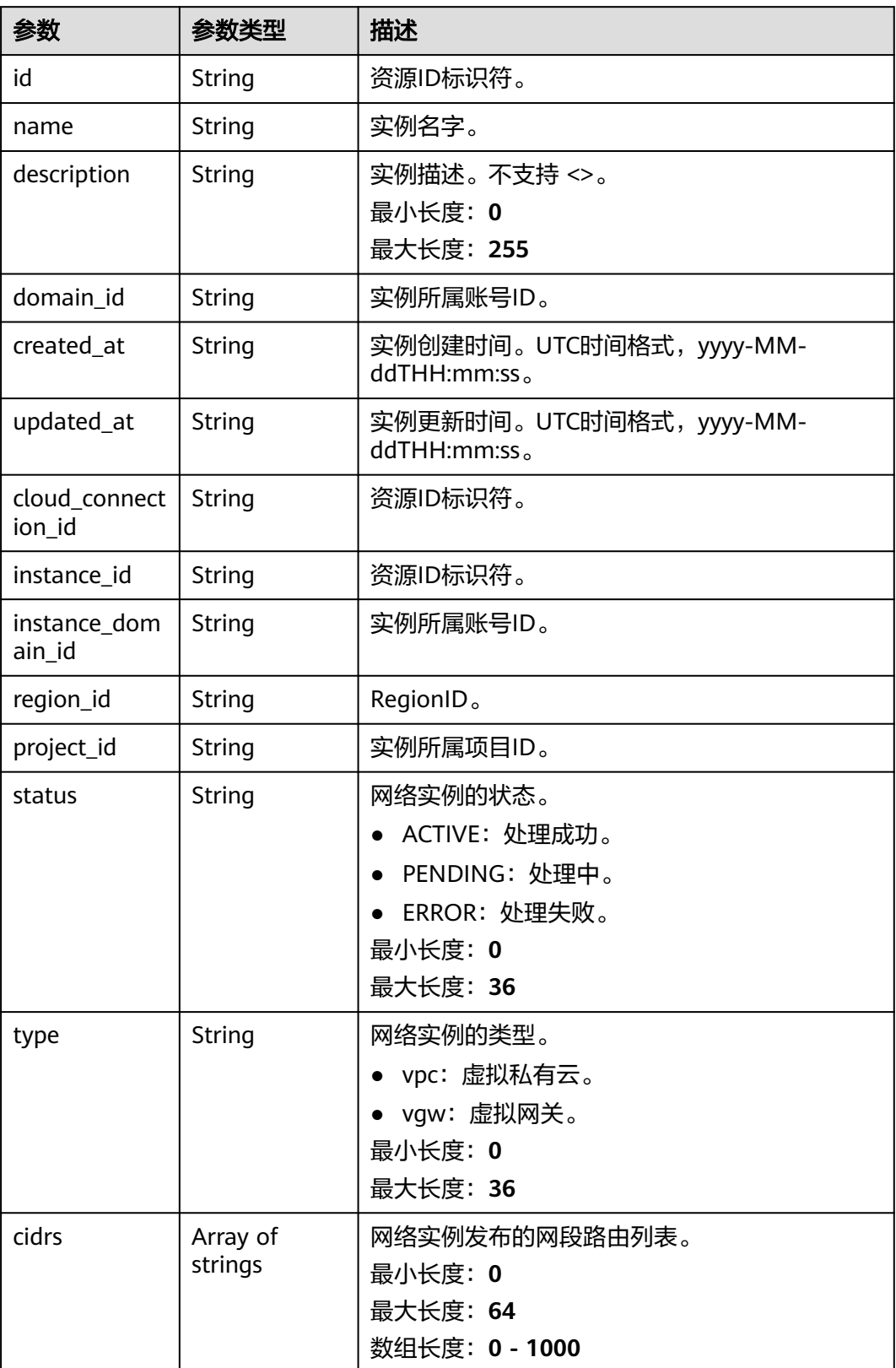

## 请求示例

#### 查询网络实例列表

GET https://{cc\_endpoint}/v3/{domain\_id}/ccaas/network-instances

## 响应示例

#### 状态码: **200**

查询网络实例列表成功。

```
{
  "request_id" : "b961d5fcda6b993b5b750f1b96e484e0",
  "network_instances" : [ {
    "id" : "XXX",
    "name" : "",
    "description" : "",
 "domain_id" : "XXX",
 "created_at" : "2023-09-20T09:33:15Z",
    "updated_at" : "2023-09-20T09:33:16Z",
    "project_id" : "XXX",
    "instance_domain_id" : "",
    "cloud_connection_id" : "XXX",
    "region_id" : "cn-north-4",
 "type" : "vpc",
 "instance_id" : "XXX",
    "cidrs" : [ "192.168.1.0/24" ],
    "status" : "ACTIVE"
  } ],
   "page_info" : {
    "previous_marker" : "XXX",
    "current_count" : 1
  }
}
```
# **SDK** 代码示例

SDK代码示例如下。

#### **Java**

package com.huaweicloud.sdk.test;

```
import com.huaweicloud.sdk.core.auth.ICredential;
import com.huaweicloud.sdk.core.auth.GlobalCredentials;
import com.huaweicloud.sdk.core.exception.ConnectionException;
import com.huaweicloud.sdk.core.exception.RequestTimeoutException;
import com.huaweicloud.sdk.core.exception.ServiceResponseException;
import com.huaweicloud.sdk.cc.v3.region.CcRegion;
import com.huaweicloud.sdk.cc.v3.*;
import com.huaweicloud.sdk.cc.v3.model.*;
```
import java.util.List; import java.util.ArrayList;

public class ListNetworkInstancesSolution {

public static void main(String[] args) {

 // The AK and SK used for authentication are hard-coded or stored in plaintext, which has great security risks. It is recommended that the AK and SK be stored in ciphertext in configuration files or environment variables and decrypted during use to ensure security.

 // In this example, AK and SK are stored in environment variables for authentication. Before running this example, set environment variables CLOUD\_SDK\_AK and CLOUD\_SDK\_SK in the local environment

String ak = System.getenv("CLOUD\_SDK\_AK");

String sk = System.getenv("CLOUD\_SDK\_SK");

```
 ICredential auth = new GlobalCredentials()
         .withAk(ak)
         .withSk(sk);
    CcClient client = CcClient.newBuilder()
         .withCredential(auth)
         .withRegion(CcRegion.valueOf("<YOUR REGION>"))
         .build();
    ListNetworkInstancesRequest request = new ListNetworkInstancesRequest();
    request.withStatus();
    request.withType();
    request.withInstanceId();
    request.withRegionId();
    request.withLimit(<limit>);
    request.withMarker("<marker>");
    request.withId();
    request.withName();
    request.withDescription();
   request.withCloudConnectionId();
   try {
      ListNetworkInstancesResponse response = client.listNetworkInstances(request);
      System.out.println(response.toString());
   } catch (ConnectionException e) {
      e.printStackTrace();
   } catch (RequestTimeoutException e) {
      e.printStackTrace();
   } catch (ServiceResponseException e) {
      e.printStackTrace();
      System.out.println(e.getHttpStatusCode());
      System.out.println(e.getRequestId());
      System.out.println(e.getErrorCode());
      System.out.println(e.getErrorMsg());
   }
 }
```
## **Python**

#### # coding: utf-8

}

from huaweicloudsdkcore.auth.credentials import GlobalCredentials from huaweicloudsdkcc.v3.region.cc\_region import CcRegion from huaweicloudsdkcore.exceptions import exceptions from huaweicloudsdkcc.v3 import \*

```
if __name__ == "__main__":
```
 request.region\_id = request.limit = <limit>

 # The AK and SK used for authentication are hard-coded or stored in plaintext, which has great security risks. It is recommended that the AK and SK be stored in ciphertext in configuration files or environment variables and decrypted during use to ensure security.

 # In this example, AK and SK are stored in environment variables for authentication. Before running this example, set environment variables CLOUD\_SDK\_AK and CLOUD\_SDK\_SK in the local environment ak = \_\_import\_\_('os').getenv("CLOUD\_SDK\_AK")

```
 sk = __import__('os').getenv("CLOUD_SDK_SK")
credentials = GlobalCredentials(ak, sk) \setminus client = CcClient.new_builder() \
    .with_credentials(credentials) \
   .with_region(CcRegion.value_of("<YOUR REGION>")) \
    .build()
 try:
   request = ListNetworkInstancesRequest()
   request.status = 
    request.type = 
   request.instance id =
```

```
 request.marker = "<marker>"
   request.id = 
   request.name = 
   request.description = 
   request.cloud_connection_id = 
   response = client.list_network_instances(request)
   print(response)
 except exceptions.ClientRequestException as e:
   print(e.status_code)
    print(e.request_id)
  print(e.error_code)
   print(e.error_msg)
```
#### **Go**

```
package main
import (
    "fmt"
   "github.com/huaweicloud/huaweicloud-sdk-go-v3/core/auth/global"
   cc "github.com/huaweicloud/huaweicloud-sdk-go-v3/services/cc/v3"
   "github.com/huaweicloud/huaweicloud-sdk-go-v3/services/cc/v3/model"
   region "github.com/huaweicloud/huaweicloud-sdk-go-v3/services/cc/v3/region"
)
func main() {
   // The AK and SK used for authentication are hard-coded or stored in plaintext, which has great security 
risks. It is recommended that the AK and SK be stored in ciphertext in configuration files or environment 
variables and decrypted during use to ensure security.
   // In this example, AK and SK are stored in environment variables for authentication. Before running this 
example, set environment variables CLOUD_SDK_AK and CLOUD_SDK_SK in the local environment
  ak := os.Getenv("CLOUD SDK AK")
   sk := os.Getenv("CLOUD_SDK_SK")
   auth := global.NewCredentialsBuilder().
      WithAk(ak).
      WithSk(sk).
      Build()
   client := cc.NewCcClient(
      cc.CcClientBuilder().
         WithRegion(region.ValueOf("<YOUR REGION>")).
        WithCredential(auth).
        Build())
   request := &model.ListNetworkInstancesRequest{}
   limitRequest:= int32(<limit>)
   request.Limit = &limitRequest
   markerRequest:= "<marker>"
   request.Marker = &markerRequest
   response, err := client.ListNetworkInstances(request)
  if err == nil fmt.Printf("%+v\n", response)
   } else {
      fmt.Println(err)
   }
}
```
## 更多

更多编程语言的SDK代码示例,请参见**[API Explorer](https://console.huaweicloud.com/apiexplorer/#/openapi/CC/sdk?api=ListNetworkInstances&version=v3)**的代码示例页签,可生成自动对应 的SDK代码示例。

# 状态码

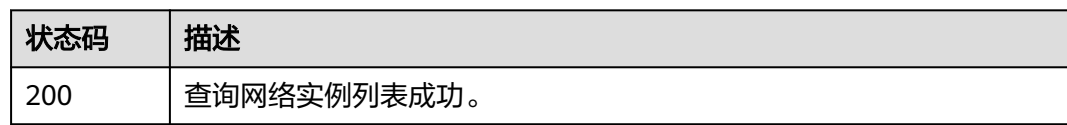

# 错误码

请参[见错误码。](#page-557-0)

# **4.2.3** 查询网络实例

# 功能介绍

查询网络实例。

# 调用方法

请参[见如何调用](#page-10-0)**API**。

**URI**

GET /v3/{domain\_id}/ccaas/network-instances/{id}

#### 表 **4-63** 路径参数

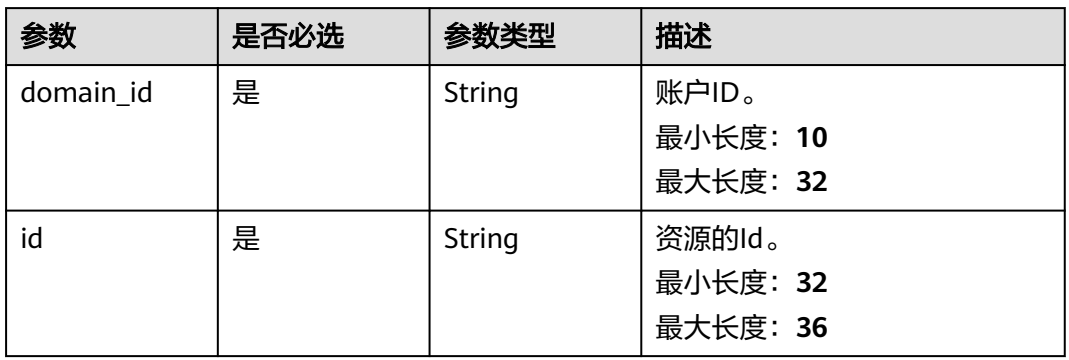

# 请求参数

#### 表 **4-64** 请求 Header 参数

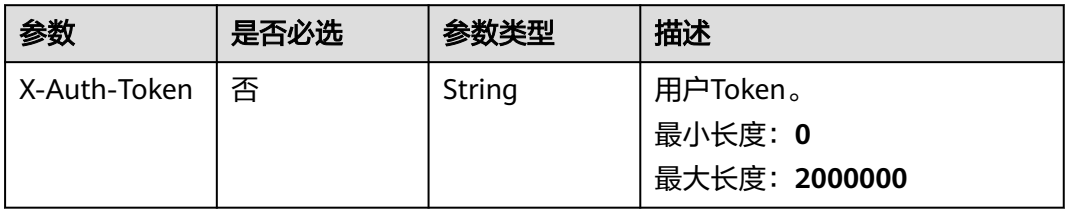

# 响应参数

## 状态码: **200**

## 表 **4-65** 响应 Body 参数

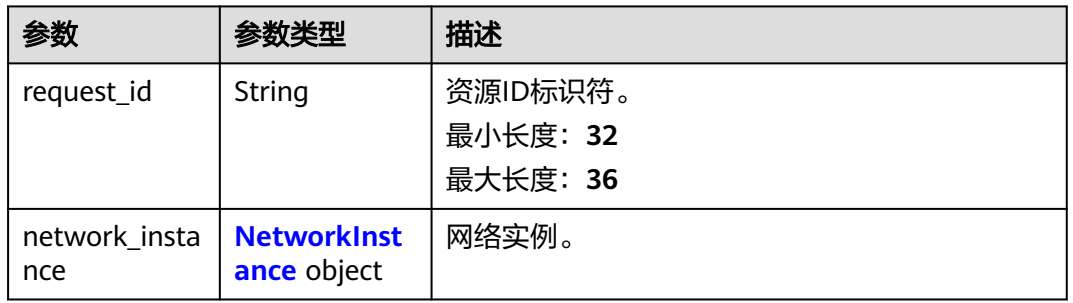

#### 表 **4-66** NetworkInstance

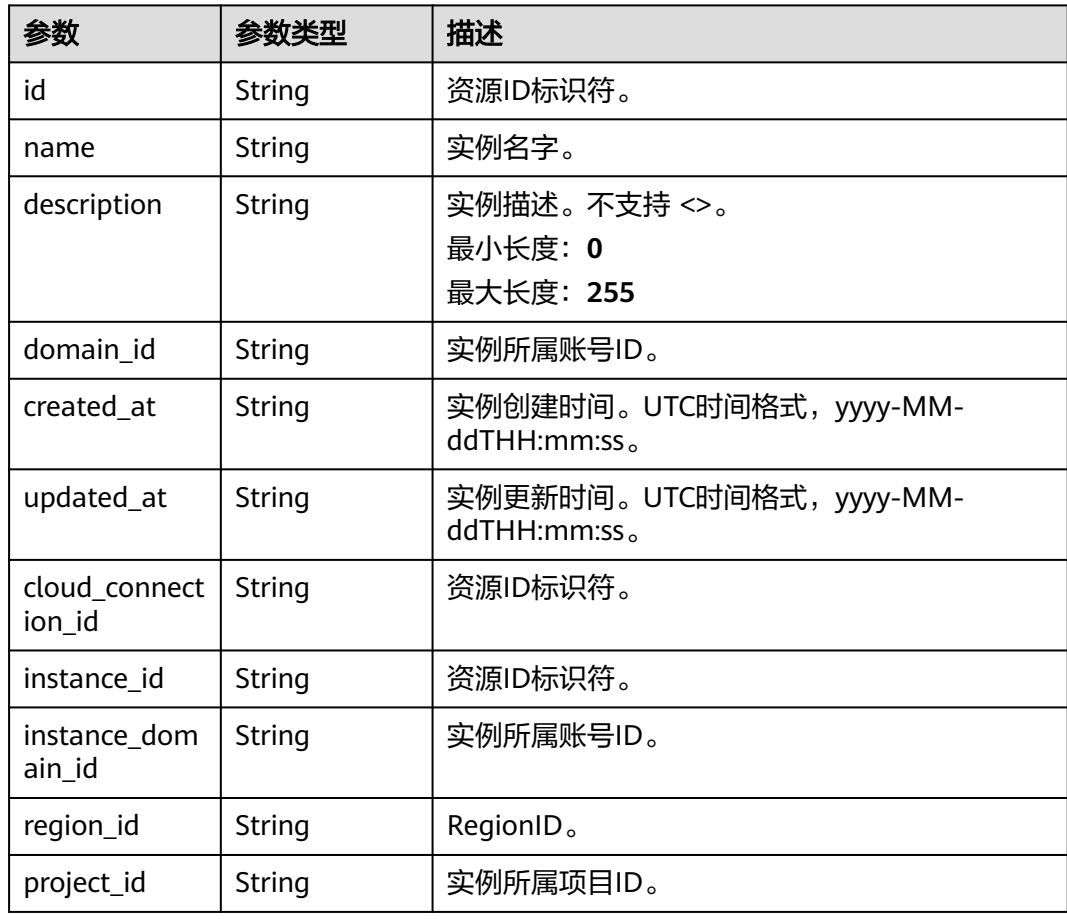

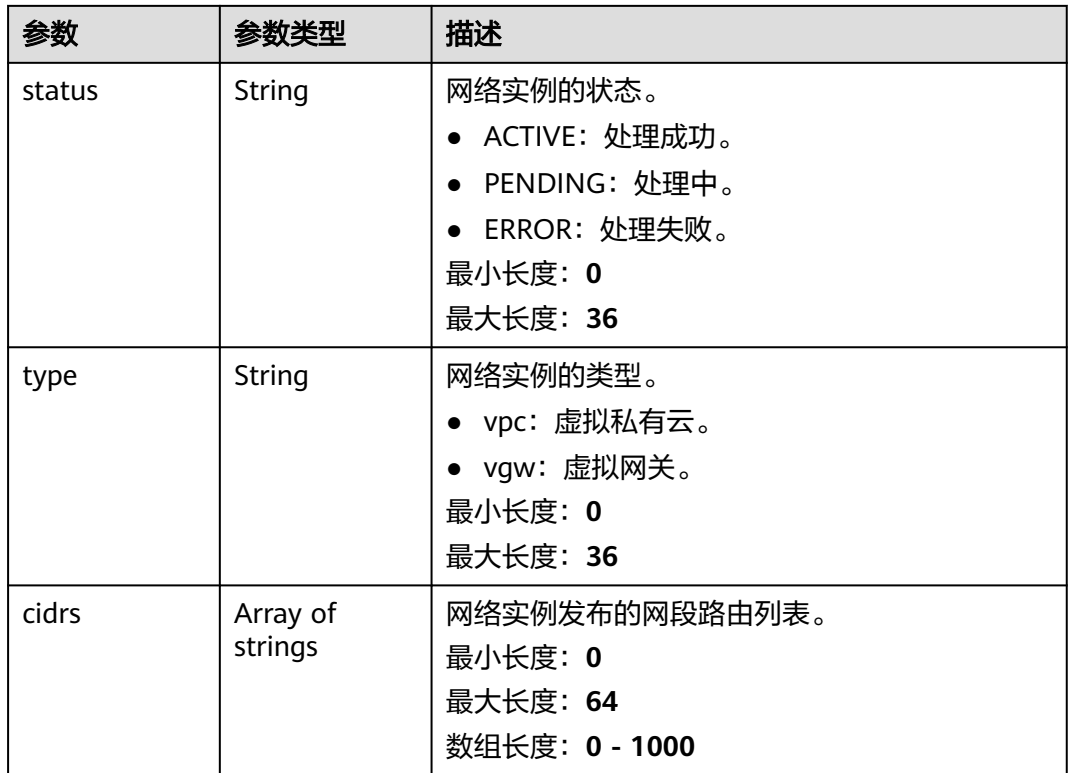

## 请求示例

#### 查询网络实例详情

GET https://{cc\_endpoint}/v3/{domain\_id}/ccaas/network-instances/{id}

## 响应示例

#### 状态码: **200**

查询网络实例详情成功。

```
{
  "request_id" : "b961d5fcda6b993b5b750f1b96e484e0",
  "network_instance" : {
   "id" : "XXX",
   "name" : "",
   "description" : "",
 "domain_id" : "XXX",
 "created_at" : "2023-09-20T09:33:15Z",
 "updated_at" : "2023-09-20T09:33:16Z",
 "project_id" : "XXX",
 "instance_domain_id" : "",
   "cloud_connection_id" : "XXX",
 "region_id" : "cn-north-4",
 "type" : "vpc",
 "instance_id" : "XXX",
 "cidrs" : [ "192.168.1.0/24" ],
 "status" : "ACTIVE"
  }
}
```
## **SDK** 代码示例

SDK代码示例如下。

#### **Java**

package com.huaweicloud.sdk.test;

```
import com.huaweicloud.sdk.core.auth.ICredential;
import com.huaweicloud.sdk.core.auth.GlobalCredentials;
import com.huaweicloud.sdk.core.exception.ConnectionException;
import com.huaweicloud.sdk.core.exception.RequestTimeoutException;
import com.huaweicloud.sdk.core.exception.ServiceResponseException;
import com.huaweicloud.sdk.cc.v3.region.CcRegion;
import com.huaweicloud.sdk.cc.v3.*;
import com.huaweicloud.sdk.cc.v3.model.*;
public class ShowNetworkInstanceSolution {
   public static void main(String[] args) {
      // The AK and SK used for authentication are hard-coded or stored in plaintext, which has great 
security risks. It is recommended that the AK and SK be stored in ciphertext in configuration files or 
environment variables and decrypted during use to ensure security.
      // In this example, AK and SK are stored in environment variables for authentication. Before running 
this example, set environment variables CLOUD_SDK_AK and CLOUD_SDK_SK in the local environment
      String ak = System.getenv("CLOUD_SDK_AK");
      String sk = System.getenv("CLOUD_SDK_SK");
      ICredential auth = new GlobalCredentials()
           .withAk(ak)
            .withSk(sk);
      CcClient client = CcClient.newBuilder()
           .withCredential(auth)
            .withRegion(CcRegion.valueOf("<YOUR REGION>"))
            .build();
      ShowNetworkInstanceRequest request = new ShowNetworkInstanceRequest();
      try {
         ShowNetworkInstanceResponse response = client.showNetworkInstance(request);
         System.out.println(response.toString());
      } catch (ConnectionException e) {
        e.printStackTrace();
      } catch (RequestTimeoutException e) {
        e.printStackTrace();
      } catch (ServiceResponseException e) {
         e.printStackTrace();
         System.out.println(e.getHttpStatusCode());
        System.out.println(e.getRequestId());
        System.out.println(e.getErrorCode());
         System.out.println(e.getErrorMsg());
      }
   }
```
## **Python**

# coding: utf-8

}

from huaweicloudsdkcore.auth.credentials import GlobalCredentials from huaweicloudsdkcc.v3.region.cc\_region import CcRegion from huaweicloudsdkcore.exceptions import exceptions from huaweicloudsdkcc.v3 import \*

 $if __name__ == '__main__":$ 

 # The AK and SK used for authentication are hard-coded or stored in plaintext, which has great security risks. It is recommended that the AK and SK be stored in ciphertext in configuration files or environment variables and decrypted during use to ensure security.

```
 # In this example, AK and SK are stored in environment variables for authentication. Before running this 
example, set environment variables CLOUD_SDK_AK and CLOUD_SDK_SK in the local environment
   ak = __import__('os').getenv("CLOUD_SDK_AK")
   sk = __import__('os').getenv("CLOUD_SDK_SK")
  credentials = GlobalCredentials(ak, sk) \setminus client = CcClient.new_builder() \
      .with_credentials(credentials) \
     .with_region(CcRegion.value_of("<YOUR REGION>")) \
      .build()
   try:
      request = ShowNetworkInstanceRequest()
      response = client.show_network_instance(request)
      print(response)
   except exceptions.ClientRequestException as e:
      print(e.status_code)
      print(e.request_id)
      print(e.error_code)
      print(e.error_msg)
```
#### **Go**

```
package main
import (
    "fmt"
   "github.com/huaweicloud/huaweicloud-sdk-go-v3/core/auth/global"
   cc "github.com/huaweicloud/huaweicloud-sdk-go-v3/services/cc/v3"
   "github.com/huaweicloud/huaweicloud-sdk-go-v3/services/cc/v3/model"
   region "github.com/huaweicloud/huaweicloud-sdk-go-v3/services/cc/v3/region"
)
func main() {
   // The AK and SK used for authentication are hard-coded or stored in plaintext, which has great security 
risks. It is recommended that the AK and SK be stored in ciphertext in configuration files or environment 
variables and decrypted during use to ensure security.
   // In this example, AK and SK are stored in environment variables for authentication. Before running this 
example, set environment variables CLOUD_SDK_AK and CLOUD_SDK_SK in the local environment
   ak := os.Getenv("CLOUD_SDK_AK")
   sk := os.Getenv("CLOUD_SDK_SK")
   auth := global.NewCredentialsBuilder().
      WithAk(ak).
      WithSk(sk).
      Build()
   client := cc.NewCcClient(
      cc.CcClientBuilder().
         WithRegion(region.ValueOf("<YOUR REGION>")).
        WithCredential(auth).
        Build())
   request := &model.ShowNetworkInstanceRequest{}
   response, err := client.ShowNetworkInstance(request)
  if err == nil fmt.Printf("%+v\n", response)
   } else {
      fmt.Println(err)
   }
}
```
# 更多

更多编程语言的SDK代码示例,请参见**[API Explorer](https://console.huaweicloud.com/apiexplorer/#/openapi/CC/sdk?api=ShowNetworkInstance&version=v3)**的代码示例页签,可生成自动对应 的SDK代码示例。

# 状态码

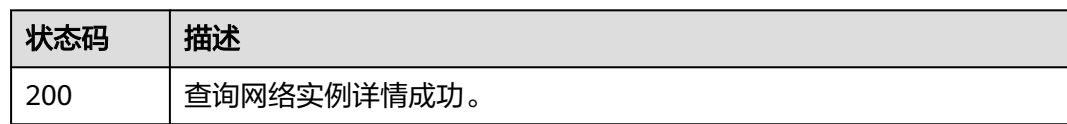

# 错误码

请参[见错误码。](#page-557-0)

# **4.2.4** 更新网络实例

# 功能介绍

更新网络实例。

# 调用方法

请参[见如何调用](#page-10-0)**API**。

**URI**

PUT /v3/{domain\_id}/ccaas/network-instances/{id}

#### 表 **4-67** 路径参数

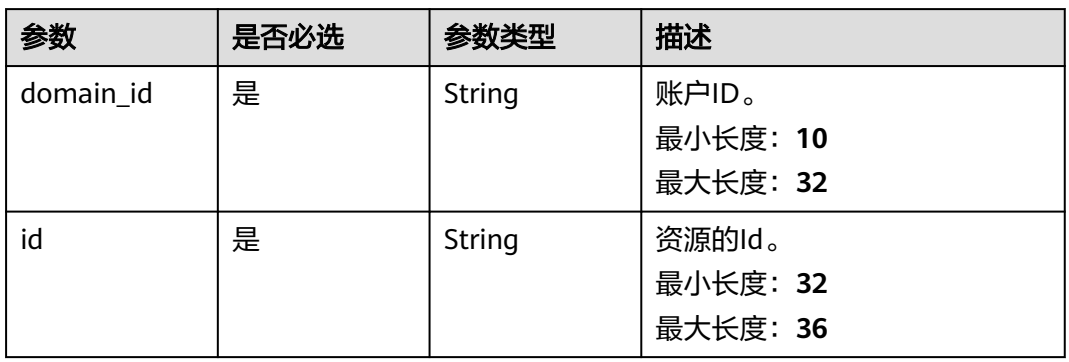

# 请求参数

## 表 **4-68** 请求 Header 参数

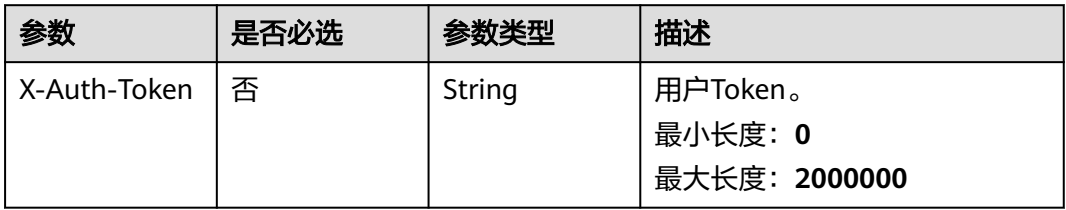

#### 表 **4-69** 请求 Body 参数

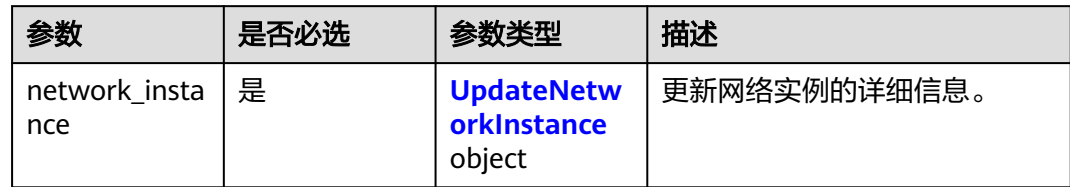

#### 表 **4-70** UpdateNetworkInstance

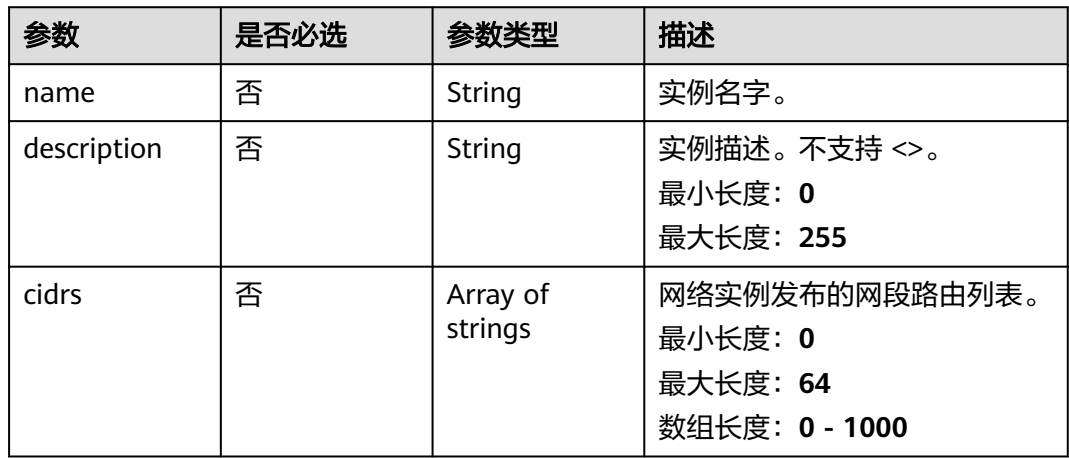

# 响应参数

## 状态码: **200**

#### 表 **4-71** 响应 Body 参数

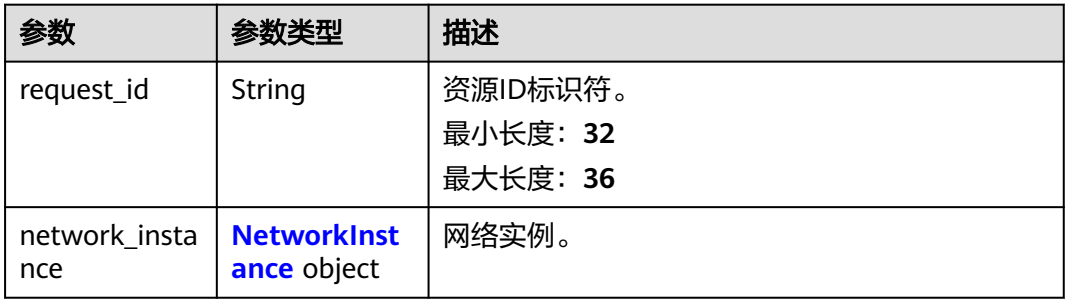

#### 表 **4-72** NetworkInstance

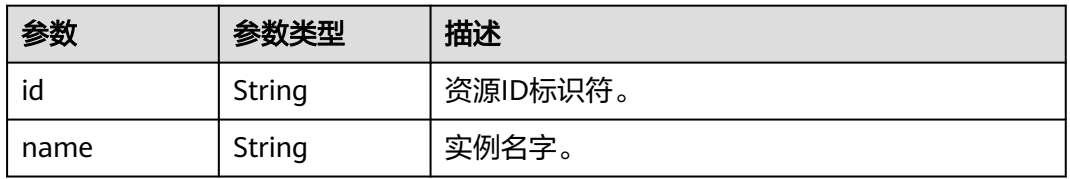

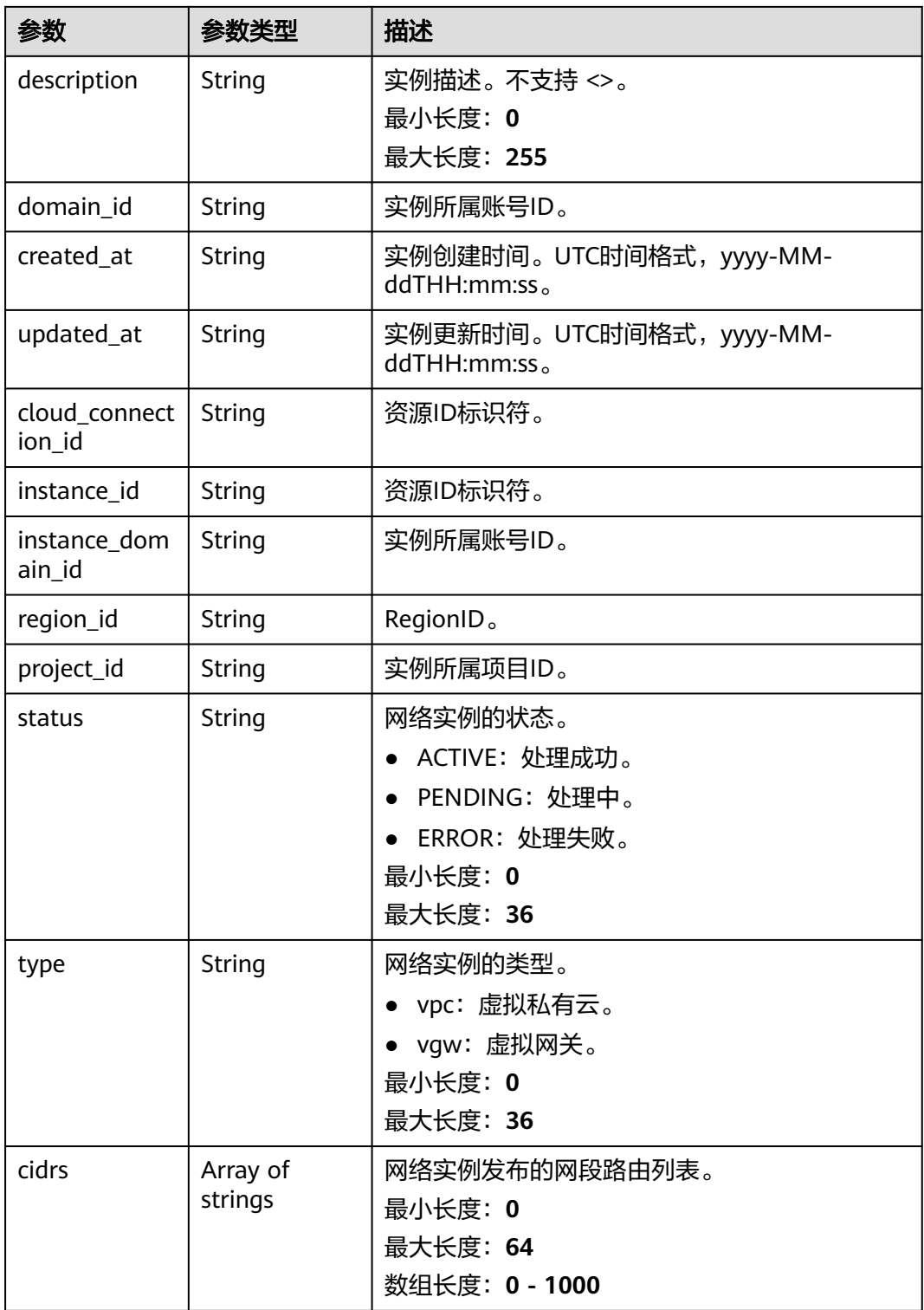

# 请求示例

## 更新网络实例的描述

PUT https://{cc\_endpoint}/v3/{domain\_id}/ccaas/network-instances/{id}

{

```
 "network_instance" : {
    "description" : "new description"
  }
}
```
## 响应示例

#### 状态码: **200**

更新网络实例成功。

```
{
  "request_id" : "1e3cd137d7c27ad139886f23ade736b0",
  "network_instance" : {
    "id" : "XXX",
    "name" : "",
    "description" : "new description",
    "domain_id" : "XXX",
    "created_at" : "2023-09-20T09:33:15Z",
    "updated_at" : "2023-09-21T03:28:08Z",
   "project_id" : "XXX",
    "instance_domain_id" : "",
   "cloud_connection_id" : "XXX",
    "region_id" : "cn-north-4",
    "type" : "vpc",
    "instance_id" : "0a6904ae-04d2-42ff-91d5-7d421c60a04c",
    "cidrs" : [ "192.168.1.0/24" ],
   "status" : "ACTIVE"
  }
}
```
# **SDK** 代码示例

SDK代码示例如下。

#### **Java**

#### 更新网络实例的描述

package com.huaweicloud.sdk.test;

```
import com.huaweicloud.sdk.core.auth.ICredential;
import com.huaweicloud.sdk.core.auth.GlobalCredentials;
import com.huaweicloud.sdk.core.exception.ConnectionException;
import com.huaweicloud.sdk.core.exception.RequestTimeoutException;
import com.huaweicloud.sdk.core.exception.ServiceResponseException;
import com.huaweicloud.sdk.cc.v3.region.CcRegion;
import com.huaweicloud.sdk.cc.v3.*;
import com.huaweicloud.sdk.cc.v3.model.*;
```
public class UpdateNetworkInstanceSolution {

public static void main(String[] args) {

 // The AK and SK used for authentication are hard-coded or stored in plaintext, which has great security risks. It is recommended that the AK and SK be stored in ciphertext in configuration files or environment variables and decrypted during use to ensure security.

 // In this example, AK and SK are stored in environment variables for authentication. Before running this example, set environment variables CLOUD\_SDK\_AK and CLOUD\_SDK\_SK in the local environment String ak = System.getenv("CLOUD\_SDK\_AK");

String sk = System.getenv("CLOUD\_SDK\_SK");

 ICredential auth = new GlobalCredentials() .withAk(ak) .withSk(sk);

```
 CcClient client = CcClient.newBuilder()
         .withCredential(auth)
         .withRegion(CcRegion.valueOf("<YOUR REGION>"))
         .build();
    UpdateNetworkInstanceRequest request = new UpdateNetworkInstanceRequest();
    UpdateNetworkInstanceRequestBody body = new UpdateNetworkInstanceRequestBody();
    UpdateNetworkInstance networkInstancebody = new UpdateNetworkInstance();
    networkInstancebody.withDescription("new description");
    body.withNetworkInstance(networkInstancebody);
    request.withBody(body);
   try {
      UpdateNetworkInstanceResponse response = client.updateNetworkInstance(request);
      System.out.println(response.toString());
   } catch (ConnectionException e) {
      e.printStackTrace();
    } catch (RequestTimeoutException e) {
      e.printStackTrace();
   } catch (ServiceResponseException e) {
      e.printStackTrace();
      System.out.println(e.getHttpStatusCode());
      System.out.println(e.getRequestId());
      System.out.println(e.getErrorCode());
      System.out.println(e.getErrorMsg());
   }
 }
```
#### **Python**

#### 更新网络实例的描述

# coding: utf-8

}

from huaweicloudsdkcore.auth.credentials import GlobalCredentials from huaweicloudsdkcc.v3.region.cc\_region import CcRegion from huaweicloudsdkcore.exceptions import exceptions from huaweicloudsdkcc.v3 import \*

 $if __name__ == "__main__$ 

 # The AK and SK used for authentication are hard-coded or stored in plaintext, which has great security risks. It is recommended that the AK and SK be stored in ciphertext in configuration files or environment variables and decrypted during use to ensure security.

 # In this example, AK and SK are stored in environment variables for authentication. Before running this example, set environment variables CLOUD\_SDK\_AK and CLOUD\_SDK\_SK in the local environment

```
 ak = __import__('os').getenv("CLOUD_SDK_AK")
   sk = __import__('os').getenv("CLOUD_SDK_SK")
  credentials = GlobalCredentials(ak, sk) \setminusclient = CcClient.new_builder() \setminus .with_credentials(credentials) \
      .with_region(CcRegion.value_of("<YOUR REGION>")) \
      .build()
   try:
      request = UpdateNetworkInstanceRequest()
      networkInstancebody = UpdateNetworkInstance(
         description="new description"
\qquad \qquad request.body = UpdateNetworkInstanceRequestBody(
        network_instance=networkInstancebody
\qquad \qquad response = client.update_network_instance(request)
      print(response)
   except exceptions.ClientRequestException as e:
      print(e.status_code)
      print(e.request_id)
      print(e.error_code)
      print(e.error_msg)
```
#### **Go**

#### 更新网络实例的描述

```
package main
import (
    "fmt"
   "github.com/huaweicloud/huaweicloud-sdk-go-v3/core/auth/global"
   cc "github.com/huaweicloud/huaweicloud-sdk-go-v3/services/cc/v3"
   "github.com/huaweicloud/huaweicloud-sdk-go-v3/services/cc/v3/model"
   region "github.com/huaweicloud/huaweicloud-sdk-go-v3/services/cc/v3/region"
)
func main() {
   // The AK and SK used for authentication are hard-coded or stored in plaintext, which has great security 
risks. It is recommended that the AK and SK be stored in ciphertext in configuration files or environment 
variables and decrypted during use to ensure security.
   // In this example, AK and SK are stored in environment variables for authentication. Before running this 
example, set environment variables CLOUD_SDK_AK and CLOUD_SDK_SK in the local environment
   ak := os.Getenv("CLOUD_SDK_AK")
   sk := os.Getenv("CLOUD_SDK_SK")
   auth := global.NewCredentialsBuilder().
      WithAk(ak).
      WithSk(sk).
      Build()
   client := cc.NewCcClient(
      cc.CcClientBuilder().
         WithRegion(region.ValueOf("<YOUR REGION>")).
         WithCredential(auth).
        Build())
   request := &model.UpdateNetworkInstanceRequest{}
   descriptionNetworkInstance:= "new description"
   networkInstancebody := &model.UpdateNetworkInstance{
      Description: &descriptionNetworkInstance,
   }
   request.Body = &model.UpdateNetworkInstanceRequestBody{
      NetworkInstance: networkInstancebody,
   }
   response, err := client.UpdateNetworkInstance(request)
  if err == nil fmt.Printf("%+v\n", response)
   } else {
      fmt.Println(err)
   }
}
```
## 更多

更多编程语言的SDK代码示例,请参见**[API Explorer](https://console.huaweicloud.com/apiexplorer/#/openapi/CC/sdk?api=UpdateNetworkInstance&version=v3)**的代码示例页签,可生成自动对应 的SDK代码示例。

## 状态码

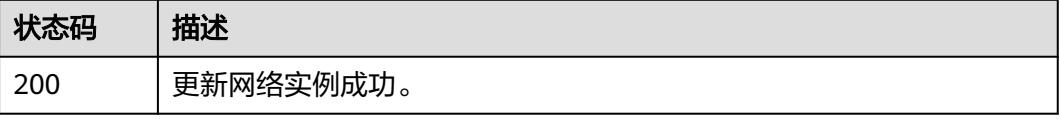

# 错误码

请参[见错误码。](#page-557-0)

# **4.2.5** 删除网络实例

# 功能介绍

删除网络实例。

## 调用方法

请参[见如何调用](#page-10-0)**API**。

## **URI**

DELETE /v3/{domain\_id}/ccaas/network-instances/{id}

#### 表 **4-73** 路径参数

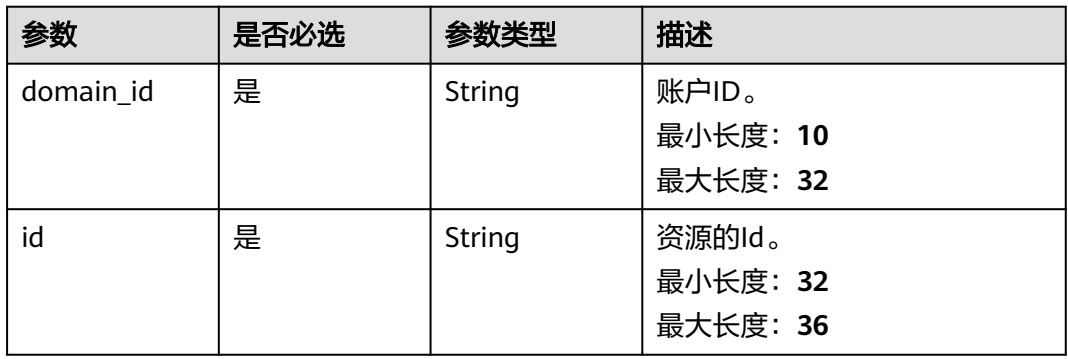

# 请求参数

#### 表 **4-74** 请求 Header 参数

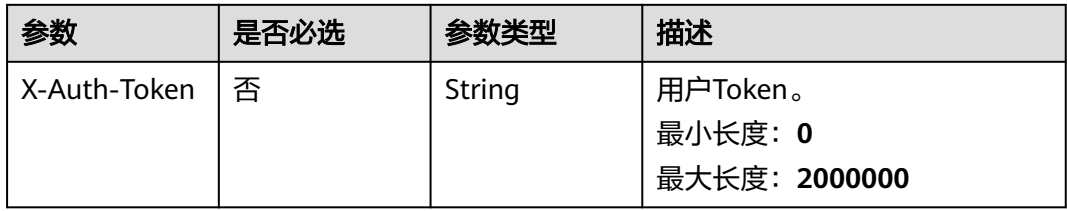

# 响应参数

无

## 请求示例

删除网络实例

DELETE https://{cc\_endpoint}/v3/{domain\_id}/ccaas/network-instances/{id}

## 响应示例

无

## **SDK** 代码示例

SDK代码示例如下。

#### **Java**

package com.huaweicloud.sdk.test;

```
import com.huaweicloud.sdk.core.auth.ICredential;
import com.huaweicloud.sdk.core.auth.GlobalCredentials;
import com.huaweicloud.sdk.core.exception.ConnectionException;
import com.huaweicloud.sdk.core.exception.RequestTimeoutException;
import com.huaweicloud.sdk.core.exception.ServiceResponseException;
import com.huaweicloud.sdk.cc.v3.region.CcRegion;
import com.huaweicloud.sdk.cc.v3.*;
import com.huaweicloud.sdk.cc.v3.model.*;
public class DeleteNetworkInstanceSolution {
   public static void main(String[] args) {
      // The AK and SK used for authentication are hard-coded or stored in plaintext, which has great 
security risks. It is recommended that the AK and SK be stored in ciphertext in configuration files or 
environment variables and decrypted during use to ensure security.
      // In this example, AK and SK are stored in environment variables for authentication. Before running 
this example, set environment variables CLOUD_SDK_AK and CLOUD_SDK_SK in the local environment
      String ak = System.getenv("CLOUD_SDK_AK");
      String sk = System.getenv("CLOUD_SDK_SK");
      ICredential auth = new GlobalCredentials()
           .withAk(ak)
           .withSk(sk);
      CcClient client = CcClient.newBuilder()
           .withCredential(auth)
            .withRegion(CcRegion.valueOf("<YOUR REGION>"))
            .build();
      DeleteNetworkInstanceRequest request = new DeleteNetworkInstanceRequest();
      try {
         DeleteNetworkInstanceResponse response = client.deleteNetworkInstance(request);
         System.out.println(response.toString());
      } catch (ConnectionException e) {
        e.printStackTrace();
      } catch (RequestTimeoutException e) {
         e.printStackTrace();
      } catch (ServiceResponseException e) {
        e.printStackTrace();
        System.out.println(e.getHttpStatusCode());
        System.out.println(e.getRequestId());
         System.out.println(e.getErrorCode());
         System.out.println(e.getErrorMsg());
      }
   }
}
```
## **Python**

# coding: utf-8

from huaweicloudsdkcore.auth.credentials import GlobalCredentials

```
from huaweicloudsdkcc.v3.region.cc_region import CcRegion
from huaweicloudsdkcore.exceptions import exceptions
from huaweicloudsdkcc.v3 import *
if name = " main":
  # The AK and SK used for authentication are hard-coded or stored in plaintext, which has great security
risks. It is recommended that the AK and SK be stored in ciphertext in configuration files or environment 
variables and decrypted during use to ensure security.
   # In this example, AK and SK are stored in environment variables for authentication. Before running this 
example, set environment variables CLOUD_SDK_AK and CLOUD_SDK_SK in the local environment
```

```
ak = __import __('os').getenv("CLOUD_SDK_AK")
 sk = __import__('os').getenv("CLOUD_SDK_SK")
```

```
credentials = GlobalCredentials(ak, sk) \setminus
```

```
client = CcClient.new_builder() \
   .with_credentials(credentials) \
    .with_region(CcRegion.value_of("<YOUR REGION>")) \
    .build()
```

```
 try:
```

```
 request = DeleteNetworkInstanceRequest()
   response = client.delete_network_instance(request)
   print(response)
 except exceptions.ClientRequestException as e:
   print(e.status_code)
   print(e.request_id)
   print(e.error_code)
   print(e.error_msg)
```
#### **Go**

```
package main
```

```
import (
```
)

```
 "fmt"
 "github.com/huaweicloud/huaweicloud-sdk-go-v3/core/auth/global"
 cc "github.com/huaweicloud/huaweicloud-sdk-go-v3/services/cc/v3"
 "github.com/huaweicloud/huaweicloud-sdk-go-v3/services/cc/v3/model"
 region "github.com/huaweicloud/huaweicloud-sdk-go-v3/services/cc/v3/region"
```
func main() {

 // The AK and SK used for authentication are hard-coded or stored in plaintext, which has great security risks. It is recommended that the AK and SK be stored in ciphertext in configuration files or environment variables and decrypted during use to ensure security.

 // In this example, AK and SK are stored in environment variables for authentication. Before running this example, set environment variables CLOUD\_SDK\_AK and CLOUD\_SDK\_SK in the local environment

```
 ak := os.Getenv("CLOUD_SDK_AK")
 sk := os.Getenv("CLOUD_SDK_SK")
   auth := global.NewCredentialsBuilder().
      WithAk(ak).
      WithSk(sk).
     Build()
   client := cc.NewCcClient(
     cc.CcClientBuilder().
        WithRegion(region.ValueOf("<YOUR REGION>")).
        WithCredential(auth).
        Build())
   request := &model.DeleteNetworkInstanceRequest{}
```

```
 response, err := client.DeleteNetworkInstance(request)
if err == nil fmt.Printf("%+v\n", response)
 } else {
   fmt.Println(err)
```
}

}

# 更多

更多编程语言的SDK代码示例,请参见**[API Explorer](https://console.huaweicloud.com/apiexplorer/#/openapi/CC/sdk?api=DeleteNetworkInstance&version=v3)**的代码示例页签,可生成自动对应 的SDK代码示例。

# 状态码

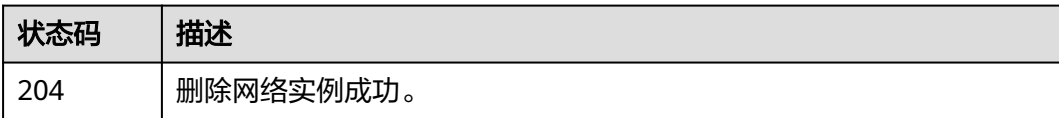

## 错误码

请参[见错误码。](#page-557-0)

# **4.3** 带宽包

# **4.3.1** 创建带宽包实例

# 功能介绍

创建带宽包实例。

# 调用方法

请参[见如何调用](#page-10-0)**API**。

## **URI**

POST /v3/{domain\_id}/ccaas/bandwidth-packages

#### 表 **4-75** 路径参数

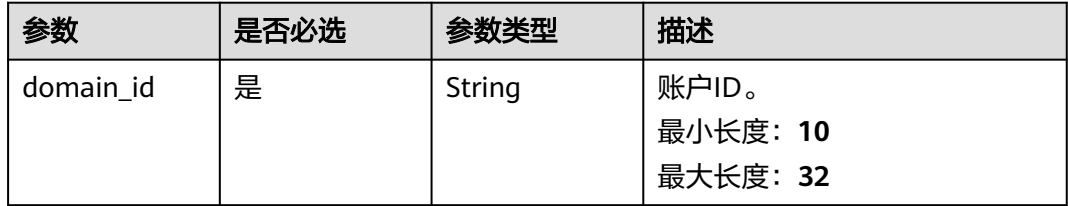

# 请求参数

#### 表 **4-76** 请求 Header 参数

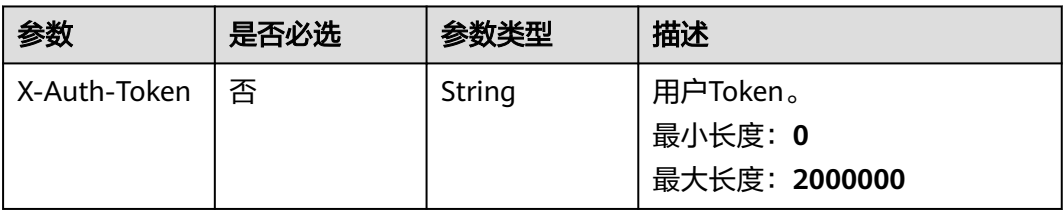

## 表 **4-77** 请求 Body 参数

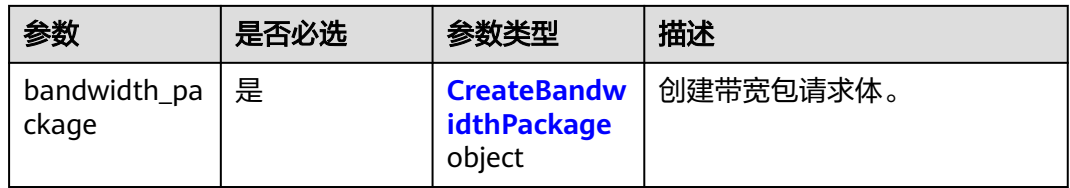

## 表 **4-78** CreateBandwidthPackage

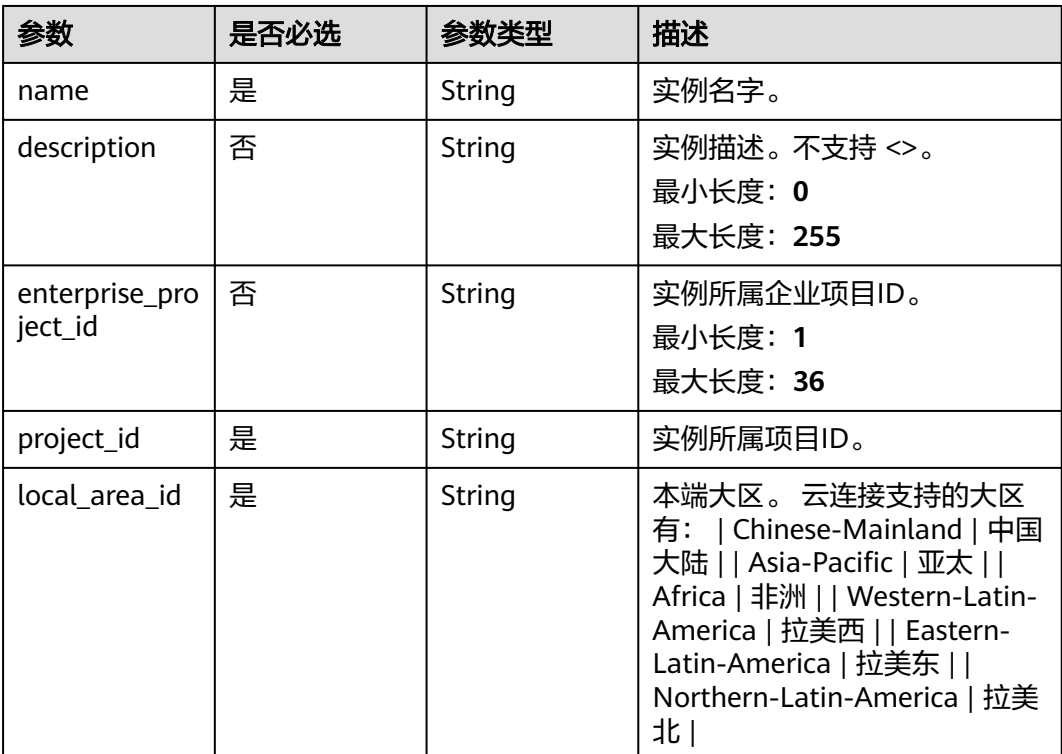

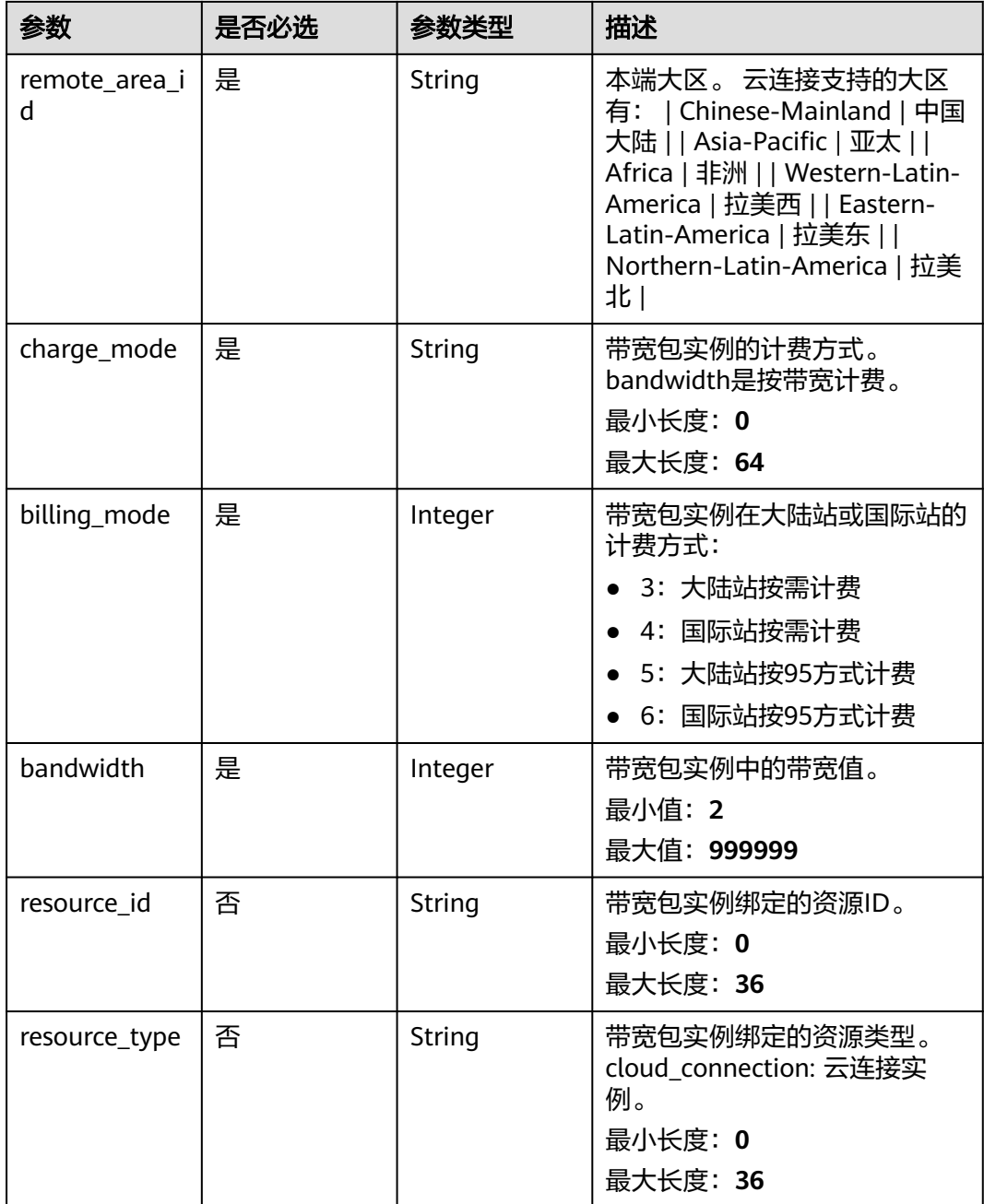

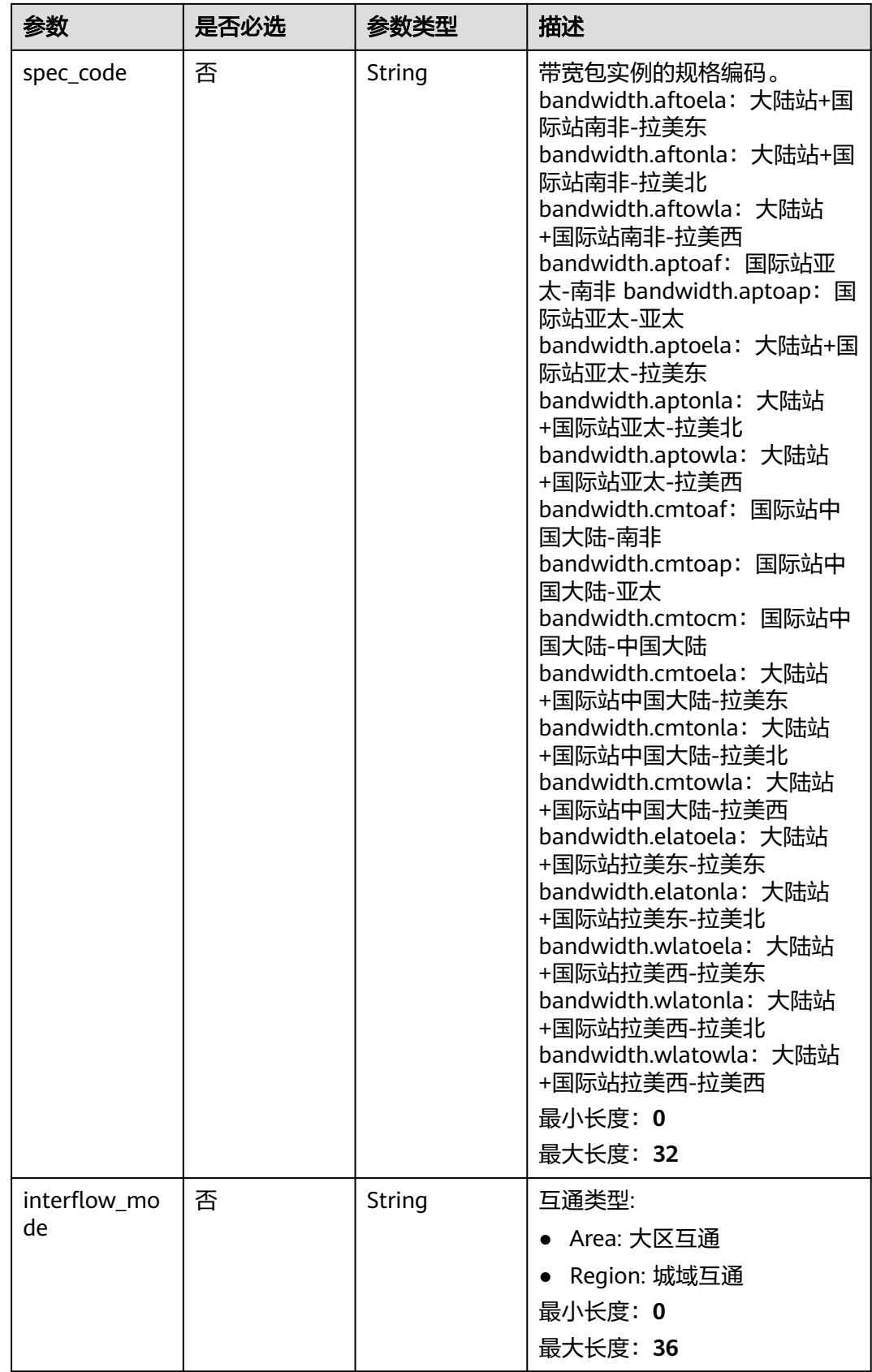

# 响应参数

## 状态码: **201**

## 表 **4-79** 响应 Body 参数

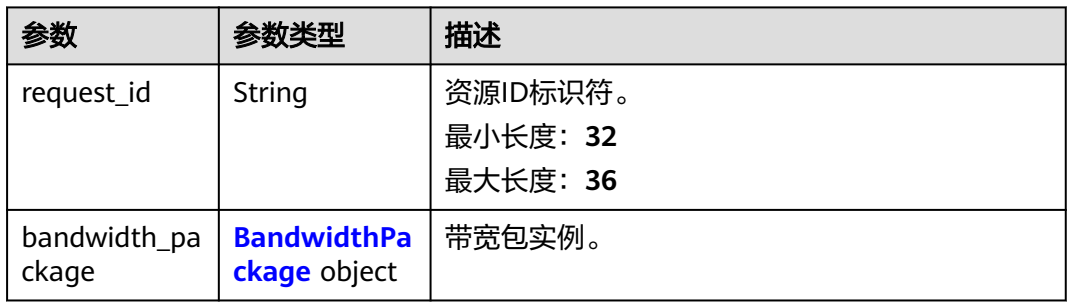

## 表 **4-80** BandwidthPackage

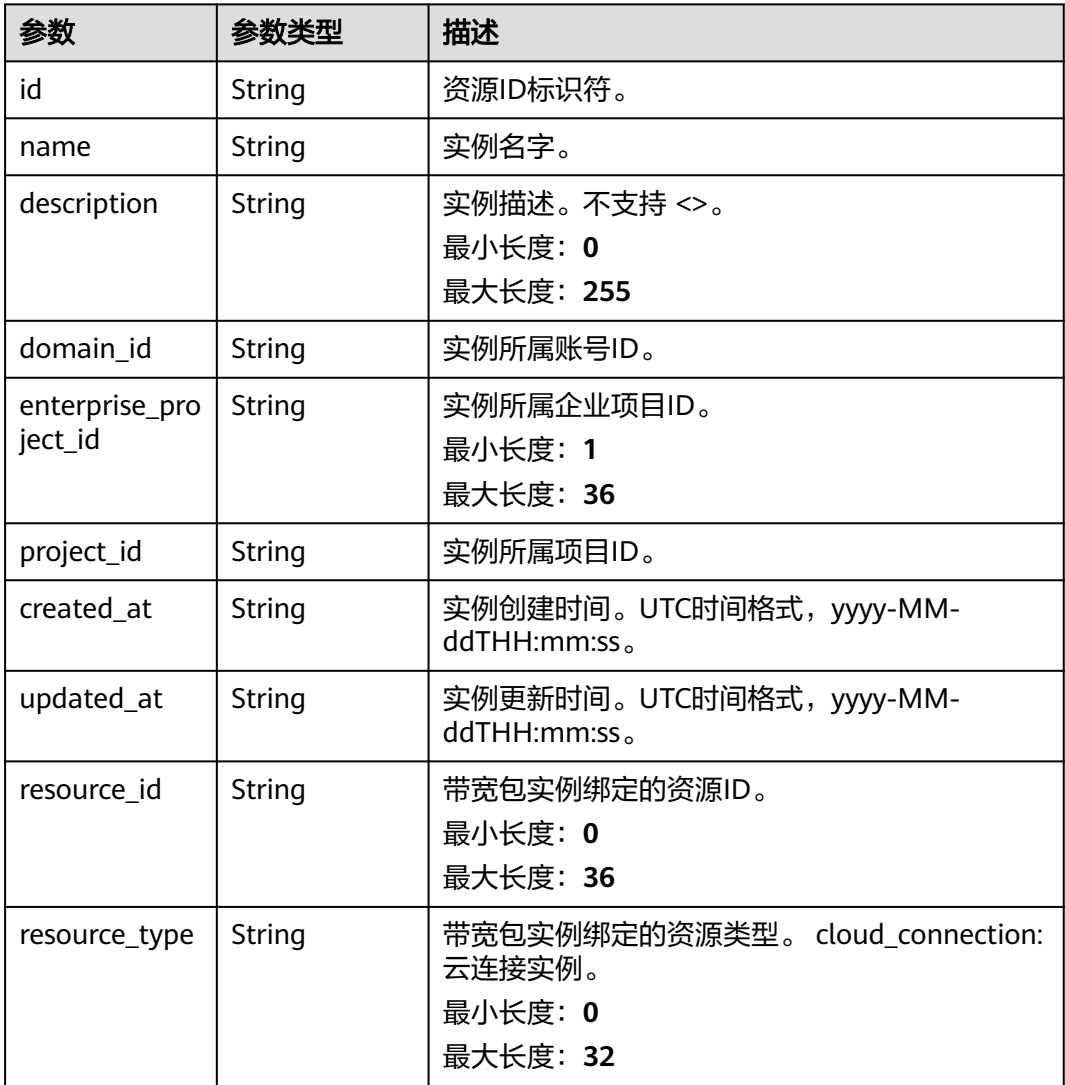

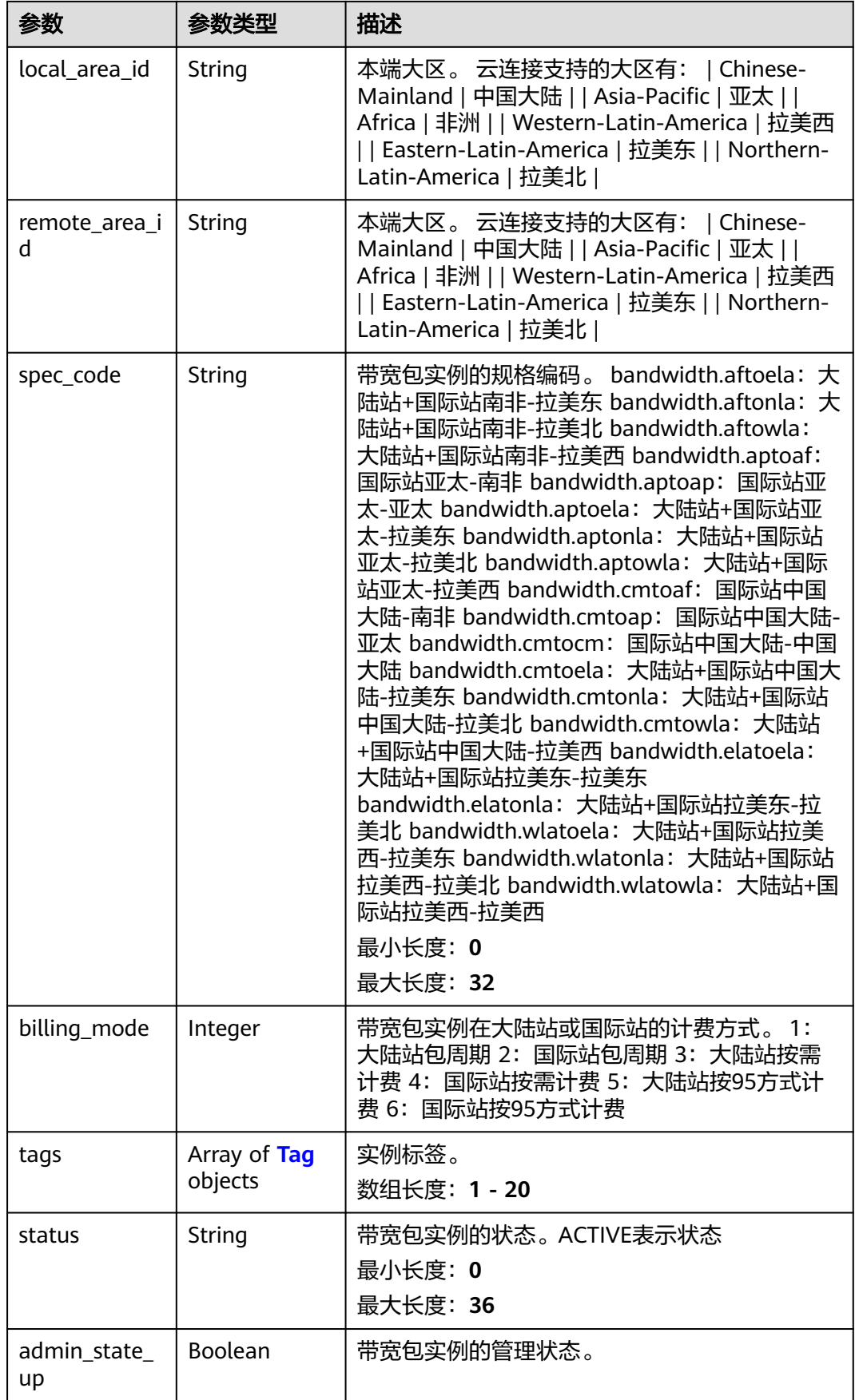

<span id="page-99-0"></span>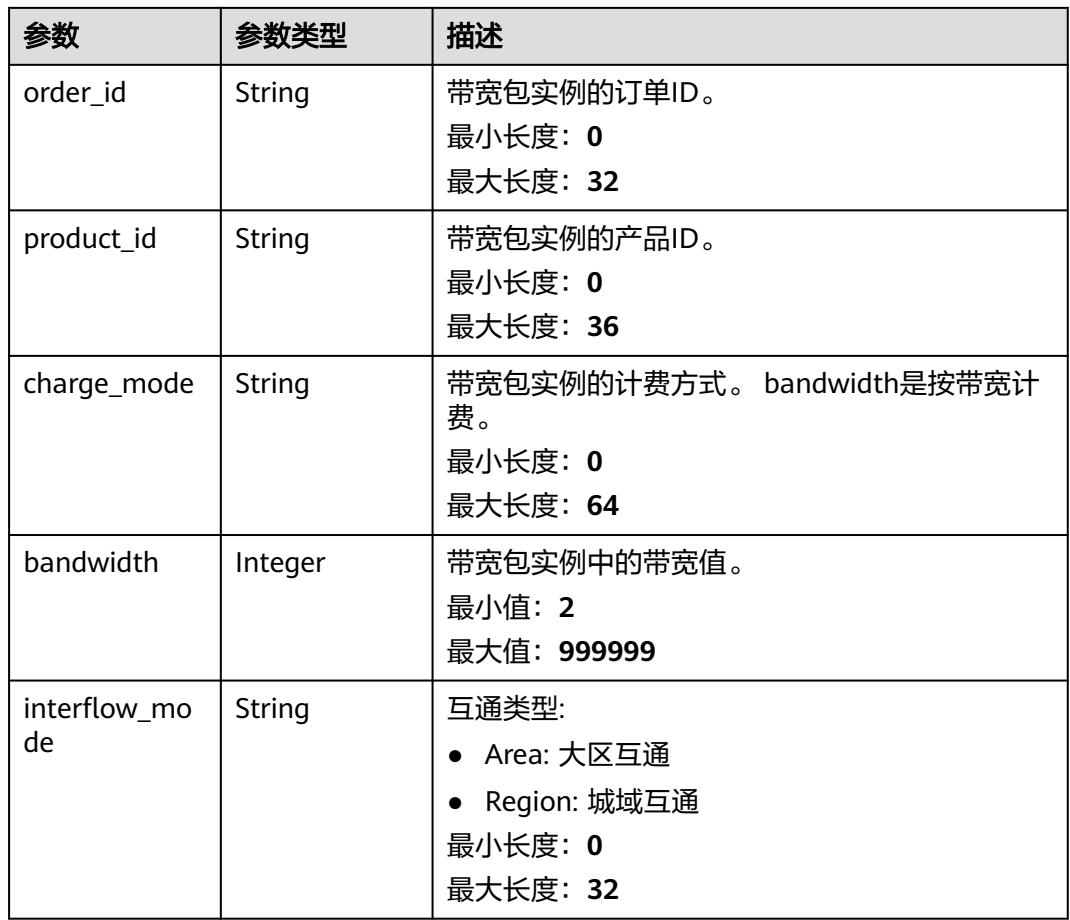

#### 表 **4-81** Tag

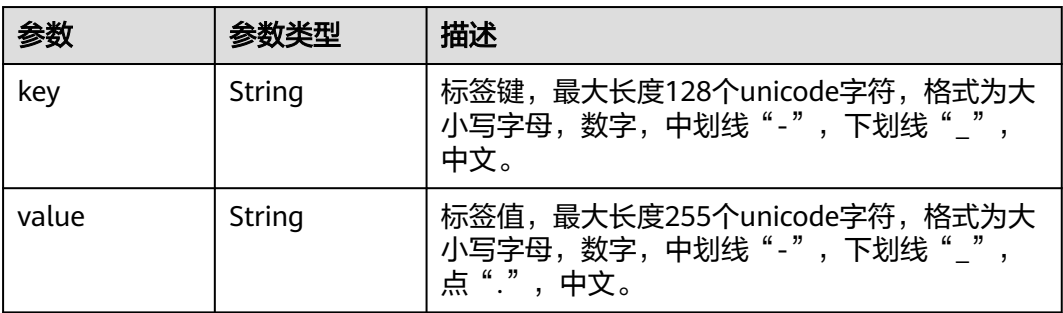

# 请求示例

创建一个带宽包实例,带宽值为5M,并指定带宽包的本端大区和远端大区

POST https://{cc\_endpoint}/v3/{domain\_id}/ccaas/bandwidth-packages

```
{
 "bandwidth_package" : {
 "project_id" : "XXX",
 "name" : "test_bwp_name",
   "local_area_id" : "Chinese-Mainland",
 "remote_area_id" : "Chinese-Mainland",
 "bandwidth" : 5,
```

```
 "charge_mode" : "bandwidth",
    "billing_mode" : 5,
    "interflow_mode" : "Area",
    "enterprise_project_id" : "0"
  }
}
```
# 响应示例

#### 状态码: **201**

创建带宽包实例成功。

```
{
  "request_id" : "61126320a1802d5c6444f9d2d76526c2",
  "bandwidth_package" : {
   "bandwidth" : 5,
   "status" : "ACTIVE",
   "id" : "XXXXX",
   "name" : "test_bwp_name",
  "description" : "'
   "domain_id" : "XXX",
 "created_at" : "2023-09-20T08:37:15Z",
 "updated_at" : "2023-09-20T08:37:15Z",
   "project_id" : "XXX",
   "resource_type" : "",
  "resource_id" : ""
   "local_area_id" : "Chinese-Mainland",
   "remote_area_id" : "Chinese-Mainland",
 "admin_state_up" : true,
 "charge_mode" : "bandwidth",
   "billing_mode" : "3",
   "spec_code" : "bandwidth.cmtocm",
   "order_id" : "",
   "product_id" : "",
   "enterprise_project_id" : "0",
   "tags" : [ ],
   "interflow_mode" : "Area"
  }
}
```
# **SDK** 代码示例

SDK代码示例如下。

#### **Java**

#### 创建一个带宽包实例,带宽值为5M,并指定带宽包的本端大区和远端大区

package com.huaweicloud.sdk.test;

```
import com.huaweicloud.sdk.core.auth.ICredential;
import com.huaweicloud.sdk.core.auth.GlobalCredentials;
import com.huaweicloud.sdk.core.exception.ConnectionException;
import com.huaweicloud.sdk.core.exception.RequestTimeoutException;
import com.huaweicloud.sdk.core.exception.ServiceResponseException;
import com.huaweicloud.sdk.cc.v3.region.CcRegion;
import com.huaweicloud.sdk.cc.v3.*;
import com.huaweicloud.sdk.cc.v3.model.*;
```
public class CreateBandwidthPackageSolution {

public static void main(String[] args) {

 // The AK and SK used for authentication are hard-coded or stored in plaintext, which has great security risks. It is recommended that the AK and SK be stored in ciphertext in configuration files or

```
environment variables and decrypted during use to ensure security.
      // In this example, AK and SK are stored in environment variables for authentication. Before running 
this example, set environment variables CLOUD_SDK_AK and CLOUD_SDK_SK in the local environment
      String ak = System.getenv("CLOUD_SDK_AK");
      String sk = System.getenv("CLOUD_SDK_SK");
      ICredential auth = new GlobalCredentials()
           .withAk(ak)
           .withSk(sk);
      CcClient client = CcClient.newBuilder()
           .withCredential(auth)
           .withRegion(CcRegion.valueOf("<YOUR REGION>"))
           .build();
      CreateBandwidthPackageRequest request = new CreateBandwidthPackageRequest();
      CreateBandwidthPackageRequestBody body = new CreateBandwidthPackageRequestBody();
      CreateBandwidthPackage bandwidthPackagebody = new CreateBandwidthPackage();
      bandwidthPackagebody.withBillingMode(CreateBandwidthPackage.BillingModeEnum.NUMBER_5)
         .withBandwidth(5)
        .withChargeMode(CreateBandwidthPackage.ChargeModeEnum.fromValue("bandwidth"))
        .withRemoteAreaId(CreateBandwidthPackage.RemoteAreaIdEnum.fromValue("Chinese-Mainland"))
        .withEnterpriseProjectId("0")
        .withProjectId("XXX")
        .withName("test_bwp_name")
        .withLocalAreaId(CreateBandwidthPackage.LocalAreaIdEnum.fromValue("Chinese-Mainland"))
         .withInterflowMode(CreateBandwidthPackage.InterflowModeEnum.fromValue("Area"));
      body.withBandwidthPackage(bandwidthPackagebody);
      request.withBody(body);
      try {
        CreateBandwidthPackageResponse response = client.createBandwidthPackage(request);
        System.out.println(response.toString());
      } catch (ConnectionException e) {
         e.printStackTrace();
      } catch (RequestTimeoutException e) {
        e.printStackTrace();
      } catch (ServiceResponseException e) {
        e.printStackTrace();
        System.out.println(e.getHttpStatusCode());
        System.out.println(e.getRequestId());
        System.out.println(e.getErrorCode());
        System.out.println(e.getErrorMsg());
      }
   }
}
```
## **Python**

#### 创建一个带宽包实例,带宽值为5M,并指定带宽包的本端大区和远端大区

# coding: utf-8

```
from huaweicloudsdkcore.auth.credentials import GlobalCredentials
from huaweicloudsdkcc.v3.region.cc_region import CcRegion
from huaweicloudsdkcore.exceptions import exceptions
from huaweicloudsdkcc.v3 import *
```

```
if name__ == "__main__":
```

```
 # The AK and SK used for authentication are hard-coded or stored in plaintext, which has great security 
risks. It is recommended that the AK and SK be stored in ciphertext in configuration files or environment 
variables and decrypted during use to ensure security.
```

```
 # In this example, AK and SK are stored in environment variables for authentication. Before running this 
example, set environment variables CLOUD_SDK_AK and CLOUD_SDK_SK in the local environment
```

```
 ak = __import__('os').getenv("CLOUD_SDK_AK")
 sk = __import__('os').getenv("CLOUD_SDK_SK")
```

```
 credentials = GlobalCredentials(ak, sk) \
```

```
 client = CcClient.new_builder() \
    .with_credentials(credentials) \
```

```
 .with_region(CcRegion.value_of("<YOUR REGION>")) \
      .build()
   try:
     request = CreateBandwidthPackageRequest()
     bandwidthPackagebody = CreateBandwidthPackage(
        billing_mode=5,
        bandwidth=5,
        charge_mode="bandwidth",
        remote_area_id="Chinese-Mainland",
       enterprise_project_id="0",
       project_id="XXX",
        name="test_bwp_name",
        local_area_id="Chinese-Mainland",
        interflow_mode="Area"
\qquad \qquad request.body = CreateBandwidthPackageRequestBody(
        bandwidth_package=bandwidthPackagebody
\qquad \qquad response = client.create_bandwidth_package(request)
      print(response)
   except exceptions.ClientRequestException as e:
      print(e.status_code)
      print(e.request_id)
      print(e.error_code)
     print(e.error_msg)
```

```
Go
```
#### 创建一个带宽包实例,带宽值为5M,并指定带宽包的本端大区和远端大区

package main

```
import (
   "fmt"
   "github.com/huaweicloud/huaweicloud-sdk-go-v3/core/auth/global"
   cc "github.com/huaweicloud/huaweicloud-sdk-go-v3/services/cc/v3"
   "github.com/huaweicloud/huaweicloud-sdk-go-v3/services/cc/v3/model"
   region "github.com/huaweicloud/huaweicloud-sdk-go-v3/services/cc/v3/region"
```
func main() {

)

 // The AK and SK used for authentication are hard-coded or stored in plaintext, which has great security risks. It is recommended that the AK and SK be stored in ciphertext in configuration files or environment variables and decrypted during use to ensure security.

 // In this example, AK and SK are stored in environment variables for authentication. Before running this example, set environment variables CLOUD\_SDK\_AK and CLOUD\_SDK\_SK in the local environment ak := os.Getenv("CLOUD\_SDK\_AK")

```
 sk := os.Getenv("CLOUD_SDK_SK")
   auth := global.NewCredentialsBuilder().
      WithAk(ak).
      WithSk(sk).
     Build()
   client := cc.NewCcClient(
      cc.CcClientBuilder().
        WithRegion(region.ValueOf("<YOUR REGION>")).
        WithCredential(auth).
        Build())
   request := &model.CreateBandwidthPackageRequest{}
   remoteAreaIdBandwidthPackage:= 
model.GetCreateBandwidthPackageRemoteAreaIdEnum().CHINESE_MAINLAND
   enterpriseProjectIdBandwidthPackage:= "0"
   localAreaIdBandwidthPackage:= 
model.GetCreateBandwidthPackageLocalAreaIdEnum().CHINESE_MAINLAND
   interflowModeBandwidthPackage:= model.GetCreateBandwidthPackageInterflowModeEnum().AREA
```

```
 bandwidthPackagebody := &model.CreateBandwidthPackage{
```

```
 BillingMode: model.GetCreateBandwidthPackageBillingModeEnum().E_5,
      Bandwidth: int32(5),
      ChargeMode: model.GetCreateBandwidthPackageChargeModeEnum().BANDWIDTH,
      RemoteAreaId: &remoteAreaIdBandwidthPackage,
      EnterpriseProjectId: &enterpriseProjectIdBandwidthPackage,
      ProjectId: "XXX",
      Name: "test_bwp_name",
      LocalAreaId: &localAreaIdBandwidthPackage,
      InterflowMode: &interflowModeBandwidthPackage,
   }
   request.Body = &model.CreateBandwidthPackageRequestBody{
      BandwidthPackage: bandwidthPackagebody,
   }
   response, err := client.CreateBandwidthPackage(request)
  if err == nil fmt.Printf("%+v\n", response)
   } else {
      fmt.Println(err)
   }
}
```
## 更多

更多编程语言的SDK代码示例,请参见**[API Explorer](https://console.huaweicloud.com/apiexplorer/#/openapi/CC/sdk?api=CreateBandwidthPackage&version=v3)**的代码示例页签,可生成自动对应 的SDK代码示例。

## 状态码

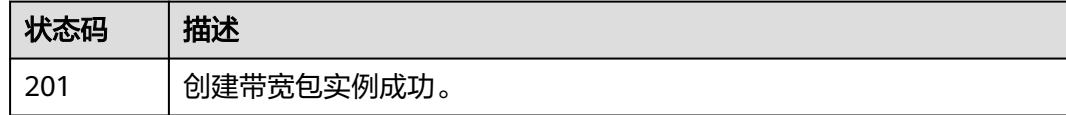

## 错误码

请参[见错误码。](#page-557-0)

# **4.3.2** 查询带宽包列表

# 功能介绍

查询带宽包列表。 分页查询使用的参数为marker、limit。marker和limit一起使用时 才会生效,单独使用无效。

## 调用方法

请参[见如何调用](#page-10-0)**API**。

#### **URI**

GET /v3/{domain\_id}/ccaas/bandwidth-packages

#### 表 **4-82** 路径参数

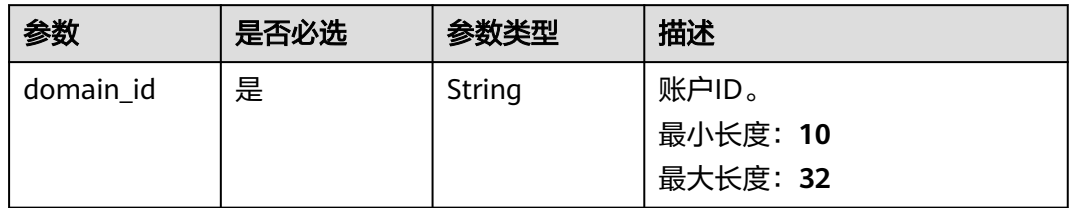

## 表 **4-83** Query 参数

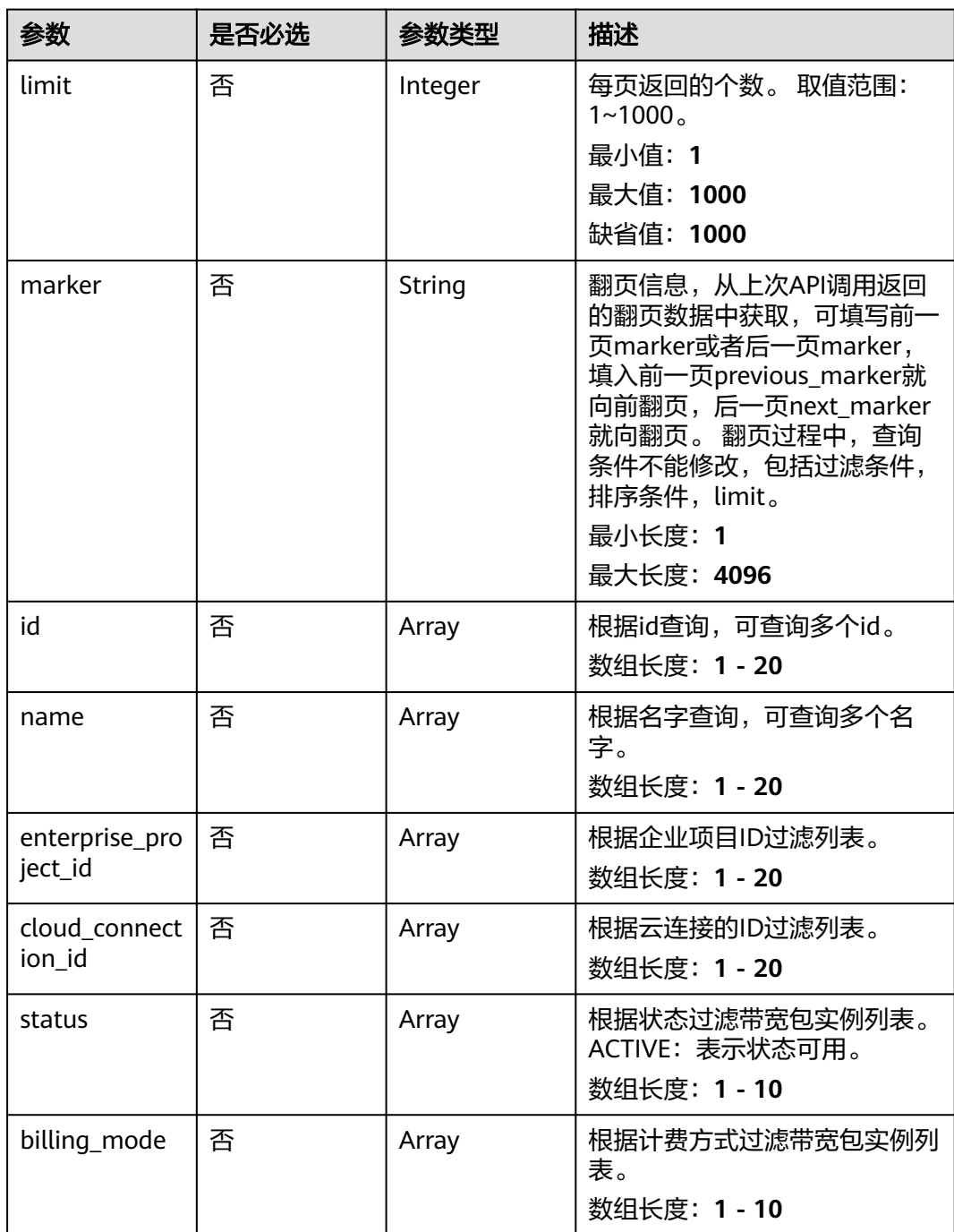

# 请求参数

## 表 **4-84** 请求 Header 参数

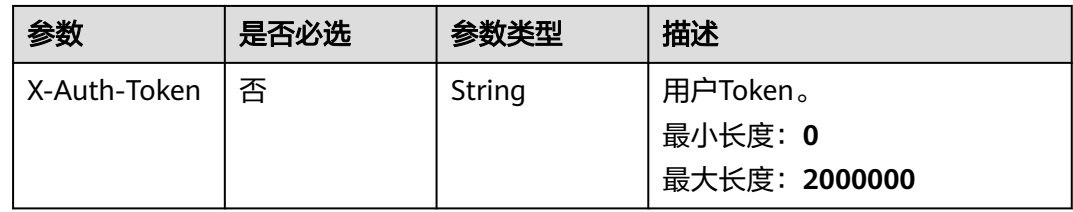

## 响应参数

#### 状态码: **200**

表 **4-85** 响应 Body 参数

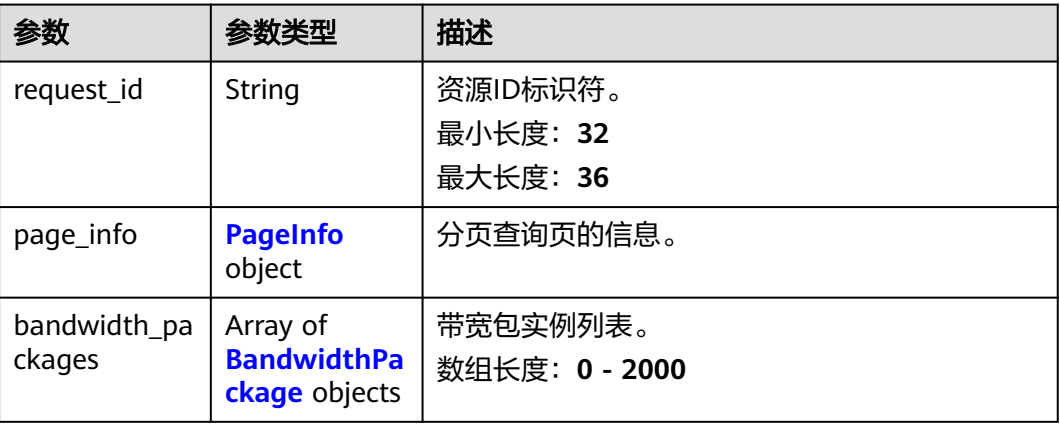

## 表 **4-86** PageInfo

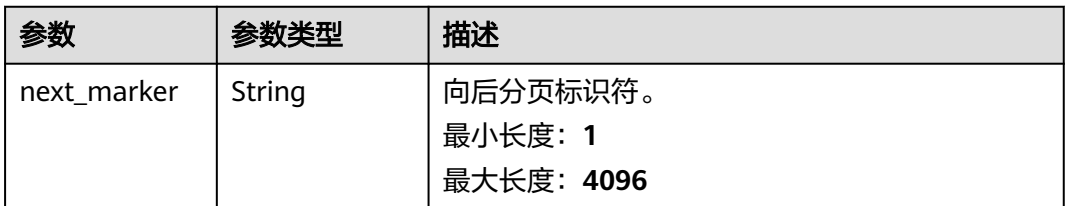

<span id="page-106-0"></span>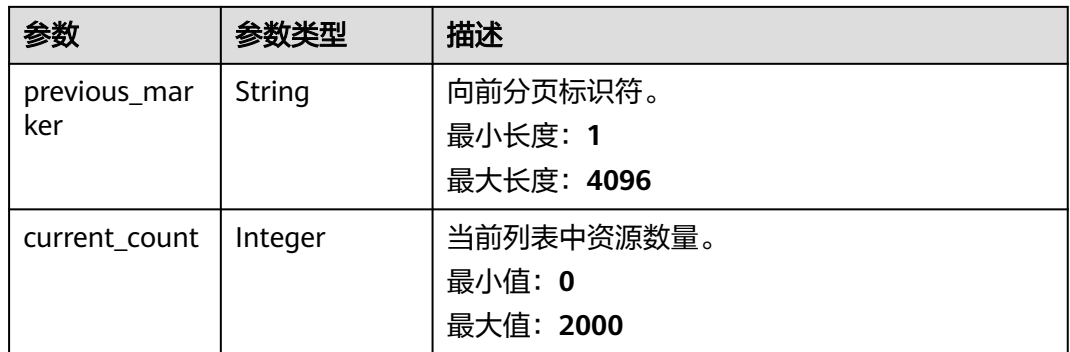

## 表 **4-87** BandwidthPackage

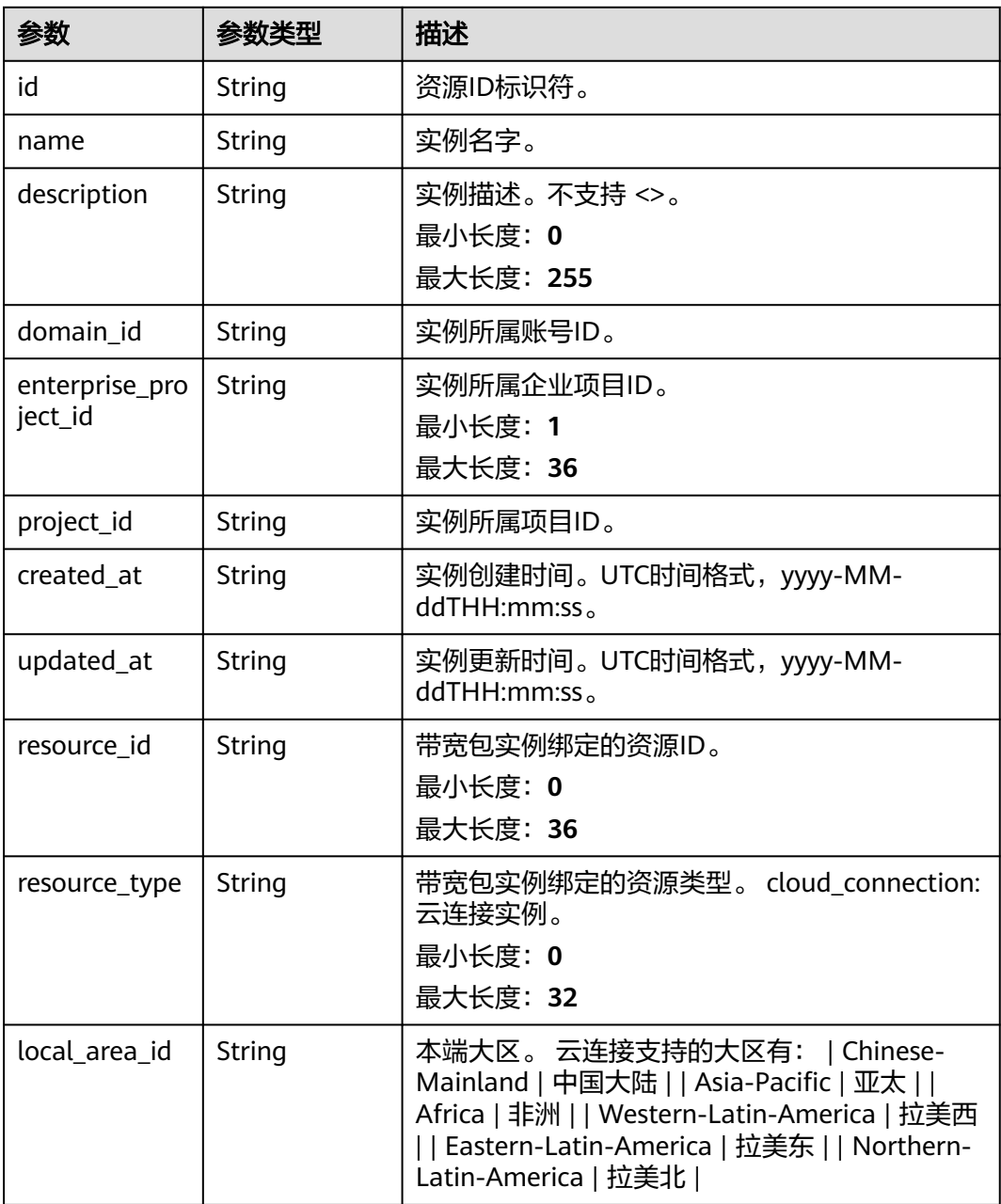

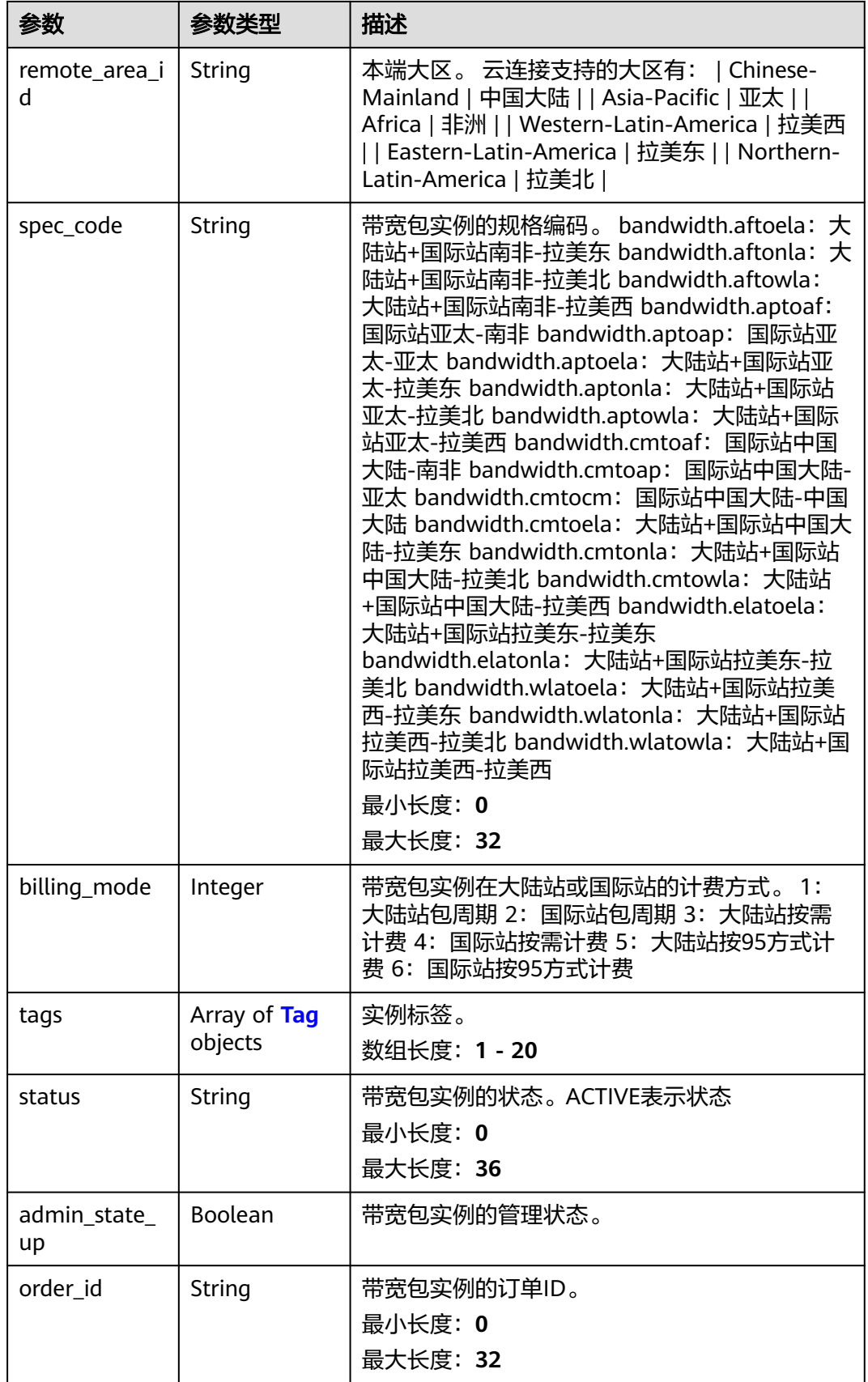
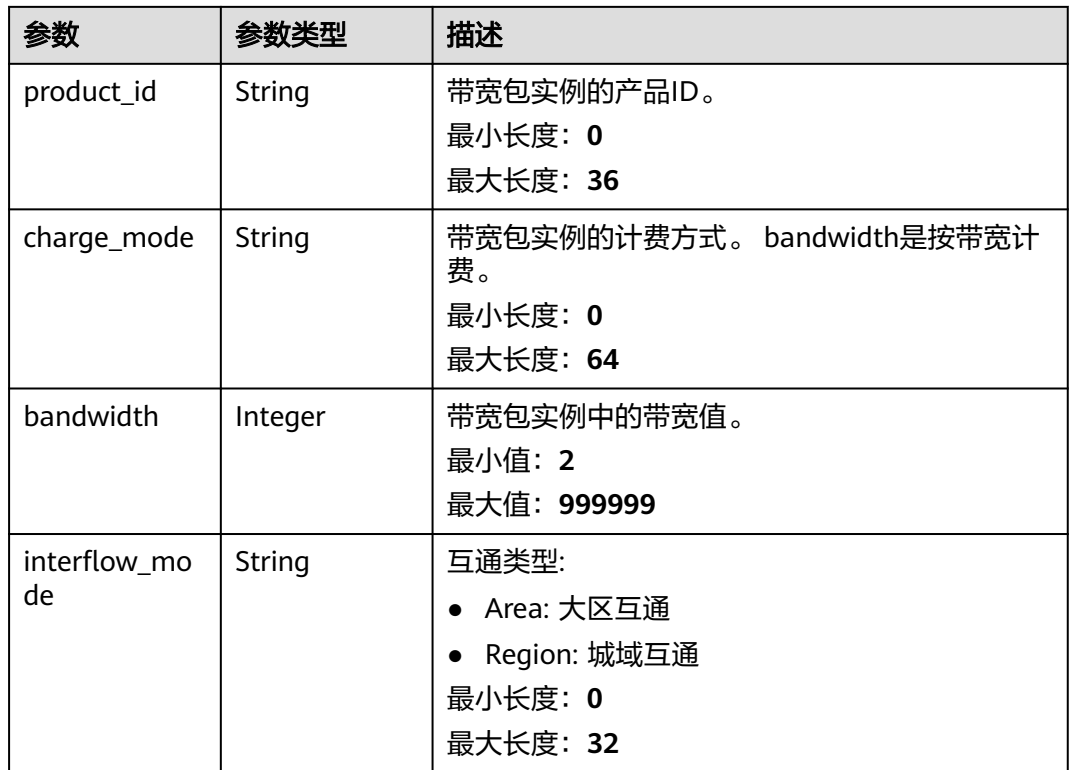

#### 表 **4-88** Tag

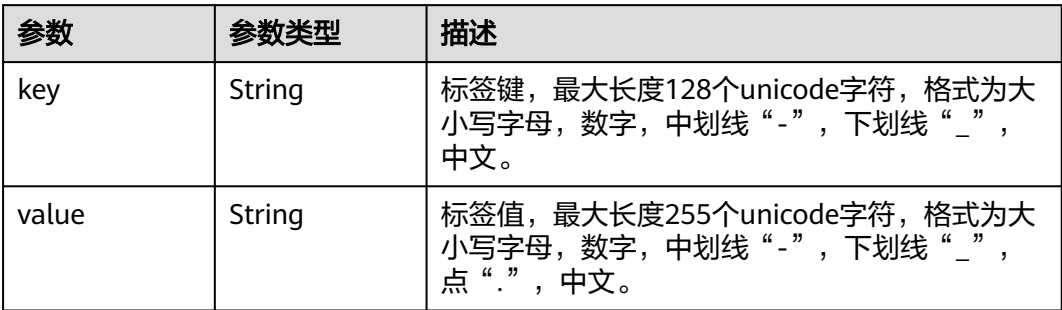

# 请求示例

#### 查询带宽包实例列表

GET https://{cc\_endpoint}/v3/{domain\_id}/ccaas/bandwidth-packages

### 响应示例

### 状态码: **200**

查询带宽包实例列表成功。

```
{
  "request_id" : "61126320a1802d5c6444f9d2d76526c2",
 "bandwidth_packages" : [ {
 "bandwidth" : 5,
   "status" : "ACTIVE",
```
 "name" : "test\_bwp\_name", "description" : "" "domain\_id" : "XXX", "created\_at" : "2023-09-20T08:37:15Z", "updated\_at" : "2023-09-20T08:37:15Z", "project\_id" : "XXX", "resource\_type" : "", "resource\_id" : "", "local\_area\_id" : "Chinese-Mainland", "remote\_area\_id" : "Chinese-Mainland", "admin\_state\_up" : true, "charge\_mode" : "bandwidth", "billing\_mode" : "3", "spec\_code" : "bandwidth.cmtocm",

```
 "order_id" : "",
"product_id" : ""
```
"id" : "XXXXX",

```
 "enterprise_project_id" : "0",
  "tags" : [ ],
  "interflow_mode" : "Area"
 } ],
 "page_info" : {
  "next_marker" : "XXX",
```
}

```
 "previous_marker" : "XXX",
   "current_count" : 1
 }
```
# **SDK** 代码示例

SDK代码示例如下。

#### **Java**

package com.huaweicloud.sdk.test;

```
import com.huaweicloud.sdk.core.auth.ICredential;
import com.huaweicloud.sdk.core.auth.GlobalCredentials;
import com.huaweicloud.sdk.core.exception.ConnectionException;
import com.huaweicloud.sdk.core.exception.RequestTimeoutException;
import com.huaweicloud.sdk.core.exception.ServiceResponseException;
import com.huaweicloud.sdk.cc.v3.region.CcRegion;
import com.huaweicloud.sdk.cc.v3.*;
import com.huaweicloud.sdk.cc.v3.model.*;
```
import java.util.List; import java.util.ArrayList;

public class ListBandwidthPackagesSolution {

```
 public static void main(String[] args) {
      // The AK and SK used for authentication are hard-coded or stored in plaintext, which has great 
security risks. It is recommended that the AK and SK be stored in ciphertext in configuration files or 
environment variables and decrypted during use to ensure security.
      // In this example, AK and SK are stored in environment variables for authentication. Before running 
this example, set environment variables CLOUD_SDK_AK and CLOUD_SDK_SK in the local environment
      String ak = System.getenv("CLOUD_SDK_AK");
      String sk = System.getenv("CLOUD_SDK_SK");
      ICredential auth = new GlobalCredentials()
            .withAk(ak)
           .withSk(sk);
      CcClient client = CcClient.newBuilder()
            .withCredential(auth)
            .withRegion(CcRegion.valueOf("<YOUR REGION>"))
            .build();
```
ListBandwidthPackagesRequest request = new ListBandwidthPackagesRequest();

```
 request.withStatus();
    request.withBillingMode();
    request.withResourceId();
    request.withLimit(<limit>);
    request.withMarker("<marker>");
    request.withId();
    request.withName();
    request.withEnterpriseProjectId();
    request.withCloudConnectionId();
    try {
      ListBandwidthPackagesResponse response = client.listBandwidthPackages(request);
      System.out.println(response.toString());
   } catch (ConnectionException e) {
      e.printStackTrace();
    } catch (RequestTimeoutException e) {
      e.printStackTrace();
   } catch (ServiceResponseException e) {
      e.printStackTrace();
      System.out.println(e.getHttpStatusCode());
      System.out.println(e.getRequestId());
      System.out.println(e.getErrorCode());
      System.out.println(e.getErrorMsg());
   }
 }
```
### **Python**

#### # coding: utf-8

}

```
from huaweicloudsdkcore.auth.credentials import GlobalCredentials
from huaweicloudsdkcc.v3.region.cc_region import CcRegion
from huaweicloudsdkcore.exceptions import exceptions
from huaweicloudsdkcc.v3 import *
```

```
if name = " main ":
```
 # The AK and SK used for authentication are hard-coded or stored in plaintext, which has great security risks. It is recommended that the AK and SK be stored in ciphertext in configuration files or environment variables and decrypted during use to ensure security.

 # In this example, AK and SK are stored in environment variables for authentication. Before running this example, set environment variables CLOUD\_SDK\_AK and CLOUD\_SDK\_SK in the local environment

```
 ak = __import__('os').getenv("CLOUD_SDK_AK")
 sk = __import__('os').getenv("CLOUD_SDK_SK")
```

```
credentials = GlobalCredentials(ak, sk) \setminus
```

```
client = CClient.new_builder() \setminus .with_credentials(credentials) \
    .with_region(CcRegion.value_of("<YOUR REGION>")) \
    .build()
```
try:

```
 request = ListBandwidthPackagesRequest()
   request.status = 
   request.billing_mode = 
   request.resource_id = 
   request.limit = <limit>
   request.marker = "<marker>"
   request.id = 
  request.name = request.enterprise_project_id = 
  request.cloud connection id = response = client.list_bandwidth_packages(request)
   print(response)
 except exceptions.ClientRequestException as e:
    print(e.status_code)
   print(e.request_id)
    print(e.error_code)
   print(e.error_msg)
```
#### **Go**

```
package main
import (
    "fmt"
   "github.com/huaweicloud/huaweicloud-sdk-go-v3/core/auth/global"
   cc "github.com/huaweicloud/huaweicloud-sdk-go-v3/services/cc/v3"
   "github.com/huaweicloud/huaweicloud-sdk-go-v3/services/cc/v3/model"
   region "github.com/huaweicloud/huaweicloud-sdk-go-v3/services/cc/v3/region"
)
func main() {
   // The AK and SK used for authentication are hard-coded or stored in plaintext, which has great security 
risks. It is recommended that the AK and SK be stored in ciphertext in configuration files or environment 
variables and decrypted during use to ensure security.
   // In this example, AK and SK are stored in environment variables for authentication. Before running this 
example, set environment variables CLOUD_SDK_AK and CLOUD_SDK_SK in the local environment
   ak := os.Getenv("CLOUD_SDK_AK")
   sk := os.Getenv("CLOUD_SDK_SK")
   auth := global.NewCredentialsBuilder().
      WithAk(ak).
      WithSk(sk).
      Build()
   client := cc.NewCcClient(
      cc.CcClientBuilder().
         WithRegion(region.ValueOf("<YOUR REGION>")).
         WithCredential(auth).
         Build())
   request := &model.ListBandwidthPackagesRequest{}
   limitRequest:= int32(<limit>)
   request.Limit = &limitRequest
   markerRequest:= "<marker>"
   request.Marker = &markerRequest
   response, err := client.ListBandwidthPackages(request)
  if err == nil fmt.Printf("%+v\n", response)
   } else {
      fmt.Println(err)
   }
}
```
### 更多

更多编程语言的SDK代码示例,请参见**[API Explorer](https://console.huaweicloud.com/apiexplorer/#/openapi/CC/sdk?api=ListBandwidthPackages&version=v3)**的代码示例页签,可生成自动对应 的SDK代码示例。

### 状态码

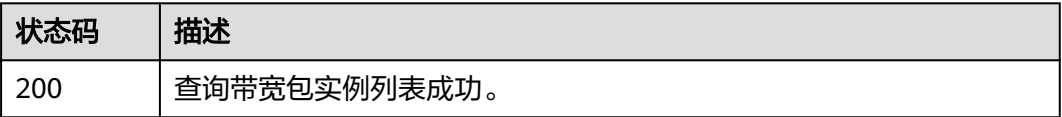

### 错误码

请参[见错误码。](#page-557-0)

# **4.3.3** 查询带宽包实例

# 功能介绍

查询带宽包实例。

### 调用方法

请参[见如何调用](#page-10-0)**API**。

**URI**

GET /v3/{domain\_id}/ccaas/bandwidth-packages/{id}

### 表 **4-89** 路径参数

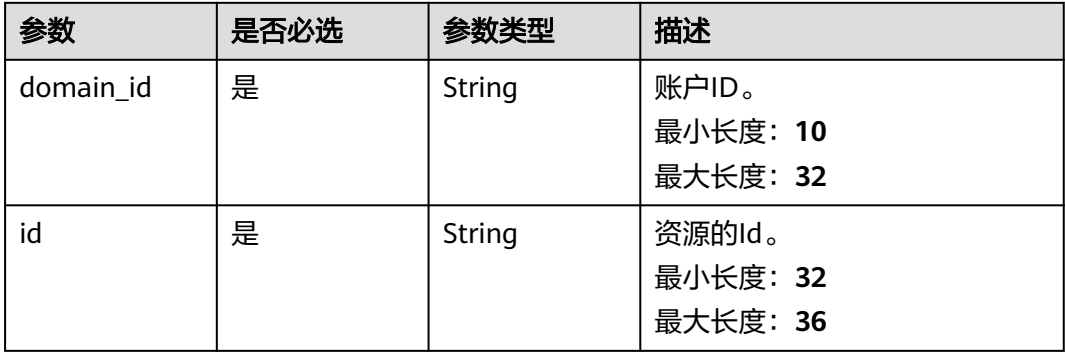

### 请求参数

表 **4-90** 请求 Header 参数

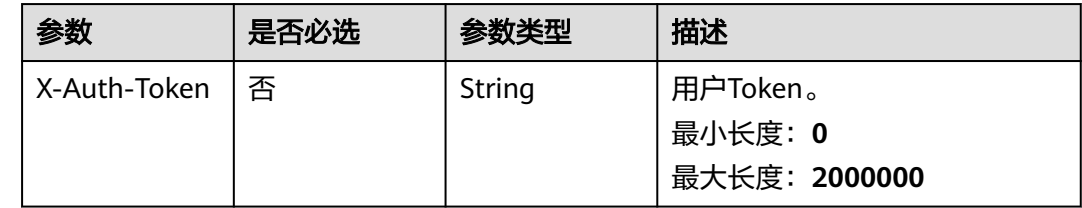

### 响应参数

状态码: **200**

### 表 **4-91** 响应 Body 参数

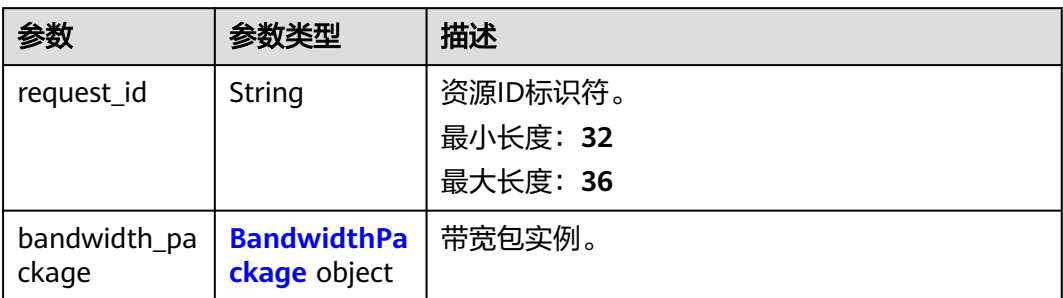

### 表 **4-92** BandwidthPackage

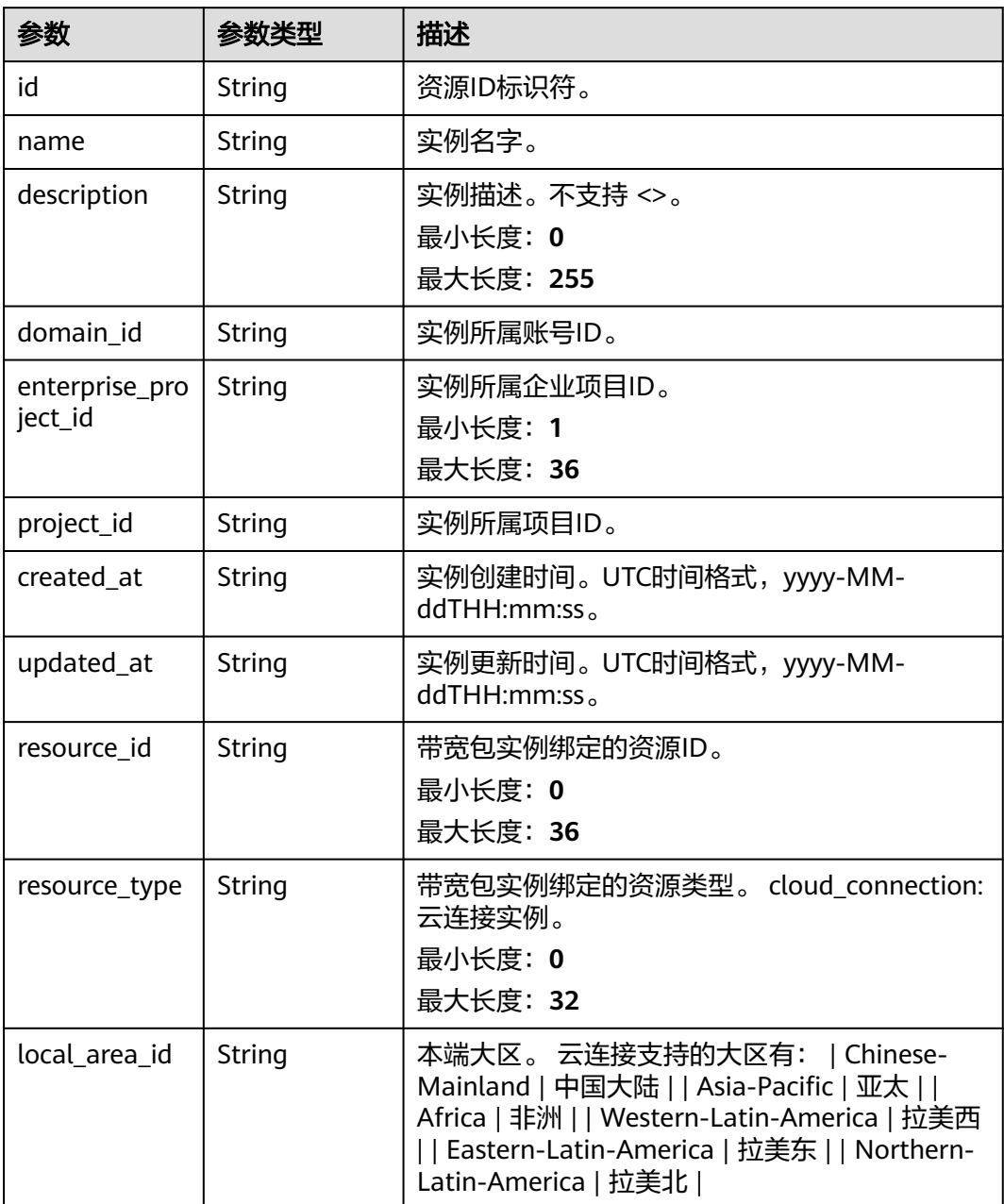

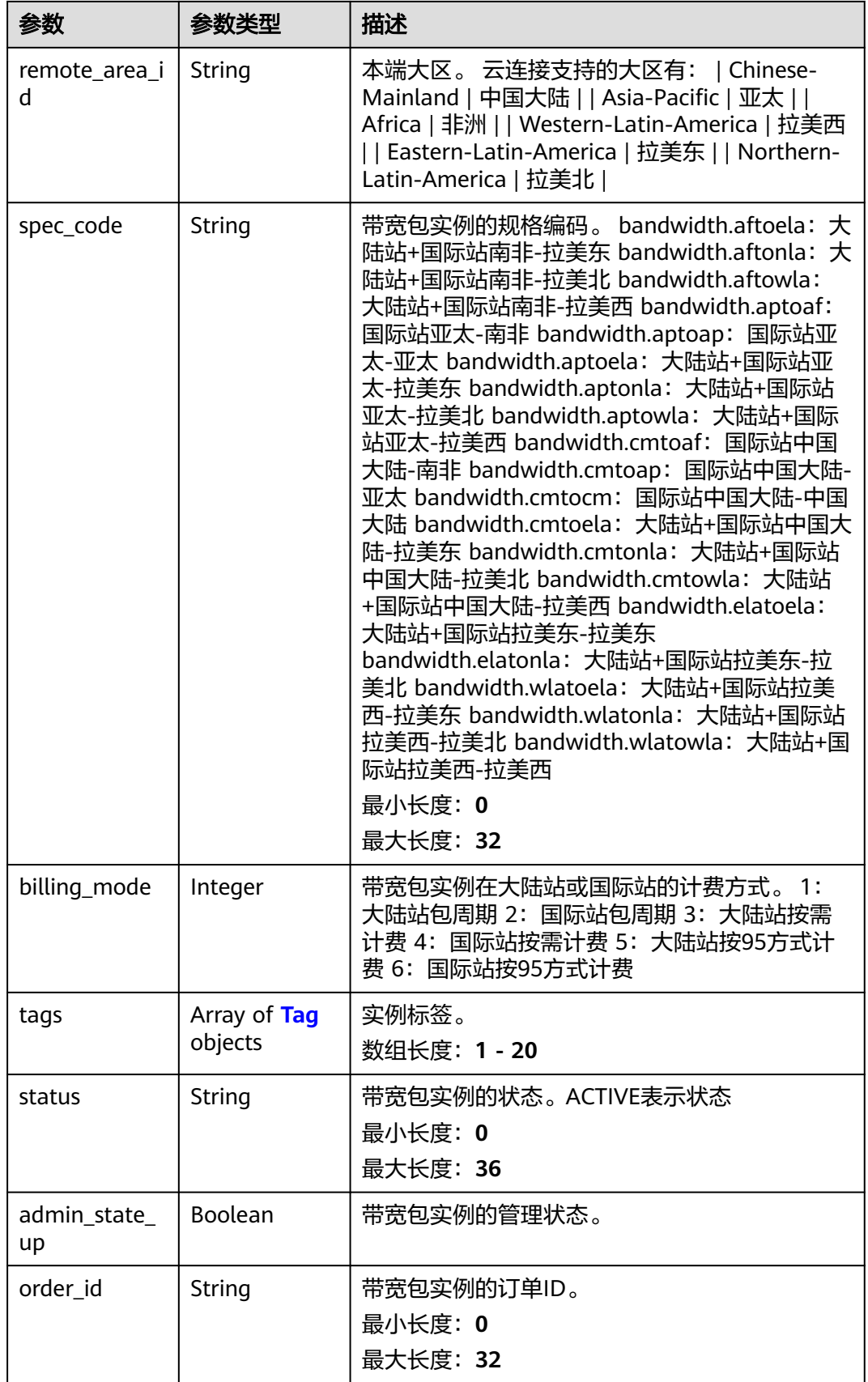

<span id="page-115-0"></span>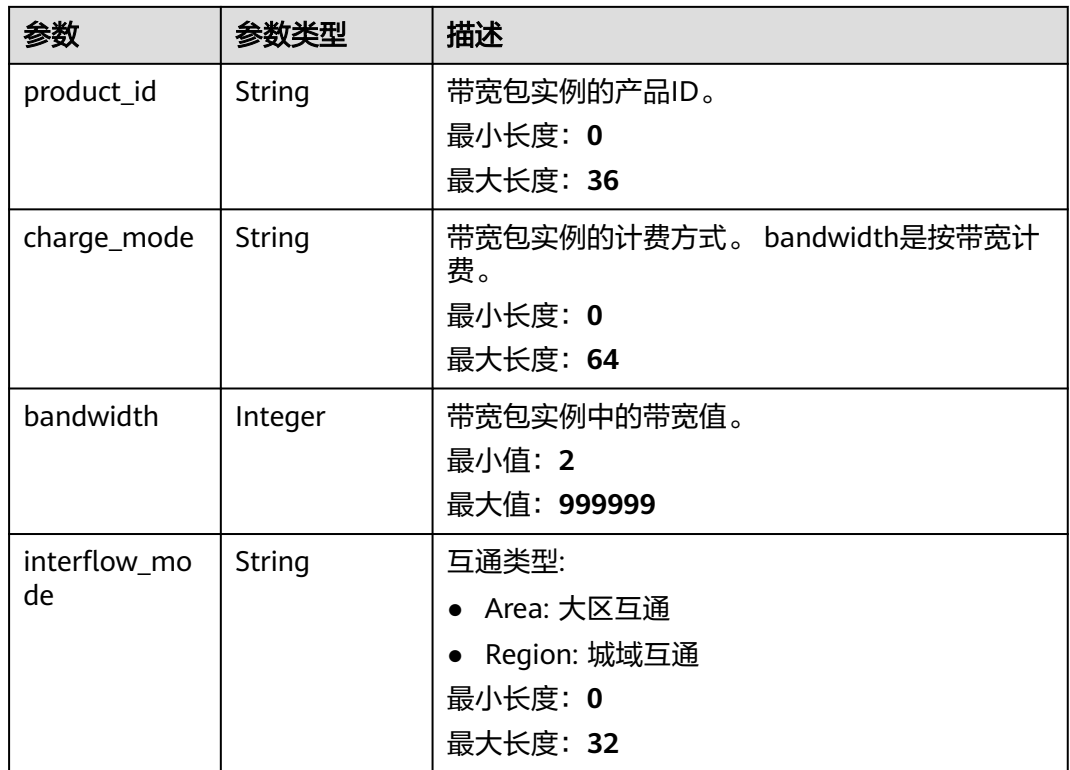

#### 表 **4-93** Tag

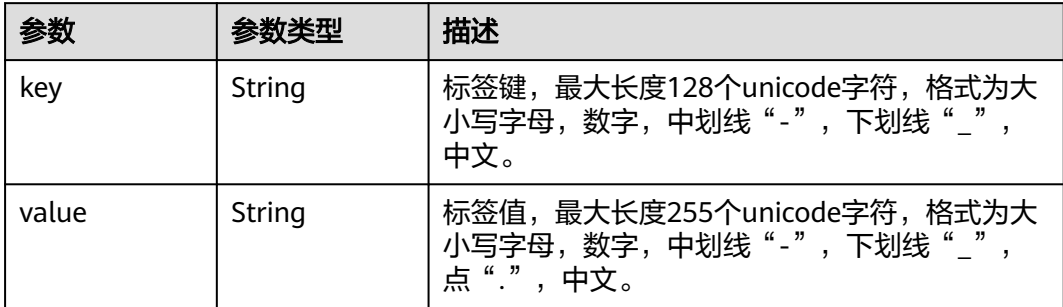

# 请求示例

#### 查询带宽包实例详情

GET https://{cc\_endpoint}/v3/{domain\_id}/ccaas/bandwidth-packages/{id}

### 响应示例

# 状态码: **200**

查询带宽包实例详情成功。

```
{
  "bandwidth_package" : {
   "bandwidth" : 5,
 "status" : "ACTIVE",
 "id" : "XXXXX",
```

```
 "name" : "test_bwp_name",
  "description" : ""
   "domain_id" : "XXX",
 "created_at" : "2023-09-20T08:37:15Z",
 "updated_at" : "2023-09-20T08:37:15Z",
   "project_id" : "XXX",
   "resource_type" : "",
   "resource_id" : "",
   "local_area_id" : "Chinese-Mainland",
   "remote_area_id" : "Chinese-Mainland",
 "admin_state_up" : true,
 "charge_mode" : "bandwidth",
   "billing_mode" : "3",
 "spec_code" : "bandwidth.cmtocm",
 "order_id" : "",
  "product_id" : ""
   "enterprise_project_id" : "0",
   "tags" : [ ],
   "interflow_mode" : "Area"
 },
 ..<br>"request_id" : "39421c95a1d4308d964180f5d51d2f3c"
```
### **SDK** 代码示例

#### SDK代码示例如下。

}

#### **Java**

package com.huaweicloud.sdk.test;

```
import com.huaweicloud.sdk.core.auth.ICredential;
import com.huaweicloud.sdk.core.auth.GlobalCredentials;
import com.huaweicloud.sdk.core.exception.ConnectionException;
import com.huaweicloud.sdk.core.exception.RequestTimeoutException;
import com.huaweicloud.sdk.core.exception.ServiceResponseException;
import com.huaweicloud.sdk.cc.v3.region.CcRegion;
import com.huaweicloud.sdk.cc.v3.*;
import com.huaweicloud.sdk.cc.v3.model.*;
```
public class ShowBandwidthPackageSolution {

```
 public static void main(String[] args) {
```
 // The AK and SK used for authentication are hard-coded or stored in plaintext, which has great security risks. It is recommended that the AK and SK be stored in ciphertext in configuration files or environment variables and decrypted during use to ensure security.

 // In this example, AK and SK are stored in environment variables for authentication. Before running this example, set environment variables CLOUD\_SDK\_AK and CLOUD\_SDK\_SK in the local environment String ak = System.getenv("CLOUD\_SDK\_AK");

```
 String sk = System.getenv("CLOUD_SDK_SK");
```
 ICredential auth = new GlobalCredentials() .withAk(ak) .withSk(sk);

```
 CcClient client = CcClient.newBuilder()
      .withCredential(auth)
      .withRegion(CcRegion.valueOf("<YOUR REGION>"))
```

```
 .build();
 ShowBandwidthPackageRequest request = new ShowBandwidthPackageRequest();
```

```
 try {
```
- ShowBandwidthPackageResponse response = client.showBandwidthPackage(request); System.out.println(response.toString());
- } catch (ConnectionException e) {
- e.printStackTrace();

```
 } catch (RequestTimeoutException e) {
   e.printStackTrace();
```

```
 } catch (ServiceResponseException e) {
      e.printStackTrace();
       System.out.println(e.getHttpStatusCode());
       System.out.println(e.getRequestId());
      System.out.println(e.getErrorCode());
       System.out.println(e.getErrorMsg());
    }
 }
```
### **Python**

#### # coding: utf-8

}

from huaweicloudsdkcore.auth.credentials import GlobalCredentials from huaweicloudsdkcc.v3.region.cc\_region import CcRegion from huaweicloudsdkcore.exceptions import exceptions from huaweicloudsdkcc.v3 import \*

```
if __name__ == '__main__":
```
 # The AK and SK used for authentication are hard-coded or stored in plaintext, which has great security risks. It is recommended that the AK and SK be stored in ciphertext in configuration files or environment variables and decrypted during use to ensure security.

 # In this example, AK and SK are stored in environment variables for authentication. Before running this example, set environment variables CLOUD\_SDK\_AK and CLOUD\_SDK\_SK in the local environment

ak = \_\_import\_\_('os').getenv("CLOUD\_SDK\_AK") sk = \_\_import\_\_('os').getenv("CLOUD\_SDK\_SK")

```
credentials = GlobalCredentials(ak, sk) \setminus
```

```
 client = CcClient.new_builder() \
    .with_credentials(credentials) \
   .with_region(CcRegion.value_of("<YOUR REGION>")) \
   .build()
```

```
 try:
```

```
 request = ShowBandwidthPackageRequest()
   response = client.show_bandwidth_package(request)
   print(response)
 except exceptions.ClientRequestException as e:
   print(e.status_code)
   print(e.request_id)
```

```
 print(e.error_code)
```
print(e.error\_msg)

### **Go**

#### package main

```
import (
```
)

```
 "fmt"
 "github.com/huaweicloud/huaweicloud-sdk-go-v3/core/auth/global"
 cc "github.com/huaweicloud/huaweicloud-sdk-go-v3/services/cc/v3"
 "github.com/huaweicloud/huaweicloud-sdk-go-v3/services/cc/v3/model"
 region "github.com/huaweicloud/huaweicloud-sdk-go-v3/services/cc/v3/region"
```
#### func main() {

 // The AK and SK used for authentication are hard-coded or stored in plaintext, which has great security risks. It is recommended that the AK and SK be stored in ciphertext in configuration files or environment variables and decrypted during use to ensure security.

 // In this example, AK and SK are stored in environment variables for authentication. Before running this example, set environment variables CLOUD\_SDK\_AK and CLOUD\_SDK\_SK in the local environment

```
 ak := os.Getenv("CLOUD_SDK_AK")
 sk := os.Getenv("CLOUD_SDK_SK")
```

```
 auth := global.NewCredentialsBuilder().
```

```
 WithAk(ak).
 WithSk(sk).
```
Build()

```
 client := cc.NewCcClient(
   cc.CcClientBuilder().
      WithRegion(region.ValueOf("<YOUR REGION>")).
      WithCredential(auth).
      Build())
 request := &model.ShowBandwidthPackageRequest{}
 response, err := client.ShowBandwidthPackage(request)
 if err == nil {
   fmt.Printf("%+v\n", response)
 } else {
   fmt.Println(err)
 }
```
### 更多

更多编程语言的SDK代码示例,请参见**[API Explorer](https://console.huaweicloud.com/apiexplorer/#/openapi/CC/sdk?api=ShowBandwidthPackage&version=v3)**的代码示例页签,可生成自动对应 的SDK代码示例。

### 状态码

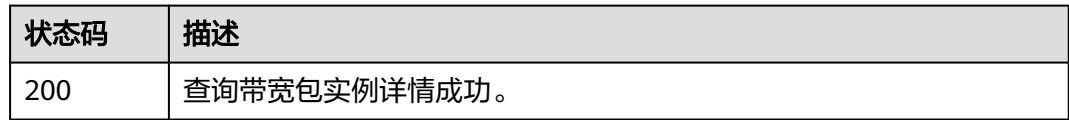

### 错误码

请参[见错误码。](#page-557-0)

# **4.3.4** 更新带宽包实例

}

功能介绍

更新带宽包实例。

### 调用方法

请参[见如何调用](#page-10-0)**API**。

### **URI**

PUT /v3/{domain\_id}/ccaas/bandwidth-packages/{id}

#### 表 **4-94** 路径参数

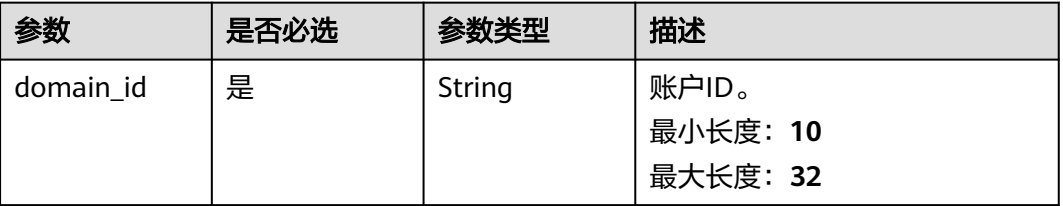

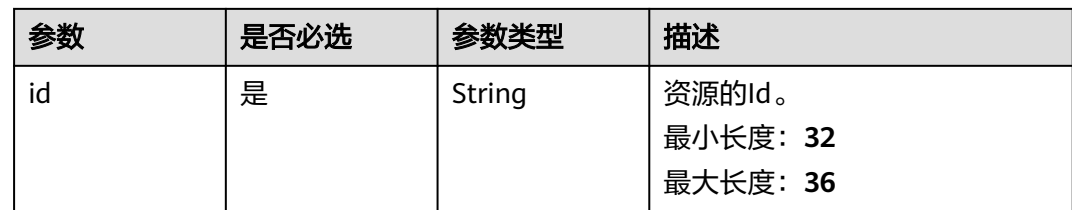

# 请求参数

表 **4-95** 请求 Header 参数

| 参数           | 是否必选 | 参数类型   | 描述                                   |
|--------------|------|--------|--------------------------------------|
| X-Auth-Token | 否    | String | 用户Token。<br>最小长度: 0<br>最大长度: 2000000 |

### 表 **4-96** 请求 Body 参数

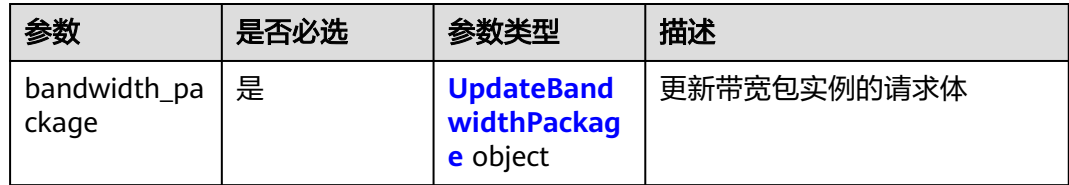

### 表 **4-97** UpdateBandwidthPackage

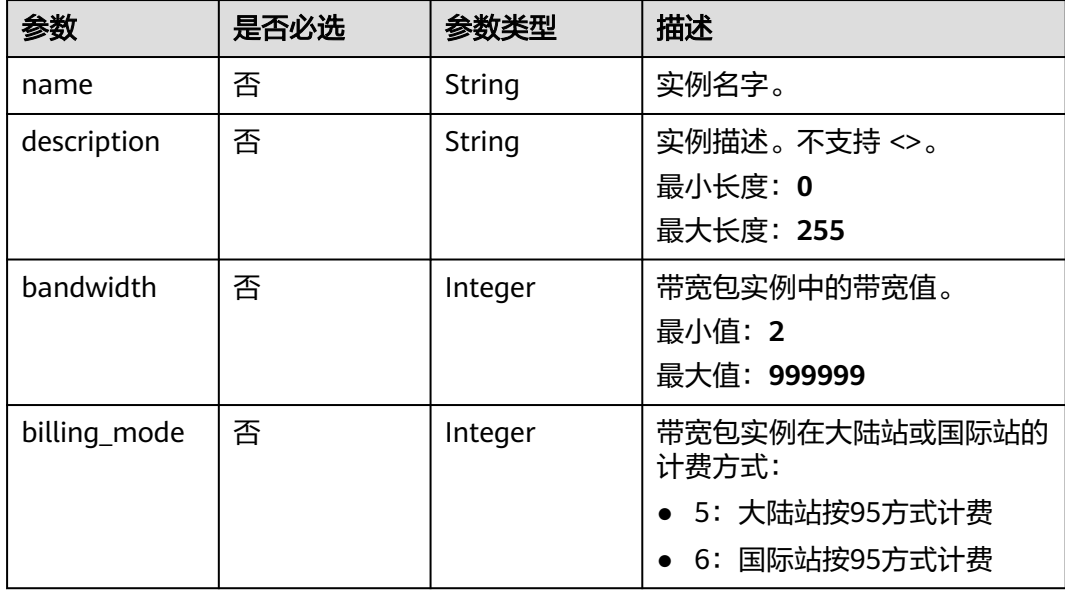

### 响应参数

### 状态码: **200**

### 表 **4-98** 响应 Body 参数

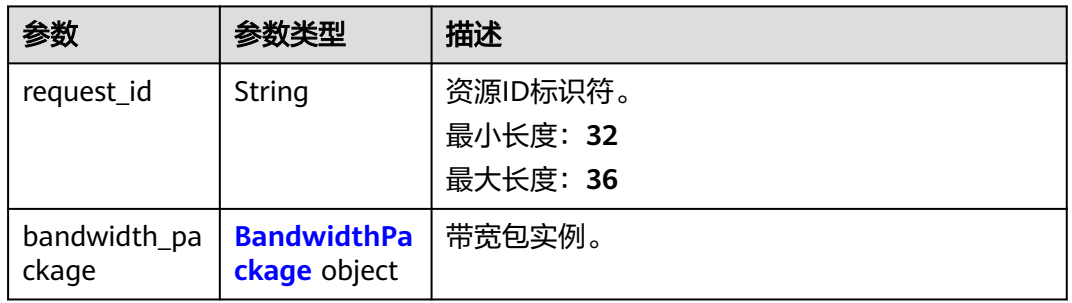

### 表 **4-99** BandwidthPackage

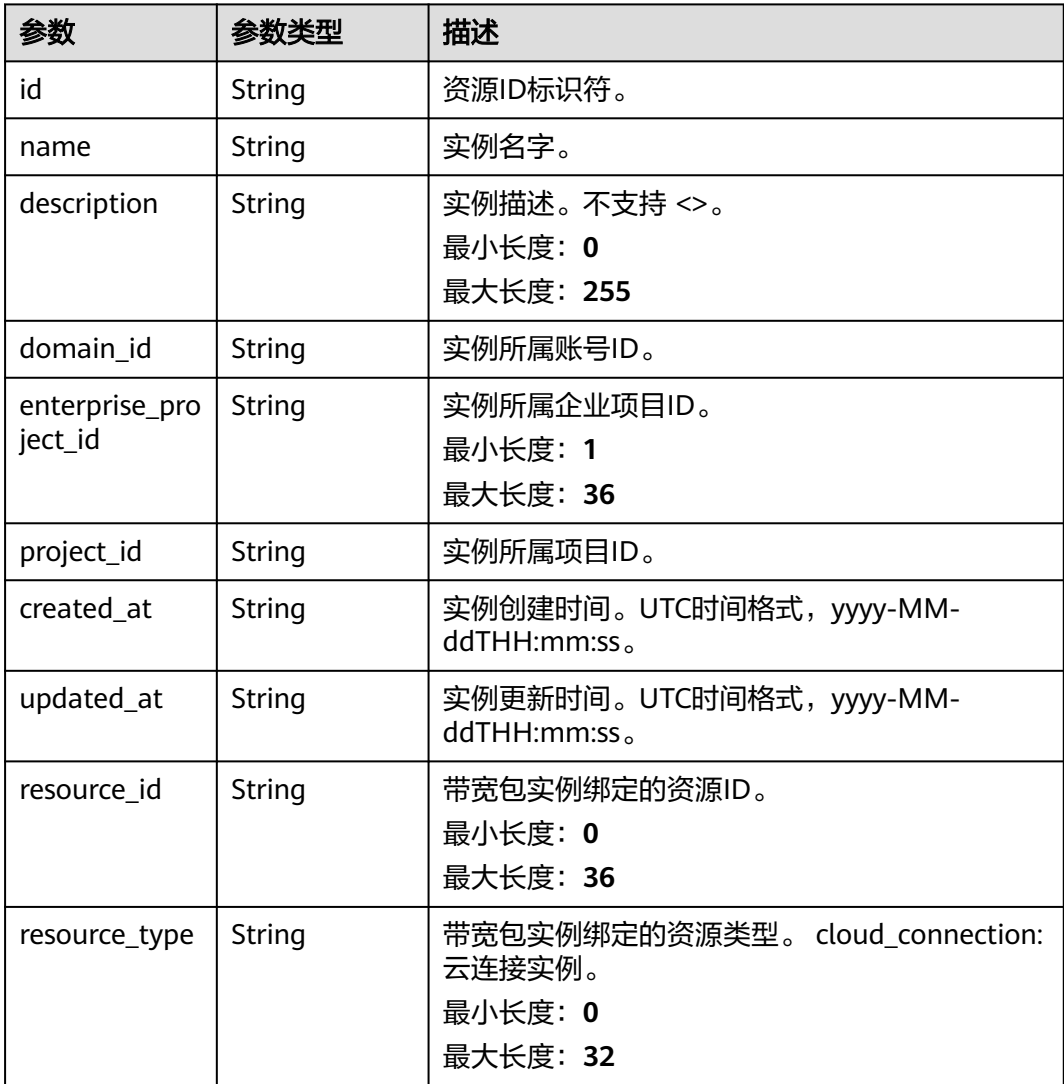

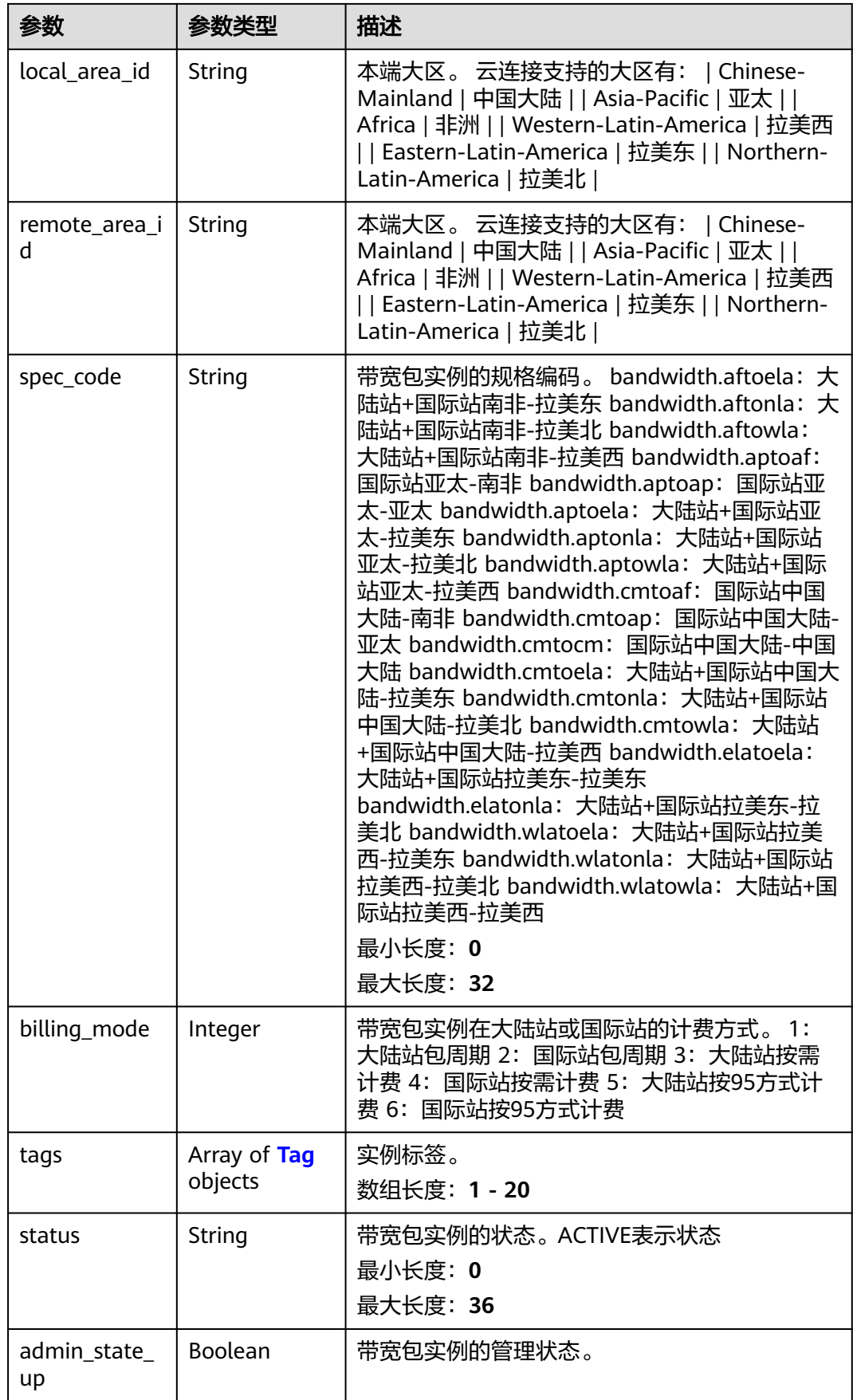

<span id="page-122-0"></span>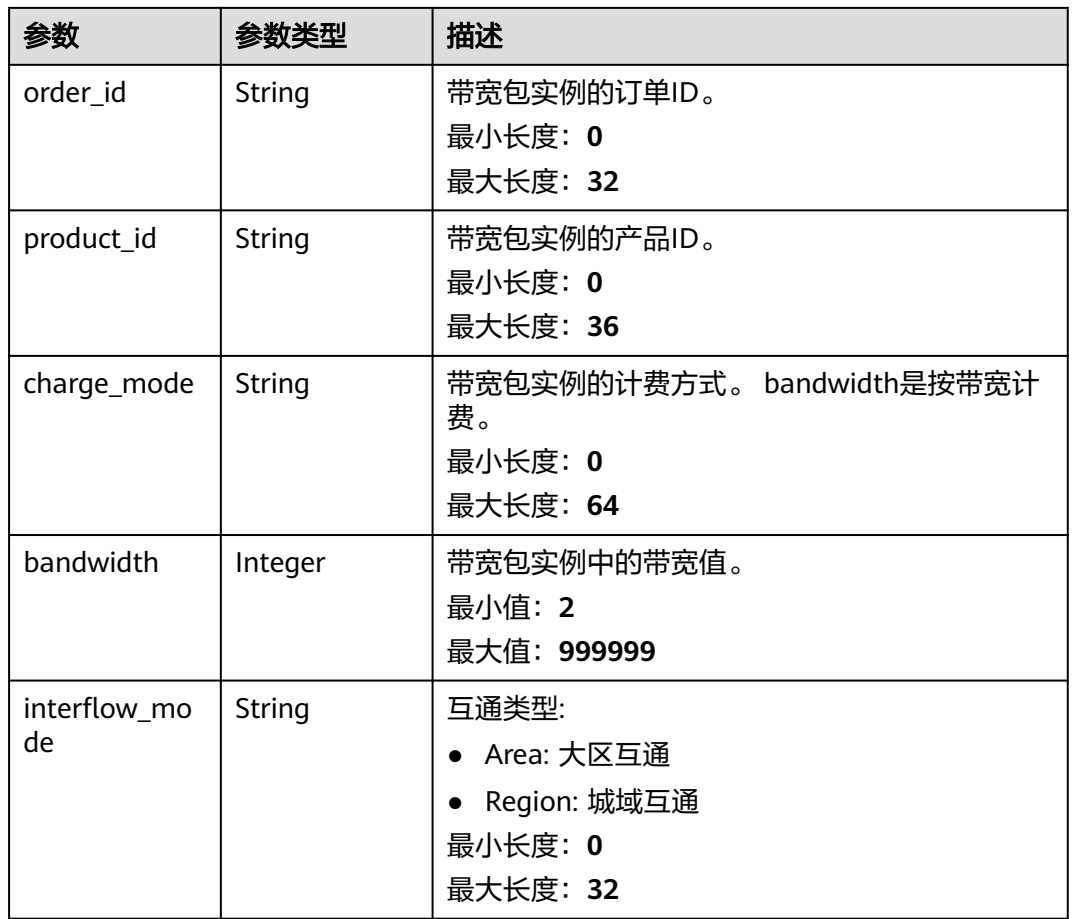

#### 表 **4-100** Tag

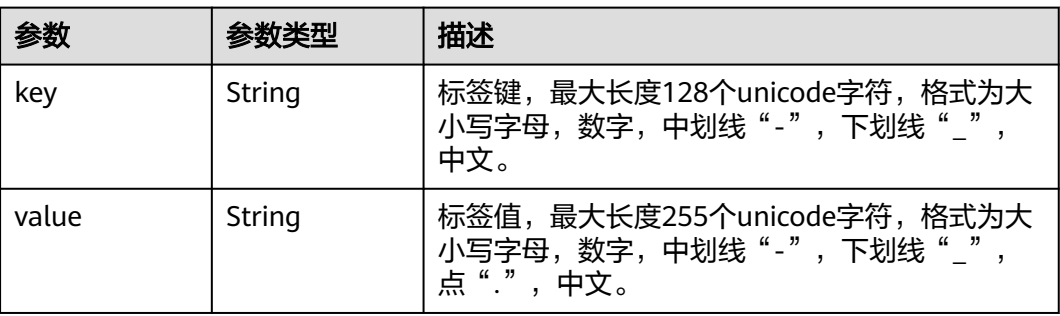

### 请求示例

### 更新带宽包实例的带宽值

PUT https://{cc\_endpoint}/v3/{domain\_id}/ccaas/bandwidth-packages/{id}

```
{
 "bandwidth_package" : {
 "bandwidth" : 10
  }
}<sup>-</sup>
```
### 响应示例

#### 状态码: **200**

#### 更新带宽包实例成功。

```
{
  "request_id" : "d58cc011274d4702642f71318e3e488c",
  "bandwidth_package" : {
   "bandwidth" : 10,
   "status" : "ACTIVE",
   "id" : "XXXXX",
   "name" : "test_bwp_name",
   "description" : "",
   "domain_id" : "XXX",
   "created_at" : "2023-09-20T08:37:15Z",
   "updated_at" : "2023-09-20T09:20:15Z",
   "project_id" : "XXX",
   "resource_type" : "",
   "resource_id" : "",
   "local_area_id" : "Chinese-Mainland",
 "remote_area_id" : "Chinese-Mainland",
 "admin_state_up" : true,
   "charge_mode" : "bandwidth",
   "billing_mode" : "5",
   "spec_code" : "bandwidth.cmtocm",
   "order_id" : "",
  "product_id" : ""
   "enterprise_project_id" : "0",
   "tags" : [ ],
   "interflow_mode" : "Area"
 }
```
### **SDK** 代码示例

SDK代码示例如下。

}

#### **Java**

#### 更新带宽包实例的带宽值

package com.huaweicloud.sdk.test;

```
import com.huaweicloud.sdk.core.auth.ICredential;
import com.huaweicloud.sdk.core.auth.GlobalCredentials;
import com.huaweicloud.sdk.core.exception.ConnectionException;
import com.huaweicloud.sdk.core.exception.RequestTimeoutException;
import com.huaweicloud.sdk.core.exception.ServiceResponseException;
import com.huaweicloud.sdk.cc.v3.region.CcRegion;
import com.huaweicloud.sdk.cc.v3.*;
import com.huaweicloud.sdk.cc.v3.model.*;
```
public class UpdateBandwidthPackageSolution {

public static void main(String[] args) {

 // The AK and SK used for authentication are hard-coded or stored in plaintext, which has great security risks. It is recommended that the AK and SK be stored in ciphertext in configuration files or environment variables and decrypted during use to ensure security.

 // In this example, AK and SK are stored in environment variables for authentication. Before running this example, set environment variables CLOUD\_SDK\_AK and CLOUD\_SDK\_SK in the local environment String ak = System.getenv("CLOUD\_SDK\_AK");

String sk = System.getenv("CLOUD\_SDK\_SK");

 ICredential auth = new GlobalCredentials() .withAk(ak)

```
 .withSk(sk);
    CcClient client = CcClient.newBuilder()
         .withCredential(auth)
         .withRegion(CcRegion.valueOf("<YOUR REGION>"))
         .build();
    UpdateBandwidthPackageRequest request = new UpdateBandwidthPackageRequest();
    UpdateBandwidthPackageRequestBody body = new UpdateBandwidthPackageRequestBody();
    UpdateBandwidthPackage bandwidthPackagebody = new UpdateBandwidthPackage();
    bandwidthPackagebody.withBandwidth(10);
    body.withBandwidthPackage(bandwidthPackagebody);
    request.withBody(body);
   try {
      UpdateBandwidthPackageResponse response = client.updateBandwidthPackage(request);
      System.out.println(response.toString());
   } catch (ConnectionException e) {
      e.printStackTrace();
   } catch (RequestTimeoutException e) {
      e.printStackTrace();
   } catch (ServiceResponseException e) {
      e.printStackTrace();
      System.out.println(e.getHttpStatusCode());
      System.out.println(e.getRequestId());
      System.out.println(e.getErrorCode());
      System.out.println(e.getErrorMsg());
   }
 }
```
### **Python**

#### 更新带宽包实例的带宽值

# coding: utf-8

}

from huaweicloudsdkcore.auth.credentials import GlobalCredentials from huaweicloudsdkcc.v3.region.cc\_region import CcRegion from huaweicloudsdkcore.exceptions import exceptions from huaweicloudsdkcc.v3 import \*

```
if __name__ == "__main__":
```
 # The AK and SK used for authentication are hard-coded or stored in plaintext, which has great security risks. It is recommended that the AK and SK be stored in ciphertext in configuration files or environment variables and decrypted during use to ensure security.

 # In this example, AK and SK are stored in environment variables for authentication. Before running this example, set environment variables CLOUD\_SDK\_AK and CLOUD\_SDK\_SK in the local environment

```
 ak = __import__('os').getenv("CLOUD_SDK_AK")
 sk = __import__('os').getenv("CLOUD_SDK_SK")
credentials = GlobalCredentials(ak, sk) \setminus
```

```
client = CcClient.new_builder() \setminus .with_credentials(credentials) \
     .with_region(CcRegion.value_of("<YOUR REGION>")) \
      .build()
   try:
      request = UpdateBandwidthPackageRequest()
      bandwidthPackagebody = UpdateBandwidthPackage(
         bandwidth=10
\qquad \qquad
```

```
 request.body = UpdateBandwidthPackageRequestBody(
   bandwidth_package=bandwidthPackagebody
```

```
\qquad \qquad response = client.update_bandwidth_package(request)
      print(response)
```

```
 except exceptions.ClientRequestException as e:
   print(e.status_code)
   print(e.request_id)
```
 print(e.error\_code) print(e.error\_msg)

#### **Go**

#### 更新带宽包实例的带宽值

package main

```
import (
   "fmt"
   "github.com/huaweicloud/huaweicloud-sdk-go-v3/core/auth/global"
   cc "github.com/huaweicloud/huaweicloud-sdk-go-v3/services/cc/v3"
   "github.com/huaweicloud/huaweicloud-sdk-go-v3/services/cc/v3/model"
   region "github.com/huaweicloud/huaweicloud-sdk-go-v3/services/cc/v3/region"
)
func main() {
   // The AK and SK used for authentication are hard-coded or stored in plaintext, which has great security 
risks. It is recommended that the AK and SK be stored in ciphertext in configuration files or environment 
variables and decrypted during use to ensure security.
   // In this example, AK and SK are stored in environment variables for authentication. Before running this 
example, set environment variables CLOUD_SDK_AK and CLOUD_SDK_SK in the local environment
   ak := os.Getenv("CLOUD_SDK_AK")
   sk := os.Getenv("CLOUD_SDK_SK")
   auth := global.NewCredentialsBuilder().
      WithAk(ak).
      WithSk(sk).
      Build()
   client := cc.NewCcClient(
      cc.CcClientBuilder().
         WithRegion(region.ValueOf("<YOUR REGION>")).
        WithCredential(auth).
        Build())
   request := &model.UpdateBandwidthPackageRequest{}
   bandwidthBandwidthPackage:= int32(10)
   bandwidthPackagebody := &model.UpdateBandwidthPackage{
      Bandwidth: &bandwidthBandwidthPackage,
   }
   request.Body = &model.UpdateBandwidthPackageRequestBody{
      BandwidthPackage: bandwidthPackagebody,
   }
   response, err := client.UpdateBandwidthPackage(request)
  if err == nil fmt.Printf("%+v\n", response)
   } else {
      fmt.Println(err)
   }
}
```
更多编程语言的SDK代码示例,请参见**[API Explorer](https://console.huaweicloud.com/apiexplorer/#/openapi/CC/sdk?api=UpdateBandwidthPackage&version=v3)**的代码示例页签,可生成自动对应 的SDK代码示例。

#### 状态码

更多

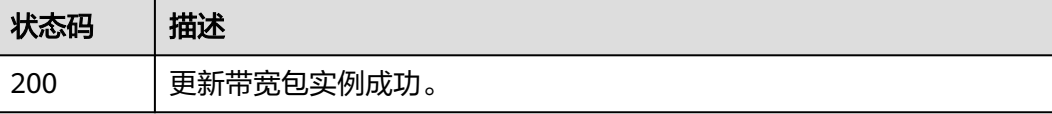

### 错误码

请参[见错误码。](#page-557-0)

# **4.3.5** 删除带宽包实例

## 功能介绍

删除带宽包实例。

### 调用方法

请参[见如何调用](#page-10-0)**API**。

### **URI**

DELETE /v3/{domain\_id}/ccaas/bandwidth-packages/{id}

#### 表 **4-101** 路径参数

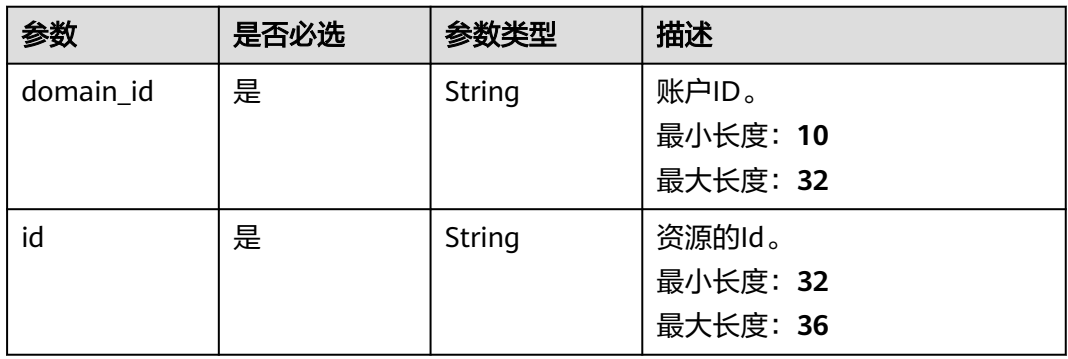

# 请求参数

#### 表 **4-102** 请求 Header 参数

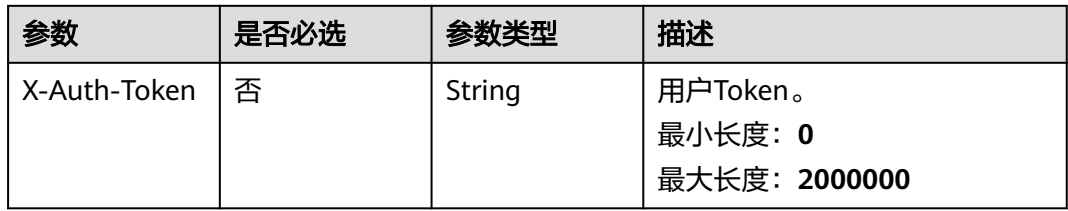

# 响应参数

无

### 请求示例

删除带宽包实例

DELETE https://{cc\_endpoint}/v3/{domain\_id}/ccaas/bandwidth-packages/{id}

### 响应示例

无

### **SDK** 代码示例

SDK代码示例如下。

#### **Java**

package com.huaweicloud.sdk.test;

```
import com.huaweicloud.sdk.core.auth.ICredential;
import com.huaweicloud.sdk.core.auth.GlobalCredentials;
import com.huaweicloud.sdk.core.exception.ConnectionException;
import com.huaweicloud.sdk.core.exception.RequestTimeoutException;
import com.huaweicloud.sdk.core.exception.ServiceResponseException;
import com.huaweicloud.sdk.cc.v3.region.CcRegion;
import com.huaweicloud.sdk.cc.v3.*;
import com.huaweicloud.sdk.cc.v3.model.*;
public class DeleteBandwidthPackageSolution {
   public static void main(String[] args) {
      // The AK and SK used for authentication are hard-coded or stored in plaintext, which has great 
security risks. It is recommended that the AK and SK be stored in ciphertext in configuration files or 
environment variables and decrypted during use to ensure security.
      // In this example, AK and SK are stored in environment variables for authentication. Before running 
this example, set environment variables CLOUD_SDK_AK and CLOUD_SDK_SK in the local environment
      String ak = System.getenv("CLOUD_SDK_AK");
      String sk = System.getenv("CLOUD_SDK_SK");
      ICredential auth = new GlobalCredentials()
           .withAk(ak)
           .withSk(sk);
      CcClient client = CcClient.newBuilder()
           .withCredential(auth)
            .withRegion(CcRegion.valueOf("<YOUR REGION>"))
            .build();
      DeleteBandwidthPackageRequest request = new DeleteBandwidthPackageRequest();
      try {
        DeleteBandwidthPackageResponse response = client.deleteBandwidthPackage(request);
         System.out.println(response.toString());
      } catch (ConnectionException e) {
        e.printStackTrace();
      } catch (RequestTimeoutException e) {
         e.printStackTrace();
      } catch (ServiceResponseException e) {
        e.printStackTrace();
        System.out.println(e.getHttpStatusCode());
         System.out.println(e.getRequestId());
         System.out.println(e.getErrorCode());
         System.out.println(e.getErrorMsg());
      }
   }
}
```
### **Python**

# coding: utf-8

from huaweicloudsdkcore.auth.credentials import GlobalCredentials

```
from huaweicloudsdkcc.v3.region.cc_region import CcRegion
from huaweicloudsdkcore.exceptions import exceptions
from huaweicloudsdkcc.v3 import *
if name = " main":
```
# The AK and SK used for authentication are hard-coded or stored in plaintext, which has great security risks. It is recommended that the AK and SK be stored in ciphertext in configuration files or environment variables and decrypted during use to ensure security.

 # In this example, AK and SK are stored in environment variables for authentication. Before running this example, set environment variables CLOUD\_SDK\_AK and CLOUD\_SDK\_SK in the local environment

ak = \_\_import \_\_('os').getenv("CLOUD\_SDK\_AK") sk = \_\_import\_\_('os').getenv("CLOUD\_SDK\_SK")

```
 credentials = GlobalCredentials(ak, sk) \
```

```
client = CcClient.new_builder() \
   .with_credentials(credentials) \
    .with_region(CcRegion.value_of("<YOUR REGION>")) \
    .build()
```
try:

```
 request = DeleteBandwidthPackageRequest()
   response = client.delete_bandwidth_package(request)
   print(response)
 except exceptions.ClientRequestException as e:
   print(e.status_code)
   print(e.request_id)
   print(e.error_code)
   print(e.error_msg)
```
#### **Go**

```
package main
```
#### import (

)

```
 "fmt"
 "github.com/huaweicloud/huaweicloud-sdk-go-v3/core/auth/global"
 cc "github.com/huaweicloud/huaweicloud-sdk-go-v3/services/cc/v3"
 "github.com/huaweicloud/huaweicloud-sdk-go-v3/services/cc/v3/model"
 region "github.com/huaweicloud/huaweicloud-sdk-go-v3/services/cc/v3/region"
```
func main() {

 // The AK and SK used for authentication are hard-coded or stored in plaintext, which has great security risks. It is recommended that the AK and SK be stored in ciphertext in configuration files or environment variables and decrypted during use to ensure security.

 // In this example, AK and SK are stored in environment variables for authentication. Before running this example, set environment variables CLOUD\_SDK\_AK and CLOUD\_SDK\_SK in the local environment ak := os.Getenv("CLOUD\_SDK\_AK")

```
 sk := os.Getenv("CLOUD_SDK_SK")
   auth := global.NewCredentialsBuilder().
      WithAk(ak).
      WithSk(sk).
      Build()
   client := cc.NewCcClient(
```

```
 cc.CcClientBuilder().
   WithRegion(region.ValueOf("<YOUR REGION>")).
   WithCredential(auth).
   Build())
```

```
 request := &model.DeleteBandwidthPackageRequest{}
 response, err := client.DeleteBandwidthPackage(request)
if err == nil fmt.Printf("%+v\n", response)
 } else {
   fmt.Println(err)
```
}

}

### 更多

更多编程语言的SDK代码示例,请参见**[API Explorer](https://console.huaweicloud.com/apiexplorer/#/openapi/CC/sdk?api=DeleteBandwidthPackage&version=v3)**的代码示例页签,可生成自动对应 的SDK代码示例。

### 状态码

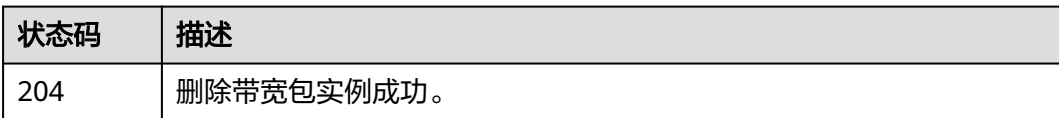

### 错误码

请参[见错误码。](#page-557-0)

# **4.3.6** 创建带宽包标签

# 功能介绍

创建带宽包标签。

### 调用方法

请参[见如何调用](#page-10-0)**API**。

### **URI**

POST /v3/{domain\_id}/ccaas/bandwidth-packages/{id}/tag

#### 表 **4-103** 路径参数

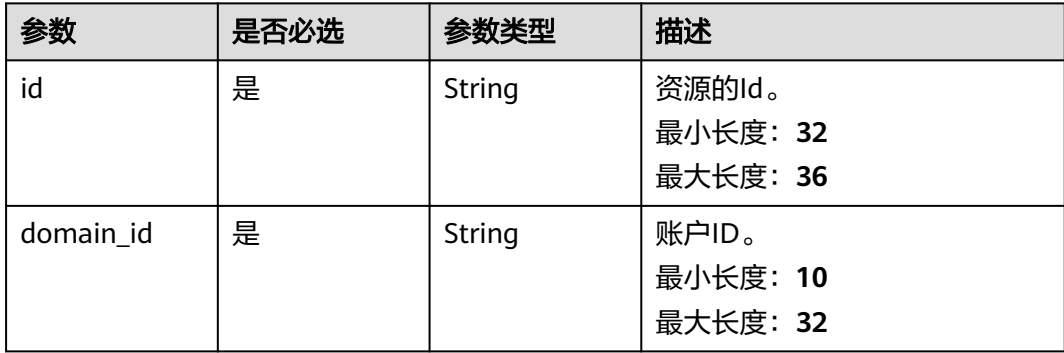

## 请求参数

#### 表 **4-104** 请求 Header 参数

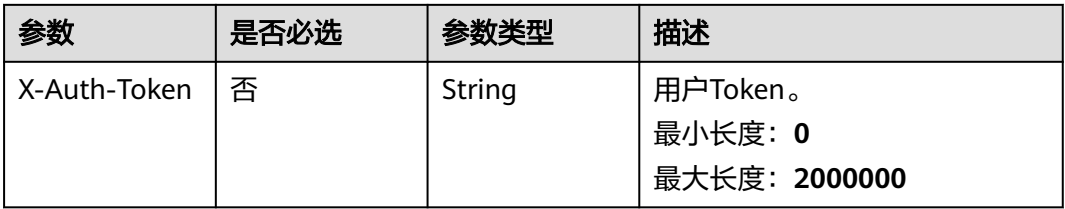

#### 表 **4-105** 请求 Body 参数

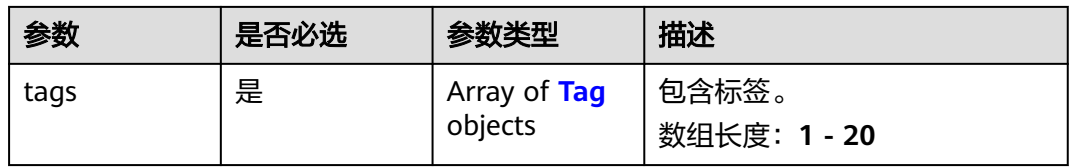

#### 表 **4-106** Tag

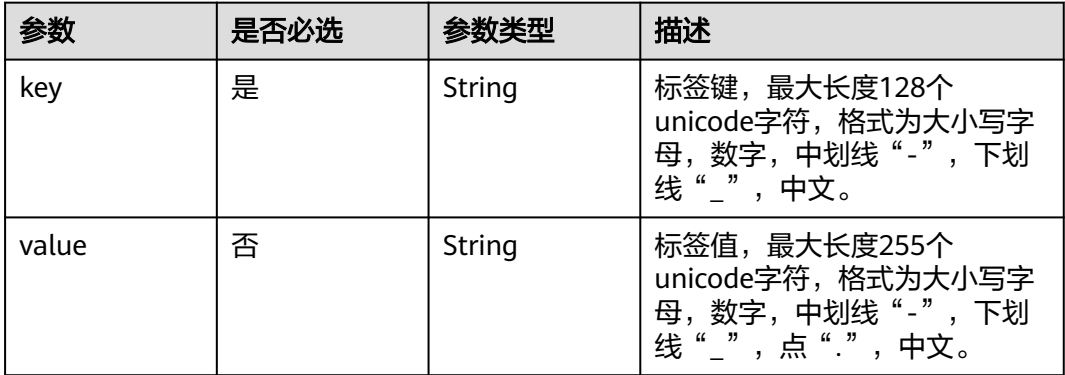

### 响应参数

#### 状态码: **204**

表 **4-107** 响应 Header 参数

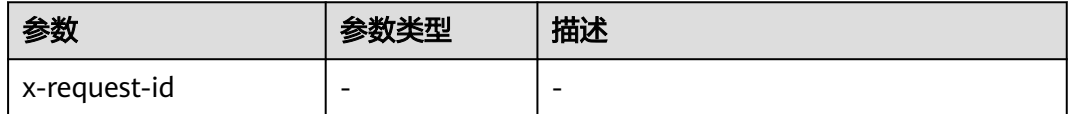

## 请求示例

### 创建带宽包标签

POST /v3/{domain\_id}/ccaas/bandwidth-packages/{id}/tag

### 响应示例

无

### **SDK** 代码示例

SDK代码示例如下。

#### **Java**

#### 创建带宽包标签

package com.huaweicloud.sdk.test;

```
import com.huaweicloud.sdk.core.auth.ICredential;
import com.huaweicloud.sdk.core.auth.GlobalCredentials;
import com.huaweicloud.sdk.core.exception.ConnectionException;
import com.huaweicloud.sdk.core.exception.RequestTimeoutException;
import com.huaweicloud.sdk.core.exception.ServiceResponseException;
import com.huaweicloud.sdk.cc.v3.region.CcRegion;
import com.huaweicloud.sdk.cc.v3.*;
import com.huaweicloud.sdk.cc.v3.model.*;
```
import java.util.List; import java.util.ArrayList;

public class TagBandwidthPackageSolution {

```
 public static void main(String[] args) {
```
 // The AK and SK used for authentication are hard-coded or stored in plaintext, which has great security risks. It is recommended that the AK and SK be stored in ciphertext in configuration files or environment variables and decrypted during use to ensure security.

 // In this example, AK and SK are stored in environment variables for authentication. Before running this example, set environment variables CLOUD\_SDK\_AK and CLOUD\_SDK\_SK in the local environment String ak = System.getenv("CLOUD\_SDK\_AK");

```
 String sk = System.getenv("CLOUD_SDK_SK");
```
 ICredential auth = new GlobalCredentials() .withAk(ak) .withSk(sk); CcClient client = CcClient.newBuilder()

```
 .withCredential(auth)
      .withRegion(CcRegion.valueOf("<YOUR REGION>"))
     .buid();
 TagBandwidthPackageRequest request = new TagBandwidthPackageRequest();
 TagBandwidthPackageRequestBody body = new TagBandwidthPackageRequestBody();
 List<Tag> listbodyTags = new ArrayList<>();
 listbodyTags.add(
   new Tag()
      .withKey("key")
      .withValue("value")
 );
 body.withTags(listbodyTags);
 request.withBody(body);
 try {
   TagBandwidthPackageResponse response = client.tagBandwidthPackage(request);
   System.out.println(response.toString());
```

```
 } catch (ConnectionException e) {
```

```
 e.printStackTrace();
   } catch (RequestTimeoutException e) {
      e.printStackTrace();
   } catch (ServiceResponseException e) {
      e.printStackTrace();
      System.out.println(e.getHttpStatusCode());
      System.out.println(e.getRequestId());
      System.out.println(e.getErrorCode());
      System.out.println(e.getErrorMsg());
   }
 }
```
### **Python**

#### 创建带宽包标签

# coding: utf-8

}

from huaweicloudsdkcore.auth.credentials import GlobalCredentials from huaweicloudsdkcc.v3.region.cc\_region import CcRegion from huaweicloudsdkcore.exceptions import exceptions from huaweicloudsdkcc.v3 import \*

 $if __name__ == "__main__":$ 

 # The AK and SK used for authentication are hard-coded or stored in plaintext, which has great security risks. It is recommended that the AK and SK be stored in ciphertext in configuration files or environment variables and decrypted during use to ensure security.

 # In this example, AK and SK are stored in environment variables for authentication. Before running this example, set environment variables CLOUD\_SDK\_AK and CLOUD\_SDK\_SK in the local environment

```
 ak = __import__('os').getenv("CLOUD_SDK_AK")
 sk = __import__('os').getenv("CLOUD_SDK_SK")
credentials = GlobalCredentials(ak, sk) \setminusclient = CcClient.new_builder() \setminus .with_credentials(credentials) \
    .with_region(CcRegion.value_of("<YOUR REGION>")) \
    .build()
 try:
    request = TagBandwidthPackageRequest()
   listTagsbody = [
      Tag(
         key="key",
         value="value"
      )
   ]
   request.body = TagBandwidthPackageRequestBody(
      tags=listTagsbody
   )
   response = client.tag_bandwidth_package(request)
   print(response)
 except exceptions.ClientRequestException as e:
    print(e.status_code)
    print(e.request_id)
    print(e.error_code)
   print(e.error_msg)
```
#### **Go**

#### 创建带宽包标签

package main

import ( "fmt" "github.com/huaweicloud/huaweicloud-sdk-go-v3/core/auth/global"

```
 cc "github.com/huaweicloud/huaweicloud-sdk-go-v3/services/cc/v3"
   "github.com/huaweicloud/huaweicloud-sdk-go-v3/services/cc/v3/model"
   region "github.com/huaweicloud/huaweicloud-sdk-go-v3/services/cc/v3/region"
)
func main() {
   // The AK and SK used for authentication are hard-coded or stored in plaintext, which has great security 
risks. It is recommended that the AK and SK be stored in ciphertext in configuration files or environment 
variables and decrypted during use to ensure security.
   // In this example, AK and SK are stored in environment variables for authentication. Before running this 
example, set environment variables CLOUD_SDK_AK and CLOUD_SDK_SK in the local environment
   ak := os.Getenv("CLOUD_SDK_AK")
   sk := os.Getenv("CLOUD_SDK_SK")
   auth := global.NewCredentialsBuilder().
      WithAk(ak).
      WithSk(sk).
      Build()
   client := cc.NewCcClient(
      cc.CcClientBuilder().
         WithRegion(region.ValueOf("<YOUR REGION>")).
         WithCredential(auth).
         Build())
   request := &model.TagBandwidthPackageRequest{}
   valueTags:= "value"
   var listTagsbody = []model.Tag{
      {
         Key: "key",
         Value: &valueTags,
      },
   }
   request.Body = &model.TagBandwidthPackageRequestBody{
      Tags: listTagsbody,
   }
   response, err := client.TagBandwidthPackage(request)
  if err == nil fmt.Printf("%+v\n", response)
   } else {
      fmt.Println(err)
   }
}
```
### 更多

更多编程语言的SDK代码示例,请参见**[API Explorer](https://console.huaweicloud.com/apiexplorer/#/openapi/CC/sdk?api=TagBandwidthPackage&version=v3)**的代码示例页签,可生成自动对应 的SDK代码示例。

### 状态码

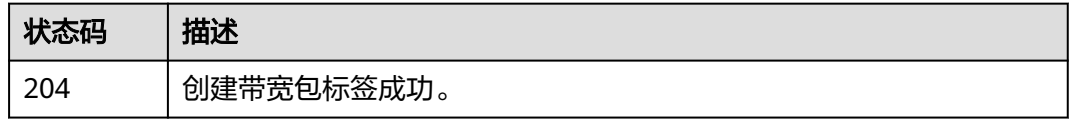

### 错误码

#### 请参见<mark>错误码</mark>。

# **4.3.7** 删除带宽包标签

# 功能介绍

删除带宽包标签。

## 调用方法

请参[见如何调用](#page-10-0)**API**。

**URI**

POST /v3/{domain\_id}/ccaas/bandwidth-packages/{id}/untag

#### 表 **4-108** 路径参数

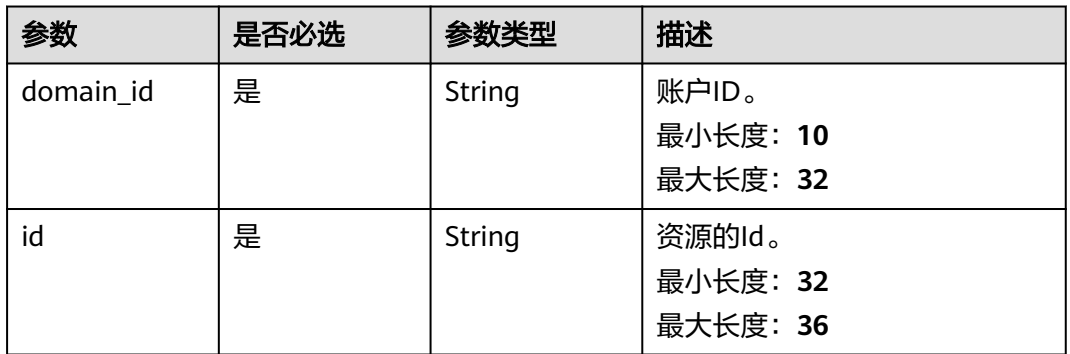

### 请求参数

表 **4-109** 请求 Header 参数

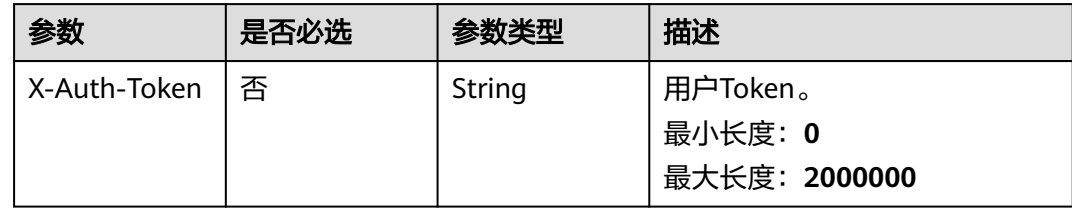

#### 表 **4-110** 请求 Body 参数

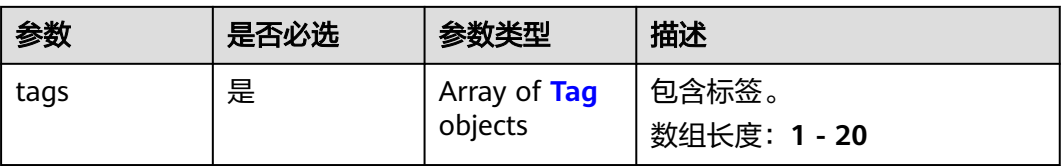

#### <span id="page-135-0"></span>表 **4-111** Tag

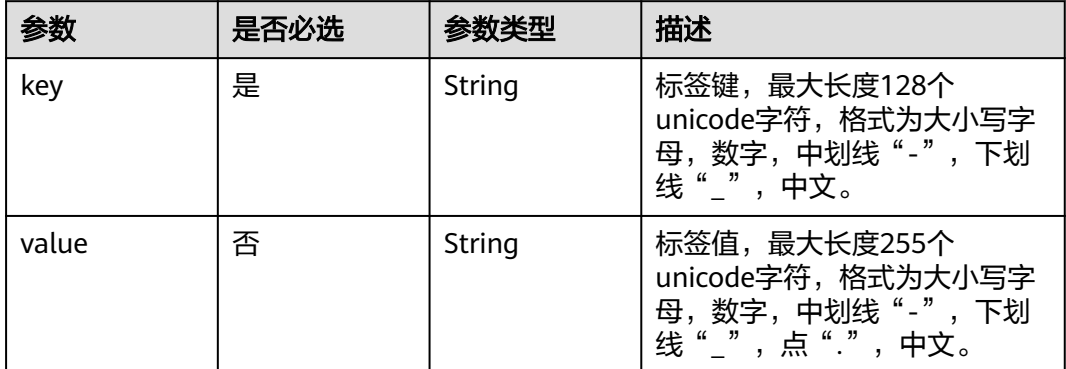

### 响应参数

#### 状态码: **204**

#### 表 **4-112** 响应 Header 参数

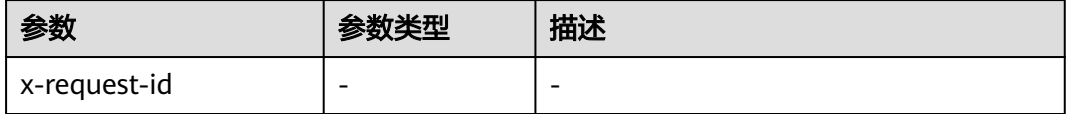

### 请求示例

#### 删除带宽包标签

POST /v3/{domain\_id}/ccaas/bandwidth-packages/{id}/untag

```
{
 "tags" : [ {
 "key" : "key",
    "value" : "value"
 } ]
}
```
### 响应示例

无

# **SDK** 代码示例

SDK代码示例如下。

#### **Java**

#### 删除带宽包标签

package com.huaweicloud.sdk.test;

import com.huaweicloud.sdk.core.auth.ICredential; import com.huaweicloud.sdk.core.auth.GlobalCredentials; import com.huaweicloud.sdk.core.exception.ConnectionException;

```
import com.huaweicloud.sdk.core.exception.RequestTimeoutException;
import com.huaweicloud.sdk.core.exception.ServiceResponseException;
import com.huaweicloud.sdk.cc.v3.region.CcRegion;
import com.huaweicloud.sdk.cc.v3.*;
import com.huaweicloud.sdk.cc.v3.model.*;
import java.util.List;
import java.util.ArrayList;
public class UntagBandwidthPackageSolution {
   public static void main(String[] args) {
      // The AK and SK used for authentication are hard-coded or stored in plaintext, which has great 
security risks. It is recommended that the AK and SK be stored in ciphertext in configuration files or 
environment variables and decrypted during use to ensure security.
      // In this example, AK and SK are stored in environment variables for authentication. Before running 
this example, set environment variables CLOUD_SDK_AK and CLOUD_SDK_SK in the local environment
      String ak = System.getenv("CLOUD_SDK_AK");
      String sk = System.getenv("CLOUD_SDK_SK");
      ICredential auth = new GlobalCredentials()
            .withAk(ak)
           .withSk(sk);
      CcClient client = CcClient.newBuilder()
           .withCredential(auth)
            .withRegion(CcRegion.valueOf("<YOUR REGION>"))
            .build();
      UntagBandwidthPackageRequest request = new UntagBandwidthPackageRequest();
      UntagBandwidthPackageRequestBody body = new UntagBandwidthPackageRequestBody();
      List<Tag> listbodyTags = new ArrayList<>();
      listbodyTags.add(
         new Tag()
           .withKey("key")
           .withValue("value")
\hspace{1.6cm});
      body.withTags(listbodyTags);
      request.withBody(body);
      try {
         UntagBandwidthPackageResponse response = client.untagBandwidthPackage(request);
         System.out.println(response.toString());
      } catch (ConnectionException e) {
         e.printStackTrace();
      } catch (RequestTimeoutException e) {
         e.printStackTrace();
      } catch (ServiceResponseException e) {
         e.printStackTrace();
         System.out.println(e.getHttpStatusCode());
         System.out.println(e.getRequestId());
         System.out.println(e.getErrorCode());
         System.out.println(e.getErrorMsg());
      }
   }
}
```
#### **Python**

#### 删除带宽包标签

# coding: utf-8

from huaweicloudsdkcore.auth.credentials import GlobalCredentials from huaweicloudsdkcc.v3.region.cc\_region import CcRegion from huaweicloudsdkcore.exceptions import exceptions from huaweicloudsdkcc.v3 import \*

 $if __name__ == '__main__":$ 

 # The AK and SK used for authentication are hard-coded or stored in plaintext, which has great security risks. It is recommended that the AK and SK be stored in ciphertext in configuration files or environment

```
variables and decrypted during use to ensure security.
   # In this example, AK and SK are stored in environment variables for authentication. Before running this 
example, set environment variables CLOUD_SDK_AK and CLOUD_SDK_SK in the local environment
   ak = __import__('os').getenv("CLOUD_SDK_AK")
   sk = __import__('os').getenv("CLOUD_SDK_SK")
  credentials = GlobalCredentials(ak, sk) \setminus client = CcClient.new_builder() \
      .with_credentials(credentials) \
      .with_region(CcRegion.value_of("<YOUR REGION>")) \
      .build()
   try:
      request = UntagBandwidthPackageRequest()
     listTagsbody = \overline{[} Tag(
            key="key",
            value="value"
         )
      ]
      request.body = UntagBandwidthPackageRequestBody(
         tags=listTagsbody
      )
      response = client.untag_bandwidth_package(request)
      print(response)
   except exceptions.ClientRequestException as e:
      print(e.status_code)
      print(e.request_id)
     print(e.error_code)
      print(e.error_msg)
```
**Go**

#### 删除带宽包标签

package main

import (

)

```
 "fmt"
 "github.com/huaweicloud/huaweicloud-sdk-go-v3/core/auth/global"
 cc "github.com/huaweicloud/huaweicloud-sdk-go-v3/services/cc/v3"
 "github.com/huaweicloud/huaweicloud-sdk-go-v3/services/cc/v3/model"
 region "github.com/huaweicloud/huaweicloud-sdk-go-v3/services/cc/v3/region"
```
func main() {

 // The AK and SK used for authentication are hard-coded or stored in plaintext, which has great security risks. It is recommended that the AK and SK be stored in ciphertext in configuration files or environment variables and decrypted during use to ensure security.

 // In this example, AK and SK are stored in environment variables for authentication. Before running this example, set environment variables CLOUD\_SDK\_AK and CLOUD\_SDK\_SK in the local environment ak := os.Getenv("CLOUD\_SDK\_AK")

```
 sk := os.Getenv("CLOUD_SDK_SK")
```

```
 auth := global.NewCredentialsBuilder().
    WithAk(ak).
    WithSk(sk).
   Build()
 client := cc.NewCcClient(
   cc.CcClientBuilder().
```

```
 WithRegion(region.ValueOf("<YOUR REGION>")).
      WithCredential(auth).
      Build())
 request := &model.UntagBandwidthPackageRequest{}
```

```
 valueTags:= "value"
 var listTagsbody = []model.Tag{
```

```
 {
      Key: "key",
      Value: &valueTags,
   },
 }
 request.Body = &model.UntagBandwidthPackageRequestBody{
   Tags: listTagsbody,
 }
 response, err := client.UntagBandwidthPackage(request)
if err == nil fmt.Printf("%+v\n", response)
 } else {
   fmt.Println(err)
 }
```
# 更多

更多编程语言的SDK代码示例,请参见**[API Explorer](https://console.huaweicloud.com/apiexplorer/#/openapi/CC/sdk?api=UntagBandwidthPackage&version=v3)**的代码示例页签,可生成自动对应 的SDK代码示例。

### 状态码

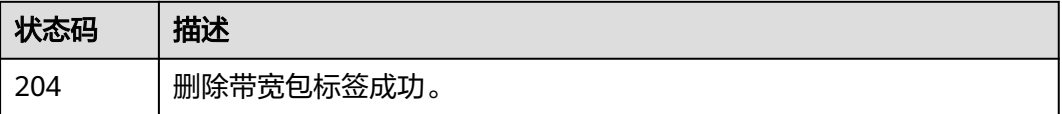

### 错误码

请参[见错误码。](#page-557-0)

# **4.3.8** 查询带宽包的标签信息

}

# 功能介绍

查询带宽包的标签信息。

## 调用方法

请参[见如何调用](#page-10-0)**API**。

### **URI**

GET /v3/{domain\_id}/ccaas/bandwidth-packages/tags

### 表 **4-113** 路径参数

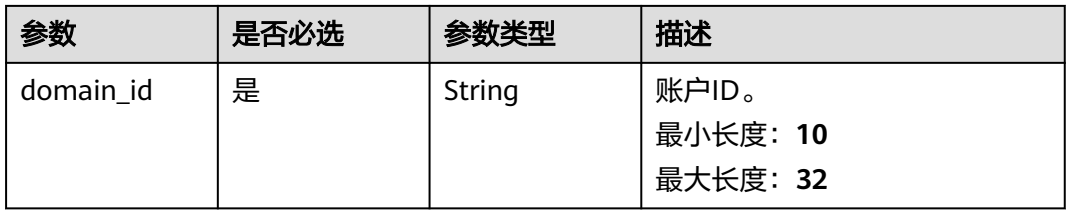

## 请求参数

#### 表 **4-114** 请求 Header 参数

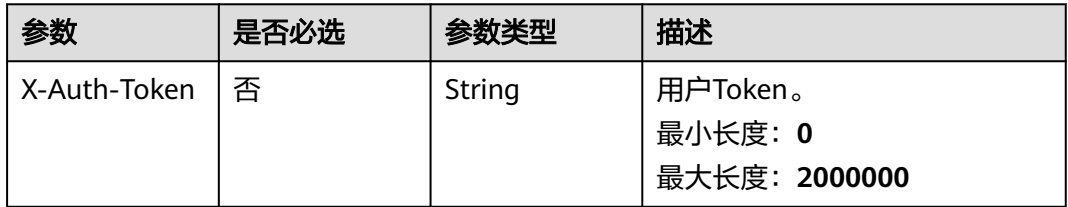

# 响应参数

#### 状态码: **200**

#### 表 **4-115** 响应 Body 参数

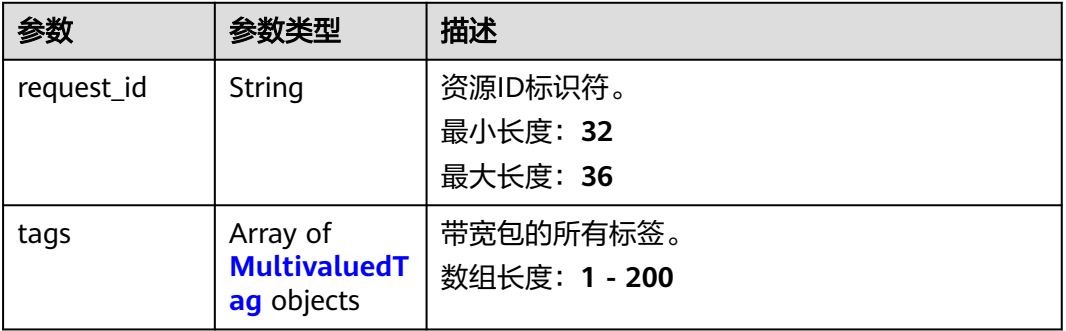

#### 表 **4-116** MultivaluedTag

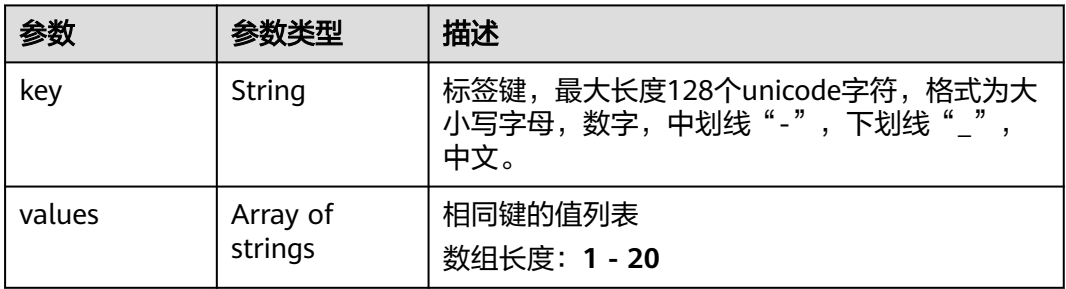

### 请求示例

#### 查询带宽包标签

GET /v3/{domain\_id}/ccaas/bandwidth-packages/tags

### 响应示例

### 状态码: **200**

查询带宽包标签信息成功。

```
 "request_id" : "762f22e24aec86c3d61d8db870e87ead",
  "tags" : [ {
 "key" : "key1",
 "values" : [ "value1" ]
 }, {
   "key" : "key2",
   "values" : [ "value2" ]
 } ]
```
### **SDK** 代码示例

{

}

#### SDK代码示例如下。

#### **Java**

package com.huaweicloud.sdk.test;

```
import com.huaweicloud.sdk.core.auth.ICredential;
import com.huaweicloud.sdk.core.auth.GlobalCredentials;
import com.huaweicloud.sdk.core.exception.ConnectionException;
import com.huaweicloud.sdk.core.exception.RequestTimeoutException;
import com.huaweicloud.sdk.core.exception.ServiceResponseException;
import com.huaweicloud.sdk.cc.v3.region.CcRegion;
import com.huaweicloud.sdk.cc.v3.*;
import com.huaweicloud.sdk.cc.v3.model.*;
public class ListBandwidthPackageTagsSolution {
   public static void main(String[] args) {
      // The AK and SK used for authentication are hard-coded or stored in plaintext, which has great 
security risks. It is recommended that the AK and SK be stored in ciphertext in configuration files or 
environment variables and decrypted during use to ensure security.
      // In this example, AK and SK are stored in environment variables for authentication. Before running 
this example, set environment variables CLOUD_SDK_AK and CLOUD_SDK_SK in the local environment
      String ak = System.getenv("CLOUD_SDK_AK");
      String sk = System.getenv("CLOUD_SDK_SK");
      ICredential auth = new GlobalCredentials()
           .withAk(ak)
           .withSk(sk);
      CcClient client = CcClient.newBuilder()
           .withCredential(auth)
            .withRegion(CcRegion.valueOf("<YOUR REGION>"))
            .build();
     ListBandwidthPackageTagsRequest request = new ListBandwidthPackageTagsRequest();
      try {
        ListBandwidthPackageTagsResponse response = client.listBandwidthPackageTags(request);
        System.out.println(response.toString());
      } catch (ConnectionException e) {
        e.printStackTrace();
      } catch (RequestTimeoutException e) {
         e.printStackTrace();
      } catch (ServiceResponseException e) {
         e.printStackTrace();
         System.out.println(e.getHttpStatusCode());
         System.out.println(e.getRequestId());
         System.out.println(e.getErrorCode());
        System.out.println(e.getErrorMsg());
      }
   }
}
```
### **Python**

#### # coding: utf-8

from huaweicloudsdkcore.auth.credentials import GlobalCredentials from huaweicloudsdkcc.v3.region.cc\_region import CcRegion from huaweicloudsdkcore.exceptions import exceptions from huaweicloudsdkcc.v3 import \*

#### if  $name = "$  main ":

 # The AK and SK used for authentication are hard-coded or stored in plaintext, which has great security risks. It is recommended that the AK and SK be stored in ciphertext in configuration files or environment variables and decrypted during use to ensure security.

 # In this example, AK and SK are stored in environment variables for authentication. Before running this example, set environment variables CLOUD\_SDK\_AK and CLOUD\_SDK\_SK in the local environment

```
 ak = __import__('os').getenv("CLOUD_SDK_AK")
 sk = __import__('os').getenv("CLOUD_SDK_SK")
credentials = GlobalCredentials(ak, sk) \setminusclient = CcClient.new_builder() \setminus.with_credentials(credentials) \
   .with_region(CcRegion.value_of("<YOUR REGION>")) \
    .build()
 try:
   request = ListBandwidthPackageTagsRequest()
    response = client.list_bandwidth_package_tags(request)
    print(response)
 except exceptions.ClientRequestException as e:
    print(e.status_code)
    print(e.request_id)
    print(e.error_code)
   print(e.error_msg)
```
#### **Go**

```
package main
import (
    "fmt"
   "github.com/huaweicloud/huaweicloud-sdk-go-v3/core/auth/global"
   cc "github.com/huaweicloud/huaweicloud-sdk-go-v3/services/cc/v3"
   "github.com/huaweicloud/huaweicloud-sdk-go-v3/services/cc/v3/model"
   region "github.com/huaweicloud/huaweicloud-sdk-go-v3/services/cc/v3/region"
func main() {
   // The AK and SK used for authentication are hard-coded or stored in plaintext, which has great security 
risks. It is recommended that the AK and SK be stored in ciphertext in configuration files or environment 
variables and decrypted during use to ensure security.
   // In this example, AK and SK are stored in environment variables for authentication. Before running this 
example, set environment variables CLOUD_SDK_AK and CLOUD_SDK_SK in the local environment
   ak := os.Getenv("CLOUD_SDK_AK")
   sk := os.Getenv("CLOUD_SDK_SK")
```

```
 auth := global.NewCredentialsBuilder().
   WithAk(ak).
   WithSk(sk).
   Build()
 client := cc.NewCcClient(
   cc.CcClientBuilder().
      WithRegion(region.ValueOf("<YOUR REGION>")).
      WithCredential(auth).
      Build())
```
 request := &model.ListBandwidthPackageTagsRequest{} response, err := client.ListBandwidthPackageTags(request)

)

}

### 更多

更多编程语言的SDK代码示例,请参见**[API Explorer](https://console.huaweicloud.com/apiexplorer/#/openapi/CC/sdk?api=ListBandwidthPackageTags&version=v3)**的代码示例页签,可生成自动对应 的SDK代码示例。

### 状态码

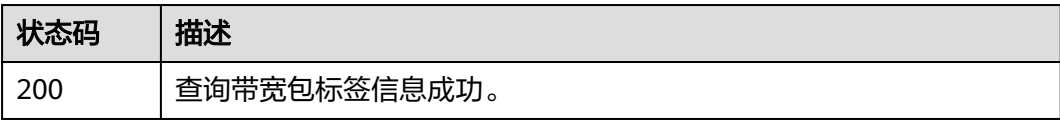

### 错误码

请参见<mark>错误码</mark>。

# **4.3.9** 通过标签过滤带宽包实例

# 功能介绍

通过标签过滤带宽包实例。

### 调用方法

请参[见如何调用](#page-10-0)**API**。

### **URI**

POST /v3/{domain\_id}/ccaas/bandwidth-packages/filter

### 表 **4-117** 路径参数

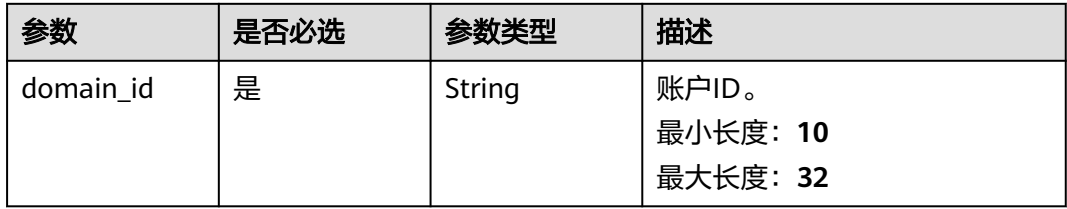

# 请求参数

#### 表 **4-118** 请求 Header 参数

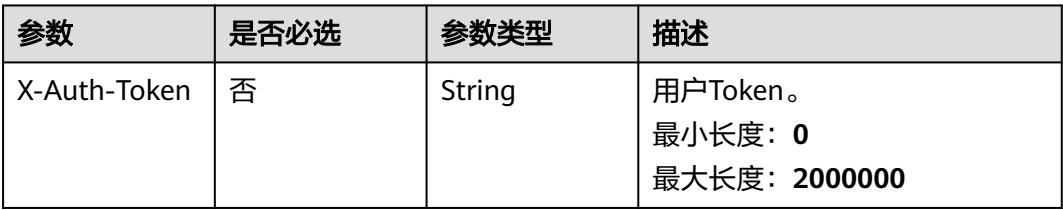

### 表 **4-119** 请求 Body 参数

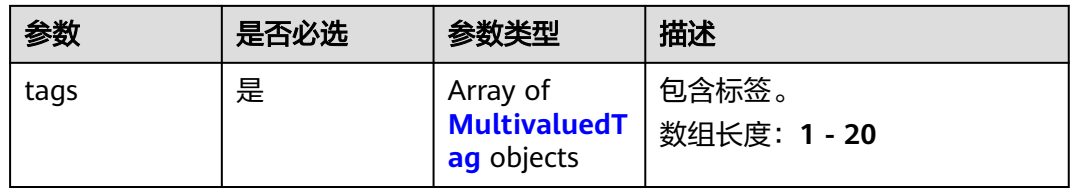

#### 表 **4-120** MultivaluedTag

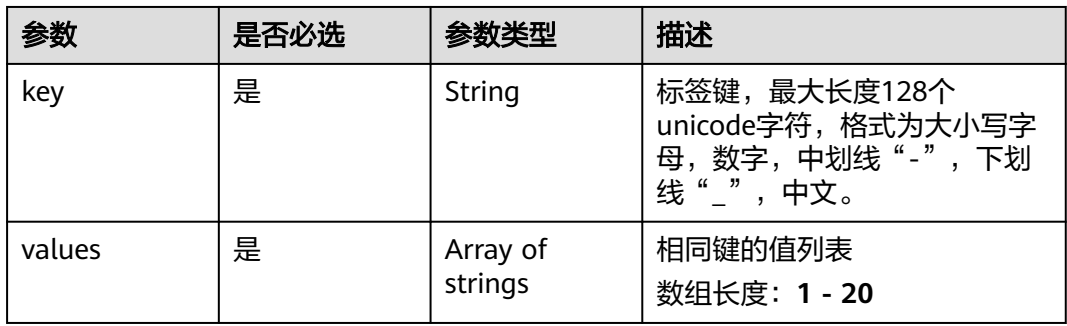

### 响应参数

#### 状态码: **200**

表 **4-121** 响应 Body 参数

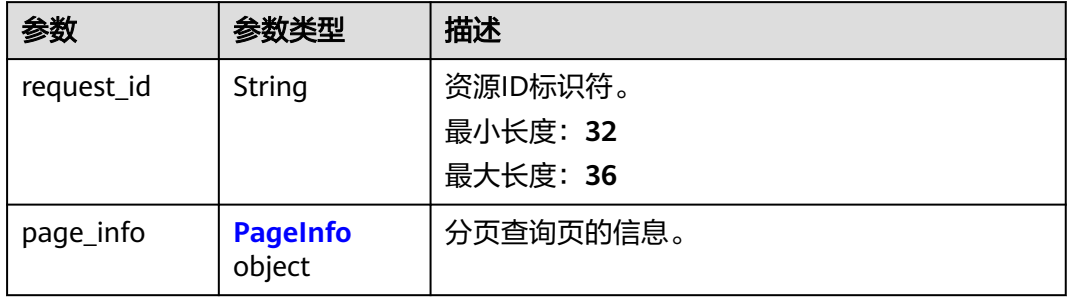
### 表 **4-122** PageInfo

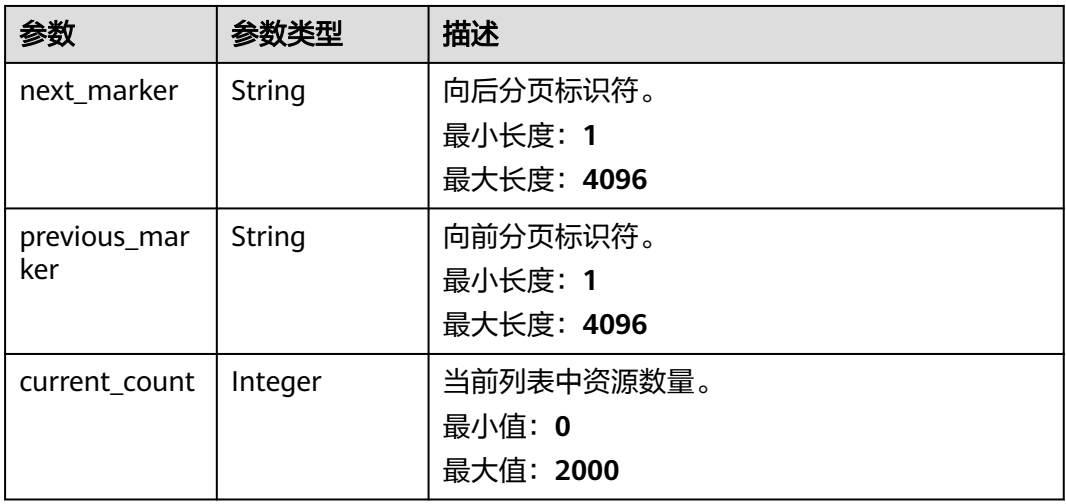

### 表 **4-123** BandwidthPackage

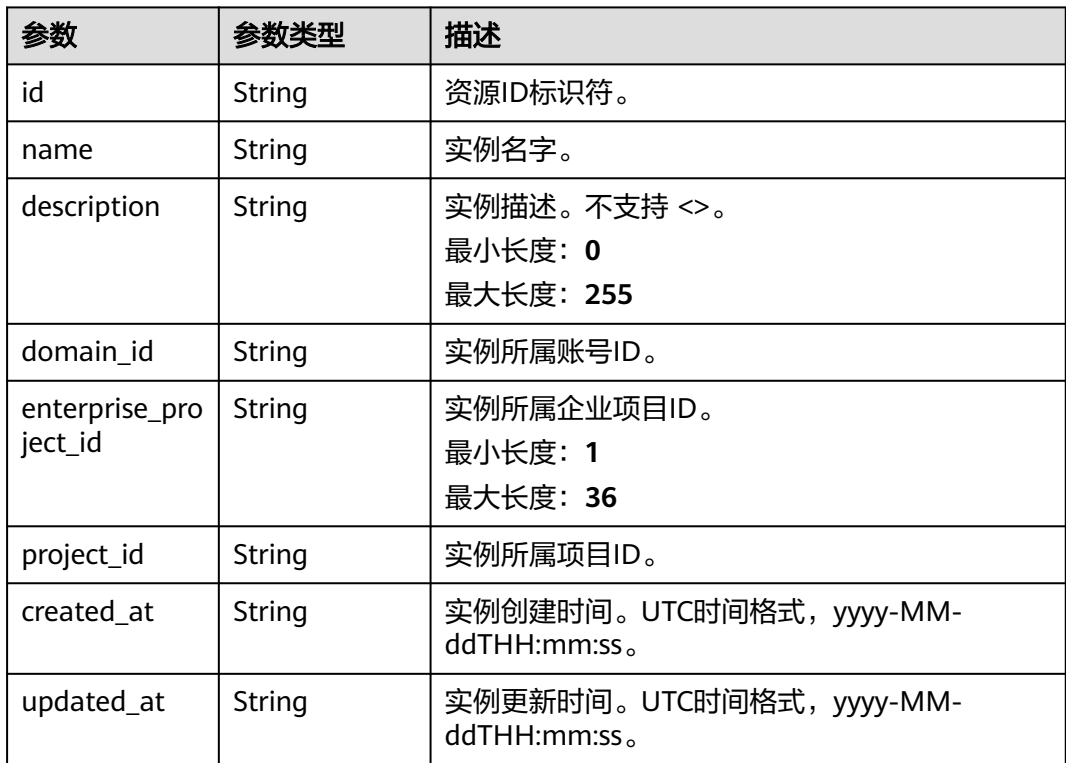

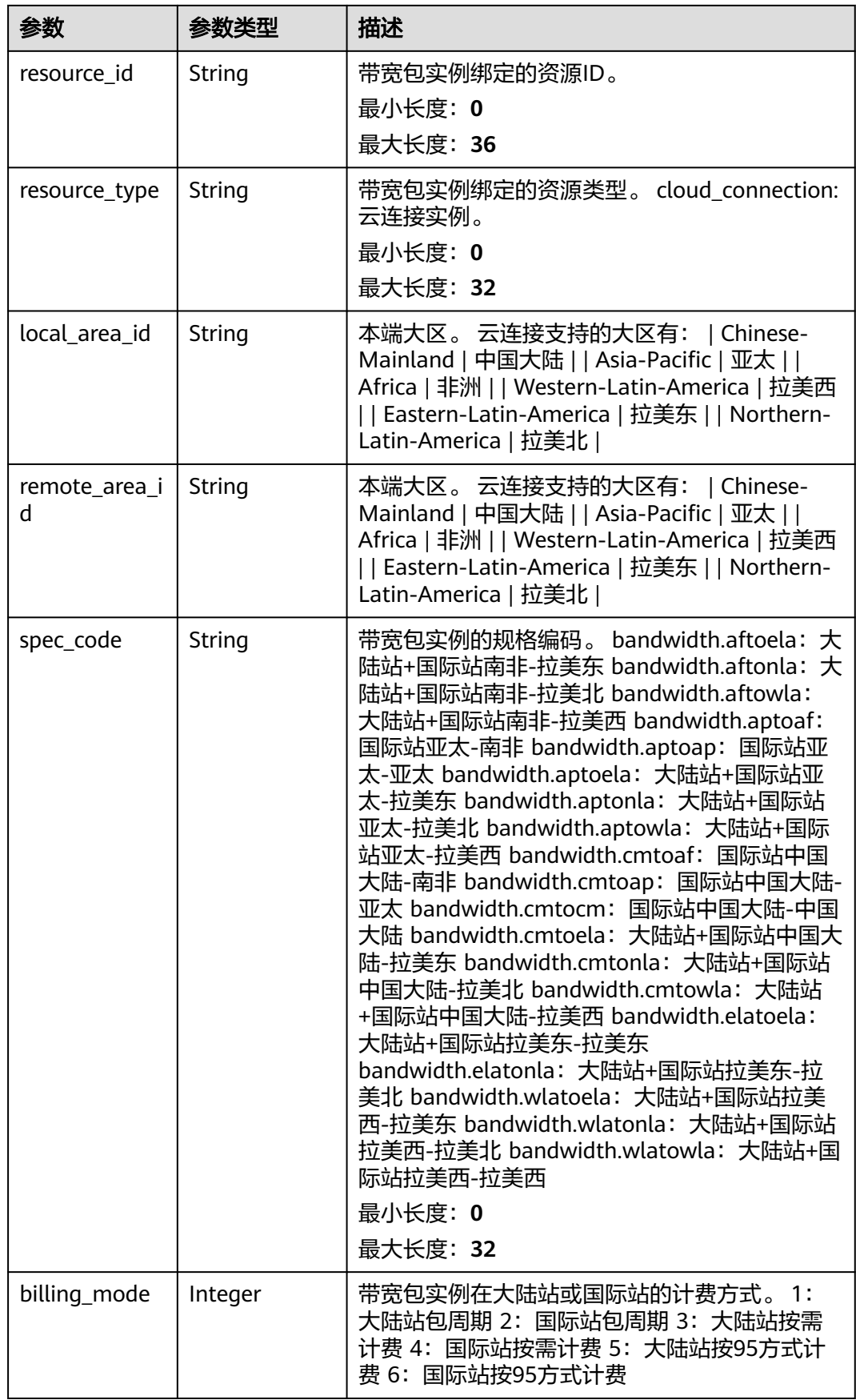

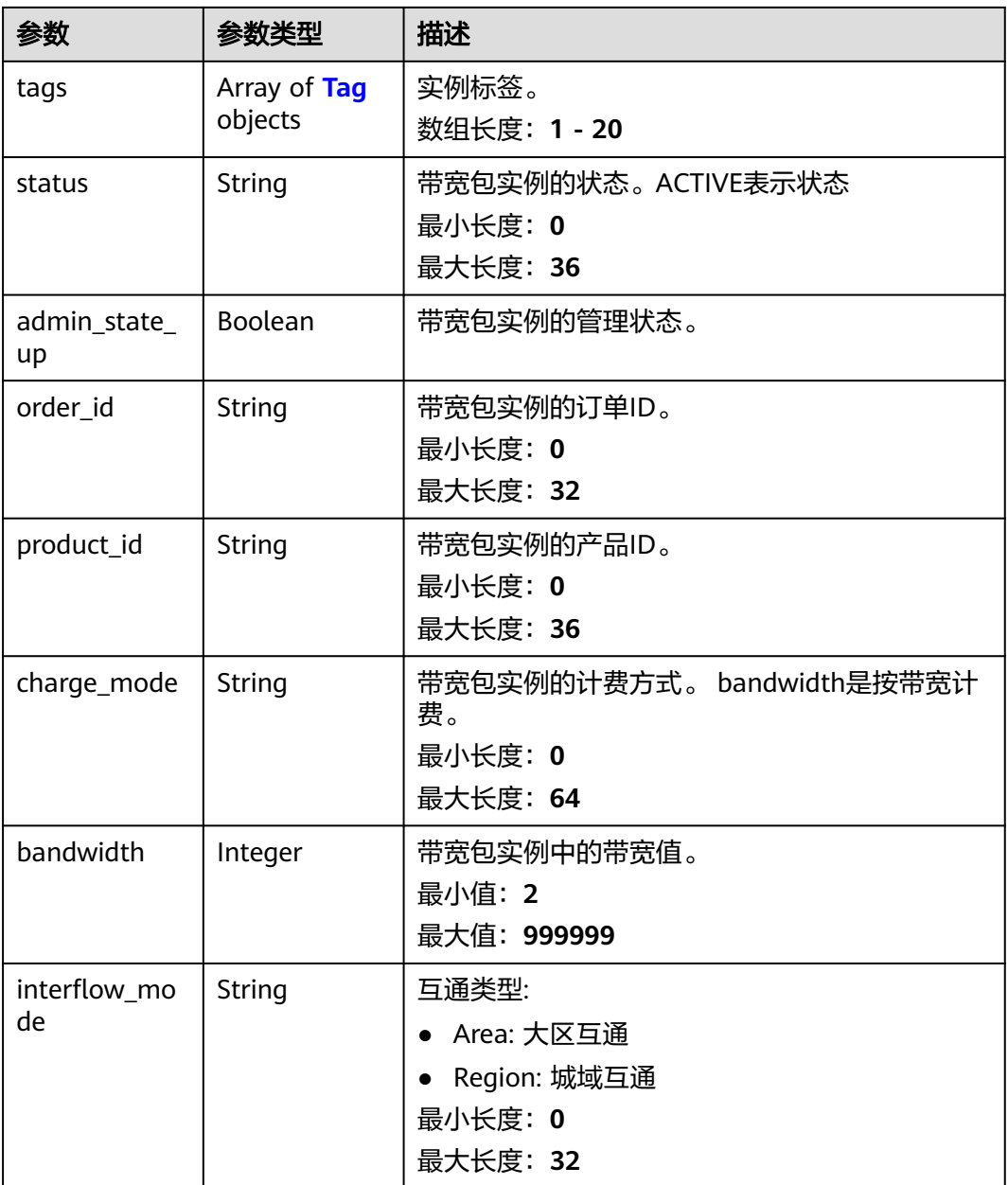

### 表 **4-124** Tag

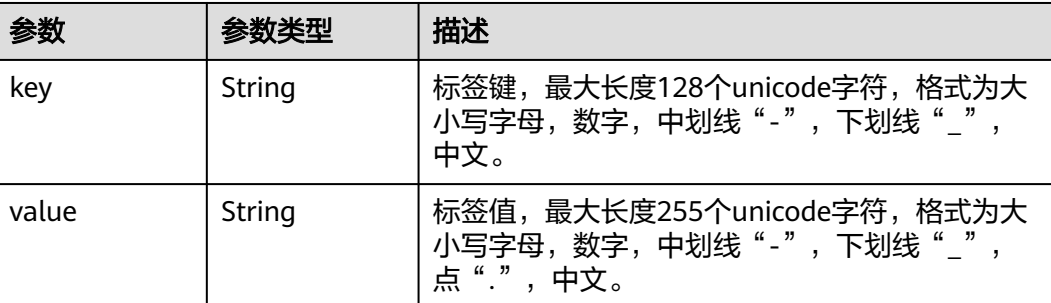

## 请求示例

### 通过标签过滤带宽包实例

POST https://{cc\_endpoint}/v3/{domain\_id}/ccaas/bandwidth-packages/filter

```
{
 "tags" : [ {
 "key" : "key",
    "values" : [ "value" ]
 } ]
}
```
## 响应示例

### 状态码: **200**

通过标签过滤带宽包实例成功。

```
{
  "request_id" : "61126320a1802d5c6444f9d2d76526c2",
  "bandwidth_packages" : [ {
   "bandwidth" : 5,
   "status" : "ACTIVE",
   "id" : "XXXXX",
   "name" : "test_bwp_name",
 "description" : "",
 "domain_id" : "XXX",
   "created_at" : "2023-09-20T08:37:15Z",
   "updated_at" : "2023-09-20T08:37:15Z",
   "project_id" : "XXX",
 "resource_type" : "",
 "resource_id" : "",
 "local_area_id" : "Chinese-Mainland",
 "remote_area_id" : "Chinese-Mainland",
   "admin_state_up" : true,
 "charge_mode" : "bandwidth",
 "billing_mode" : "3",
   "spec_code" : "bandwidth.cmtocm",
   "order_id" : "",
  "product id": ""
   "enterprise_project_id" : "0",
 "tags" : [ {
 "key" : "key1",
 "value" : "value1"
   }, {
 "key" : "key2",
 "value" : "value2"
   } ],
   "interflow_mode" : "Area"
  } ],
   "page_info" : {
   "next_marker" : "XXX",
   "previous_marker" : "XXX",
   "current_count" : 1
 }
}
```
## **SDK** 代码示例

SDK代码示例如下。

### **Java**

通过标签过滤带宽包实例

package com.huaweicloud.sdk.test;

```
import com.huaweicloud.sdk.core.auth.ICredential;
import com.huaweicloud.sdk.core.auth.GlobalCredentials;
import com.huaweicloud.sdk.core.exception.ConnectionException;
import com.huaweicloud.sdk.core.exception.RequestTimeoutException;
import com.huaweicloud.sdk.core.exception.ServiceResponseException;
import com.huaweicloud.sdk.cc.v3.region.CcRegion;
import com.huaweicloud.sdk.cc.v3.*;
import com.huaweicloud.sdk.cc.v3.model.*;
import java.util.List;
import java.util.ArrayList;
public class ListBandwidthPackagesByTagsSolution {
   public static void main(String[] args) {
      // The AK and SK used for authentication are hard-coded or stored in plaintext, which has great 
security risks. It is recommended that the AK and SK be stored in ciphertext in configuration files or 
environment variables and decrypted during use to ensure security.
      // In this example, AK and SK are stored in environment variables for authentication. Before running 
this example, set environment variables CLOUD_SDK_AK and CLOUD_SDK_SK in the local environment
      String ak = System.getenv("CLOUD_SDK_AK");
      String sk = System.getenv("CLOUD_SDK_SK");
      ICredential auth = new GlobalCredentials()
           .withAk(ak)
           .withSk(sk);
      CcClient client = CcClient.newBuilder()
            .withCredential(auth)
            .withRegion(CcRegion.valueOf("<YOUR REGION>"))
            .build();
      ListBandwidthPackagesByTagsRequest request = new ListBandwidthPackagesByTagsRequest();
      ListBandwidthPackagesByTagsRequestBody body = new ListBandwidthPackagesByTagsRequestBody();
      List<String> listTagsValues = new ArrayList<>();
      listTagsValues.add("value");
      List<MultivaluedTag> listbodyTags = new ArrayList<>();
      listbodyTags.add(
         new MultivaluedTag()
           .withKey("key")
           .withValues(listTagsValues)
\hspace{1.6cm});
      body.withTags(listbodyTags);
      request.withBody(body);
      try {
         ListBandwidthPackagesByTagsResponse response = client.listBandwidthPackagesByTags(request);
         System.out.println(response.toString());
      } catch (ConnectionException e) {
         e.printStackTrace();
      } catch (RequestTimeoutException e) {
         e.printStackTrace();
      } catch (ServiceResponseException e) {
         e.printStackTrace();
         System.out.println(e.getHttpStatusCode());
         System.out.println(e.getRequestId());
         System.out.println(e.getErrorCode());
         System.out.println(e.getErrorMsg());
      }
   }
```
## **Python**

### 通过标签过滤带宽包实例

# coding: utf-8

}

from huaweicloudsdkcore.auth.credentials import GlobalCredentials

```
from huaweicloudsdkcc.v3.region.cc_region import CcRegion
from huaweicloudsdkcore.exceptions import exceptions
from huaweicloudsdkcc.v3 import *
if name = " main":
  # The AK and SK used for authentication are hard-coded or stored in plaintext, which has great security
risks. It is recommended that the AK and SK be stored in ciphertext in configuration files or environment 
variables and decrypted during use to ensure security.
   # In this example, AK and SK are stored in environment variables for authentication. Before running this 
example, set environment variables CLOUD_SDK_AK and CLOUD_SDK_SK in the local environment
  ak = __import __('os').getenv("CLOUD_SDK_AK")
   sk = __import__('os').getenv("CLOUD_SDK_SK")
   credentials = GlobalCredentials(ak, sk) \
  client = CcClient.new_builder() \
      .with_credentials(credentials) \
      .with_region(CcRegion.value_of("<YOUR REGION>")) \
      .build()
   try:
      request = ListBandwidthPackagesByTagsRequest()
      listValuesTags = [
         "value"
\blacksquare listTagsbody = [
         MultivaluedTag(
           key="key",
           values=listValuesTags
         )
      ]
      request.body = ListBandwidthPackagesByTagsRequestBody(
         tags=listTagsbody
\qquad \qquad response = client.list_bandwidth_packages_by_tags(request)
      print(response)
   except exceptions.ClientRequestException as e:
      print(e.status_code)
      print(e.request_id)
      print(e.error_code)
      print(e.error_msg)
```
### **Go**

#### 通过标签过滤带宽包实例

package main

### import (

)

```
 "fmt"
   "github.com/huaweicloud/huaweicloud-sdk-go-v3/core/auth/global"
   cc "github.com/huaweicloud/huaweicloud-sdk-go-v3/services/cc/v3"
   "github.com/huaweicloud/huaweicloud-sdk-go-v3/services/cc/v3/model"
   region "github.com/huaweicloud/huaweicloud-sdk-go-v3/services/cc/v3/region"
func main() {
```
 // The AK and SK used for authentication are hard-coded or stored in plaintext, which has great security risks. It is recommended that the AK and SK be stored in ciphertext in configuration files or environment variables and decrypted during use to ensure security.

 // In this example, AK and SK are stored in environment variables for authentication. Before running this example, set environment variables CLOUD\_SDK\_AK and CLOUD\_SDK\_SK in the local environment

```
 ak := os.Getenv("CLOUD_SDK_AK")
 sk := os.Getenv("CLOUD_SDK_SK")
```

```
 auth := global.NewCredentialsBuilder().
    WithAk(ak).
    WithSk(sk).
    Build()
```

```
 client := cc.NewCcClient(
   cc.CcClientBuilder().
      WithRegion(region.ValueOf("<YOUR REGION>")).
      WithCredential(auth).
      Build())
 request := &model.ListBandwidthPackagesByTagsRequest{}
 var listValuesTags = []string{
    "value",
 }
 var listTagsbody = []model.MultivaluedTag{
   {
      Key: "key",
      Values: listValuesTags,
   },
 }
 request.Body = &model.ListBandwidthPackagesByTagsRequestBody{
   Tags: listTagsbody,
 }
 response, err := client.ListBandwidthPackagesByTags(request)
if err == nil fmt.Printf("%+v\n", response)
 } else {
   fmt.Println(err)
 }
```
## 更多

更多编程语言的SDK代码示例,请参见**[API Explorer](https://console.huaweicloud.com/apiexplorer/#/openapi/CC/sdk?api=ListBandwidthPackagesByTags&version=v3)**的代码示例页签,可生成自动对应 的SDK代码示例。

## 状态码

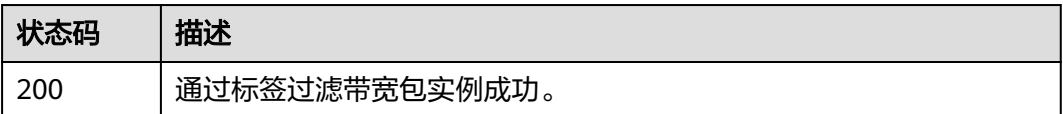

## 错误码

请参见<mark>错误码</mark>。

}

## **4.3.10** 将带宽包实例绑定到云连接实例

## 功能介绍

将带宽包实例绑定到云连接实例。

## 调用方法

请参[见如何调用](#page-10-0)**API**。

### **URI**

POST /v3/{domain\_id}/ccaas/bandwidth-packages/{id}/associate

### 表 **4-125** 路径参数

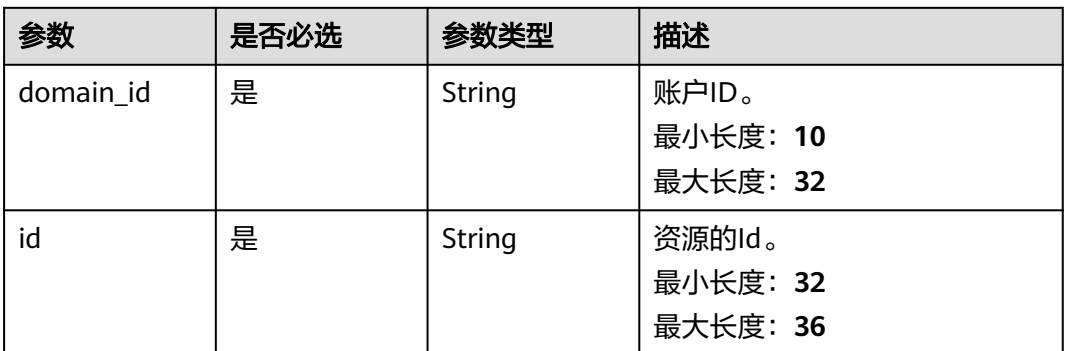

## 请求参数

### 表 **4-126** 请求 Header 参数

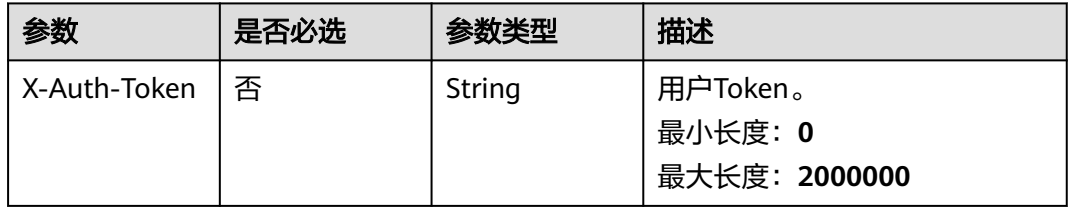

### 表 **4-127** 请求 Body 参数

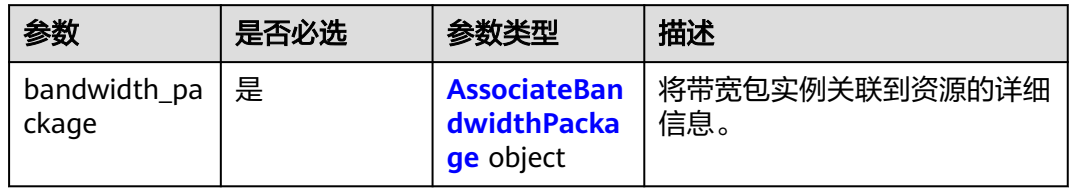

### 表 **4-128** AssociateBandwidthPackage

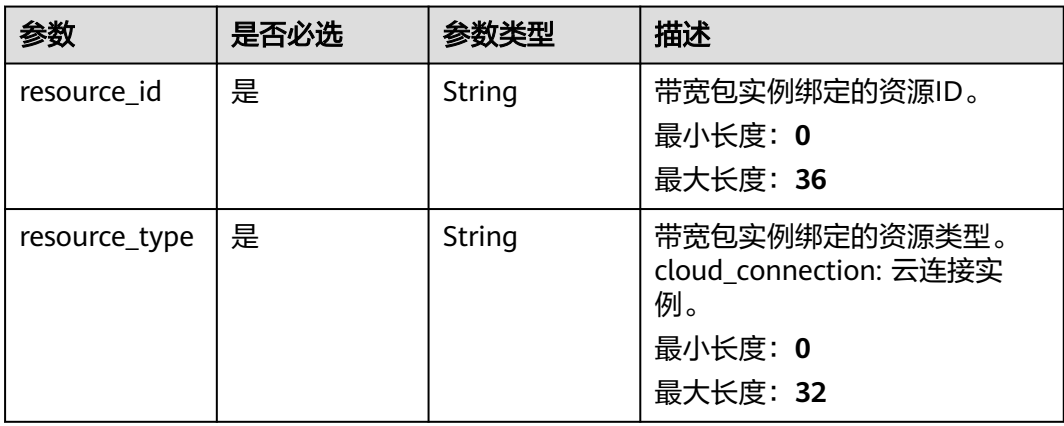

## 响应参数

## 状态码: **201**

## 表 **4-129** 响应 Body 参数

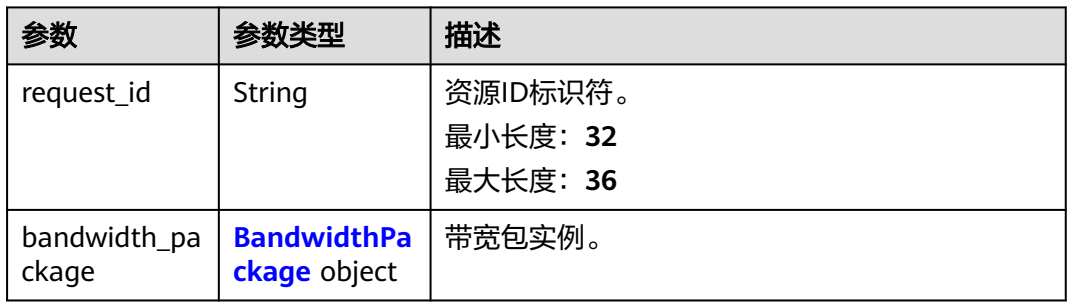

## 表 **4-130** BandwidthPackage

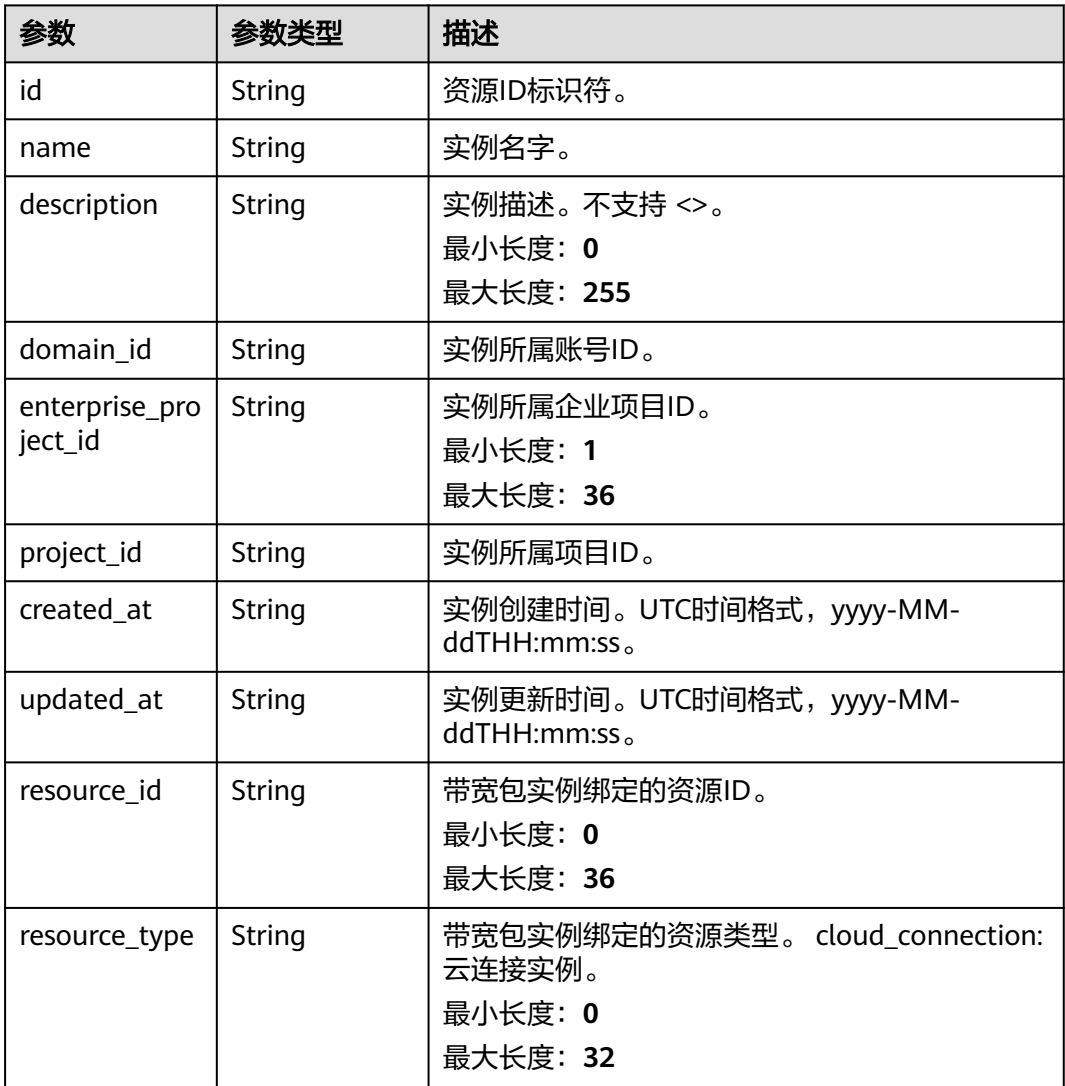

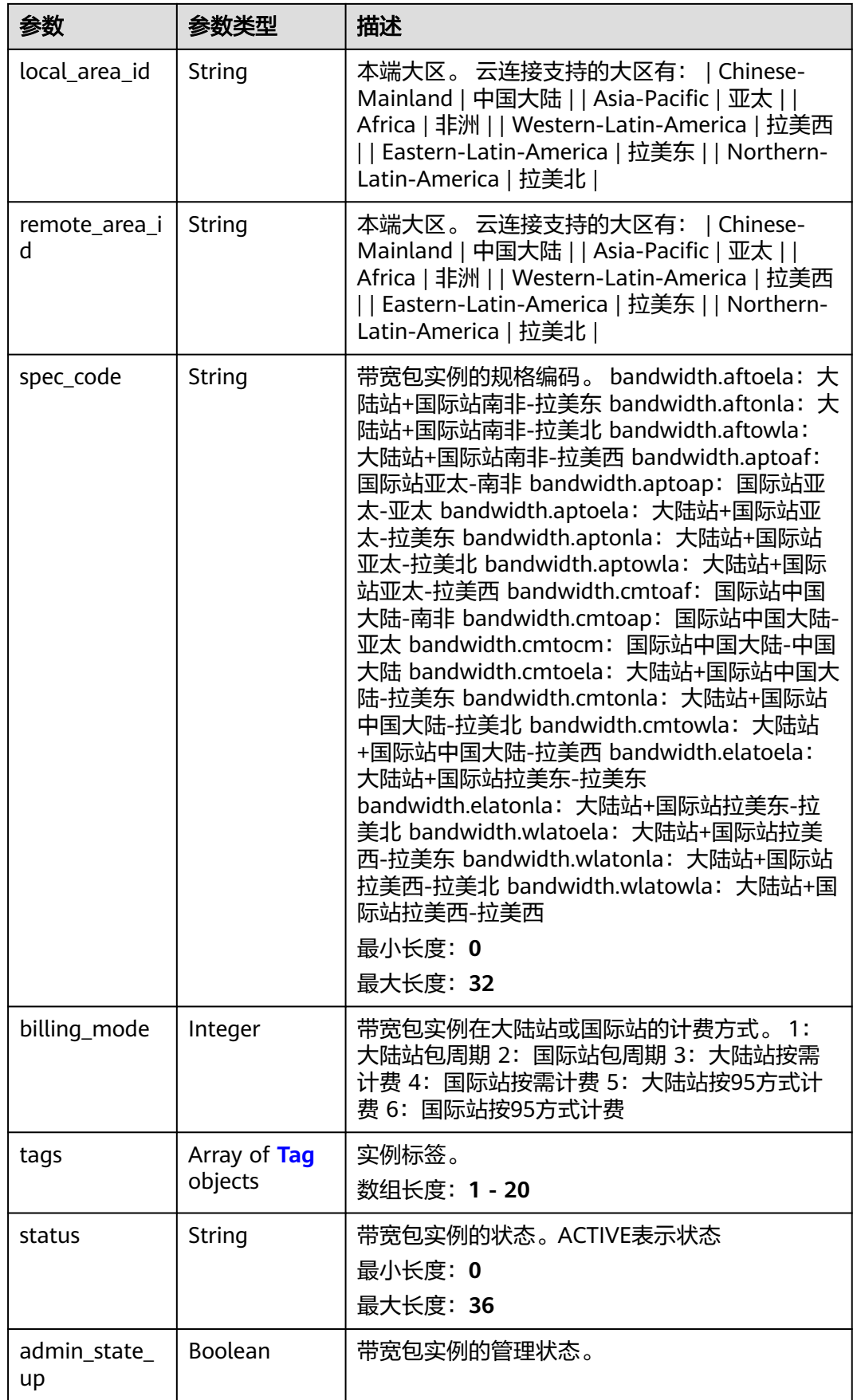

<span id="page-154-0"></span>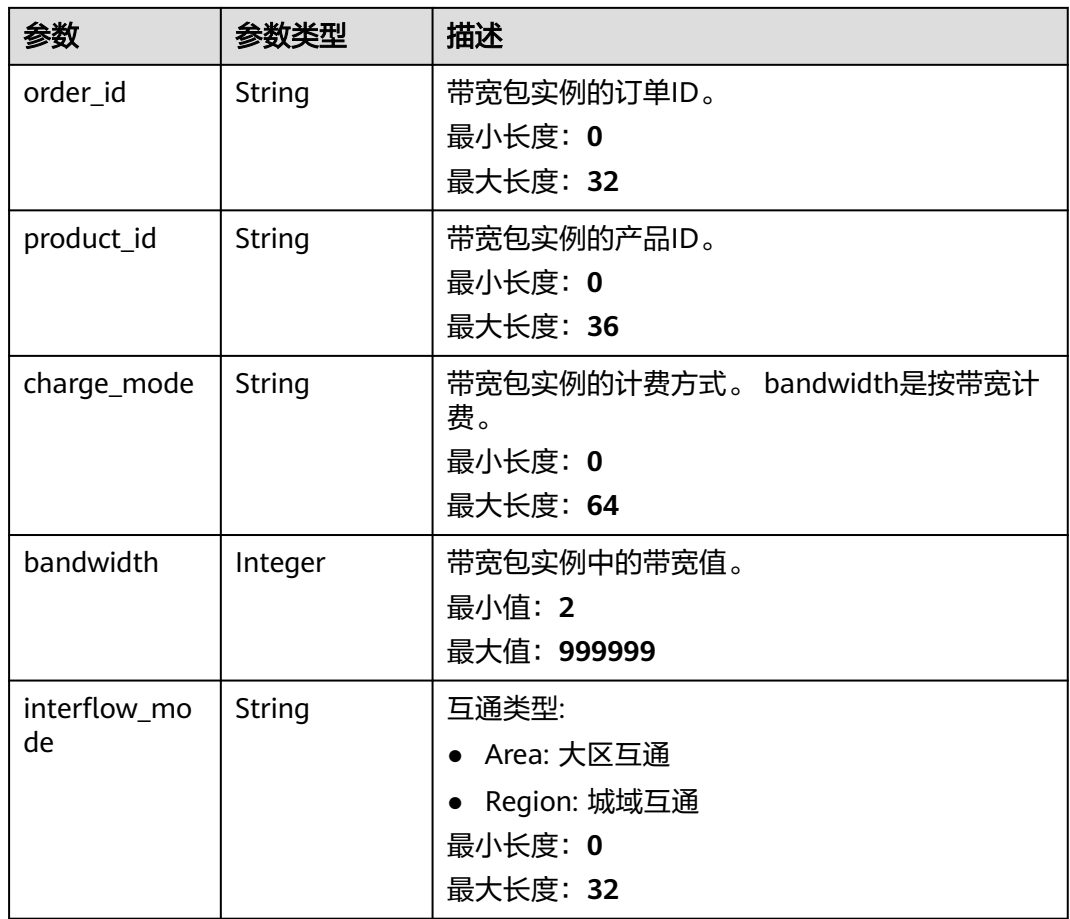

### 表 **4-131** Tag

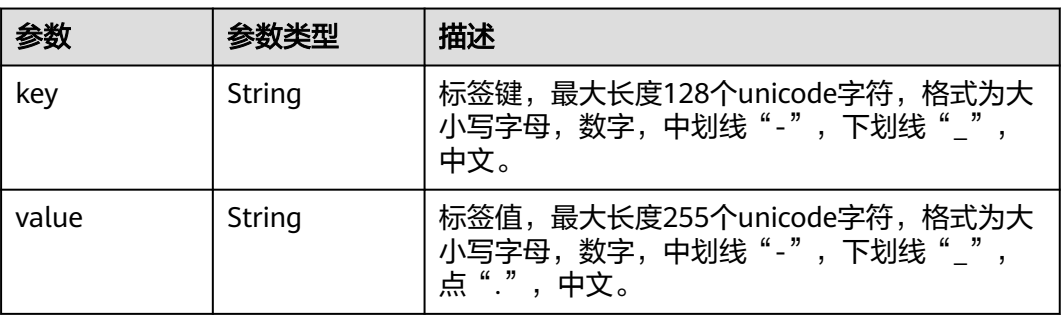

## 请求示例

### 将带宽包实例绑定到云连接实例

POST https://{cc\_endpoint}/v3/{domain\_id}/ccaas/bandwidth-packages/{id}/associate

```
{
 "bandwidth_package" : {
 "resource_id" : "XXX",
 "resource_type" : "cloud_connection"
 }
}<br>}
```
## 响应示例

### 状态码: **201**

将带宽包实例绑定到云连接实例成功。

```
{
  "bandwidth_package" : {
   "bandwidth" : 5,
   "status" : "ACTIVE",
   "id" : "XXXXX",
   "name" : "test_bwp_name",
  "description" : "'
   "domain_id" : "XXX",
 "created_at" : "2023-09-20T08:37:15Z",
 "updated_at" : "2023-09-20T08:37:15Z",
   "project_id" : "XXX",
   "resource_type" : "cloud_connection",
   "resource_id" : "XXX",
   "local_area_id" : "Chinese-Mainland",
   "remote_area_id" : "Chinese-Mainland",
 "admin_state_up" : true,
 "charge_mode" : "bandwidth",
   "billing_mode" : "5",
   "spec_code" : "bandwidth.cmtocm",
   "order_id" : "",
  "product_id" : ""
   "enterprise_project_id" : "0",
   "tags" : [ ],
   "interflow_mode" : "Area"
  },
  "request_id" : "39421c95a1d4308d964180f5d51d2f3c"
}
```
## **SDK** 代码示例

SDK代码示例如下。

### **Java**

### 将带宽包实例绑定到云连接实例

package com.huaweicloud.sdk.test;

```
import com.huaweicloud.sdk.core.auth.ICredential;
import com.huaweicloud.sdk.core.auth.GlobalCredentials;
import com.huaweicloud.sdk.core.exception.ConnectionException;
import com.huaweicloud.sdk.core.exception.RequestTimeoutException;
import com.huaweicloud.sdk.core.exception.ServiceResponseException;
import com.huaweicloud.sdk.cc.v3.region.CcRegion;
import com.huaweicloud.sdk.cc.v3.*;
import com.huaweicloud.sdk.cc.v3.model.*;
```
public class AssociateBandwidthPackageSolution {

public static void main(String[] args) {

 // The AK and SK used for authentication are hard-coded or stored in plaintext, which has great security risks. It is recommended that the AK and SK be stored in ciphertext in configuration files or environment variables and decrypted during use to ensure security.

 // In this example, AK and SK are stored in environment variables for authentication. Before running this example, set environment variables CLOUD\_SDK\_AK and CLOUD\_SDK\_SK in the local environment String ak = System.getenv("CLOUD\_SDK\_AK");

String sk = System.getenv("CLOUD\_SDK\_SK");

 ICredential auth = new GlobalCredentials() .withAk(ak)

.withSk(sk);

```
 CcClient client = CcClient.newBuilder()
            .withCredential(auth)
            .withRegion(CcRegion.valueOf("<YOUR REGION>"))
           .build();
      AssociateBandwidthPackageRequest request = new AssociateBandwidthPackageRequest();
      AssociateBandwidthPackageRequestBody body = new AssociateBandwidthPackageRequestBody();
      AssociateBandwidthPackage bandwidthPackagebody = new AssociateBandwidthPackage();
bandwidthPackagebody.withResourceType(AssociateBandwidthPackage.ResourceTypeEnum.fromValue("clou
d_connection"))
         .withResourceId("XXX");
      body.withBandwidthPackage(bandwidthPackagebody);
      request.withBody(body);
      try {
        AssociateBandwidthPackageResponse response = client.associateBandwidthPackage(request);
         System.out.println(response.toString());
      } catch (ConnectionException e) {
         e.printStackTrace();
      } catch (RequestTimeoutException e) {
        e.printStackTrace();
      } catch (ServiceResponseException e) {
        e.printStackTrace();
         System.out.println(e.getHttpStatusCode());
        System.out.println(e.getRequestId());
        System.out.println(e.getErrorCode());
        System.out.println(e.getErrorMsg());
      }
   }
}
```
### **Python**

### 将带宽包实例绑定到云连接实例

```
# coding: utf-8
```
from huaweicloudsdkcore.auth.credentials import GlobalCredentials from huaweicloudsdkcc.v3.region.cc\_region import CcRegion from huaweicloudsdkcore.exceptions import exceptions from huaweicloudsdkcc.v3 import \*

```
if\_name = = "main":
```
 # The AK and SK used for authentication are hard-coded or stored in plaintext, which has great security risks. It is recommended that the AK and SK be stored in ciphertext in configuration files or environment variables and decrypted during use to ensure security.

 # In this example, AK and SK are stored in environment variables for authentication. Before running this example, set environment variables CLOUD\_SDK\_AK and CLOUD\_SDK\_SK in the local environment ak = \_\_import\_\_('os').getenv("CLOUD\_SDK\_AK")

```
 sk = __import__('os').getenv("CLOUD_SDK_SK")
```
credentials = GlobalCredentials(ak, sk) \

```
 client = CcClient.new_builder() \
      .with_credentials(credentials) \
      .with_region(CcRegion.value_of("<YOUR REGION>")) \
      .build()
   try:
      request = AssociateBandwidthPackageRequest()
      bandwidthPackagebody = AssociateBandwidthPackage(
        resource_type="cloud_connection",
        resource_id="XXX"
\qquad \qquad request.body = AssociateBandwidthPackageRequestBody(
        bandwidth_package=bandwidthPackagebody
     )
     response = client.associate_bandwidth_package(request)
```
 print(response) except exceptions.ClientRequestException as e: print(e.status\_code) print(e.request\_id) print(e.error\_code) print(e.error\_msg)

**Go**

### 将带宽包实例绑定到云连接实例

package main

)

```
import (
    "fmt"
   "github.com/huaweicloud/huaweicloud-sdk-go-v3/core/auth/global"
   cc "github.com/huaweicloud/huaweicloud-sdk-go-v3/services/cc/v3"
   "github.com/huaweicloud/huaweicloud-sdk-go-v3/services/cc/v3/model"
   region "github.com/huaweicloud/huaweicloud-sdk-go-v3/services/cc/v3/region"
func main() {
   // The AK and SK used for authentication are hard-coded or stored in plaintext, which has great security 
risks. It is recommended that the AK and SK be stored in ciphertext in configuration files or environment 
variables and decrypted during use to ensure security.
   // In this example, AK and SK are stored in environment variables for authentication. Before running this 
example, set environment variables CLOUD_SDK_AK and CLOUD_SDK_SK in the local environment
   ak := os.Getenv("CLOUD_SDK_AK")
   sk := os.Getenv("CLOUD_SDK_SK")
   auth := global.NewCredentialsBuilder().
      WithAk(ak).
      WithSk(sk).
      Build()
   client := cc.NewCcClient(
      cc.CcClientBuilder().
         WithRegion(region.ValueOf("<YOUR REGION>")).
        WithCredential(auth).
        Build())
   request := &model.AssociateBandwidthPackageRequest{}
   bandwidthPackagebody := &model.AssociateBandwidthPackage{
      ResourceType: model.GetAssociateBandwidthPackageResourceTypeEnum().CLOUD_CONNECTION,
      ResourceId: "XXX",
 }
   request.Body = &model.AssociateBandwidthPackageRequestBody{
      BandwidthPackage: bandwidthPackagebody,
   }
   response, err := client.AssociateBandwidthPackage(request)
  if err == nil fmt.Printf("%+v\n", response)
   } else {
      fmt.Println(err)
   }
```
### 更多

更多编程语言的SDK代码示例,请参见**[API Explorer](https://console.huaweicloud.com/apiexplorer/#/openapi/CC/sdk?api=AssociateBandwidthPackage&version=v3)**的代码示例页签,可生成自动对应 的SDK代码示例。

}

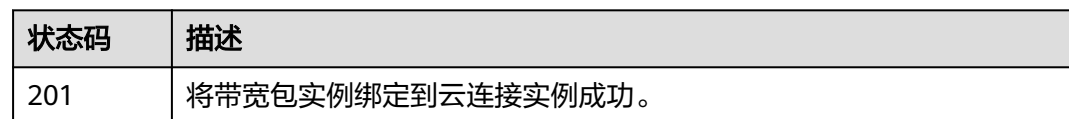

## 错误码

请参[见错误码。](#page-557-0)

## **4.3.11** 解除带宽包实例与云连接实例的绑定

## 功能介绍

解除带宽包实例与云连接实例的绑定。

## 调用方法

请参[见如何调用](#page-10-0)**API**。

**URI**

POST /v3/{domain\_id}/ccaas/bandwidth-packages/{id}/disassociate

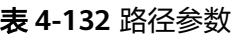

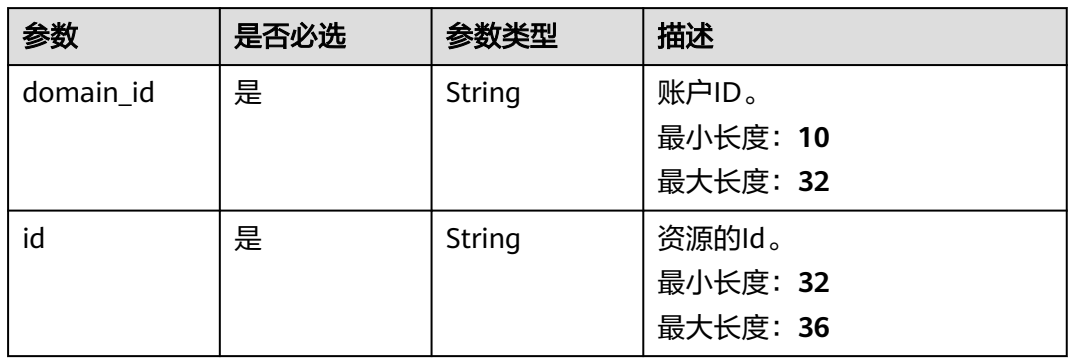

## 请求参数

### 表 **4-133** 请求 Header 参数

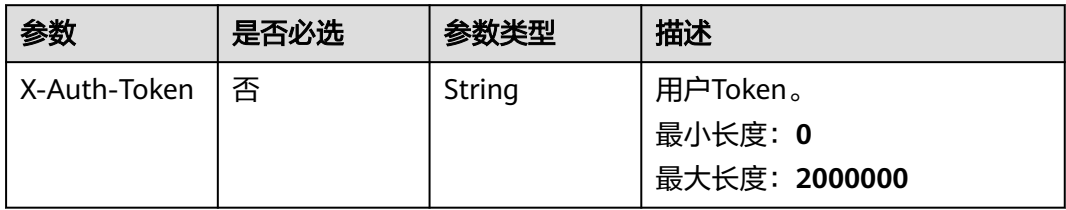

### 表 **4-134** 请求 Body 参数

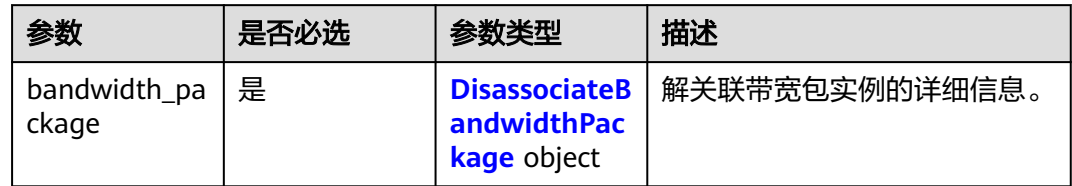

### 表 **4-135** DisassociateBandwidthPackage

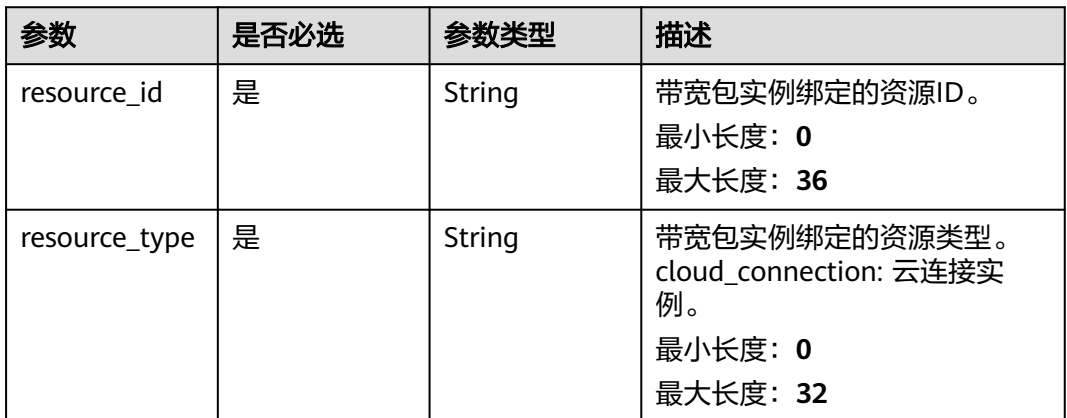

## 响应参数

### 状态码: **201**

### 表 **4-136** 响应 Body 参数

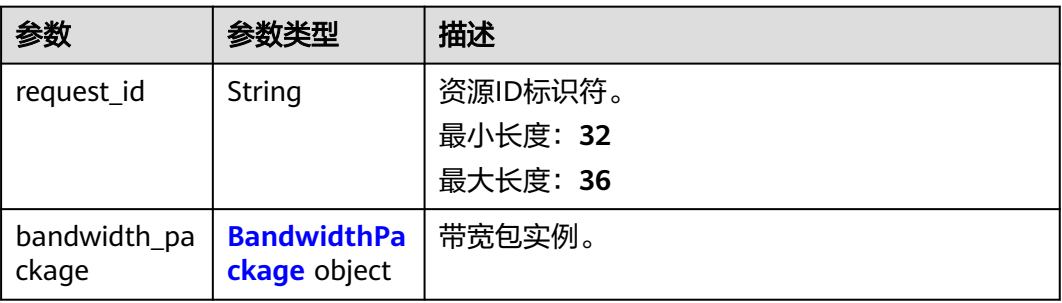

## 表 **4-137** BandwidthPackage

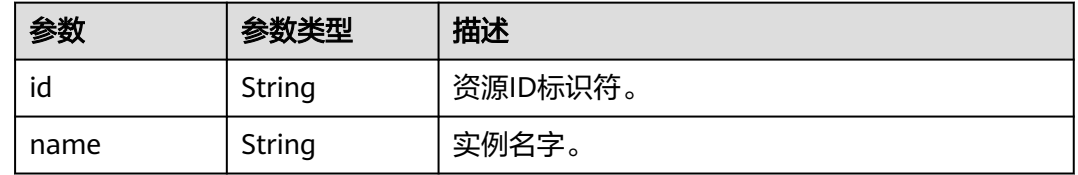

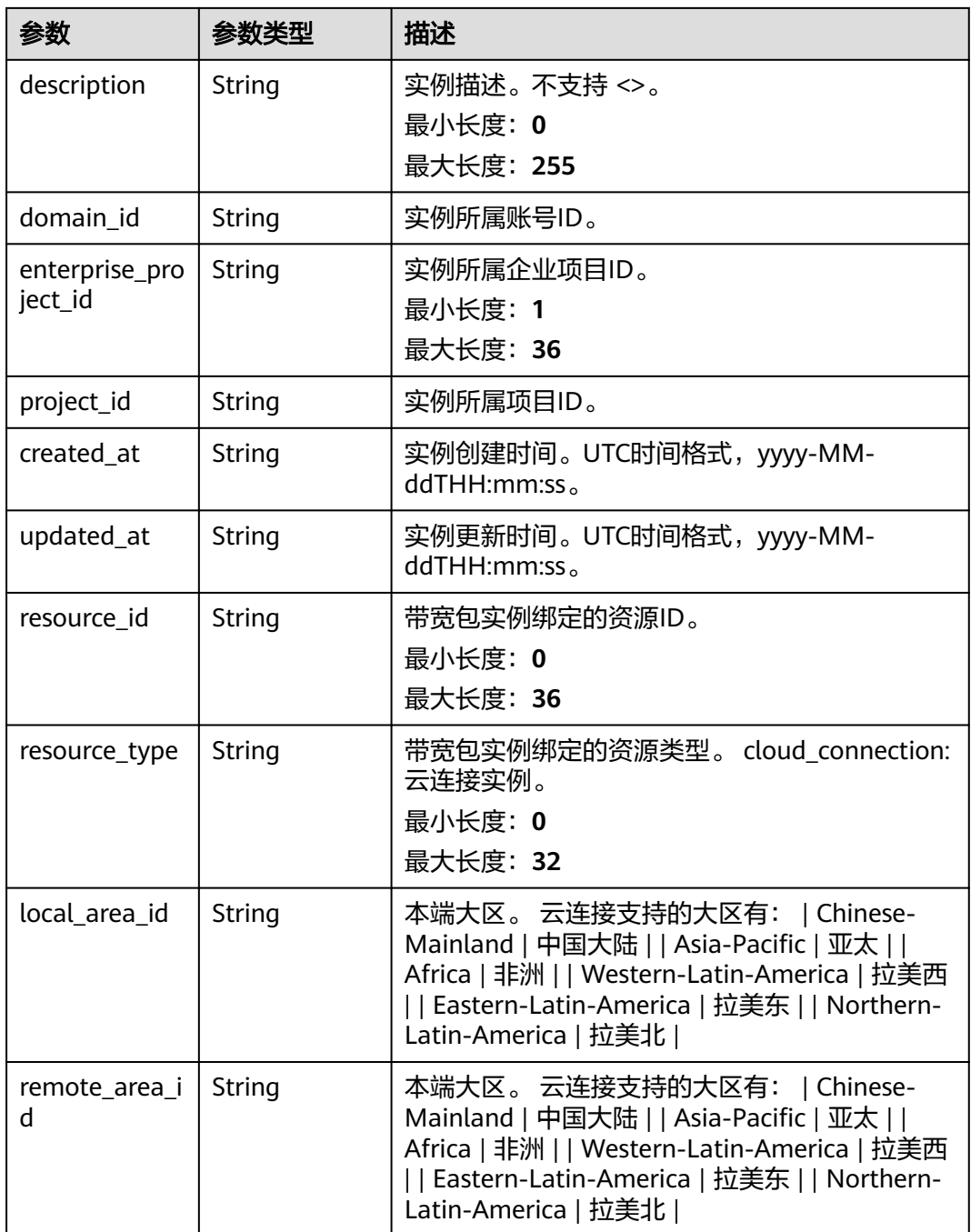

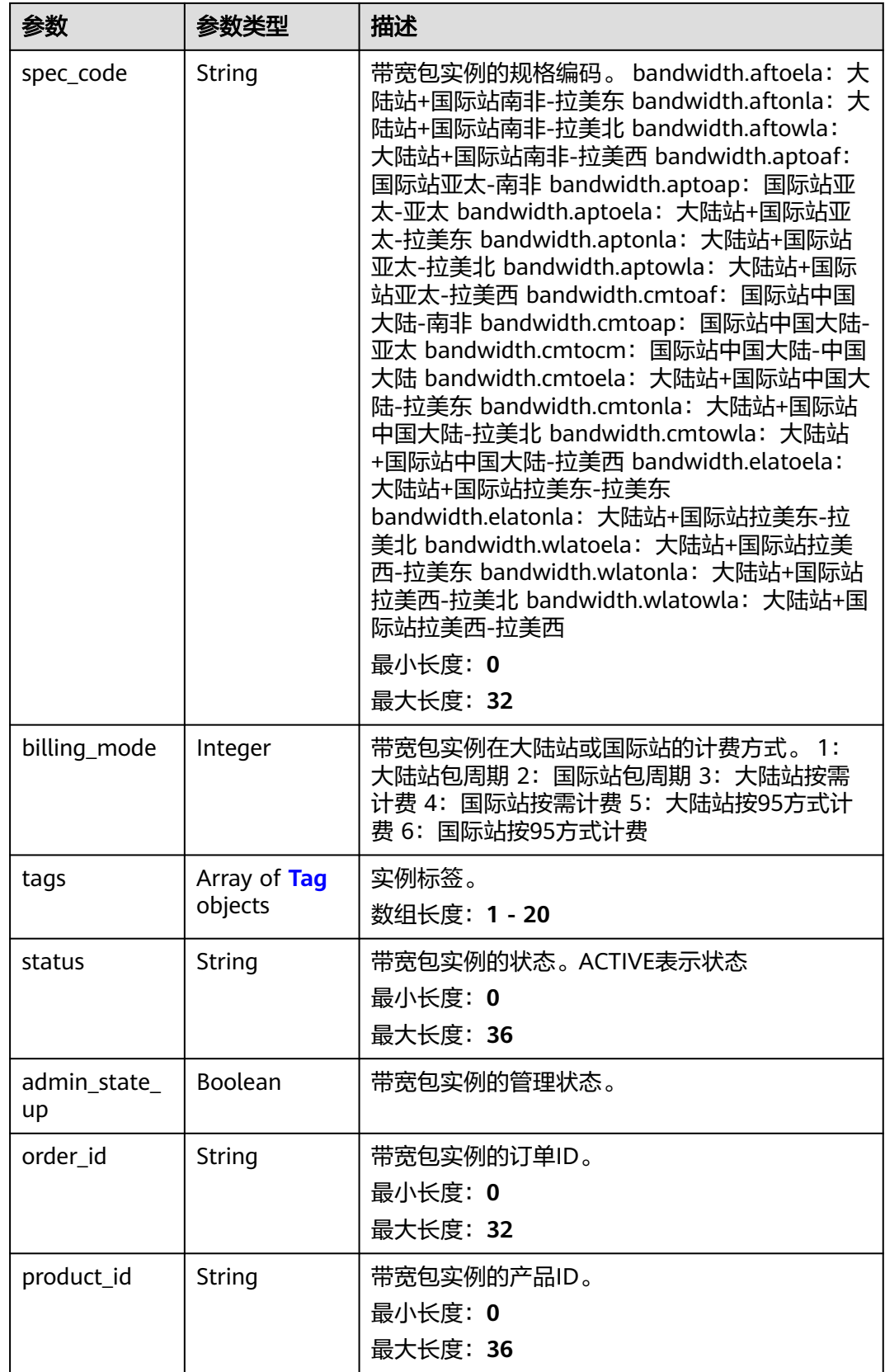

<span id="page-162-0"></span>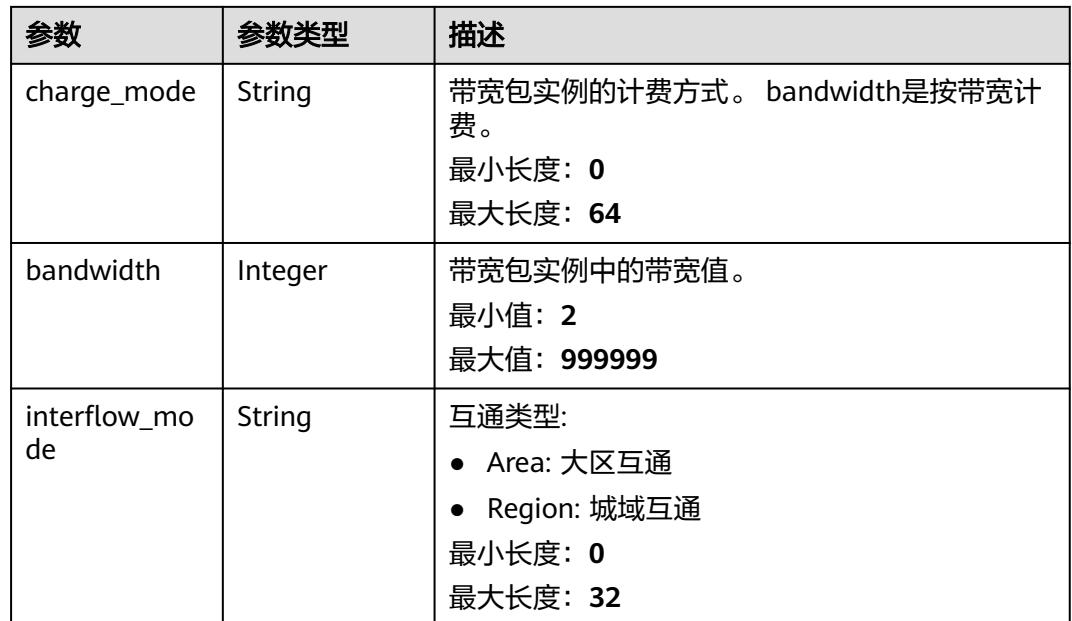

## 表 **4-138** Tag

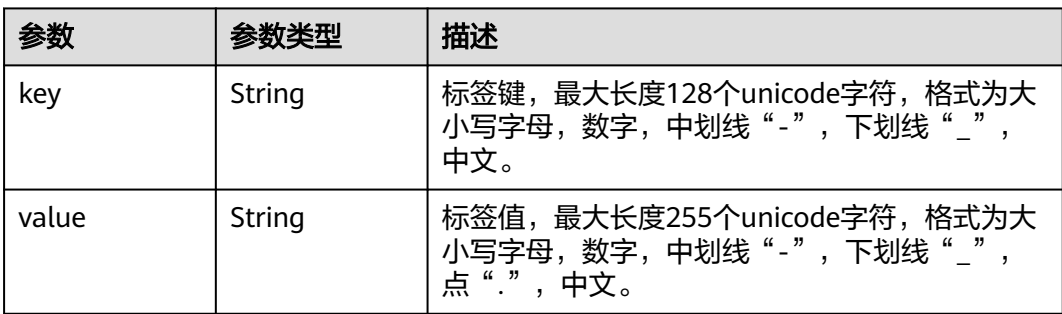

## 请求示例

### 解除带宽包实例与云连接实例的绑定

POST https://{cc\_endpoint}/v3/{domain\_id}/ccaas/bandwidth-packages/{id}/disassociate

```
{
 "bandwidth_package" : {
 "resource_id" : "XXX",
 "resource_type" : "cloud_connection"
 }
}<sup>-</sup>
```
## 响应示例

## 状态码: **201**

解除带宽包实例与云连接实例的绑定成功。

```
{
 "bandwidth_package" : {
 "bandwidth" : 5,
   "status" : "ACTIVE",
```

```
 "id" : "XXXXX",
   "name" : "test_bwp_name",
  "description" : ""
 "domain_id" : "XXX",
 "created_at" : "2023-09-20T08:37:15Z",
   "updated_at" : "2023-09-20T08:37:15Z",
   "project_id" : "XXX",
   "resource_type" : "",
   "resource_id" : "",
   "local_area_id" : "Chinese-Mainland",
   "remote_area_id" : "Chinese-Mainland",
   "admin_state_up" : true,
  "charge_mode" : "bandwidth",
   "billing_mode" : "5",
   "spec_code" : "bandwidth.cmtocm",
  "order_id" : "",
  "product_id" : ""
    "enterprise_project_id" : "0",
   "tags" : [ ],
   "interflow_mode" : "Area"
  },
  "request_id" : "39421c95a1d4308d964180f5d51d2f3c"
```
### **SDK** 代码示例

}

SDK代码示例如下。

### **Java**

#### 解除带宽包实例与云连接实例的绑定

package com.huaweicloud.sdk.test;

```
import com.huaweicloud.sdk.core.auth.ICredential;
import com.huaweicloud.sdk.core.auth.GlobalCredentials;
import com.huaweicloud.sdk.core.exception.ConnectionException;
import com.huaweicloud.sdk.core.exception.RequestTimeoutException;
import com.huaweicloud.sdk.core.exception.ServiceResponseException;
import com.huaweicloud.sdk.cc.v3.region.CcRegion;
import com.huaweicloud.sdk.cc.v3.*;
import com.huaweicloud.sdk.cc.v3.model.*;
```
public class DisassociateBandwidthPackageSolution {

public static void main(String[] args) {

 // The AK and SK used for authentication are hard-coded or stored in plaintext, which has great security risks. It is recommended that the AK and SK be stored in ciphertext in configuration files or environment variables and decrypted during use to ensure security.

 // In this example, AK and SK are stored in environment variables for authentication. Before running this example, set environment variables CLOUD\_SDK\_AK and CLOUD\_SDK\_SK in the local environment

String ak = System.getenv("CLOUD\_SDK\_AK"); String sk = System.getenv("CLOUD\_SDK\_SK");

```
 ICredential auth = new GlobalCredentials()
      .withAk(ak)
      .withSk(sk);
```

```
 CcClient client = CcClient.newBuilder()
      .withCredential(auth)
      .withRegion(CcRegion.valueOf("<YOUR REGION>"))
      .build();
```
 DisassociateBandwidthPackageRequest request = new DisassociateBandwidthPackageRequest(); DisassociateBandwidthPackageRequestBody body = new DisassociateBandwidthPackageRequestBody(); DisassociateBandwidthPackage bandwidthPackagebody = new DisassociateBandwidthPackage();

bandwidthPackagebody.withResourceType(DisassociateBandwidthPackage.ResourceTypeEnum.fromValue("cl oud\_connection")) .withResourceId("XXX"); body.withBandwidthPackage(bandwidthPackagebody); request.withBody(body); try { DisassociateBandwidthPackageResponse response = client.disassociateBandwidthPackage(request); System.out.println(response.toString()); } catch (ConnectionException e) { e.printStackTrace(); } catch (RequestTimeoutException e) { e.printStackTrace(); } catch (ServiceResponseException e) {

```
 e.printStackTrace();
         System.out.println(e.getHttpStatusCode());
         System.out.println(e.getRequestId());
         System.out.println(e.getErrorCode());
         System.out.println(e.getErrorMsg());
\qquad \qquad \}
```
## **Python**

### 解除带宽包实例与云连接实例的绑定

# coding: utf-8

 } }

from huaweicloudsdkcore.auth.credentials import GlobalCredentials from huaweicloudsdkcc.v3.region.cc\_region import CcRegion from huaweicloudsdkcore.exceptions import exceptions from huaweicloudsdkcc.v3 import \*

```
if __name__ == "__main__":
```
 # The AK and SK used for authentication are hard-coded or stored in plaintext, which has great security risks. It is recommended that the AK and SK be stored in ciphertext in configuration files or environment variables and decrypted during use to ensure security.

 # In this example, AK and SK are stored in environment variables for authentication. Before running this example, set environment variables CLOUD\_SDK\_AK and CLOUD\_SDK\_SK in the local environment

```
 ak = __import__('os').getenv("CLOUD_SDK_AK")
 sk = __import__('os').getenv("CLOUD_SDK_SK")
```
credentials = GlobalCredentials(ak, sk) \

```
 client = CcClient.new_builder() \
      .with_credentials(credentials) \
      .with_region(CcRegion.value_of("<YOUR REGION>")) \
      .build()
   try:
      request = DisassociateBandwidthPackageRequest()
      bandwidthPackagebody = DisassociateBandwidthPackage(
         resource_type="cloud_connection",
        resource_id="XXX"
\qquad \qquadrequest.body = DisassociateBandwidthPackageRequestBody(
        bandwidth_package=bandwidthPackagebody
\qquad \qquad response = client.disassociate_bandwidth_package(request)
      print(response)
   except exceptions.ClientRequestException as e:
      print(e.status_code)
      print(e.request_id)
      print(e.error_code)
      print(e.error_msg)
```
### **Go**

### 解除带宽包实例与云连接实例的绑定

package main

```
import (
    "fmt"
   "github.com/huaweicloud/huaweicloud-sdk-go-v3/core/auth/global"
   cc "github.com/huaweicloud/huaweicloud-sdk-go-v3/services/cc/v3"
   "github.com/huaweicloud/huaweicloud-sdk-go-v3/services/cc/v3/model"
   region "github.com/huaweicloud/huaweicloud-sdk-go-v3/services/cc/v3/region"
)
func main() {
   // The AK and SK used for authentication are hard-coded or stored in plaintext, which has great security 
risks. It is recommended that the AK and SK be stored in ciphertext in configuration files or environment 
variables and decrypted during use to ensure security.
   // In this example, AK and SK are stored in environment variables for authentication. Before running this 
example, set environment variables CLOUD_SDK_AK and CLOUD_SDK_SK in the local environment
   ak := os.Getenv("CLOUD_SDK_AK")
   sk := os.Getenv("CLOUD_SDK_SK")
   auth := global.NewCredentialsBuilder().
      WithAk(ak).
      WithSk(sk).
      Build()
   client := cc.NewCcClient(
      cc.CcClientBuilder().
         WithRegion(region.ValueOf("<YOUR REGION>")).
         WithCredential(auth).
        Build())
   request := &model.DisassociateBandwidthPackageRequest{}
   bandwidthPackagebody := &model.DisassociateBandwidthPackage{
      ResourceType: model.GetDisassociateBandwidthPackageResourceTypeEnum().CLOUD_CONNECTION,
      ResourceId: "XXX",
   }
   request.Body = &model.DisassociateBandwidthPackageRequestBody{
      BandwidthPackage: bandwidthPackagebody,
   }
   response, err := client.DisassociateBandwidthPackage(request)
  if err == nil fmt.Printf("%+v\n", response)
   } else {
      fmt.Println(err)
   }
}
```
## 更多

更多编程语言的SDK代码示例,请参见**[API Explorer](https://console.huaweicloud.com/apiexplorer/#/openapi/CC/sdk?api=DisassociateBandwidthPackage&version=v3)**的代码示例页签,可生成自动对应 的SDK代码示例。

### 状态码

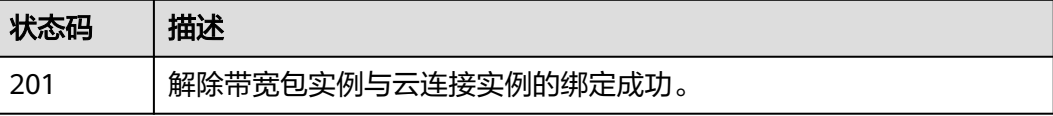

## 错误码

请参[见错误码。](#page-557-0)

# **4.4** 域间带宽

# **4.4.1** 创建域间带宽实例

## 功能介绍

创建域间带宽实例。

## 调用方法

请参[见如何调用](#page-10-0)**API**。

## **URI**

POST /v3/{domain\_id}/ccaas/inter-region-bandwidths

### 表 **4-139** 路径参数

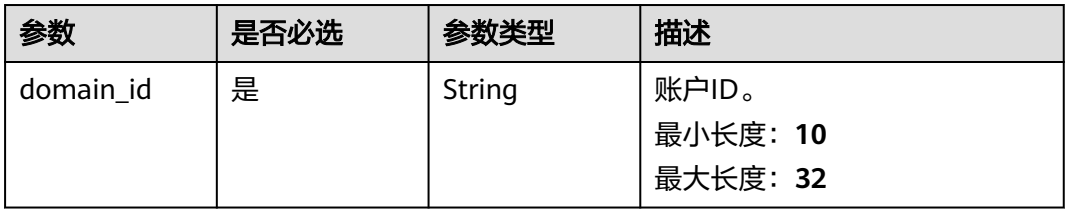

## 请求参数

### 表 **4-140** 请求 Header 参数

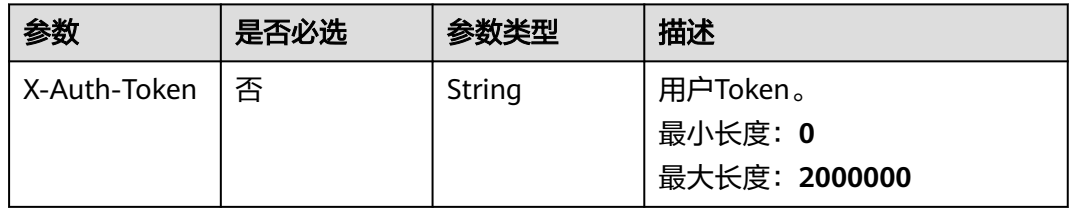

### 表 **4-141** 请求 Body 参数

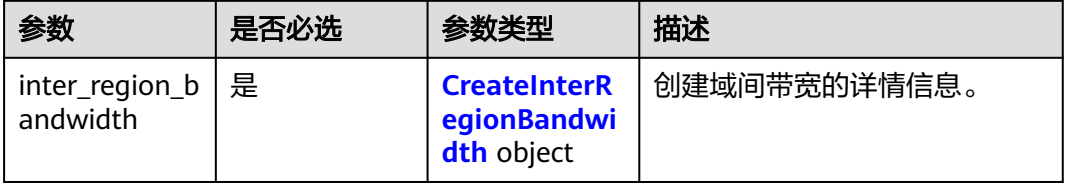

## <span id="page-167-0"></span>表 **4-142** CreateInterRegionBandwidth

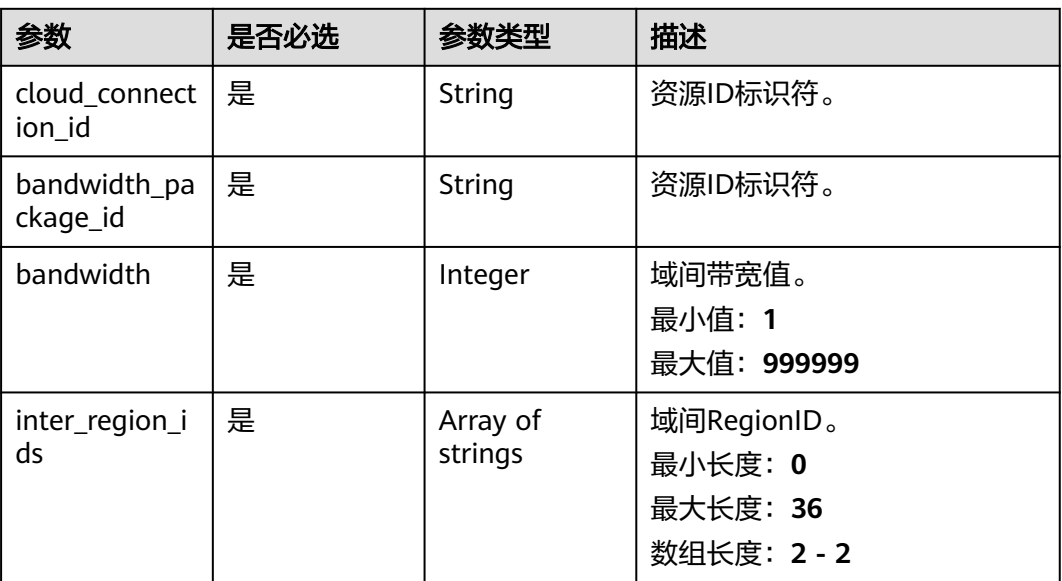

## 响应参数

### 状态码: **201**

## 表 **4-143** 响应 Body 参数

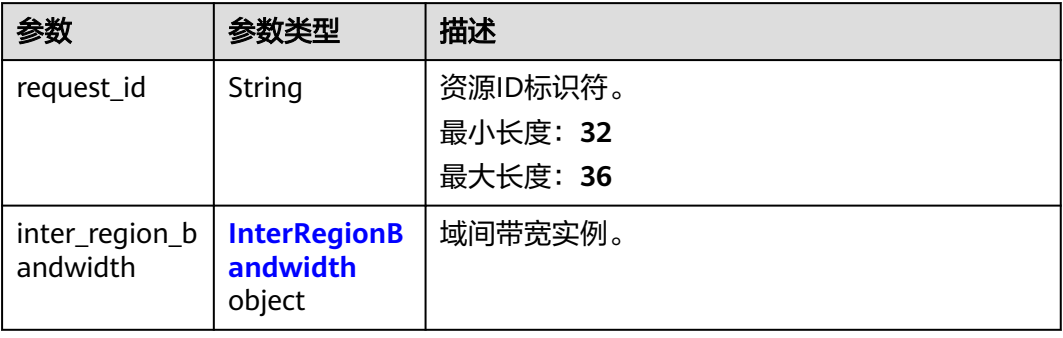

### 表 **4-144** InterRegionBandwidth

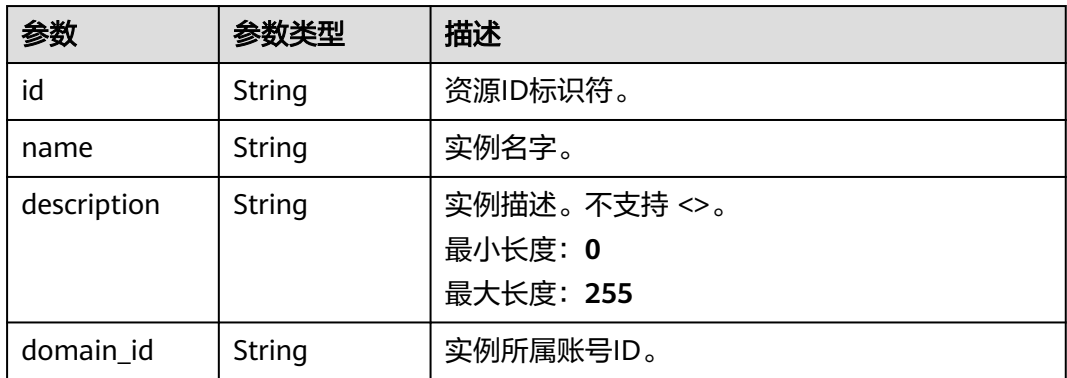

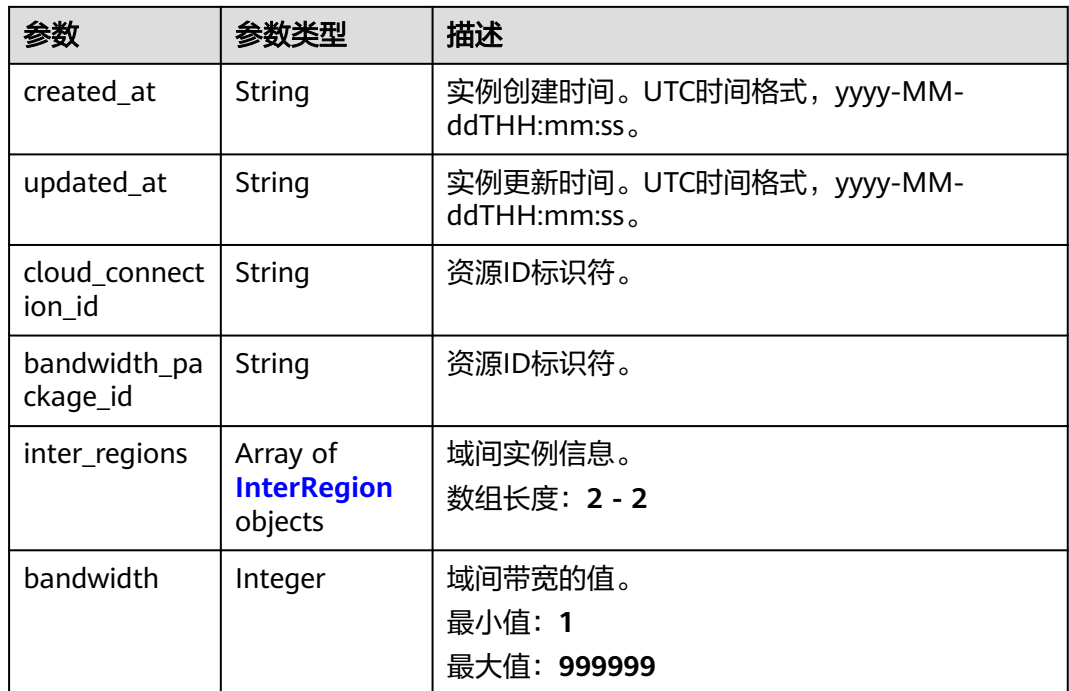

### 表 **4-145** InterRegion

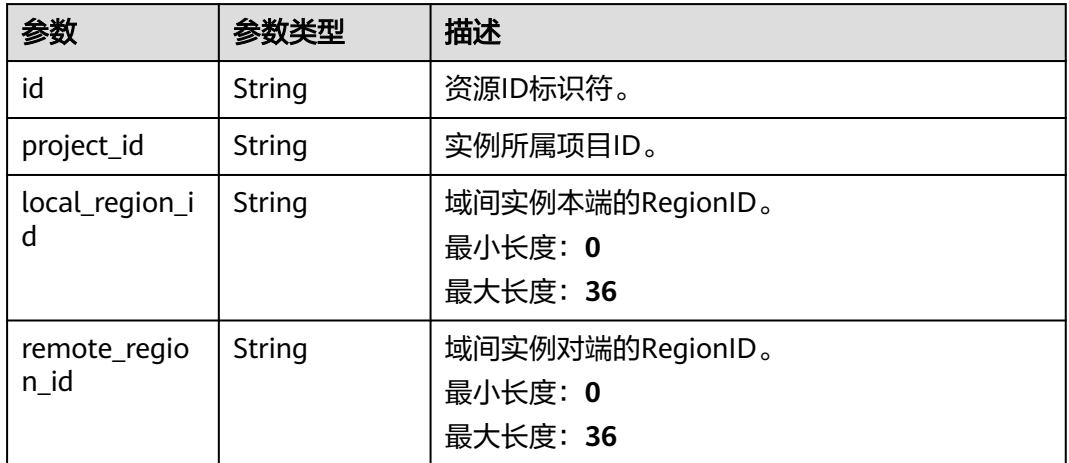

## 请求示例

### 创建一个域间带宽实例,并指定本端与对端RegionID

POST https://{cc\_endpoint}/v3/{domain\_id}/ccaas/inter-region-bandwidths

```
{
 "inter_region_bandwidth" : {
   "bandwidth" : "5",
   "cloud_connection_id" : "XXX",
 "inter_region_ids" : [ "region_a", "region_b" ],
 "bandwidth_package_id" : "XXX"
  }
}
```
## 响应示例

### 状态码: **201**

创建域间带宽实例成功。

```
{
  "inter_region_bandwidth" : {
    "id" : "XXX",
    "name" : "",
   "description" : ""
 "domain_id" : "XXX",
 "created_at" : "2023-09-20T11:41:53Z",
    "updated_at" : "2023-09-20T11:41:53Z",
    "bandwidth_package_id" : "XXX",
    "cloud_connection_id" : "XXX",
    "bandwidth" : 5,
    "inter_regions" : [ {
    "id" : "XXX",
     "project_id" : "",
     "local_region_id" : "region_a",
     "remote_region_id" : "region_b"
   }, {
     "id" : "XXX",
     "project_id" : "",
     "local_region_id" : "region_b",
     "remote_region_id" : "region_a"
   } ]
  },
  "request_id" : "fd403735e22a5213845afbf69425a976"
}
```
## **SDK** 代码示例

SDK代码示例如下。

### **Java**

### 创建一个域间带宽实例,并指定本端与对端RegionID

package com.huaweicloud.sdk.test;

```
import com.huaweicloud.sdk.core.auth.ICredential;
import com.huaweicloud.sdk.core.auth.GlobalCredentials;
import com.huaweicloud.sdk.core.exception.ConnectionException;
import com.huaweicloud.sdk.core.exception.RequestTimeoutException;
import com.huaweicloud.sdk.core.exception.ServiceResponseException;
import com.huaweicloud.sdk.cc.v3.region.CcRegion;
import com.huaweicloud.sdk.cc.v3.*;
import com.huaweicloud.sdk.cc.v3.model.*;
import java.util.List;
import java.util.ArrayList;
public class CreateInterRegionBandwidthSolution {
   public static void main(String[] args) {
      // The AK and SK used for authentication are hard-coded or stored in plaintext, which has great 
security risks. It is recommended that the AK and SK be stored in ciphertext in configuration files or 
environment variables and decrypted during use to ensure security.
      // In this example, AK and SK are stored in environment variables for authentication. Before running 
this example, set environment variables CLOUD_SDK_AK and CLOUD_SDK_SK in the local environment
      String ak = System.getenv("CLOUD_SDK_AK");
```
String sk = System.getenv("CLOUD\_SDK\_SK");

 ICredential auth = new GlobalCredentials() .withAk(ak)

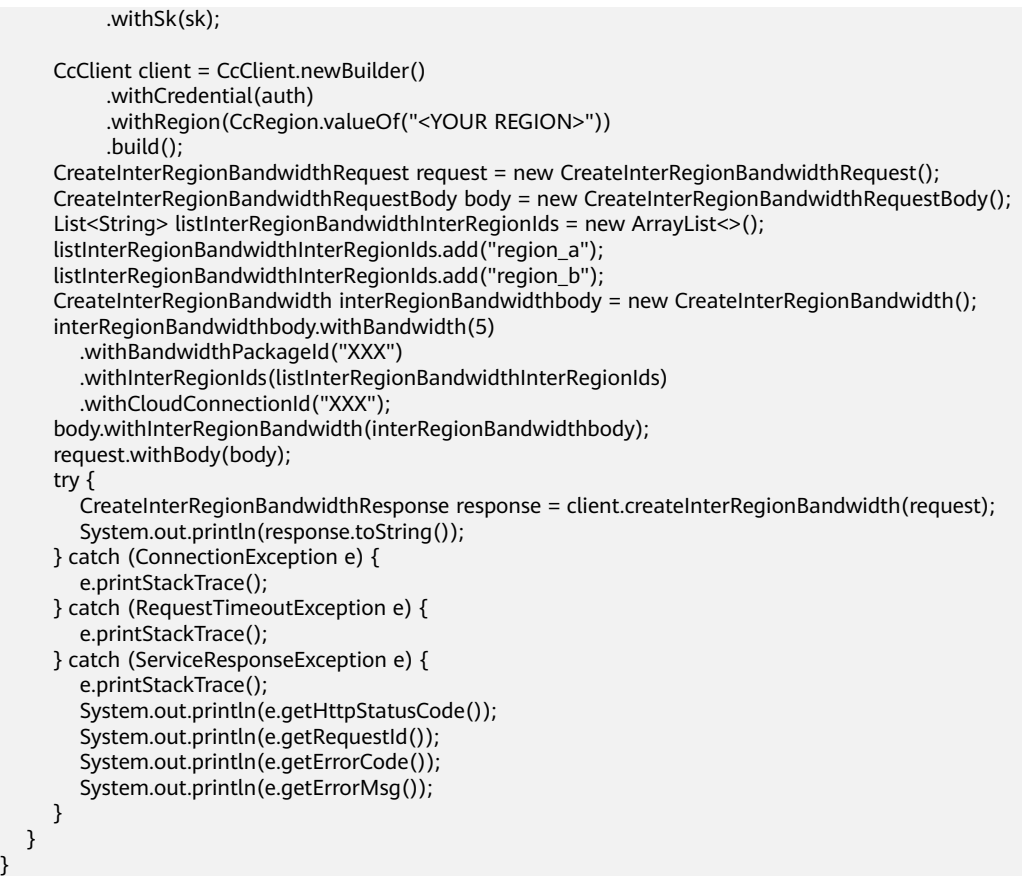

## **Python**

### 创建一个域间带宽实例,并指定本端与对端RegionID

# coding: utf-8

from huaweicloudsdkcore.auth.credentials import GlobalCredentials from huaweicloudsdkcc.v3.region.cc\_region import CcRegion from huaweicloudsdkcore.exceptions import exceptions from huaweicloudsdkcc.v3 import \*

```
if __name__ == "__main__":
```
 # The AK and SK used for authentication are hard-coded or stored in plaintext, which has great security risks. It is recommended that the AK and SK be stored in ciphertext in configuration files or environment variables and decrypted during use to ensure security.

 # In this example, AK and SK are stored in environment variables for authentication. Before running this example, set environment variables CLOUD\_SDK\_AK and CLOUD\_SDK\_SK in the local environment

```
 ak = __import__('os').getenv("CLOUD_SDK_AK")
   sk = __import__('os').getenv("CLOUD_SDK_SK")
  credentials = GlobalCredentials(ak, sk) \setminus client = CcClient.new_builder() \
      .with_credentials(credentials) \
     .with_region(CcRegion.value_of("<YOUR REGION>")) \
      .build()
   try:
      request = CreateInterRegionBandwidthRequest()
     listInterRegionIdsInterRegionBandwidth = \int "region_a",
        "region_b"
\blacksquare interRegionBandwidthbody = CreateInterRegionBandwidth(
```

```
 bandwidth=5,
        bandwidth_package_id="XXX",
        inter_region_ids=listInterRegionIdsInterRegionBandwidth,
        cloud_connection_id="XXX"
\qquad \qquad request.body = CreateInterRegionBandwidthRequestBody(
        inter_region_bandwidth=interRegionBandwidthbody
\qquad \qquad response = client.create_inter_region_bandwidth(request)
      print(response)
   except exceptions.ClientRequestException as e:
      print(e.status_code)
      print(e.request_id)
      print(e.error_code)
      print(e.error_msg)
```
**Go**

### 创建一个域间带宽实例,并指定本端与对端RegionID

package main

```
import (
```

```
 "fmt"
   "github.com/huaweicloud/huaweicloud-sdk-go-v3/core/auth/global"
   cc "github.com/huaweicloud/huaweicloud-sdk-go-v3/services/cc/v3"
   "github.com/huaweicloud/huaweicloud-sdk-go-v3/services/cc/v3/model"
   region "github.com/huaweicloud/huaweicloud-sdk-go-v3/services/cc/v3/region"
)
func main() {
   // The AK and SK used for authentication are hard-coded or stored in plaintext, which has great security 
risks. It is recommended that the AK and SK be stored in ciphertext in configuration files or environment
```
variables and decrypted during use to ensure security. // In this example, AK and SK are stored in environment variables for authentication. Before running this

```
example, set environment variables CLOUD_SDK_AK and CLOUD_SDK_SK in the local environment
   ak := os.Getenv("CLOUD_SDK_AK")
```

```
 sk := os.Getenv("CLOUD_SDK_SK")
   auth := global.NewCredentialsBuilder().
      WithAk(ak).
      WithSk(sk).
      Build()
   client := cc.NewCcClient(
     cc.CcClientBuilder().
        WithRegion(region.ValueOf("<YOUR REGION>")).
        WithCredential(auth).
        Build())
   request := &model.CreateInterRegionBandwidthRequest{}
   var listInterRegionIdsInterRegionBandwidth = []string{
      "region_a",
      "region_b",
 }
   interRegionBandwidthbody := &model.CreateInterRegionBandwidth{
      Bandwidth: int32(5),
     BandwidthPackageId: "XXX",
     InterRegionIds: listInterRegionIdsInterRegionBandwidth,
      CloudConnectionId: "XXX",
   }
   request.Body = &model.CreateInterRegionBandwidthRequestBody{
     InterRegionBandwidth: interRegionBandwidthbody,
   }
   response, err := client.CreateInterRegionBandwidth(request)
  if err == nil fmt.Printf("%+v\n", response)
   } else {
     fmt.Println(err)
```
}

}

## 更多

更多编程语言的SDK代码示例,请参见**[API Explorer](https://console.huaweicloud.com/apiexplorer/#/openapi/CC/sdk?api=CreateInterRegionBandwidth&version=v3)**的代码示例页签,可生成自动对应 的SDK代码示例。

## 状态码

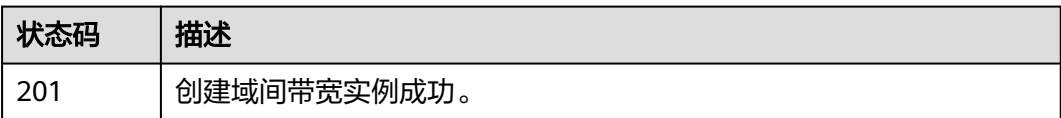

## 错误码

请参[见错误码。](#page-557-0)

## **4.4.2** 查询域间带宽列表

## 功能介绍

查询域间带宽列表。 分页查询使用的参数为marker、limit。marker和limit一起使用 时才会生效,单独使用无效。

## 调用方法

请参[见如何调用](#page-10-0)**API**。

## **URI**

GET /v3/{domain\_id}/ccaas/inter-region-bandwidths

### 表 **4-146** 路径参数

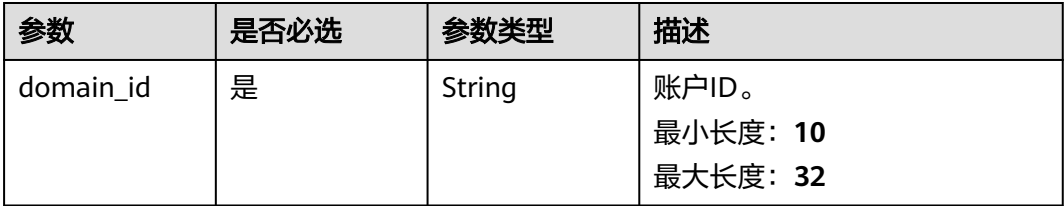

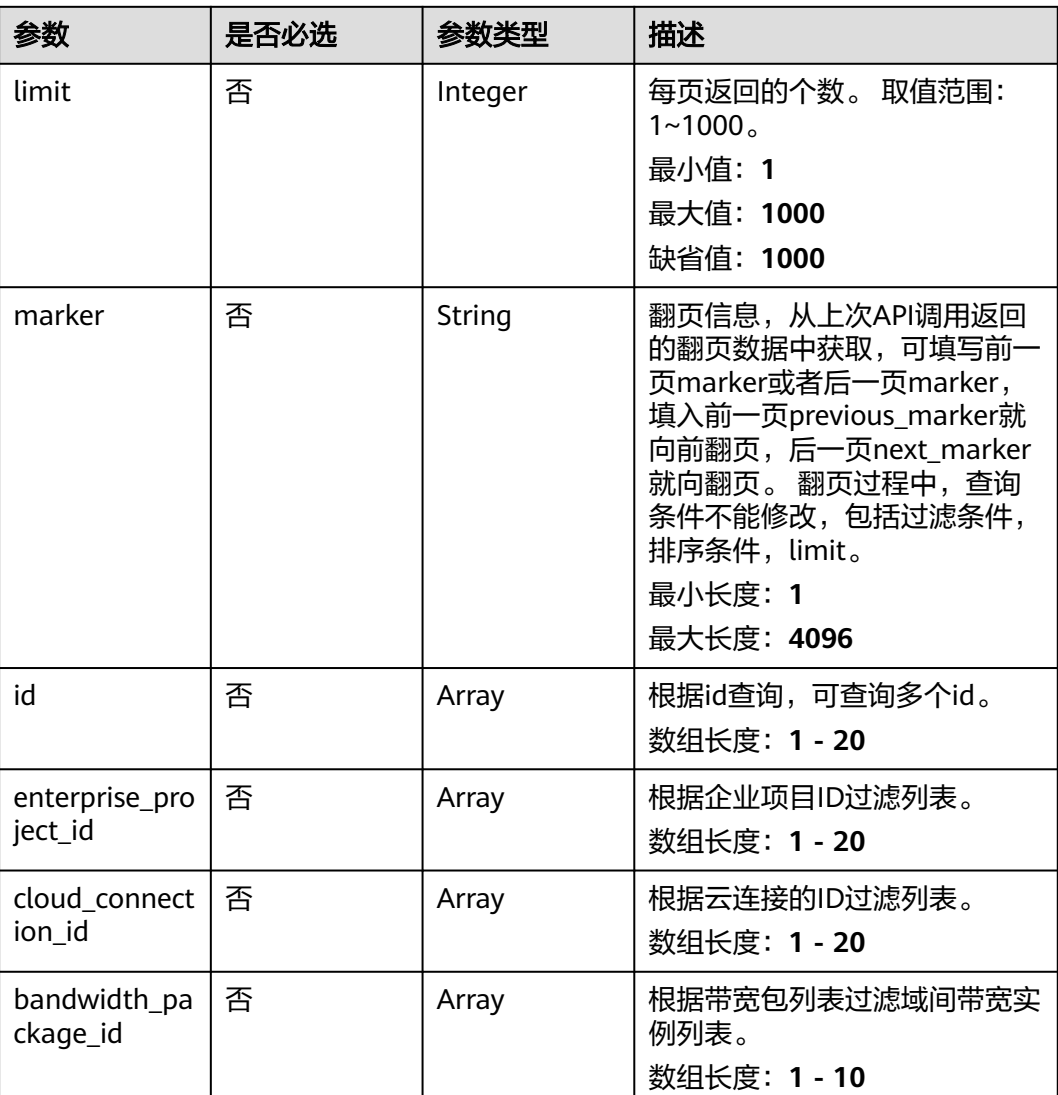

## 表 **4-147** Query 参数

## 请求参数

### 表 **4-148** 请求 Header 参数

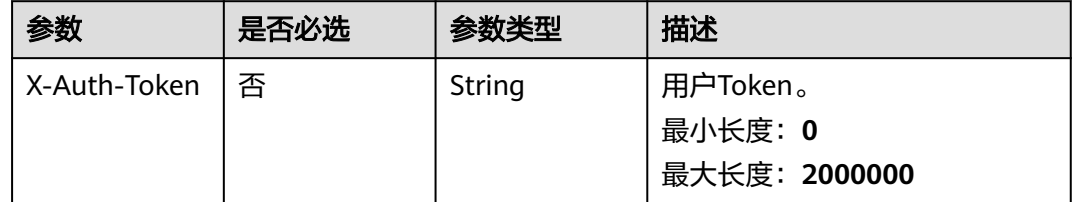

## 响应参数

状态码: **200**

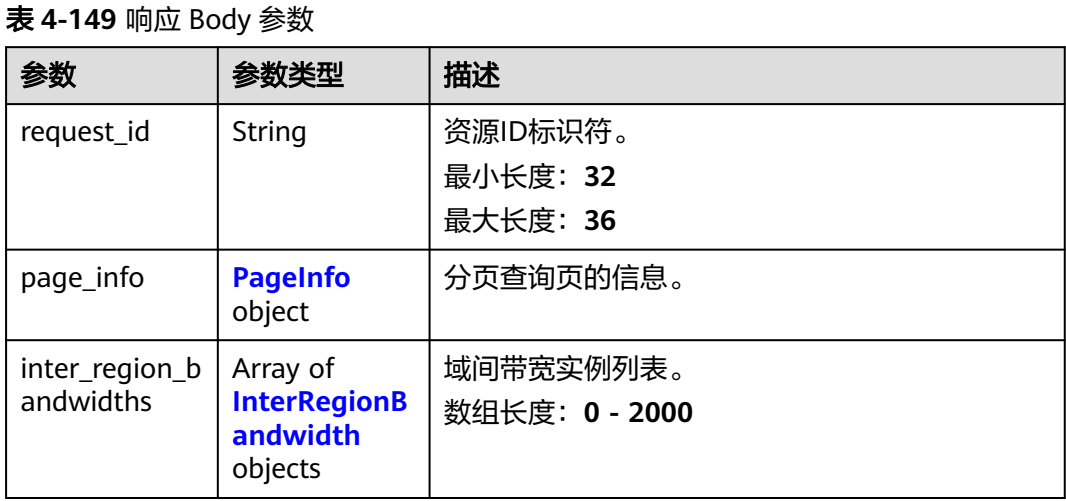

## 表 **4-150** PageInfo

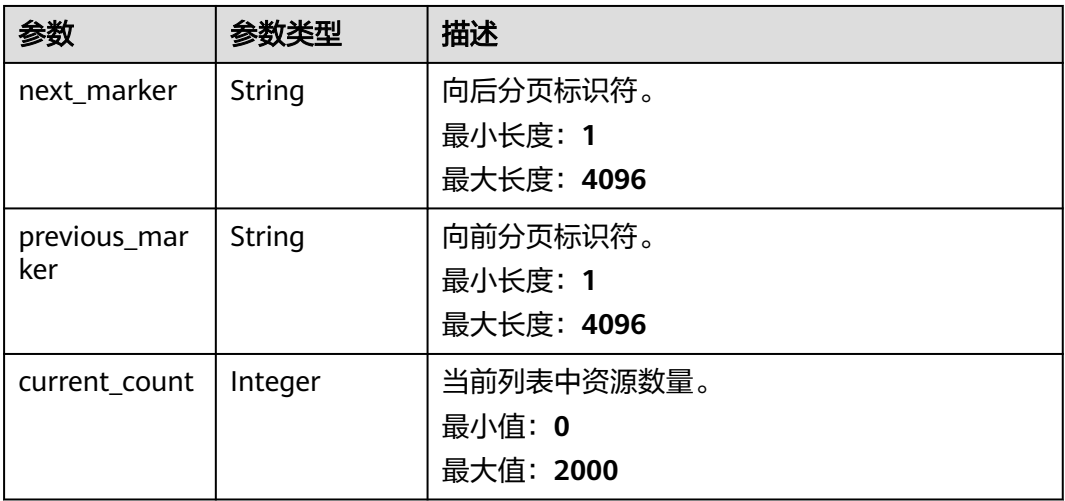

### 表 **4-151** InterRegionBandwidth

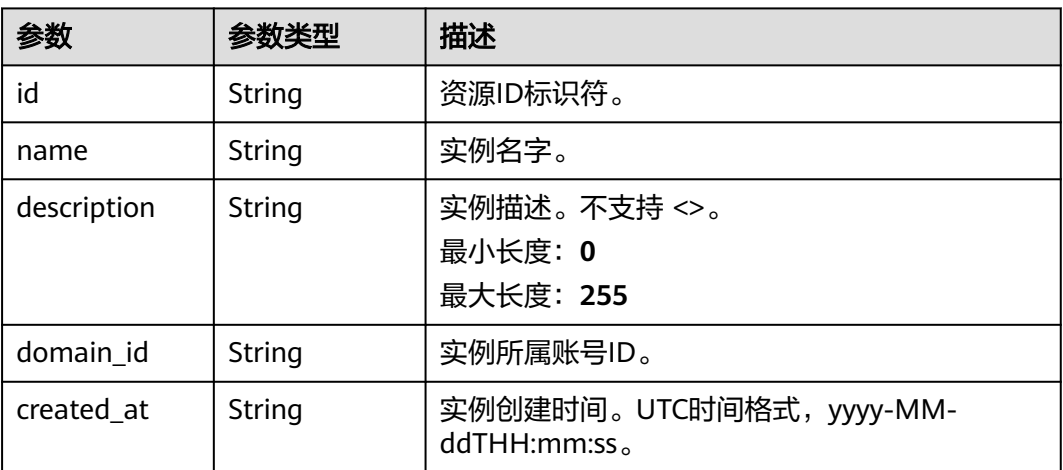

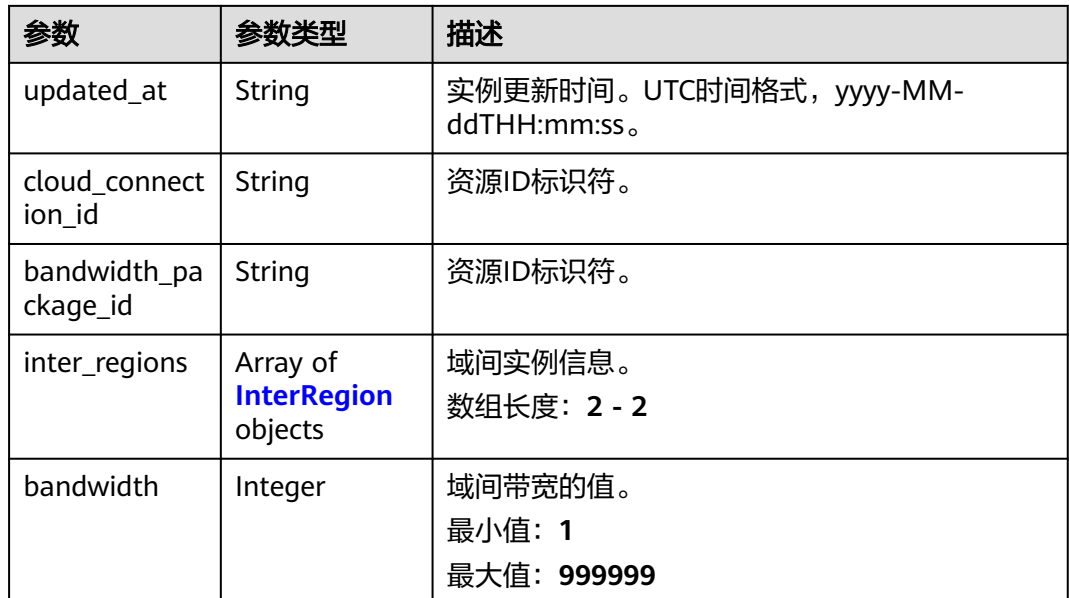

### 表 **4-152** InterRegion

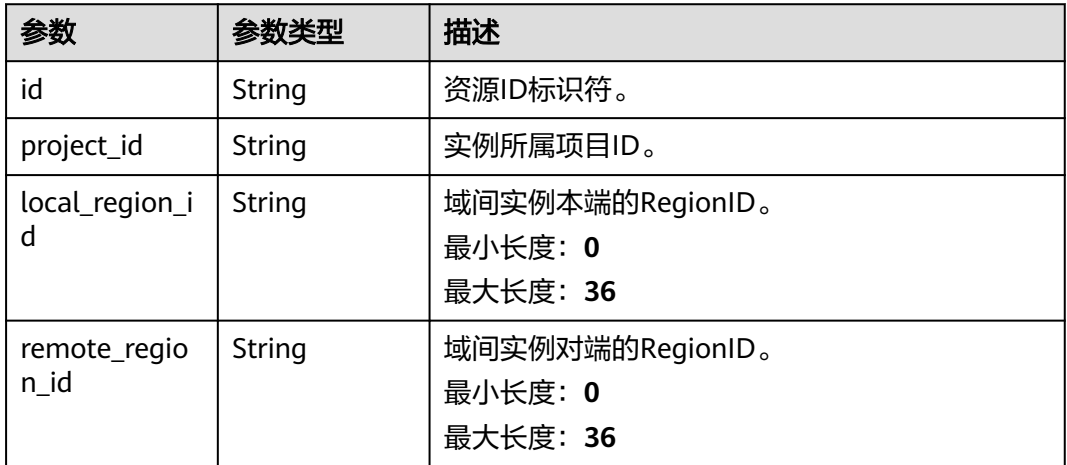

## 请求示例

### 查询域间带宽实例列表

GET https://{cc\_endpoint}/v3/{domain\_id}/ccaas/inter-region-bandwidths

## 响应示例

## 状态码: **200**

查询域间带宽实例列表成功。

```
{
 "request_id" : "fd403735e22a5213845afbf69425a976",
 "inter_region_bandwidths" : [ {
 "id" : "XXX",
   "name" : "",
   "description" : "",
```

```
 "domain_id" : "XXX",
  "created_at" : "2023-09-20T11:41:53Z",
  "updated_at" : "2023-09-20T11:41:53Z",
  "bandwidth_package_id" : "XXX",
  "cloud_connection_id" : "XXX",
  "bandwidth" : 5,
  "inter_regions" : [ {
    "id" : "XXX",
   "project_id": ""
    "local_region_id" : "region_a",
   "remote_region_id" : "region_b"
  }, {
    "id" : "XXX",
    "project_id" : "",
    "local_region_id" : "region_b",
    "remote_region_id" : "region_a"
  } ]
 } ],
 "page_info" : {
  'previous_marker" : "XXX",
   "current_count" : 1
 }
```
## **SDK** 代码示例

}

SDK代码示例如下。

### **Java**

package com.huaweicloud.sdk.test;

import com.huaweicloud.sdk.core.auth.ICredential;

```
import com.huaweicloud.sdk.core.auth.GlobalCredentials;
import com.huaweicloud.sdk.core.exception.ConnectionException;
import com.huaweicloud.sdk.core.exception.RequestTimeoutException;
import com.huaweicloud.sdk.core.exception.ServiceResponseException;
import com.huaweicloud.sdk.cc.v3.region.CcRegion;
import com.huaweicloud.sdk.cc.v3.*;
import com.huaweicloud.sdk.cc.v3.model.*;
import java.util.List;
import java.util.ArrayList;
public class ListInterRegionBandwidthsSolution {
   public static void main(String[] args) {
      // The AK and SK used for authentication are hard-coded or stored in plaintext, which has great 
security risks. It is recommended that the AK and SK be stored in ciphertext in configuration files or 
environment variables and decrypted during use to ensure security.
      // In this example, AK and SK are stored in environment variables for authentication. Before running 
this example, set environment variables CLOUD_SDK_AK and CLOUD_SDK_SK in the local environment
      String ak = System.getenv("CLOUD_SDK_AK");
      String sk = System.getenv("CLOUD_SDK_SK");
      ICredential auth = new GlobalCredentials()
            .withAk(ak)
           .withSk(sk);
      CcClient client = CcClient.newBuilder()
           .withCredential(auth)
            .withRegion(CcRegion.valueOf("<YOUR REGION>"))
           .build();
     ListInterRegionBandwidthsRequest request = new ListInterRegionBandwidthsRequest();
     request.withBandwidthPackageId();
      request.withLimit(<limit>);
      request.withMarker("<marker>");
      request.withId();
```

```
 request.withEnterpriseProjectId();
    request.withCloudConnectionId();
    try {
      ListInterRegionBandwidthsResponse response = client.listInterRegionBandwidths(request);
      System.out.println(response.toString());
   } catch (ConnectionException e) {
      e.printStackTrace();
   } catch (RequestTimeoutException e) {
      e.printStackTrace();
   } catch (ServiceResponseException e) {
      e.printStackTrace();
      System.out.println(e.getHttpStatusCode());
      System.out.println(e.getRequestId());
      System.out.println(e.getErrorCode());
      System.out.println(e.getErrorMsg());
   }
 }
```
### **Python**

# coding: utf-8

}

from huaweicloudsdkcore.auth.credentials import GlobalCredentials from huaweicloudsdkcc.v3.region.cc\_region import CcRegion from huaweicloudsdkcore.exceptions import exceptions from huaweicloudsdkcc.v3 import \*

 $if __name__ == '__main__":$ 

 # The AK and SK used for authentication are hard-coded or stored in plaintext, which has great security risks. It is recommended that the AK and SK be stored in ciphertext in configuration files or environment variables and decrypted during use to ensure security.

 # In this example, AK and SK are stored in environment variables for authentication. Before running this example, set environment variables CLOUD\_SDK\_AK and CLOUD\_SDK\_SK in the local environment

```
 ak = __import__('os').getenv("CLOUD_SDK_AK")
 sk = __import__('os').getenv("CLOUD_SDK_SK")
```
 $credentials = GlobalCredentials(ak, sk) \setminus$ 

```
client = CcClient.new_builder() \setminus .with_credentials(credentials) \
   .with_region(CcRegion.value_of("<YOUR REGION>")) \
    .build()
```
try:

```
 request = ListInterRegionBandwidthsRequest()
  request.bandwidth_package_id =
   request.limit = <limit>
   request.marker = "<marker>"
   request.id = 
   request.enterprise_project_id = 
   request.cloud_connection_id = 
   response = client.list_inter_region_bandwidths(request)
   print(response)
 except exceptions.ClientRequestException as e:
    print(e.status_code)
   print(e.request_id)
    print(e.error_code)
   print(e.error_msg)
```
### **Go**

package main

import ( "fmt"

> "github.com/huaweicloud/huaweicloud-sdk-go-v3/core/auth/global" cc "github.com/huaweicloud/huaweicloud-sdk-go-v3/services/cc/v3" "github.com/huaweicloud/huaweicloud-sdk-go-v3/services/cc/v3/model"

 region "github.com/huaweicloud/huaweicloud-sdk-go-v3/services/cc/v3/region"  $\lambda$ func main() { // The AK and SK used for authentication are hard-coded or stored in plaintext, which has great security risks. It is recommended that the AK and SK be stored in ciphertext in configuration files or environment variables and decrypted during use to ensure security. // In this example, AK and SK are stored in environment variables for authentication. Before running this example, set environment variables CLOUD\_SDK\_AK and CLOUD\_SDK\_SK in the local environment ak := os.Getenv("CLOUD\_SDK\_AK") sk := os.Getenv("CLOUD\_SDK\_SK") auth := global.NewCredentialsBuilder(). WithAk(ak). WithSk(sk). Build() client := cc.NewCcClient( cc.CcClientBuilder(). WithRegion(region.ValueOf("<YOUR REGION>")). WithCredential(auth). Build()) request := &model.ListInterRegionBandwidthsRequest{} limitRequest:= int32(<limit>) request.Limit = &limitRequest markerRequest:= "<marker>" request.Marker = &markerRequest response, err := client.ListInterRegionBandwidths(request) if  $err == nil$  fmt.Printf("%+v\n", response) } else {

## 更多

更多编程语言的SDK代码示例,请参见**[API Explorer](https://console.huaweicloud.com/apiexplorer/#/openapi/CC/sdk?api=ListInterRegionBandwidths&version=v3)**的代码示例页签,可生成自动对应 的SDK代码示例。

## 状态码

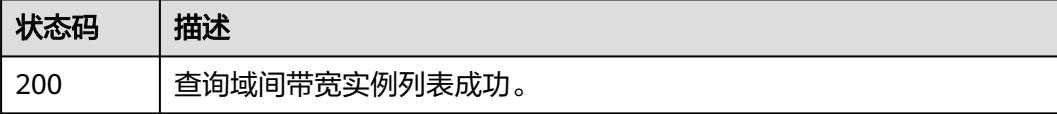

### 错误码

请参[见错误码。](#page-557-0)

fmt.Println(err)

 } }

# **4.4.3** 查询域间带宽实例

## 功能介绍

查询域间带宽实例。

## 调用方法

请参[见如何调用](#page-10-0)**API**。

## **URI**

GET /v3/{domain\_id}/ccaas/inter-region-bandwidths/{id}

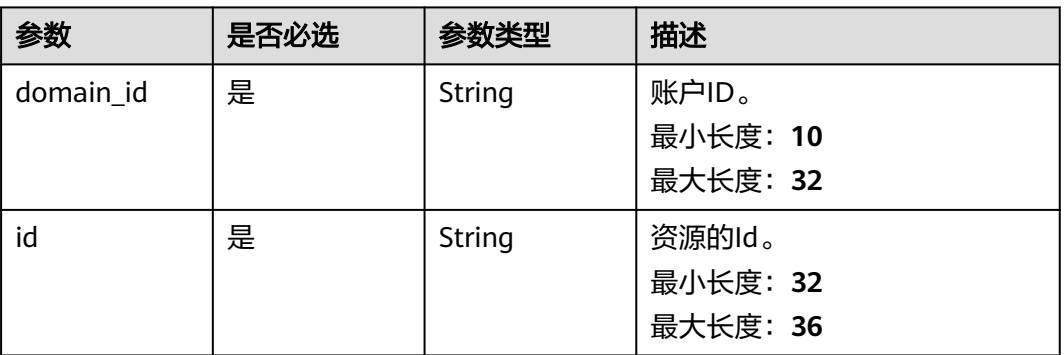

## 表 **4-153** 路径参数

## 请求参数

表 **4-154** 请求 Header 参数

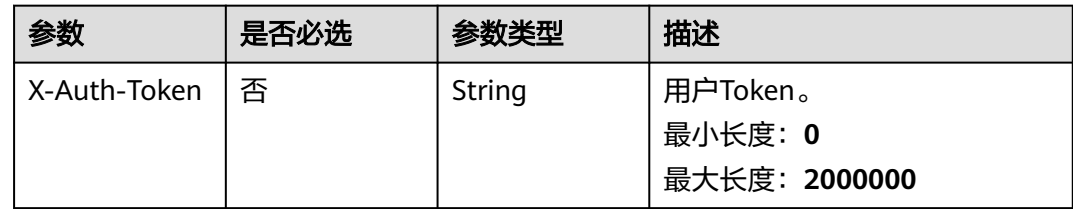

## 响应参数

状态码: **200**

表 **4-155** 响应 Body 参数

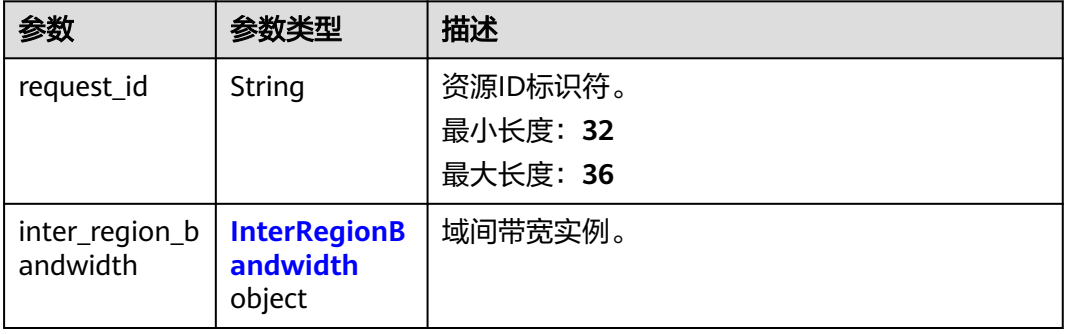
## 表 **4-156** InterRegionBandwidth

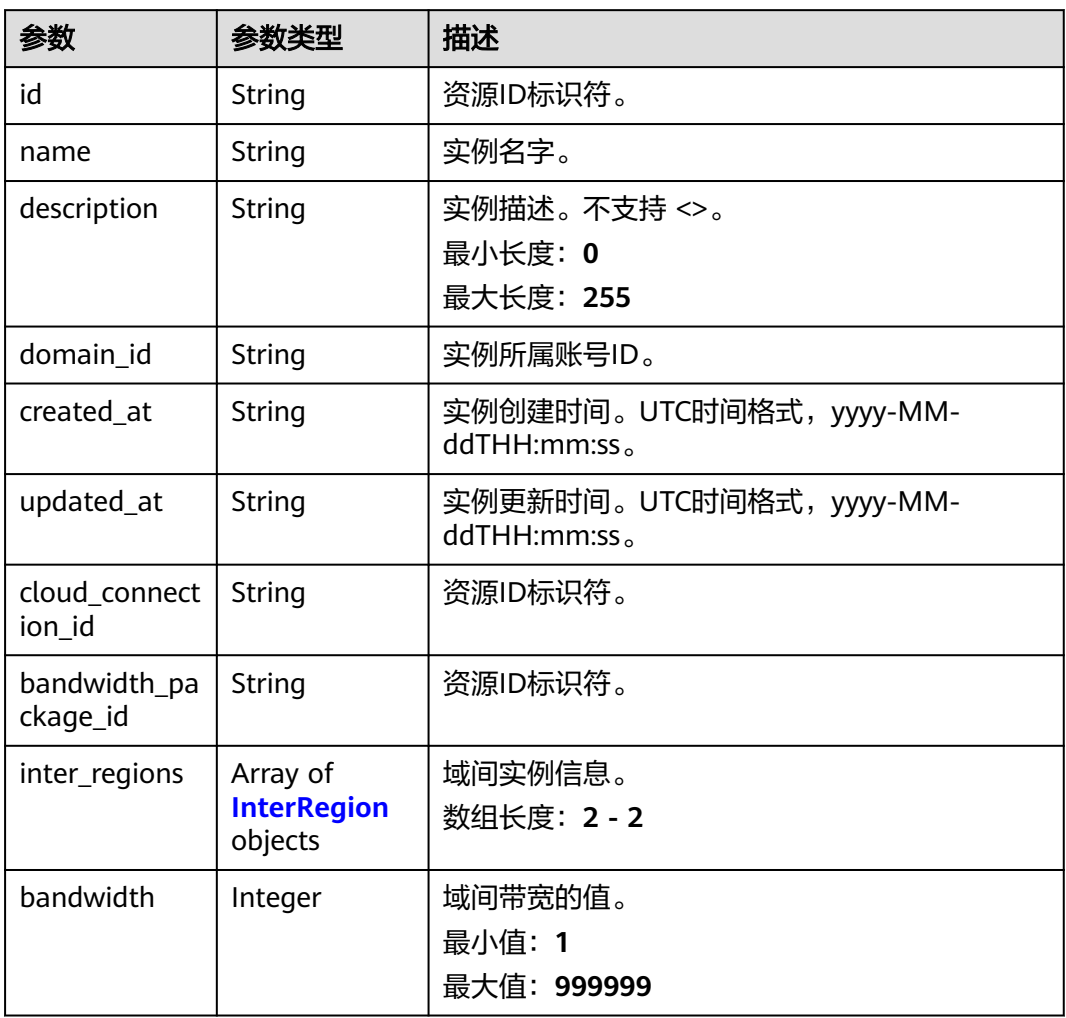

## 表 **4-157** InterRegion

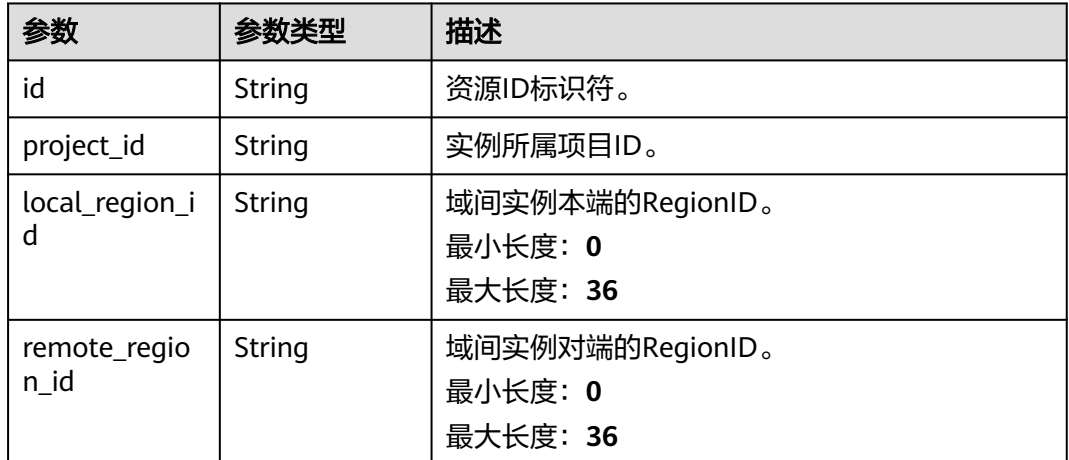

## 请求示例

#### 查询域间带宽实例详情

GET https://{cc\_endpoint}/v3/{domain\_id}/ccaas/inter-region-bandwidths/id

## 响应示例

#### 状态码: **200**

查询域间带宽实例详情成功。

```
{
  "request_id" : "fd403735e22a5213845afbf69425a976",
  "inter_region_bandwidth" : {
    "id" : "XXX",
    "name" : "",
    "description" : "",
 "domain_id" : "XXX",
 "created_at" : "2023-09-20T11:41:53Z",
 "updated_at" : "2023-09-20T11:41:53Z",
    "bandwidth_package_id" : "XXX",
    "cloud_connection_id" : "XXX",
    "bandwidth" : 5,
    "inter_regions" : [ {
     "id" : "XXX",
    "project_id": ""
    "local region id" : "region a",
     "remote_region_id" : "region_b"
 }, {
 "id" : "XXX",
     "project_id" : "",
    "local region id" : "region b".
     "remote_region_id" : "region_a"
   } ]
 }
}
```
## **SDK** 代码示例

#### SDK代码示例如下。

#### **Java**

package com.huaweicloud.sdk.test;

```
import com.huaweicloud.sdk.core.auth.ICredential;
import com.huaweicloud.sdk.core.auth.GlobalCredentials;
import com.huaweicloud.sdk.core.exception.ConnectionException;
import com.huaweicloud.sdk.core.exception.RequestTimeoutException;
import com.huaweicloud.sdk.core.exception.ServiceResponseException;
import com.huaweicloud.sdk.cc.v3.region.CcRegion;
import com.huaweicloud.sdk.cc.v3.*;
import com.huaweicloud.sdk.cc.v3.model.*;
```
public class ShowInterRegionBandwidthSolution {

public static void main(String[] args) {

 // The AK and SK used for authentication are hard-coded or stored in plaintext, which has great security risks. It is recommended that the AK and SK be stored in ciphertext in configuration files or environment variables and decrypted during use to ensure security.

 // In this example, AK and SK are stored in environment variables for authentication. Before running this example, set environment variables CLOUD\_SDK\_AK and CLOUD\_SDK\_SK in the local environment

String ak = System.getenv("CLOUD\_SDK\_AK");

String sk = System.getenv("CLOUD\_SDK\_SK");

```
 ICredential auth = new GlobalCredentials()
      .withAk(ak)
      .withSk(sk);
 CcClient client = CcClient.newBuilder()
      .withCredential(auth)
      .withRegion(CcRegion.valueOf("<YOUR REGION>"))
      .build();
ShowInterRegionBandwidthRequest request = new ShowInterRegionBandwidthRequest();
 try {
   ShowInterRegionBandwidthResponse response = client.showInterRegionBandwidth(request);
   System.out.println(response.toString());
 } catch (ConnectionException e) {
   e.printStackTrace();
 } catch (RequestTimeoutException e) {
   e.printStackTrace();
 } catch (ServiceResponseException e) {
   e.printStackTrace();
   System.out.println(e.getHttpStatusCode());
   System.out.println(e.getRequestId());
   System.out.println(e.getErrorCode());
   System.out.println(e.getErrorMsg());
 }
```
### **Python**

# coding: utf-8

 } }

from huaweicloudsdkcore.auth.credentials import GlobalCredentials from huaweicloudsdkcc.v3.region.cc\_region import CcRegion from huaweicloudsdkcore.exceptions import exceptions from huaweicloudsdkcc.v3 import \*

#### $if$   $name$   $==$  " $main$  ":

 # The AK and SK used for authentication are hard-coded or stored in plaintext, which has great security risks. It is recommended that the AK and SK be stored in ciphertext in configuration files or environment variables and decrypted during use to ensure security.

 # In this example, AK and SK are stored in environment variables for authentication. Before running this example, set environment variables CLOUD\_SDK\_AK and CLOUD\_SDK\_SK in the local environment

```
 ak = __import__('os').getenv("CLOUD_SDK_AK")
 sk = __import__('os').getenv("CLOUD_SDK_SK")
```
credentials = GlobalCredentials(ak, sk) \

```
client = CcClient.new_builder() \setminus .with_credentials(credentials) \
    .with_region(CcRegion.value_of("<YOUR REGION>")) \
    .build()
```

```
 try:
   request = ShowInterRegionBandwidthRequest()
   response = client.show_inter_region_bandwidth(request)
    print(response)
 except exceptions.ClientRequestException as e:
   print(e.status_code)
    print(e.request_id)
   print(e.error_code)
   print(e.error_msg)
```
#### **Go**

package main

import ( "fmt" "github.com/huaweicloud/huaweicloud-sdk-go-v3/core/auth/global"

```
 cc "github.com/huaweicloud/huaweicloud-sdk-go-v3/services/cc/v3"
   "github.com/huaweicloud/huaweicloud-sdk-go-v3/services/cc/v3/model"
   region "github.com/huaweicloud/huaweicloud-sdk-go-v3/services/cc/v3/region"
)
func main() {
   // The AK and SK used for authentication are hard-coded or stored in plaintext, which has great security 
risks. It is recommended that the AK and SK be stored in ciphertext in configuration files or environment 
variables and decrypted during use to ensure security.
   // In this example, AK and SK are stored in environment variables for authentication. Before running this 
example, set environment variables CLOUD_SDK_AK and CLOUD_SDK_SK in the local environment
   ak := os.Getenv("CLOUD_SDK_AK")
   sk := os.Getenv("CLOUD_SDK_SK")
   auth := global.NewCredentialsBuilder().
      WithAk(ak).
      WithSk(sk).
      Build()
   client := cc.NewCcClient(
      cc.CcClientBuilder().
        WithRegion(region.ValueOf("<YOUR REGION>")).
        WithCredential(auth).
        Build())
   request := &model.ShowInterRegionBandwidthRequest{}
   response, err := client.ShowInterRegionBandwidth(request)
  if err == nil fmt.Printf("%+v\n", response)
   } else {
      fmt.Println(err)
   }
}
```
## 更多

更多编程语言的SDK代码示例,请参见**[API Explorer](https://console.huaweicloud.com/apiexplorer/#/openapi/CC/sdk?api=ShowInterRegionBandwidth&version=v3)**的代码示例页签,可生成自动对应 的SDK代码示例。

#### 状态码

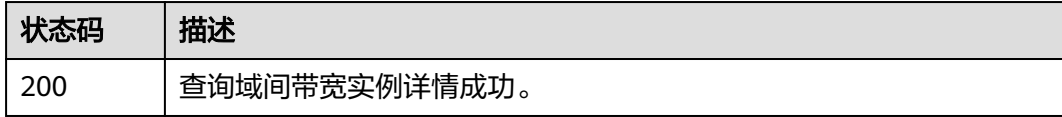

## 错误码

请参[见错误码。](#page-557-0)

# **4.4.4** 更新域间带宽实例

# 功能介绍

更新域间带宽实例。

## 调用方法

请参[见如何调用](#page-10-0)**API**。

## **URI**

PUT /v3/{domain\_id}/ccaas/inter-region-bandwidths/{id}

#### 表 **4-158** 路径参数

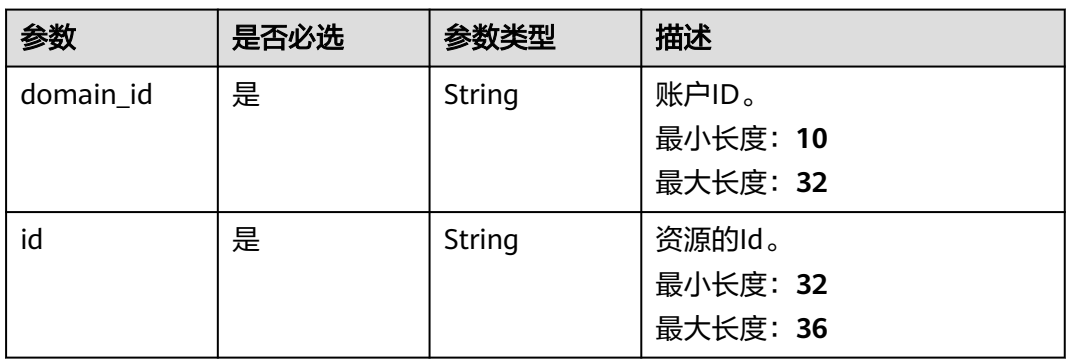

## 请求参数

#### 表 **4-159** 请求 Header 参数

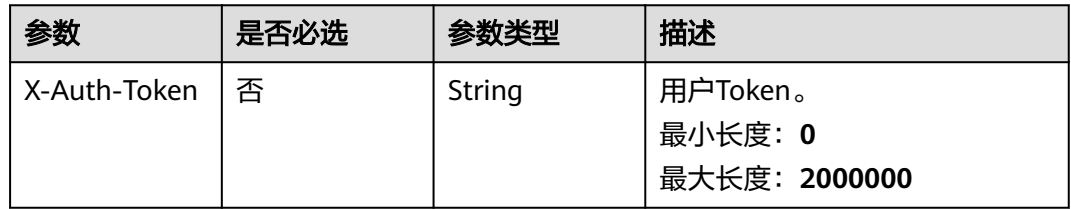

#### 表 **4-160** 请求 Body 参数

| 参数                             | 是否必选 | 参数类型                      | 描述                            |
|--------------------------------|------|---------------------------|-------------------------------|
| inter_region_b   是<br>andwidth |      | egionBandwi<br>dth object | l UpdateInterR   更新域间带宽的详情信息。 |

表 **4-161** UpdateInterRegionBandwidth

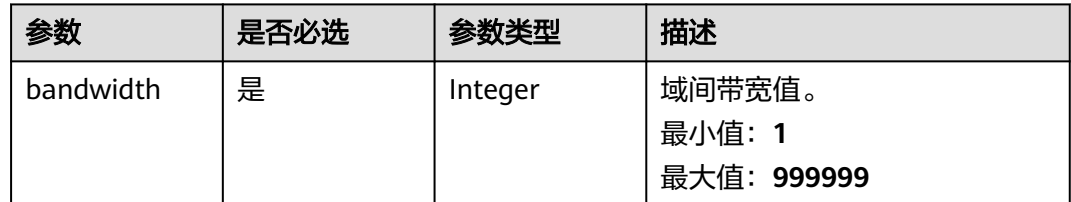

## 响应参数

状态码: **200**

## 表 **4-162** 响应 Body 参数

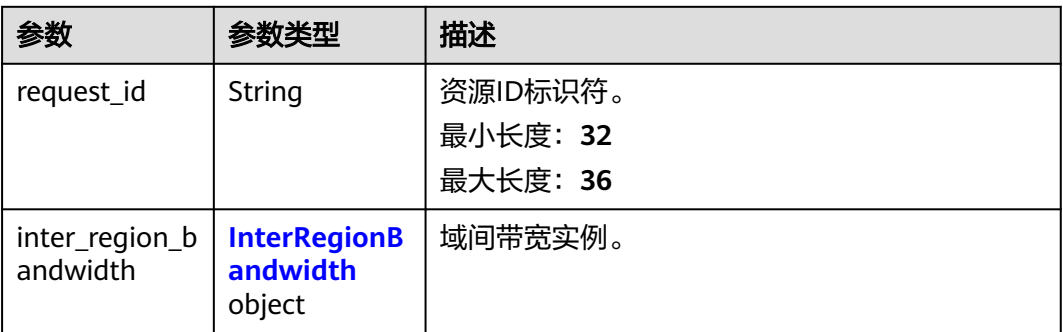

## 表 **4-163** InterRegionBandwidth

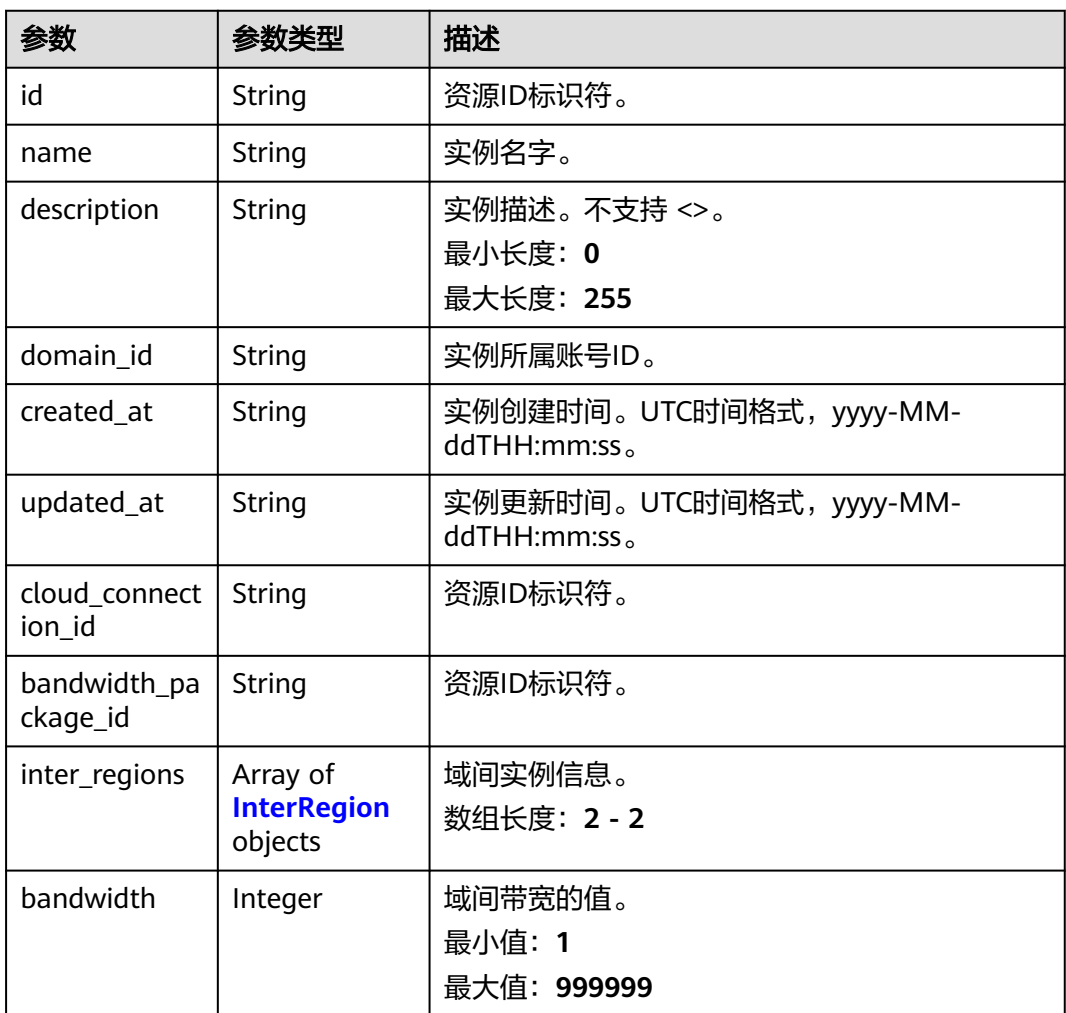

## 表 **4-164** InterRegion

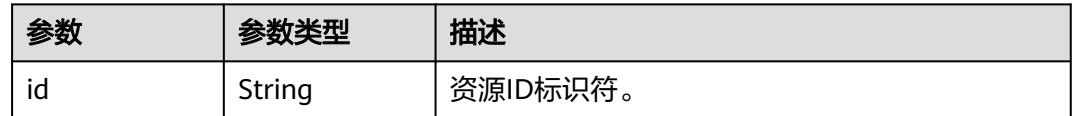

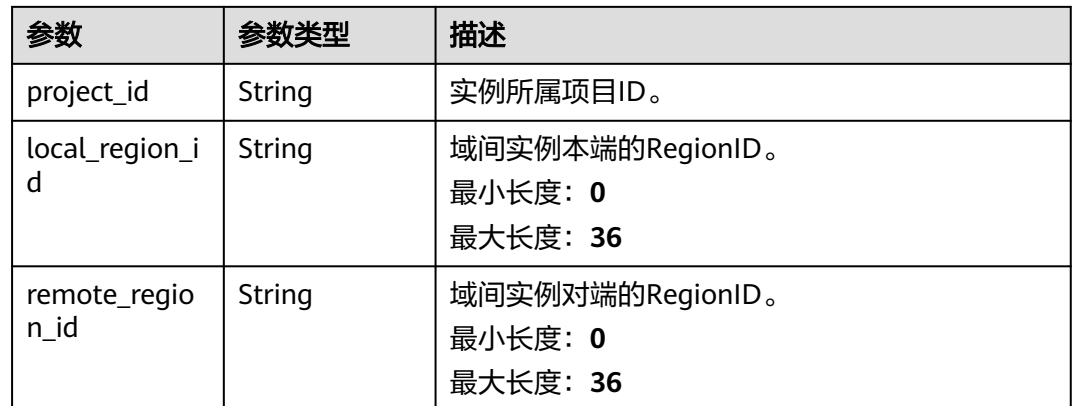

## 请求示例

#### 更新域间带宽实例的带宽值

PUT https://{cc\_endpoint}/v3/{domain\_id}/ccaas/inter-region-bandwidths/{id}

```
{
  "inter_region_bandwidth" : {
   "bandwidth" : "10"
  }
}
```
## 响应示例

### 状态码: **200**

更新域间带宽实例成功。

```
{
 "request_id" : "fd403735e22a5213845afbf69425a976",
  "inter_region_bandwidth" : {
   "id" : "XXX",
   "name" : "",
 "description" : "",
 "domain_id" : "XXX",
 "created_at" : "2023-09-20T11:41:53Z",
 "updated_at" : "2023-09-20T11:45:53Z",
   "bandwidth_package_id" : "XXX",
   "cloud_connection_id" : "XXX",
   "bandwidth" : 10,
   "inter_regions" : [ {
    "id" : "XXX",
    "project_id" : "",
    "local_region_id" : "region_a",
   "remote_region_id" : "region_b"
 }, {
 "id" : "XXX",
    "project_id" : "",
    "local_region_id" : "region_b",
    "remote_region_id" : "region_a"
  } ]
 }
}
```
## **SDK** 代码示例

SDK代码示例如下。

#### **Java**

#### 更新域间带宽实例的带宽值

```
package com.huaweicloud.sdk.test;
```

```
import com.huaweicloud.sdk.core.auth.ICredential;
import com.huaweicloud.sdk.core.auth.GlobalCredentials;
import com.huaweicloud.sdk.core.exception.ConnectionException;
import com.huaweicloud.sdk.core.exception.RequestTimeoutException;
import com.huaweicloud.sdk.core.exception.ServiceResponseException;
import com.huaweicloud.sdk.cc.v3.region.CcRegion;
import com.huaweicloud.sdk.cc.v3.*;
import com.huaweicloud.sdk.cc.v3.model.*;
public class UpdateInterRegionBandwidthSolution {
   public static void main(String[] args) {
      // The AK and SK used for authentication are hard-coded or stored in plaintext, which has great 
security risks. It is recommended that the AK and SK be stored in ciphertext in configuration files or 
environment variables and decrypted during use to ensure security.
      // In this example, AK and SK are stored in environment variables for authentication. Before running 
this example, set environment variables CLOUD_SDK_AK and CLOUD_SDK_SK in the local environment
      String ak = System.getenv("CLOUD_SDK_AK");
      String sk = System.getenv("CLOUD_SDK_SK");
      ICredential auth = new GlobalCredentials()
           .withAk(ak)
           .withSk(sk);
      CcClient client = CcClient.newBuilder()
           .withCredential(auth)
           .withRegion(CcRegion.valueOf("<YOUR REGION>"))
            .build();
     UpdateInterRegionBandwidthRequest request = new UpdateInterRegionBandwidthRequest();
      UpdateInterRegionBandwidthRequestBody body = new UpdateInterRegionBandwidthRequestBody();
     UpdateInterRegionBandwidth interRegionBandwidthbody = new UpdateInterRegionBandwidth();
      interRegionBandwidthbody.withBandwidth(10);
      body.withInterRegionBandwidth(interRegionBandwidthbody);
      request.withBody(body);
      try {
         UpdateInterRegionBandwidthResponse response = client.updateInterRegionBandwidth(request);
         System.out.println(response.toString());
      } catch (ConnectionException e) {
        e.printStackTrace();
      } catch (RequestTimeoutException e) {
        e.printStackTrace();
      } catch (ServiceResponseException e) {
         e.printStackTrace();
        System.out.println(e.getHttpStatusCode());
        System.out.println(e.getRequestId());
         System.out.println(e.getErrorCode());
         System.out.println(e.getErrorMsg());
      }
   }
```
### **Python**

#### 更新域间带宽实例的带宽值

# coding: utf-8

}

from huaweicloudsdkcore.auth.credentials import GlobalCredentials from huaweicloudsdkcc.v3.region.cc\_region import CcRegion from huaweicloudsdkcore.exceptions import exceptions from huaweicloudsdkcc.v3 import \*

```
if __name__ == "__main__": # The AK and SK used for authentication are hard-coded or stored in plaintext, which has great security 
risks. It is recommended that the AK and SK be stored in ciphertext in configuration files or environment 
variables and decrypted during use to ensure security.
   # In this example, AK and SK are stored in environment variables for authentication. Before running this 
example, set environment variables CLOUD_SDK_AK and CLOUD_SDK_SK in the local environment
   ak = __import__('os').getenv("CLOUD_SDK_AK")
   sk = __import__('os').getenv("CLOUD_SDK_SK")
  credentials = GlobalCredentials(ak, sk) \setminusclient = CcClient.new_builder() \setminus .with_credentials(credentials) \
      .with_region(CcRegion.value_of("<YOUR REGION>")) \
      .build()
   try:
      request = UpdateInterRegionBandwidthRequest()
      interRegionBandwidthbody = UpdateInterRegionBandwidth(
         bandwidth=10
\qquad \qquad request.body = UpdateInterRegionBandwidthRequestBody(
         inter_region_bandwidth=interRegionBandwidthbody
\qquad \qquad response = client.update_inter_region_bandwidth(request)
      print(response)
   except exceptions.ClientRequestException as e:
      print(e.status_code)
      print(e.request_id)
      print(e.error_code)
      print(e.error_msg)
```
**Go**

#### 更新域间带宽实例的带宽值

package main

import (

)

```
 "fmt"
 "github.com/huaweicloud/huaweicloud-sdk-go-v3/core/auth/global"
 cc "github.com/huaweicloud/huaweicloud-sdk-go-v3/services/cc/v3"
 "github.com/huaweicloud/huaweicloud-sdk-go-v3/services/cc/v3/model"
 region "github.com/huaweicloud/huaweicloud-sdk-go-v3/services/cc/v3/region"
```
func main() {

 // The AK and SK used for authentication are hard-coded or stored in plaintext, which has great security risks. It is recommended that the AK and SK be stored in ciphertext in configuration files or environment variables and decrypted during use to ensure security.

 // In this example, AK and SK are stored in environment variables for authentication. Before running this example, set environment variables CLOUD\_SDK\_AK and CLOUD\_SDK\_SK in the local environment

 ak := os.Getenv("CLOUD\_SDK\_AK") sk := os.Getenv("CLOUD\_SDK\_SK")

```
 auth := global.NewCredentialsBuilder().
   WithAk(ak).
   WithSk(sk).
   Build()
 client := cc.NewCcClient(
   cc.CcClientBuilder().
      WithRegion(region.ValueOf("<YOUR REGION>")).
      WithCredential(auth).
      Build())
```
 request := &model.UpdateInterRegionBandwidthRequest{} interRegionBandwidthbody := &model.UpdateInterRegionBandwidth{

```
 Bandwidth: int32(10),
 }
 request.Body = &model.UpdateInterRegionBandwidthRequestBody{
   InterRegionBandwidth: interRegionBandwidthbody,
 }
 response, err := client.UpdateInterRegionBandwidth(request)
if err == nil fmt.Printf("%+v\n", response)
 } else {
   fmt.Println(err)
 }
```
## 更多

更多编程语言的SDK代码示例,请参见**[API Explorer](https://console.huaweicloud.com/apiexplorer/#/openapi/CC/sdk?api=UpdateInterRegionBandwidth&version=v3)**的代码示例页签,可生成自动对应 的SDK代码示例。

## 状态码

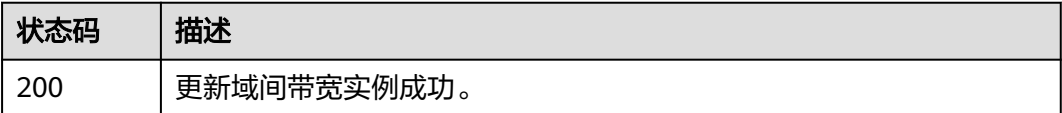

## 错误码

请参[见错误码。](#page-557-0)

# **4.4.5** 删除域间带宽实例

}

## 功能介绍

删除域间带宽实例。

## 调用方法

请参[见如何调用](#page-10-0)**API**。

### **URI**

DELETE /v3/{domain\_id}/ccaas/inter-region-bandwidths/{id}

#### 表 **4-165** 路径参数

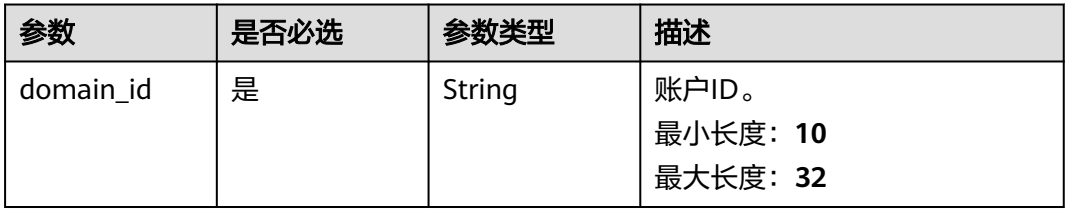

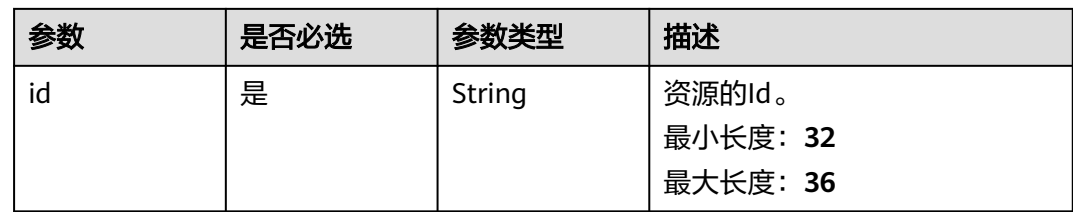

## 请求参数

#### 表 **4-166** 请求 Header 参数

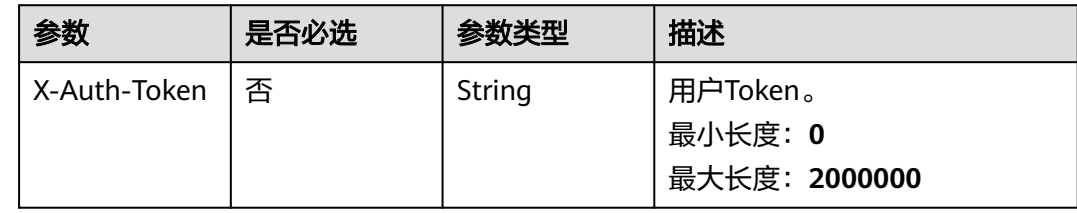

## 响应参数

无

## 请求示例

删除域间带宽实例

DELETE https://{cc\_endpoint}/v3/{domain\_id}/ccaas/inter-region-bandwidths/{id}

## 响应示例

无

## **SDK** 代码示例

SDK代码示例如下。

### **Java**

package com.huaweicloud.sdk.test;

import com.huaweicloud.sdk.core.auth.ICredential; import com.huaweicloud.sdk.core.auth.GlobalCredentials; import com.huaweicloud.sdk.core.exception.ConnectionException; import com.huaweicloud.sdk.core.exception.RequestTimeoutException; import com.huaweicloud.sdk.core.exception.ServiceResponseException; import com.huaweicloud.sdk.cc.v3.region.CcRegion; import com.huaweicloud.sdk.cc.v3.\*; import com.huaweicloud.sdk.cc.v3.model.\*;

public class DeleteInterRegionBandwidthSolution {

public static void main(String[] args) {

 // The AK and SK used for authentication are hard-coded or stored in plaintext, which has great security risks. It is recommended that the AK and SK be stored in ciphertext in configuration files or

```
environment variables and decrypted during use to ensure security.
      // In this example, AK and SK are stored in environment variables for authentication. Before running 
this example, set environment variables CLOUD_SDK_AK and CLOUD_SDK_SK in the local environment
      String ak = System.getenv("CLOUD_SDK_AK");
      String sk = System.getenv("CLOUD_SDK_SK");
      ICredential auth = new GlobalCredentials()
           .withAk(ak)
           .withSk(sk);
      CcClient client = CcClient.newBuilder()
           .withCredential(auth)
           .withRegion(CcRegion.valueOf("<YOUR REGION>"))
            .build();
     DeleteInterRegionBandwidthRequest request = new DeleteInterRegionBandwidthRequest();
      try {
        DeleteInterRegionBandwidthResponse response = client.deleteInterRegionBandwidth(request);
         System.out.println(response.toString());
      } catch (ConnectionException e) {
         e.printStackTrace();
      } catch (RequestTimeoutException e) {
         e.printStackTrace();
      } catch (ServiceResponseException e) {
         e.printStackTrace();
         System.out.println(e.getHttpStatusCode());
         System.out.println(e.getRequestId());
         System.out.println(e.getErrorCode());
         System.out.println(e.getErrorMsg());
      }
   }
}
```
### **Python**

```
# coding: utf-8
```
from huaweicloudsdkcore.auth.credentials import GlobalCredentials from huaweicloudsdkcc.v3.region.cc\_region import CcRegion from huaweicloudsdkcore.exceptions import exceptions from huaweicloudsdkcc.v3 import \*

```
if __name__ == '__main__":
```
 # The AK and SK used for authentication are hard-coded or stored in plaintext, which has great security risks. It is recommended that the AK and SK be stored in ciphertext in configuration files or environment variables and decrypted during use to ensure security.

 # In this example, AK and SK are stored in environment variables for authentication. Before running this example, set environment variables CLOUD\_SDK\_AK and CLOUD\_SDK\_SK in the local environment

```
 ak = __import__('os').getenv("CLOUD_SDK_AK")
 sk = __import__('os').getenv("CLOUD_SDK_SK")
```
credentials = GlobalCredentials(ak, sk)  $\setminus$ 

```
 client = CcClient.new_builder() \
    .with_credentials(credentials) \
    .with_region(CcRegion.value_of("<YOUR REGION>")) \
   .build()
 try:
   request = DeleteInterRegionBandwidthRequest()
```
 response = client.delete\_inter\_region\_bandwidth(request) print(response) except exceptions.ClientRequestException as e: print(e.status\_code) print(e.request\_id)

```
 print(e.error_code)
 print(e.error_msg)
```
**Go**

```
package main
import (
  .<br>"fmt"
   "github.com/huaweicloud/huaweicloud-sdk-go-v3/core/auth/global"
   cc "github.com/huaweicloud/huaweicloud-sdk-go-v3/services/cc/v3"
   "github.com/huaweicloud/huaweicloud-sdk-go-v3/services/cc/v3/model"
   region "github.com/huaweicloud/huaweicloud-sdk-go-v3/services/cc/v3/region"
)
func main() {
   // The AK and SK used for authentication are hard-coded or stored in plaintext, which has great security 
risks. It is recommended that the AK and SK be stored in ciphertext in configuration files or environment 
variables and decrypted during use to ensure security.
   // In this example, AK and SK are stored in environment variables for authentication. Before running this 
example, set environment variables CLOUD_SDK_AK and CLOUD_SDK_SK in the local environment
   ak := os.Getenv("CLOUD_SDK_AK")
   sk := os.Getenv("CLOUD_SDK_SK")
   auth := global.NewCredentialsBuilder().
      WithAk(ak).
      WithSk(sk).
      Build()
   client := cc.NewCcClient(
      cc.CcClientBuilder().
         WithRegion(region.ValueOf("<YOUR REGION>")).
         WithCredential(auth).
         Build())
   request := &model.DeleteInterRegionBandwidthRequest{}
   response, err := client.DeleteInterRegionBandwidth(request)
  if err == nil fmt.Printf("%+v\n", response)
   } else {
      fmt.Println(err)
   }
}
```
## 更多

更多编程语言的SDK代码示例,请参见**[API Explorer](https://console.huaweicloud.com/apiexplorer/#/openapi/CC/sdk?api=DeleteInterRegionBandwidth&version=v3)**的代码示例页签,可生成自动对应 的SDK代码示例。

### 状态码

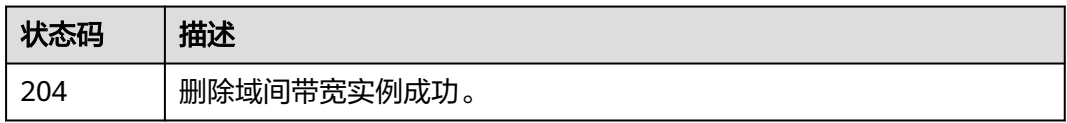

## 错误码

请参[见错误码。](#page-557-0)

# **4.5** 云连接路由

# **4.5.1** 查询云连接路由条目列表

# 功能介绍

查询云连接路由条目列表。 分页查询使用的参数为marker、limit。marker和limit一 起使用时才会生效,单独使用无效。

## 调用方法

请参[见如何调用](#page-10-0)**API**。

### **URI**

GET /v3/{domain\_id}/ccaas/cloud-connection-routes

#### 表 **4-167** 路径参数

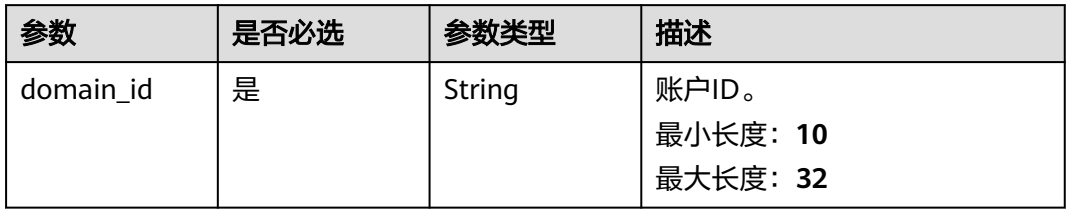

#### 表 **4-168** Query 参数

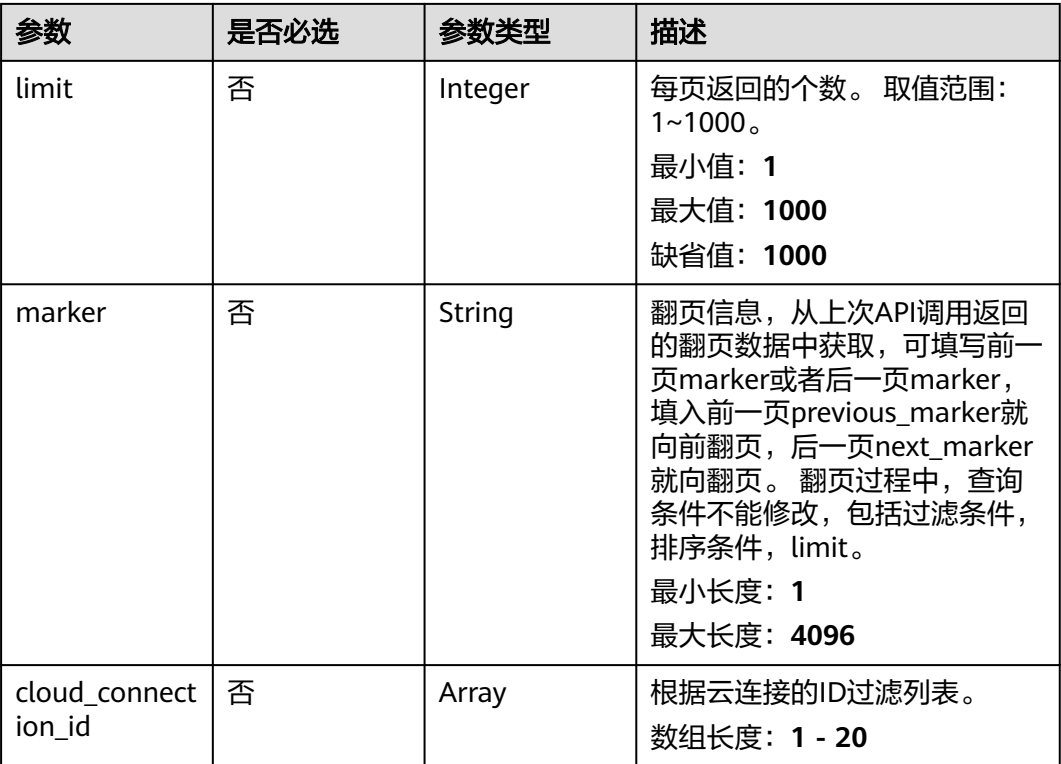

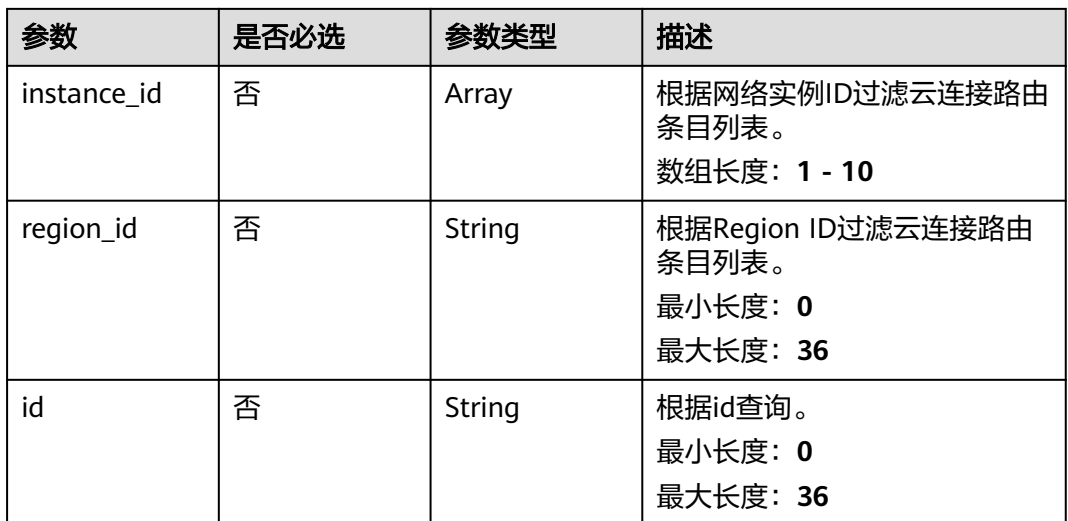

## 请求参数

### 表 **4-169** 请求 Header 参数

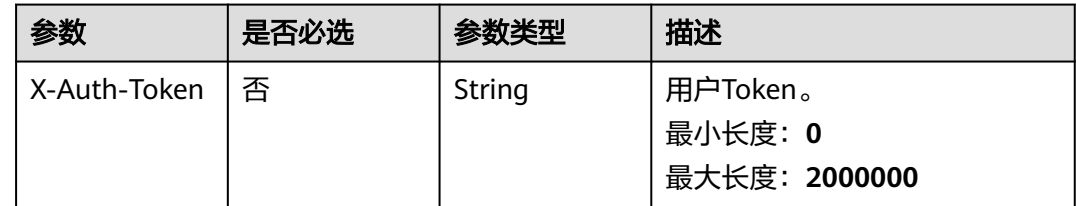

## 响应参数

状态码: **200**

表 **4-170** 响应 Body 参数

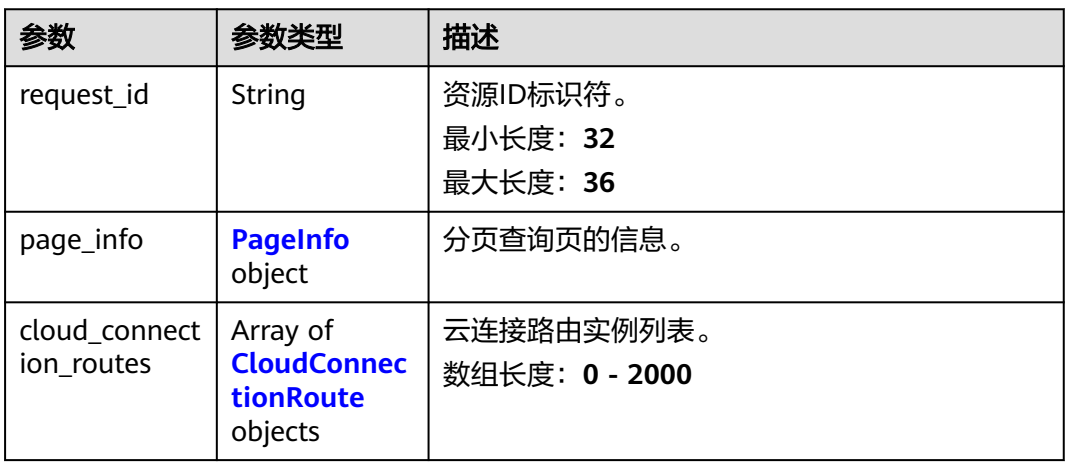

#### <span id="page-195-0"></span>表 **4-171** PageInfo

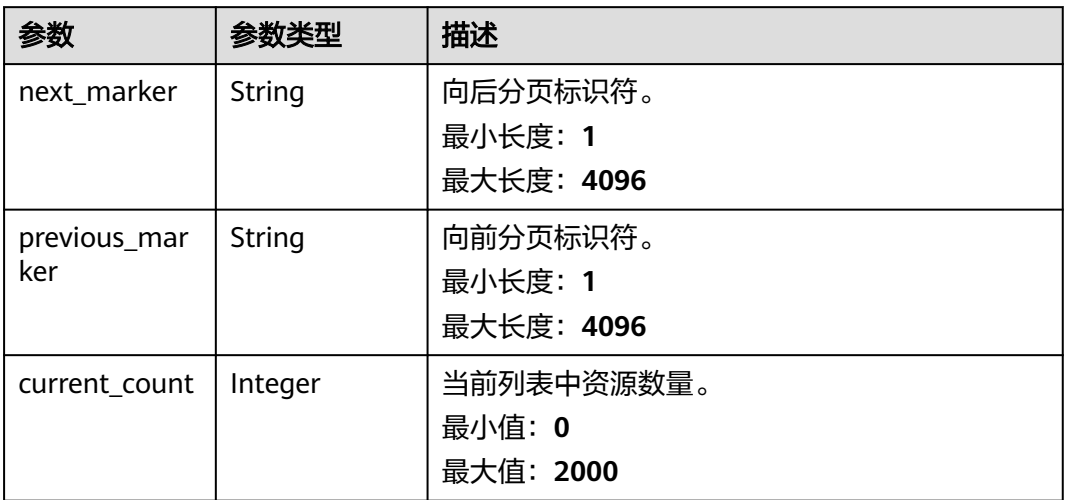

#### 表 **4-172** CloudConnectionRoute

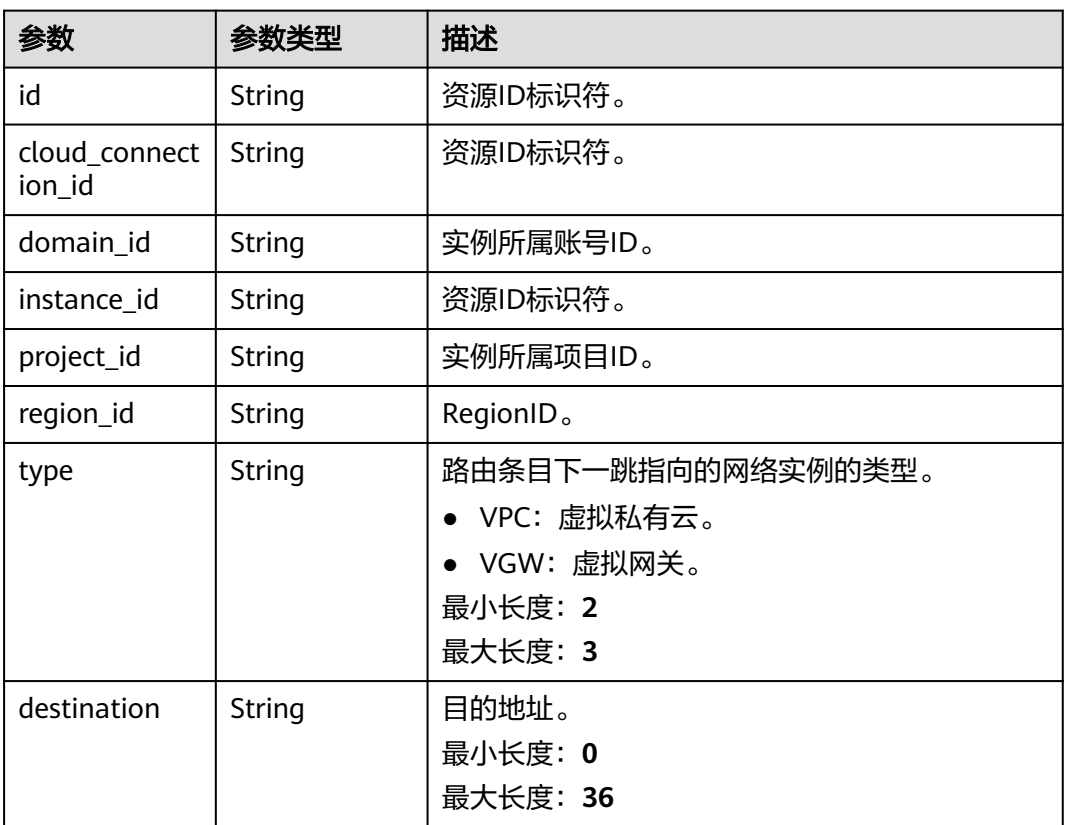

## 请求示例

## 查询云连接路由列表

GET https://{cc\_endpoint}/v3/{domain\_id}/ccaas/cloud-connection-routes

## 响应示例

#### 状态码: **200**

查询云连接路由条目列表成功。

```
{
  "request_id" : "844d75196c487081d2a32187ea9d3757",
  "cloud_connection_routes" : [ {
   "id" : "XXX",
  "cloud_connection_id" : "XXX",
   "domain_id" : "XXX",
   "project_id" : "XXX",
   "instance_id" : "XXX",
 "type" : "vpc",
 "region_id" : "cn-north-4",
   "destination" : "192.168.1.0/24"
  } ],
  "page_info" : {
    "previous_marker" : "XXX",
   "current_count" : 1
  }
}
```
## **SDK** 代码示例

SDK代码示例如下。

#### **Java**

package com.huaweicloud.sdk.test;

request.withRegionId("<region\_id>");

request.withId("<id>");

```
import com.huaweicloud.sdk.core.auth.ICredential;
import com.huaweicloud.sdk.core.auth.GlobalCredentials;
import com.huaweicloud.sdk.core.exception.ConnectionException;
import com.huaweicloud.sdk.core.exception.RequestTimeoutException;
import com.huaweicloud.sdk.core.exception.ServiceResponseException;
import com.huaweicloud.sdk.cc.v3.region.CcRegion;
import com.huaweicloud.sdk.cc.v3.*;
import com.huaweicloud.sdk.cc.v3.model.*;
import java.util.List;
import java.util.ArrayList;
public class ListCloudConnectionRoutesSolution {
   public static void main(String[] args) {
      // The AK and SK used for authentication are hard-coded or stored in plaintext, which has great 
security risks. It is recommended that the AK and SK be stored in ciphertext in configuration files or 
environment variables and decrypted during use to ensure security.
      // In this example, AK and SK are stored in environment variables for authentication. Before running 
this example, set environment variables CLOUD_SDK_AK and CLOUD_SDK_SK in the local environment
     String ak = System.getenv("CLOUD_SDK_AK");
     String sk = System.getenv("CLOUD_SDK_SK");
      ICredential auth = new GlobalCredentials()
           .withAk(ak)
           .withSk(sk);
      CcClient client = CcClient.newBuilder()
           .withCredential(auth)
           .withRegion(CcRegion.valueOf("<YOUR REGION>"))
           .buid():
      ListCloudConnectionRoutesRequest request = new ListCloudConnectionRoutesRequest();
      request.withInstanceId();
```
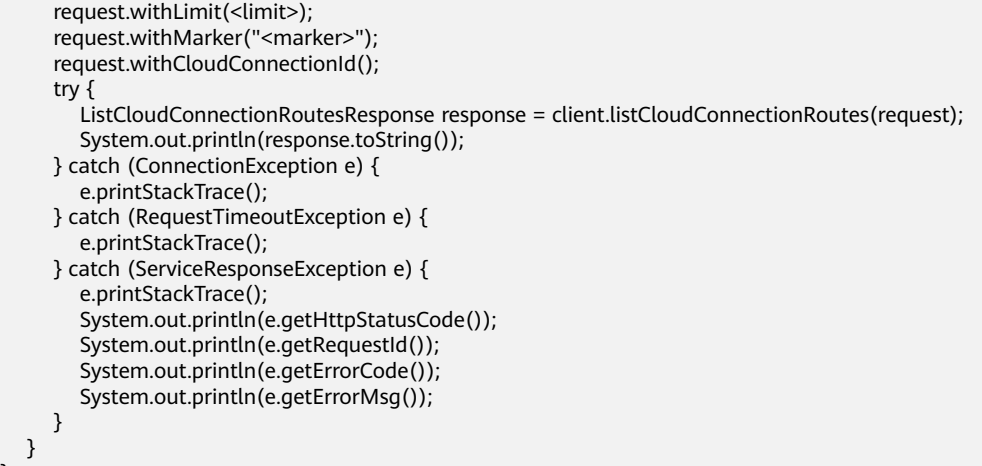

## **Python**

# coding: utf-8

}

from huaweicloudsdkcore.auth.credentials import GlobalCredentials from huaweicloudsdkcc.v3.region.cc\_region import CcRegion from huaweicloudsdkcore.exceptions import exceptions from huaweicloudsdkcc.v3 import \*

```
if __name__ == '__main__":
```
 $\frac{1}{4}$  The AK and SK used for authentication are hard-coded or stored in plaintext, which has great security risks. It is recommended that the AK and SK be stored in ciphertext in configuration files or environment variables and decrypted during use to ensure security.

 # In this example, AK and SK are stored in environment variables for authentication. Before running this example, set environment variables CLOUD\_SDK\_AK and CLOUD\_SDK\_SK in the local environment

```
 ak = __import__('os').getenv("CLOUD_SDK_AK")
 sk = __import__('os').getenv("CLOUD_SDK_SK")
```
credentials = GlobalCredentials(ak, sk)  $\setminus$ 

```
client = CcClient.new_buider() \setminus .with_credentials(credentials) \
    .with_region(CcRegion.value_of("<YOUR REGION>")) \
    .build()
 try:
   request = ListCloudConnectionRoutesRequest()
  request.instance_id =
    request.region_id = "<region_id>"
  request.id = " < id >" request.limit = <limit>
    request.marker = "<marker>"
    request.cloud_connection_id =
```

```
 response = client.list_cloud_connection_routes(request)
```

```
 print(response)
 except exceptions.ClientRequestException as e:
   print(e.status_code)
    print(e.request_id)
```
 print(e.error\_code) print(e.error\_msg)

#### **Go**

package main

import ( "fmt" "github.com/huaweicloud/huaweicloud-sdk-go-v3/core/auth/global" cc "github.com/huaweicloud/huaweicloud-sdk-go-v3/services/cc/v3"

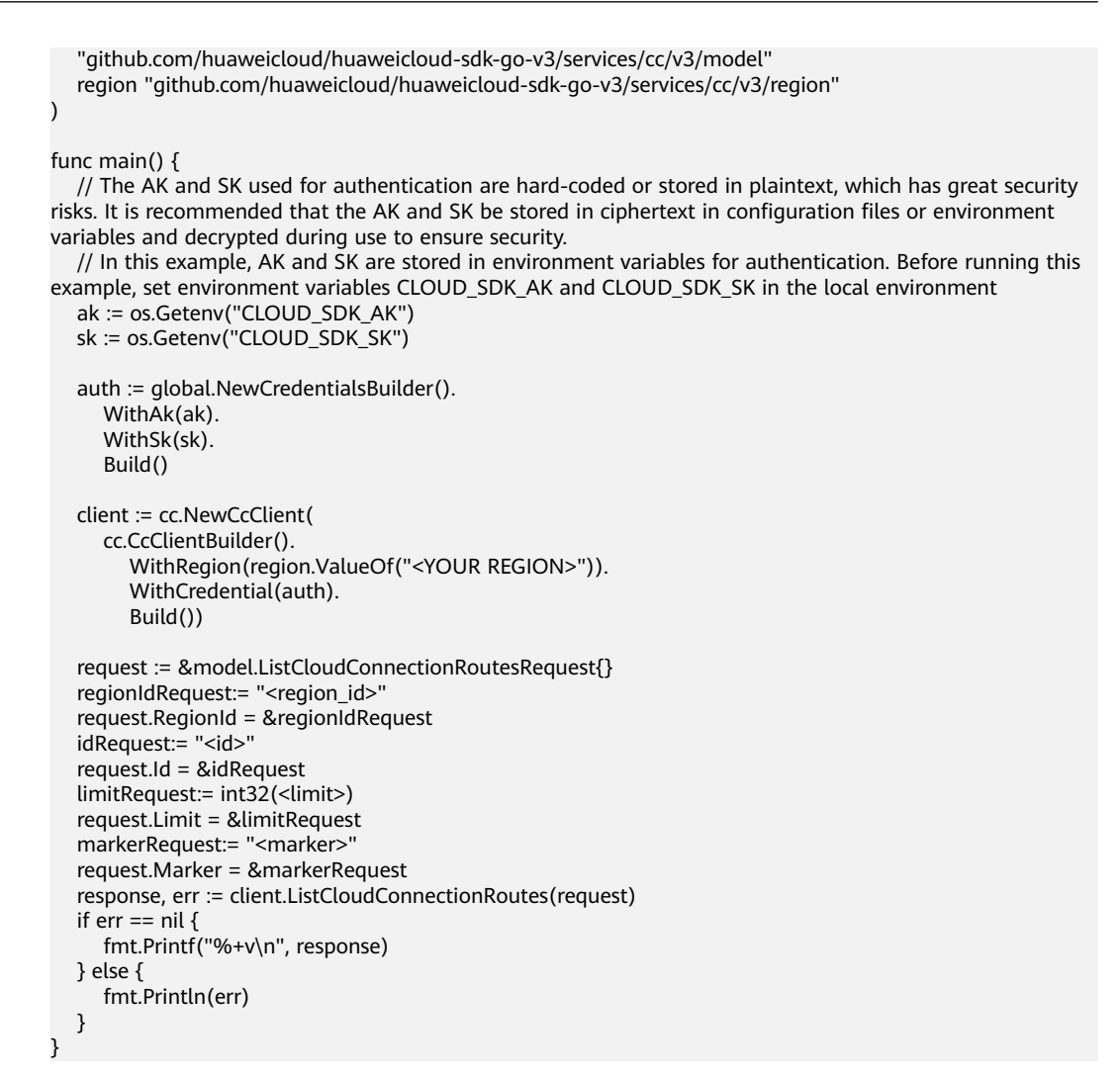

#### 更多

更多编程语言的SDK代码示例,请参见**[API Explorer](https://console.huaweicloud.com/apiexplorer/#/openapi/CC/sdk?api=ListCloudConnectionRoutes&version=v3)**的代码示例页签,可生成自动对应 的SDK代码示例。

#### 状态码

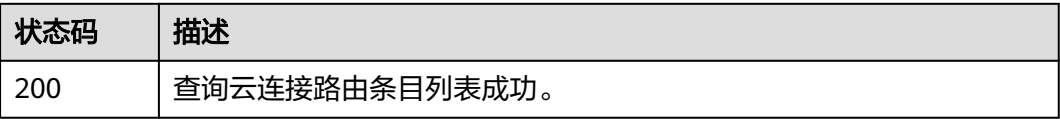

## 错误码

请参[见错误码。](#page-557-0)

# **4.5.2** 查询云连接路由条目详情

## 功能介绍

查询云连接路由条目列表。 分页查询使用的参数为marker、limit。marker和limit一 起使用时才会生效,单独使用无效。

## 调用方法

请参[见如何调用](#page-10-0)**API**。

## **URI**

GET /v3/{domain\_id}/ccaas/cloud-connection-routes/{id}

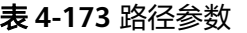

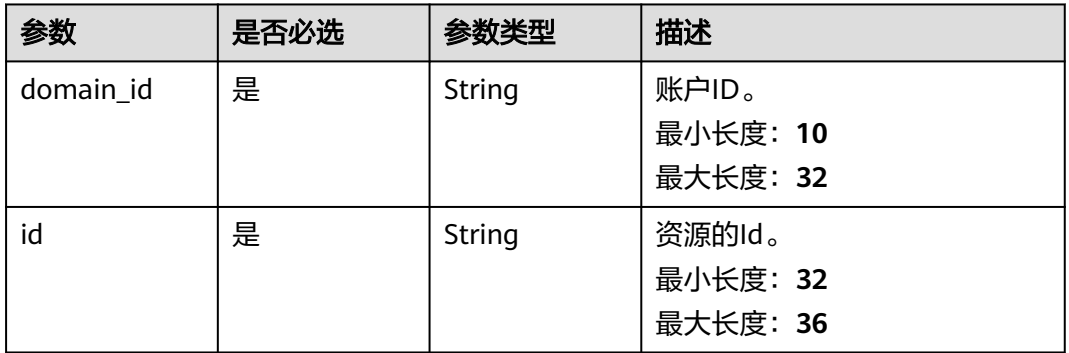

## 请求参数

表 **4-174** 请求 Header 参数

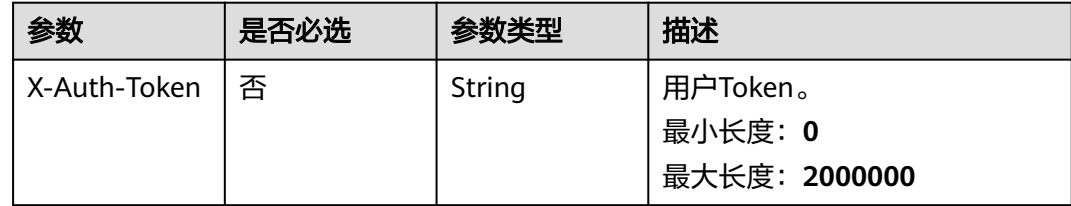

## 响应参数

状态码: **200**

#### 表 **4-175** 响应 Body 参数

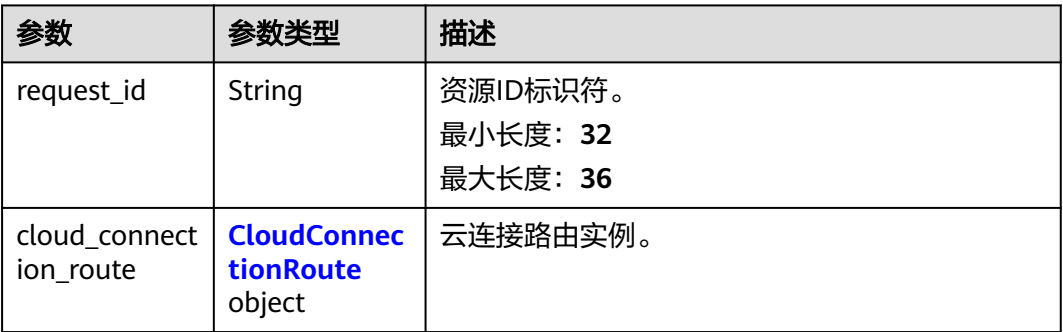

#### 表 **4-176** CloudConnectionRoute

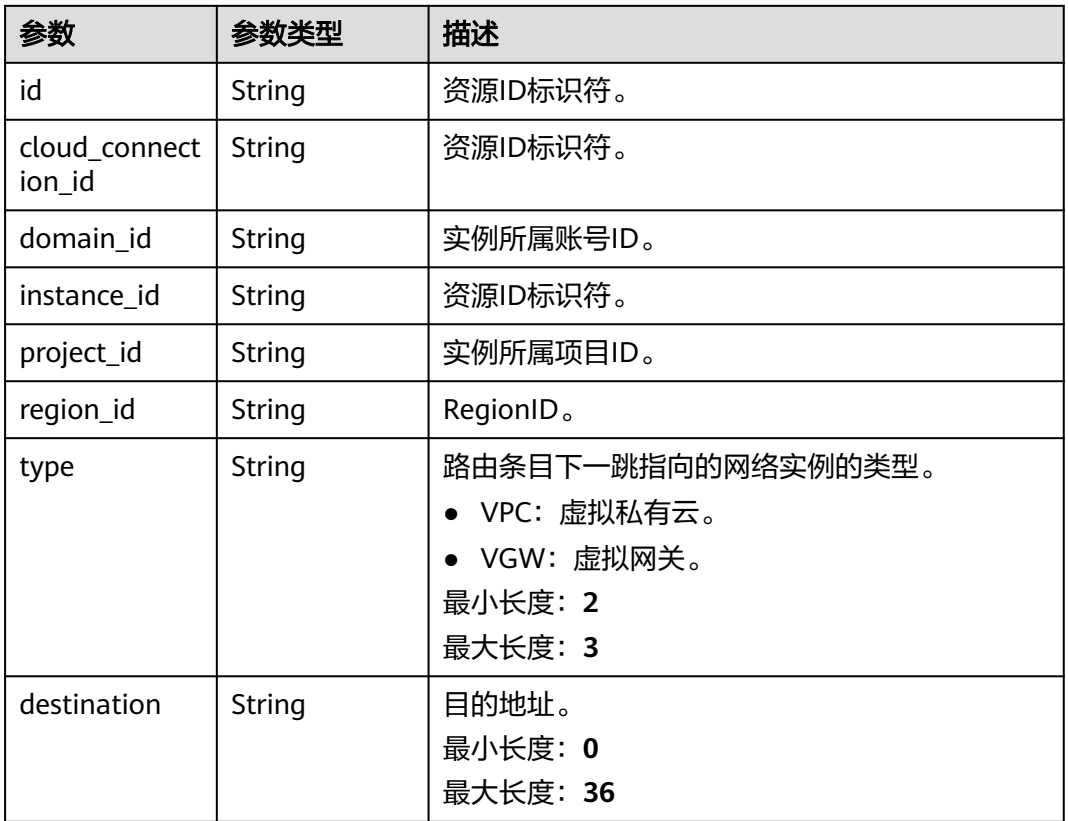

## 请求示例

## 查询云连接路由详情

GET https://{cc\_endpoint}/v3/{domain\_id}/ccaas/cloud-connection-routes/{id}

## 响应示例

### 状态码: **200**

查询云连接路由条目详情成功。

{ "request\_id" : "844d75196c487081d2a32187ea9d3757",

```
 "cloud_connection_route" : {
    "id" : "XXX",
    "cloud_connection_id" : "XXX",
 "domain_id" : "XXX",
 "project_id" : "XXX",
    "instance_id" : "XXX",
    "type" : "vpc",
    "region_id" : "cn-north-4",
    "destination" : "192.168.1.0/24"
  }
}
```
## **SDK** 代码示例

#### SDK代码示例如下。

#### **Java**

package com.huaweicloud.sdk.test;

```
import com.huaweicloud.sdk.core.auth.ICredential;
import com.huaweicloud.sdk.core.auth.GlobalCredentials;
import com.huaweicloud.sdk.core.exception.ConnectionException;
import com.huaweicloud.sdk.core.exception.RequestTimeoutException;
import com.huaweicloud.sdk.core.exception.ServiceResponseException;
import com.huaweicloud.sdk.cc.v3.region.CcRegion;
import com.huaweicloud.sdk.cc.v3.*;
import com.huaweicloud.sdk.cc.v3.model.*;
public class ShowCloudConnectionRoutesSolution {
   public static void main(String[] args) {
      // The AK and SK used for authentication are hard-coded or stored in plaintext, which has great 
security risks. It is recommended that the AK and SK be stored in ciphertext in configuration files or 
environment variables and decrypted during use to ensure security.
      // In this example, AK and SK are stored in environment variables for authentication. Before running 
this example, set environment variables CLOUD_SDK_AK and CLOUD_SDK_SK in the local environment
      String ak = System.getenv("CLOUD_SDK_AK");
      String sk = System.getenv("CLOUD_SDK_SK");
      ICredential auth = new GlobalCredentials()
           .withAk(ak)
           .withSk(sk);
      CcClient client = CcClient.newBuilder()
           .withCredential(auth)
            .withRegion(CcRegion.valueOf("<YOUR REGION>"))
            .build();
      ShowCloudConnectionRoutesRequest request = new ShowCloudConnectionRoutesRequest();
      try {
         ShowCloudConnectionRoutesResponse response = client.showCloudConnectionRoutes(request);
        System.out.println(response.toString());
      } catch (ConnectionException e) {
         e.printStackTrace();
      } catch (RequestTimeoutException e) {
         e.printStackTrace();
      } catch (ServiceResponseException e) {
        e.printStackTrace();
        System.out.println(e.getHttpStatusCode());
         System.out.println(e.getRequestId());
         System.out.println(e.getErrorCode());
        System.out.println(e.getErrorMsg());
      }
   }
```
}

## **Python**

#### # coding: utf-8

from huaweicloudsdkcore.auth.credentials import GlobalCredentials from huaweicloudsdkcc.v3.region.cc\_region import CcRegion from huaweicloudsdkcore.exceptions import exceptions from huaweicloudsdkcc.v3 import \*

#### if  $name = "$  main ":

 # The AK and SK used for authentication are hard-coded or stored in plaintext, which has great security risks. It is recommended that the AK and SK be stored in ciphertext in configuration files or environment variables and decrypted during use to ensure security.

 # In this example, AK and SK are stored in environment variables for authentication. Before running this example, set environment variables CLOUD\_SDK\_AK and CLOUD\_SDK\_SK in the local environment

```
 ak = __import__('os').getenv("CLOUD_SDK_AK")
 sk = __import__('os').getenv("CLOUD_SDK_SK")
credentials = GlobalCredentials(ak, sk) \setminusclient = CcClient.new_builder() \setminus .with_credentials(credentials) \
   .with_region(CcRegion.value_of("<YOUR REGION>")) \
    .build()
 try:
   request = ShowCloudConnectionRoutesRequest()
    response = client.show_cloud_connection_routes(request)
    print(response)
 except exceptions.ClientRequestException as e:
    print(e.status_code)
    print(e.request_id)
    print(e.error_code)
   print(e.error_msg)
```
#### **Go**

```
package main
import (
    "fmt"
   "github.com/huaweicloud/huaweicloud-sdk-go-v3/core/auth/global"
   cc "github.com/huaweicloud/huaweicloud-sdk-go-v3/services/cc/v3"
   "github.com/huaweicloud/huaweicloud-sdk-go-v3/services/cc/v3/model"
   region "github.com/huaweicloud/huaweicloud-sdk-go-v3/services/cc/v3/region"
func main() {
   // The AK and SK used for authentication are hard-coded or stored in plaintext, which has great security 
risks. It is recommended that the AK and SK be stored in ciphertext in configuration files or environment 
variables and decrypted during use to ensure security.
   // In this example, AK and SK are stored in environment variables for authentication. Before running this 
example, set environment variables CLOUD_SDK_AK and CLOUD_SDK_SK in the local environment
   ak := os.Getenv("CLOUD_SDK_AK")
   sk := os.Getenv("CLOUD_SDK_SK")
   auth := global.NewCredentialsBuilder().
      WithAk(ak).
      WithSk(sk).
      Build()
```

```
 client := cc.NewCcClient(
   cc.CcClientBuilder().
      WithRegion(region.ValueOf("<YOUR REGION>")).
      WithCredential(auth).
      Build())
```
 request := &model.ShowCloudConnectionRoutesRequest{} response, err := client.ShowCloudConnectionRoutes(request)

)

}

## 更多

更多编程语言的SDK代码示例,请参见**[API Explorer](https://console.huaweicloud.com/apiexplorer/#/openapi/CC/sdk?api=ShowCloudConnectionRoutes&version=v3)**的代码示例页签,可生成自动对应 的SDK代码示例。

## 状态码

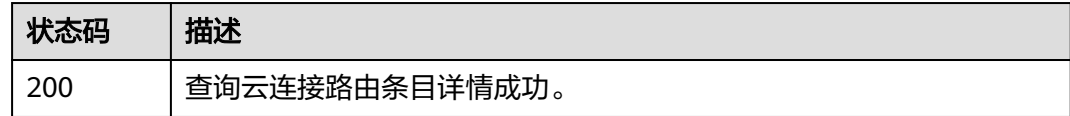

## 错误码

请参[见错误码。](#page-557-0)

# **4.6** 授权管理

# **4.6.1** 创建授权

## 功能介绍

网络实例所属租户授予云连接实例所属租户加载其网络实例的权限。

## 调用方法

请参[见如何调用](#page-10-0)**API**。

## **URI**

POST /v3/{domain\_id}/ccaas/authorisations

### 表 **4-177** 路径参数

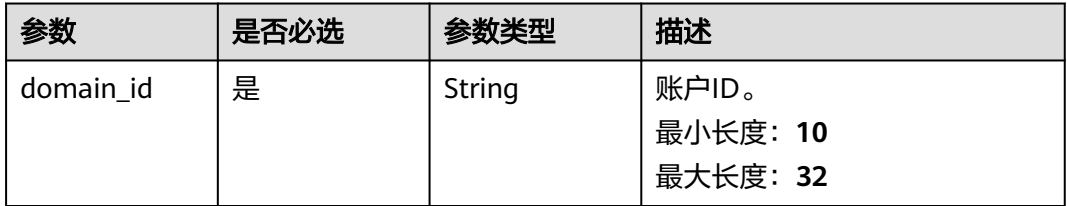

## 请求参数

#### 表 **4-178** 请求 Header 参数

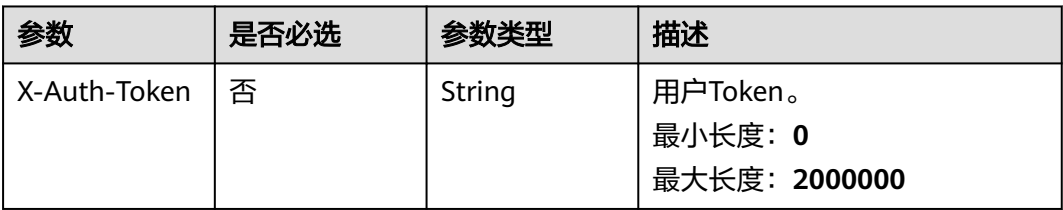

## 表 **4-179** 请求 Body 参数

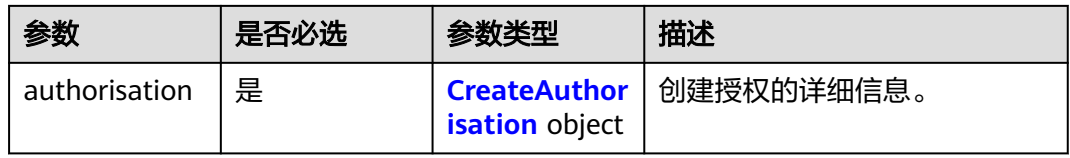

#### 表 **4-180** CreateAuthorisation

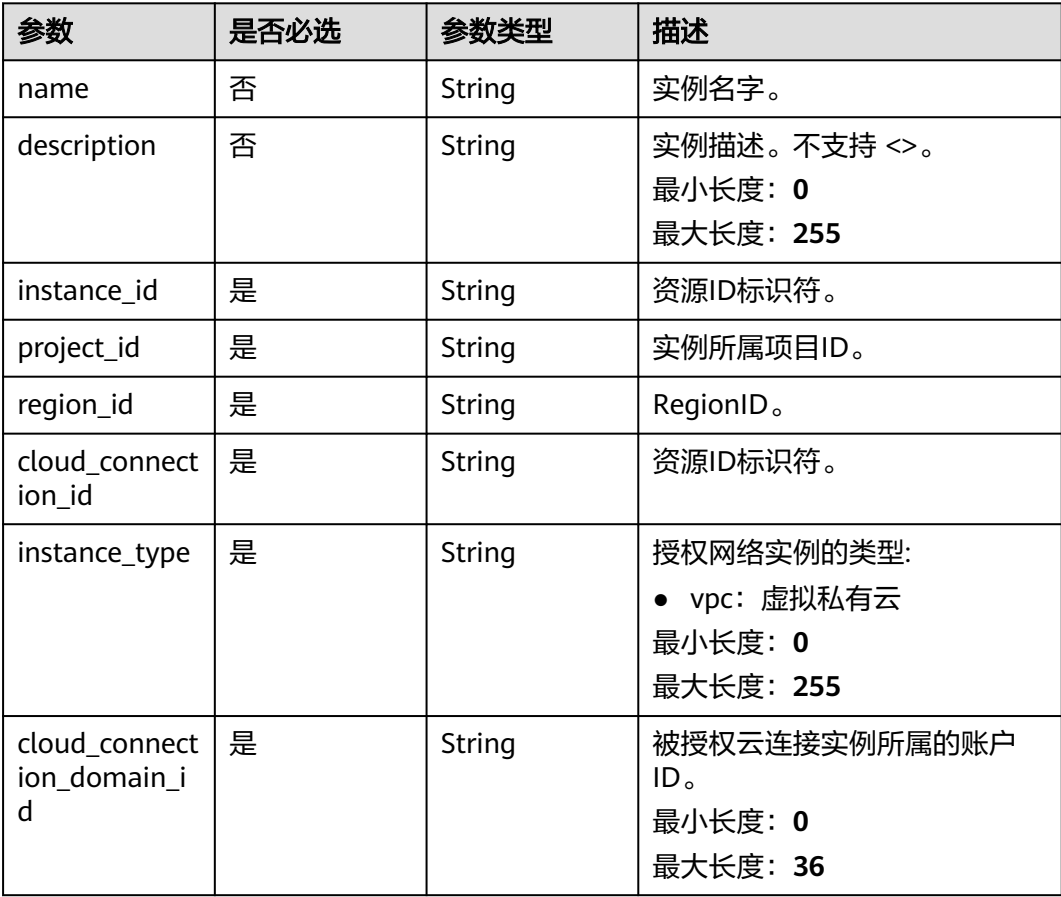

## 响应参数

### 状态码: **201**

## 表 **4-181** 响应 Body 参数

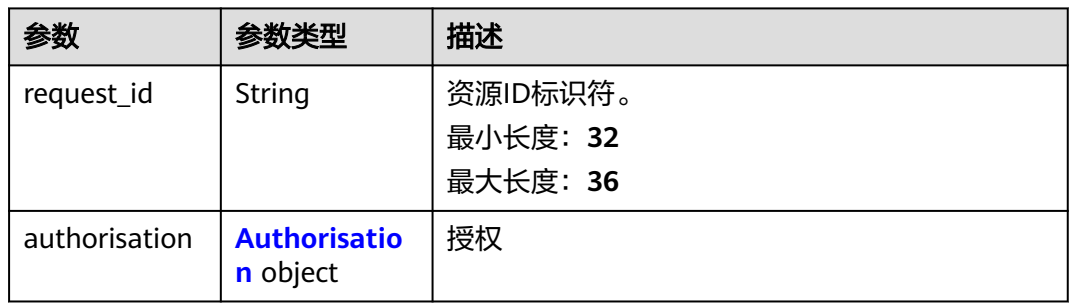

#### 表 **4-182** Authorisation

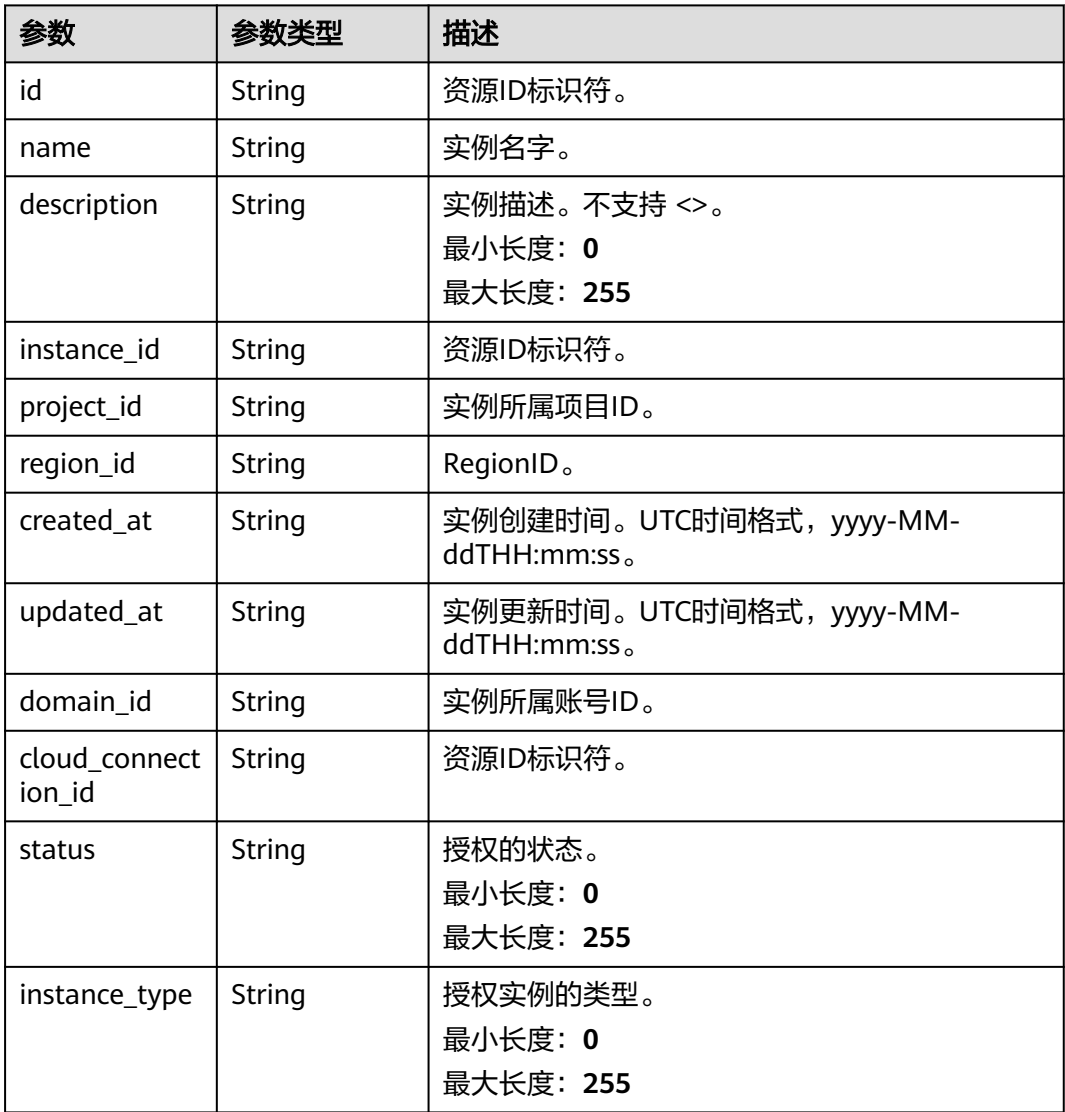

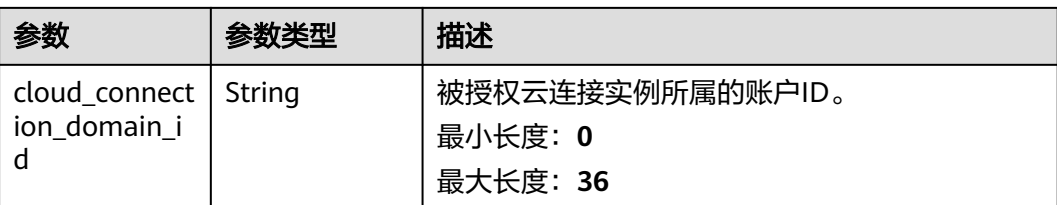

## 请求示例

#### 创建云连接实例所属租户加载网络实例的授权

POST https://{cc\_endpoint}/v3/{domain\_id}/ccaas/authorisations

```
{
  "authorisation" : {
   "region_id" : "region_id",
   "instance_id" : "XXX",
   "instance_type" : "vpc",
   "cloud_connection_domain_id" : "XXX",
   "cloud_connection_id" : "XXX",
    "project_id" : "XXX"
 }
```
## 响应示例

## 状态码: **201**

}

}

创建授权成功。

```
{
 "request_id" : "6a1865ef10104295db6e3b641284b3ed",
 "authorisation" : {
   "id" : "XXX",
   "name" : "",
   "description" : "",
 "domain_id" : "XXX",
 "created_at" : "2023-09-20T08:03:51Z",
 "updated_at" : "2022-09-20T08:03:51Z",
 "project_id" : "XXX",
 "region_id" : "region_id",
   "instance_type" : "vpc",
   "instance_id" : "XXX",
   "cloud_connection_domain_id" : "XXX",
   "cloud_connection_id" : "XXX",
   "status" : "authorized"
  }
```
## **SDK** 代码示例

SDK代码示例如下。

### **Java**

创建云连接实例所属租户加载网络实例的授权

package com.huaweicloud.sdk.test;

import com.huaweicloud.sdk.core.auth.ICredential; import com.huaweicloud.sdk.core.auth.GlobalCredentials;

```
import com.huaweicloud.sdk.core.exception.ConnectionException;
import com.huaweicloud.sdk.core.exception.RequestTimeoutException;
import com.huaweicloud.sdk.core.exception.ServiceResponseException;
import com.huaweicloud.sdk.cc.v3.region.CcRegion;
import com.huaweicloud.sdk.cc.v3.*;
import com.huaweicloud.sdk.cc.v3.model.*;
public class CreateAuthorisationSolution {
   public static void main(String[] args) {
      // The AK and SK used for authentication are hard-coded or stored in plaintext, which has great 
security risks. It is recommended that the AK and SK be stored in ciphertext in configuration files or 
environment variables and decrypted during use to ensure security.
      // In this example, AK and SK are stored in environment variables for authentication. Before running 
this example, set environment variables CLOUD_SDK_AK and CLOUD_SDK_SK in the local environment
      String ak = System.getenv("CLOUD_SDK_AK");
      String sk = System.getenv("CLOUD_SDK_SK");
      ICredential auth = new GlobalCredentials()
            .withAk(ak)
            .withSk(sk);
      CcClient client = CcClient.newBuilder()
            .withCredential(auth)
            .withRegion(CcRegion.valueOf("<YOUR REGION>"))
            .build();
      CreateAuthorisationRequest request = new CreateAuthorisationRequest();
      CreateAuthorisationRequestBody body = new CreateAuthorisationRequestBody();
      CreateAuthorisation authorisationbody = new CreateAuthorisation();
      authorisationbody.withInstanceId("XXX")
         .withCloudConnectionDomainId("XXX")
         .withProjectId("XXX")
         .withRegionId("region_id")
         .withInstanceType(CreateAuthorisation.InstanceTypeEnum.fromValue("vpc"))
         .withCloudConnectionId("XXX");
      body.withAuthorisation(authorisationbody);
      request.withBody(body);
      try {
         CreateAuthorisationResponse response = client.createAuthorisation(request);
         System.out.println(response.toString());
      } catch (ConnectionException e) {
         e.printStackTrace();
      } catch (RequestTimeoutException e) {
         e.printStackTrace();
      } catch (ServiceResponseException e) {
         e.printStackTrace();
         System.out.println(e.getHttpStatusCode());
         System.out.println(e.getRequestId());
         System.out.println(e.getErrorCode());
         System.out.println(e.getErrorMsg());
      }
   }
}
```
#### **Python**

#### 创建云连接实例所属租户加载网络实例的授权

# coding: utf-8

from huaweicloudsdkcore.auth.credentials import GlobalCredentials from huaweicloudsdkcc.v3.region.cc\_region import CcRegion from huaweicloudsdkcore.exceptions import exceptions from huaweicloudsdkcc.v3 import \*

 $if __name__ == '__main__":$ 

 # The AK and SK used for authentication are hard-coded or stored in plaintext, which has great security risks. It is recommended that the AK and SK be stored in ciphertext in configuration files or environment

```
variables and decrypted during use to ensure security.
   # In this example, AK and SK are stored in environment variables for authentication. Before running this 
example, set environment variables CLOUD_SDK_AK and CLOUD_SDK_SK in the local environment
   ak = __import__('os').getenv("CLOUD_SDK_AK")
   sk = __import__('os').getenv("CLOUD_SDK_SK")
  credentials = GlobalCredentials(ak, sk) \setminus client = CcClient.new_builder() \
      .with_credentials(credentials) \
      .with_region(CcRegion.value_of("<YOUR REGION>")) \
      .build()
   try:
      request = CreateAuthorisationRequest()
      authorisationbody = CreateAuthorisation(
         instance_id="XXX",
         cloud_connection_domain_id="XXX",
         project_id="XXX",
         region_id="region_id",
         instance_type="vpc",
         cloud_connection_id="XXX"
\qquad \qquad request.body = CreateAuthorisationRequestBody(
         authorisation=authorisationbody
\qquad \qquad response = client.create_authorisation(request)
      print(response)
   except exceptions.ClientRequestException as e:
      print(e.status_code)
      print(e.request_id)
      print(e.error_code)
      print(e.error_msg)
```
#### **Go**

#### 创建云连接实例所属租户加载网络实例的授权

```
package main
import (
   "fmt"
   "github.com/huaweicloud/huaweicloud-sdk-go-v3/core/auth/global"
   cc "github.com/huaweicloud/huaweicloud-sdk-go-v3/services/cc/v3"
   "github.com/huaweicloud/huaweicloud-sdk-go-v3/services/cc/v3/model"
   region "github.com/huaweicloud/huaweicloud-sdk-go-v3/services/cc/v3/region"
)
```
#### func main() {

 // The AK and SK used for authentication are hard-coded or stored in plaintext, which has great security risks. It is recommended that the AK and SK be stored in ciphertext in configuration files or environment variables and decrypted during use to ensure security.

 // In this example, AK and SK are stored in environment variables for authentication. Before running this example, set environment variables CLOUD\_SDK\_AK and CLOUD\_SDK\_SK in the local environment

```
 ak := os.Getenv("CLOUD_SDK_AK")
 sk := os.Getenv("CLOUD_SDK_SK")
```

```
 auth := global.NewCredentialsBuilder().
   WithAk(ak).
   WithSk(sk).
   Build()
 client := cc.NewCcClient(
   cc.CcClientBuilder().
      WithRegion(region.ValueOf("<YOUR REGION>")).
      WithCredential(auth).
      Build())
```
request := &model.CreateAuthorisationRequest{}

```
 authorisationbody := &model.CreateAuthorisation{
     InstanceId: "XXX",
      CloudConnectionDomainId: "XXX",
 ProjectId: "XXX",
 RegionId: "region_id",
     InstanceType: model.GetCreateAuthorisationInstanceTypeEnum().VPC,
     CloudConnectionId: "XXX",
   }
   request.Body = &model.CreateAuthorisationRequestBody{
     Authorisation: authorisationbody,
   }
   response, err := client.CreateAuthorisation(request)
  if err == nil fmt.Printf("%+v\n", response)
   } else {
     fmt.Println(err)
   }
```
## 更多

更多编程语言的SDK代码示例,请参见**[API Explorer](https://console.huaweicloud.com/apiexplorer/#/openapi/CC/sdk?api=CreateAuthorisation&version=v3)**的代码示例页签,可生成自动对应 的SDK代码示例。

## 状态码

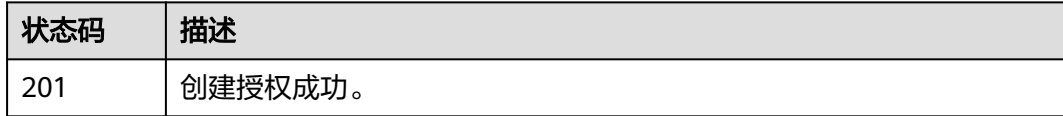

### 错误码

请参[见错误码。](#page-557-0)

# **4.6.2** 查询授权列表

}

## 功能介绍

网络实例所属租户查看其已经授予其他租户的权限。 分页查询使用的参数为marker、 limit。marker和limit一起使用时才会生效,单独使用无效。

## 调用方法

请参[见如何调用](#page-10-0)**API**。

#### **URI**

GET /v3/{domain\_id}/ccaas/authorisations

#### 表 **4-183** 路径参数

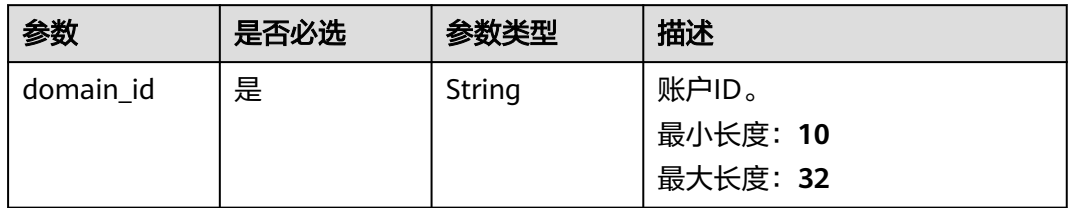

## 表 **4-184** Query 参数

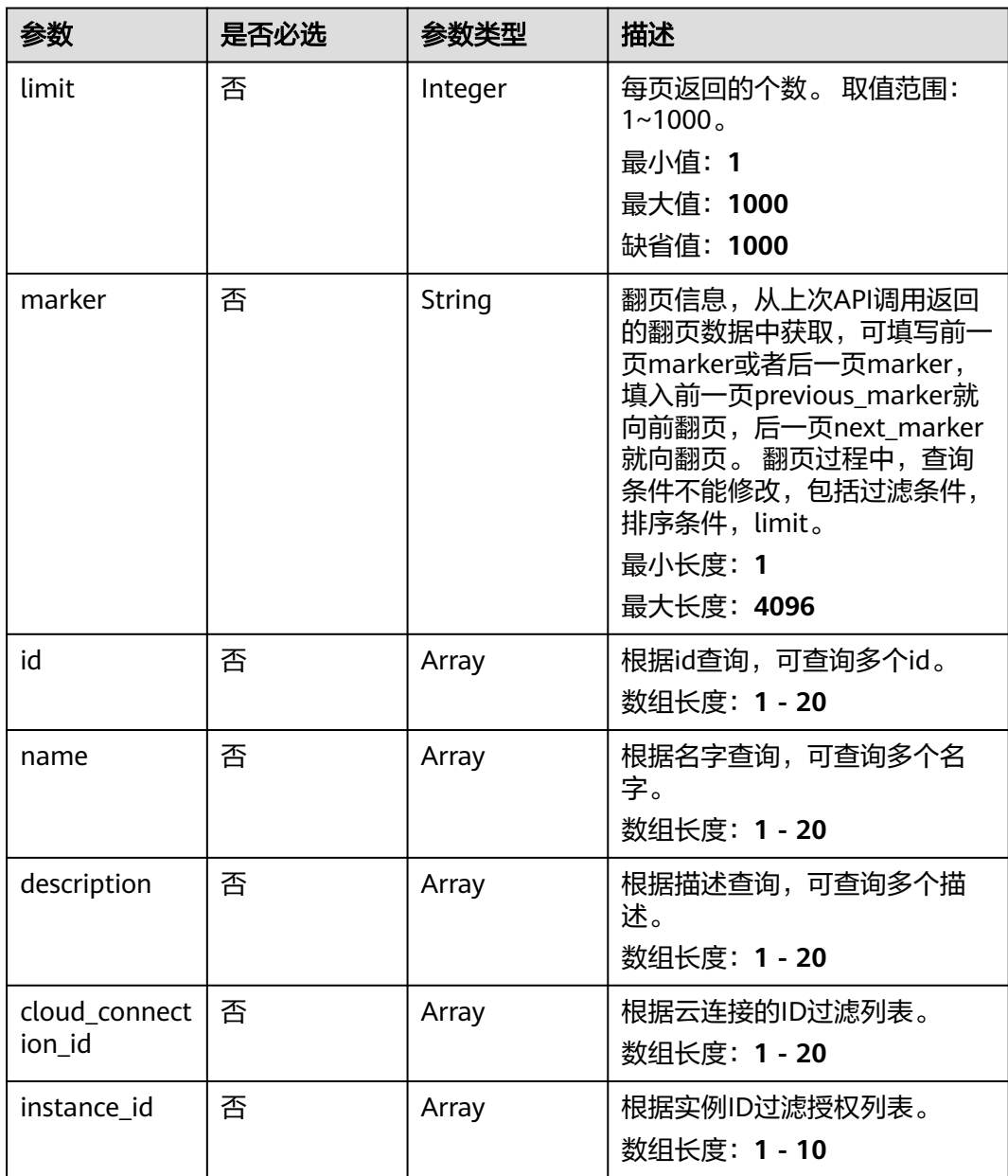

## 请求参数

#### 表 **4-185** 请求 Header 参数

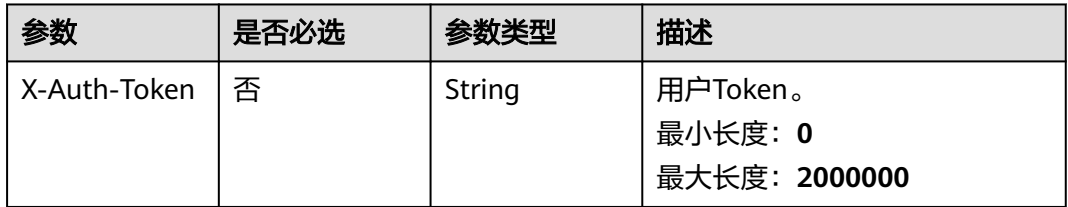

# 响应参数

### 状态码: **200**

#### 表 **4-186** 响应 Body 参数

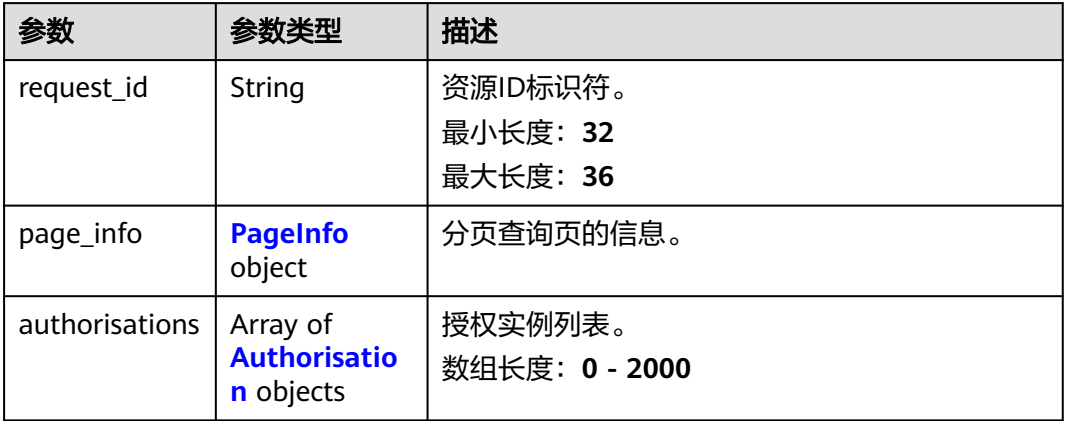

## 表 **4-187** PageInfo

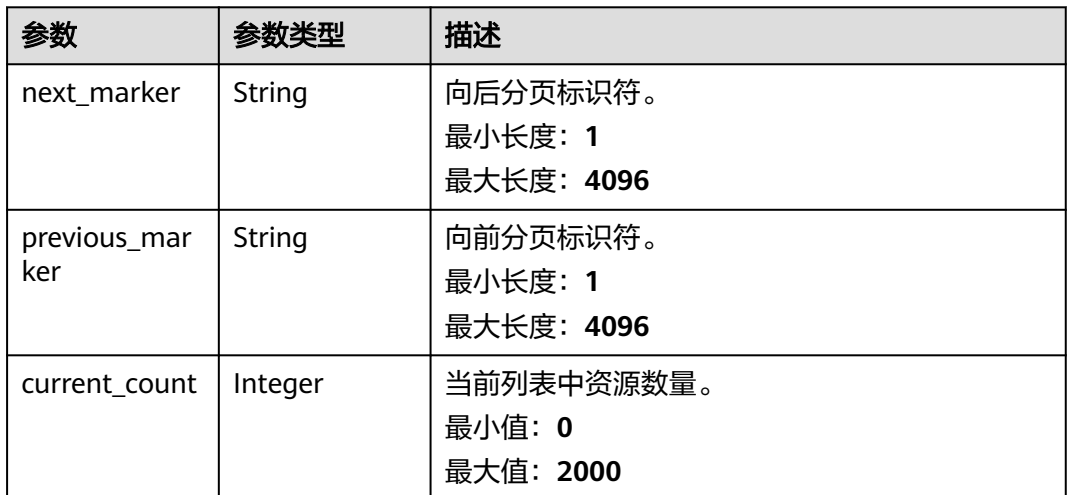

#### <span id="page-212-0"></span>表 **4-188** Authorisation

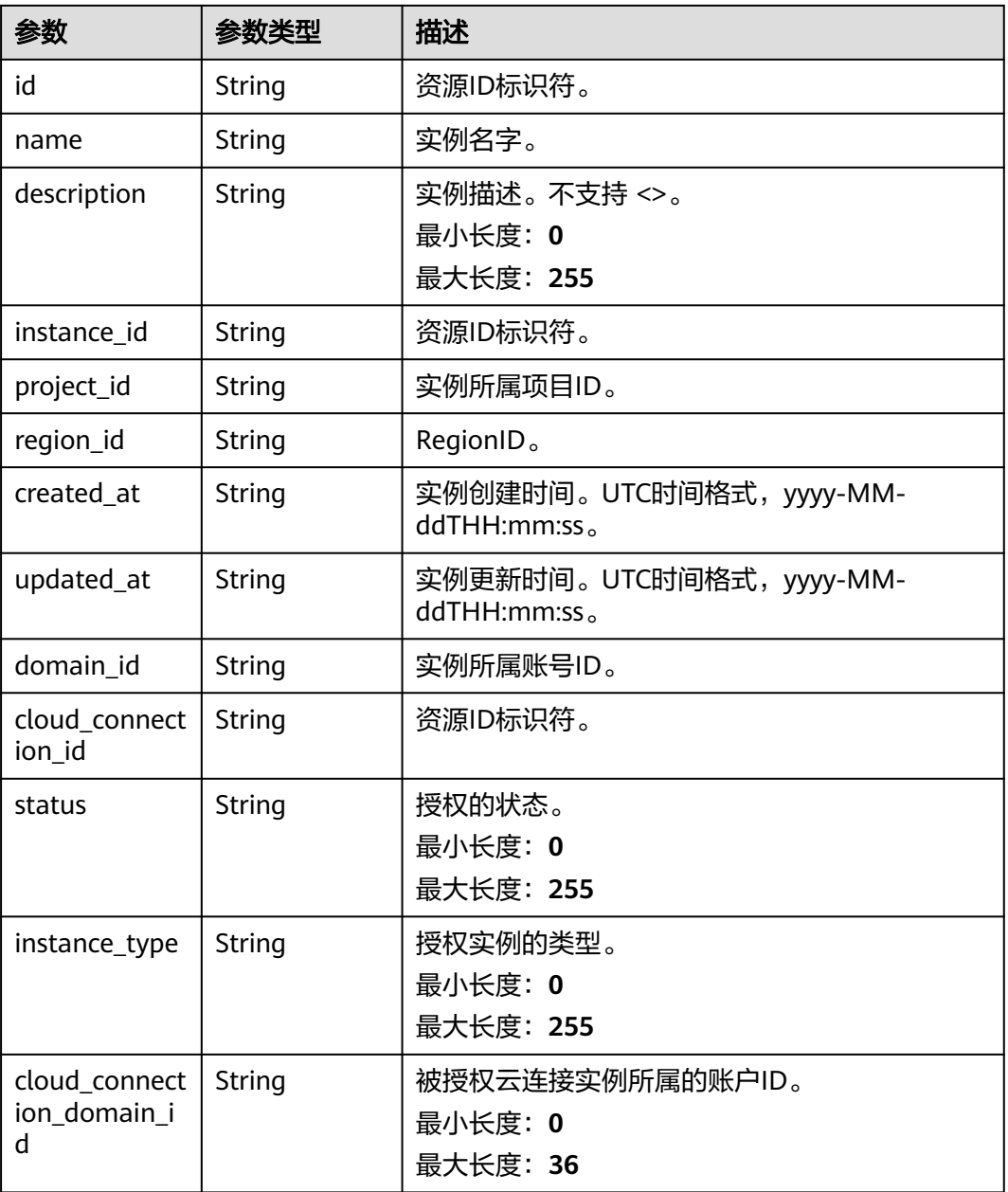

## 请求示例

#### 查询授权列表

GET https://{cc\_endpoint}/v3/{domain\_id}/ccaas/authorisations

# 响应示例

## 状态码: **200**

查询授权列表成功。

"request\_id" : "bce57c774ed47dd828963e5ec3a0b06d",

{

```
 "authorisations" : [ {
  "id" : "XXX",
  "name" : "",
 "description" : ""
  "domain_id" : "XXX",
  "created_at" : "2023-09-20T08:03:51Z",
  "updated_at" : "2023-09-20T08:03:51Z",
   "project_id" : "XXX",
  "region_id" : "region_id",
  "instance_type" : "vpc",
  "instance_id" : "XXX",
  "cloud_connection_domain_id" : "XXX",
 "cloud_connection_id" : "XXX",
  "status" : "authorized"
 } ],
 "page_info" : {
   "previous_marker" : "XXX",
   "current_count" : 1
 }
```
## **SDK** 代码示例

}

#### SDK代码示例如下。

#### **Java**

package com.huaweicloud.sdk.test;

```
import com.huaweicloud.sdk.core.auth.ICredential;
import com.huaweicloud.sdk.core.auth.GlobalCredentials;
import com.huaweicloud.sdk.core.exception.ConnectionException;
import com.huaweicloud.sdk.core.exception.RequestTimeoutException;
import com.huaweicloud.sdk.core.exception.ServiceResponseException;
import com.huaweicloud.sdk.cc.v3.region.CcRegion;
import com.huaweicloud.sdk.cc.v3.*;
import com.huaweicloud.sdk.cc.v3.model.*;
import java.util.List;
import java.util.ArrayList;
public class ListAuthorisationsSolution {
   public static void main(String[] args) {
      // The AK and SK used for authentication are hard-coded or stored in plaintext, which has great 
security risks. It is recommended that the AK and SK be stored in ciphertext in configuration files or 
environment variables and decrypted during use to ensure security.
      // In this example, AK and SK are stored in environment variables for authentication. Before running 
this example, set environment variables CLOUD_SDK_AK and CLOUD_SDK_SK in the local environment
      String ak = System.getenv("CLOUD_SDK_AK");
      String sk = System.getenv("CLOUD_SDK_SK");
      ICredential auth = new GlobalCredentials()
           .withAk(ak)
           .withSk(sk);
      CcClient client = CcClient.newBuilder()
            .withCredential(auth)
            .withRegion(CcRegion.valueOf("<YOUR REGION>"))
            .build();
      ListAuthorisationsRequest request = new ListAuthorisationsRequest();
      request.withInstanceId();
      request.withLimit(<limit>);
      request.withMarker("<marker>");
      request.withId();
      request.withName();
      request.withDescription();
      request.withCloudConnectionId();
```
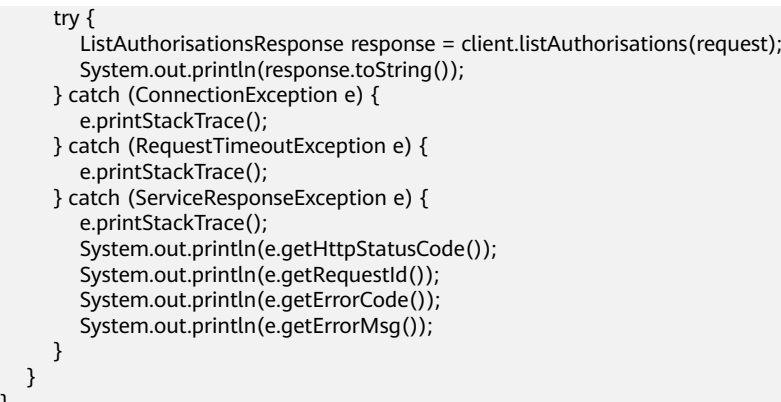

## **Python**

# coding: utf-8

}

from huaweicloudsdkcore.auth.credentials import GlobalCredentials from huaweicloudsdkcc.v3.region.cc\_region import CcRegion from huaweicloudsdkcore.exceptions import exceptions from huaweicloudsdkcc.v3 import \*

```
if __name__ == '__main__":
```
 # The AK and SK used for authentication are hard-coded or stored in plaintext, which has great security risks. It is recommended that the AK and SK be stored in ciphertext in configuration files or environment variables and decrypted during use to ensure security.

 # In this example, AK and SK are stored in environment variables for authentication. Before running this example, set environment variables CLOUD\_SDK\_AK and CLOUD\_SDK\_SK in the local environment  $ak =$  import ('os').getenv("CLOUD SDK AK")

sk = \_\_import\_\_('os').getenv("CLOUD\_SDK\_SK")

credentials = GlobalCredentials(ak, sk)  $\setminus$ 

```
client = CcClient.new_builder() \
    .with_credentials(credentials) \
   .with_region(CcRegion.value_of("<YOUR REGION>")) \
   .build()
```
#### try:

```
 request = ListAuthorisationsRequest()
  request.instance id = request.limit = <limit>
   request.marker = "<marker>"
   request.id = 
   request.name = 
   request.description = 
   request.cloud_connection_id = 
   response = client.list_authorisations(request)
   print(response)
 except exceptions.ClientRequestException as e:
   print(e.status_code)
    print(e.request_id)
   print(e.error_code)
   print(e.error_msg)
```
#### **Go**

package main

import (

 "fmt" "github.com/huaweicloud/huaweicloud-sdk-go-v3/core/auth/global" cc "github.com/huaweicloud/huaweicloud-sdk-go-v3/services/cc/v3" "github.com/huaweicloud/huaweicloud-sdk-go-v3/services/cc/v3/model" region "github.com/huaweicloud/huaweicloud-sdk-go-v3/services/cc/v3/region"

#### ) func main() { // The AK and SK used for authentication are hard-coded or stored in plaintext, which has great security risks. It is recommended that the AK and SK be stored in ciphertext in configuration files or environment variables and decrypted during use to ensure security. // In this example, AK and SK are stored in environment variables for authentication. Before running this example, set environment variables CLOUD\_SDK\_AK and CLOUD\_SDK\_SK in the local environment ak := os.Getenv("CLOUD\_SDK\_AK") sk := os.Getenv("CLOUD\_SDK\_SK") auth := global.NewCredentialsBuilder(). WithAk(ak). WithSk(sk). Build() client := cc.NewCcClient( cc.CcClientBuilder(). WithRegion(region.ValueOf("<YOUR REGION>")). WithCredential(auth). Build()) request := &model.ListAuthorisationsRequest{} limitRequest:= int32(<limit>) request.Limit = &limitRequest markerRequest:= "<marker>" request.Marker = &markerRequest response, err := client.ListAuthorisations(request) if  $err == nil$  fmt.Printf("%+v\n", response) } else { fmt.Println(err) } }

## 更多

更多编程语言的SDK代码示例,请参见**[API Explorer](https://console.huaweicloud.com/apiexplorer/#/openapi/CC/sdk?api=ListAuthorisations&version=v3)**的代码示例页签,可生成自动对应 的SDK代码示例。

## 状态码

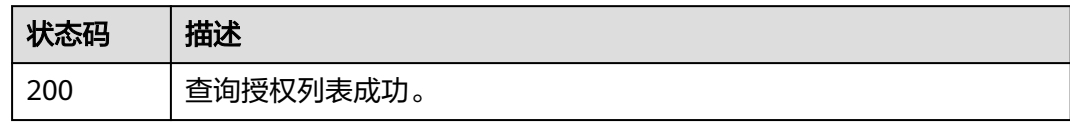

### 错误码

请参见<mark>错误码</mark>。

# **4.6.3** 查询权限列表

## 功能介绍

云连接实例所属租户查询其可加载其他租户的网络实例权限。 分页查询使用的参数为 marker、limit。marker和limit一起使用时才会生效,单独使用无效。
# 调用方法

请参[见如何调用](#page-10-0)**API**。

# **URI**

GET /v3/{domain\_id}/ccaas/permissions

#### 表 **4-189** 路径参数

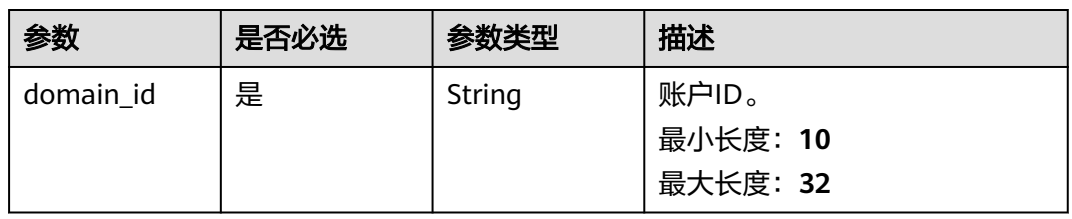

### 表 **4-190** Query 参数

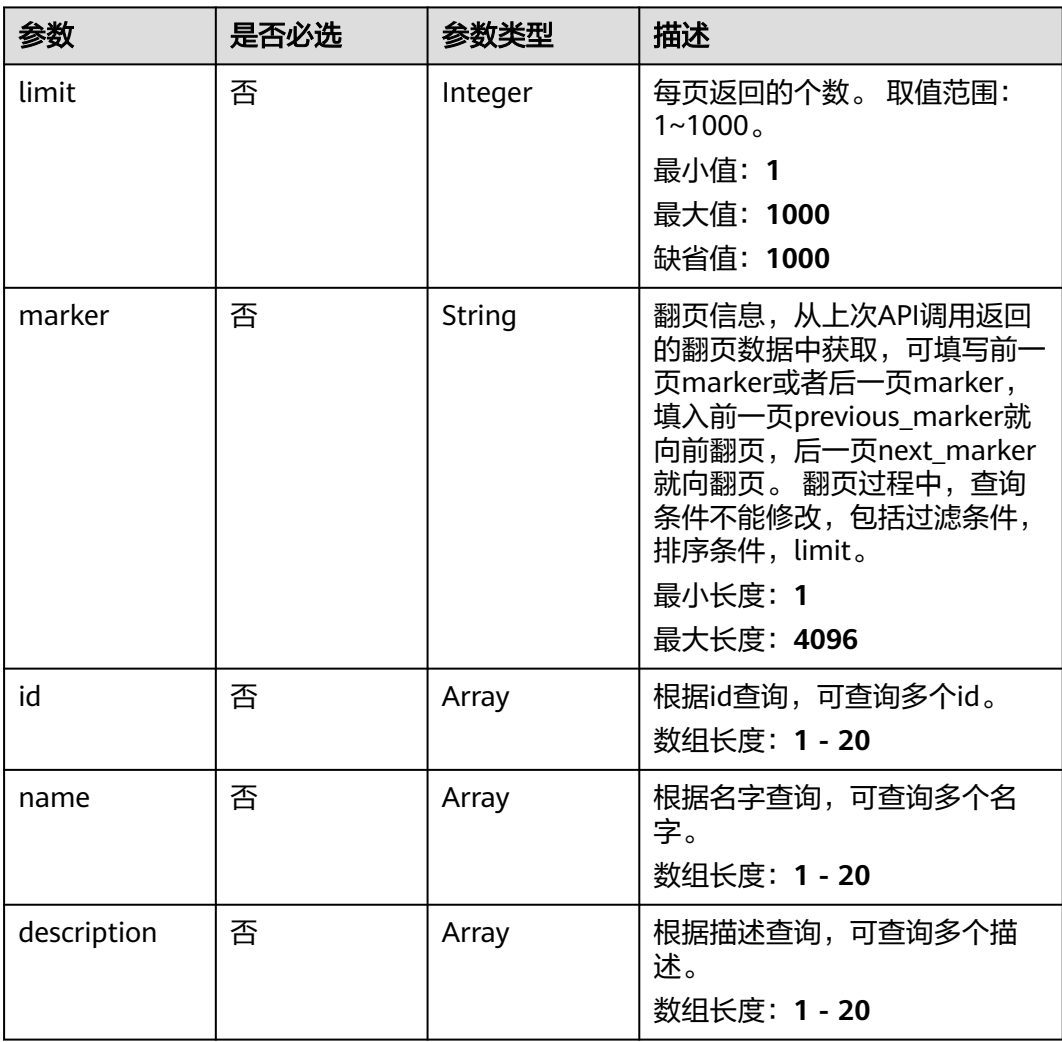

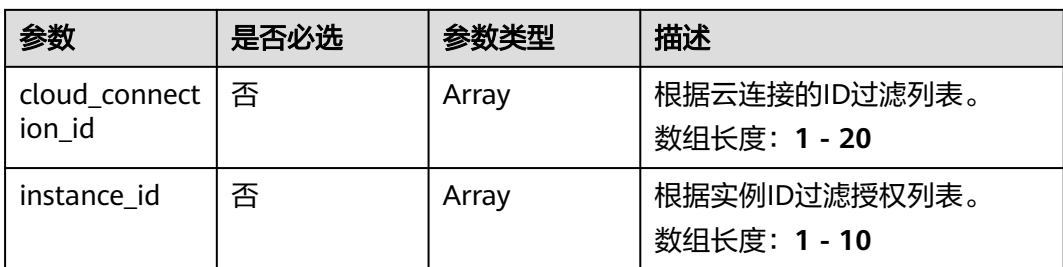

# 请求参数

### 表 **4-191** 请求 Header 参数

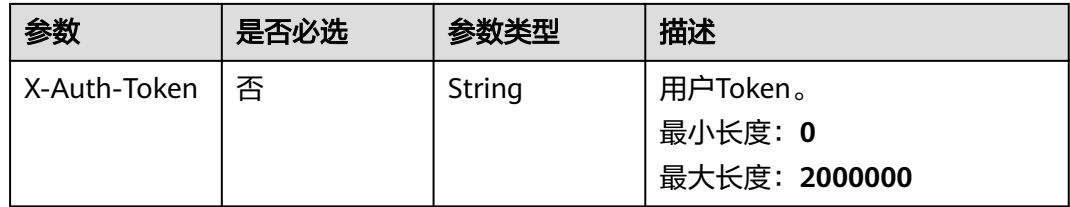

# 响应参数

### 状态码: **200**

### 表 **4-192** 响应 Body 参数

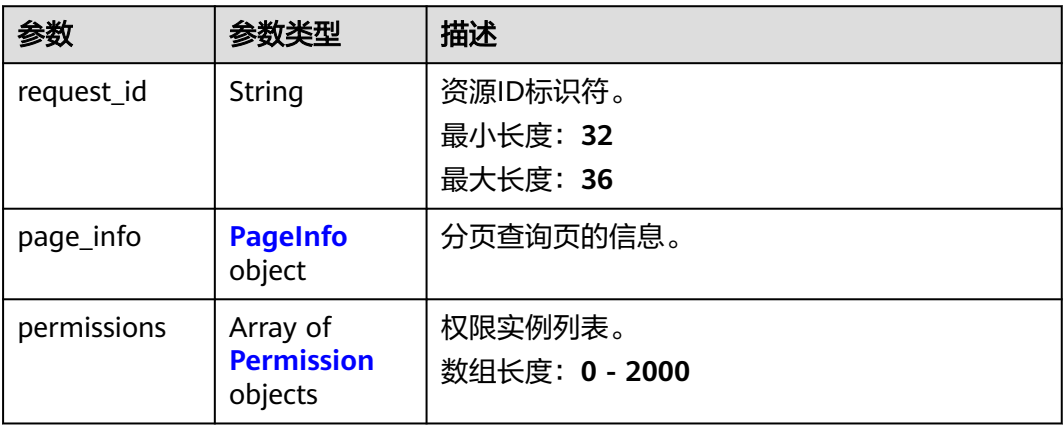

### 表 **4-193** PageInfo

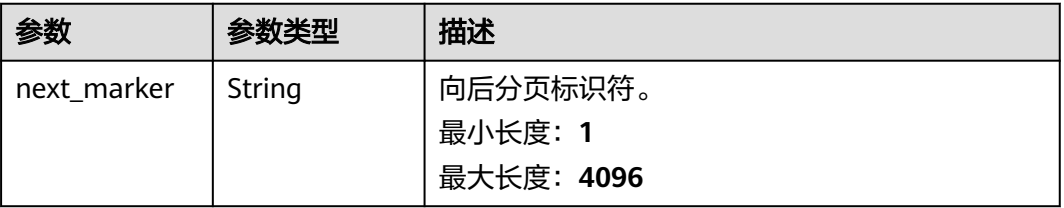

<span id="page-218-0"></span>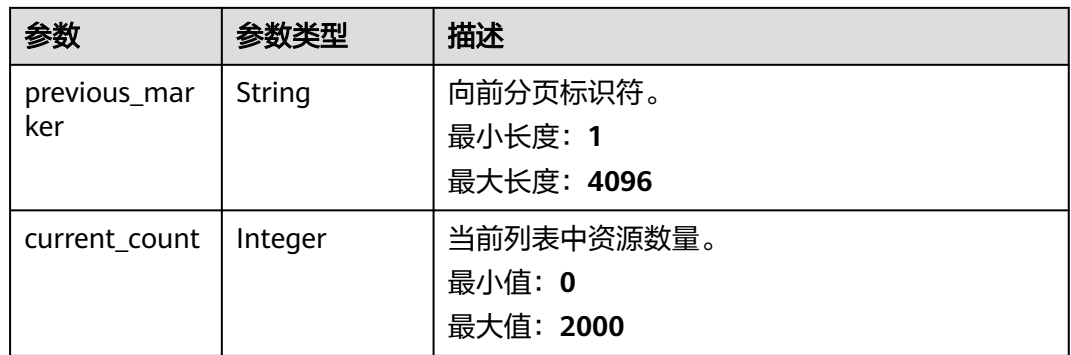

### 表 **4-194** Permission

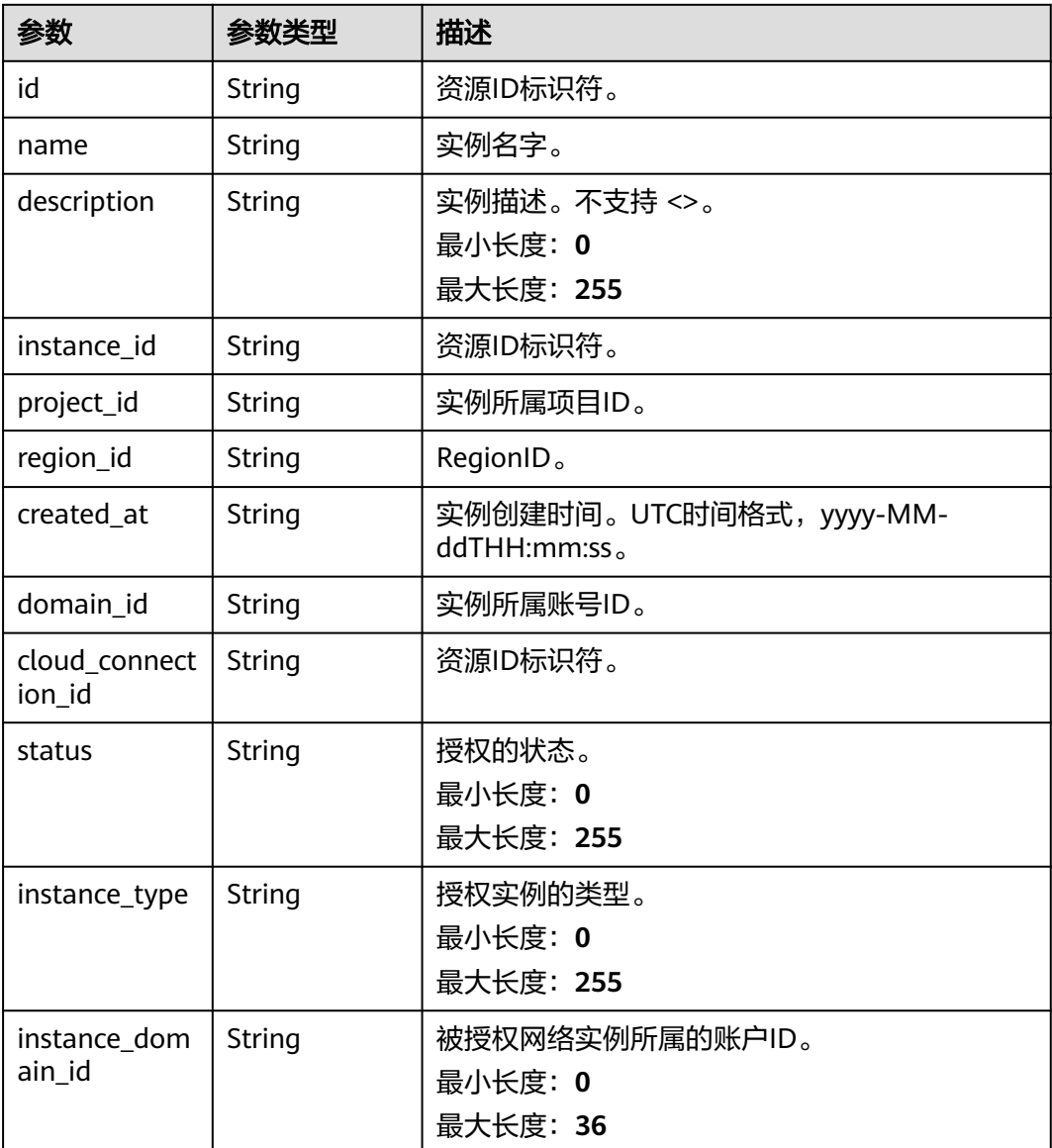

### 请求示例

#### 查询权限列表

GET https://{cc\_endpoint}/v3/{domain\_id}/ccaas/permissions

### 响应示例

#### 状态码: **200**

查询授权列表成功。

```
{
  "request_id" : "bce57c774ed47dd828963e5ec3a0b06d",
  "permissions" : [ {
   "id" : "XXX",
   "name" : "",
  "description" : ""
 "domain_id" : "XXX",
 "created_at" : "2023-09-20T08:03:51Z",
 "project_id" : "XXX",
   "region_id" : "region_id",
   "instance_type" : "vpc",
   "instance_id" : "XXX",
   "instance_domain_id" : "XXX",
  "cloud_connection_id" : "XXX",
   "status" : "authorized"
  } ],
  'page_info" : {
    "previous_marker" : "XXX",
   "current_count" : 1
 }
```
## **SDK** 代码示例

}

SDK代码示例如下。

#### **Java**

package com.huaweicloud.sdk.test;

```
import com.huaweicloud.sdk.core.auth.ICredential;
import com.huaweicloud.sdk.core.auth.GlobalCredentials;
import com.huaweicloud.sdk.core.exception.ConnectionException;
import com.huaweicloud.sdk.core.exception.RequestTimeoutException;
import com.huaweicloud.sdk.core.exception.ServiceResponseException;
import com.huaweicloud.sdk.cc.v3.region.CcRegion;
import com.huaweicloud.sdk.cc.v3.*;
import com.huaweicloud.sdk.cc.v3.model.*;
```
import java.util.List; import java.util.ArrayList;

public class ListPermissionsSolution {

public static void main(String[] args) {

 // The AK and SK used for authentication are hard-coded or stored in plaintext, which has great security risks. It is recommended that the AK and SK be stored in ciphertext in configuration files or environment variables and decrypted during use to ensure security.

 // In this example, AK and SK are stored in environment variables for authentication. Before running this example, set environment variables CLOUD\_SDK\_AK and CLOUD\_SDK\_SK in the local environment

 String ak = System.getenv("CLOUD\_SDK\_AK"); String sk = System.getenv("CLOUD\_SDK\_SK");

ICredential auth = new GlobalCredentials()

```
 .withAk(ak)
         .withSk(sk);
    CcClient client = CcClient.newBuilder()
         .withCredential(auth)
         .withRegion(CcRegion.valueOf("<YOUR REGION>"))
         .build();
    ListPermissionsRequest request = new ListPermissionsRequest();
    request.withInstanceId();
    request.withLimit(<limit>);
    request.withMarker("<marker>");
    request.withId();
    request.withName();
    request.withDescription();
    request.withCloudConnectionId();
   try {
      ListPermissionsResponse response = client.listPermissions(request);
      System.out.println(response.toString());
   } catch (ConnectionException e) {
      e.printStackTrace();
   } catch (RequestTimeoutException e) {
      e.printStackTrace();
   } catch (ServiceResponseException e) {
      e.printStackTrace();
      System.out.println(e.getHttpStatusCode());
      System.out.println(e.getRequestId());
      System.out.println(e.getErrorCode());
      System.out.println(e.getErrorMsg());
   }
 }
```
### **Python**

```
# coding: utf-8
```
}

from huaweicloudsdkcore.auth.credentials import GlobalCredentials from huaweicloudsdkcc.v3.region.cc\_region import CcRegion from huaweicloudsdkcore.exceptions import exceptions from huaweicloudsdkcc.v3 import \*

```
if __name__ == '__main__":
```
 # The AK and SK used for authentication are hard-coded or stored in plaintext, which has great security risks. It is recommended that the AK and SK be stored in ciphertext in configuration files or environment variables and decrypted during use to ensure security.

 # In this example, AK and SK are stored in environment variables for authentication. Before running this example, set environment variables CLOUD\_SDK\_AK and CLOUD\_SDK\_SK in the local environment

```
 ak = __import__('os').getenv("CLOUD_SDK_AK")
 sk = __import__('os').getenv("CLOUD_SDK_SK")
 credentials = GlobalCredentials(ak, sk) \
client = CcClient.new_builder() \setminus .with_credentials(credentials) \
   .with_region(CcRegion.value_of("<YOUR REGION>")) \
    .build()
 try:
    request = ListPermissionsRequest()
   request.instance id = request.limit = <limit>
    request.marker = "<marker>"
    request.id = 
    request.name = 
    request.description = 
    request.cloud_connection_id = 
    response = client.list_permissions(request)
    print(response)
 except exceptions.ClientRequestException as e:
```
**Go**

```
 print(e.status_code)
      print(e.request_id)
      print(e.error_code)
      print(e.error_msg)
package main
import (
    "fmt"
   "github.com/huaweicloud/huaweicloud-sdk-go-v3/core/auth/global"
   cc "github.com/huaweicloud/huaweicloud-sdk-go-v3/services/cc/v3"
   "github.com/huaweicloud/huaweicloud-sdk-go-v3/services/cc/v3/model"
   region "github.com/huaweicloud/huaweicloud-sdk-go-v3/services/cc/v3/region"
)
func main() {
   // The AK and SK used for authentication are hard-coded or stored in plaintext, which has great security 
risks. It is recommended that the AK and SK be stored in ciphertext in configuration files or environment 
variables and decrypted during use to ensure security.
   // In this example, AK and SK are stored in environment variables for authentication. Before running this 
example, set environment variables CLOUD_SDK_AK and CLOUD_SDK_SK in the local environment
   ak := os.Getenv("CLOUD_SDK_AK")
   sk := os.Getenv("CLOUD_SDK_SK")
   auth := global.NewCredentialsBuilder().
      WithAk(ak).
      WithSk(sk).
      Build()
   client := cc.NewCcClient(
      cc.CcClientBuilder().
         WithRegion(region.ValueOf("<YOUR REGION>")).
         WithCredential(auth).
         Build())
   request := &model.ListPermissionsRequest{}
   limitRequest:= int32(<limit>)
   request.Limit = &limitRequest
   markerRequest:= "<marker>"
   request.Marker = &markerRequest
   response, err := client.ListPermissions(request)
  if err == nil fmt.Printf("%+v\n", response)
   } else {
      fmt.Println(err)
   }
```
## 更多

更多编程语言的SDK代码示例,请参见**[API Explorer](https://console.huaweicloud.com/apiexplorer/#/openapi/CC/sdk?api=ListPermissions&version=v3)**的代码示例页签,可生成自动对应 的SDK代码示例。

### 状态码

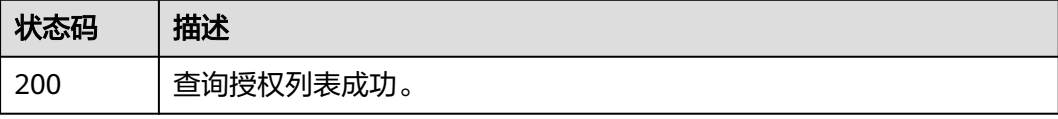

}

## 错误码

请参[见错误码。](#page-557-0)

# **4.6.4** 更新授权

# 功能介绍

更新授权实例。

### 调用方法

请参[见如何调用](#page-10-0)**API**。

### **URI**

PUT /v3/{domain\_id}/ccaas/authorisations/{id}

#### 表 **4-195** 路径参数

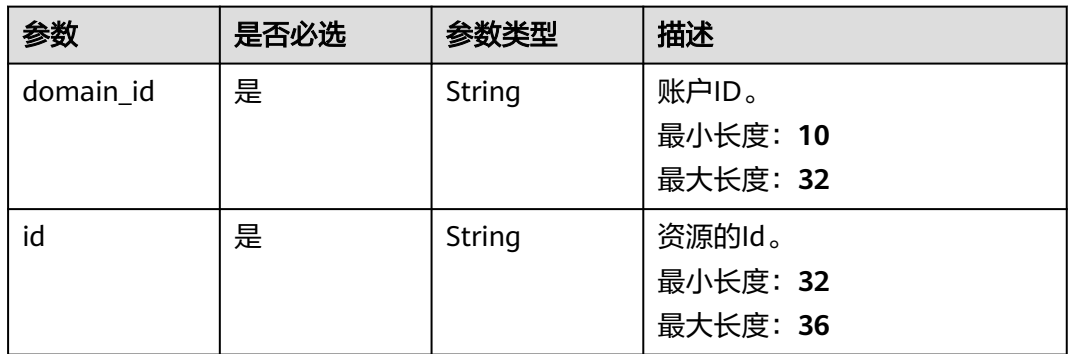

### 请求参数

#### 表 **4-196** 请求 Header 参数

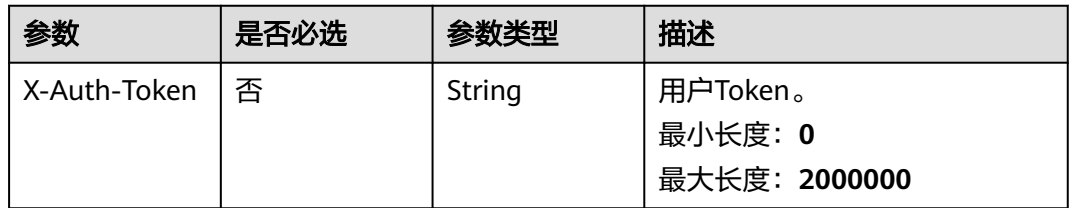

### 表 **4-197** 请求 Body 参数

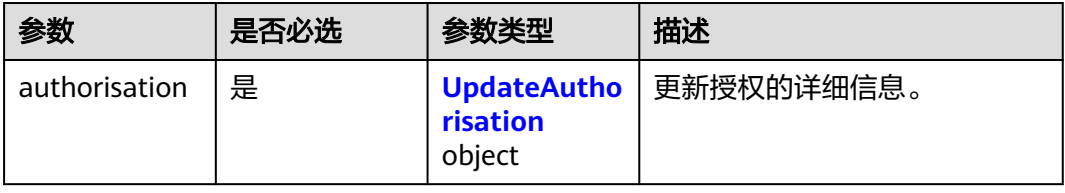

#### <span id="page-223-0"></span>表 **4-198** UpdateAuthorisation

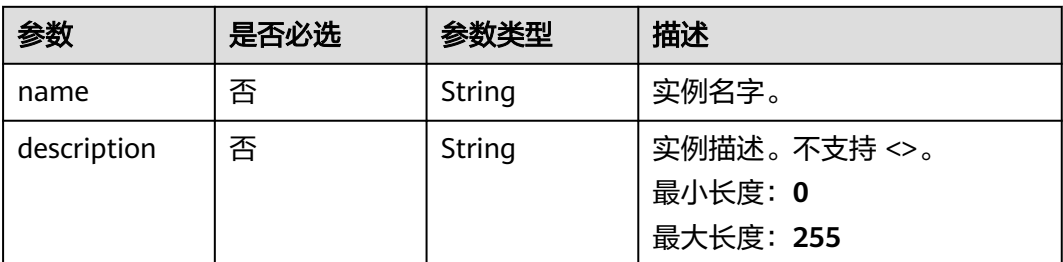

# 响应参数

### 状态码: **200**

#### 表 **4-199** 响应 Body 参数

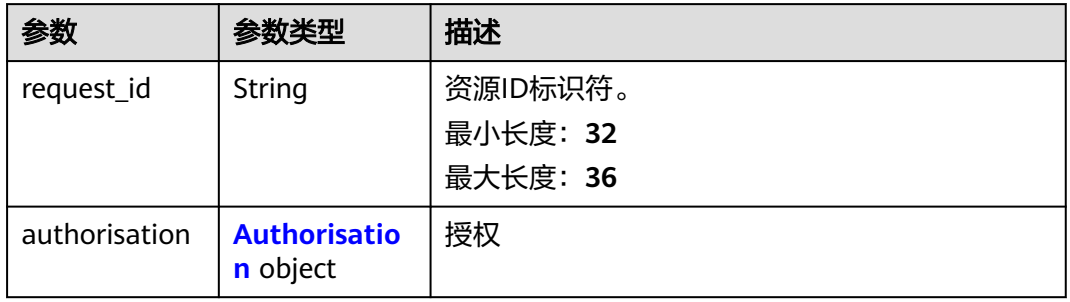

#### 表 **4-200** Authorisation

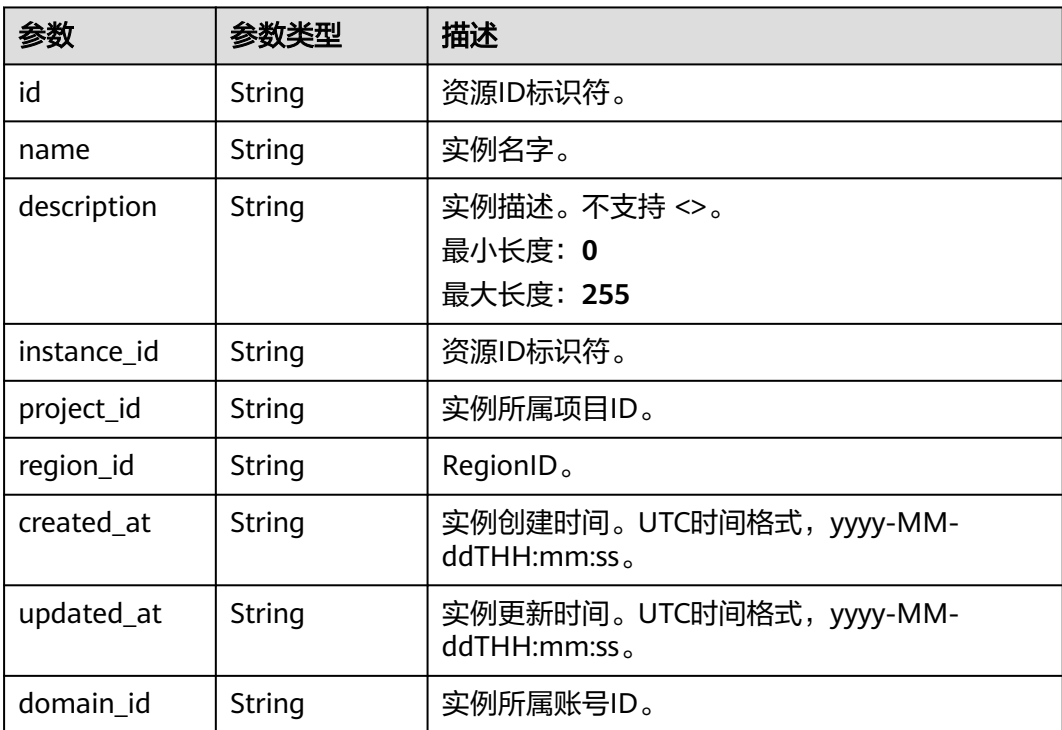

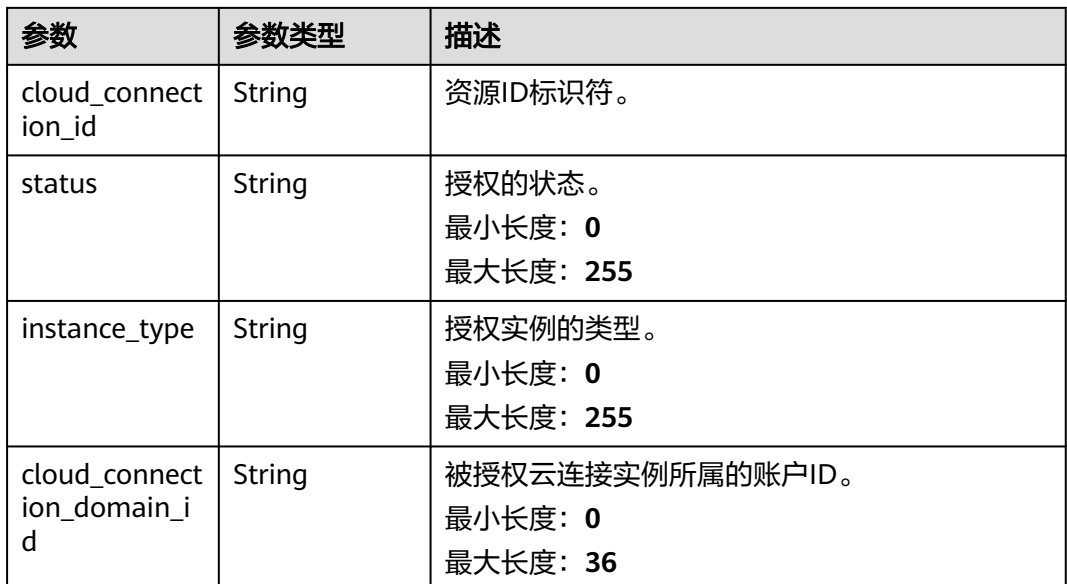

## 请求示例

### 更新授权实例的描述信息

PUT https://{cc\_endpoint}/v3/{domain\_id}/ccaas/authorisations/{id}

```
{
  "authorisation" : {
   "description" : "description"
  }
}
```
## 响应示例

#### 状态码: **200**

更新授权实例成功。

```
{
  "request_id" : "7ef7cd8fc2d5140da1cd59eb2dd25a57",
  "authorisation" : {
 "id" : "XXX",
 "name" : "",
   "description" : "description",
 "domain_id" : "XXX",
 "created_at" : "2023-09-20T08:03:51Z",
 "updated_at" : "2023-09-20T08:13:51Z",
 "project_id" : "XXX",
 "region_id" : "region_id",
   "instance_type" : "vpc",
   "instance_id" : "XXX",
   "cloud_connection_domain_id" : "XXX",
   "cloud_connection_id" : "XXX",
   "status" : "authorized"
  }
}
```
# **SDK** 代码示例

SDK代码示例如下。

#### **Java**

#### 更新授权实例的描述信息

package com.huaweicloud.sdk.test;

```
import com.huaweicloud.sdk.core.auth.ICredential;
import com.huaweicloud.sdk.core.auth.GlobalCredentials;
import com.huaweicloud.sdk.core.exception.ConnectionException;
import com.huaweicloud.sdk.core.exception.RequestTimeoutException;
import com.huaweicloud.sdk.core.exception.ServiceResponseException;
import com.huaweicloud.sdk.cc.v3.region.CcRegion;
import com.huaweicloud.sdk.cc.v3.*;
import com.huaweicloud.sdk.cc.v3.model.*;
public class UpdateAuthorisationSolution {
   public static void main(String[] args) {
      // The AK and SK used for authentication are hard-coded or stored in plaintext, which has great 
security risks. It is recommended that the AK and SK be stored in ciphertext in configuration files or 
environment variables and decrypted during use to ensure security.
      // In this example, AK and SK are stored in environment variables for authentication. Before running 
this example, set environment variables CLOUD_SDK_AK and CLOUD_SDK_SK in the local environment
      String ak = System.getenv("CLOUD_SDK_AK");
      String sk = System.getenv("CLOUD_SDK_SK");
      ICredential auth = new GlobalCredentials()
           .withAk(ak)
           .withSk(sk);
      CcClient client = CcClient.newBuilder()
           .withCredential(auth)
           .withRegion(CcRegion.valueOf("<YOUR REGION>"))
            .build();
      UpdateAuthorisationRequest request = new UpdateAuthorisationRequest();
      UpdateAuthorisationRequestBody body = new UpdateAuthorisationRequestBody();
      UpdateAuthorisation authorisationbody = new UpdateAuthorisation();
      authorisationbody.withDescription("description");
      body.withAuthorisation(authorisationbody);
      request.withBody(body);
      try {
         UpdateAuthorisationResponse response = client.updateAuthorisation(request);
         System.out.println(response.toString());
      } catch (ConnectionException e) {
         e.printStackTrace();
      } catch (RequestTimeoutException e) {
         e.printStackTrace();
      } catch (ServiceResponseException e) {
         e.printStackTrace();
         System.out.println(e.getHttpStatusCode());
         System.out.println(e.getRequestId());
         System.out.println(e.getErrorCode());
         System.out.println(e.getErrorMsg());
      }
   }
}
```
#### **Python**

#### 更新授权实例的描述信息

# coding: utf-8

from huaweicloudsdkcore.auth.credentials import GlobalCredentials from huaweicloudsdkcc.v3.region.cc\_region import CcRegion from huaweicloudsdkcore.exceptions import exceptions from huaweicloudsdkcc.v3 import \*

```
if __name__ == "__main__": # The AK and SK used for authentication are hard-coded or stored in plaintext, which has great security 
risks. It is recommended that the AK and SK be stored in ciphertext in configuration files or environment 
variables and decrypted during use to ensure security.
   # In this example, AK and SK are stored in environment variables for authentication. Before running this 
example, set environment variables CLOUD_SDK_AK and CLOUD_SDK_SK in the local environment
   ak = __import__('os').getenv("CLOUD_SDK_AK")
   sk = __import__('os').getenv("CLOUD_SDK_SK")
  credentials = GlobalCredentials(ak, sk) \setminusclient = CcClient.new_builder() \setminus .with_credentials(credentials) \
      .with_region(CcRegion.value_of("<YOUR REGION>")) \
      .build()
   try:
      request = UpdateAuthorisationRequest()
      authorisationbody = UpdateAuthorisation(
         description="description"
\qquad \qquad request.body = UpdateAuthorisationRequestBody(
         authorisation=authorisationbody
\qquad \qquad response = client.update_authorisation(request)
      print(response)
   except exceptions.ClientRequestException as e:
      print(e.status_code)
      print(e.request_id)
      print(e.error_code)
      print(e.error_msg)
```
**Go**

#### 更新授权实例的描述信息

package main

import (

)

```
 "fmt"
 "github.com/huaweicloud/huaweicloud-sdk-go-v3/core/auth/global"
 cc "github.com/huaweicloud/huaweicloud-sdk-go-v3/services/cc/v3"
 "github.com/huaweicloud/huaweicloud-sdk-go-v3/services/cc/v3/model"
 region "github.com/huaweicloud/huaweicloud-sdk-go-v3/services/cc/v3/region"
```
func main() {

 // The AK and SK used for authentication are hard-coded or stored in plaintext, which has great security risks. It is recommended that the AK and SK be stored in ciphertext in configuration files or environment variables and decrypted during use to ensure security.

 // In this example, AK and SK are stored in environment variables for authentication. Before running this example, set environment variables CLOUD\_SDK\_AK and CLOUD\_SDK\_SK in the local environment

 ak := os.Getenv("CLOUD\_SDK\_AK") sk := os.Getenv("CLOUD\_SDK\_SK")

```
 auth := global.NewCredentialsBuilder().
   WithAk(ak).
   WithSk(sk).
   Build()
 client := cc.NewCcClient(
   cc.CcClientBuilder().
      WithRegion(region.ValueOf("<YOUR REGION>")).
      WithCredential(auth).
```
Build())

 request := &model.UpdateAuthorisationRequest{} descriptionAuthorisation:= "description"

```
 authorisationbody := &model.UpdateAuthorisation{
   Description: &descriptionAuthorisation,
 }
 request.Body = &model.UpdateAuthorisationRequestBody{
   Authorisation: authorisationbody,
 }
 response, err := client.UpdateAuthorisation(request)
if err == nil fmt.Printf("%+v\n", response)
 } else {
   fmt.Println(err)
 }
```
### 更多

更多编程语言的SDK代码示例,请参见**[API Explorer](https://console.huaweicloud.com/apiexplorer/#/openapi/CC/sdk?api=UpdateAuthorisation&version=v3)**的代码示例页签,可生成自动对应 的SDK代码示例。

#### 状态码

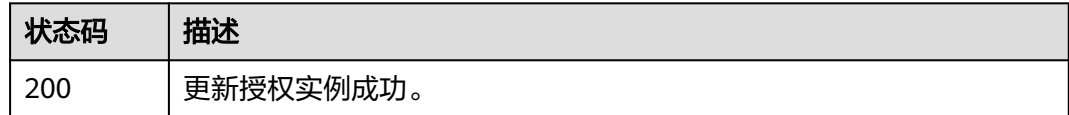

### 错误码

请参[见错误码。](#page-557-0)

}

# **4.6.5** 删除授权

# 功能介绍

网络实例所属租户取消授予云连接实例所属租户加载其网络实例的权限。

### 调用方法

请参[见如何调用](#page-10-0)**API**。

#### **URI**

DELETE /v3/{domain\_id}/ccaas/authorisations/{id}

#### 表 **4-201** 路径参数

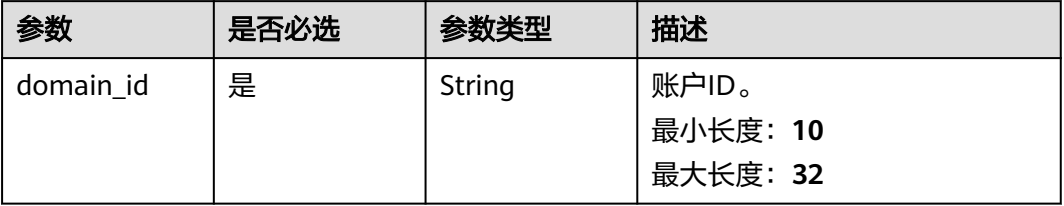

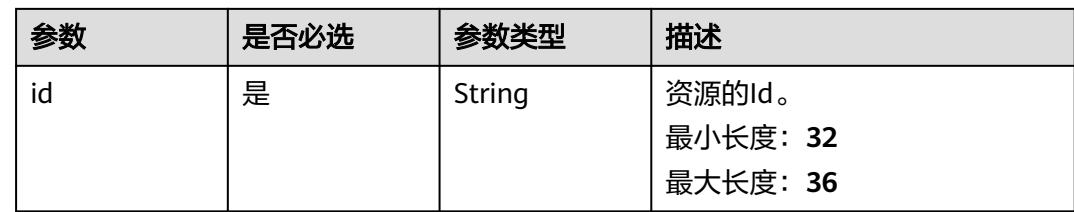

### 请求参数

#### 表 **4-202** 请求 Header 参数

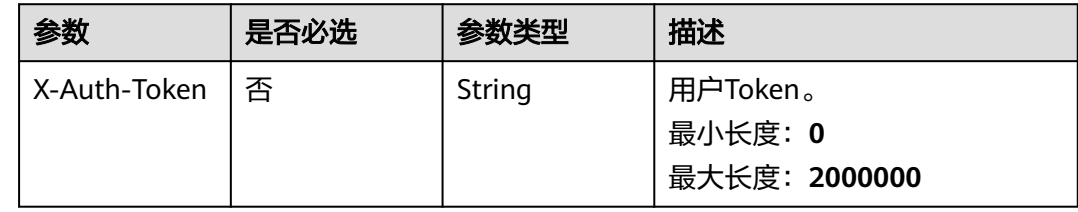

### 响应参数

无

### 请求示例

#### 删除云连接实例所属租户加载网络实例的授权

DELETE https://{cc\_endpoint}/v3/{domain\_id}/ccaas/authorisations/{id}

### 响应示例

无

## **SDK** 代码示例

SDK代码示例如下。

### **Java**

package com.huaweicloud.sdk.test;

import com.huaweicloud.sdk.core.auth.ICredential; import com.huaweicloud.sdk.core.auth.GlobalCredentials; import com.huaweicloud.sdk.core.exception.ConnectionException; import com.huaweicloud.sdk.core.exception.RequestTimeoutException; import com.huaweicloud.sdk.core.exception.ServiceResponseException; import com.huaweicloud.sdk.cc.v3.region.CcRegion; import com.huaweicloud.sdk.cc.v3.\*; import com.huaweicloud.sdk.cc.v3.model.\*;

public class DeleteAuthorisationSolution {

public static void main(String[] args) {

 // The AK and SK used for authentication are hard-coded or stored in plaintext, which has great security risks. It is recommended that the AK and SK be stored in ciphertext in configuration files or

```
environment variables and decrypted during use to ensure security.
      // In this example, AK and SK are stored in environment variables for authentication. Before running 
this example, set environment variables CLOUD_SDK_AK and CLOUD_SDK_SK in the local environment
      String ak = System.getenv("CLOUD_SDK_AK");
      String sk = System.getenv("CLOUD_SDK_SK");
      ICredential auth = new GlobalCredentials()
           .withAk(ak)
           .withSk(sk);
      CcClient client = CcClient.newBuilder()
           .withCredential(auth)
           .withRegion(CcRegion.valueOf("<YOUR REGION>"))
            .build();
      DeleteAuthorisationRequest request = new DeleteAuthorisationRequest();
      try {
         DeleteAuthorisationResponse response = client.deleteAuthorisation(request);
         System.out.println(response.toString());
      } catch (ConnectionException e) {
         e.printStackTrace();
      } catch (RequestTimeoutException e) {
         e.printStackTrace();
      } catch (ServiceResponseException e) {
         e.printStackTrace();
         System.out.println(e.getHttpStatusCode());
         System.out.println(e.getRequestId());
         System.out.println(e.getErrorCode());
         System.out.println(e.getErrorMsg());
      }
   }
}
```
#### **Python**

```
# coding: utf-8
```
from huaweicloudsdkcore.auth.credentials import GlobalCredentials from huaweicloudsdkcc.v3.region.cc\_region import CcRegion from huaweicloudsdkcore.exceptions import exceptions from huaweicloudsdkcc.v3 import \*

```
if __name__ == "__main__":
```
 # The AK and SK used for authentication are hard-coded or stored in plaintext, which has great security risks. It is recommended that the AK and SK be stored in ciphertext in configuration files or environment variables and decrypted during use to ensure security.

 # In this example, AK and SK are stored in environment variables for authentication. Before running this example, set environment variables CLOUD\_SDK\_AK and CLOUD\_SDK\_SK in the local environment

```
 ak = __import__('os').getenv("CLOUD_SDK_AK")
 sk = __import__('os').getenv("CLOUD_SDK_SK")
```
credentials = GlobalCredentials(ak, sk)  $\setminus$ 

```
 client = CcClient.new_builder() \
    .with_credentials(credentials) \
    .with_region(CcRegion.value_of("<YOUR REGION>")) \
    .build()
 try:
```

```
 request = DeleteAuthorisationRequest()
   response = client.delete_authorisation(request)
   print(response)
 except exceptions.ClientRequestException as e:
   print(e.status_code)
    print(e.request_id)
   print(e.error_code)
   print(e.error_msg)
```
**Go**

```
package main
import (
  .<br>"fmt"
   "github.com/huaweicloud/huaweicloud-sdk-go-v3/core/auth/global"
   cc "github.com/huaweicloud/huaweicloud-sdk-go-v3/services/cc/v3"
   "github.com/huaweicloud/huaweicloud-sdk-go-v3/services/cc/v3/model"
   region "github.com/huaweicloud/huaweicloud-sdk-go-v3/services/cc/v3/region"
)
func main() {
   // The AK and SK used for authentication are hard-coded or stored in plaintext, which has great security 
risks. It is recommended that the AK and SK be stored in ciphertext in configuration files or environment 
variables and decrypted during use to ensure security.
   // In this example, AK and SK are stored in environment variables for authentication. Before running this 
example, set environment variables CLOUD_SDK_AK and CLOUD_SDK_SK in the local environment
   ak := os.Getenv("CLOUD_SDK_AK")
   sk := os.Getenv("CLOUD_SDK_SK")
   auth := global.NewCredentialsBuilder().
      WithAk(ak).
      WithSk(sk).
      Build()
   client := cc.NewCcClient(
      cc.CcClientBuilder().
         WithRegion(region.ValueOf("<YOUR REGION>")).
         WithCredential(auth).
         Build())
   request := &model.DeleteAuthorisationRequest{}
   response, err := client.DeleteAuthorisation(request)
  if err == nil fmt.Printf("%+v\n", response)
   } else {
      fmt.Println(err)
   }
}
```
### 更多

更多编程语言的SDK代码示例,请参见**[API Explorer](https://console.huaweicloud.com/apiexplorer/#/openapi/CC/sdk?api=DeleteAuthorisation&version=v3)**的代码示例页签,可生成自动对应 的SDK代码示例。

### 状态码

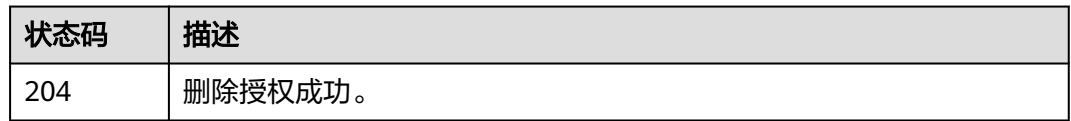

### 错误码

请参[见错误码。](#page-557-0)

# **4.7** 中心网络管理

# **4.7.1** 创建中心网络

# 功能介绍

创建中心网络。

### 调用方法

请参[见如何调用](#page-10-0)**API**。

**URI**

POST /v3/{domain\_id}/gcn/central-networks

#### 表 **4-203** 路径参数

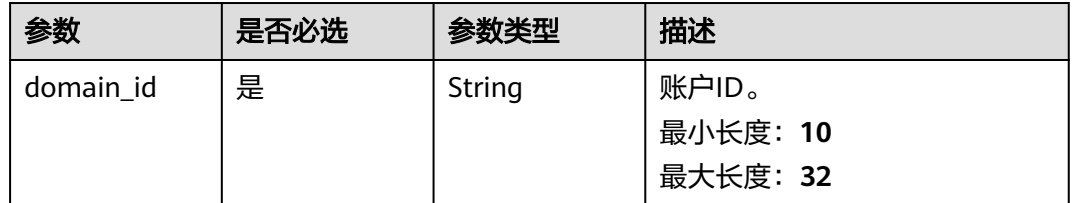

### 请求参数

表 **4-204** 请求 Header 参数

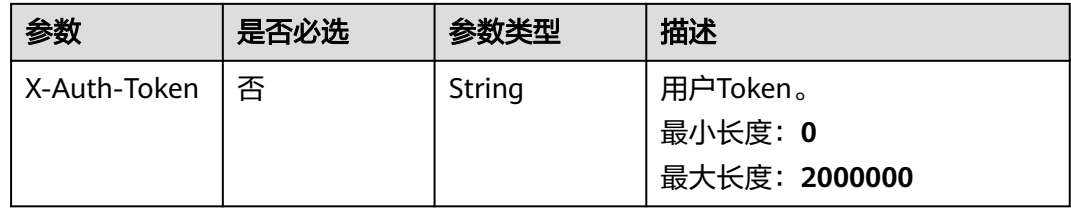

#### 表 **4-205** 请求 Body 参数

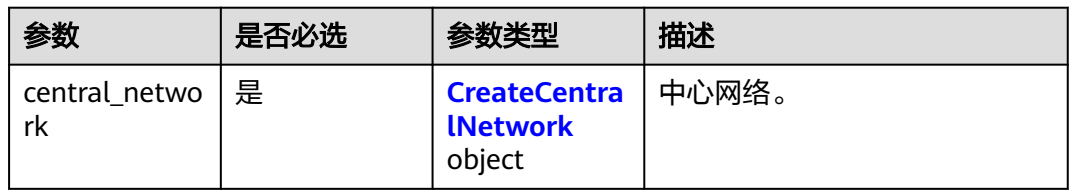

#### 表 **4-206** CreateCentralNetwork

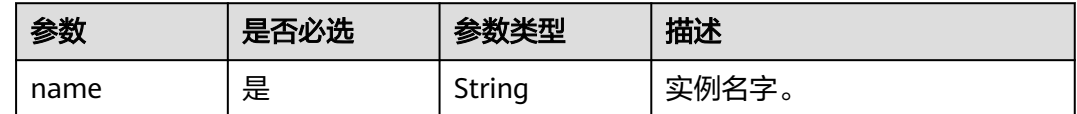

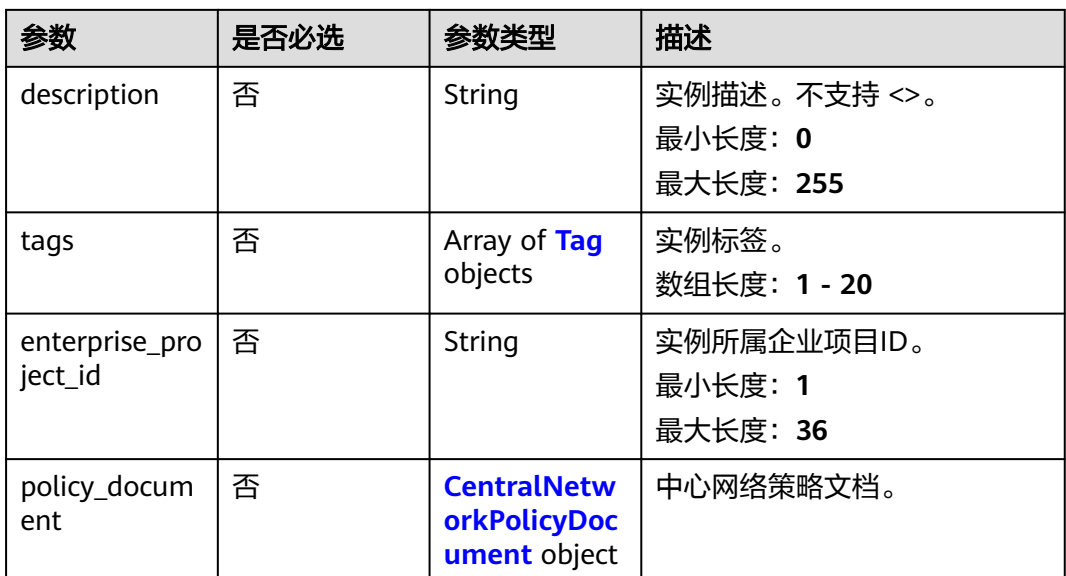

### 表 **4-207** Tag

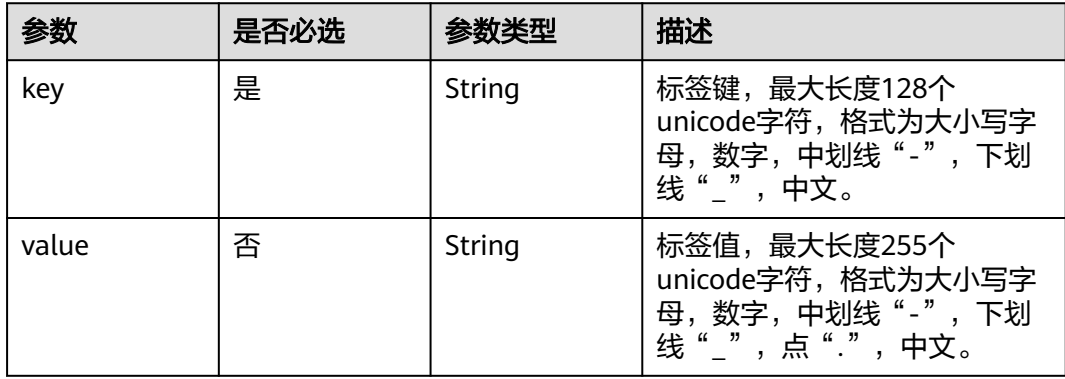

### 表 **4-208** CentralNetworkPolicyDocument

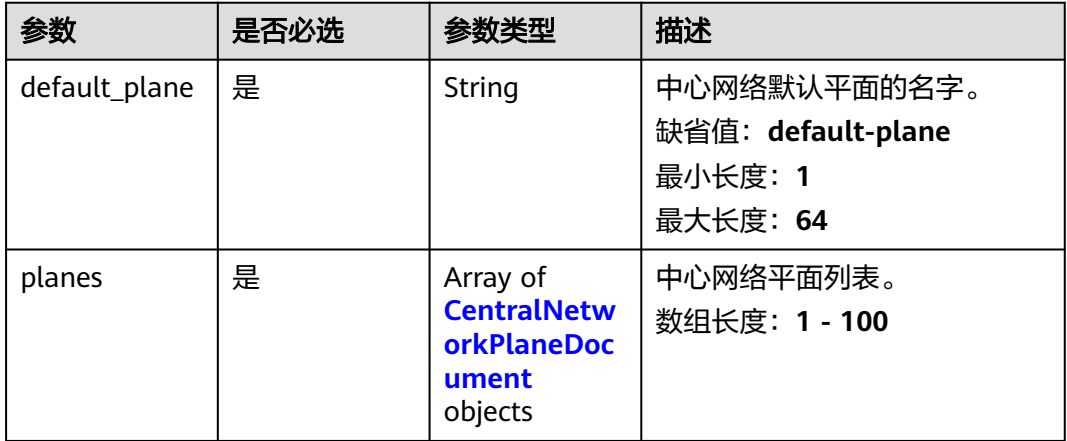

<span id="page-233-0"></span>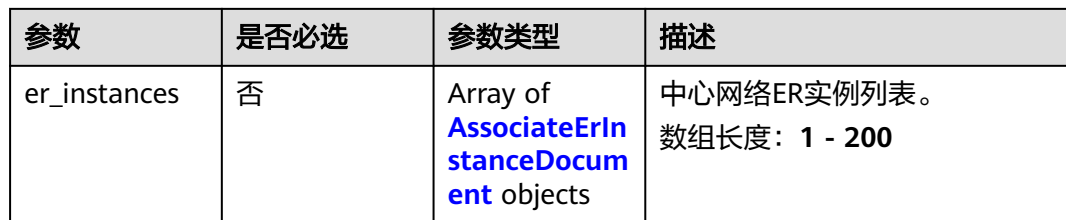

#### 表 **4-209** CentralNetworkPlaneDocument

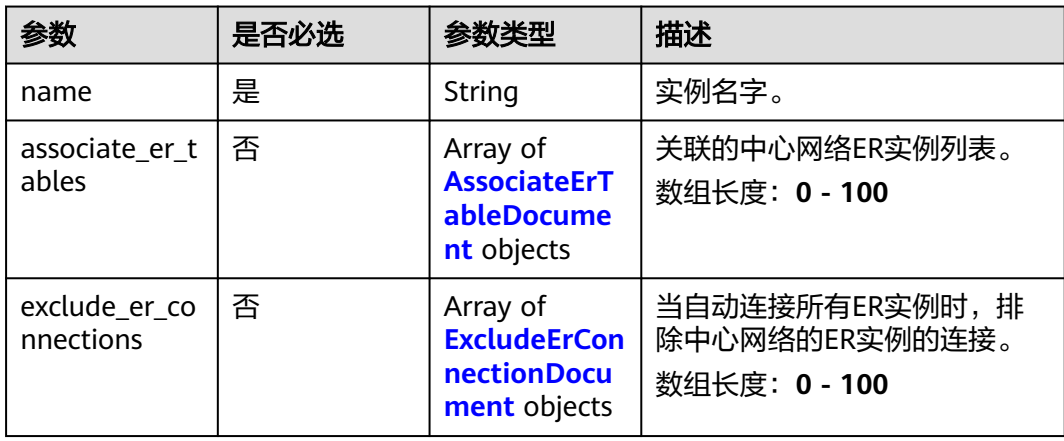

### 表 **4-210** AssociateErTableDocument

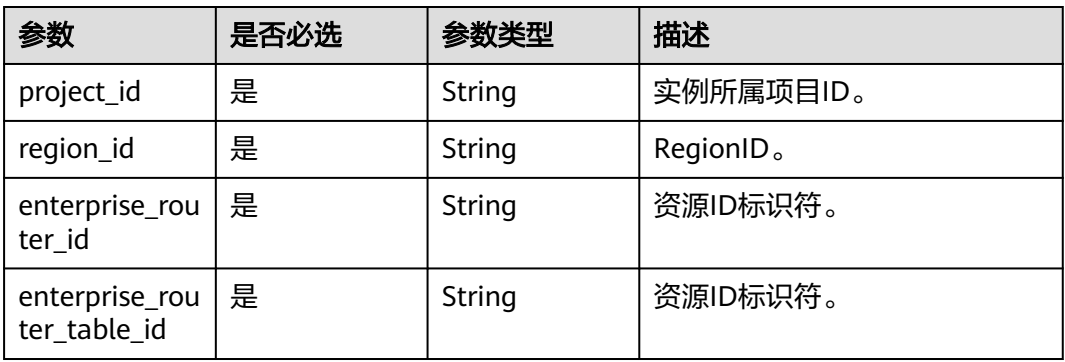

#### 表 **4-211** ExcludeErConnectionDocument

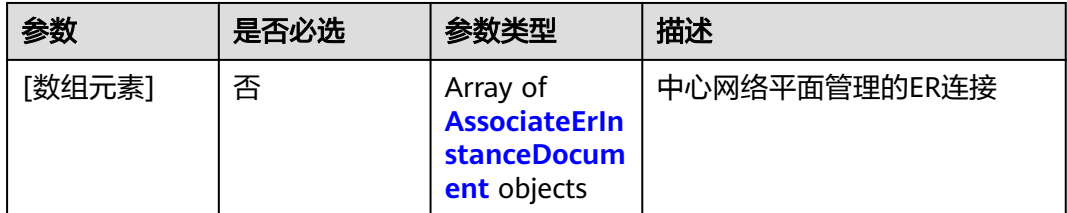

<span id="page-234-0"></span>表 **4-212** AssociateErInstanceDocument

| 参数                           | 是否必选 | 参数类型   | 描述                    |
|------------------------------|------|--------|-----------------------|
| enterprise_rou   是<br>ter id |      | String | 资源ID标识符。              |
| project_id                   | 是    | String | 实例所属项目ID。             |
| region_id                    | 是    | String | RegionID <sub>o</sub> |

# 响应参数

### 状态码: **202**

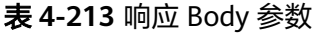

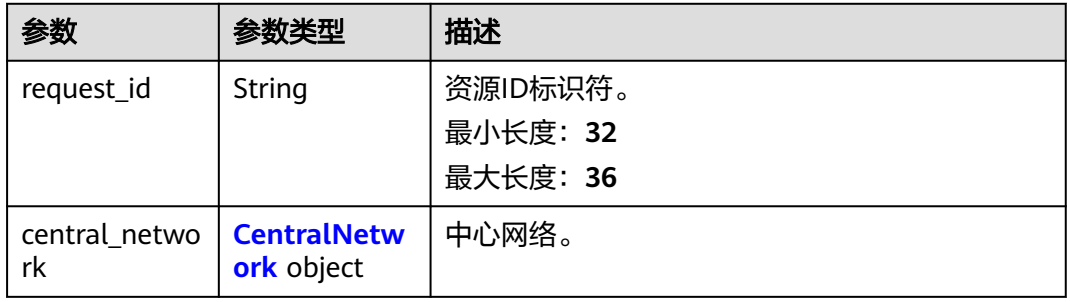

### 表 **4-214** CentralNetwork

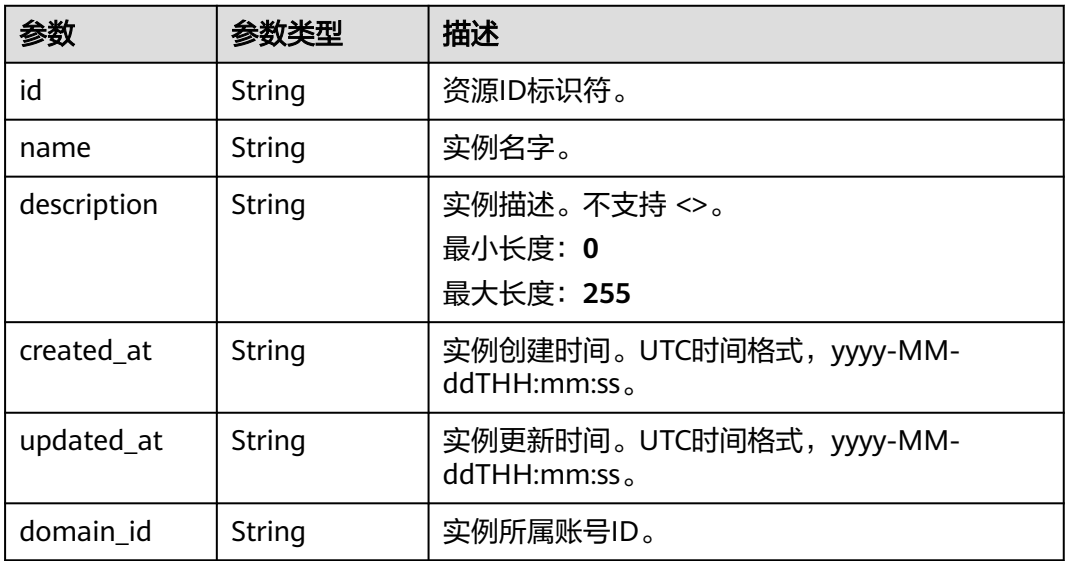

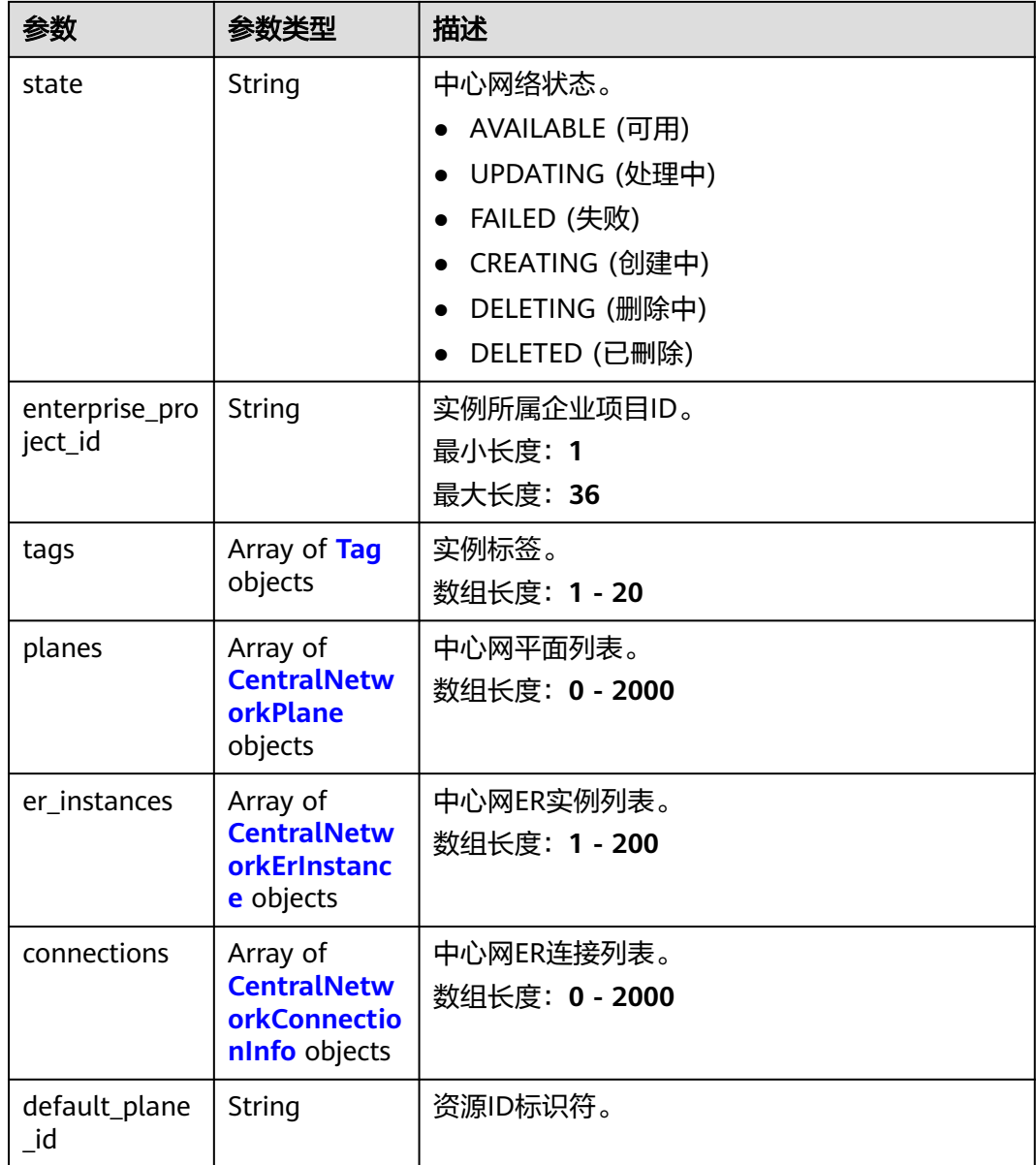

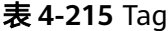

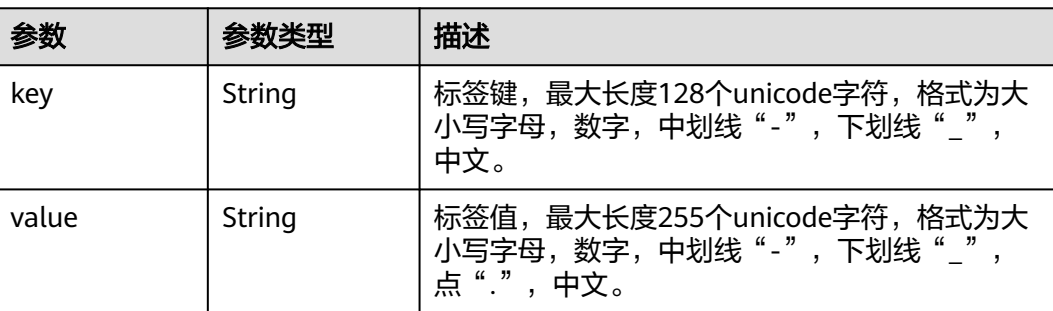

#### <span id="page-236-0"></span>表 **4-216** CentralNetworkPlane

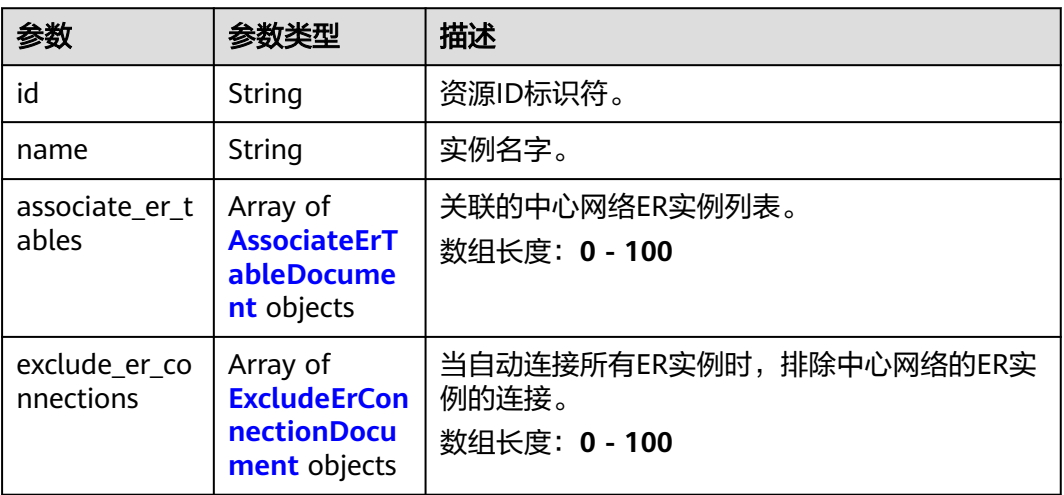

#### 表 **4-217** AssociateErTableDocument

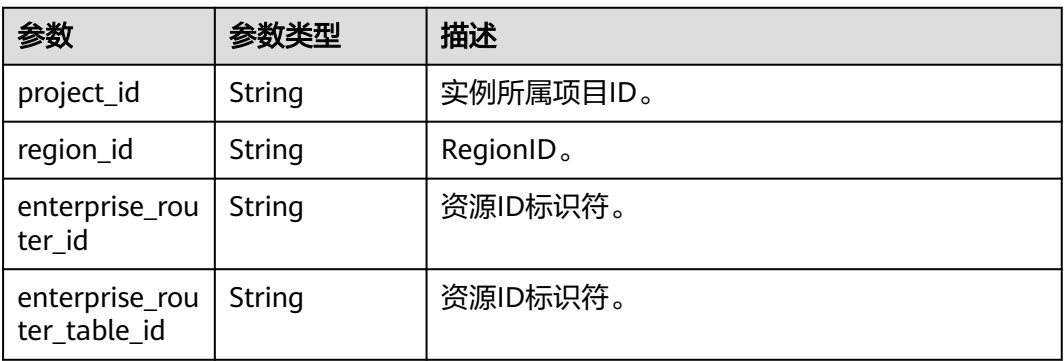

#### 表 **4-218** ExcludeErConnectionDocument

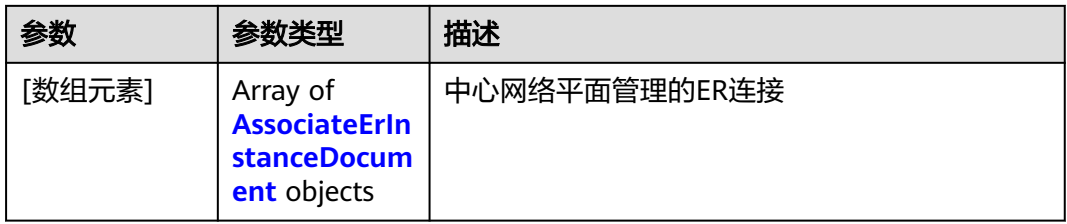

#### 表 **4-219** AssociateErInstanceDocument

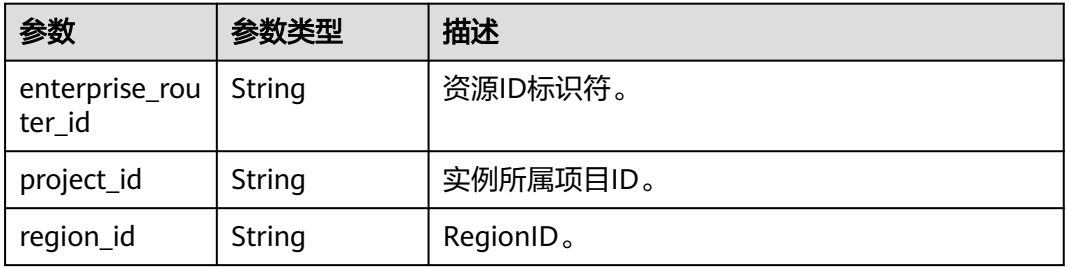

<span id="page-237-0"></span>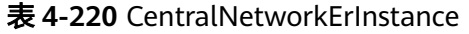

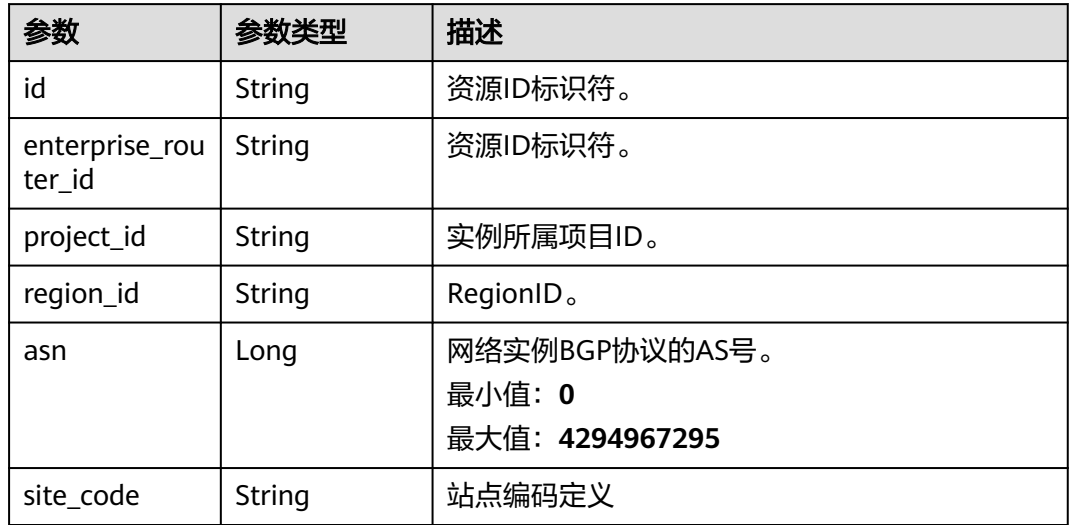

表 **4-221** CentralNetworkConnectionInfo

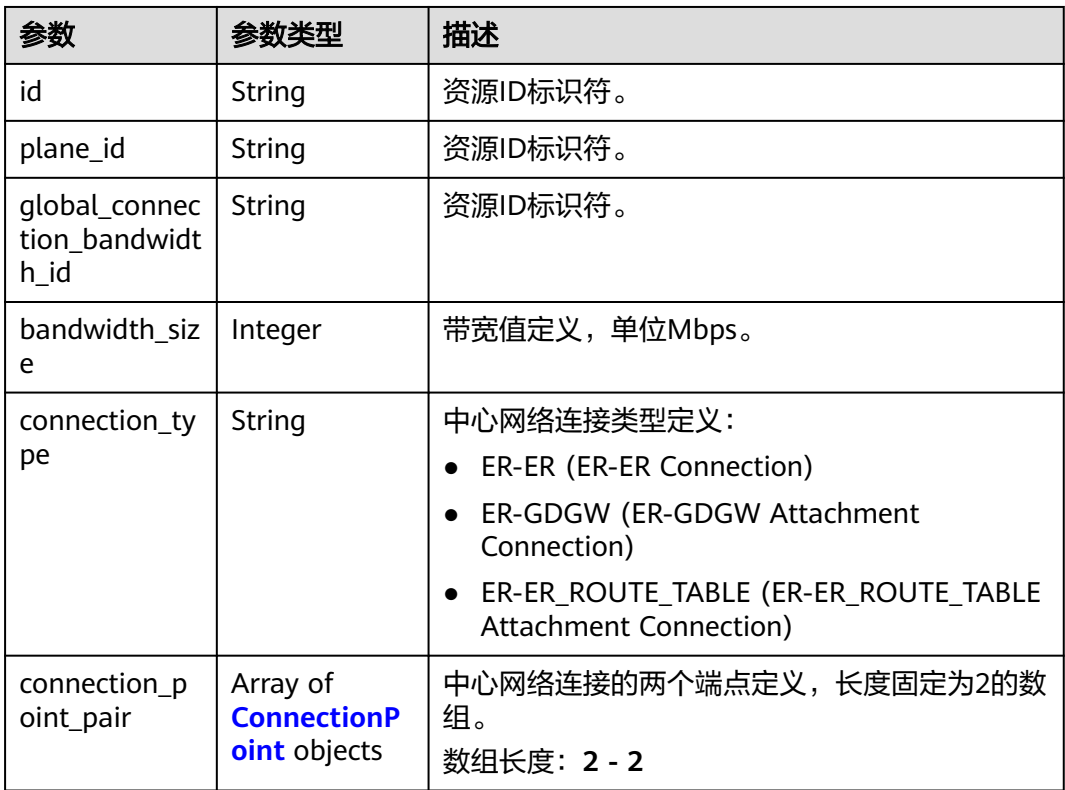

<span id="page-238-0"></span>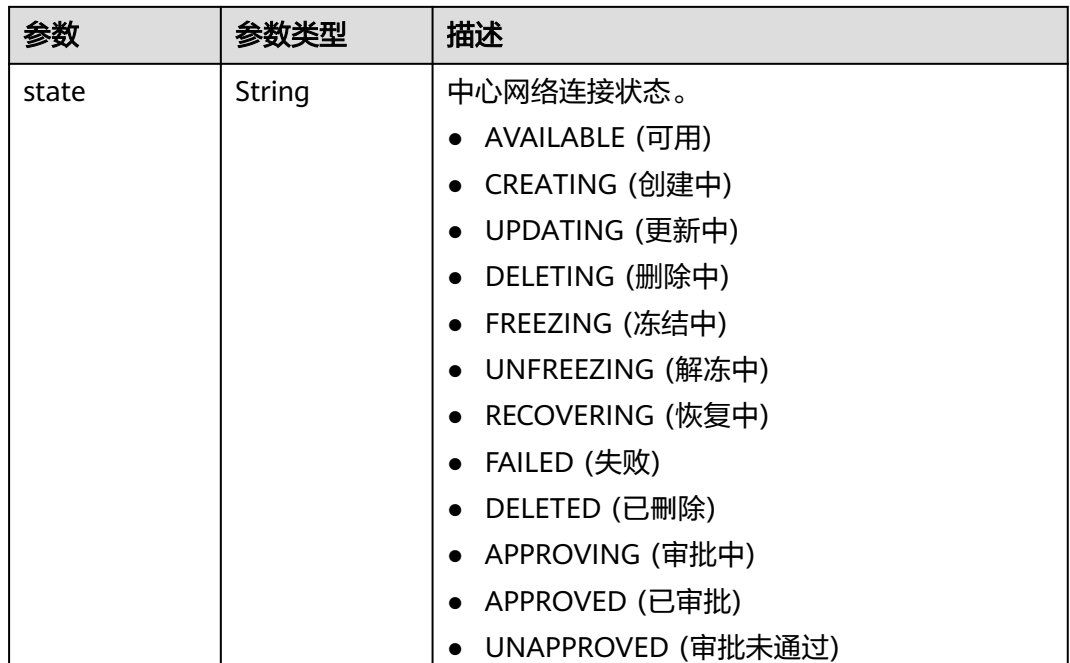

### 表 **4-222** ConnectionPoint

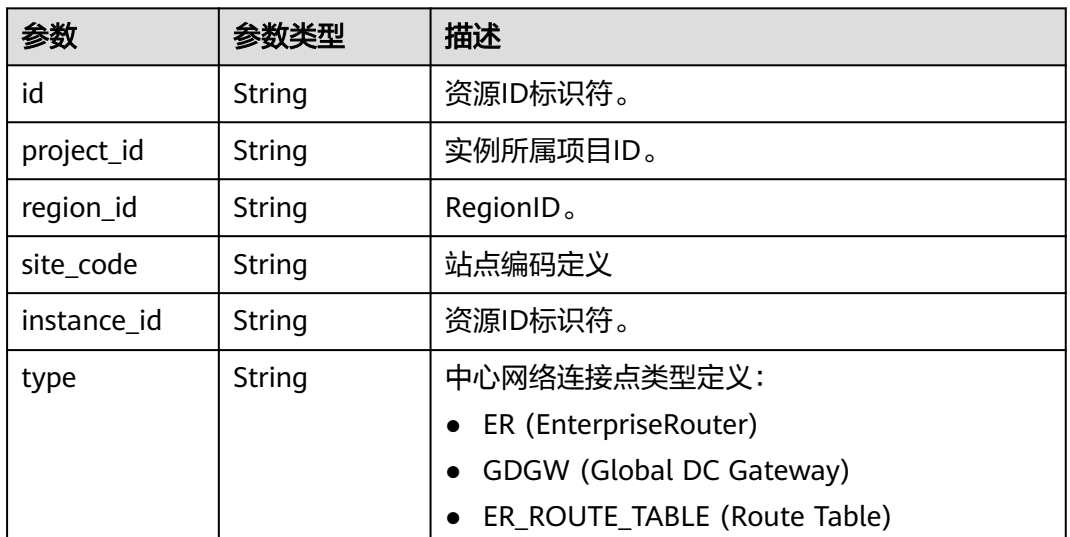

# 请求示例

### 创建中心网络

POST /v3/{domain\_id}/gcn/central-networks

```
{
  "central_network" : {
  "name" : "name"
  }
}
```
## 响应示例

#### 状态码: **202**

#### 接受创建中心网络。

```
{
  "request_id" : "e9837622a6d4f31e4417b5432f42fafe",
  "central_network" : {
   "id" : "e096c86f-817c-418c-945c-6b1d8860a15d",
   "name" : "name",
   "created_at" : "2023-10-09T06:22:40.856Z",
   "updated_at" : "2023-10-09T06:22:40.856Z",
   "domain_id" : "XXX",
   "state" : "CREATING",
   "enterprise_project_id" : "0"
  }
}
```
### **SDK** 代码示例

#### SDK代码示例如下。

#### **Java**

#### 创建中心网络

package com.huaweicloud.sdk.test;

```
import com.huaweicloud.sdk.core.auth.ICredential;
import com.huaweicloud.sdk.core.auth.GlobalCredentials;
import com.huaweicloud.sdk.core.exception.ConnectionException;
import com.huaweicloud.sdk.core.exception.RequestTimeoutException;
import com.huaweicloud.sdk.core.exception.ServiceResponseException;
import com.huaweicloud.sdk.cc.v3.region.CcRegion;
import com.huaweicloud.sdk.cc.v3.*;
import com.huaweicloud.sdk.cc.v3.model.*;
public class CreateCentralNetworkSolution {
   public static void main(String[] args) {
      // The AK and SK used for authentication are hard-coded or stored in plaintext, which has great 
security risks. It is recommended that the AK and SK be stored in ciphertext in configuration files or 
environment variables and decrypted during use to ensure security.
      // In this example, AK and SK are stored in environment variables for authentication. Before running 
this example, set environment variables CLOUD_SDK_AK and CLOUD_SDK_SK in the local environment
      String ak = System.getenv("CLOUD_SDK_AK");
      String sk = System.getenv("CLOUD_SDK_SK");
      ICredential auth = new GlobalCredentials()
           .withAk(ak)
           .withSk(sk);
      CcClient client = CcClient.newBuilder()
           .withCredential(auth)
            .withRegion(CcRegion.valueOf("<YOUR REGION>"))
          .buid():
      CreateCentralNetworkRequest request = new CreateCentralNetworkRequest();
      CreateCentralNetworkRequestBody body = new CreateCentralNetworkRequestBody();
      CreateCentralNetwork centralNetworkbody = new CreateCentralNetwork();
      centralNetworkbody.withName("name");
      body.withCentralNetwork(centralNetworkbody);
      request.withBody(body);
      try {
         CreateCentralNetworkResponse response = client.createCentralNetwork(request);
         System.out.println(response.toString());
```

```
 } catch (ConnectionException e) {
   e.printStackTrace();
 } catch (RequestTimeoutException e) {
   e.printStackTrace();
 } catch (ServiceResponseException e) {
   e.printStackTrace();
   System.out.println(e.getHttpStatusCode());
   System.out.println(e.getRequestId());
   System.out.println(e.getErrorCode());
   System.out.println(e.getErrorMsg());
```
### **Python**

#### 创建中心网络

# coding: utf-8

 } } }

from huaweicloudsdkcore.auth.credentials import GlobalCredentials from huaweicloudsdkcc.v3.region.cc\_region import CcRegion from huaweicloudsdkcore.exceptions import exceptions from huaweicloudsdkcc.v3 import \*

 $if __name__ == '__main__":$ 

 # The AK and SK used for authentication are hard-coded or stored in plaintext, which has great security risks. It is recommended that the AK and SK be stored in ciphertext in configuration files or environment variables and decrypted during use to ensure security.

 # In this example, AK and SK are stored in environment variables for authentication. Before running this example, set environment variables CLOUD\_SDK\_AK and CLOUD\_SDK\_SK in the local environment

```
 ak = __import__('os').getenv("CLOUD_SDK_AK")
 sk = __import__('os').getenv("CLOUD_SDK_SK")
```
credentials = GlobalCredentials(ak, sk)  $\setminus$ 

```
 client = CcClient.new_builder() \
   .with_credentials(credentials) \
    .with_region(CcRegion.value_of("<YOUR REGION>")) \
   .build()
```
try:

```
 request = CreateCentralNetworkRequest()
      centralNetworkbody = CreateCentralNetwork(
         name="name"
\qquad \qquad request.body = CreateCentralNetworkRequestBody(
        central_network=centralNetworkbody
\qquad \qquad response = client.create_central_network(request)
      print(response)
   except exceptions.ClientRequestException as e:
      print(e.status_code)
```
 print(e.request\_id) print(e.error\_code)

print(e.error\_msg)

**Go**

#### 创建中心网络

package main

import (

"fmt"

 "github.com/huaweicloud/huaweicloud-sdk-go-v3/core/auth/global" cc "github.com/huaweicloud/huaweicloud-sdk-go-v3/services/cc/v3" )

 region "github.com/huaweicloud/huaweicloud-sdk-go-v3/services/cc/v3/region" func main() { // The AK and SK used for authentication are hard-coded or stored in plaintext, which has great security risks. It is recommended that the AK and SK be stored in ciphertext in configuration files or environment variables and decrypted during use to ensure security. // In this example, AK and SK are stored in environment variables for authentication. Before running this example, set environment variables CLOUD\_SDK\_AK and CLOUD\_SDK\_SK in the local environment ak := os.Getenv("CLOUD\_SDK\_AK") sk := os.Getenv("CLOUD\_SDK\_SK") auth := global.NewCredentialsBuilder(). WithAk(ak). WithSk(sk). Build() client := cc.NewCcClient( cc.CcClientBuilder(). WithRegion(region.ValueOf("<YOUR REGION>")). WithCredential(auth). Build()) request := &model.CreateCentralNetworkRequest{} centralNetworkbody := &model.CreateCentralNetwork{ Name: "name", } request.Body = &model.CreateCentralNetworkRequestBody{ CentralNetwork: centralNetworkbody, } response, err := client.CreateCentralNetwork(request) if  $err == nil$  fmt.Printf("%+v\n", response) } else {

 fmt.Println(err) }

}

# 更多

更多编程语言的SDK代码示例,请参见**[API Explorer](https://console.huaweicloud.com/apiexplorer/#/openapi/CC/sdk?api=CreateCentralNetwork&version=v3)**的代码示例页签,可生成自动对应 的SDK代码示例。

### 状态码

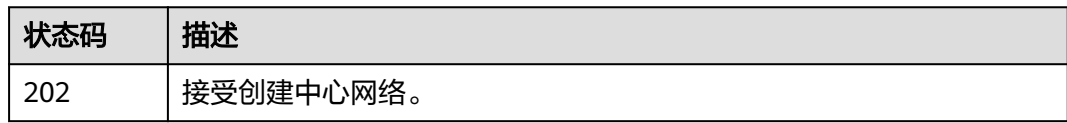

### 错误码

请参[见错误码。](#page-557-0)

# **4.7.2** 查询中心网络列表

## 功能介绍

查询中心网络列表。 分页查询使用的参数为marker、limit。limit默认值为0,没有指 定marker时返回第一条数据。

# 调用方法

请参[见如何调用](#page-10-0)**API**。

## **URI**

GET /v3/{domain\_id}/gcn/central-networks

#### 表 **4-223** 路径参数

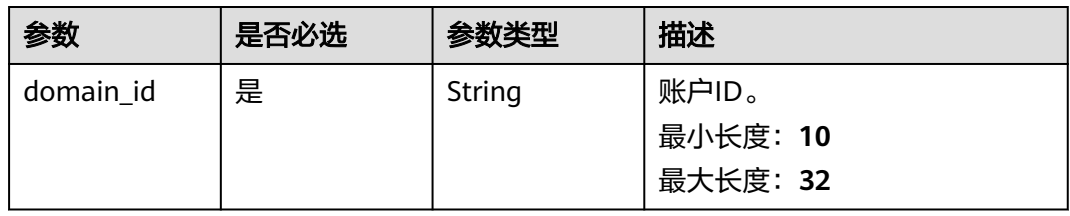

### 表 **4-224** Query 参数

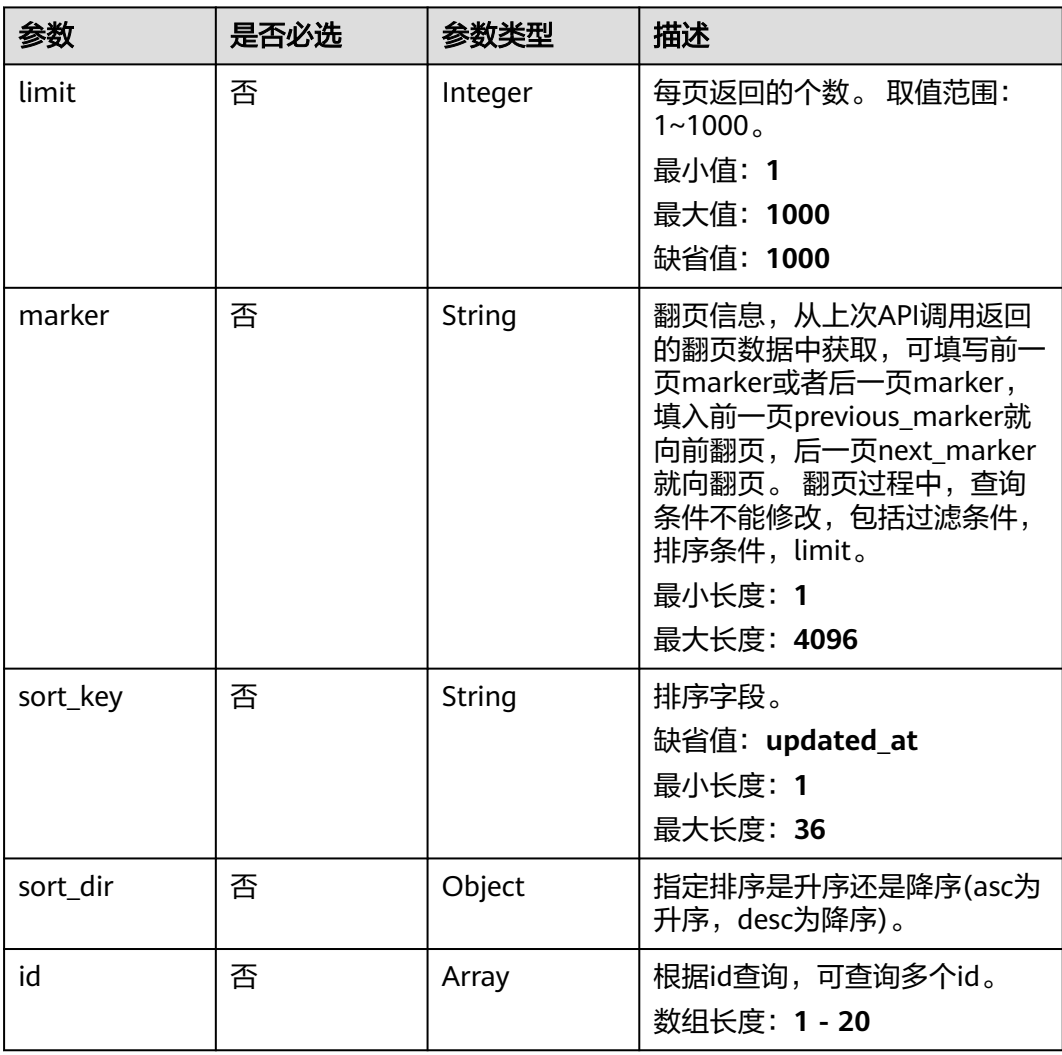

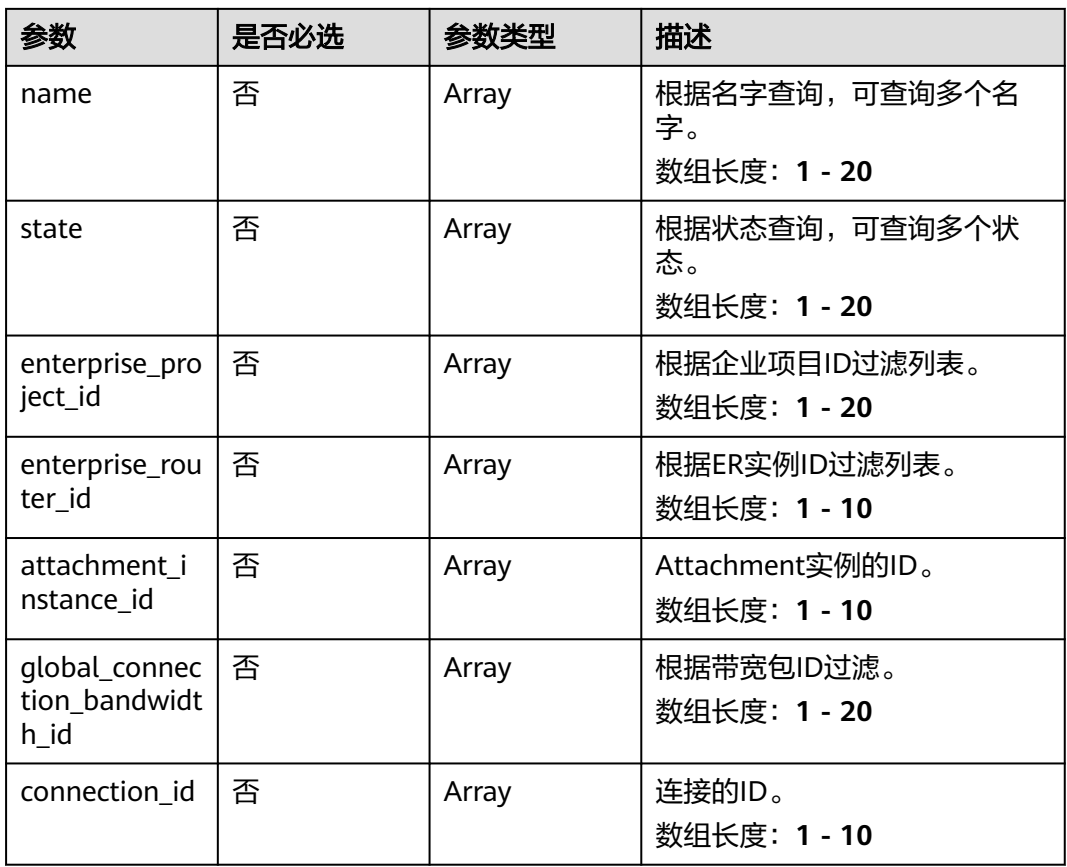

# 请求参数

### 表 **4-225** 请求 Header 参数

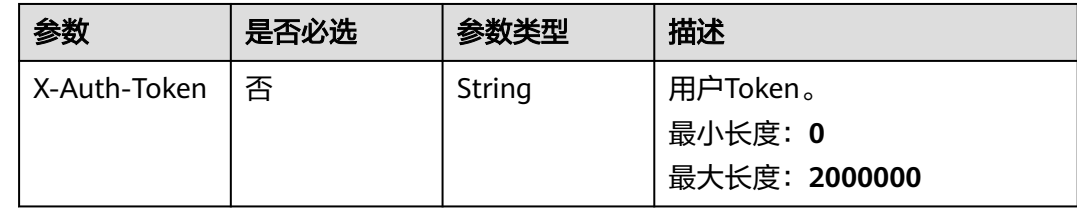

# 响应参数

状态码: **200**

### 表 **4-226** 响应 Body 参数

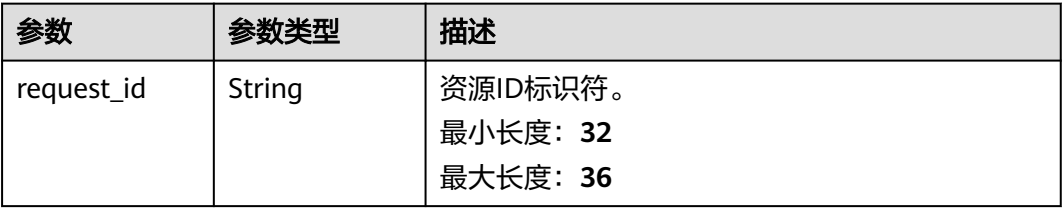

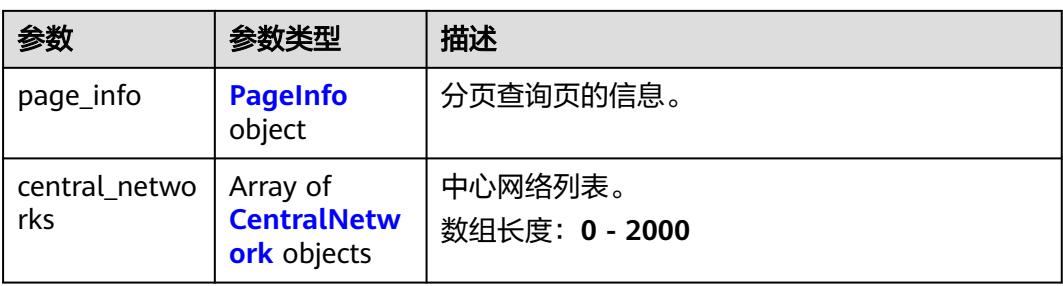

### 表 **4-227** PageInfo

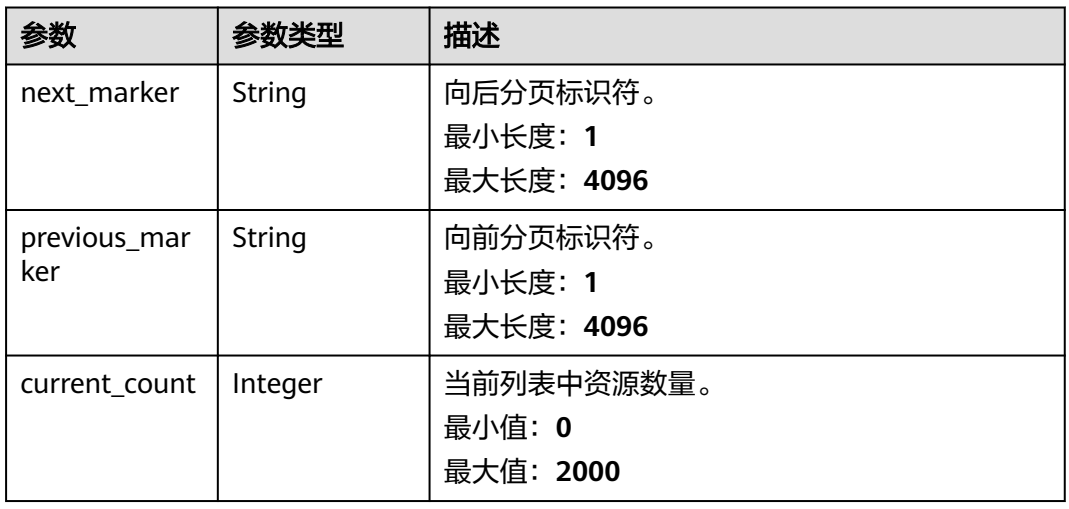

### 表 **4-228** CentralNetwork

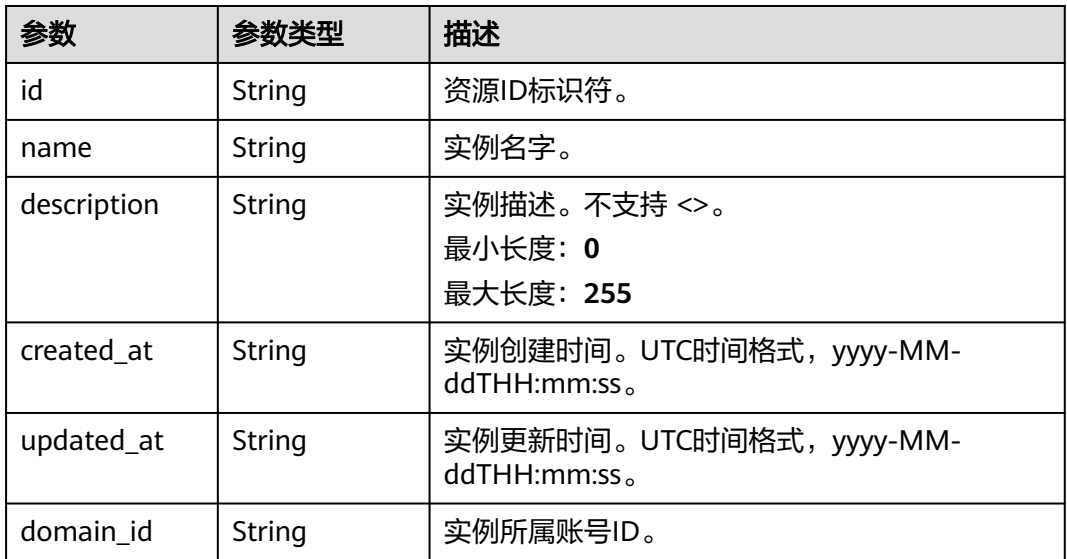

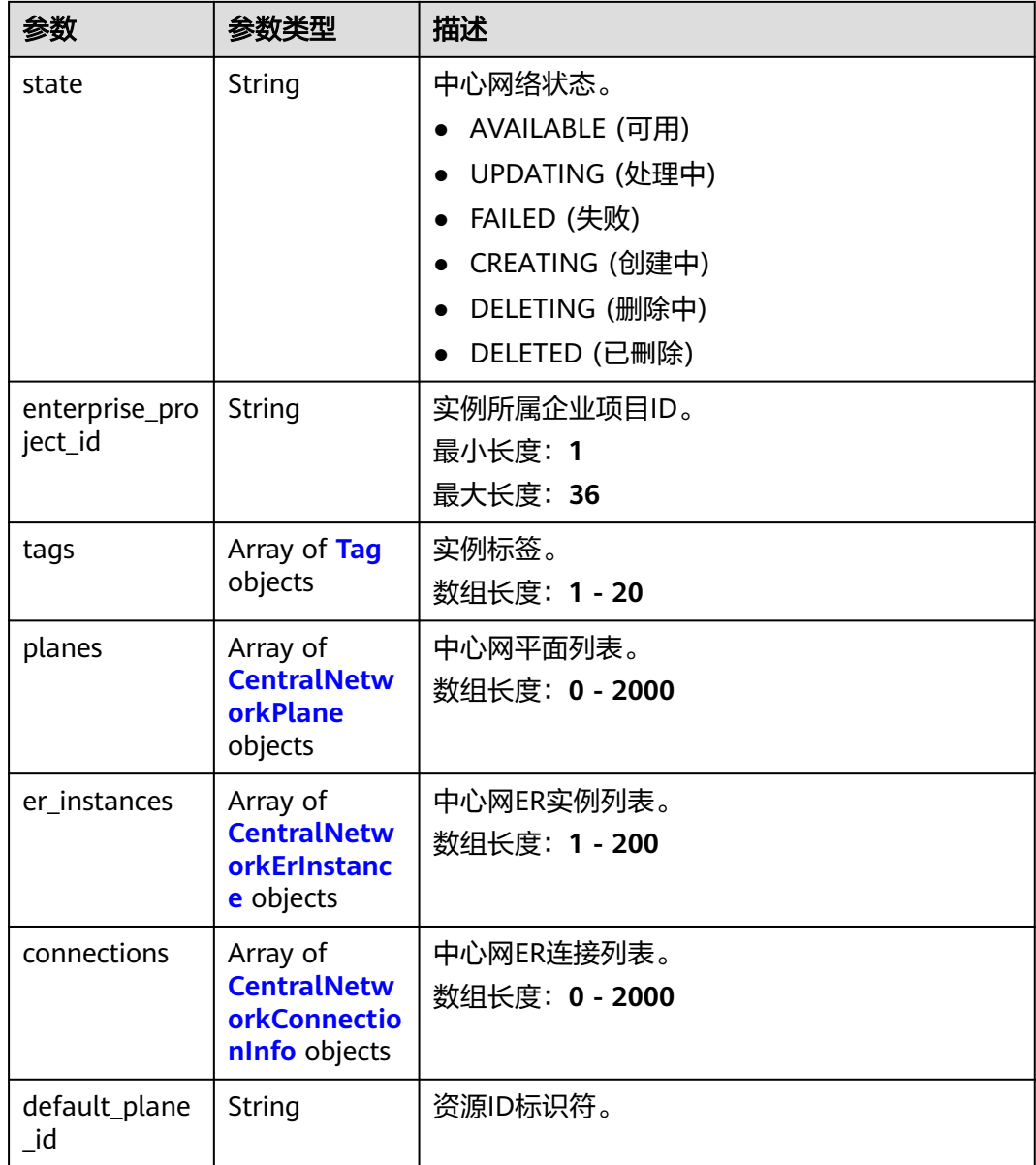

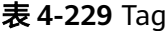

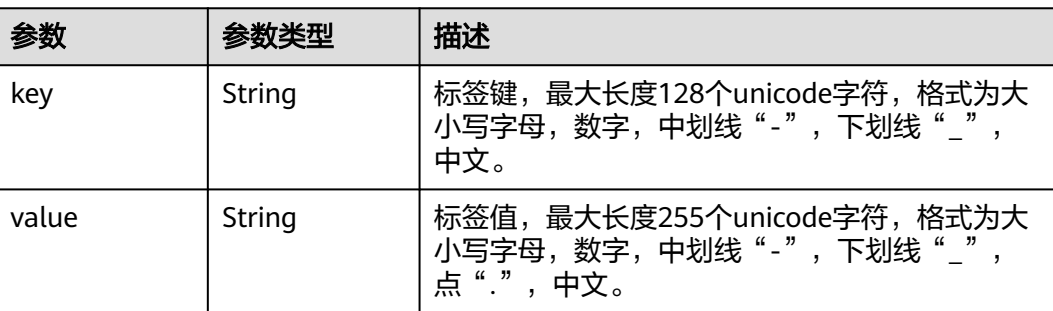

#### <span id="page-246-0"></span>表 **4-230** CentralNetworkPlane

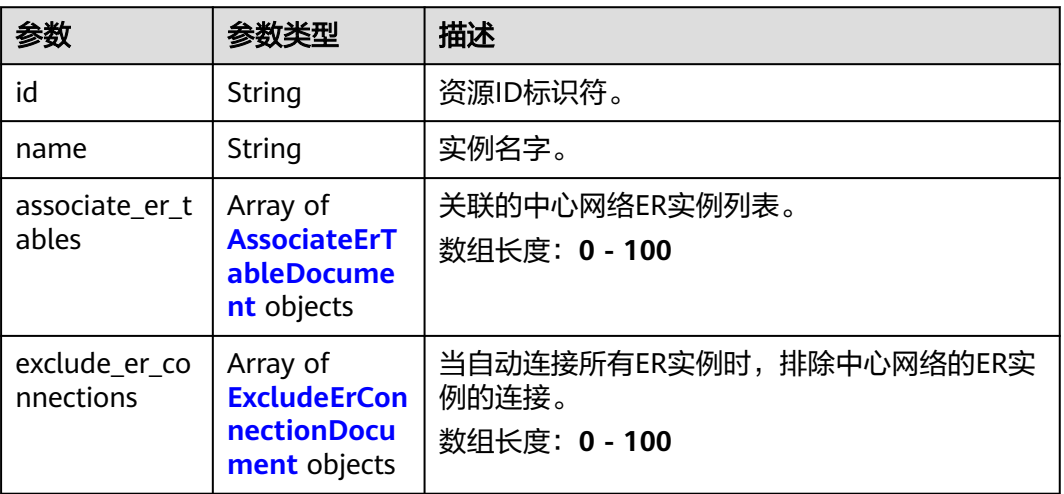

#### 表 **4-231** AssociateErTableDocument

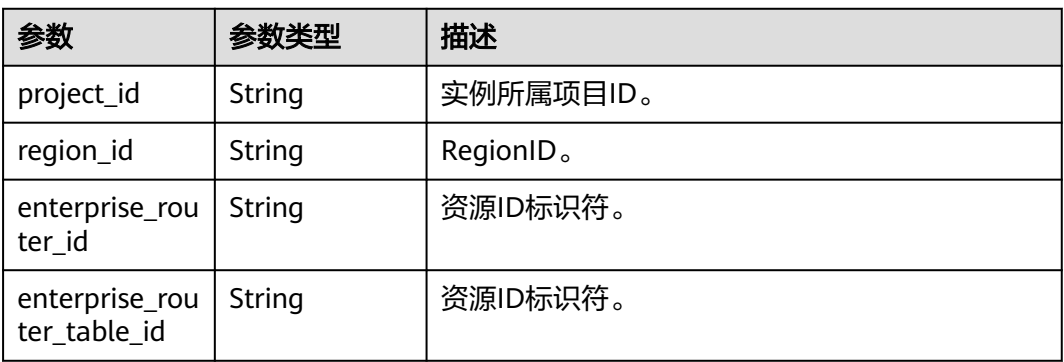

#### 表 **4-232** ExcludeErConnectionDocument

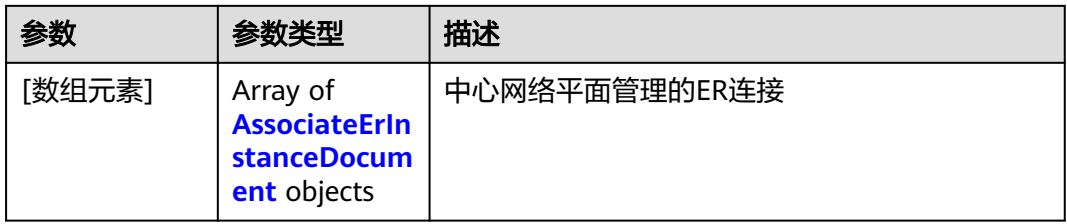

#### 表 **4-233** AssociateErInstanceDocument

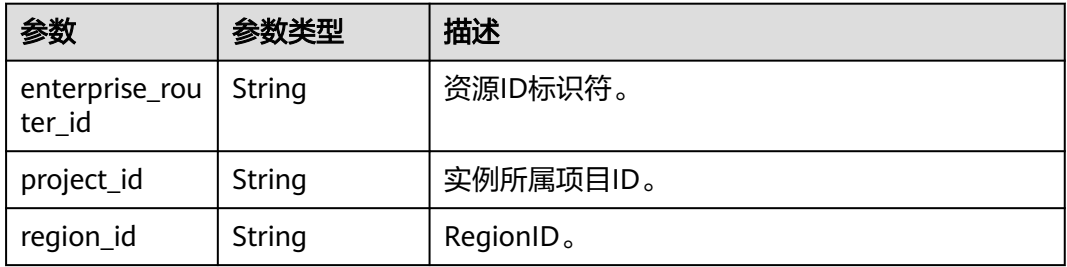

<span id="page-247-0"></span>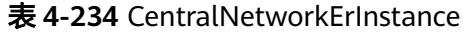

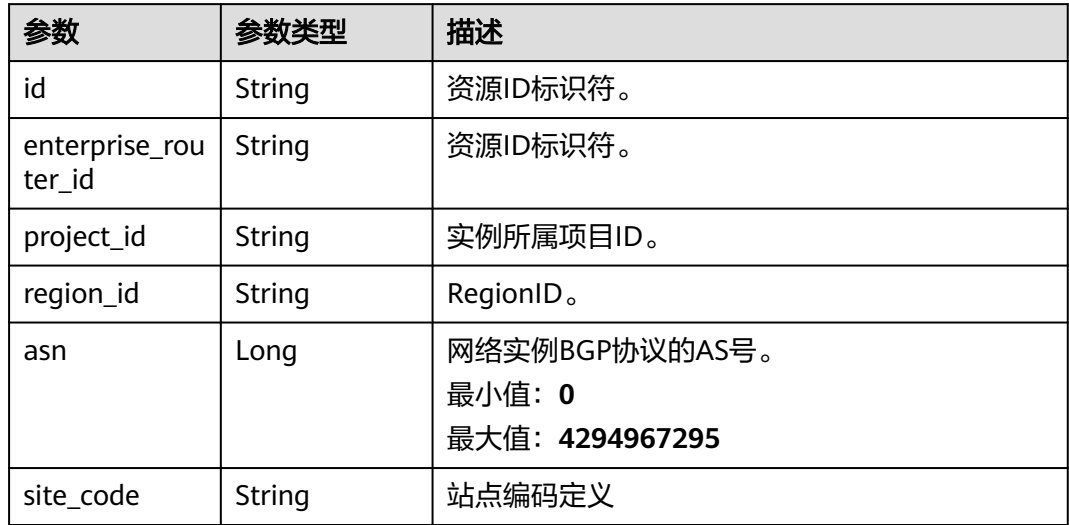

表 **4-235** CentralNetworkConnectionInfo

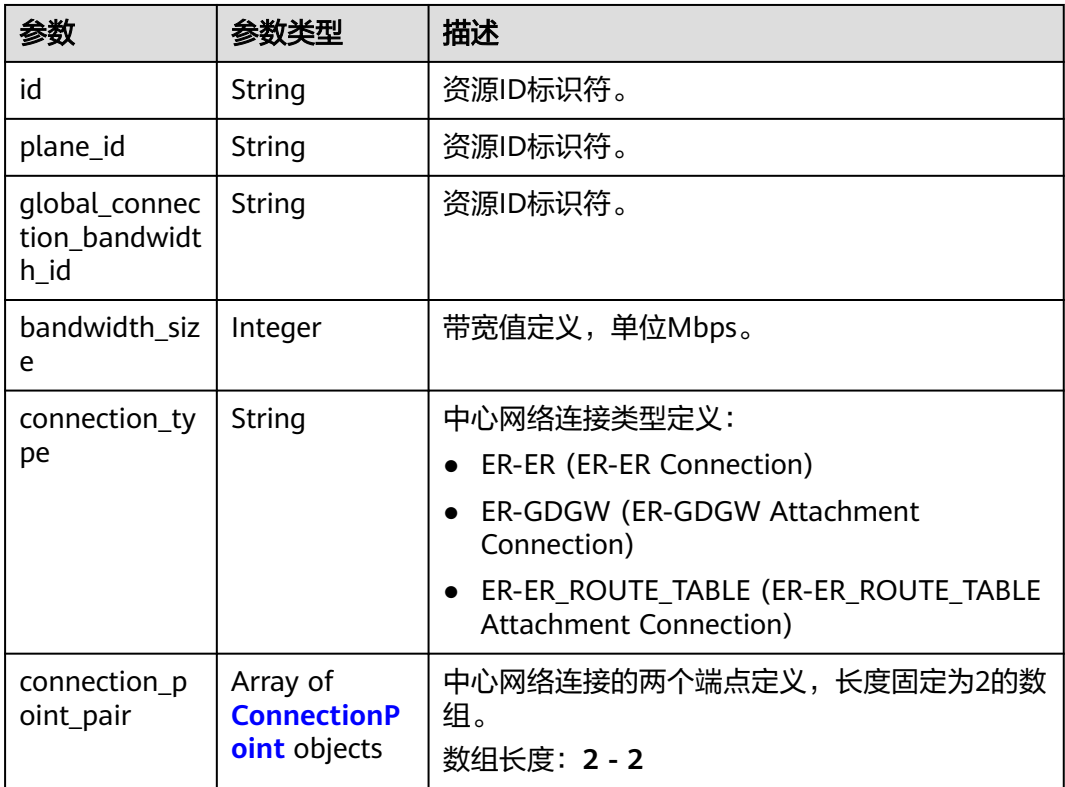

<span id="page-248-0"></span>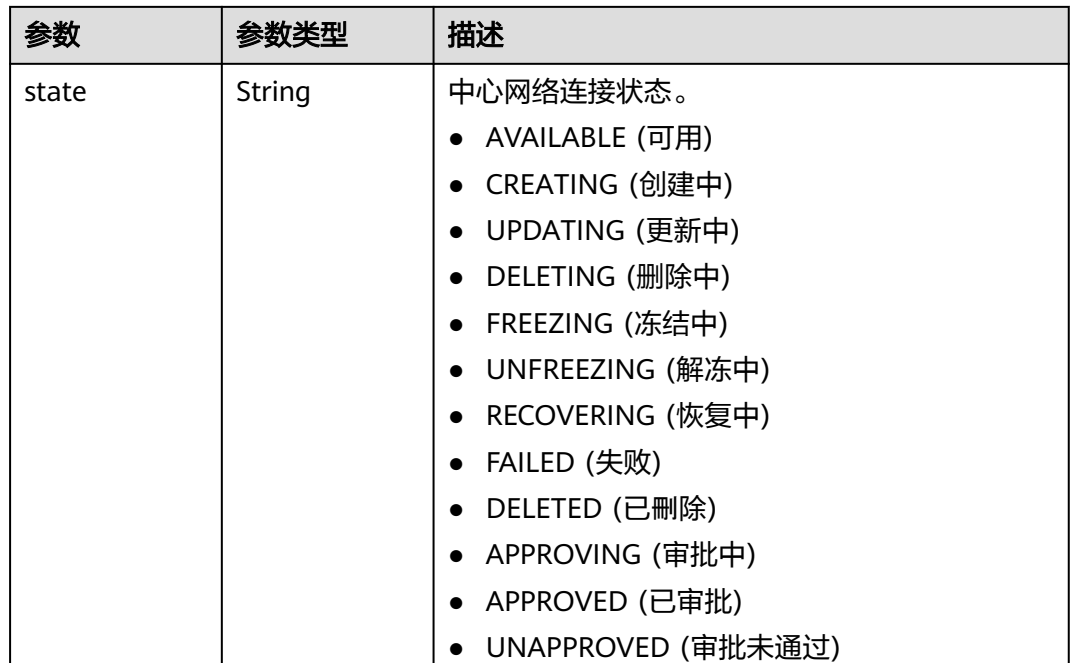

### 表 **4-236** ConnectionPoint

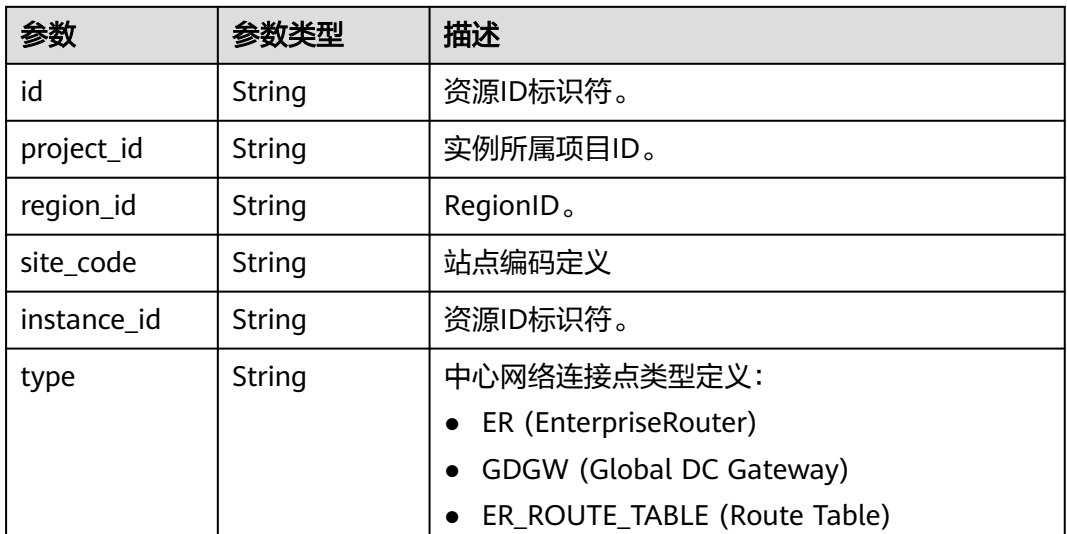

# 请求示例

#### 查询中心网络

GET /v3/{domain\_id}/gcn/central-networks

## 响应示例

### 状态码: **200**

查询中心网络列表成功。

```
{
  "request_id" : "0b6ba65808f9d7277f916d44845d271c",
  "page_info" : {
   "current_count" : 1
  },
  "central_networks" : [ {
   "id" : "e096c86f-817c-418c-945c-6b1d8860a15d",
   "name" : "name",
 "created_at" : "2023-10-09T06:22:40.856Z",
 "updated_at" : "2023-10-09T06:22:40.856Z",
   "domain_id" : "XXX",
   "state" : "AVAILABLE",
   "enterprise_project_id" : "0"
 } ]
}
```
## **SDK** 代码示例

#### SDK代码示例如下。

#### **Java**

package com.huaweicloud.sdk.test;

```
import com.huaweicloud.sdk.core.auth.ICredential;
import com.huaweicloud.sdk.core.auth.GlobalCredentials;
import com.huaweicloud.sdk.core.exception.ConnectionException;
import com.huaweicloud.sdk.core.exception.RequestTimeoutException;
import com.huaweicloud.sdk.core.exception.ServiceResponseException;
import com.huaweicloud.sdk.cc.v3.region.CcRegion;
import com.huaweicloud.sdk.cc.v3.*;
import com.huaweicloud.sdk.cc.v3.model.*;
import java.util.List;
import java.util.ArrayList;
public class ListCentralNetworksSolution {
   public static void main(String[] args) {
      // The AK and SK used for authentication are hard-coded or stored in plaintext, which has great 
security risks. It is recommended that the AK and SK be stored in ciphertext in configuration files or 
environment variables and decrypted during use to ensure security.
      // In this example, AK and SK are stored in environment variables for authentication. Before running 
this example, set environment variables CLOUD_SDK_AK and CLOUD_SDK_SK in the local environment
      String ak = System.getenv("CLOUD_SDK_AK");
      String sk = System.getenv("CLOUD_SDK_SK");
      ICredential auth = new GlobalCredentials()
           .withAk(ak)
           .withSk(sk);
      CcClient client = CcClient.newBuilder()
            .withCredential(auth)
            .withRegion(CcRegion.valueOf("<YOUR REGION>"))
            .build();
      ListCentralNetworksRequest request = new ListCentralNetworksRequest();
      request.withLimit(<limit>);
      request.withMarker("<marker>");
      request.withSortKey("<sort_key>");
      request.withSortDir();
      request.withId();
      request.withName();
      request.withState();
      request.withEnterpriseProjectId();
      request.withEnterpriseRouterId();
      request.withAttachmentInstanceId();
      request.withGlobalConnectionBandwidthId();
      request.withConnectionId();
```
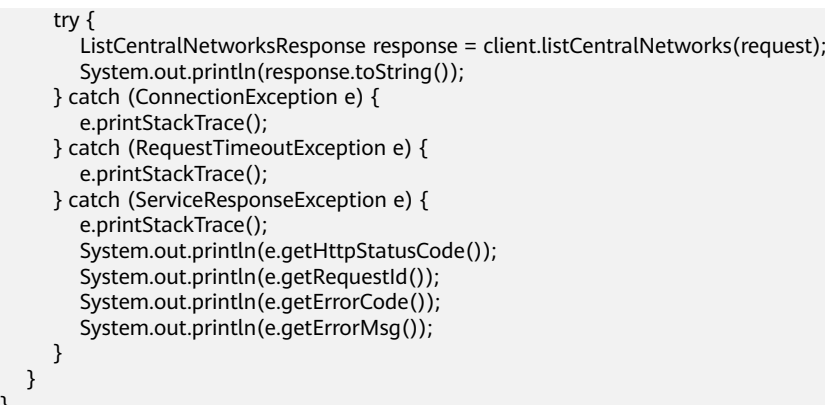

### **Python**

# coding: utf-8

}

from huaweicloudsdkcore.auth.credentials import GlobalCredentials from huaweicloudsdkcc.v3.region.cc\_region import CcRegion from huaweicloudsdkcore.exceptions import exceptions from huaweicloudsdkcc.v3 import \*

```
if __name__ == '__main__":
```
 # The AK and SK used for authentication are hard-coded or stored in plaintext, which has great security risks. It is recommended that the AK and SK be stored in ciphertext in configuration files or environment variables and decrypted during use to ensure security.

 # In this example, AK and SK are stored in environment variables for authentication. Before running this example, set environment variables CLOUD\_SDK\_AK and CLOUD\_SDK\_SK in the local environment  $ak =$  import ('os').getenv("CLOUD SDK AK")

sk = \_\_import\_\_('os').getenv("CLOUD\_SDK\_SK")

 $c$ redentials = GlobalCredentials(ak, sk) \

```
client = CClient.new_builder() \setminus .with_credentials(credentials) \
    .with_region(CcRegion.value_of("<YOUR REGION>")) \
    .build()
```
try:

```
 request = ListCentralNetworksRequest()
   request.limit = <limit>
   request.marker = "<marker>"
   request.sort_key = "<sort_key>"
   request.sort_dir = 
   request.id = 
   request.name = 
   request.state = 
   request.enterprise_project_id = 
   request.enterprise_router_id = 
   request.attachment_instance_id = 
   request.global_connection_bandwidth_id = 
   request.connection_id = 
   response = client.list_central_networks(request)
   print(response)
 except exceptions.ClientRequestException as e:
   print(e.status_code)
   print(e.request_id)
   print(e.error_code)
   print(e.error_msg)
```
#### **Go**

package main

import (

```
 "fmt"
   "github.com/huaweicloud/huaweicloud-sdk-go-v3/core/auth/global"
   cc "github.com/huaweicloud/huaweicloud-sdk-go-v3/services/cc/v3"
   "github.com/huaweicloud/huaweicloud-sdk-go-v3/services/cc/v3/model"
   region "github.com/huaweicloud/huaweicloud-sdk-go-v3/services/cc/v3/region"
)
func main() {
   // The AK and SK used for authentication are hard-coded or stored in plaintext, which has great security 
risks. It is recommended that the AK and SK be stored in ciphertext in configuration files or environment 
variables and decrypted during use to ensure security.
   // In this example, AK and SK are stored in environment variables for authentication. Before running this 
example, set environment variables CLOUD_SDK_AK and CLOUD_SDK_SK in the local environment
 ak := os.Getenv("CLOUD_SDK_AK")
 sk := os.Getenv("CLOUD_SDK_SK")
   auth := global.NewCredentialsBuilder().
      WithAk(ak).
      WithSk(sk).
      Build()
   client := cc.NewCcClient(
      cc.CcClientBuilder().
         WithRegion(region.ValueOf("<YOUR REGION>")).
         WithCredential(auth).
        Build())
   request := &model.ListCentralNetworksRequest{}
   limitRequest:= int32(<limit>)
   request.Limit = &limitRequest
   markerRequest:= "<marker>"
   request.Marker = &markerRequest
   sortKeyRequest:= "<sort_key>"
   request.SortKey = &sortKeyRequest
   response, err := client.ListCentralNetworks(request)
  if err == nil fmt.Printf("%+v\n", response)
   } else {
      fmt.Println(err)
   }
}
```
## 更多

更多编程语言的SDK代码示例,请参见**[API Explorer](https://console.huaweicloud.com/apiexplorer/#/openapi/CC/sdk?api=ListCentralNetworks&version=v3)**的代码示例页签,可生成自动对应 的SDK代码示例。

### 状态码

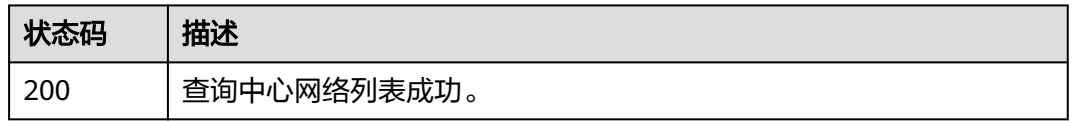

### 错误码

请参[见错误码。](#page-557-0)
## **4.7.3** 查询中心网络详情

### 功能介绍

查询中心网络详情。

### 调用方法

请参[见如何调用](#page-10-0)**API**。

**URI**

GET /v3/{domain\_id}/gcn/central-networks/{central\_network\_id}

### 表 **4-237** 路径参数

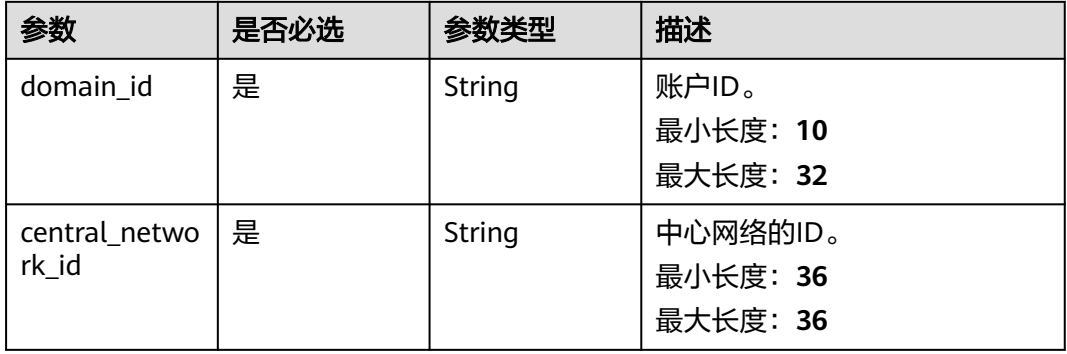

### 请求参数

### 表 **4-238** 请求 Header 参数

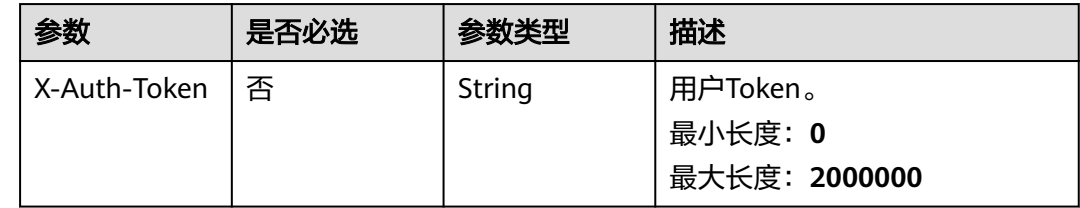

### 响应参数

状态码: **200**

### 表 **4-239** 响应 Body 参数

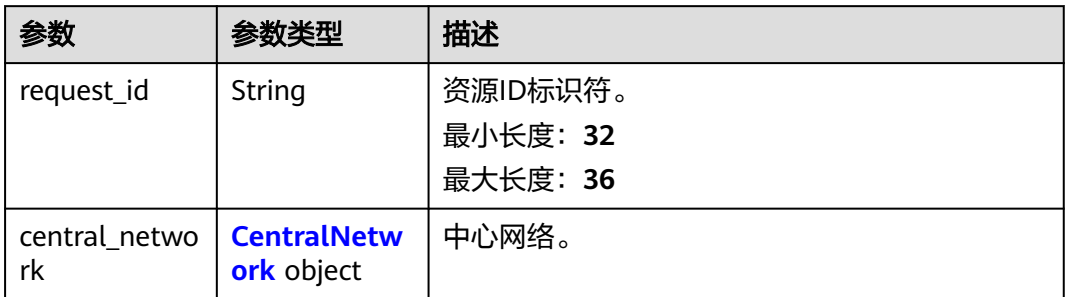

### 表 **4-240** CentralNetwork

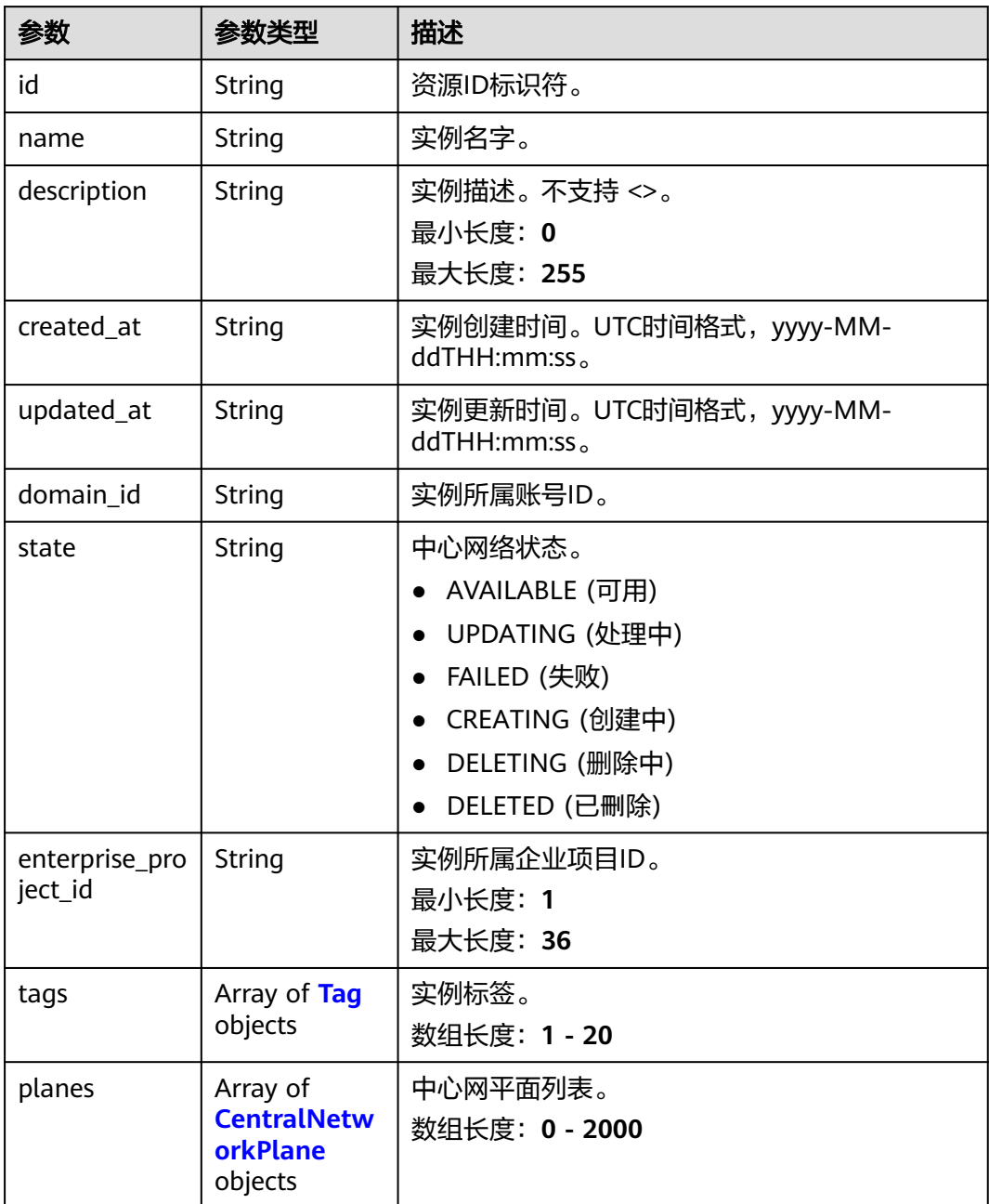

<span id="page-254-0"></span>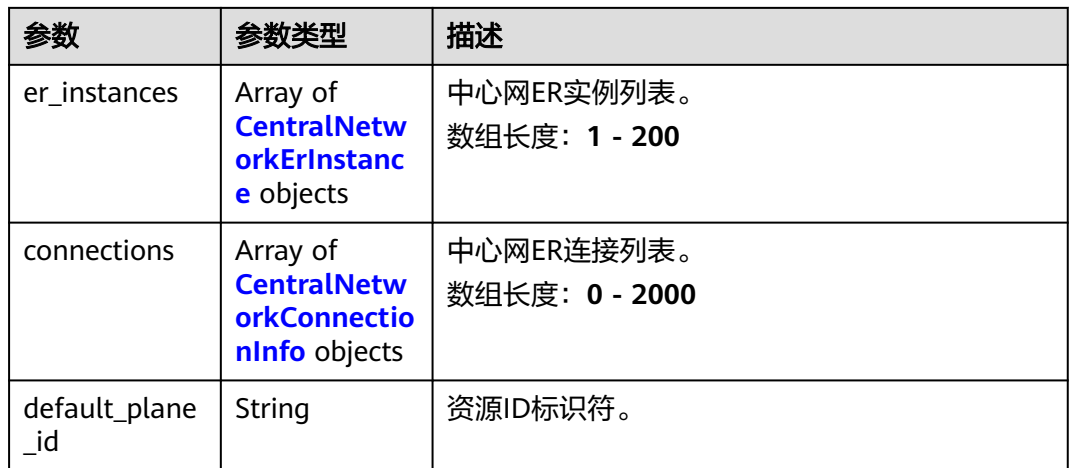

### 表 **4-241** Tag

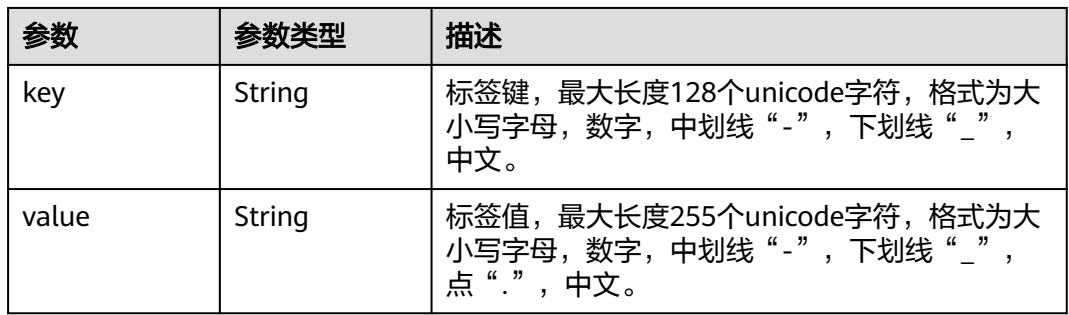

### 表 **4-242** CentralNetworkPlane

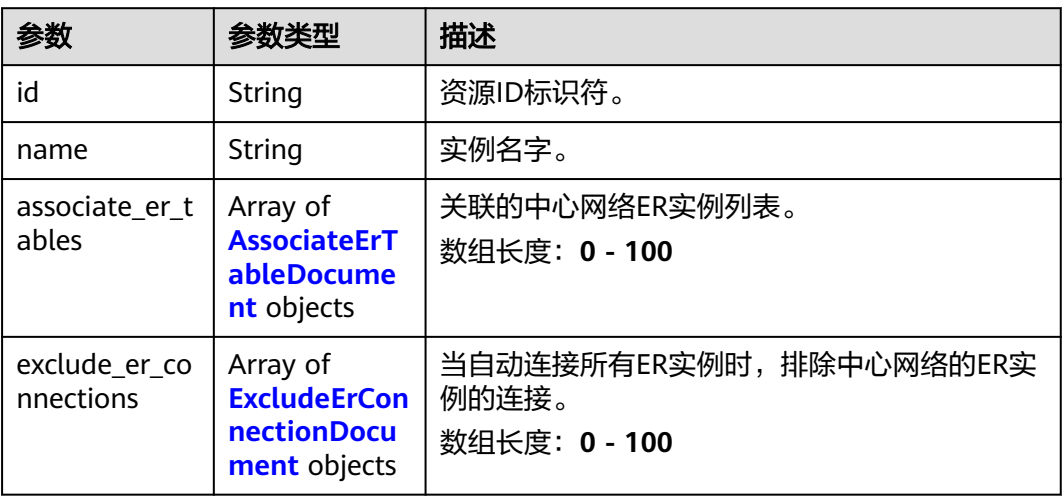

### <span id="page-255-0"></span>表 **4-243** AssociateErTableDocument

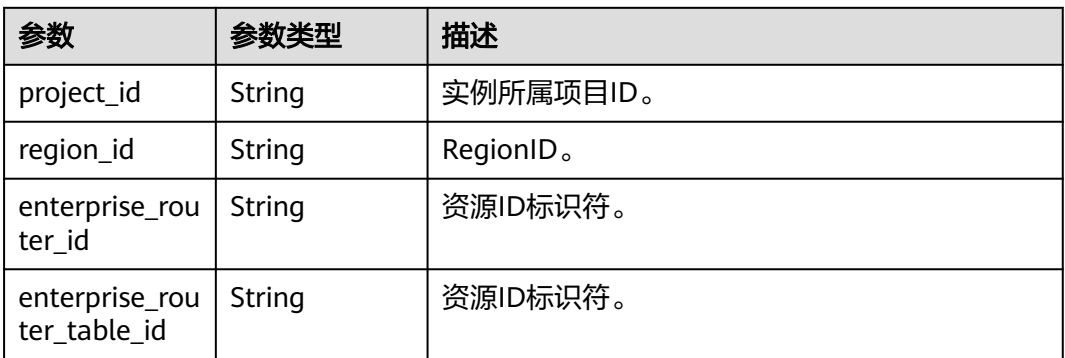

### 表 **4-244** ExcludeErConnectionDocument

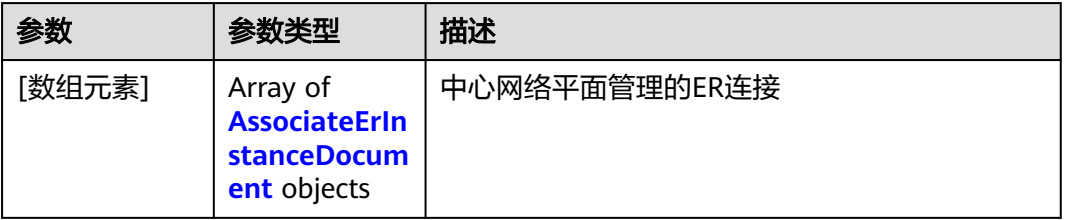

### 表 **4-245** AssociateErInstanceDocument

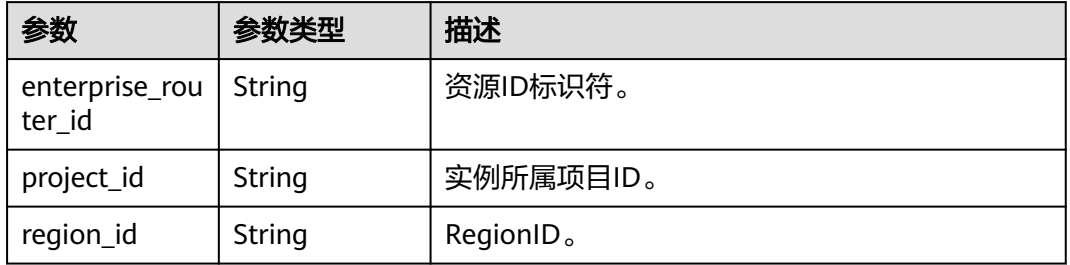

### 表 **4-246** CentralNetworkErInstance

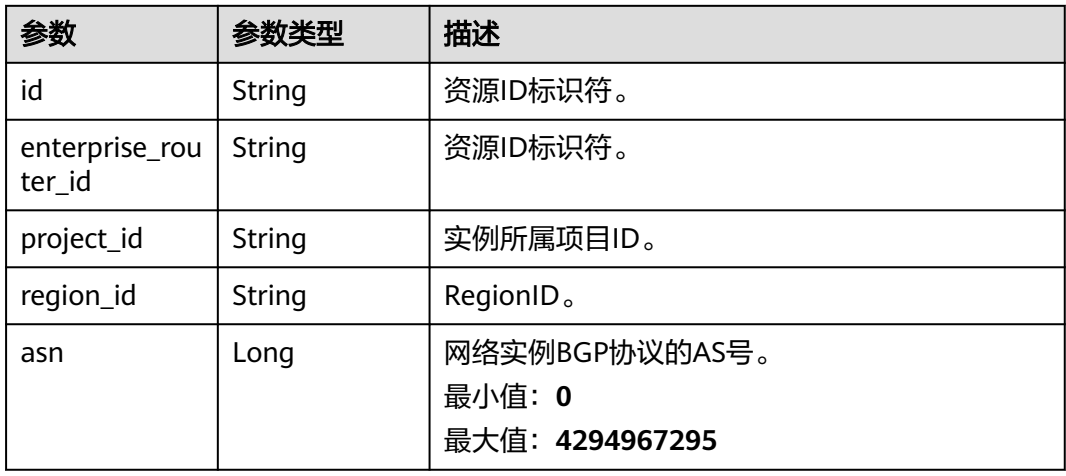

<span id="page-256-0"></span>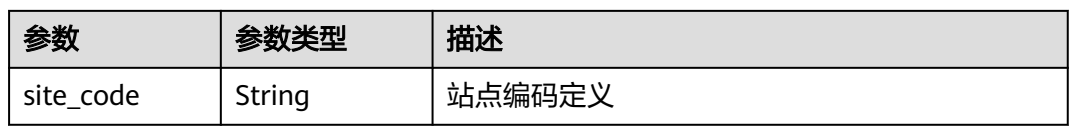

### 表 **4-247** CentralNetworkConnectionInfo

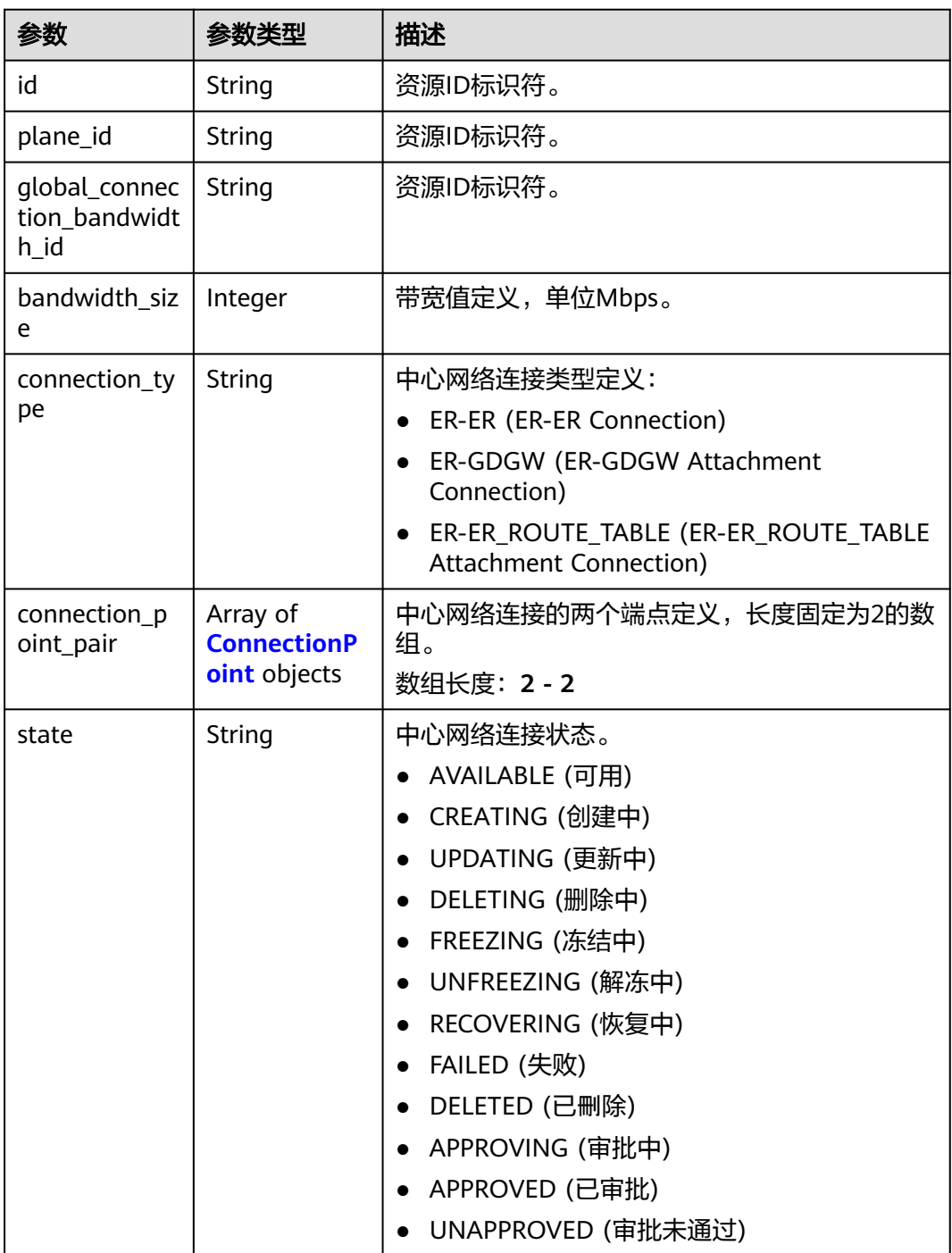

<span id="page-257-0"></span>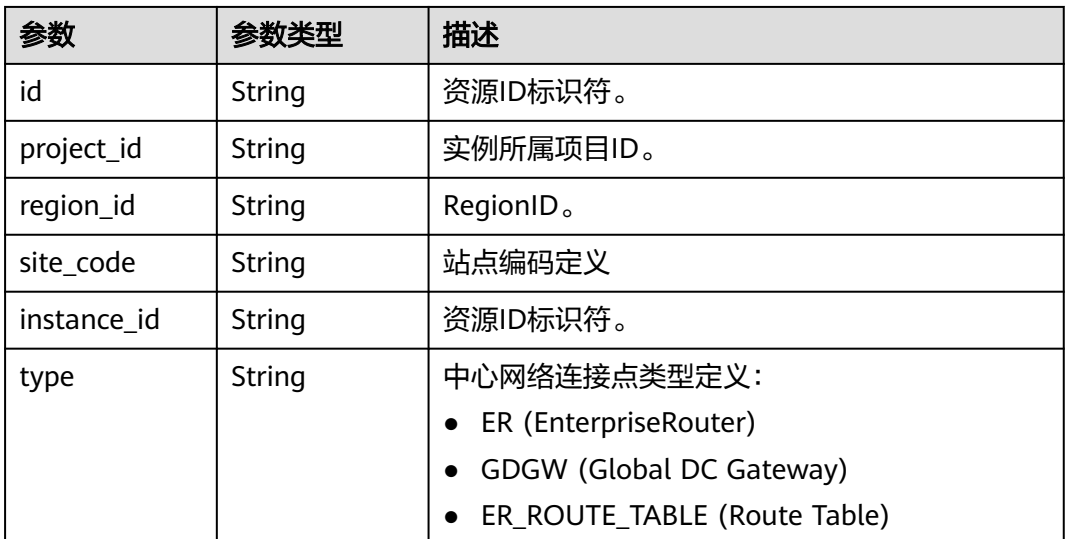

### 请求示例

#### 查询中心网络详情

GET /v3/{domain\_id}/gcn/central-networks/{central\_network\_id}

### 响应示例

### 状态码: **200**

#### 查询中心网络详情成功。

```
{
  "request_id" : "ebfebe2205832c9ed7c3d1131041cc0f",
 "central_network" : {
 "id" : "e096c86f-817c-418c-945c-6b1d8860a15d",
   "name" : "name",
 "created_at" : "2023-10-09T06:22:40.856Z",
 "updated_at" : "2023-10-09T06:22:40.856Z",
   "domain_id" : "XXX",
   "state" : "AVAILABLE",
   "enterprise_project_id" : "0"
 }
```
## **SDK** 代码示例

}

### SDK代码示例如下。

### **Java**

package com.huaweicloud.sdk.test;

import com.huaweicloud.sdk.core.auth.ICredential; import com.huaweicloud.sdk.core.auth.GlobalCredentials; import com.huaweicloud.sdk.core.exception.ConnectionException; import com.huaweicloud.sdk.core.exception.RequestTimeoutException; import com.huaweicloud.sdk.core.exception.ServiceResponseException; import com.huaweicloud.sdk.cc.v3.region.CcRegion; import com.huaweicloud.sdk.cc.v3.\*;

```
import com.huaweicloud.sdk.cc.v3.model.*;
public class ShowCentralNetworkSolution {
   public static void main(String[] args) {
      // The AK and SK used for authentication are hard-coded or stored in plaintext, which has great 
security risks. It is recommended that the AK and SK be stored in ciphertext in configuration files or 
environment variables and decrypted during use to ensure security.
      // In this example, AK and SK are stored in environment variables for authentication. Before running 
this example, set environment variables CLOUD_SDK_AK and CLOUD_SDK_SK in the local environment
      String ak = System.getenv("CLOUD_SDK_AK");
     String sk = System.getenv("CLOUD_SDK_SK");
      ICredential auth = new GlobalCredentials()
           .withAk(ak)
           .withSk(sk);
      CcClient client = CcClient.newBuilder()
           .withCredential(auth)
            .withRegion(CcRegion.valueOf("<YOUR REGION>"))
            .build();
      ShowCentralNetworkRequest request = new ShowCentralNetworkRequest();
      try {
         ShowCentralNetworkResponse response = client.showCentralNetwork(request);
         System.out.println(response.toString());
      } catch (ConnectionException e) {
         e.printStackTrace();
      } catch (RequestTimeoutException e) {
         e.printStackTrace();
      } catch (ServiceResponseException e) {
         e.printStackTrace();
         System.out.println(e.getHttpStatusCode());
         System.out.println(e.getRequestId());
         System.out.println(e.getErrorCode());
         System.out.println(e.getErrorMsg());
      }
   }
}
```
### **Python**

#### # coding: utf-8

```
from huaweicloudsdkcore.auth.credentials import GlobalCredentials
from huaweicloudsdkcc.v3.region.cc_region import CcRegion
from huaweicloudsdkcore.exceptions import exceptions
from huaweicloudsdkcc.v3 import *
```
#### $if __name__ == '__main__":$

 # The AK and SK used for authentication are hard-coded or stored in plaintext, which has great security risks. It is recommended that the AK and SK be stored in ciphertext in configuration files or environment variables and decrypted during use to ensure security.

 # In this example, AK and SK are stored in environment variables for authentication. Before running this example, set environment variables CLOUD\_SDK\_AK and CLOUD\_SDK\_SK in the local environment

```
 ak = __import__('os').getenv("CLOUD_SDK_AK")
 sk = __import__('os').getenv("CLOUD_SDK_SK")
```

```
credentials = GlobalCredentials(ak, sk) \setminus
```

```
 client = CcClient.new_builder() \
   .with_credentials(credentials) \
    .with_region(CcRegion.value_of("<YOUR REGION>")) \
   .build()
```
try:

```
 request = ShowCentralNetworkRequest()
 response = client.show_central_network(request)
 print(response)
```

```
 except exceptions.ClientRequestException as e:
   print(e.status_code)
    print(e.request_id)
   print(e.error_code)
   print(e.error_msg)
```
#### **Go**

```
package main
import (
    "fmt"
   "github.com/huaweicloud/huaweicloud-sdk-go-v3/core/auth/global"
   cc "github.com/huaweicloud/huaweicloud-sdk-go-v3/services/cc/v3"
   "github.com/huaweicloud/huaweicloud-sdk-go-v3/services/cc/v3/model"
   region "github.com/huaweicloud/huaweicloud-sdk-go-v3/services/cc/v3/region"
)
func main() {
   // The AK and SK used for authentication are hard-coded or stored in plaintext, which has great security 
risks. It is recommended that the AK and SK be stored in ciphertext in configuration files or environment 
variables and decrypted during use to ensure security.
   // In this example, AK and SK are stored in environment variables for authentication. Before running this 
example, set environment variables CLOUD_SDK_AK and CLOUD_SDK_SK in the local environment
   ak := os.Getenv("CLOUD_SDK_AK")
   sk := os.Getenv("CLOUD_SDK_SK")
   auth := global.NewCredentialsBuilder().
      WithAk(ak).
      WithSk(sk).
      Build()
   client := cc.NewCcClient(
      cc.CcClientBuilder().
        WithRegion(region.ValueOf("<YOUR REGION>")).
        WithCredential(auth).
        Build())
   request := &model.ShowCentralNetworkRequest{}
   response, err := client.ShowCentralNetwork(request)
  if err == nil fmt.Printf("%+v\n", response)
   } else {
      fmt.Println(err)
```
### 更多

更多编程语言的SDK代码示例,请参见**[API Explorer](https://console.huaweicloud.com/apiexplorer/#/openapi/CC/sdk?api=ShowCentralNetwork&version=v3)**的代码示例页签,可生成自动对应 的SDK代码示例。

### 状态码

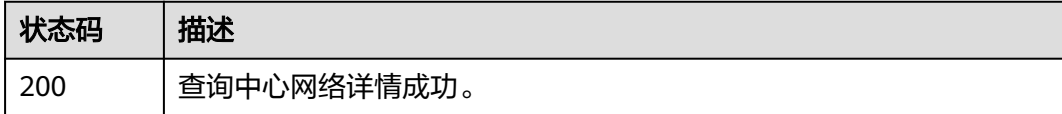

### 错误码

请参[见错误码。](#page-557-0)

 } }

## **4.7.4** 更新中心网络详情

## 功能介绍

更新中心网络详情。

### 调用方法

请参[见如何调用](#page-10-0)**API**。

### **URI**

PUT /v3/{domain\_id}/gcn/central-networks/{central\_network\_id}

#### 表 **4-249** 路径参数

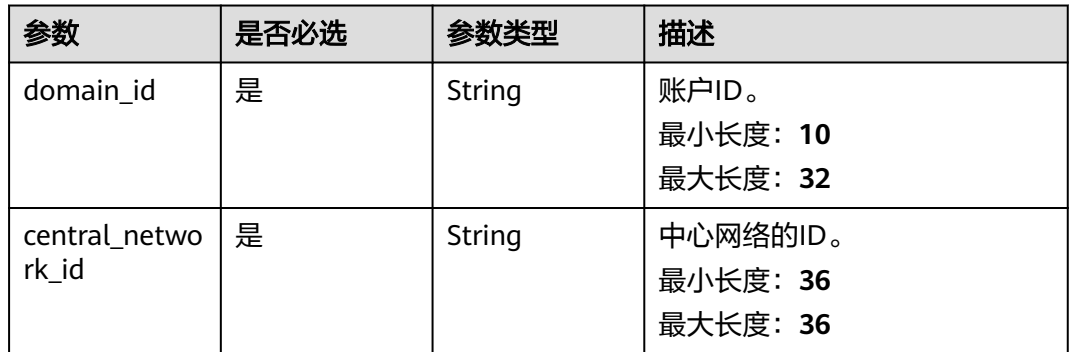

### 请求参数

表 **4-250** 请求 Header 参数

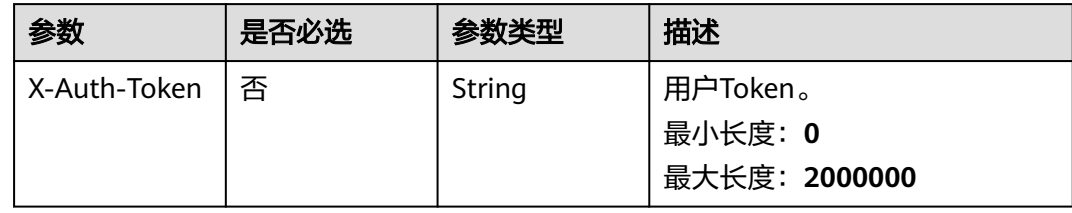

#### 表 **4-251** 请求 Body 参数

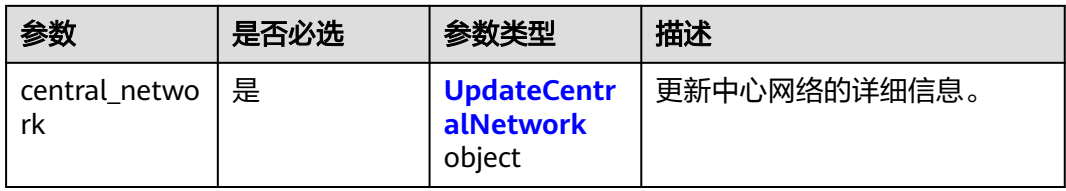

### <span id="page-261-0"></span>表 **4-252** UpdateCentralNetwork

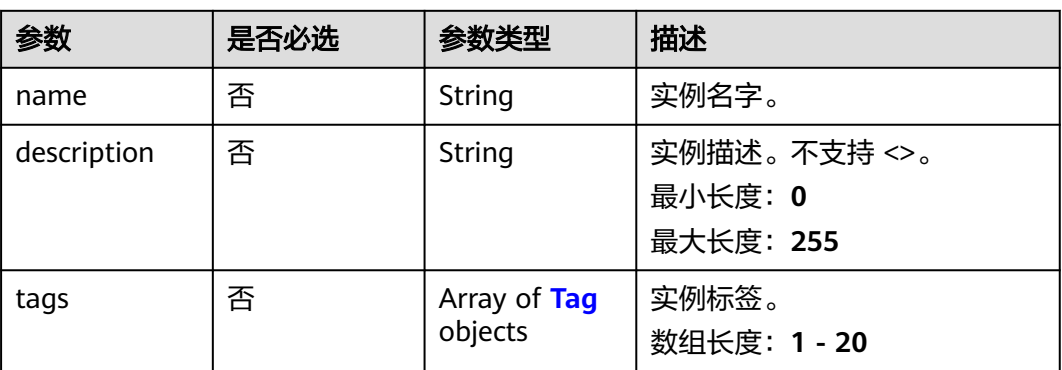

### 表 **4-253** Tag

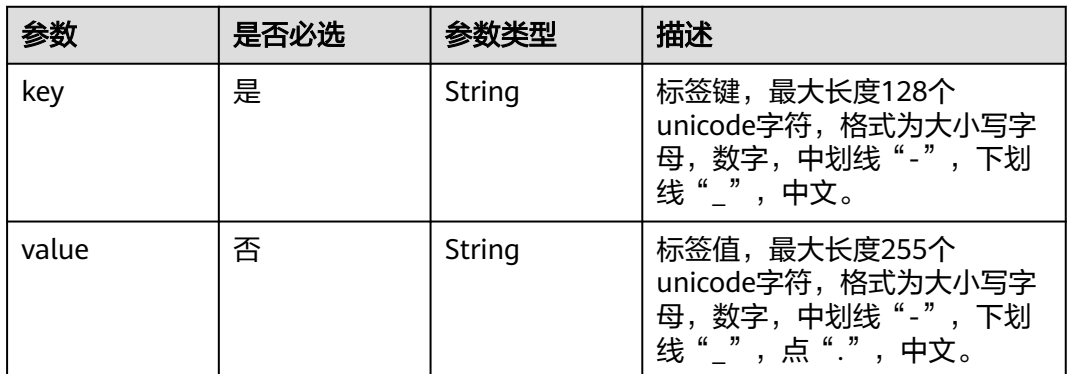

### 响应参数

### 状态码: **200**

### 表 **4-254** 响应 Body 参数

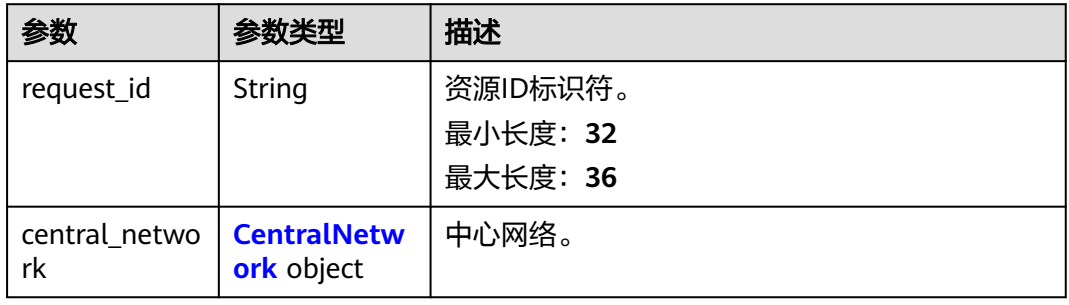

### 表 **4-255** CentralNetwork

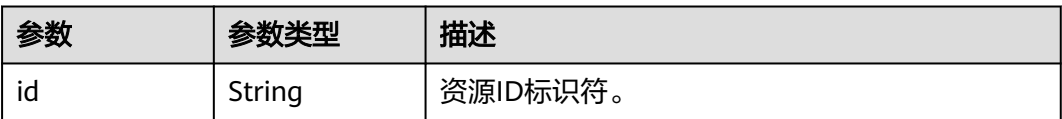

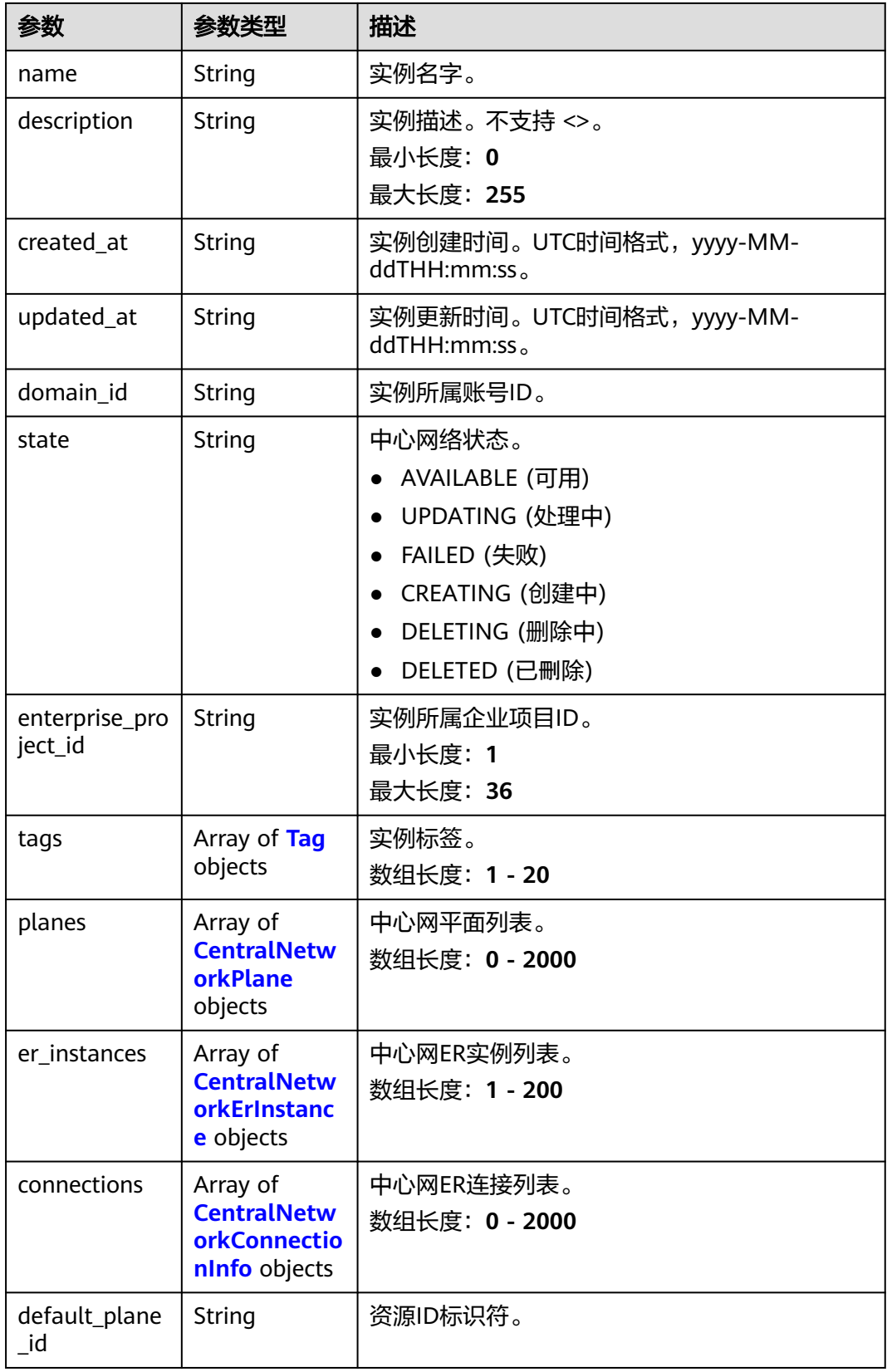

#### <span id="page-263-0"></span>表 **4-256** Tag

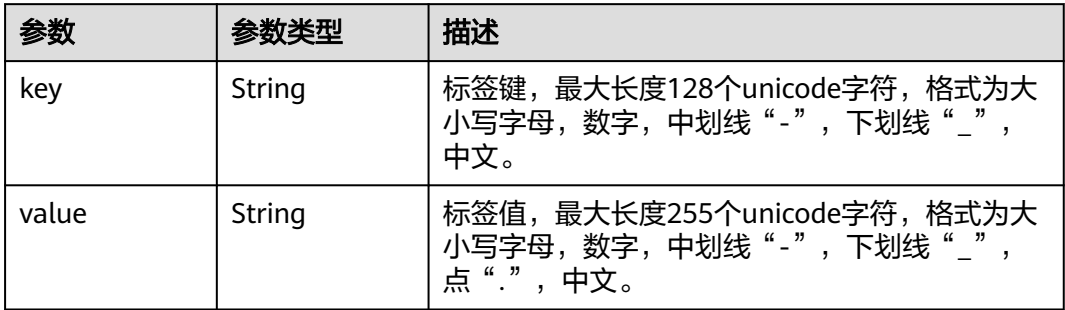

### 表 **4-257** CentralNetworkPlane

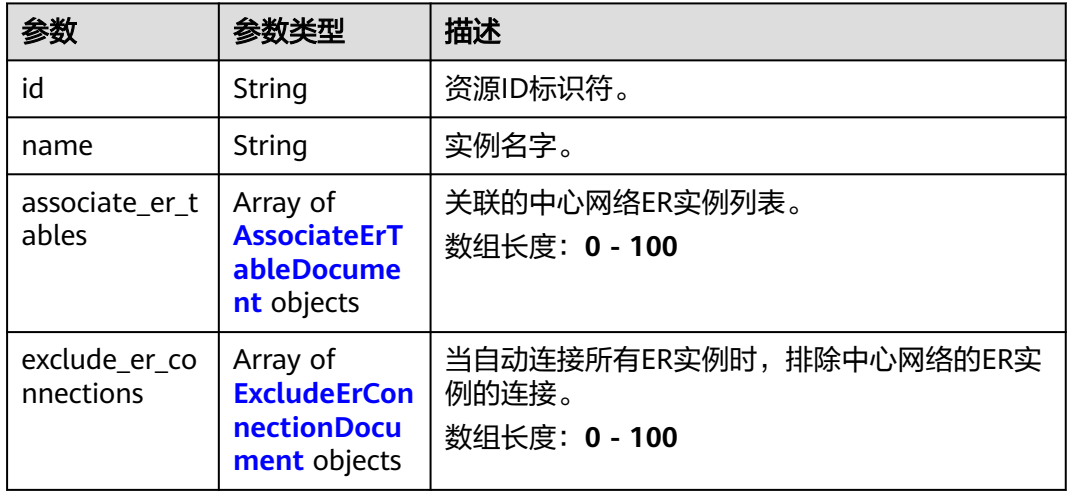

### 表 **4-258** AssociateErTableDocument

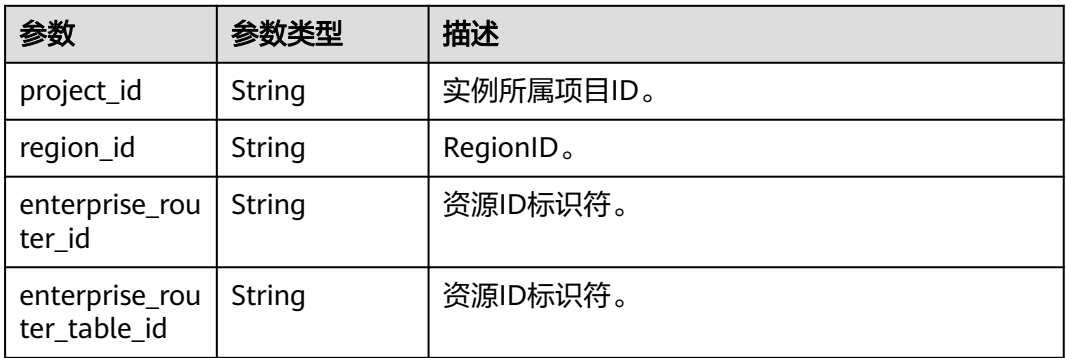

#### <span id="page-264-0"></span>表 **4-259** ExcludeErConnectionDocument

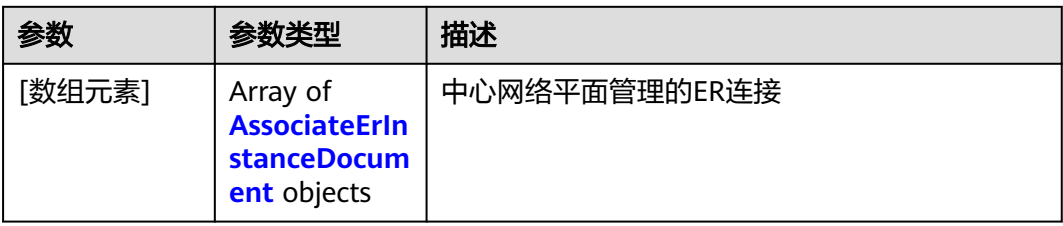

### 表 **4-260** AssociateErInstanceDocument

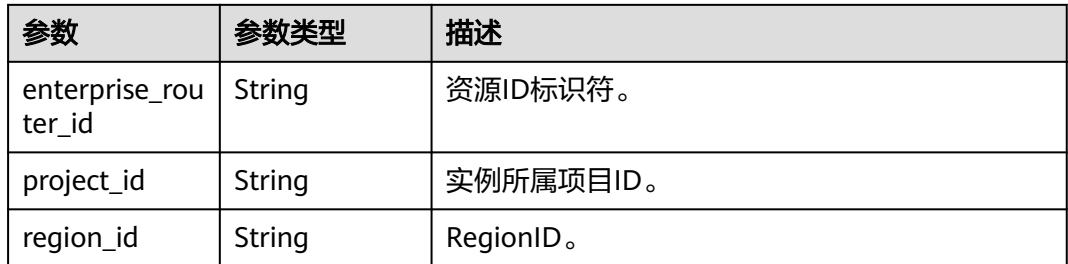

### 表 **4-261** CentralNetworkErInstance

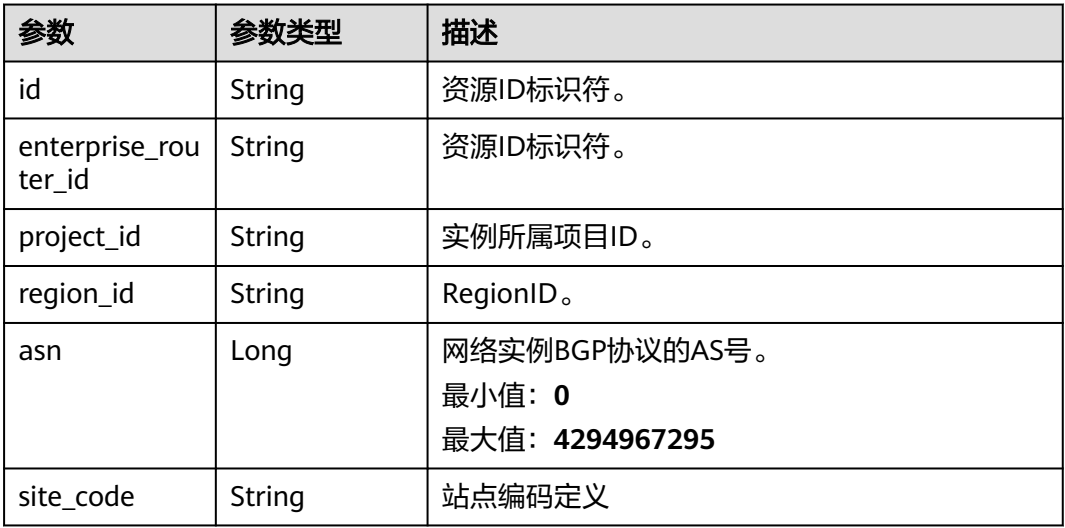

### 表 **4-262** CentralNetworkConnectionInfo

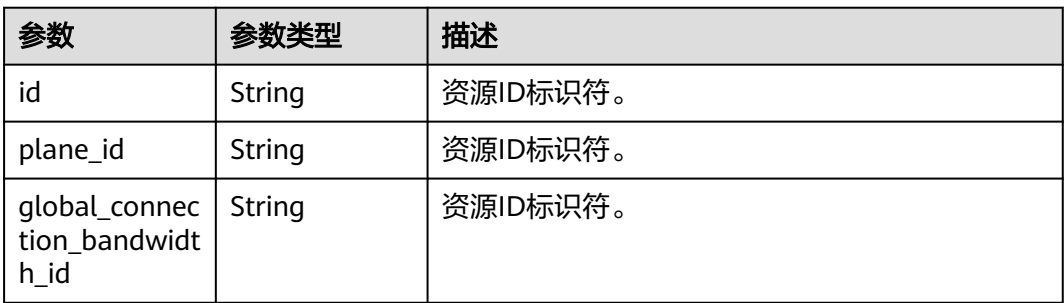

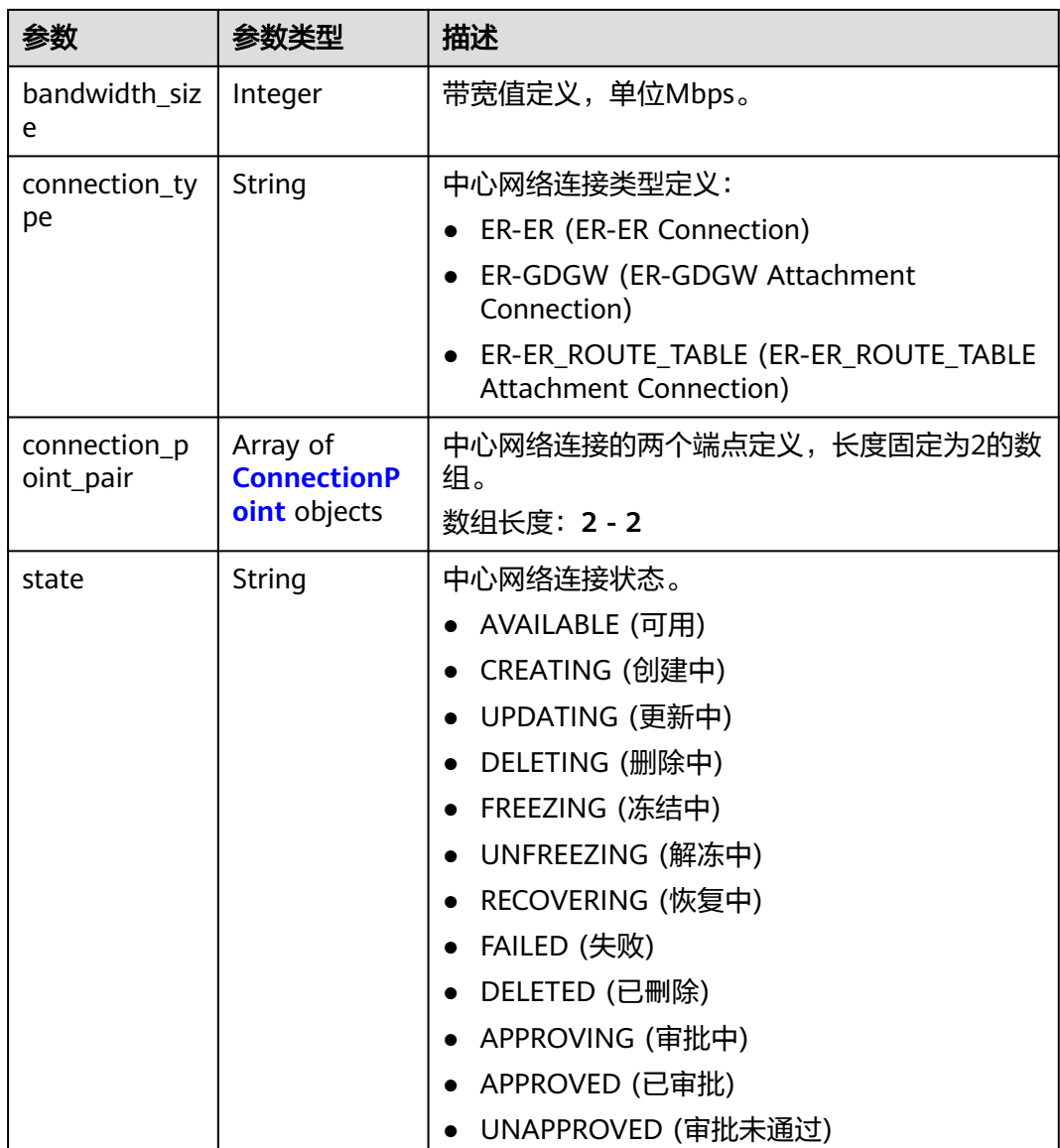

#### 表 **4-263** ConnectionPoint

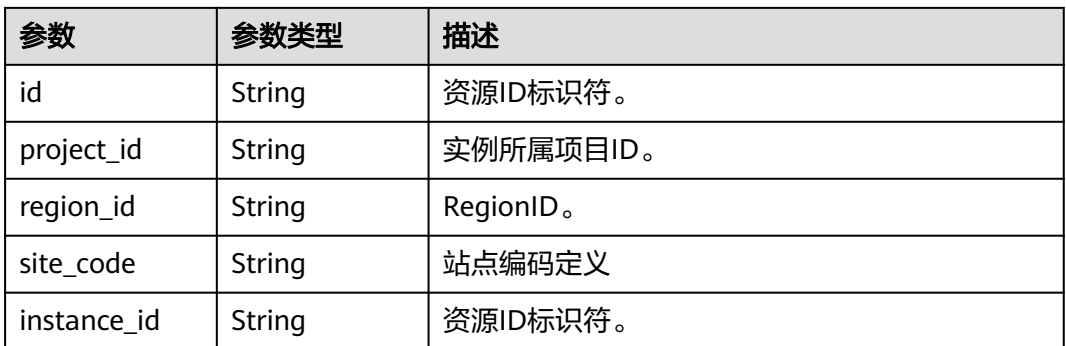

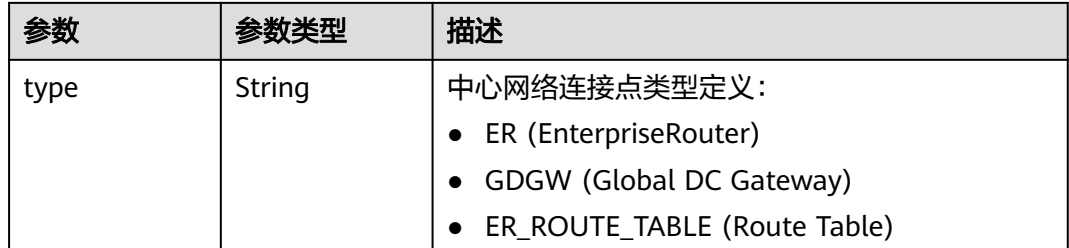

### 请求示例

#### 更新中心网络详情

PUT /v3/{domain\_id}/gcn/central-networks/{central\_network\_id}

```
{
  "central_network" : {
   "description" : "new description"
 }
}
```
### 响应示例

### 状态码: **200**

更新中心网络详情成功。

```
{
  "request_id" : "b0f83900a5850b757cc59bf919d90947",
  "central_network" : {
   "id" : "e096c86f-817c-418c-945c-6b1d8860a15d",
   "name" : "name",
 "description" : "new description",
 "created_at" : "2023-10-09T06:22:40.856Z",
   "updated_at" : "2023-10-09T06:27:55.75Z",
   "domain_id" : "XXX",
   "state" : "AVAILABLE",
   "enterprise_project_id" : "0"
  }
}
```
### **SDK** 代码示例

SDK代码示例如下。

### **Java**

#### 更新中心网络详情

package com.huaweicloud.sdk.test;

```
import com.huaweicloud.sdk.core.auth.ICredential;
import com.huaweicloud.sdk.core.auth.GlobalCredentials;
import com.huaweicloud.sdk.core.exception.ConnectionException;
import com.huaweicloud.sdk.core.exception.RequestTimeoutException;
import com.huaweicloud.sdk.core.exception.ServiceResponseException;
import com.huaweicloud.sdk.cc.v3.region.CcRegion;
import com.huaweicloud.sdk.cc.v3.*;
import com.huaweicloud.sdk.cc.v3.model.*;
```

```
public class UpdateCentralNetworkSolution {
   public static void main(String[] args) {
      // The AK and SK used for authentication are hard-coded or stored in plaintext, which has great 
security risks. It is recommended that the AK and SK be stored in ciphertext in configuration files or 
environment variables and decrypted during use to ensure security.
      // In this example, AK and SK are stored in environment variables for authentication. Before running 
this example, set environment variables CLOUD_SDK_AK and CLOUD_SDK_SK in the local environment
      String ak = System.getenv("CLOUD_SDK_AK");
      String sk = System.getenv("CLOUD_SDK_SK");
      ICredential auth = new GlobalCredentials()
           .withAk(ak)
           .withSk(sk);
      CcClient client = CcClient.newBuilder()
            .withCredential(auth)
            .withRegion(CcRegion.valueOf("<YOUR REGION>"))
            .build();
      UpdateCentralNetworkRequest request = new UpdateCentralNetworkRequest();
      UpdateCentralNetworkRequestBody body = new UpdateCentralNetworkRequestBody();
      UpdateCentralNetwork centralNetworkbody = new UpdateCentralNetwork();
      centralNetworkbody.withDescription("new description");
      body.withCentralNetwork(centralNetworkbody);
      request.withBody(body);
      try {
        UpdateCentralNetworkResponse response = client.updateCentralNetwork(request);
        System.out.println(response.toString());
      } catch (ConnectionException e) {
         e.printStackTrace();
      } catch (RequestTimeoutException e) {
         e.printStackTrace();
      } catch (ServiceResponseException e) {
        e.printStackTrace();
        System.out.println(e.getHttpStatusCode());
         System.out.println(e.getRequestId());
         System.out.println(e.getErrorCode());
        System.out.println(e.getErrorMsg());
      }
   }
}
```
### **Python**

#### 更新中心网络详情

# coding: utf-8

from huaweicloudsdkcore.auth.credentials import GlobalCredentials from huaweicloudsdkcc.v3.region.cc\_region import CcRegion from huaweicloudsdkcore.exceptions import exceptions from huaweicloudsdkcc.v3 import \*

 $if$   $name$   $==$  " $main$  ":

 # The AK and SK used for authentication are hard-coded or stored in plaintext, which has great security risks. It is recommended that the AK and SK be stored in ciphertext in configuration files or environment variables and decrypted during use to ensure security.

 # In this example, AK and SK are stored in environment variables for authentication. Before running this example, set environment variables CLOUD\_SDK\_AK and CLOUD\_SDK\_SK in the local environment ak = \_\_import\_\_('os').getenv("CLOUD\_SDK\_AK")

```
 sk = __import__('os').getenv("CLOUD_SDK_SK")
```

```
credentials = GlobalCredentials(ak, sk) \setminusclient = CcClient.new_builder() \
    .with_credentials(credentials) \
    .with_region(CcRegion.value_of("<YOUR REGION>")) \
    .build()
```

```
 try:
      request = UpdateCentralNetworkRequest()
      centralNetworkbody = UpdateCentralNetwork(
        description="new description"
\qquad \qquadrequest.body = UpdateCentralNetworkRequestBody( central_network=centralNetworkbody
\qquad \qquad response = client.update_central_network(request)
      print(response)
   except exceptions.ClientRequestException as e:
      print(e.status_code)
      print(e.request_id)
      print(e.error_code)
      print(e.error_msg)
```
#### **Go**

#### 更新中心网络详情

package main

```
import (
    "fmt"
```

```
 "github.com/huaweicloud/huaweicloud-sdk-go-v3/core/auth/global"
 cc "github.com/huaweicloud/huaweicloud-sdk-go-v3/services/cc/v3"
 "github.com/huaweicloud/huaweicloud-sdk-go-v3/services/cc/v3/model"
```

```
 region "github.com/huaweicloud/huaweicloud-sdk-go-v3/services/cc/v3/region"
```
)

#### func main() {

 // The AK and SK used for authentication are hard-coded or stored in plaintext, which has great security risks. It is recommended that the AK and SK be stored in ciphertext in configuration files or environment variables and decrypted during use to ensure security.

 // In this example, AK and SK are stored in environment variables for authentication. Before running this example, set environment variables CLOUD\_SDK\_AK and CLOUD\_SDK\_SK in the local environment ak := os.Getenv("CLOUD\_SDK\_AK")

```
 sk := os.Getenv("CLOUD_SDK_SK")
   auth := global.NewCredentialsBuilder().
      WithAk(ak).
      WithSk(sk).
     Build()
   client := cc.NewCcClient(
      cc.CcClientBuilder().
        WithRegion(region.ValueOf("<YOUR REGION>")).
        WithCredential(auth).
        Build())
   request := &model.UpdateCentralNetworkRequest{}
   descriptionCentralNetwork:= "new description"
   centralNetworkbody := &model.UpdateCentralNetwork{
     Description: &descriptionCentralNetwork,
 }
   request.Body = &model.UpdateCentralNetworkRequestBody{
     CentralNetwork: centralNetworkbody,
   }
   response, err := client.UpdateCentralNetwork(request)
  if err == nil fmt.Printf("%+v\n", response)
   } else {
     fmt.Println(err)
   }
```
}

### 更多

更多编程语言的SDK代码示例,请参见**[API Explorer](https://console.huaweicloud.com/apiexplorer/#/openapi/CC/sdk?api=UpdateCentralNetwork&version=v3)**的代码示例页签,可生成自动对应 的SDK代码示例。

### 状态码

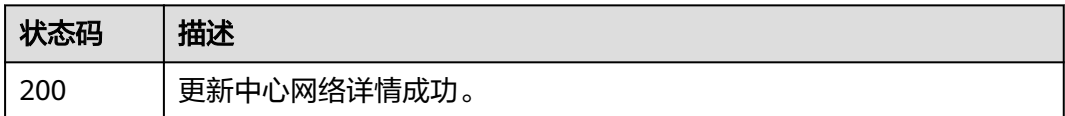

### 错误码

请参[见错误码。](#page-557-0)

## **4.7.5** 删除中心网络

### 功能介绍

删除中心网络,请先清除附件后再删除中心网络。

### 调用方法

请参[见如何调用](#page-10-0)**API**。

### **URI**

DELETE /v3/{domain\_id}/gcn/central-networks/{central\_network\_id}

#### 表 **4-264** 路径参数

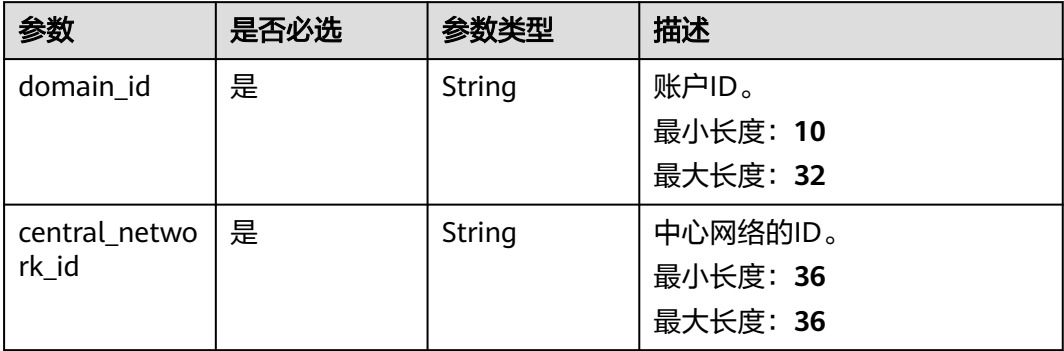

### 请求参数

### 表 **4-265** 请求 Header 参数

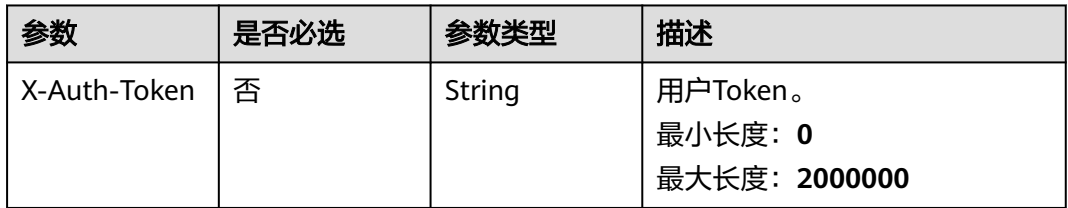

## 响应参数

### 状态码: **202**

### 表 **4-266** 响应 Body 参数

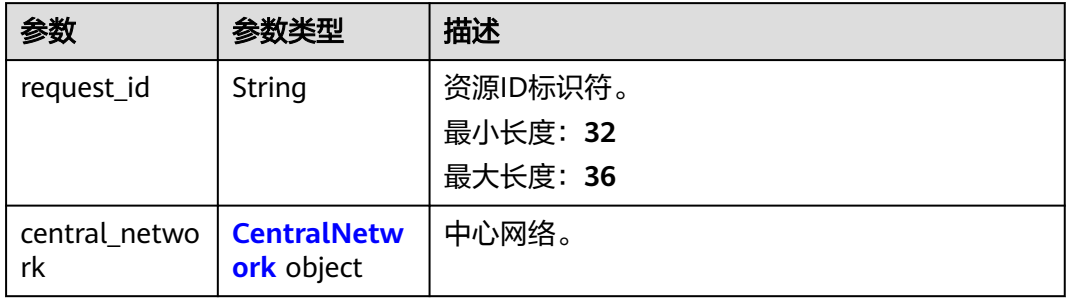

### 表 **4-267** CentralNetwork

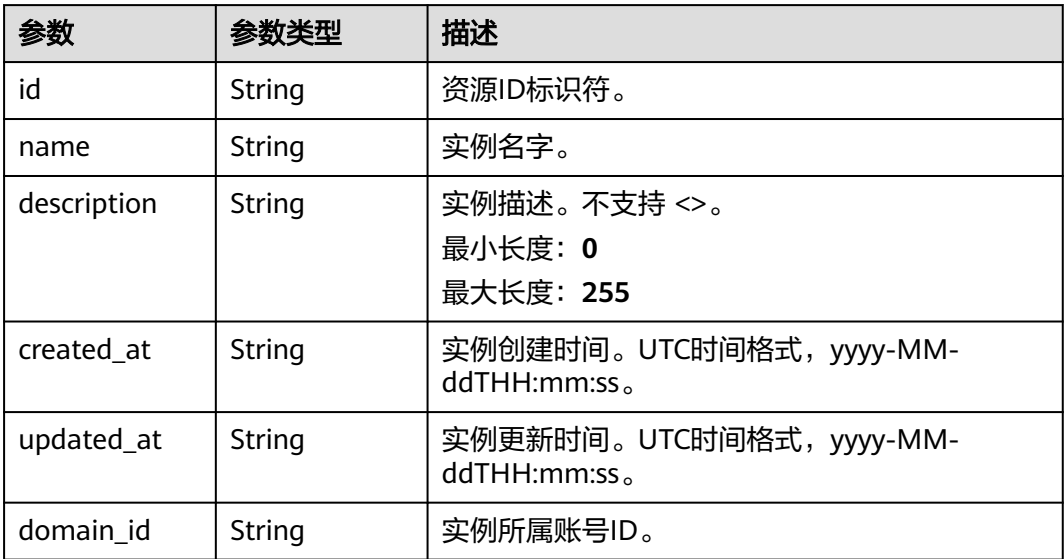

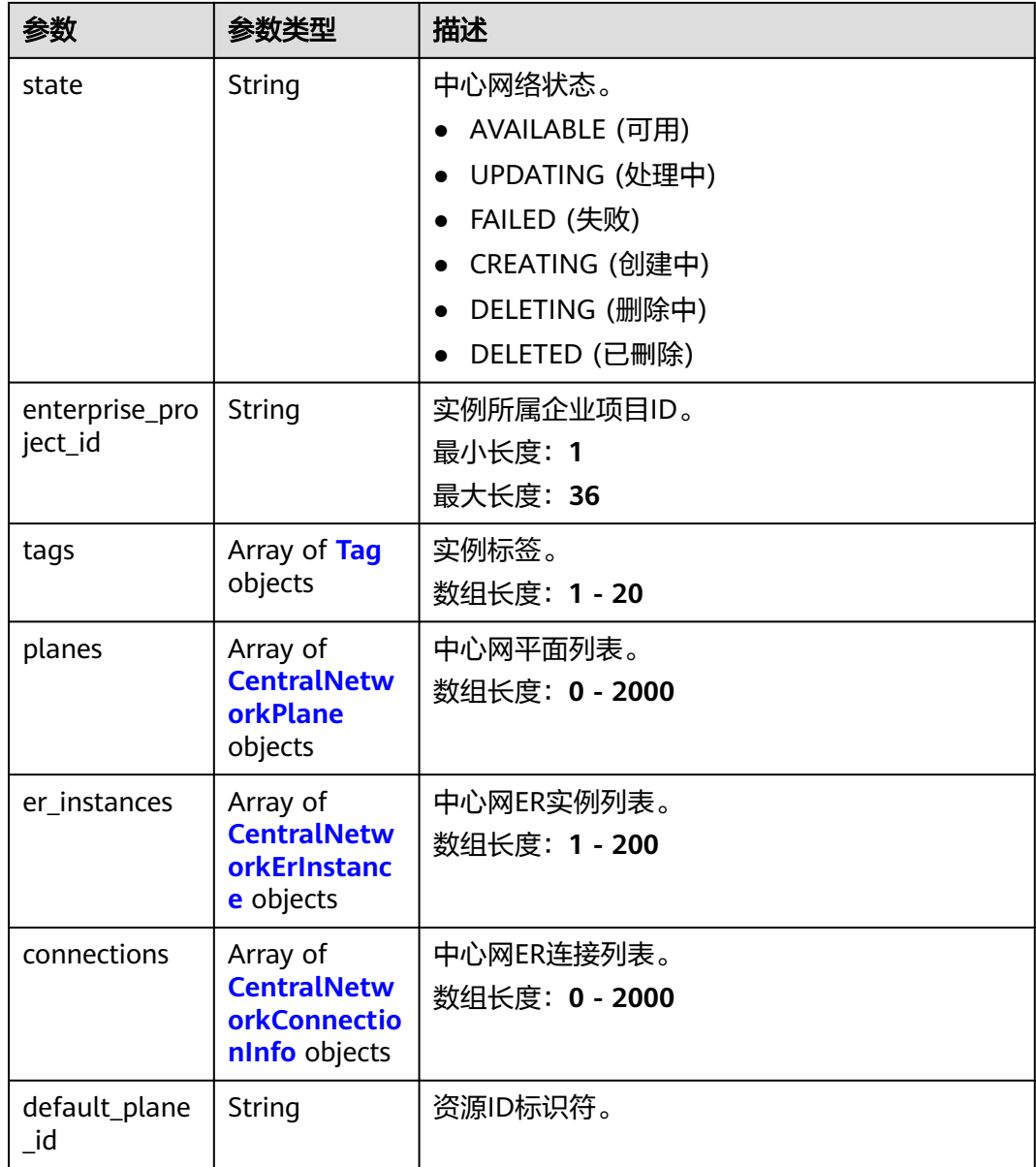

### 表 **4-268** Tag

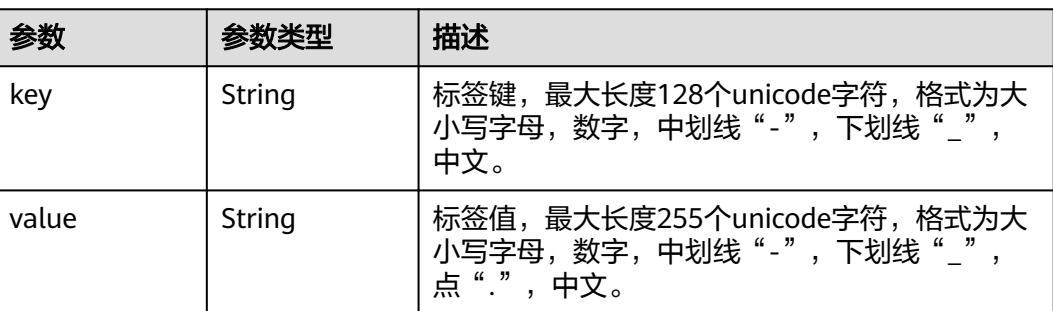

### <span id="page-272-0"></span>表 **4-269** CentralNetworkPlane

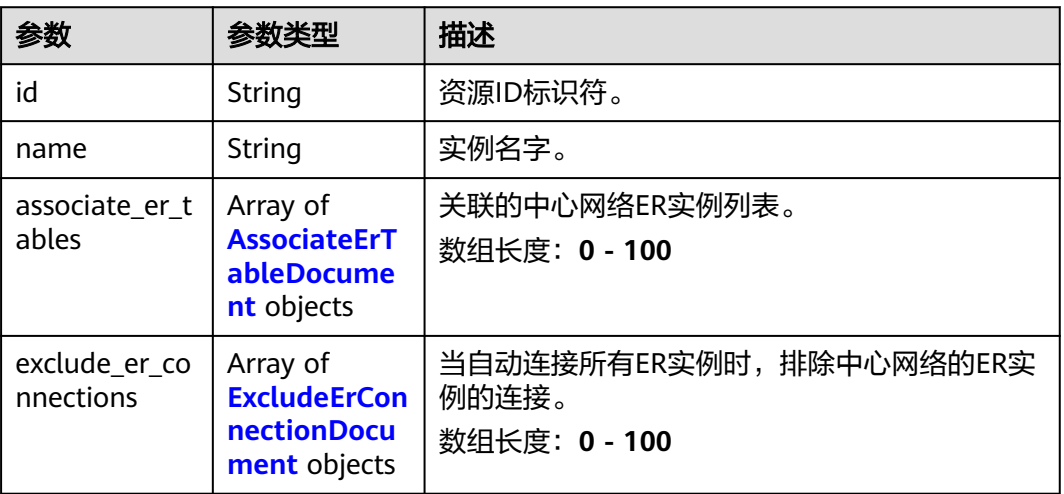

### 表 **4-270** AssociateErTableDocument

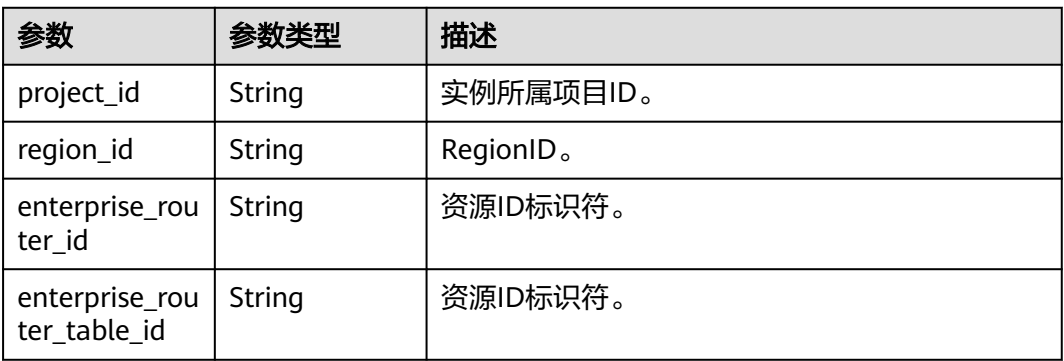

### 表 **4-271** ExcludeErConnectionDocument

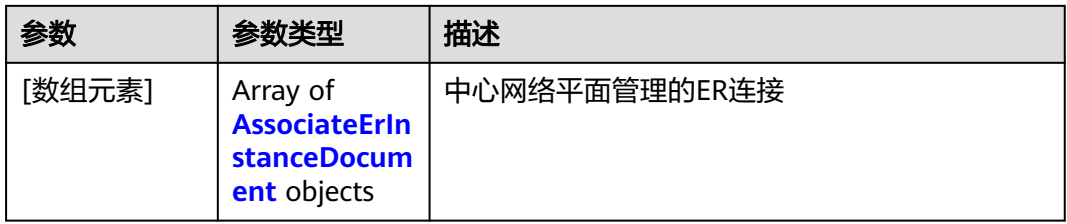

### 表 **4-272** AssociateErInstanceDocument

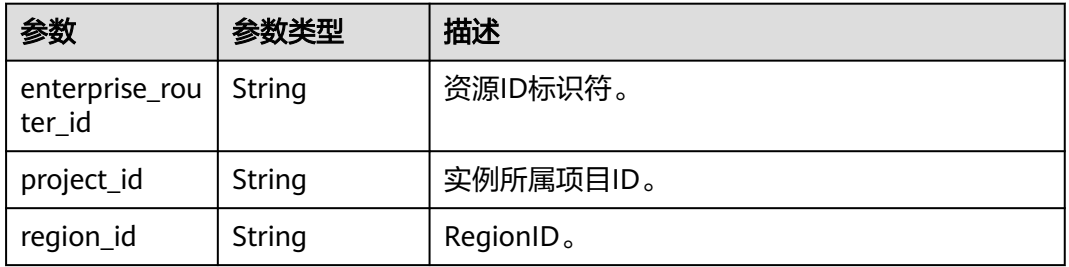

<span id="page-273-0"></span>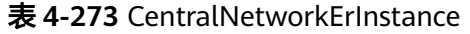

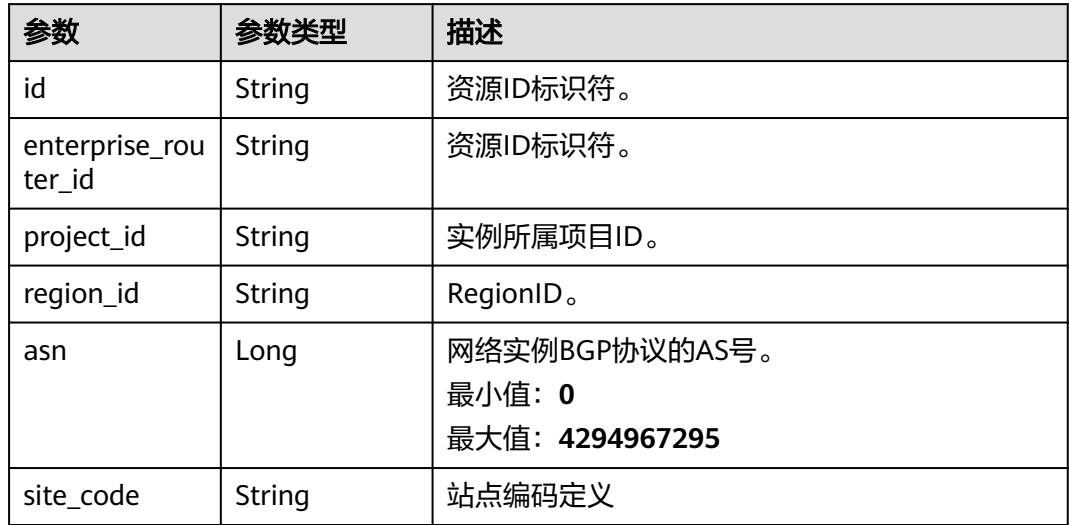

表 **4-274** CentralNetworkConnectionInfo

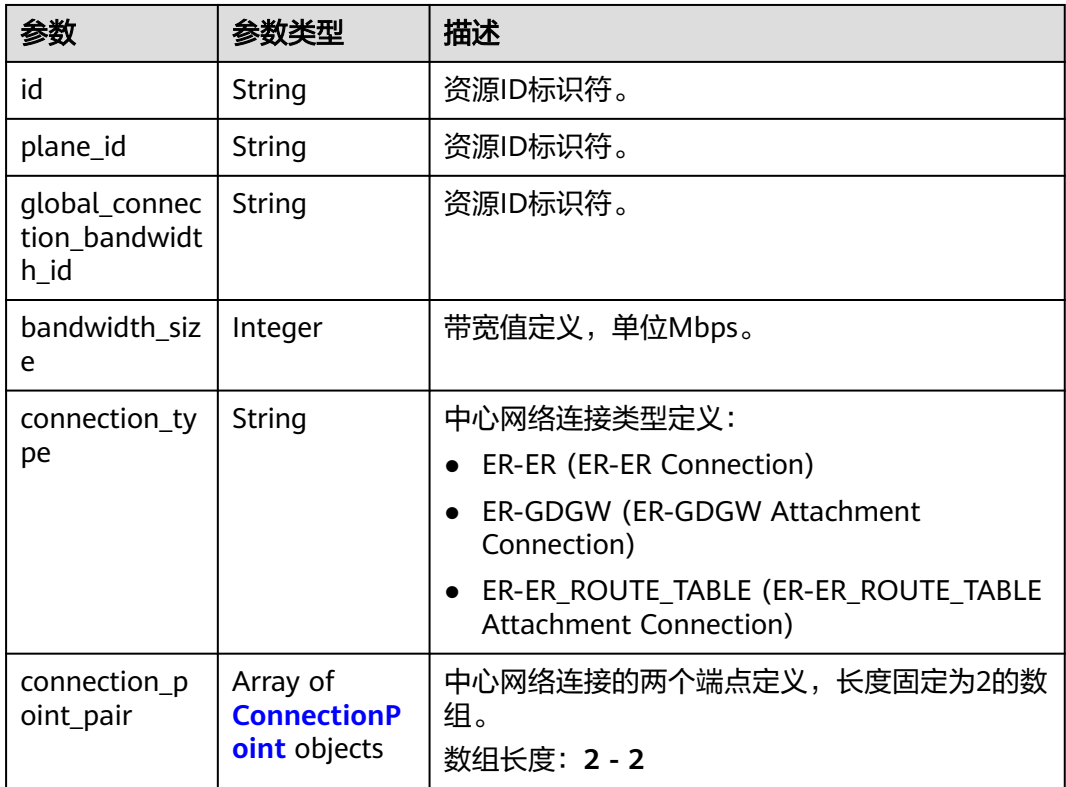

<span id="page-274-0"></span>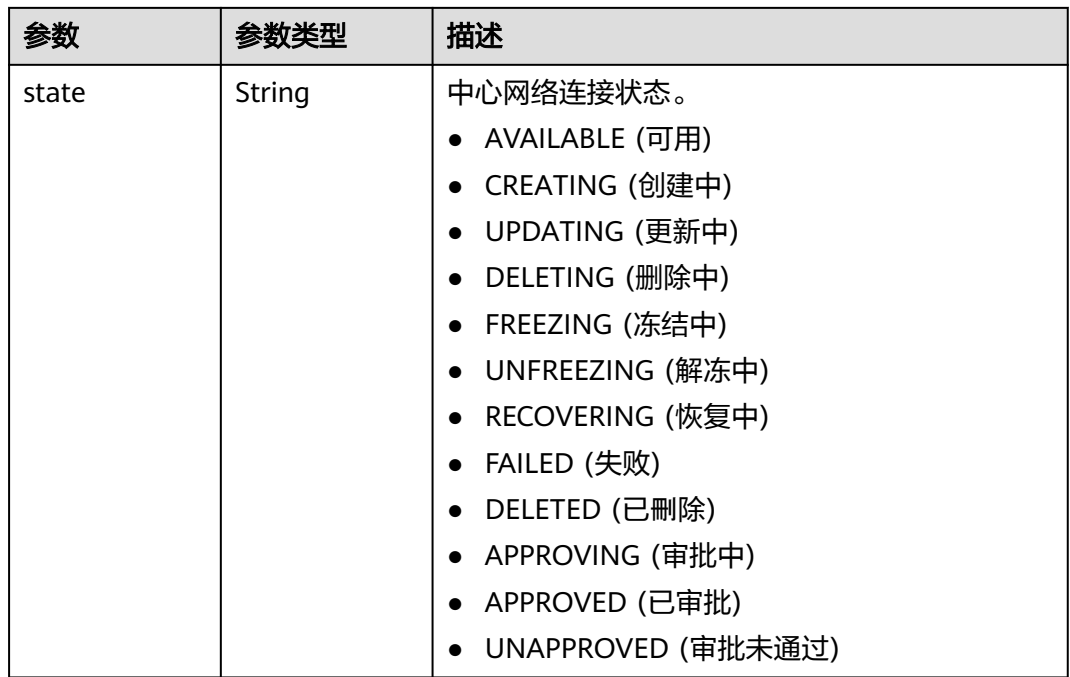

### 表 **4-275** ConnectionPoint

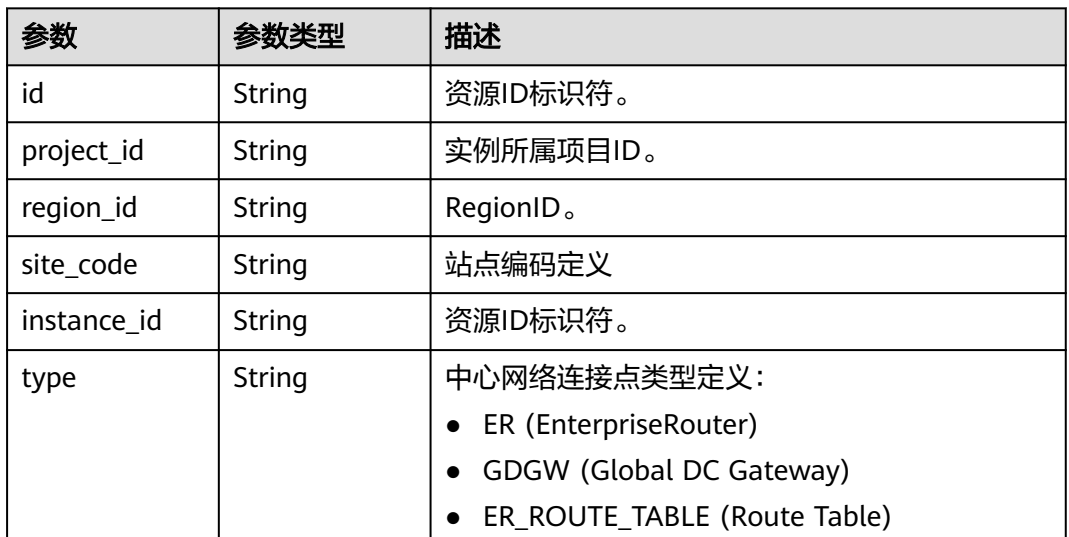

## 请求示例

### 删除中心网络

DELETE /v3/{domain\_id}/gcn/central-networks/{central\_network\_id}

### 响应示例

无

### **SDK** 代码示例

SDK代码示例如下。

#### **Java**

package com.huaweicloud.sdk.test;

```
import com.huaweicloud.sdk.core.auth.ICredential;
import com.huaweicloud.sdk.core.auth.GlobalCredentials;
import com.huaweicloud.sdk.core.exception.ConnectionException;
import com.huaweicloud.sdk.core.exception.RequestTimeoutException;
import com.huaweicloud.sdk.core.exception.ServiceResponseException;
import com.huaweicloud.sdk.cc.v3.region.CcRegion;
import com.huaweicloud.sdk.cc.v3.*;
import com.huaweicloud.sdk.cc.v3.model.*;
public class DeleteCentralNetworkSolution {
   public static void main(String[] args) {
      // The AK and SK used for authentication are hard-coded or stored in plaintext, which has great 
security risks. It is recommended that the AK and SK be stored in ciphertext in configuration files or 
environment variables and decrypted during use to ensure security.
      // In this example, AK and SK are stored in environment variables for authentication. Before running 
this example, set environment variables CLOUD_SDK_AK and CLOUD_SDK_SK in the local environment
      String ak = System.getenv("CLOUD_SDK_AK");
      String sk = System.getenv("CLOUD_SDK_SK");
      ICredential auth = new GlobalCredentials()
           .withAk(ak)
            .withSk(sk);
      CcClient client = CcClient.newBuilder()
           .withCredential(auth)
            .withRegion(CcRegion.valueOf("<YOUR REGION>"))
            .build();
      DeleteCentralNetworkRequest request = new DeleteCentralNetworkRequest();
      try {
         DeleteCentralNetworkResponse response = client.deleteCentralNetwork(request);
         System.out.println(response.toString());
      } catch (ConnectionException e) {
         e.printStackTrace();
      } catch (RequestTimeoutException e) {
         e.printStackTrace();
      } catch (ServiceResponseException e) {
         e.printStackTrace();
         System.out.println(e.getHttpStatusCode());
         System.out.println(e.getRequestId());
         System.out.println(e.getErrorCode());
         System.out.println(e.getErrorMsg());
      }
   }
```
### **Python**

# coding: utf-8

}

from huaweicloudsdkcore.auth.credentials import GlobalCredentials from huaweicloudsdkcc.v3.region.cc\_region import CcRegion from huaweicloudsdkcore.exceptions import exceptions from huaweicloudsdkcc.v3 import \*

 $if __name__ == '__main__":$ 

 # The AK and SK used for authentication are hard-coded or stored in plaintext, which has great security risks. It is recommended that the AK and SK be stored in ciphertext in configuration files or environment variables and decrypted during use to ensure security.

```
 # In this example, AK and SK are stored in environment variables for authentication. Before running this 
example, set environment variables CLOUD_SDK_AK and CLOUD_SDK_SK in the local environment
   ak = __import__('os').getenv("CLOUD_SDK_AK")
   sk = __import__('os').getenv("CLOUD_SDK_SK")
  credentials = GlobalCredentials(ak, sk) \setminus client = CcClient.new_builder() \
      .with_credentials(credentials) \
     .with_region(CcRegion.value_of("<YOUR REGION>")) \
      .build()
   try:
      request = DeleteCentralNetworkRequest()
      response = client.delete_central_network(request)
      print(response)
   except exceptions.ClientRequestException as e:
      print(e.status_code)
      print(e.request_id)
      print(e.error_code)
      print(e.error_msg)
```
#### **Go**

```
package main
import (
    "fmt"
   "github.com/huaweicloud/huaweicloud-sdk-go-v3/core/auth/global"
   cc "github.com/huaweicloud/huaweicloud-sdk-go-v3/services/cc/v3"
   "github.com/huaweicloud/huaweicloud-sdk-go-v3/services/cc/v3/model"
   region "github.com/huaweicloud/huaweicloud-sdk-go-v3/services/cc/v3/region"
)
func main() {
   // The AK and SK used for authentication are hard-coded or stored in plaintext, which has great security 
risks. It is recommended that the AK and SK be stored in ciphertext in configuration files or environment 
variables and decrypted during use to ensure security.
   // In this example, AK and SK are stored in environment variables for authentication. Before running this 
example, set environment variables CLOUD_SDK_AK and CLOUD_SDK_SK in the local environment
   ak := os.Getenv("CLOUD_SDK_AK")
   sk := os.Getenv("CLOUD_SDK_SK")
   auth := global.NewCredentialsBuilder().
      WithAk(ak).
      WithSk(sk).
      Build()
   client := cc.NewCcClient(
      cc.CcClientBuilder().
         WithRegion(region.ValueOf("<YOUR REGION>")).
        WithCredential(auth).
        Build())
   request := &model.DeleteCentralNetworkRequest{}
   response, err := client.DeleteCentralNetwork(request)
  if err == nil fmt.Printf("%+v\n", response)
   } else {
      fmt.Println(err)
   }
}
```
### 更多

更多编程语言的SDK代码示例,请参见**[API Explorer](https://console.huaweicloud.com/apiexplorer/#/openapi/CC/sdk?api=DeleteCentralNetwork&version=v3)**的代码示例页签,可生成自动对应 的SDK代码示例。

## 状态码

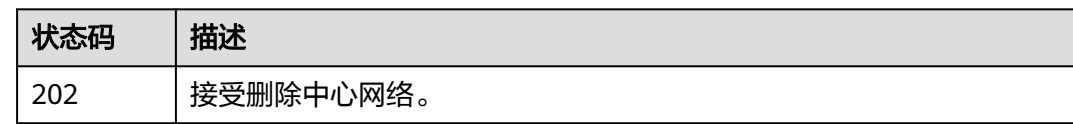

### 错误码

请参[见错误码。](#page-557-0)

## **4.7.6** 创建中心网络标签

## 功能介绍

创建中心网络标签。

### 调用方法

请参[见如何调用](#page-10-0)**API**。

**URI**

POST /v3/{domain\_id}/gcn/central-networks/{central\_network\_id}/tag

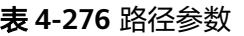

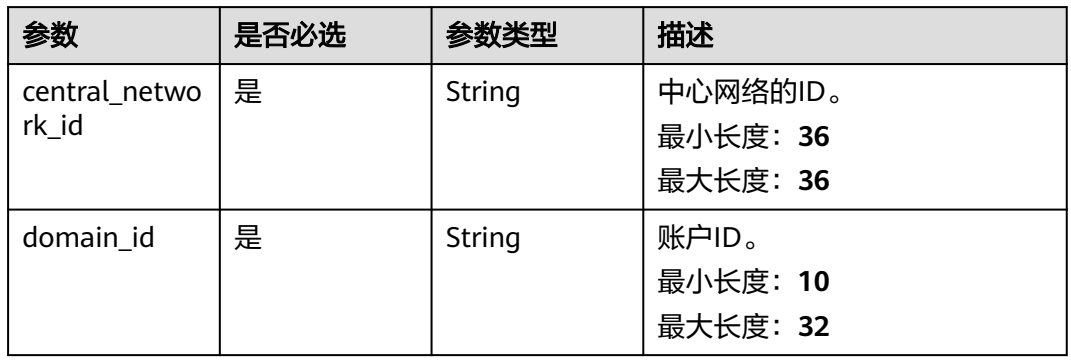

### 请求参数

### 表 **4-277** 请求 Header 参数

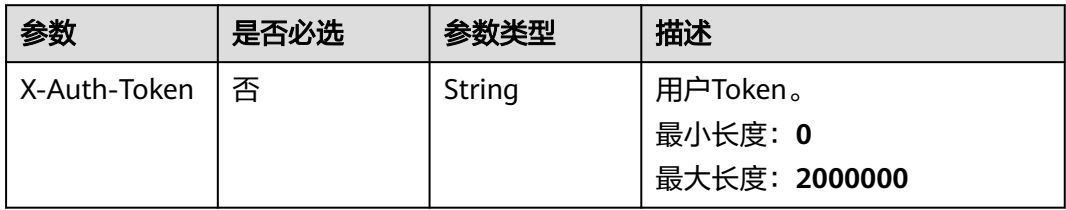

#### 表 **4-278** 请求 Body 参数

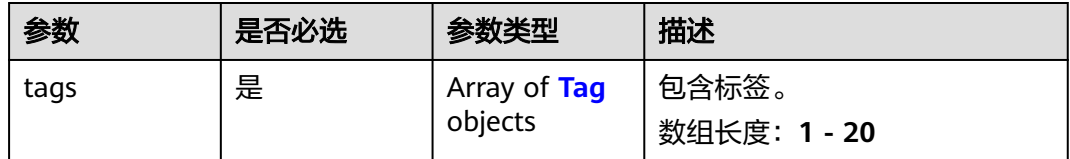

#### 表 **4-279** Tag

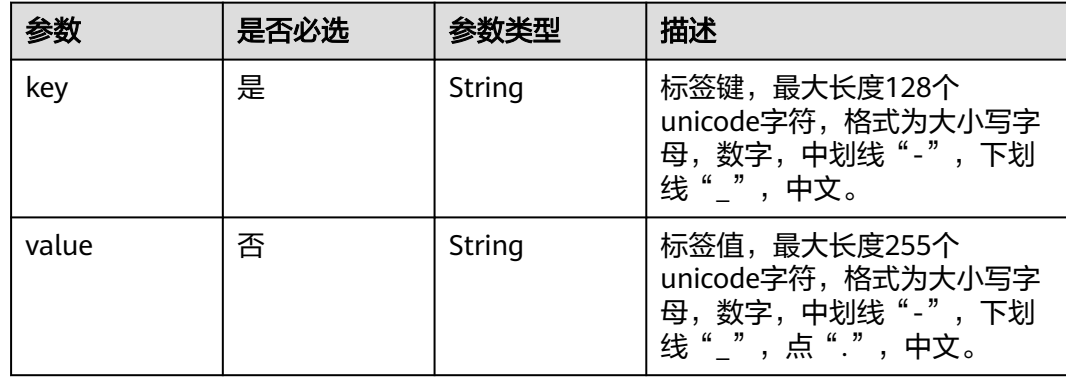

### 响应参数

#### 状态码: **204**

表 **4-280** 响应 Header 参数

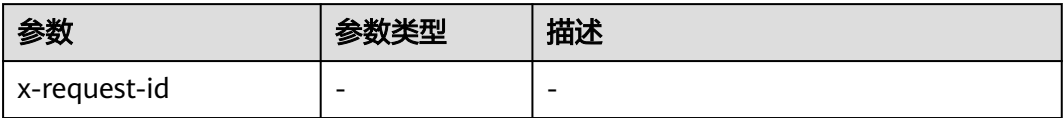

### 请求示例

#### 创建中心网络标签

POST /v3/{domain\_id}/gcn/central-networks/{central\_network\_id}/tag

```
{
 "tags" : [ {
 "key" : "key",
 "value" : "value"
 } ]
}
```
## 响应示例

无

### **SDK** 代码示例

SDK代码示例如下。

#### **Java**

#### 创建中心网络标签

package com.huaweicloud.sdk.test;

```
import com.huaweicloud.sdk.core.auth.ICredential;
import com.huaweicloud.sdk.core.auth.GlobalCredentials;
import com.huaweicloud.sdk.core.exception.ConnectionException;
import com.huaweicloud.sdk.core.exception.RequestTimeoutException;
import com.huaweicloud.sdk.core.exception.ServiceResponseException;
import com.huaweicloud.sdk.cc.v3.region.CcRegion;
import com.huaweicloud.sdk.cc.v3.*;
import com.huaweicloud.sdk.cc.v3.model.*;
import java.util.List;
import java.util.ArrayList;
public class TagCentralNetworkSolution {
   public static void main(String[] args) {
      // The AK and SK used for authentication are hard-coded or stored in plaintext, which has great 
security risks. It is recommended that the AK and SK be stored in ciphertext in configuration files or 
environment variables and decrypted during use to ensure security.
      // In this example, AK and SK are stored in environment variables for authentication. Before running 
this example, set environment variables CLOUD_SDK_AK and CLOUD_SDK_SK in the local environment
      String ak = System.getenv("CLOUD_SDK_AK");
      String sk = System.getenv("CLOUD_SDK_SK");
      ICredential auth = new GlobalCredentials()
           .withAk(ak)
           .withSk(sk);
      CcClient client = CcClient.newBuilder()
           .withCredential(auth)
           .withRegion(CcRegion.valueOf("<YOUR REGION>"))
            .build();
      TagCentralNetworkRequest request = new TagCentralNetworkRequest();
      TagCentralNetworkRequestBody body = new TagCentralNetworkRequestBody();
      List<Tag> listbodyTags = new ArrayList<>();
      listbodyTags.add(
         new Tag()
           .withKey("key")
           .withValue("value")
      );
      body.withTags(listbodyTags);
      request.withBody(body);
      try {
         TagCentralNetworkResponse response = client.tagCentralNetwork(request);
         System.out.println(response.toString());
      } catch (ConnectionException e) {
         e.printStackTrace();
      } catch (RequestTimeoutException e) {
         e.printStackTrace();
      } catch (ServiceResponseException e) {
         e.printStackTrace();
         System.out.println(e.getHttpStatusCode());
         System.out.println(e.getRequestId());
         System.out.println(e.getErrorCode());
         System.out.println(e.getErrorMsg());
      }
   }
```
### **Python**

创建中心网络标签

}

#### # coding: utf-8

```
from huaweicloudsdkcore.auth.credentials import GlobalCredentials
from huaweicloudsdkcc.v3.region.cc_region import CcRegion
from huaweicloudsdkcore.exceptions import exceptions
from huaweicloudsdkcc.v3 import *
if __name__ == '__main__\frac{1}{4} The AK and SK used for authentication are hard-coded or stored in plaintext, which has great security
risks. It is recommended that the AK and SK be stored in ciphertext in configuration files or environment 
variables and decrypted during use to ensure security.
   # In this example, AK and SK are stored in environment variables for authentication. Before running this 
example, set environment variables CLOUD_SDK_AK and CLOUD_SDK_SK in the local environment
   ak = __import__('os').getenv("CLOUD_SDK_AK")
   sk = __import__('os').getenv("CLOUD_SDK_SK")
   credentials = GlobalCredentials(ak, sk) \
  client = CcClient.new_builder() \setminus .with_credentials(credentials) \
      .with_region(CcRegion.value_of("<YOUR REGION>")) \
      .build()
   try:
      request = TagCentralNetworkRequest()
      listTagsbody = [
         Tag(
            key="key",
            value="value"
         )
      ]
      request.body = TagCentralNetworkRequestBody(
         tags=listTagsbody
\qquad \qquad response = client.tag_central_network(request)
      print(response)
   except exceptions.ClientRequestException as e:
      print(e.status_code)
      print(e.request_id)
      print(e.error_code)
      print(e.error_msg)
```
#### **Go**

#### 创建中心网络标签

package main

#### import (

)

```
 "fmt"
   "github.com/huaweicloud/huaweicloud-sdk-go-v3/core/auth/global"
   cc "github.com/huaweicloud/huaweicloud-sdk-go-v3/services/cc/v3"
   "github.com/huaweicloud/huaweicloud-sdk-go-v3/services/cc/v3/model"
   region "github.com/huaweicloud/huaweicloud-sdk-go-v3/services/cc/v3/region"
func main() {
```
 // The AK and SK used for authentication are hard-coded or stored in plaintext, which has great security risks. It is recommended that the AK and SK be stored in ciphertext in configuration files or environment variables and decrypted during use to ensure security.

 // In this example, AK and SK are stored in environment variables for authentication. Before running this example, set environment variables CLOUD\_SDK\_AK and CLOUD\_SDK\_SK in the local environment

```
 ak := os.Getenv("CLOUD_SDK_AK")
 sk := os.Getenv("CLOUD_SDK_SK")
```

```
 auth := global.NewCredentialsBuilder().
    WithAk(ak).
    WithSk(sk).
    Build()
```

```
 client := cc.NewCcClient(
   cc.CcClientBuilder().
      WithRegion(region.ValueOf("<YOUR REGION>")).
      WithCredential(auth).
      Build())
 request := &model.TagCentralNetworkRequest{}
 valueTags:= "value"
 var listTagsbody = []model.Tag{
   {
      Key: "key",
      Value: &valueTags,
   },
 }
 request.Body = &model.TagCentralNetworkRequestBody{
   Tags: listTagsbody,
 }
 response, err := client.TagCentralNetwork(request)
if err == nil fmt.Printf("%+v\n", response)
 } else {
   fmt.Println(err)
 }
```
### 更多

更多编程语言的SDK代码示例,请参见**[API Explorer](https://console.huaweicloud.com/apiexplorer/#/openapi/CC/sdk?api=TagCentralNetwork&version=v3)**的代码示例页签,可生成自动对应 的SDK代码示例。

#### 状态码

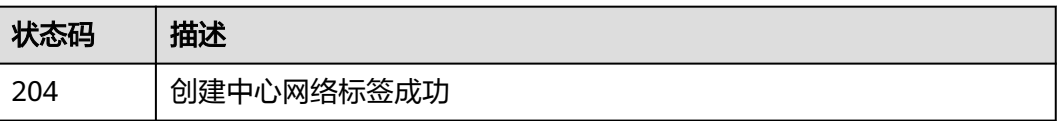

### 错误码

请参[见错误码。](#page-557-0)

## **4.7.7** 删除中心网络标签

}

### 功能介绍

删除中心网络标签。

### 调用方法

请参[见如何调用](#page-10-0)**API**。

### **URI**

POST /v3/{domain\_id}/gcn/central-networks/{central\_network\_id}/untag

#### 表 **4-281** 路径参数

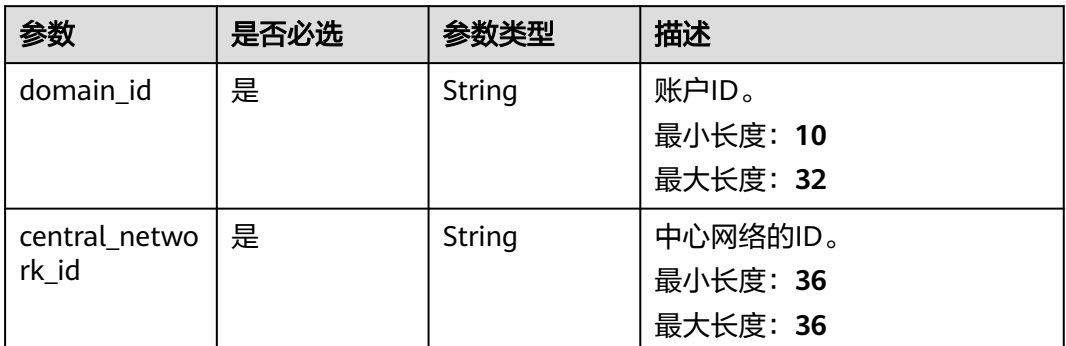

## 请求参数

### 表 **4-282** 请求 Header 参数

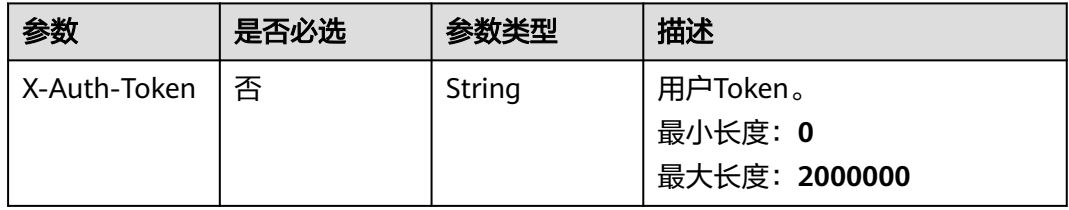

#### 表 **4-283** 请求 Body 参数

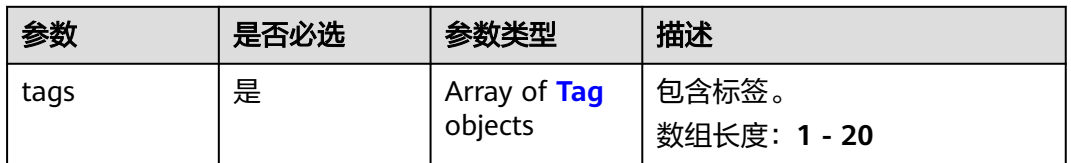

#### 表 **4-284** Tag

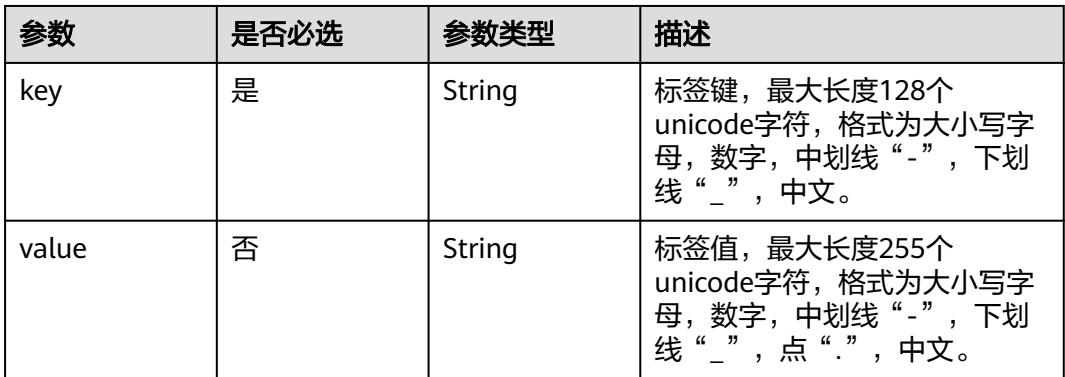

### 响应参数

### 状态码: **204**

#### 表 **4-285** 响应 Header 参数

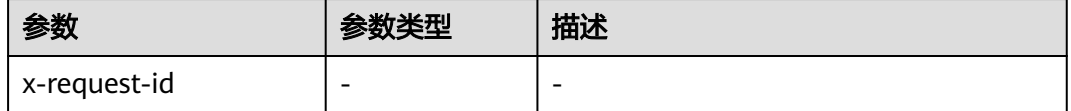

### 请求示例

#### 删除中心网络标签

POST /v3/{domain\_id}/gcn/central-networks/{central\_network\_id}/untag

```
{
  "tags" : [ {
 "key" : "key",
 "value" : "value"
 } ]
}
```
### 响应示例

无

### **SDK** 代码示例

SDK代码示例如下。

#### **Java**

#### 删除中心网络标签

package com.huaweicloud.sdk.test;

```
import com.huaweicloud.sdk.core.auth.ICredential;
import com.huaweicloud.sdk.core.auth.GlobalCredentials;
import com.huaweicloud.sdk.core.exception.ConnectionException;
import com.huaweicloud.sdk.core.exception.RequestTimeoutException;
import com.huaweicloud.sdk.core.exception.ServiceResponseException;
import com.huaweicloud.sdk.cc.v3.region.CcRegion;
import com.huaweicloud.sdk.cc.v3.*;
import com.huaweicloud.sdk.cc.v3.model.*;
```
import java.util.List; import java.util.ArrayList;

public class UntagCentralNetworkSolution {

public static void main(String[] args) {

 // The AK and SK used for authentication are hard-coded or stored in plaintext, which has great security risks. It is recommended that the AK and SK be stored in ciphertext in configuration files or environment variables and decrypted during use to ensure security.

 // In this example, AK and SK are stored in environment variables for authentication. Before running this example, set environment variables CLOUD\_SDK\_AK and CLOUD\_SDK\_SK in the local environment String ak = System.getenv("CLOUD\_SDK\_AK");

String sk = System.getenv("CLOUD\_SDK\_SK");

```
 ICredential auth = new GlobalCredentials()
         .withAk(ak)
         .withSk(sk);
    CcClient client = CcClient.newBuilder()
         .withCredential(auth)
         .withRegion(CcRegion.valueOf("<YOUR REGION>"))
         .build();
    UntagCentralNetworkRequest request = new UntagCentralNetworkRequest();
    UntagCentralNetworkRequestBody body = new UntagCentralNetworkRequestBody();
    List<Tag> listbodyTags = new ArrayList<>();
    listbodyTags.add(
      new Tag()
         .withKey("key")
         .withValue("value")
   );
   body.withTags(listbodyTags);
   request.withBody(body);
    try {
      UntagCentralNetworkResponse response = client.untagCentralNetwork(request);
      System.out.println(response.toString());
   } catch (ConnectionException e) {
      e.printStackTrace();
   } catch (RequestTimeoutException e) {
      e.printStackTrace();
   } catch (ServiceResponseException e) {
      e.printStackTrace();
      System.out.println(e.getHttpStatusCode());
      System.out.println(e.getRequestId());
      System.out.println(e.getErrorCode());
      System.out.println(e.getErrorMsg());
   }
 }
```
### **Python**

#### 删除中心网络标签

# coding: utf-8

}

from huaweicloudsdkcore.auth.credentials import GlobalCredentials from huaweicloudsdkcc.v3.region.cc\_region import CcRegion from huaweicloudsdkcore.exceptions import exceptions from huaweicloudsdkcc.v3 import \*

```
if __name__ == "__main__":
```
value="value"

 # The AK and SK used for authentication are hard-coded or stored in plaintext, which has great security risks. It is recommended that the AK and SK be stored in ciphertext in configuration files or environment variables and decrypted during use to ensure security.

 # In this example, AK and SK are stored in environment variables for authentication. Before running this example, set environment variables CLOUD\_SDK\_AK and CLOUD\_SDK\_SK in the local environment ak = \_\_import\_\_('os').getenv("CLOUD\_SDK\_AK")

```
 sk = __import__('os').getenv("CLOUD_SDK_SK")
credentials = GlobalCredentials(ak, sk) \setminus client = CcClient.new_builder() \
    .with_credentials(credentials) \
    .with_region(CcRegion.value_of("<YOUR REGION>")) \
    .build()
 try:
    request = UntagCentralNetworkRequest()
  listTagsbody = \overline{[} Tag(
         key="key",
```
 $\sim$   $\sim$   $\sim$   $\sim$   $\sim$   $\sim$   $\sim$ 

```
\blacksquare request.body = UntagCentralNetworkRequestBody(
         tags=listTagsbody
\qquad \qquad response = client.untag_central_network(request)
      print(response)
   except exceptions.ClientRequestException as e:
      print(e.status_code)
      print(e.request_id)
      print(e.error_code)
     print(e.error_msg)
```
#### **Go**

#### 删除中心网络标签

package main

```
import (
   "fmt"
   "github.com/huaweicloud/huaweicloud-sdk-go-v3/core/auth/global"
   cc "github.com/huaweicloud/huaweicloud-sdk-go-v3/services/cc/v3"
   "github.com/huaweicloud/huaweicloud-sdk-go-v3/services/cc/v3/model"
   region "github.com/huaweicloud/huaweicloud-sdk-go-v3/services/cc/v3/region"
```
#### func main() {

)

 // The AK and SK used for authentication are hard-coded or stored in plaintext, which has great security risks. It is recommended that the AK and SK be stored in ciphertext in configuration files or environment variables and decrypted during use to ensure security.

 // In this example, AK and SK are stored in environment variables for authentication. Before running this example, set environment variables CLOUD\_SDK\_AK and CLOUD\_SDK\_SK in the local environment ak := os.Getenv("CLOUD\_SDK\_AK")

```
 sk := os.Getenv("CLOUD_SDK_SK")
 auth := global.NewCredentialsBuilder().
   WithAk(ak).
    WithSk(sk).
   Build()
 client := cc.NewCcClient(
   cc.CcClientBuilder().
      WithRegion(region.ValueOf("<YOUR REGION>")).
      WithCredential(auth).
      Build())
 request := &model.UntagCentralNetworkRequest{}
 valueTags:= "value"
 var listTagsbody = []model.Tag{
   {
      Key: "key",
      Value: &valueTags,
   },
 }
 request.Body = &model.UntagCentralNetworkRequestBody{
   .<br>Tags: listTagsbody,
 }
 response, err := client.UntagCentralNetwork(request)
if err == nil fmt.Printf("%+v\n", response)
 } else {
   fmt.Println(err)
 }
```
}

### 更多

更多编程语言的SDK代码示例,请参见**[API Explorer](https://console.huaweicloud.com/apiexplorer/#/openapi/CC/sdk?api=UntagCentralNetwork&version=v3)**的代码示例页签,可生成自动对应 的SDK代码示例。

### 状态码

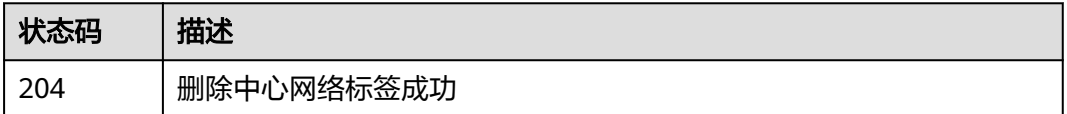

### 错误码

请参[见错误码。](#page-557-0)

# **4.7.8** 查询中心网络的标签信息

### 功能介绍

查询中心网络的标签信息。

### 调用方法

请参[见如何调用](#page-10-0)**API**。

### **URI**

GET /v3/{domain\_id}/gcn/central-networks/tags

### 表 **4-286** 路径参数

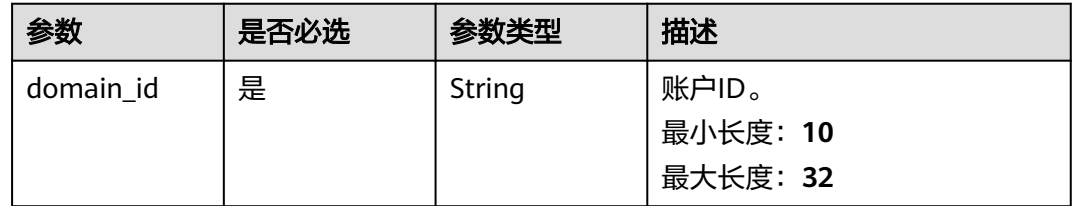

### 请求参数

表 **4-287** 请求 Header 参数

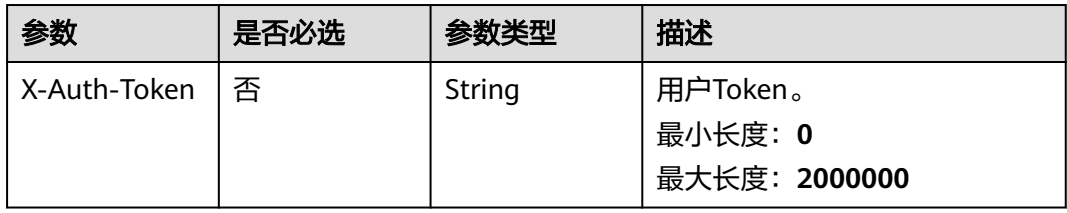

### 响应参数

### 状态码: **200**

#### 表 **4-288** 响应 Body 参数

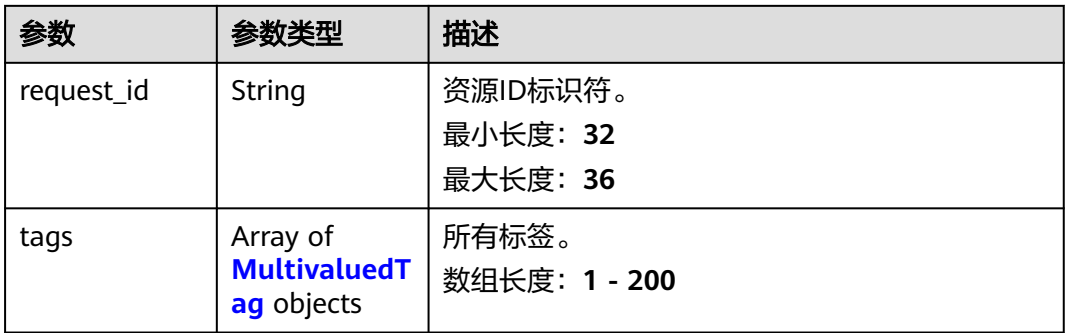

#### 表 **4-289** MultivaluedTag

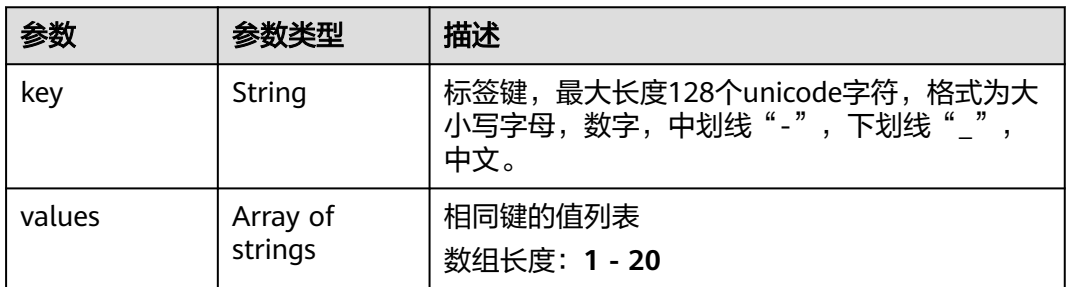

### 请求示例

#### 查询中心网络标签

GET /v3/{domain\_id}/gcn/central-networks/tags

### 响应示例

#### 状态码: **200**

#### 查询项目标签信息成功

```
{
  "request_id" : "2f68486e542a0bb23ab86a826f909ecf",
 "tags" : [ {
 "key" : "key1",
    "values" : [ "value1" ]
  }, {
    "key" : "key2",
    "values" : [ "value2" ]
  } ]
}<sup>-</sup>
```
### **SDK** 代码示例

SDK代码示例如下。
#### **Java**

```
package com.huaweicloud.sdk.test;
import com.huaweicloud.sdk.core.auth.ICredential;
import com.huaweicloud.sdk.core.auth.GlobalCredentials;
import com.huaweicloud.sdk.core.exception.ConnectionException;
import com.huaweicloud.sdk.core.exception.RequestTimeoutException;
import com.huaweicloud.sdk.core.exception.ServiceResponseException;
import com.huaweicloud.sdk.cc.v3.region.CcRegion;
import com.huaweicloud.sdk.cc.v3.*;
import com.huaweicloud.sdk.cc.v3.model.*;
public class ListCentralNetworkTagsSolution {
   public static void main(String[] args) {
      // The AK and SK used for authentication are hard-coded or stored in plaintext, which has great 
security risks. It is recommended that the AK and SK be stored in ciphertext in configuration files or 
environment variables and decrypted during use to ensure security.
      // In this example, AK and SK are stored in environment variables for authentication. Before running 
this example, set environment variables CLOUD_SDK_AK and CLOUD_SDK_SK in the local environment
      String ak = System.getenv("CLOUD_SDK_AK");
      String sk = System.getenv("CLOUD_SDK_SK");
      ICredential auth = new GlobalCredentials()
           .withAk(ak)
           .withSk(sk);
      CcClient client = CcClient.newBuilder()
           .withCredential(auth)
            .withRegion(CcRegion.valueOf("<YOUR REGION>"))
            .build();
      ListCentralNetworkTagsRequest request = new ListCentralNetworkTagsRequest();
      try {
         ListCentralNetworkTagsResponse response = client.listCentralNetworkTags(request);
         System.out.println(response.toString());
      } catch (ConnectionException e) {
         e.printStackTrace();
      } catch (RequestTimeoutException e) {
         e.printStackTrace();
      } catch (ServiceResponseException e) {
         e.printStackTrace();
         System.out.println(e.getHttpStatusCode());
         System.out.println(e.getRequestId());
         System.out.println(e.getErrorCode());
         System.out.println(e.getErrorMsg());
      }
```
## **Python**

# coding: utf-8

 } }

from huaweicloudsdkcore.auth.credentials import GlobalCredentials from huaweicloudsdkcc.v3.region.cc\_region import CcRegion from huaweicloudsdkcore.exceptions import exceptions from huaweicloudsdkcc.v3 import \*

```
if __name__ == '__main__".
```
 # The AK and SK used for authentication are hard-coded or stored in plaintext, which has great security risks. It is recommended that the AK and SK be stored in ciphertext in configuration files or environment variables and decrypted during use to ensure security.

 # In this example, AK and SK are stored in environment variables for authentication. Before running this example, set environment variables CLOUD\_SDK\_AK and CLOUD\_SDK\_SK in the local environment

 $ak =$  import ('os').getenv("CLOUD SDK AK")

sk = \_\_import\_\_('os').getenv("CLOUD\_SDK\_SK")

```
credentials = GlobalCredentials(ak, sk) \setminusclient = CClient.new_builder() \setminus .with_credentials(credentials) \
   .with_region(CcRegion.value_of("<YOUR REGION>")) \
   .build()
 try:
   request = ListCentralNetworkTagsRequest()
    response = client.list_central_network_tags(request)
    print(response)
 except exceptions.ClientRequestException as e:
    print(e.status_code)
    print(e.request_id)
    print(e.error_code)
  print(e.error_msg)
```
## **Go**

```
package main
```
)

```
import (
    "fmt"
   "github.com/huaweicloud/huaweicloud-sdk-go-v3/core/auth/global"
   cc "github.com/huaweicloud/huaweicloud-sdk-go-v3/services/cc/v3"
   "github.com/huaweicloud/huaweicloud-sdk-go-v3/services/cc/v3/model"
   region "github.com/huaweicloud/huaweicloud-sdk-go-v3/services/cc/v3/region"
func main() {
   // The AK and SK used for authentication are hard-coded or stored in plaintext, which has great security 
risks. It is recommended that the AK and SK be stored in ciphertext in configuration files or environment 
variables and decrypted during use to ensure security.
   // In this example, AK and SK are stored in environment variables for authentication. Before running this 
example, set environment variables CLOUD_SDK_AK and CLOUD_SDK_SK in the local environment
   ak := os.Getenv("CLOUD_SDK_AK")
   sk := os.Getenv("CLOUD_SDK_SK")
   auth := global.NewCredentialsBuilder().
      WithAk(ak).
      WithSk(sk).
      Build()
   client := cc.NewCcClient(
      cc.CcClientBuilder().
         WithRegion(region.ValueOf("<YOUR REGION>")).
        WithCredential(auth).
        Build())
   request := &model.ListCentralNetworkTagsRequest{}
   response, err := client.ListCentralNetworkTags(request)
  if err == nil fmt.Printf("%+v\n", response)
   } else {
      fmt.Println(err)
   }
```
## 更多

更多编程语言的SDK代码示例,请参见**[API Explorer](https://console.huaweicloud.com/apiexplorer/#/openapi/CC/sdk?api=ListCentralNetworkTags&version=v3)**的代码示例页签,可生成自动对应 的SDK代码示例。

}

# 状态码

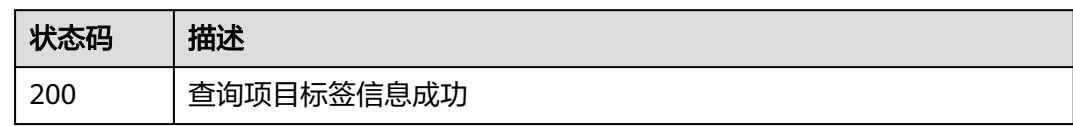

# 错误码

请参[见错误码。](#page-557-0)

# **4.7.9** 通过标签过滤中心网络实例

# 功能介绍

通过标签过滤中心网络实例。

# 调用方法

请参[见如何调用](#page-10-0)**API**。

**URI**

POST /v3/{domain\_id}/gcn/central-networks/filter

## 表 **4-290** 路径参数

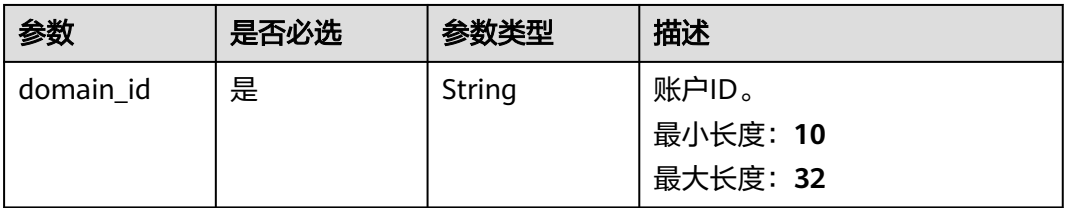

## 表 **4-291** Query 参数

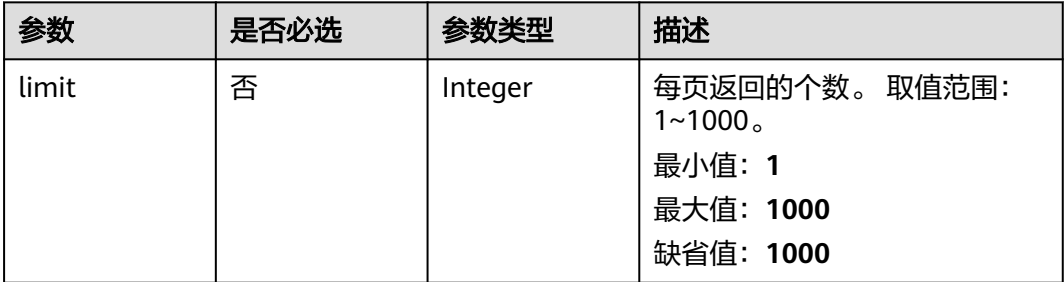

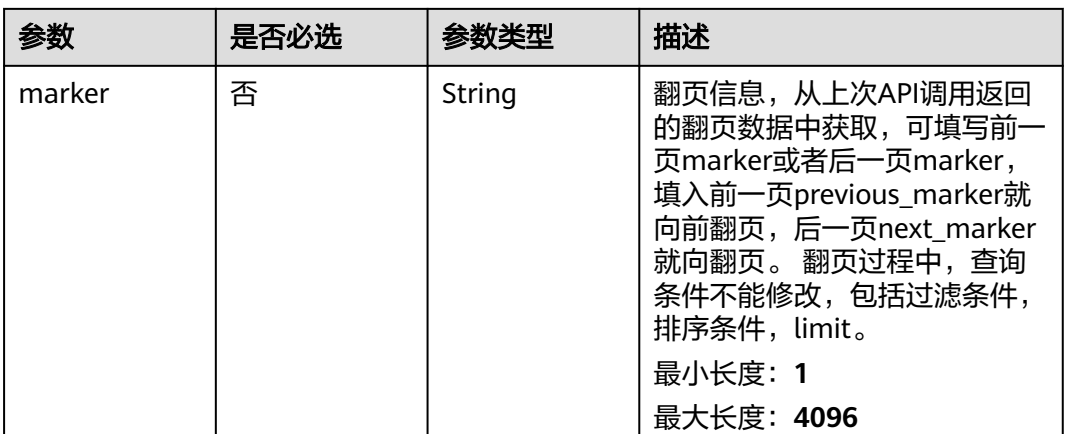

# 请求参数

## 表 **4-292** 请求 Header 参数

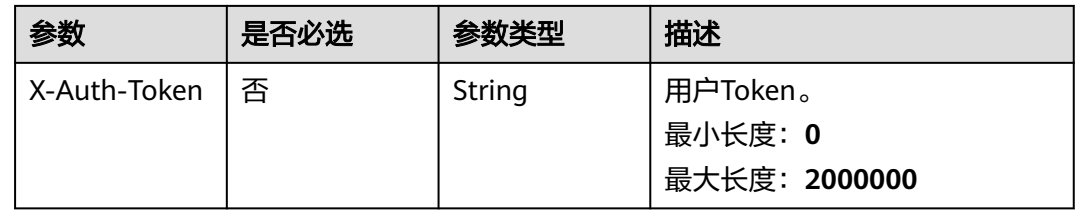

## 表 **4-293** 请求 Body 参数

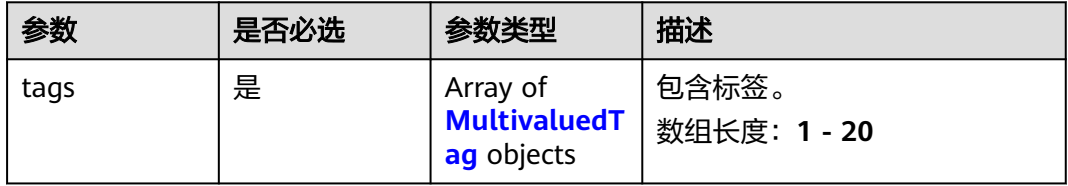

#### 表 **4-294** MultivaluedTag

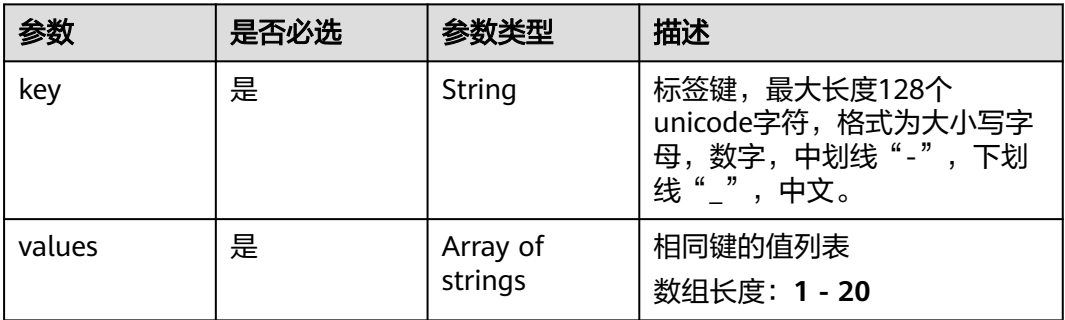

# 响应参数

## 状态码: **200**

#### 表 **4-295** 响应 Body 参数

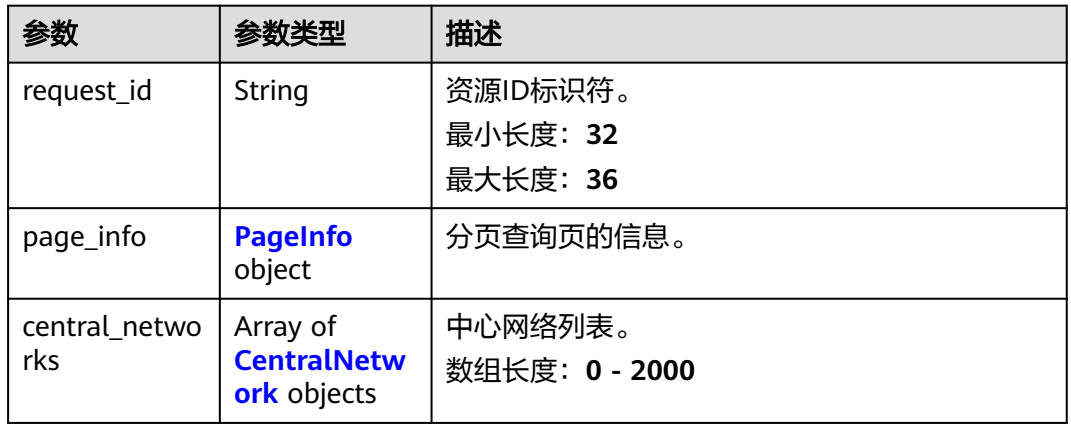

## 表 **4-296** PageInfo

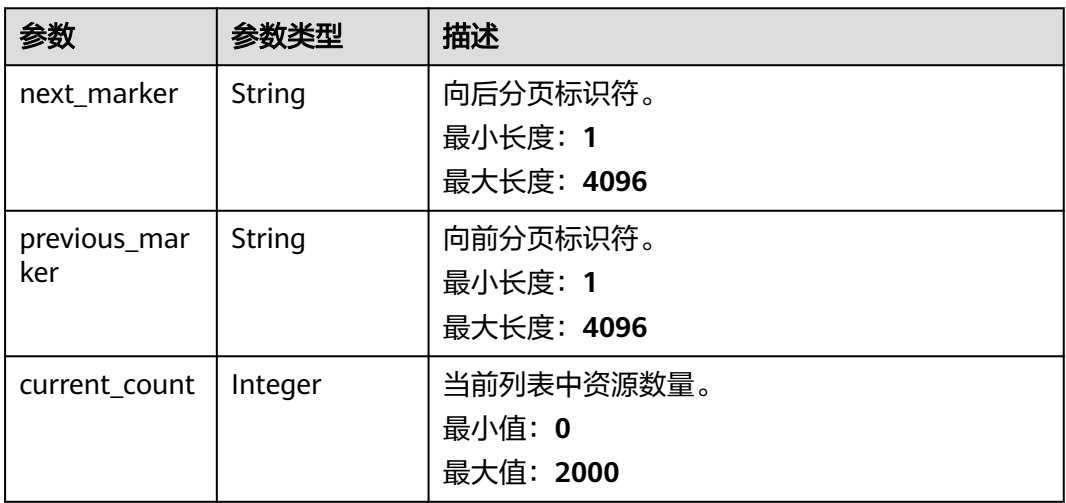

#### 表 **4-297** CentralNetwork

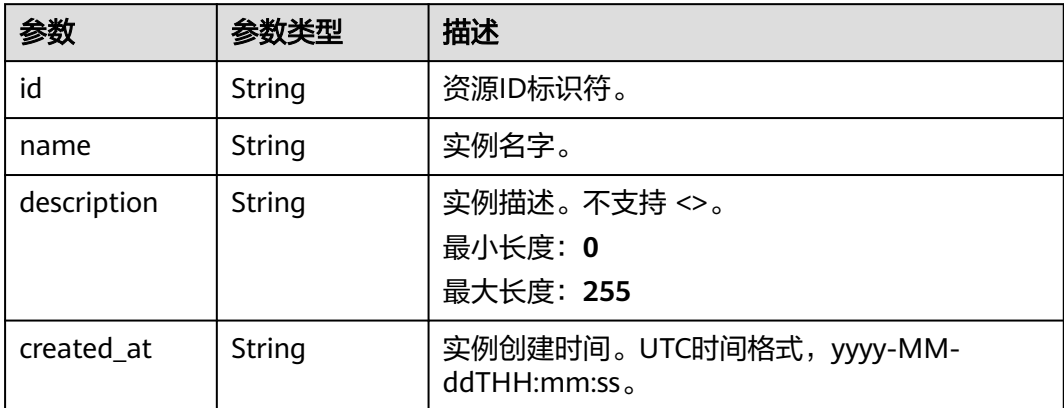

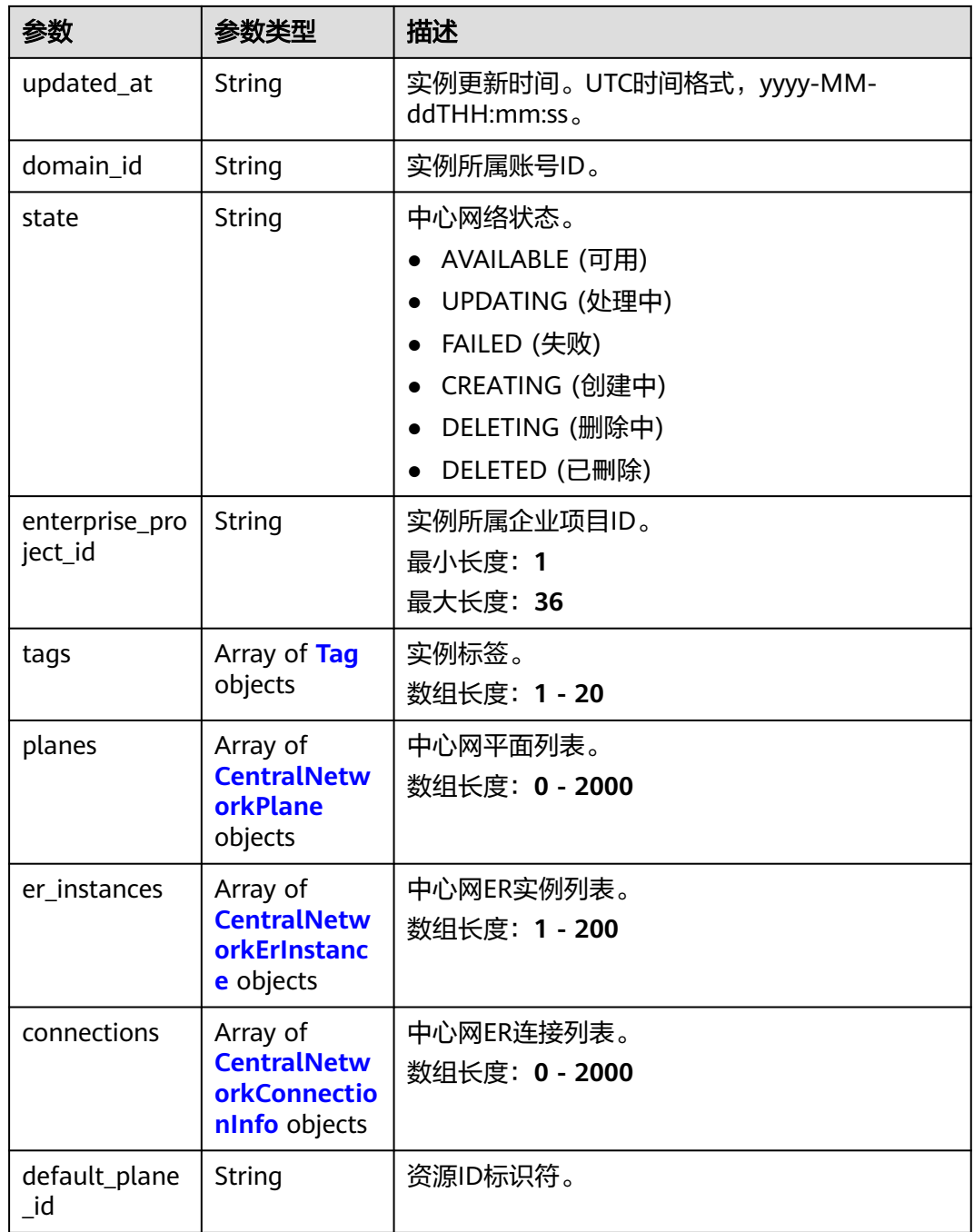

## 表 **4-298** Tag

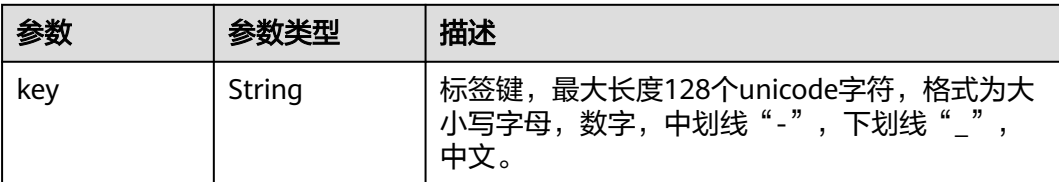

<span id="page-294-0"></span>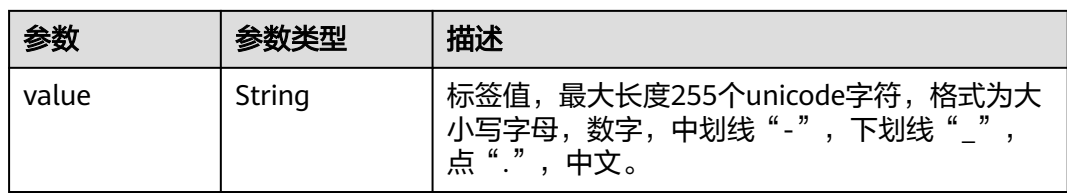

## 表 **4-299** CentralNetworkPlane

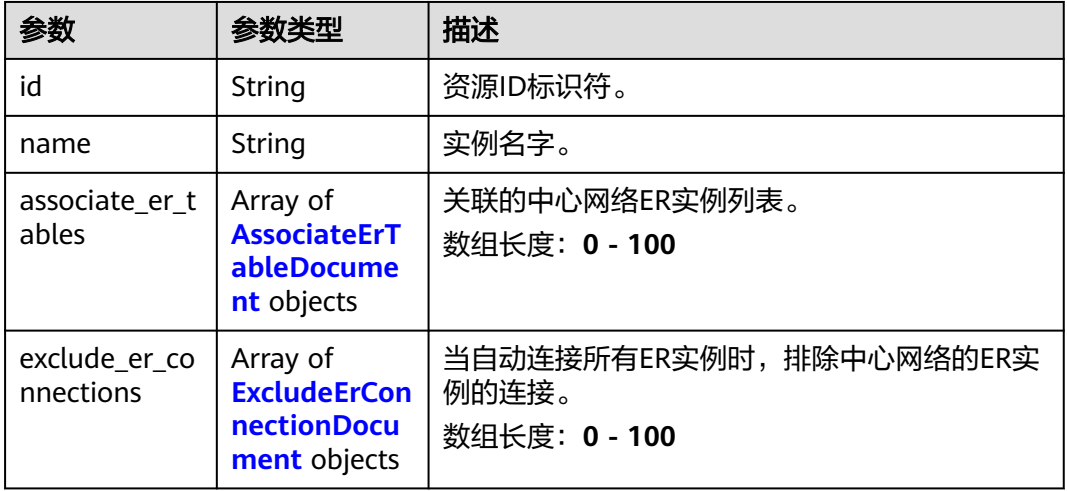

#### 表 **4-300** AssociateErTableDocument

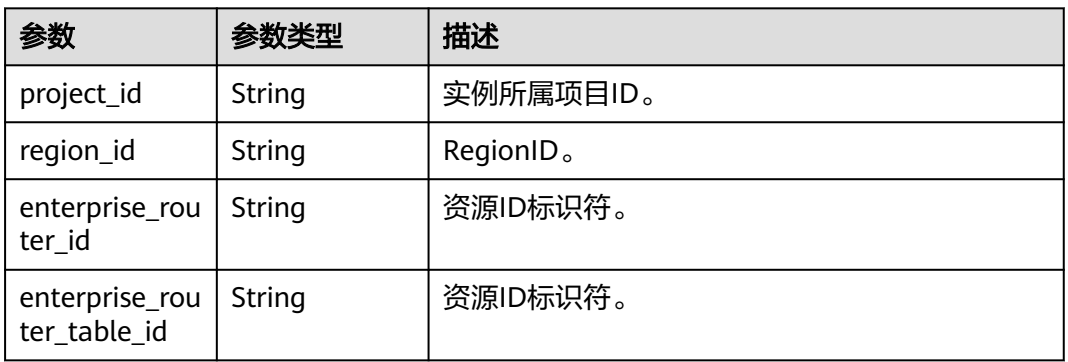

#### 表 **4-301** ExcludeErConnectionDocument

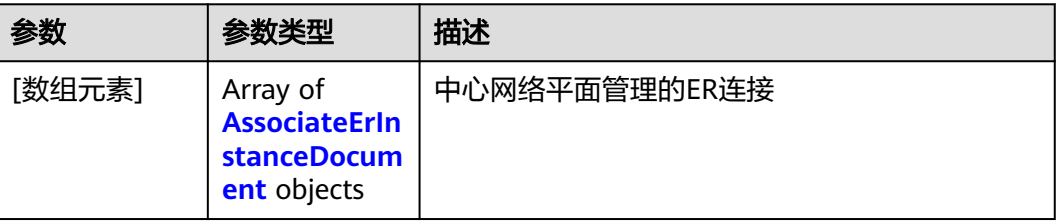

<span id="page-295-0"></span>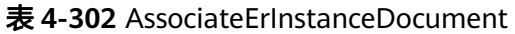

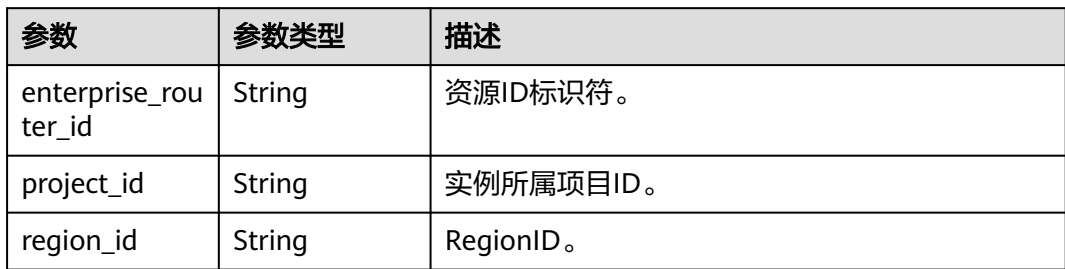

#### 表 **4-303** CentralNetworkErInstance

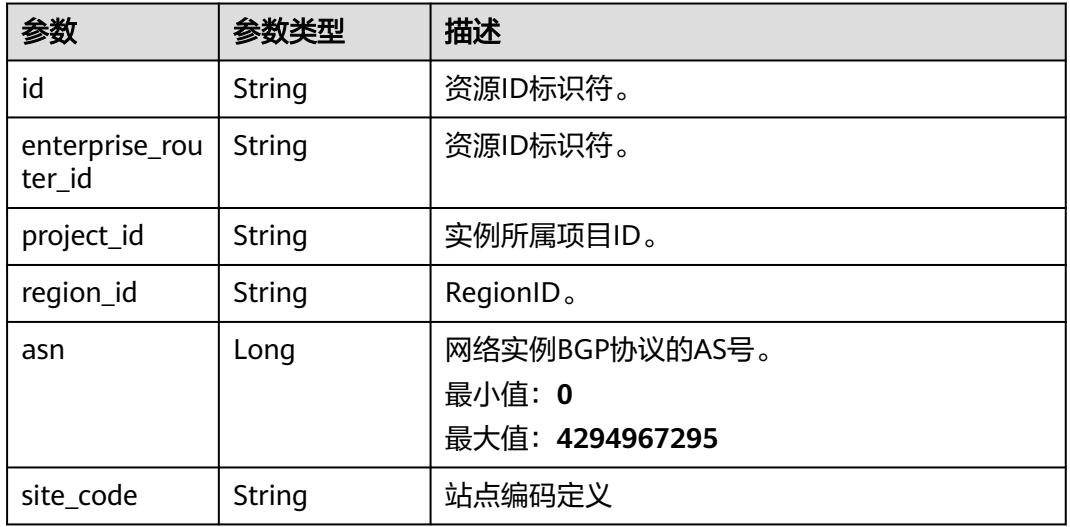

## 表 **4-304** CentralNetworkConnectionInfo

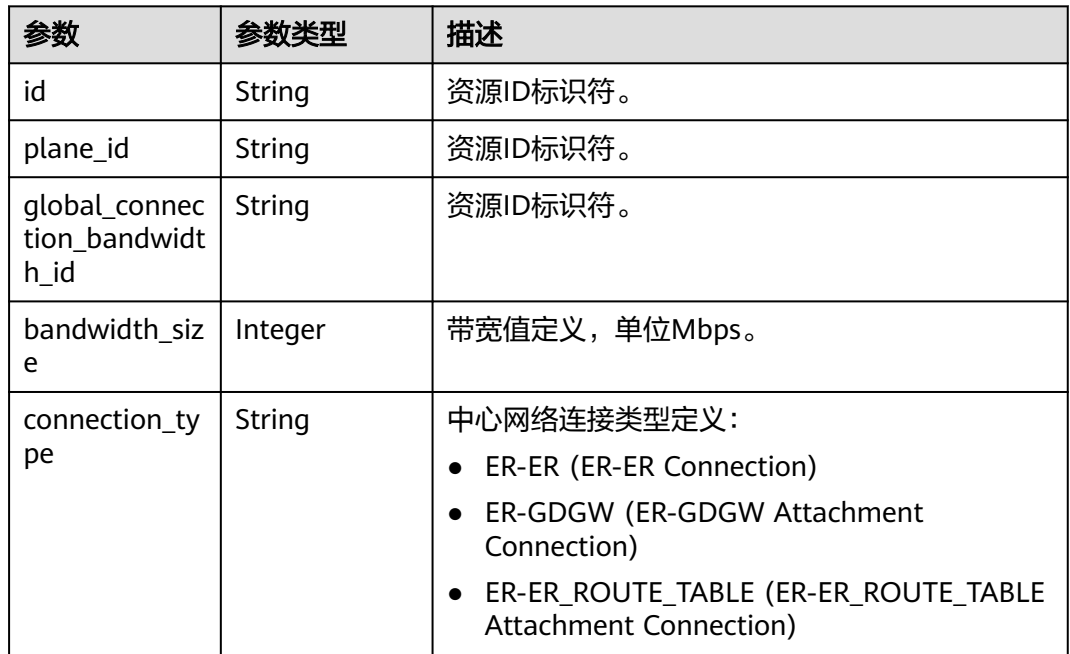

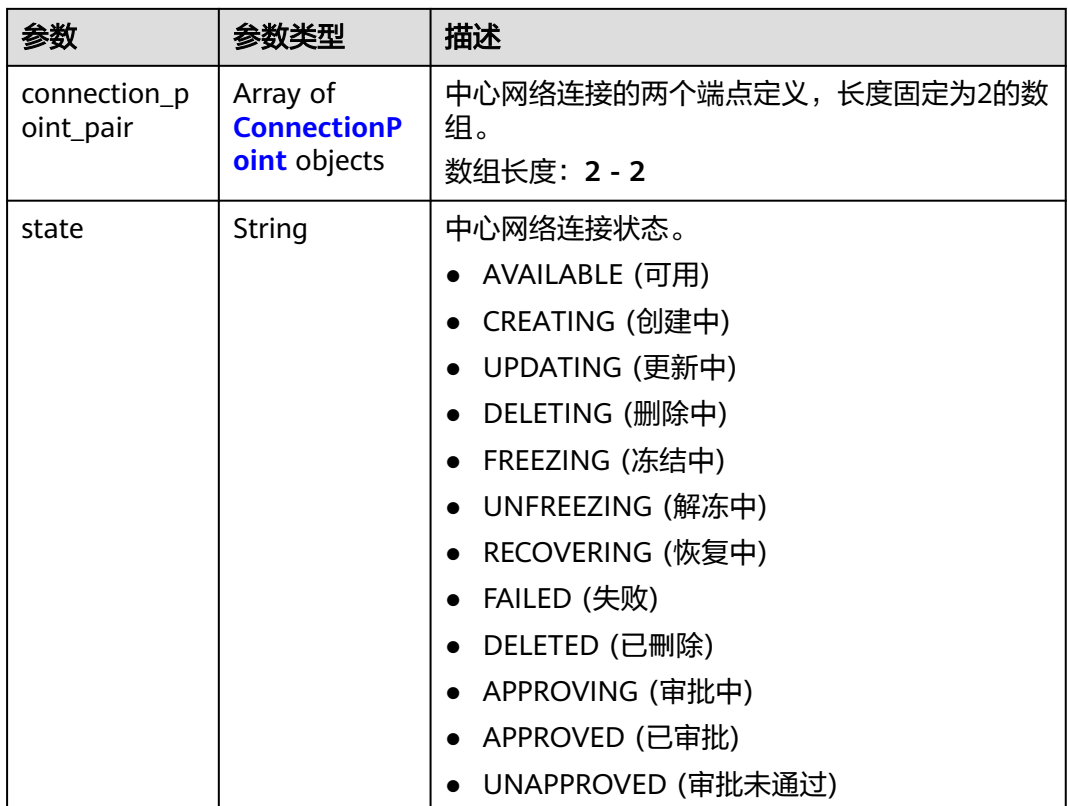

#### 表 **4-305** ConnectionPoint

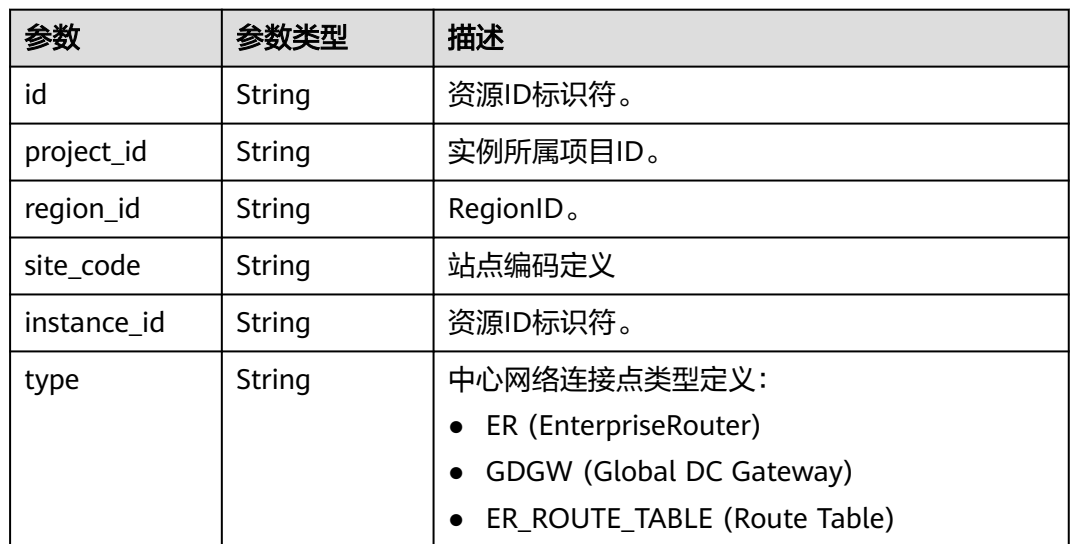

# 请求示例

#### 通过标签过滤中心网络实例

POST https://{cc\_endpoint}/v3/{domain\_id}/gcn/central-networks/filter

{ "tags" : [ {

```
 "key" : "key",
    "values" : [ "value" ]
 } ]
}
```
# 响应示例

## 状态码: **200**

通过标签过滤中心网络实例成功。

```
{
  "request_id" : "0b6ba65808f9d7277f916d44845d271c",
 "page_info" : \{ "current_count" : 1
 },
 "central_networks" : [ {
   "id" : "e096c86f-817c-418c-945c-6b1d8860a15d",
   "name" : "name",
 "created_at" : "2023-10-09T06:22:40.856Z",
 "updated_at" : "2023-10-09T06:22:40.856Z",
 "domain_id" : "XXX",
   "state" : "AVAILABLE",
   "enterprise_project_id" : "0"
 } ]
}
```
# 状态码

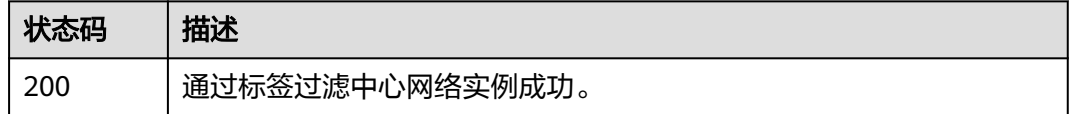

# 错误码

请参见<mark>错误码</mark>。

# **4.7.10** 创建一个新版本的中心网络策略

# 功能介绍

创建一份只读的中心网络的策略。如果您有策略文档内容改动,需要基于此版本重新 创建一个新版本的策略。

# 调用方法

请参[见如何调用](#page-10-0)**API**。

## **URI**

POST /v3/{domain\_id}/gcn/central-network/{central\_network\_id}/policies

#### 表 **4-306** 路径参数

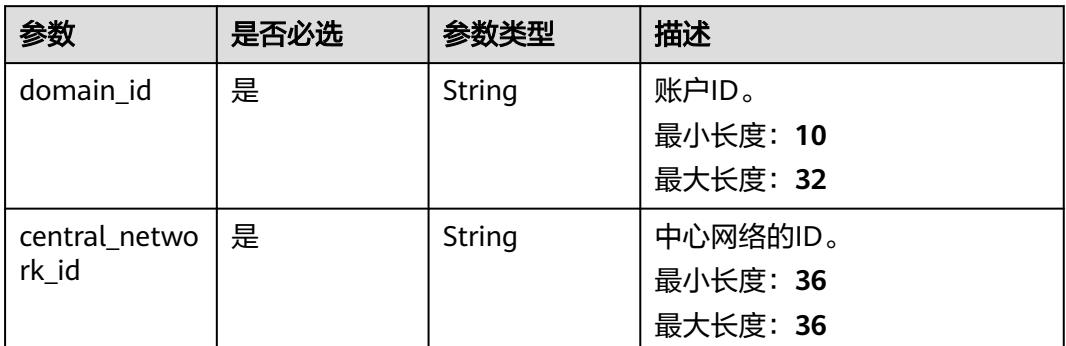

# 请求参数

## 表 **4-307** 请求 Header 参数

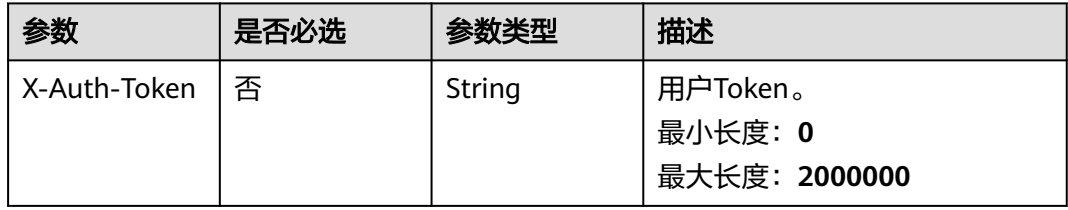

#### 表 **4-308** 请求 Body 参数

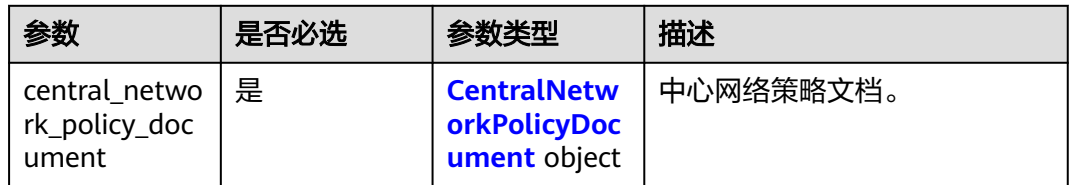

## 表 **4-309** CentralNetworkPolicyDocument

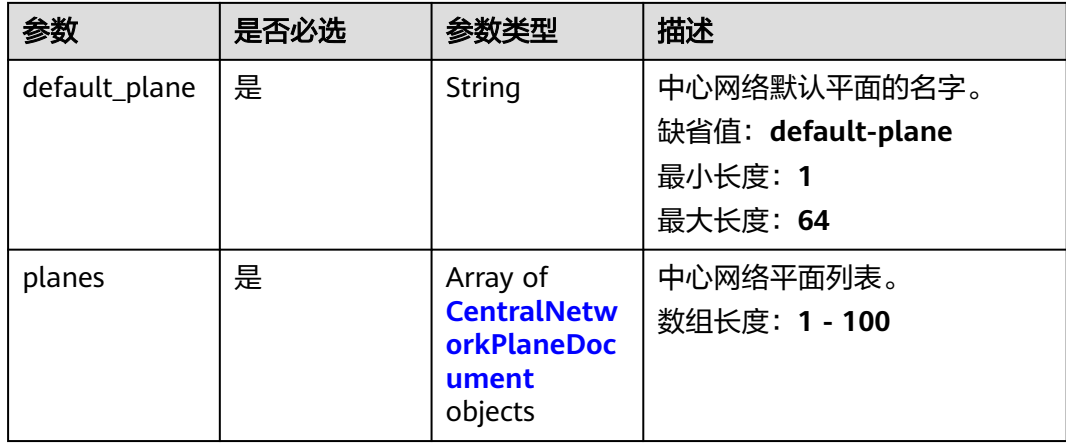

<span id="page-299-0"></span>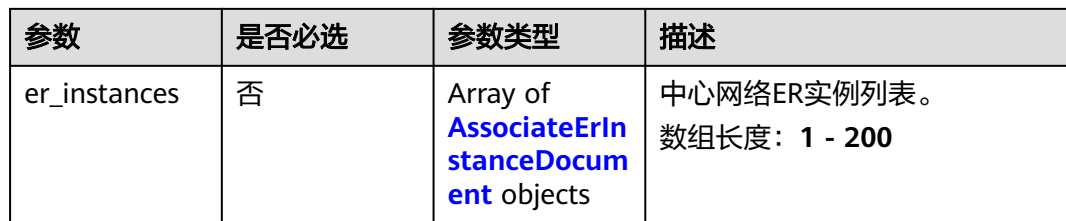

#### 表 **4-310** CentralNetworkPlaneDocument

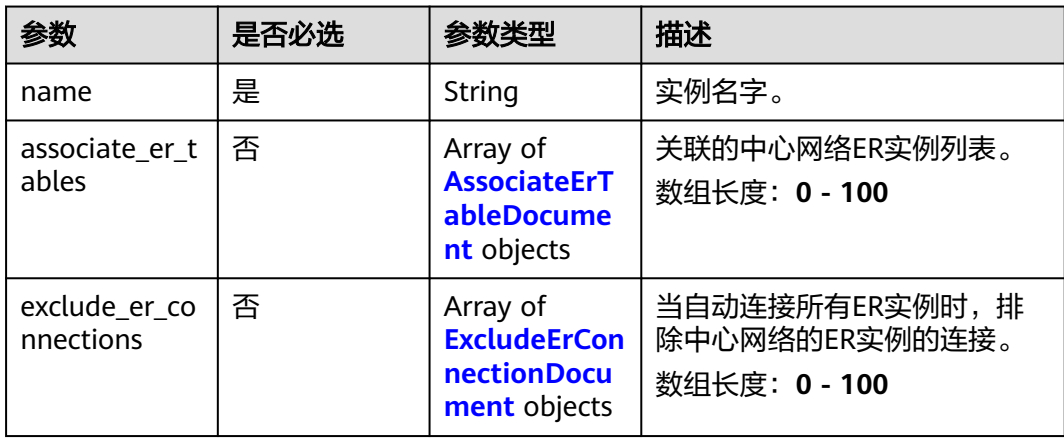

## 表 **4-311** AssociateErTableDocument

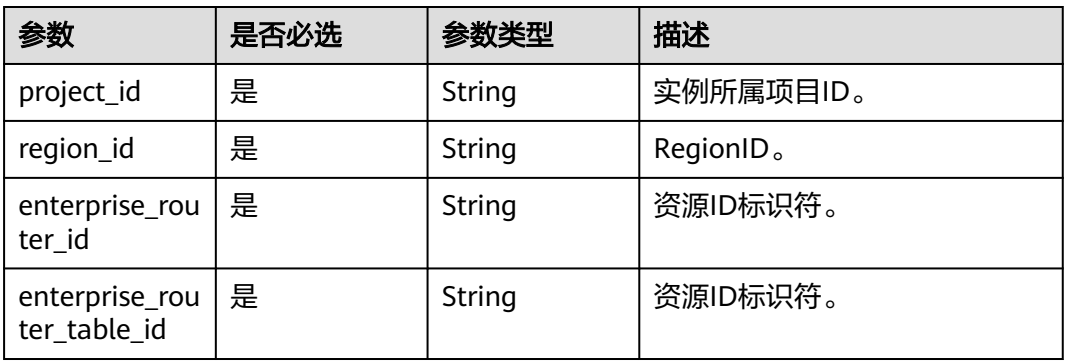

#### 表 **4-312** ExcludeErConnectionDocument

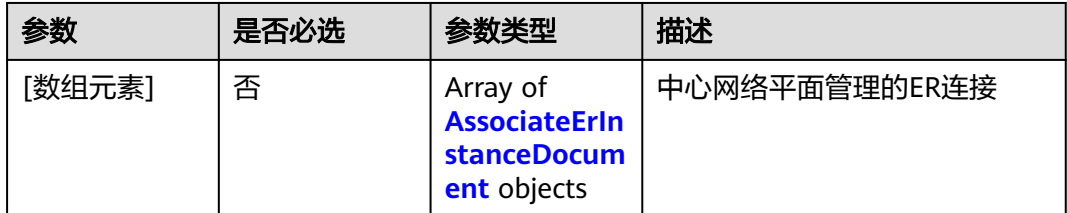

<span id="page-300-0"></span>表 **4-313** AssociateErInstanceDocument

| 参数                           | 是否必选 | 参数类型   | 描述                    |
|------------------------------|------|--------|-----------------------|
| enterprise_rou   是<br>ter id |      | String | 资源ID标识符。              |
| project_id                   | 是    | String | 实例所属项目ID。             |
| region_id                    | 是    | String | RegionID <sub>o</sub> |

# 响应参数

## 状态码: **201**

## 表 **4-314** 响应 Body 参数

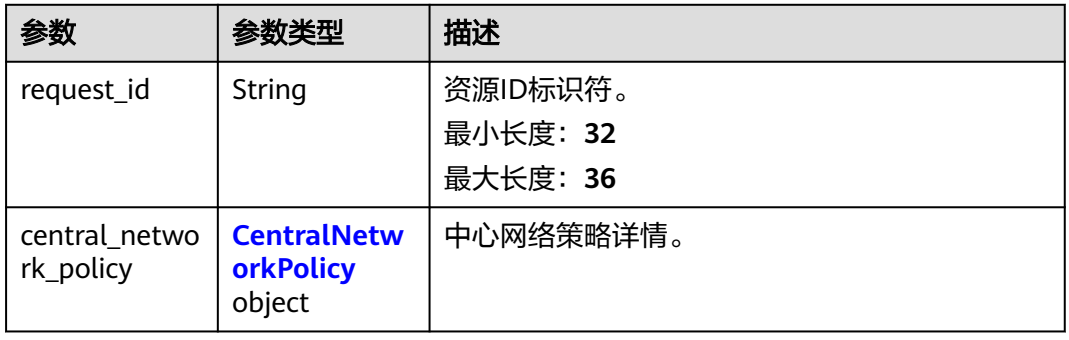

## 表 **4-315** CentralNetworkPolicy

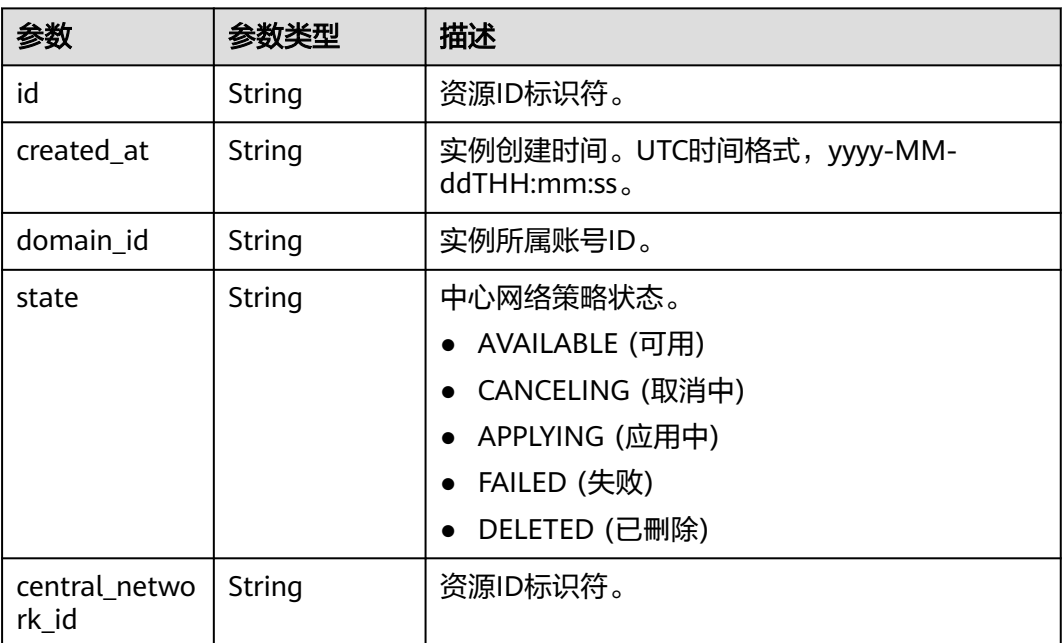

| 参数                                | 参数类型                                                      | 描述                                 |  |
|-----------------------------------|-----------------------------------------------------------|------------------------------------|--|
| document te<br>mplate_versio<br>n | String                                                    | 文档模板版本。<br>2022.08.30 (2022.08.30) |  |
| is_applied                        | Boolean                                                   | 是否被应用。                             |  |
| version                           | Integer                                                   | 中心网络策略的版本。<br>最小值: 1<br>最大值: 4096  |  |
| document                          | <b>CentralNetw</b><br><b>orkPolicyDoc</b><br>ument object | 中心网络策略文档。                          |  |

表 **4-316** CentralNetworkPolicyDocument

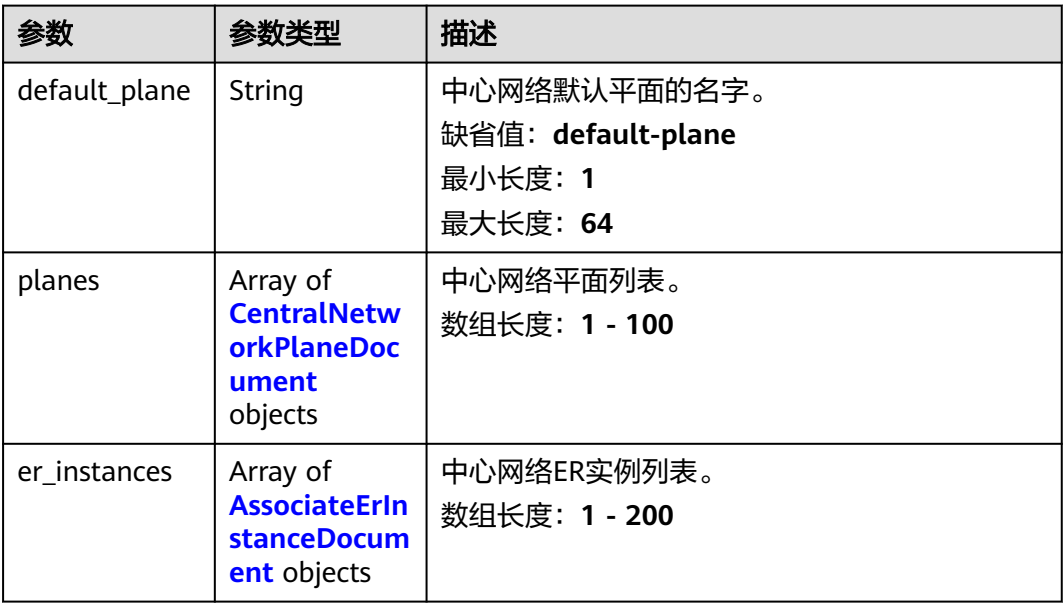

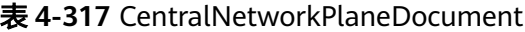

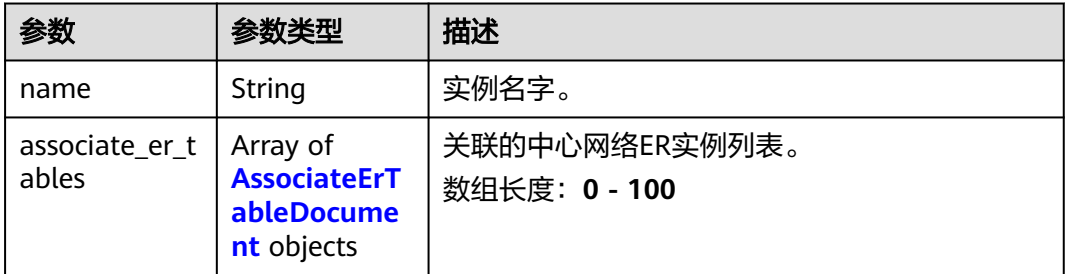

<span id="page-302-0"></span>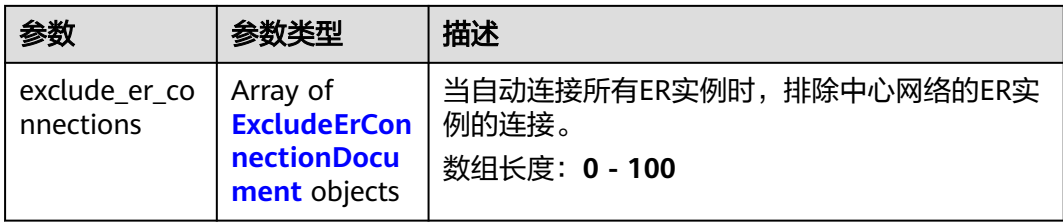

#### 表 **4-318** AssociateErTableDocument

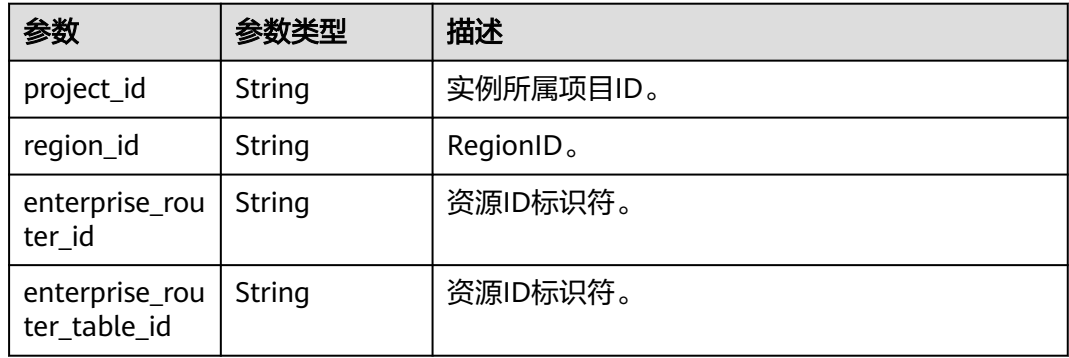

#### 表 **4-319** ExcludeErConnectionDocument

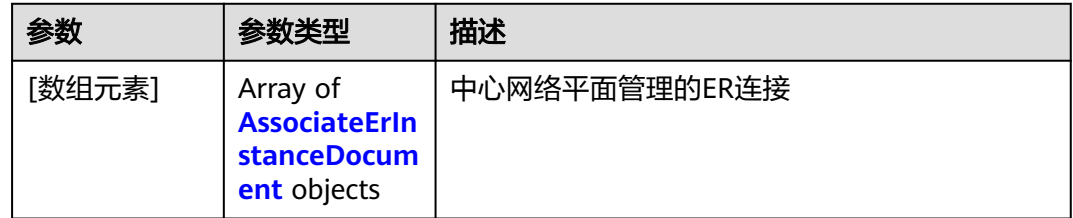

## 表 **4-320** AssociateErInstanceDocument

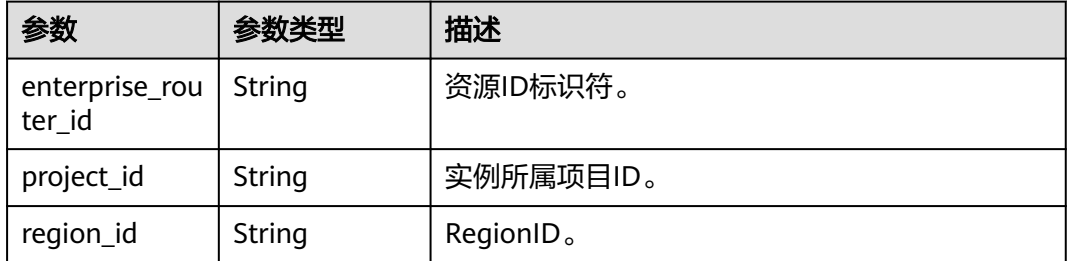

# 请求示例

## 创建中心网络策略

POST /v3/{domain\_id}/gcn/central-network/{central\_network\_id}/policies

```
{
 "central_network_policy_document" : {
 "default_plane" : "default-plane",
```

```
 "planes" : [ {
    "name" : "default-plane"
  } ],
   "er_instances" : [ {
    "enterprise_router_id" : "395b0884-aab4-4bf0-8cb8-7f2da26708dd",
    "project_id" : "XXX",
    "region_id" : "cn-north-4"
  } ]
 }
```
## 响应示例

#### 状态码: **201**

}

#### 创建中心网络策略成功。

```
{
  "request_id" : "76bfd2b0d492d0e479fbbd3981869c12",
  "central_network_policy" : {
   "id" : "f03478aa-3975-4ca7-9fb2-b49428a01636",
   "created_at" : "2023-10-09T06:22:40.857Z",
   "domain_id" : "XXX",
   "state" : "AVAILABLE",
   "central_network_id" : "e096c86f-817c-418c-945c-6b1d8860a15d",
   "document_template_version" : "2022.08.30",
   "is_applied" : true,
   "version" : 1,
   "document" : {
     "default_plane" : "default-plane",
 "planes" : [ {
 "name" : "default-plane",
      "associate_er_tables" : [ {
 "project_id" : "XXX",
 "region_id" : "cn-north-4",
        "enterprise_router_id" : "395b0884-aab4-4bf0-8cb8-7f2da26708dd",
        "enterprise_router_table_id" : "cc542128-5c2d-402a-8960-53bb2ed9484e"
      } ]
     } ],
    "er_instances" : [ {
      "enterprise_router_id" : "395b0884-aab4-4bf0-8cb8-7f2da26708dd",
      "project_id" : "XXX",
      "region_id" : "cn-north-4"
    } ]
   }
 }
}
```
# **SDK** 代码示例

SDK代码示例如下。

#### **Java**

#### 创建中心网络策略

package com.huaweicloud.sdk.test;

```
import com.huaweicloud.sdk.core.auth.ICredential;
import com.huaweicloud.sdk.core.auth.GlobalCredentials;
import com.huaweicloud.sdk.core.exception.ConnectionException;
import com.huaweicloud.sdk.core.exception.RequestTimeoutException;
import com.huaweicloud.sdk.core.exception.ServiceResponseException;
import com.huaweicloud.sdk.cc.v3.region.CcRegion;
import com.huaweicloud.sdk.cc.v3.*;
import com.huaweicloud.sdk.cc.v3.model.*;
```

```
import java.util.List;
import java.util.ArrayList;
public class CreateCentralNetworkPolicySolution {
   public static void main(String[] args) {
      // The AK and SK used for authentication are hard-coded or stored in plaintext, which has great 
security risks. It is recommended that the AK and SK be stored in ciphertext in configuration files or 
environment variables and decrypted during use to ensure security.
      // In this example, AK and SK are stored in environment variables for authentication. Before running 
this example, set environment variables CLOUD_SDK_AK and CLOUD_SDK_SK in the local environment
     String ak = System.getenv("CLOUD_SDK_AK");
      String sk = System.getenv("CLOUD_SDK_SK");
      ICredential auth = new GlobalCredentials()
           .withAk(ak)
           .withSk(sk);
      CcClient client = CcClient.newBuilder()
            .withCredential(auth)
            .withRegion(CcRegion.valueOf("<YOUR REGION>"))
            .build();
      CreateCentralNetworkPolicyRequest request = new CreateCentralNetworkPolicyRequest();
      CreateCentralNetworkPolicyRequestBody body = new CreateCentralNetworkPolicyRequestBody();
      List<AssociateErInstanceDocument> listCentralNetworkPolicyDocumentErInstances = new 
ArrayList<>();
      listCentralNetworkPolicyDocumentErInstances.add(
         new AssociateErInstanceDocument()
           .withEnterpriseRouterId("395b0884-aab4-4bf0-8cb8-7f2da26708dd")
            .withRegionId("cn-north-4")
           .withProjectId("XXX")
      );
     List<CentralNetworkPlaneDocument> listCentralNetworkPolicyDocumentPlanes = new ArrayList<>();
      listCentralNetworkPolicyDocumentPlanes.add(
        new CentralNetworkPlaneDocument()
           .withName("default-plane")
\hspace{1.6cm});
      CentralNetworkPolicyDocument centralNetworkPolicyDocumentbody = new 
CentralNetworkPolicyDocument();
      centralNetworkPolicyDocumentbody.withDefaultPlane("default-plane")
         .withPlanes(listCentralNetworkPolicyDocumentPlanes)
         .withErInstances(listCentralNetworkPolicyDocumentErInstances);
      body.withCentralNetworkPolicyDocument(centralNetworkPolicyDocumentbody);
      request.withBody(body);
      try {
        CreateCentralNetworkPolicyResponse response = client.createCentralNetworkPolicy(request);
         System.out.println(response.toString());
      } catch (ConnectionException e) {
         e.printStackTrace();
      } catch (RequestTimeoutException e) {
         e.printStackTrace();
      } catch (ServiceResponseException e) {
         e.printStackTrace();
        System.out.println(e.getHttpStatusCode());
         System.out.println(e.getRequestId());
         System.out.println(e.getErrorCode());
         System.out.println(e.getErrorMsg());
      }
   }
}
```
#### **Python**

#### 创建中心网络策略

# coding: utf-8

from huaweicloudsdkcore.auth.credentials import GlobalCredentials

```
from huaweicloudsdkcc.v3.region.cc_region import CcRegion
from huaweicloudsdkcore.exceptions import exceptions
from huaweicloudsdkcc.v3 import *
if name = " main":
  # The AK and SK used for authentication are hard-coded or stored in plaintext, which has great security
risks. It is recommended that the AK and SK be stored in ciphertext in configuration files or environment 
variables and decrypted during use to ensure security.
   # In this example, AK and SK are stored in environment variables for authentication. Before running this 
example, set environment variables CLOUD_SDK_AK and CLOUD_SDK_SK in the local environment
  ak = __import __('os').getenv("CLOUD_SDK_AK")
   sk = __import__('os').getenv("CLOUD_SDK_SK")
  credentials = GlobalCredentials(ak, sk) \setminusclient = CcClient.new_builder() \
      .with_credentials(credentials) \
      .with_region(CcRegion.value_of("<YOUR REGION>")) \
      .build()
   try:
      request = CreateCentralNetworkPolicyRequest()
      listErInstancesCentralNetworkPolicyDocument = [
         AssociateErInstanceDocument(
           enterprise_router_id="395b0884-aab4-4bf0-8cb8-7f2da26708dd",
           region_id="cn-north-4",
           project_id="XXX"
        )
\blacksquare listPlanesCentralNetworkPolicyDocument = [
        CentralNetworkPlaneDocument(
           name="default-plane"
        )
      ]
      centralNetworkPolicyDocumentbody = CentralNetworkPolicyDocument(
        default_plane="default-plane",
        planes=listPlanesCentralNetworkPolicyDocument,
        er_instances=listErInstancesCentralNetworkPolicyDocument
\qquad \qquad request.body = CreateCentralNetworkPolicyRequestBody(
         central_network_policy_document=centralNetworkPolicyDocumentbody
\qquad \qquad response = client.create_central_network_policy(request)
      print(response)
   except exceptions.ClientRequestException as e:
      print(e.status_code)
      print(e.request_id)
      print(e.error_code)
      print(e.error_msg)
```
#### **Go**

#### 创建中心网络策略

package main

import (

)

```
 "fmt"
 "github.com/huaweicloud/huaweicloud-sdk-go-v3/core/auth/global"
 cc "github.com/huaweicloud/huaweicloud-sdk-go-v3/services/cc/v3"
 "github.com/huaweicloud/huaweicloud-sdk-go-v3/services/cc/v3/model"
 region "github.com/huaweicloud/huaweicloud-sdk-go-v3/services/cc/v3/region"
```
func main() {

 // The AK and SK used for authentication are hard-coded or stored in plaintext, which has great security risks. It is recommended that the AK and SK be stored in ciphertext in configuration files or environment variables and decrypted during use to ensure security.

// In this example, AK and SK are stored in environment variables for authentication. Before running this

```
example, set environment variables CLOUD_SDK_AK and CLOUD_SDK_SK in the local environment
   ak := os.Getenv("CLOUD_SDK_AK")
   sk := os.Getenv("CLOUD_SDK_SK")
   auth := global.NewCredentialsBuilder().
      WithAk(ak).
      WithSk(sk).
      Build()
   client := cc.NewCcClient(
      cc.CcClientBuilder().
        WithRegion(region.ValueOf("<YOUR REGION>")).
        WithCredential(auth).
        Build())
   request := &model.CreateCentralNetworkPolicyRequest{}
   var listErInstancesCentralNetworkPolicyDocument = []model.AssociateErInstanceDocument{
      {
        EnterpriseRouterId: "395b0884-aab4-4bf0-8cb8-7f2da26708dd",
         RegionId: "cn-north-4",
        ProjectId: "XXX",
      },
   }
   var listPlanesCentralNetworkPolicyDocument = []model.CentralNetworkPlaneDocument{
      {
        Name: "default-plane",
      },
   }
   centralNetworkPolicyDocumentbody := &model.CentralNetworkPolicyDocument{
      DefaultPlane: "default-plane",
      Planes: listPlanesCentralNetworkPolicyDocument,
      ErInstances: &listErInstancesCentralNetworkPolicyDocument,
   }
   request.Body = &model.CreateCentralNetworkPolicyRequestBody{
      CentralNetworkPolicyDocument: centralNetworkPolicyDocumentbody,
   }
   response, err := client.CreateCentralNetworkPolicy(request)
  if err == nil fmt.Printf("%+v\n", response)
   } else {
      fmt.Println(err)
   }
}
```
## 更多

更多编程语言的SDK代码示例,请参见**[API Explorer](https://console.huaweicloud.com/apiexplorer/#/openapi/CC/sdk?api=CreateCentralNetworkPolicy&version=v3)**的代码示例页签,可生成自动对应 的SDK代码示例。

## 状态码

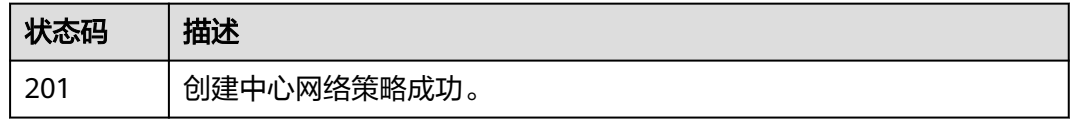

## 错误码

## 请参见<mark>错误码</mark>。

# **4.7.11** 查询所有版本的中心网络策略列表

# 功能介绍

查询所有版本的中心网络策略列表。 分页查询使用的参数为marker、limit。limit默认 值为0,没有指定marker时返回第一条数据。

## 调用方法

请参[见如何调用](#page-10-0)**API**。

## **URI**

GET /v3/{domain\_id}/gcn/central-network/{central\_network\_id}/policies

#### 表 **4-321** 路径参数

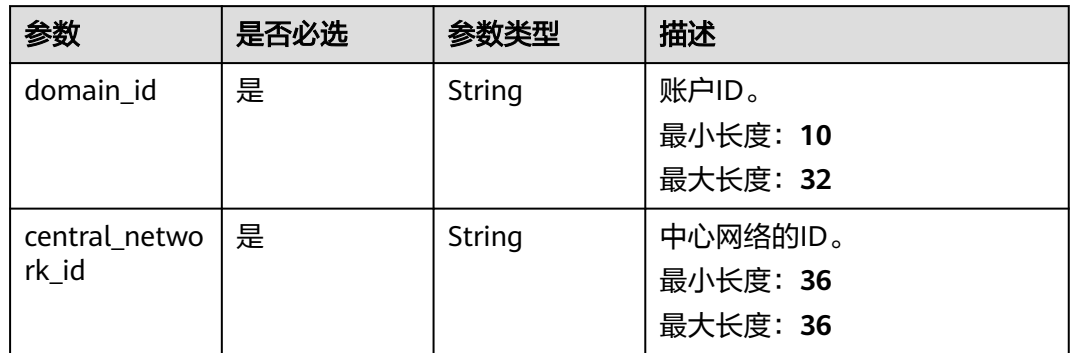

### 表 **4-322** Query 参数

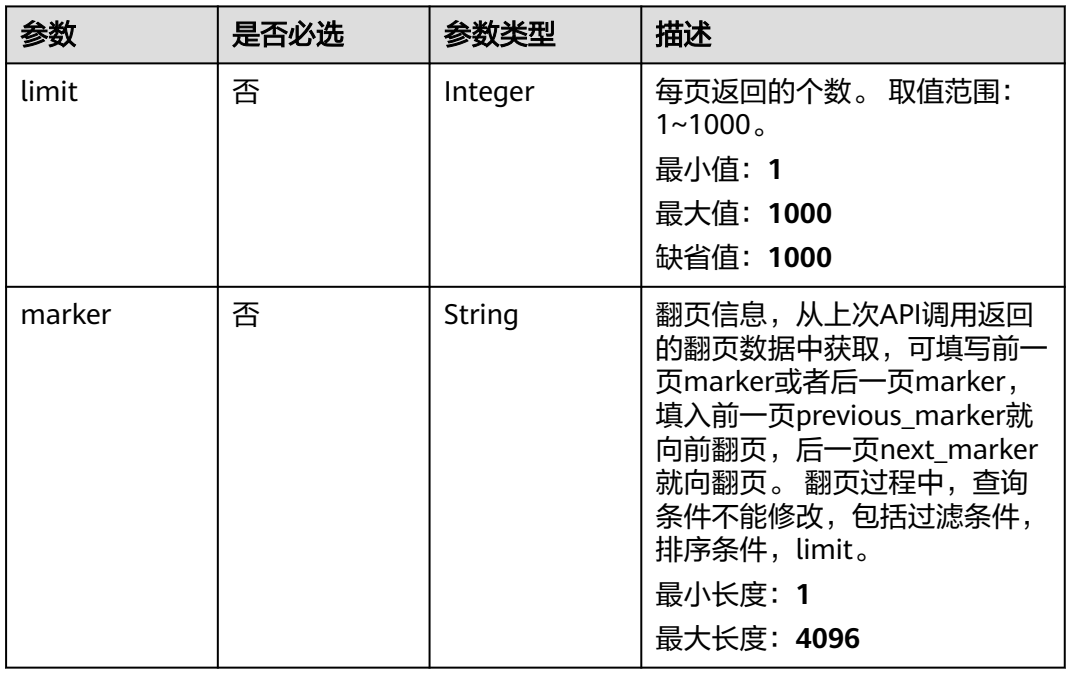

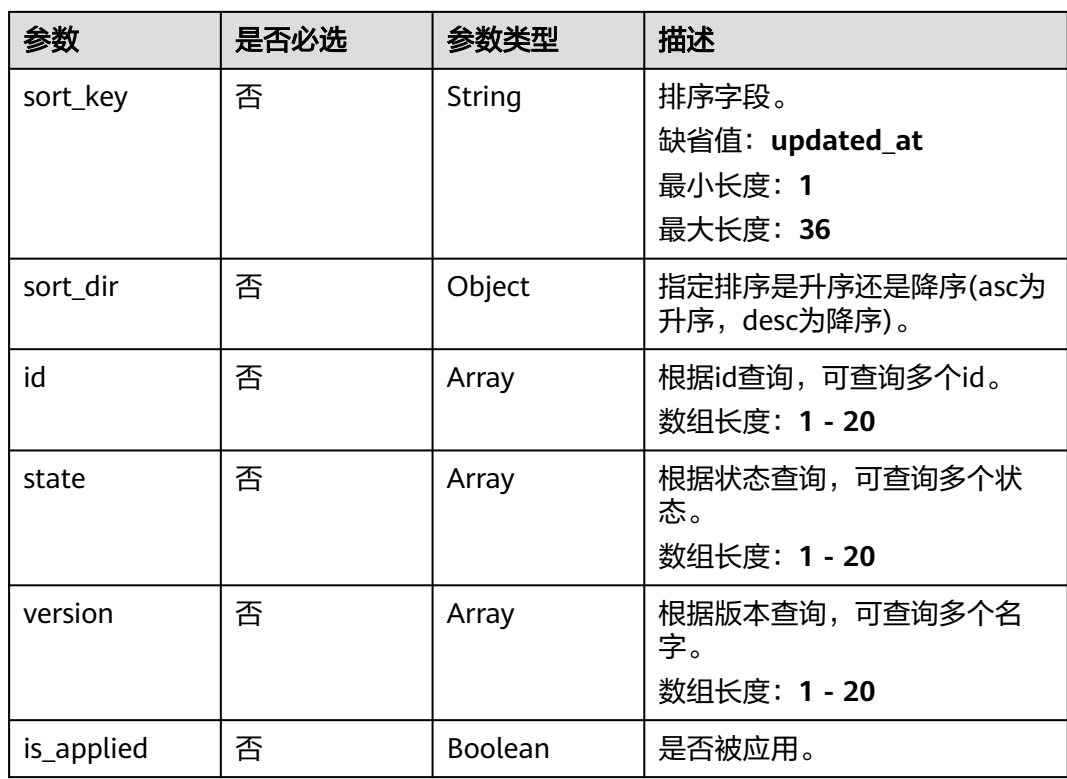

# 请求参数

表 **4-323** 请求 Header 参数

| 参数           | 是否必选 | 参数类型   | 描述                                   |
|--------------|------|--------|--------------------------------------|
| X-Auth-Token | 否    | String | 用户Token。<br>最小长度: 0<br>最大长度: 2000000 |

# 响应参数

状态码: **200**

表 **4-324** 响应 Body 参数

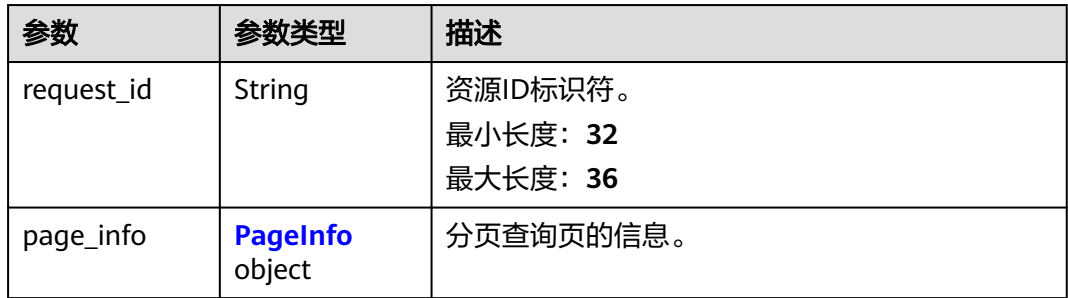

<span id="page-309-0"></span>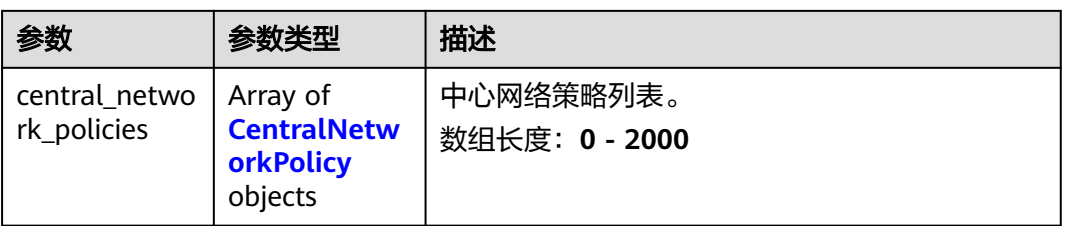

## 表 **4-325** PageInfo

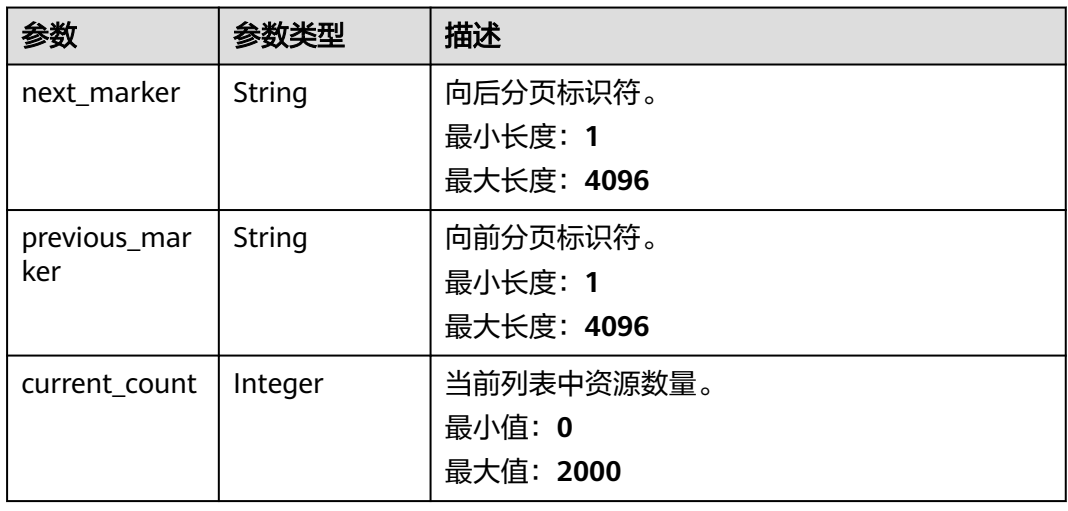

## 表 **4-326** CentralNetworkPolicy

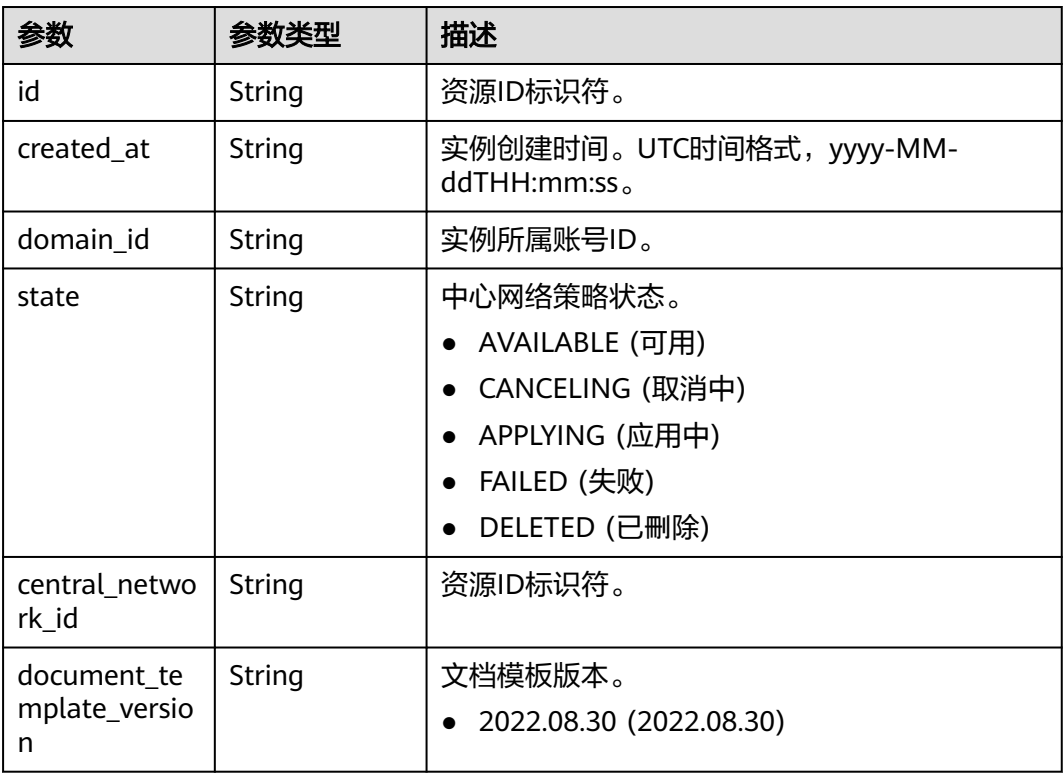

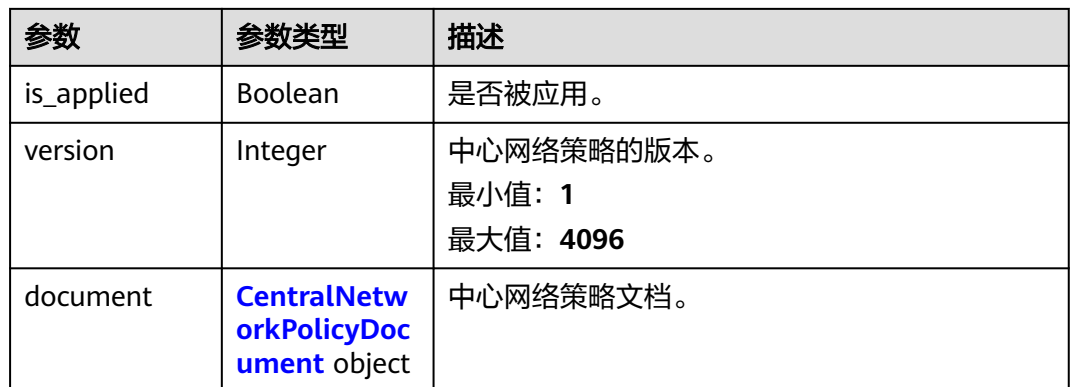

## 表 **4-327** CentralNetworkPolicyDocument

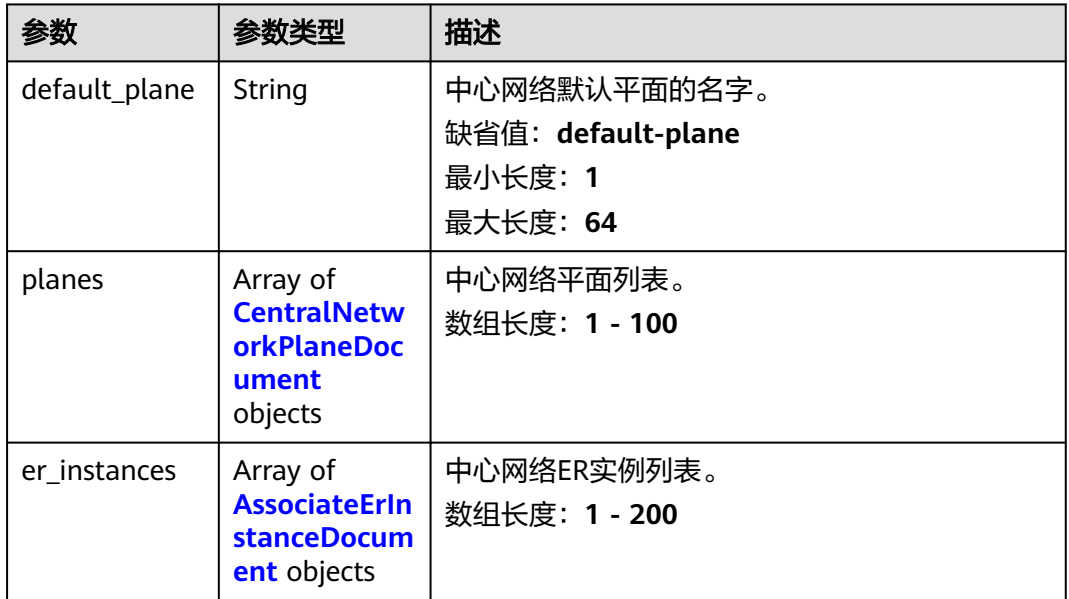

#### 表 **4-328** CentralNetworkPlaneDocument

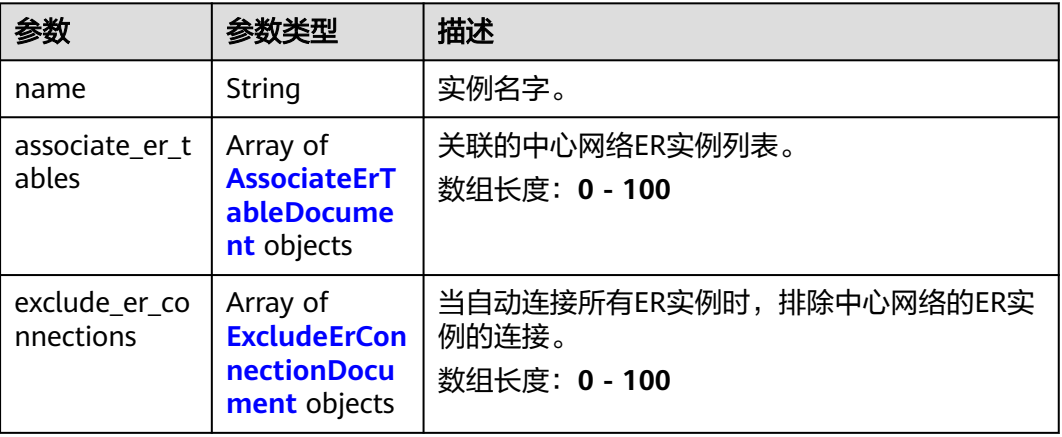

#### <span id="page-311-0"></span>表 **4-329** AssociateErTableDocument

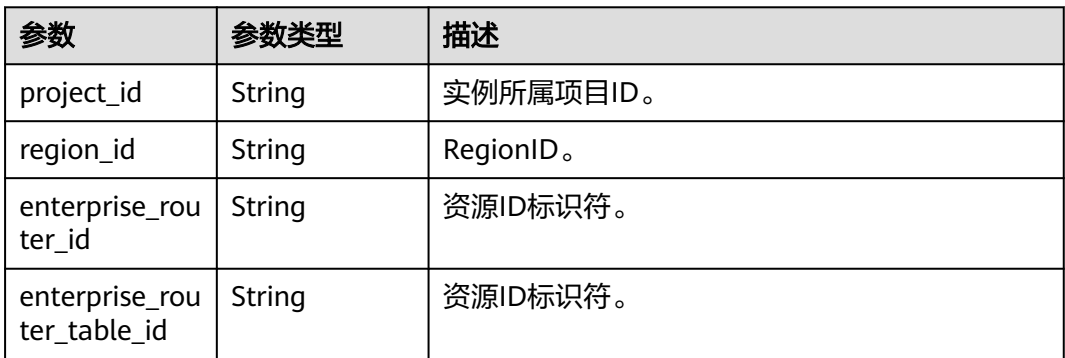

#### 表 **4-330** ExcludeErConnectionDocument

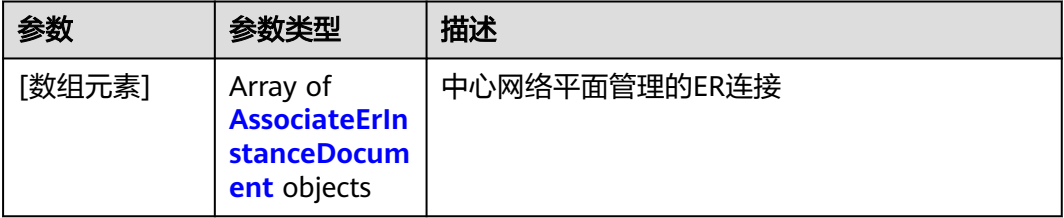

#### 表 **4-331** AssociateErInstanceDocument

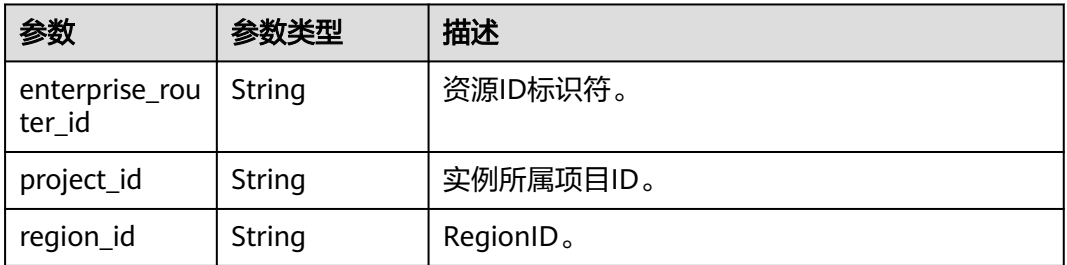

## 请求示例

#### 查询中心网络策略列表

GET /v3/{domain\_id}/gcn/central-network/{central\_network\_id}/policies

# 响应示例

## 状态码: **200**

查询中心网络策略列表成功。

```
{
  "request_id" : "76bfd2b0d492d0e479fbbd3981869c12",
 "page_info" : {
 "current_count" : 1
 },
 "central_network_policies" : [ {
   "id" : "f03478aa-3975-4ca7-9fb2-b49428a01636",
```

```
 "created_at" : "2023-10-09T06:22:40.857Z",
   "domain_id" : "XXX",
   "state" : "AVAILABLE",
   "central_network_id" : "e096c86f-817c-418c-945c-6b1d8860a15d",
   "document_template_version" : "2022.08.30",
   "is_applied" : true,
   "version" : 1,
   "document" : {
     "default_plane" : "default-plane",
     "planes" : [ {
       "name" : "default-plane",
      "associate_er_tables" : [ {
       "project_id" : "XXX",
        "region_id" : "cn-north-4",
       "enterprise_router_id" : "395b0884-aab4-4bf0-8cb8-7f2da26708dd",
       "enterprise_router_table_id" : "cc542128-5c2d-402a-8960-53bb2ed9484e"
      } ]
    } ],
     "er_instances" : [ {
      "enterprise_router_id" : "395b0884-aab4-4bf0-8cb8-7f2da26708dd",
      "project_id" : "XXX",
      "region_id" : "cn-north-4"
    } ]
 }
 } ]
```
## **SDK** 代码示例

}

SDK代码示例如下。

#### **Java**

package com.huaweicloud.sdk.test;

request.withLimit(<limit>);

```
import com.huaweicloud.sdk.core.auth.ICredential;
import com.huaweicloud.sdk.core.auth.GlobalCredentials;
import com.huaweicloud.sdk.core.exception.ConnectionException;
import com.huaweicloud.sdk.core.exception.RequestTimeoutException;
import com.huaweicloud.sdk.core.exception.ServiceResponseException;
import com.huaweicloud.sdk.cc.v3.region.CcRegion;
import com.huaweicloud.sdk.cc.v3.*;
import com.huaweicloud.sdk.cc.v3.model.*;
import java.util.List;
import java.util.ArrayList;
public class ListCentralNetworkPoliciesSolution {
   public static void main(String[] args) {
      // The AK and SK used for authentication are hard-coded or stored in plaintext, which has great 
security risks. It is recommended that the AK and SK be stored in ciphertext in configuration files or 
environment variables and decrypted during use to ensure security.
      // In this example, AK and SK are stored in environment variables for authentication. Before running 
this example, set environment variables CLOUD_SDK_AK and CLOUD_SDK_SK in the local environment
      String ak = System.getenv("CLOUD_SDK_AK");
      String sk = System.getenv("CLOUD_SDK_SK");
      ICredential auth = new GlobalCredentials()
           .withAk(ak)
           .withSk(sk);
      CcClient client = CcClient.newBuilder()
            .withCredential(auth)
            .withRegion(CcRegion.valueOf("<YOUR REGION>"))
            .build();
      ListCentralNetworkPoliciesRequest request = new ListCentralNetworkPoliciesRequest();
```

```
 request.withMarker("<marker>");
    request.withSortKey("<sort_key>");
    request.withSortDir();
    request.withId();
    request.withState();
    request.withVersion();
    request.withIsApplied(<is_applied>);
    try {
      ListCentralNetworkPoliciesResponse response = client.listCentralNetworkPolicies(request);
      System.out.println(response.toString());
   } catch (ConnectionException e) {
       e.printStackTrace();
   } catch (RequestTimeoutException e) {
      e.printStackTrace();
   } catch (ServiceResponseException e) {
      e.printStackTrace();
      System.out.println(e.getHttpStatusCode());
      System.out.println(e.getRequestId());
      System.out.println(e.getErrorCode());
      System.out.println(e.getErrorMsg());
   }
 }
```
## **Python**

#### # coding: utf-8

}

from huaweicloudsdkcore.auth.credentials import GlobalCredentials from huaweicloudsdkcc.v3.region.cc\_region import CcRegion from huaweicloudsdkcore.exceptions import exceptions from huaweicloudsdkcc.v3 import \*

```
if __name__ == '__main__":
```
 # The AK and SK used for authentication are hard-coded or stored in plaintext, which has great security risks. It is recommended that the AK and SK be stored in ciphertext in configuration files or environment variables and decrypted during use to ensure security.

 # In this example, AK and SK are stored in environment variables for authentication. Before running this example, set environment variables CLOUD\_SDK\_AK and CLOUD\_SDK\_SK in the local environment

```
 ak = __import__('os').getenv("CLOUD_SDK_AK")
 sk = __import__('os').getenv("CLOUD_SDK_SK")
```

```
credentials = GlobalCredentials(ak, sk) \setminus
```

```
 client = CcClient.new_builder() \
    .with_credentials(credentials) \
   .with_region(CcRegion.value_of("<YOUR REGION>")) \
   .build()
```
try:

```
 request = ListCentralNetworkPoliciesRequest()
   request.limit = <limit>
   request.marker = "<marker>"
   request.sort_key = "<sort_key>"
   request.sort_dir =
   request.id = 
   request.state = 
   request.version = 
   request.is_applied = <IsApplied>
    response = client.list_central_network_policies(request)
   print(response)
 except exceptions.ClientRequestException as e:
   print(e.status_code)
    print(e.request_id)
   print(e.error_code)
   print(e.error_msg)
```
#### **Go**

```
package main
import (
    "fmt"
    "github.com/huaweicloud/huaweicloud-sdk-go-v3/core/auth/global"
   cc "github.com/huaweicloud/huaweicloud-sdk-go-v3/services/cc/v3"
   "github.com/huaweicloud/huaweicloud-sdk-go-v3/services/cc/v3/model"
   region "github.com/huaweicloud/huaweicloud-sdk-go-v3/services/cc/v3/region"
)
func main() {
   // The AK and SK used for authentication are hard-coded or stored in plaintext, which has great security 
risks. It is recommended that the AK and SK be stored in ciphertext in configuration files or environment 
variables and decrypted during use to ensure security.
   // In this example, AK and SK are stored in environment variables for authentication. Before running this 
example, set environment variables CLOUD_SDK_AK and CLOUD_SDK_SK in the local environment
   ak := os.Getenv("CLOUD_SDK_AK")
   sk := os.Getenv("CLOUD_SDK_SK")
   auth := global.NewCredentialsBuilder().
      WithAk(ak).
      WithSk(sk).
      Build()
   client := cc.NewCcClient(
      cc.CcClientBuilder().
         WithRegion(region.ValueOf("<YOUR REGION>")).
         WithCredential(auth).
         Build())
   request := &model.ListCentralNetworkPoliciesRequest{}
   limitRequest:= int32(<limit>)
   request.Limit = &limitRequest
   markerRequest:= "<marker>"
   request.Marker = &markerRequest
   sortKeyRequest:= "<sort_key>"
   request.SortKey = &sortKeyRequest
   isAppliedRequest:= <is_applied>
   request.IsApplied = &isAppliedRequest
   response, err := client.ListCentralNetworkPolicies(request)
  if err == nil fmt.Printf("%+v\n", response)
   } else {
      fmt.Println(err)
   }
}
```
## 更多

更多编程语言的SDK代码示例,请参见**[API Explorer](https://console.huaweicloud.com/apiexplorer/#/openapi/CC/sdk?api=ListCentralNetworkPolicies&version=v3)**的代码示例页签,可生成自动对应 的SDK代码示例。

#### 状态码

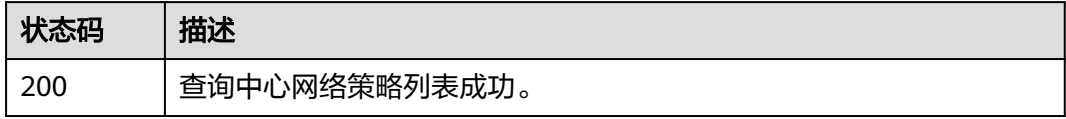

#### 错误码

请参[见错误码。](#page-557-0)

# **4.7.12** 应用中心网络策略

# 功能介绍

应用中心网络策略。

# 调用方法

请参[见如何调用](#page-10-0)**API**。

## **URI**

POST /v3/{domain\_id}/gcn/central-network/{central\_network\_id}/policies/ {policy\_id}/apply

#### 表 **4-332** 路径参数

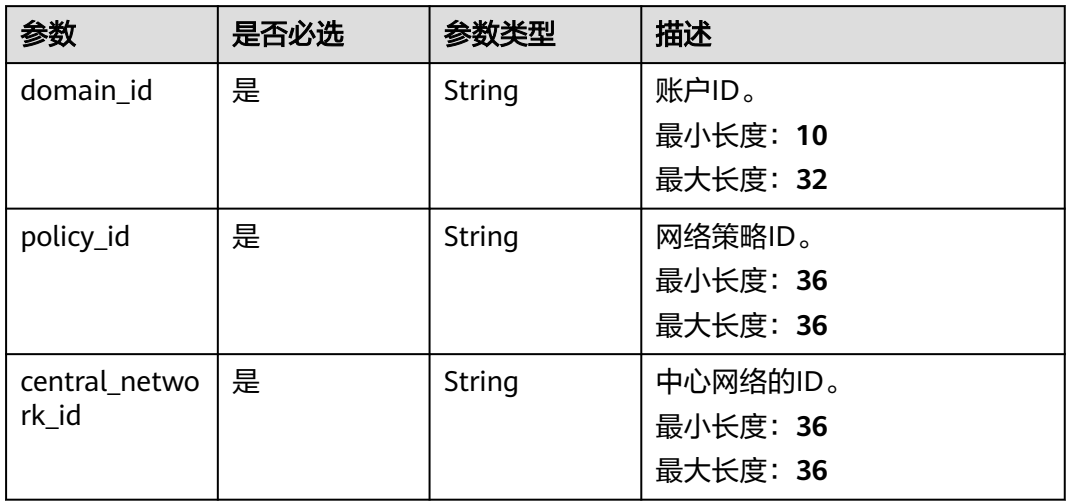

## 请求参数

#### 表 **4-333** 请求 Header 参数

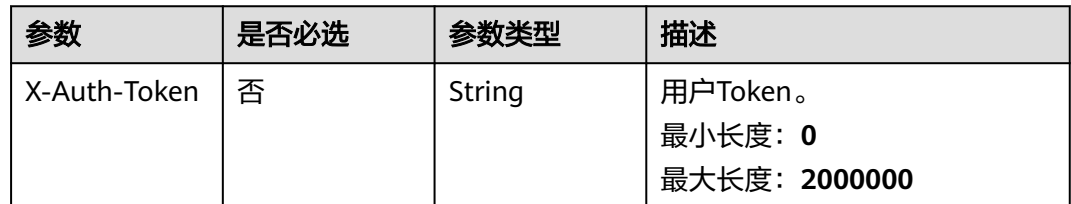

# 响应参数

状态码: **202**

## 表 **4-334** 响应 Body 参数

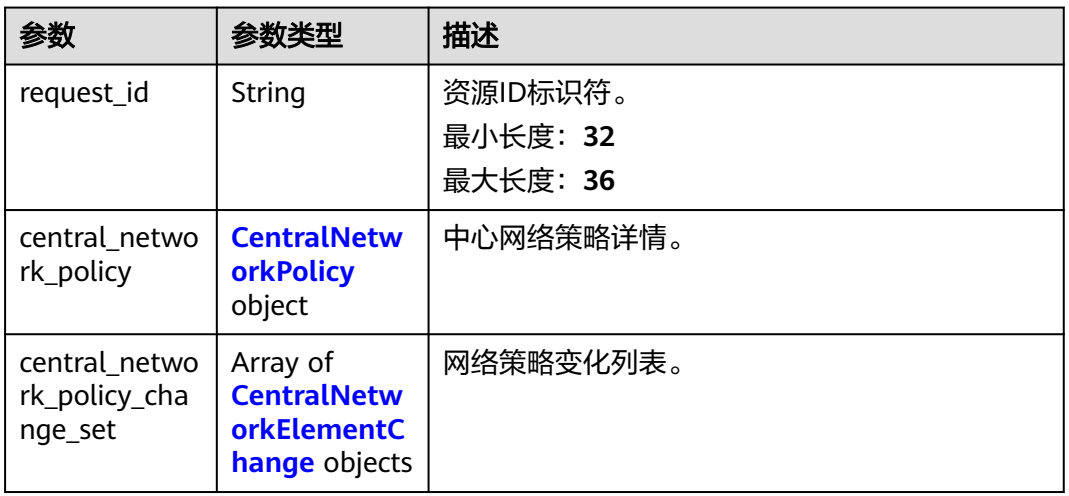

## 表 **4-335** CentralNetworkPolicy

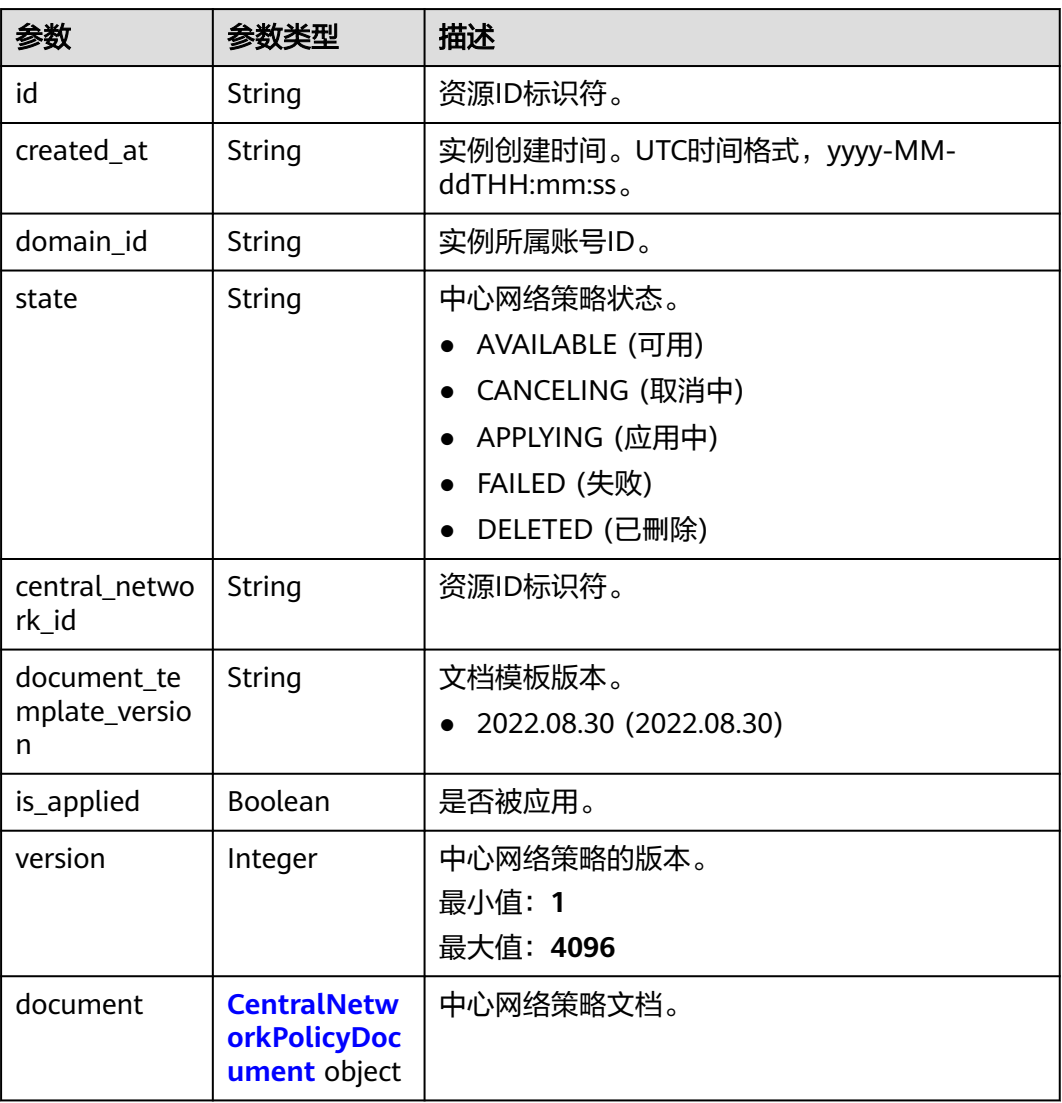

<span id="page-317-0"></span>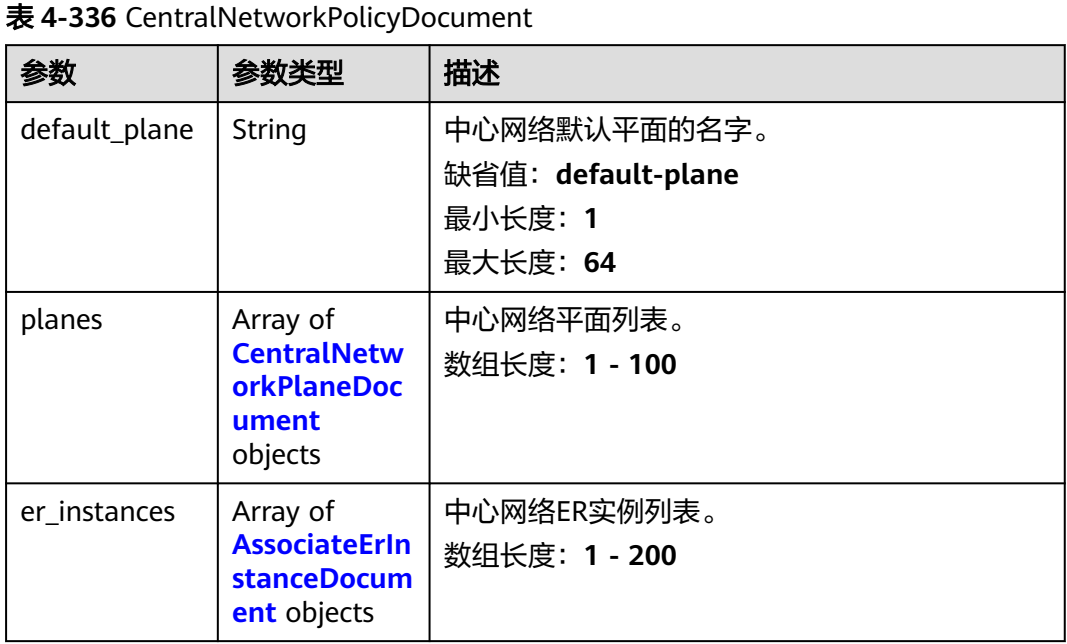

## 表 **4-337** CentralNetworkPlaneDocument

| 参数                         | 参数类型                                                                  | 描述                                                |
|----------------------------|-----------------------------------------------------------------------|---------------------------------------------------|
| name                       | String                                                                | 实例名字。                                             |
| associate er t<br>ables    | Array of<br><b>AssociateErT</b><br>ableDocume<br>nt objects           | 关联的中心网络ER实例列表。<br>数组长度: 0 - 100                   |
| exclude er co<br>nnections | Array of<br><b>ExcludeErCon</b><br><b>nectionDocu</b><br>ment objects | 当自动连接所有ER实例时,排除中心网络的ER实<br>例的连接。<br>数组长度: 0 - 100 |

表 **4-338** AssociateErTableDocument

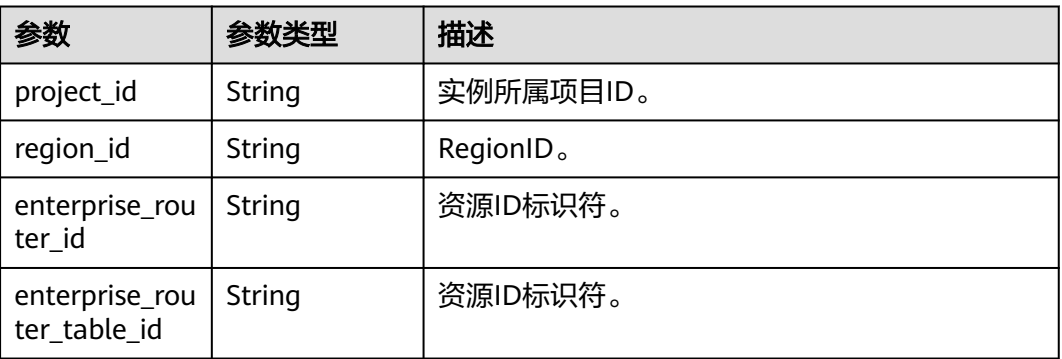

#### <span id="page-318-0"></span>表 **4-339** ExcludeErConnectionDocument

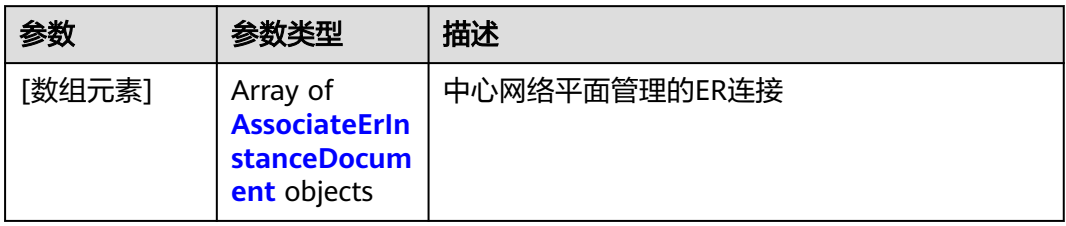

## 表 **4-340** AssociateErInstanceDocument

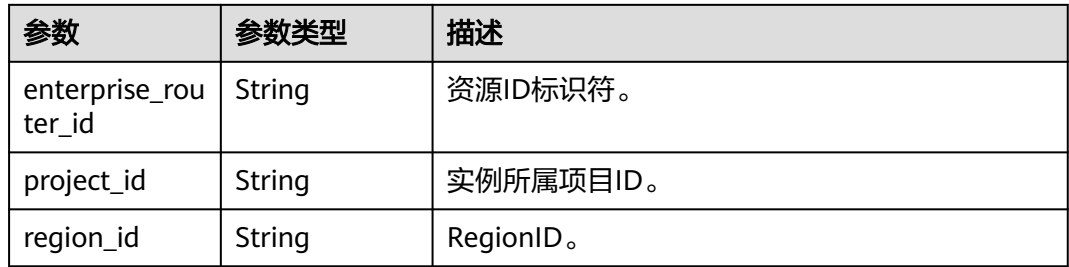

## 表 **4-341** CentralNetworkElementChange

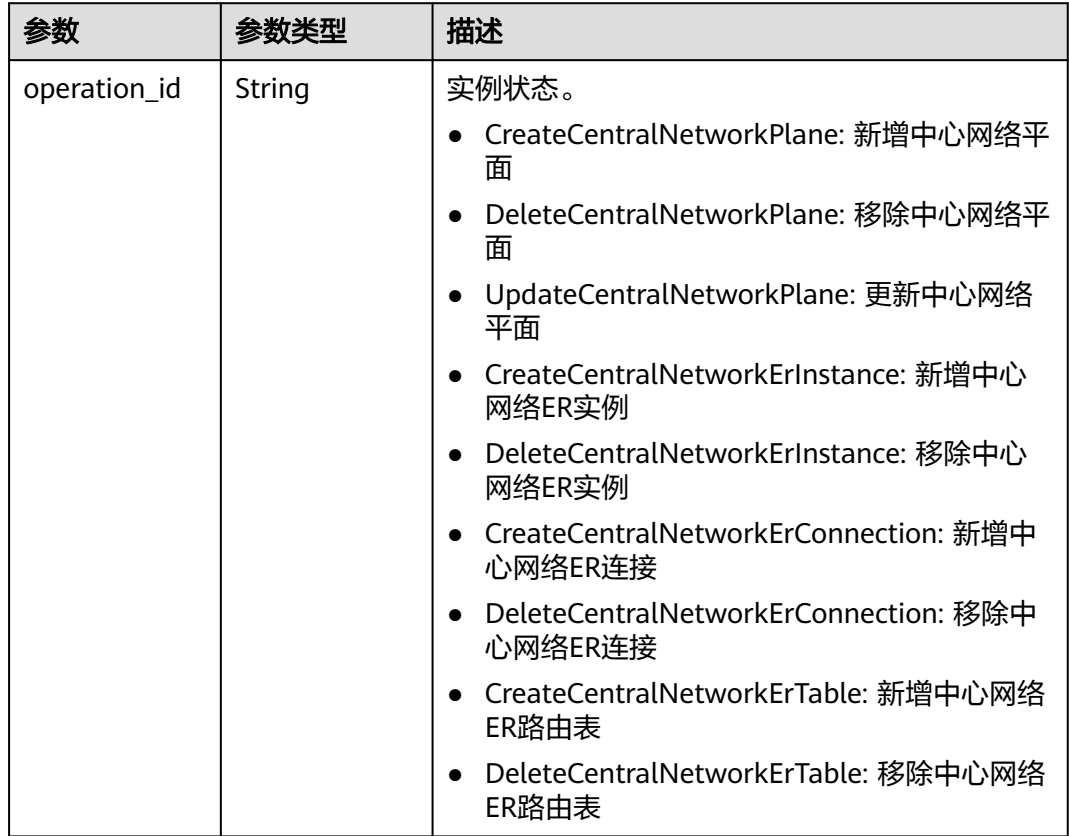

## 请求示例

#### 应用中心网络策略

GET /v3/{domain\_id}/gcn/central-network/{central\_network\_id}/policies

## 响应示例

#### 状态码: **202**

接受应用中心网络策略的请求。

```
{
  "request_id" : "edb137a2c46c5bda0409833359bb649b",
  "central_network_policy" : {
   "id" : "ff51f460-4bbe-4385-b2c4-efbe3318076f",
   "created_at" : "2023-10-09T07:00:33.663Z",
   "domain_id" : "XXX",
 "state" : "APPLYING",
 "central_network_id" : "e096c86f-817c-418c-945c-6b1d8860a15d",
   "document_template_version" : "2022.08.30",
   "is_applied" : false,
   "version" : 2,
   "document" : {
     "default_plane" : "default-plane",
 "planes" : [ {
 "name" : "default-plane",
     "associate_er_tables" : [ {
        "project_id" : "XXX",
        "region_id" : "cn-north-4",
        "enterprise_router_id" : "c73b26b7-33f0-438d-b440-8e87dfe6fef9",
       "enterprise_router_table_id" : "c0d51f20-0313-40f7-a74e-9dccb5da21c0"
      } ]
     } ],
    "er_instances" : [ {
      "enterprise_router_id" : "c73b26b7-33f0-438d-b440-8e87dfe6fef9",
 "project_id" : "XXX",
 "region_id" : "cn-north-4"
    } ]
   }
  },
 "central_network_policy_change_set" : [ {
 "operation_id" : "UpdateCentralNetworkPlane",
   "original_central_network_plane" : {
     "name" : "default-plane",
     "is_default" : true,
     "associate_er_tables" : [ {
 "project_id" : "XXX",
 "region_id" : "cn-north-4",
      "enterprise_router_id" : "395b0884-aab4-4bf0-8cb8-7f2da26708dd",
      "enterprise_router_table_id" : "cc542128-5c2d-402a-8960-53bb2ed9484e"
    } ]
   },
    "newest_central_network_plane" : {
     "name" : "default-plane",
     "is_default" : true,
 "associate_er_tables" : [ {
 "project_id" : "XXX",
 "region_id" : "cn-north-4",
      "enterprise_router_id" : "c73b26b7-33f0-438d-b440-8e87dfe6fef9",
     "enterprise_router_table_id" : "c0d51f20-0313-40f7-a74e-9dccb5da21c0"
    } ]
   }
 \overline{\ } }, {
    "operation_id" : "CreateCentralNetworkErInstance",
  "create_central_network_er_instance" : {
     "enterprise_router_id" : "c73b26b7-33f0-438d-b440-8e87dfe6fef9",
     "project_id" : "XXX",
```

```
 "region_id" : "cn-north-4"
   }
  }, {
    "operation_id" : "DeleteCentralNetworkErInstance",
   "delete_central_network_er_instance" : {
     "enterprise_router_id" : "395b0884-aab4-4bf0-8cb8-7f2da26708dd",
     "project_id" : "XXX",
     "region_id" : "cn-north-4"
 }
  }, {
    "operation_id" : "CreateCentralNetworkErTable",
   "central_network_plane_name" : "default-plane",
  "project_id" : "XXX",
   "region_id" : "cn-north-4",
   "enterprise_router_id" : "c73b26b7-33f0-438d-b440-8e87dfe6fef9",
   "enterprise_router_table_id" : "c0d51f20-0313-40f7-a74e-9dccb5da21c0"
  }, {
    "operation_id" : "DeleteCentralNetworkErTable",
   "central_network_plane_name" : "default-plane",
   "project_id" : "XXX",
   "region_id" : "cn-north-4",
   "enterprise_router_id" : "395b0884-aab4-4bf0-8cb8-7f2da26708dd",
   "enterprise_router_table_id" : "cc542128-5c2d-402a-8960-53bb2ed9484e"
  } ]
}
```
## **SDK** 代码示例

SDK代码示例如下。

#### **Java**

package com.huaweicloud.sdk.test;

```
import com.huaweicloud.sdk.core.auth.ICredential;
import com.huaweicloud.sdk.core.auth.GlobalCredentials;
import com.huaweicloud.sdk.core.exception.ConnectionException;
import com.huaweicloud.sdk.core.exception.RequestTimeoutException;
import com.huaweicloud.sdk.core.exception.ServiceResponseException;
import com.huaweicloud.sdk.cc.v3.region.CcRegion;
import com.huaweicloud.sdk.cc.v3.*;
import com.huaweicloud.sdk.cc.v3.model.*;
public class ApplyCentralNetworkPolicySolution {
   public static void main(String[] args) {
      // The AK and SK used for authentication are hard-coded or stored in plaintext, which has great 
security risks. It is recommended that the AK and SK be stored in ciphertext in configuration files or 
environment variables and decrypted during use to ensure security.
      // In this example, AK and SK are stored in environment variables for authentication. Before running 
this example, set environment variables CLOUD_SDK_AK and CLOUD_SDK_SK in the local environment
      String ak = System.getenv("CLOUD_SDK_AK");
      String sk = System.getenv("CLOUD_SDK_SK");
      ICredential auth = new GlobalCredentials()
           .withAk(ak)
           .withSk(sk);
      CcClient client = CcClient.newBuilder()
           .withCredential(auth)
           .withRegion(CcRegion.valueOf("<YOUR REGION>"))
           .build();
      ApplyCentralNetworkPolicyRequest request = new ApplyCentralNetworkPolicyRequest();
      try {
        ApplyCentralNetworkPolicyResponse response = client.applyCentralNetworkPolicy(request);
         System.out.println(response.toString());
      } catch (ConnectionException e) {
```

```
 e.printStackTrace();
 } catch (RequestTimeoutException e) {
   e.printStackTrace();
 } catch (ServiceResponseException e) {
   e.printStackTrace();
   System.out.println(e.getHttpStatusCode());
   System.out.println(e.getRequestId());
   System.out.println(e.getErrorCode());
   System.out.println(e.getErrorMsg());
 }
```
## **Python**

#### # coding: utf-8

 } }

from huaweicloudsdkcore.auth.credentials import GlobalCredentials from huaweicloudsdkcc.v3.region.cc\_region import CcRegion from huaweicloudsdkcore.exceptions import exceptions from huaweicloudsdkcc.v3 import \*

```
if __name__ == "__main__":
```
 # The AK and SK used for authentication are hard-coded or stored in plaintext, which has great security risks. It is recommended that the AK and SK be stored in ciphertext in configuration files or environment variables and decrypted during use to ensure security.

 # In this example, AK and SK are stored in environment variables for authentication. Before running this example, set environment variables CLOUD\_SDK\_AK and CLOUD\_SDK\_SK in the local environment

```
 ak = __import__('os').getenv("CLOUD_SDK_AK")
 sk = __import__('os').getenv("CLOUD_SDK_SK")
```
 $c$ redentials = GlobalCredentials(ak, sk) \

```
client = CClient.new_builder() \setminus .with_credentials(credentials) \
    .with_region(CcRegion.value_of("<YOUR REGION>")) \
    .build()
```
try:

```
 request = ApplyCentralNetworkPolicyRequest()
   response = client.apply_central_network_policy(request)
   print(response)
 except exceptions.ClientRequestException as e:
   print(e.status_code)
   print(e.request_id)
   print(e.error_code)
   print(e.error_msg)
```
#### **Go**

```
package main
```

```
import (
    "fmt"
   "github.com/huaweicloud/huaweicloud-sdk-go-v3/core/auth/global"
   cc "github.com/huaweicloud/huaweicloud-sdk-go-v3/services/cc/v3"
   "github.com/huaweicloud/huaweicloud-sdk-go-v3/services/cc/v3/model"
   region "github.com/huaweicloud/huaweicloud-sdk-go-v3/services/cc/v3/region"
)
```

```
func main() {
```
 // The AK and SK used for authentication are hard-coded or stored in plaintext, which has great security risks. It is recommended that the AK and SK be stored in ciphertext in configuration files or environment variables and decrypted during use to ensure security.

 // In this example, AK and SK are stored in environment variables for authentication. Before running this example, set environment variables CLOUD\_SDK\_AK and CLOUD\_SDK\_SK in the local environment ak := os.Getenv("CLOUD\_SDK\_AK")

sk := os.Getenv("CLOUD\_SDK\_SK")

```
 auth := global.NewCredentialsBuilder().
   WithAk(ak).
   WithSk(sk).
   Build()
 client := cc.NewCcClient(
   cc.CcClientBuilder().
      WithRegion(region.ValueOf("<YOUR REGION>")).
      WithCredential(auth).
      Build())
 request := &model.ApplyCentralNetworkPolicyRequest{}
 response, err := client.ApplyCentralNetworkPolicy(request)
if err == nil fmt.Printf("%+v\n", response)
 } else {
   fmt.Println(err)
 }
```
## 更多

更多编程语言的SDK代码示例,请参见**[API Explorer](https://console.huaweicloud.com/apiexplorer/#/openapi/CC/sdk?api=ApplyCentralNetworkPolicy&version=v3)**的代码示例页签,可生成自动对应 的SDK代码示例。

## 状态码

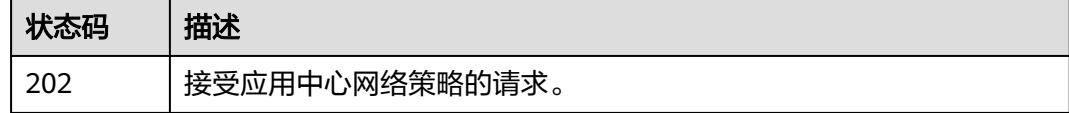

## 错误码

请参见<mark>错误码</mark>。

# **4.7.13** 删除中心网络策略版本

}

功能介绍

删除中心网络策略版本。您无法删除正在被应用的中心策略。

## 调用方法

请参[见如何调用](#page-10-0)**API**。

## **URI**

DELETE /v3/{domain\_id}/gcn/central-network/{central\_network\_id}/policies/ {policy\_id}

#### 表 **4-342** 路径参数

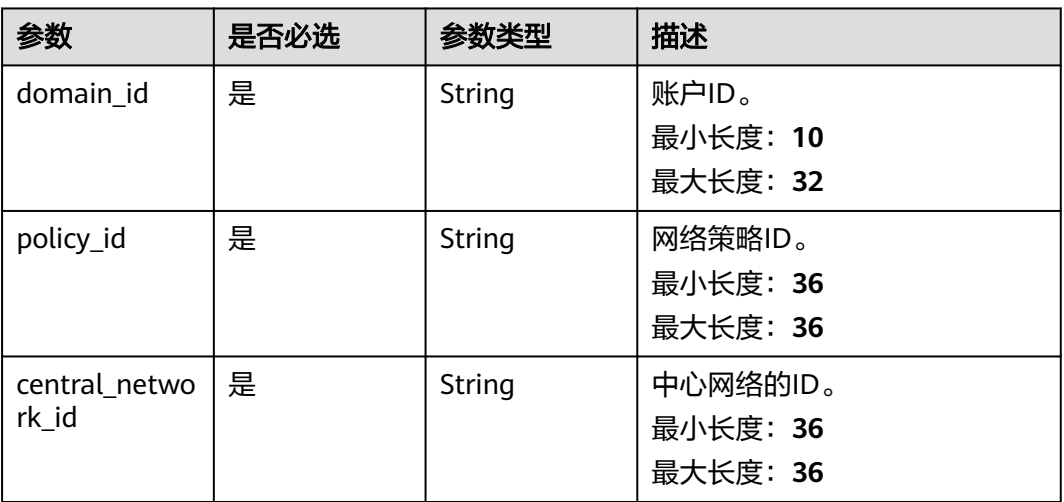

## 请求参数

## 表 **4-343** 请求 Header 参数

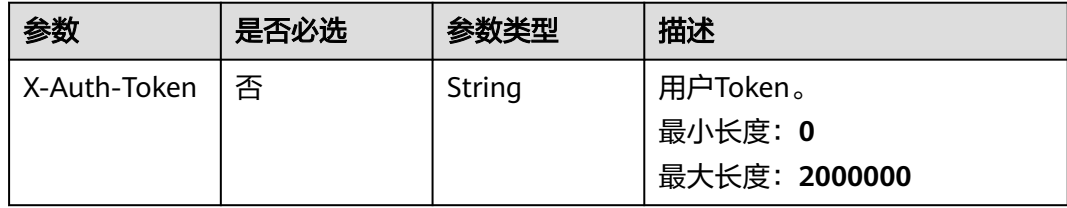

# 响应参数

## 状态码: **204**

表 **4-344** 响应 Header 参数

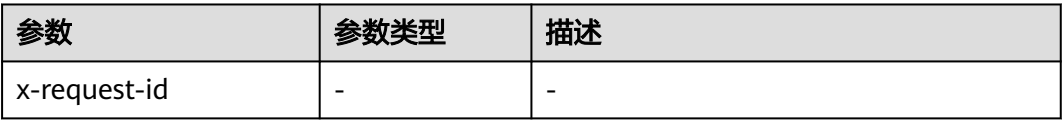

# 请求示例

## 删除中心网络策略

DELETE /v3/{domain\_id}/gcn/central-network/{central\_network\_id}/policies/{policy\_id}

## 响应示例

无
### **SDK** 代码示例

SDK代码示例如下。

#### **Java**

package com.huaweicloud.sdk.test;

```
import com.huaweicloud.sdk.core.auth.ICredential;
import com.huaweicloud.sdk.core.auth.GlobalCredentials;
import com.huaweicloud.sdk.core.exception.ConnectionException;
import com.huaweicloud.sdk.core.exception.RequestTimeoutException;
import com.huaweicloud.sdk.core.exception.ServiceResponseException;
import com.huaweicloud.sdk.cc.v3.region.CcRegion;
import com.huaweicloud.sdk.cc.v3.*;
import com.huaweicloud.sdk.cc.v3.model.*;
public class DeleteCentralNetworkPolicySolution {
   public static void main(String[] args) {
      // The AK and SK used for authentication are hard-coded or stored in plaintext, which has great 
security risks. It is recommended that the AK and SK be stored in ciphertext in configuration files or 
environment variables and decrypted during use to ensure security.
      // In this example, AK and SK are stored in environment variables for authentication. Before running 
this example, set environment variables CLOUD_SDK_AK and CLOUD_SDK_SK in the local environment
      String ak = System.getenv("CLOUD_SDK_AK");
      String sk = System.getenv("CLOUD_SDK_SK");
      ICredential auth = new GlobalCredentials()
           .withAk(ak)
            .withSk(sk);
      CcClient client = CcClient.newBuilder()
           .withCredential(auth)
            .withRegion(CcRegion.valueOf("<YOUR REGION>"))
            .build();
      DeleteCentralNetworkPolicyRequest request = new DeleteCentralNetworkPolicyRequest();
      try {
         DeleteCentralNetworkPolicyResponse response = client.deleteCentralNetworkPolicy(request);
         System.out.println(response.toString());
      } catch (ConnectionException e) {
         e.printStackTrace();
      } catch (RequestTimeoutException e) {
         e.printStackTrace();
      } catch (ServiceResponseException e) {
         e.printStackTrace();
         System.out.println(e.getHttpStatusCode());
         System.out.println(e.getRequestId());
         System.out.println(e.getErrorCode());
         System.out.println(e.getErrorMsg());
      }
   }
}
```
#### **Python**

# coding: utf-8

from huaweicloudsdkcore.auth.credentials import GlobalCredentials from huaweicloudsdkcc.v3.region.cc\_region import CcRegion from huaweicloudsdkcore.exceptions import exceptions from huaweicloudsdkcc.v3 import \*

 $if __name__ == '__main__":$ 

 # The AK and SK used for authentication are hard-coded or stored in plaintext, which has great security risks. It is recommended that the AK and SK be stored in ciphertext in configuration files or environment variables and decrypted during use to ensure security.

```
 # In this example, AK and SK are stored in environment variables for authentication. Before running this 
example, set environment variables CLOUD_SDK_AK and CLOUD_SDK_SK in the local environment
   ak = __import__('os').getenv("CLOUD_SDK_AK")
   sk = __import__('os').getenv("CLOUD_SDK_SK")
  credentials = GlobalCredentials(ak, sk) \setminus client = CcClient.new_builder() \
      .with_credentials(credentials) \
     .with_region(CcRegion.value_of("<YOUR REGION>")) \
      .build()
   try:
      request = DeleteCentralNetworkPolicyRequest()
      response = client.delete_central_network_policy(request)
      print(response)
   except exceptions.ClientRequestException as e:
      print(e.status_code)
      print(e.request_id)
      print(e.error_code)
      print(e.error_msg)
```
#### **Go**

```
package main
import (
    "fmt"
   "github.com/huaweicloud/huaweicloud-sdk-go-v3/core/auth/global"
   cc "github.com/huaweicloud/huaweicloud-sdk-go-v3/services/cc/v3"
   "github.com/huaweicloud/huaweicloud-sdk-go-v3/services/cc/v3/model"
   region "github.com/huaweicloud/huaweicloud-sdk-go-v3/services/cc/v3/region"
)
func main() {
   // The AK and SK used for authentication are hard-coded or stored in plaintext, which has great security 
risks. It is recommended that the AK and SK be stored in ciphertext in configuration files or environment 
variables and decrypted during use to ensure security.
   // In this example, AK and SK are stored in environment variables for authentication. Before running this 
example, set environment variables CLOUD_SDK_AK and CLOUD_SDK_SK in the local environment
   ak := os.Getenv("CLOUD_SDK_AK")
   sk := os.Getenv("CLOUD_SDK_SK")
   auth := global.NewCredentialsBuilder().
      WithAk(ak).
      WithSk(sk).
      Build()
   client := cc.NewCcClient(
      cc.CcClientBuilder().
         WithRegion(region.ValueOf("<YOUR REGION>")).
         WithCredential(auth).
         Build())
   request := &model.DeleteCentralNetworkPolicyRequest{}
   response, err := client.DeleteCentralNetworkPolicy(request)
  if err == nil fmt.Printf("%+v\n", response)
   } else {
      fmt.Println(err)
   }
}
```
## 更多

更多编程语言的SDK代码示例,请参见**[API Explorer](https://console.huaweicloud.com/apiexplorer/#/openapi/CC/sdk?api=DeleteCentralNetworkPolicy&version=v3)**的代码示例页签,可生成自动对应 的SDK代码示例。

## 状态码

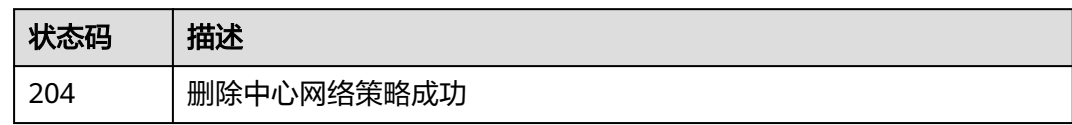

## 错误码

请参[见错误码。](#page-557-0)

# **4.7.14** 查询中心网络策略变化集

## 功能介绍

查询与当前应用中心网络策略的变化集。

## 调用方法

请参[见如何调用](#page-10-0)**API**。

### **URI**

GET /v3/{domain\_id}/gcn/central-network/{central\_network\_id}/policies/ {policy\_id}/change-set

#### 表 **4-345** 路径参数

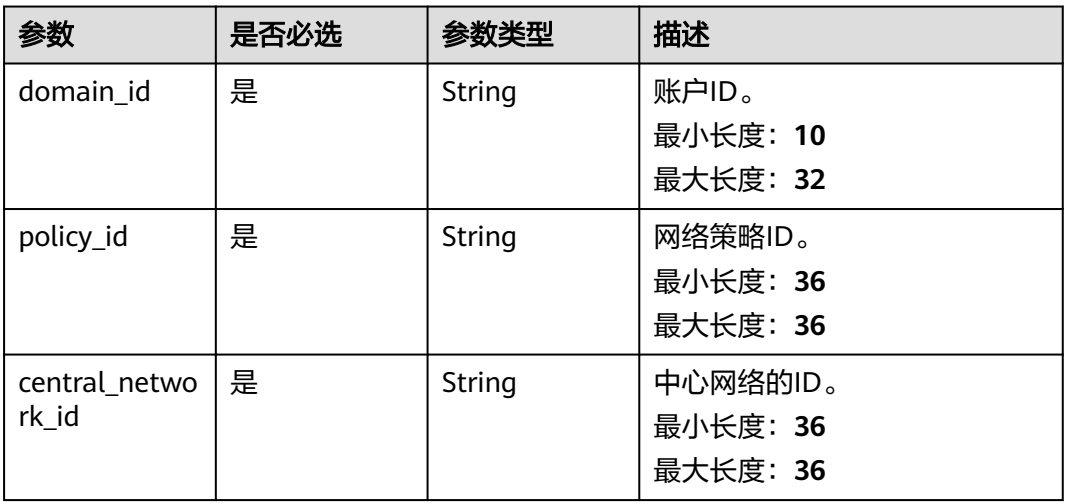

## 请求参数

表 **4-346** 请求 Header 参数

| 参数           | 是否必选 | 参数类型   | 描述                                   |
|--------------|------|--------|--------------------------------------|
| X-Auth-Token | 否    | String | 用户Token。<br>最小长度: 0<br>最大长度: 2000000 |

## 响应参数

#### 状态码: **200**

### 表 **4-347** 响应 Body 参数

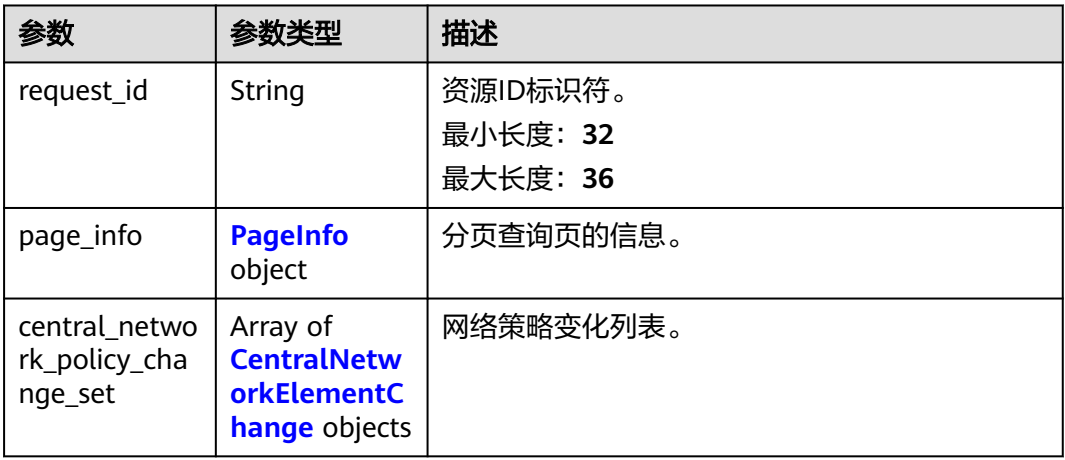

### 表 **4-348** PageInfo

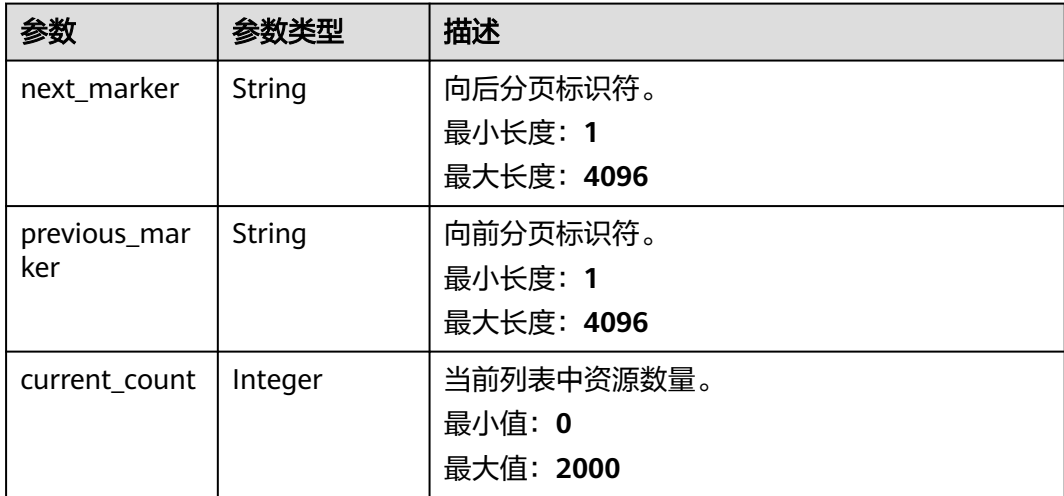

| 参数           | 参数类型   | 描述                                                        |  |
|--------------|--------|-----------------------------------------------------------|--|
| operation_id | String | 实例状态。                                                     |  |
|              |        | CreateCentralNetworkPlane: 新增中心网络平<br>面                   |  |
|              |        | DeleteCentralNetworkPlane: 移除中心网络平<br>面                   |  |
|              |        | UpdateCentralNetworkPlane: 更新中心网络<br>平面                   |  |
|              |        | CreateCentralNetworkErInstance: 新增中心<br>网络ER实例            |  |
|              |        | DeleteCentralNetworkErInstance: 移除中心<br>网络ER实例            |  |
|              |        | CreateCentralNetworkErConnection: 新增中<br>心网络ER连接          |  |
|              |        | DeleteCentralNetworkErConnection: 移除中<br>心网络ER连接          |  |
|              |        | CreateCentralNetworkErTable: 新增中心网络<br>$\bullet$<br>ER路由表 |  |
|              |        | DeleteCentralNetworkErTable: 移除中心网络<br>ER路由表              |  |

<span id="page-328-0"></span>表 **4-349** CentralNetworkElementChange

### 请求示例

#### 查询中心网络策略变化集

GET /v3/{domain\_id}/gcn/central-network/{central\_network\_id}/policies/{policy\_id}/change-set

### 响应示例

#### 状态码: **200**

查询与当前应用中心网络策略的变化集成功。

```
{
  "request_id" : "a334adc3e2cba87855de6f3ab58b9db5",
  "page_info" : {
  "current_count" : 5
  },
 "central_network_policy_change_set" : [ {
 "operation_id" : "UpdateCentralNetworkPlane",
 "original_central_network_plane" : {
    "name" : "default-plane",
     "is_default" : true,
     "associate_er_tables" : [ {
 "project_id" : "XXX",
 "region_id" : "cn-north-4",
      "enterprise_router_id" : "395b0884-aab4-4bf0-8cb8-7f2da26708dd",
      "enterprise_router_table_id" : "cc542128-5c2d-402a-8960-53bb2ed9484e"
    } ]
   },
   "newest_central_network_plane" : {
```

```
 "name" : "default-plane",
     "is_default" : true,
     "associate_er_tables" : [ {
 "project_id" : "XXX",
 "region_id" : "cn-north-4",
      "enterprise_router_id" : "c73b26b7-33f0-438d-b440-8e87dfe6fef9",
      "enterprise_router_table_id" : "c0d51f20-0313-40f7-a74e-9dccb5da21c0"
    } ]
   }
  }, {
    "operation_id" : "CreateCentralNetworkErInstance",
   "create_central_network_er_instance" : {
    "enterprise_router_id" : "c73b26b7-33f0-438d-b440-8e87dfe6fef9",
 "project_id" : "XXX",
 "region_id" : "cn-north-4"
   }
  }, {
    "operation_id" : "DeleteCentralNetworkErInstance",
   "delete_central_network_er_instance" : {
     "enterprise_router_id" : "395b0884-aab4-4bf0-8cb8-7f2da26708dd",
     "project_id" : "XXX",
     "region_id" : "cn-north-4"
   }
  }, {
    "operation_id" : "CreateCentralNetworkErTable",
   "central_network_plane_name" : "default-plane",
   "project_id" : "XXX",
   "region_id" : "cn-north-4",
   "enterprise_router_id" : "c73b26b7-33f0-438d-b440-8e87dfe6fef9",
  "enterprise_router_table_id" : "c0d51f20-0313-40f7-a74e-9dccb5da21c0"
  }, {
    "operation_id" : "DeleteCentralNetworkErTable",
   "central_network_plane_name" : "default-plane",
   "project_id" : "XXX",
   "region_id" : "cn-north-4",
   "enterprise_router_id" : "395b0884-aab4-4bf0-8cb8-7f2da26708dd",
   "enterprise_router_table_id" : "cc542128-5c2d-402a-8960-53bb2ed9484e"
  } ]
}
```
### **SDK** 代码示例

SDK代码示例如下。

#### **Java**

package com.huaweicloud.sdk.test;

```
import com.huaweicloud.sdk.core.auth.ICredential;
import com.huaweicloud.sdk.core.auth.GlobalCredentials;
import com.huaweicloud.sdk.core.exception.ConnectionException;
import com.huaweicloud.sdk.core.exception.RequestTimeoutException;
import com.huaweicloud.sdk.core.exception.ServiceResponseException;
import com.huaweicloud.sdk.cc.v3.region.CcRegion;
import com.huaweicloud.sdk.cc.v3.*;
import com.huaweicloud.sdk.cc.v3.model.*;
```
public class ListCentralNetworkPolicyChangeSetSolution {

public static void main(String[] args) {

 // The AK and SK used for authentication are hard-coded or stored in plaintext, which has great security risks. It is recommended that the AK and SK be stored in ciphertext in configuration files or environment variables and decrypted during use to ensure security.

 // In this example, AK and SK are stored in environment variables for authentication. Before running this example, set environment variables CLOUD\_SDK\_AK and CLOUD\_SDK\_SK in the local environment

String ak = System.getenv("CLOUD\_SDK\_AK");

String sk = System.getenv("CLOUD\_SDK\_SK");

```
 ICredential auth = new GlobalCredentials()
            .withAk(ak)
            .withSk(sk);
      CcClient client = CcClient.newBuilder()
            .withCredential(auth)
            .withRegion(CcRegion.valueOf("<YOUR REGION>"))
            .build();
      ListCentralNetworkPolicyChangeSetRequest request = new 
ListCentralNetworkPolicyChangeSetRequest();
     try \cdot ListCentralNetworkPolicyChangeSetResponse response = 
client.listCentralNetworkPolicyChangeSet(request);
         System.out.println(response.toString());
      } catch (ConnectionException e) {
         e.printStackTrace();
      } catch (RequestTimeoutException e) {
         e.printStackTrace();
      } catch (ServiceResponseException e) {
         e.printStackTrace();
         System.out.println(e.getHttpStatusCode());
         System.out.println(e.getRequestId());
         System.out.println(e.getErrorCode());
         System.out.println(e.getErrorMsg());
      }
   }
}
```
### **Python**

#### # coding: utf-8

from huaweicloudsdkcore.auth.credentials import GlobalCredentials from huaweicloudsdkcc.v3.region.cc\_region import CcRegion from huaweicloudsdkcore.exceptions import exceptions from huaweicloudsdkcc.v3 import \*

if \_\_name\_\_ == "\_\_main\_\_":

 # The AK and SK used for authentication are hard-coded or stored in plaintext, which has great security risks. It is recommended that the AK and SK be stored in ciphertext in configuration files or environment variables and decrypted during use to ensure security.

 # In this example, AK and SK are stored in environment variables for authentication. Before running this example, set environment variables CLOUD\_SDK\_AK and CLOUD\_SDK\_SK in the local environment

```
 ak = __import__('os').getenv("CLOUD_SDK_AK")
```

```
 sk = __import__('os').getenv("CLOUD_SDK_SK")
credentials = GlobalCredentials(ak, sk) \setminusclient = CcClient.new_builder() \setminus .with_credentials(credentials) \
    .with_region(CcRegion.value_of("<YOUR REGION>")) \
    .build()
 try:
    request = ListCentralNetworkPolicyChangeSetRequest()
   response = client.list_central_network_policy_change_set(request)
    print(response)
 except exceptions.ClientRequestException as e:
    print(e.status_code)
    print(e.request_id)
```
 print(e.error\_code) print(e.error\_msg)

#### **Go**

package main

import (

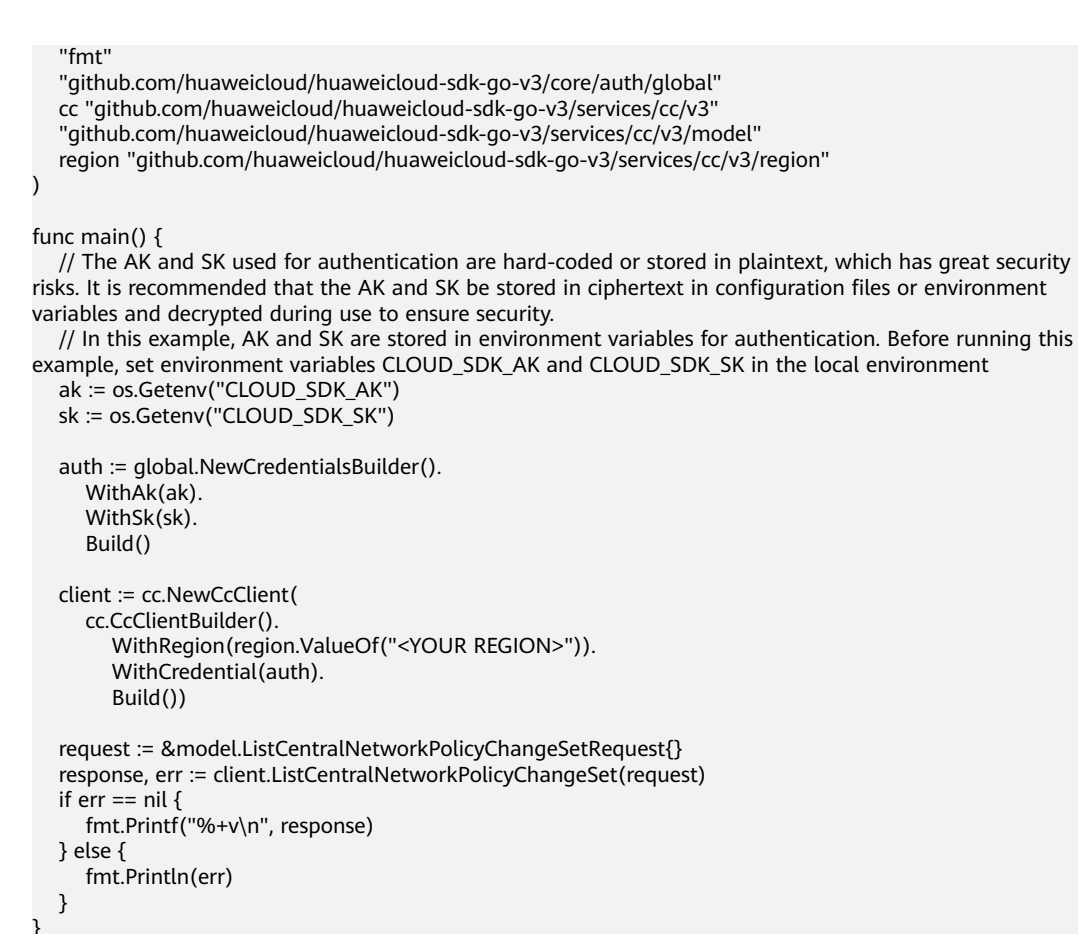

### 更多

更多编程语言的SDK代码示例,请参见**[API Explorer](https://console.huaweicloud.com/apiexplorer/#/openapi/CC/sdk?api=ListCentralNetworkPolicyChangeSet&version=v3)**的代码示例页签,可生成自动对应 的SDK代码示例。

#### 状态码

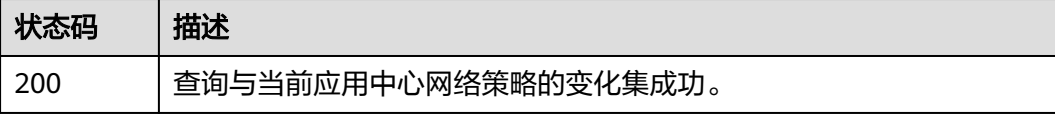

### 错误码

请参见**错误码**。

# **4.8** 中心网络的附件管理

# **4.8.1** 创建中心网络 **GDGW** 附件

### 功能介绍

创建中心网络的GDGW附件。

## 调用方法

请参[见如何调用](#page-10-0)**API**。

### **URI**

POST /v3/{domain\_id}/gcn/central-network/{central\_network\_id}/gdgwattachments

#### 表 **4-350** 路径参数

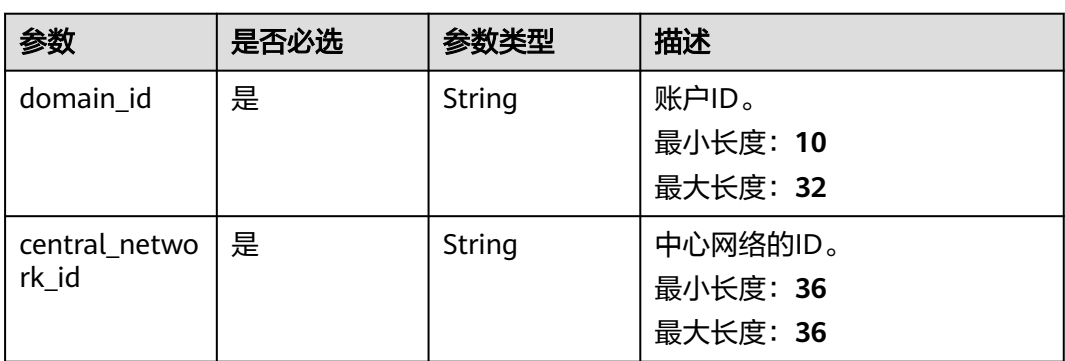

## 请求参数

#### 表 **4-351** 请求 Header 参数

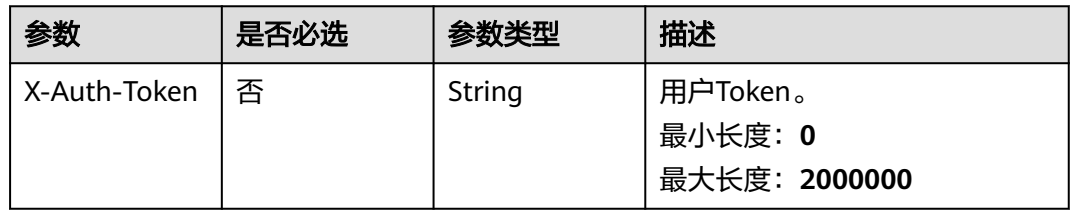

#### 表 **4-352** 请求 Body 参数

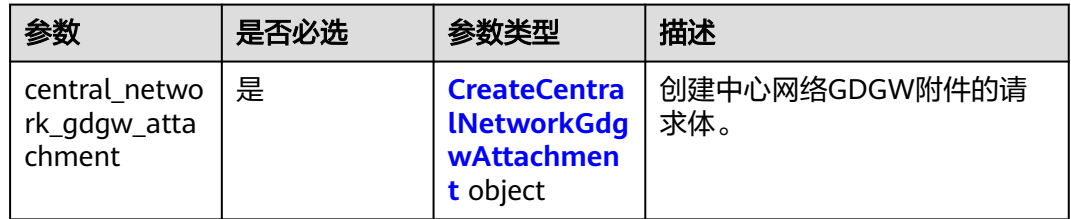

#### 表 **4-353** CreateCentralNetworkGdgwAttachment

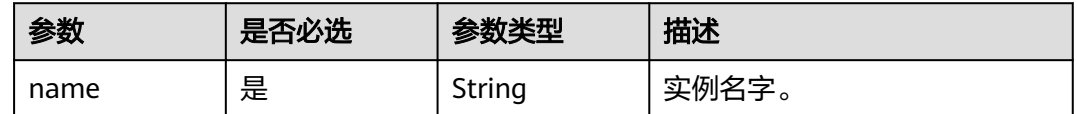

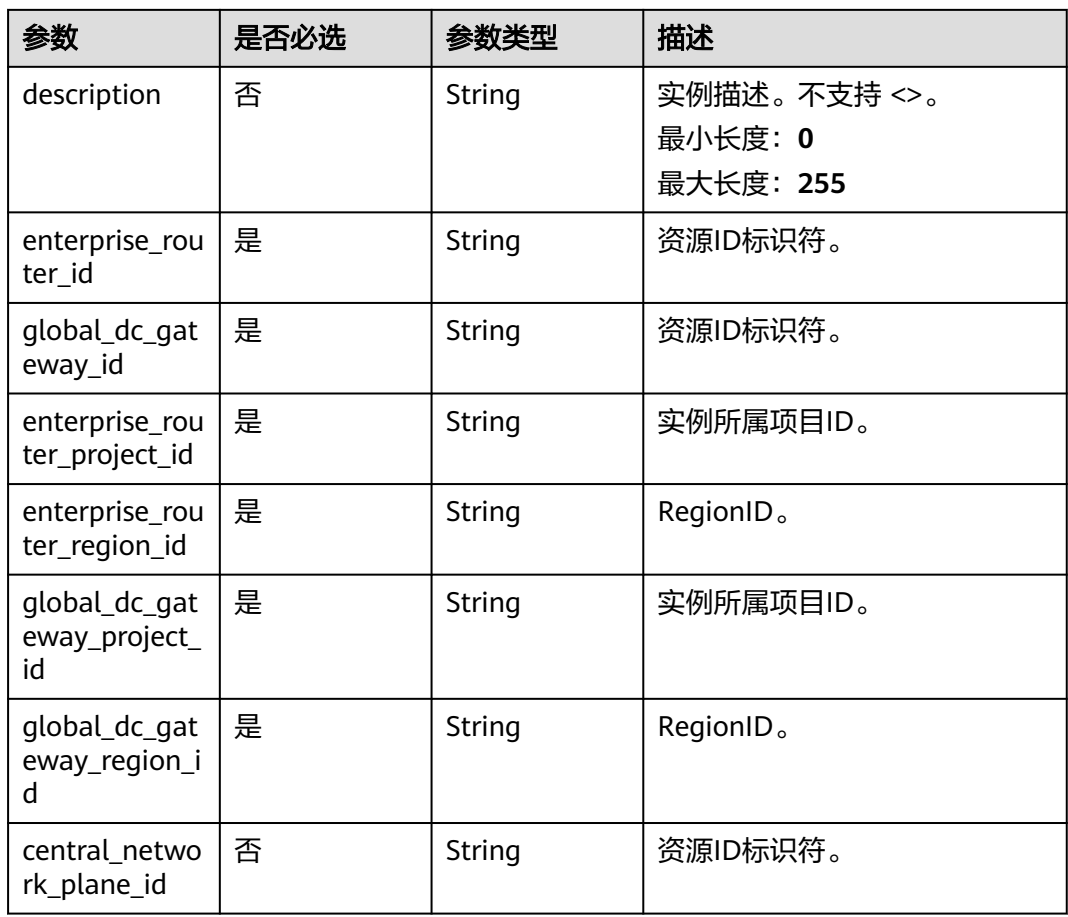

## 响应参数

### 状态码: **202**

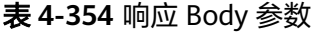

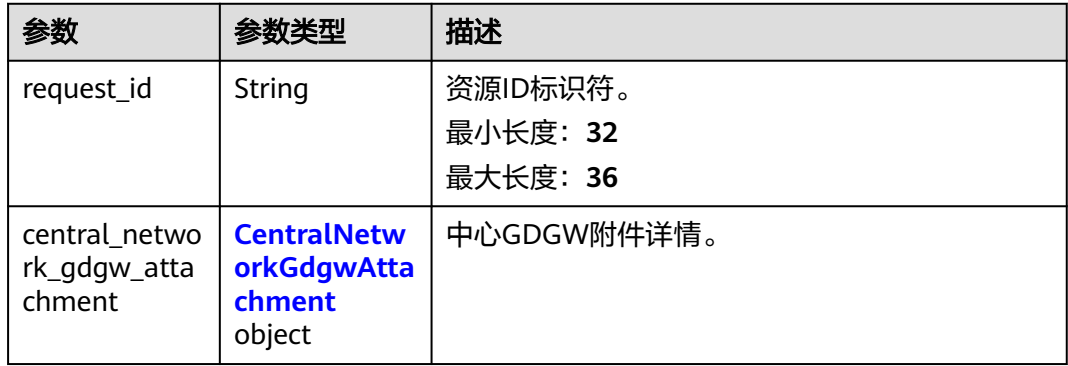

<span id="page-334-0"></span>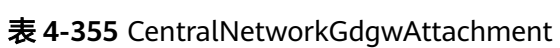

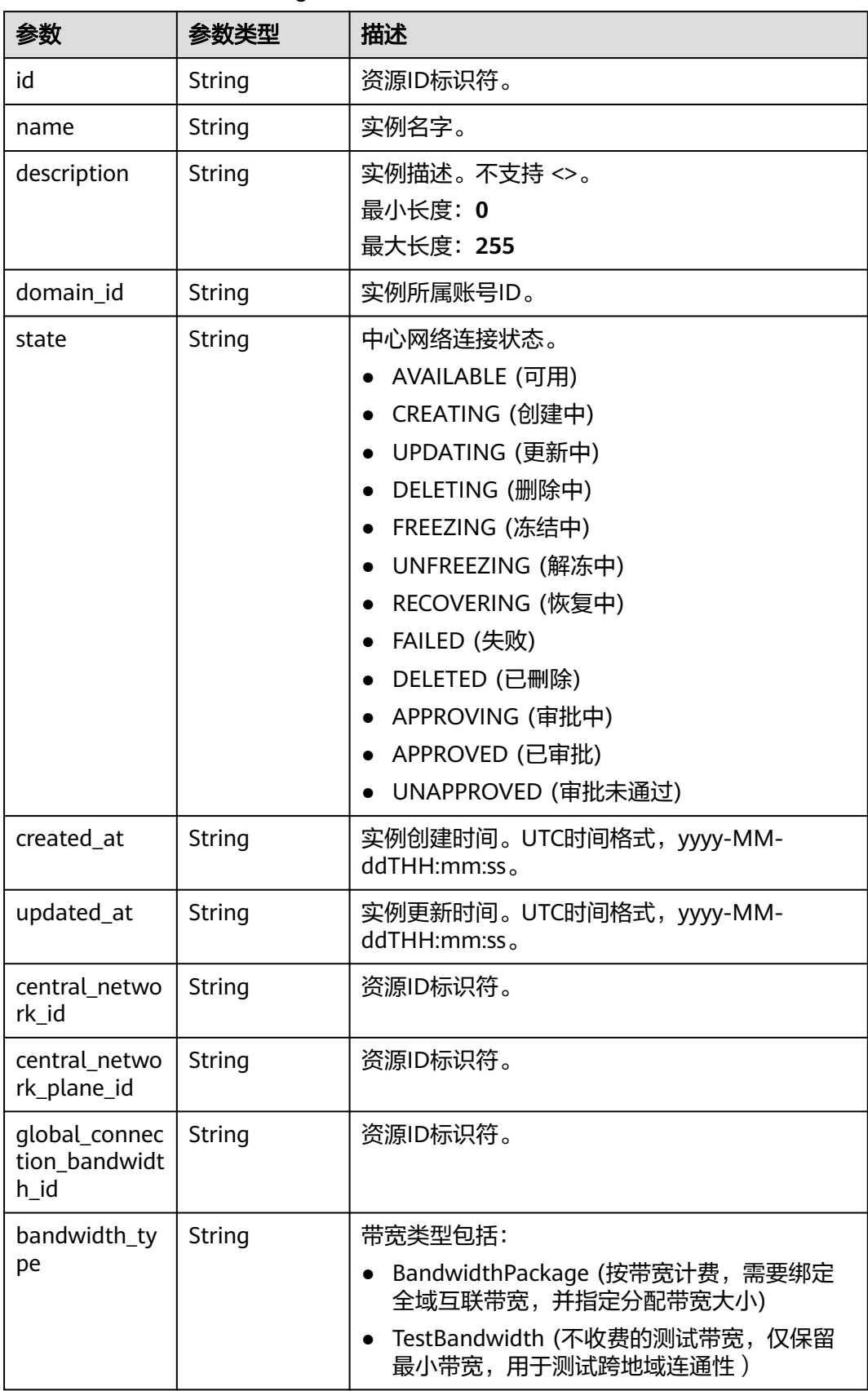

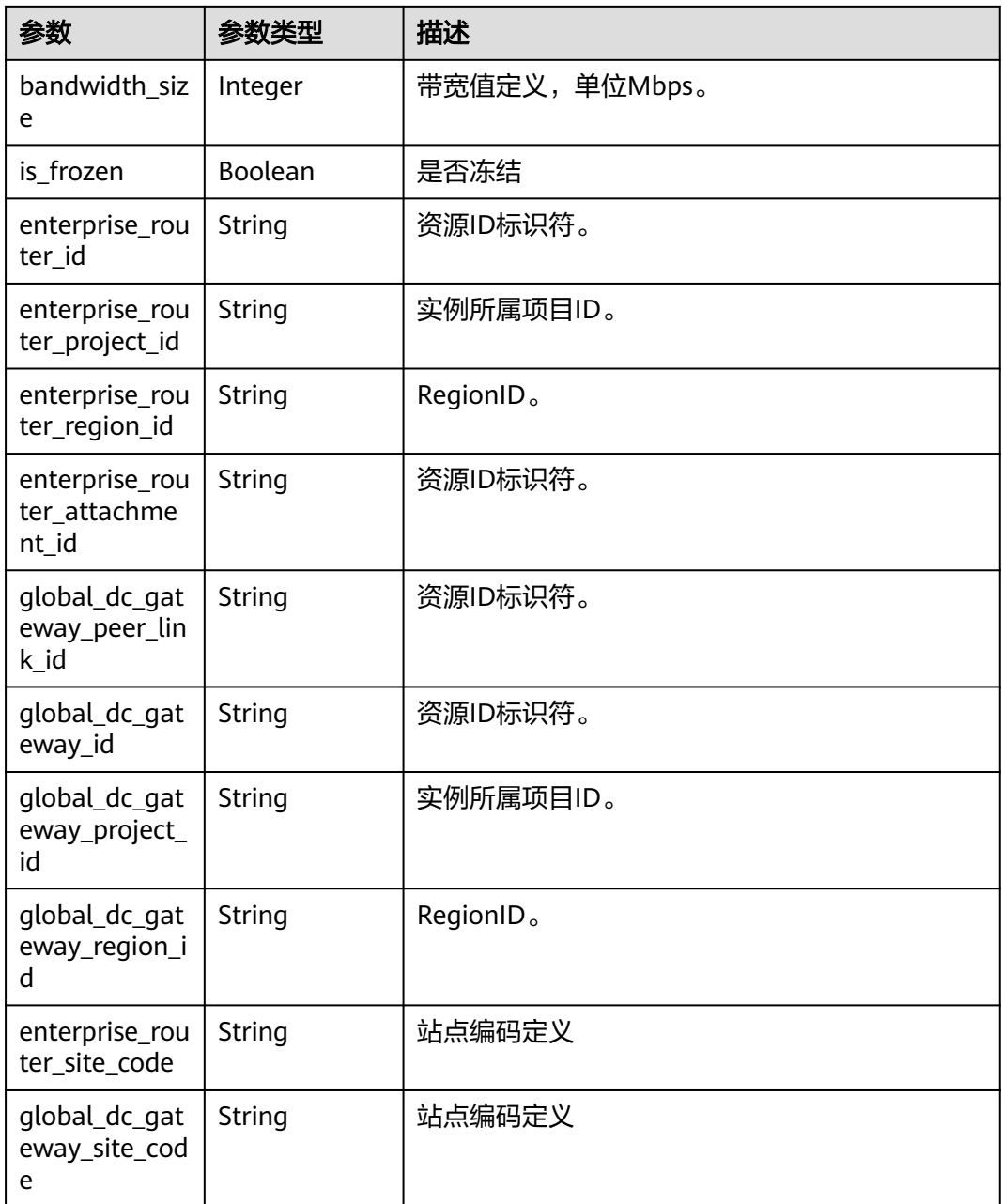

## 请求示例

#### 创建中心网络GDGW附件

POST /v3/{domain\_id}/gcn/central-network/{central\_network\_id}/gdgw-attachments

```
 "central_network_gdgw_attachment" : {
 "name" : "name",
 "description" : "description",
 "enterprise_router_id" : "a3bad420-33b8-4e26-9e9b-bdf67aa8e72b",
 "global_dc_gateway_id" : "a3bad420-33b8-4e26-9e9b-bdf67aa8e72b",
 "enterprise_router_project_id" : "32f7402e18154ce5861c9989df956394",
 "enterprise_router_region_id" : "cn-north-4",
 "global_dc_gateway_project_id" : "32f7402e18154ce5861c9989df956394",
 "global_dc_gateway_region_id" : "cn-north-4",
```
{

 "central\_network\_plane\_id" : "a3bad420-33b8-4e26-9e9b-bdf67aa8e72b" }

#### 响应示例

状态码: **202**

}

{

接受创建中心网络的GDGW附件的请求。

```
 "request_id" : "a3bad420-33b8-4e26-9e9b-bdf67aa8e72b",
  "central_network_gdgw_attachment" : {
   "id" : "a3bad420-33b8-4e26-9e9b-bdf67aa8e72b",
   "name" : "name",
 "description" : "description",
 "domain_id" : "XXX",
   "state" : "AVAILABLE",
   "created_at" : "2023-10-09T10:09:28.908Z",
   "updated_at" : "2023-10-09T10:09:28.908Z",
   "central_network_id" : "a3bad420-33b8-4e26-9e9b-bdf67aa8e72b",
   "central_network_plane_id" : "a3bad420-33b8-4e26-9e9b-bdf67aa8e72b",
 "global_connection_bandwidth_id" : "a3bad420-33b8-4e26-9e9b-bdf67aa8e72b",
 "bandwidth_type" : "BandwidthPackage",
   "bandwidth_size" : 20,
  "is_frozen" : false,
   "enterprise_router_id" : "a3bad420-33b8-4e26-9e9b-bdf67aa8e72b",
   "enterprise_router_project_id" : "XXX",
   "enterprise_router_region_id" : "cn-north-4",
 "enterprise_router_attachment_id" : "a3bad420-33b8-4e26-9e9b-bdf67aa8e72b",
 "global_dc_gateway_peer_link_id" : "a3bad420-33b8-4e26-9e9b-bdf67aa8e72b",
   "global_dc_gateway_id" : "a3bad420-33b8-4e26-9e9b-bdf67aa8e72b",
   "global_dc_gateway_project_id" : "XXX",
   "global_dc_gateway_region_id" : "cn-north-4",
   "enterprise_router_site_code" : "cn-north-bj4",
   "global_dc_gateway_site_code" : "cn-north-bj4"
 }
```
### **SDK** 代码示例

}

SDK代码示例如下。

#### **Java**

#### 创建中心网络GDGW附件

package com.huaweicloud.sdk.test;

```
import com.huaweicloud.sdk.core.auth.ICredential;
import com.huaweicloud.sdk.core.auth.GlobalCredentials;
import com.huaweicloud.sdk.core.exception.ConnectionException;
import com.huaweicloud.sdk.core.exception.RequestTimeoutException;
import com.huaweicloud.sdk.core.exception.ServiceResponseException;
import com.huaweicloud.sdk.cc.v3.region.CcRegion;
import com.huaweicloud.sdk.cc.v3.*;
import com.huaweicloud.sdk.cc.v3.model.*;
```
public class CreateCentralNetworkGdgwAttachmentSolution {

public static void main(String[] args) {

 // The AK and SK used for authentication are hard-coded or stored in plaintext, which has great security risks. It is recommended that the AK and SK be stored in ciphertext in configuration files or environment variables and decrypted during use to ensure security.

// In this example, AK and SK are stored in environment variables for authentication. Before running

```
this example, set environment variables CLOUD_SDK_AK and CLOUD_SDK_SK in the local environment
      String ak = System.getenv("CLOUD_SDK_AK");
      String sk = System.getenv("CLOUD_SDK_SK");
      ICredential auth = new GlobalCredentials()
           .withAk(ak)
           .withSk(sk);
      CcClient client = CcClient.newBuilder()
           .withCredential(auth)
           .withRegion(CcRegion.valueOf("<YOUR REGION>"))
           .build();
      CreateCentralNetworkGdgwAttachmentRequest request = new 
CreateCentralNetworkGdgwAttachmentRequest();
      CreateCentralNetworkGdgwAttachmentRequestBody body = new 
CreateCentralNetworkGdgwAttachmentRequestBody();
      CreateCentralNetworkGdgwAttachment centralNetworkGdgwAttachmentbody = new 
CreateCentralNetworkGdgwAttachment();
      centralNetworkGdgwAttachmentbody.withGlobalDcGatewayRegionId("cn-north-4")
         .withCentralNetworkPlaneId("a3bad420-33b8-4e26-9e9b-bdf67aa8e72b")
         .withEnterpriseRouterId("a3bad420-33b8-4e26-9e9b-bdf67aa8e72b")
         .withEnterpriseRouterProjectId("32f7402e18154ce5861c9989df956394")
        .withName("name")
        .withGlobalDcGatewayId("a3bad420-33b8-4e26-9e9b-bdf67aa8e72b")
        .withEnterpriseRouterRegionId("cn-north-4")
        .withDescription("description")
         .withGlobalDcGatewayProjectId("32f7402e18154ce5861c9989df956394");
      body.withCentralNetworkGdgwAttachment(centralNetworkGdgwAttachmentbody);
      request.withBody(body);
 try {
 CreateCentralNetworkGdgwAttachmentResponse response = 
client.createCentralNetworkGdgwAttachment(request);
        System.out.println(response.toString());
      } catch (ConnectionException e) {
        e.printStackTrace();
      } catch (RequestTimeoutException e) {
        e.printStackTrace();
      } catch (ServiceResponseException e) {
        e.printStackTrace();
        System.out.println(e.getHttpStatusCode());
        System.out.println(e.getRequestId());
        System.out.println(e.getErrorCode());
        System.out.println(e.getErrorMsg());
      }
   }
}
```
#### **Python**

#### 创建中心网络GDGW附件

# coding: utf-8

from huaweicloudsdkcore.auth.credentials import GlobalCredentials from huaweicloudsdkcc.v3.region.cc\_region import CcRegion from huaweicloudsdkcore.exceptions import exceptions from huaweicloudsdkcc.v3 import \*

```
if __name__ == '__main__":
```
 # The AK and SK used for authentication are hard-coded or stored in plaintext, which has great security risks. It is recommended that the AK and SK be stored in ciphertext in configuration files or environment variables and decrypted during use to ensure security.

 # In this example, AK and SK are stored in environment variables for authentication. Before running this example, set environment variables CLOUD\_SDK\_AK and CLOUD\_SDK\_SK in the local environment

```
 ak = __import__('os').getenv("CLOUD_SDK_AK")
 sk = __import__('os').getenv("CLOUD_SDK_SK")
```

```
credentials = GlobalCredentials(ak, sk) \setminus
```

```
client = CcClient.new_builder() \setminus .with_credentials(credentials) \
      .with_region(CcRegion.value_of("<YOUR REGION>")) \
      .build()
   try:
      request = CreateCentralNetworkGdgwAttachmentRequest()
     centralNetworkGdgwAttachmentbody = CreateCentralNetworkGdgwAttachment(
        global_dc_gateway_region_id="cn-north-4",
        central_network_plane_id="a3bad420-33b8-4e26-9e9b-bdf67aa8e72b",
        enterprise_router_id="a3bad420-33b8-4e26-9e9b-bdf67aa8e72b",
        enterprise_router_project_id="32f7402e18154ce5861c9989df956394",
        name="name",
        global_dc_gateway_id="a3bad420-33b8-4e26-9e9b-bdf67aa8e72b",
        enterprise_router_region_id="cn-north-4",
        description="description",
        global_dc_gateway_project_id="32f7402e18154ce5861c9989df956394"
\qquad \qquad request.body = CreateCentralNetworkGdgwAttachmentRequestBody(
        central_network_gdgw_attachment=centralNetworkGdgwAttachmentbody
\qquad \qquad response = client.create_central_network_gdgw_attachment(request)
      print(response)
   except exceptions.ClientRequestException as e:
      print(e.status_code)
      print(e.request_id)
      print(e.error_code)
      print(e.error_msg)
```
#### 创建中心网络GDGW附件

package main

```
import (
```
"fmt"

)

"github.com/huaweicloud/huaweicloud-sdk-go-v3/core/auth/global"

cc "github.com/huaweicloud/huaweicloud-sdk-go-v3/services/cc/v3"

- "github.com/huaweicloud/huaweicloud-sdk-go-v3/services/cc/v3/model"
- region "github.com/huaweicloud/huaweicloud-sdk-go-v3/services/cc/v3/region"

func main() {

 // The AK and SK used for authentication are hard-coded or stored in plaintext, which has great security risks. It is recommended that the AK and SK be stored in ciphertext in configuration files or environment variables and decrypted during use to ensure security.

 // In this example, AK and SK are stored in environment variables for authentication. Before running this example, set environment variables CLOUD\_SDK\_AK and CLOUD\_SDK\_SK in the local environment ak := os.Getenv("CLOUD\_SDK\_AK")

```
 sk := os.Getenv("CLOUD_SDK_SK")
 auth := global.NewCredentialsBuilder().
   WithAk(ak).
```
 WithSk(sk). Build()

 client := cc.NewCcClient( cc.CcClientBuilder(). WithRegion(region.ValueOf("<YOUR REGION>")).

```
 WithCredential(auth).
 Build())
```

```
 request := &model.CreateCentralNetworkGdgwAttachmentRequest{}
 centralNetworkPlaneIdCentralNetworkGdgwAttachment:= "a3bad420-33b8-4e26-9e9b-bdf67aa8e72b"
 descriptionCentralNetworkGdgwAttachment:= "description"
 centralNetworkGdgwAttachmentbody := &model.CreateCentralNetworkGdgwAttachment{
   GlobalDcGatewayRegionId: "cn-north-4",
```
CentralNetworkPlaneId: &centralNetworkPlaneIdCentralNetworkGdgwAttachment,

```
 EnterpriseRouterId: "a3bad420-33b8-4e26-9e9b-bdf67aa8e72b",
   EnterpriseRouterProjectId: "32f7402e18154ce5861c9989df956394",
   Name: "name",
   GlobalDcGatewayId: "a3bad420-33b8-4e26-9e9b-bdf67aa8e72b",
   EnterpriseRouterRegionId: "cn-north-4",
   Description: &descriptionCentralNetworkGdgwAttachment,
   GlobalDcGatewayProjectId: "32f7402e18154ce5861c9989df956394",
 }
 request.Body = &model.CreateCentralNetworkGdgwAttachmentRequestBody{
   CentralNetworkGdgwAttachment: centralNetworkGdgwAttachmentbody,
 }
 response, err := client.CreateCentralNetworkGdgwAttachment(request)
if err == nil fmt.Printf("%+v\n", response)
 } else {
   fmt.Println(err)
 }
```
## 更多

更多编程语言的SDK代码示例,请参见**[API Explorer](https://console.huaweicloud.com/apiexplorer/#/openapi/CC/sdk?api=CreateCentralNetworkGdgwAttachment&version=v3)**的代码示例页签,可生成自动对应 的SDK代码示例。

#### 状态码

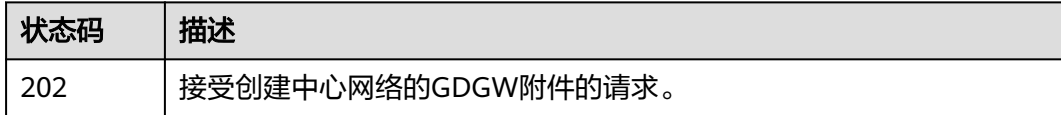

#### 错误码

请参[见错误码。](#page-557-0)

}

# **4.8.2** 查询中心网络 **GDGW** 附件列表

## 功能介绍

查询中心网络GDGW附件列表。 分页查询使用的参数为marker、limit。limit默认值为 0,没有指定marker时返回第一条数据。

## 调用方法

请参[见如何调用](#page-10-0)**API**。

#### **URI**

GET /v3/{domain\_id}/gcn/central-network/{central\_network\_id}/gdgwattachments

#### 表 **4-356** 路径参数

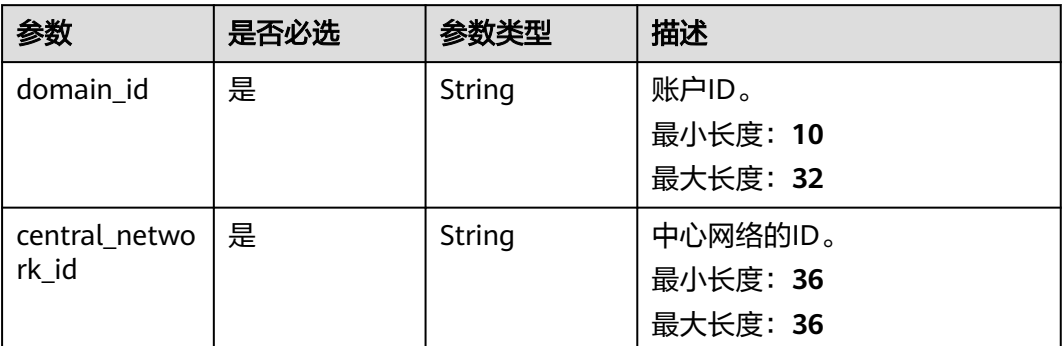

## 表 **4-357** Query 参数

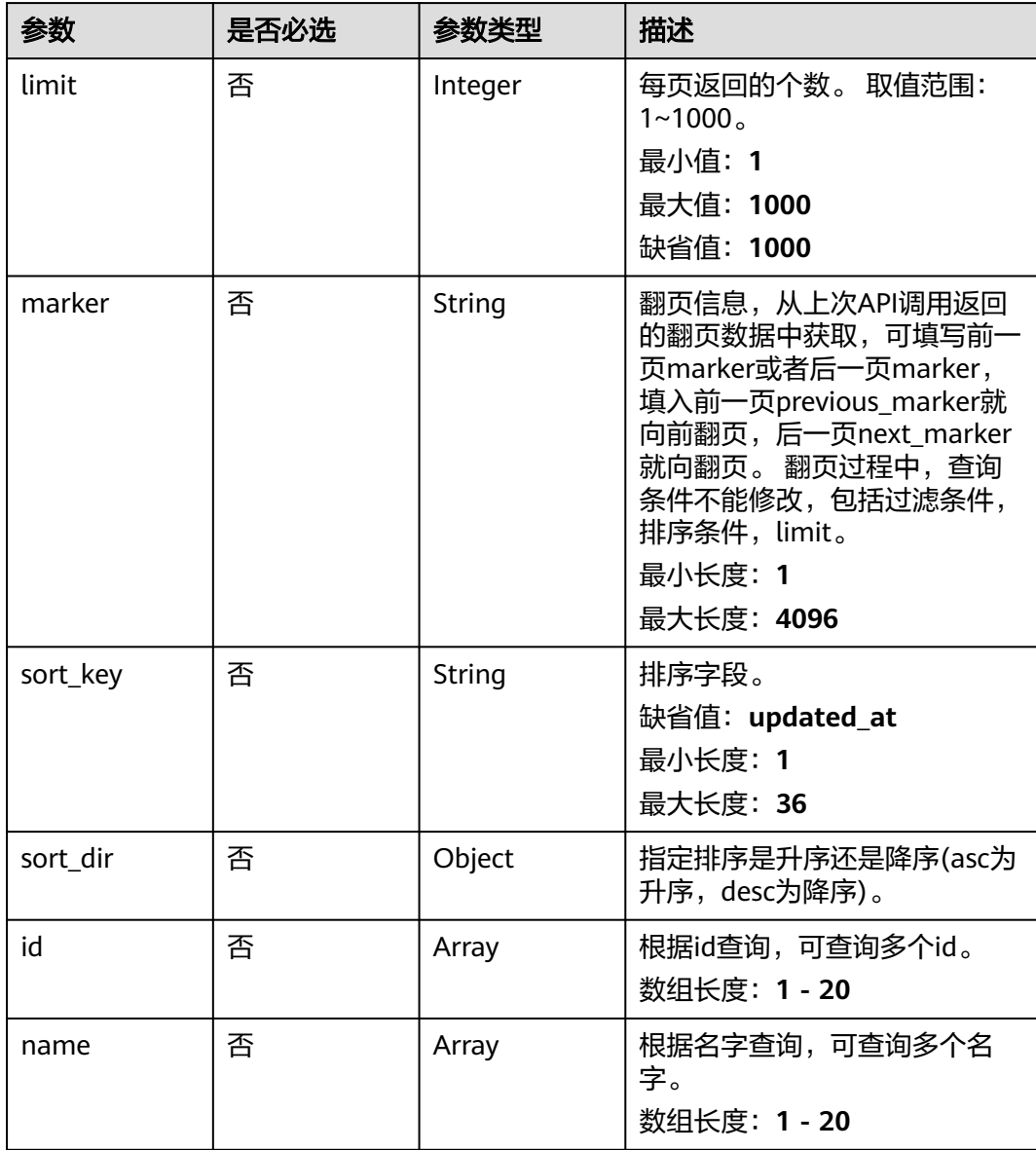

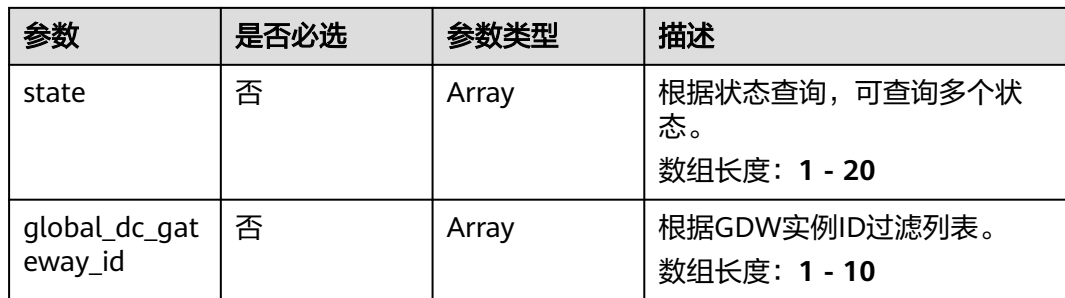

## 请求参数

### 表 **4-358** 请求 Header 参数

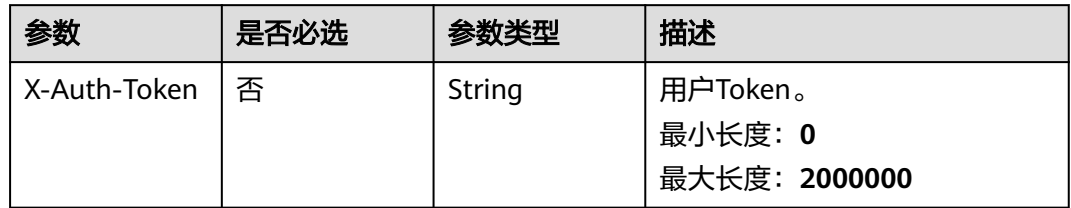

## 响应参数

### 状态码: **200**

表 **4-359** 响应 Body 参数

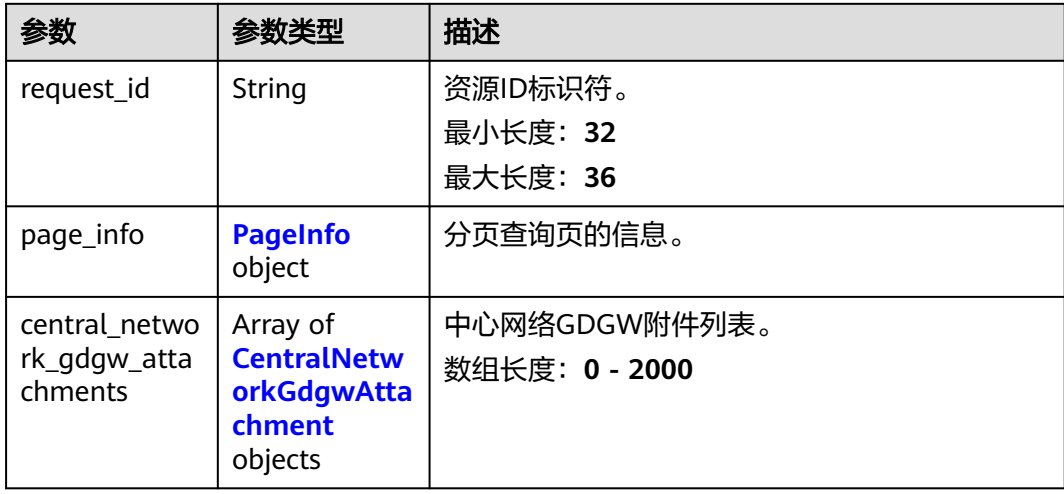

### <span id="page-342-0"></span>表 **4-360** PageInfo

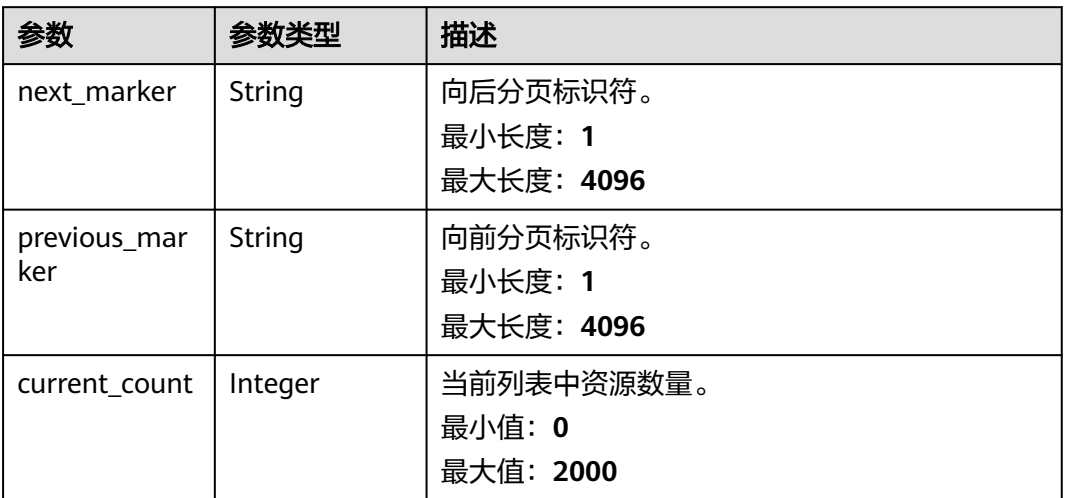

### 表 **4-361** CentralNetworkGdgwAttachment

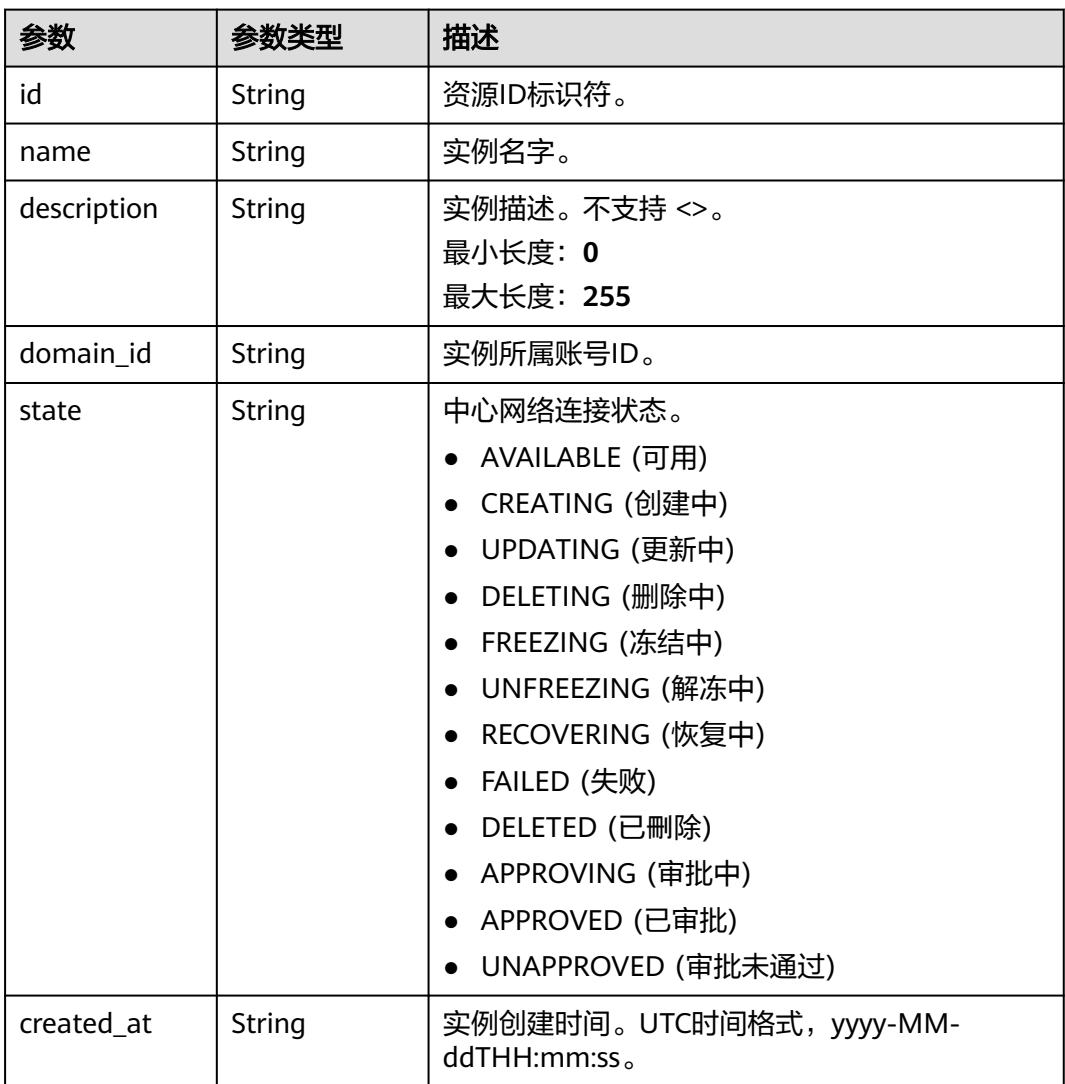

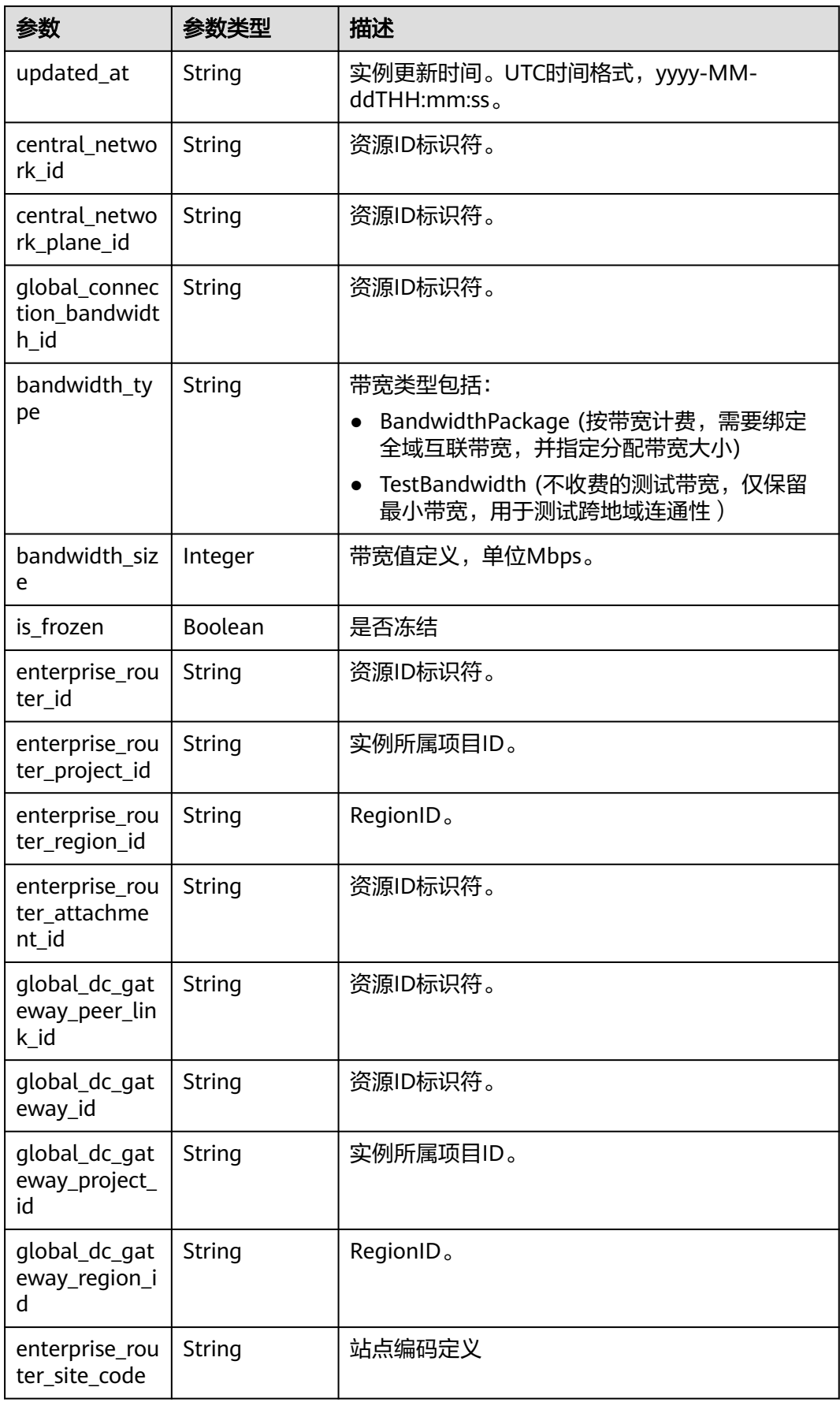

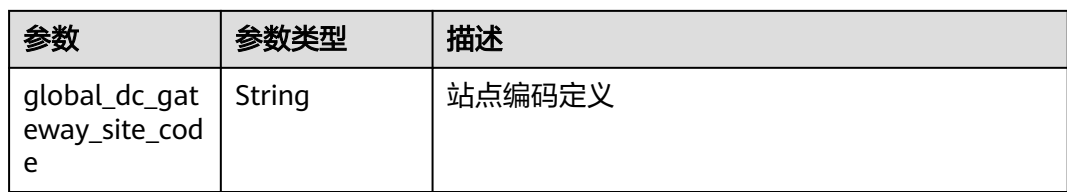

### 请求示例

#### 查询中心网络附件列表

GET /v3/{domain\_id}/gcn/central-network/{central\_network\_id}/gdgw-attachments

### 响应示例

#### 状态码: **200**

查询中心网络GDGW附件列表成功。

```
{
  "request_id" : "a3bad420-33b8-4e26-9e9b-bdf67aa8e72b",
 "page info" : \{ "next_marker" : "8EDF12u71N...",
   "previous_marker" : "8EDF12u71N...",
   "current_count" : 1
 },
 "central_network_gdgw_attachments" : [ {
   "id" : "a3bad420-33b8-4e26-9e9b-bdf67aa8e72b",
   "name" : "name",
 "description" : "description",
 "domain_id" : "XXX",
   "state" : "AVAILABLE",
   "created_at" : "2023-10-09T10:11:11.222Z",
   "updated_at" : "2023-10-09T10:11:11.222Z",
   "central_network_id" : "a3bad420-33b8-4e26-9e9b-bdf67aa8e72b",
   "central_network_plane_id" : "a3bad420-33b8-4e26-9e9b-bdf67aa8e72b",
   "global_connection_bandwidth_id" : "a3bad420-33b8-4e26-9e9b-bdf67aa8e72b",
   "bandwidth_type" : "BandwidthPackage",
  "bandwidth_size" : 20,
   "is_frozen" : false,
   "enterprise_router_id" : "a3bad420-33b8-4e26-9e9b-bdf67aa8e72b",
   "enterprise_router_project_id" : "XXX",
   "enterprise_router_region_id" : "cn-north-4",
   "enterprise_router_attachment_id" : "a3bad420-33b8-4e26-9e9b-bdf67aa8e72b",
   "global_dc_gateway_peer_link_id" : "a3bad420-33b8-4e26-9e9b-bdf67aa8e72b",
 "global_dc_gateway_id" : "a3bad420-33b8-4e26-9e9b-bdf67aa8e72b",
 "global_dc_gateway_project_id" : "XXX",
   "global_dc_gateway_region_id" : "cn-north-4",
   "enterprise_router_site_code" : "cn-north-bj4",
   "global_dc_gateway_site_code" : "cn-north-bj4"
 } ]
```
### **SDK** 代码示例

}

#### SDK代码示例如下。

#### **Java**

package com.huaweicloud.sdk.test;

import com.huaweicloud.sdk.core.auth.ICredential;

```
import com.huaweicloud.sdk.core.auth.GlobalCredentials;
import com.huaweicloud.sdk.core.exception.ConnectionException;
import com.huaweicloud.sdk.core.exception.RequestTimeoutException;
import com.huaweicloud.sdk.core.exception.ServiceResponseException;
import com.huaweicloud.sdk.cc.v3.region.CcRegion;
import com.huaweicloud.sdk.cc.v3.*;
import com.huaweicloud.sdk.cc.v3.model.*;
import java.util.List;
import java.util.ArrayList;
public class ListCentralNetworkGdgwAttachmentsSolution {
   public static void main(String[] args) {
      // The AK and SK used for authentication are hard-coded or stored in plaintext, which has great 
security risks. It is recommended that the AK and SK be stored in ciphertext in configuration files or 
environment variables and decrypted during use to ensure security.
      // In this example, AK and SK are stored in environment variables for authentication. Before running 
this example, set environment variables CLOUD_SDK_AK and CLOUD_SDK_SK in the local environment
      String ak = System.getenv("CLOUD_SDK_AK");
      String sk = System.getenv("CLOUD_SDK_SK");
      ICredential auth = new GlobalCredentials()
           .withAk(ak)
           .withSk(sk);
      CcClient client = CcClient.newBuilder()
           .withCredential(auth)
            .withRegion(CcRegion.valueOf("<YOUR REGION>"))
            .build();
      ListCentralNetworkGdgwAttachmentsRequest request = new 
ListCentralNetworkGdgwAttachmentsRequest();
      request.withLimit(<limit>);
      request.withMarker("<marker>");
      request.withSortKey("<sort_key>");
      request.withSortDir();
      request.withId();
      request.withName();
      request.withState();
      request.withGlobalDcGatewayId();
      try {
         ListCentralNetworkGdgwAttachmentsResponse response = 
client.listCentralNetworkGdgwAttachments(request);
         System.out.println(response.toString());
      } catch (ConnectionException e) {
         e.printStackTrace();
      } catch (RequestTimeoutException e) {
         e.printStackTrace();
      } catch (ServiceResponseException e) {
         e.printStackTrace();
         System.out.println(e.getHttpStatusCode());
         System.out.println(e.getRequestId());
         System.out.println(e.getErrorCode());
         System.out.println(e.getErrorMsg());
      }
   }
```
#### **Python**

# coding: utf-8

}

from huaweicloudsdkcore.auth.credentials import GlobalCredentials from huaweicloudsdkcc.v3.region.cc\_region import CcRegion from huaweicloudsdkcore.exceptions import exceptions from huaweicloudsdkcc.v3 import \*

if \_\_name\_\_ == "\_\_main\_\_": # The AK and SK used for authentication are hard-coded or stored in plaintext, which has great security risks. It is recommended that the AK and SK be stored in ciphertext in configuration files or environment variables and decrypted during use to ensure security. # In this example, AK and SK are stored in environment variables for authentication. Before running this example, set environment variables CLOUD\_SDK\_AK and CLOUD\_SDK\_SK in the local environment ak = \_\_import\_\_('os').getenv("CLOUD\_SDK\_AK")  $sk =$  \_\_import\_\_('os').getenv("CLOUD\_SDK\_SK") credentials = GlobalCredentials(ak, sk)  $\setminus$  client = CcClient.new\_builder() \ .with\_credentials(credentials) \ .with\_region(CcRegion.value\_of("<YOUR REGION>")) \ .build() try: request = ListCentralNetworkGdgwAttachmentsRequest() request.limit = <limit> request.marker = "<marker>" request.sort\_key = "<sort\_key>" request.sort\_dir = request.id = request.name = request.state = request.global\_dc\_gateway\_id = response = client.list\_central\_network\_gdgw\_attachments(request) print(response) except exceptions.ClientRequestException as e: print(e.status\_code) print(e.request\_id) print(e.error\_code) print(e.error\_msg)

#### **Go**

```
package main
import (
    "fmt"
   "github.com/huaweicloud/huaweicloud-sdk-go-v3/core/auth/global"
   cc "github.com/huaweicloud/huaweicloud-sdk-go-v3/services/cc/v3"
   "github.com/huaweicloud/huaweicloud-sdk-go-v3/services/cc/v3/model"
   region "github.com/huaweicloud/huaweicloud-sdk-go-v3/services/cc/v3/region"
)
func main() {
   // The AK and SK used for authentication are hard-coded or stored in plaintext, which has great security 
risks. It is recommended that the AK and SK be stored in ciphertext in configuration files or environment 
variables and decrypted during use to ensure security.
   // In this example, AK and SK are stored in environment variables for authentication. Before running this 
example, set environment variables CLOUD_SDK_AK and CLOUD_SDK_SK in the local environment
   ak := os.Getenv("CLOUD_SDK_AK")
   sk := os.Getenv("CLOUD_SDK_SK")
   auth := global.NewCredentialsBuilder().
      WithAk(ak).
      WithSk(sk).
      Build()
   client := cc.NewCcClient(
      cc.CcClientBuilder().
         WithRegion(region.ValueOf("<YOUR REGION>")).
         WithCredential(auth).
        Build())
   request := &model.ListCentralNetworkGdgwAttachmentsRequest{}
   limitRequest:= int32(<limit>)
   request.Limit = &limitRequest
   markerRequest:= "<marker>"
   request.Marker = &markerRequest
```

```
 sortKeyRequest:= "<sort_key>"
 request.SortKey = &sortKeyRequest
 response, err := client.ListCentralNetworkGdgwAttachments(request)
if err == nil fmt.Printf("%+v\n", response)
 } else {
   fmt.Println(err)
 }
```
### 更多

更多编程语言的SDK代码示例,请参见**[API Explorer](https://console.huaweicloud.com/apiexplorer/#/openapi/CC/sdk?api=ListCentralNetworkGdgwAttachments&version=v3)**的代码示例页签,可生成自动对应 的SDK代码示例。

### 状态码

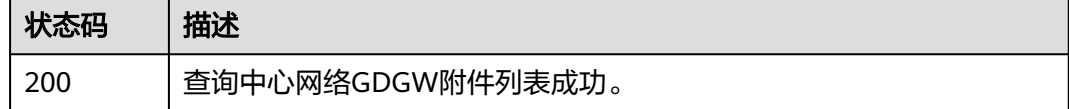

### 错误码

请参[见错误码。](#page-557-0)

}

# **4.8.3** 创建中心网络 **ER** 路由表附件

#### 功能介绍

创建中心网络的路由表附件。

### 调用方法

请参[见如何调用](#page-10-0)**API**。

### **URI**

POST /v3/{domain\_id}/gcn/central-network/{central\_network\_id}/er-route-tableattachments

#### 表 **4-362** 路径参数

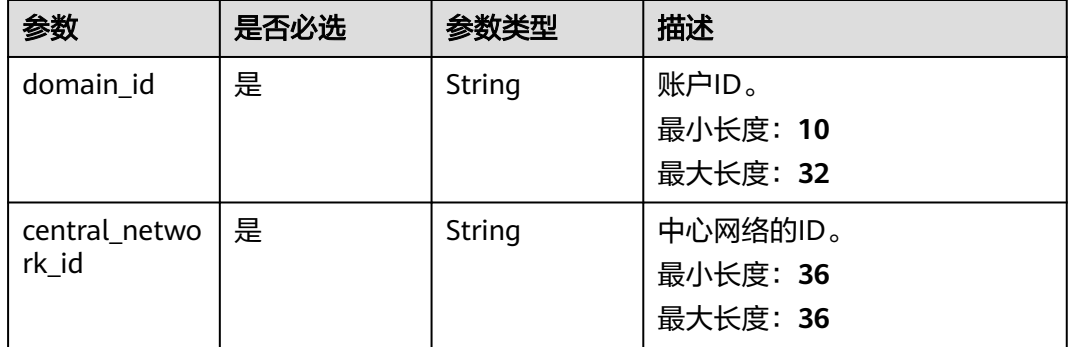

## 请求参数

#### 表 **4-363** 请求 Header 参数

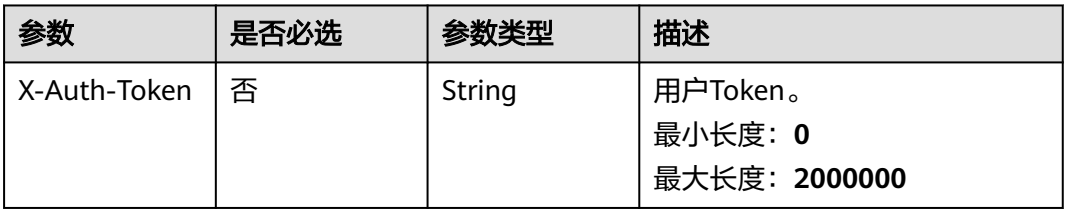

### 表 **4-364** 请求 Body 参数

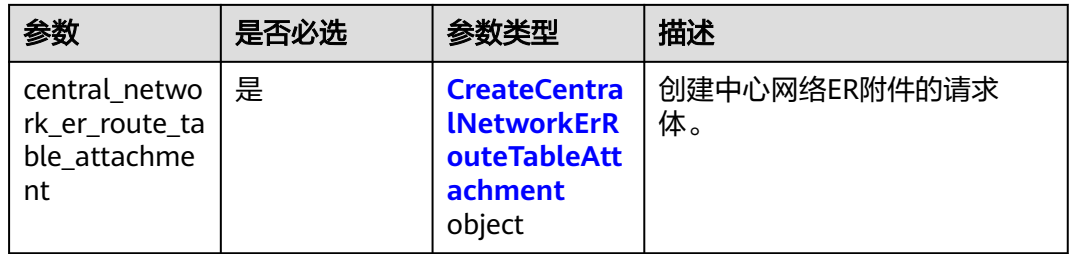

#### 表 **4-365** CreateCentralNetworkErRouteTableAttachment

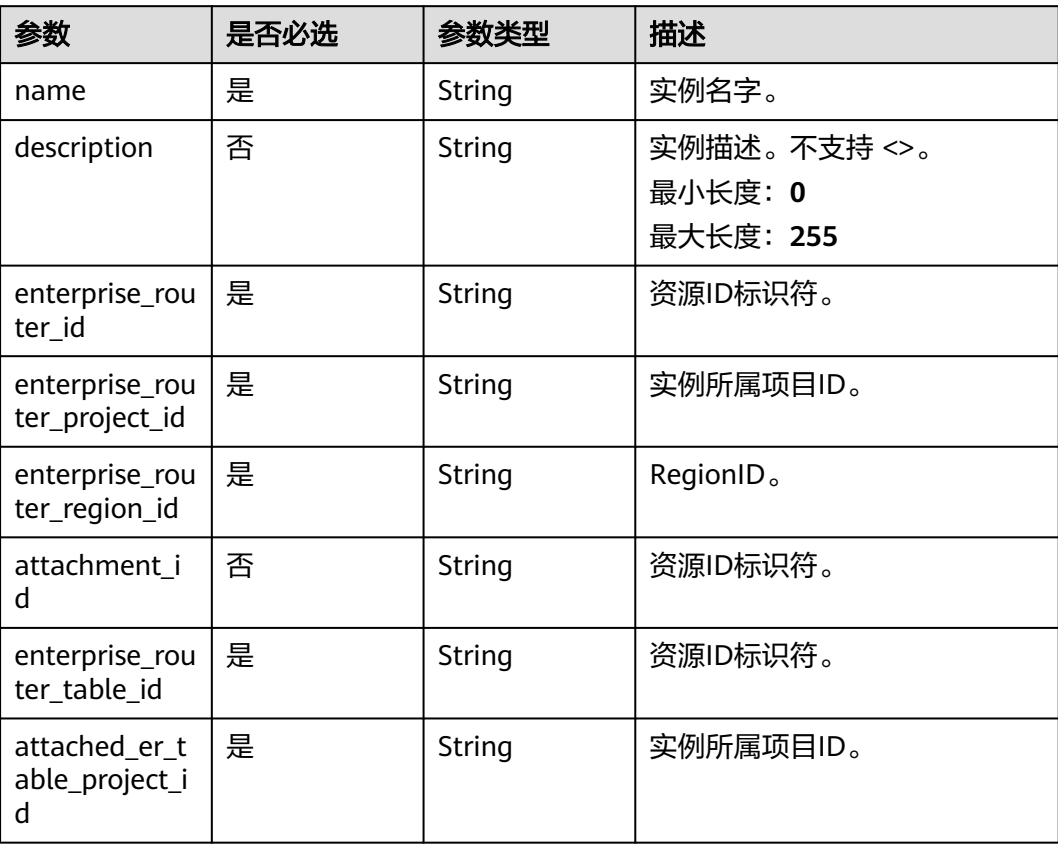

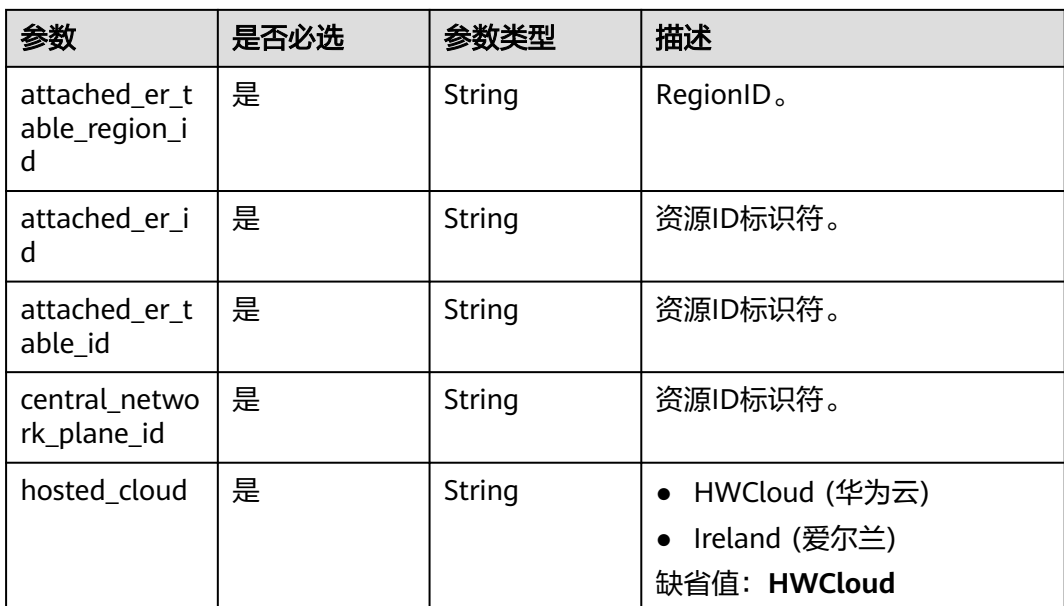

## 响应参数

状态码: **202**

表 **4-366** 响应 Body 参数

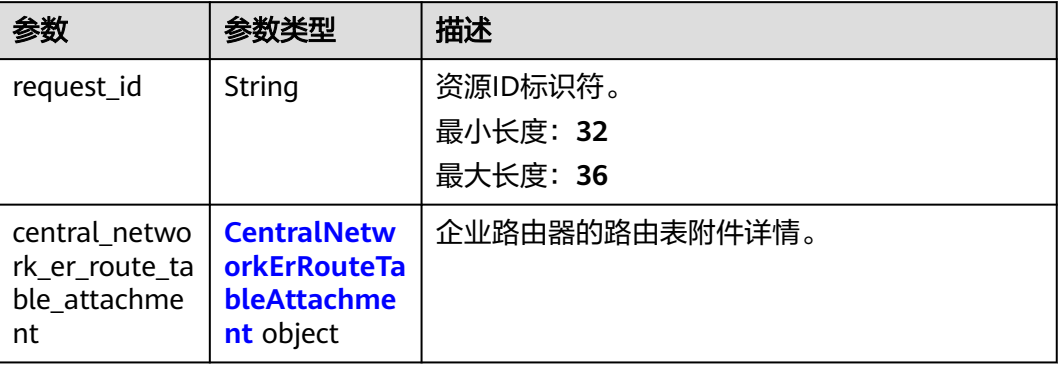

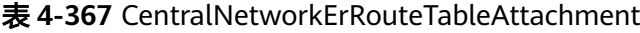

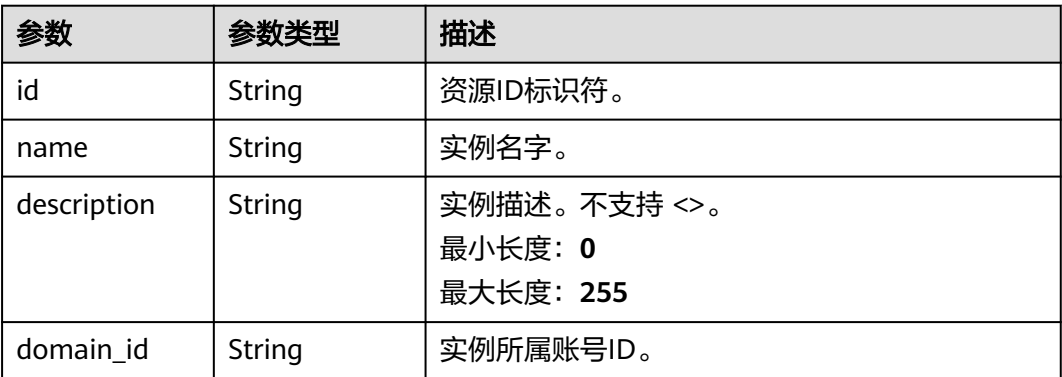

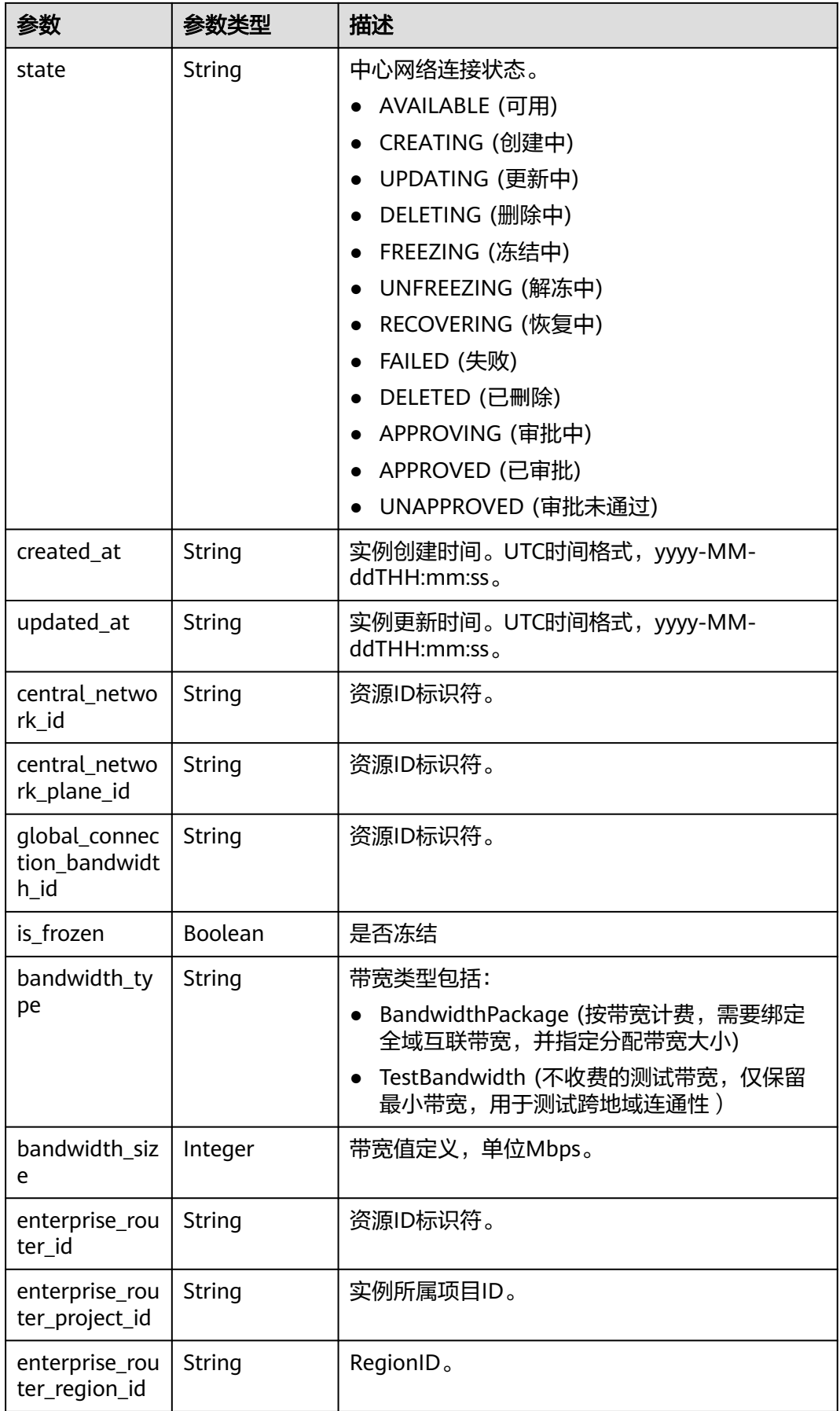

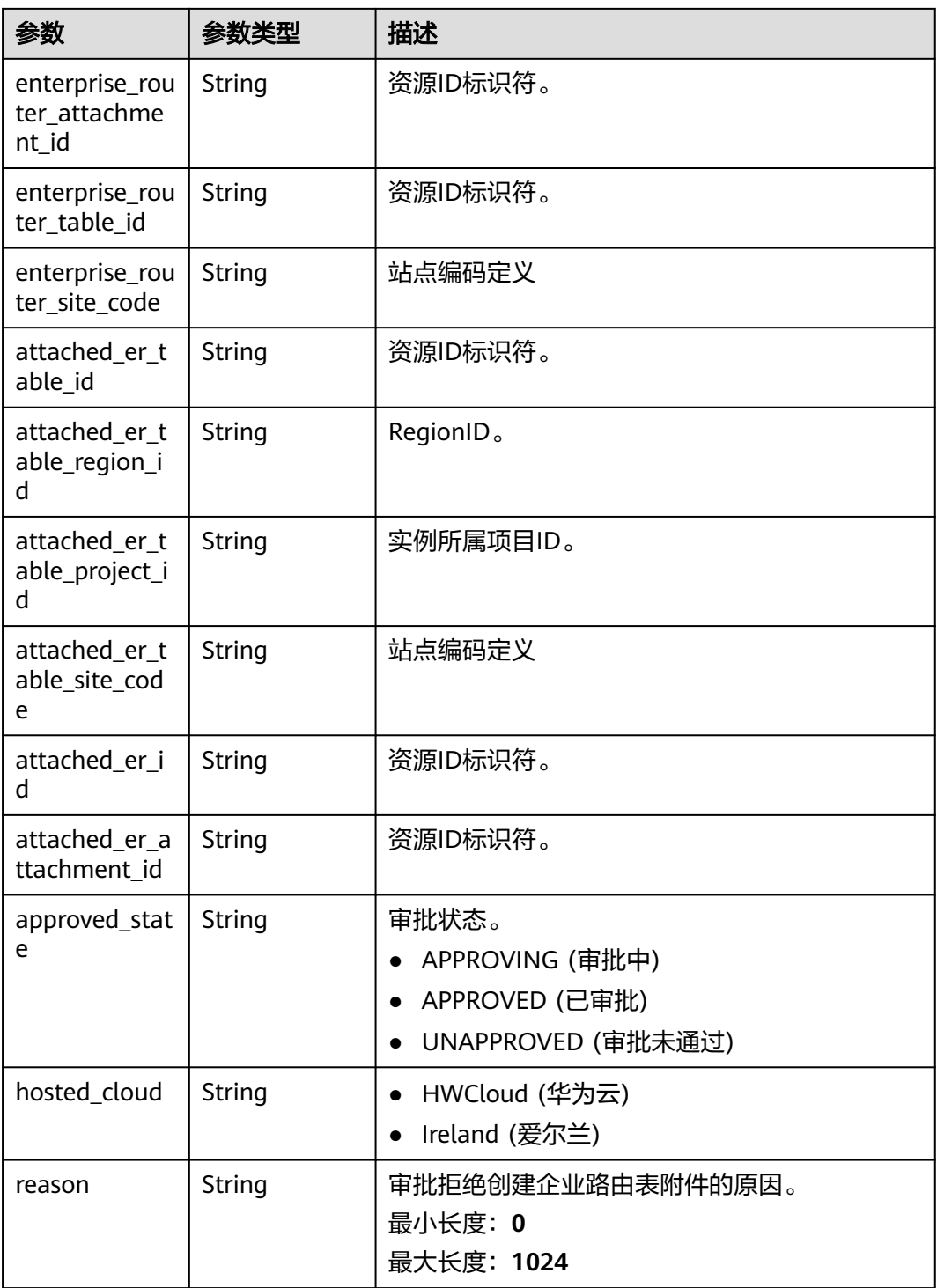

## 请求示例

#### 创建中心网络ER路由表附件

POST /v3/{domain\_id}/gcn/central-network/{central\_network\_id}/er-route-table-attachments

```
{
 "central_network_er_route_table_attachment" : {
 "name" : "name",
```

```
 "description" : "description",
   "enterprise_router_id" : "a3bad420-33b8-4e26-9e9b-bdf67aa8e72b",
   "enterprise_router_project_id" : "32f7402e18154ce5861c9989df956394",
 "enterprise_router_region_id" : "cn-north-4",
 "enterprise_router_table_id" : "a3bad420-33b8-4e26-9e9b-bdf67aa8e72b",
   "attached_er_table_project_id" : "32f7402e18154ce5861c9989df956394",
   "attached_er_table_region_id" : "cn-north-4",
   "attached_er_id" : "a3bad420-33b8-4e26-9e9b-bdf67aa8e72b",
   "attached_er_table_id" : "a3bad420-33b8-4e26-9e9b-bdf67aa8e72b",
   "central_network_plane_id" : "a3bad420-33b8-4e26-9e9b-bdf67aa8e72b",
   "hosted_cloud" : "HWCloud"
 }
```

```
响应示例
```
#### 状态码: **202**

接受创建中心网络的路由表附件的请求。

{

}

```
 "request_id" : "a3bad420-33b8-4e26-9e9b-bdf67aa8e72b",
 "central_network_er_route_table_attachment" : {
  "id" : "a3bad420-33b8-4e26-9e9b-bdf67aa8e72b",
  "name" : "name",
  "description" : "description",
  "domain_id" : "XXX",
  "state" : "AVAILABLE",
  "created_at" : "2023-10-09T10:09:28.908Z",
  "updated_at" : "2023-10-09T10:09:28.908Z",
  "central_network_id" : "a3bad420-33b8-4e26-9e9b-bdf67aa8e72b",
  "central_network_plane_id" : "a3bad420-33b8-4e26-9e9b-bdf67aa8e72b",
  "global_connection_bandwidth_id" : "a3bad420-33b8-4e26-9e9b-bdf67aa8e72b",
  "bandwidth_type" : "BandwidthPackage",
  "bandwidth_size" : 20,
 "is_frozen" : false.
  "enterprise_router_id" : "a3bad420-33b8-4e26-9e9b-bdf67aa8e72b",
 "enterprise router project id" : "XXX",
  "enterprise_router_region_id" : "cn-north-4",
 "enterprise_router_attachment_id" : "a3bad420-33b8-4e26-9e9b-bdf67aa8e72b",
  "enterprise_router_table_id" : "a3bad420-33b8-4e26-9e9b-bdf67aa8e72b",
  "enterprise_router_site_code" : "cn-north-bj4",
  "attached_er_table_id" : "a3bad420-33b8-4e26-9e9b-bdf67aa8e72b",
  "attached_er_table_region_id" : "cn-north-4",
  "attached_er_table_project_id" : "XXX",
  "attached_er_table_site_code" : "cn-north-bj4",
  "attached_er_id" : "a3bad420-33b8-4e26-9e9b-bdf67aa8e72b",
  "attached_er_attachment_id" : "a3bad420-33b8-4e26-9e9b-bdf67aa8e72b",
  "approved_state" : "APPROVING",
  "hosted_cloud" : "HWCloud",
  "reason" : "APPROVING"
```
状态码

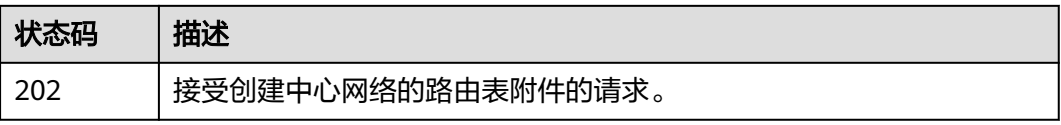

#### 错误码

请参[见错误码。](#page-557-0)

 } }

# **4.8.4** 查询中心网络 **ER** 路由表附件列表

## 功能介绍

查询中心网络ER路由表附件列表。 分页查询使用的参数为marker、limit。limit默认 值为0,没有指定marker时返回第一条数据。

## 调用方法

请参[见如何调用](#page-10-0)**API**。

#### **URI**

GET /v3/{domain\_id}/gcn/central-network/{central\_network\_id}/er-route-tableattachments

#### 表 **4-368** 路径参数

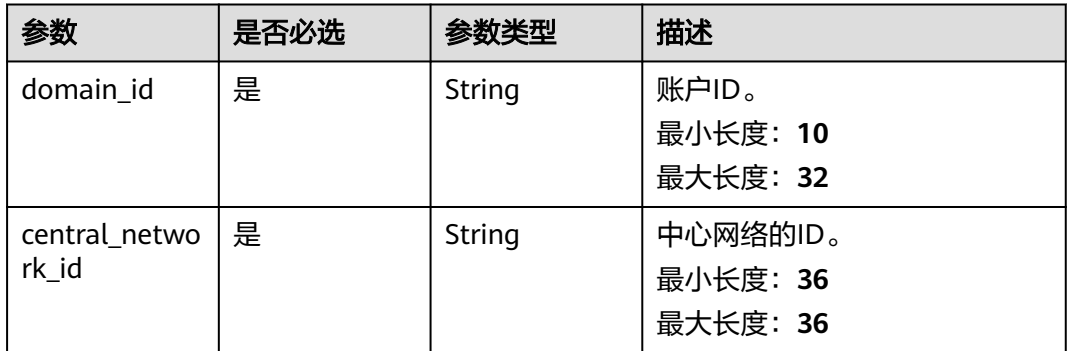

#### 表 **4-369** Query 参数

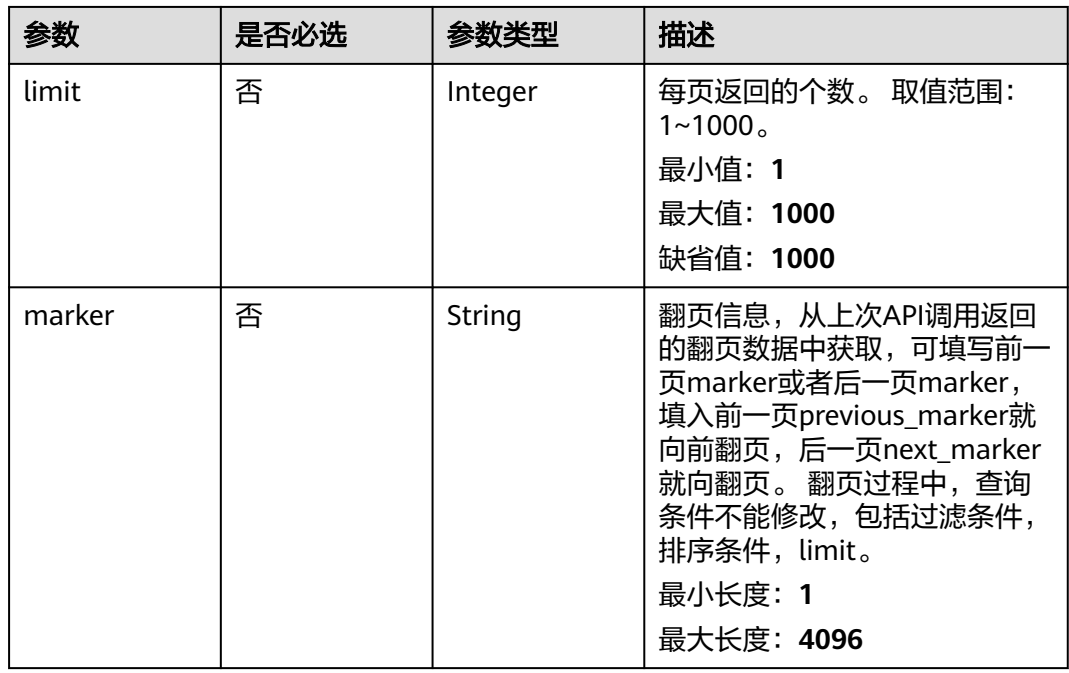

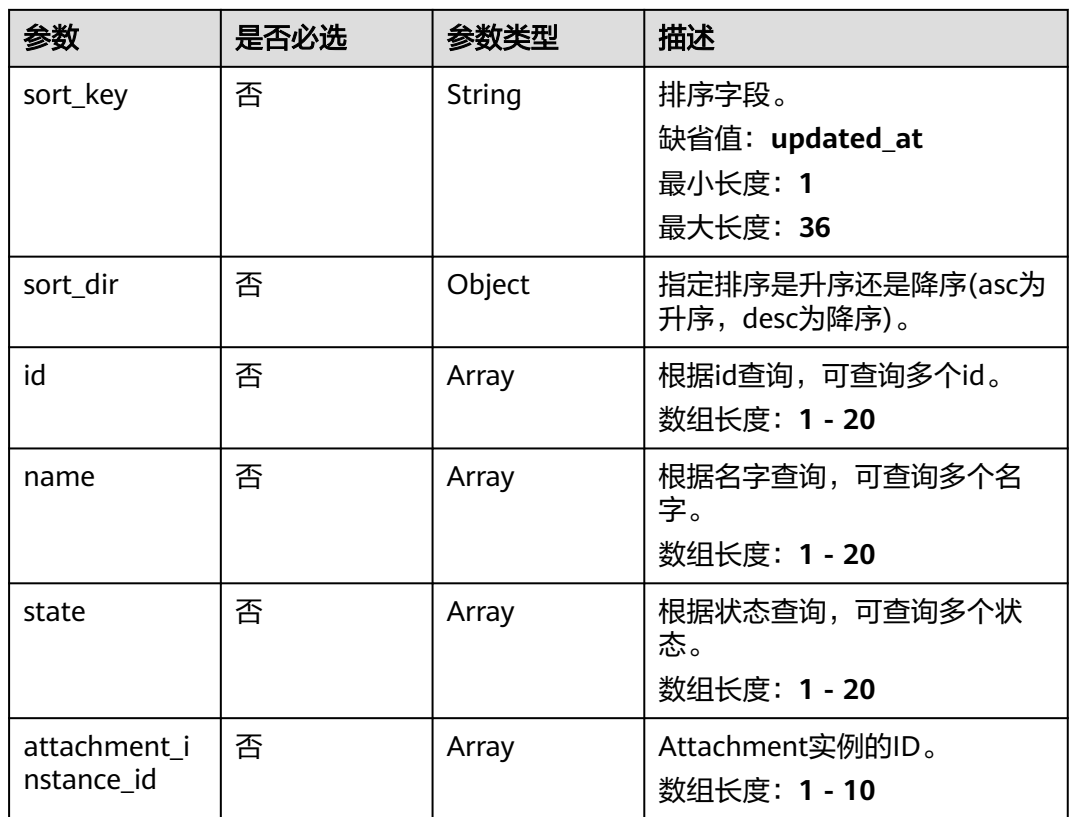

## 请求参数

### 表 **4-370** 请求 Header 参数

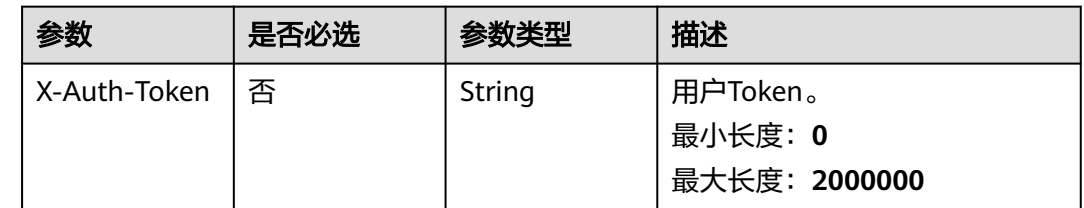

## 响应参数

#### 状态码: **200**

### 表 **4-371** 响应 Body 参数

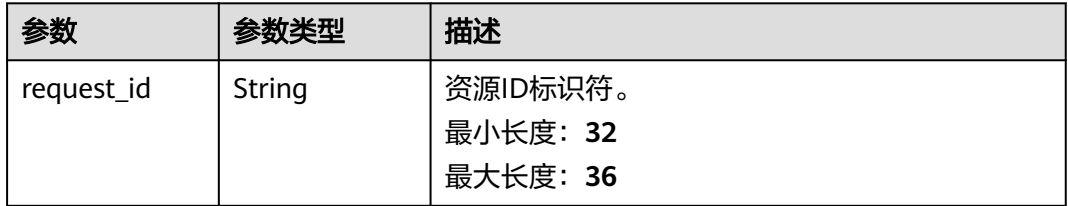

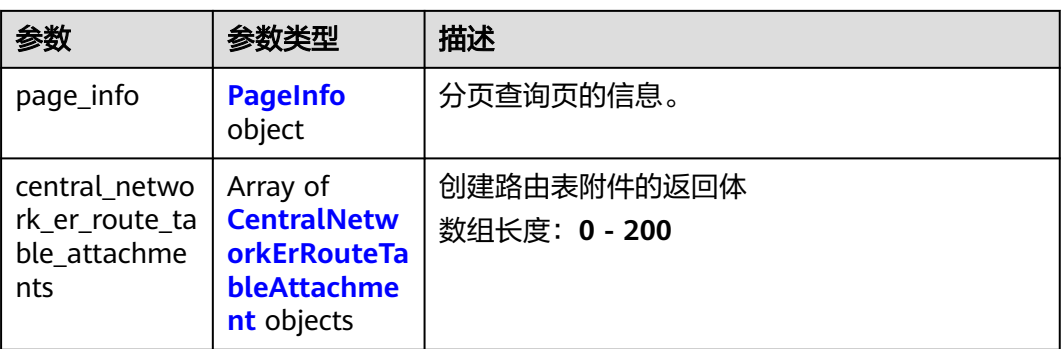

### 表 **4-372** PageInfo

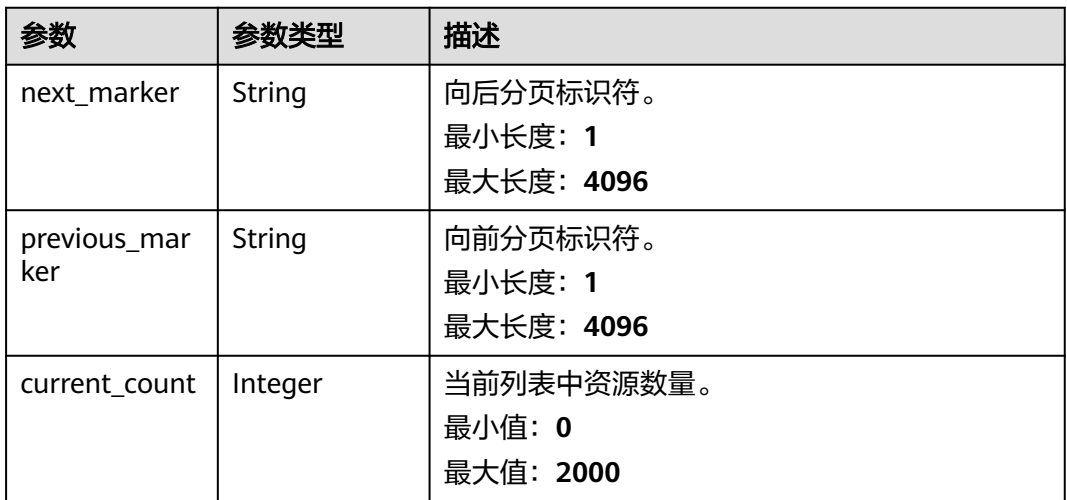

#### 表 **4-373** CentralNetworkErRouteTableAttachment

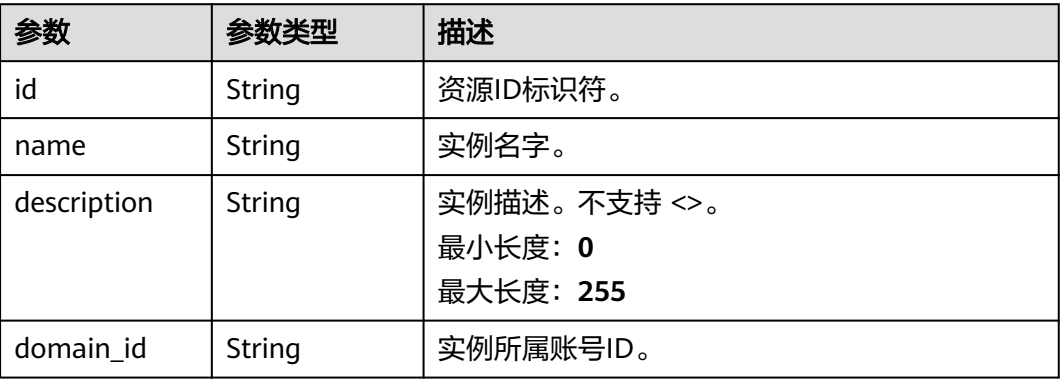

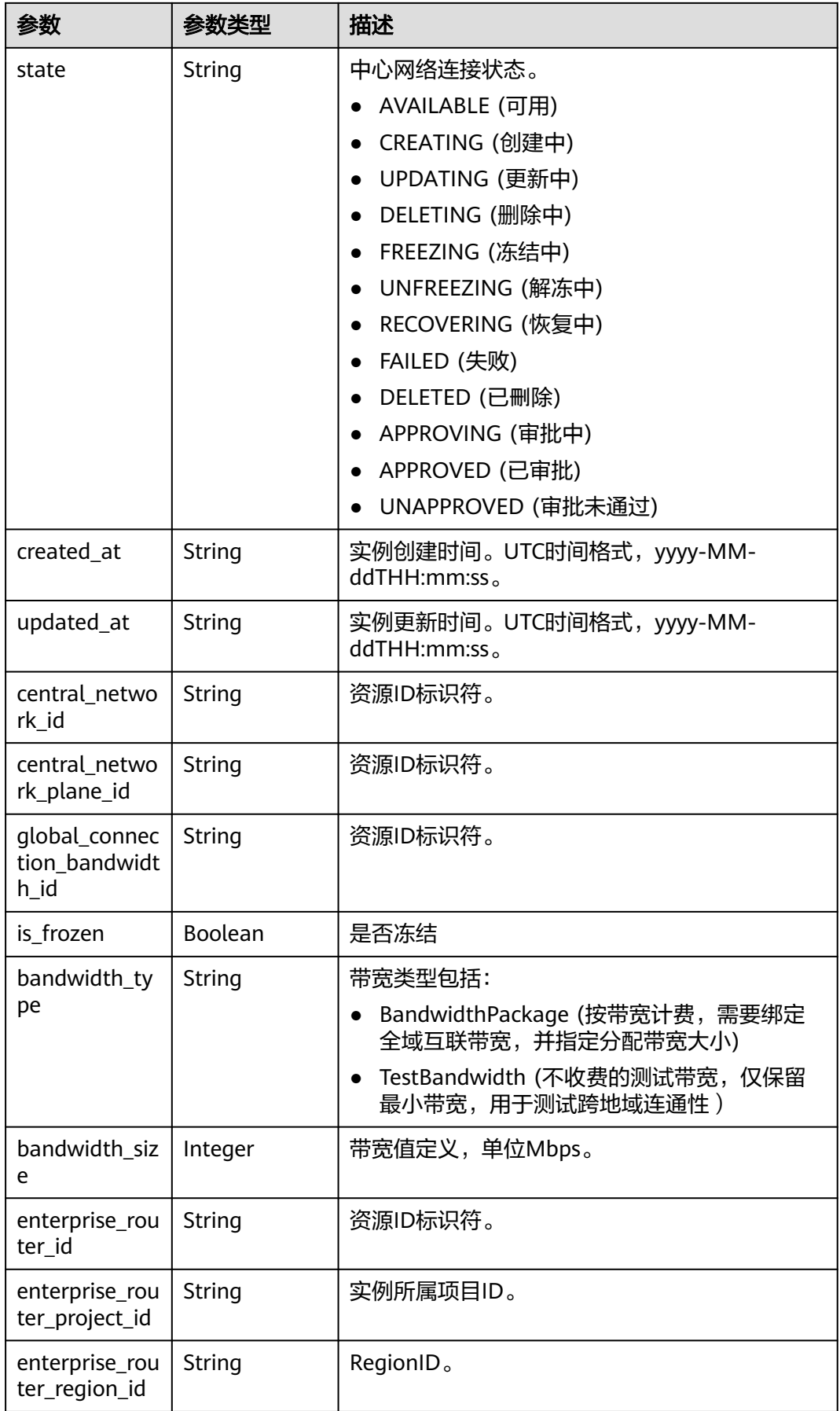

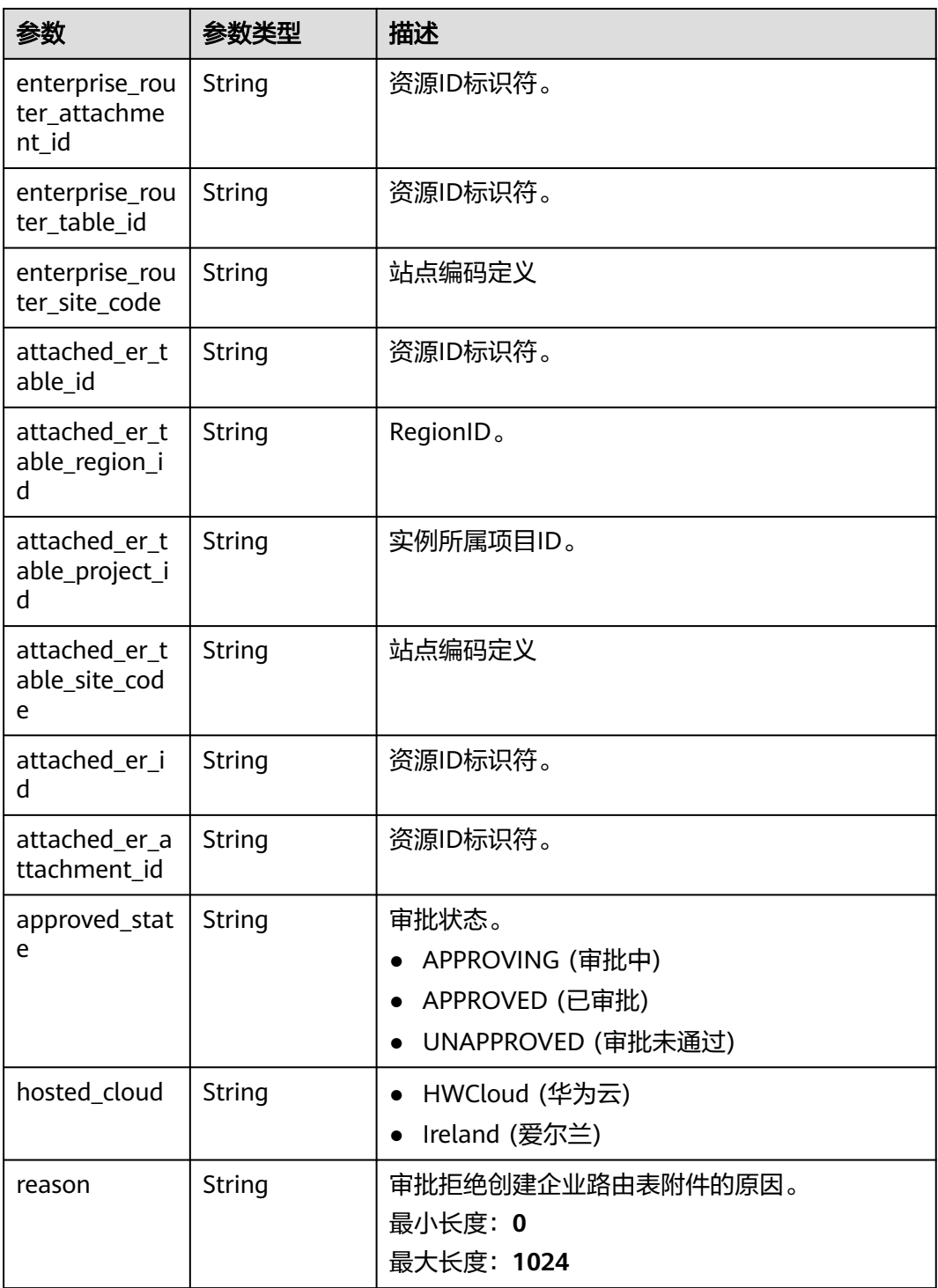

## 请求示例

### 查询中心网络ER路由表附件列表

GET /v3/{domain\_id}/gcn/central-network/{central\_network\_id}/er-route-table-attachments

## 响应示例

#### 状态码: **200**

{

}

查询中心网络ER路由表附件列表成功。

```
 "request_id" : "a3bad420-33b8-4e26-9e9b-bdf67aa8e72b",
  "central_network_er_route_table_attachments" : [ {
   "id" : "a3bad420-33b8-4e26-9e9b-bdf67aa8e72b",
   "name" : "name",
   "description" : "description",
   "domain_id" : "XXX",
   "state" : "AVAILABLE",
   "created_at" : "2023-10-09T10:09:28.908Z",
   "updated_at" : "2023-10-09T10:09:28.908Z",
   "central_network_id" : "a3bad420-33b8-4e26-9e9b-bdf67aa8e72b",
   "central_network_plane_id" : "a3bad420-33b8-4e26-9e9b-bdf67aa8e72b",
   "global_connection_bandwidth_id" : "a3bad420-33b8-4e26-9e9b-bdf67aa8e72b",
 "bandwidth_type" : "BandwidthPackage",
 "bandwidth_size" : 20,
   "is_frozen" : false,
   "enterprise_router_id" : "a3bad420-33b8-4e26-9e9b-bdf67aa8e72b",
   "enterprise_router_project_id" : "XXX",
   "enterprise_router_region_id" : "cn-north-4",
   "enterprise_router_attachment_id" : "a3bad420-33b8-4e26-9e9b-bdf67aa8e72b",
 "enterprise_router_table_id" : "a3bad420-33b8-4e26-9e9b-bdf67aa8e72b",
 "enterprise_router_site_code" : "cn-north-bj4",
  "attached_er_table_id" : "a3bad420-33b8-4e26-9e9b-bdf67aa8e72b",
   "attached_er_table_region_id" : "cn-north-4",
 "attached_er_table_project_id" : "XXX",
 "attached_er_table_site_code" : "cn-north-bj4",
   "attached_er_id" : "a3bad420-33b8-4e26-9e9b-bdf67aa8e72b",
  "attached er attachment id" : "a3bad420-33b8-4e26-9e9b-bdf67aa8e72b",
 "approved_state" : "APPROVING",
 "hosted_cloud" : "HWCloud",
   "reason" : "APPROVING"
 } ]
```
状态码

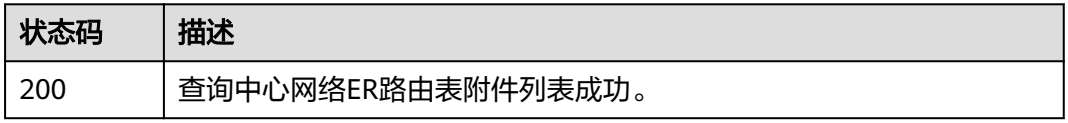

### 错误码

请参[见错误码。](#page-557-0)

# **4.8.5** 查询中心网络 **ER** 路由表附件详情

## 功能介绍

查询中心网络ER路由表附件详情。

### 调用方法

请参[见如何调用](#page-10-0)**API**。

### **URI**

GET /v3/{domain\_id}/gcn/central-network/{central\_network\_id}/er-route-tableattachments/{er\_route\_table\_attachment\_id}

表 **4-374** 路径参数

| 参数                                  | 是否必选 | 参数类型   | 描述                                     |
|-------------------------------------|------|--------|----------------------------------------|
| domain_id                           | 是    | String | 账户ID。<br>最小长度: 10<br>最大长度: 32          |
| central_netwo<br>rk id              | 是    | String | 中心网络的ID。<br>最小长度: 36<br>最大长度: 36       |
| er route table<br>attachment i<br>d | 是    | String | 中心网络ER路由表附件ID。<br>最小长度: 36<br>最大长度: 36 |

## 请求参数

表 **4-375** 请求 Header 参数

| 参数           | 是否必选 | 参数类型   | 描述                                   |
|--------------|------|--------|--------------------------------------|
| X-Auth-Token | 否    | String | 用户Token。<br>最小长度: 0<br>最大长度: 2000000 |

## 响应参数

#### 状态码: **200**

表 **4-376** 响应 Body 参数

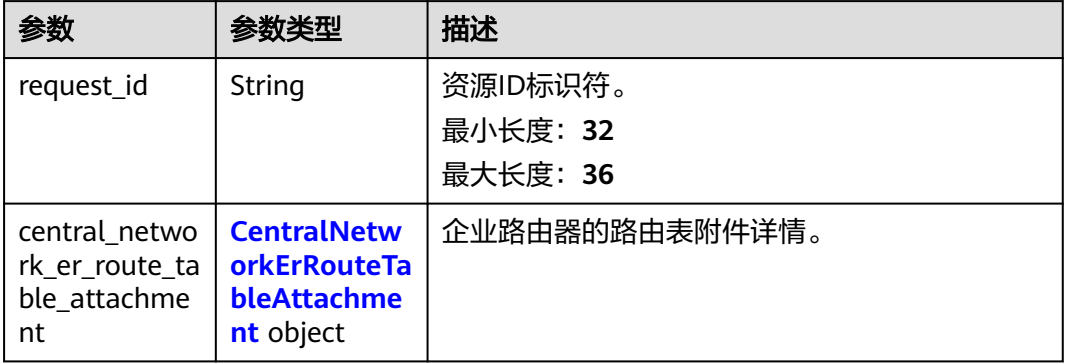
| 参数                                     | 参数类型    | 描述                                                                                                    |
|----------------------------------------|---------|----------------------------------------------------------------------------------------------------|
| id                                     | String  | 资源ID标识符。                                                                                                    |
| name                                   | String  | 实例名字。                                                                                                    |
| description                            | String  | 实例描述。不支持 <>。<br>最小长度: 0<br>最大长度: 255                                                                                                    |
| domain id                              | String  | 实例所属账号ID。                                                                                                    |
| state                                  | String  | 中心网络连接状态。<br>AVAILABLE (可用)<br>CREATING (创建中)<br>UPDATING (更新中)<br>DELETING (删除中)<br>FREEZING (冻结中)<br>UNFREEZING (解冻中)<br>$\bullet$<br>RECOVERING (恢复中)<br>FAILED (失败)<br>DELETED (已刪除)<br>APPROVING (审批中)<br>APPROVED (已审批)<br>UNAPPROVED (审批未通过) |
| created_at                             | String  | 实例创建时间。UTC时间格式,yyyy-MM-<br>ddTHH:mm:ss.                                                                                                    |
| updated_at                             | String  | 实例更新时间。UTC时间格式, yyyy-MM-<br>ddTHH:mm:ss.                                                                                                    |
| central_netwo<br>rk id                 | String  | 资源ID标识符。                                                                                                    |
| central_netwo<br>rk_plane_id           | String  | 资源ID标识符。                                                                                                    |
| global_connec<br>tion_bandwidt<br>h_id | String  | 资源ID标识符。                                                                                                    |
| is_frozen                              | Boolean | 是否冻结                                                                                                    |
| bandwidth_ty<br>pe                     | String  | 带宽类型包括:<br>BandwidthPackage (按带宽计费,需要绑定<br>全域互联带宽,并指定分配带宽大小)<br>TestBandwidth (不收费的测试带宽, 仅保留<br>最小带宽,用于测试跨地域连通性)                                                                                                    |

表 **4-377** CentralNetworkErRouteTableAttachment

Π

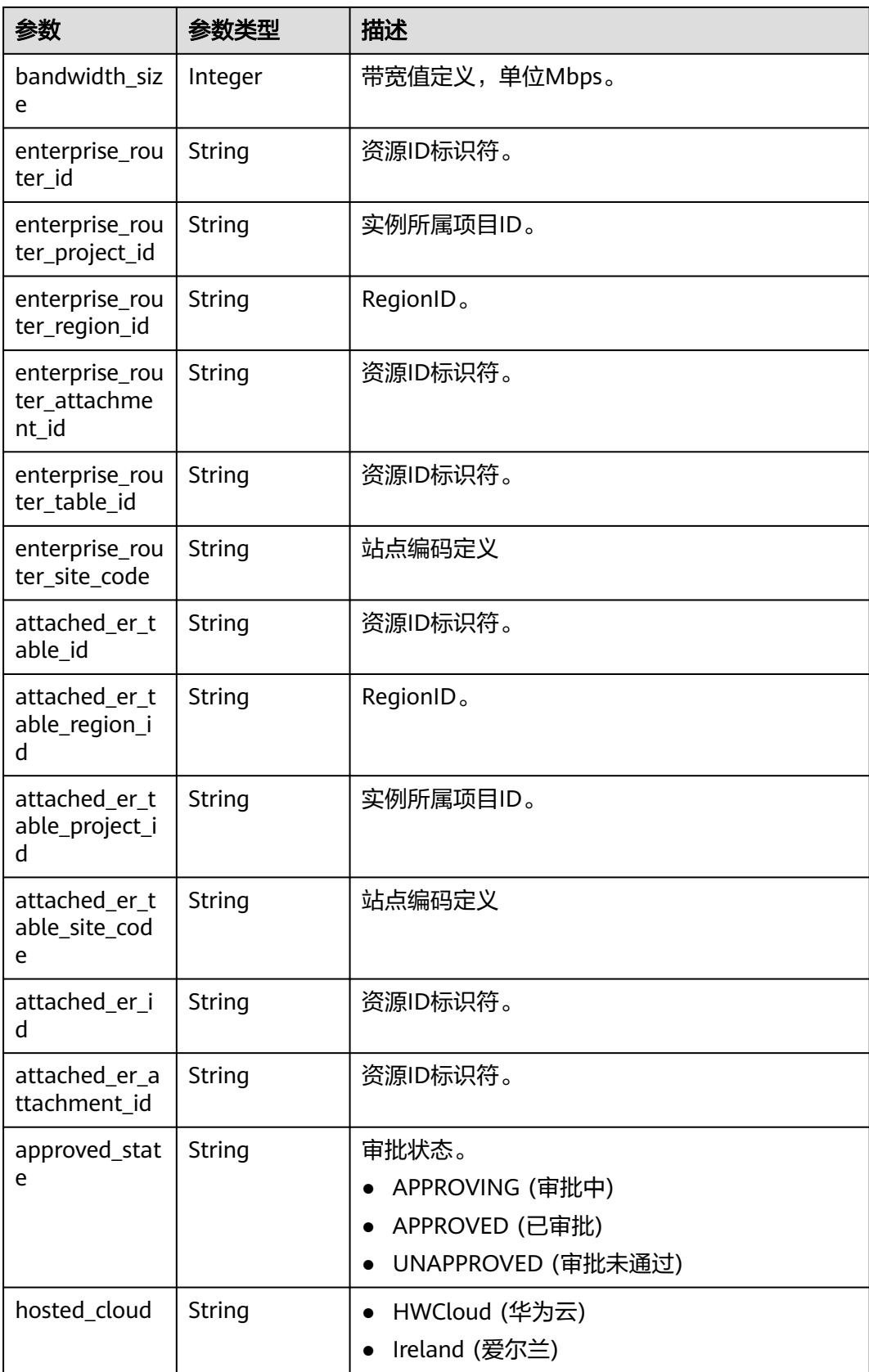

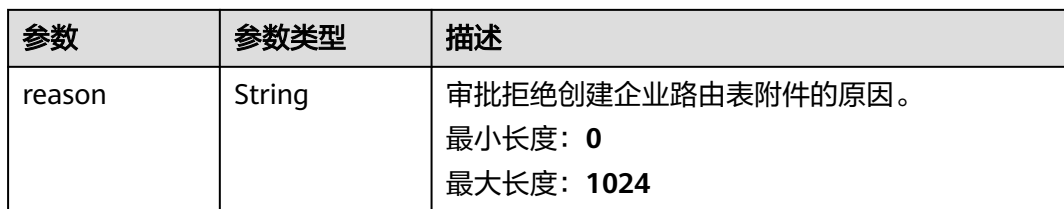

# 请求示例

### 查询中心ER网络路由表附件列表

GET /v3/{domain\_id}/gcn/central-network/{central\_network\_id}/er-route-table-attachments/ {er\_route\_table\_attachment\_id}

# 响应示例

### 状态码: **200**

查询中心网络ER路由表附件成功。

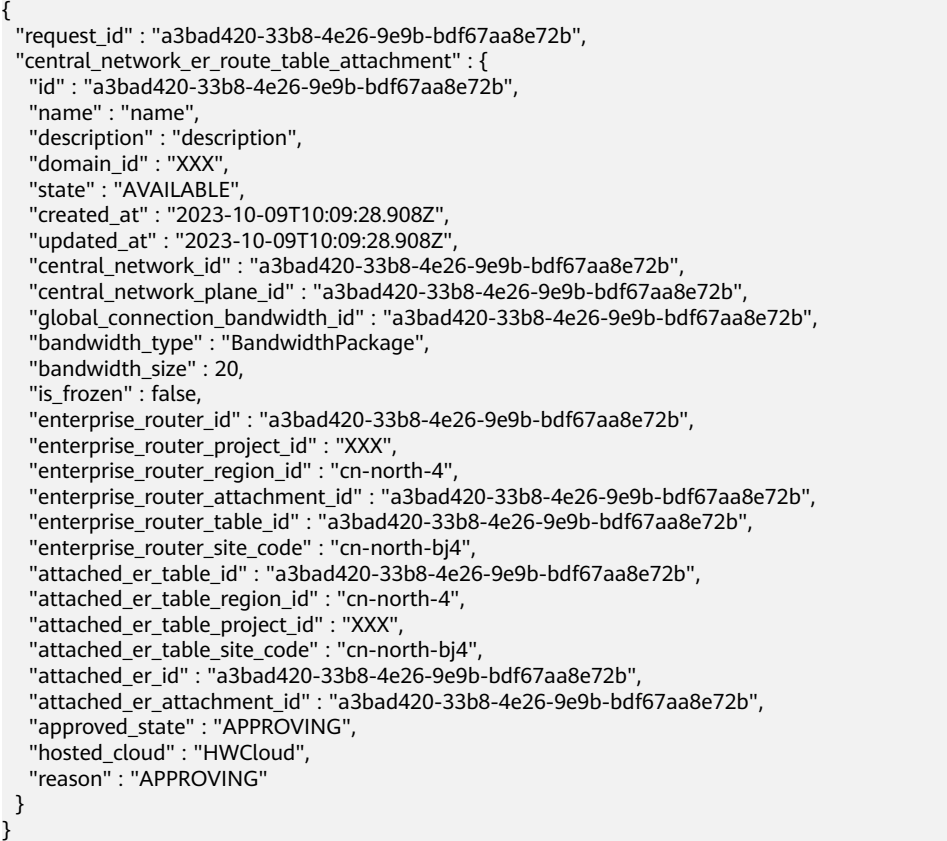

# 状态码

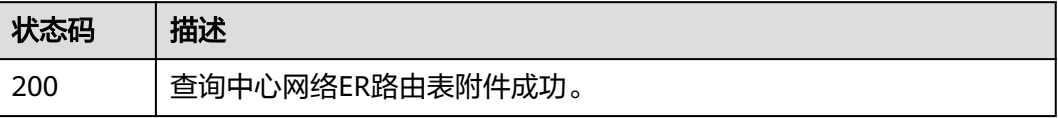

# 错误码

请参[见错误码。](#page-557-0)

# **4.8.6** 更新中心网络 **ER** 路由表附件

# 功能介绍

更新中心网络ER路由表附件。

# 调用方法

请参[见如何调用](#page-10-0)**API**。

### **URI**

PUT /v3/{domain\_id}/gcn/central-network/{central\_network\_id}/er-route-tableattachments/{er\_route\_table\_attachment\_id}

### 表 **4-378** 路径参数

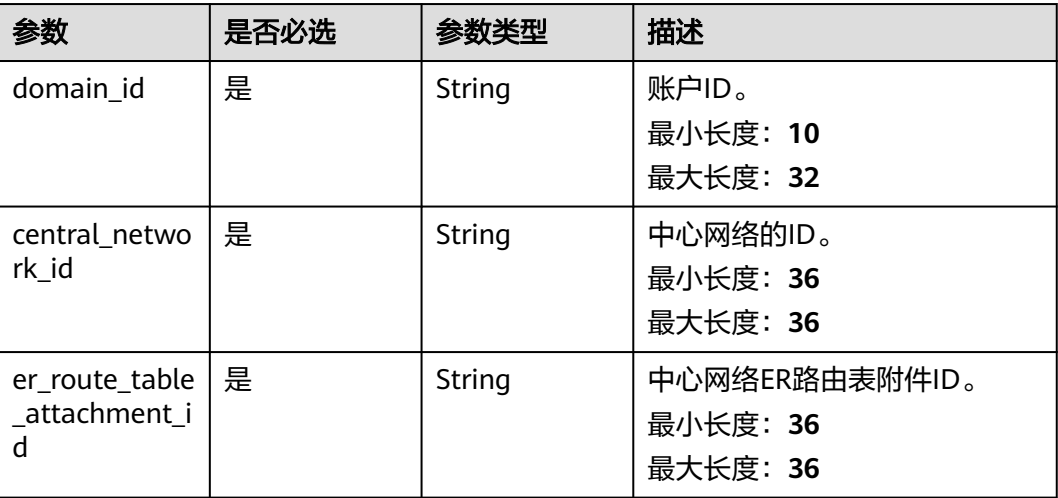

# 请求参数

### 表 **4-379** 请求 Header 参数

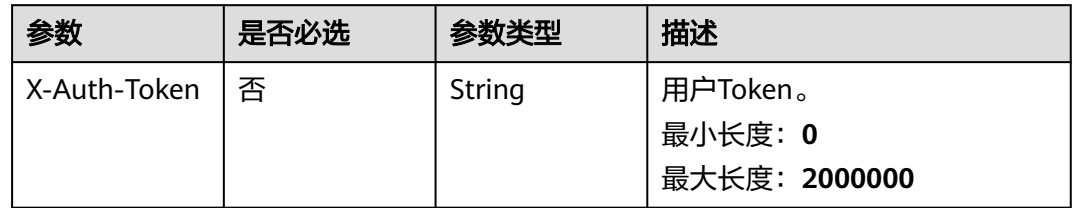

### 表 **4-380** 请求 Body 参数

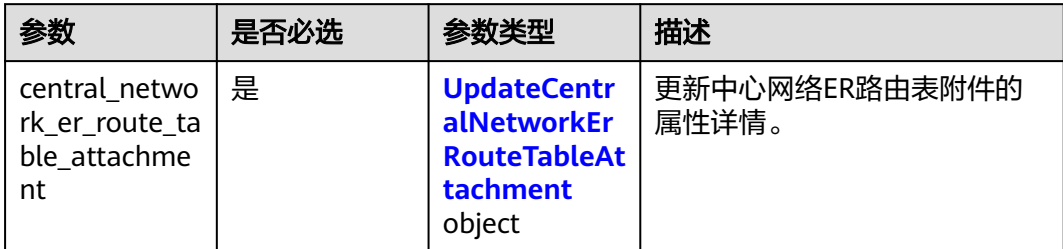

### 表 **4-381** UpdateCentralNetworkErRouteTableAttachment

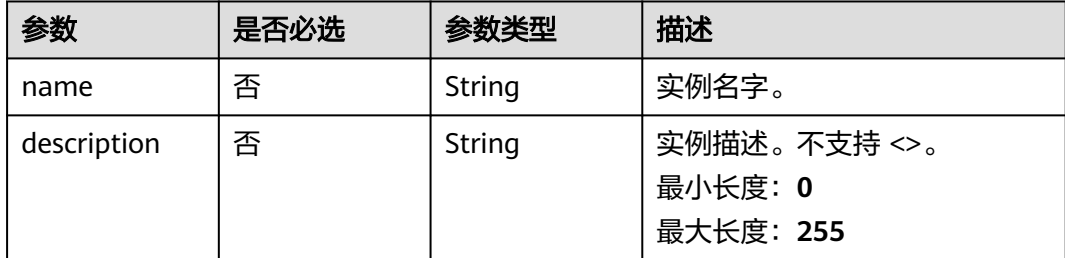

# 响应参数

# 状态码: **200**

### 表 **4-382** 响应 Body 参数

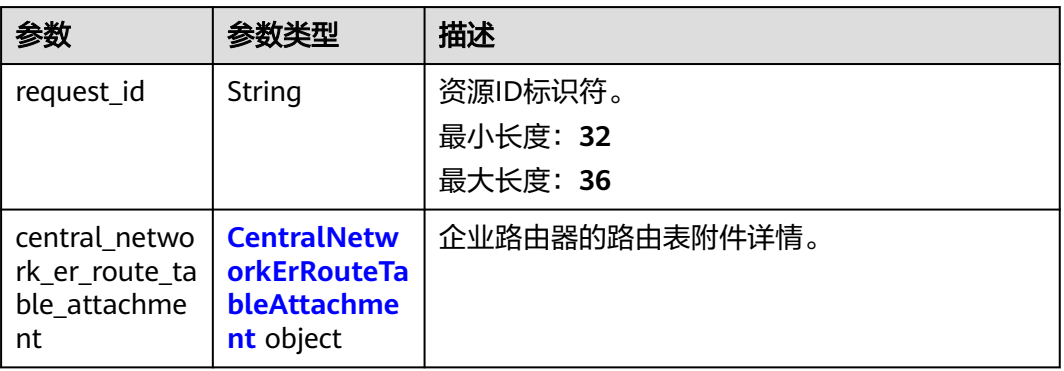

### 表 **4-383** CentralNetworkErRouteTableAttachment

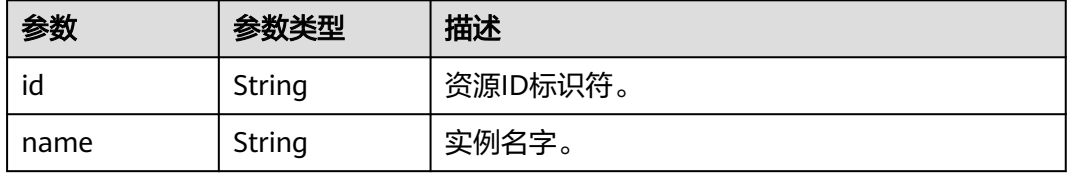

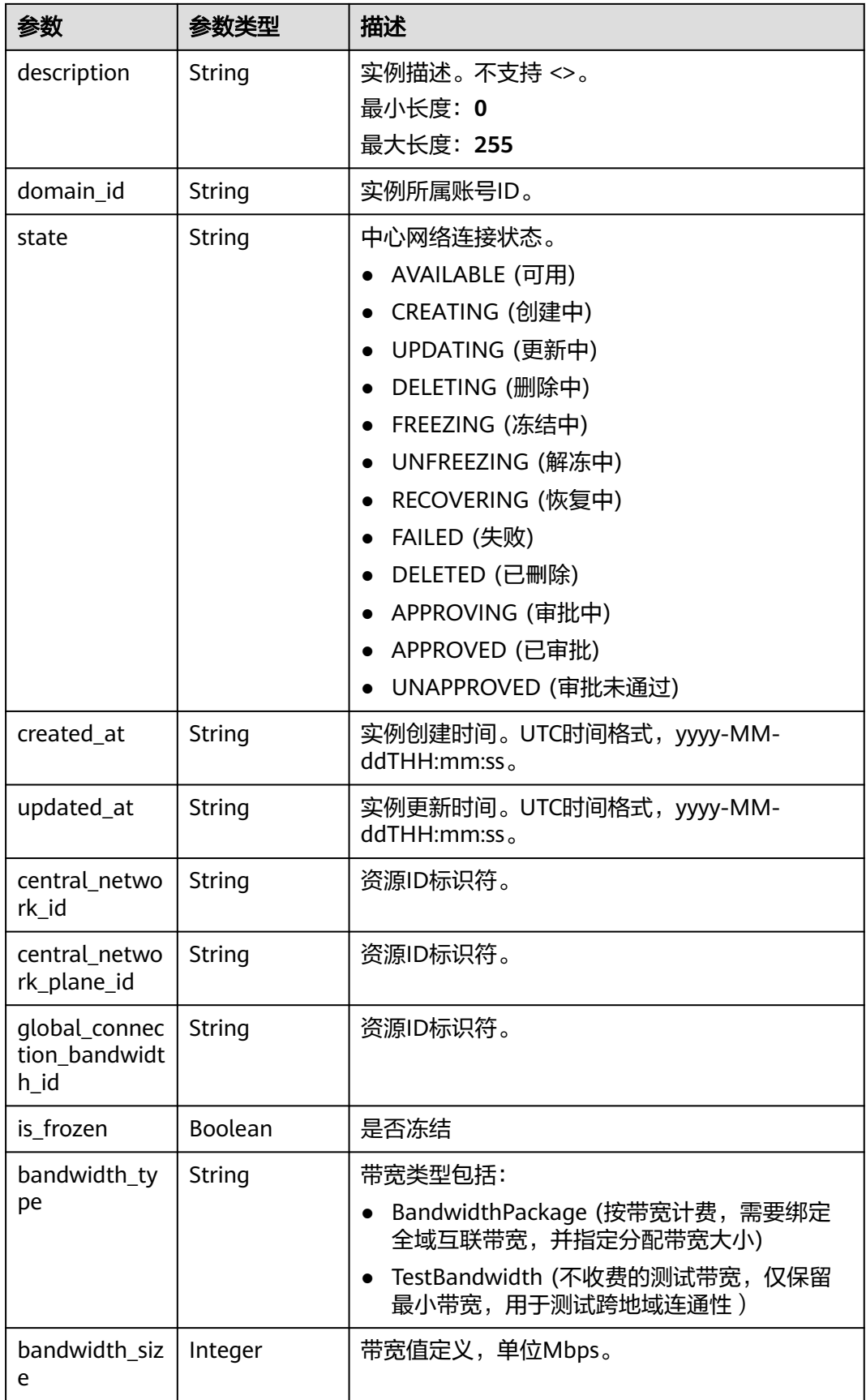

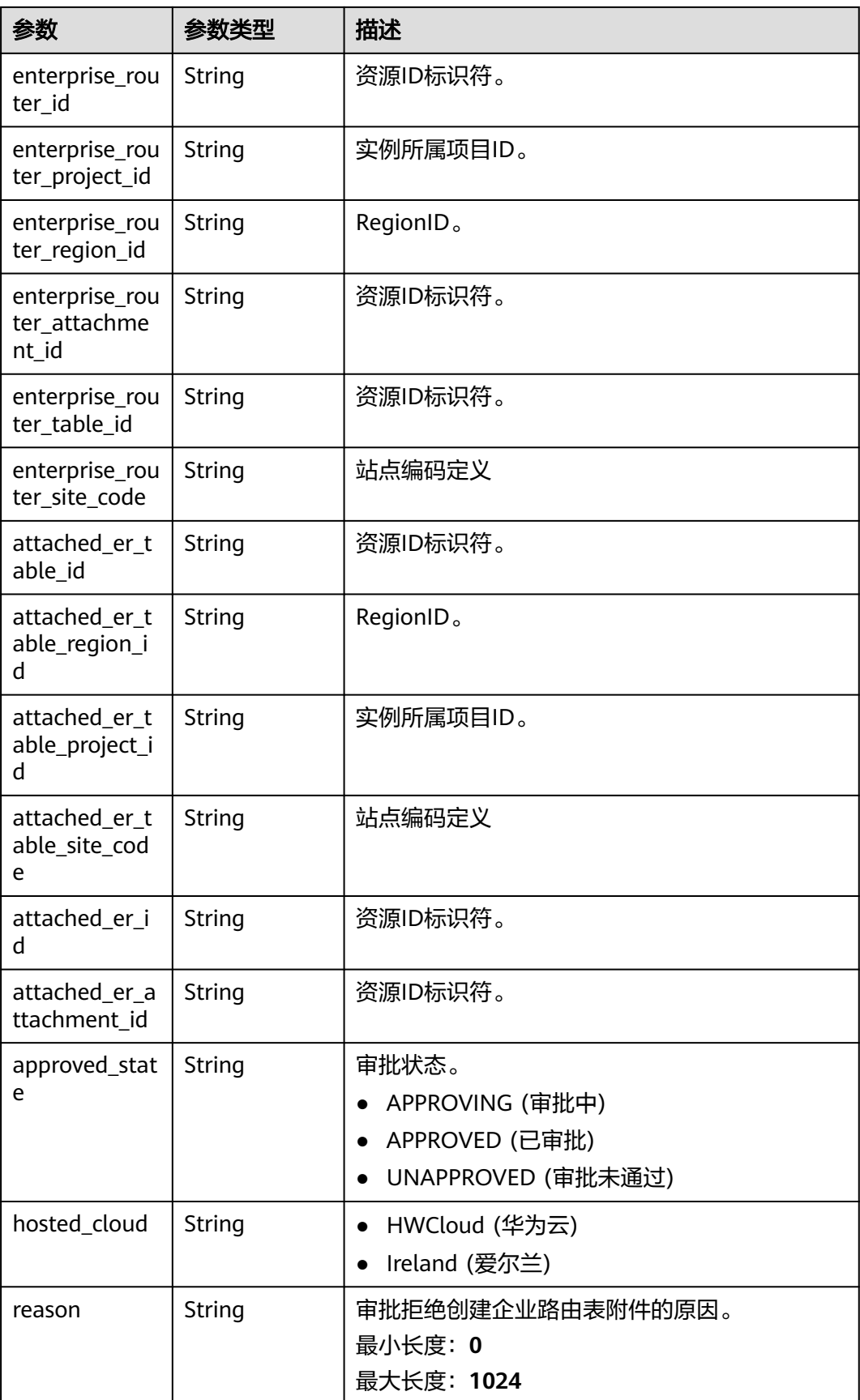

# 请求示例

#### 更新中心网络ER路由表附件

```
PUT /v3/{domain_id}/gcn/central-network/{central_network_id}/er-route-table-attachments/
{er_route_table_attachment_id}
```

```
 "central_network_er_route_table_attachment" : {
   "name" : "name",
   "description" : "description"
 }
}
```
# 响应示例

### 状态码: **200**

{

更新中心网络ER路由表附件成功。

```
{
  "request_id" : "a3bad420-33b8-4e26-9e9b-bdf67aa8e72b",
 "central_network_er_route_table_attachment" : {
   "id" : "a3bad420-33b8-4e26-9e9b-bdf67aa8e72b",
   "name" : "name",
 "description" : "description",
 "domain_id" : "XXX",
   "state" : "AVAILABLE",
   "created_at" : "2023-10-09T10:09:28.908Z",
   "updated_at" : "2023-10-09T10:09:28.908Z",
   "central_network_id" : "a3bad420-33b8-4e26-9e9b-bdf67aa8e72b",
   "central_network_plane_id" : "a3bad420-33b8-4e26-9e9b-bdf67aa8e72b",
   "global_connection_bandwidth_id" : "a3bad420-33b8-4e26-9e9b-bdf67aa8e72b",
   "bandwidth_type" : "BandwidthPackage",
   "bandwidth_size" : 20,
   "is_frozen" : false,
   "enterprise_router_id" : "a3bad420-33b8-4e26-9e9b-bdf67aa8e72b",
   "enterprise_router_project_id" : "XXX",
   "enterprise_router_region_id" : "cn-north-4",
   "enterprise_router_attachment_id" : "a3bad420-33b8-4e26-9e9b-bdf67aa8e72b",
 "enterprise_router_table_id" : "a3bad420-33b8-4e26-9e9b-bdf67aa8e72b",
 "enterprise_router_site_code" : "cn-north-bj4",
   "attached_er_table_id" : "a3bad420-33b8-4e26-9e9b-bdf67aa8e72b",
   "attached_er_table_region_id" : "cn-north-4",
   "attached_er_table_project_id" : "XXX",
   "attached_er_table_site_code" : "cn-north-bj4",
   "attached_er_id" : "a3bad420-33b8-4e26-9e9b-bdf67aa8e72b",
   "attached_er_attachment_id" : "a3bad420-33b8-4e26-9e9b-bdf67aa8e72b",
   "approved_state" : "APPROVING",
   "hosted_cloud" : "HWCloud",
   "reason" : "APPROVING"
  }
}
```
状态码

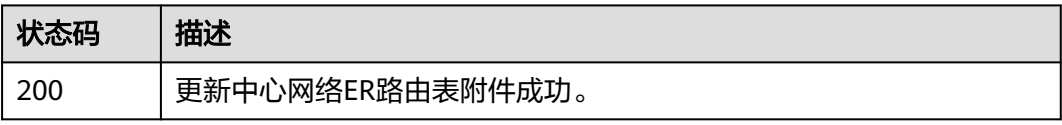

### 错误码

请参[见错误码。](#page-557-0)

# **4.8.7** 查询中心网络 **GDGW** 附件详情

# 功能介绍

查询中心网络GDGW附件详情。

# 调用方法

请参[见如何调用](#page-10-0)**API**。

### **URI**

GET /v3/{domain\_id}/gcn/central-network/{central\_network\_id}/gdgwattachments/{gdgw\_attachment\_id}

#### 表 **4-384** 路径参数

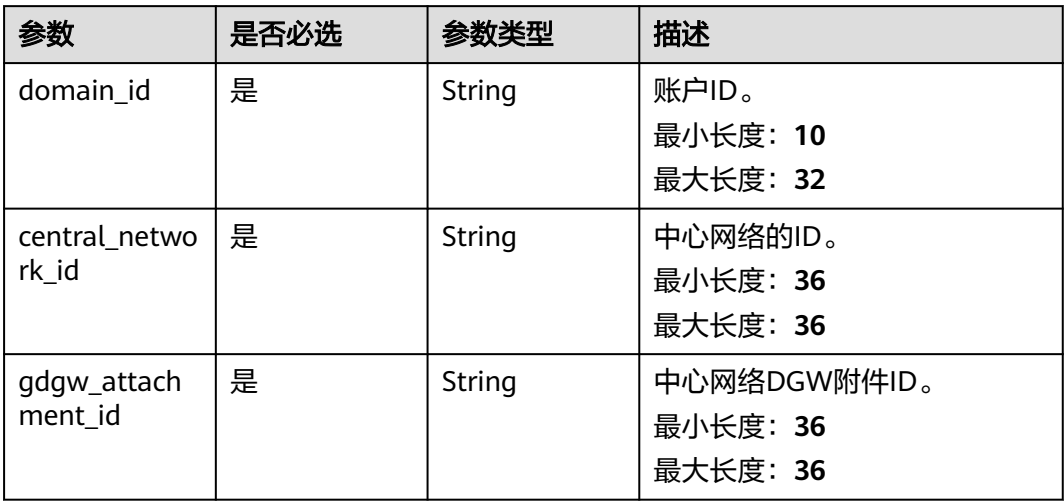

# 请求参数

### 表 **4-385** 请求 Header 参数

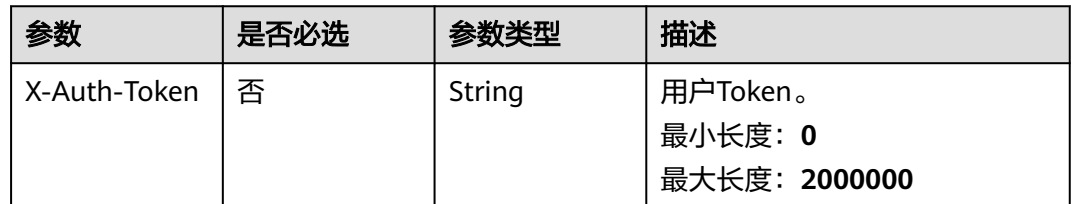

# 响应参数

状态码: **200**

## 表 **4-386** 响应 Body 参数

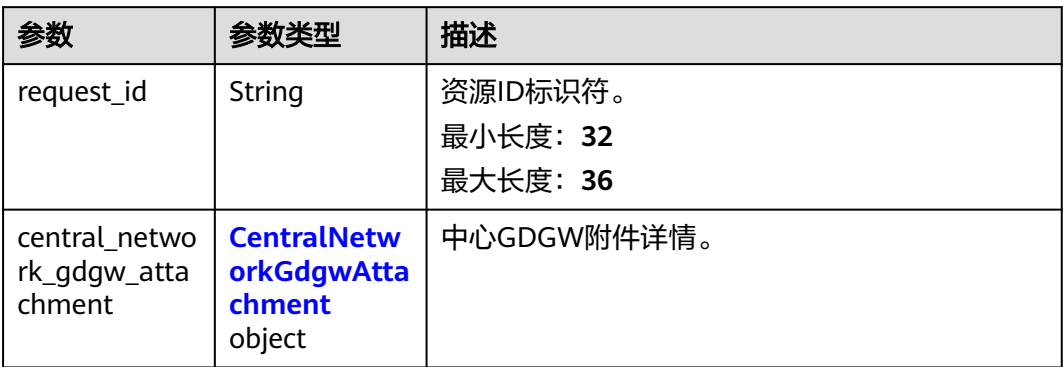

### 表 **4-387** CentralNetworkGdgwAttachment

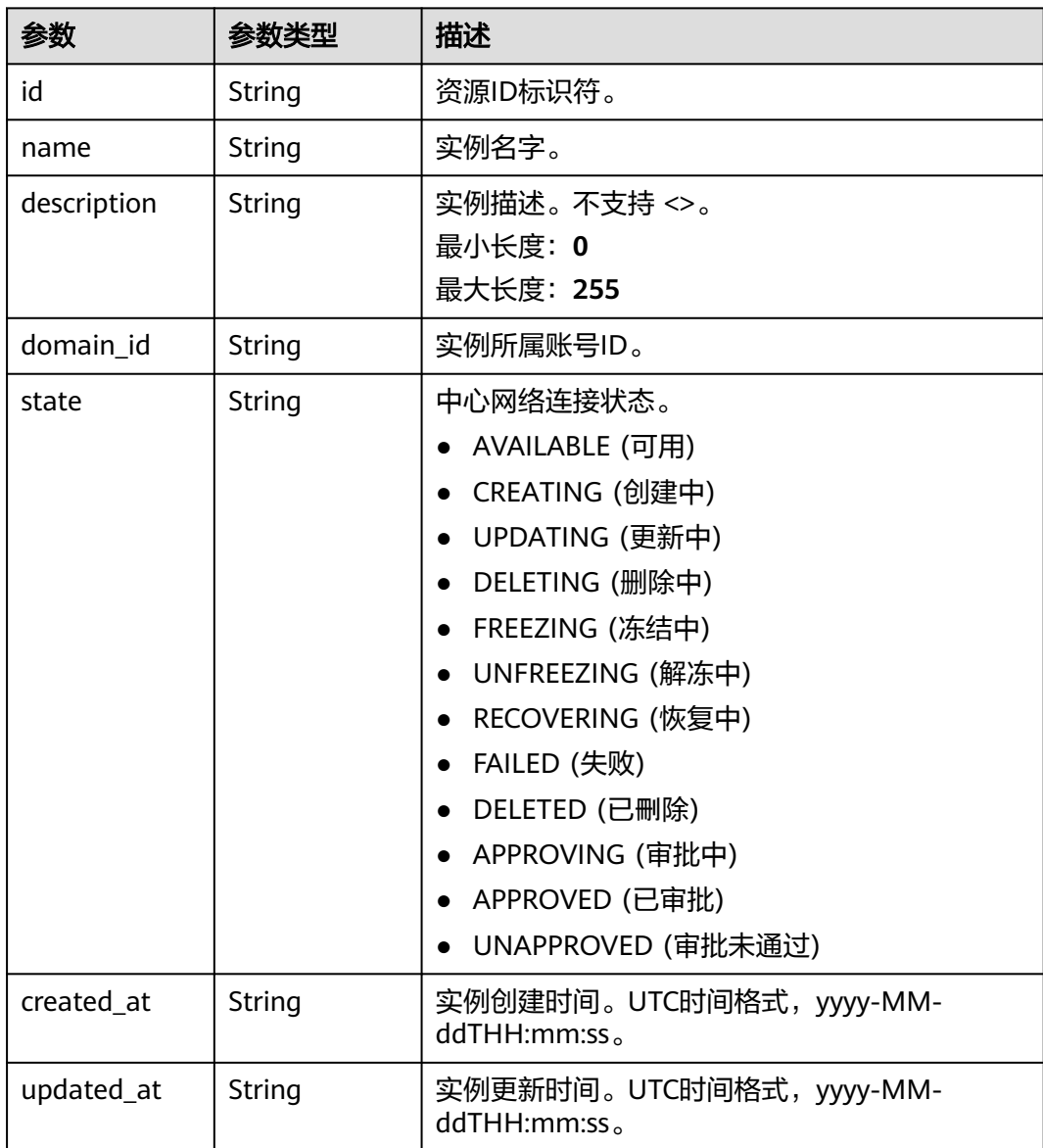

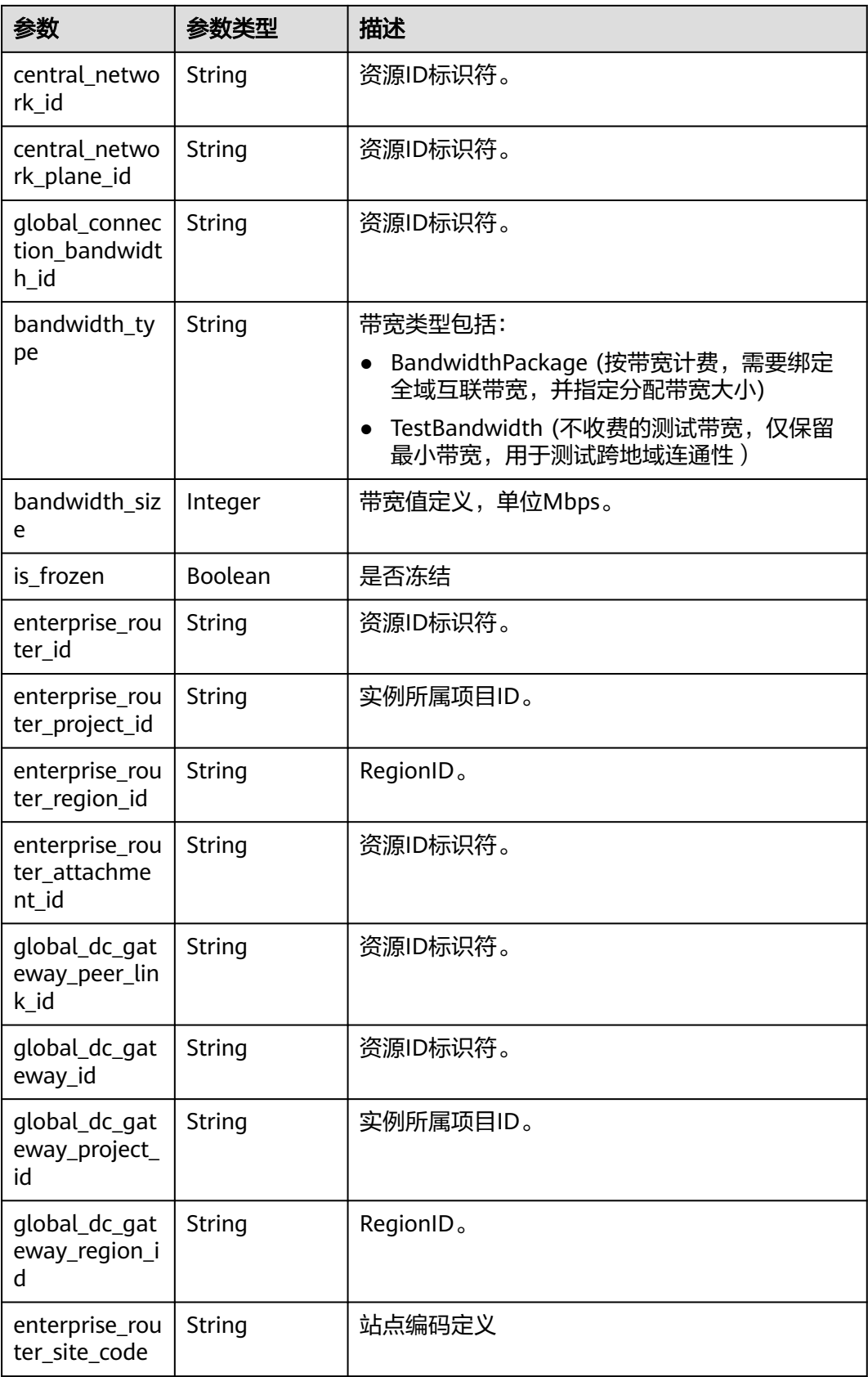

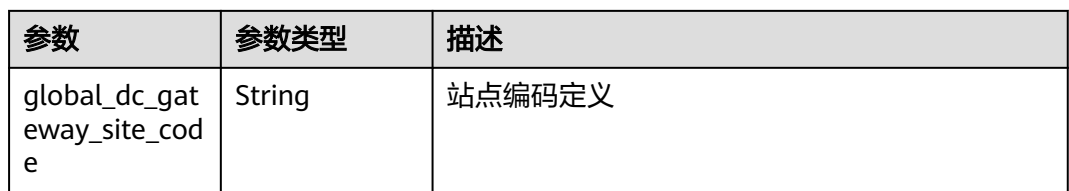

# 请求示例

#### 查询中心网络GDGW附件

GET /v3/{domain\_id}/gcn/central-network/{central\_network\_id}/gdgw-attachments/{gdgw\_attachment\_id}

## 响应示例

#### 状态码: **200**

查询中心网络GDGW附件成功。

```
{
  "request_id" : "a3bad420-33b8-4e26-9e9b-bdf67aa8e72b",
  "central_network_gdgw_attachment" : {
   "id" : "a3bad420-33b8-4e26-9e9b-bdf67aa8e72b",
   "name" : "name",
   "description" : "description",
   "domain_id" : "XXX",
   "state" : "AVAILABLE",
   "created_at" : "2023-10-09T10:12:28.127Z",
   "updated_at" : "2023-10-09T10:12:28.127Z",
   "central_network_id" : "a3bad420-33b8-4e26-9e9b-bdf67aa8e72b",
   "central_network_plane_id" : "a3bad420-33b8-4e26-9e9b-bdf67aa8e72b",
   "global_connection_bandwidth_id" : "a3bad420-33b8-4e26-9e9b-bdf67aa8e72b",
   "bandwidth_type" : "BandwidthPackage",
   "bandwidth_size" : 20,
   "is_frozen" : false,
   "enterprise_router_id" : "a3bad420-33b8-4e26-9e9b-bdf67aa8e72b",
   "enterprise_router_project_id" : "XXX",
   "enterprise_router_region_id" : "cn-north-4",
 "enterprise_router_attachment_id" : "a3bad420-33b8-4e26-9e9b-bdf67aa8e72b",
 "global_dc_gateway_peer_link_id" : "a3bad420-33b8-4e26-9e9b-bdf67aa8e72b",
   "global_dc_gateway_id" : "a3bad420-33b8-4e26-9e9b-bdf67aa8e72b",
   "global_dc_gateway_project_id" : "XXX",
    "global_dc_gateway_region_id" : "cn-north-4",
   "enterprise_router_site_code" : "cn-north-bj4",
   "global_dc_gateway_site_code" : "cn-north-bj4"
  }
}
```
# **SDK** 代码示例

SDK代码示例如下。

#### **Java**

package com.huaweicloud.sdk.test;

import com.huaweicloud.sdk.core.auth.ICredential; import com.huaweicloud.sdk.core.auth.GlobalCredentials; import com.huaweicloud.sdk.core.exception.ConnectionException; import com.huaweicloud.sdk.core.exception.RequestTimeoutException; import com.huaweicloud.sdk.core.exception.ServiceResponseException; import com.huaweicloud.sdk.cc.v3.region.CcRegion;

```
import com.huaweicloud.sdk.cc.v3.*;
import com.huaweicloud.sdk.cc.v3.model.*;
public class ShowCentralNetworkGdgwAttachmentSolution {
   public static void main(String[] args) {
      // The AK and SK used for authentication are hard-coded or stored in plaintext, which has great 
security risks. It is recommended that the AK and SK be stored in ciphertext in configuration files or 
environment variables and decrypted during use to ensure security.
      // In this example, AK and SK are stored in environment variables for authentication. Before running 
this example, set environment variables CLOUD_SDK_AK and CLOUD_SDK_SK in the local environment
     String ak = System.getenv("CLOUD_SDK_AK");
      String sk = System.getenv("CLOUD_SDK_SK");
      ICredential auth = new GlobalCredentials()
           .withAk(ak)
           .withSk(sk);
      CcClient client = CcClient.newBuilder()
           .withCredential(auth)
            .withRegion(CcRegion.valueOf("<YOUR REGION>"))
           .build();
      ShowCentralNetworkGdgwAttachmentRequest request = new 
ShowCentralNetworkGdgwAttachmentRequest();
 try {
         ShowCentralNetworkGdgwAttachmentResponse response = 
client.showCentralNetworkGdgwAttachment(request);
         System.out.println(response.toString());
      } catch (ConnectionException e) {
         e.printStackTrace();
      } catch (RequestTimeoutException e) {
         e.printStackTrace();
      } catch (ServiceResponseException e) {
        e.printStackTrace();
         System.out.println(e.getHttpStatusCode());
         System.out.println(e.getRequestId());
        System.out.println(e.getErrorCode());
         System.out.println(e.getErrorMsg());
      }
   }
}
```
### **Python**

# coding: utf-8

from huaweicloudsdkcore.auth.credentials import GlobalCredentials from huaweicloudsdkcc.v3.region.cc\_region import CcRegion from huaweicloudsdkcore.exceptions import exceptions from huaweicloudsdkcc.v3 import \*

if \_\_name\_\_ == "\_\_main\_\_":

 # The AK and SK used for authentication are hard-coded or stored in plaintext, which has great security risks. It is recommended that the AK and SK be stored in ciphertext in configuration files or environment variables and decrypted during use to ensure security.

 # In this example, AK and SK are stored in environment variables for authentication. Before running this example, set environment variables CLOUD\_SDK\_AK and CLOUD\_SDK\_SK in the local environment

```
 ak = __import__('os').getenv("CLOUD_SDK_AK")
sk = __import__('os').getenv("CLOUD_SDK_SK")
 credentials = GlobalCredentials(ak, sk) \
client = CcClient.new_builder() \setminus .with_credentials(credentials) \
    .with_region(CcRegion.value_of("<YOUR REGION>")) \
    .build()
 try:
```
 request = ShowCentralNetworkGdgwAttachmentRequest() response = client.show\_central\_network\_gdgw\_attachment(request) print(response) except exceptions.ClientRequestException as e: print(e.status\_code) print(e.request\_id) print(e.error\_code) print(e.error\_msg)

#### **Go**

```
package main
import (
   "fmt"
   "github.com/huaweicloud/huaweicloud-sdk-go-v3/core/auth/global"
   cc "github.com/huaweicloud/huaweicloud-sdk-go-v3/services/cc/v3"
   "github.com/huaweicloud/huaweicloud-sdk-go-v3/services/cc/v3/model"
   region "github.com/huaweicloud/huaweicloud-sdk-go-v3/services/cc/v3/region"
)
func main() {
   // The AK and SK used for authentication are hard-coded or stored in plaintext, which has great security 
risks. It is recommended that the AK and SK be stored in ciphertext in configuration files or environment 
variables and decrypted during use to ensure security.
   // In this example, AK and SK are stored in environment variables for authentication. Before running this 
example, set environment variables CLOUD_SDK_AK and CLOUD_SDK_SK in the local environment
   ak := os.Getenv("CLOUD_SDK_AK")
   sk := os.Getenv("CLOUD_SDK_SK")
   auth := global.NewCredentialsBuilder().
      WithAk(ak).
      WithSk(sk).
      Build()
   client := cc.NewCcClient(
      cc.CcClientBuilder().
         WithRegion(region.ValueOf("<YOUR REGION>")).
         WithCredential(auth).
        Build())
   request := &model.ShowCentralNetworkGdgwAttachmentRequest{}
   response, err := client.ShowCentralNetworkGdgwAttachment(request)
  if err == nil fmt.Printf("%+v\n", response)
   } else {
      fmt.Println(err)
   }
}
```
# 更多

更多编程语言的SDK代码示例,请参见**[API Explorer](https://console.huaweicloud.com/apiexplorer/#/openapi/CC/sdk?api=ShowCentralNetworkGdgwAttachment&version=v3)**的代码示例页签,可生成自动对应 的SDK代码示例。

### 状态码

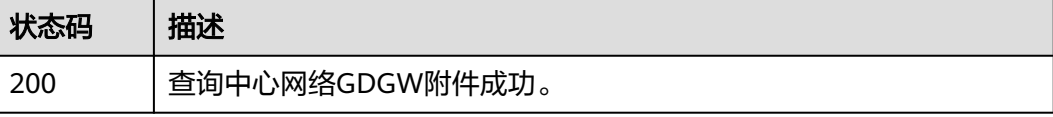

# 错误码

请参[见错误码。](#page-557-0)

# **4.8.8** 更新中心网络 **GDGW** 附件

# 功能介绍

更新中心网络GDGW附件。

# 调用方法

请参[见如何调用](#page-10-0)**API**。

### **URI**

PUT /v3/{domain\_id}/gcn/central-network/{central\_network\_id}/gdgwattachments/{gdgw\_attachment\_id}

### 表 **4-388** 路径参数

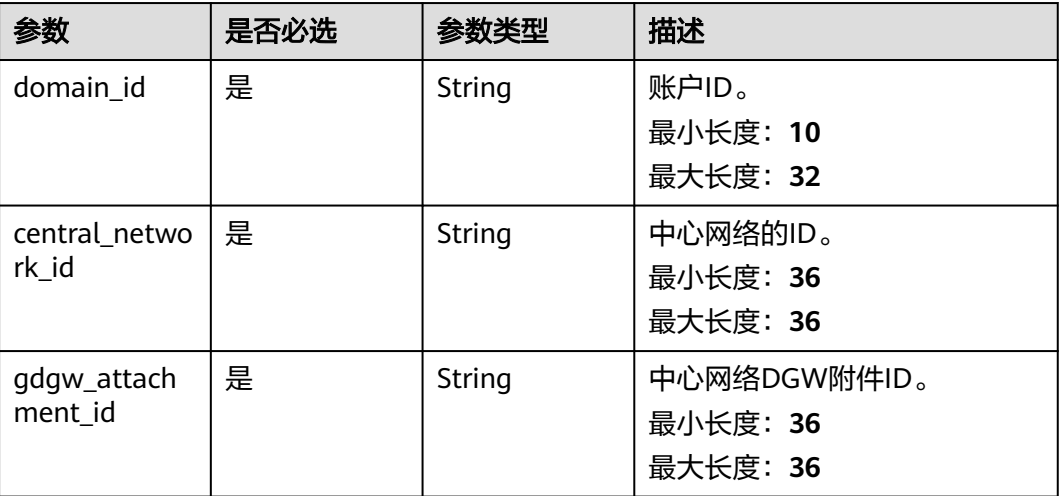

# 请求参数

### 表 **4-389** 请求 Header 参数

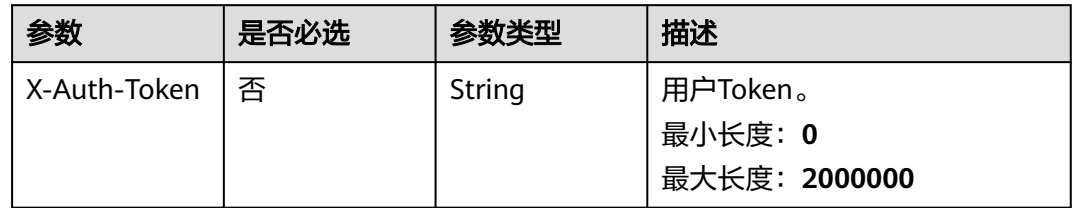

### 表 **4-390** 请求 Body 参数

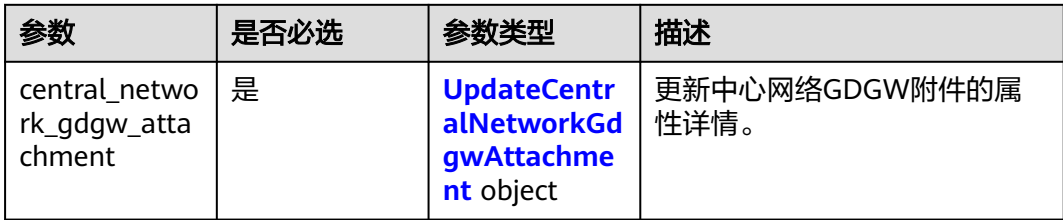

# 表 **4-391** UpdateCentralNetworkGdgwAttachment

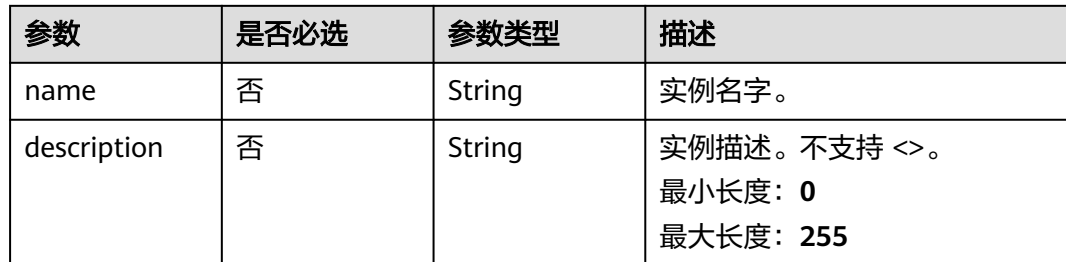

# 响应参数

### 状态码: **200**

### 表 **4-392** 响应 Body 参数

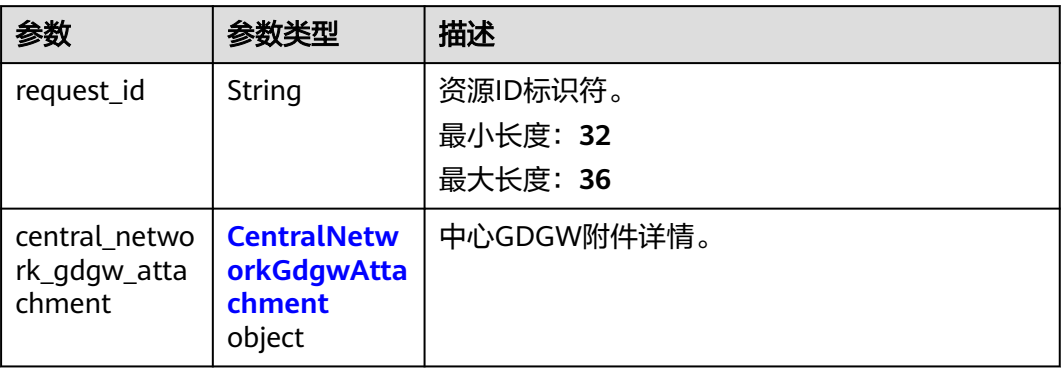

## 表 **4-393** CentralNetworkGdgwAttachment

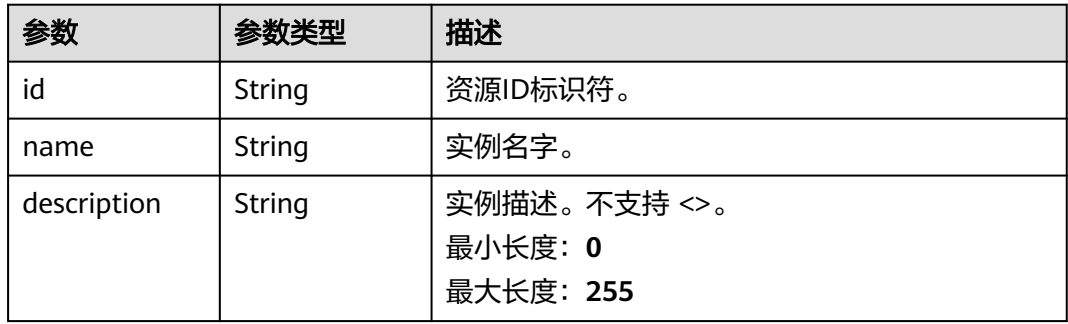

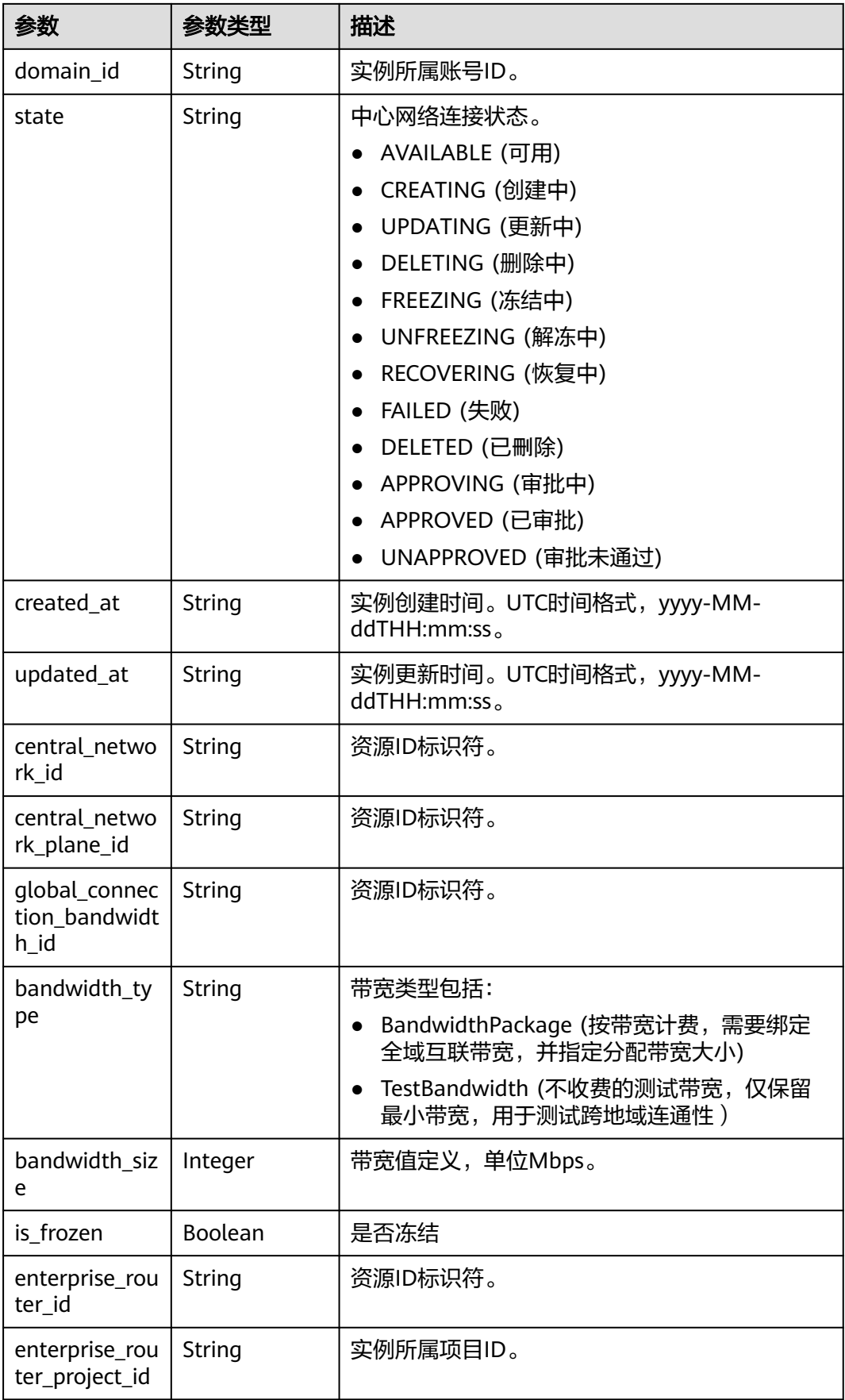

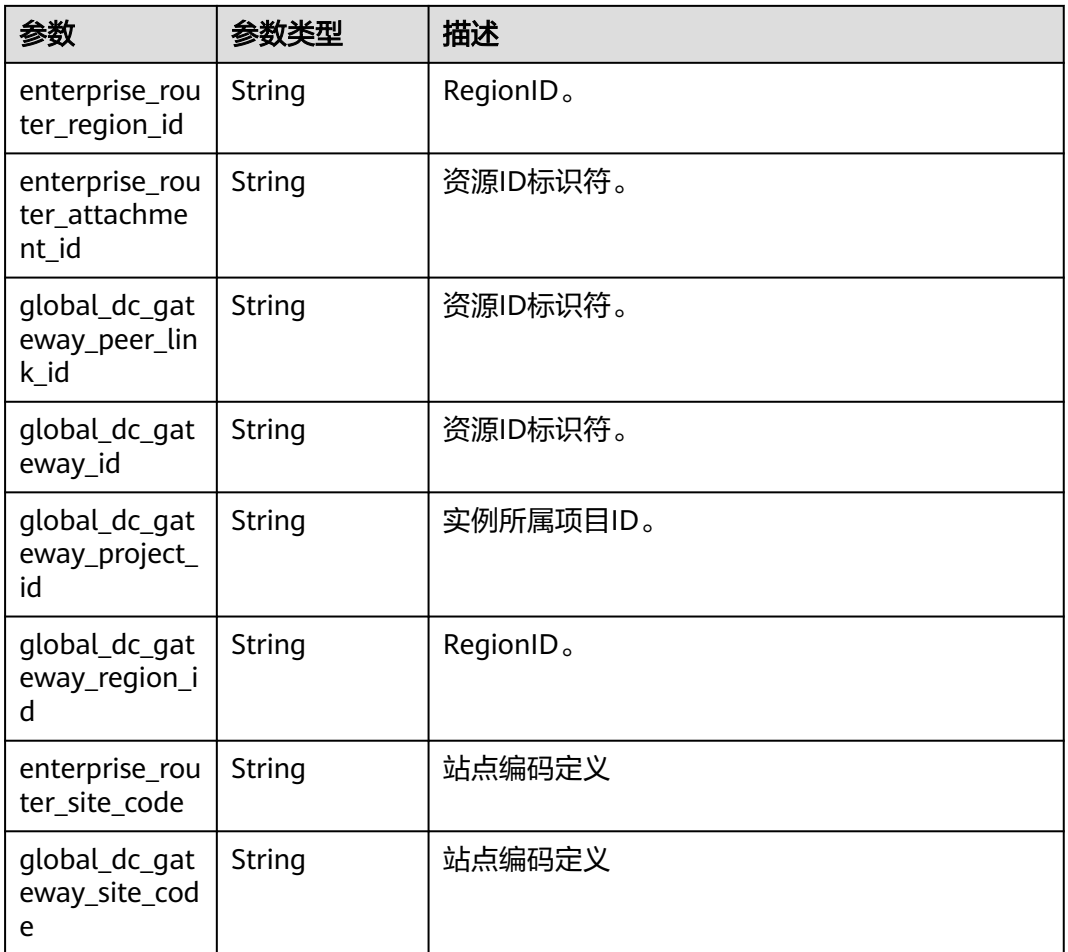

# 请求示例

### 更新中心网络GDGW附件

PUT /v3/{domain\_id}/gcn/central-network/{central\_network\_id}/gdgw-attachments/{gdgw\_attachment\_id}

```
{
  "central_network_gdgw_attachment" : {
   "name" : "name",
   "description" : "description"
  }
}
```
# 响应示例

### 状态码: **200**

更新中心网络GDGW附件成功。

```
{
  "request_id" : "a3bad420-33b8-4e26-9e9b-bdf67aa8e72b",
 "central_network_gdgw_attachment" : {
 "id" : "a3bad420-33b8-4e26-9e9b-bdf67aa8e72b",
   "name" : "name",
 "description" : "description",
 "domain_id" : "XXX",
   "state" : "AVAILABLE",
```

```
 "created_at" : "2023-10-09T10:13:18.045Z",
   "updated_at" : "2023-10-09T10:13:18.045Z",
   "central_network_id" : "a3bad420-33b8-4e26-9e9b-bdf67aa8e72b",
 "central_network_plane_id" : "a3bad420-33b8-4e26-9e9b-bdf67aa8e72b",
 "global_connection_bandwidth_id" : "a3bad420-33b8-4e26-9e9b-bdf67aa8e72b",
   "bandwidth_type" : "BandwidthPackage",
   "bandwidth_size" : 20,
   "is_frozen" : false,
   "enterprise_router_id" : "a3bad420-33b8-4e26-9e9b-bdf67aa8e72b",
   "enterprise_router_project_id" : "XXX",
   "enterprise_router_region_id" : "cn-north-4",
   "enterprise_router_attachment_id" : "a3bad420-33b8-4e26-9e9b-bdf67aa8e72b",
   "global_dc_gateway_peer_link_id" : "a3bad420-33b8-4e26-9e9b-bdf67aa8e72b",
   "global_dc_gateway_id" : "a3bad420-33b8-4e26-9e9b-bdf67aa8e72b",
   "global_dc_gateway_project_id" : "XXX",
   "global_dc_gateway_region_id" : "cn-north-4",
   "enterprise_router_site_code" : "cn-north-bj4",
   "global_dc_gateway_site_code" : "cn-north-bj4"
 }
```
# **SDK** 代码示例

}

SDK代码示例如下。

**Java**

#### 更新中心网络GDGW附件

package com.huaweicloud.sdk.test;

```
import com.huaweicloud.sdk.core.auth.ICredential;
import com.huaweicloud.sdk.core.auth.GlobalCredentials;
import com.huaweicloud.sdk.core.exception.ConnectionException;
import com.huaweicloud.sdk.core.exception.RequestTimeoutException;
import com.huaweicloud.sdk.core.exception.ServiceResponseException;
import com.huaweicloud.sdk.cc.v3.region.CcRegion;
import com.huaweicloud.sdk.cc.v3.*;
import com.huaweicloud.sdk.cc.v3.model.*;
public class UpdateCentralNetworkGdgwAttachmentSolution {
   public static void main(String[] args) {
      // The AK and SK used for authentication are hard-coded or stored in plaintext, which has great 
security risks. It is recommended that the AK and SK be stored in ciphertext in configuration files or 
environment variables and decrypted during use to ensure security.
      // In this example, AK and SK are stored in environment variables for authentication. Before running 
this example, set environment variables CLOUD_SDK_AK and CLOUD_SDK_SK in the local environment
      String ak = System.getenv("CLOUD_SDK_AK");
      String sk = System.getenv("CLOUD_SDK_SK");
      ICredential auth = new GlobalCredentials()
           .withAk(ak)
           .withSk(sk);
      CcClient client = CcClient.newBuilder()
           .withCredential(auth)
           .withRegion(CcRegion.valueOf("<YOUR REGION>"))
           .build();
      UpdateCentralNetworkGdgwAttachmentRequest request = new 
UpdateCentralNetworkGdgwAttachmentRequest();
      UpdateCentralNetworkGdgwAttachmentRequestBody body = new 
UpdateCentralNetworkGdgwAttachmentRequestBody();
      UpdateCentralNetworkGdgwAttachment centralNetworkGdgwAttachmentbody = new 
UpdateCentralNetworkGdgwAttachment();
      centralNetworkGdgwAttachmentbody.withName("name")
```

```
 .withDescription("description");
      body.withCentralNetworkGdgwAttachment(centralNetworkGdgwAttachmentbody);
      request.withBody(body);
 try {
 UpdateCentralNetworkGdgwAttachmentResponse response = 
client.updateCentralNetworkGdgwAttachment(request);
        System.out.println(response.toString());
      } catch (ConnectionException e) {
         e.printStackTrace();
      } catch (RequestTimeoutException e) {
         e.printStackTrace();
      } catch (ServiceResponseException e) {
        e.printStackTrace();
        System.out.println(e.getHttpStatusCode());
         System.out.println(e.getRequestId());
         System.out.println(e.getErrorCode());
        System.out.println(e.getErrorMsg());
      }
   }
}
```
### **Python**

#### 更新中心网络GDGW附件

# coding: utf-8

from huaweicloudsdkcore.auth.credentials import GlobalCredentials from huaweicloudsdkcc.v3.region.cc\_region import CcRegion from huaweicloudsdkcore.exceptions import exceptions from huaweicloudsdkcc.v3 import \*

if \_\_name\_\_ == "\_\_main\_\_":

 # The AK and SK used for authentication are hard-coded or stored in plaintext, which has great security risks. It is recommended that the AK and SK be stored in ciphertext in configuration files or environment variables and decrypted during use to ensure security.

 # In this example, AK and SK are stored in environment variables for authentication. Before running this example, set environment variables CLOUD\_SDK\_AK and CLOUD\_SDK\_SK in the local environment

```
 ak = __import__('os').getenv("CLOUD_SDK_AK")
   sk = __import__('os').getenv("CLOUD_SDK_SK")
  credentials = GlobalCredentials(ak, sk) \setminusclient = CcClient.new_builder() \setminus .with_credentials(credentials) \
      .with_region(CcRegion.value_of("<YOUR REGION>")) \
      .build()
   try:
      request = UpdateCentralNetworkGdgwAttachmentRequest()
      centralNetworkGdgwAttachmentbody = UpdateCentralNetworkGdgwAttachment(
        name="name",
        description="description"
\qquad \qquad request.body = UpdateCentralNetworkGdgwAttachmentRequestBody(
        central_network_gdgw_attachment=centralNetworkGdgwAttachmentbody
\qquad \qquad response = client.update_central_network_gdgw_attachment(request)
      print(response)
   except exceptions.ClientRequestException as e:
      print(e.status_code)
      print(e.request_id)
      print(e.error_code)
      print(e.error_msg)
```
**Go**

更新中心网络GDGW附件

```
package main
import (
    "fmt"
   "github.com/huaweicloud/huaweicloud-sdk-go-v3/core/auth/global"
   cc "github.com/huaweicloud/huaweicloud-sdk-go-v3/services/cc/v3"
   "github.com/huaweicloud/huaweicloud-sdk-go-v3/services/cc/v3/model"
   region "github.com/huaweicloud/huaweicloud-sdk-go-v3/services/cc/v3/region"
)
func main() {
   // The AK and SK used for authentication are hard-coded or stored in plaintext, which has great security 
risks. It is recommended that the AK and SK be stored in ciphertext in configuration files or environment 
variables and decrypted during use to ensure security.
   // In this example, AK and SK are stored in environment variables for authentication. Before running this 
example, set environment variables CLOUD_SDK_AK and CLOUD_SDK_SK in the local environment
   ak := os.Getenv("CLOUD_SDK_AK")
   sk := os.Getenv("CLOUD_SDK_SK")
   auth := global.NewCredentialsBuilder().
      WithAk(ak).
      WithSk(sk).
      Build()
   client := cc.NewCcClient(
      cc.CcClientBuilder().
        WithRegion(region.ValueOf("<YOUR REGION>")).
        WithCredential(auth).
        Build())
   request := &model.UpdateCentralNetworkGdgwAttachmentRequest{}
   nameCentralNetworkGdgwAttachment:= "name"
   descriptionCentralNetworkGdgwAttachment:= "description"
   centralNetworkGdgwAttachmentbody := &model.UpdateCentralNetworkGdgwAttachment{
      Name: &nameCentralNetworkGdgwAttachment,
      Description: &descriptionCentralNetworkGdgwAttachment,
   }
   request.Body = &model.UpdateCentralNetworkGdgwAttachmentRequestBody{
      CentralNetworkGdgwAttachment: centralNetworkGdgwAttachmentbody,
 }
   response, err := client.UpdateCentralNetworkGdgwAttachment(request)
  if err == nil fmt.Printf("%+v\n", response)
   } else {
      fmt.Println(err)
 }
}
```
# 更多

更多编程语言的SDK代码示例,请参见**[API Explorer](https://console.huaweicloud.com/apiexplorer/#/openapi/CC/sdk?api=UpdateCentralNetworkGdgwAttachment&version=v3)**的代码示例页签,可生成自动对应 的SDK代码示例。

### 状态码

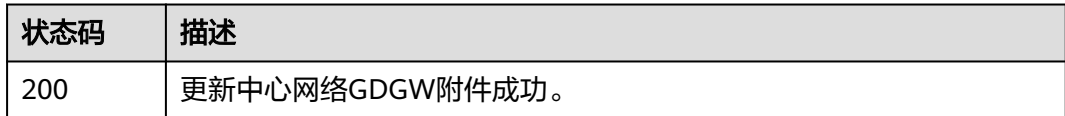

### 错误码

请参[见错误码。](#page-557-0)

# **4.8.9** 查询中心网络附件列表

# 功能介绍

查询中心网络附件列表,分页查询使用的参数为marker、limit。limit默认值为0,没 有指定marker时返回第一条数据。

# 调用方法

请参[见如何调用](#page-10-0)**API**。

## **URI**

GET /v3/{domain\_id}/gcn/central-network/{central\_network\_id}/attachments

### 表 **4-394** 路径参数

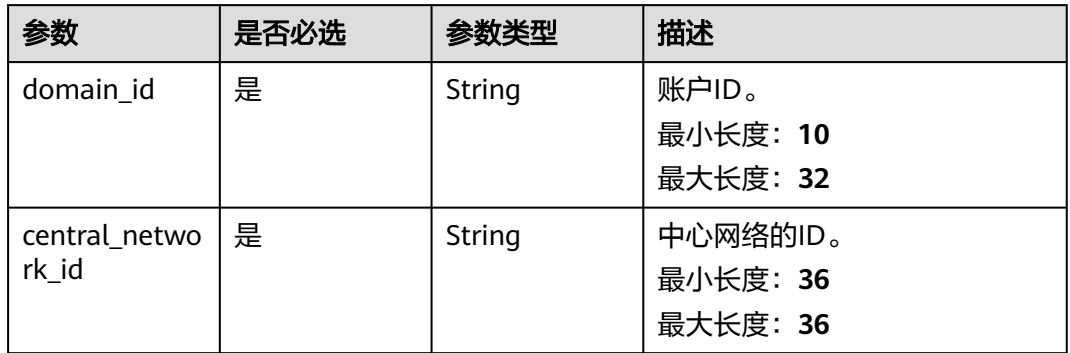

#### 表 **4-395** Query 参数

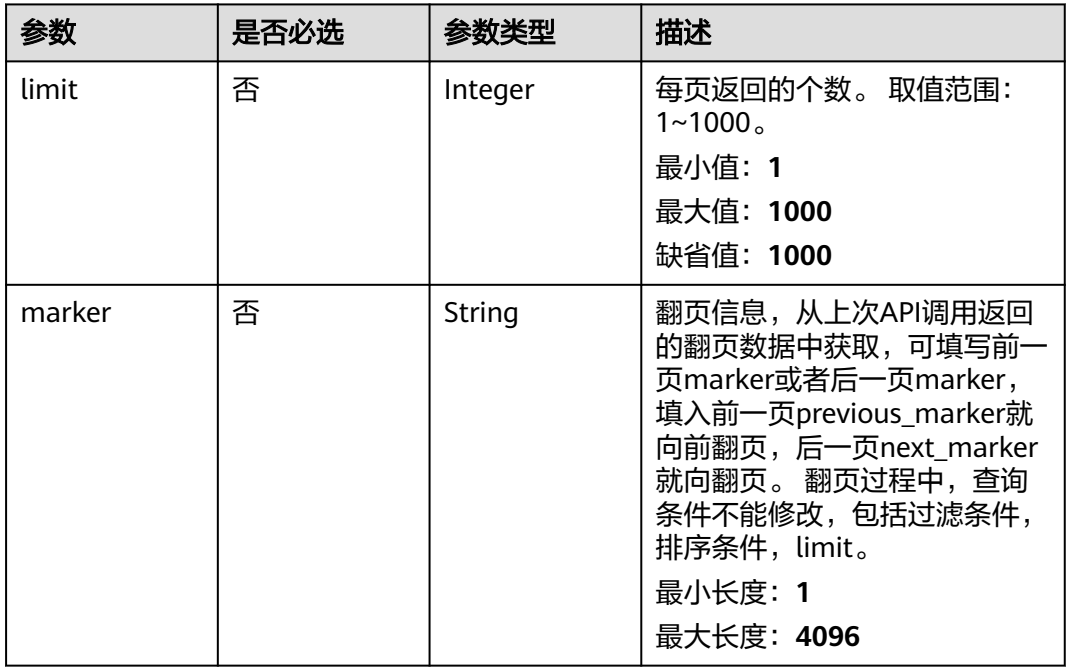

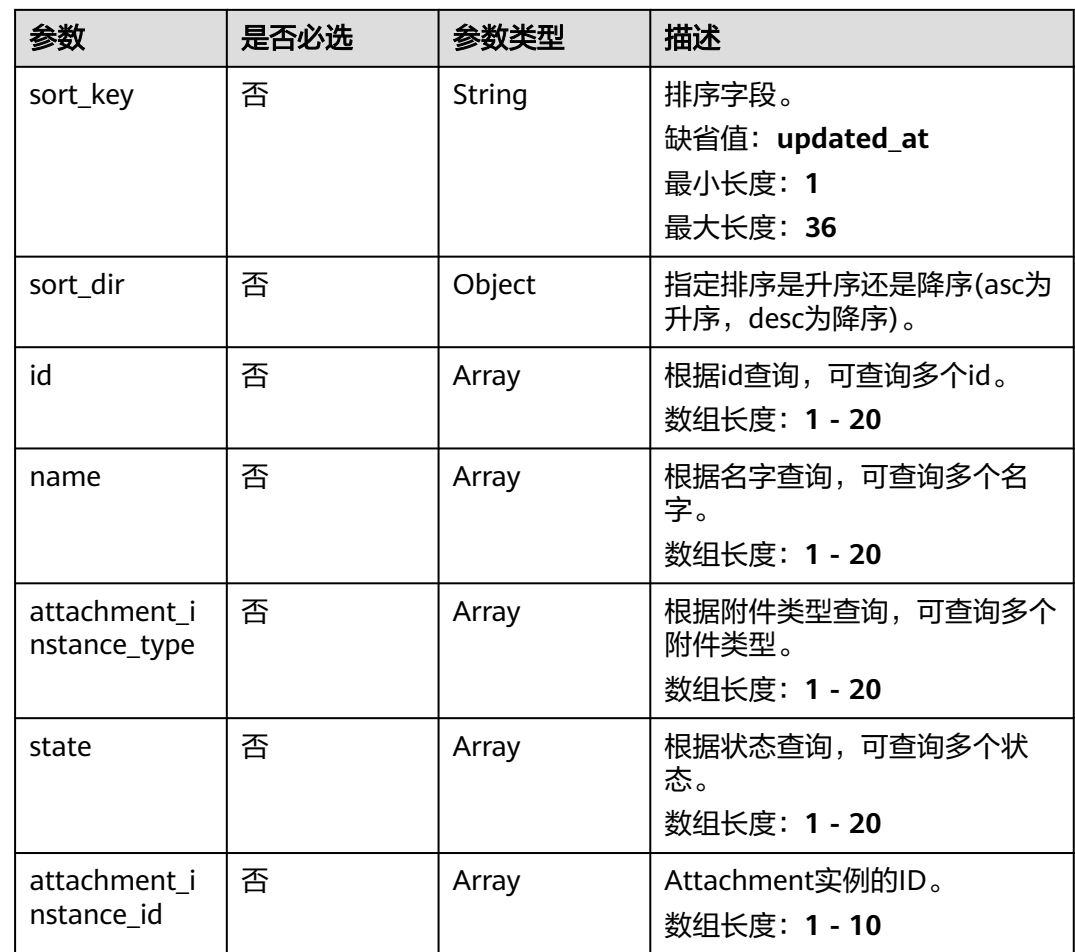

# 请求参数

### 表 **4-396** 请求 Header 参数

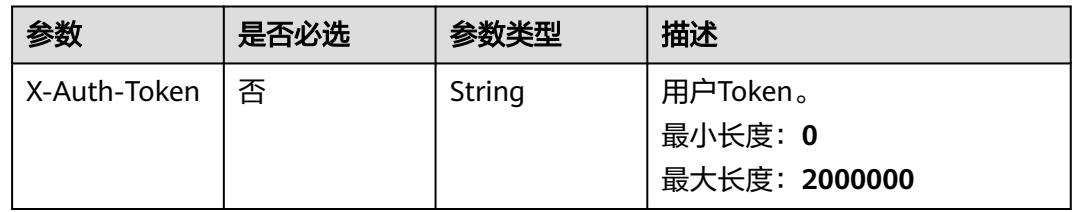

# 响应参数

状态码: **200**

## 表 **4-397** 响应 Body 参数

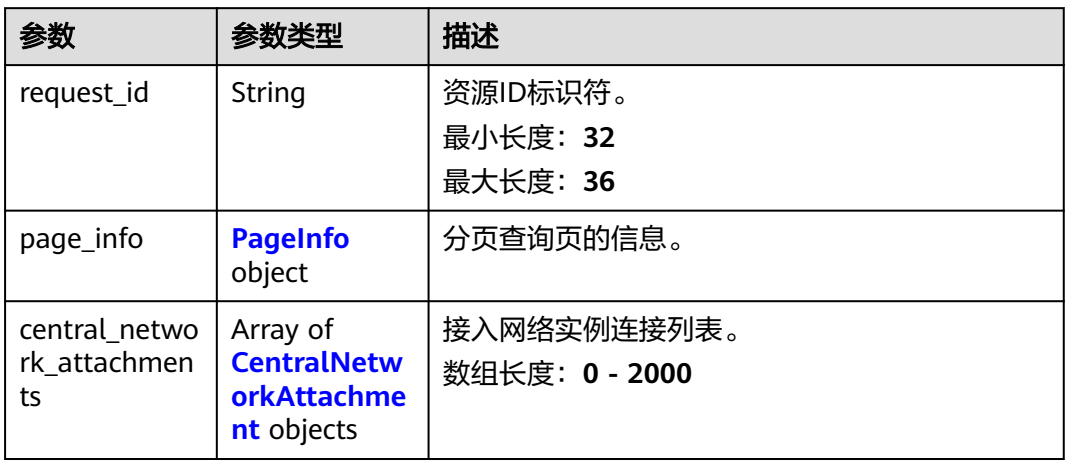

## 表 **4-398** PageInfo

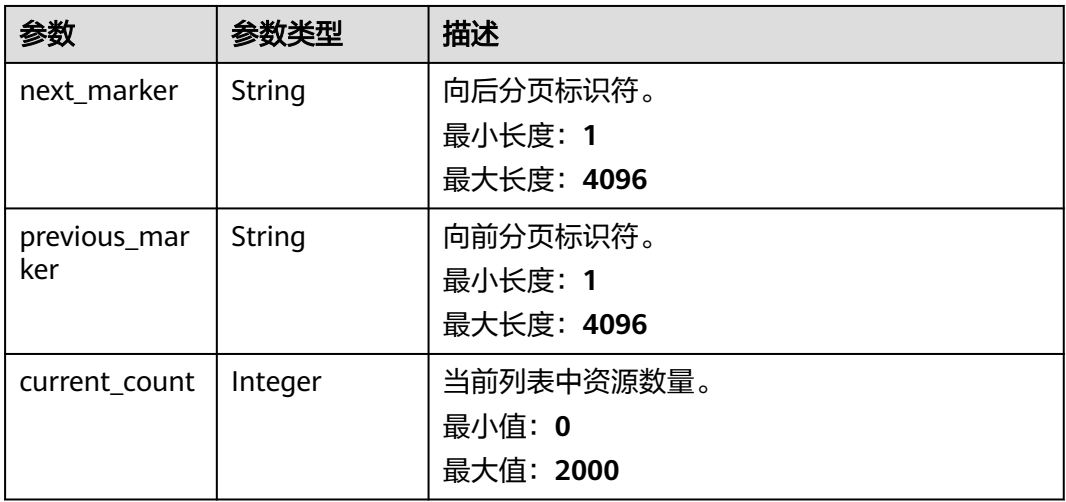

### 表 **4-399** CentralNetworkAttachment

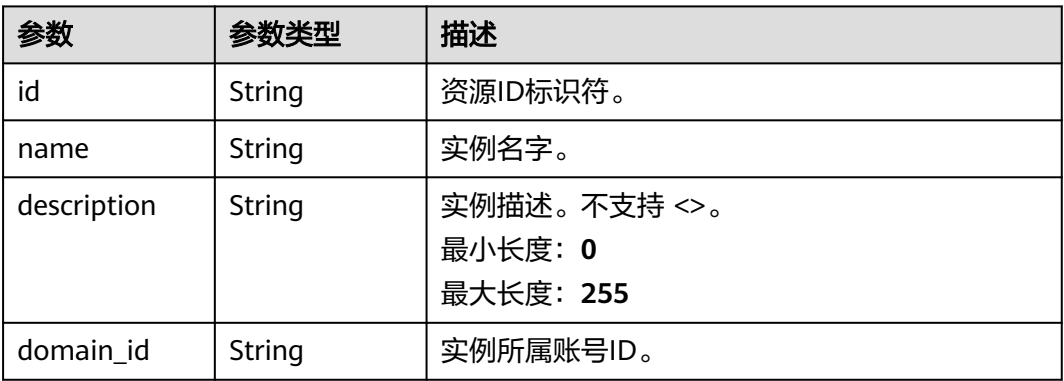

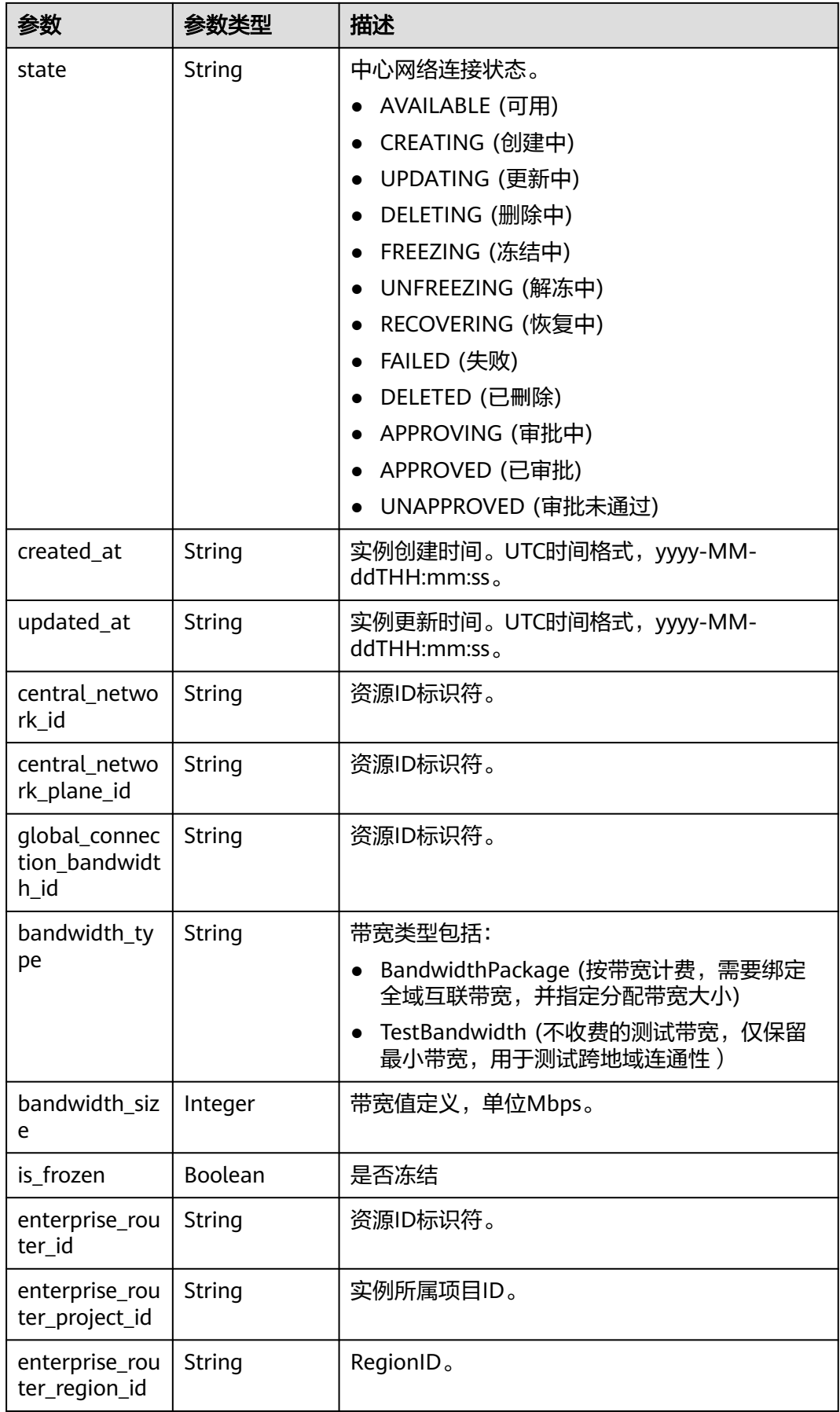

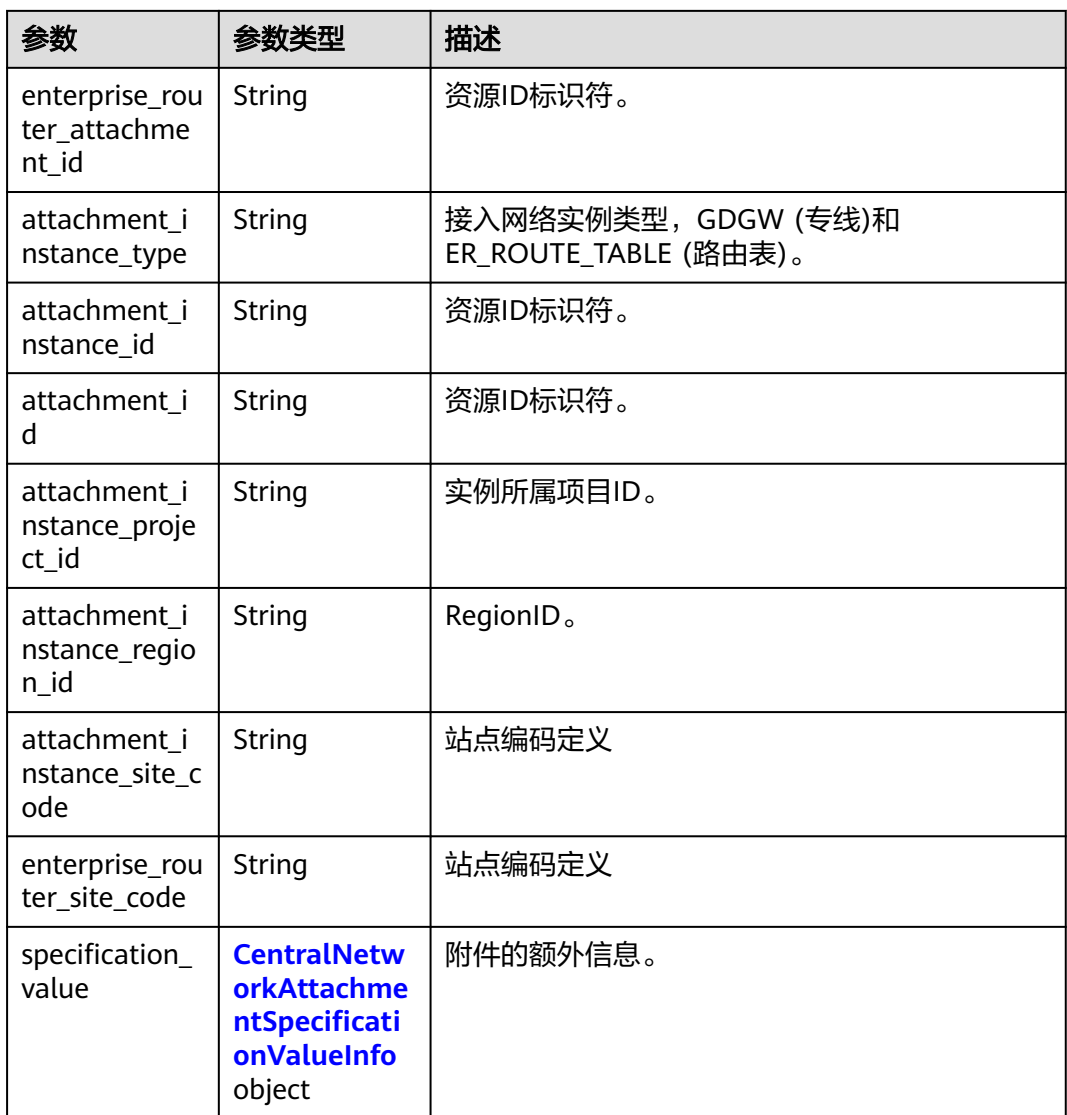

# 表 **4-400** CentralNetworkAttachmentSpecificationValueInfo

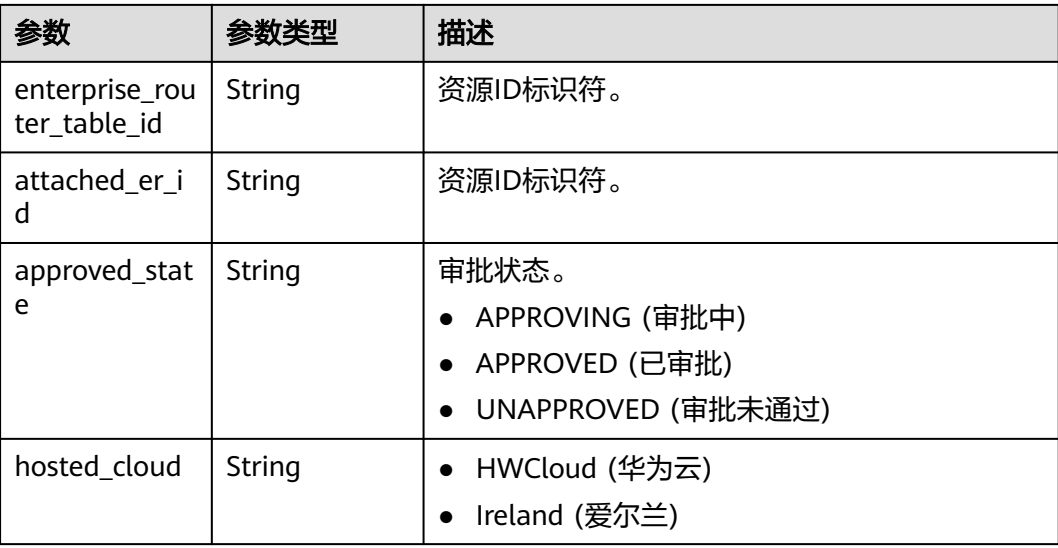

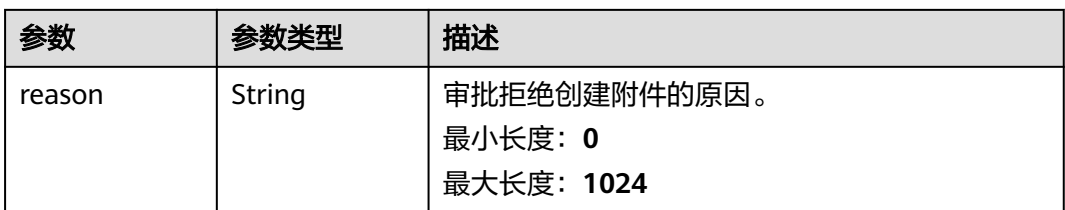

# 请求示例

### 查询中心网络附件列表

GET /v3/{domain\_id}/gcn/central-network/{central\_network\_id}/attachments

# 响应示例

### 状态码: **200**

查询接入网络实例连接列表成功。

```
{
  "request_id" : "a3bad420-33b8-4e26-9e9b-bdf67aa8e72b",
  "page_info" : {
    "next_marker" : "8EDF12u71N...",
   "previous_marker" : "8EDF12u71N...",
   "current_count" : 1
  },
  "central_network_attachments" : [ {
   "id" : "a3bad420-33b8-4e26-9e9b-bdf67aa8e72b",
   "name" : "name",
 "description" : "description",
 "domain_id" : "XXX",
   "state" : "AVAILABLE",
   "created_at" : "2023-10-09T10:13:57.962Z",
   "updated_at" : "2023-10-09T10:13:57.962Z",
   "central_network_id" : "a3bad420-33b8-4e26-9e9b-bdf67aa8e72b",
   "central_network_plane_id" : "a3bad420-33b8-4e26-9e9b-bdf67aa8e72b",
   "global_connection_bandwidth_id" : "a3bad420-33b8-4e26-9e9b-bdf67aa8e72b",
   "bandwidth_type" : "BandwidthPackage",
   "bandwidth_size" : 20,
   "is_frozen" : false,
   "enterprise_router_id" : "a3bad420-33b8-4e26-9e9b-bdf67aa8e72b",
   "enterprise_router_project_id" : "XXX",
   "enterprise_router_region_id" : "cn-north-4",
   "enterprise_router_attachment_id" : "a3bad420-33b8-4e26-9e9b-bdf67aa8e72b",
   "attachment_instance_type" : "GDGW",
   "attachment_instance_id" : "a3bad420-33b8-4e26-9e9b-bdf67aa8e72b",
   "attachment_id" : "a3bad420-33b8-4e26-9e9b-bdf67aa8e72b",
   "attachment_instance_project_id" : "XXX",
   "attachment_instance_region_id" : "cn-north-4",
   "attachment_instance_site_code" : "cn-north-bj4",
   "enterprise_router_site_code" : "cn-north-bj4",
   "specification_value" : {
     "enterprise_router_table_id" : "a3bad420-33b8-4e26-9e9b-bdf67aa8e72b",
 "attached_er_id" : "a3bad420-33b8-4e26-9e9b-bdf67aa8e72b",
 "approved_state" : "APPROVING",
 "hosted_cloud" : "HWCloud",
     "reason" : "string"
   }
 } ]
}
```
## **SDK** 代码示例

SDK代码示例如下。

#### **Java**

package com.huaweicloud.sdk.test;

```
import com.huaweicloud.sdk.core.auth.ICredential;
import com.huaweicloud.sdk.core.auth.GlobalCredentials;
import com.huaweicloud.sdk.core.exception.ConnectionException;
import com.huaweicloud.sdk.core.exception.RequestTimeoutException;
import com.huaweicloud.sdk.core.exception.ServiceResponseException;
import com.huaweicloud.sdk.cc.v3.region.CcRegion;
import com.huaweicloud.sdk.cc.v3.*;
import com.huaweicloud.sdk.cc.v3.model.*;
import java.util.List;
import java.util.ArrayList;
public class ListCentralNetworkAttachmentsSolution {
   public static void main(String[] args) {
      // The AK and SK used for authentication are hard-coded or stored in plaintext, which has great 
security risks. It is recommended that the AK and SK be stored in ciphertext in configuration files or 
environment variables and decrypted during use to ensure security.
      // In this example, AK and SK are stored in environment variables for authentication. Before running 
this example, set environment variables CLOUD_SDK_AK and CLOUD_SDK_SK in the local environment
      String ak = System.getenv("CLOUD_SDK_AK");
      String sk = System.getenv("CLOUD_SDK_SK");
      ICredential auth = new GlobalCredentials()
           .withAk(ak)
           .withSk(sk);
      CcClient client = CcClient.newBuilder()
           .withCredential(auth)
           .withRegion(CcRegion.valueOf("<YOUR REGION>"))
            .build();
     ListCentralNetworkAttachmentsRequest request = new ListCentralNetworkAttachmentsRequest();
      request.withLimit(<limit>);
      request.withMarker("<marker>");
      request.withSortKey("<sort_key>");
      request.withSortDir();
      request.withId();
      request.withName();
      request.withAttachmentInstanceType();
      request.withState();
      request.withAttachmentInstanceId();
      try {
         ListCentralNetworkAttachmentsResponse response = client.listCentralNetworkAttachments(request);
         System.out.println(response.toString());
      } catch (ConnectionException e) {
         e.printStackTrace();
      } catch (RequestTimeoutException e) {
         e.printStackTrace();
      } catch (ServiceResponseException e) {
         e.printStackTrace();
         System.out.println(e.getHttpStatusCode());
         System.out.println(e.getRequestId());
         System.out.println(e.getErrorCode());
         System.out.println(e.getErrorMsg());
      }
   }
}
```
# **Python**

```
# coding: utf-8
```
from huaweicloudsdkcore.auth.credentials import GlobalCredentials from huaweicloudsdkcc.v3.region.cc\_region import CcRegion from huaweicloudsdkcore.exceptions import exceptions from huaweicloudsdkcc.v3 import \*

```
if name = " main ":
```
 # The AK and SK used for authentication are hard-coded or stored in plaintext, which has great security risks. It is recommended that the AK and SK be stored in ciphertext in configuration files or environment variables and decrypted during use to ensure security.

 # In this example, AK and SK are stored in environment variables for authentication. Before running this example, set environment variables CLOUD\_SDK\_AK and CLOUD\_SDK\_SK in the local environment

```
 ak = __import__('os').getenv("CLOUD_SDK_AK")
 sk = __import__('os').getenv("CLOUD_SDK_SK")
credentials = GlobalCredentials(ak, sk) \setminusclient = CcClient.new_builder() \setminus .with_credentials(credentials) \
   .with_region(CcRegion.value_of("<YOUR REGION>")) \
    .build()
 try:
   request = ListCentralNetworkAttachmentsRequest()
    request.limit = <limit>
    request.marker = "<marker>"
    request.sort_key = "<sort_key>"
   request.sort dir = request.id = 
    request.name = 
    request.attachment_instance_type = 
    request.state = 
    request.attachment_instance_id = 
    response = client.list_central_network_attachments(request)
    print(response)
 except exceptions.ClientRequestException as e:
    print(e.status_code)
    print(e.request_id)
    print(e.error_code)
    print(e.error_msg)
```
### **Go**

```
package main
```
#### import (

)

```
 "fmt"
   "github.com/huaweicloud/huaweicloud-sdk-go-v3/core/auth/global"
   cc "github.com/huaweicloud/huaweicloud-sdk-go-v3/services/cc/v3"
   "github.com/huaweicloud/huaweicloud-sdk-go-v3/services/cc/v3/model"
   region "github.com/huaweicloud/huaweicloud-sdk-go-v3/services/cc/v3/region"
func main() {
   // The AK and SK used for authentication are hard-coded or stored in plaintext, which has great security 
risks. It is recommended that the AK and SK be stored in ciphertext in configuration files or environment 
variables and decrypted during use to ensure security.
```
 // In this example, AK and SK are stored in environment variables for authentication. Before running this example, set environment variables CLOUD\_SDK\_AK and CLOUD\_SDK\_SK in the local environment

```
 ak := os.Getenv("CLOUD_SDK_AK")
 sk := os.Getenv("CLOUD_SDK_SK")
 auth := global.NewCredentialsBuilder().
```

```
 WithAk(ak).
 WithSk(sk).
 Build()
```

```
 client := cc.NewCcClient(
   cc.CcClientBuilder().
      WithRegion(region.ValueOf("<YOUR REGION>")).
      WithCredential(auth).
      Build())
 request := &model.ListCentralNetworkAttachmentsRequest{}
 limitRequest:= int32(<limit>)
 request.Limit = &limitRequest
 markerRequest:= "<marker>"
 request.Marker = &markerRequest
sortKeyRequest:= "<sort_key>"
 request.SortKey = &sortKeyRequest
 response, err := client.ListCentralNetworkAttachments(request)
 if err == nil {
   fmt.Printf("%+v\n", response)
 } else {
   fmt.Println(err)
 }
```
# 更多

更多编程语言的SDK代码示例,请参见**[API Explorer](https://console.huaweicloud.com/apiexplorer/#/openapi/CC/sdk?api=ListCentralNetworkAttachments&version=v3)**的代码示例页签,可生成自动对应 的SDK代码示例。

# 状态码

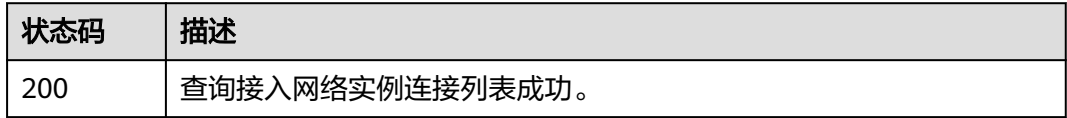

# 错误码

请参见<mark>错误码</mark>。

# **4.8.10** 删除中心网络附件

}

# 功能介绍

删除中心网络附件。

# 调用方法

请参[见如何调用](#page-10-0)**API**。

### **URI**

DELETE /v3/{domain\_id}/gcn/central-network/{central\_network\_id}/attachments/ {attachment\_id}

### 表 **4-401** 路径参数

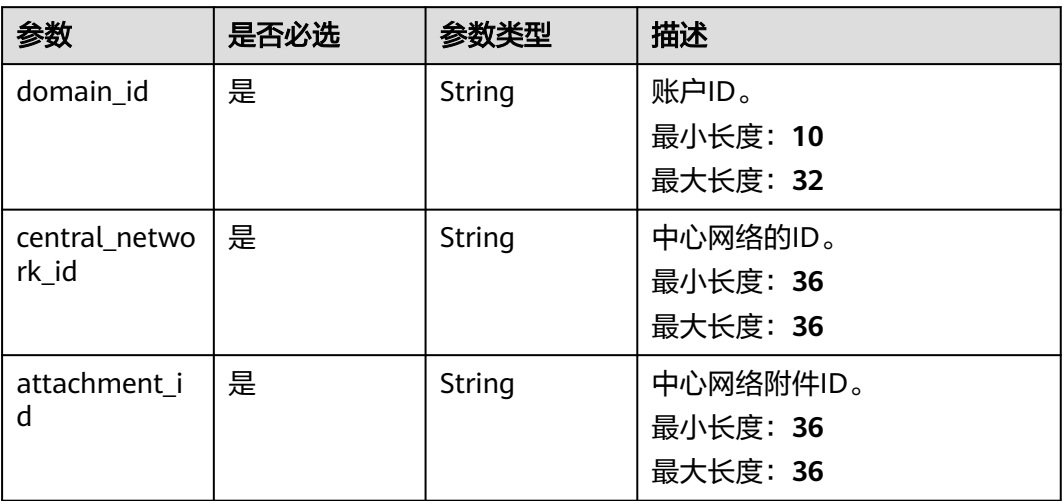

# 请求参数

### 表 **4-402** 请求 Header 参数

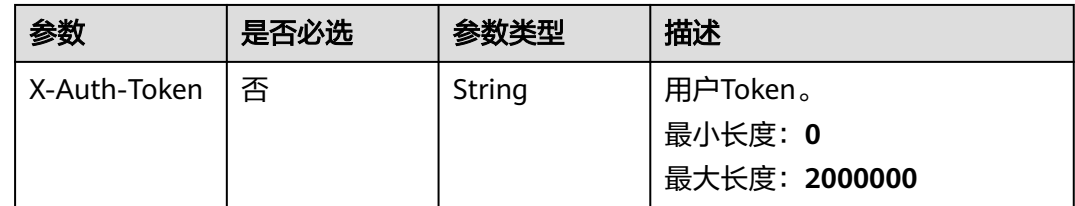

# 响应参数

状态码: **202**

### 表 **4-403** 响应 Body 参数

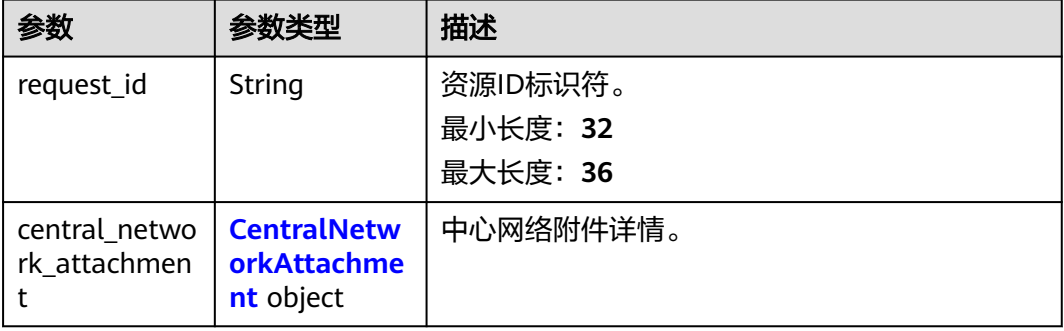

<span id="page-391-0"></span>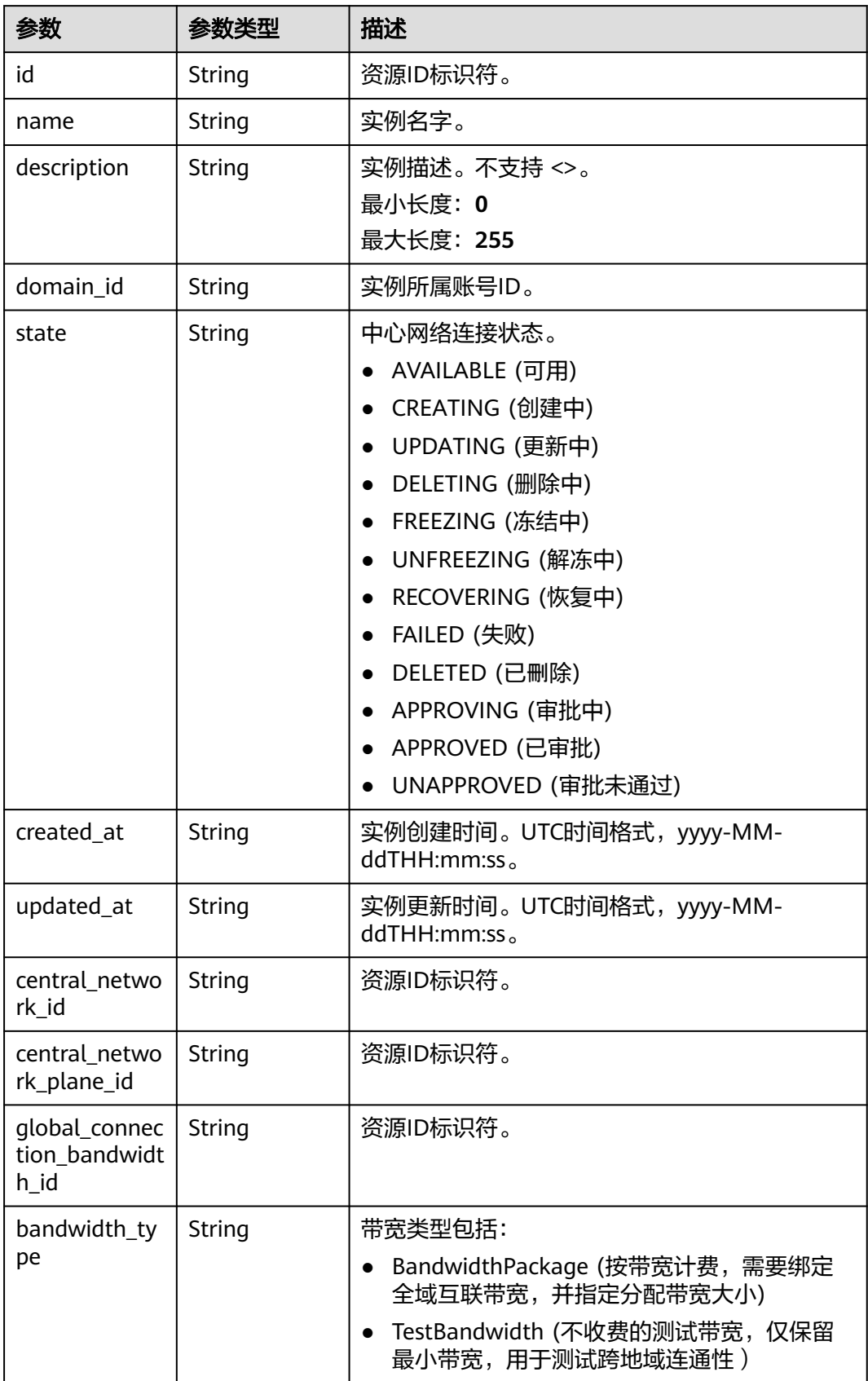

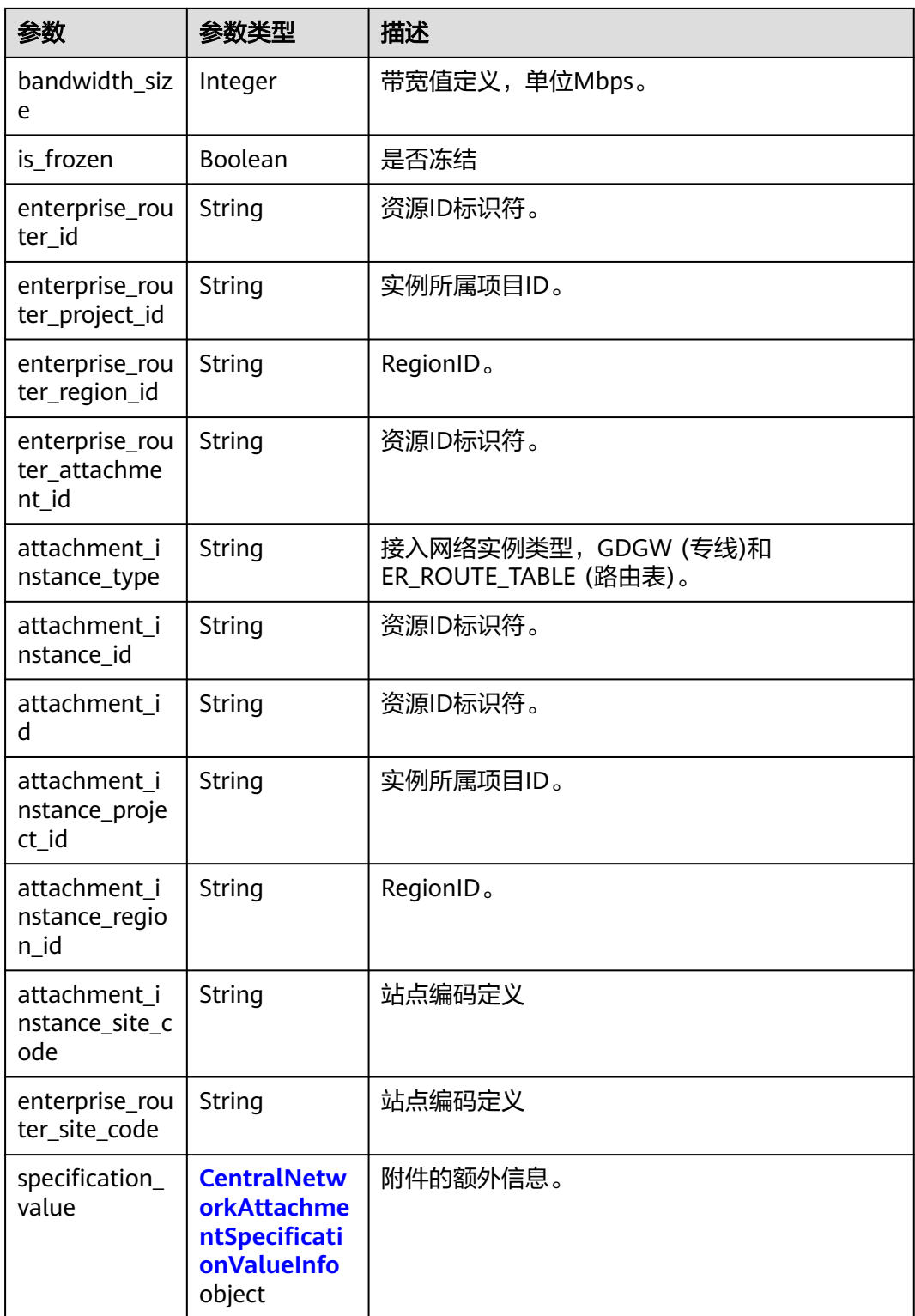

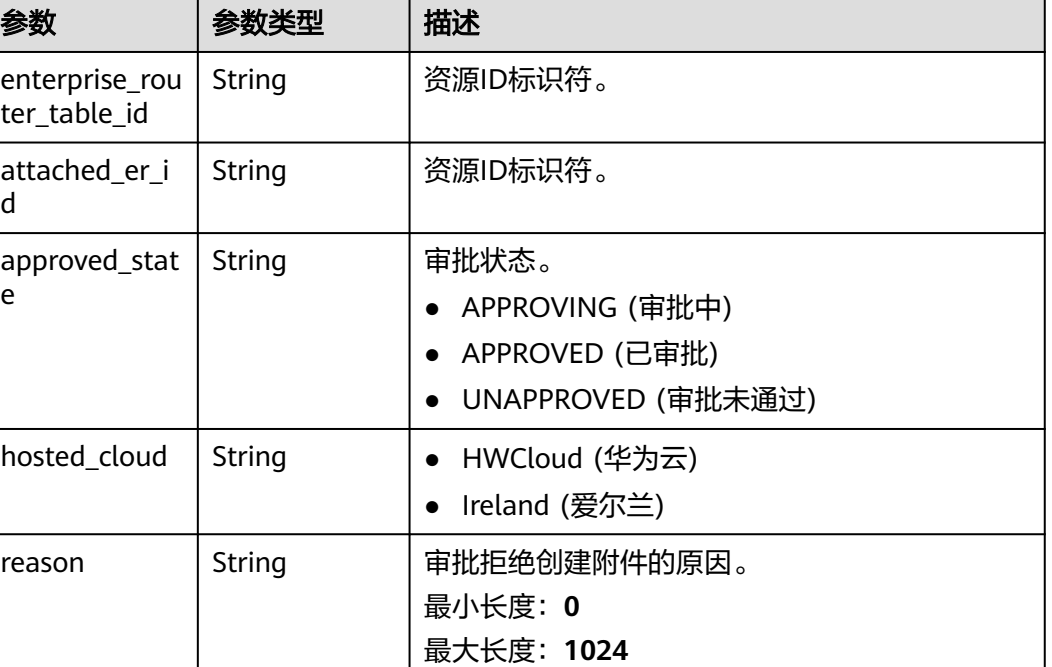

#### <span id="page-393-0"></span>表 **4-405** CentralNetworkAttachmentSpecificationValueInfo

# 请求示例

### 删除中心网络附件

DELETE /v3/{domain\_id}/gcn/central-network/{central\_network\_id}/attachments/{attachment\_id}

# 响应示例

### 状态码: **202**

{

### 接受删除中心网络附件。

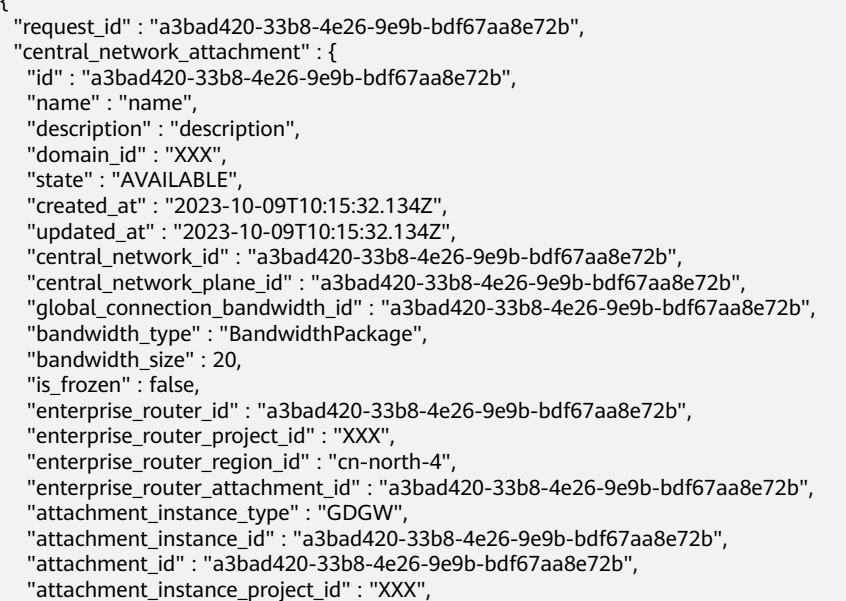

```
 "attachment_instance_region_id" : "cn-north-4",
 "attachment_instance_site_code" : "cn-north-bj4",
 "enterprise_router_site_code" : "cn-north-bj4",
 "specification_value" : {
   "enterprise_router_table_id" : "a3bad420-33b8-4e26-9e9b-bdf67aa8e72b",
  "attached_er_id" : "a3bad420-33b8-4e26-9e9b-bdf67aa8e72b",
  "approved_state" : "APPROVING",
   "hosted_cloud" : "HWCloud",
   "reason" : "string"
 }
```
# **SDK** 代码示例

SDK代码示例如下。

 } }

#### **Java**

package com.huaweicloud.sdk.test;

```
import com.huaweicloud.sdk.core.auth.ICredential;
import com.huaweicloud.sdk.core.auth.GlobalCredentials;
import com.huaweicloud.sdk.core.exception.ConnectionException;
import com.huaweicloud.sdk.core.exception.RequestTimeoutException;
import com.huaweicloud.sdk.core.exception.ServiceResponseException;
import com.huaweicloud.sdk.cc.v3.region.CcRegion;
import com.huaweicloud.sdk.cc.v3.*;
import com.huaweicloud.sdk.cc.v3.model.*;
public class DeleteCentralNetworkAttachmentSolution {
   public static void main(String[] args) {
      // The AK and SK used for authentication are hard-coded or stored in plaintext, which has great 
security risks. It is recommended that the AK and SK be stored in ciphertext in configuration files or 
environment variables and decrypted during use to ensure security.
      // In this example, AK and SK are stored in environment variables for authentication. Before running 
this example, set environment variables CLOUD_SDK_AK and CLOUD_SDK_SK in the local environment
      String ak = System.getenv("CLOUD_SDK_AK");
      String sk = System.getenv("CLOUD_SDK_SK");
      ICredential auth = new GlobalCredentials()
            .withAk(ak)
           .withSk(sk);
      CcClient client = CcClient.newBuilder()
           .withCredential(auth)
           .withRegion(CcRegion.valueOf("<YOUR REGION>"))
            .build();
      DeleteCentralNetworkAttachmentRequest request = new DeleteCentralNetworkAttachmentRequest();
      try {
        DeleteCentralNetworkAttachmentResponse response = 
client.deleteCentralNetworkAttachment(request);
        System.out.println(response.toString());
      } catch (ConnectionException e) {
         e.printStackTrace();
      } catch (RequestTimeoutException e) {
         e.printStackTrace();
      } catch (ServiceResponseException e) {
        e.printStackTrace();
         System.out.println(e.getHttpStatusCode());
         System.out.println(e.getRequestId());
         System.out.println(e.getErrorCode());
         System.out.println(e.getErrorMsg());
      }
   }
}
```
## **Python**

#### # coding: utf-8

from huaweicloudsdkcore.auth.credentials import GlobalCredentials from huaweicloudsdkcc.v3.region.cc\_region import CcRegion from huaweicloudsdkcore.exceptions import exceptions from huaweicloudsdkcc.v3 import \*

#### if  $name = "$  main ":

 # The AK and SK used for authentication are hard-coded or stored in plaintext, which has great security risks. It is recommended that the AK and SK be stored in ciphertext in configuration files or environment variables and decrypted during use to ensure security.

 # In this example, AK and SK are stored in environment variables for authentication. Before running this example, set environment variables CLOUD\_SDK\_AK and CLOUD\_SDK\_SK in the local environment

```
 ak = __import__('os').getenv("CLOUD_SDK_AK")
 sk = __import__('os').getenv("CLOUD_SDK_SK")
credentials = GlobalCredentials(ak, sk) \setminusclient = CcClient.new\_builder() \setminus .with_credentials(credentials) \
   .with_region(CcRegion.value_of("<YOUR REGION>")) \
    .build()
 try:
   request = DeleteCentralNetworkAttachmentRequest()
    response = client.delete_central_network_attachment(request)
    print(response)
 except exceptions.ClientRequestException as e:
    print(e.status_code)
    print(e.request_id)
    print(e.error_code)
   print(e.error_msg)
```
### **Go**

```
package main
import (
    "fmt"
   "github.com/huaweicloud/huaweicloud-sdk-go-v3/core/auth/global"
   cc "github.com/huaweicloud/huaweicloud-sdk-go-v3/services/cc/v3"
   "github.com/huaweicloud/huaweicloud-sdk-go-v3/services/cc/v3/model"
   region "github.com/huaweicloud/huaweicloud-sdk-go-v3/services/cc/v3/region"
func main() {
   // The AK and SK used for authentication are hard-coded or stored in plaintext, which has great security 
risks. It is recommended that the AK and SK be stored in ciphertext in configuration files or environment 
variables and decrypted during use to ensure security.
   // In this example, AK and SK are stored in environment variables for authentication. Before running this 
example, set environment variables CLOUD_SDK_AK and CLOUD_SDK_SK in the local environment
   ak := os.Getenv("CLOUD_SDK_AK")
   sk := os.Getenv("CLOUD_SDK_SK")
   auth := global.NewCredentialsBuilder().
      WithAk(ak).
      WithSk(sk).
      Build()
```

```
 client := cc.NewCcClient(
   cc.CcClientBuilder().
      WithRegion(region.ValueOf("<YOUR REGION>")).
      WithCredential(auth).
      Build())
```
 request := &model.DeleteCentralNetworkAttachmentRequest{} response, err := client.DeleteCentralNetworkAttachment(request)

)
### 更多

更多编程语言的SDK代码示例,请参见**[API Explorer](https://console.huaweicloud.com/apiexplorer/#/openapi/CC/sdk?api=DeleteCentralNetworkAttachment&version=v3)**的代码示例页签,可生成自动对应 的SDK代码示例。

### 状态码

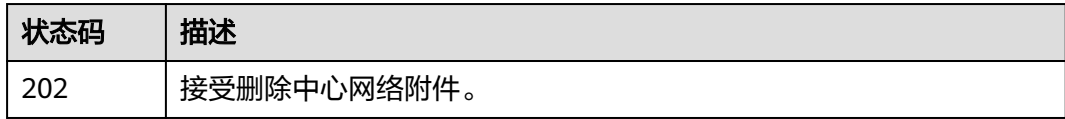

### 错误码

请参[见错误码。](#page-557-0)

## **4.9** 中心网络连接

}

## **4.9.1** 查询中心网络连接列表

### 功能介绍

查询中心网络连接列表接口。 分页查询使用的参数为marker、limit。limit默认值为 0,没有指定marker时返回第一条数据。

### 调用方法

请参[见如何调用](#page-10-0)**API**。

#### **URI**

GET /v3/{domain\_id}/gcn/central-network/{central\_network\_id}/connections

### 表 **4-406** 路径参数

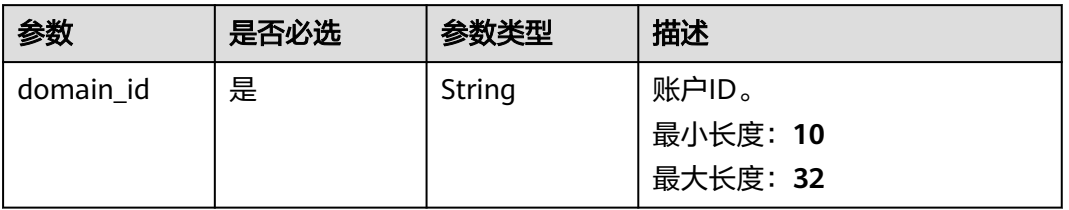

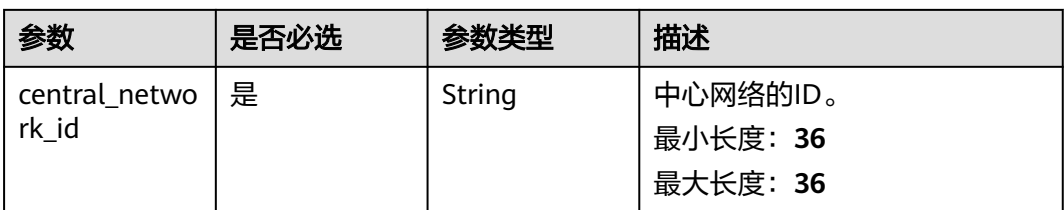

### 表 **4-407** Query 参数

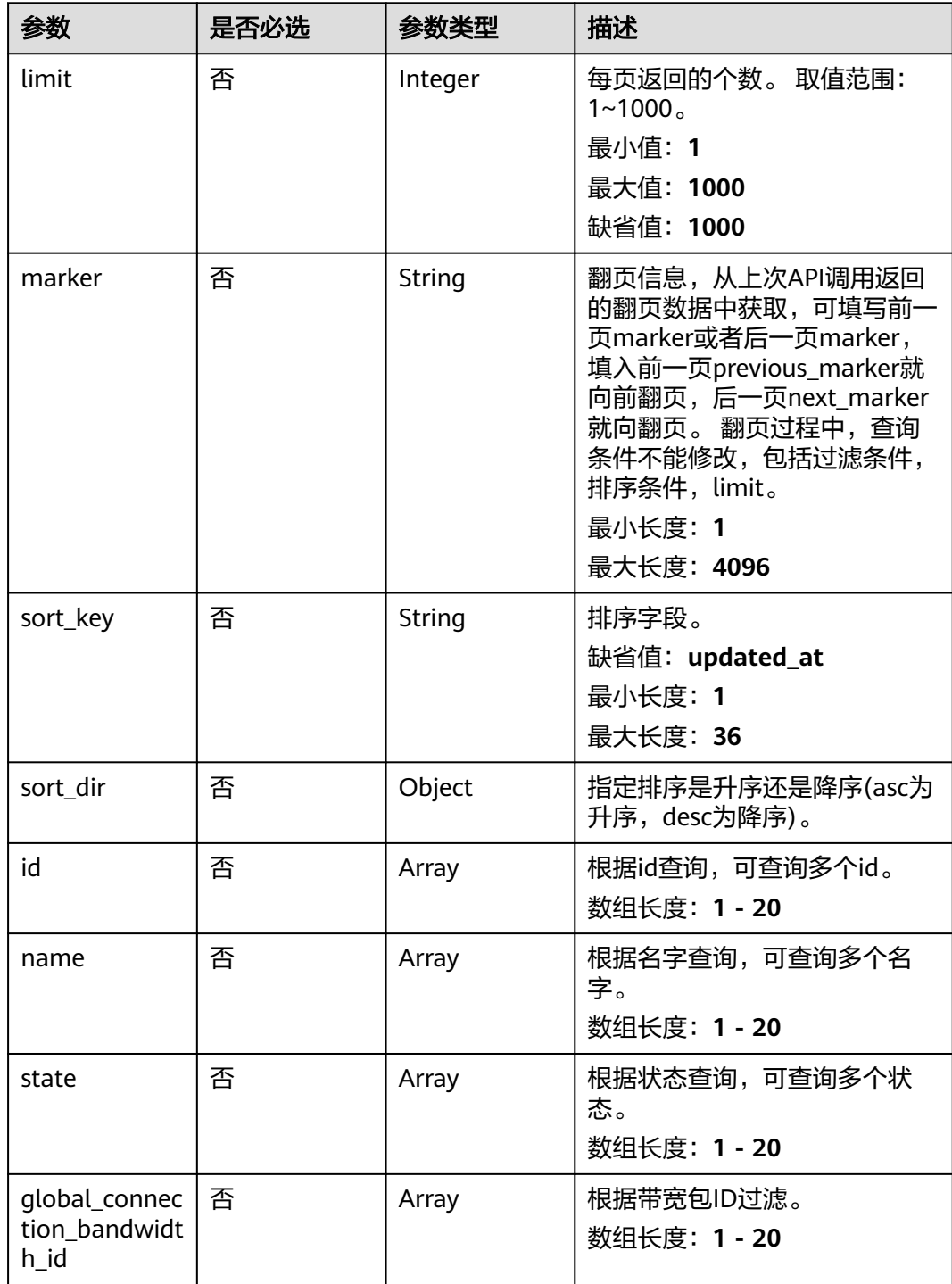

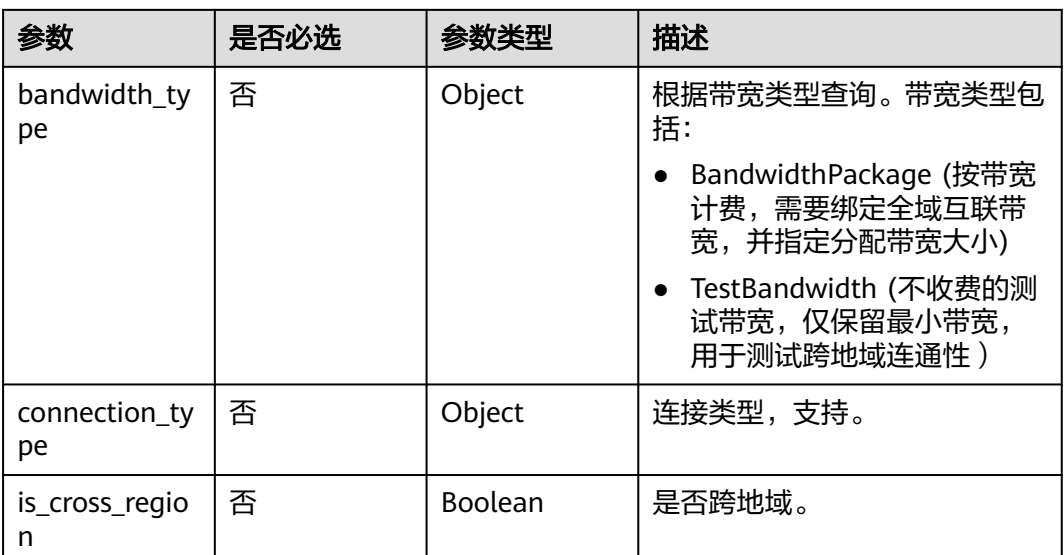

### 请求参数

### 表 **4-408** 请求 Header 参数

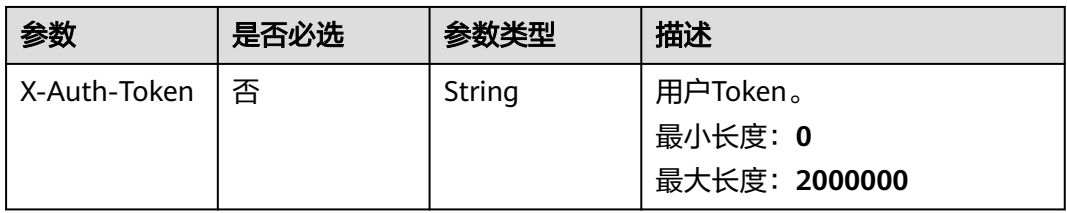

### 响应参数

#### 状态码: **200**

### 表 **4-409** 响应 Body 参数

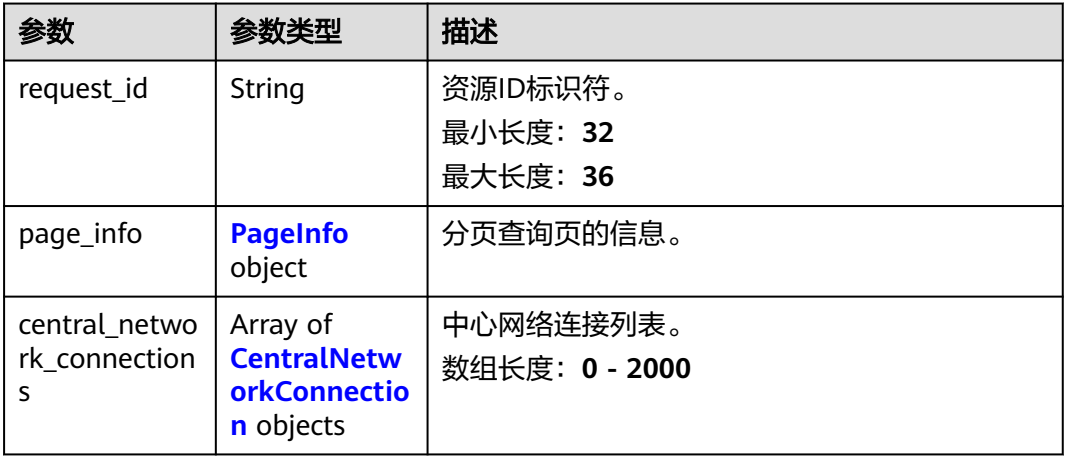

### <span id="page-399-0"></span>表 **4-410** PageInfo

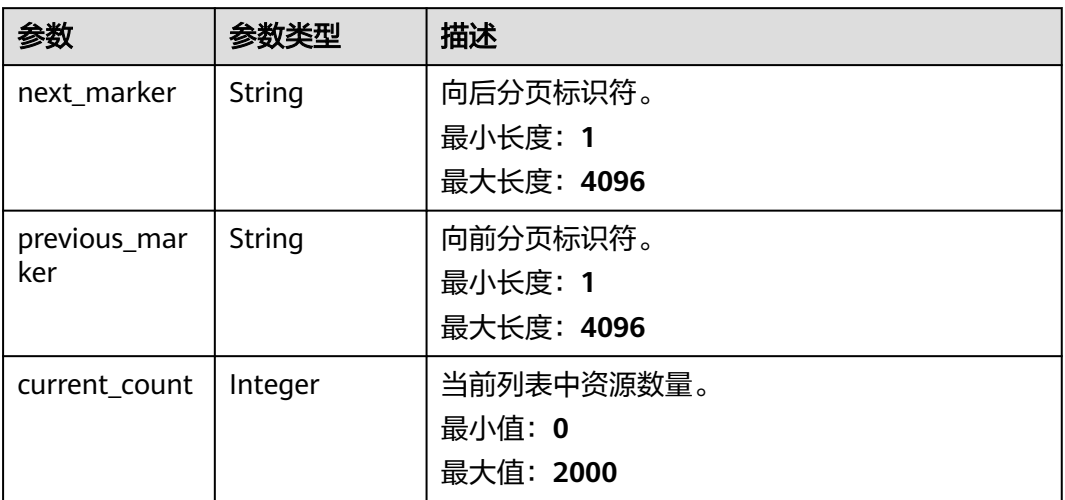

#### 表 **4-411** CentralNetworkConnection

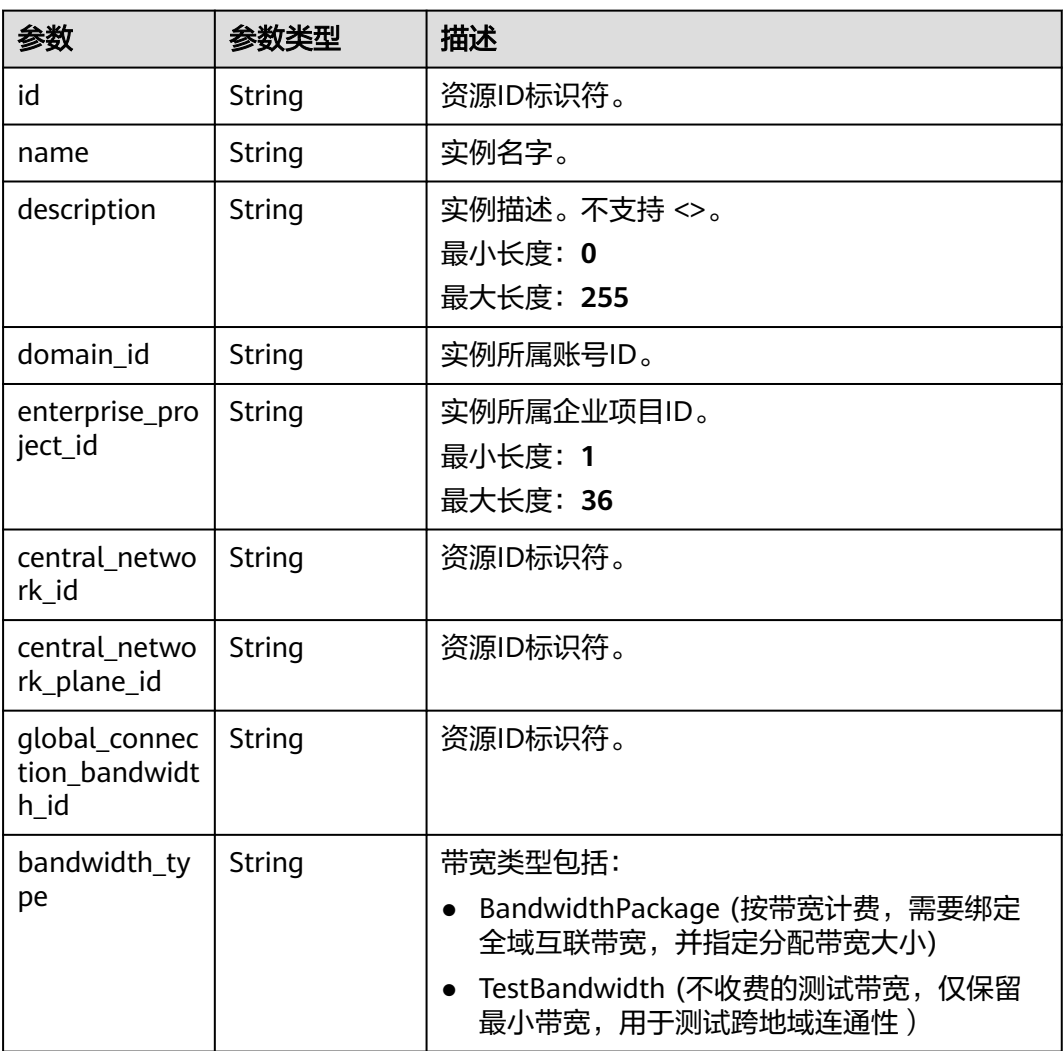

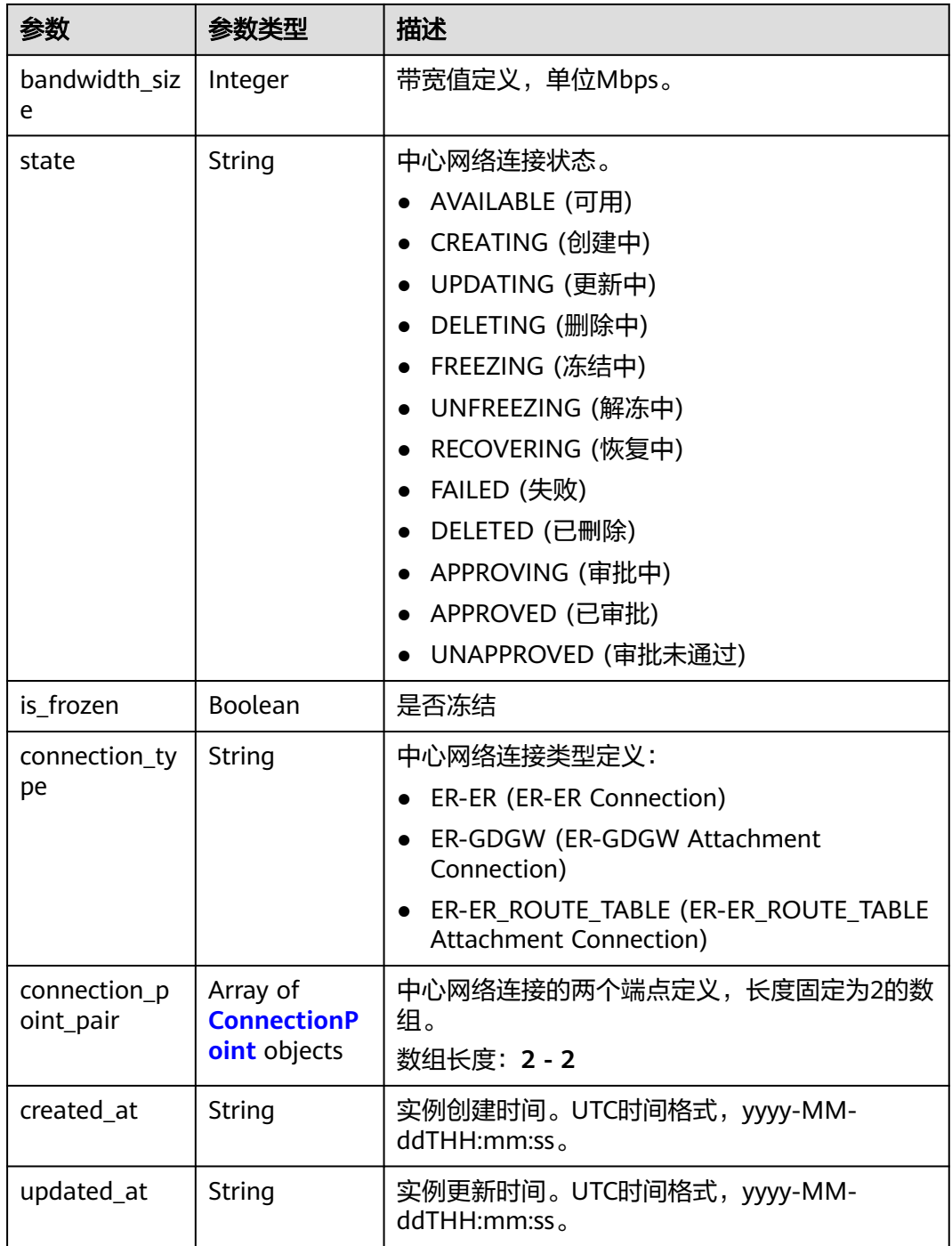

#### 表 **4-412** ConnectionPoint

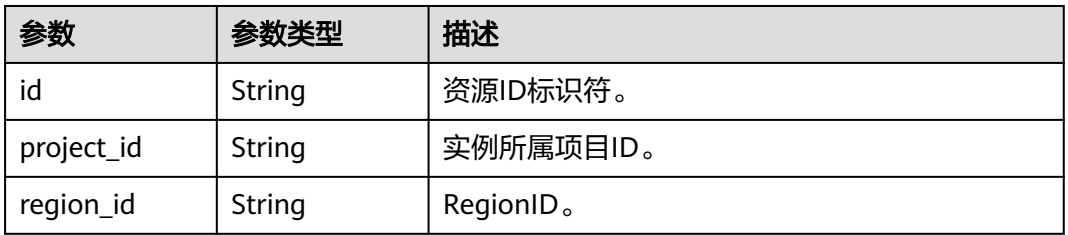

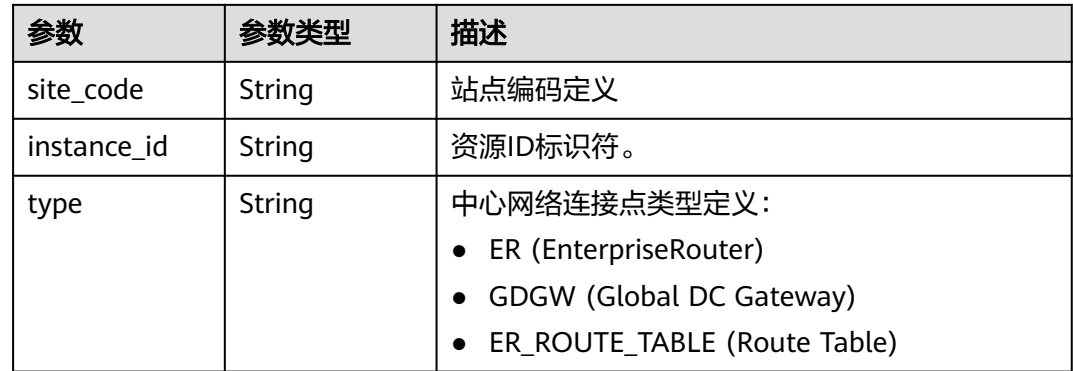

### 请求示例

#### 查询中心网络连接列表

GET /v3/{domain\_id}/gcn/central-network/{central\_network\_id}/connections

### 响应示例

#### 状态码: **200**

#### 查询中心网络连接列表成功。

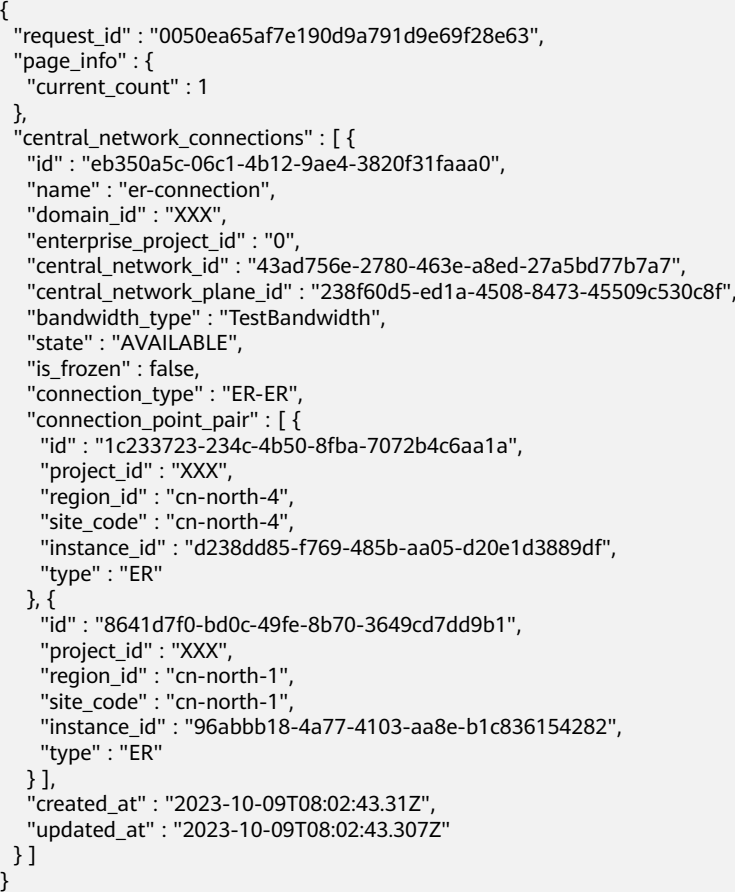

### **SDK** 代码示例

SDK代码示例如下。

#### **Java**

package com.huaweicloud.sdk.test;

```
import com.huaweicloud.sdk.core.auth.ICredential;
import com.huaweicloud.sdk.core.auth.GlobalCredentials;
import com.huaweicloud.sdk.core.exception.ConnectionException;
import com.huaweicloud.sdk.core.exception.RequestTimeoutException;
import com.huaweicloud.sdk.core.exception.ServiceResponseException;
import com.huaweicloud.sdk.cc.v3.region.CcRegion;
import com.huaweicloud.sdk.cc.v3.*;
import com.huaweicloud.sdk.cc.v3.model.*;
import java.util.List;
import java.util.ArrayList;
public class ListCentralNetworkConnectionsSolution {
   public static void main(String[] args) {
      // The AK and SK used for authentication are hard-coded or stored in plaintext, which has great 
security risks. It is recommended that the AK and SK be stored in ciphertext in configuration files or 
environment variables and decrypted during use to ensure security.
      // In this example, AK and SK are stored in environment variables for authentication. Before running 
this example, set environment variables CLOUD_SDK_AK and CLOUD_SDK_SK in the local environment
      String ak = System.getenv("CLOUD_SDK_AK");
      String sk = System.getenv("CLOUD_SDK_SK");
      ICredential auth = new GlobalCredentials()
           .withAk(ak)
           .withSk(sk);
      CcClient client = CcClient.newBuilder()
           .withCredential(auth)
           .withRegion(CcRegion.valueOf("<YOUR REGION>"))
            .build();
     ListCentralNetworkConnectionsRequest request = new ListCentralNetworkConnectionsRequest();
      request.withLimit(<limit>);
      request.withMarker("<marker>");
      request.withSortKey("<sort_key>");
      request.withSortDir();
      request.withId();
      request.withName();
      request.withState();
      request.withGlobalConnectionBandwidthId();
      request.withBandwidthType();
      request.withConnectionType();
      request.withIsCrossRegion(<is_cross_region>);
      try {
         ListCentralNetworkConnectionsResponse response = client.listCentralNetworkConnections(request);
         System.out.println(response.toString());
      } catch (ConnectionException e) {
         e.printStackTrace();
      } catch (RequestTimeoutException e) {
         e.printStackTrace();
      } catch (ServiceResponseException e) {
         e.printStackTrace();
         System.out.println(e.getHttpStatusCode());
         System.out.println(e.getRequestId());
         System.out.println(e.getErrorCode());
         System.out.println(e.getErrorMsg());
      }
   }
}
```
### **Python**

```
# coding: utf-8
```
from huaweicloudsdkcore.auth.credentials import GlobalCredentials from huaweicloudsdkcc.v3.region.cc\_region import CcRegion from huaweicloudsdkcore.exceptions import exceptions from huaweicloudsdkcc.v3 import \*

```
if name = " main ":
```
 # The AK and SK used for authentication are hard-coded or stored in plaintext, which has great security risks. It is recommended that the AK and SK be stored in ciphertext in configuration files or environment variables and decrypted during use to ensure security.

 # In this example, AK and SK are stored in environment variables for authentication. Before running this example, set environment variables CLOUD\_SDK\_AK and CLOUD\_SDK\_SK in the local environment

```
 ak = __import__('os').getenv("CLOUD_SDK_AK")
 sk = __import__('os').getenv("CLOUD_SDK_SK")
credentials = GlobalCredentials(ak, sk) \setminusclient = CcClient.new\_builder() \setminus .with_credentials(credentials) \
   .with_region(CcRegion.value_of("<YOUR REGION>")) \
    .build()
 try:
   request = ListCentralNetworkConnectionsRequest()
    request.limit = <limit>
    request.marker = "<marker>"
    request.sort_key = "<sort_key>"
   request.sort dir = request.id = 
    request.name = 
    request.state = 
    request.global_connection_bandwidth_id = 
    request.bandwidth_type = 
    request.connection_type = 
    request.is_cross_region = <IsCrossRegion>
    response = client.list_central_network_connections(request)
    print(response)
 except exceptions.ClientRequestException as e:
    print(e.status_code)
    print(e.request_id)
    print(e.error_code)
    print(e.error_msg)
```
### **Go**

package main

)

```
import (
   "fmt"
   "github.com/huaweicloud/huaweicloud-sdk-go-v3/core/auth/global"
   cc "github.com/huaweicloud/huaweicloud-sdk-go-v3/services/cc/v3"
   "github.com/huaweicloud/huaweicloud-sdk-go-v3/services/cc/v3/model"
   region "github.com/huaweicloud/huaweicloud-sdk-go-v3/services/cc/v3/region"
func main() {
   // The AK and SK used for authentication are hard-coded or stored in plaintext, which has great security 
risks. It is recommended that the AK and SK be stored in ciphertext in configuration files or environment 
variables and decrypted during use to ensure security.
   // In this example, AK and SK are stored in environment variables for authentication. Before running this 
example, set environment variables CLOUD_SDK_AK and CLOUD_SDK_SK in the local environment
   ak := os.Getenv("CLOUD_SDK_AK")
   sk := os.Getenv("CLOUD_SDK_SK")
   auth := global.NewCredentialsBuilder().
```

```
 WithAk(ak).
```

```
 WithSk(sk).
   Build()
 client := cc.NewCcClient(
   cc.CcClientBuilder().
      WithRegion(region.ValueOf("<YOUR REGION>")).
      WithCredential(auth).
      Build())
 request := &model.ListCentralNetworkConnectionsRequest{}
 limitRequest:= int32(<limit>)
 request.Limit = &limitRequest
 markerRequest:= "<marker>"
 request.Marker = &markerRequest
 sortKeyRequest:= "<sort_key>"
 request.SortKey = &sortKeyRequest
 isCrossRegionRequest:= <is_cross_region>
 request.IsCrossRegion = &isCrossRegionRequest
 response, err := client.ListCentralNetworkConnections(request)
if err == nil fmt.Printf("%+v\n", response)
 } else {
   fmt.Println(err)
 }
```
### 更多

更多编程语言的SDK代码示例,请参见**[API Explorer](https://console.huaweicloud.com/apiexplorer/#/openapi/CC/sdk?api=ListCentralNetworkConnections&version=v3)**的代码示例页签,可生成自动对应 的SDK代码示例。

#### 状态码

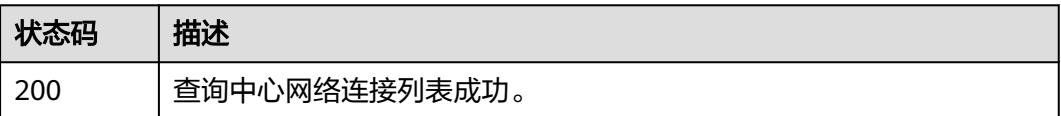

### 错误码

请参[见错误码。](#page-557-0)

## **4.9.2** 更新中心网络连接接口

}

### 功能介绍

更新中心网络连接接口(仅支持更新带宽)。

### 调用方法

请参[见如何调用](#page-10-0)**API**。

### **URI**

PUT /v3/{domain\_id}/gcn/central-network/{central\_network\_id}/connections/ {connection\_id}

#### 表 **4-413** 路径参数

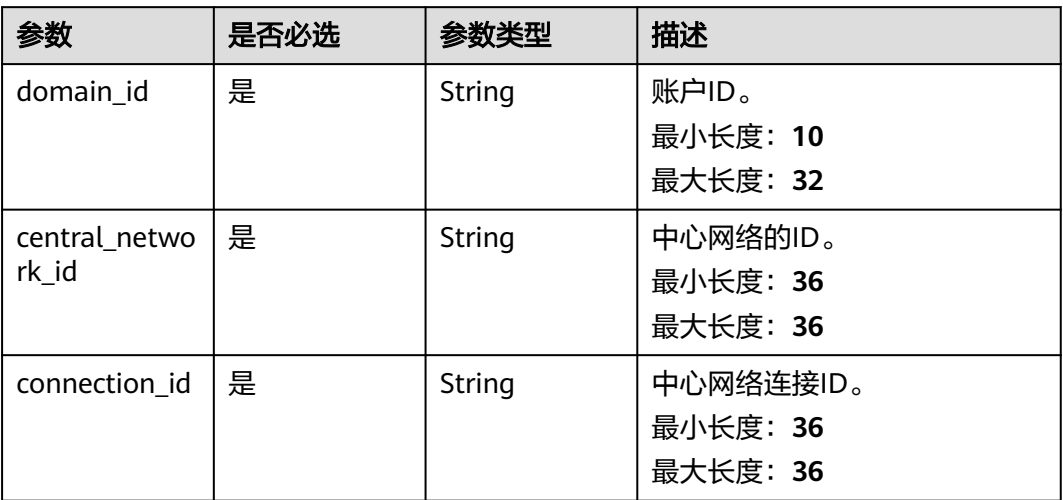

### 请求参数

#### 表 **4-414** 请求 Header 参数

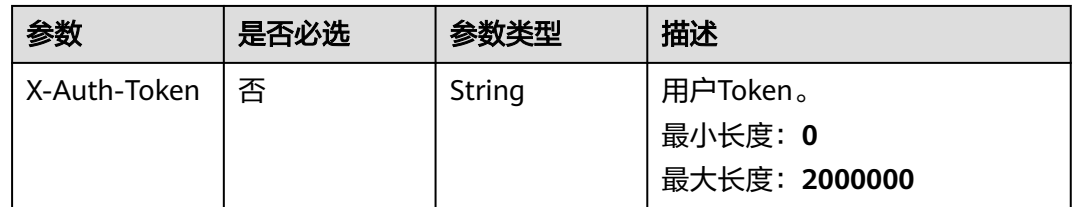

### 表 **4-415** 请求 Body 参数

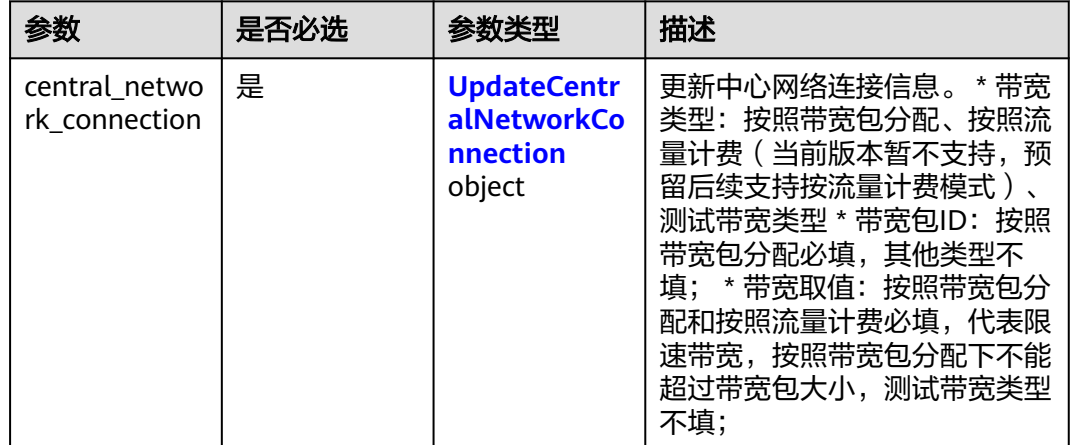

#### <span id="page-406-0"></span>表 **4-416** UpdateCentralNetworkConnection

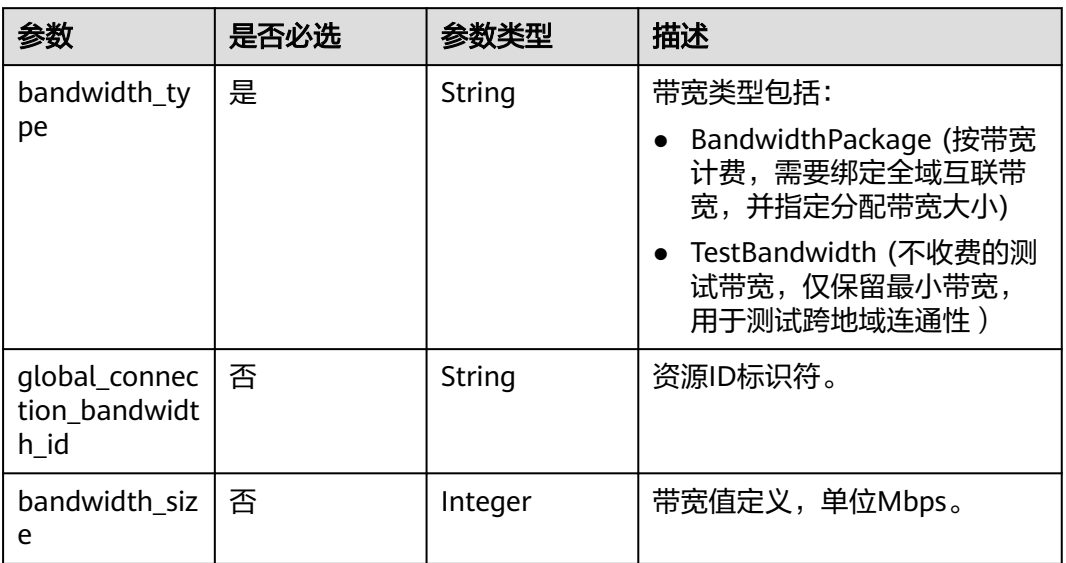

### 响应参数

### 状态码: **202**

#### 表 **4-417** 响应 Body 参数

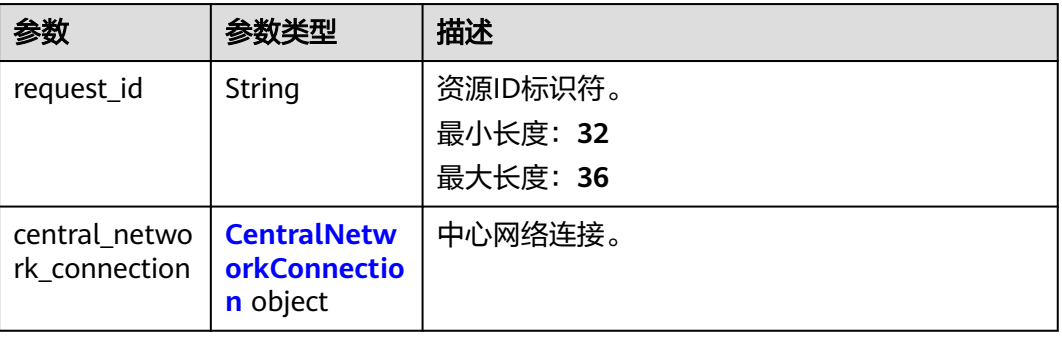

#### 表 **4-418** CentralNetworkConnection

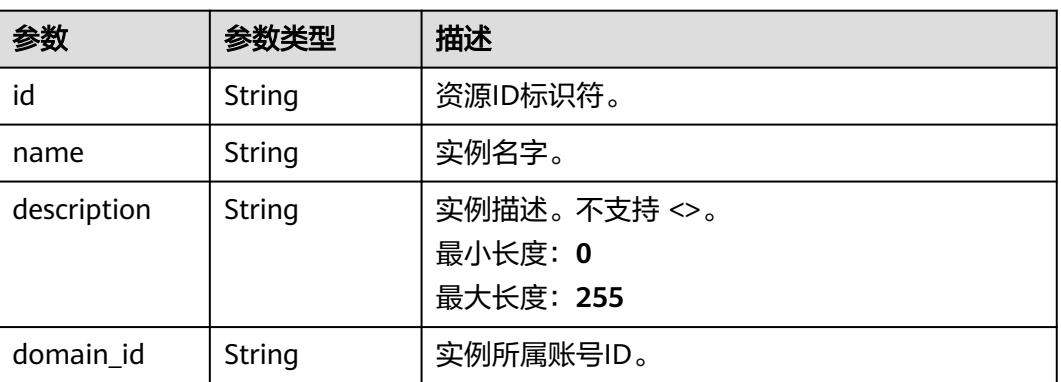

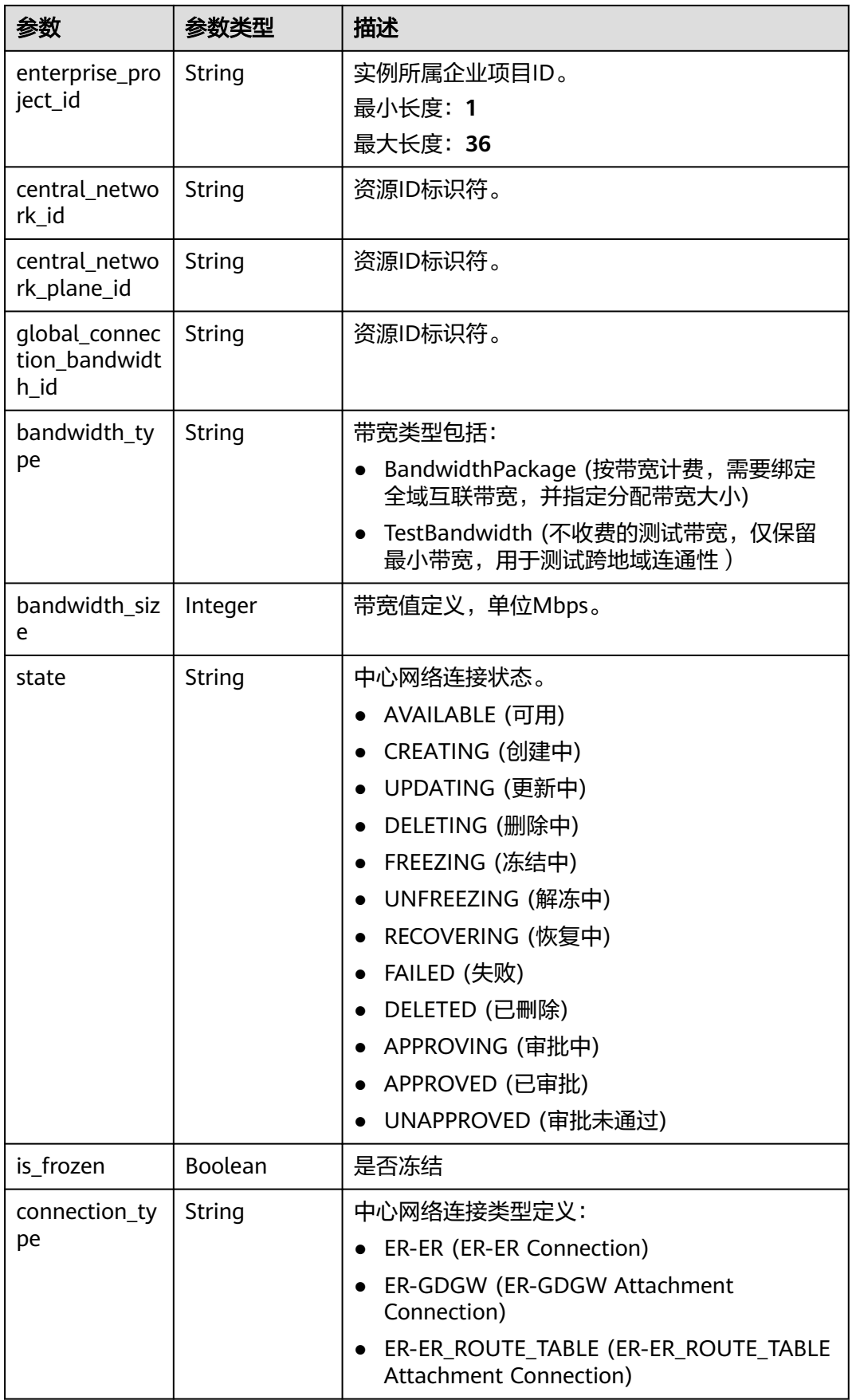

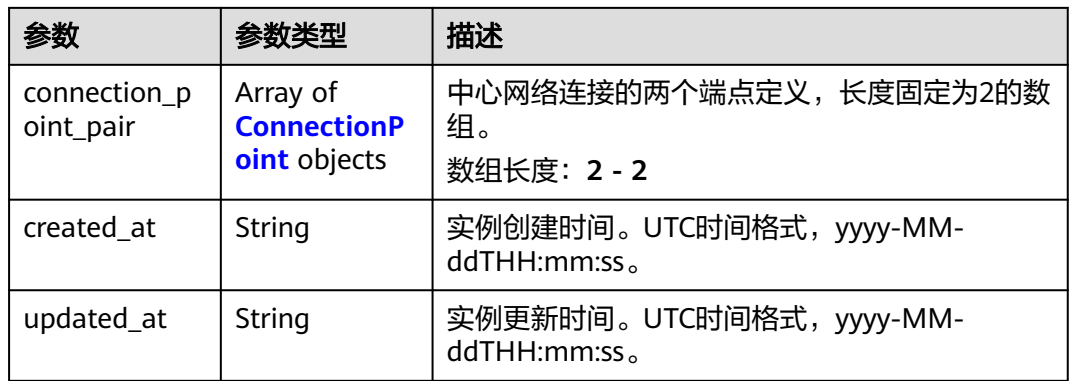

#### 表 **4-419** ConnectionPoint

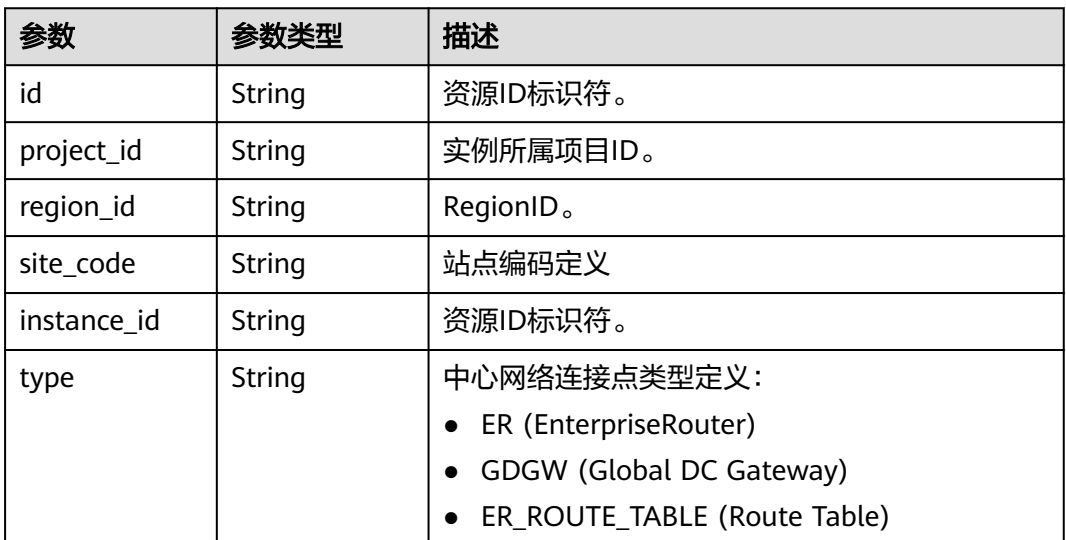

### 请求示例

### 更新中心网络连接

PUT /v3/{domain\_id}/gcn/central-network/{central\_network\_id}/connections

```
{
  "central_network_connection" : {
 "bandwidth_type" : "BandwidthPackage",
 "global_connection_bandwidth_id" : "a3bad420-33b8-4e26-9e9b-bdf67aa8e72b",
   "bandwidth_size" : 20
 }
}
```
### 响应示例

#### 状态码: **202**

接受更新中心网络连接的请求。

```
{
  "request_id" : "e108915cd5de228ef252be95ce6ef2c2",
  "central_network_connection" : {
```

```
 "id" : "eb350a5c-06c1-4b12-9ae4-3820f31faaa0",
   "name" : "er-connection",
   "domain_id" : "XXX",
   "enterprise_project_id" : "0",
   "central_network_id" : "43ad756e-2780-463e-a8ed-27a5bd77b7a7",
   "central_network_plane_id" : "238f60d5-ed1a-4508-8473-45509c530c8f",
   "bandwidth_type" : "TestBandwidth",
   "state" : "UPDATING",
   "is_frozen" : false,
   "connection_type" : "ER-ER",
  "connection_point_pair" : [ {
    "id" : "1c233723-234c-4b50-8fba-7072b4c6aa1a",
    "project_id" : "XXX",
 "region_id" : "cn-north-4",
 "site_code" : "cn-north-4",
    "instance_id" : "d238dd85-f769-485b-aa05-d20e1d3889df",
    "type" : "ER"
 }, {
 "id" : "8641d7f0-bd0c-49fe-8b70-3649cd7dd9b1",
    "project_id" : "XXX",
 "region_id" : "cn-north-1",
 "site_code" : "cn-north-1",
    "instance_id" : "96abbb18-4a77-4103-aa8e-b1c836154282",
    "type" : "ER"
 } ],
 "created_at" : "2023-10-09T08:02:43.31Z",
   "updated_at" : "2023-10-09T08:02:43.307Z"
 }
```
### **SDK** 代码示例

}

#### SDK代码示例如下。

#### **Java**

#### 更新中心网络连接

package com.huaweicloud.sdk.test;

```
import com.huaweicloud.sdk.core.auth.ICredential;
import com.huaweicloud.sdk.core.auth.GlobalCredentials;
import com.huaweicloud.sdk.core.exception.ConnectionException;
import com.huaweicloud.sdk.core.exception.RequestTimeoutException;
import com.huaweicloud.sdk.core.exception.ServiceResponseException;
import com.huaweicloud.sdk.cc.v3.region.CcRegion;
import com.huaweicloud.sdk.cc.v3.*;
import com.huaweicloud.sdk.cc.v3.model.*;
```
public class UpdateCentralNetworkConnectionSolution {

```
 public static void main(String[] args) {
      // The AK and SK used for authentication are hard-coded or stored in plaintext, which has great 
security risks. It is recommended that the AK and SK be stored in ciphertext in configuration files or 
environment variables and decrypted during use to ensure security.
      // In this example, AK and SK are stored in environment variables for authentication. Before running 
this example, set environment variables CLOUD_SDK_AK and CLOUD_SDK_SK in the local environment
      String ak = System.getenv("CLOUD_SDK_AK");
     String sk = System.getenv("CLOUD_SDK_SK");
      ICredential auth = new GlobalCredentials()
           .withAk(ak)
           .withSk(sk);
```

```
 CcClient client = CcClient.newBuilder()
      .withCredential(auth)
```

```
 .withRegion(CcRegion.valueOf("<YOUR REGION>"))
           .build();
      UpdateCentralNetworkConnectionRequest request = new UpdateCentralNetworkConnectionRequest();
      UpdateCentralNetworkConnectionRequestBody body = new 
UpdateCentralNetworkConnectionRequestBody();
      UpdateCentralNetworkConnection centralNetworkConnectionbody = new 
UpdateCentralNetworkConnection();
      centralNetworkConnectionbody.withGlobalConnectionBandwidthId("a3bad420-33b8-4e26-9e9b-
bdf67aa8e72b")
         .withBandwidthType(UpdateCentralNetworkConnection.BandwidthTypeEnum.fromValue("Bandwidth
Package"))
         .withBandwidthSize(20L);
      body.withCentralNetworkConnection(centralNetworkConnectionbody);
      request.withBody(body);
      try {
        UpdateCentralNetworkConnectionResponse response = 
client.updateCentralNetworkConnection(request);
         System.out.println(response.toString());
      } catch (ConnectionException e) {
        e.printStackTrace();
      } catch (RequestTimeoutException e) {
        e.printStackTrace();
      } catch (ServiceResponseException e) {
        e.printStackTrace();
        System.out.println(e.getHttpStatusCode());
        System.out.println(e.getRequestId());
        System.out.println(e.getErrorCode());
        System.out.println(e.getErrorMsg());
      }
   }
}
```
#### **Python**

#### 更新中心网络连接

# coding: utf-8

from huaweicloudsdkcore.auth.credentials import GlobalCredentials from huaweicloudsdkcc.v3.region.cc\_region import CcRegion from huaweicloudsdkcore.exceptions import exceptions from huaweicloudsdkcc.v3 import \*

```
if\_name__ == "main ":
```
 # The AK and SK used for authentication are hard-coded or stored in plaintext, which has great security risks. It is recommended that the AK and SK be stored in ciphertext in configuration files or environment variables and decrypted during use to ensure security.

 # In this example, AK and SK are stored in environment variables for authentication. Before running this example, set environment variables CLOUD\_SDK\_AK and CLOUD\_SDK\_SK in the local environment ak = \_\_import\_\_('os').getenv("CLOUD\_SDK\_AK")

```
 sk = __import__('os').getenv("CLOUD_SDK_SK")
```
credentials = GlobalCredentials(ak, sk) \

```
 client = CcClient.new_builder() \
      .with_credentials(credentials) \
      .with_region(CcRegion.value_of("<YOUR REGION>")) \
      .build()
   try:
      request = UpdateCentralNetworkConnectionRequest()
     centralNetworkConnectionbody = UpdateCentralNetworkConnection(
        global_connection_bandwidth_id="a3bad420-33b8-4e26-9e9b-bdf67aa8e72b",
        bandwidth_type="BandwidthPackage",
        bandwidth_size=20
\qquad \qquad request.body = UpdateCentralNetworkConnectionRequestBody(
        central_network_connection=centralNetworkConnectionbody
\qquad \qquad
```
 response = client.update\_central\_network\_connection(request) print(response) except exceptions.ClientRequestException as e: print(e.status\_code) print(e.request\_id) print(e.error\_code) print(e.error\_msg)

#### **Go**

#### 更新中心网络连接

package main

)

```
import (
    "fmt"
   "github.com/huaweicloud/huaweicloud-sdk-go-v3/core/auth/global"
   cc "github.com/huaweicloud/huaweicloud-sdk-go-v3/services/cc/v3"
   "github.com/huaweicloud/huaweicloud-sdk-go-v3/services/cc/v3/model"
   region "github.com/huaweicloud/huaweicloud-sdk-go-v3/services/cc/v3/region"
func main() {
   // The AK and SK used for authentication are hard-coded or stored in plaintext, which has great security 
risks. It is recommended that the AK and SK be stored in ciphertext in configuration files or environment 
variables and decrypted during use to ensure security.
   // In this example, AK and SK are stored in environment variables for authentication. Before running this 
example, set environment variables CLOUD_SDK_AK and CLOUD_SDK_SK in the local environment
  ak := os.Getenv("CLOUD_SDK_AK")
   sk := os.Getenv("CLOUD_SDK_SK")
   auth := global.NewCredentialsBuilder().
      WithAk(ak).
      WithSk(sk).
      Build()
   client := cc.NewCcClient(
      cc.CcClientBuilder().
         WithRegion(region.ValueOf("<YOUR REGION>")).
        WithCredential(auth).
        Build())
   request := &model.UpdateCentralNetworkConnectionRequest{}
   globalConnectionBandwidthIdCentralNetworkConnection:= "a3bad420-33b8-4e26-9e9b-bdf67aa8e72b"
   bandwidthTypeCentralNetworkConnection:= 
model.GetUpdateCentralNetworkConnectionBandwidthTypeEnum().BANDWIDTH_PACKAGE
   bandwidthSizeCentralNetworkConnection:= int64(20)
   centralNetworkConnectionbody := &model.UpdateCentralNetworkConnection{
      GlobalConnectionBandwidthId: &globalConnectionBandwidthIdCentralNetworkConnection,
      BandwidthType: &bandwidthTypeCentralNetworkConnection,
      BandwidthSize: &bandwidthSizeCentralNetworkConnection,
   }
   request.Body = &model.UpdateCentralNetworkConnectionRequestBody{
      CentralNetworkConnection: centralNetworkConnectionbody,
   }
   response, err := client.UpdateCentralNetworkConnection(request)
  if err == nil fmt.Printf("%+v\n", response)
   } else {
      fmt.Println(err)
   }
```
### 更多

更多编程语言的SDK代码示例,请参见**[API Explorer](https://console.huaweicloud.com/apiexplorer/#/openapi/CC/sdk?api=UpdateCentralNetworkConnection&version=v3)**的代码示例页签,可生成自动对应 的SDK代码示例。

}

### 状态码

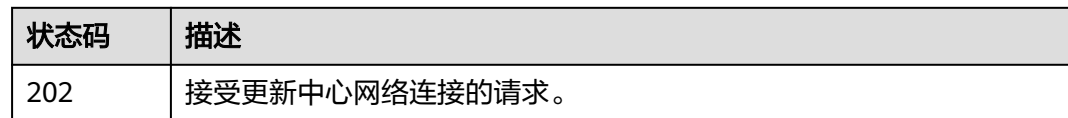

### 错误码

请参[见错误码。](#page-557-0)

## **4.10** 云连接配额

## **4.10.1** 查询云连接配额

### 功能介绍

查询云连接配额。

### 调用方法

请参[见如何调用](#page-10-0)**API**。

### **URI**

GET /v3/{domain\_id}/ccaas/quotas

### 表 **4-420** 路径参数

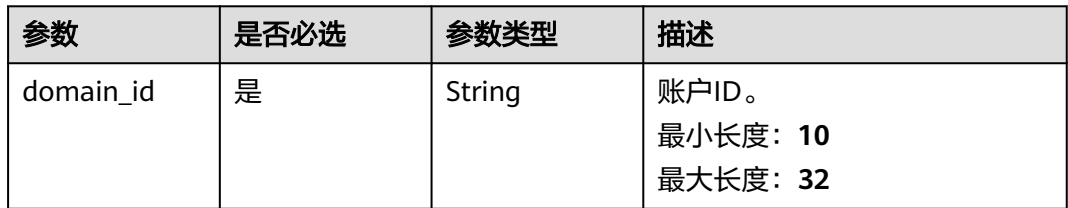

#### 表 **4-421** Query 参数

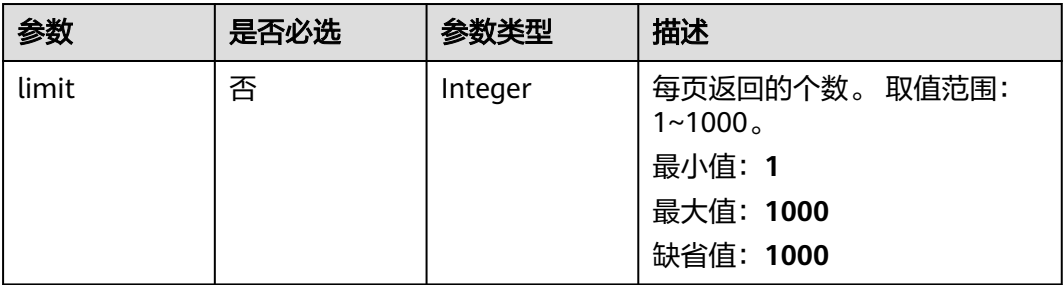

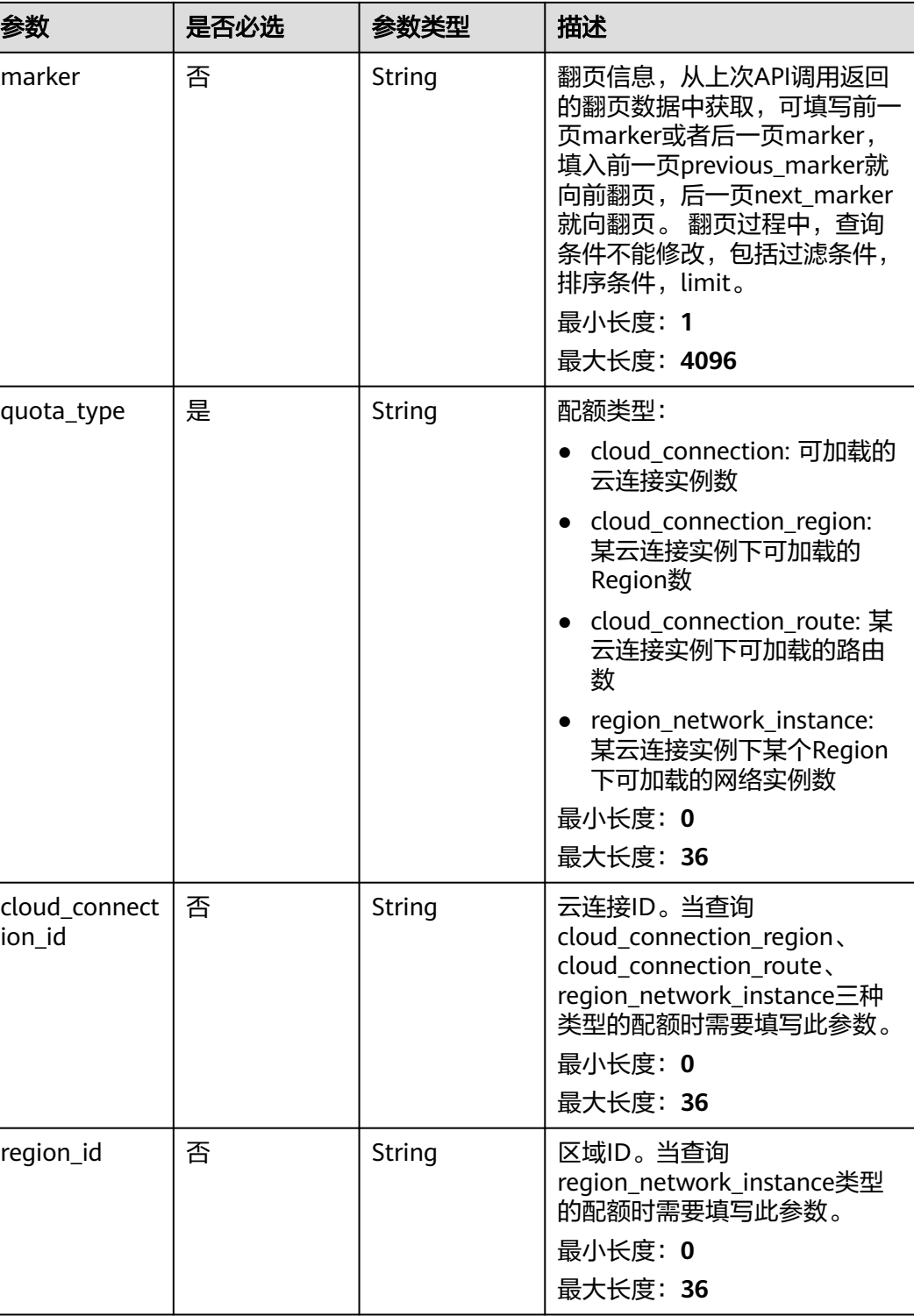

### 请求参数

#### 表 **4-422** 请求 Header 参数

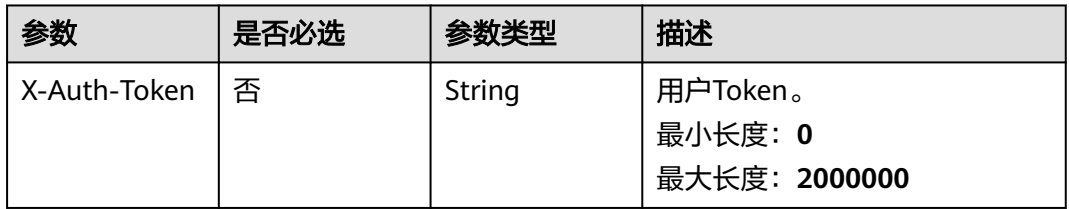

### 响应参数

### 状态码: **200**

#### 表 **4-423** 响应 Body 参数

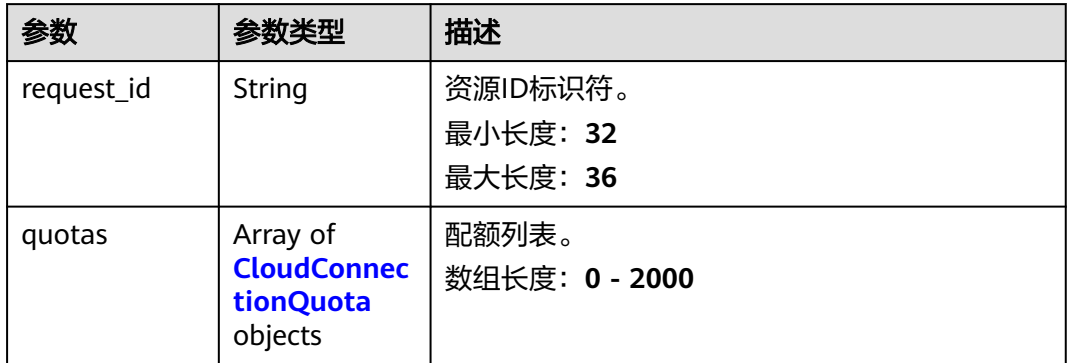

#### 表 **4-424** CloudConnectionQuota

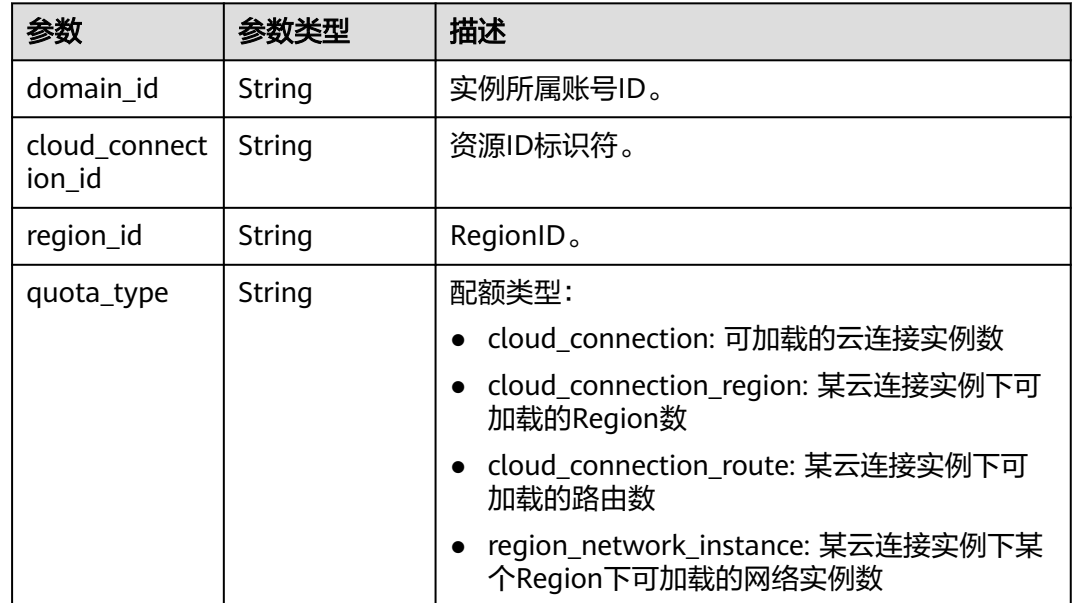

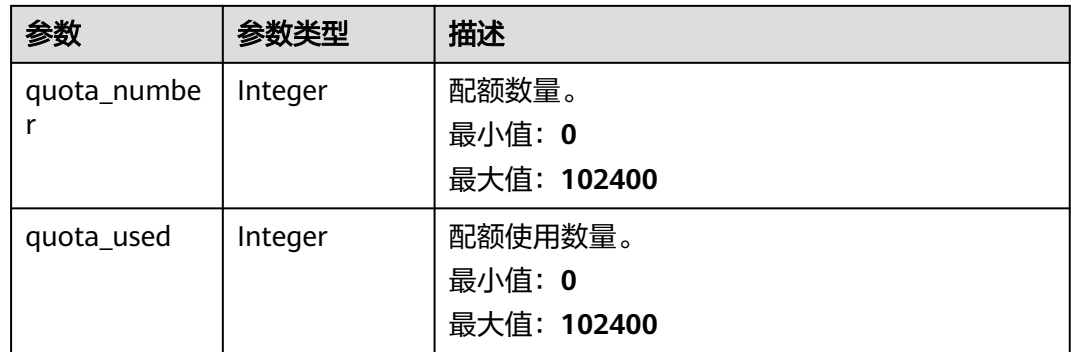

### 请求示例

#### 查询资源配额

GET https://{cc\_endpoint}/v3/{domain\_id}/ccaas/quotas?quota\_type=cloud\_connection

### 响应示例

#### 状态码: **200**

#### 查询云连接配额成功。

```
{
  "request_id" : "XXX",
  "quotas" : [ {
    "domain_id" : "XXX",
    "quota_type" : "cloud_connection",
    "quota_number" : 6,
   "quota_used" : 3
 } ]
}
```
### **SDK** 代码示例

SDK代码示例如下。

#### **Java**

package com.huaweicloud.sdk.test;

```
import com.huaweicloud.sdk.core.auth.ICredential;
import com.huaweicloud.sdk.core.auth.GlobalCredentials;
import com.huaweicloud.sdk.core.exception.ConnectionException;
import com.huaweicloud.sdk.core.exception.RequestTimeoutException;
import com.huaweicloud.sdk.core.exception.ServiceResponseException;
import com.huaweicloud.sdk.cc.v3.region.CcRegion;
import com.huaweicloud.sdk.cc.v3.*;
import com.huaweicloud.sdk.cc.v3.model.*;
```
public class ListCloudConnectionQuotasSolution {

public static void main(String[] args) {

 // The AK and SK used for authentication are hard-coded or stored in plaintext, which has great security risks. It is recommended that the AK and SK be stored in ciphertext in configuration files or environment variables and decrypted during use to ensure security.

 // In this example, AK and SK are stored in environment variables for authentication. Before running this example, set environment variables CLOUD\_SDK\_AK and CLOUD\_SDK\_SK in the local environment String ak = System.getenv("CLOUD\_SDK\_AK");

```
 CcClient client = CcClient.newBuilder()
           .withCredential(auth)
           .withRegion(CcRegion.valueOf("<YOUR REGION>"))
           .build();
      ListCloudConnectionQuotasRequest request = new ListCloudConnectionQuotasRequest();
request.withQuotaType(ListCloudConnectionQuotasRequest.QuotaTypeEnum.fromValue("<quota_type>"));
```

```
 request.withCloudConnectionId("<cloud_connection_id>");
      request.withRegionId("<region_id>");
      request.withLimit(<limit>);
      request.withMarker("<marker>");
      try {
         ListCloudConnectionQuotasResponse response = client.listCloudConnectionQuotas(request);
         System.out.println(response.toString());
      } catch (ConnectionException e) {
         e.printStackTrace();
      } catch (RequestTimeoutException e) {
         e.printStackTrace();
      } catch (ServiceResponseException e) {
         e.printStackTrace();
         System.out.println(e.getHttpStatusCode());
         System.out.println(e.getRequestId());
         System.out.println(e.getErrorCode());
         System.out.println(e.getErrorMsg());
      }
   }
}
```
### **Python**

# coding: utf-8

from huaweicloudsdkcore.auth.credentials import GlobalCredentials from huaweicloudsdkcc.v3.region.cc\_region import CcRegion from huaweicloudsdkcore.exceptions import exceptions from huaweicloudsdkcc.v3 import \*

String sk = System.getenv("CLOUD\_SDK\_SK");

ICredential auth = new GlobalCredentials()

 .withAk(ak) .withSk(sk);

```
if\_name__ == "main ":
```
 # The AK and SK used for authentication are hard-coded or stored in plaintext, which has great security risks. It is recommended that the AK and SK be stored in ciphertext in configuration files or environment variables and decrypted during use to ensure security.

 # In this example, AK and SK are stored in environment variables for authentication. Before running this example, set environment variables CLOUD\_SDK\_AK and CLOUD\_SDK\_SK in the local environment ak = \_\_import\_\_('os').getenv("CLOUD\_SDK\_AK")

```
 sk = __import__('os').getenv("CLOUD_SDK_SK")
```
credentials = GlobalCredentials(ak, sk) \

```
 client = CcClient.new_builder() \
    .with_credentials(credentials) \
    .with_region(CcRegion.value_of("<YOUR REGION>")) \
   .build()
 try:
   request = ListCloudConnectionQuotasRequest()
  request.quota type = "<quota type>"
    request.cloud_connection_id = "<cloud_connection_id>"
    request.region_id = "<region_id>"
   request.limit = <limit>
   request.marker = "<marker>"
   response = client.list_cloud_connection_quotas(request)
   print(response)
 except exceptions.ClientRequestException as e:
```
**Go**

```
 print(e.status_code)
      print(e.request_id)
      print(e.error_code)
      print(e.error_msg)
package main
import (
   "fmt"
   "github.com/huaweicloud/huaweicloud-sdk-go-v3/core/auth/global"
   cc "github.com/huaweicloud/huaweicloud-sdk-go-v3/services/cc/v3"
   "github.com/huaweicloud/huaweicloud-sdk-go-v3/services/cc/v3/model"
   region "github.com/huaweicloud/huaweicloud-sdk-go-v3/services/cc/v3/region"
)
func main() {
   // The AK and SK used for authentication are hard-coded or stored in plaintext, which has great security 
risks. It is recommended that the AK and SK be stored in ciphertext in configuration files or environment 
variables and decrypted during use to ensure security.
   // In this example, AK and SK are stored in environment variables for authentication. Before running this 
example, set environment variables CLOUD_SDK_AK and CLOUD_SDK_SK in the local environment
   ak := os.Getenv("CLOUD_SDK_AK")
   sk := os.Getenv("CLOUD_SDK_SK")
   auth := global.NewCredentialsBuilder().
      WithAk(ak).
      WithSk(sk).
      Build()
   client := cc.NewCcClient(
      cc.CcClientBuilder().
        WithRegion(region.ValueOf("<YOUR REGION>")).
        WithCredential(auth).
        Build())
   request := &model.ListCloudConnectionQuotasRequest{}
   request.QuotaType = model.GetListCloudConnectionQuotasRequestQuotaTypeEnum().<QUOTA_TYPE>
   cloudConnectionIdRequest:= "<cloud_connection_id>"
   request.CloudConnectionId = &cloudConnectionIdRequest
   regionIdRequest:= "<region_id>"
  request.RegionId = &regionIdRequest
   limitRequest:= int32(<limit>)
   request.Limit = &limitRequest
   markerRequest:= "<marker>"
   request.Marker = &markerRequest
   response, err := client.ListCloudConnectionQuotas(request)
  if err == nil fmt.Printf("%+v\n", response)
   } else {
      fmt.Println(err)
   }
}
```
### 更多

更多编程语言的SDK代码示例,请参见**[API Explorer](https://console.huaweicloud.com/apiexplorer/#/openapi/CC/sdk?api=ListCloudConnectionQuotas&version=v3)**的代码示例页签,可生成自动对应 的SDK代码示例。

#### 状态码

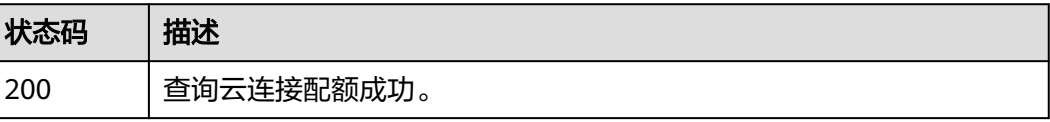

### 错误码

请参[见错误码。](#page-557-0)

## **4.11** 中心网络配额

## **4.11.1** 查询中心网络配额

### 功能介绍

查询中心网络配额。

### 调试

您可以在**[API Explorer](https://console.huaweicloud.com/apiexplorer/#/openapi/CC/doc?api=ListCentralNetworkQuotas)**中调试该接口,支持自动认证鉴权。API Explorer可以自动生成 SDK代码示例,并提供SDK代码示例调试功能。

### **URI**

GET /v3/{domain\_id}/gcn/quotas

#### 表 **4-425** 路径参数

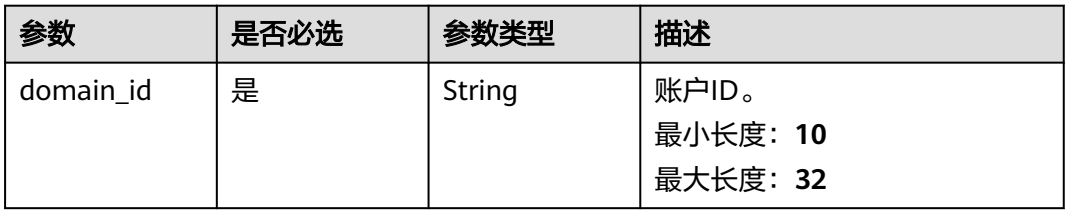

#### 表 **4-426** Query 参数

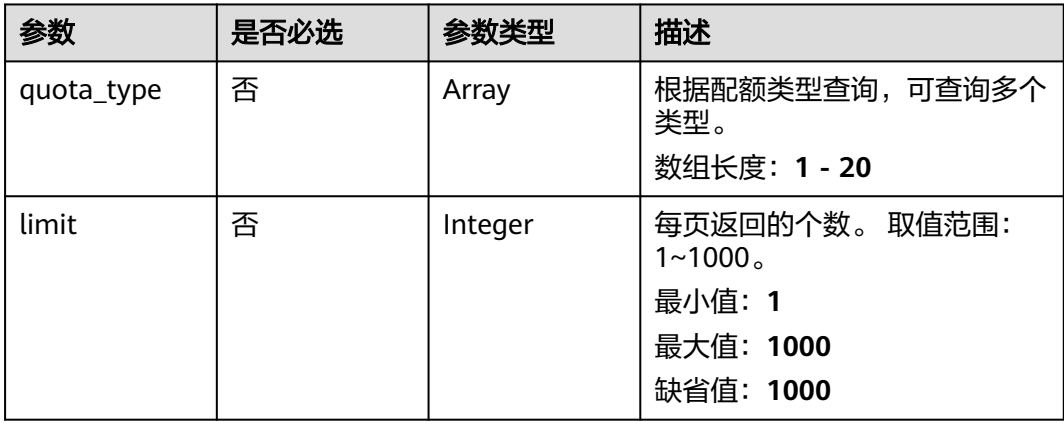

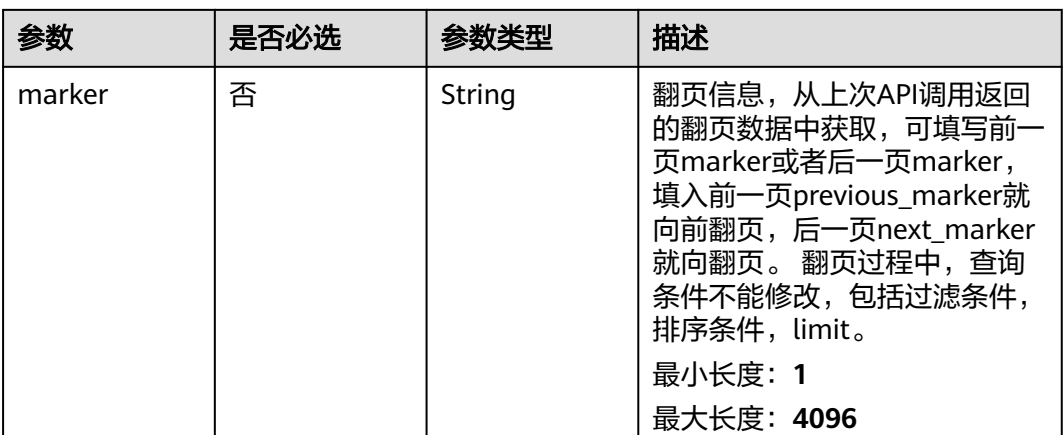

### 请求参数

### 表 **4-427** 请求 Header 参数

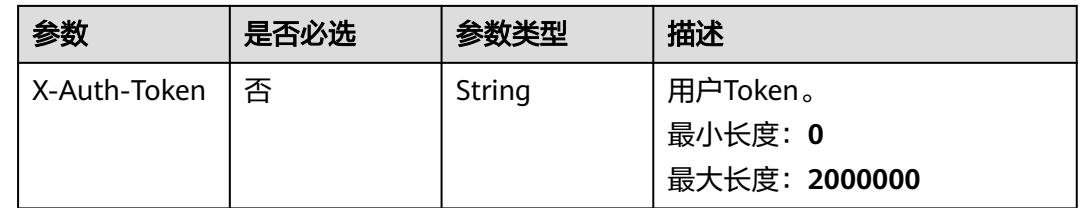

### 响应参数

#### 状态码: **200**

### 表 **4-428** 响应 Body 参数

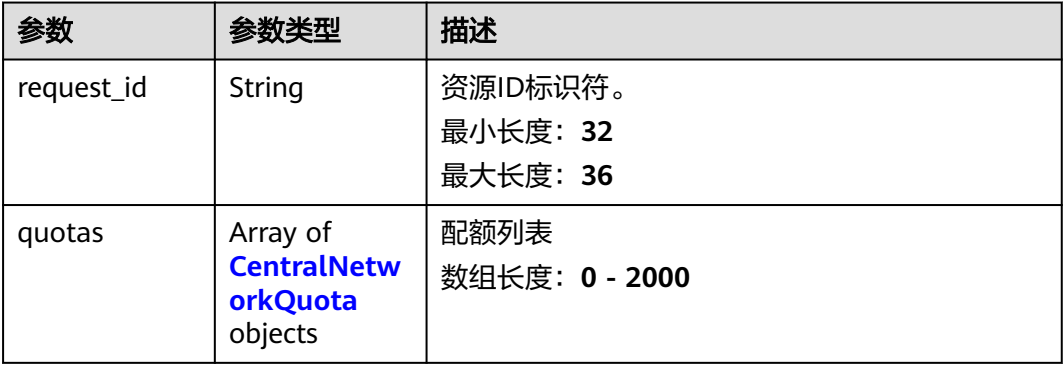

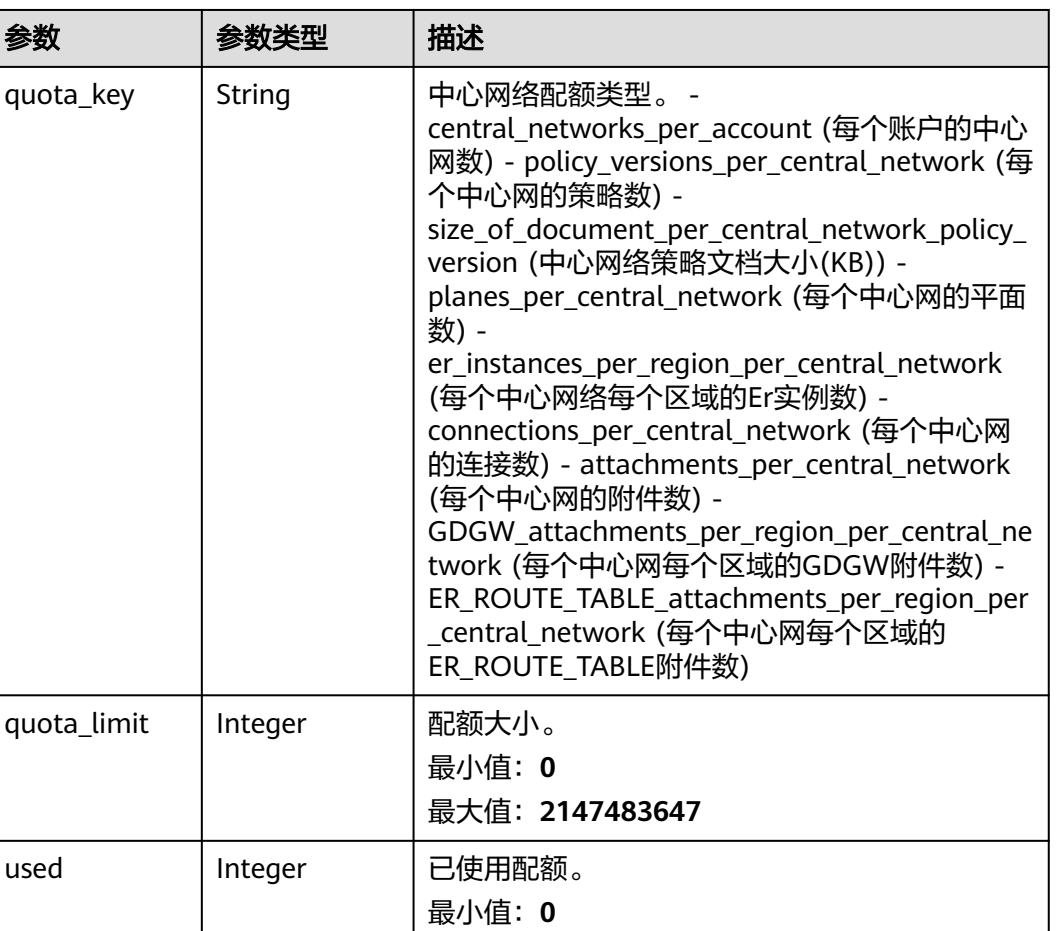

最大值:**2147483647**

最小长度:**0** 最大长度:**255**

#### <span id="page-420-0"></span>表 **4-429** CentralNetworkQuota

参数

### 请求示例

#### 查询租户配额

GET https://{cc\_endpoint}/v3/{domain\_id}/gcn/quotas

unit | String | 配额值的单位。

### 响应示例

#### 状态码: **200**

#### 查询中心网络配额成功

```
{
  "request_id" : "a3bad420-33b8-4e26-9e9b-bdf67aa8e72b",
 "quotas" : [ {
 "quota_key" : "central_networks_per_account",
 "quota_limit" : 6,
   "used" : 0,
   "unit" : "count"
```
 } ] }

### 状态码

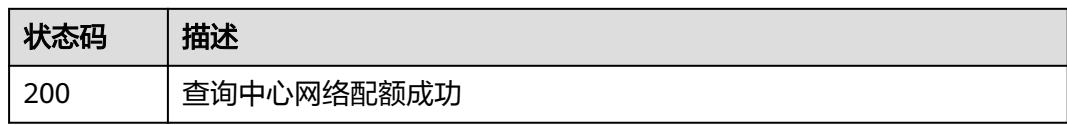

### 错误码

请参[见错误码。](#page-557-0)

# **4.12** 中心网络能力

## **4.12.1** 查询中心网络能力列表

### 功能介绍

查询中心网络能力列表。

### 调用方法

请参[见如何调用](#page-10-0)**API**。

#### **URI**

GET /v3/{domain\_id}/gcn/capabilities

#### 表 **4-430** 路径参数

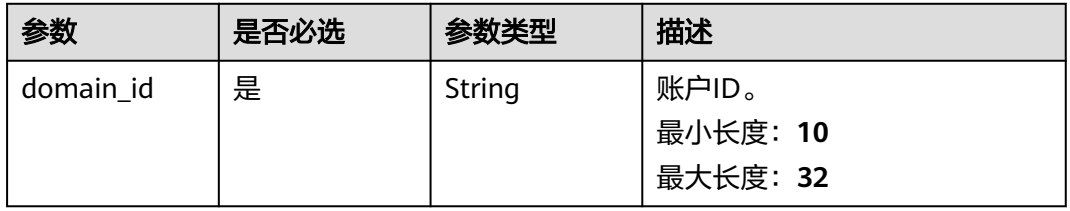

#### 表 **4-431** Query 参数

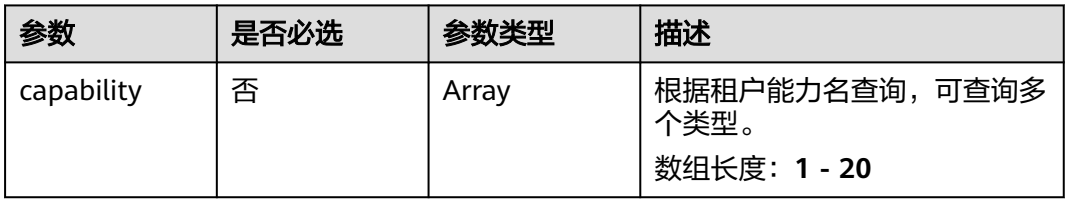

### 请求参数

#### 表 **4-432** 请求 Header 参数

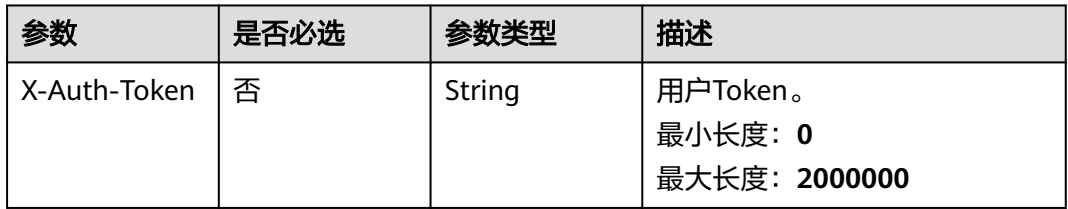

### 响应参数

#### 状态码: **200**

#### 表 **4-433** 响应 Body 参数

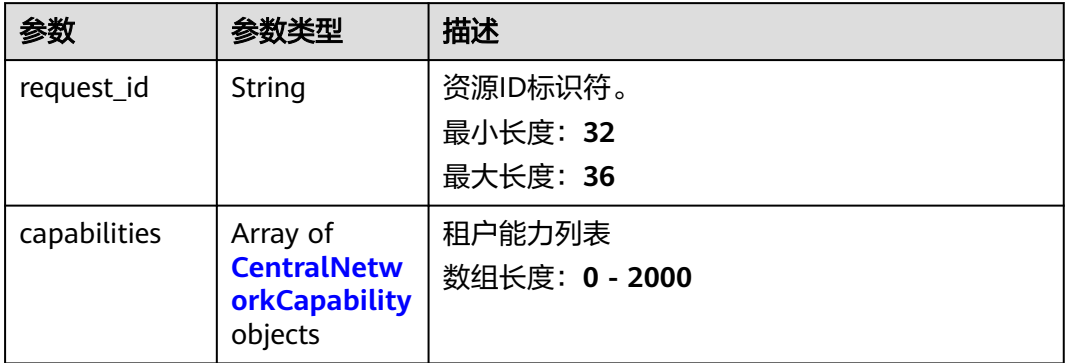

#### 表 **4-434** CentralNetworkCapability

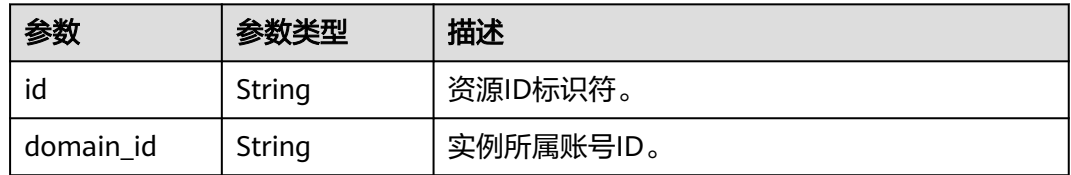

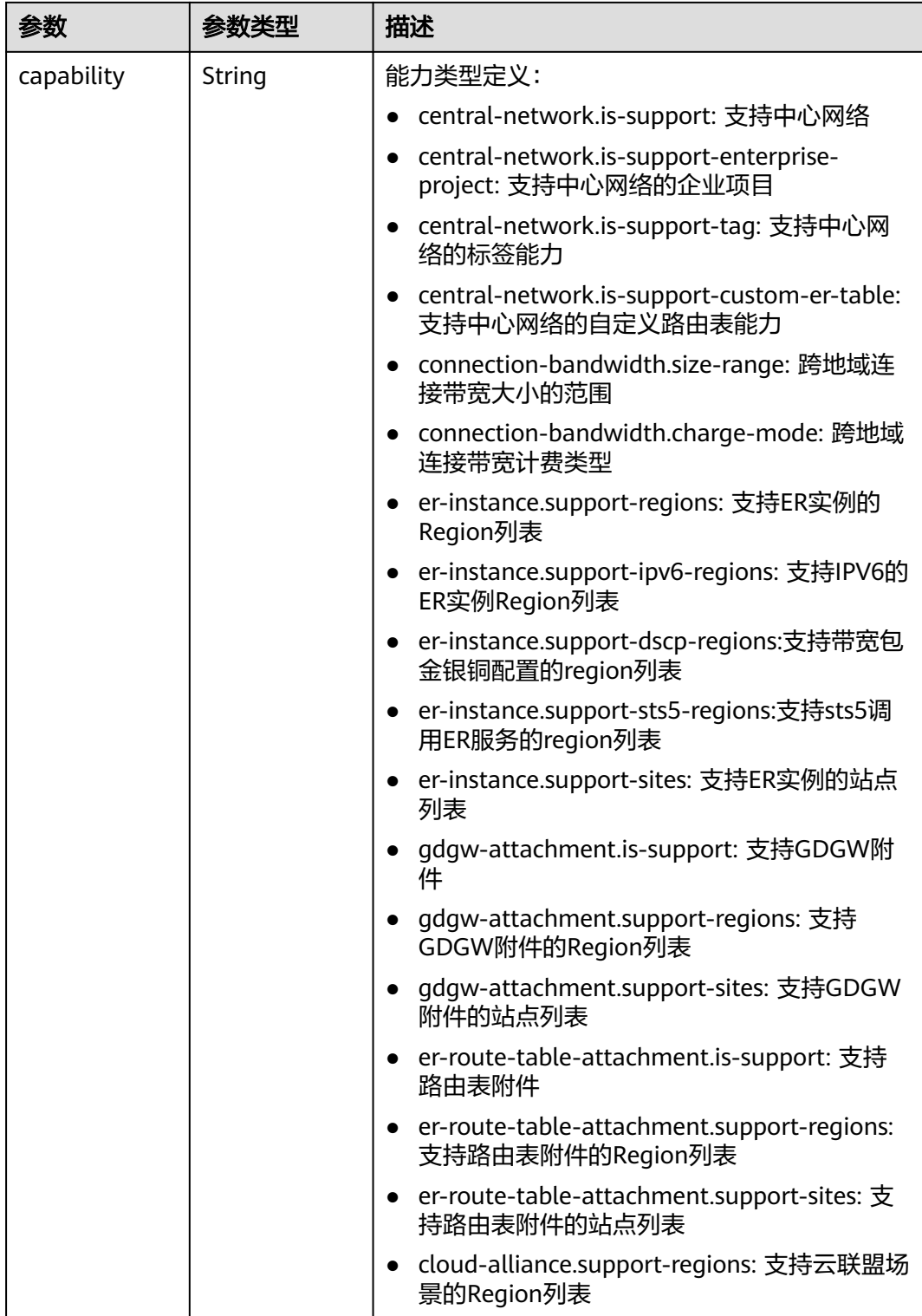

## 请求示例

### 查询租户能力

GET https://{cc\_endpoint}/v3/gcn/capabilities

### 响应示例

#### 状态码: **200**

查询中心网络能力列表成功。

```
{
  "request_id" : "a3bad420-33b8-4e26-9e9b-bdf67aa8e72b",
  "capabilities" : [ {
    "id" : "a3bad420-33b8-4e26-9e9b-bdf67aa8e72b",
    "domain_id" : "XXX",
    "capability" : "central-network.is-support",
    "specifications" : {
     "is_support" : true
 }
 } ]
}
```
### **SDK** 代码示例

#### SDK代码示例如下。

#### **Java**

package com.huaweicloud.sdk.test;

```
import com.huaweicloud.sdk.core.auth.ICredential;
import com.huaweicloud.sdk.core.auth.GlobalCredentials;
import com.huaweicloud.sdk.core.exception.ConnectionException;
import com.huaweicloud.sdk.core.exception.RequestTimeoutException;
import com.huaweicloud.sdk.core.exception.ServiceResponseException;
import com.huaweicloud.sdk.cc.v3.region.CcRegion;
import com.huaweicloud.sdk.cc.v3.*;
import com.huaweicloud.sdk.cc.v3.model.*;
```
import java.util.List; import java.util.ArrayList;

public class ListCentralNetworkCapabilitiesSolution {

public static void main(String[] args) {

 // The AK and SK used for authentication are hard-coded or stored in plaintext, which has great security risks. It is recommended that the AK and SK be stored in ciphertext in configuration files or environment variables and decrypted during use to ensure security.

 // In this example, AK and SK are stored in environment variables for authentication. Before running this example, set environment variables CLOUD\_SDK\_AK and CLOUD\_SDK\_SK in the local environment String ak = System.getenv("CLOUD\_SDK\_AK");

```
 String sk = System.getenv("CLOUD_SDK_SK");
```
 ICredential auth = new GlobalCredentials() .withAk(ak) .withSk(sk);

 CcClient client = CcClient.newBuilder() .withCredential(auth) .withRegion(CcRegion.valueOf("<YOUR REGION>")) .build();

ListCentralNetworkCapabilitiesRequest request = new ListCentralNetworkCapabilitiesRequest(); request.withCapability();

try {

 ListCentralNetworkCapabilitiesResponse response = client.listCentralNetworkCapabilities(request); System.out.println(response.toString());

- } catch (ConnectionException e) {
- e.printStackTrace();
- } catch (RequestTimeoutException e) {

```
 e.printStackTrace();
```

```
 } catch (ServiceResponseException e) {
```
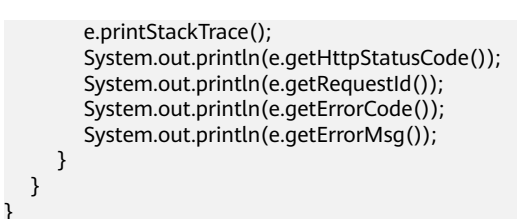

### **Python**

#### # coding: utf-8

from huaweicloudsdkcore.auth.credentials import GlobalCredentials from huaweicloudsdkcc.v3.region.cc\_region import CcRegion from huaweicloudsdkcore.exceptions import exceptions from huaweicloudsdkcc.v3 import \*

```
if name == "main ":
```
 # The AK and SK used for authentication are hard-coded or stored in plaintext, which has great security risks. It is recommended that the AK and SK be stored in ciphertext in configuration files or environment variables and decrypted during use to ensure security.

 # In this example, AK and SK are stored in environment variables for authentication. Before running this example, set environment variables CLOUD\_SDK\_AK and CLOUD\_SDK\_SK in the local environment

```
 ak = __import__('os').getenv("CLOUD_SDK_AK")
 sk = __import__('os').getenv("CLOUD_SDK_SK")
```

```
credentials = GlobalCredentials(ak, sk) \setminus
```

```
client = CClient.new_builder() \setminus .with_credentials(credentials) \
    .with_region(CcRegion.value_of("<YOUR REGION>")) \
    .build()
 try:
   request = ListCentralNetworkCapabilitiesRequest()
    request.capability = 
    response = client.list_central_network_capabilities(request)
```
 print(response) except exceptions.ClientRequestException as e:

```
 print(e.status_code)
```
- print(e.request\_id) print(e.error\_code)
- print(e.error\_msg)

#### **Go**

#### package main

```
import (
```
)

```
 "fmt"
 "github.com/huaweicloud/huaweicloud-sdk-go-v3/core/auth/global"
 cc "github.com/huaweicloud/huaweicloud-sdk-go-v3/services/cc/v3"
 "github.com/huaweicloud/huaweicloud-sdk-go-v3/services/cc/v3/model"
 region "github.com/huaweicloud/huaweicloud-sdk-go-v3/services/cc/v3/region"
```
#### func main() {

 // The AK and SK used for authentication are hard-coded or stored in plaintext, which has great security risks. It is recommended that the AK and SK be stored in ciphertext in configuration files or environment variables and decrypted during use to ensure security.

 // In this example, AK and SK are stored in environment variables for authentication. Before running this example, set environment variables CLOUD\_SDK\_AK and CLOUD\_SDK\_SK in the local environment

```
 ak := os.Getenv("CLOUD_SDK_AK")
 sk := os.Getenv("CLOUD_SDK_SK")
```

```
 auth := global.NewCredentialsBuilder().
```

```
 WithAk(ak).
 WithSk(sk).
```
Build()

```
 client := cc.NewCcClient(
   cc.CcClientBuilder().
      WithRegion(region.ValueOf("<YOUR REGION>")).
      WithCredential(auth).
      Build())
 request := &model.ListCentralNetworkCapabilitiesRequest{}
 response, err := client.ListCentralNetworkCapabilities(request)
 if err == nil {
   fmt.Printf("%+v\n", response)
 } else {
   fmt.Println(err)
 }
```
### 更多

更多编程语言的SDK代码示例,请参见**[API Explorer](https://console.huaweicloud.com/apiexplorer/#/openapi/CC/sdk?api=ListCentralNetworkCapabilities&version=v3)**的代码示例页签,可生成自动对应 的SDK代码示例。

### 状态码

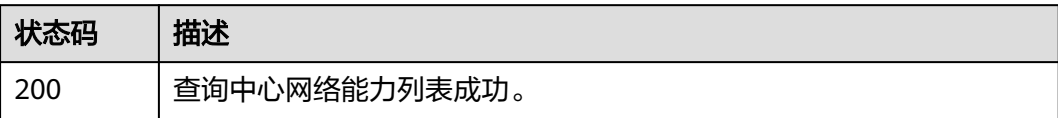

### 错误码

请参[见错误码。](#page-557-0)

## **4.13** 全域互联带宽

}

## **4.13.1** 查询全域互联带宽列表

### 功能介绍

查询全域互联带宽列表。 分页查询使用的参数为marker、limit。marker和limit一起 使用时才会生效,单独使用无效。

### 调用方法

请参[见如何调用](#page-10-0)**API**。

### **URI**

GET /v3/{domain\_id}/gcb/gcbandwidths

#### 表 **4-435** 路径参数

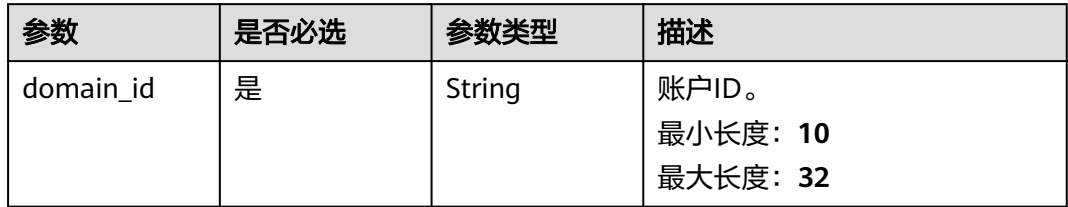

### 表 **4-436** Query 参数

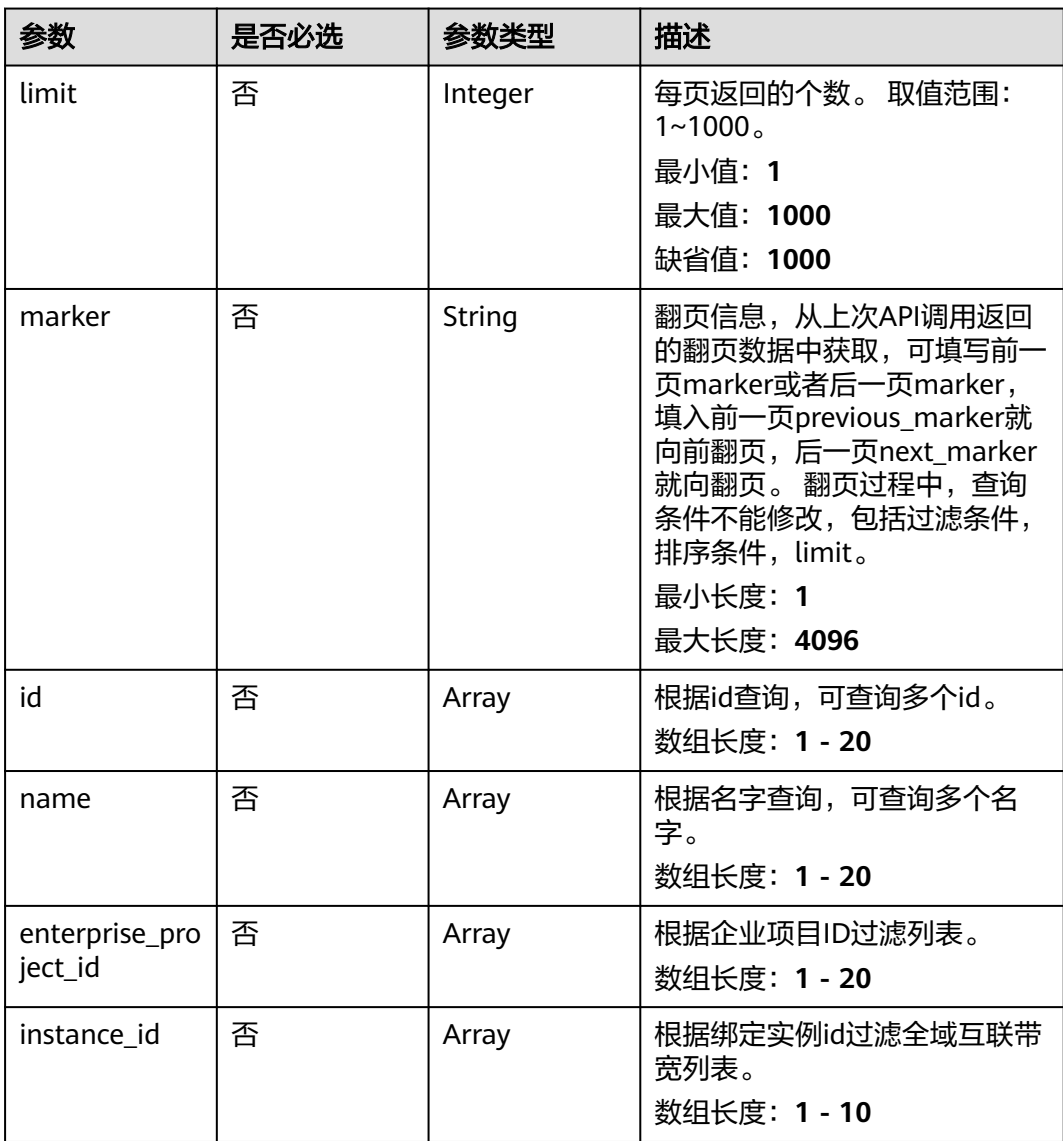

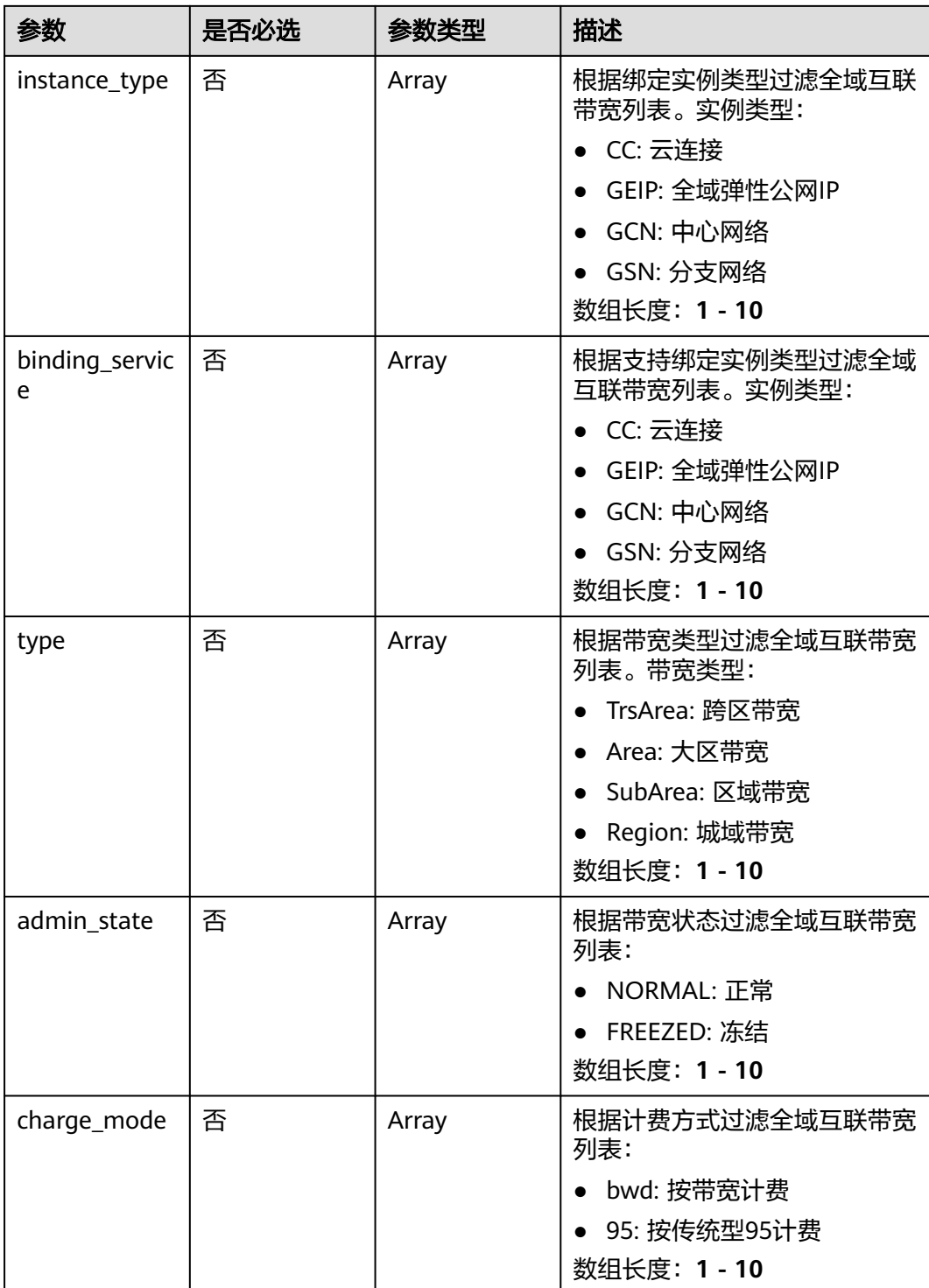

### 请求参数

表 **4-437** 请求 Header 参数

| 参数           | 是否必选 | 参数类型   | 描述                                   |
|--------------|------|--------|--------------------------------------|
| X-Auth-Token | 否    | String | 用户Token。<br>最小长度: 0<br>最大长度: 2000000 |

### 响应参数

#### 状态码: **200**

表 **4-438** 响应 Body 参数

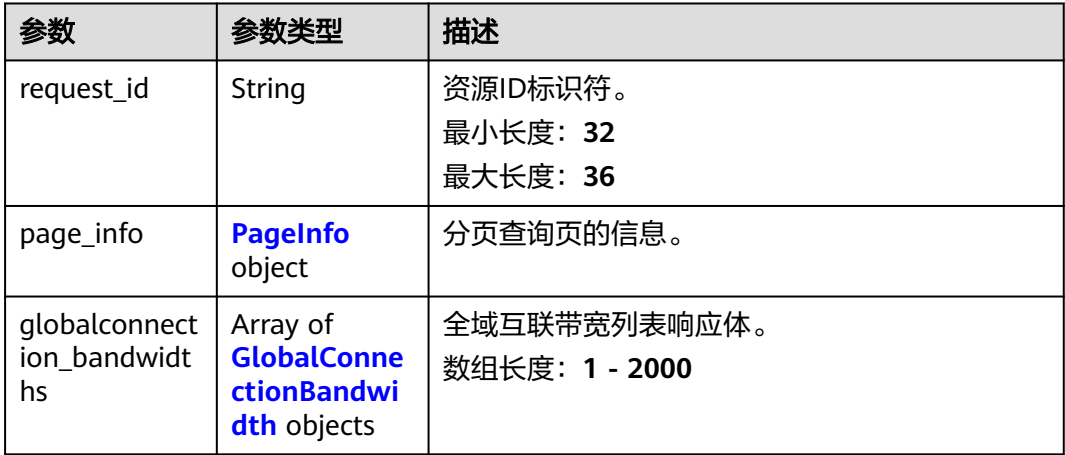

### 表 **4-439** PageInfo

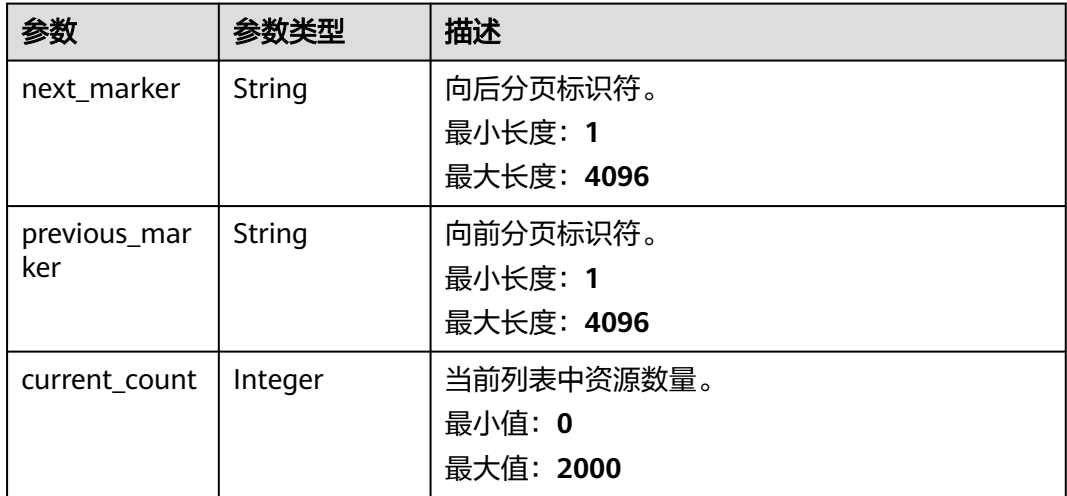

<span id="page-430-0"></span>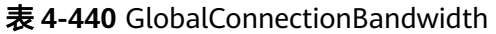

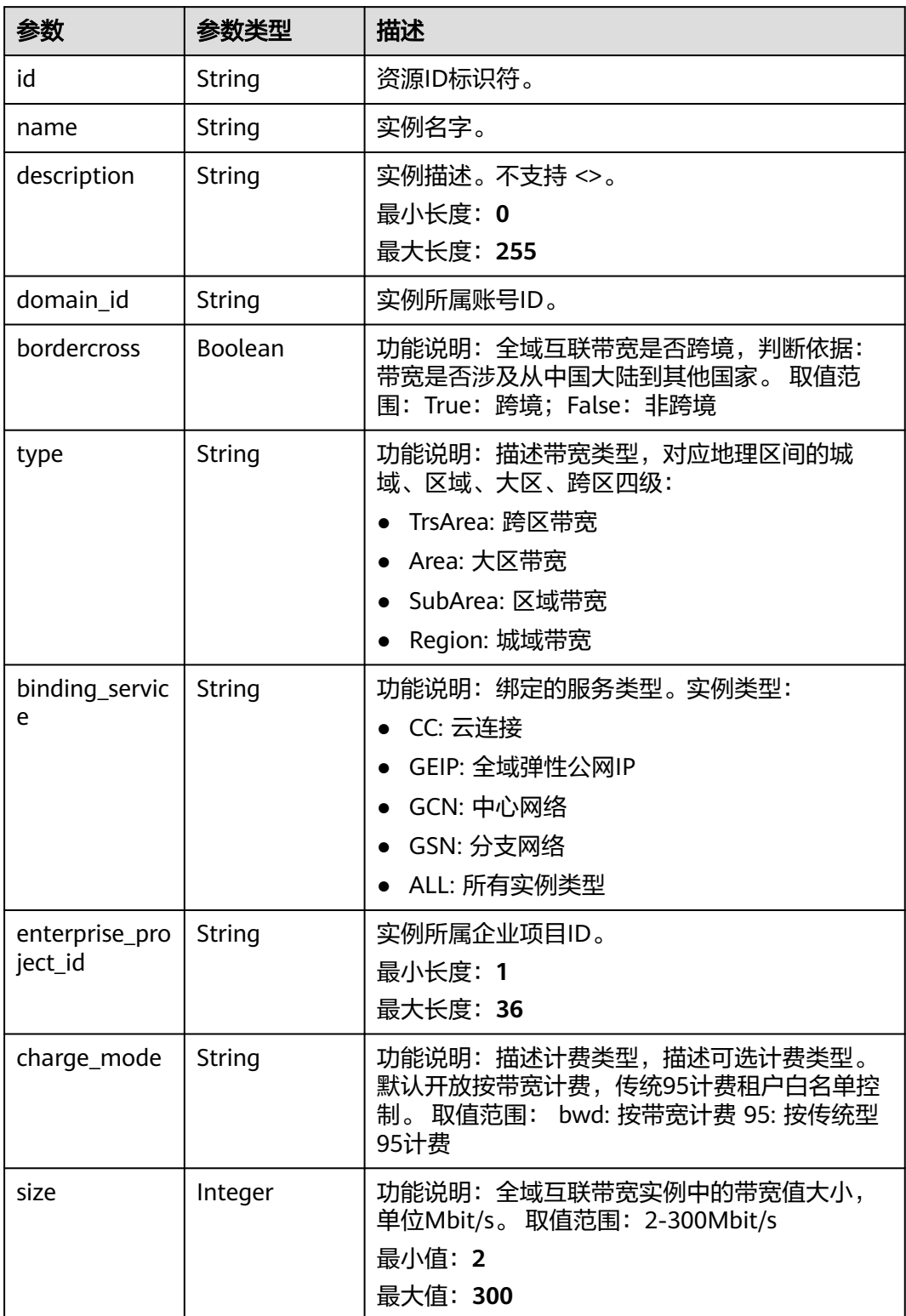

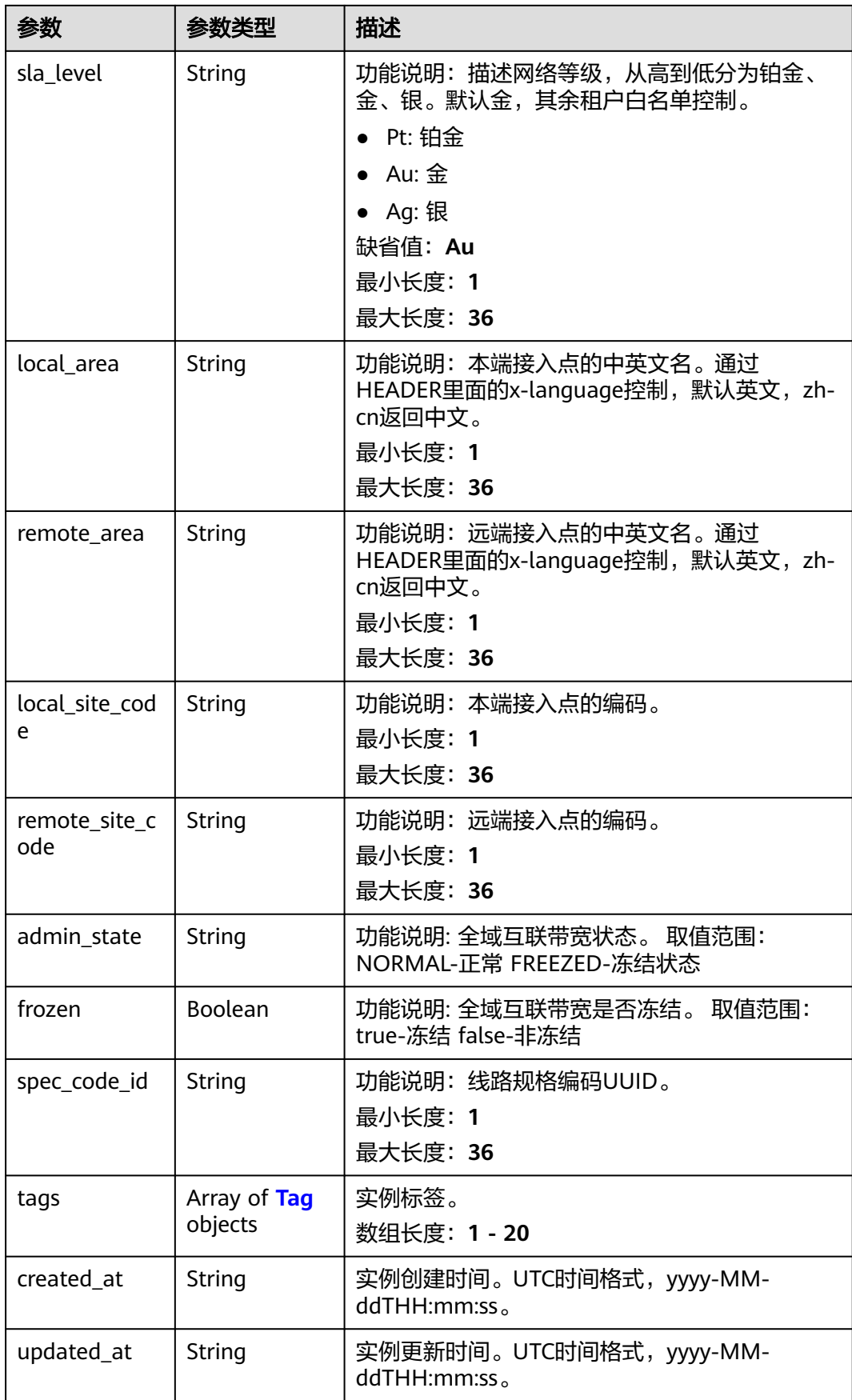
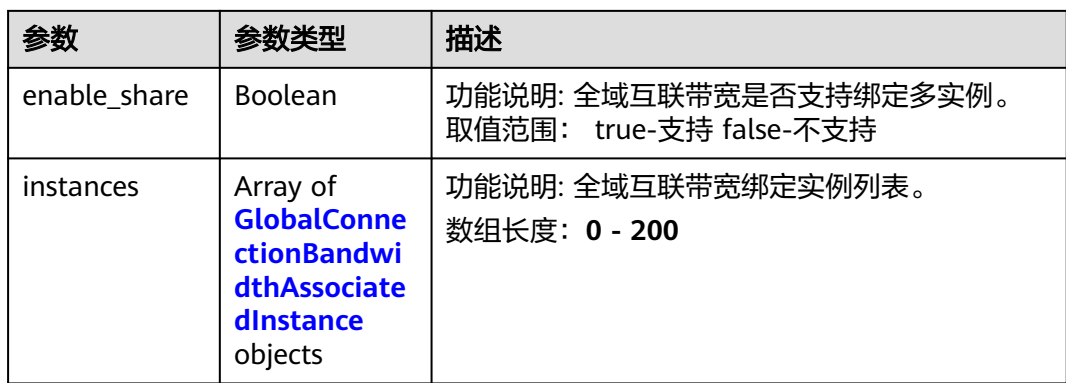

#### 表 **4-441** Tag

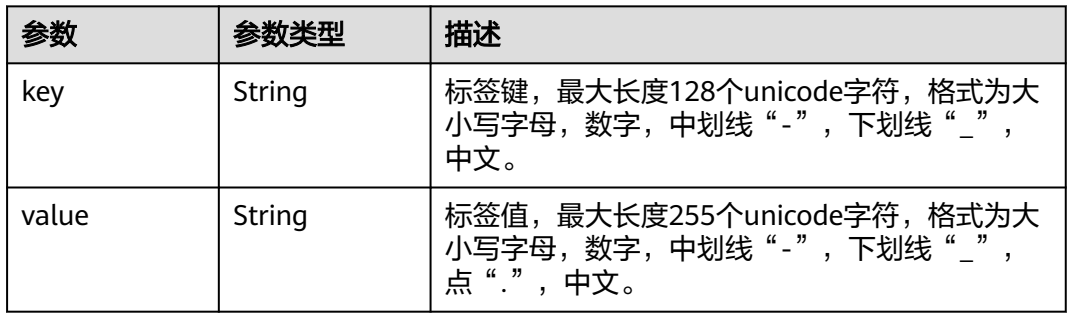

#### 表 **4-442** GlobalConnectionBandwidthAssociatedInstance

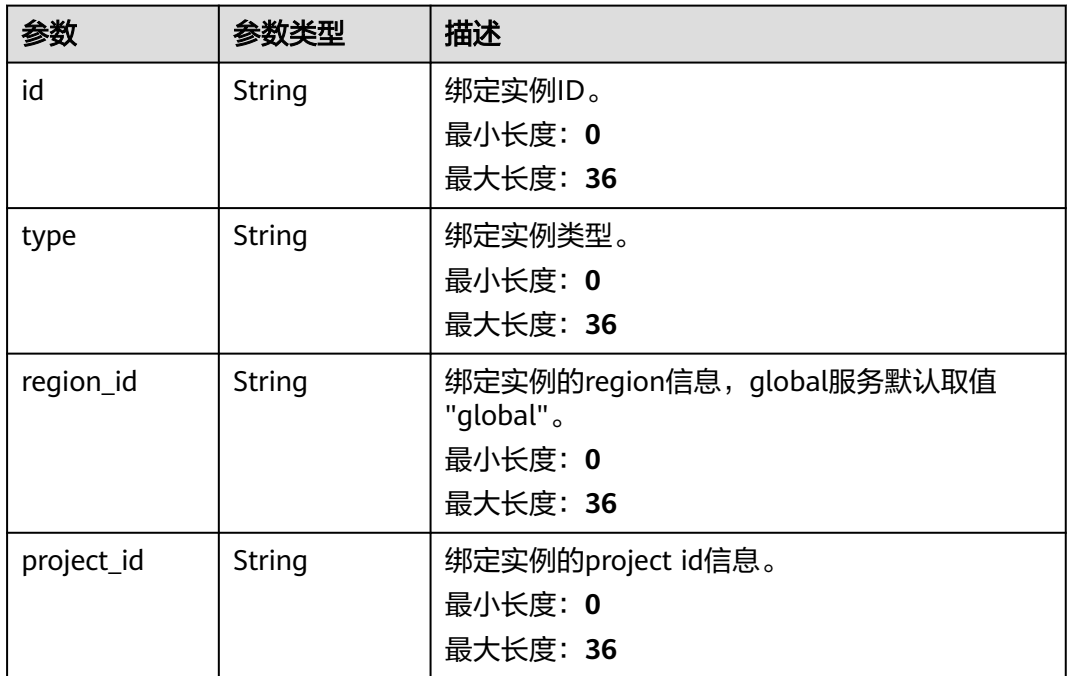

### 请求示例

#### 查询全域互联带宽列表

GET https://{cc\_endpoint}/v3/{domain\_id}/gcb/gcbandwidths

### 响应示例

#### 状态码: **200**

查询全域互联带宽列表成功。

```
{
  "request_id" : "61126320a1802d5c6444f9d2d76526c2",
  "globalconnection_bandwidths" : [ {
   "id" : "a3bad420-33b8-4e26-9e9b-bdf67aa8e72b",
   "name" : "name",
   "description" : "description",
 "domain_id" : "521bb3d98bed4c6c9ee8669bd0620f76",
 "bordercross" : false,
   "type" : "Region",
 "binding_service" : "CC",
 "enterprise_project_id" : "0c478f9e-73a4-4c45-b9bc-b2c3bfc0d4c0",
   "charge_mode" : "bwd",
   "size" : 100,
 "sla_level" : "Au",
 "local_site_code" : "cn-south-guangzhou",
   "remote_site_code" : "cn-north-beijing4",
   "frozen" : false,
   "spec_code_id" : "",
   "tags" : [ ],
   "created_at" : "2024-01-24T08:26:41.914Z",
 "updated_at" : "2024-01-24T08:26:41.914Z",
 "enable_share" : false,
   "instances" : [ ]
  } ],
   "page_info" : {
    "next_marker" : "XXX",
   "previous_marker" : "XXX",
    "current_count" : 1
  }
}
```
## **SDK** 代码示例

SDK代码示例如下。

#### **Java**

package com.huaweicloud.sdk.test;

```
import com.huaweicloud.sdk.core.auth.ICredential;
import com.huaweicloud.sdk.core.auth.GlobalCredentials;
import com.huaweicloud.sdk.core.exception.ConnectionException;
import com.huaweicloud.sdk.core.exception.RequestTimeoutException;
import com.huaweicloud.sdk.core.exception.ServiceResponseException;
import com.huaweicloud.sdk.cc.v3.region.CcRegion;
import com.huaweicloud.sdk.cc.v3.*;
import com.huaweicloud.sdk.cc.v3.model.*;
```
import java.util.List; import java.util.ArrayList;

public class ListGlobalConnectionBandwidthsSolution {

public static void main(String[] args) {

```
 // The AK and SK used for authentication are hard-coded or stored in plaintext, which has great 
security risks. It is recommended that the AK and SK be stored in ciphertext in configuration files or 
environment variables and decrypted during use to ensure security.
      // In this example, AK and SK are stored in environment variables for authentication. Before running 
this example, set environment variables CLOUD_SDK_AK and CLOUD_SDK_SK in the local environment
      String ak = System.getenv("CLOUD_SDK_AK");
      String sk = System.getenv("CLOUD_SDK_SK");
      ICredential auth = new GlobalCredentials()
            .withAk(ak)
            .withSk(sk);
      CcClient client = CcClient.newBuilder()
            .withCredential(auth)
            .withRegion(CcRegion.valueOf("<YOUR REGION>"))
            .build();
     ListGlobalConnectionBandwidthsRequest request = new ListGlobalConnectionBandwidthsRequest();
      request.withBindingService();
      request.withType();
      request.withChargeMode();
      request.withLimit(<limit>);
      request.withMarker("<marker>");
      request.withId();
      request.withName();
      request.withEnterpriseProjectId();
      try {
         ListGlobalConnectionBandwidthsResponse response = 
client.listGlobalConnectionBandwidths(request);
         System.out.println(response.toString());
      } catch (ConnectionException e) {
         e.printStackTrace();
      } catch (RequestTimeoutException e) {
         e.printStackTrace();
      } catch (ServiceResponseException e) {
         e.printStackTrace();
         System.out.println(e.getHttpStatusCode());
         System.out.println(e.getRequestId());
         System.out.println(e.getErrorCode());
         System.out.println(e.getErrorMsg());
      }
   }
}
```
### **Python**

# coding: utf-8

from huaweicloudsdkcore.auth.credentials import GlobalCredentials from huaweicloudsdkcc.v3.region.cc\_region import CcRegion from huaweicloudsdkcore.exceptions import exceptions from huaweicloudsdkcc.v3 import \*

if \_\_name\_\_ == "\_\_main\_\_":

 # The AK and SK used for authentication are hard-coded or stored in plaintext, which has great security risks. It is recommended that the AK and SK be stored in ciphertext in configuration files or environment variables and decrypted during use to ensure security.

 # In this example, AK and SK are stored in environment variables for authentication. Before running this example, set environment variables CLOUD\_SDK\_AK and CLOUD\_SDK\_SK in the local environment

```
 ak = __import__('os').getenv("CLOUD_SDK_AK")
sk = __import__('os').getenv("CLOUD_SDK_SK")
 credentials = GlobalCredentials(ak, sk) \
client = CcClient.new_builder() \setminus .with_credentials(credentials) \
    .with_region(CcRegion.value_of("<YOUR REGION>")) \
    .build()
```

```
 try:
```

```
 request = ListGlobalConnectionBandwidthsRequest()
   request.binding_service = 
    request.type = 
   request.charge_mode = 
   request.limit = <limit>
   request.marker = "<marker>"
   request.id = 
   request.name = 
   request.enterprise_project_id = 
    response = client.list_global_connection_bandwidths(request)
   print(response)
 except exceptions.ClientRequestException as e:
   print(e.status_code)
   print(e.request_id)
    print(e.error_code)
   print(e.error_msg)
```
### **Go**

```
package main
import (
   "fmt"
   "github.com/huaweicloud/huaweicloud-sdk-go-v3/core/auth/global"
   cc "github.com/huaweicloud/huaweicloud-sdk-go-v3/services/cc/v3"
   "github.com/huaweicloud/huaweicloud-sdk-go-v3/services/cc/v3/model"
   region "github.com/huaweicloud/huaweicloud-sdk-go-v3/services/cc/v3/region"
)
func main() {
   // The AK and SK used for authentication are hard-coded or stored in plaintext, which has great security 
risks. It is recommended that the AK and SK be stored in ciphertext in configuration files or environment 
variables and decrypted during use to ensure security.
   // In this example, AK and SK are stored in environment variables for authentication. Before running this 
example, set environment variables CLOUD_SDK_AK and CLOUD_SDK_SK in the local environment
   ak := os.Getenv("CLOUD_SDK_AK")
   sk := os.Getenv("CLOUD_SDK_SK")
   auth := global.NewCredentialsBuilder().
      WithAk(ak).
      WithSk(sk).
      Build()
   client := cc.NewCcClient(
      cc.CcClientBuilder().
         WithRegion(region.ValueOf("<YOUR REGION>")).
        WithCredential(auth).
         Build())
   request := &model.ListGlobalConnectionBandwidthsRequest{}
   limitRequest:= int32(<limit>)
   request.Limit = &limitRequest
   markerRequest:= "<marker>"
   request.Marker = &markerRequest
   response, err := client.ListGlobalConnectionBandwidths(request)
  if err == nil fmt.Printf("%+v\n", response)
   } else {
      fmt.Println(err)
   }
}
```
### 更多

更多编程语言的SDK代码示例,请参见**[API Explorer](https://console.huaweicloud.com/apiexplorer/#/openapi/CC/sdk?api=ListGlobalConnectionBandwidths&version=v3)**的代码示例页签,可生成自动对应 的SDK代码示例。

## 状态码

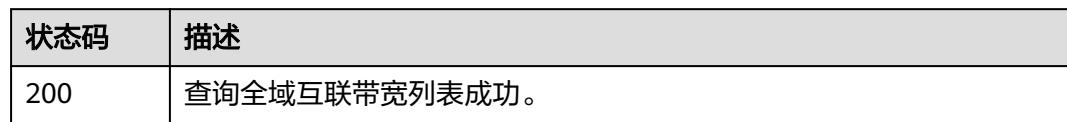

## 错误码

请参[见错误码。](#page-557-0)

# **4.13.2** 创建全域互联带宽

# 功能介绍

创建全域互联带宽。

## 调用方法

请参[见如何调用](#page-10-0)**API**。

**URI**

POST /v3/{domain\_id}/gcb/gcbandwidths

#### 表 **4-443** 路径参数

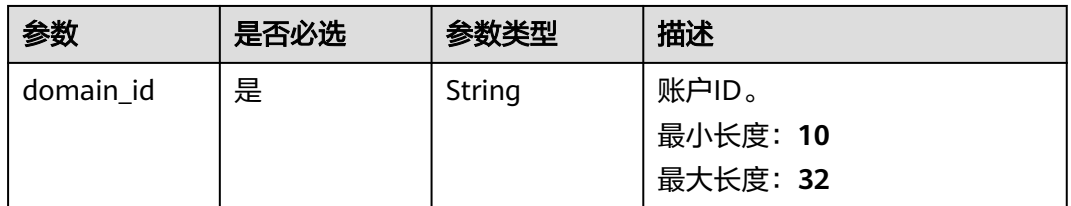

## 请求参数

### 表 **4-444** 请求 Header 参数

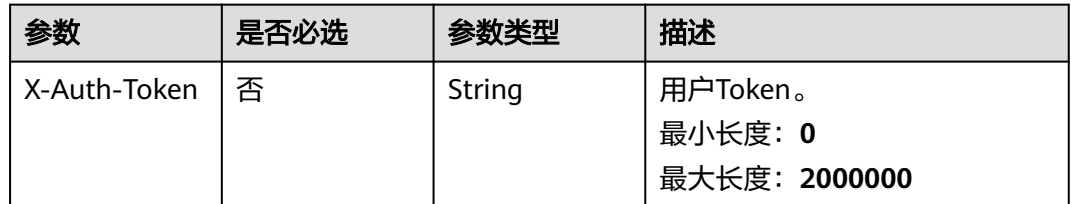

#### 表 **4-445** 请求 Body 参数

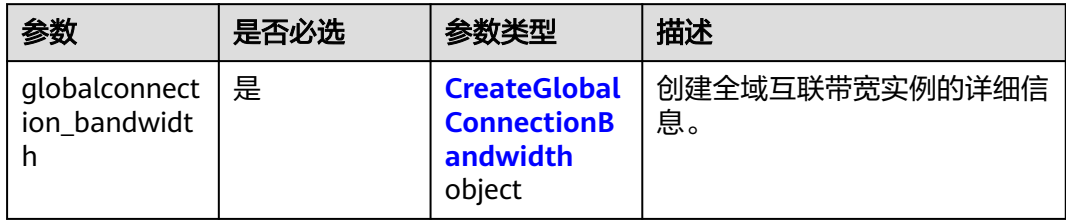

### 表 **4-446** CreateGlobalConnectionBandwidth

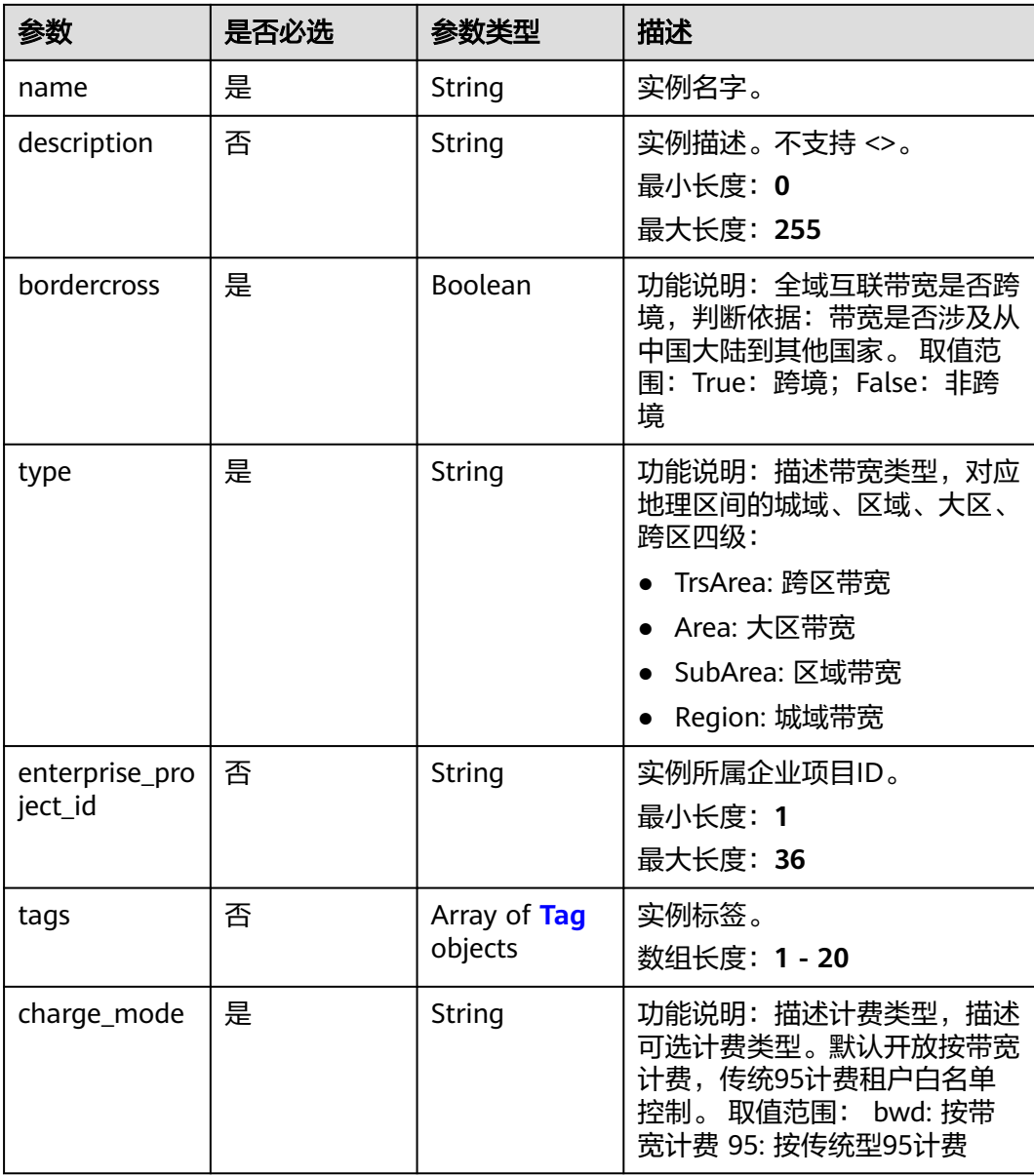

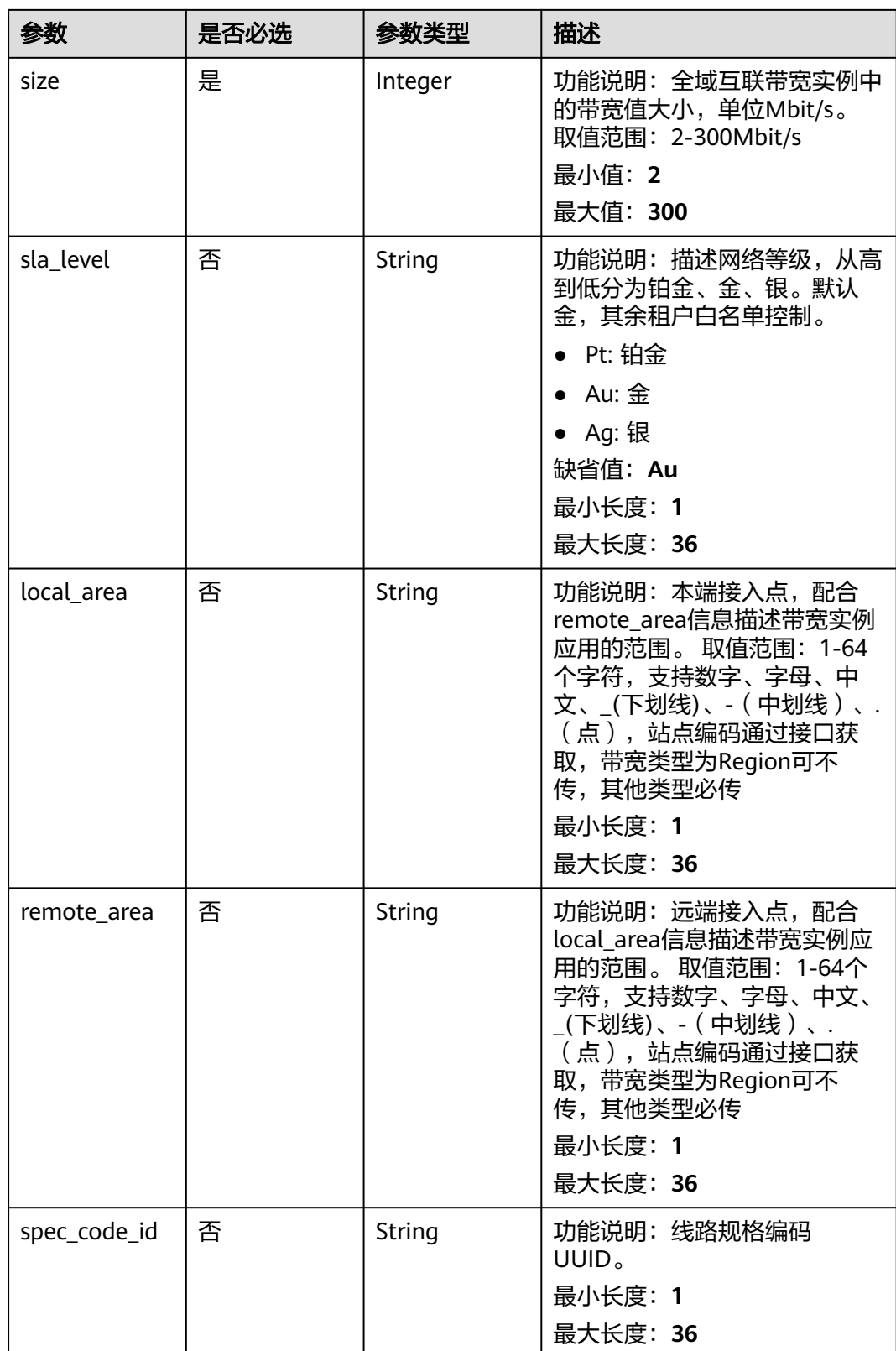

#### <span id="page-439-0"></span>表 **4-447** Tag

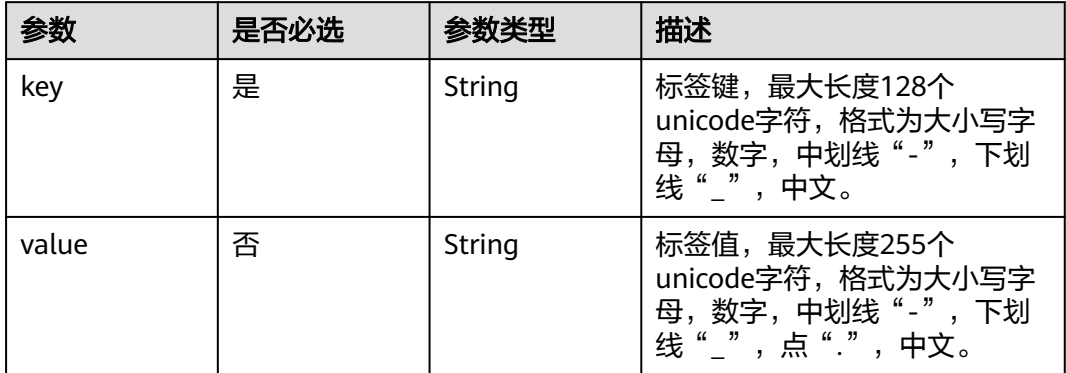

### 响应参数

#### 状态码: **201**

### 表 **4-448** 响应 Body 参数

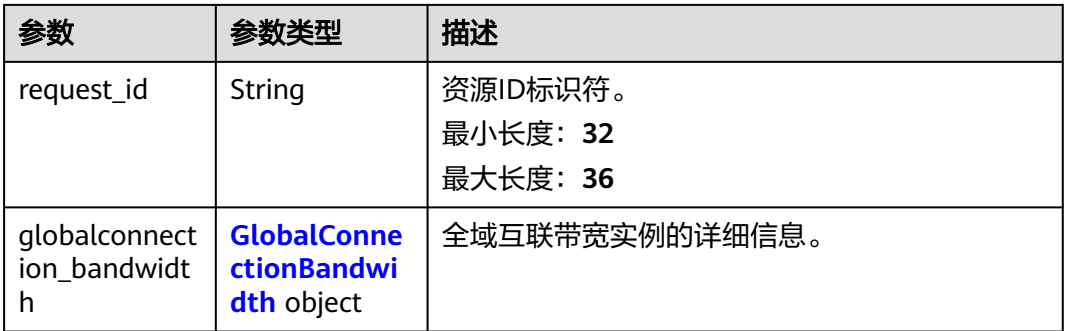

#### 表 **4-449** GlobalConnectionBandwidth

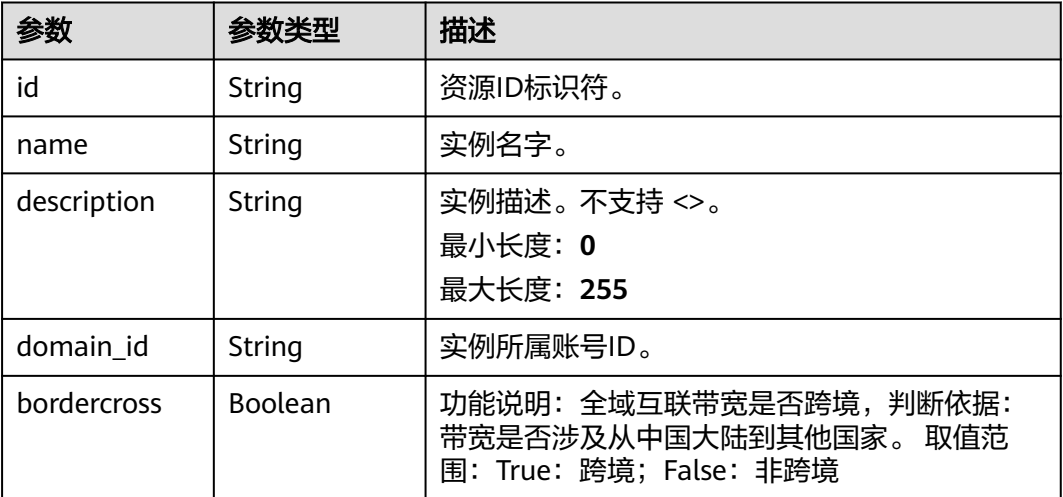

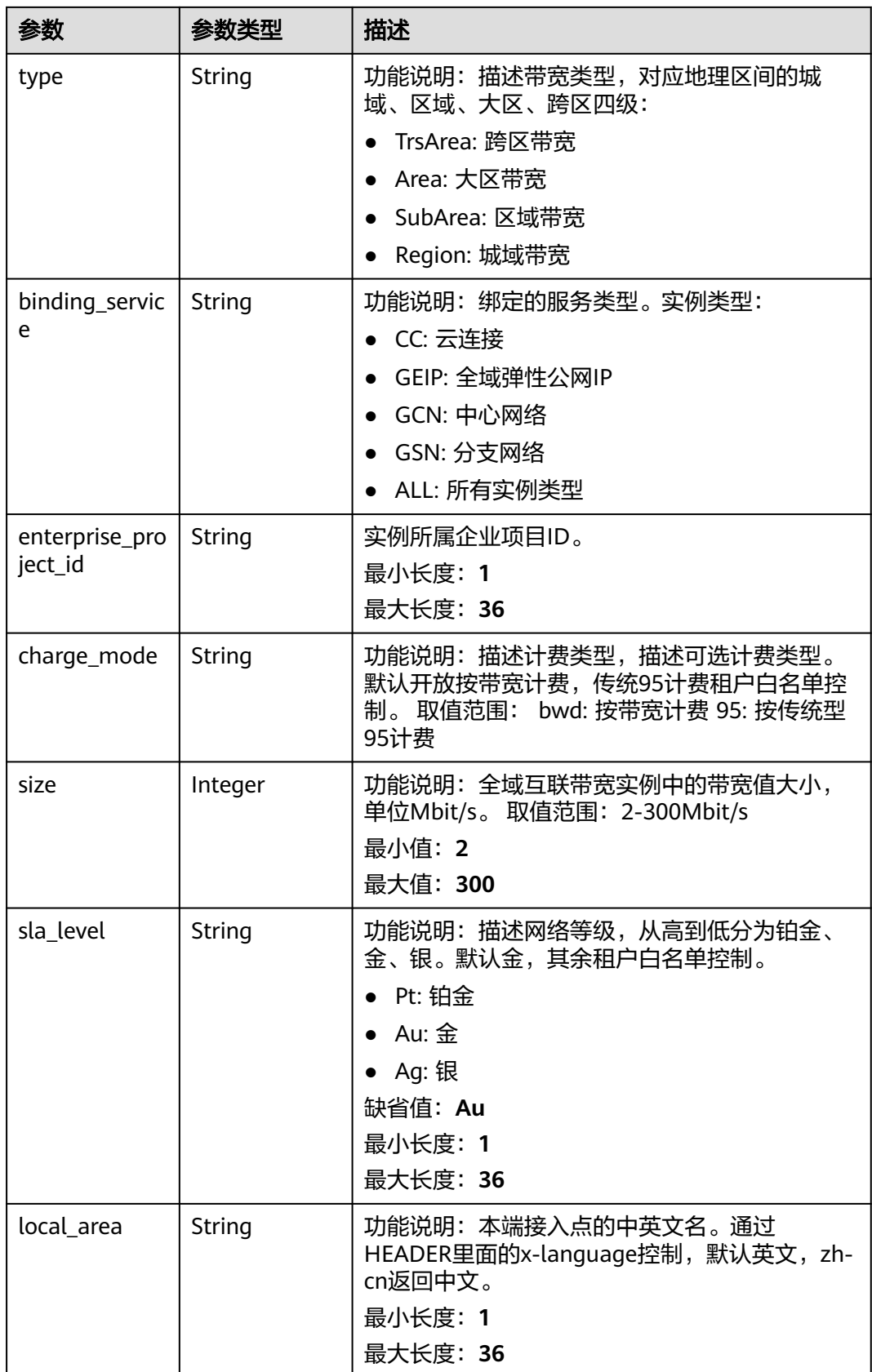

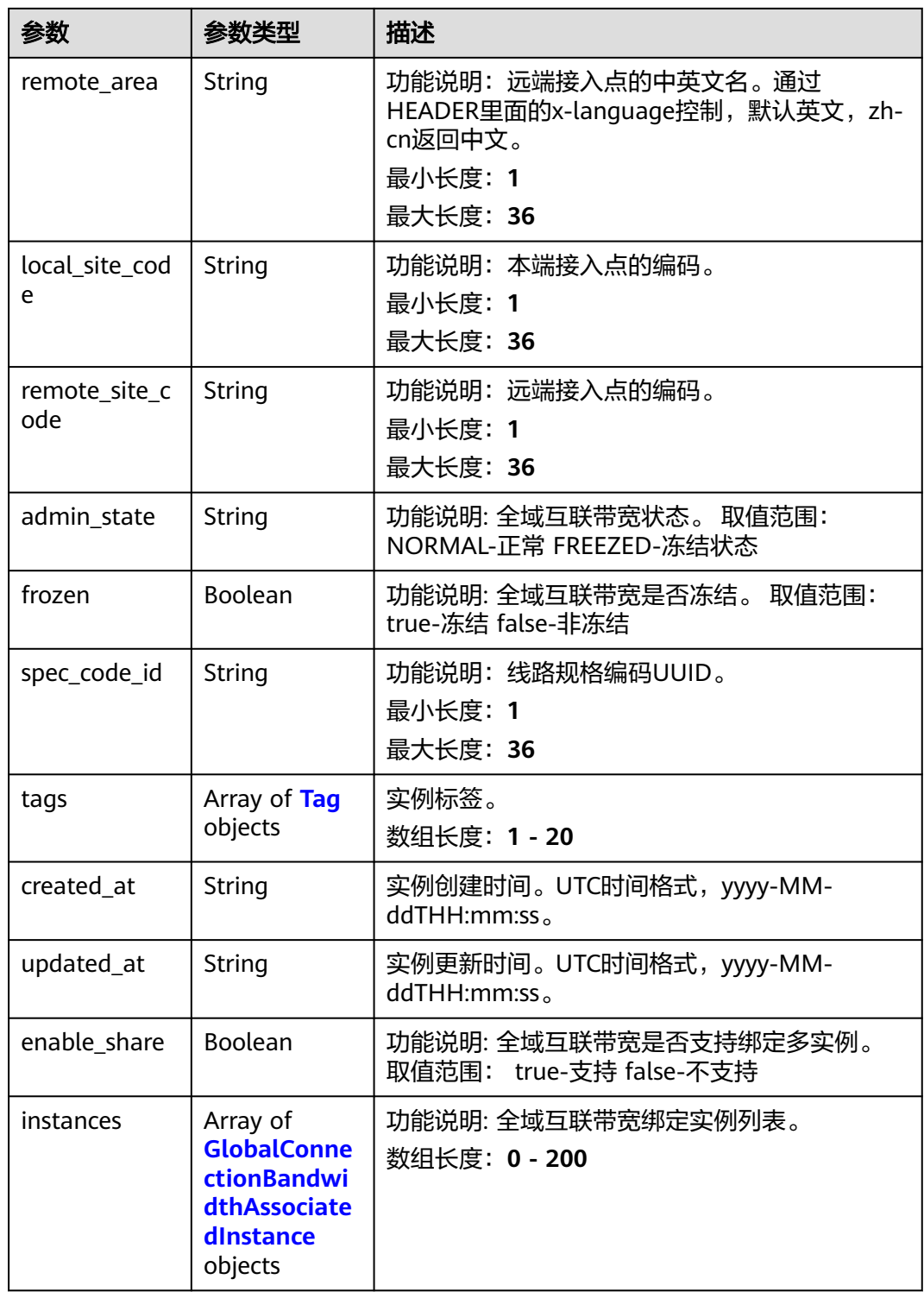

<span id="page-442-0"></span>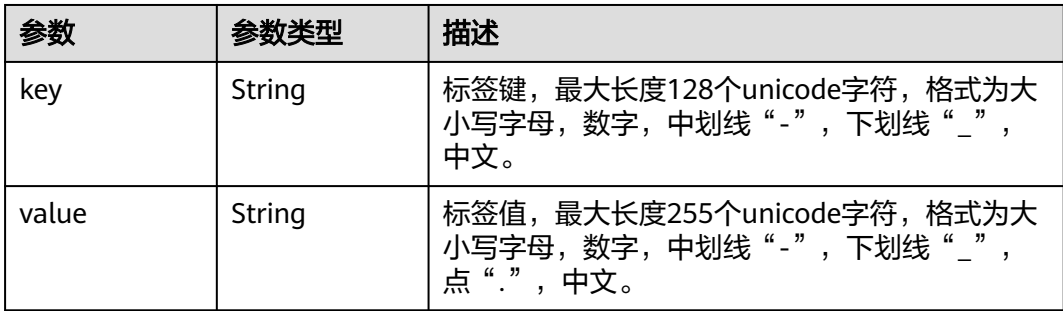

#### 表 **4-451** GlobalConnectionBandwidthAssociatedInstance

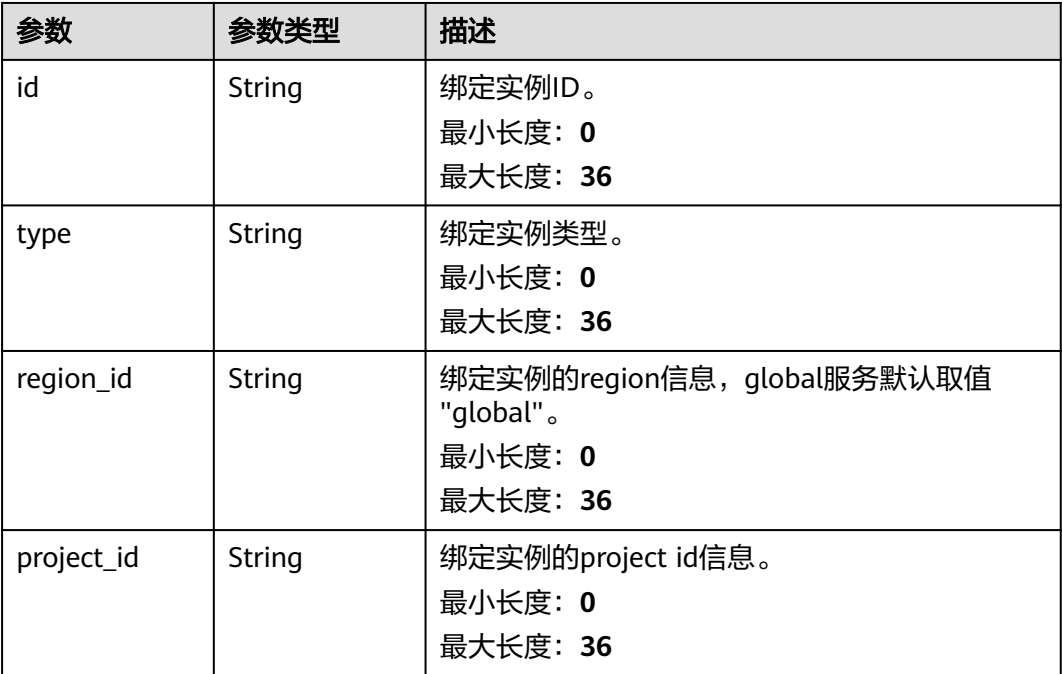

## 请求示例

#### ● 创建城域带宽

POST https://{cc\_endpoint}/v3/{domain\_id}/gcb/gcbandwidths

```
{
 "globalconnection_bandwidth" : {
 "name" : "test_region",
 "description" : "Description",
 "bordercross" : false,
 "type" : "Region",
 "charge_mode" : "bwd",
   "size" : 5
 }
}
```
● 创建大区带宽 POST https://{cc\_endpoint}/v3/{domain\_id}/gcb/gcbandwidth {

```
 "globalconnection_bandwidth" : {
    "name" : "test_area",
    "description" : "Description",
    "bordercross" : false,
    "type" : "Area",
    "charge_mode" : "bwd",
    "size" : 5,
    "local_area" : "cn-north-beijing4",
    "remote_area" : "cn-south-guangzhou"
  }
}
```
### 响应示例

#### 状态码: **201**

#### 创建全域互联带宽成功。

```
{
  "request_id" : "1b90e4762e3090961a30ca3a712dc0ed",
  "globalconnection_bandwidth" : {
    "id" : "a3bad420-33b8-4e26-9e9b-bdf67aa8e72b",
   "name" : "name",
   "description" : "description",
   "domain_id" : "521bb3d98bed4c6c9ee8669bd0620f76",
   "bordercross" : false,
   "type" : "Region",
   "binding_service" : "CC",
   "enterprise_project_id" : "0c478f9e-73a4-4c45-b9bc-b2c3bfc0d4c0",
   "charge_mode" : "bwd",
   "size" : 100,
 "sla_level" : "Au",
 "local_site_code" : "cn-south-guangzhou",
   "remote_site_code" : "cn-north-beijing4",
   "frozen" : false,
   "spec_code_id" : "",
   "tags" : [ ],
   "created_at" : "2024-01-24T08:26:41.914Z",
   "updated_at" : "2024-01-24T08:26:41.914Z",
   "enable_share" : false,
   "instances" : [ ]
  }
}
```
## **SDK** 代码示例

#### SDK代码示例如下。

#### **Java**

#### ● 创建城域带宽

```
package com.huaweicloud.sdk.test;
```
import com.huaweicloud.sdk.core.auth.ICredential; import com.huaweicloud.sdk.core.auth.GlobalCredentials; import com.huaweicloud.sdk.core.exception.ConnectionException; import com.huaweicloud.sdk.core.exception.RequestTimeoutException; import com.huaweicloud.sdk.core.exception.ServiceResponseException; import com.huaweicloud.sdk.cc.v3.region.CcRegion; import com.huaweicloud.sdk.cc.v3.\*; import com.huaweicloud.sdk.cc.v3.model.\*;

public class CreateGlobalConnectionBandwidthSolution {

public static void main(String[] args) {

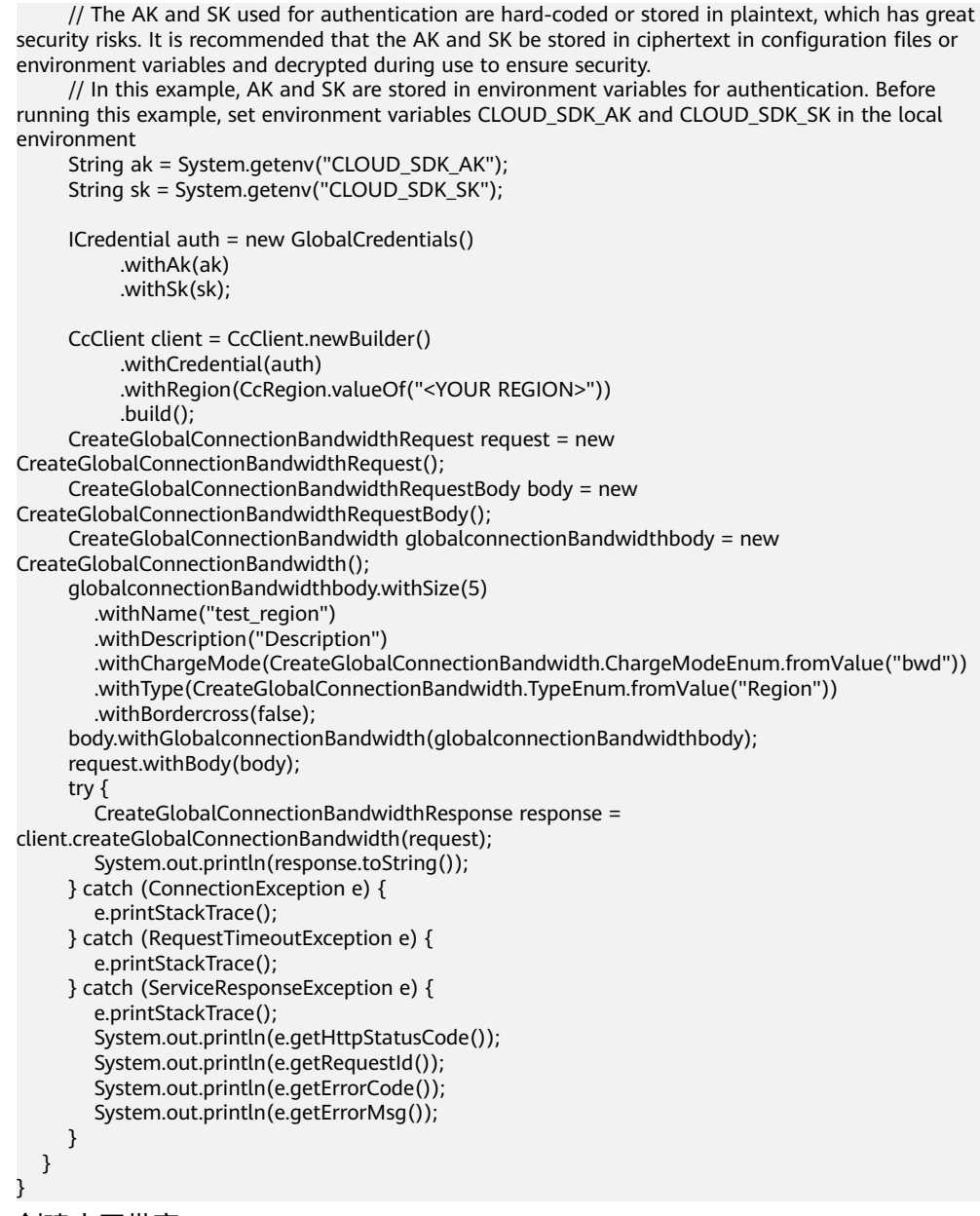

● 创建大区带宽

package com.huaweicloud.sdk.test;

```
import com.huaweicloud.sdk.core.auth.ICredential;
import com.huaweicloud.sdk.core.auth.GlobalCredentials;
import com.huaweicloud.sdk.core.exception.ConnectionException;
import com.huaweicloud.sdk.core.exception.RequestTimeoutException;
import com.huaweicloud.sdk.core.exception.ServiceResponseException;
import com.huaweicloud.sdk.cc.v3.region.CcRegion;
import com.huaweicloud.sdk.cc.v3.*;
import com.huaweicloud.sdk.cc.v3.model.*;
```
public class CreateGlobalConnectionBandwidthSolution {

public static void main(String[] args) {

 // The AK and SK used for authentication are hard-coded or stored in plaintext, which has great security risks. It is recommended that the AK and SK be stored in ciphertext in configuration files or environment variables and decrypted during use to ensure security.

 // In this example, AK and SK are stored in environment variables for authentication. Before running this example, set environment variables CLOUD\_SDK\_AK and CLOUD\_SDK\_SK in the local

```
environment
      String ak = System.getenv("CLOUD_SDK_AK");
      String sk = System.getenv("CLOUD_SDK_SK");
      ICredential auth = new GlobalCredentials()
           .withAk(ak)
           .withSk(sk);
      CcClient client = CcClient.newBuilder()
           .withCredential(auth)
           .withRegion(CcRegion.valueOf("<YOUR REGION>"))
           .build();
      CreateGlobalConnectionBandwidthRequest request = new 
CreateGlobalConnectionBandwidthRequest();
      CreateGlobalConnectionBandwidthRequestBody body = new 
CreateGlobalConnectionBandwidthRequestBody();
      CreateGlobalConnectionBandwidth globalconnectionBandwidthbody = new 
CreateGlobalConnectionBandwidth();
      globalconnectionBandwidthbody.withSize(5)
         .withName("test_area")
         .withDescription("Description")
         .withChargeMode(CreateGlobalConnectionBandwidth.ChargeModeEnum.fromValue("bwd"))
         .withType(CreateGlobalConnectionBandwidth.TypeEnum.fromValue("Area"))
         .withBordercross(false)
         .withLocalArea("cn-north-beijing4")
         .withRemoteArea("cn-south-guangzhou");
      body.withGlobalconnectionBandwidth(globalconnectionBandwidthbody);
      request.withBody(body);
      try {
        CreateGlobalConnectionBandwidthResponse response = 
client.createGlobalConnectionBandwidth(request);
         System.out.println(response.toString());
      } catch (ConnectionException e) {
         e.printStackTrace();
      } catch (RequestTimeoutException e) {
         e.printStackTrace();
      } catch (ServiceResponseException e) {
         e.printStackTrace();
         System.out.println(e.getHttpStatusCode());
         System.out.println(e.getRequestId());
         System.out.println(e.getErrorCode());
         System.out.println(e.getErrorMsg());
      }
   }
}
```
### **Python**

● 创建城域带宽

# coding: utf-8

from huaweicloudsdkcore.auth.credentials import GlobalCredentials from huaweicloudsdkcc.v3.region.cc\_region import CcRegion from huaweicloudsdkcore.exceptions import exceptions from huaweicloudsdkcc.v3 import \*

```
if __name__ == "__main__":
```
 # The AK and SK used for authentication are hard-coded or stored in plaintext, which has great security risks. It is recommended that the AK and SK be stored in ciphertext in configuration files or environment variables and decrypted during use to ensure security.

 # In this example, AK and SK are stored in environment variables for authentication. Before running this example, set environment variables CLOUD\_SDK\_AK and CLOUD\_SDK\_SK in the local environment

```
 ak = __import__('os').getenv("CLOUD_SDK_AK")
 sk = __import__('os').getenv("CLOUD_SDK_SK")
```
credentials = GlobalCredentials(ak, sk) \

client = CcClient.new\_builder()  $\setminus$ 

```
 .with_credentials(credentials) \
      .with_region(CcRegion.value_of("<YOUR REGION>")) \
      .build()
   try:
      request = CreateGlobalConnectionBandwidthRequest()
      globalconnectionBandwidthbody = CreateGlobalConnectionBandwidth(
         size=5,
        name="test_region",
         description="Description",
        charge_mode="bwd",
         type="Region",
         bordercross=False
      )
      request.body = CreateGlobalConnectionBandwidthRequestBody(
         globalconnection_bandwidth=globalconnectionBandwidthbody
      )
      response = client.create_global_connection_bandwidth(request)
      print(response)
   except exceptions.ClientRequestException as e:
      print(e.status_code)
     print(e.request_id)
      print(e.error_code)
      print(e.error_msg)
创建大区带宽
```
# coding: utf-8

```
from huaweicloudsdkcore.auth.credentials import GlobalCredentials
from huaweicloudsdkcc.v3.region.cc_region import CcRegion
from huaweicloudsdkcore.exceptions import exceptions
from huaweicloudsdkcc.v3 import *
```
 $if __name__ == '__main__":$ 

 $#$  The AK and SK used for authentication are hard-coded or stored in plaintext, which has great security risks. It is recommended that the AK and SK be stored in ciphertext in configuration files or environment variables and decrypted during use to ensure security.

 # In this example, AK and SK are stored in environment variables for authentication. Before running this example, set environment variables CLOUD\_SDK\_AK and CLOUD\_SDK\_SK in the local environment

 ak = \_\_import\_\_('os').getenv("CLOUD\_SDK\_AK")  $sk =$   $\boxed{\text{import } ('os')}.$ getenv("CLOUD\_SDK\_SK")

credentials = GlobalCredentials(ak, sk) \

```
client = CcClient.new_builder() \setminus .with_credentials(credentials) \
    .with_region(CcRegion.value_of("<YOUR REGION>")) \
    .build()
```
try:

```
 request = CreateGlobalConnectionBandwidthRequest()
      globalconnectionBandwidthbody = CreateGlobalConnectionBandwidth(
        size=5,
        name="test_area",
        description="Description",
        charge_mode="bwd",
        type="Area",
        bordercross=False,
        local_area="cn-north-beijing4",
        remote_area="cn-south-guangzhou"
\qquad \qquad request.body = CreateGlobalConnectionBandwidthRequestBody(
        globalconnection_bandwidth=globalconnectionBandwidthbody
      )
      response = client.create_global_connection_bandwidth(request)
      print(response)
   except exceptions.ClientRequestException as e:
      print(e.status_code)
      print(e.request_id)
```
 print(e.error\_code) print(e.error\_msg)

#### **Go**

#### 创建城域带宽

package main

```
import (
```

```
 "fmt"
 "github.com/huaweicloud/huaweicloud-sdk-go-v3/core/auth/global"
 cc "github.com/huaweicloud/huaweicloud-sdk-go-v3/services/cc/v3"
 "github.com/huaweicloud/huaweicloud-sdk-go-v3/services/cc/v3/model"
 region "github.com/huaweicloud/huaweicloud-sdk-go-v3/services/cc/v3/region"
```

```
func main() {
```
)

 // The AK and SK used for authentication are hard-coded or stored in plaintext, which has great security risks. It is recommended that the AK and SK be stored in ciphertext in configuration files or environment variables and decrypted during use to ensure security.

 // In this example, AK and SK are stored in environment variables for authentication. Before running this example, set environment variables CLOUD\_SDK\_AK and CLOUD\_SDK\_SK in the local environment

```
 ak := os.Getenv("CLOUD_SDK_AK")
   sk := os.Getenv("CLOUD_SDK_SK")
   auth := global.NewCredentialsBuilder().
      WithAk(ak).
      WithSk(sk).
      Build()
   client := cc.NewCcClient(
      cc.CcClientBuilder().
         WithRegion(region.ValueOf("<YOUR REGION>")).
         WithCredential(auth).
        Build())
   request := &model.CreateGlobalConnectionBandwidthRequest{}
   descriptionGlobalconnectionBandwidth:= "Description"
   globalconnectionBandwidthbody := &model.CreateGlobalConnectionBandwidth{
      Size: int32(5),
      Name: "test_region",
      Description: &descriptionGlobalconnectionBandwidth,
      ChargeMode: model.GetCreateGlobalConnectionBandwidthChargeModeEnum().BWD,
      Type: model.GetCreateGlobalConnectionBandwidthTypeEnum().REGION,
      Bordercross: false,
   }
   request.Body = &model.CreateGlobalConnectionBandwidthRequestBody{
      GlobalconnectionBandwidth: globalconnectionBandwidthbody,
   }
   response, err := client.CreateGlobalConnectionBandwidth(request)
  if err == nil fmt.Printf("%+v\n", response)
   } else {
      fmt.Println(err)
   }
}
```
● 创建大区带宽

)

package main

```
import (
   "fmt"
   "github.com/huaweicloud/huaweicloud-sdk-go-v3/core/auth/global"
   cc "github.com/huaweicloud/huaweicloud-sdk-go-v3/services/cc/v3"
   "github.com/huaweicloud/huaweicloud-sdk-go-v3/services/cc/v3/model"
   region "github.com/huaweicloud/huaweicloud-sdk-go-v3/services/cc/v3/region"
```

```
func main() {
   // The AK and SK used for authentication are hard-coded or stored in plaintext, which has great 
security risks. It is recommended that the AK and SK be stored in ciphertext in configuration files or 
environment variables and decrypted during use to ensure security.
   // In this example, AK and SK are stored in environment variables for authentication. Before 
running this example, set environment variables CLOUD_SDK_AK and CLOUD_SDK_SK in the local 
environment
   ak := os.Getenv("CLOUD_SDK_AK")
   sk := os.Getenv("CLOUD_SDK_SK")
   auth := global.NewCredentialsBuilder().
      WithAk(ak).
      WithSk(sk).
      Build()
   client := cc.NewCcClient(
      cc.CcClientBuilder().
         WithRegion(region.ValueOf("<YOUR REGION>")).
         WithCredential(auth).
        Build())
   request := &model.CreateGlobalConnectionBandwidthRequest{}
   descriptionGlobalconnectionBandwidth:= "Description"
   localAreaGlobalconnectionBandwidth:= "cn-north-beijing4"
   remoteAreaGlobalconnectionBandwidth:= "cn-south-guangzhou"
   globalconnectionBandwidthbody := &model.CreateGlobalConnectionBandwidth{
      Size: int32(5),
     Name: "test_area",
      Description: &descriptionGlobalconnectionBandwidth,
      ChargeMode: model.GetCreateGlobalConnectionBandwidthChargeModeEnum().BWD,
      Type: model.GetCreateGlobalConnectionBandwidthTypeEnum().AREA,
      Bordercross: false,
      LocalArea: &localAreaGlobalconnectionBandwidth,
      RemoteArea: &remoteAreaGlobalconnectionBandwidth,
   }
   request.Body = &model.CreateGlobalConnectionBandwidthRequestBody{
      GlobalconnectionBandwidth: globalconnectionBandwidthbody,
 }
   response, err := client.CreateGlobalConnectionBandwidth(request)
  if err == nil fmt.Printf("%+v\n", response)
   } else {
      fmt.Println(err)
   }
}
```
### 更多

更多编程语言的SDK代码示例,请参见**[API Explorer](https://console.huaweicloud.com/apiexplorer/#/openapi/CC/sdk?api=CreateGlobalConnectionBandwidth&version=v3)**的代码示例页签,可生成自动对应 的SDK代码示例。

#### 状态码

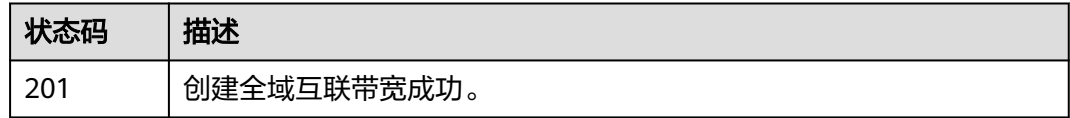

#### 错误码

请参[见错误码。](#page-557-0)

# **4.13.3** 查询全域互联带宽详情

## 功能介绍

查询全域互联带宽详情。

### 调用方法

请参[见如何调用](#page-10-0)**API**。

### **URI**

GET /v3/{domain\_id}/gcb/gcbandwidths/{id}

#### 表 **4-452** 路径参数

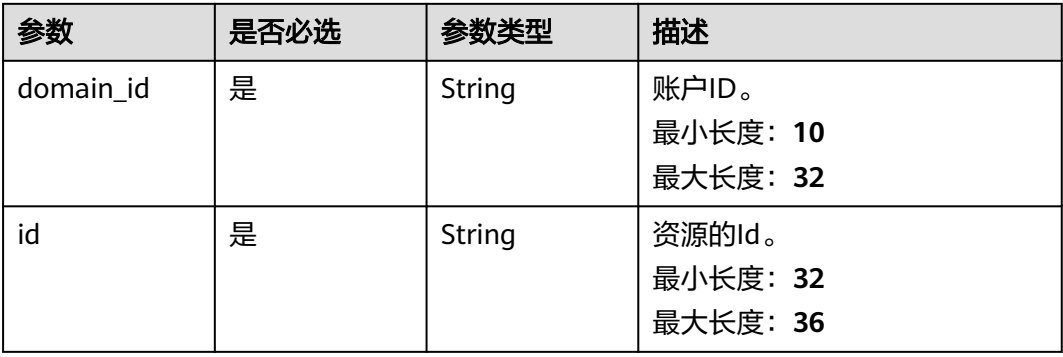

## 请求参数

#### 表 **4-453** 请求 Header 参数

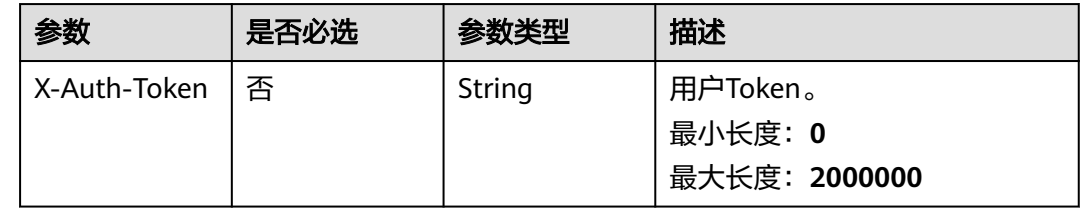

### 响应参数

状态码: **200**

### 表 **4-454** 响应 Body 参数

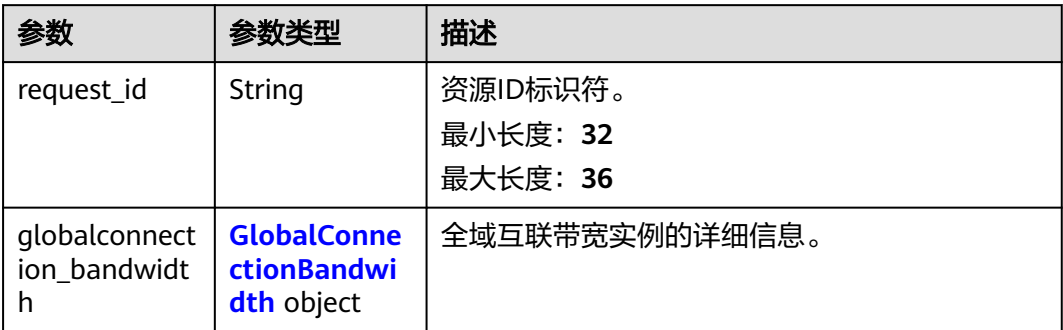

#### 表 **4-455** GlobalConnectionBandwidth

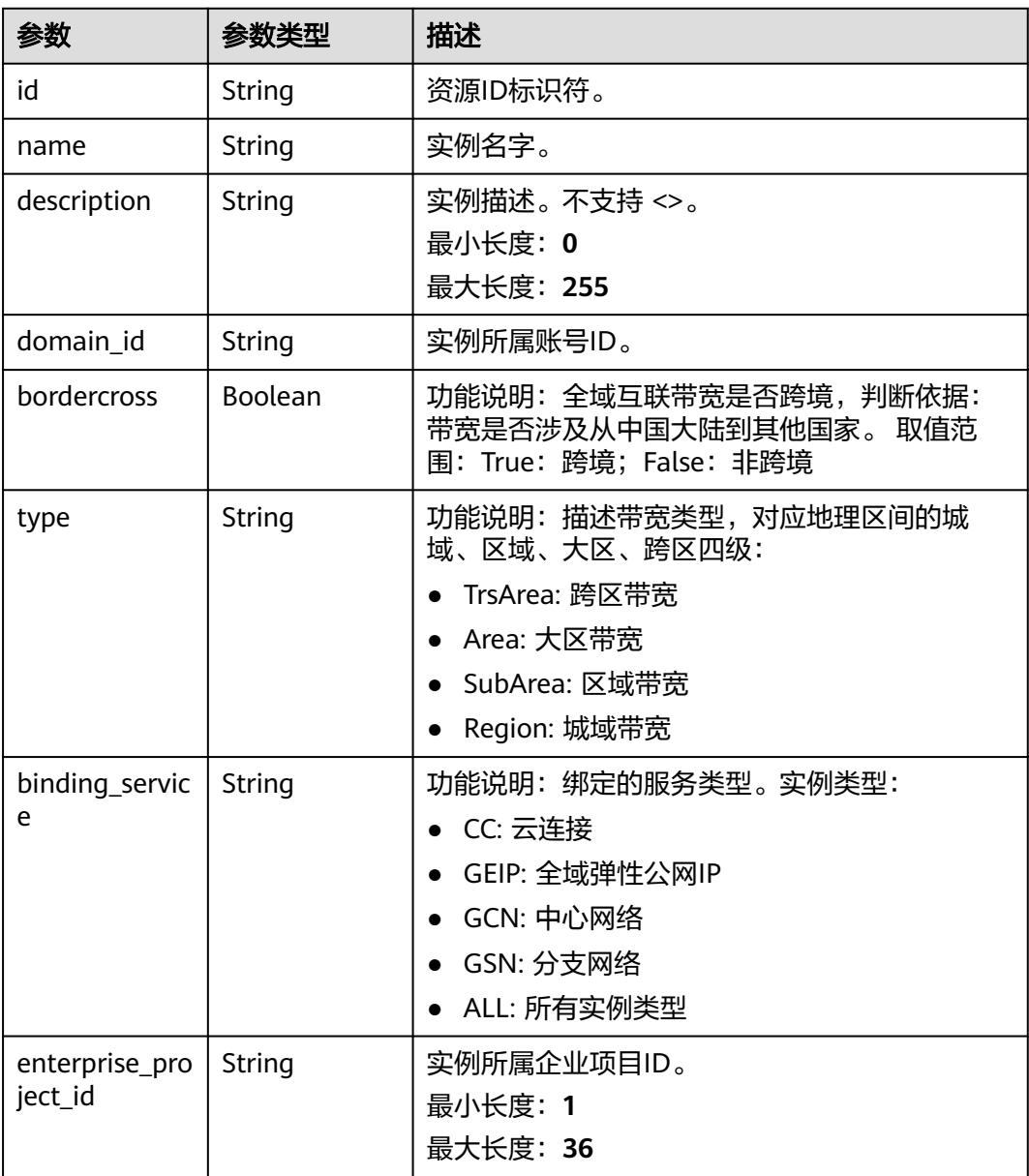

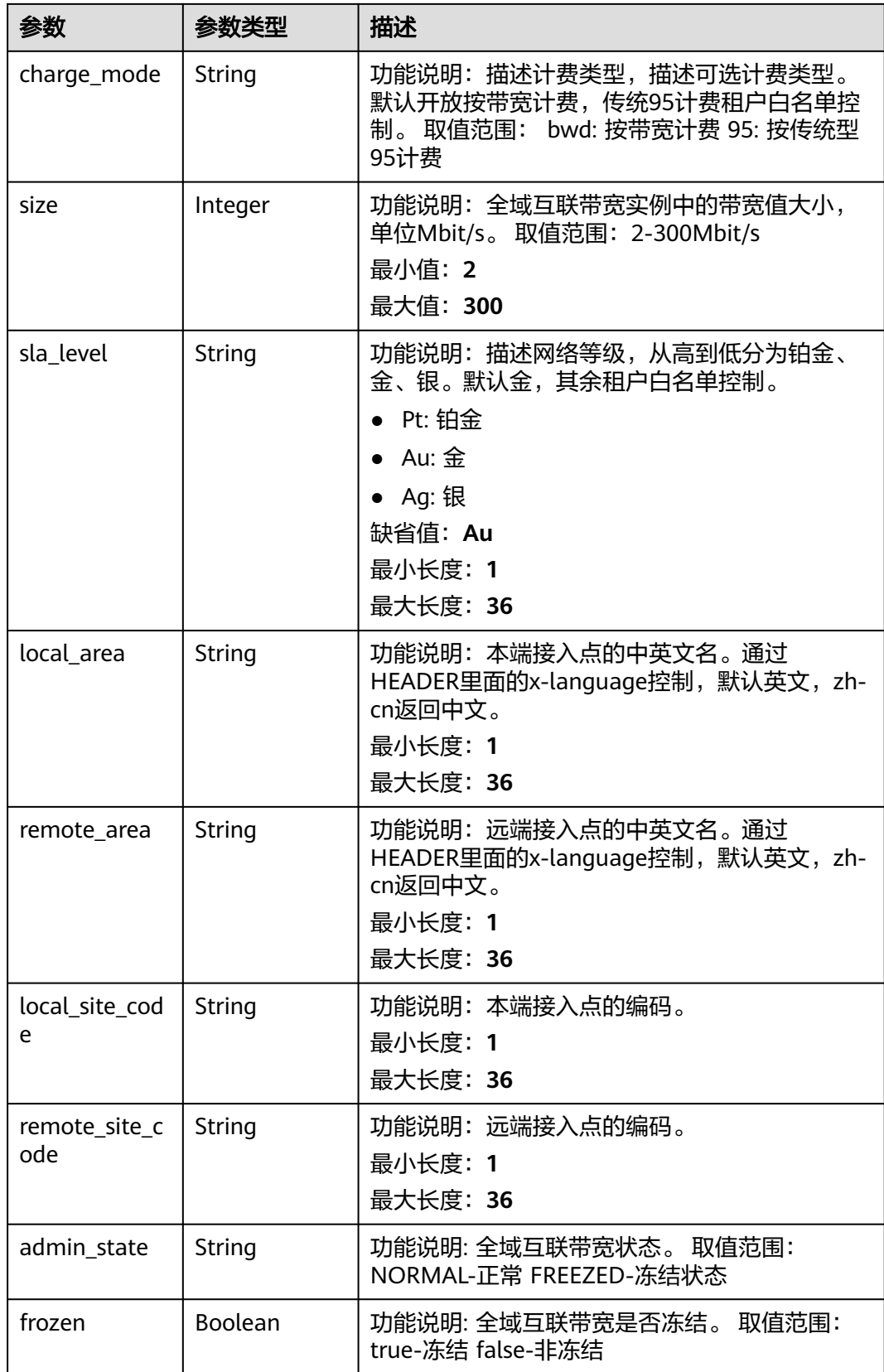

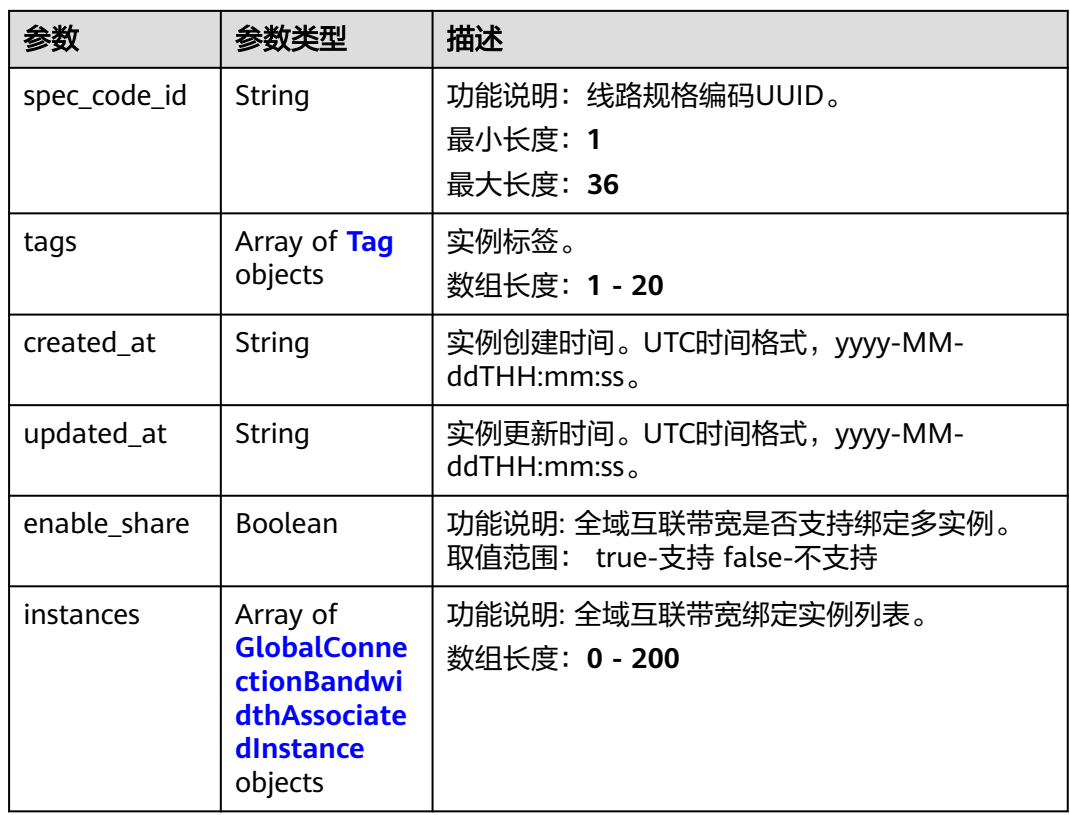

### 表 **4-456** Tag

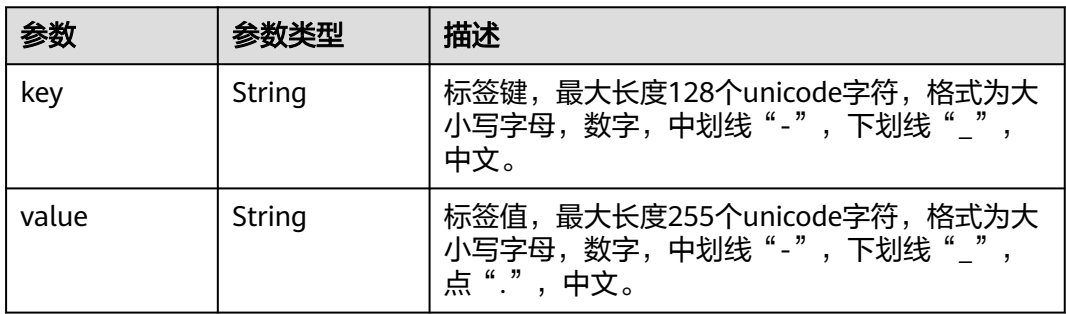

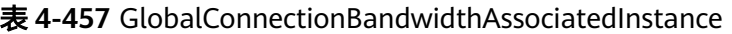

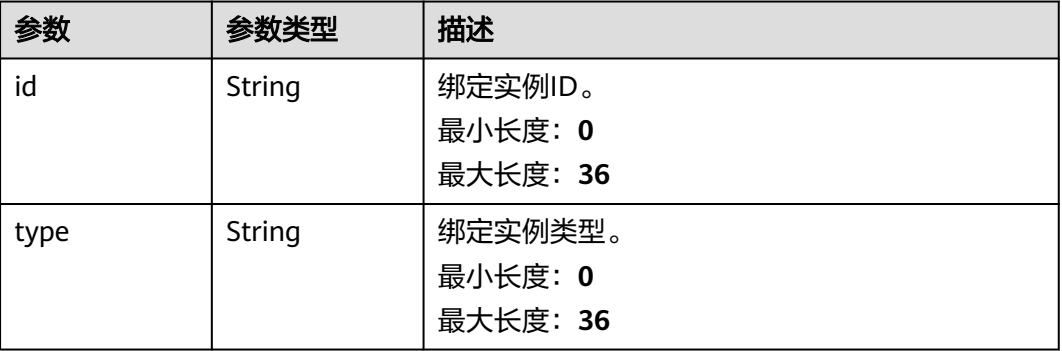

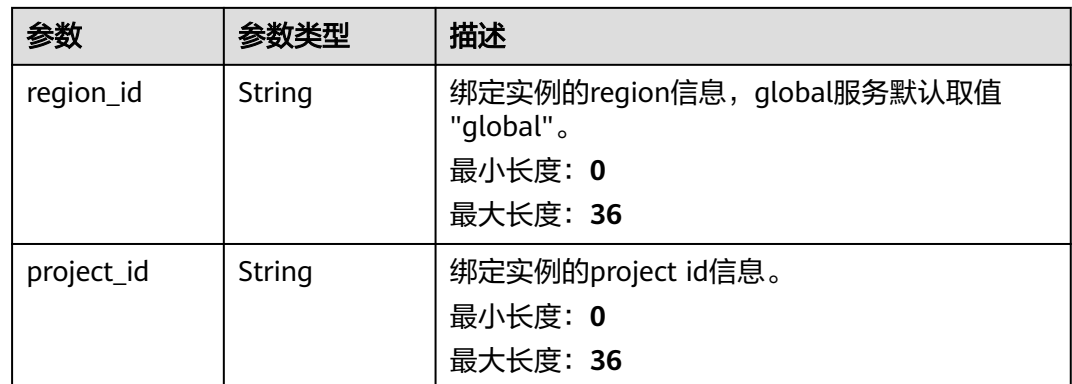

## 请求示例

#### 查询全域互联带宽详情

GET https://{cc\_endpoint}/v3/{domain\_id}/gcb/gcbandwidths/{id}

### 响应示例

#### 状态码: **200**

#### 查询全域互联带宽详情成功。

```
{
  "request_id" : "1b90e4762e3090961a30ca3a712dc0ed",
  "globalconnection_bandwidth" : {
   "id" : "a3bad420-33b8-4e26-9e9b-bdf67aa8e72b",
   "name" : "name",
   "description" : "description",
   "domain_id" : "521bb3d98bed4c6c9ee8669bd0620f76",
   "bordercross" : false,
   "type" : "Region",
 "binding_service" : "CC",
 "enterprise_project_id" : "0c478f9e-73a4-4c45-b9bc-b2c3bfc0d4c0",
 "charge_mode" : "bwd",
   "size" : 100,
 "sla_level" : "Au",
 "local_site_code" : "cn-south-guangzhou",
   "remote_site_code" : "cn-north-beijing4",
   "frozen" : false,
 "spec_code_id" : "",
 "tags" : [ ],
   "created_at" : "2024-01-24T08:26:41.914Z",
   "updated_at" : "2024-01-24T08:26:41.914Z",
   "enable_share" : false,
   "instances" : [ ]
 }
}
```
## **SDK** 代码示例

#### SDK代码示例如下。

#### **Java**

package com.huaweicloud.sdk.test;

import com.huaweicloud.sdk.core.auth.ICredential; import com.huaweicloud.sdk.core.auth.GlobalCredentials;

```
import com.huaweicloud.sdk.core.exception.ConnectionException;
import com.huaweicloud.sdk.core.exception.RequestTimeoutException;
import com.huaweicloud.sdk.core.exception.ServiceResponseException;
import com.huaweicloud.sdk.cc.v3.region.CcRegion;
import com.huaweicloud.sdk.cc.v3.*;
import com.huaweicloud.sdk.cc.v3.model.*;
public class ShowGlobalConnectionBandwidthSolution {
   public static void main(String[] args) {
      // The AK and SK used for authentication are hard-coded or stored in plaintext, which has great 
security risks. It is recommended that the AK and SK be stored in ciphertext in configuration files or 
environment variables and decrypted during use to ensure security.
      // In this example, AK and SK are stored in environment variables for authentication. Before running 
this example, set environment variables CLOUD_SDK_AK and CLOUD_SDK_SK in the local environment
      String ak = System.getenv("CLOUD_SDK_AK");
      String sk = System.getenv("CLOUD_SDK_SK");
      ICredential auth = new GlobalCredentials()
            .withAk(ak)
           .withSk(sk);
      CcClient client = CcClient.newBuilder()
            .withCredential(auth)
            .withRegion(CcRegion.valueOf("<YOUR REGION>"))
           buid();
      ShowGlobalConnectionBandwidthRequest request = new ShowGlobalConnectionBandwidthRequest();
      try {
        ShowGlobalConnectionBandwidthResponse response = 
client.showGlobalConnectionBandwidth(request);
         System.out.println(response.toString());
      } catch (ConnectionException e) {
         e.printStackTrace();
      } catch (RequestTimeoutException e) {
         e.printStackTrace();
      } catch (ServiceResponseException e) {
        e.printStackTrace();
         System.out.println(e.getHttpStatusCode());
        System.out.println(e.getRequestId());
        System.out.println(e.getErrorCode());
         System.out.println(e.getErrorMsg());
      }
   }
}
```
### **Python**

#### # coding: utf-8

from huaweicloudsdkcore.auth.credentials import GlobalCredentials from huaweicloudsdkcc.v3.region.cc\_region import CcRegion from huaweicloudsdkcore.exceptions import exceptions from huaweicloudsdkcc.v3 import \*

```
if _name_ == "_main_":
```
 # The AK and SK used for authentication are hard-coded or stored in plaintext, which has great security risks. It is recommended that the AK and SK be stored in ciphertext in configuration files or environment variables and decrypted during use to ensure security.

 # In this example, AK and SK are stored in environment variables for authentication. Before running this example, set environment variables CLOUD\_SDK\_AK and CLOUD\_SDK\_SK in the local environment

```
ak = __import ('os').getenv("CLOUD_SDK_AK")
 sk = __import__('os').getenv("CLOUD_SDK_SK")
```

```
credentials = GlobalCredentials(ak, sk) \
```

```
client = CcClient.new_builder() \setminus .with_credentials(credentials) \
  .with_region(CcRegion.value_of("<YOUR REGION>")) \
```
# .build()

try:

```
 request = ShowGlobalConnectionBandwidthRequest()
   response = client.show_global_connection_bandwidth(request)
   print(response)
 except exceptions.ClientRequestException as e:
   print(e.status_code)
   print(e.request_id)
   print(e.error_code)
  print(e.error_msg)
```
#### **Go**

package main

```
import (
   "fmt"
   "github.com/huaweicloud/huaweicloud-sdk-go-v3/core/auth/global"
   cc "github.com/huaweicloud/huaweicloud-sdk-go-v3/services/cc/v3"
   "github.com/huaweicloud/huaweicloud-sdk-go-v3/services/cc/v3/model"
   region "github.com/huaweicloud/huaweicloud-sdk-go-v3/services/cc/v3/region"
)
func main() {
   // The AK and SK used for authentication are hard-coded or stored in plaintext, which has great security 
risks. It is recommended that the AK and SK be stored in ciphertext in configuration files or environment 
variables and decrypted during use to ensure security.
   // In this example, AK and SK are stored in environment variables for authentication. Before running this 
example, set environment variables CLOUD_SDK_AK and CLOUD_SDK_SK in the local environment
   ak := os.Getenv("CLOUD_SDK_AK")
   sk := os.Getenv("CLOUD_SDK_SK")
   auth := global.NewCredentialsBuilder().
      WithAk(ak).
      WithSk(sk).
      Build()
   client := cc.NewCcClient(
      cc.CcClientBuilder().
         WithRegion(region.ValueOf("<YOUR REGION>")).
         WithCredential(auth).
        Build())
   request := &model.ShowGlobalConnectionBandwidthRequest{}
   response, err := client.ShowGlobalConnectionBandwidth(request)
  if err == nil fmt.Printf("%+v\n", response)
   } else {
      fmt.Println(err)
   }
}
```
### 更多

更多编程语言的SDK代码示例,请参见**[API Explorer](https://console.huaweicloud.com/apiexplorer/#/openapi/CC/sdk?api=ShowGlobalConnectionBandwidth&version=v3)**的代码示例页签,可生成自动对应 的SDK代码示例。

### 状态码

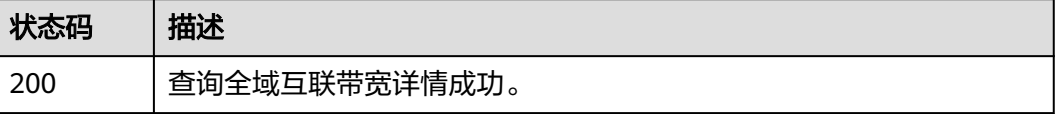

## 错误码

请参[见错误码。](#page-557-0)

# **4.13.4** 更新全域互联带宽详情

### 功能介绍

更新全域互联带宽详情。

## 调用方法

请参[见如何调用](#page-10-0)**API**。

## **URI**

PUT /v3/{domain\_id}/gcb/gcbandwidths/{id}

#### 表 **4-458** 路径参数

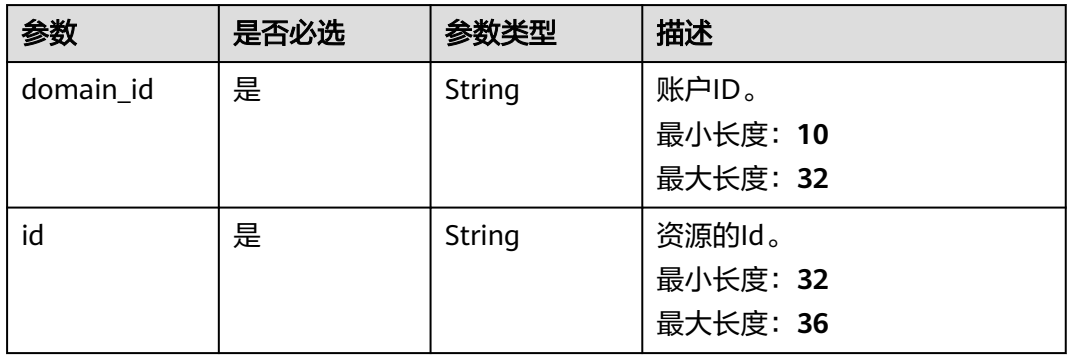

## 请求参数

#### 表 **4-459** 请求 Header 参数

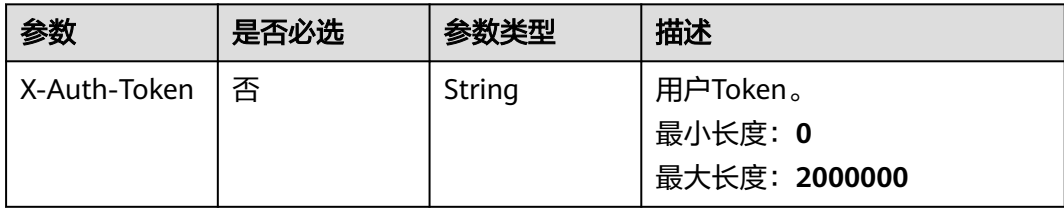

#### 表 **4-460** 请求 Body 参数

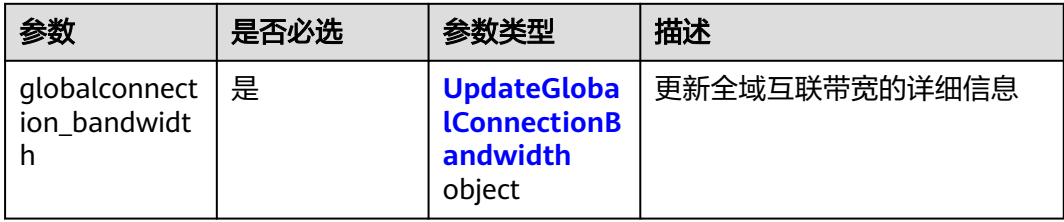

### 表 **4-461** UpdateGlobalConnectionBandwidth

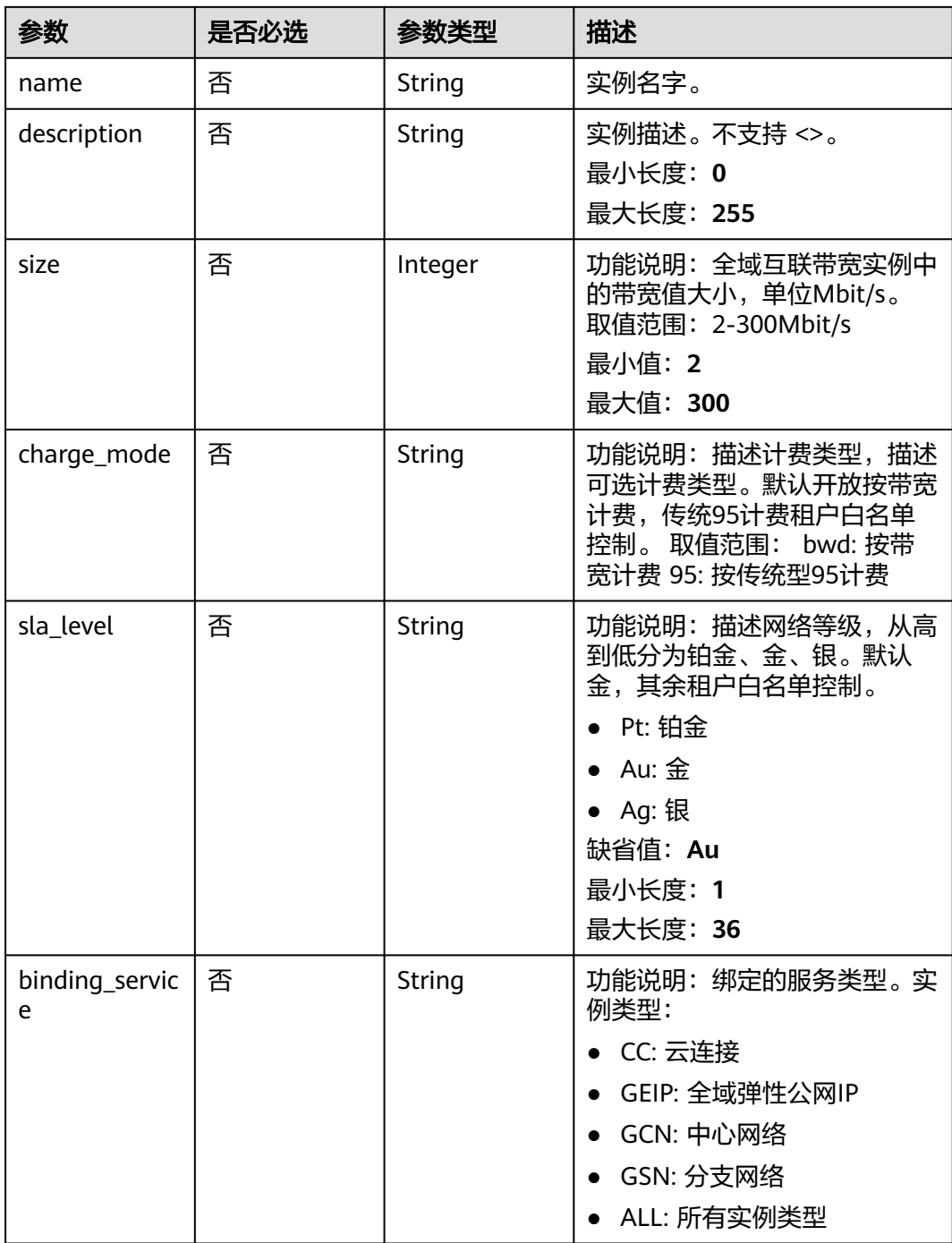

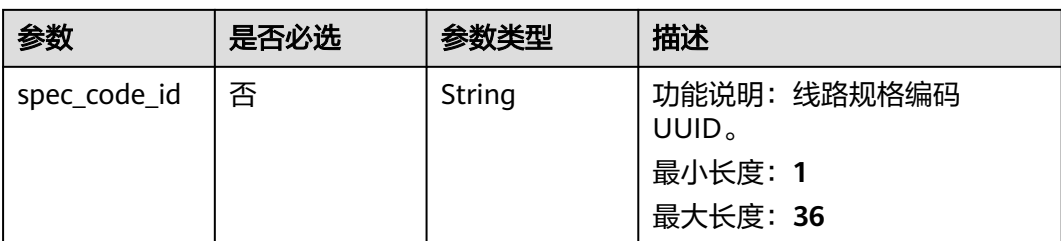

## 响应参数

#### 状态码: **200**

### 表 **4-462** 响应 Body 参数

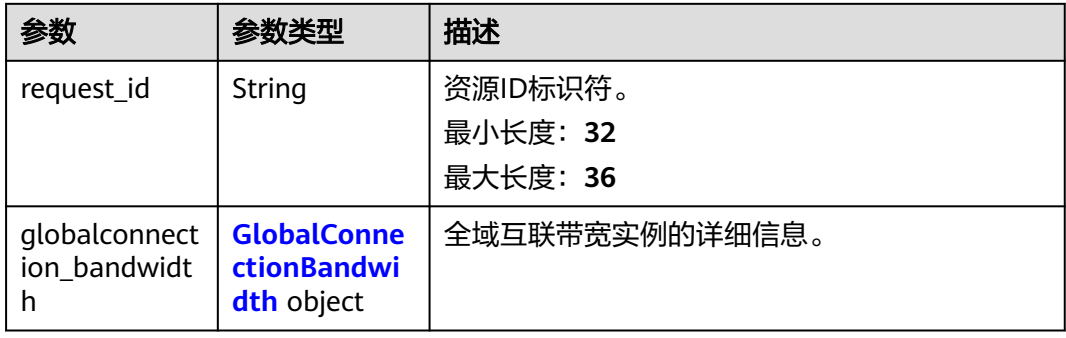

### 表 **4-463** GlobalConnectionBandwidth

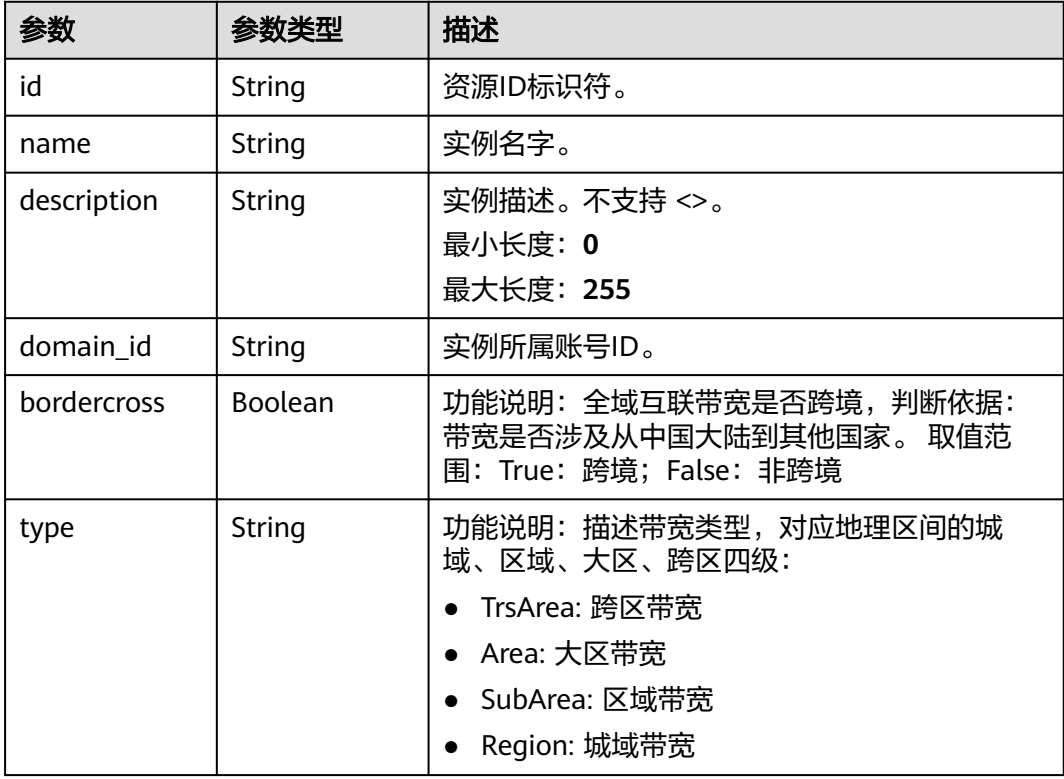

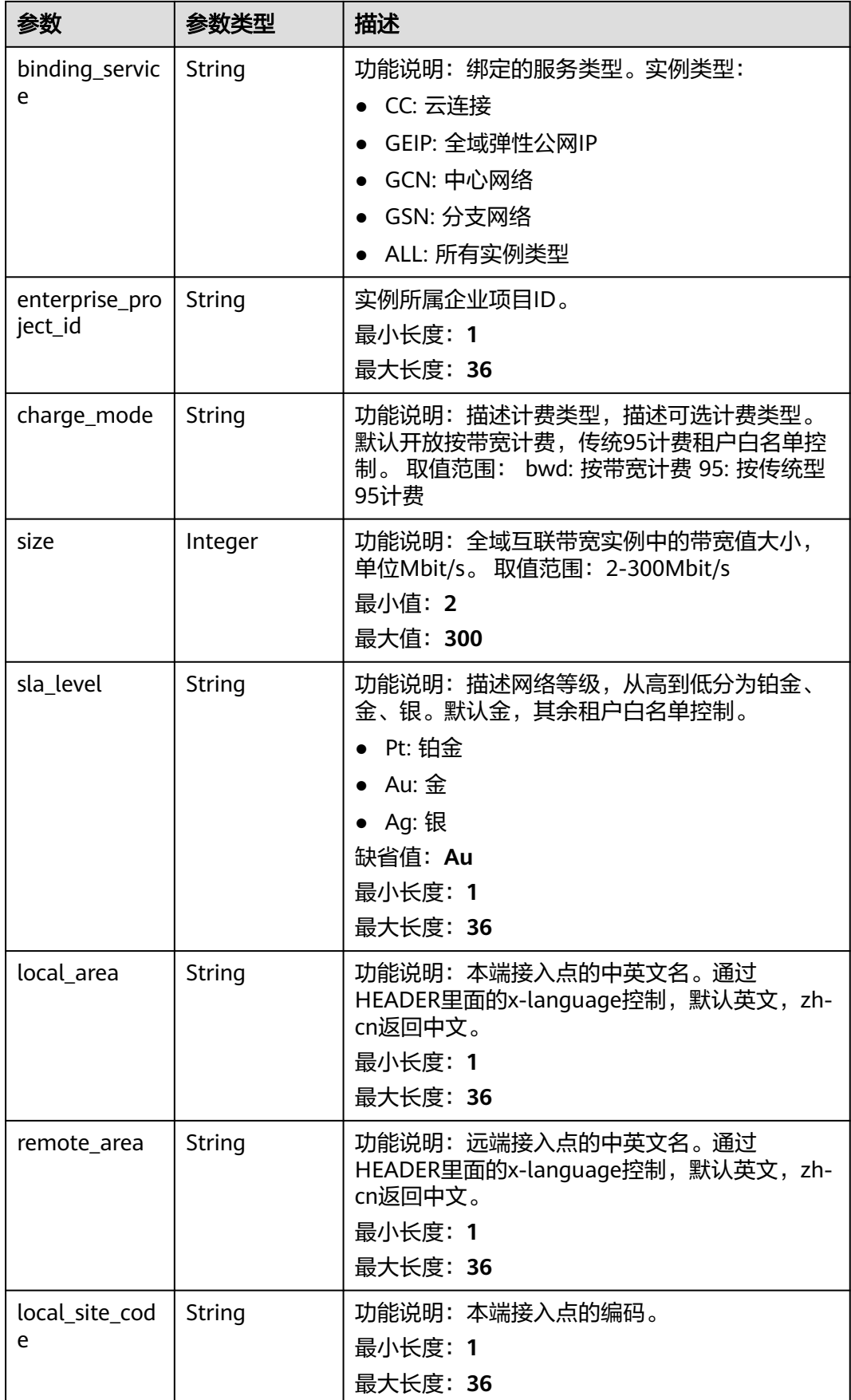

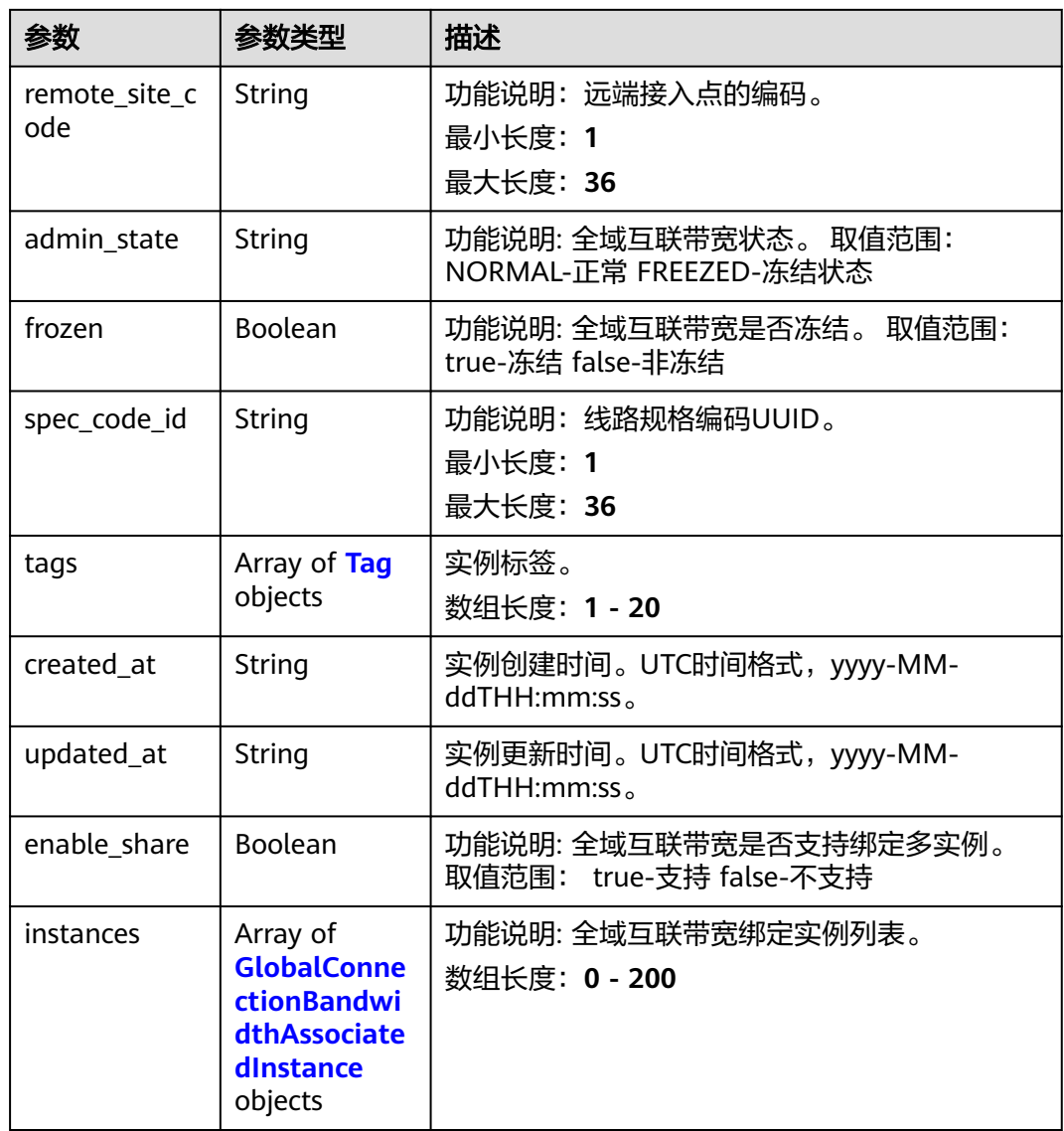

### 表 **4-464** Tag

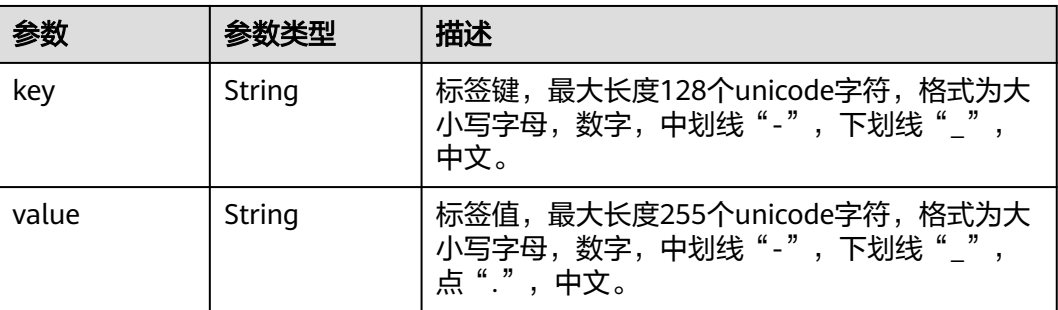

| 参数         | 参数类型   | 描述                                      |
|------------|--------|-----------------------------------------|
| id         | String | 绑定实例ID。                                 |
|            |        | 最小长度: 0                                 |
|            |        | 最大长度: 36                                |
| type       | String | 绑定实例类型。                                 |
|            |        | 最小长度: 0                                 |
|            |        | 最大长度: 36                                |
| region_id  | String | 绑定实例的region信息,global服务默认取值<br>"global"。 |
|            |        | 最小长度: 0                                 |
|            |        | 最大长度: 36                                |
| project_id | String | 绑定实例的project id信息。                      |
|            |        | 最小长度: 0                                 |
|            |        | 最大长度: 36                                |

<span id="page-461-0"></span>表 **4-465** GlobalConnectionBandwidthAssociatedInstance

## 请求示例

#### 更新全域互联带宽

PUT https://{cc\_endpoint}/v3/{domain\_id}/gcb/gcbandwidths/{id}

```
{
  "globalconnection_bandwidth" : {
 "name" : "test",
 "description" : "Description",
   "size" : 5
 }
}
```
## 响应示例

#### 状态码: **200**

更新全域互联带宽详情成功。

```
{
```

```
 "request_id" : "1b90e4762e3090961a30ca3a712dc0ed",
  "globalconnection_bandwidth" : {
   "id" : "a3bad420-33b8-4e26-9e9b-bdf67aa8e72b",
   "name" : "name",
 "description" : "description",
 "domain_id" : "521bb3d98bed4c6c9ee8669bd0620f76",
   "bordercross" : false,
 "type" : "Region",
 "binding_service" : "CC",
 "enterprise_project_id" : "0c478f9e-73a4-4c45-b9bc-b2c3bfc0d4c0",
   "charge_mode" : "bwd",
   "size" : 100,
   "sla_level" : "Au",
   "local_site_code" : "cn-south-guangzhou",
   "remote_site_code" : "cn-north-beijing4",
```

```
"frozen" : "false,"
 "spec_code_id" : "",
 "tags" : [ ],
 "created_at" : "2024-01-24T08:26:41.914Z",
 "updated_at" : "2024-01-24T08:26:41.914Z",
 "enable_share" : false,
 "instances" : [ ]
```
## **SDK** 代码示例

SDK代码示例如下。

 } }

#### **Java**

#### 更新全域互联带宽

package com.huaweicloud.sdk.test;

```
import com.huaweicloud.sdk.core.auth.ICredential;
import com.huaweicloud.sdk.core.auth.GlobalCredentials;
import com.huaweicloud.sdk.core.exception.ConnectionException;
import com.huaweicloud.sdk.core.exception.RequestTimeoutException;
import com.huaweicloud.sdk.core.exception.ServiceResponseException;
import com.huaweicloud.sdk.cc.v3.region.CcRegion;
import com.huaweicloud.sdk.cc.v3.*;
import com.huaweicloud.sdk.cc.v3.model.*;
public class UpdateGlobalConnectionBandwidthSolution {
   public static void main(String[] args) {
      // The AK and SK used for authentication are hard-coded or stored in plaintext, which has great 
security risks. It is recommended that the AK and SK be stored in ciphertext in configuration files or 
environment variables and decrypted during use to ensure security.
      // In this example, AK and SK are stored in environment variables for authentication. Before running 
this example, set environment variables CLOUD_SDK_AK and CLOUD_SDK_SK in the local environment
      String ak = System.getenv("CLOUD_SDK_AK");
      String sk = System.getenv("CLOUD_SDK_SK");
      ICredential auth = new GlobalCredentials()
           .withAk(ak)
           .withSk(sk);
      CcClient client = CcClient.newBuilder()
           .withCredential(auth)
           .withRegion(CcRegion.valueOf("<YOUR REGION>"))
           .build();
      UpdateGlobalConnectionBandwidthRequest request = new 
UpdateGlobalConnectionBandwidthRequest();
      UpdateGlobalConnectionBandwidthRequestBody body = new 
UpdateGlobalConnectionBandwidthRequestBody();
      UpdateGlobalConnectionBandwidth globalconnectionBandwidthbody = new 
UpdateGlobalConnectionBandwidth();
      globalconnectionBandwidthbody.withSize(5)
         .withName("test")
         .withDescription("Description");
      body.withGlobalconnectionBandwidth(globalconnectionBandwidthbody);
      request.withBody(body);
      try {
         UpdateGlobalConnectionBandwidthResponse response = 
client.updateGlobalConnectionBandwidth(request);
         System.out.println(response.toString());
      } catch (ConnectionException e) {
         e.printStackTrace();
```

```
 } catch (RequestTimeoutException e) {
```

```
 e.printStackTrace();
    } catch (ServiceResponseException e) {
      e.printStackTrace();
       System.out.println(e.getHttpStatusCode());
      System.out.println(e.getRequestId());
      System.out.println(e.getErrorCode());
      System.out.println(e.getErrorMsg());
    }
 }
```
#### **Python**

#### 更新全域互联带宽

# coding: utf-8

}

from huaweicloudsdkcore.auth.credentials import GlobalCredentials from huaweicloudsdkcc.v3.region.cc\_region import CcRegion from huaweicloudsdkcore.exceptions import exceptions from huaweicloudsdkcc.v3 import \*

if \_\_name\_\_ == "\_\_main\_\_":

 # The AK and SK used for authentication are hard-coded or stored in plaintext, which has great security risks. It is recommended that the AK and SK be stored in ciphertext in configuration files or environment variables and decrypted during use to ensure security.

 # In this example, AK and SK are stored in environment variables for authentication. Before running this example, set environment variables CLOUD\_SDK\_AK and CLOUD\_SDK\_SK in the local environment  $ak =$  import ('os').getenv("CLOUD\_SDK\_AK")

sk = \_\_import\_\_('os').getenv("CLOUD\_SDK\_SK")

credentials = GlobalCredentials(ak, sk)  $\setminus$ 

```
client = CcClient.new builder() \
    .with_credentials(credentials) \
    .with_region(CcRegion.value_of("<YOUR REGION>")) \
   .build()
```
#### try:

```
 request = UpdateGlobalConnectionBandwidthRequest()
     globalconnectionBandwidthbody = UpdateGlobalConnectionBandwidth(
        size=5,
        name="test",
        description="Description"
\qquad \qquad request.body = UpdateGlobalConnectionBandwidthRequestBody(
        globalconnection_bandwidth=globalconnectionBandwidthbody
\qquad \qquad response = client.update_global_connection_bandwidth(request)
     print(response)
   except exceptions.ClientRequestException as e:
      print(e.status_code)
      print(e.request_id)
      print(e.error_code)
```
### **Go**

#### 更新全域互联带宽

print(e.error\_msg)

package main

import (

 "fmt" "github.com/huaweicloud/huaweicloud-sdk-go-v3/core/auth/global" cc "github.com/huaweicloud/huaweicloud-sdk-go-v3/services/cc/v3" "github.com/huaweicloud/huaweicloud-sdk-go-v3/services/cc/v3/model" region "github.com/huaweicloud/huaweicloud-sdk-go-v3/services/cc/v3/region" )

#### func main() { // The AK and SK used for authentication are hard-coded or stored in plaintext, which has great security risks. It is recommended that the AK and SK be stored in ciphertext in configuration files or environment variables and decrypted during use to ensure security. // In this example, AK and SK are stored in environment variables for authentication. Before running this example, set environment variables CLOUD\_SDK\_AK and CLOUD\_SDK\_SK in the local environment ak := os.Getenv("CLOUD\_SDK\_AK") sk := os.Getenv("CLOUD\_SDK\_SK") auth := global.NewCredentialsBuilder(). WithAk(ak). WithSk(sk). Build() client := cc.NewCcClient( cc.CcClientBuilder(). WithRegion(region.ValueOf("<YOUR REGION>")). WithCredential(auth). Build()) request := &model.UpdateGlobalConnectionBandwidthRequest{} sizeGlobalconnectionBandwidth:= int32(5) nameGlobalconnectionBandwidth:= "test" descriptionGlobalconnectionBandwidth:= "Description" globalconnectionBandwidthbody := &model.UpdateGlobalConnectionBandwidth{ Size: &sizeGlobalconnectionBandwidth, Name: &nameGlobalconnectionBandwidth, Description: &descriptionGlobalconnectionBandwidth, } request.Body = &model.UpdateGlobalConnectionBandwidthRequestBody{ GlobalconnectionBandwidth: globalconnectionBandwidthbody, } response, err := client.UpdateGlobalConnectionBandwidth(request) if  $err == nil$  fmt.Printf("%+v\n", response) } else { fmt.Println(err) } }

### 更多

更多编程语言的SDK代码示例,请参见**[API Explorer](https://console.huaweicloud.com/apiexplorer/#/openapi/CC/sdk?api=UpdateGlobalConnectionBandwidth&version=v3)**的代码示例页签,可生成自动对应 的SDK代码示例。

### 状态码

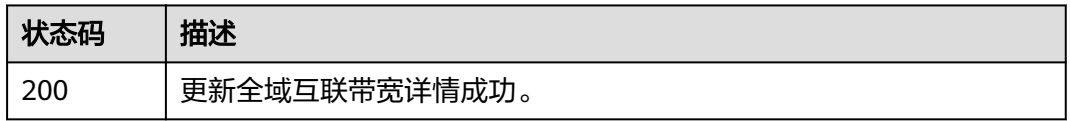

### 错误码

请参[见错误码。](#page-557-0)

# **4.13.5** 删除全域互联带宽

# 功能介绍

删除全域互联带宽。

## 调用方法

请参[见如何调用](#page-10-0)**API**。

#### **URI**

DELETE /v3/{domain\_id}/gcb/gcbandwidths/{id}

#### 表 **4-466** 路径参数

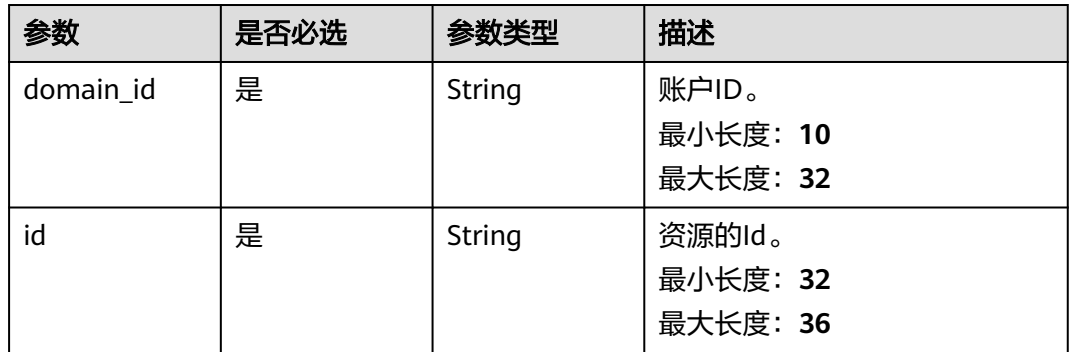

### 请求参数

表 **4-467** 请求 Header 参数

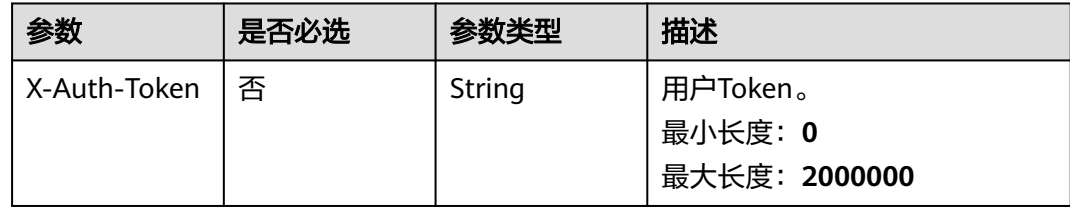

## 响应参数

无

### 请求示例

删除全域互联带宽

DELETE https://{cc\_endpoint}/v3/{domain\_id}/gcb/gcbandwidths/{id}

### 响应示例

无

### **SDK** 代码示例

SDK代码示例如下。

#### **Java**

package com.huaweicloud.sdk.test;

import com.huaweicloud.sdk.core.auth.ICredential; import com.huaweicloud.sdk.core.auth.GlobalCredentials; import com.huaweicloud.sdk.core.exception.ConnectionException; import com.huaweicloud.sdk.core.exception.RequestTimeoutException; import com.huaweicloud.sdk.core.exception.ServiceResponseException; import com.huaweicloud.sdk.cc.v3.region.CcRegion; import com.huaweicloud.sdk.cc.v3.\*; import com.huaweicloud.sdk.cc.v3.model.\*;

public class DeleteGlobalConnectionBandwidthSolution {

 public static void main(String[] args) { // The AK and SK used for authentication are hard-coded or stored in plaintext, which has great security risks. It is recommended that the AK and SK be stored in ciphertext in configuration files or environment variables and decrypted during use to ensure security. // In this example, AK and SK are stored in environment variables for authentication. Before running this example, set environment variables CLOUD\_SDK\_AK and CLOUD\_SDK\_SK in the local environment String ak = System.getenv("CLOUD\_SDK\_AK"); String sk = System.getenv("CLOUD\_SDK\_SK"); ICredential auth = new GlobalCredentials() .withAk(ak) .withSk(sk); CcClient client = CcClient.newBuilder() .withCredential(auth) .withRegion(CcRegion.valueOf("<YOUR REGION>")) .build(); DeleteGlobalConnectionBandwidthRequest request = new DeleteGlobalConnectionBandwidthRequest(); try { DeleteGlobalConnectionBandwidthResponse response = client.deleteGlobalConnectionBandwidth(request); System.out.println(response.toString()); } catch (ConnectionException e) { e.printStackTrace(); } catch (RequestTimeoutException e) { e.printStackTrace(); } catch (ServiceResponseException e) { e.printStackTrace(); System.out.println(e.getHttpStatusCode()); System.out.println(e.getRequestId()); System.out.println(e.getErrorCode()); System.out.println(e.getErrorMsg()); } } }

### **Python**

# coding: utf-8

from huaweicloudsdkcore.auth.credentials import GlobalCredentials from huaweicloudsdkcc.v3.region.cc\_region import CcRegion

from huaweicloudsdkcore.exceptions import exceptions from huaweicloudsdkcc.v3 import \*  $if __name__ == '__main__".$  $\frac{1}{4}$  The AK and SK used for authentication are hard-coded or stored in plaintext, which has great security risks. It is recommended that the AK and SK be stored in ciphertext in configuration files or environment variables and decrypted during use to ensure security. # In this example, AK and SK are stored in environment variables for authentication. Before running this example, set environment variables CLOUD\_SDK\_AK and CLOUD\_SDK\_SK in the local environment ak = \_\_import\_\_('os').getenv("CLOUD\_SDK\_AK") sk = \_\_import\_\_('os').getenv("CLOUD\_SDK\_SK") credentials = GlobalCredentials(ak, sk)  $\setminus$  client = CcClient.new\_builder() \ .with\_credentials(credentials) \ .with\_region(CcRegion.value\_of("<YOUR REGION>")) \ .build() try: request = DeleteGlobalConnectionBandwidthRequest() response = client.delete\_global\_connection\_bandwidth(request) print(response) except exceptions.ClientRequestException as e: print(e.status\_code)

#### **Go**

```
package main
import (
   "fmt"
   "github.com/huaweicloud/huaweicloud-sdk-go-v3/core/auth/global"
   cc "github.com/huaweicloud/huaweicloud-sdk-go-v3/services/cc/v3"
   "github.com/huaweicloud/huaweicloud-sdk-go-v3/services/cc/v3/model"
   region "github.com/huaweicloud/huaweicloud-sdk-go-v3/services/cc/v3/region"
)
```

```
func main() {
```
 print(e.request\_id) print(e.error\_code) print(e.error\_msg)

 // The AK and SK used for authentication are hard-coded or stored in plaintext, which has great security risks. It is recommended that the AK and SK be stored in ciphertext in configuration files or environment variables and decrypted during use to ensure security.

 // In this example, AK and SK are stored in environment variables for authentication. Before running this example, set environment variables CLOUD\_SDK\_AK and CLOUD\_SDK\_SK in the local environment ak := os.Getenv("CLOUD\_SDK\_AK")

```
 sk := os.Getenv("CLOUD_SDK_SK")
 auth := global.NewCredentialsBuilder().
   WithAk(ak).
   WithSk(sk).
   Build()
 client := cc.NewCcClient(
   cc.CcClientBuilder().
      WithRegion(region.ValueOf("<YOUR REGION>")).
      WithCredential(auth).
      Build())
 request := &model.DeleteGlobalConnectionBandwidthRequest{}
 response, err := client.DeleteGlobalConnectionBandwidth(request)
if err == nil fmt.Printf("%+v\n", response)
 } else {
   fmt.Println(err)
 }
```
}
### 更多

更多编程语言的SDK代码示例,请参见**[API Explorer](https://console.huaweicloud.com/apiexplorer/#/openapi/CC/sdk?api=DeleteGlobalConnectionBandwidth&version=v3)**的代码示例页签,可生成自动对应 的SDK代码示例。

## 状态码

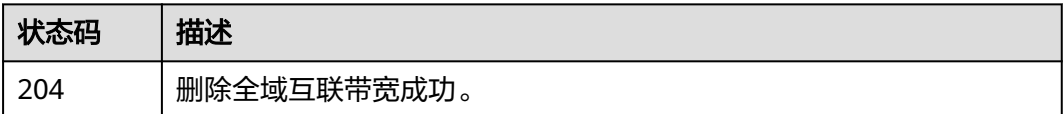

## 错误码

请参[见错误码。](#page-557-0)

# **4.13.6** 全域互联带宽绑定实例

## 功能介绍

全域互联带宽绑定实例。

## 调用方法

请参[见如何调用](#page-10-0)**API**。

## **URI**

POST /v3/{domain\_id}/gcb/gcbandwidths/{id}/associate-instance

#### 表 **4-468** 路径参数

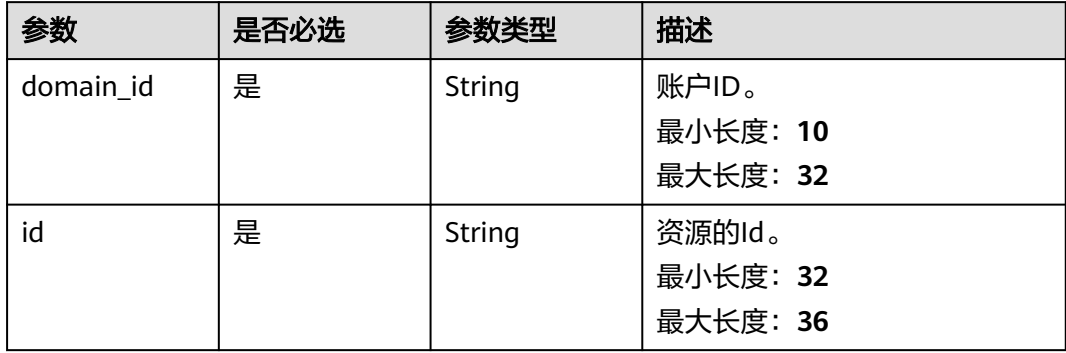

## 请求参数

表 **4-469** 请求 Header 参数

| 参数           | 是否必选 | 参数类型   | 描述                                   |
|--------------|------|--------|--------------------------------------|
| X-Auth-Token | 否    | String | 用户Token。<br>最小长度: 0<br>最大长度: 2000000 |

## 表 **4-470** 请求 Body 参数

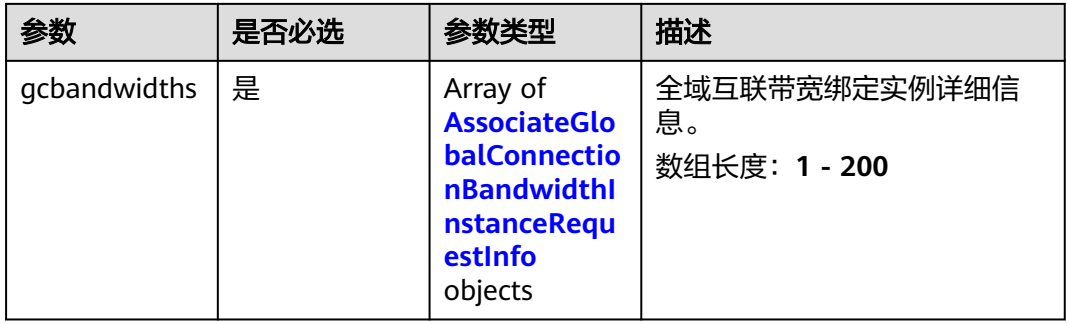

## 表 **4-471** AssociateGlobalConnectionBandwidthInstanceRequestInfo

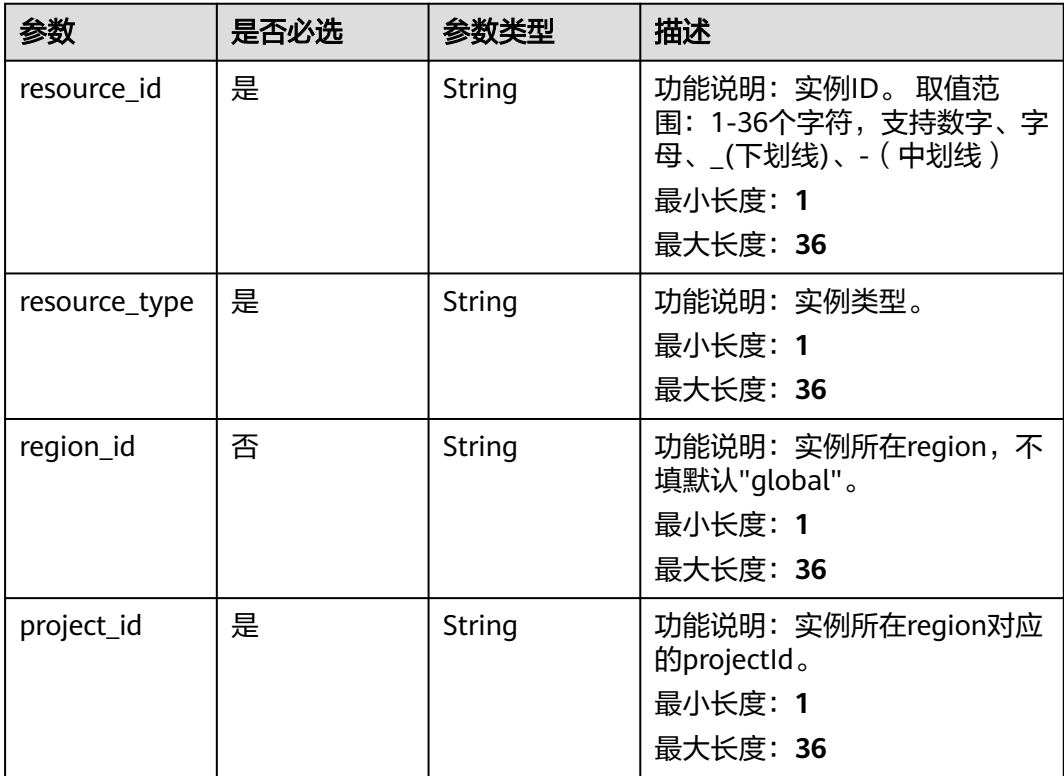

## 响应参数

## 状态码: **200**

## 表 **4-472** 响应 Body 参数

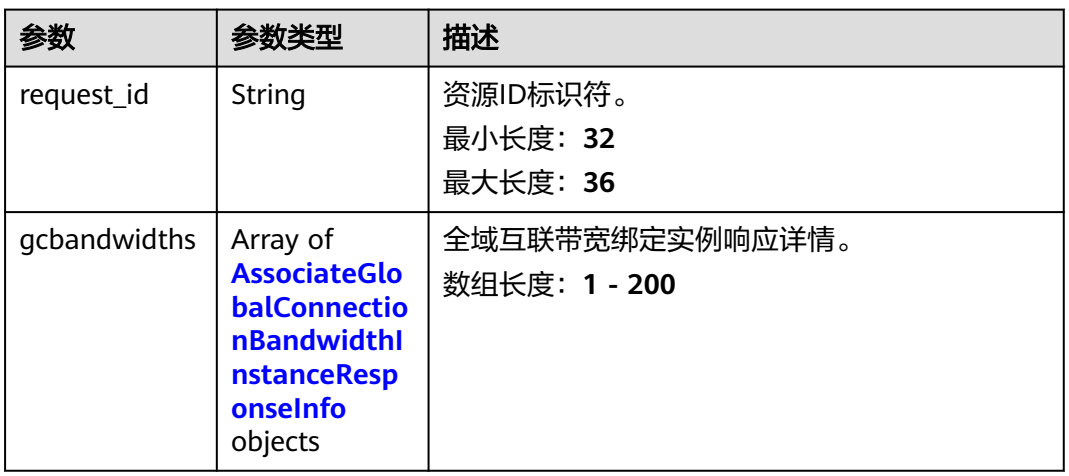

## 表 **4-473** AssociateGlobalConnectionBandwidthInstanceResponseInfo

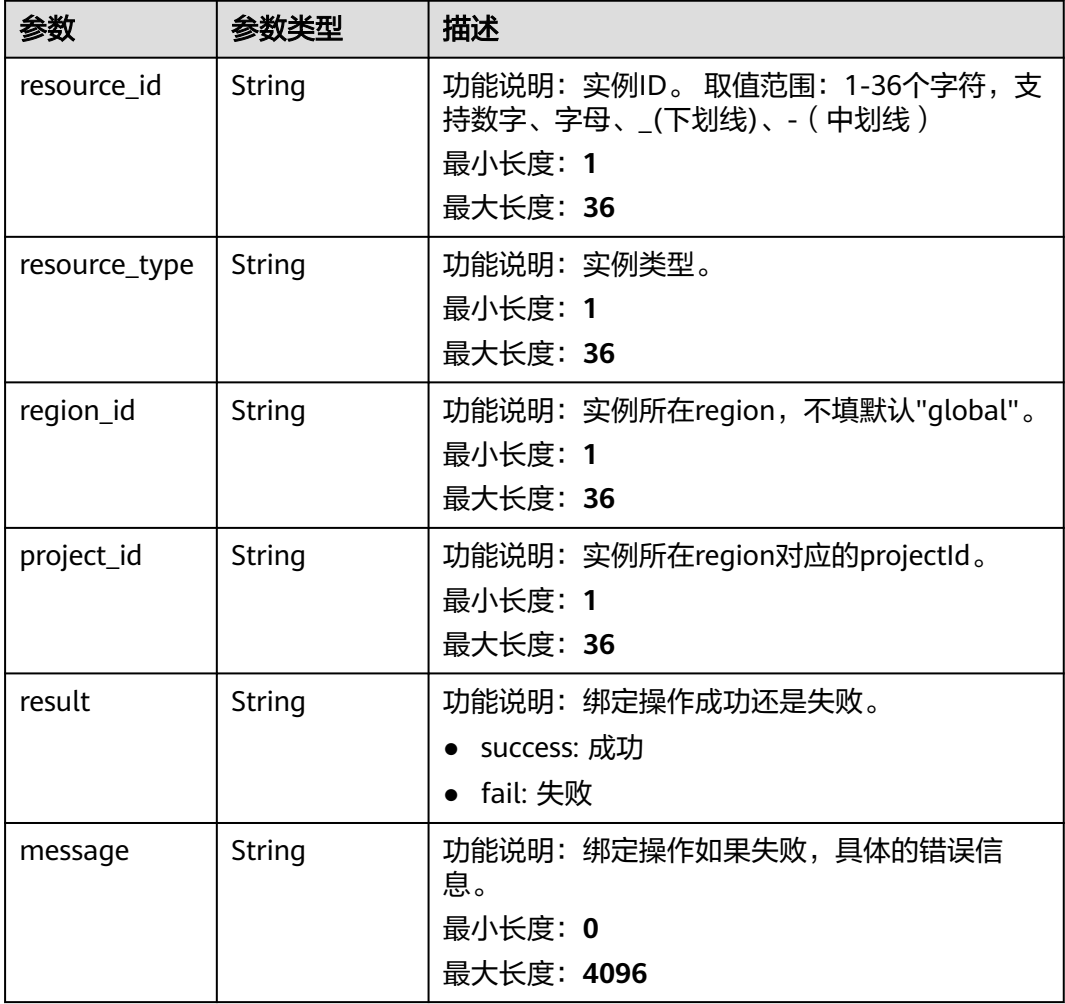

## 请求示例

#### 全域互联带宽绑定实例

POST https://{cc\_endpoint}/v3/{domain\_id}/gcb/gcbandwidths/{id}/associate-instance

```
{
  "gcbandwidths" : [ {
    "resource_type" : "GEIP",
    "resource_id" : "37289f8a-8fd2-4eff-a6c4-f3b94bdbb1bc",
    "project_id" : "XXX",
   "region_id" : "global"
 } ]
}
```
## 响应示例

#### 状态码: **200**

全域互联带宽绑定实例成功。

```
{
  "request_id" : "1b90e4762e3090961a30ca3a712dc0ed",
  "gcbandwidths" : [ {
    "resource_id" : "37289f8a-8fd2-4eff-a6c4-f3b94bdbb1bc",
    "resource_type" : "GEIP",
   "project_id" : "XXX"
   "region_id" : "global",
    "result" : "success",
    "message" : ""
 } ]
}
```
## **SDK** 代码示例

SDK代码示例如下。

#### **Java**

#### 全域互联带宽绑定实例

package com.huaweicloud.sdk.test;

```
import com.huaweicloud.sdk.core.auth.ICredential;
import com.huaweicloud.sdk.core.auth.GlobalCredentials;
import com.huaweicloud.sdk.core.exception.ConnectionException;
import com.huaweicloud.sdk.core.exception.RequestTimeoutException;
import com.huaweicloud.sdk.core.exception.ServiceResponseException;
import com.huaweicloud.sdk.cc.v3.region.CcRegion;
import com.huaweicloud.sdk.cc.v3.*;
import com.huaweicloud.sdk.cc.v3.model.*;
```
import java.util.List; import java.util.ArrayList;

public class AssociateGlobalConnectionBandwidthInstanceSolution {

public static void main(String[] args) {

 // The AK and SK used for authentication are hard-coded or stored in plaintext, which has great security risks. It is recommended that the AK and SK be stored in ciphertext in configuration files or environment variables and decrypted during use to ensure security.

// In this example, AK and SK are stored in environment variables for authentication. Before running

```
this example, set environment variables CLOUD_SDK_AK and CLOUD_SDK_SK in the local environment
      String ak = System.getenv("CLOUD_SDK_AK");
      String sk = System.getenv("CLOUD_SDK_SK");
      ICredential auth = new GlobalCredentials()
           .withAk(ak)
           .withSk(sk);
      CcClient client = CcClient.newBuilder()
            .withCredential(auth)
            .withRegion(CcRegion.valueOf("<YOUR REGION>"))
            .build();
      AssociateGlobalConnectionBandwidthInstanceRequest request = new 
AssociateGlobalConnectionBandwidthInstanceRequest();
      AssociateGlobalConnectionBandwidthInstanceRequestBody body = new 
AssociateGlobalConnectionBandwidthInstanceRequestBody();
      List<AssociateGlobalConnectionBandwidthInstanceRequestInfo> listbodyGcbandwidths = new 
ArrayList<>();
      listbodyGcbandwidths.add(
        new AssociateGlobalConnectionBandwidthInstanceRequestInfo()
            .withResourceType("GEIP")
            .withRegionId("global")
           .withResourceId("37289f8a-8fd2-4eff-a6c4-f3b94bdbb1bc")
           .withProjectId("XXX")
\hspace{1.6cm});
      body.withGcbandwidths(listbodyGcbandwidths);
      request.withBody(body);
      try {
        AssociateGlobalConnectionBandwidthInstanceResponse response = 
client.associateGlobalConnectionBandwidthInstance(request);
         System.out.println(response.toString());
      } catch (ConnectionException e) {
         e.printStackTrace();
      } catch (RequestTimeoutException e) {
        e.printStackTrace();
      } catch (ServiceResponseException e) {
        e.printStackTrace();
        System.out.println(e.getHttpStatusCode());
         System.out.println(e.getRequestId());
        System.out.println(e.getErrorCode());
         System.out.println(e.getErrorMsg());
      }
   }
}
```
### **Python**

#### 全域互联带宽绑定实例

# coding: utf-8

from huaweicloudsdkcore.auth.credentials import GlobalCredentials from huaweicloudsdkcc.v3.region.cc\_region import CcRegion from huaweicloudsdkcore.exceptions import exceptions from huaweicloudsdkcc.v3 import \*

```
if __name__ == "__main__":
```
 # The AK and SK used for authentication are hard-coded or stored in plaintext, which has great security risks. It is recommended that the AK and SK be stored in ciphertext in configuration files or environment variables and decrypted during use to ensure security.

 # In this example, AK and SK are stored in environment variables for authentication. Before running this example, set environment variables CLOUD\_SDK\_AK and CLOUD\_SDK\_SK in the local environment

```
 ak = __import__('os').getenv("CLOUD_SDK_AK")
 sk = __import__('os').getenv("CLOUD_SDK_SK")
```

```
 credentials = GlobalCredentials(ak, sk) \
```

```
 client = CcClient.new_builder() \
    .with_credentials(credentials) \
```

```
 .with_region(CcRegion.value_of("<YOUR REGION>")) \
      .build()
   try:
      request = AssociateGlobalConnectionBandwidthInstanceRequest()
      listGcbandwidthsbody = [
        AssociateGlobalConnectionBandwidthInstanceRequestInfo(
           resource_type="GEIP",
           region_id="global",
           resource_id="37289f8a-8fd2-4eff-a6c4-f3b94bdbb1bc",
           project_id="XXX"
        )
      ]
      request.body = AssociateGlobalConnectionBandwidthInstanceRequestBody(
        gcbandwidths=listGcbandwidthsbody
\qquad \qquad response = client.associate_global_connection_bandwidth_instance(request)
      print(response)
   except exceptions.ClientRequestException as e:
      print(e.status_code)
      print(e.request_id)
      print(e.error_code)
      print(e.error_msg)
```
#### **Go**

#### 全域互联带宽绑定实例

#### package main

#### import (

)

```
 "fmt"
   "github.com/huaweicloud/huaweicloud-sdk-go-v3/core/auth/global"
   cc "github.com/huaweicloud/huaweicloud-sdk-go-v3/services/cc/v3"
   "github.com/huaweicloud/huaweicloud-sdk-go-v3/services/cc/v3/model"
   region "github.com/huaweicloud/huaweicloud-sdk-go-v3/services/cc/v3/region"
func main() {
```
 // The AK and SK used for authentication are hard-coded or stored in plaintext, which has great security risks. It is recommended that the AK and SK be stored in ciphertext in configuration files or environment variables and decrypted during use to ensure security.

 // In this example, AK and SK are stored in environment variables for authentication. Before running this example, set environment variables CLOUD\_SDK\_AK and CLOUD\_SDK\_SK in the local environment

```
 ak := os.Getenv("CLOUD_SDK_AK")
 sk := os.Getenv("CLOUD_SDK_SK")
 auth := global.NewCredentialsBuilder().
   WithAk(ak).
   WithSk(sk).
   Build()
 client := cc.NewCcClient(
   cc.CcClientBuilder().
      WithRegion(region.ValueOf("<YOUR REGION>")).
      WithCredential(auth).
      Build())
 request := &model.AssociateGlobalConnectionBandwidthInstanceRequest{}
 regionIdGcbandwidths:= "global"
 var listGcbandwidthsbody = []model.AssociateGlobalConnectionBandwidthInstanceRequestInfo{
   {
      ResourceType: "GEIP",
     RegionId: &regionIdGcbandwidths,
      ResourceId: "37289f8a-8fd2-4eff-a6c4-f3b94bdbb1bc",
      ProjectId: "XXX",
   },
 }
 request.Body = &model.AssociateGlobalConnectionBandwidthInstanceRequestBody{
```

```
 Gcbandwidths: listGcbandwidthsbody,
 }
 response, err := client.AssociateGlobalConnectionBandwidthInstance(request)
if err == nil fmt.Printf("%+v\n", response)
 } else {
   fmt.Println(err)
 }
```
## 更多

更多编程语言的SDK代码示例,请参见**[API Explorer](https://console.huaweicloud.com/apiexplorer/#/openapi/CC/sdk?api=AssociateGlobalConnectionBandwidthInstance&version=v3)**的代码示例页签,可生成自动对应 的SDK代码示例。

## 状态码

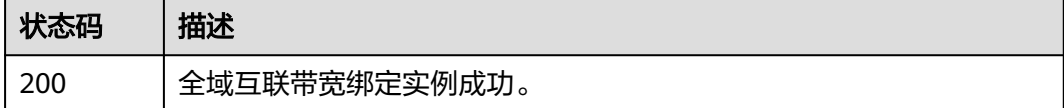

## 错误码

请参[见错误码。](#page-557-0)

# **4.13.7** 全域互联带宽解绑实例

}

## 功能介绍

全域互联带宽解绑实例。

## 调用方法

请参[见如何调用](#page-10-0)**API**。

## **URI**

POST /v3/{domain\_id}/gcb/gcbandwidths/{id}/disassociate-instance

#### 表 **4-474** 路径参数

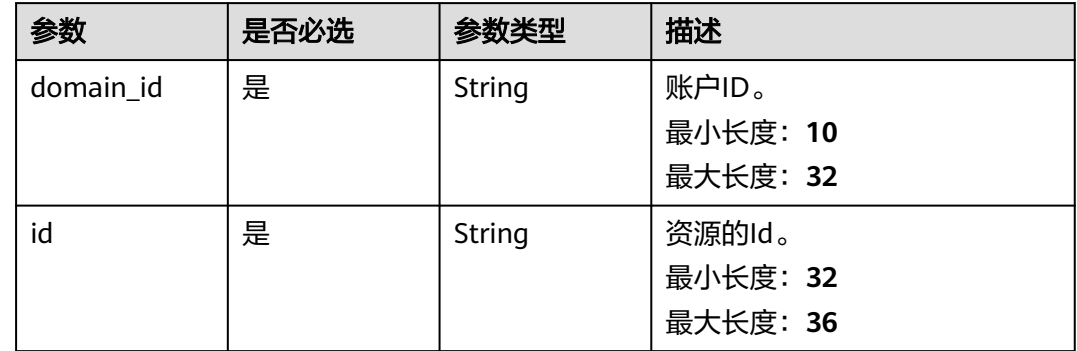

## 请求参数

表 **4-475** 请求 Header 参数

| 参数           | 是否必选 | 参数类型   | 描述                                   |
|--------------|------|--------|--------------------------------------|
| X-Auth-Token | 否    | String | 用户Token。<br>最小长度: 0<br>最大长度: 2000000 |

#### 表 **4-476** 请求 Body 参数

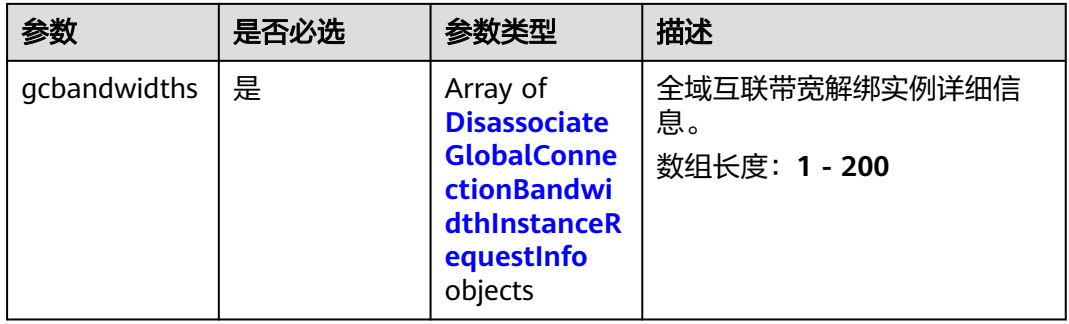

#### 表 **4-477** DisassociateGlobalConnectionBandwidthInstanceRequestInfo

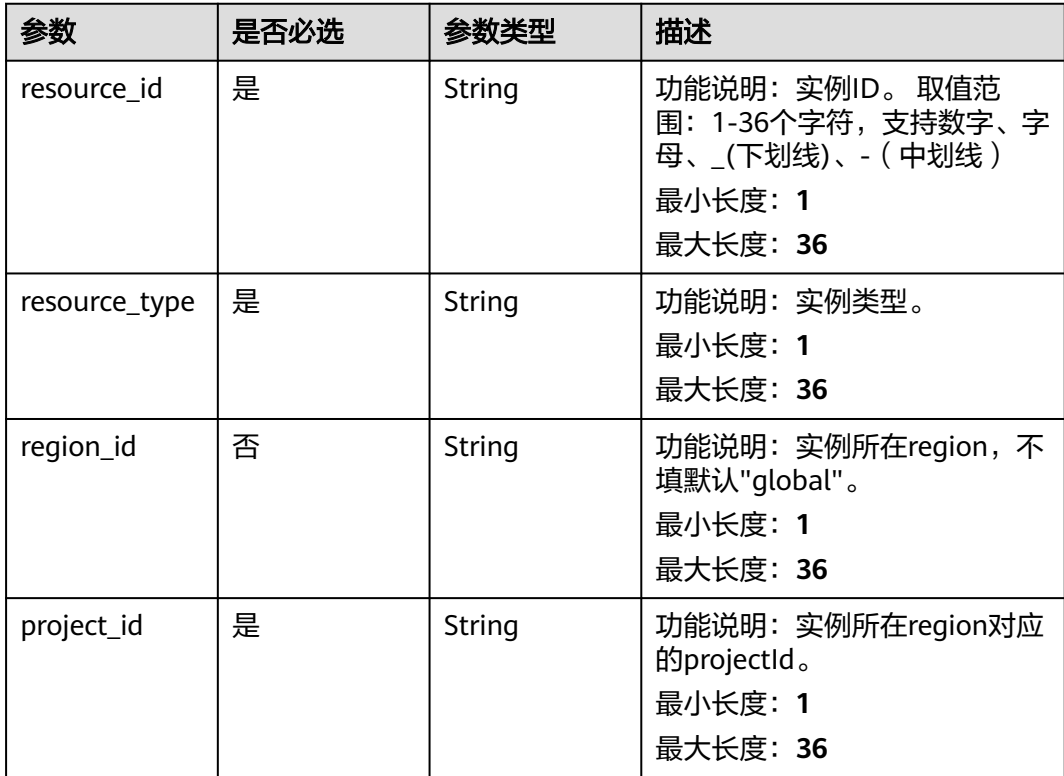

## 响应参数

## 状态码: **200**

### 表 **4-478** 响应 Body 参数

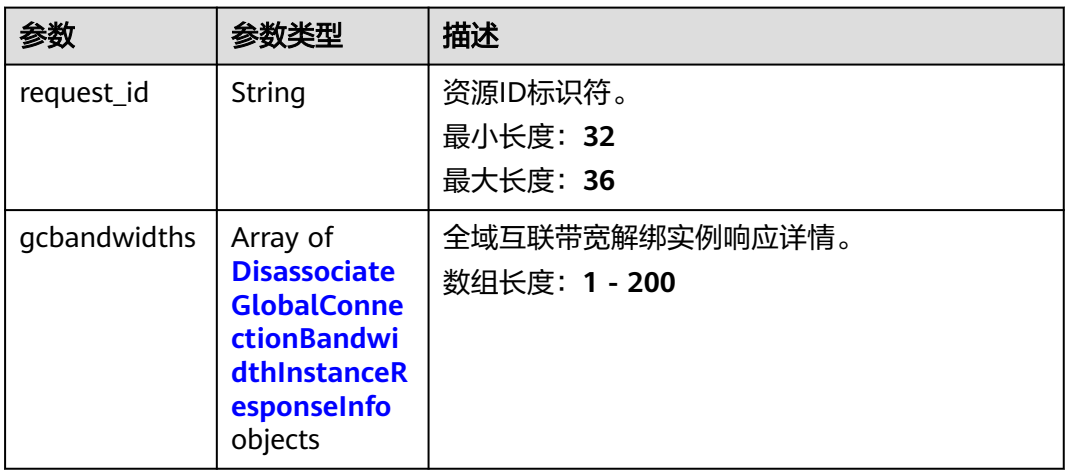

## 表 **4-479** DisassociateGlobalConnectionBandwidthInstanceResponseInfo

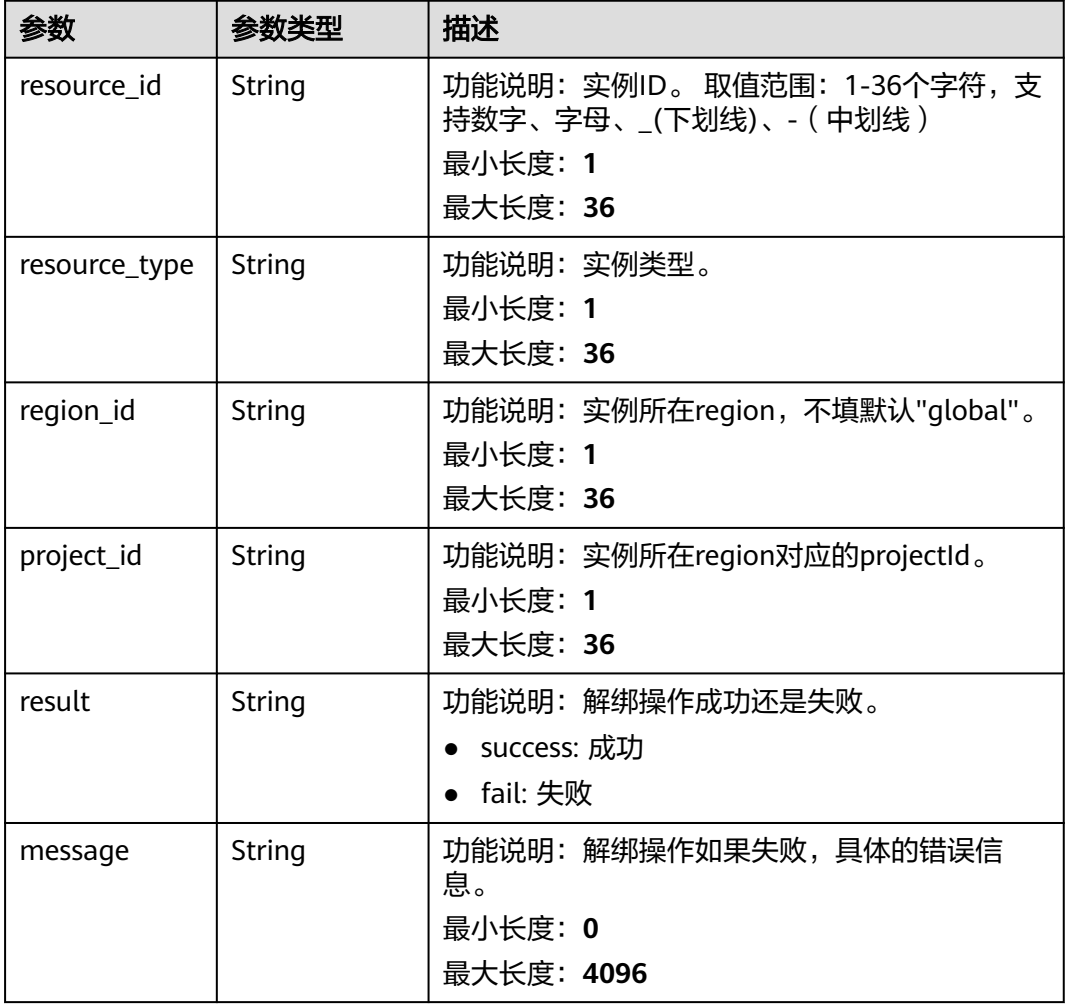

## 请求示例

#### 全域互联带宽解绑实例

POST https://{cc\_endpoint}/v3/{domain\_id}/gcb/gcbandwidths/{id}/disassociate-instance

```
{
  "gcbandwidths" : [ {
    "resource_type" : "GEIP",
    "resource_id" : "37289f8a-8fd2-4eff-a6c4-f3b94bdbb1bc",
    "project_id" : "XXX",
   "region_id" : "global"
 } ]
}
```
## 响应示例

#### 状态码: **200**

全域互联带宽解绑实例成功。

```
{
  "request_id" : "1b90e4762e3090961a30ca3a712dc0ed",
  "gcbandwidths" : [ {
    "resource_id" : "37289f8a-8fd2-4eff-a6c4-f3b94bdbb1bc",
    "resource_type" : "GEIP",
   "project_id" : "XXX"
   "region_id" : "global",
    "result" : "success",
    "message" : ""
 } ]
}
```
## **SDK** 代码示例

SDK代码示例如下。

#### **Java**

#### 全域互联带宽解绑实例

package com.huaweicloud.sdk.test;

```
import com.huaweicloud.sdk.core.auth.ICredential;
import com.huaweicloud.sdk.core.auth.GlobalCredentials;
import com.huaweicloud.sdk.core.exception.ConnectionException;
import com.huaweicloud.sdk.core.exception.RequestTimeoutException;
import com.huaweicloud.sdk.core.exception.ServiceResponseException;
import com.huaweicloud.sdk.cc.v3.region.CcRegion;
import com.huaweicloud.sdk.cc.v3.*;
import com.huaweicloud.sdk.cc.v3.model.*;
```
import java.util.List; import java.util.ArrayList;

public class DisassociateGlobalConnectionBandwidthInstanceSolution {

public static void main(String[] args) {

 // The AK and SK used for authentication are hard-coded or stored in plaintext, which has great security risks. It is recommended that the AK and SK be stored in ciphertext in configuration files or environment variables and decrypted during use to ensure security.

// In this example, AK and SK are stored in environment variables for authentication. Before running

```
this example, set environment variables CLOUD_SDK_AK and CLOUD_SDK_SK in the local environment
      String ak = System.getenv("CLOUD_SDK_AK");
      String sk = System.getenv("CLOUD_SDK_SK");
      ICredential auth = new GlobalCredentials()
           .withAk(ak)
           .withSk(sk);
      CcClient client = CcClient.newBuilder()
            .withCredential(auth)
            .withRegion(CcRegion.valueOf("<YOUR REGION>"))
            .build();
      DisassociateGlobalConnectionBandwidthInstanceRequest request = new 
DisassociateGlobalConnectionBandwidthInstanceRequest();
      DisassociateGlobalConnectionBandwidthInstanceRequestBody body = new 
DisassociateGlobalConnectionBandwidthInstanceRequestBody();
      List<DisassociateGlobalConnectionBandwidthInstanceRequestInfo> listbodyGcbandwidths = new 
ArrayList<>();
      listbodyGcbandwidths.add(
        new DisassociateGlobalConnectionBandwidthInstanceRequestInfo()
            .withResourceType("GEIP")
            .withRegionId("global")
           .withResourceId("37289f8a-8fd2-4eff-a6c4-f3b94bdbb1bc")
           .withProjectId("XXX")
\hspace{1.6cm});
      body.withGcbandwidths(listbodyGcbandwidths);
      request.withBody(body);
      try {
        DisassociateGlobalConnectionBandwidthInstanceResponse response = 
client.disassociateGlobalConnectionBandwidthInstance(request);
         System.out.println(response.toString());
      } catch (ConnectionException e) {
         e.printStackTrace();
      } catch (RequestTimeoutException e) {
        e.printStackTrace();
      } catch (ServiceResponseException e) {
        e.printStackTrace();
        System.out.println(e.getHttpStatusCode());
         System.out.println(e.getRequestId());
        System.out.println(e.getErrorCode());
         System.out.println(e.getErrorMsg());
      }
   }
}
```
### **Python**

#### 全域互联带宽解绑实例

# coding: utf-8

from huaweicloudsdkcore.auth.credentials import GlobalCredentials from huaweicloudsdkcc.v3.region.cc\_region import CcRegion from huaweicloudsdkcore.exceptions import exceptions from huaweicloudsdkcc.v3 import \*

```
if __name__ == "__main__":
```
 # The AK and SK used for authentication are hard-coded or stored in plaintext, which has great security risks. It is recommended that the AK and SK be stored in ciphertext in configuration files or environment variables and decrypted during use to ensure security.

 # In this example, AK and SK are stored in environment variables for authentication. Before running this example, set environment variables CLOUD\_SDK\_AK and CLOUD\_SDK\_SK in the local environment

```
 ak = __import__('os').getenv("CLOUD_SDK_AK")
 sk = __import__('os').getenv("CLOUD_SDK_SK")
```

```
 credentials = GlobalCredentials(ak, sk) \
```

```
 client = CcClient.new_builder() \
    .with_credentials(credentials) \
```

```
 .with_region(CcRegion.value_of("<YOUR REGION>")) \
      .build()
   try:
      request = DisassociateGlobalConnectionBandwidthInstanceRequest()
      listGcbandwidthsbody = [
        DisassociateGlobalConnectionBandwidthInstanceRequestInfo(
           resource_type="GEIP",
           region_id="global",
           resource_id="37289f8a-8fd2-4eff-a6c4-f3b94bdbb1bc",
           project_id="XXX"
        )
      ]
      request.body = DisassociateGlobalConnectionBandwidthInstanceRequestBody(
        gcbandwidths=listGcbandwidthsbody
\qquad \qquad response = client.disassociate_global_connection_bandwidth_instance(request)
      print(response)
   except exceptions.ClientRequestException as e:
      print(e.status_code)
      print(e.request_id)
      print(e.error_code)
      print(e.error_msg)
```
#### **Go**

#### 全域互联带宽解绑实例

#### package main

### import (

)

```
 "fmt"
   "github.com/huaweicloud/huaweicloud-sdk-go-v3/core/auth/global"
   cc "github.com/huaweicloud/huaweicloud-sdk-go-v3/services/cc/v3"
   "github.com/huaweicloud/huaweicloud-sdk-go-v3/services/cc/v3/model"
   region "github.com/huaweicloud/huaweicloud-sdk-go-v3/services/cc/v3/region"
func main() {
```
 // The AK and SK used for authentication are hard-coded or stored in plaintext, which has great security risks. It is recommended that the AK and SK be stored in ciphertext in configuration files or environment variables and decrypted during use to ensure security.

 // In this example, AK and SK are stored in environment variables for authentication. Before running this example, set environment variables CLOUD\_SDK\_AK and CLOUD\_SDK\_SK in the local environment

```
 ak := os.Getenv("CLOUD_SDK_AK")
 sk := os.Getenv("CLOUD_SDK_SK")
 auth := global.NewCredentialsBuilder().
   WithAk(ak).
   WithSk(sk).
   Build()
 client := cc.NewCcClient(
   cc.CcClientBuilder().
      WithRegion(region.ValueOf("<YOUR REGION>")).
      WithCredential(auth).
      Build())
 request := &model.DisassociateGlobalConnectionBandwidthInstanceRequest{}
 regionIdGcbandwidths:= "global"
var listGcbandwidthsbody = []model.DisassociateGlobalConnectionBandwidthInstanceRequestInfo{
   {
      ResourceType: "GEIP",
     RegionId: &regionIdGcbandwidths,
      ResourceId: "37289f8a-8fd2-4eff-a6c4-f3b94bdbb1bc",
      ProjectId: "XXX",
   },
 }
 request.Body = &model.DisassociateGlobalConnectionBandwidthInstanceRequestBody{
```

```
 Gcbandwidths: listGcbandwidthsbody,
 }
 response, err := client.DisassociateGlobalConnectionBandwidthInstance(request)
if err == nil fmt.Printf("%+v\n", response)
 } else {
   fmt.Println(err)
 }
```
## 更多

更多编程语言的SDK代码示例,请参见**[API Explorer](https://console.huaweicloud.com/apiexplorer/#/openapi/CC/sdk?api=DisassociateGlobalConnectionBandwidthInstance&version=v3)**的代码示例页签,可生成自动对应 的SDK代码示例。

## 状态码

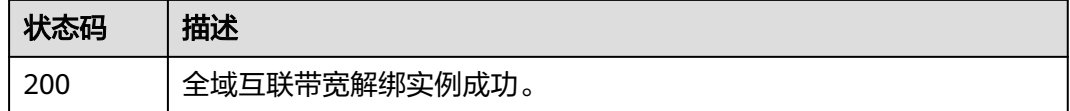

## 错误码

请参[见错误码。](#page-557-0)

}

# **4.13.8** 查询符合绑定条件的全域互联带宽列表

## 功能介绍

查询符合绑定条件的全域互联带宽列表。 分页查询使用的参数为marker、limit。 marker和limit一起使用时才会生效,单独使用无效。

## 调用方法

请参[见如何调用](#page-10-0)**API**。

## **URI**

GET /v3/{domain\_id}/gcb/gcbandwidths/support-bindings

### 表 **4-480** 路径参数

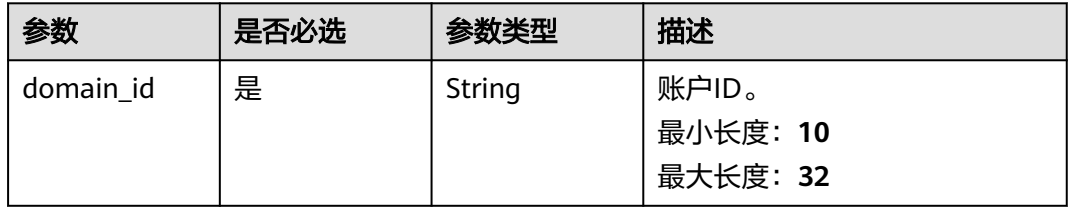

## 表 **4-481** Query 参数

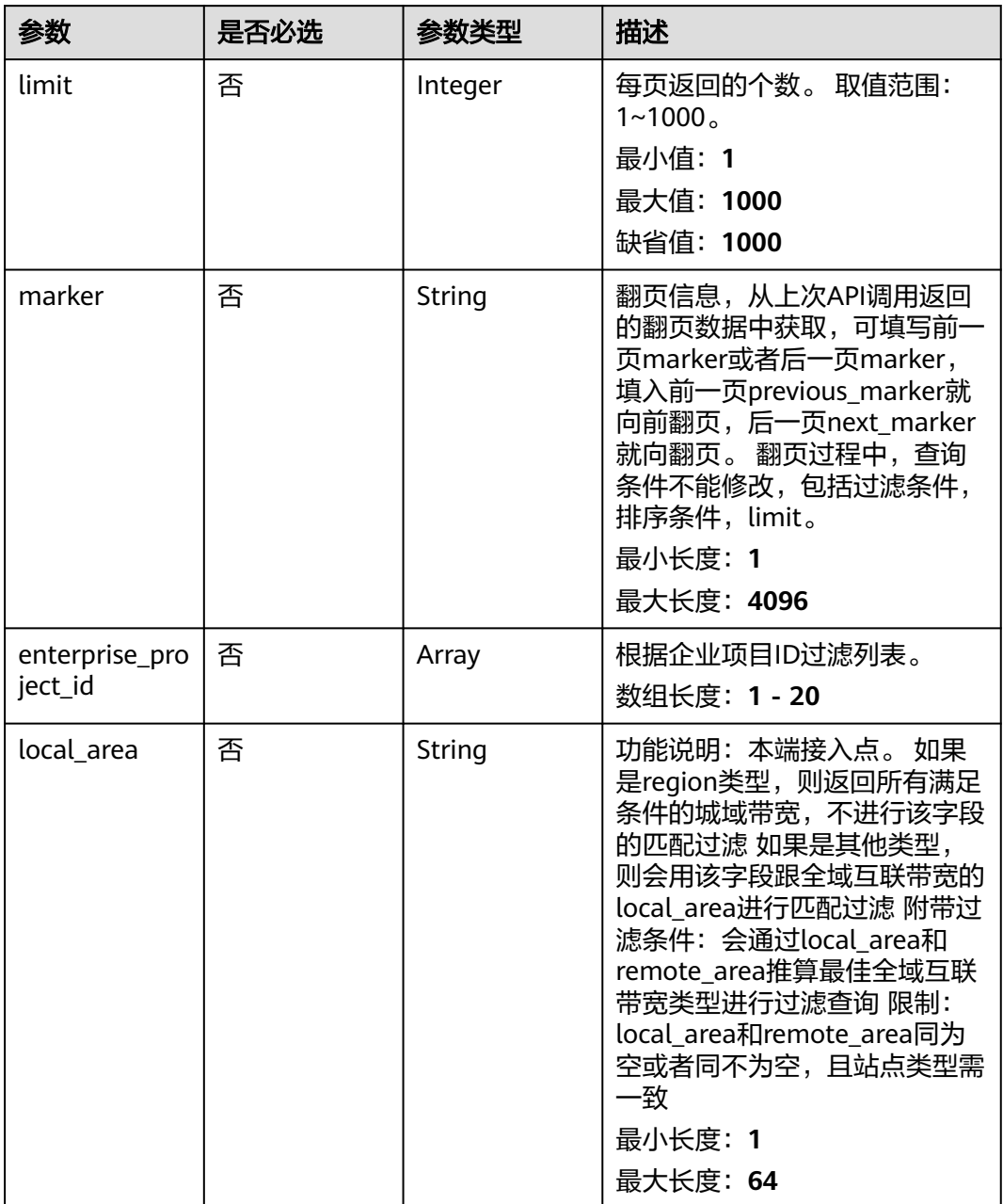

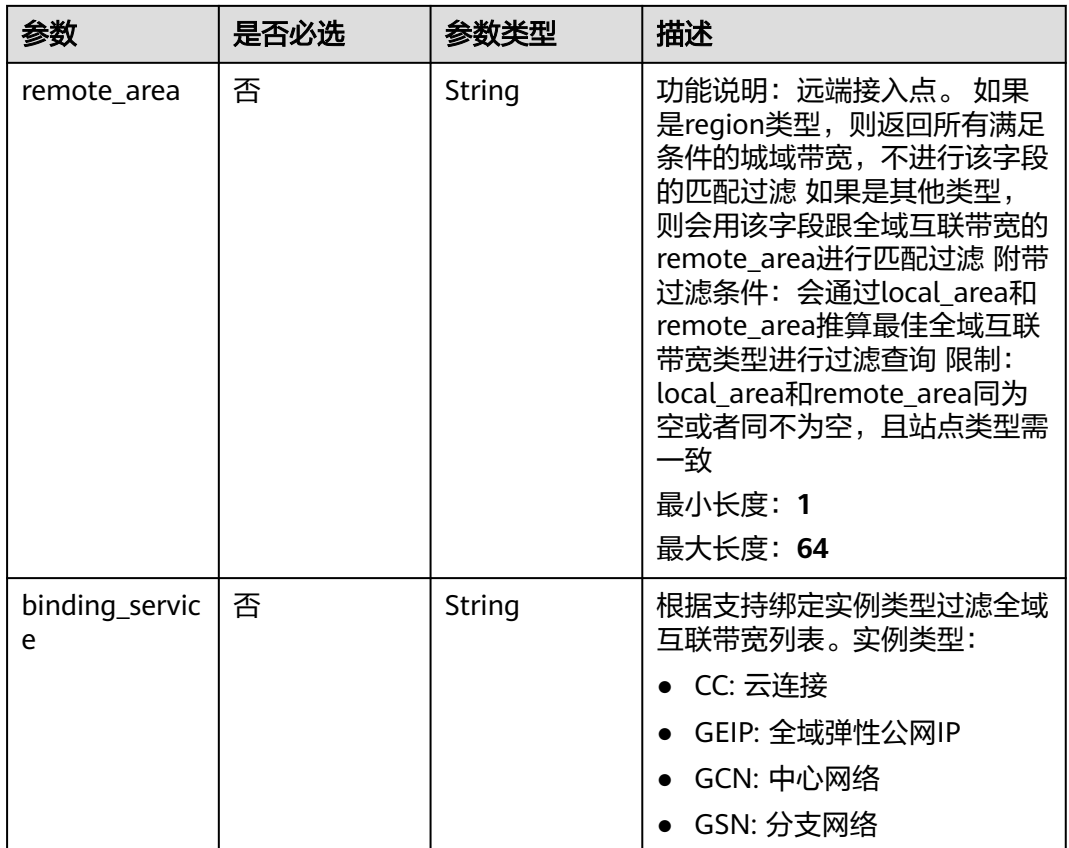

## 请求参数

#### 表 **4-482** 请求 Header 参数

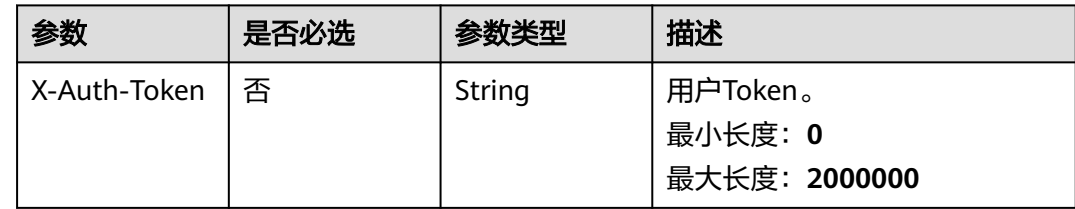

## 响应参数

#### 状态码: **200**

#### 表 **4-483** 响应 Body 参数

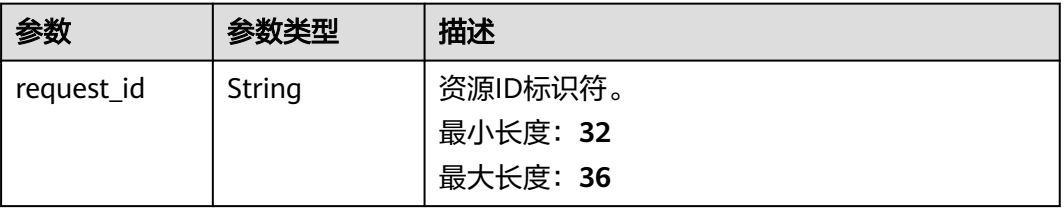

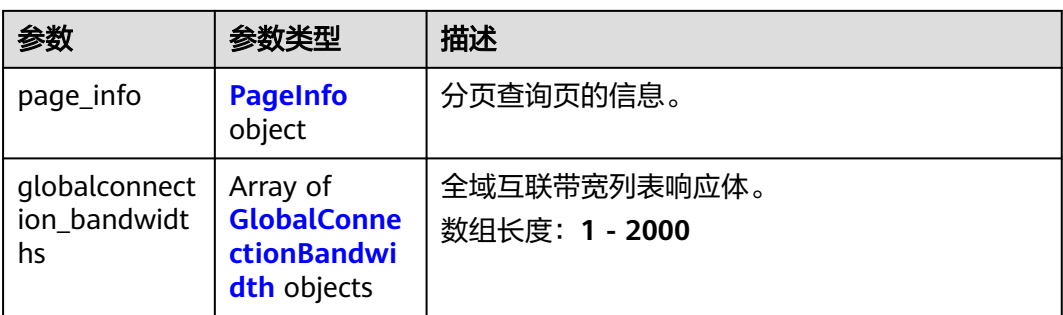

## 表 **4-484** PageInfo

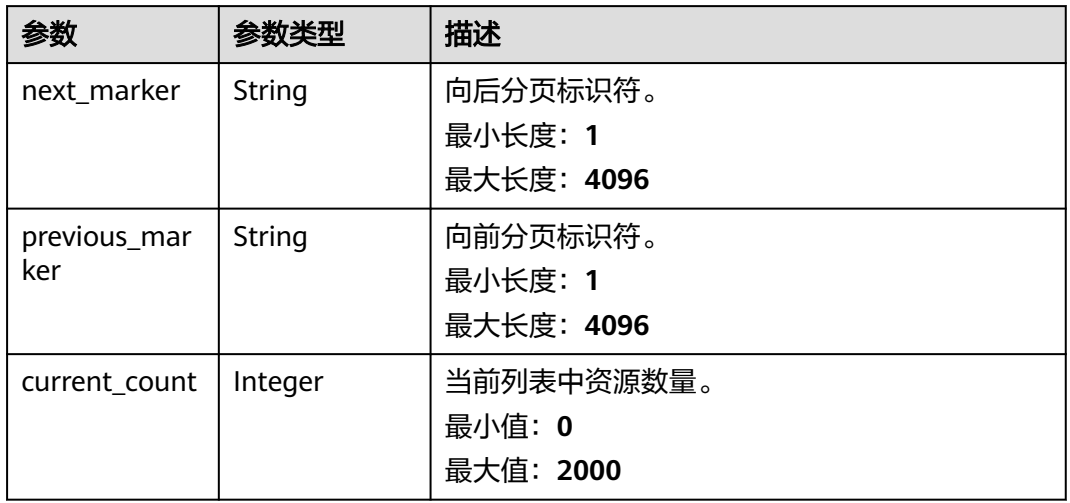

## 表 **4-485** GlobalConnectionBandwidth

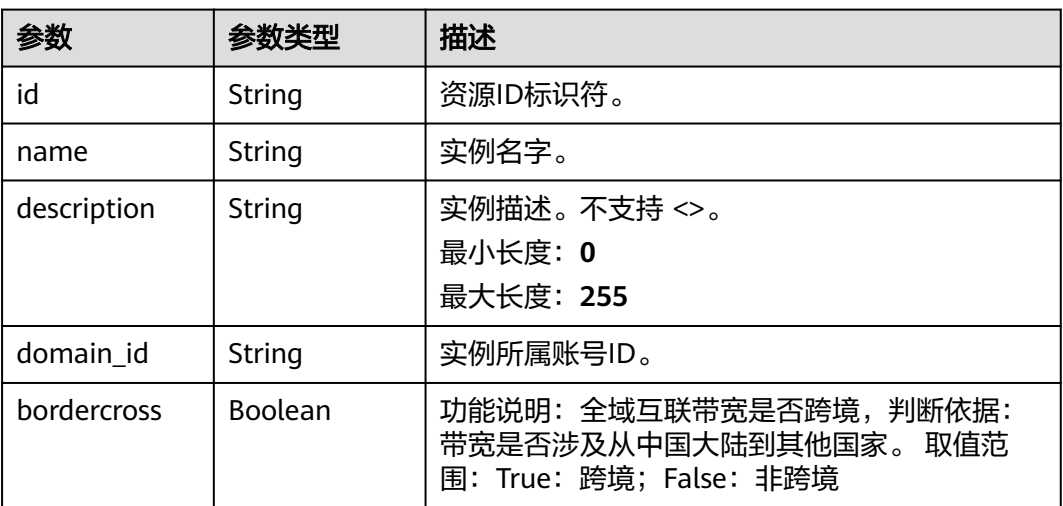

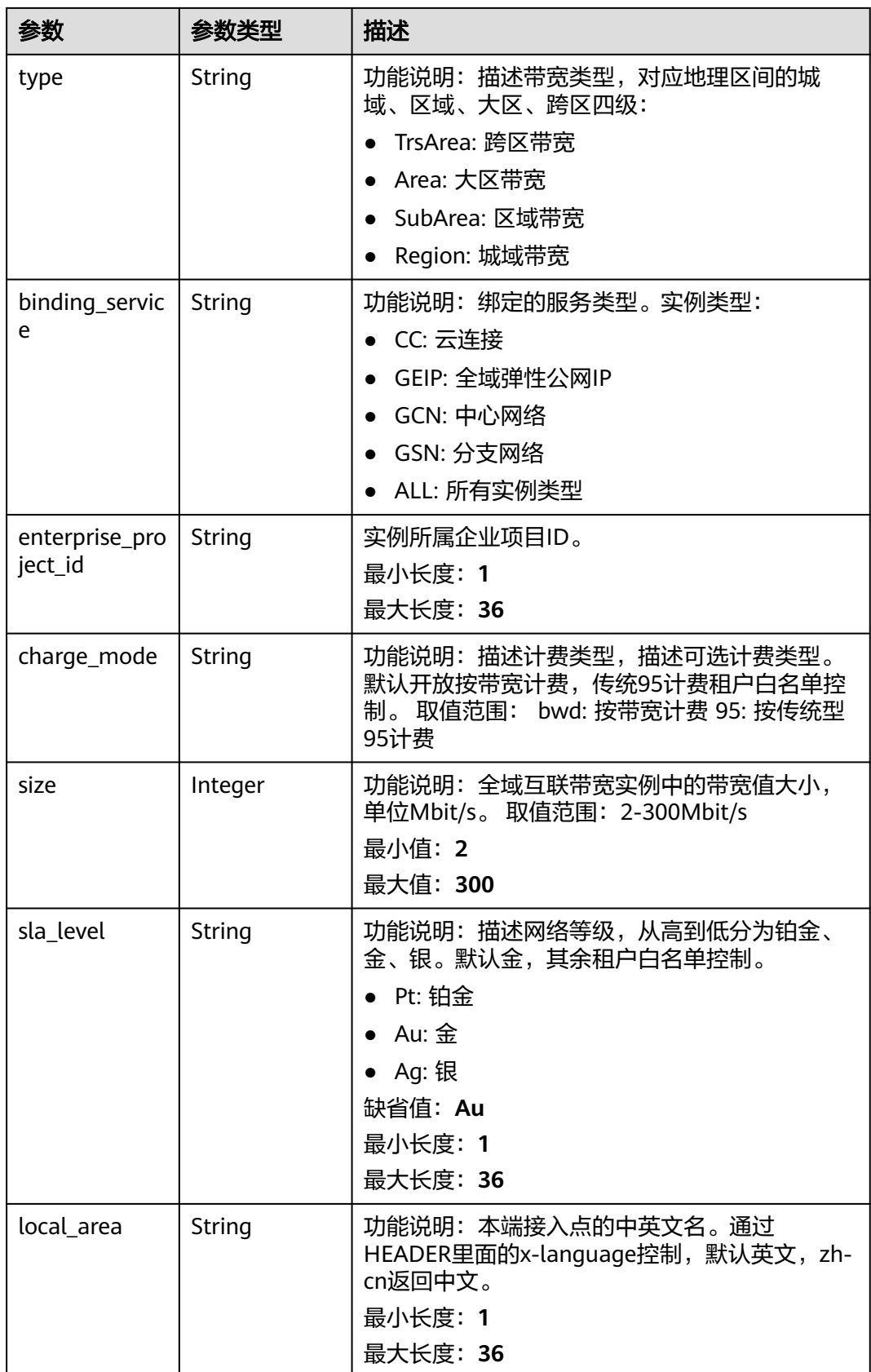

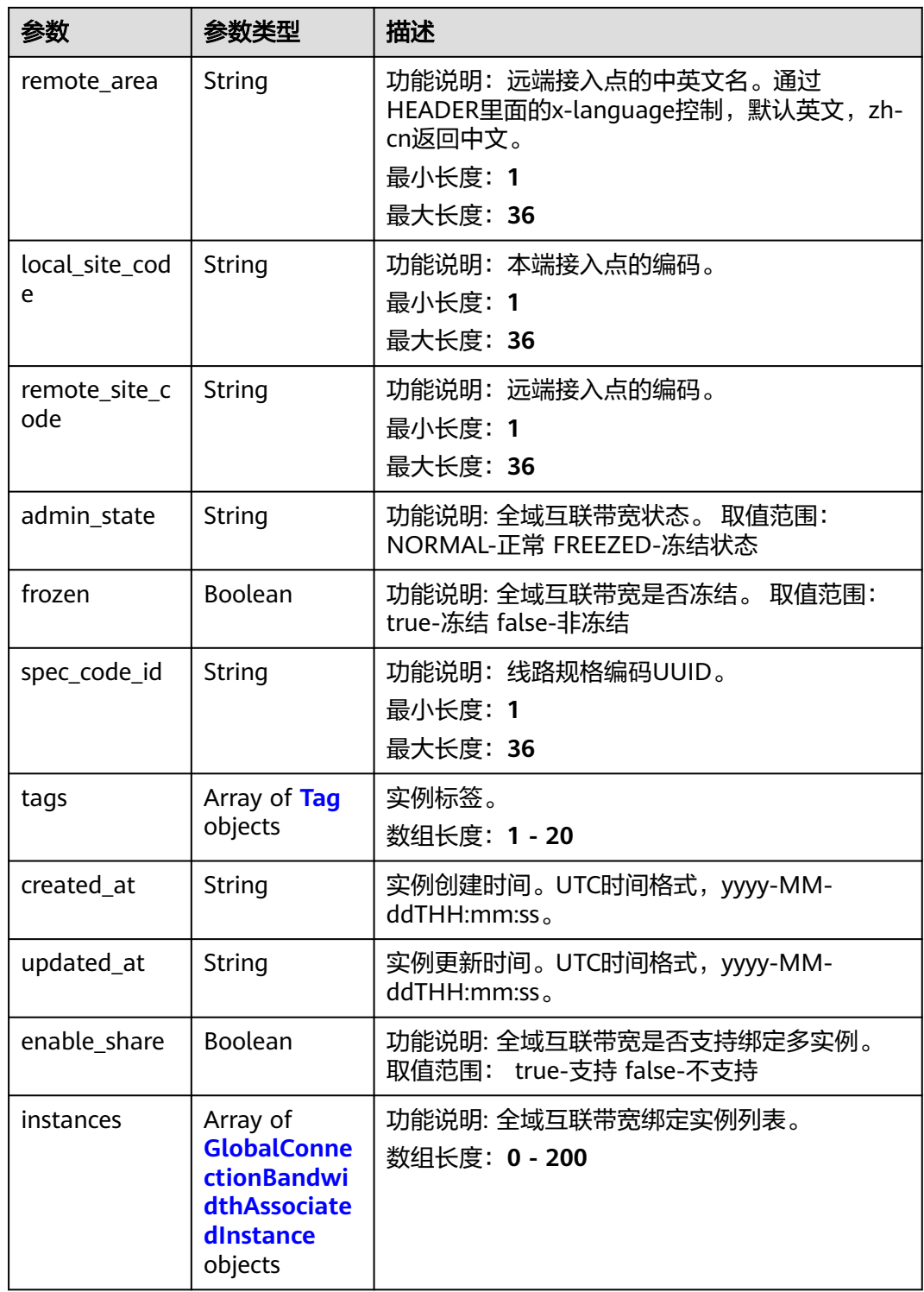

#### <span id="page-486-0"></span>表 **4-486** Tag

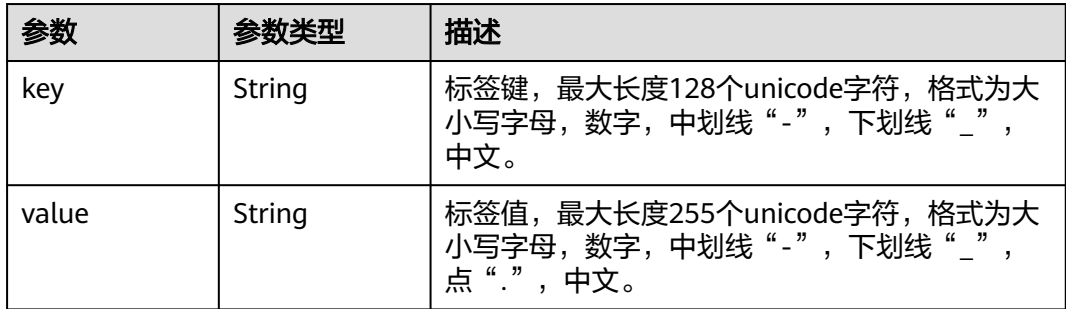

#### 表 **4-487** GlobalConnectionBandwidthAssociatedInstance

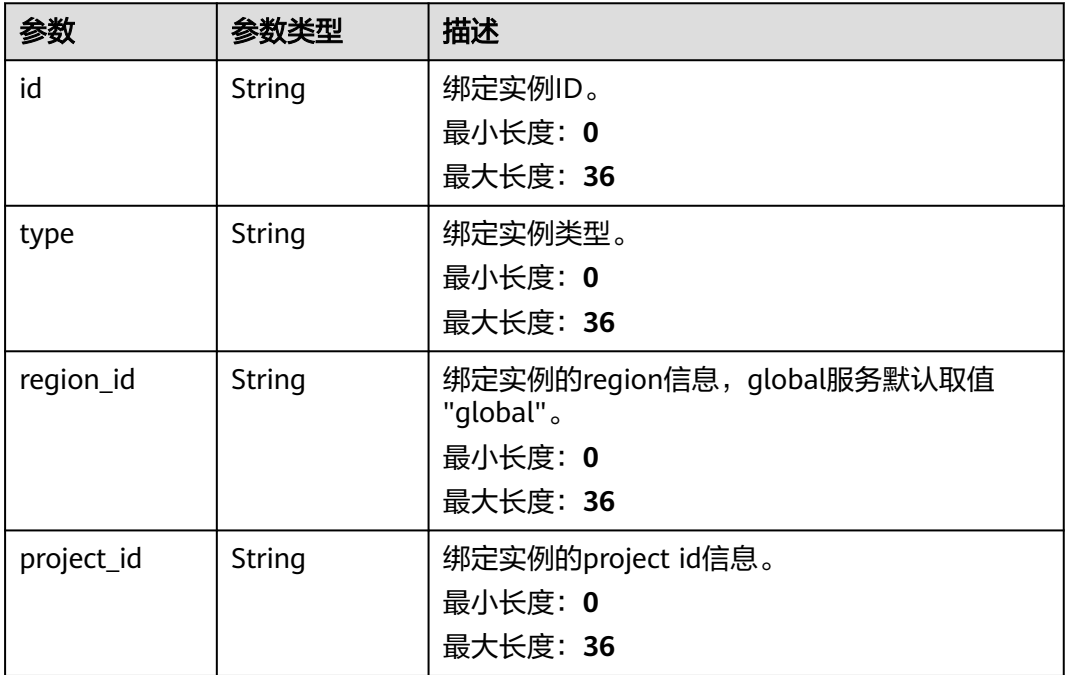

## 请求示例

#### 查询符合绑定条件的全域互联带宽列表

GET https://{cc\_endpoint}/v3/{domain\_id}/gcb/gcbandwidths/support-bindings? binding\_service=CC&local\_area=cn-south-guangzhou&remote\_area=cn-north-beijing4

## 响应示例

## 状态码: **200**

查询全域互联带宽列表成功。

```
{
 "request_id" : "61126320a1802d5c6444f9d2d76526c2",
  "globalconnection_bandwidths" : [ {
   "id" : "a3bad420-33b8-4e26-9e9b-bdf67aa8e72b",
   "name" : "name",
   "description" : "description",
```

```
 "domain_id" : "521bb3d98bed4c6c9ee8669bd0620f76",
   "bordercross" : false,
   "type" : "Region",
   "binding_service" : "CC",
   "enterprise_project_id" : "0c478f9e-73a4-4c45-b9bc-b2c3bfc0d4c0",
   "charge_mode" : "bwd",
   "size" : 100,
   "sla_level" : "Au",
   "local_site_code" : "cn-south-guangzhou",
   "remote_site_code" : "cn-north-beijing4",
   "frozen" : false,
   "spec_code_id" : "",
   "tags" : [ ],
 "created_at" : "2024-01-24T08:26:41.914Z",
 "updated_at" : "2024-01-24T08:26:41.914Z",
 "enable_share" : false,
   "instances" : [ ]
  } ],
  "page_info" : {
    "next_marker" : "XXX",
   "previous_marker" : "XXX",
   "current_count" : 1
 }
```
## **SDK** 代码示例

SDK代码示例如下。

}

#### **Java**

package com.huaweicloud.sdk.test;

```
import com.huaweicloud.sdk.core.auth.ICredential;
import com.huaweicloud.sdk.core.auth.GlobalCredentials;
import com.huaweicloud.sdk.core.exception.ConnectionException;
import com.huaweicloud.sdk.core.exception.RequestTimeoutException;
import com.huaweicloud.sdk.core.exception.ServiceResponseException;
import com.huaweicloud.sdk.cc.v3.region.CcRegion;
import com.huaweicloud.sdk.cc.v3.*;
import com.huaweicloud.sdk.cc.v3.model.*;
import java.util.List;
import java.util.ArrayList;
public class ListSupportBindingConnectionBandwidthsSolution {
   public static void main(String[] args) {
      // The AK and SK used for authentication are hard-coded or stored in plaintext, which has great 
security risks. It is recommended that the AK and SK be stored in ciphertext in configuration files or 
environment variables and decrypted during use to ensure security.
      // In this example, AK and SK are stored in environment variables for authentication. Before running 
this example, set environment variables CLOUD_SDK_AK and CLOUD_SDK_SK in the local environment
     String ak = System.getenv("CLOUD_SDK_AK");
      String sk = System.getenv("CLOUD_SDK_SK");
      ICredential auth = new GlobalCredentials()
           .withAk(ak)
           .withSk(sk);
      CcClient client = CcClient.newBuilder()
           .withCredential(auth)
           .withRegion(CcRegion.valueOf("<YOUR REGION>"))
           .build();
      ListSupportBindingConnectionBandwidthsRequest request = new 
ListSupportBindingConnectionBandwidthsRequest();
      request.withLocalArea("<local_area>");
     request.withRemoteArea("<remote_area>");
```

```
request.withBindingService(ListSupportBindingConnectionBandwidthsRequest.BindingServiceEnum.fromValu
e("<binding_service>"));
      request.withLimit(<limit>);
      request.withMarker("<marker>");
      request.withEnterpriseProjectId();
      try {
         ListSupportBindingConnectionBandwidthsResponse response = 
client.listSupportBindingConnectionBandwidths(request);
         System.out.println(response.toString());
      } catch (ConnectionException e) {
         e.printStackTrace();
      } catch (RequestTimeoutException e) {
         e.printStackTrace();
      } catch (ServiceResponseException e) {
         e.printStackTrace();
         System.out.println(e.getHttpStatusCode());
         System.out.println(e.getRequestId());
         System.out.println(e.getErrorCode());
         System.out.println(e.getErrorMsg());
      }
   }
}
```
### **Python**

#### # coding: utf-8

from huaweicloudsdkcore.auth.credentials import GlobalCredentials from huaweicloudsdkcc.v3.region.cc\_region import CcRegion from huaweicloudsdkcore.exceptions import exceptions from huaweicloudsdkcc.v3 import \*

```
if __name__ == '__main__":
```
# The AK and SK used for authentication are hard-coded or stored in plaintext, which has great security risks. It is recommended that the AK and SK be stored in ciphertext in configuration files or environment variables and decrypted during use to ensure security.

 # In this example, AK and SK are stored in environment variables for authentication. Before running this example, set environment variables CLOUD\_SDK\_AK and CLOUD\_SDK\_SK in the local environment

```
ak = __import ('os').getenv("CLOUD_SDK_AK")
 sk = __import__('os').getenv("CLOUD_SDK_SK")
```
 $c$ redentials = GlobalCredentials(ak, sk) \

```
 client = CcClient.new_builder() \
    .with_credentials(credentials) \
    .with_region(CcRegion.value_of("<YOUR REGION>")) \
    .build()
```
try:

```
 request = ListSupportBindingConnectionBandwidthsRequest()
   request.local_area = "<local_area>"
   request.remote_area = "<remote_area>"
   request.binding_service = "<binding_service>"
   request.limit = <limit>
   request.marker = "<marker>"
  request.enterprise_project_id =
   response = client.list_support_binding_connection_bandwidths(request)
   print(response)
 except exceptions.ClientRequestException as e:
   print(e.status_code)
   print(e.request_id)
   print(e.error_code)
  print(e.error_msg)
```
#### **Go**

package main

```
import (
   "fmt"
   "github.com/huaweicloud/huaweicloud-sdk-go-v3/core/auth/global"
   cc "github.com/huaweicloud/huaweicloud-sdk-go-v3/services/cc/v3"
   "github.com/huaweicloud/huaweicloud-sdk-go-v3/services/cc/v3/model"
   region "github.com/huaweicloud/huaweicloud-sdk-go-v3/services/cc/v3/region"
)
func main() {
   // The AK and SK used for authentication are hard-coded or stored in plaintext, which has great security 
risks. It is recommended that the AK and SK be stored in ciphertext in configuration files or environment 
variables and decrypted during use to ensure security.
   // In this example, AK and SK are stored in environment variables for authentication. Before running this 
example, set environment variables CLOUD_SDK_AK and CLOUD_SDK_SK in the local environment
   ak := os.Getenv("CLOUD_SDK_AK")
   sk := os.Getenv("CLOUD_SDK_SK")
   auth := global.NewCredentialsBuilder().
      WithAk(ak).
      WithSk(sk).
      Build()
   client := cc.NewCcClient(
      cc.CcClientBuilder().
         WithRegion(region.ValueOf("<YOUR REGION>")).
         WithCredential(auth).
        Build())
   request := &model.ListSupportBindingConnectionBandwidthsRequest{}
   localAreaRequest:= "<local_area>"
   request.LocalArea = &localAreaRequest
   remoteAreaRequest:= "<remote_area>"
   request.RemoteArea = &remoteAreaRequest
   request.BindingService = 
model.GetListSupportBindingConnectionBandwidthsRequestBindingServiceEnum().<BINDING_SERVICE>
   limitRequest:= int32(<limit>)
   request.Limit = &limitRequest
   markerRequest:= "<marker>"
   request.Marker = &markerRequest
   response, err := client.ListSupportBindingConnectionBandwidths(request)
  if err == nil fmt.Printf("%+v\n", response)
   } else {
      fmt.Println(err)
   }
}
```
### 更多

更多编程语言的SDK代码示例,请参见**[API Explorer](https://console.huaweicloud.com/apiexplorer/#/openapi/CC/sdk?api=ListSupportBindingConnectionBandwidths&version=v3)**的代码示例页签,可生成自动对应 的SDK代码示例。

### 状态码

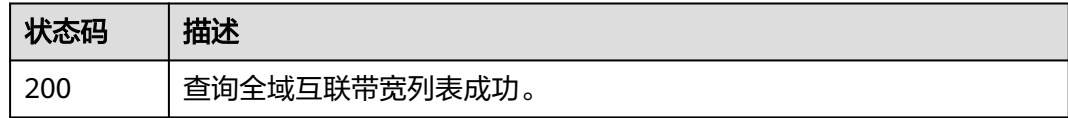

#### 错误码

请参[见错误码。](#page-557-0)

# **4.13.9** 查询全域互联带宽租户配置信息

## 功能介绍

查询全域互联带宽租户配置信息。

## 调用方法

请参[见如何调用](#page-10-0)**API**。

#### **URI**

GET /v3/{domain\_id}/gcb/configs

#### 表 **4-488** 路径参数

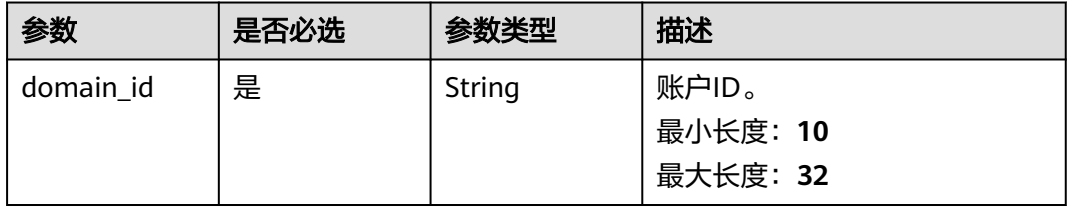

## 请求参数

表 **4-489** 请求 Header 参数

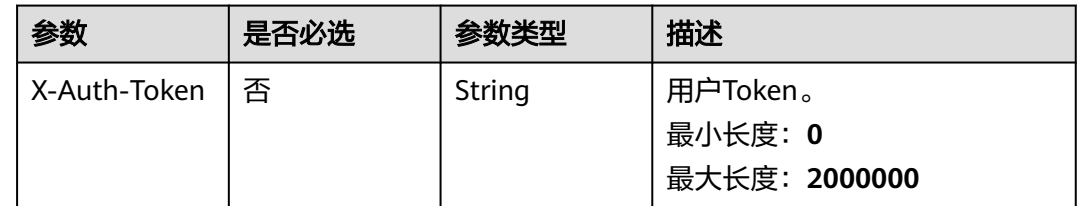

## 响应参数

状态码: **200**

### 表 **4-490** 响应 Body 参数

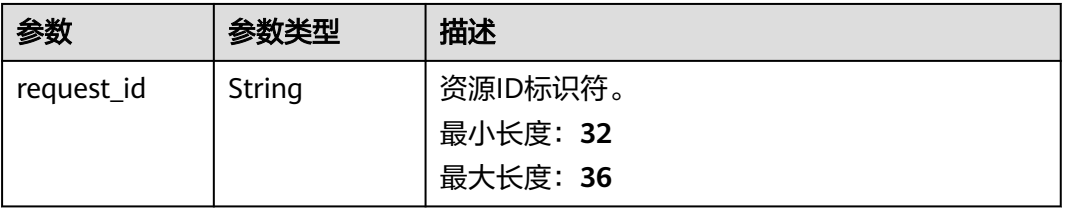

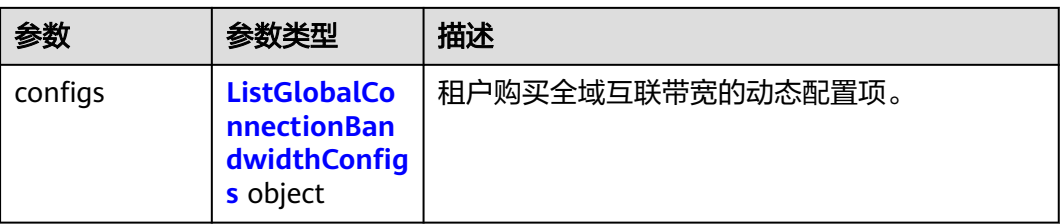

## 表 **4-491** ListGlobalConnectionBandwidthConfigs

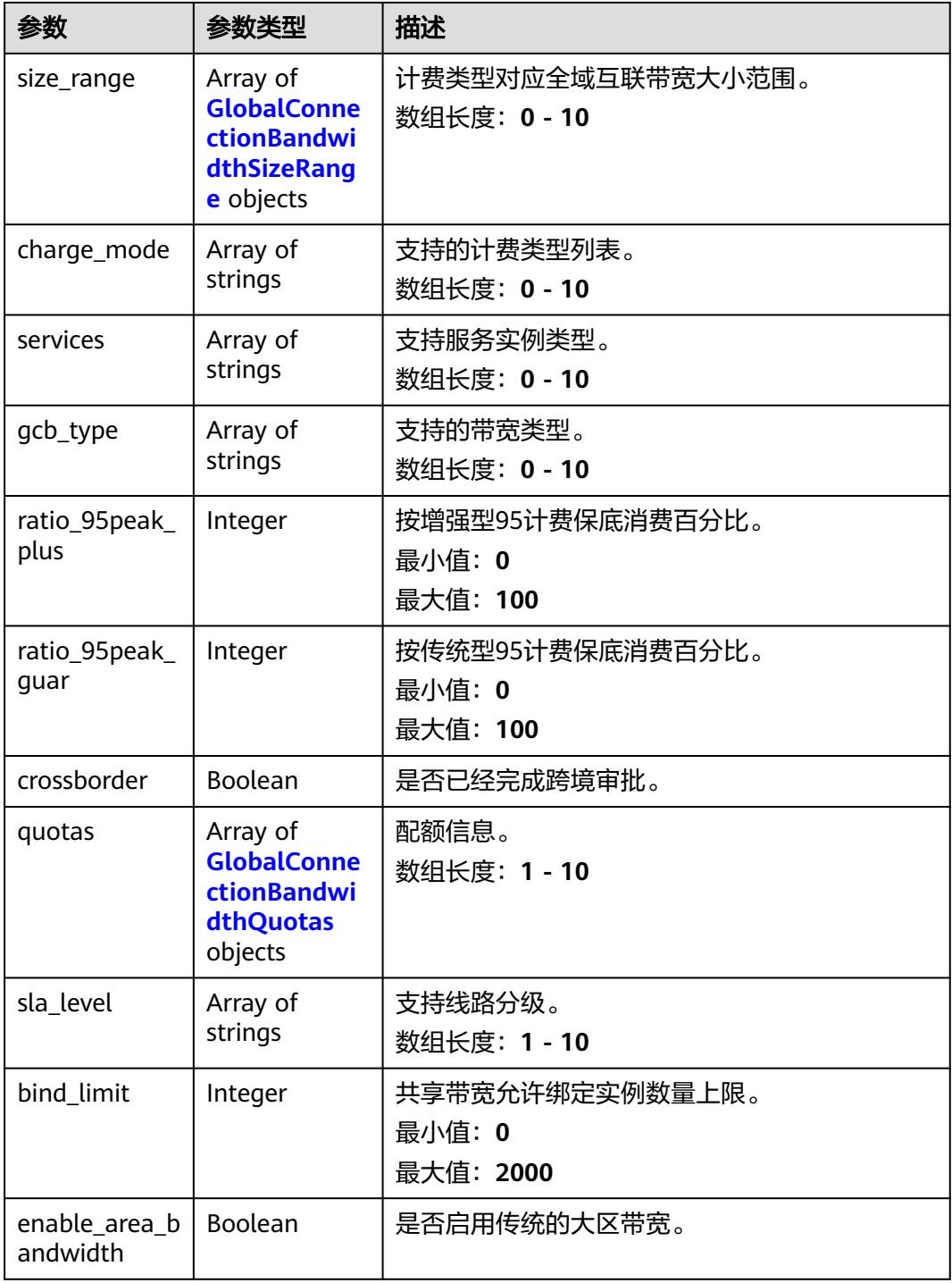

<span id="page-492-0"></span>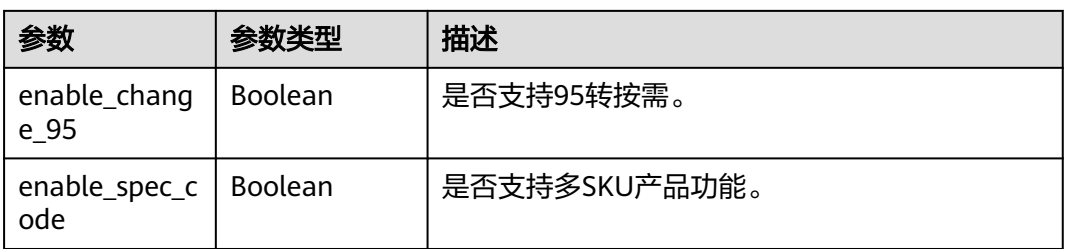

#### 表 **4-492** GlobalConnectionBandwidthSizeRange

| 参数   | 参数类型    | 描述                                                                       |
|------|---------|--------------------------------------------------------------------------|
| type | String  | 描述计费类型,描述可选计费类型。 取值范围:<br>bwd: 按带宽计费 95: 按传统型95计费<br>最小长度: 0<br>最大长度: 64 |
| min  | Integer | 全域互联带宽最小值,单位Mbit/s。<br>最小值: 1<br>最大值: 2147483647                         |
| max  | Integer | 全域互联带宽最大值,单位Mbit/s。<br>最小值: 1<br>最大值: 2147483647                         |

表 **4-493** GlobalConnectionBandwidthQuotas

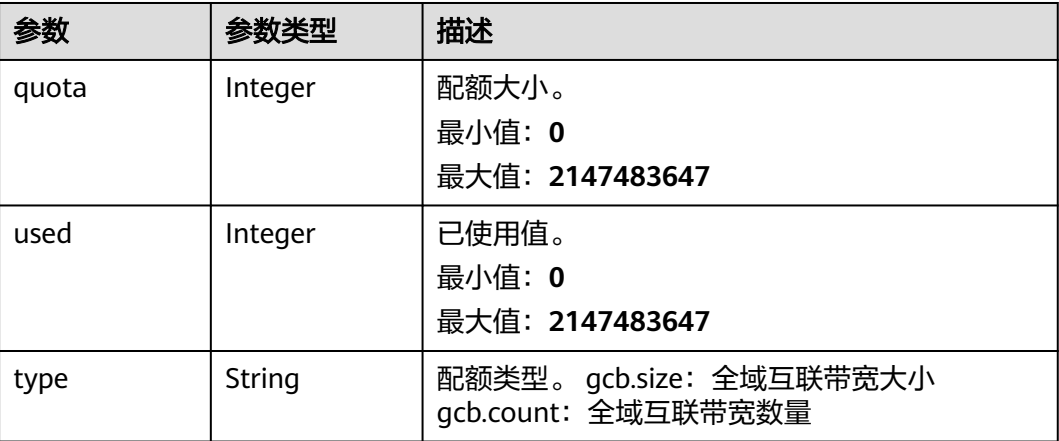

## 请求示例

### 查询全域互联带宽租户配置信息

GET https://{cc\_endpoint}/v3/{domain\_id}/gcb/configs

## 响应示例

#### 状态码: **200**

查询全域互联带宽详情成功。

```
{
  "request_id" : "61126320a1802d5c6444f9d2d76526c2",
  "configs" : {
    "size_range" : [ {
    "min" : 2 "max" : 300,
     "type" : "bwd"
   } ],
 "charge_mode" : [ "bwd", 95 ],
 "services" : [ "GEIP", "CC", "GCN", "GSN" ],
 "gcb_type" : [ "Region", "SubArea", "Area", "TrsArea" ],
    "ratio_95peak_guar" : 0,
    "crossborder" : false,
 "quotas" : [ {
 "quota" : 99999999,
     "used" : 3451,
     "type" : "gcb.size"
   }, {
     "quota" : 10000,
     "used" : 16,
     "type" : "gcb.count"
   } ],
    "bind_limit" : 200,
    "sla_level" : [ "Pt", "Au", "Ag" ]
  }
}
```
## **SDK** 代码示例

SDK代码示例如下。

#### **Java**

package com.huaweicloud.sdk.test;

```
import com.huaweicloud.sdk.core.auth.ICredential;
import com.huaweicloud.sdk.core.auth.GlobalCredentials;
import com.huaweicloud.sdk.core.exception.ConnectionException;
import com.huaweicloud.sdk.core.exception.RequestTimeoutException;
import com.huaweicloud.sdk.core.exception.ServiceResponseException;
import com.huaweicloud.sdk.cc.v3.region.CcRegion;
import com.huaweicloud.sdk.cc.v3.*;
import com.huaweicloud.sdk.cc.v3.model.*;
```
public class ListGlobalConnectionBandwidthConfigsSolution {

```
 public static void main(String[] args) {
      // The AK and SK used for authentication are hard-coded or stored in plaintext, which has great 
security risks. It is recommended that the AK and SK be stored in ciphertext in configuration files or 
environment variables and decrypted during use to ensure security.
      // In this example, AK and SK are stored in environment variables for authentication. Before running 
this example, set environment variables CLOUD_SDK_AK and CLOUD_SDK_SK in the local environment
     String ak = System.getenv("CLOUD_SDK_AK");
      String sk = System.getenv("CLOUD_SDK_SK");
      ICredential auth = new GlobalCredentials()
           .withAk(ak)
           .withSk(sk);
```
CcClient client = CcClient.newBuilder()

```
 .withCredential(auth)
           .withRegion(CcRegion.valueOf("<YOUR REGION>"))
      ListGlobalConnectionBandwidthConfigsRequest request = new 
ListGlobalConnectionBandwidthConfigsRequest();
        ListGlobalConnectionBandwidthConfigsResponse response = 
client.listGlobalConnectionBandwidthConfigs(request);
        System.out.println(response.toString());
      } catch (ConnectionException e) {
         e.printStackTrace();
      } catch (RequestTimeoutException e) {
```

```
 e.printStackTrace();
    } catch (ServiceResponseException e) {
       e.printStackTrace();
      System.out.println(e.getHttpStatusCode());
      System.out.println(e.getRequestId());
       System.out.println(e.getErrorCode());
       System.out.println(e.getErrorMsg());
    }
 }
```
### **Python**

# coding: utf-8

}

from huaweicloudsdkcore.auth.credentials import GlobalCredentials from huaweicloudsdkcc.v3.region.cc\_region import CcRegion from huaweicloudsdkcore.exceptions import exceptions from huaweicloudsdkcc.v3 import \*

```
if name = " main ":
```
.build();

try {

 # The AK and SK used for authentication are hard-coded or stored in plaintext, which has great security risks. It is recommended that the AK and SK be stored in ciphertext in configuration files or environment variables and decrypted during use to ensure security.

 # In this example, AK and SK are stored in environment variables for authentication. Before running this example, set environment variables CLOUD\_SDK\_AK and CLOUD\_SDK\_SK in the local environment

```
 ak = __import__('os').getenv("CLOUD_SDK_AK")
 sk = __import__('os').getenv("CLOUD_SDK_SK")
credentials = GlobalCredentials(ak, sk) \langleclient = CcClient.new_builder() \setminus .with_credentials(credentials) \
    .with_region(CcRegion.value_of("<YOUR REGION>")) \
    .build()
 try:
   request = ListGlobalConnectionBandwidthConfigsRequest()
    response = client.list_global_connection_bandwidth_configs(request)
    print(response)
 except exceptions.ClientRequestException as e:
    print(e.status_code)
    print(e.request_id)
    print(e.error_code)
   print(e.error_msg)
```
#### **Go**

```
import (
   "fmt"
   "github.com/huaweicloud/huaweicloud-sdk-go-v3/core/auth/global"
   cc "github.com/huaweicloud/huaweicloud-sdk-go-v3/services/cc/v3"
   "github.com/huaweicloud/huaweicloud-sdk-go-v3/services/cc/v3/model"
   region "github.com/huaweicloud/huaweicloud-sdk-go-v3/services/cc/v3/region"
)
```
package main

```
func main() {
   // The AK and SK used for authentication are hard-coded or stored in plaintext, which has great security 
risks. It is recommended that the AK and SK be stored in ciphertext in configuration files or environment 
variables and decrypted during use to ensure security.
   // In this example, AK and SK are stored in environment variables for authentication. Before running this 
example, set environment variables CLOUD_SDK_AK and CLOUD_SDK_SK in the local environment
   ak := os.Getenv("CLOUD_SDK_AK")
   sk := os.Getenv("CLOUD_SDK_SK")
   auth := global.NewCredentialsBuilder().
      WithAk(ak).
      WithSk(sk).
      Build()
   client := cc.NewCcClient(
      cc.CcClientBuilder().
         WithRegion(region.ValueOf("<YOUR REGION>")).
         WithCredential(auth).
         Build())
   request := &model.ListGlobalConnectionBandwidthConfigsRequest{}
   response, err := client.ListGlobalConnectionBandwidthConfigs(request)
  if err == nil fmt.Printf("%+v\n", response)
   } else {
      fmt.Println(err)
   }
}
```
## 更多

更多编程语言的SDK代码示例,请参见**[API Explorer](https://console.huaweicloud.com/apiexplorer/#/openapi/CC/sdk?api=ListGlobalConnectionBandwidthConfigs&version=v3)**的代码示例页签,可生成自动对应 的SDK代码示例。

### 状态码

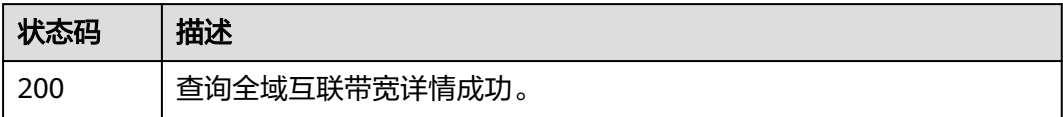

#### 错误码

请参[见错误码。](#page-557-0)

## **4.13.10** 查询线路规格列表

### 功能介绍

查询线路规格列表。租户白名单控制,默认为空。 分页查询使用的参数为marker、 limit。marker和limit一起使用时才会生效,单独使用无效。

#### 调用方法

请参[见如何调用](#page-10-0)**API**。

## **URI**

## GET /v3/{domain\_id}/gcb/spec-codes

## 表 **4-494** 路径参数

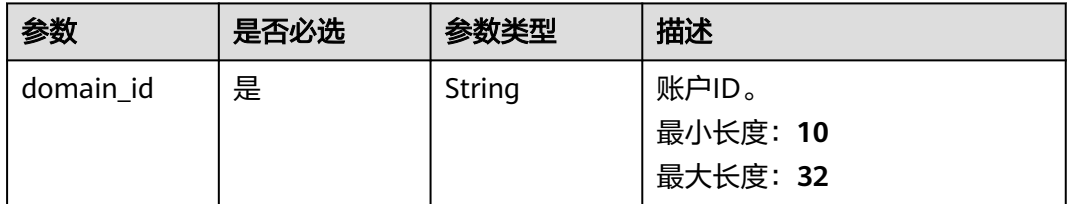

## 表 **4-495** Query 参数

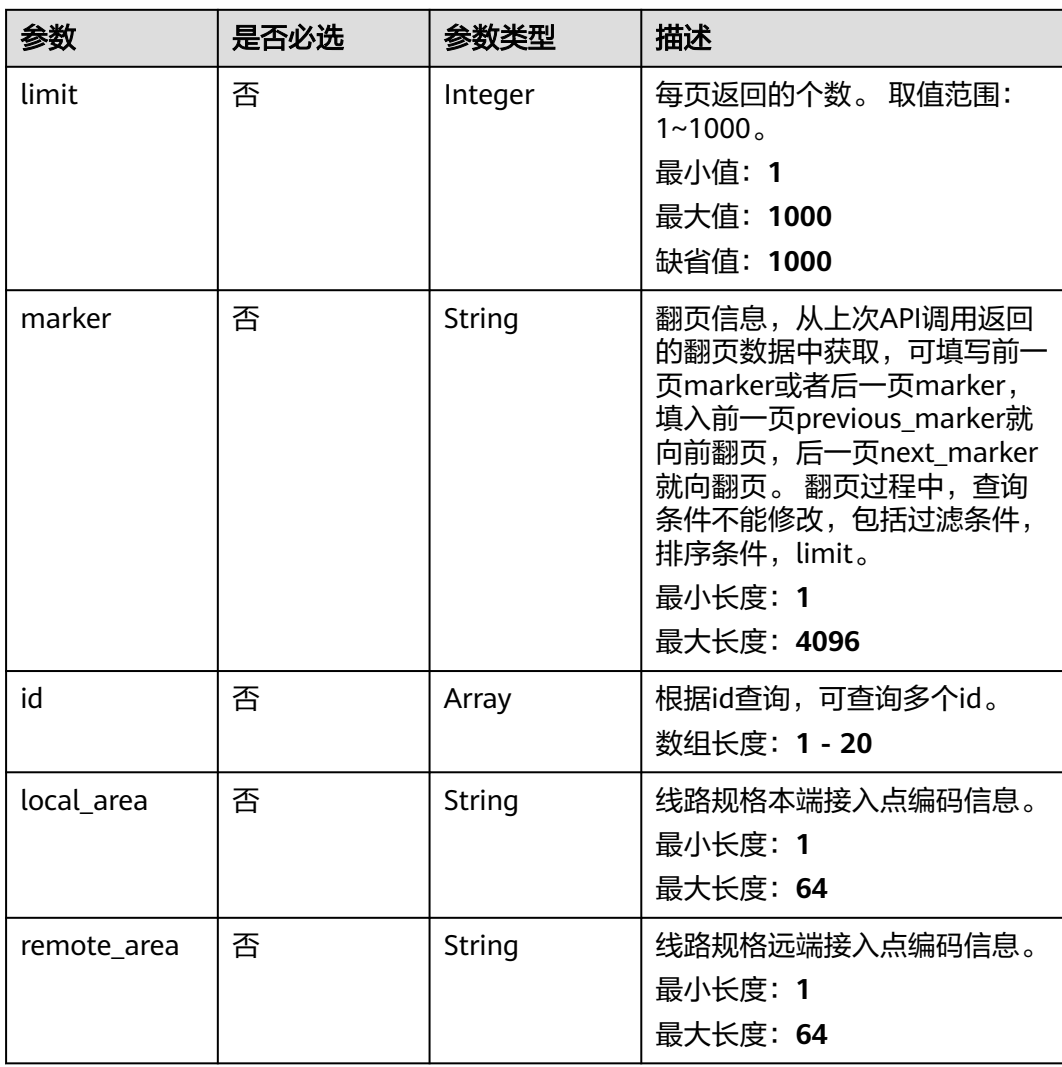

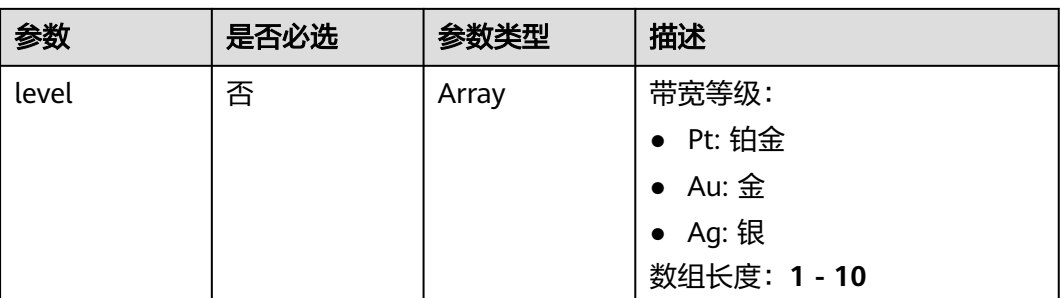

## 请求参数

### 表 **4-496** 请求 Header 参数

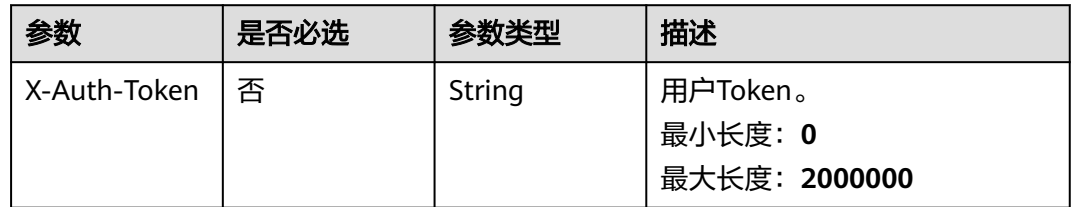

## 响应参数

## 状态码: **200**

表 **4-497** 响应 Body 参数

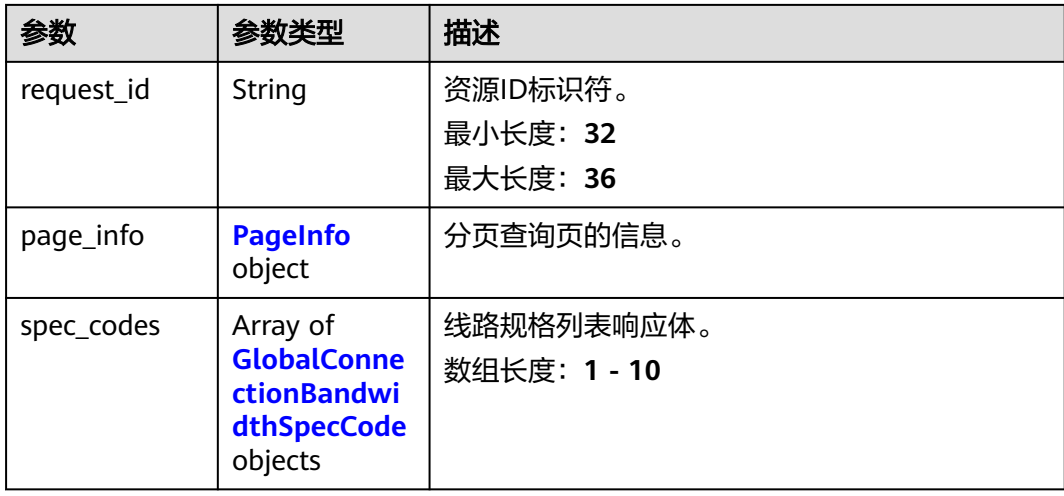

<span id="page-498-0"></span>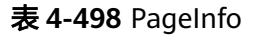

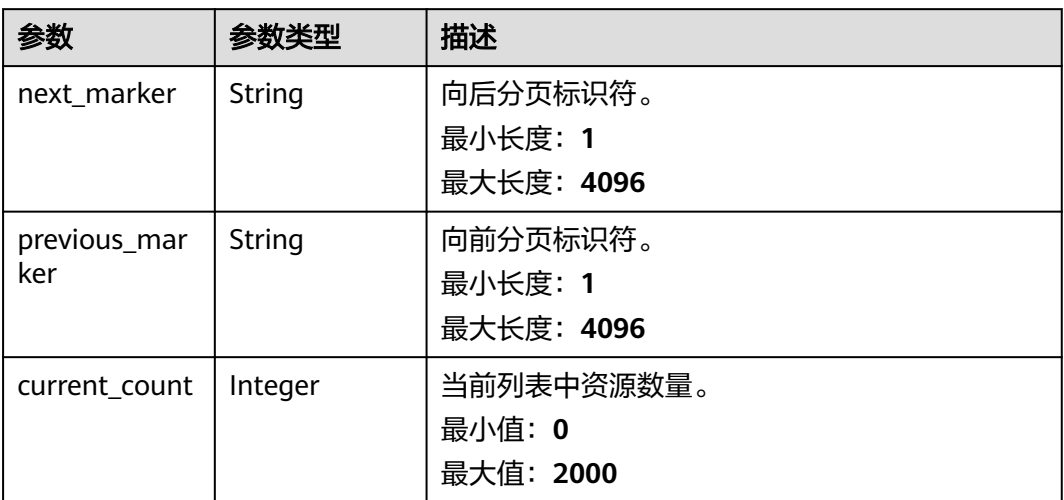

## 表 **4-499** GlobalConnectionBandwidthSpecCode

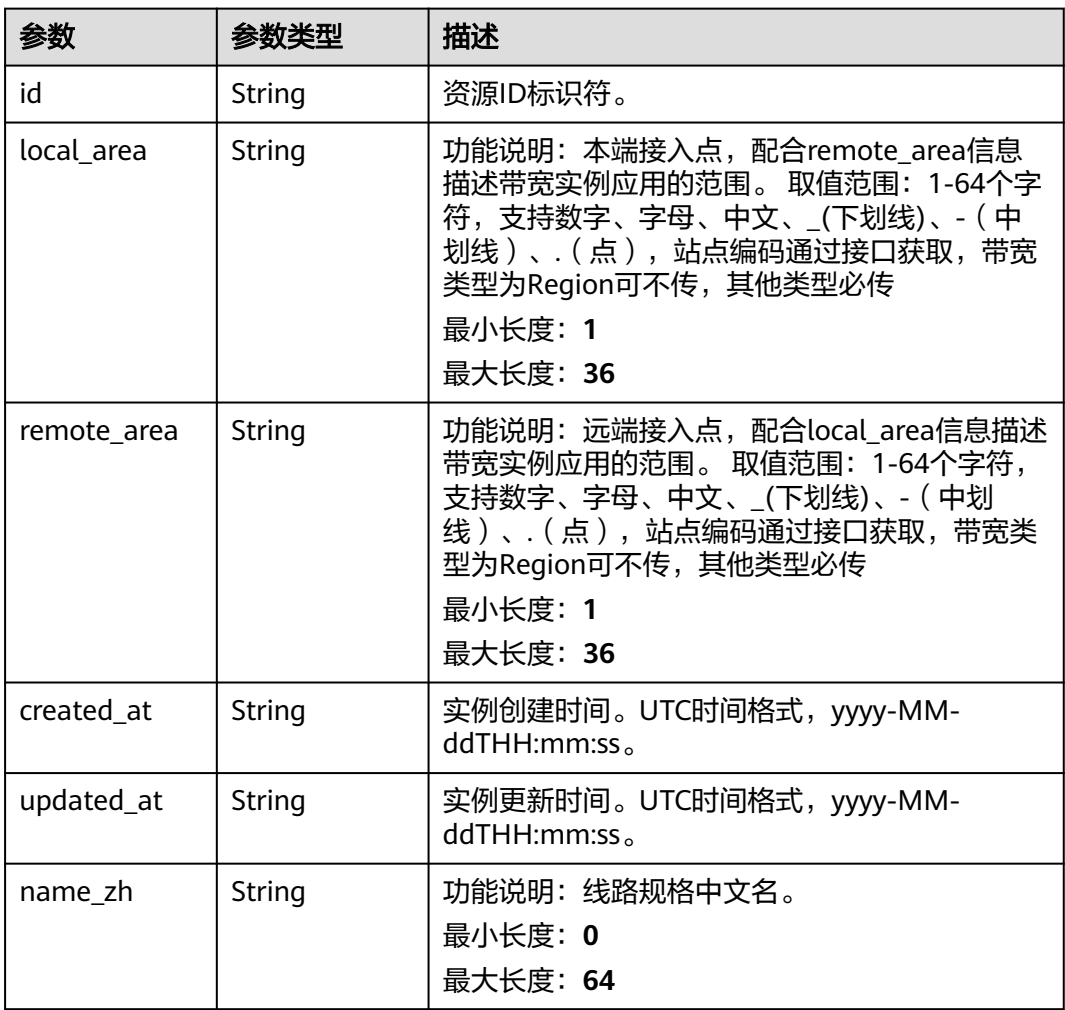

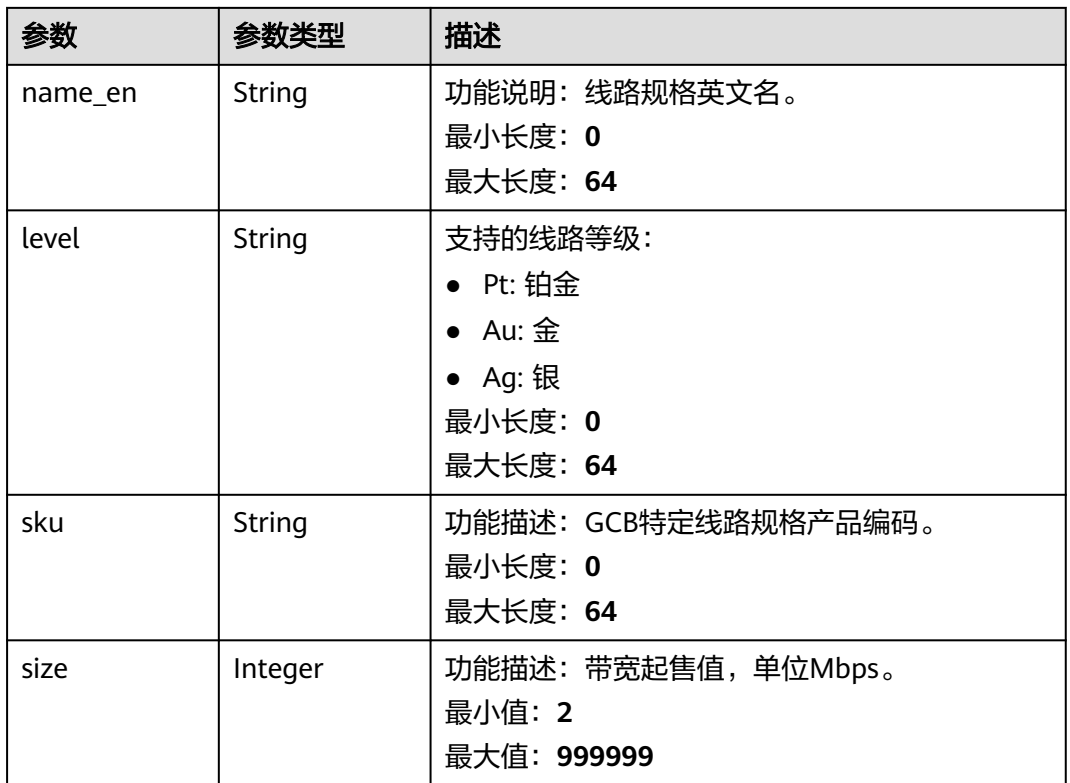

## 请求示例

查询线路规格列表

GET https://{cc\_endpoint}/v3/{domain\_id}/gcb/spec-codes

## 响应示例

## 状态码: **200**

#### 查询线路规格列表成功。

```
{
  "request_id" : "61126320a1802d5c6444f9d2d76526c2",
 "spec_codes" : [ {
 "id" : "5c2d5343-cde2-4a41-83ae-56b7f44d73b5",
   "name_zh" : "DirectionalBandwidth",
   "name_en" : "DirectionalBandwidth",
   "local_area" : "cn-southwest-guiyang1",
   "remote_area" : "cn-north-wulanchabu1",
   "level" : "Ag",
   "sku" : "guiyang1_wulanchabu1_ext_ag",
   "size" : 2,
   "created_at" : "2024-01-24T08:26:41.914Z",
   "updated_at" : "2024-01-24T08:26:41.914Z"
  } ],
   "page_info" : {
   "next_marker" : "XXX",
   "previous_marker" : "XXX",
   "current_count" : 1
  }
}
```
## **SDK** 代码示例

```
SDK代码示例如下。
```
#### **Java**

package com.huaweicloud.sdk.test;

```
import com.huaweicloud.sdk.core.auth.ICredential;
import com.huaweicloud.sdk.core.auth.GlobalCredentials;
import com.huaweicloud.sdk.core.exception.ConnectionException;
import com.huaweicloud.sdk.core.exception.RequestTimeoutException;
import com.huaweicloud.sdk.core.exception.ServiceResponseException;
import com.huaweicloud.sdk.cc.v3.region.CcRegion;
import com.huaweicloud.sdk.cc.v3.*;
import com.huaweicloud.sdk.cc.v3.model.*;
import java.util.List;
import java.util.ArrayList;
public class ListGlobalConnectionBandwidthSpecCodesSolution {
   public static void main(String[] args) {
      // The AK and SK used for authentication are hard-coded or stored in plaintext, which has great 
security risks. It is recommended that the AK and SK be stored in ciphertext in configuration files or 
environment variables and decrypted during use to ensure security.
      // In this example, AK and SK are stored in environment variables for authentication. Before running 
this example, set environment variables CLOUD_SDK_AK and CLOUD_SDK_SK in the local environment
      String ak = System.getenv("CLOUD_SDK_AK");
      String sk = System.getenv("CLOUD_SDK_SK");
      ICredential auth = new GlobalCredentials()
           .withAk(ak)
            .withSk(sk);
      CcClient client = CcClient.newBuilder()
            .withCredential(auth)
            .withRegion(CcRegion.valueOf("<YOUR REGION>"))
            .build();
      ListGlobalConnectionBandwidthSpecCodesRequest request = new 
ListGlobalConnectionBandwidthSpecCodesRequest();
      request.withLocalArea("<local_area>");
      request.withRemoteArea("<remote_area>");
      request.withLevel();
      request.withLimit(<limit>);
      request.withMarker("<marker>");
      request.withId();
      try {
         ListGlobalConnectionBandwidthSpecCodesResponse response = 
client.listGlobalConnectionBandwidthSpecCodes(request);
         System.out.println(response.toString());
      } catch (ConnectionException e) {
         e.printStackTrace();
      } catch (RequestTimeoutException e) {
         e.printStackTrace();
      } catch (ServiceResponseException e) {
         e.printStackTrace();
         System.out.println(e.getHttpStatusCode());
         System.out.println(e.getRequestId());
         System.out.println(e.getErrorCode());
         System.out.println(e.getErrorMsg());
      }
   }
}
```
### **Python**

# coding: utf-8

```
from huaweicloudsdkcore.auth.credentials import GlobalCredentials
from huaweicloudsdkcc.v3.region.cc_region import CcRegion
from huaweicloudsdkcore.exceptions import exceptions
from huaweicloudsdkcc.v3 import *
if __name__ == '__main__": # The AK and SK used for authentication are hard-coded or stored in plaintext, which has great security 
risks. It is recommended that the AK and SK be stored in ciphertext in configuration files or environment 
variables and decrypted during use to ensure security.
    # In this example, AK and SK are stored in environment variables for authentication. Before running this 
example, set environment variables CLOUD_SDK_AK and CLOUD_SDK_SK in the local environment
   ak = __import__('os').getenv("CLOUD_SDK_AK")
  sk = __import __('os').getenv("CLOUD_SDK_SK")
  credentials = GlobalCredentials(ak, sk) \
  client = CcClient.new_builder() \setminus .with_credentials(credentials) \
      .with_region(CcRegion.value_of("<YOUR REGION>")) \
      .build()
   try:
      request = ListGlobalConnectionBandwidthSpecCodesRequest()
      request.local_area = "<local_area>"
      request.remote_area = "<remote_area>"
      request.level = 
      request.limit = <limit>
      request.marker = "<marker>"
      request.id = 
      response = client.list_global_connection_bandwidth_spec_codes(request)
      print(response)
   except exceptions.ClientRequestException as e:
      print(e.status_code)
      print(e.request_id)
      print(e.error_code)
```
#### **Go**

#### package main

print(e.error\_msg)

#### import ( .<br>"fmt"

)

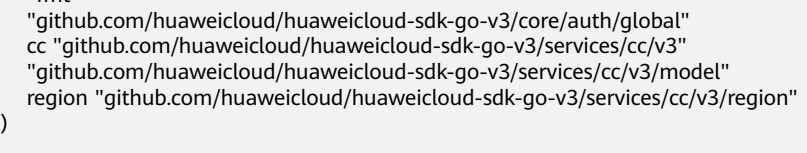

#### func main() {

 // The AK and SK used for authentication are hard-coded or stored in plaintext, which has great security risks. It is recommended that the AK and SK be stored in ciphertext in configuration files or environment variables and decrypted during use to ensure security.

 // In this example, AK and SK are stored in environment variables for authentication. Before running this example, set environment variables CLOUD\_SDK\_AK and CLOUD\_SDK\_SK in the local environment

```
 ak := os.Getenv("CLOUD_SDK_AK")
 sk := os.Getenv("CLOUD_SDK_SK")
```

```
 auth := global.NewCredentialsBuilder().
    WithAk(ak).
    WithSk(sk).
    Build()
```

```
 client := cc.NewCcClient(
   cc.CcClientBuilder().
      WithRegion(region.ValueOf("<YOUR REGION>")).
      WithCredential(auth).
      Build())
```

```
 request := &model.ListGlobalConnectionBandwidthSpecCodesRequest{}
 localAreaRequest:= "<local_area>"
 request.LocalArea = &localAreaRequest
 remoteAreaRequest:= "<remote_area>"
 request.RemoteArea = &remoteAreaRequest
 limitRequest:= int32(<limit>)
 request.Limit = &limitRequest
 markerRequest:= "<marker>"
 request.Marker = &markerRequest
 response, err := client.ListGlobalConnectionBandwidthSpecCodes(request)
 if err == nil {
   fmt.Printf("%+v\n", response)
 } else {
   fmt.Println(err)
 }
```
## 更多

更多编程语言的SDK代码示例,请参见**[API Explorer](https://console.huaweicloud.com/apiexplorer/#/openapi/CC/sdk?api=ListGlobalConnectionBandwidthSpecCodes&version=v3)**的代码示例页签,可生成自动对应 的SDK代码示例。

## 状态码

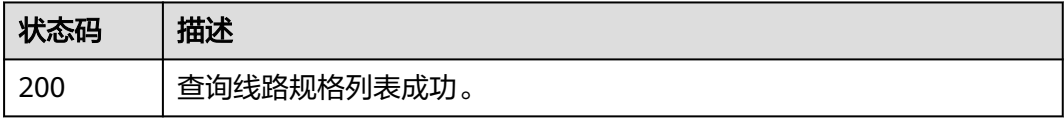

### 错误码

请参[见错误码。](#page-557-0)

## **4.13.11** 查询站点列表

}

## 功能介绍

查询站点列表。 分页查询使用的参数为marker、limit。marker和limit一起使用时才 会生效,单独使用无效。

## 调用方法

请参[见如何调用](#page-10-0)**API**。

#### **URI**

GET /v3/{domain\_id}/gcb/sites

#### 表 **4-500** 路径参数

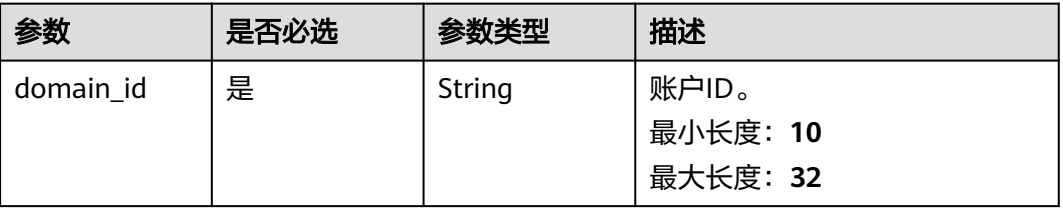

## 表 **4-501** Query 参数

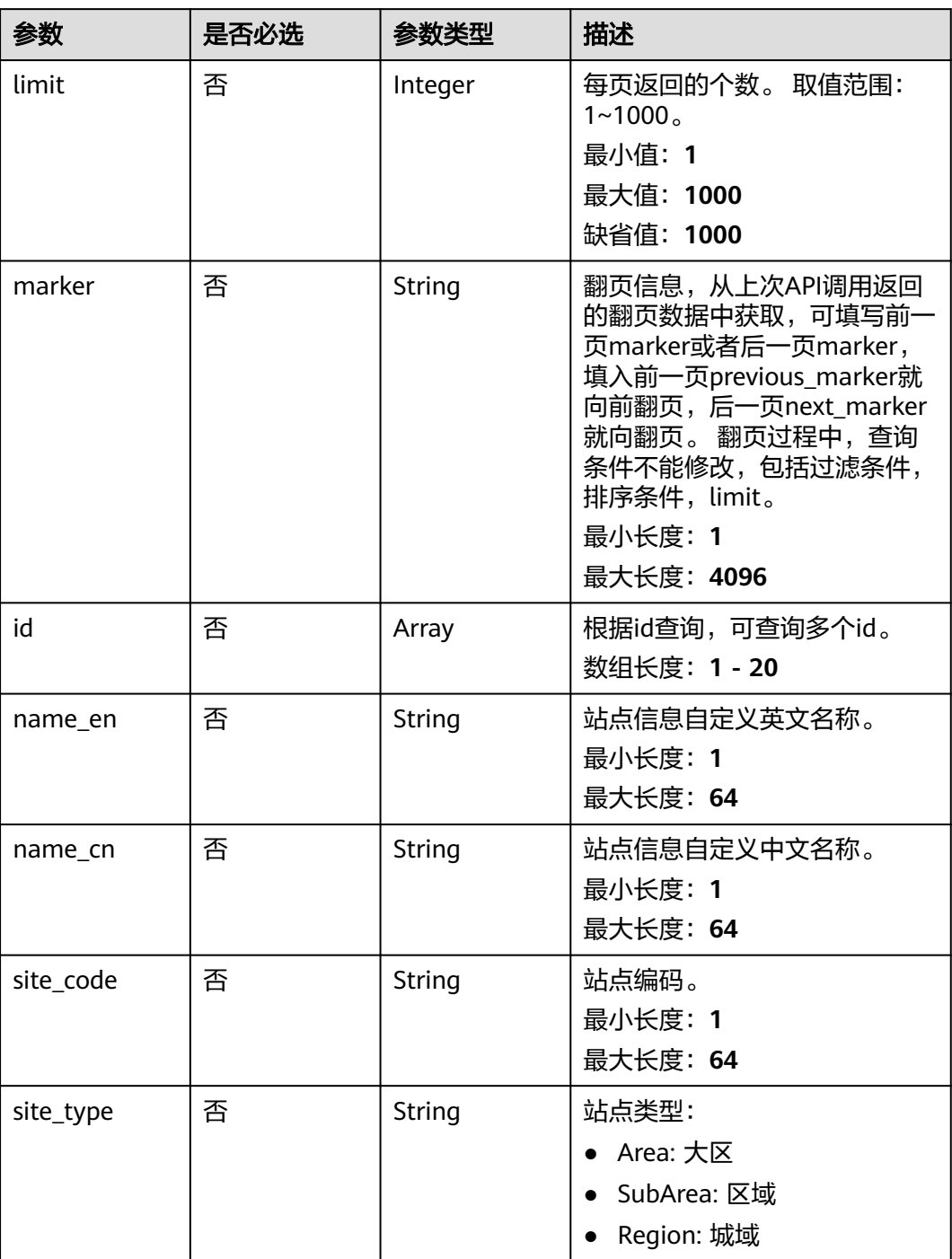
## 请求参数

### 表 **4-502** 请求 Header 参数

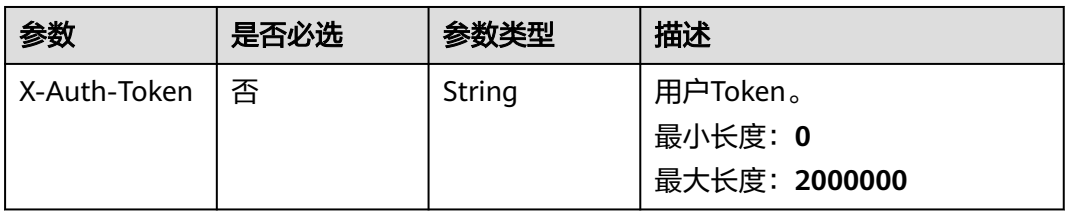

## 响应参数

### 状态码: **200**

### 表 **4-503** 响应 Body 参数

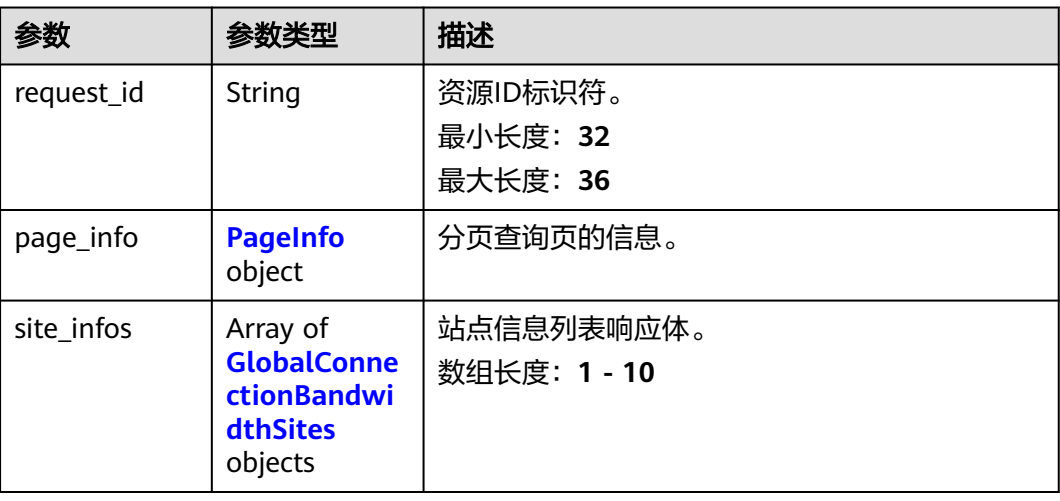

## 表 **4-504** PageInfo

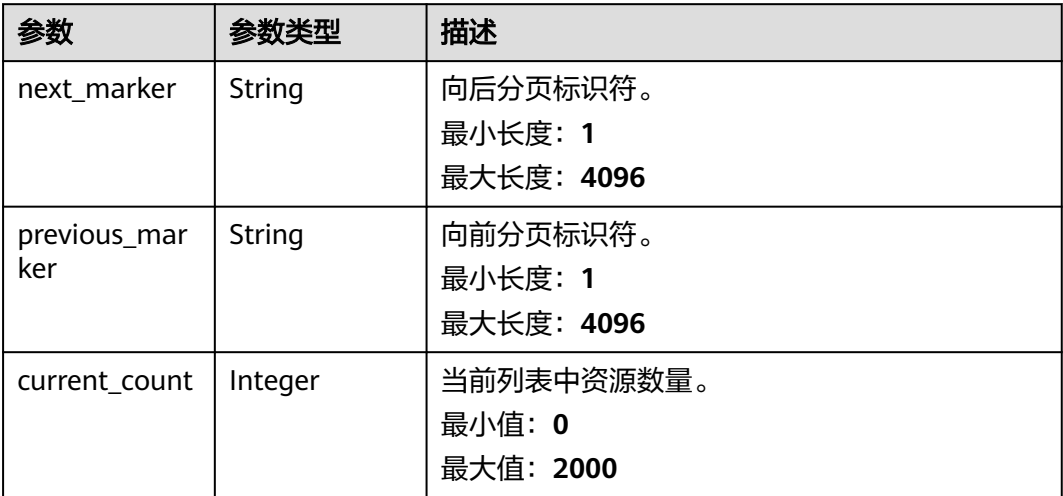

<span id="page-505-0"></span>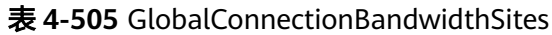

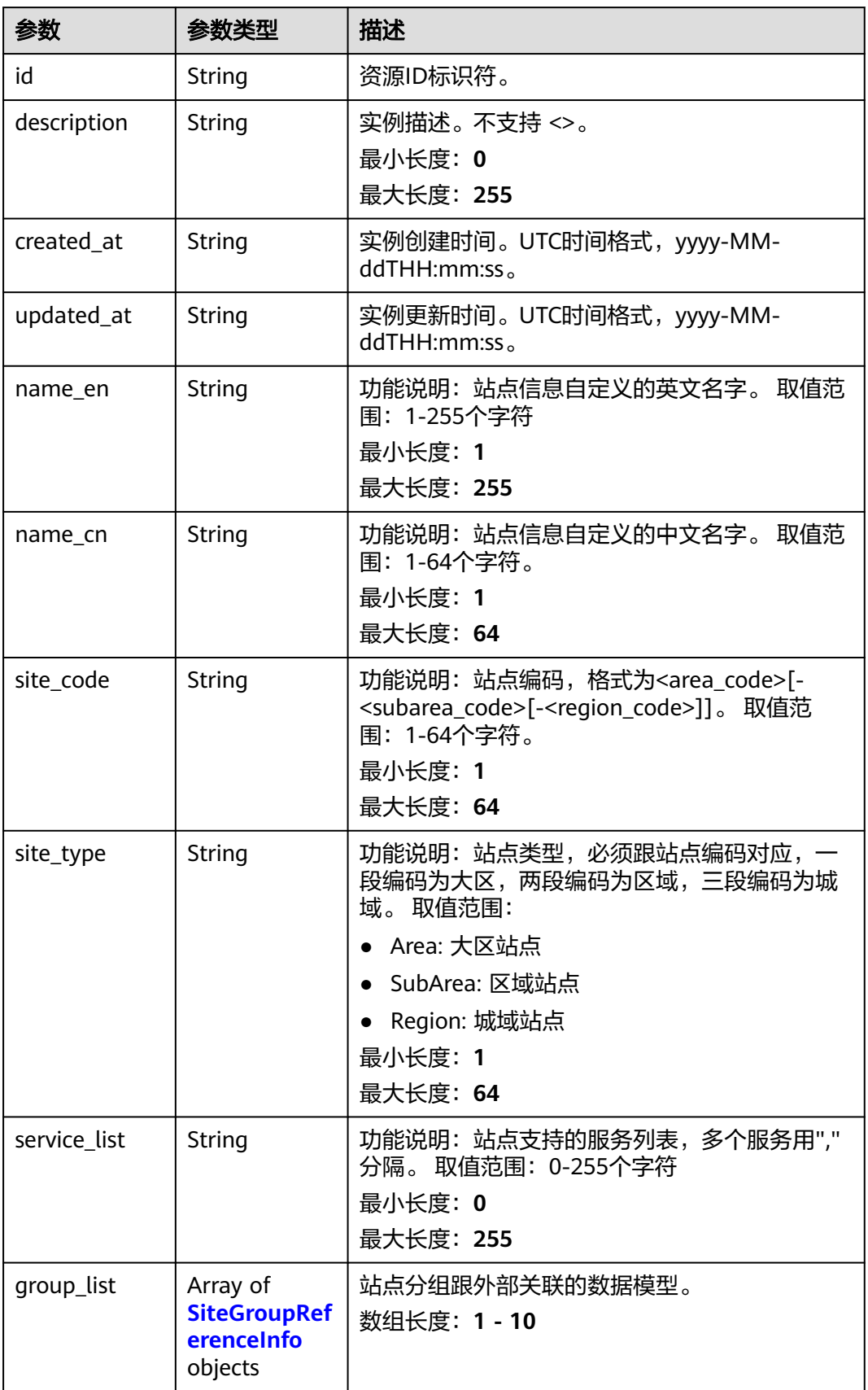

<span id="page-506-0"></span>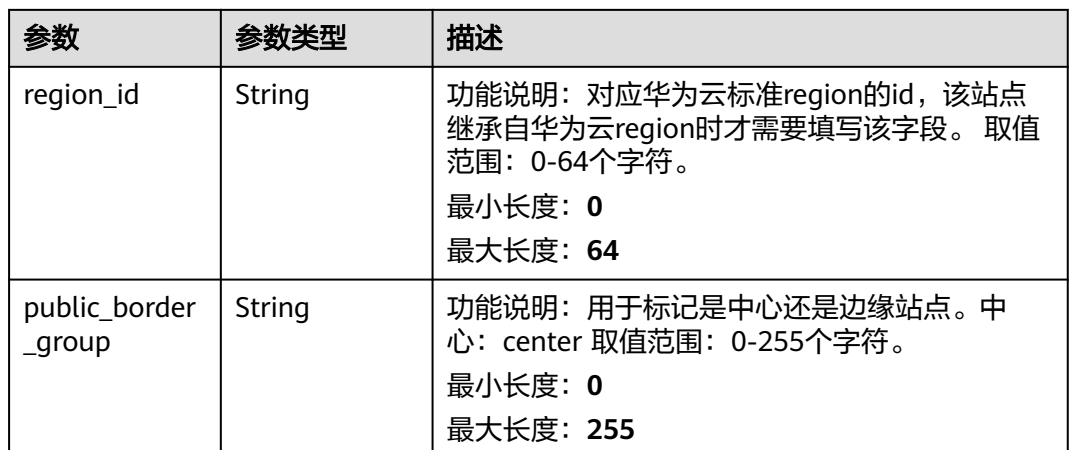

### 表 **4-506** SiteGroupReferenceInfo

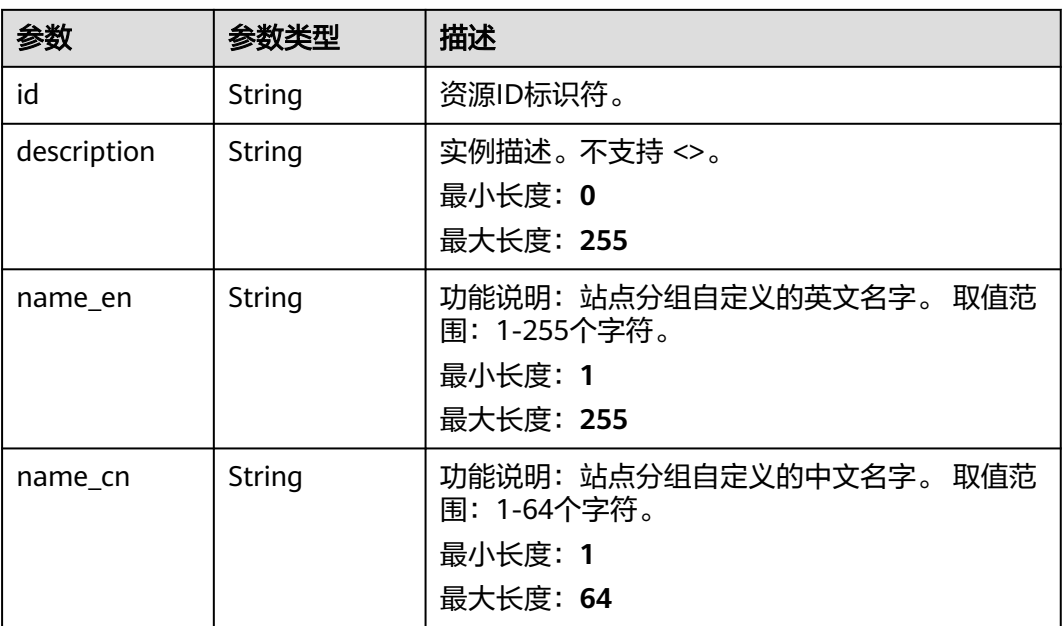

## 请求示例

### 查询站点列表

GET https://{cc\_endpoint}/v3/{domain\_id}/gcb/sites

## 响应示例

## 状态码: **200**

查询站点列表成功。

```
{
  "request_id" : "61126320a1802d5c6444f9d2d76526c2",
  "site_infos" : [ {
   "id" : "5c2d5343-cde2-4a41-83ae-56b7f44d73b5",
   "description" : "description",
```

```
 "name_cn" : "CN north beijing4",
   "name_en" : "CN north beijing4",
   "site_code" : "cn-north-beijing4",
 "site_type" : "Region",
 "service_list" : "CC,GEIP",
   "region_id" : "cn-north-4",
   "public_border_group" : "center",
    "group_list" : [ {
     "id" : "a3bad420-33b8-4e26-9e9b-bdf67aa8e72b",
    "description" : "description"
   } ],
    "created_at" : "2024-01-24T08:26:41.914Z",
   "updated_at" : "2024-01-24T08:26:41.914Z"
  } ],
   "page_info" : {
   "next_marker" : "XXX",
   "previous_marker" : "XXX",
   "current_count" : 1
 }
```
## **SDK** 代码示例

}

### SDK代码示例如下。

### **Java**

package com.huaweicloud.sdk.test;

```
import com.huaweicloud.sdk.core.auth.ICredential;
import com.huaweicloud.sdk.core.auth.GlobalCredentials;
import com.huaweicloud.sdk.core.exception.ConnectionException;
import com.huaweicloud.sdk.core.exception.RequestTimeoutException;
import com.huaweicloud.sdk.core.exception.ServiceResponseException;
import com.huaweicloud.sdk.cc.v3.region.CcRegion;
import com.huaweicloud.sdk.cc.v3.*;
import com.huaweicloud.sdk.cc.v3.model.*;
import java.util.List;
import java.util.ArrayList;
public class ListGlobalConnectionBandwidthSitesSolution {
   public static void main(String[] args) {
      // The AK and SK used for authentication are hard-coded or stored in plaintext, which has great 
security risks. It is recommended that the AK and SK be stored in ciphertext in configuration files or 
environment variables and decrypted during use to ensure security.
      // In this example, AK and SK are stored in environment variables for authentication. Before running 
this example, set environment variables CLOUD_SDK_AK and CLOUD_SDK_SK in the local environment
      String ak = System.getenv("CLOUD_SDK_AK");
      String sk = System.getenv("CLOUD_SDK_SK");
      ICredential auth = new GlobalCredentials()
           .withAk(ak)
           .withSk(sk);
      CcClient client = CcClient.newBuilder()
            .withCredential(auth)
           .withRegion(CcRegion.valueOf("<YOUR REGION>"))
            .build();
      ListGlobalConnectionBandwidthSitesRequest request = new 
ListGlobalConnectionBandwidthSitesRequest();
      request.withSiteCode("<site_code>");
request.withSiteType(ListGlobalConnectionBandwidthSitesRequest.SiteTypeEnum.fromValue("<site_type>"));
      request.withLimit(<limit>);
      request.withMarker("<marker>");
      request.withId();
```
 try { ListGlobalConnectionBandwidthSitesResponse response = client.listGlobalConnectionBandwidthSites(request); System.out.println(response.toString()); } catch (ConnectionException e) { e.printStackTrace(); } catch (RequestTimeoutException e) { e.printStackTrace(); } catch (ServiceResponseException e) { e.printStackTrace(); System.out.println(e.getHttpStatusCode()); System.out.println(e.getRequestId()); System.out.println(e.getErrorCode()); System.out.println(e.getErrorMsg()); }

### **Python**

# coding: utf-8

 } }

from huaweicloudsdkcore.auth.credentials import GlobalCredentials from huaweicloudsdkcc.v3.region.cc\_region import CcRegion from huaweicloudsdkcore.exceptions import exceptions from huaweicloudsdkcc.v3 import \*

 $if __name__ == '__main__":$ 

 # The AK and SK used for authentication are hard-coded or stored in plaintext, which has great security risks. It is recommended that the AK and SK be stored in ciphertext in configuration files or environment variables and decrypted during use to ensure security.

 # In this example, AK and SK are stored in environment variables for authentication. Before running this example, set environment variables CLOUD\_SDK\_AK and CLOUD\_SDK\_SK in the local environment

```
 ak = __import__('os').getenv("CLOUD_SDK_AK")
 sk = __import__('os').getenv("CLOUD_SDK_SK")
```
credentials = GlobalCredentials(ak, sk) \

```
 client = CcClient.new_builder() \
  .with_credentials(credentials) \
    .with_region(CcRegion.value_of("<YOUR REGION>")) \
   .build()
```
try:

```
 request = ListGlobalConnectionBandwidthSitesRequest()
   request.site_code = "<site_code>"
   request.site_type = "<site_type>"
   request.limit = <limit>
    request.marker = "<marker>"
   request.id = 
   response = client.list_global_connection_bandwidth_sites(request)
   print(response)
 except exceptions.ClientRequestException as e:
   print(e.status_code)
    print(e.request_id)
    print(e.error_code)
   print(e.error_msg)
```
### **Go**

package main

```
import (
   "fmt"
   "github.com/huaweicloud/huaweicloud-sdk-go-v3/core/auth/global"
   cc "github.com/huaweicloud/huaweicloud-sdk-go-v3/services/cc/v3"
   "github.com/huaweicloud/huaweicloud-sdk-go-v3/services/cc/v3/model"
   region "github.com/huaweicloud/huaweicloud-sdk-go-v3/services/cc/v3/region"
```
)

```
func main() {
   // The AK and SK used for authentication are hard-coded or stored in plaintext, which has great security 
risks. It is recommended that the AK and SK be stored in ciphertext in configuration files or environment 
variables and decrypted during use to ensure security.
   // In this example, AK and SK are stored in environment variables for authentication. Before running this 
example, set environment variables CLOUD_SDK_AK and CLOUD_SDK_SK in the local environment
   ak := os.Getenv("CLOUD_SDK_AK")
   sk := os.Getenv("CLOUD_SDK_SK")
   auth := global.NewCredentialsBuilder().
      WithAk(ak).
      WithSk(sk).
      Build()
   client := cc.NewCcClient(
      cc.CcClientBuilder().
         WithRegion(region.ValueOf("<YOUR REGION>")).
        WithCredential(auth).
        Build())
   request := &model.ListGlobalConnectionBandwidthSitesRequest{}
   siteCodeRequest:= "<site_code>"
   request.SiteCode = &siteCodeRequest
   siteTypeRequest:= model.GetListGlobalConnectionBandwidthSitesRequestSiteTypeEnum().<SITE_TYPE>
   request.SiteType = &siteTypeRequest
   limitRequest:= int32(<limit>)
   request.Limit = &limitRequest
   markerRequest:= "<marker>"
   request.Marker = &markerRequest
   response, err := client.ListGlobalConnectionBandwidthSites(request)
  if err == nil fmt.Printf("%+v\n", response)
   } else {
      fmt.Println(err)
   }
}
```
## 更多

更多编程语言的SDK代码示例,请参见**[API Explorer](https://console.huaweicloud.com/apiexplorer/#/openapi/CC/sdk?api=ListGlobalConnectionBandwidthSites&version=v3)**的代码示例页签,可生成自动对应 的SDK代码示例。

### 状态码

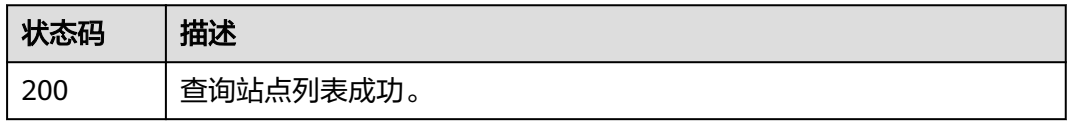

### 错误码

请参[见错误码。](#page-557-0)

## **4.13.12** 查询线路等级列表

### 功能介绍

查询线路等级列表。 分页查询使用的参数为marker、limit。marker和limit一起使用 时才会生效,单独使用无效。

## 调用方法

请参[见如何调用](#page-10-0)**API**。

## **URI**

GET /v3/{domain\_id}/gcb/line-levels

### 表 **4-507** 路径参数

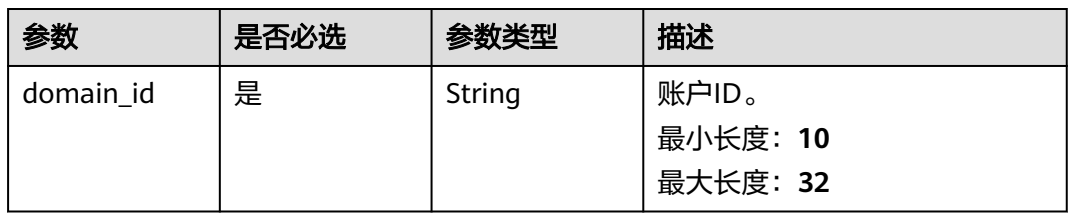

### 表 **4-508** Query 参数

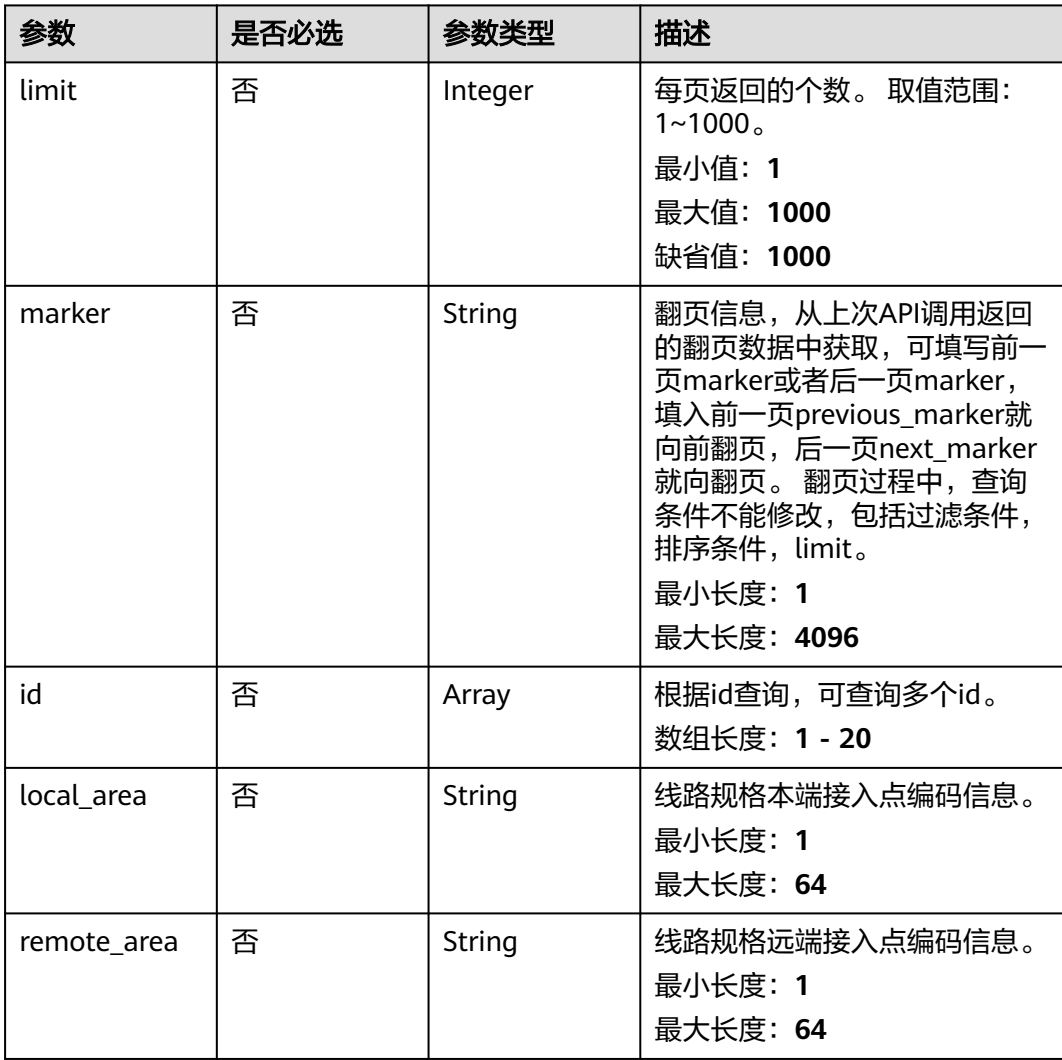

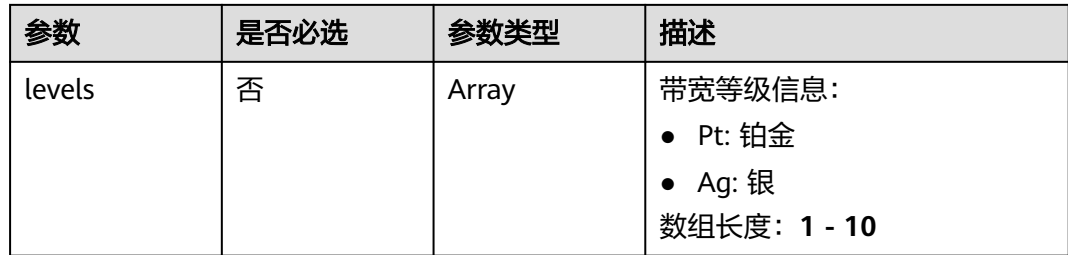

## 请求参数

### 表 **4-509** 请求 Header 参数

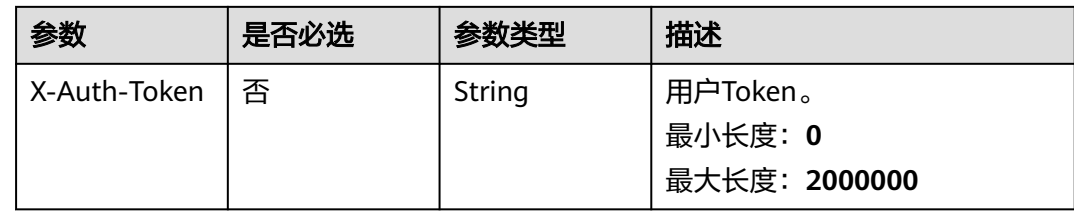

## 响应参数

### 状态码: **200**

### 表 **4-510** 响应 Body 参数

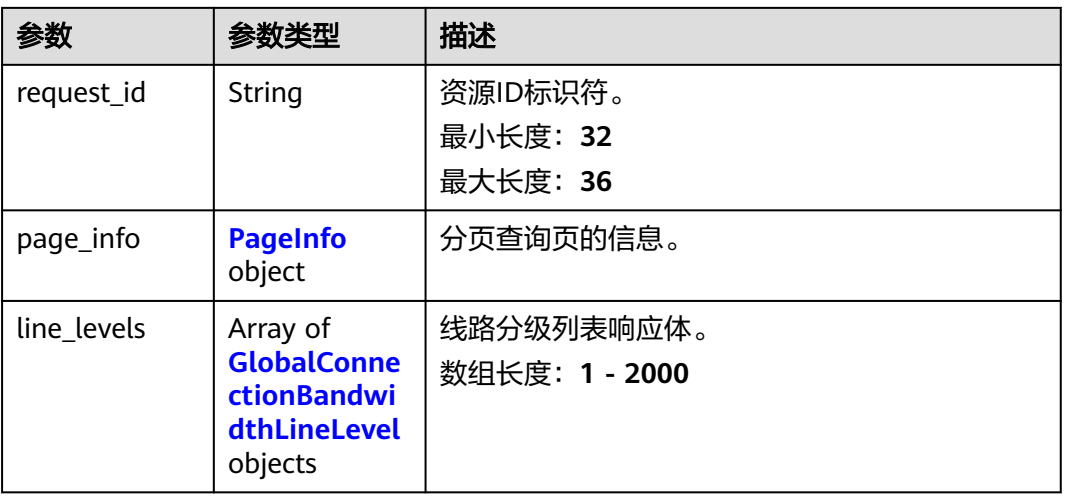

## 表 **4-511** PageInfo

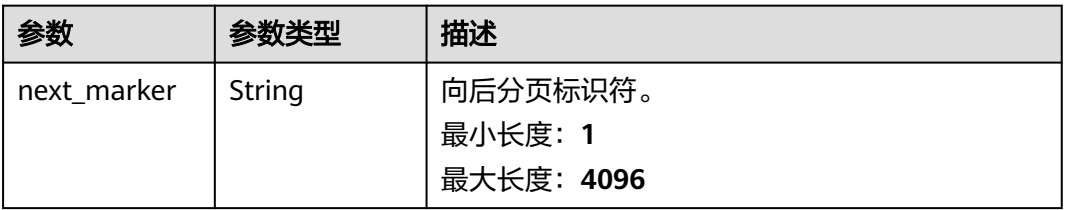

<span id="page-512-0"></span>

| 参数                  | 参数类型    | 描述                                |
|---------------------|---------|-----------------------------------|
| previous_mar<br>ker | String  | 向前分页标识符。<br>最小长度: 1<br>最大长度: 4096 |
| current_count       | Integer | 当前列表中资源数量。<br>最小值: 0<br>最大值: 2000 |

表 **4-512** GlobalConnectionBandwidthLineLevel

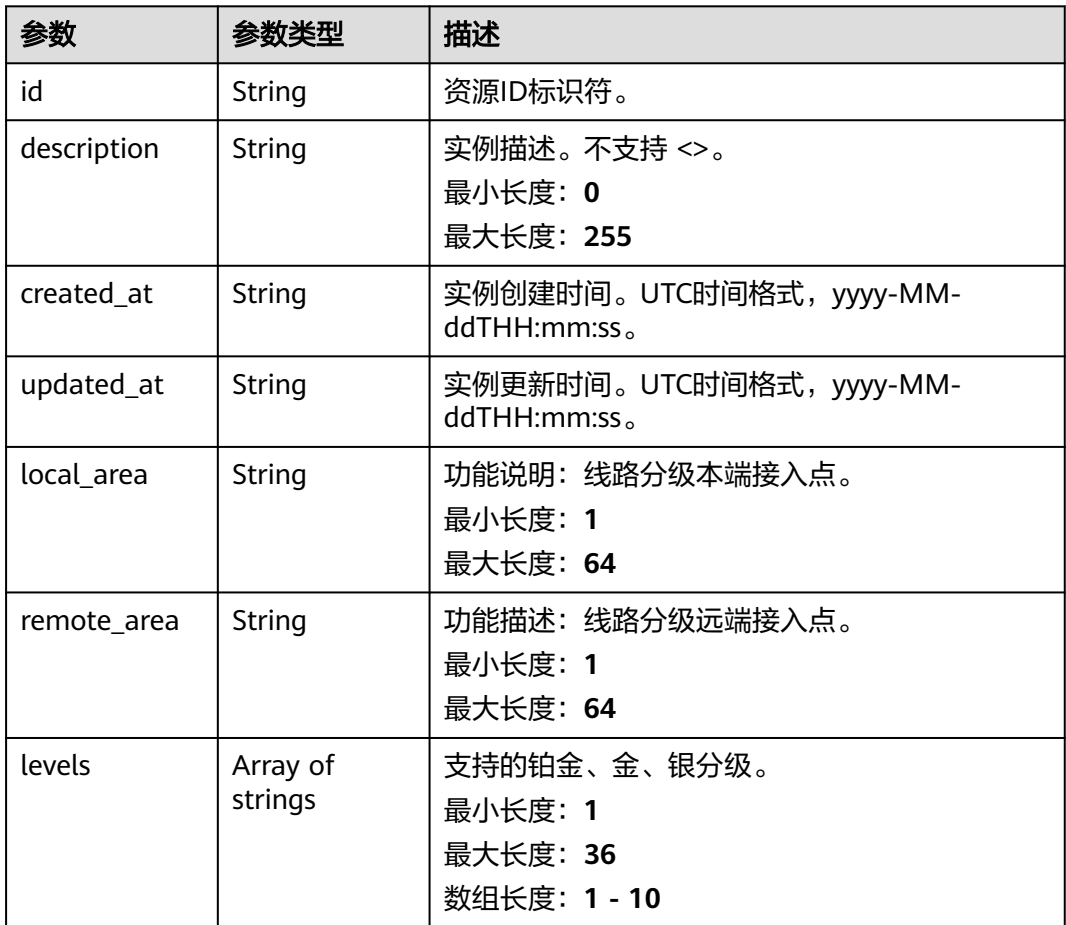

## 请求示例

### 查询线路等级列表

GET https://{cc\_endpoint}/v3/{domain\_id}/gcb/line-levels

## 响应示例

状态码: **200**

#### 查询线路等级列表成功。

```
{
  "request_id" : "61126320a1802d5c6444f9d2d76526c2",
 "line_levels" : [ {
   "id" : "5c2d5343-cde2-4a41-83ae-56b7f44d73b5",
   "description" : "description",
 "local_area" : "cn-north-beijing4",
 "remote_area" : "cn-south-guangzhou",
   "levels" : [ "Pt", "Ag" ],
   "created_at" : "2024-01-24T08:26:41.914Z",
   "updated_at" : "2024-01-24T08:26:41.914Z"
  } ],
  "page_info" : {
    "next_marker" : "XXX",
   "previous_marker" : "XXX",
   "current_count" : 1
 }
```
## **SDK** 代码示例

}

### SDK代码示例如下。

### **Java**

package com.huaweicloud.sdk.test;

```
import com.huaweicloud.sdk.core.auth.ICredential;
import com.huaweicloud.sdk.core.auth.GlobalCredentials;
import com.huaweicloud.sdk.core.exception.ConnectionException;
import com.huaweicloud.sdk.core.exception.RequestTimeoutException;
import com.huaweicloud.sdk.core.exception.ServiceResponseException;
import com.huaweicloud.sdk.cc.v3.region.CcRegion;
import com.huaweicloud.sdk.cc.v3.*;
import com.huaweicloud.sdk.cc.v3.model.*;
import java.util.List;
import java.util.ArrayList;
public class ListGlobalConnectionBandwidthLineLevelsSolution {
   public static void main(String[] args) {
      // The AK and SK used for authentication are hard-coded or stored in plaintext, which has great 
security risks. It is recommended that the AK and SK be stored in ciphertext in configuration files or 
environment variables and decrypted during use to ensure security.
      // In this example, AK and SK are stored in environment variables for authentication. Before running 
this example, set environment variables CLOUD_SDK_AK and CLOUD_SDK_SK in the local environment
      String ak = System.getenv("CLOUD_SDK_AK");
      String sk = System.getenv("CLOUD_SDK_SK");
      ICredential auth = new GlobalCredentials()
            .withAk(ak)
           .withSk(sk);
      CcClient client = CcClient.newBuilder()
            .withCredential(auth)
            .withRegion(CcRegion.valueOf("<YOUR REGION>"))
           .buid():
      ListGlobalConnectionBandwidthLineLevelsRequest request = new 
ListGlobalConnectionBandwidthLineLevelsRequest();
      request.withLocalArea("<local_area>");
      request.withRemoteArea("<remote_area>");
      request.withLevels();
      request.withLimit(<limit>);
      request.withMarker("<marker>");
      request.withId();
      try {
```

```
 ListGlobalConnectionBandwidthLineLevelsResponse response = 
client.listGlobalConnectionBandwidthLineLevels(request);
         System.out.println(response.toString());
      } catch (ConnectionException e) {
         e.printStackTrace();
      } catch (RequestTimeoutException e) {
         e.printStackTrace();
      } catch (ServiceResponseException e) {
         e.printStackTrace();
         System.out.println(e.getHttpStatusCode());
        System.out.println(e.getRequestId());
         System.out.println(e.getErrorCode());
         System.out.println(e.getErrorMsg());
      }
   }
}
```
### **Python**

# coding: utf-8

from huaweicloudsdkcore.auth.credentials import GlobalCredentials from huaweicloudsdkcc.v3.region.cc\_region import CcRegion from huaweicloudsdkcore.exceptions import exceptions from huaweicloudsdkcc.v3 import \*

```
if __name__ == '__main__":
```
 # The AK and SK used for authentication are hard-coded or stored in plaintext, which has great security risks. It is recommended that the AK and SK be stored in ciphertext in configuration files or environment variables and decrypted during use to ensure security.

 # In this example, AK and SK are stored in environment variables for authentication. Before running this example, set environment variables CLOUD\_SDK\_AK and CLOUD\_SDK\_SK in the local environment ak = \_\_import\_\_('os').getenv("CLOUD\_SDK\_AK")

sk = \_\_import\_\_('os').getenv("CLOUD\_SDK\_SK")

credentials = GlobalCredentials(ak, sk)  $\setminus$ 

```
client = CcClient.new builder() \
    .with_credentials(credentials) \
   .with_region(CcRegion.value_of("<YOUR REGION>")) \
   .build()
```
#### try:

```
 request = ListGlobalConnectionBandwidthLineLevelsRequest()
   request.local_area = "<local_area>"
   request.remote_area = "<remote_area>"
   request.levels = 
   request.limit = <limit>
   request.marker = "<marker>"
   request.id = 
   response = client.list_global_connection_bandwidth_line_levels(request)
   print(response)
 except exceptions.ClientRequestException as e:
   print(e.status_code)
   print(e.request_id)
   print(e.error_code)
   print(e.error_msg)
```
### **Go**

package main

```
import (
   "fmt"
   "github.com/huaweicloud/huaweicloud-sdk-go-v3/core/auth/global"
   cc "github.com/huaweicloud/huaweicloud-sdk-go-v3/services/cc/v3"
   "github.com/huaweicloud/huaweicloud-sdk-go-v3/services/cc/v3/model"
   region "github.com/huaweicloud/huaweicloud-sdk-go-v3/services/cc/v3/region"
```
)

func main() {

 WithAk(ak). WithSk(sk). Build()

client := cc.NewCcClient(

```
 // The AK and SK used for authentication are hard-coded or stored in plaintext, which has great security 
risks. It is recommended that the AK and SK be stored in ciphertext in configuration files or environment 
variables and decrypted during use to ensure security.
   // In this example, AK and SK are stored in environment variables for authentication. Before running this 
example, set environment variables CLOUD_SDK_AK and CLOUD_SDK_SK in the local environment
   ak := os.Getenv("CLOUD_SDK_AK")
   sk := os.Getenv("CLOUD_SDK_SK")
   auth := global.NewCredentialsBuilder().
```

```
 cc.CcClientBuilder().
      WithRegion(region.ValueOf("<YOUR REGION>")).
      WithCredential(auth).
      Build())
 request := &model.ListGlobalConnectionBandwidthLineLevelsRequest{}
 localAreaRequest:= "<local_area>"
 request.LocalArea = &localAreaRequest
 remoteAreaRequest:= "<remote_area>"
 request.RemoteArea = &remoteAreaRequest
 limitRequest:= int32(<limit>)
 request.Limit = &limitRequest
 markerRequest:= "<marker>"
 request.Marker = &markerRequest
 response, err := client.ListGlobalConnectionBandwidthLineLevels(request)
if err == nil fmt.Printf("%+v\n", response)
 } else {
   fmt.Println(err)
 }
```
## 更多

更多编程语言的SDK代码示例,请参见**[API Explorer](https://console.huaweicloud.com/apiexplorer/#/openapi/CC/sdk?api=ListGlobalConnectionBandwidthLineLevels&version=v3)**的代码示例页签,可生成自动对应 的SDK代码示例。

### 状态码

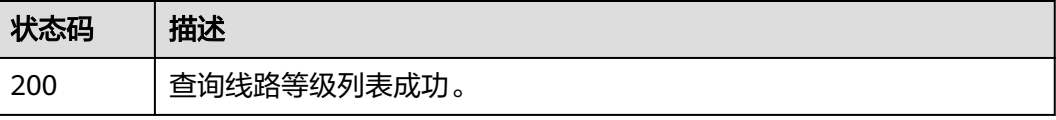

## 错误码

请参见**错误码**。

}

# **4.14** 全域互联带宽标签管理

## **4.14.1** 查询账户全域互联带宽资源的标签

## 功能介绍

查询账户全域互联带宽资源的标签

## 调用方法

请参[见如何调用](#page-10-0)**API**。

## **URI**

GET /v3/gcb/{resource\_id}/tags

### 表 **4-513** 路径参数

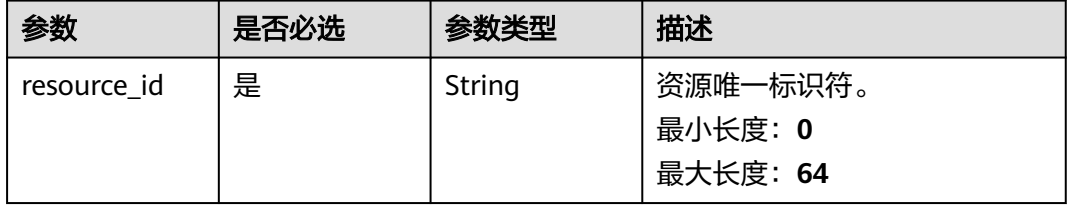

## 请求参数

## 表 **4-514** 请求 Header 参数

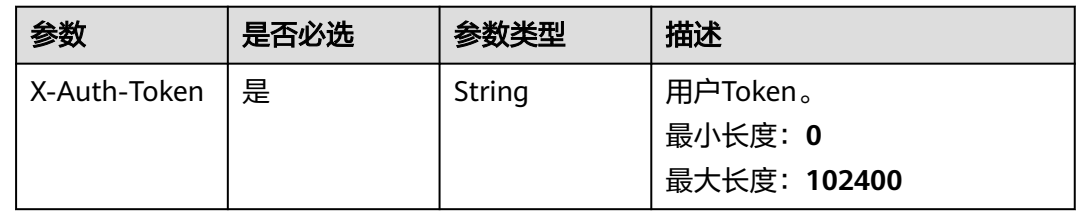

## 响应参数

状态码: **200**

表 **4-515** 响应 Body 参数

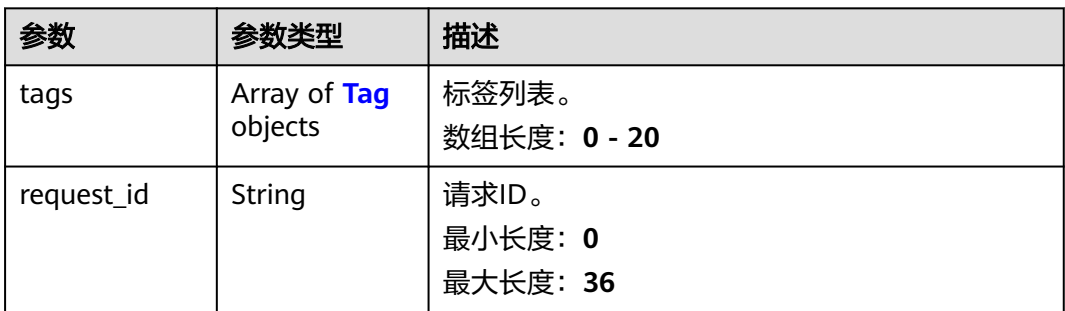

### <span id="page-517-0"></span>表 **4-516** Tag

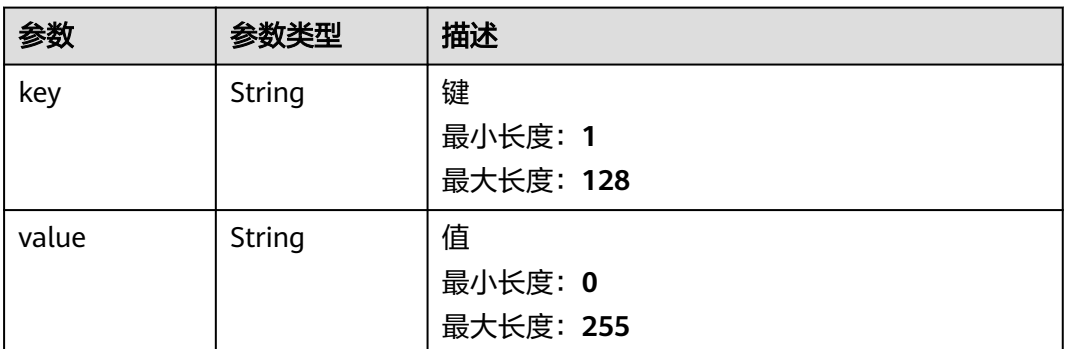

## 请求示例

### 查询账户全域互联带宽资源标签

GET https://{cc\_endpoint}/v3/gcb/{resource\_id}/tags

## 响应示例

### 状态码: **200**

查询账户全域互联带宽资源标签成功。

```
{
 "tags" : [ {
 "key" : "DEV",
 "value" : "DEV1"
  } ],
  "request_id" : "d6bf8eeb1f2b6e503e88f3dc3024c7e7"
}
```
## 状态码

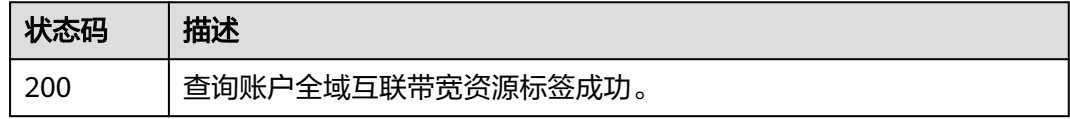

## 错误码

请参[见错误码。](#page-557-0)

# **4.14.2** 添加账户全域互联带宽资源标签

## 功能介绍

添加账户全域互联带宽资源标签

## 调用方法

请参[见如何调用](#page-10-0)**API**。

## **URI**

POST /v3/gcb/{resource\_id}/tags

### 表 **4-517** 路径参数

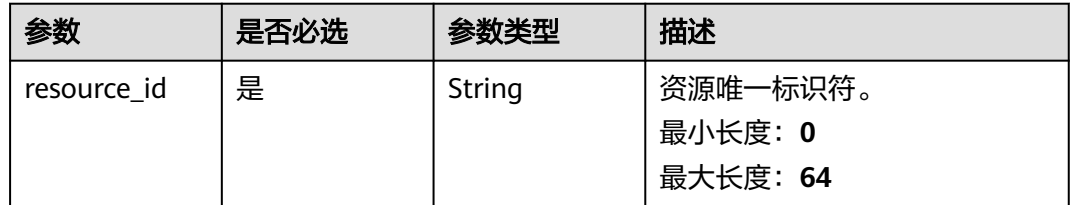

## 请求参数

### 表 **4-518** 请求 Header 参数

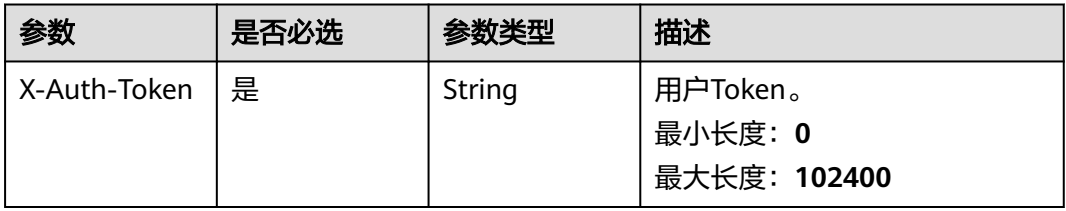

### 表 **4-519** 请求 Body 参数

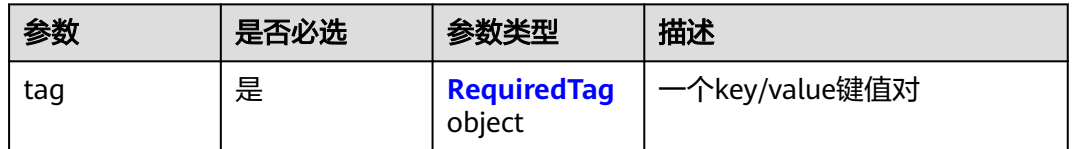

## 表 **4-520** RequiredTag

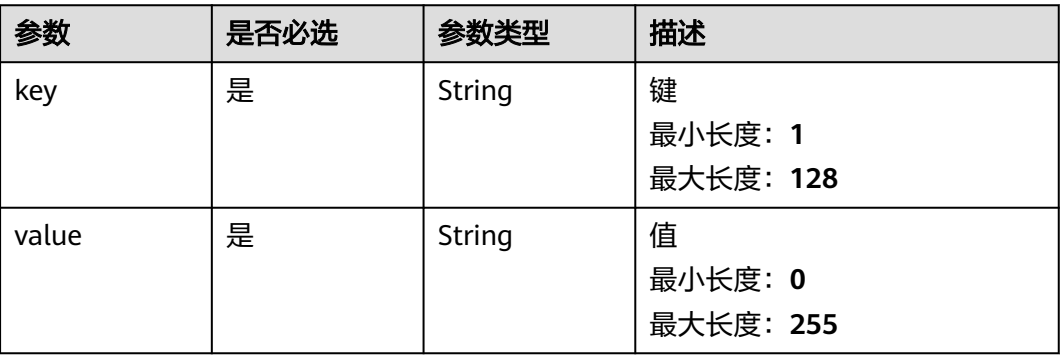

## 响应参数

无

## 请求示例

### 添加账户全域互联带宽资源标签

POST https://{cc\_endpoint}/v3/gcb/{resource\_id}/tags

```
{
 "tag" : {
 "key" : "DEV",
   "value" : "DEV1"
 }
}
```
## 响应示例

无

## **SDK** 代码示例

SDK代码示例如下。

### **Java**

#### 添加账户全域互联带宽资源标签

package com.huaweicloud.sdk.test;

```
import com.huaweicloud.sdk.core.auth.ICredential;
import com.huaweicloud.sdk.core.auth.GlobalCredentials;
import com.huaweicloud.sdk.core.exception.ConnectionException;
import com.huaweicloud.sdk.core.exception.RequestTimeoutException;
import com.huaweicloud.sdk.core.exception.ServiceResponseException;
import com.huaweicloud.sdk.cc.v2.region.CcRegion;
import com.huaweicloud.sdk.cc.v2.*;
import com.huaweicloud.sdk.cc.v2.model.*;
public class CreateGcbResourceTagSolution {
   public static void main(String[] args) {
      // The AK and SK used for authentication are hard-coded or stored in plaintext, which has great 
security risks. It is recommended that the AK and SK be stored in ciphertext in configuration files or 
environment variables and decrypted during use to ensure security.
      // In this example, AK and SK are stored in environment variables for authentication. Before running 
this example, set environment variables CLOUD_SDK_AK and CLOUD_SDK_SK in the local environment
      String ak = System.getenv("CLOUD_SDK_AK");
      String sk = System.getenv("CLOUD_SDK_SK");
      ICredential auth = new GlobalCredentials()
           .withAk(ak)
           .withSk(sk);
      CcClient client = CcClient.newBuilder()
           .withCredential(auth)
            .withRegion(CcRegion.valueOf("<YOUR REGION>"))
            .build();
      CreateGcbResourceTagRequest request = new CreateGcbResourceTagRequest();
      CreateGcbTagRequestBody body = new CreateGcbTagRequestBody();
     RequiredTag tag body = new RequiredTag();
      tagbody.withKey("DEV")
         .withValue("DEV1");
      body.withTag(tagbody);
      request.withBody(body);
      try {
        CreateGcbResourceTagResponse response = client.createGcbResourceTag(request);
        System.out.println(response.toString());
```

```
 } catch (ConnectionException e) {
      e.printStackTrace();
   } catch (RequestTimeoutException e) {
      e.printStackTrace();
   } catch (ServiceResponseException e) {
      e.printStackTrace();
      System.out.println(e.getHttpStatusCode());
      System.out.println(e.getRequestId());
      System.out.println(e.getErrorCode());
      System.out.println(e.getErrorMsg());
   }
 }
```
### **Python**

### 添加账户全域互联带宽资源标签

# coding: utf-8

}

from huaweicloudsdkcore.auth.credentials import GlobalCredentials from huaweicloudsdkcc.v2.region.cc\_region import CcRegion from huaweicloudsdkcore.exceptions import exceptions from huaweicloudsdkcc.v2 import \*

 $if __name__ == '__main__":$ 

 $\frac{1}{4}$  The AK and SK used for authentication are hard-coded or stored in plaintext, which has great security risks. It is recommended that the AK and SK be stored in ciphertext in configuration files or environment variables and decrypted during use to ensure security.

 # In this example, AK and SK are stored in environment variables for authentication. Before running this example, set environment variables CLOUD\_SDK\_AK and CLOUD\_SDK\_SK in the local environment

```
 ak = __import__('os').getenv("CLOUD_SDK_AK")
 sk = __import__('os').getenv("CLOUD_SDK_SK")
```

```
credentials = GlobalCredentials(ak, sk) \setminus
```

```
client = CcClient.new_builder() \setminus .with_credentials(credentials) \
    .with_region(CcRegion.value_of("<YOUR REGION>")) \
    .build()
 try:
```

```
 request = CreateGcbResourceTagRequest()
      tagbody = RequiredTag(
         key="DEV",
        value="DEV1"
      )
      request.body = CreateGcbTagRequestBody(
        tag=tagbody
\qquad \qquad response = client.create_gcb_resource_tag(request)
      print(response)
   except exceptions.ClientRequestException as e:
      print(e.status_code)
      print(e.request_id)
      print(e.error_code)
      print(e.error_msg)
```
### **Go**

### 添加账户全域互联带宽资源标签

package main

import (

"fmt"

 "github.com/huaweicloud/huaweicloud-sdk-go-v3/core/auth/global" cc "github.com/huaweicloud/huaweicloud-sdk-go-v3/services/cc/v2"

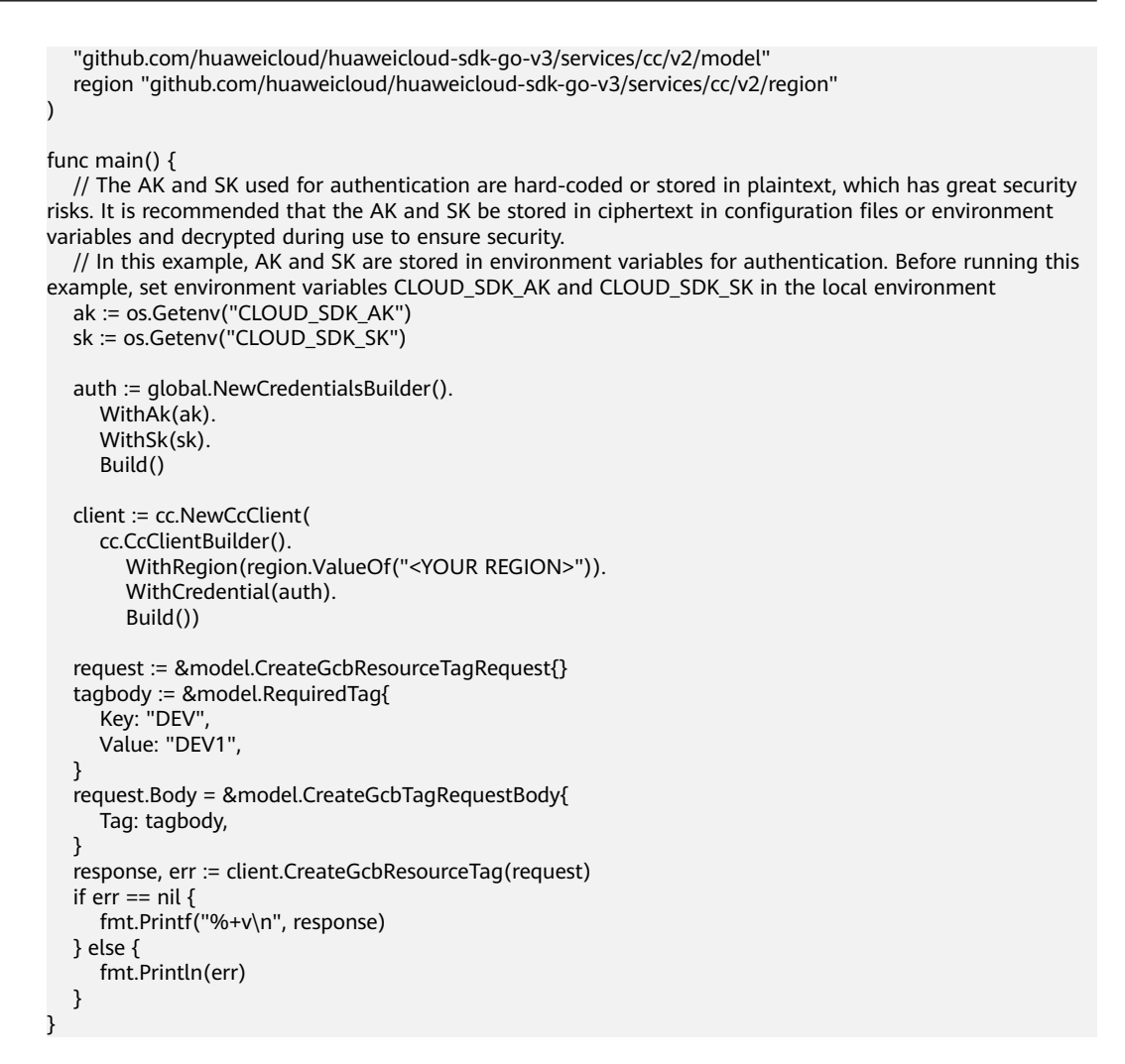

## 更多

更多编程语言的SDK代码示例,请参见**[API Explorer](https://console.huaweicloud.com/apiexplorer/#/openapi/CC/sdk?api=CreateGcbResourceTag&version=v2)**的代码示例页签,可生成自动对应 的SDK代码示例。

### 状态码

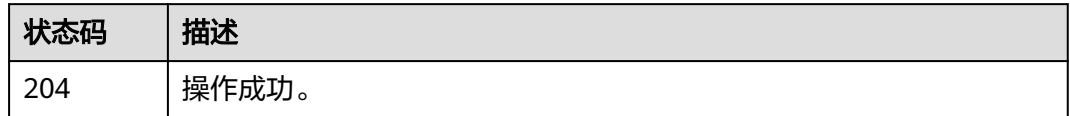

## 错误码

请参[见错误码。](#page-557-0)

## **4.14.3** 删除账户全域互联带宽资源标签

## 功能介绍

删除账户全域互联带宽资源标签

## 调用方法

请参[见如何调用](#page-10-0)**API**。

## **URI**

DELETE /v3/gcb/{resource\_id}/tags/{tag\_key}

### 表 **4-521** 路径参数

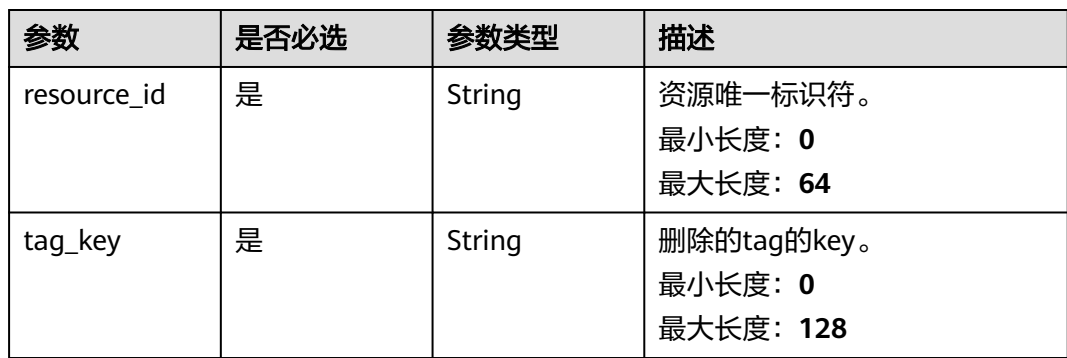

## 请求参数

### 表 **4-522** 请求 Header 参数

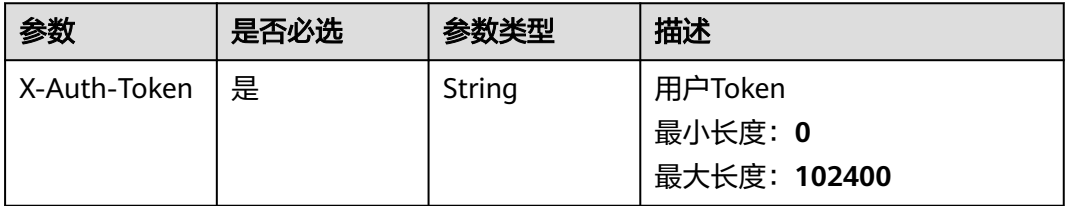

## 响应参数

无

## 请求示例

删除账户全域互联带宽资源标签

DELETE https://{cc\_endpoint}/v3/gcb/{resource\_id}/tags/{tag\_key}

## 响应示例

无

## 状态码

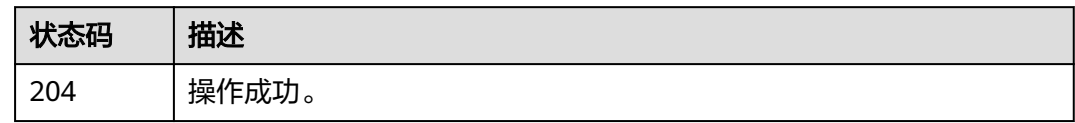

## 错误码

请参[见错误码。](#page-557-0)

## **4.14.4** 批量添加账户全域互联带宽资源标签

## 功能介绍

TMS批量添加资源标签

## 调用方法

请参[见如何调用](#page-10-0)**API**。

**URI**

POST /v3/gcb/{resource\_id}/tags/create

### 表 **4-523** 路径参数

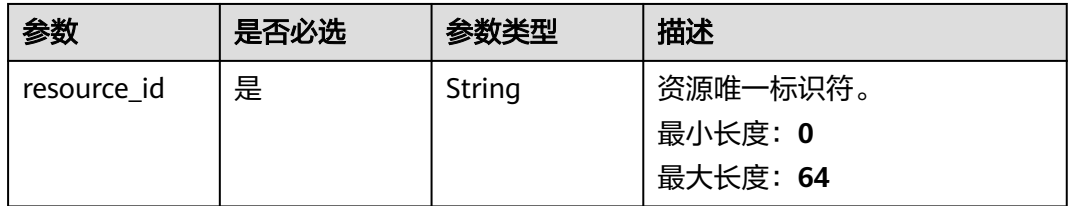

## 请求参数

### 表 **4-524** 请求 Header 参数

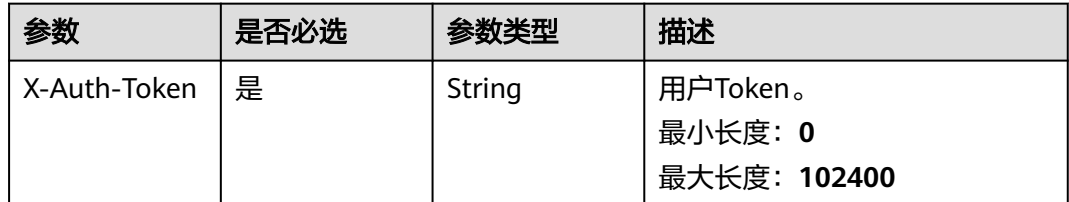

### 表 **4-525** 请求 Body 参数

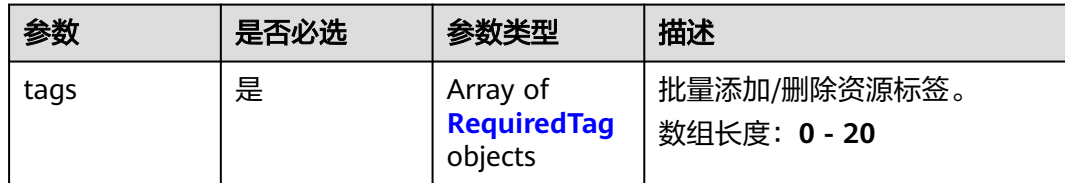

### 表 **4-526** RequiredTag

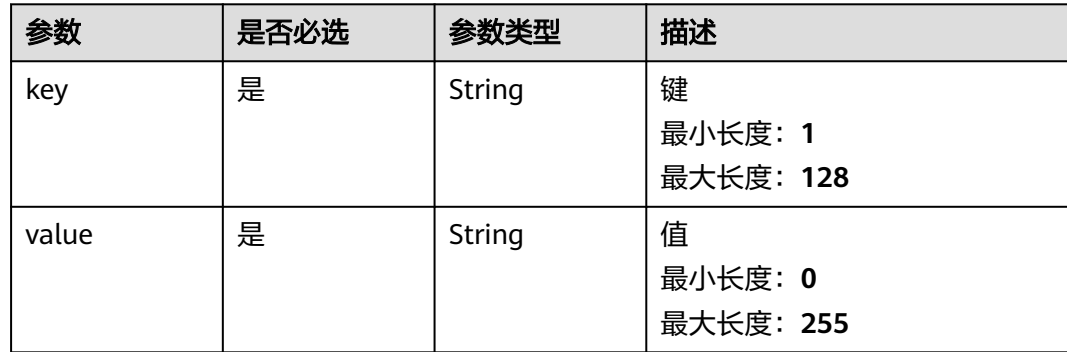

## 响应参数

无

## 请求示例

### 批量添加账户全域互联带宽资源标签

POST https://{cc\_endpoint}/v3/gcb/{resource\_id}/tags/create

```
{
 "tags" : [ {
 "key" : "key1",
 "value" : "value1"
  }, {
    "key" : "key2",
   "value" : "value2"
 } ]
}
```
## 响应示例

无

## **SDK** 代码示例

SDK代码示例如下。

### **Java**

批量添加账户全域互联带宽资源标签

package com.huaweicloud.sdk.test;

```
import com.huaweicloud.sdk.core.auth.ICredential;
import com.huaweicloud.sdk.core.auth.GlobalCredentials;
import com.huaweicloud.sdk.core.exception.ConnectionException;
import com.huaweicloud.sdk.core.exception.RequestTimeoutException;
import com.huaweicloud.sdk.core.exception.ServiceResponseException;
import com.huaweicloud.sdk.cc.v2.region.CcRegion;
import com.huaweicloud.sdk.cc.v2.*;
import com.huaweicloud.sdk.cc.v2.model.*;
import java.util.List;
import java.util.ArrayList;
public class BatchCreateGcbResourceTagsSolution {
   public static void main(String[] args) {
      // The AK and SK used for authentication are hard-coded or stored in plaintext, which has great 
security risks. It is recommended that the AK and SK be stored in ciphertext in configuration files or 
environment variables and decrypted during use to ensure security.
      // In this example, AK and SK are stored in environment variables for authentication. Before running 
this example, set environment variables CLOUD_SDK_AK and CLOUD_SDK_SK in the local environment
      String ak = System.getenv("CLOUD_SDK_AK");
      String sk = System.getenv("CLOUD_SDK_SK");
      ICredential auth = new GlobalCredentials()
           .withAk(ak)
            .withSk(sk);
      CcClient client = CcClient.newBuilder()
           .withCredential(auth)
            .withRegion(CcRegion.valueOf("<YOUR REGION>"))
            .build();
      BatchCreateGcbResourceTagsRequest request = new BatchCreateGcbResourceTagsRequest();
      CreateDeleteGcbTagsRequestBody body = new CreateDeleteGcbTagsRequestBody();
      List<RequiredTag> listbodyTags = new ArrayList<>();
      listbodyTags.add(
         new RequiredTag()
           .withKey("key1")
           .withValue("value1")
      );
      listbodyTags.add(
         new RequiredTag()
           .withKey("key2")
           .withValue("value2")
      );
      body.withTags(listbodyTags);
      request.withBody(body);
      try {
         BatchCreateGcbResourceTagsResponse response = client.batchCreateGcbResourceTags(request);
         System.out.println(response.toString());
      } catch (ConnectionException e) {
         e.printStackTrace();
      } catch (RequestTimeoutException e) {
         e.printStackTrace();
      } catch (ServiceResponseException e) {
         e.printStackTrace();
         System.out.println(e.getHttpStatusCode());
         System.out.println(e.getRequestId());
         System.out.println(e.getErrorCode());
         System.out.println(e.getErrorMsg());
      }
   }
```
### **Python**

批量添加账户全域互联带宽资源标签

# coding: utf-8

}

```
from huaweicloudsdkcore.auth.credentials import GlobalCredentials
from huaweicloudsdkcc.v2.region.cc_region import CcRegion
from huaweicloudsdkcore.exceptions import exceptions
from huaweicloudsdkcc.v2 import *
if __name__ == '__main__": # The AK and SK used for authentication are hard-coded or stored in plaintext, which has great security 
risks. It is recommended that the AK and SK be stored in ciphertext in configuration files or environment 
variables and decrypted during use to ensure security.
    # In this example, AK and SK are stored in environment variables for authentication. Before running this 
example, set environment variables CLOUD_SDK_AK and CLOUD_SDK_SK in the local environment
   ak = __import__('os').getenv("CLOUD_SDK_AK")
  sk = __import __('os').getenv("CLOUD_SDK_SK")
  credentials = GlobalCredentials(ak, sk) \setminusclient = CcClient.new_builder() \setminus .with_credentials(credentials) \
      .with_region(CcRegion.value_of("<YOUR REGION>")) \
      .build()
   try:
      request = BatchCreateGcbResourceTagsRequest()
      listTagsbody = [
         RequiredTag(
           key="key1"
            value="value1"
         ),
         RequiredTag(
            key="key2",
            value="value2"
         )
      ]
      request.body = CreateDeleteGcbTagsRequestBody(
         tags=listTagsbody
     \lambdaresponse = client.batch_create_gcb_resource_tags(request)
      print(response)
   except exceptions.ClientRequestException as e:
      print(e.status_code)
      print(e.request_id)
      print(e.error_code)
      print(e.error_msg)
```
### **Go**

### 批量添加账户全域互联带宽资源标签

package main

)

```
import (
    "fmt"
   "github.com/huaweicloud/huaweicloud-sdk-go-v3/core/auth/global"
   cc "github.com/huaweicloud/huaweicloud-sdk-go-v3/services/cc/v2"
   "github.com/huaweicloud/huaweicloud-sdk-go-v3/services/cc/v2/model"
   region "github.com/huaweicloud/huaweicloud-sdk-go-v3/services/cc/v2/region"
func main() {
   // The AK and SK used for authentication are hard-coded or stored in plaintext, which has great security 
risks. It is recommended that the AK and SK be stored in ciphertext in configuration files or environment 
variables and decrypted during use to ensure security.
   // In this example, AK and SK are stored in environment variables for authentication. Before running this 
example, set environment variables CLOUD_SDK_AK and CLOUD_SDK_SK in the local environment
   ak := os.Getenv("CLOUD_SDK_AK")
   sk := os.Getenv("CLOUD_SDK_SK")
```

```
 auth := global.NewCredentialsBuilder().
   WithAk(ak).
```

```
 WithSk(sk).
   Build()
 client := cc.NewCcClient(
   cc.CcClientBuilder().
      WithRegion(region.ValueOf("<YOUR REGION>")).
      WithCredential(auth).
      Build())
 request := &model.BatchCreateGcbResourceTagsRequest{}
 var listTagsbody = []model.RequiredTag{
   {
      Key: "key1",
      Value: "value1",
   },
   {
      Key: "key2",
      Value: "value2",
   },
 }
 request.Body = &model.CreateDeleteGcbTagsRequestBody{
   Tags: listTagsbody,
 }
 response, err := client.BatchCreateGcbResourceTags(request)
if err == nil fmt.Printf("%+v\n", response)
 } else {
   fmt.Println(err)
 }
```
## 更多

更多编程语言的SDK代码示例,请参见**[API Explorer](https://console.huaweicloud.com/apiexplorer/#/openapi/CC/sdk?api=BatchCreateGcbResourceTags&version=v2)**的代码示例页签,可生成自动对应 的SDK代码示例。

## 状态码

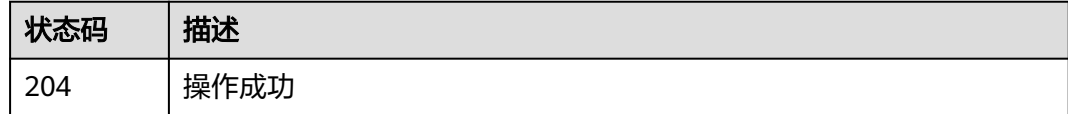

## 错误码

请参[见错误码。](#page-557-0)

}

## **4.14.5** 批量删除账户全域互联带宽资源标签

## 功能介绍

批量删除账户全域互联带宽资源标签

## 调用方法

请参[见如何调用](#page-10-0)**API**。

## **URI**

POST /v3/gcb/{resource\_id}/tags/delete

### 表 **4-527** 路径参数

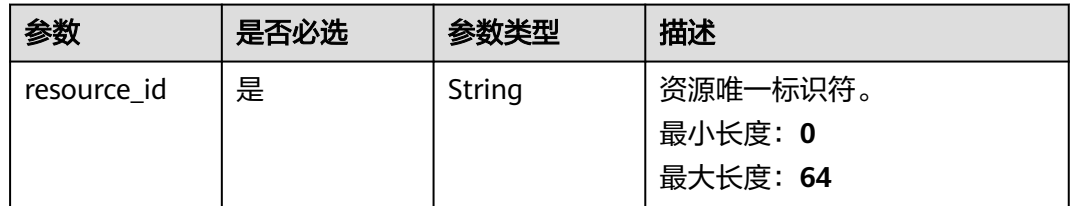

## 请求参数

### 表 **4-528** 请求 Header 参数

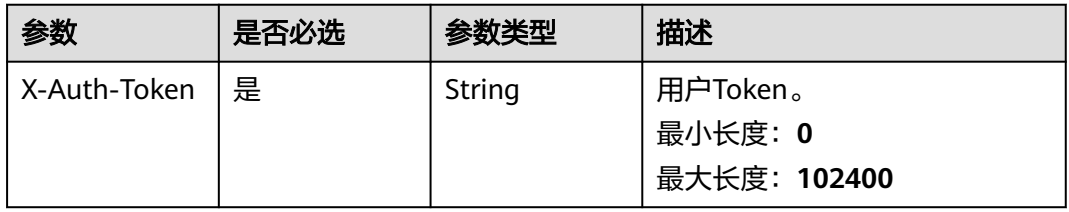

### 表 **4-529** 请求 Body 参数

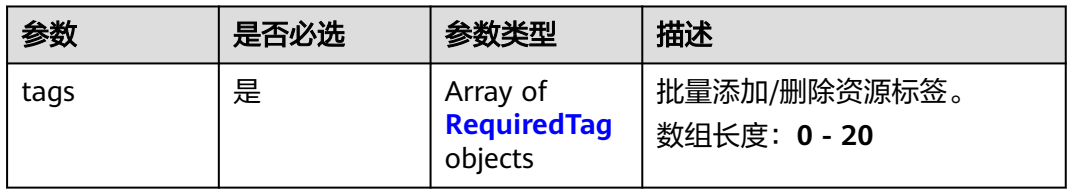

### 表 **4-530** RequiredTag

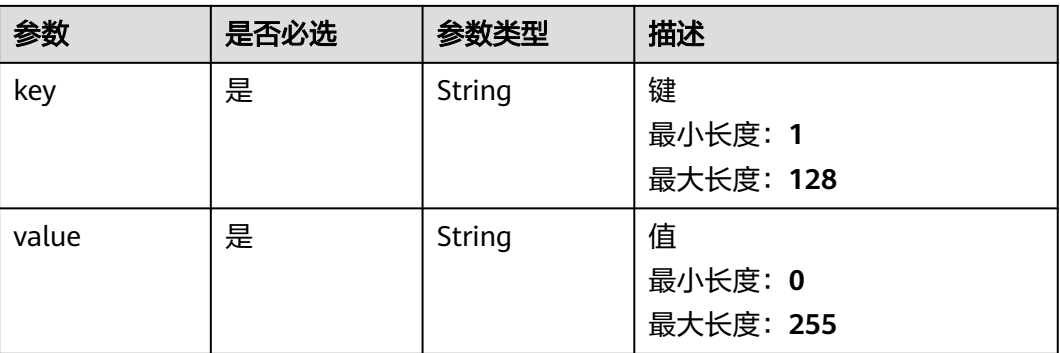

## 响应参数

无

## 请求示例

### 批量删除账户全域互联带宽资源标签

DELETE https://{cc\_endpoint}/v3/gcb/{resource\_id}/tags/delete

```
{
  "tags" : [ {
    "key" : "key1",
    "value" : "value1"
  }, {
    "key" : "key2",
    "value" : "value2"
 } ]
}
```
## 响应示例

无

## **SDK** 代码示例

SDK代码示例如下。

### **Java**

### 批量删除账户全域互联带宽资源标签

package com.huaweicloud.sdk.test;

```
import com.huaweicloud.sdk.core.auth.ICredential;
import com.huaweicloud.sdk.core.auth.GlobalCredentials;
import com.huaweicloud.sdk.core.exception.ConnectionException;
import com.huaweicloud.sdk.core.exception.RequestTimeoutException;
import com.huaweicloud.sdk.core.exception.ServiceResponseException;
import com.huaweicloud.sdk.cc.v2.region.CcRegion;
import com.huaweicloud.sdk.cc.v2.*;
import com.huaweicloud.sdk.cc.v2.model.*;
import java.util.List;
import java.util.ArrayList;
public class BatchDeleteGcbResourceTagsSolution {
   public static void main(String[] args) {
```
 // The AK and SK used for authentication are hard-coded or stored in plaintext, which has great security risks. It is recommended that the AK and SK be stored in ciphertext in configuration files or environment variables and decrypted during use to ensure security. // In this example, AK and SK are stored in environment variables for authentication. Before running this example, set environment variables CLOUD\_SDK\_AK and CLOUD\_SDK\_SK in the local environment String ak = System.getenv("CLOUD\_SDK\_AK"); String sk = System.getenv("CLOUD\_SDK\_SK"); ICredential auth = new GlobalCredentials() .withAk(ak)

```
 .withSk(sk);
 CcClient client = CcClient.newBuilder()
      .withCredential(auth)
      .withRegion(CcRegion.valueOf("<YOUR REGION>"))
      .build();
 BatchDeleteGcbResourceTagsRequest request = new BatchDeleteGcbResourceTagsRequest();
 CreateDeleteGcbTagsRequestBody body = new CreateDeleteGcbTagsRequestBody();
 List<RequiredTag> listbodyTags = new ArrayList<>();
 listbodyTags.add(
   new RequiredTag()
```

```
 .withKey("key1")
         .withValue("value1")
   );
    listbodyTags.add(
      new RequiredTag()
        .withKey("key2")
         .withValue("value2")
   );
   body.withTags(listbodyTags);
    request.withBody(body);
   try {
      BatchDeleteGcbResourceTagsResponse response = client.batchDeleteGcbResourceTags(request);
      System.out.println(response.toString());
   } catch (ConnectionException e) {
      e.printStackTrace();
    } catch (RequestTimeoutException e) {
      e.printStackTrace();
   } catch (ServiceResponseException e) {
      e.printStackTrace();
      System.out.println(e.getHttpStatusCode());
      System.out.println(e.getRequestId());
      System.out.println(e.getErrorCode());
      System.out.println(e.getErrorMsg());
   }
 }
```
### **Python**

### 批量删除账户全域互联带宽资源标签

# coding: utf-8

}

from huaweicloudsdkcore.auth.credentials import GlobalCredentials from huaweicloudsdkcc.v2.region.cc\_region import CcRegion from huaweicloudsdkcore.exceptions import exceptions from huaweicloudsdkcc.v2 import \*

#### $if\_name__ == "main__$

 # The AK and SK used for authentication are hard-coded or stored in plaintext, which has great security risks. It is recommended that the AK and SK be stored in ciphertext in configuration files or environment variables and decrypted during use to ensure security.

 # In this example, AK and SK are stored in environment variables for authentication. Before running this example, set environment variables CLOUD\_SDK\_AK and CLOUD\_SDK\_SK in the local environment

```
 ak = __import__('os').getenv("CLOUD_SDK_AK")
   sk = __import__('os').getenv("CLOUD_SDK_SK")
  credentials = GlobalCredentials(ak, sk) \setminusclient = CCClient.new_builder() \setminus .with_credentials(credentials) \
      .with_region(CcRegion.value_of("<YOUR REGION>")) \
      .build()
   try:
      request = BatchDeleteGcbResourceTagsRequest()
      listTagsbody = [
         RequiredTag(
            key="key1",
            value="value1"
         ),
         RequiredTag(
            key="key2",
            value="value2"
         )
      ]
      request.body = CreateDeleteGcbTagsRequestBody(
         tags=listTagsbody
\qquad \qquad
```
 response = client.batch\_delete\_gcb\_resource\_tags(request) print(response) except exceptions.ClientRequestException as e: print(e.status\_code) print(e.request\_id) print(e.error\_code) print(e.error\_msg)

### **Go**

### 批量删除账户全域互联带宽资源标签

package main

### import (

)

```
 "fmt"
 "github.com/huaweicloud/huaweicloud-sdk-go-v3/core/auth/global"
 cc "github.com/huaweicloud/huaweicloud-sdk-go-v3/services/cc/v2"
 "github.com/huaweicloud/huaweicloud-sdk-go-v3/services/cc/v2/model"
 region "github.com/huaweicloud/huaweicloud-sdk-go-v3/services/cc/v2/region"
```
#### func main() {

 // The AK and SK used for authentication are hard-coded or stored in plaintext, which has great security risks. It is recommended that the AK and SK be stored in ciphertext in configuration files or environment variables and decrypted during use to ensure security.

 // In this example, AK and SK are stored in environment variables for authentication. Before running this example, set environment variables CLOUD\_SDK\_AK and CLOUD\_SDK\_SK in the local environment

```
 ak := os.Getenv("CLOUD_SDK_AK")
 sk := os.Getenv("CLOUD_SDK_SK")
 auth := global.NewCredentialsBuilder().
   WithAk(ak).
   WithSk(sk).
   Build()
 client := cc.NewCcClient(
   cc.CcClientBuilder().
      WithRegion(region.ValueOf("<YOUR REGION>")).
      WithCredential(auth).
      Build())
 request := &model.BatchDeleteGcbResourceTagsRequest{}
 var listTagsbody = []model.RequiredTag{
   {
      Key: "key1",
      Value: "value1",
   },
   {
      Key: "key2",
      Value: "value2",
   },
 }
 request.Body = &model.CreateDeleteGcbTagsRequestBody{
    Tags: listTagsbody,
 }
 response, err := client.BatchDeleteGcbResourceTags(request)
if err == nil fmt.Printf("%+v\n", response)
 } else {
   fmt.Println(err)
 }
```
### 更多

更多编程语言的SDK代码示例,请参见**[API Explorer](https://console.huaweicloud.com/apiexplorer/#/openapi/CC/sdk?api=BatchDeleteGcbResourceTags&version=v2)**的代码示例页签,可生成自动对应 的SDK代码示例。

}

## 状态码

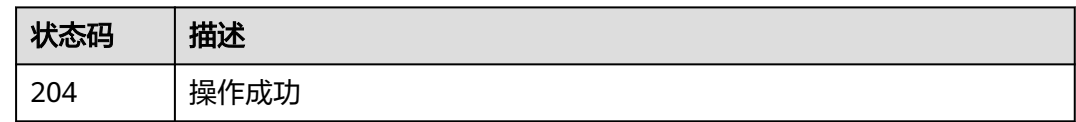

## 错误码

请参见<mark>错误码</mark>。

## **4.14.6** 查询账户全域互联带宽资源标签数量

## 功能介绍

查询账户全域互联带宽资源标签数量

## 调用方法

请参[见如何调用](#page-10-0)**API**。

### **URI**

POST /v3/gcb/resource-instances/count

## 请求参数

### 表 **4-531** 请求 Header 参数

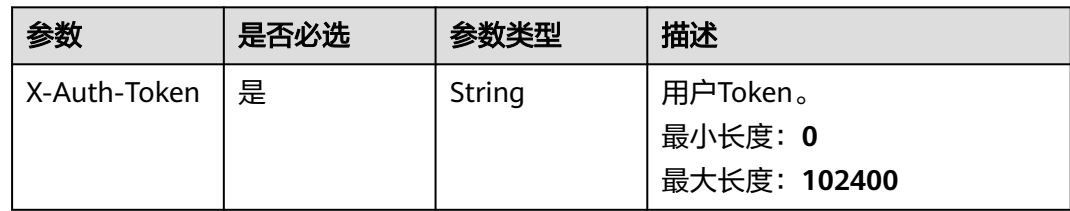

### 表 **4-532** 请求 Body 参数

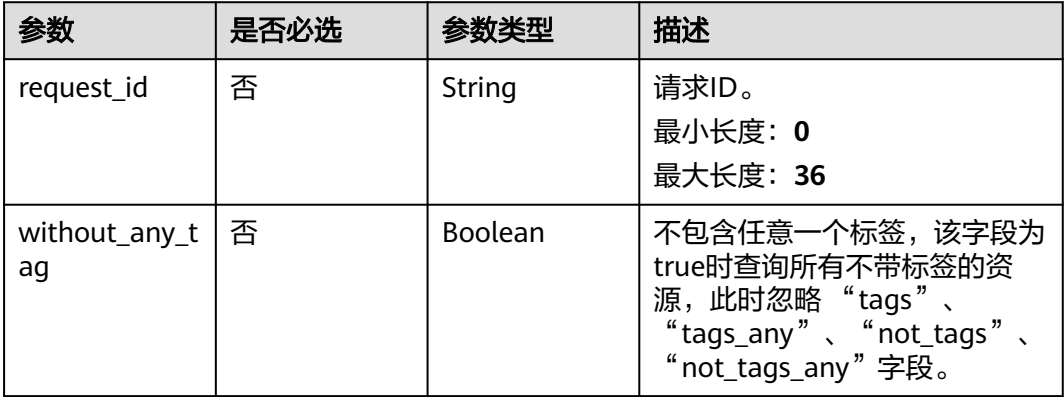

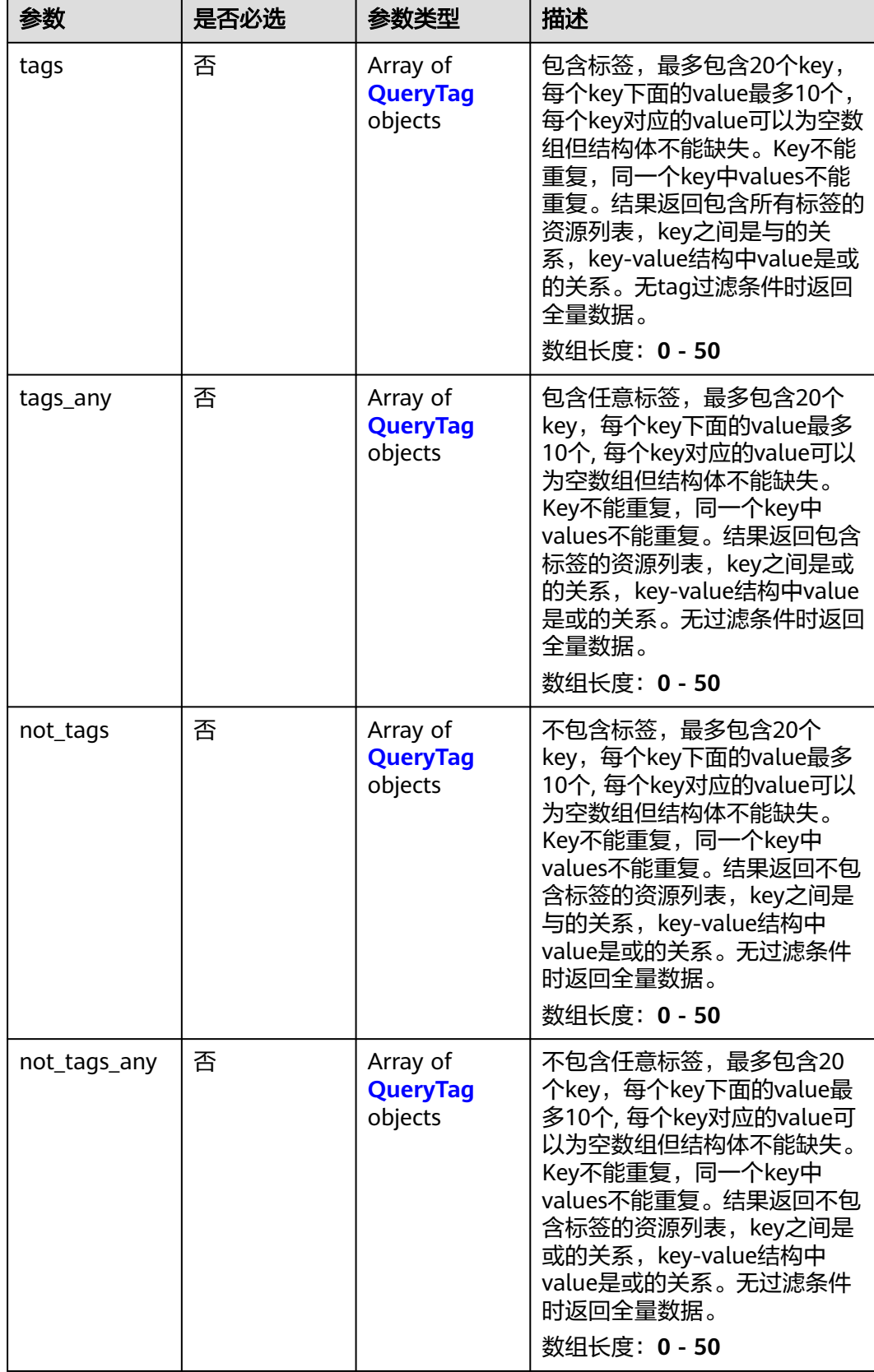

<span id="page-534-0"></span>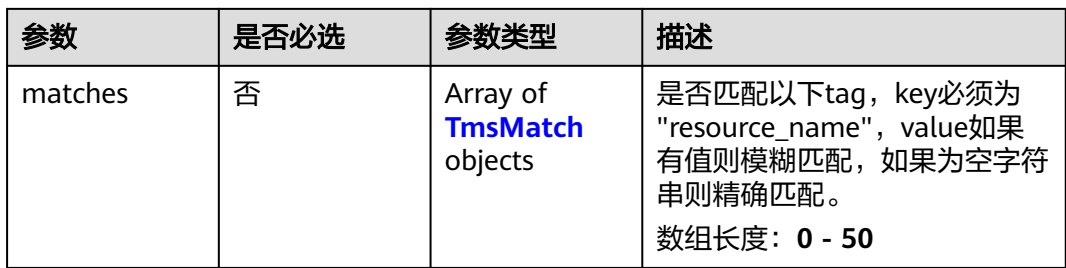

### 表 **4-533** QueryTag

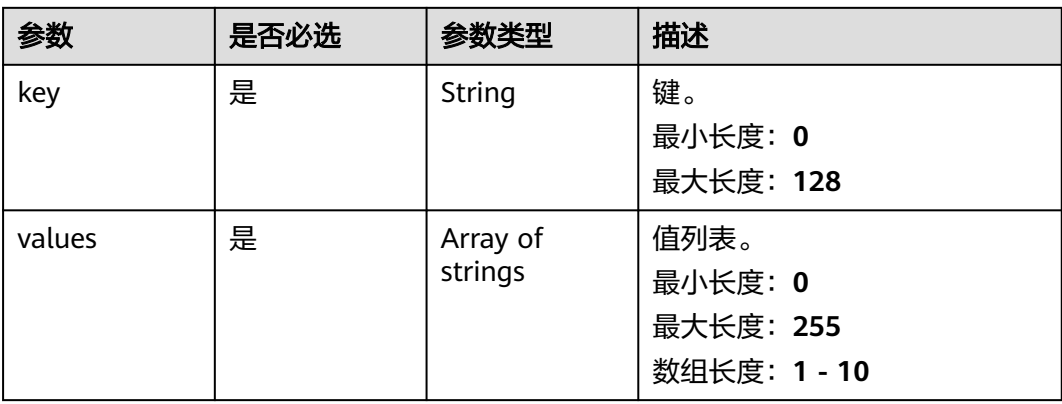

### 表 **4-534** TmsMatch

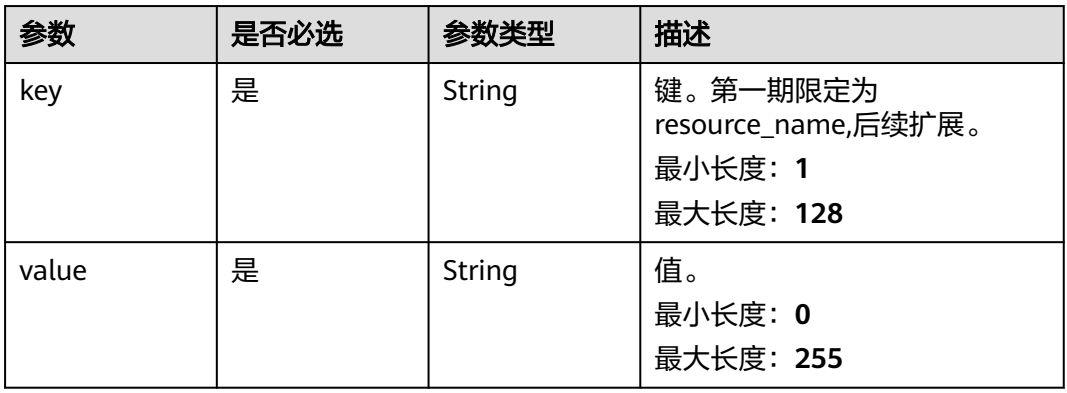

## 响应参数

状态码: **200**

### 表 **4-535** 响应 Body 参数

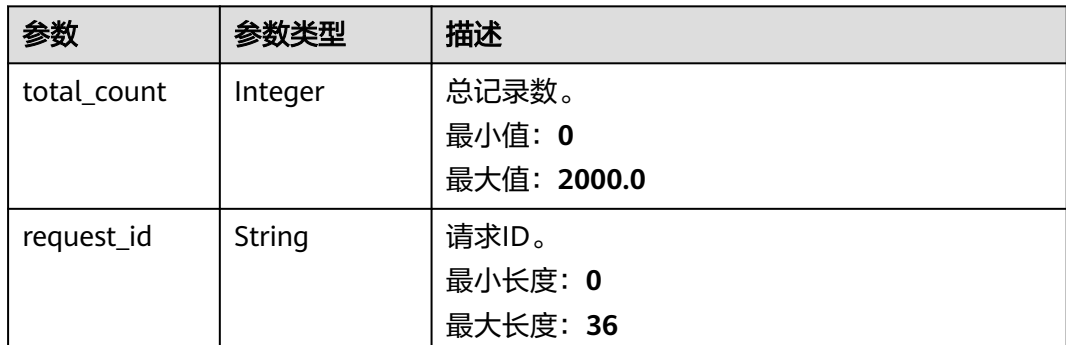

## 请求示例

### 查询账户全域互联带宽资源标签数量

POST https://{cc\_endpoint}/v3/gcb/resource-instances/count

```
{
  "not_tags" : [ {
   "key" : "key1",
    "values" : [ "value1", "value2" ]
 } ],
 "tags" : [ {
 "key" : "key1",
 "values" : [ "value1", "value2" ]
 } ],
 "tags_any" : [ {
 "key" : "key1",
    "values" : [ "value1", "value2" ]
  } ],
 "not_tags_any" : [ {
 "key" : "key1",
 "values" : [ "value1", "value2" ]
  } ],
  "matches" : [ {
 "key" : "resource_name",
 "value" : "resource1"
  } ]
}
```
## 响应示例

### 状态码: **200**

查询账户全域互联带宽资源标签数量。

```
{
  "request_id" : "e3371202-7e85-4c16-bb4b-4e3c092734f7",
  "total_count" : 1
}
```
## 状态码

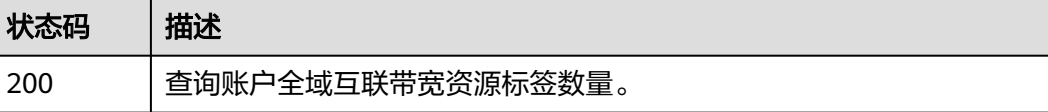

## 错误码

请参[见错误码。](#page-557-0)

## **4.14.7** 查询账户全域互联带宽资源实例列表

## 功能介绍

查询账户全域互联带宽资源实例列表

## 调用方法

请参[见如何调用](#page-10-0)**API**。

## **URI**

POST /v3/gcb/resource-instances/filter

### 表 **4-536** Query 参数

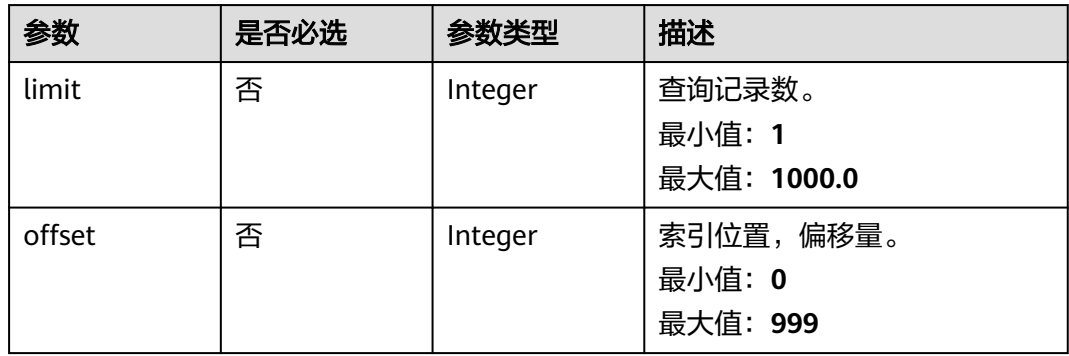

## 请求参数

### 表 **4-537** 请求 Header 参数

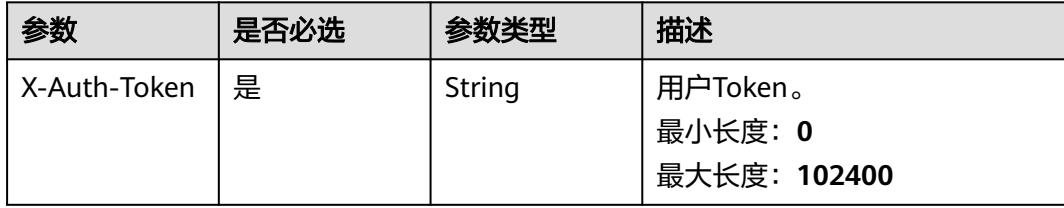

## 表 **4-538** 请求 Body 参数

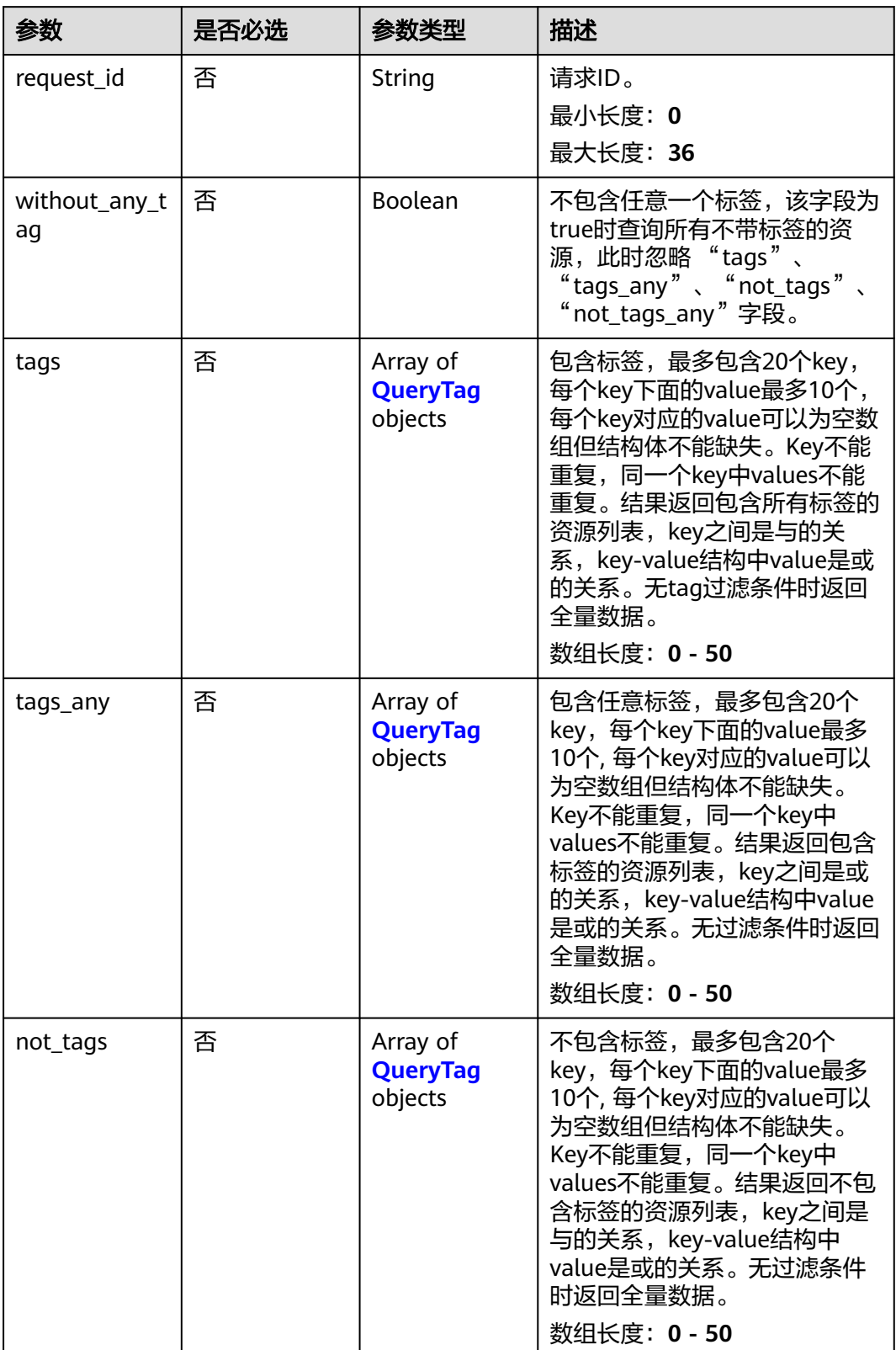

<span id="page-538-0"></span>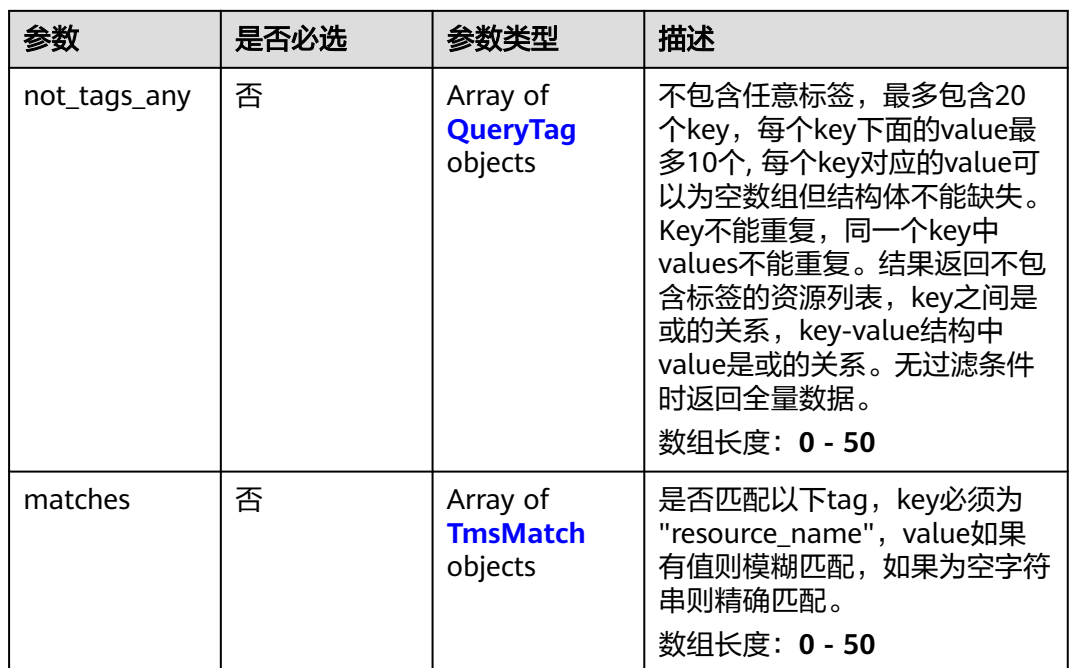

## 表 **4-539** QueryTag

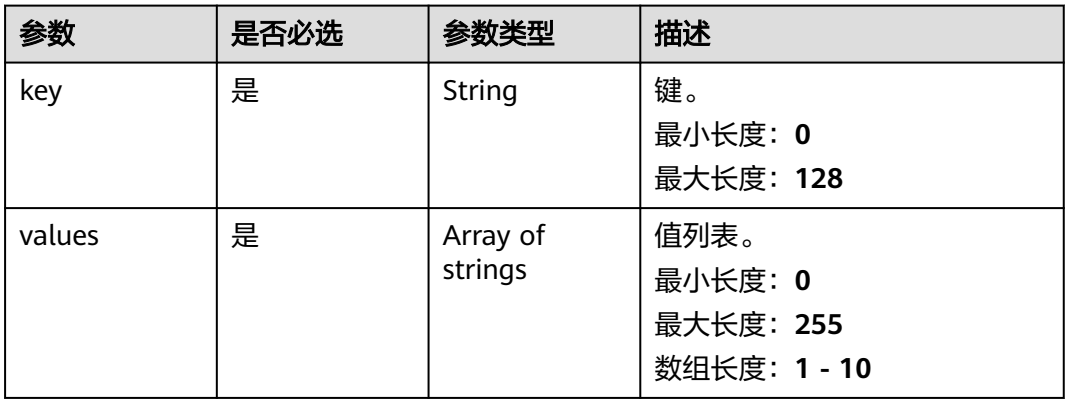

### 表 **4-540** TmsMatch

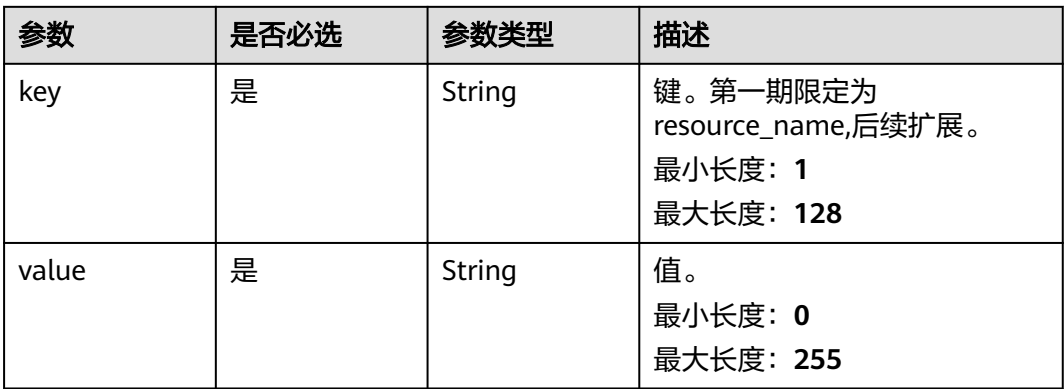

## 响应参数

## 状态码: **200**

### 表 **4-541** 响应 Body 参数

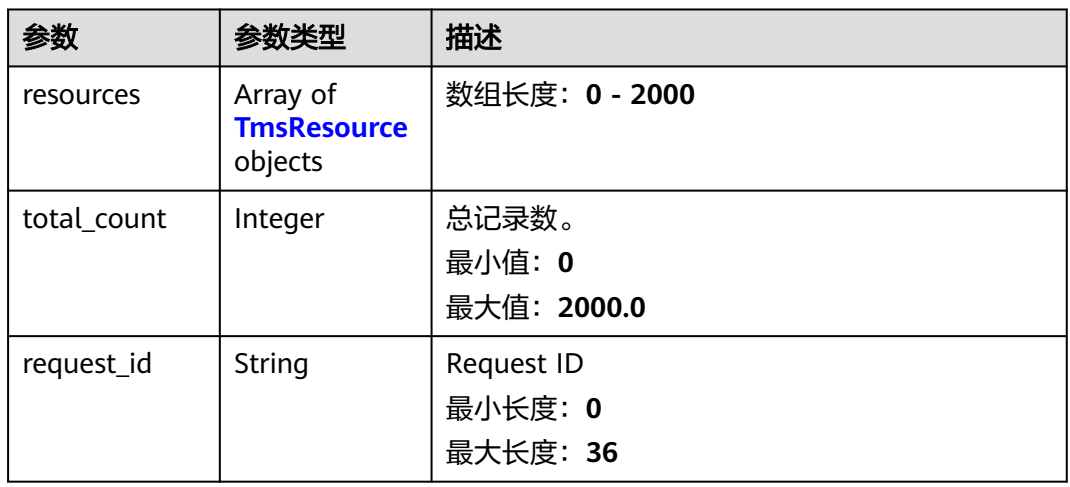

### 表 **4-542** TmsResource

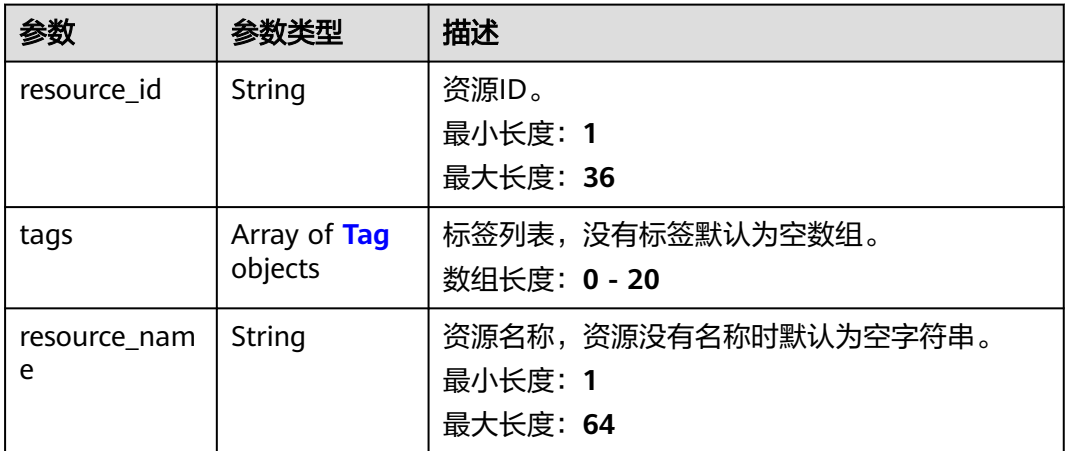

### 表 **4-543** Tag

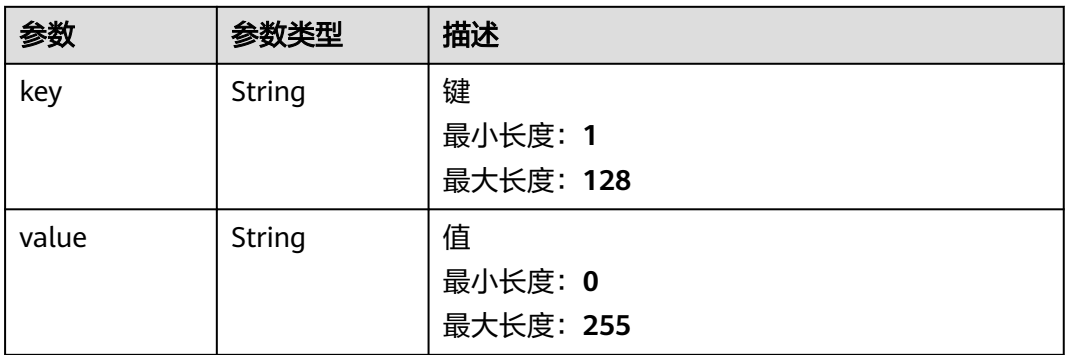
#### 请求示例

#### 查询账户全域互联带宽资源实例列表

POST https://{cc\_endpoint}/v3/gcb/resource-instances/filter

```
{
  "matches" : [ {
    "key" : "resource_name",
   "value" : "resource1"
 } ],
 "not_tags" : [ {
 "key" : "key1",
 "values" : [ "value1", "value2" ]
  } ],
 "tags" : [ {
 "key" : "key1",
    "values" : [ "value1", "value2" ]
  } ],
  "tags_any" : [ {
 "key" : "key1",
 "values" : [ "value1", "value2" ]
 } ],
 "not_tags_any" : [ {
 "key" : "key1",
 "values" : [ "value1", "value2" ]
 } ]
}
```
#### 响应示例

#### 状态码: **200**

查询账户全域互联带宽资源实例列表。

```
{
  "resources" : [ {
   "resource_id" : "cb9d7ead-834a-4275-93e1-217f79df9dc1",
   "resource_name" : "test",
 "tags" : [ {
 "key" : "key1",
 "value" : "value1"
   } ]
 \sum "request_id" : "e3371202-7e85-4c16-bb4b-4e3c092734f7",
  "total_count" : 1
}
```
#### 状态码

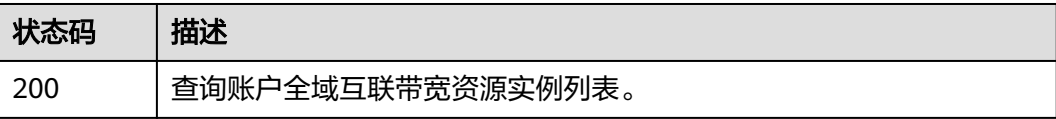

#### 错误码

#### 请参见<mark>错误码</mark>。

## **4.14.8** 查询账户全域互联带宽所有资源标签

#### 功能介绍

查询账户全域互联带宽所有资源标签

#### 调用方法

请参[见如何调用](#page-10-0)**API**。

#### **URI**

GET /v3/gcb/tags

#### 请求参数

表 **4-544** 请求 Header 参数

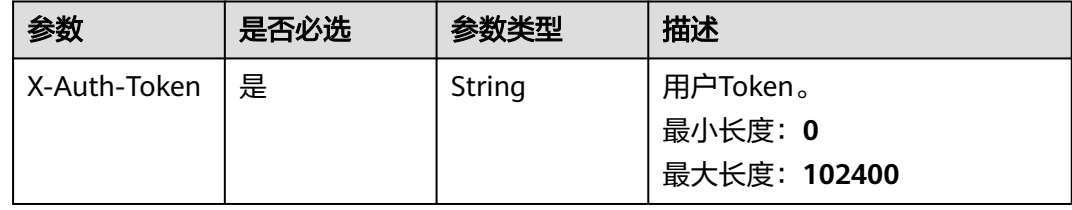

#### 响应参数

#### 状态码: **200**

表 **4-545** 响应 Body 参数

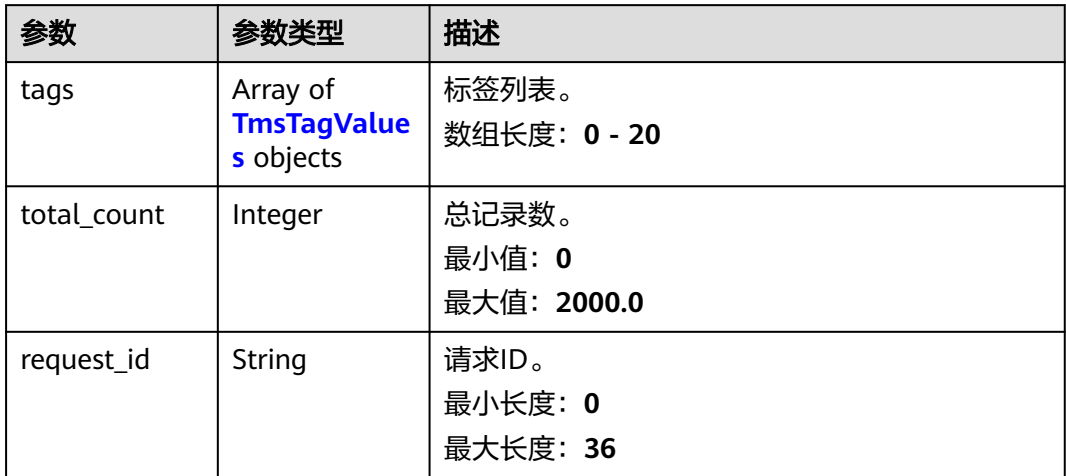

<span id="page-542-0"></span>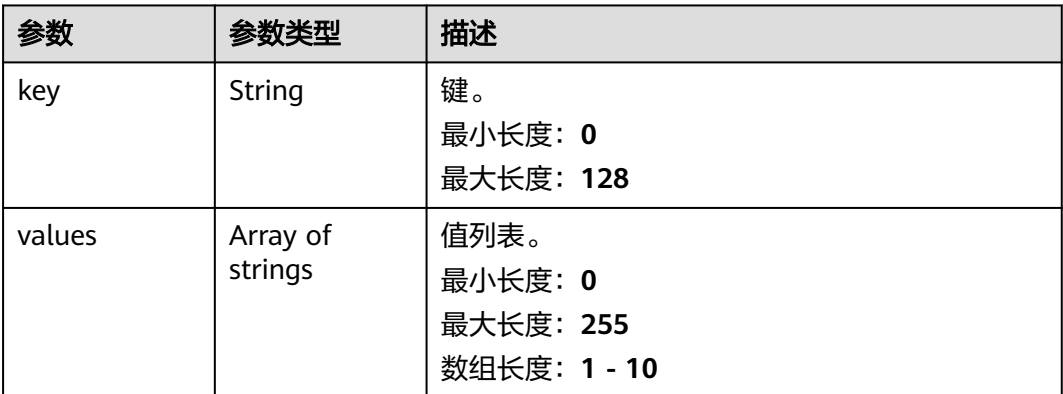

#### 请求示例

#### 查询账户全域互联带宽所有资源标签

GET https://{cc\_endpoint}/v3/gcb/tags

#### 响应示例

#### 状态码: **200**

查询账户全域互联带宽所有资源标签。

```
{
  "tags" : [ {
   "key" : "key1",
    "values" : [ "value1", "value2" ]
  } ],
  "request_id" : "e3371202-7e85-4c16-bb4b-4e3c092734f7",
  "total_count" : 1
}
```
#### **SDK** 代码示例

#### SDK代码示例如下。

#### **Java**

package com.huaweicloud.sdk.test;

```
import com.huaweicloud.sdk.core.auth.ICredential;
import com.huaweicloud.sdk.core.auth.GlobalCredentials;
import com.huaweicloud.sdk.core.exception.ConnectionException;
import com.huaweicloud.sdk.core.exception.RequestTimeoutException;
import com.huaweicloud.sdk.core.exception.ServiceResponseException;
import com.huaweicloud.sdk.cc.v2.region.CcRegion;
import com.huaweicloud.sdk.cc.v2.*;
import com.huaweicloud.sdk.cc.v2.model.*;
```
public class ListGcbTenantTagsSolution {

public static void main(String[] args) {

 // The AK and SK used for authentication are hard-coded or stored in plaintext, which has great security risks. It is recommended that the AK and SK be stored in ciphertext in configuration files or environment variables and decrypted during use to ensure security.

```
 // In this example, AK and SK are stored in environment variables for authentication. Before running 
this example, set environment variables CLOUD_SDK_AK and CLOUD_SDK_SK in the local environment
      String ak = System.getenv("CLOUD_SDK_AK");
      String sk = System.getenv("CLOUD_SDK_SK");
      ICredential auth = new GlobalCredentials()
           .withAk(ak)
           .withSk(sk);
      CcClient client = CcClient.newBuilder()
            .withCredential(auth)
            .withRegion(CcRegion.valueOf("<YOUR REGION>"))
            .build();
      ListGcbTenantTagsRequest request = new ListGcbTenantTagsRequest();
      try {
         ListGcbTenantTagsResponse response = client.listGcbTenantTags(request);
         System.out.println(response.toString());
      } catch (ConnectionException e) {
         e.printStackTrace();
      } catch (RequestTimeoutException e) {
         e.printStackTrace();
      } catch (ServiceResponseException e) {
         e.printStackTrace();
         System.out.println(e.getHttpStatusCode());
         System.out.println(e.getRequestId());
         System.out.println(e.getErrorCode());
         System.out.println(e.getErrorMsg());
      }
   }
}
```
#### **Python**

# coding: utf-8

from huaweicloudsdkcore.auth.credentials import GlobalCredentials from huaweicloudsdkcc.v2.region.cc\_region import CcRegion from huaweicloudsdkcore.exceptions import exceptions from huaweicloudsdkcc.v2 import \*

```
if __name__ == "__main__":
```
 # The AK and SK used for authentication are hard-coded or stored in plaintext, which has great security risks. It is recommended that the AK and SK be stored in ciphertext in configuration files or environment variables and decrypted during use to ensure security.

 # In this example, AK and SK are stored in environment variables for authentication. Before running this example, set environment variables CLOUD\_SDK\_AK and CLOUD\_SDK\_SK in the local environment

```
 ak = __import__('os').getenv("CLOUD_SDK_AK")
 sk = __import__('os').getenv("CLOUD_SDK_SK")
```
credentials = GlobalCredentials(ak, sk)  $\setminus$ 

```
 client = CcClient.new_builder() \
    .with_credentials(credentials) \
    .with_region(CcRegion.value_of("<YOUR REGION>")) \
    .build()
```
try:

```
 request = ListGcbTenantTagsRequest()
   response = client.list_gcb_tenant_tags(request)
    print(response)
 except exceptions.ClientRequestException as e:
   print(e.status_code)
    print(e.request_id)
   print(e.error_code)
   print(e.error_msg)
```
#### **Go**

```
package main
import (
    "fmt"
   "github.com/huaweicloud/huaweicloud-sdk-go-v3/core/auth/global"
   cc "github.com/huaweicloud/huaweicloud-sdk-go-v3/services/cc/v2"
   "github.com/huaweicloud/huaweicloud-sdk-go-v3/services/cc/v2/model"
   region "github.com/huaweicloud/huaweicloud-sdk-go-v3/services/cc/v2/region"
)
func main() {
   // The AK and SK used for authentication are hard-coded or stored in plaintext, which has great security 
risks. It is recommended that the AK and SK be stored in ciphertext in configuration files or environment 
variables and decrypted during use to ensure security.
   // In this example, AK and SK are stored in environment variables for authentication. Before running this 
example, set environment variables CLOUD_SDK_AK and CLOUD_SDK_SK in the local environment
   ak := os.Getenv("CLOUD_SDK_AK")
   sk := os.Getenv("CLOUD_SDK_SK")
   auth := global.NewCredentialsBuilder().
      WithAk(ak).
      WithSk(sk).
      Build()
   client := cc.NewCcClient(
      cc.CcClientBuilder().
         WithRegion(region.ValueOf("<YOUR REGION>")).
        WithCredential(auth).
        Build())
   request := &model.ListGcbTenantTagsRequest{}
   response, err := client.ListGcbTenantTags(request)
  if err == nil fmt.Printf("%+v\n", response)
   } else {
      fmt.Println(err)
   }
}
```
#### 更多

更多编程语言的SDK代码示例,请参见**[API Explorer](https://console.huaweicloud.com/apiexplorer/#/openapi/CC/sdk?api=ListGcbTenantTags&version=v2)**的代码示例页签,可生成自动对应 的SDK代码示例。

#### 状态码

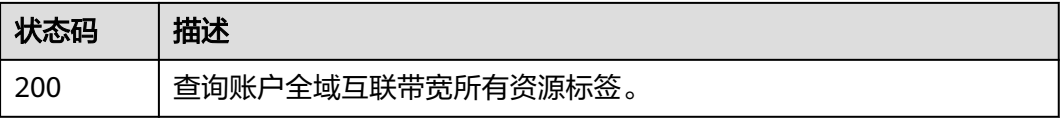

#### 错误码

请参[见错误码。](#page-557-0)

# 5 权限与授权项

## **5.1** 权限与授权项说明

如果您需要对您所拥有的Cloud Connect进行精细的权限管理,您可以使用统一身份认 证服务 ( Identity and Access Management,简称IAM ) ,如果华为账号所具备的权 限功能已经能满足您的要求,您可以跳过本章节,不影响您使用Cloud Connect服务的 其它功能。

通过IAM,您可以通过授权控制主体(IAM用户、用户组、IAM委托)对华为云资源的 访问范围。目前IAM支持两类授权,一类是角色与策略授权,另一类为身份策略授 权。

两者有如下的区别和关系:

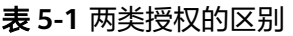

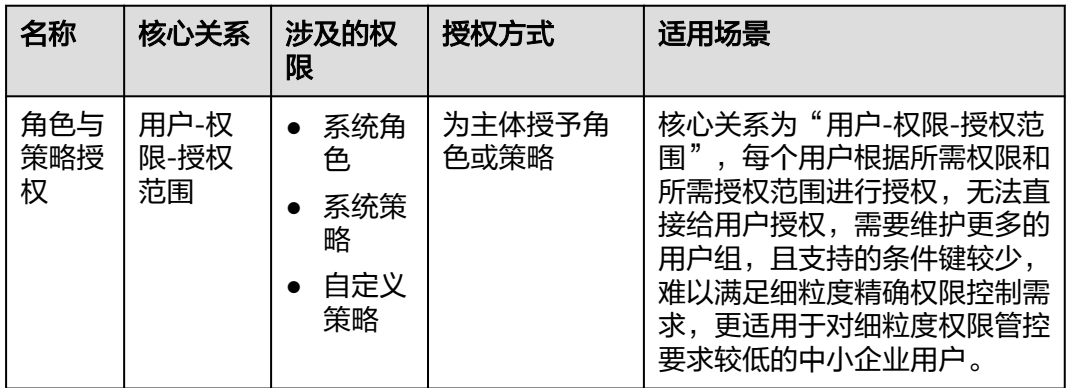

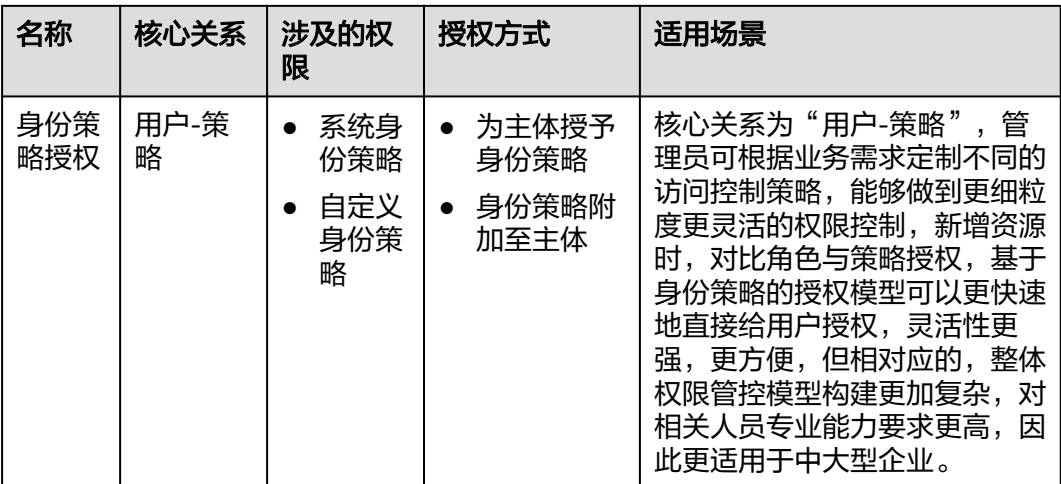

例如:如果需要对IAM用户授予可以创建华北-北京四区域的ECS和华南-广州区域的 OBS的权限,基于角色与策略授权的场景中,管理员需要创建两个自定义策略,并且 为IAM用户同时授予这两个自定义策略才可以实现权限控制。在基于身份策略授权的 场景中,管理员仅需要创建一个自定义策略,在策略中通过条件键

"g:RequestedRegion"的配置即可达到策略对于授权区域的控制。将策略附加主体或 为主体授予该策略即可获得相应权限,权限配置方式更细粒度更灵活。

两种授权场景下的策略/身份策略、授权项等并不互通,推荐使用身份策略进行授权。

账号下的IAM用户发起API请求时,该IAM用户必须具备调用该接口所需的权限,否 则,API请求将调用失败。每个接口所需要的权限,与各个接口所对应的授权项相对 应,只有发起请求的用户被授予授权项所对应的策略,该用户才能成功调用该接口。

例如,用户要调用接口来查询云连接列表,那么在基于角色与策略授权的场景中,这 个IAM用户被授予的权限中必须包含允许"cc:cloudConnections:list"的授权项,该接 口才能调用成功。在基于身份策略授权的场景中,这个IAM用户被授予的权限中包含 .<br>cc:cloudConnections:list"的授权项,该接口才能调用成功。

## **5.2** 策略授权参考

本章节介绍Cloud Connect策略授权场景下支持的策略授权项。

#### 支持的授权项

策略包含系统策略和自定义策略,如果系统策略不满足授权要求,管理员可以创建自 定义策略,并通过给用户组授予自定义策略来进行精细的访问控制。策略支持的操作 与API相对应,授权项列表说明如下:

- 权限:允许或拒绝对指定资源在特定条件下进行某项操作。
- 对应API接口:自定义策略实际调用的API接口。
- 授权项:自定义策略中支持的Action,在自定义策略中的Action中写入授权项, 可以实现授权项对应的权限功能。
- 依赖的授权项:部分Action存在对其他Action的依赖,需要将依赖的Action同时写 入授权项,才能实现对应的权限功能。

IAM项目(Project)/企业项目(Enterprise Project): 自定义策略的授权范围, 包括 IAM项目与企业项目。授权范围如果同时支持IAM项目和企业项目,表示此授权项 对应的自定义策略,可以在IAM和企业管理两个服务中给用户组授权并生效。如 果仅支持IAM项目,不支持企业项目,表示仅能在IAM中给用户组授权并生效,如 果在企业管理中授权,则该自定义策略不生效。管理员可以在授权项列表中查看 授权项是否支持IAM项目或企业项目,"√"表示支持,"×"表示暂不支持。关 于IAM项目与企业项目的区别,详情请参见:**IAM**[与企业管理的区别](https://support.huaweicloud.com/iam_faq/iam_01_0101.html)。

CC的支持自定义策略授权项如下所示:

- 云连接,包含所有云连接接口对应的授权项,如创建云连接、更新云连接、删除 云连接、查询云连接详情、查询云连接列表等接口。
- **网络实例**,包含所有网络实例接口对应的授权项,如如创建网络实例、更新网络实 例、删除网络实例、查询网络实例详情、查询网络实例列表等接口。
- **[带宽包](#page-549-0)**,包含所有带宽包接口对应的授权项,如创建带宽包、更新带宽包、删除 带宽包、查询带宽包详情、查询带宽包列表、关联带宽包、解关联带宽包等接 口。
- **域间带宽**,包含所有域间带宽接口对应的授权项,如创建域间带宽、更新域间带 宽、删除域间带宽、查询域间带宽详情、查询域间带宽列表等接口。
- <del>[云连接路由](#page-551-0)</del>,包含所有云连接路由接口对应的授权项,如查询云连接路由详情、 查询云连接路由等接口。
- **中心网络**,包含所有中心网络接口对应的授权项,如创建中心网络、更新中心网 络、删除中心网络、查询中心网络详情、查询中心网络列表等接口。
- [中心网络策略,](#page-553-0)包含所有中心网络策略接口对应的授权项,如创建中心网络策 略、应用中心网络策略、删除中心网络策略、查询中心网络策略列表、查询策略 变化集等接口。
- [中心网络连接,](#page-554-0)包含所有中心网络连接接口对应的授权项,如查询中心网络连接 列表、更新中心网络连接等接口。
- [中心网络附件,](#page-554-0)包含所有中心网络附件接口对应的授权项,如创建中心网络 GDGW附件、更新中心网络GDGW附件、查询中心网络附件详情、查询中心网络 GDGW附件列表、删除中心网络附件、查询中心网络附件列表等接口。

#### 云连接

#### 表 **5-2** 云连接

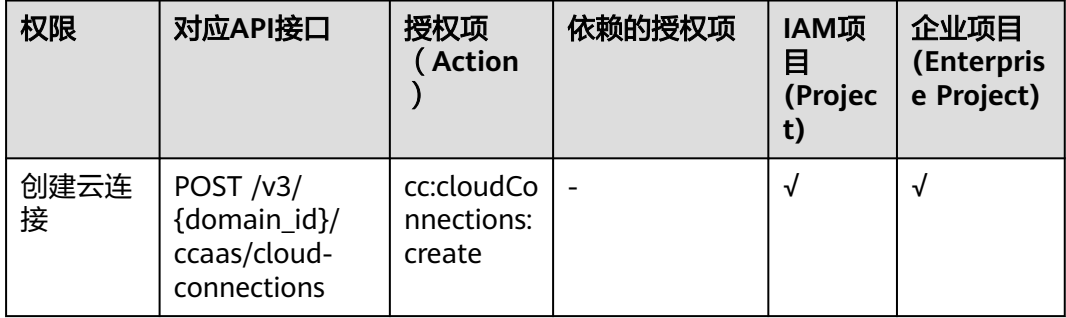

<span id="page-548-0"></span>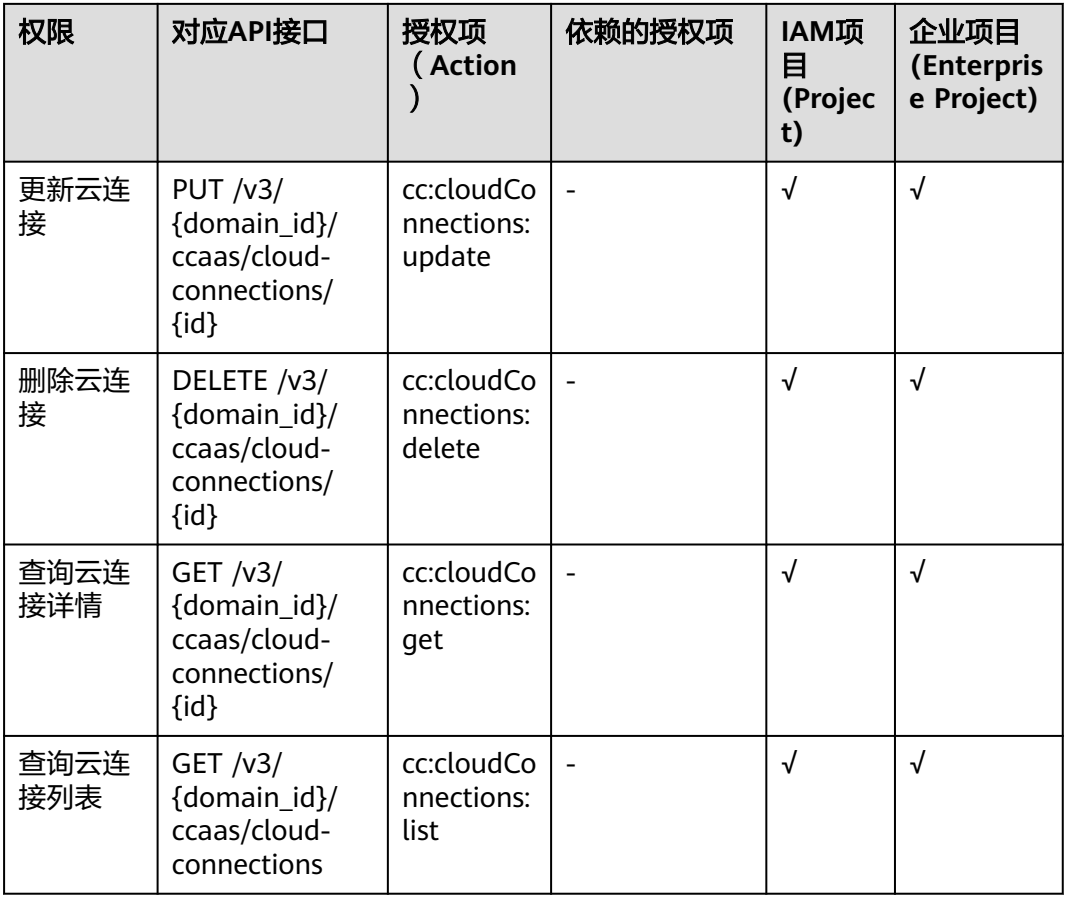

### 网络实例

#### 表 **5-3** 网络实例

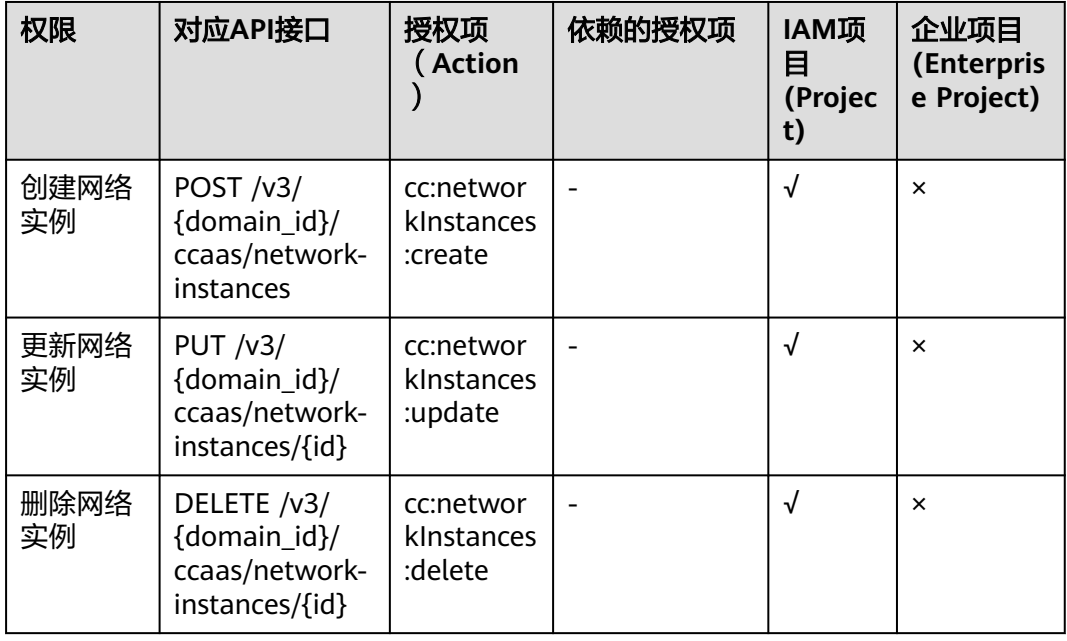

<span id="page-549-0"></span>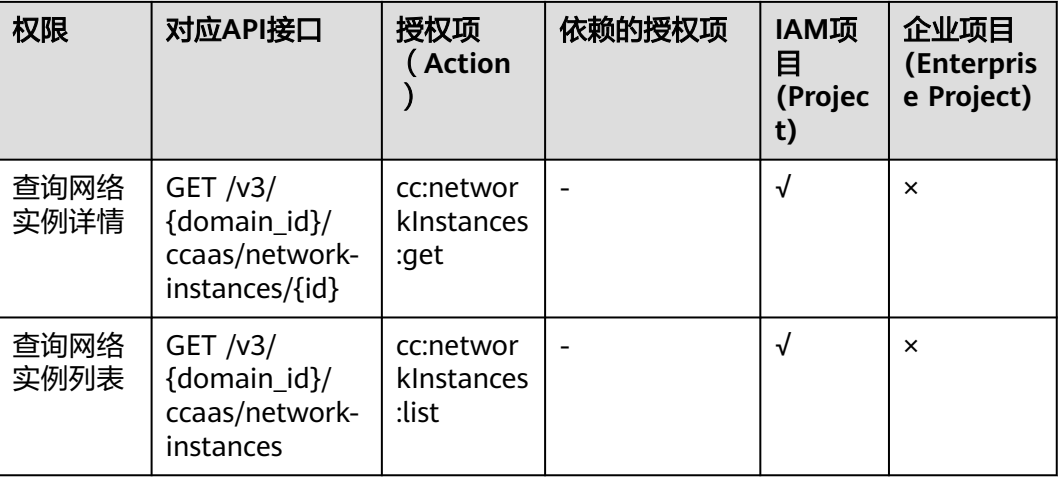

## 带宽包

#### 表 **5-4** 带宽包

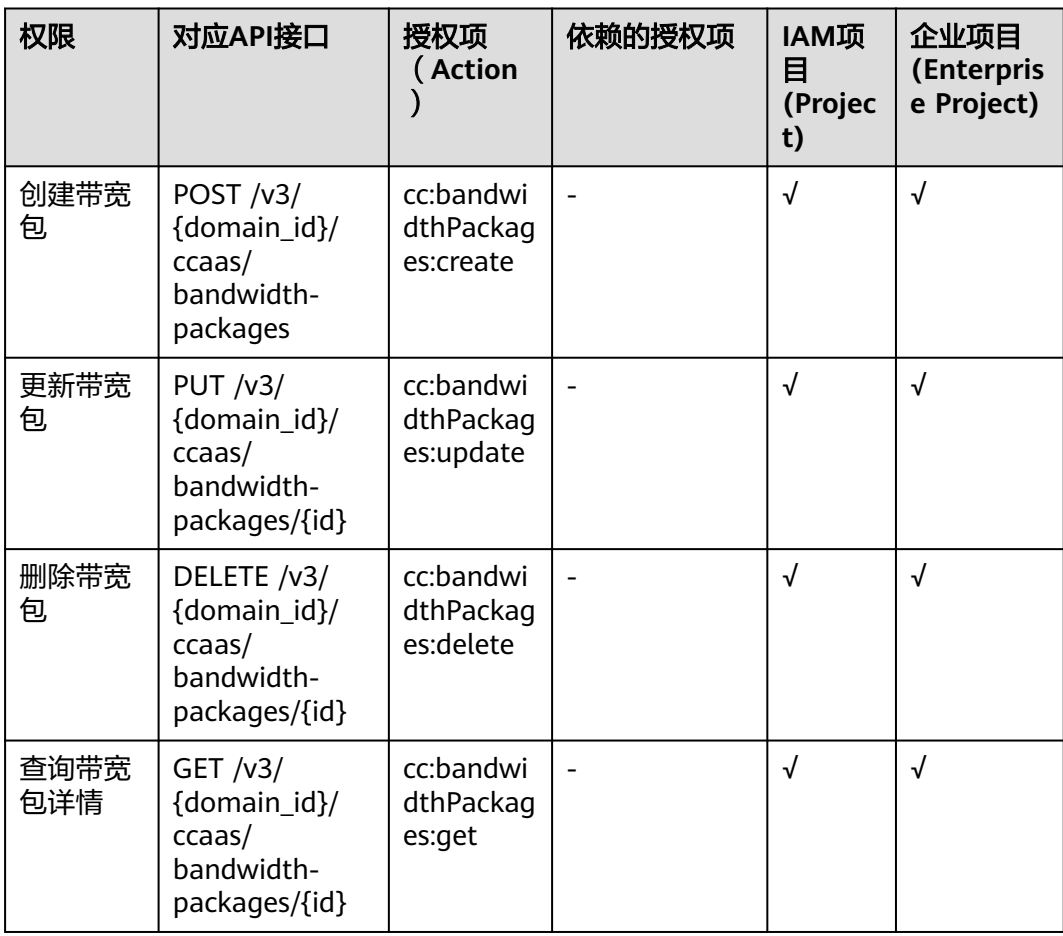

<span id="page-550-0"></span>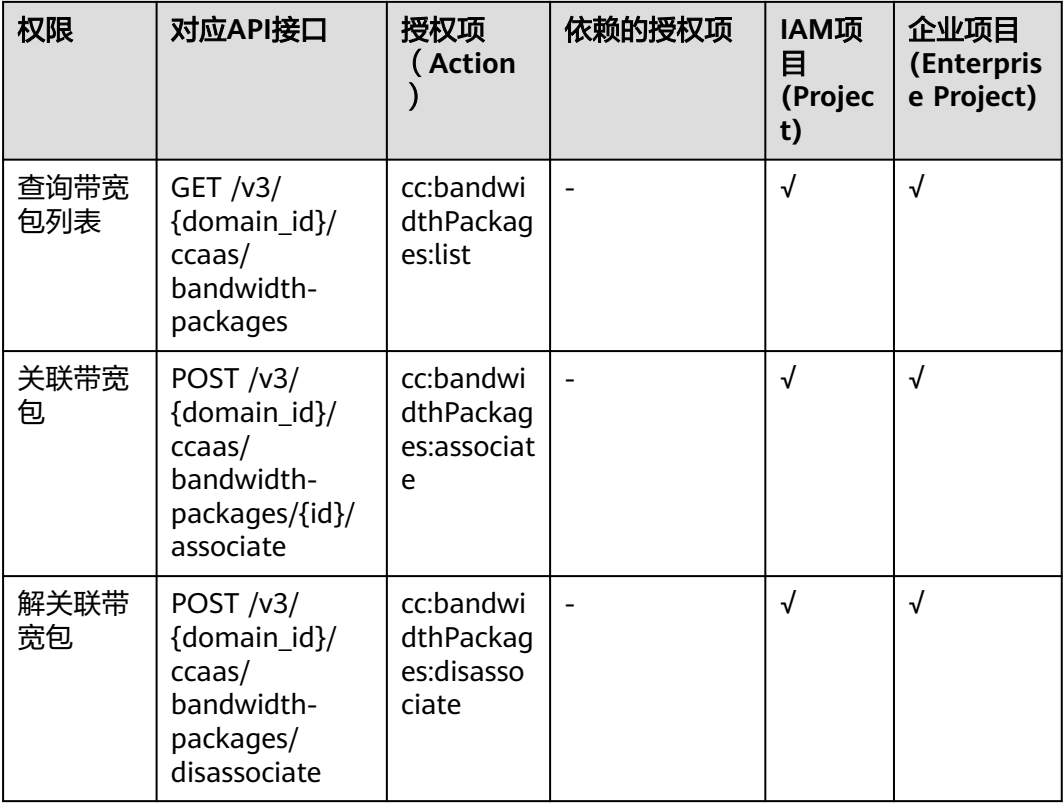

## 域间带宽

#### 表 **5-5** 域间带宽

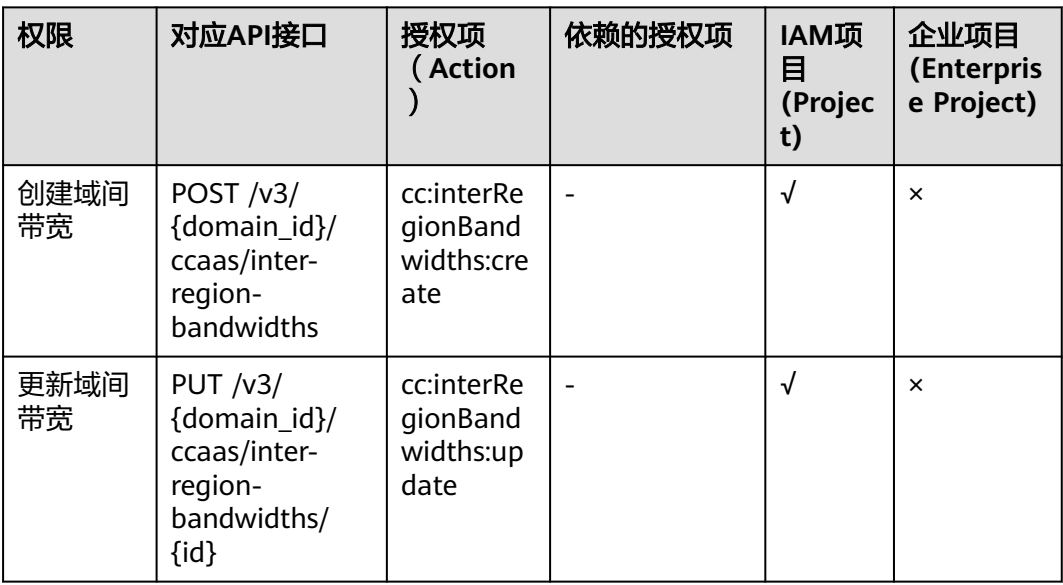

<span id="page-551-0"></span>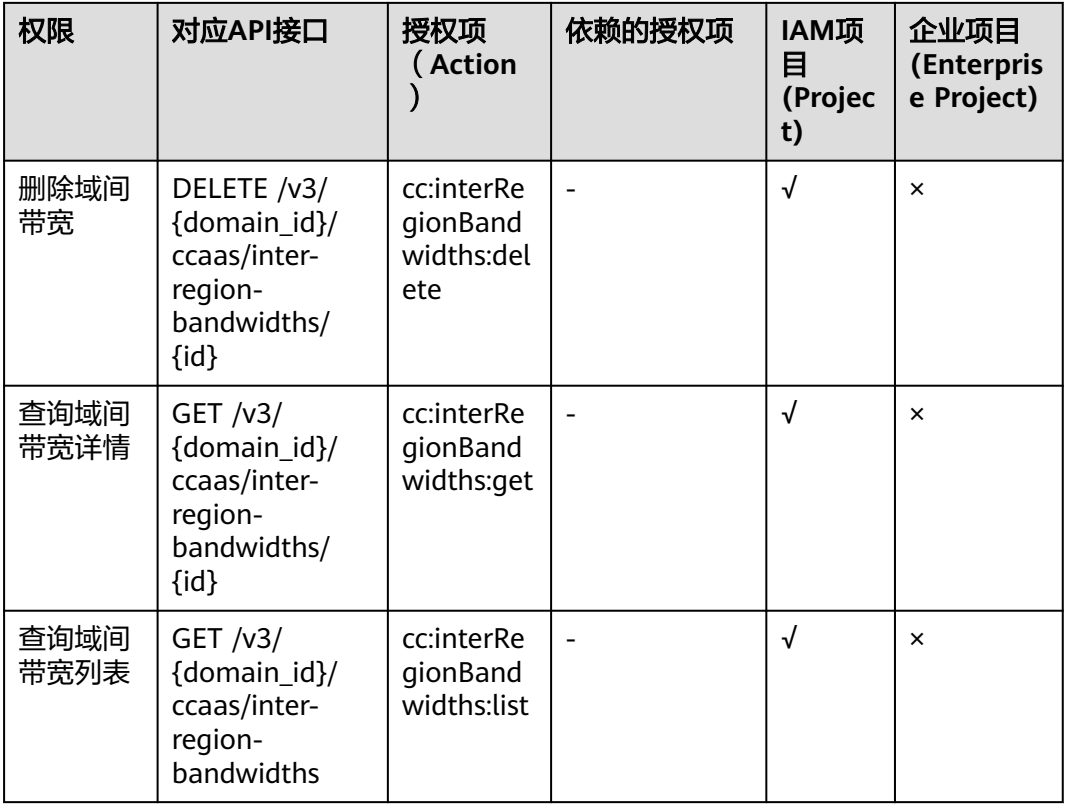

## 云连接路由

#### 表 **5-6** 云连接路由

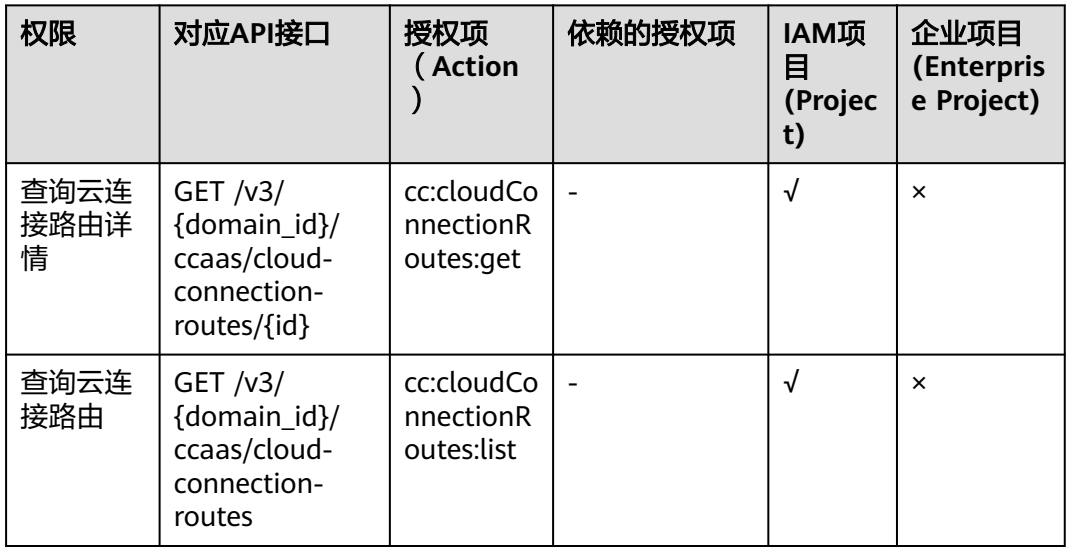

#### <span id="page-552-0"></span>中心网络

#### 表 **5-7** 中心网络

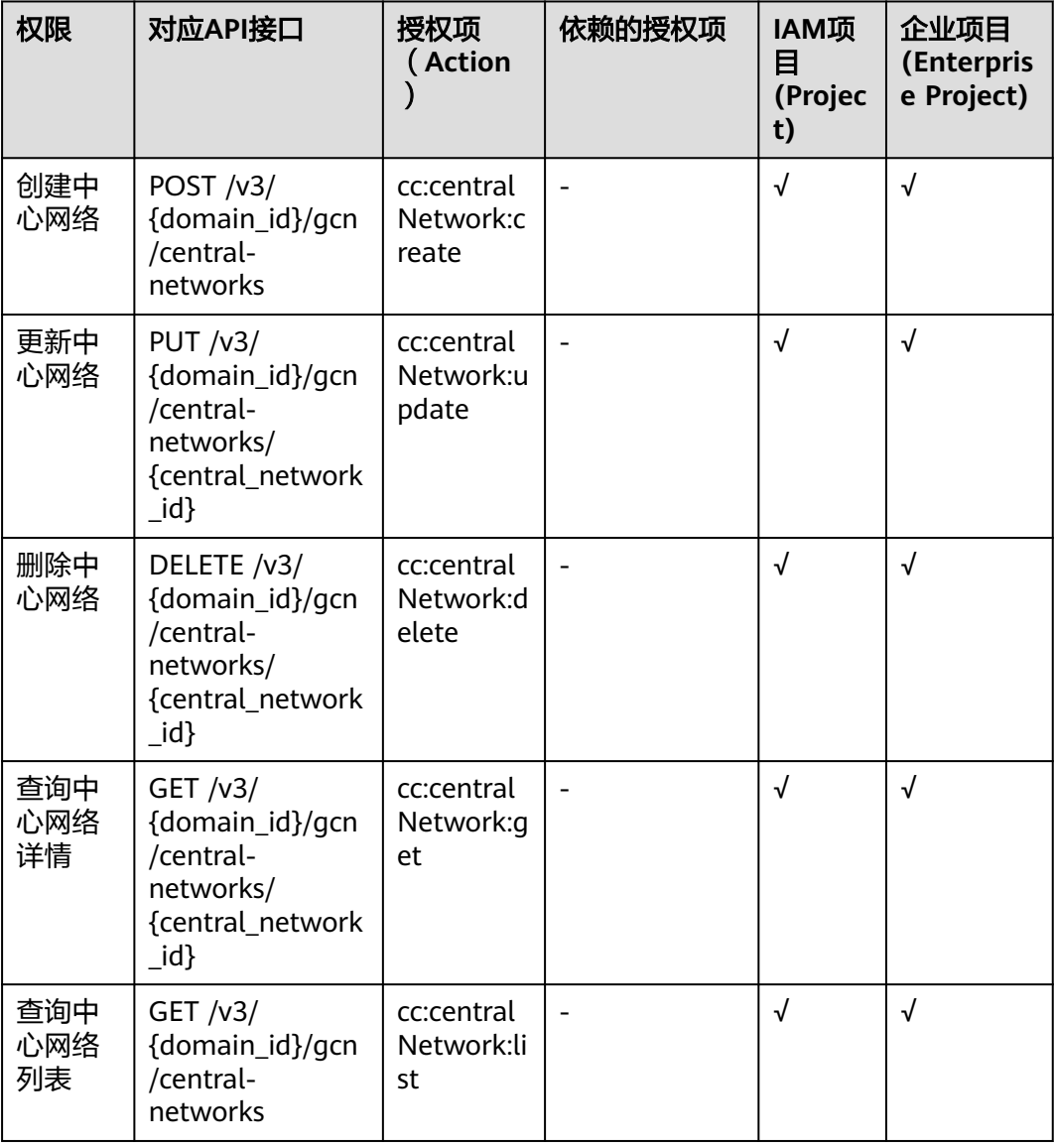

#### <span id="page-553-0"></span>中心网络策略

#### 表 **5-8** 中心网络策略

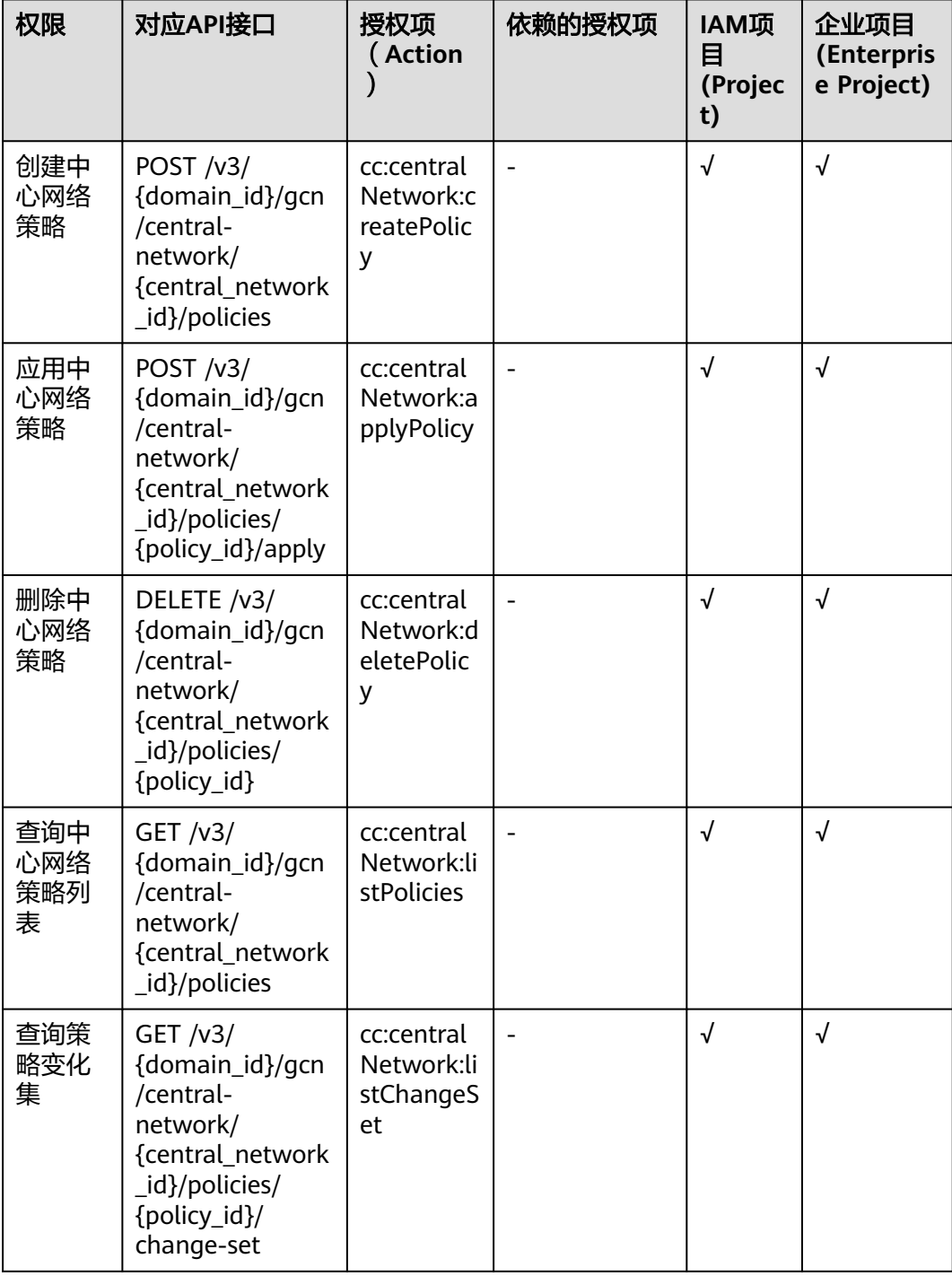

#### <span id="page-554-0"></span>中心网络连接

#### 表 **5-9** 中心网络连接

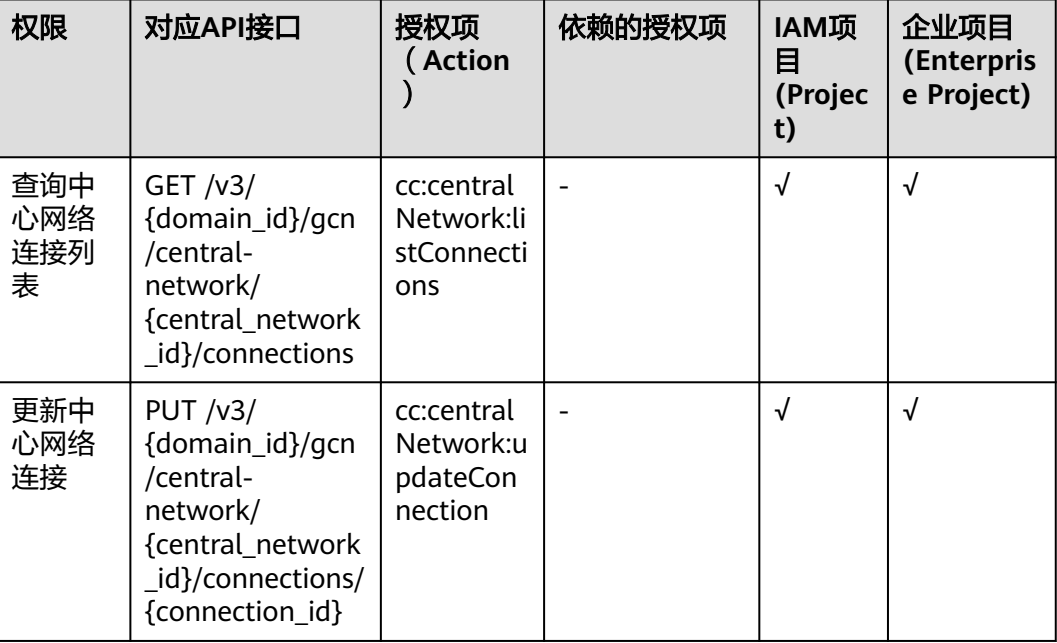

#### 中心网络附件

#### 表 **5-10** 中心网络附件

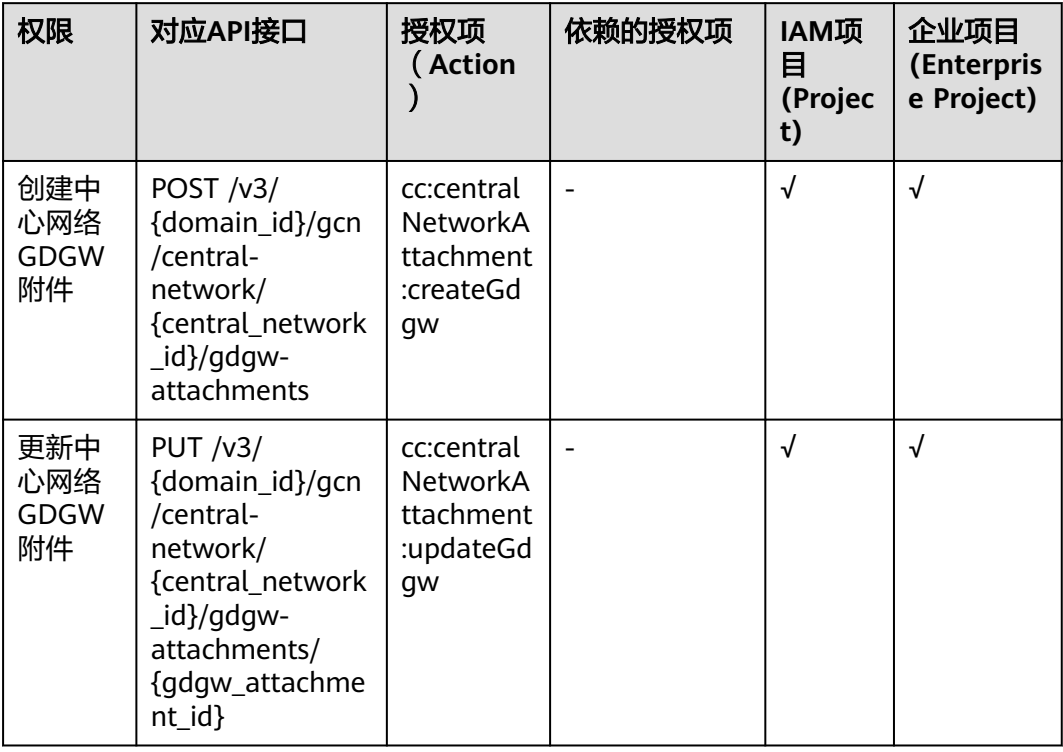

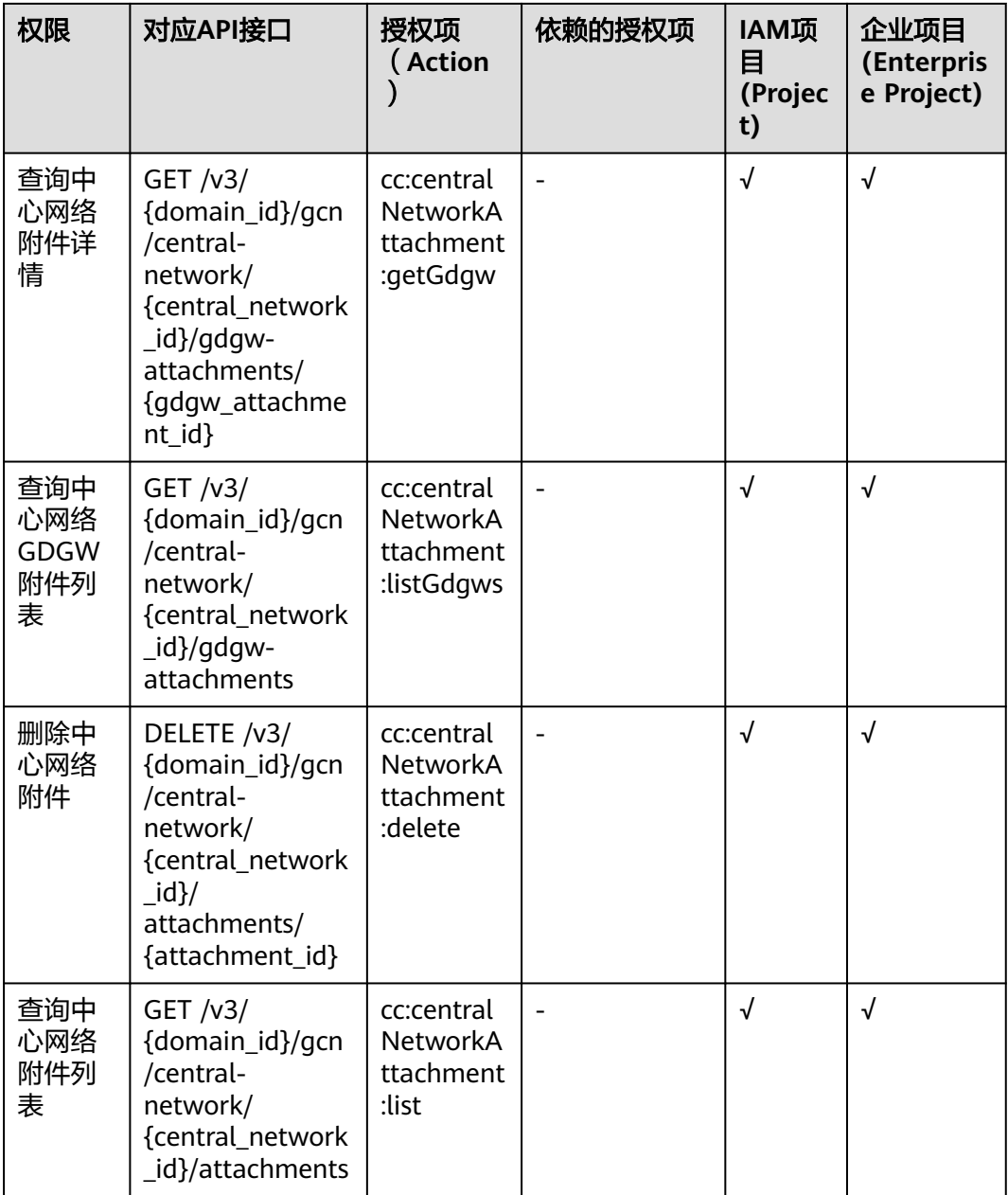

## **6** 附录

## **6.1** 状态码

● 正常

#### 表 **6-1** 正常时的返回值

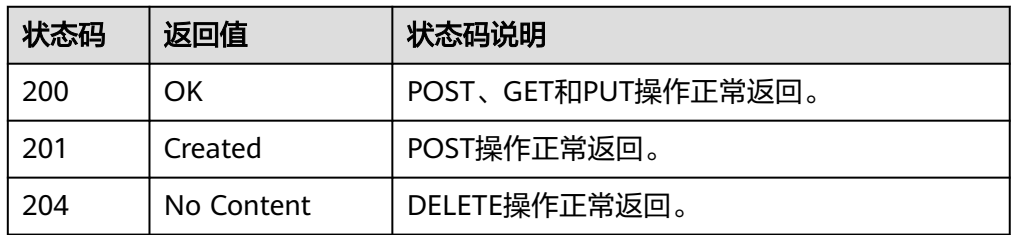

● 异常

#### 表 **6-2** 异常时的返回值

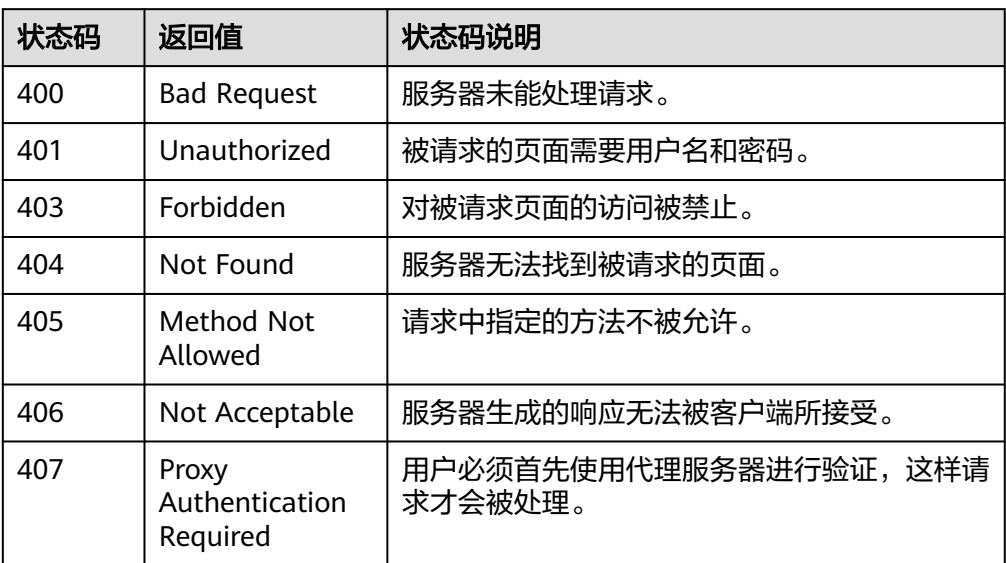

<span id="page-557-0"></span>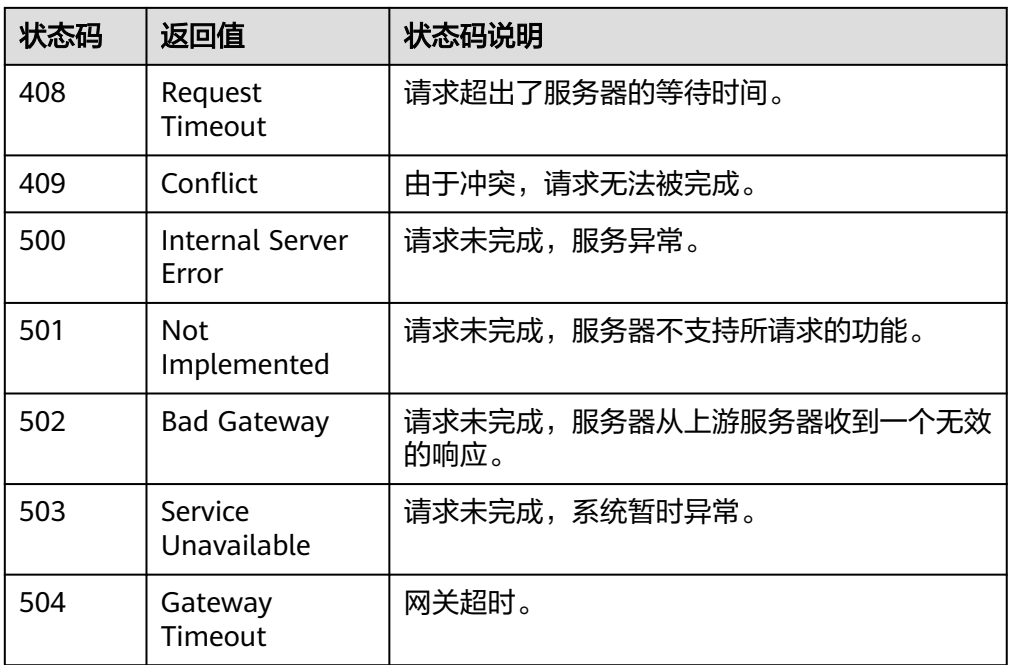

## **6.2** 错误码

当您调用API时,如果遇到"APIGW"开头的错误码,请参见**API网关<del>错误码</del>进行**处 理。

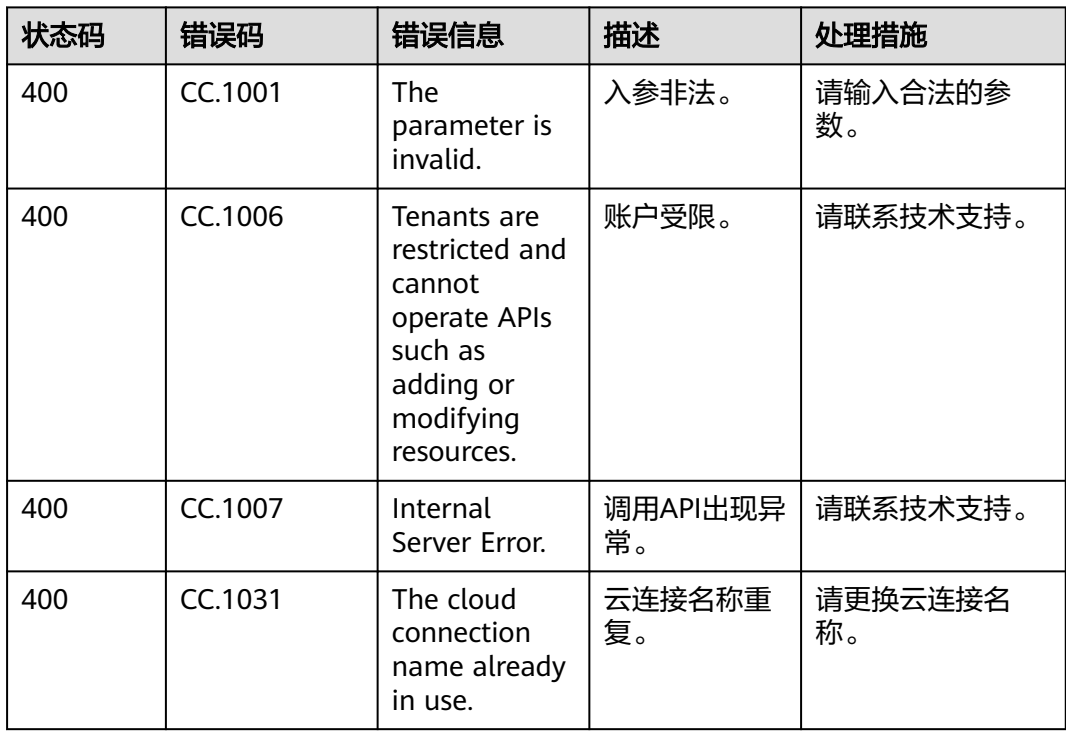

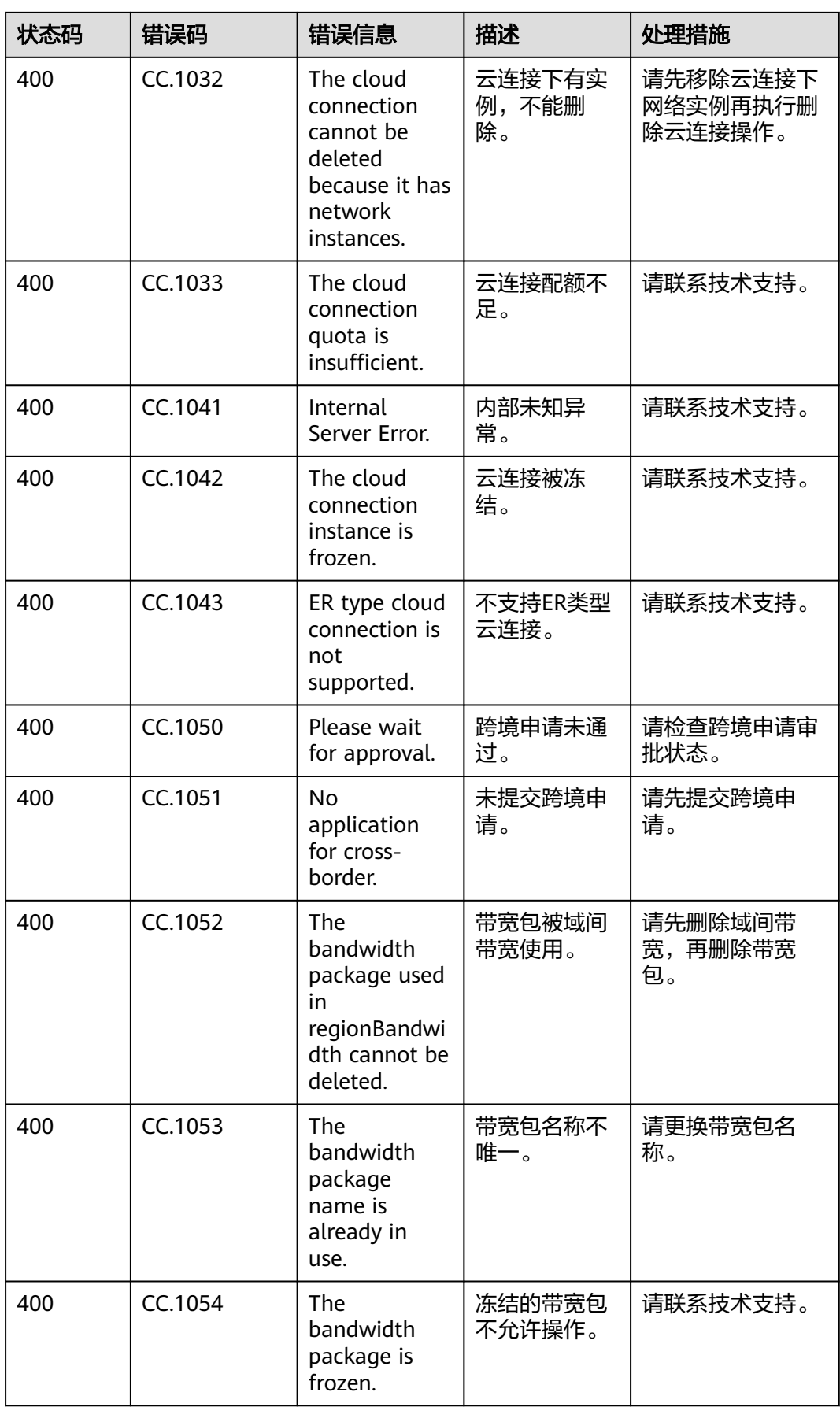

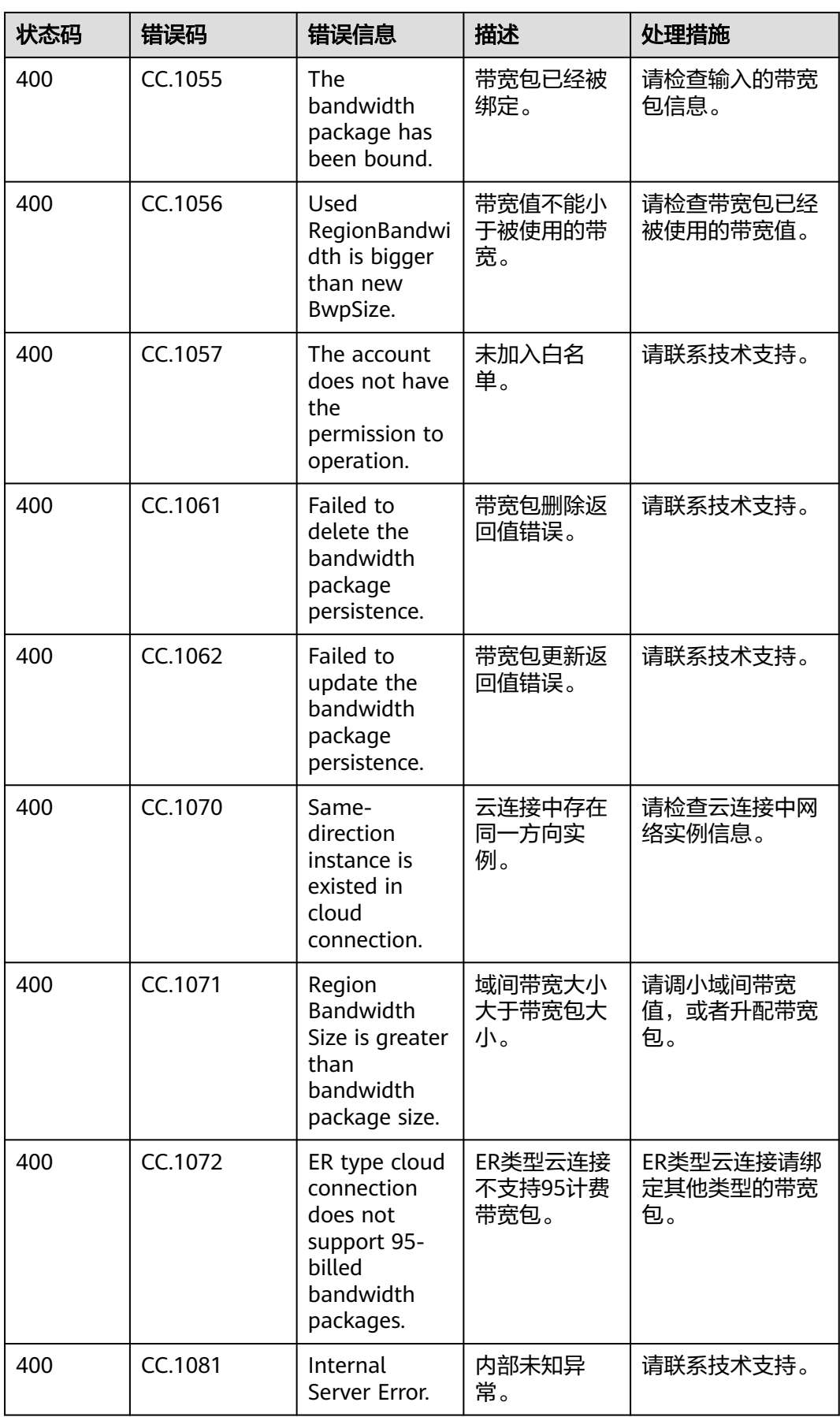

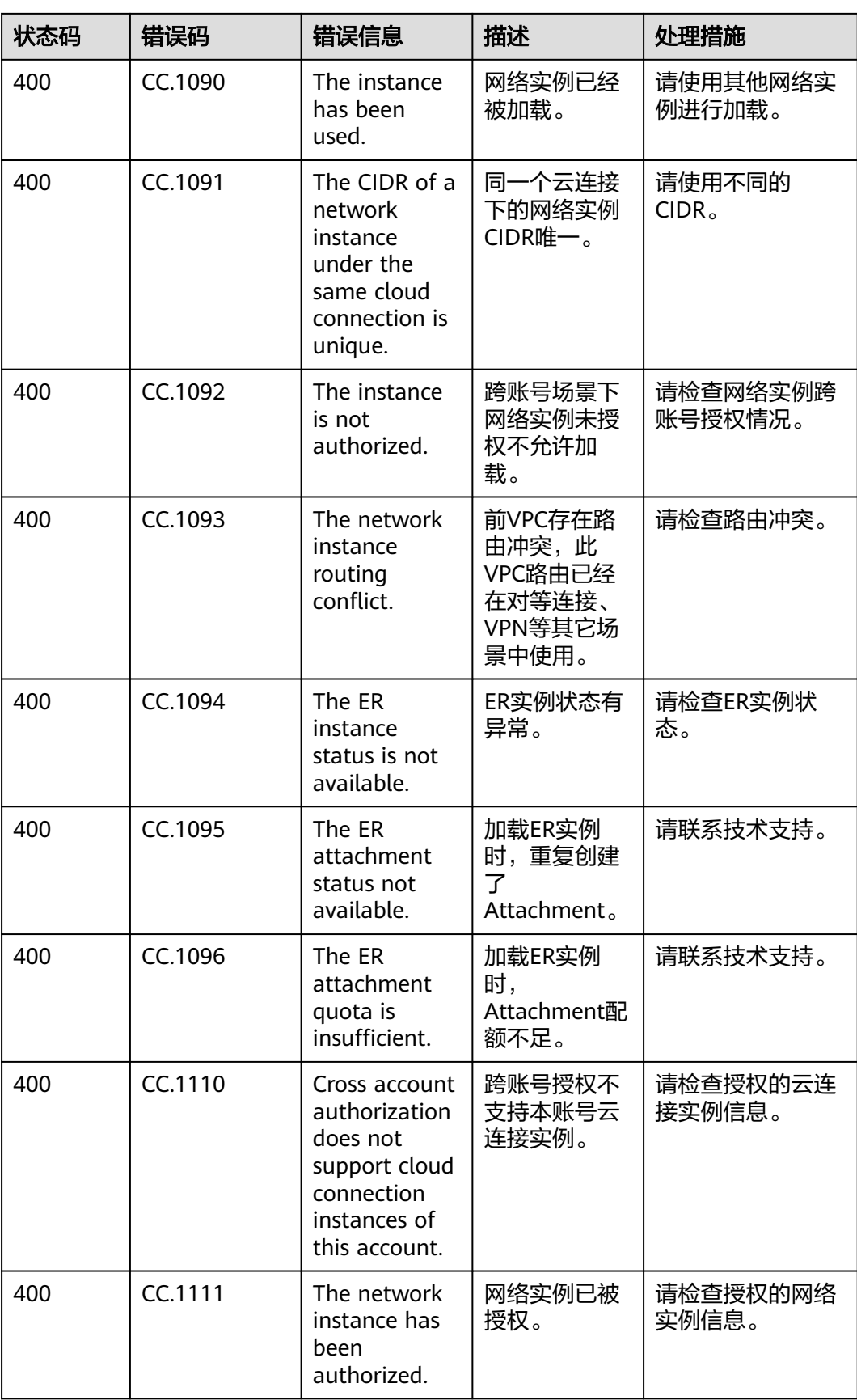

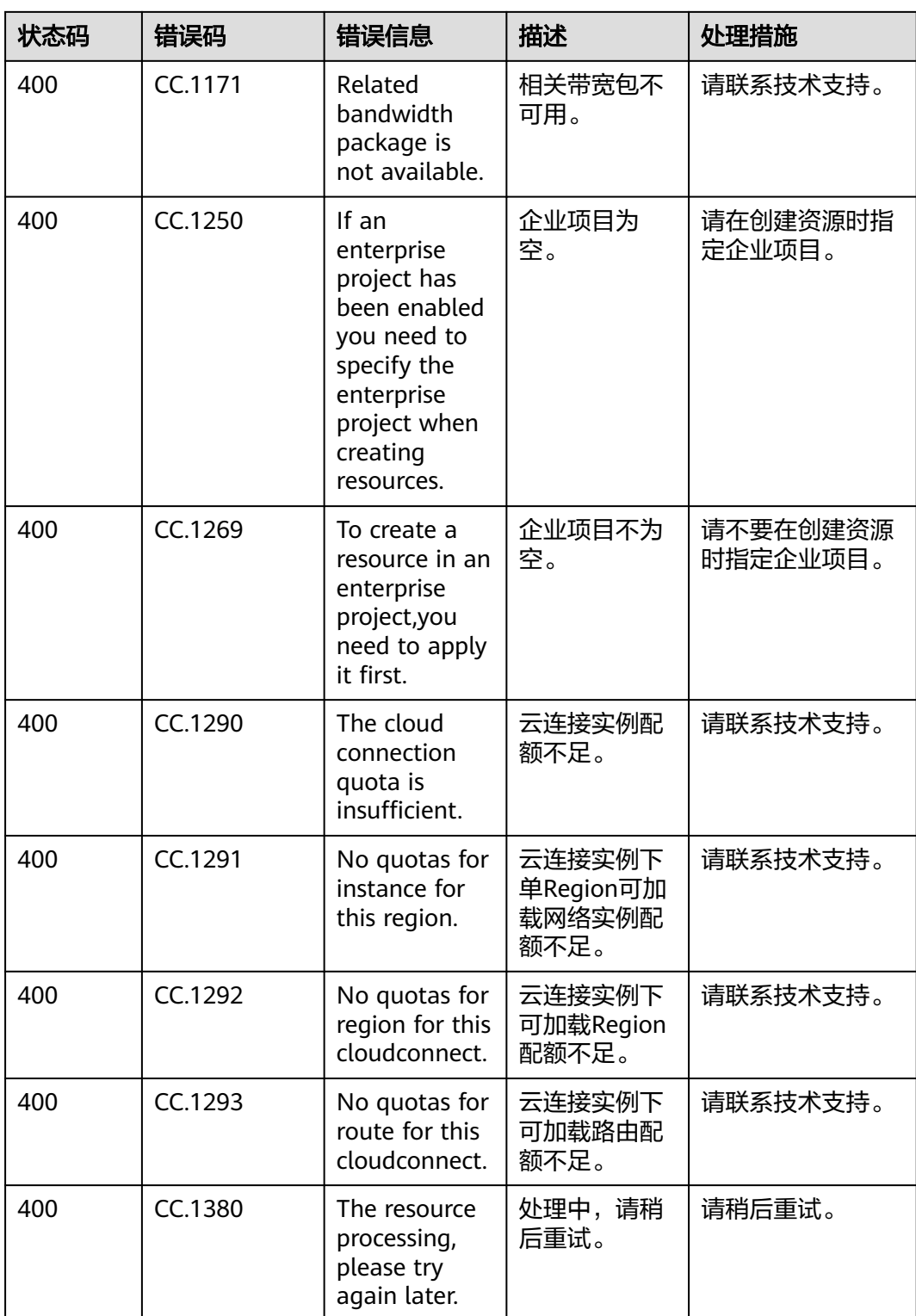

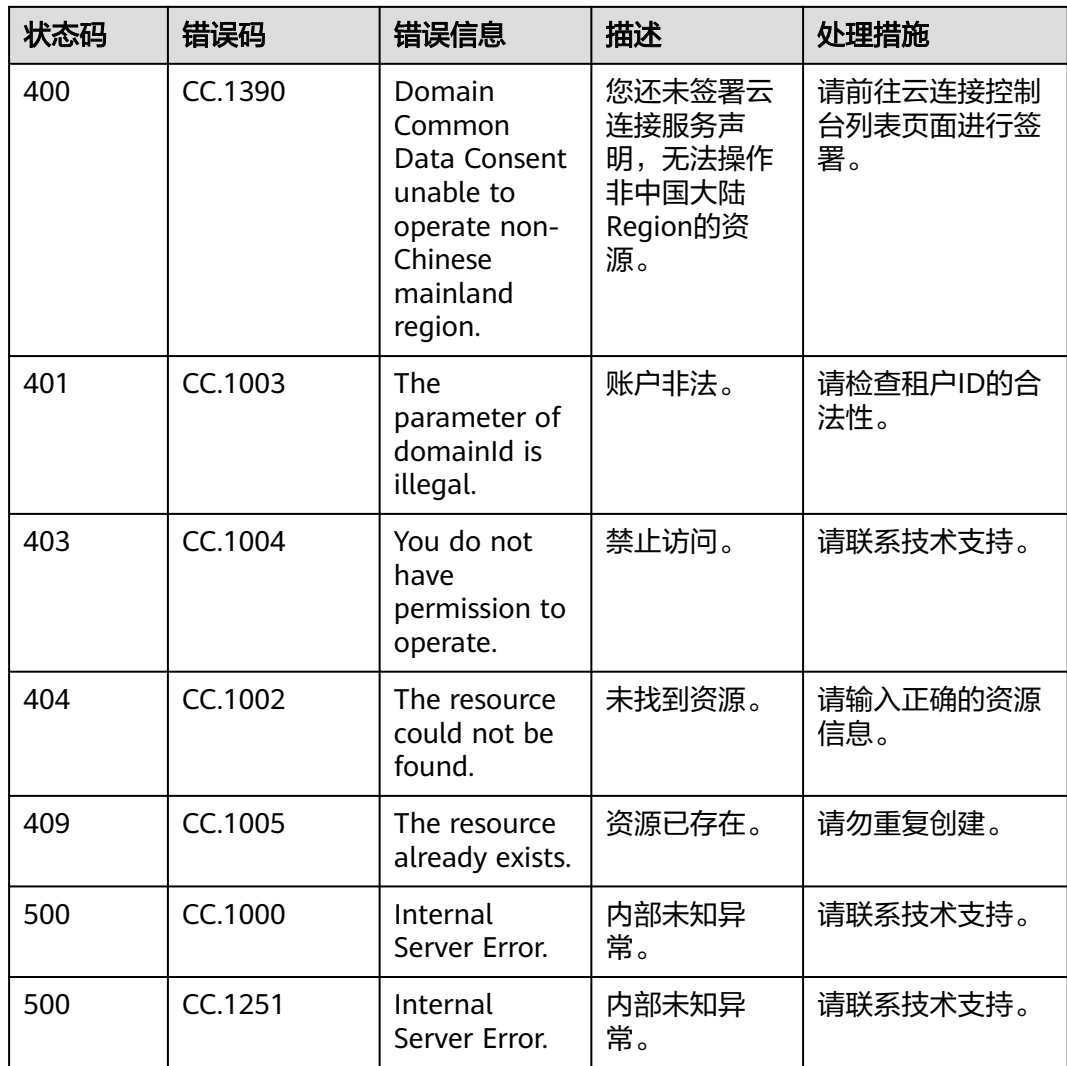

## **6.3** 获取项目 **ID**

#### 操作场景

在调用接口的时候,部分URL中需要填入项目ID,所以需要获取到项目ID。有如下两 种获取方式:

- 调用**API**获取项目**ID**
- [从控制台获取项目](#page-563-0)**ID**

#### 调用 **API** 获取项目 **ID**

项目ID可以通过调[用查询指定条件下的项目列表](https://support.huaweicloud.com/api-iam/iam_06_0001.html)API获取。

获取项目ID的接口为"GET https://{Endpoint}/v3/projects",其中{Endpoint}为IAM 的终端节点,可以从<mark>地区和终端节点</mark>获取。接口的认证鉴权请参见<mark>认证鉴权</mark>。

响应示例如下,其中projects下的"id"即为项目ID。

 $\mathbf{r}$ 

<span id="page-563-0"></span>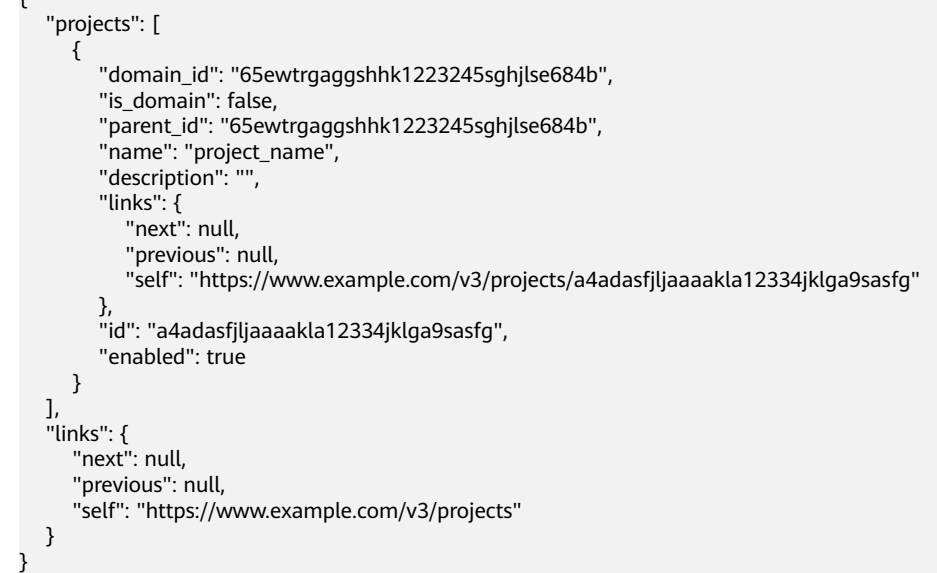

## 从控制台获取项目 **ID**

从控制台获取项目ID的步骤如下:

- 1. 登录管理控制台。
- 2. 鼠标悬停在右上角的用户名,选择下拉列表中的"我的凭证"。 在"API凭证"页面的项目列表中查看项目ID。

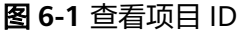

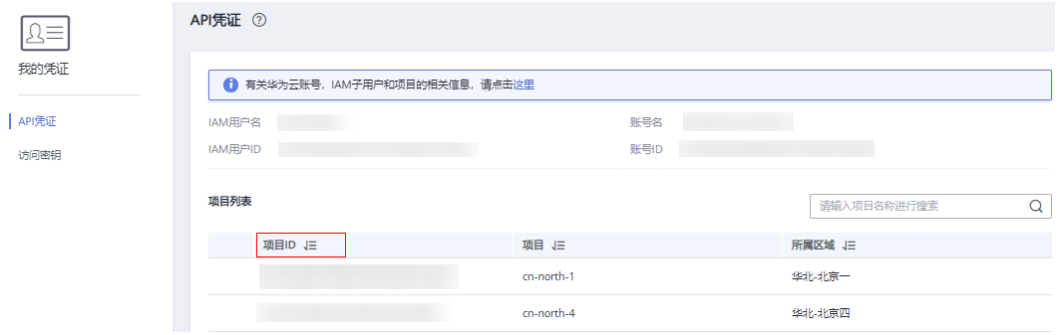

## **7** 历史 **API**

## **7.1** 标签管理

## **7.1.1** 查询账户资源标签

## 功能介绍

查询账户资源标签

#### 调用方法

请参[见如何调用](#page-10-0)**API**。

#### **URI**

GET /v3/{domain\_id}/ccaas/{resource\_type}/tags

#### 表 **7-1** 路径参数

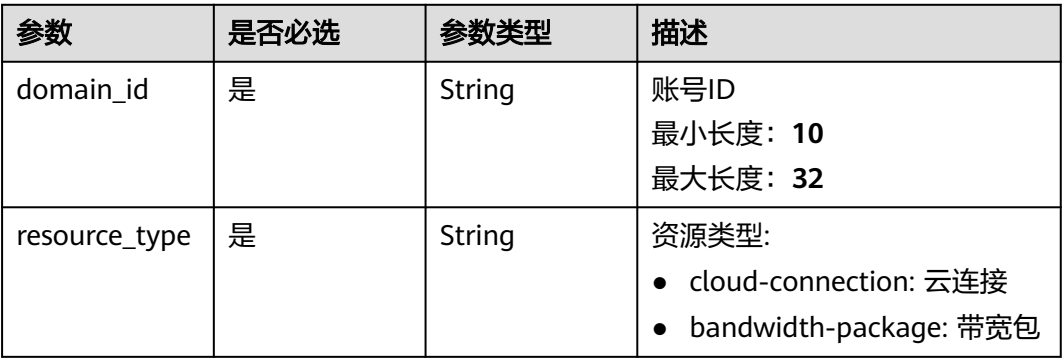

#### 请求参数

#### 表 **7-2** 请求 Header 参数

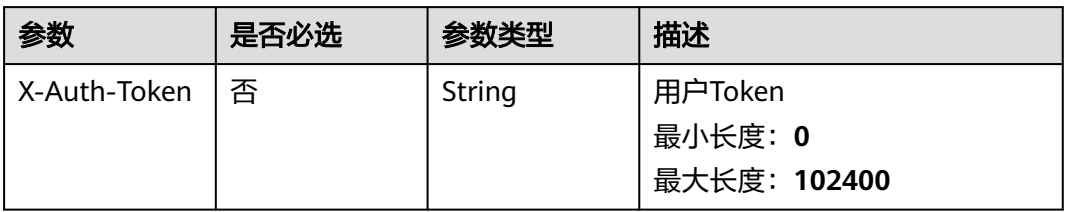

#### 响应参数

#### 状态码: **200**

#### 表 **7-3** 响应 Body 参数

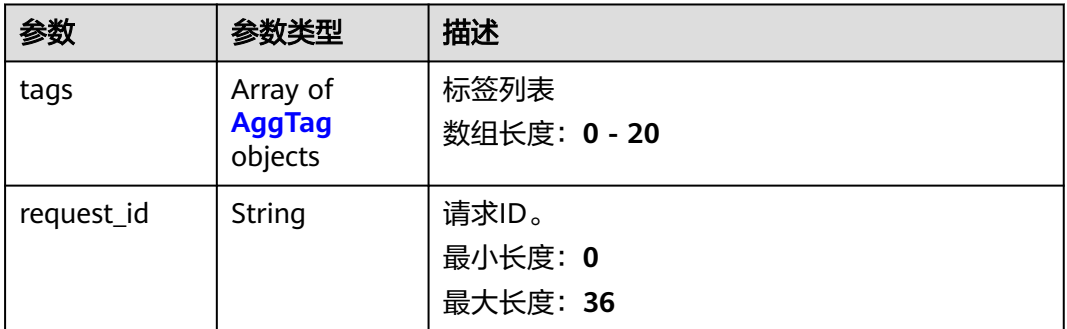

#### 表 **7-4** AggTag

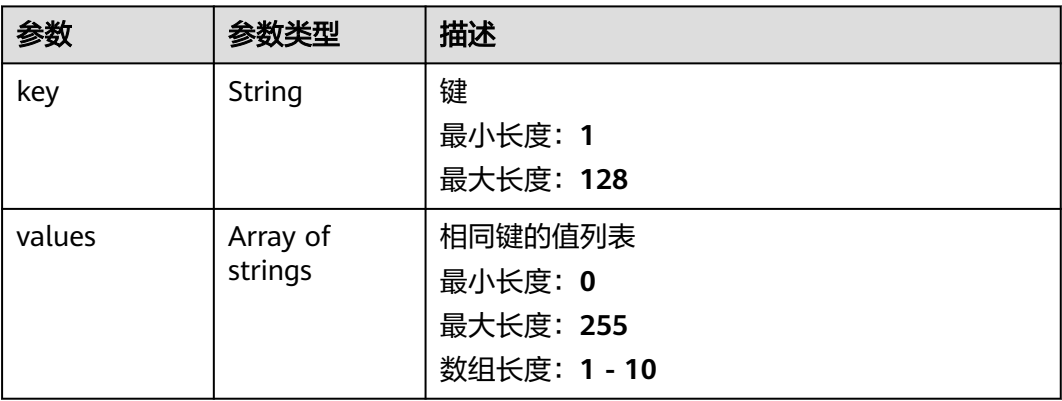

#### 请求示例

#### 查询账户资源标签

GET https://{cc\_endpoint}/v3/{domain\_id}/ccaas/{resource\_type}/tags

#### 响应示例

#### 状态码: **200**

查询账户资源标签成功

{ "tags" : [ { "key" : "key1", "values" : [ "value1", "value2" ] }, { "key" : "key2", }, {<br>"key" : "key2",<br>"values" : [ "value1", "value2" ] } ] }

#### 状态码

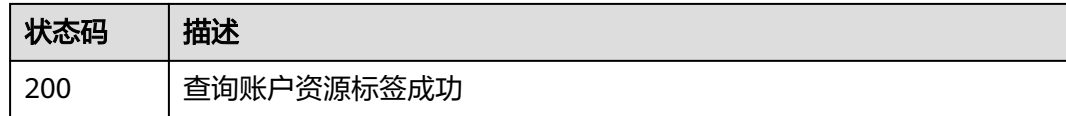

#### 错误码

请参[见错误码。](#page-557-0)

## **7.1.2** 删除资源标签

#### 功能介绍

删除资源标签

#### 调用方法

请参[见如何调用](#page-10-0)**API**。

#### **URI**

DELETE /v3/{domain\_id}/ccaas/{resource\_type}/{resource\_id}/tags/{tag\_key}

#### 表 **7-5** 路径参数

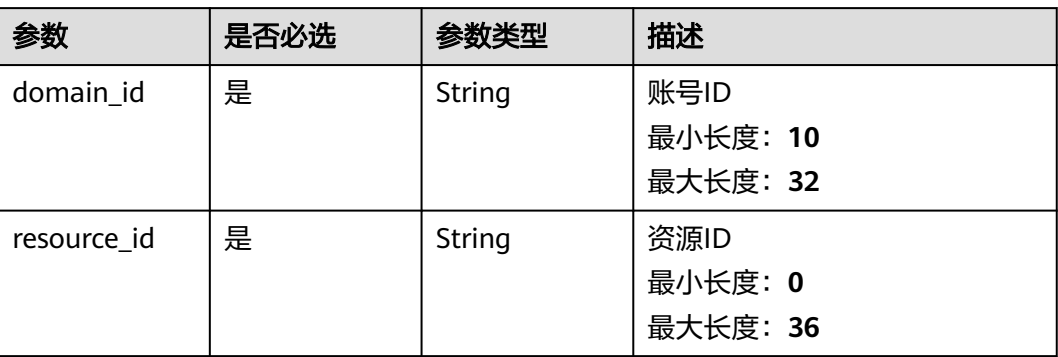

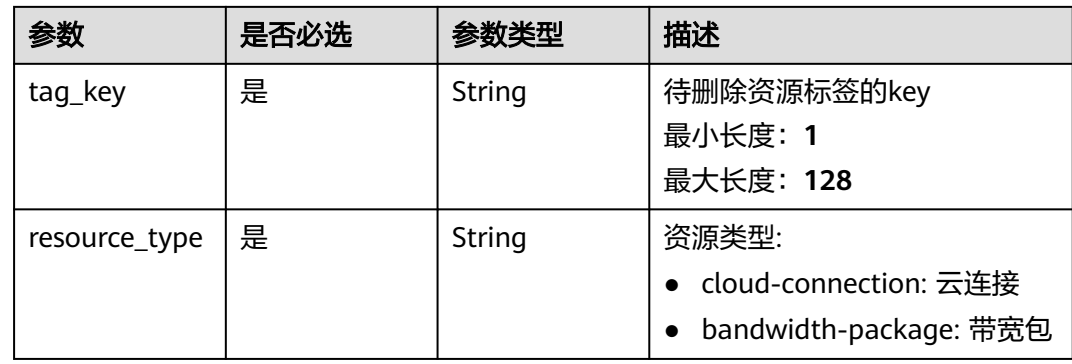

#### 请求参数

#### 表 **7-6** 请求 Header 参数

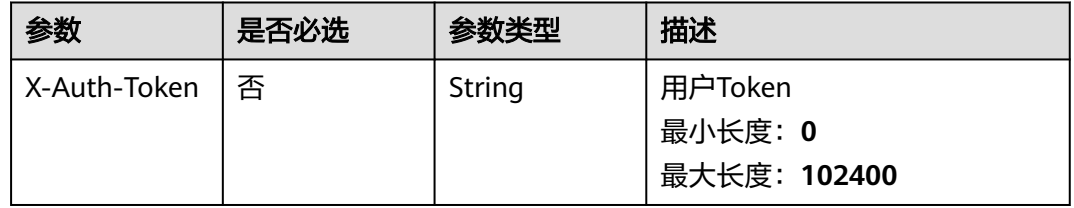

#### 响应参数

无

#### 请求示例

#### 删除资源标签

DELETE https://{cc\_endpoint}/v3/{domain\_id}/ccaas/{resource\_type}/{resource\_id}/tags/{tag\_key}

#### 响应示例

无

#### 状态码

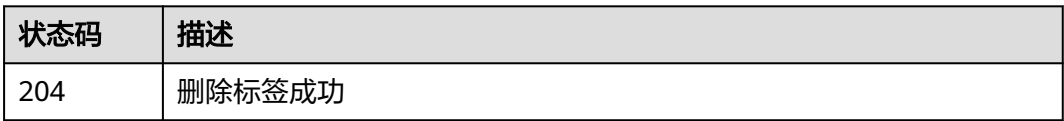

### 错误码

请参见<mark>错误码</mark>。

## **7.1.3** 批量创建和删除资源标签

### 功能介绍

批量创建和删除标签

#### 调用方法

请参[见如何调用](#page-10-0)**API**。

#### **URI**

POST /v3/{domain\_id}/ccaas/{resource\_type}/{resource\_id}/tags/action

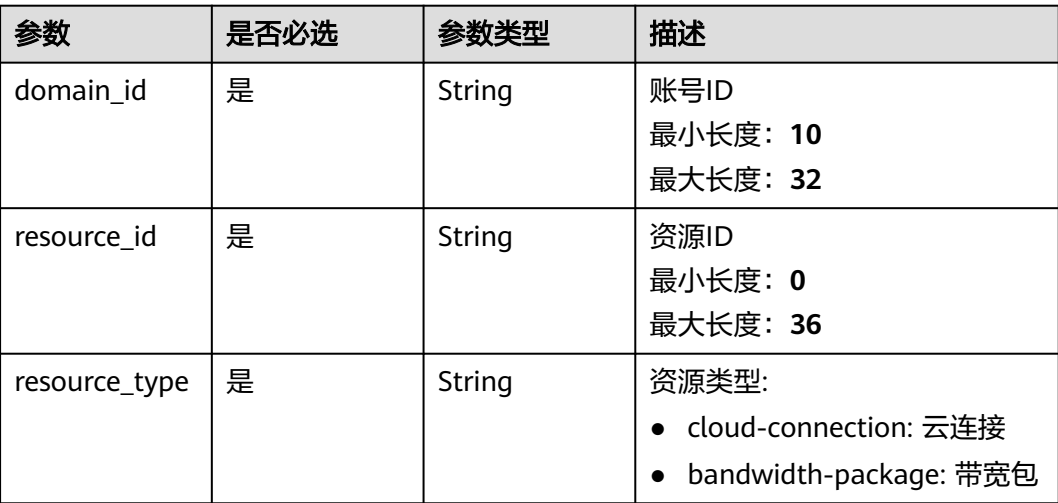

#### 表 **7-7** 路径参数

#### 请求参数

#### 表 **7-8** 请求 Header 参数

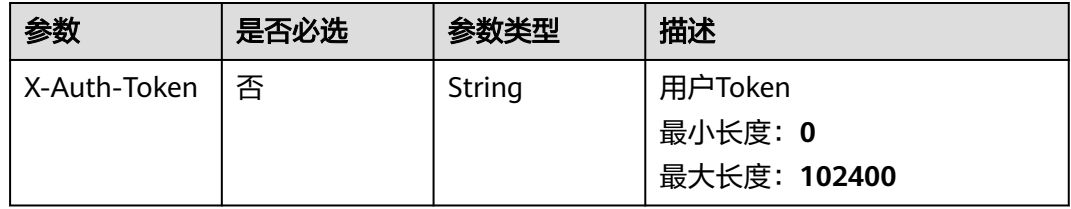

#### 表 **7-9** 请求 Body 参数

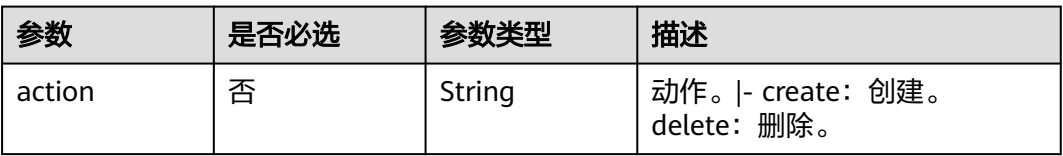

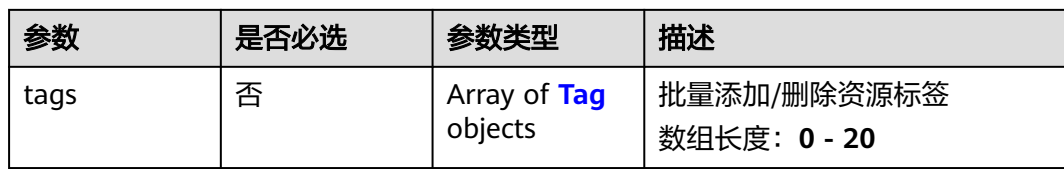

#### 表 **7-10** Tag

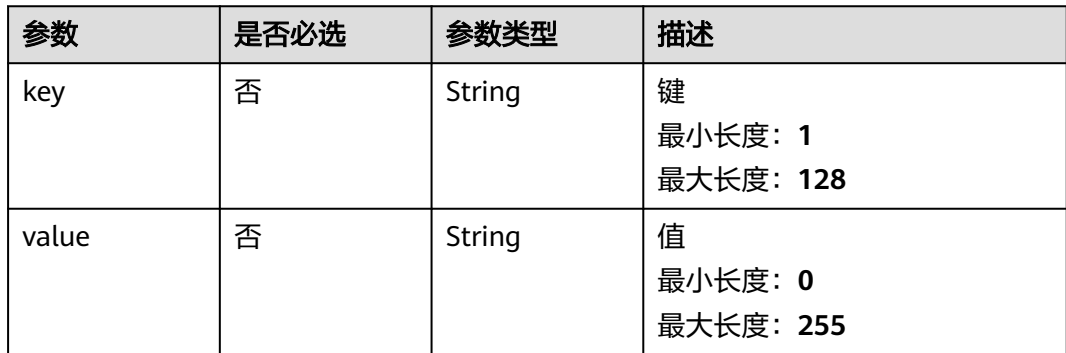

#### 响应参数

无

#### 请求示例

● 批量创建资源标签,如果key相同则更新value,如果key不存在则添加value POST https://{cc\_endpoint}/v3/{domain\_id}/ccaas/{resource\_type}/{resource\_id}/tags/action

```
{
 "action" : "create",
 "tags" : [ {
 "key" : "key1",
 "value" : "value1"
  }, {
    "key" : "key2",
    "value" : "value3"
 } ]
}<sup>-1</sup>
```
● 批量删除资源标签,仅根据key进行删除,忽略value POST https://{cc\_endpoint}/v3/{domain\_id}/ccaas/{resource\_type}/{resource\_id}/tags/action

```
{
 "action" : "delete",
 "tags" : [ {
 "key" : "key1",
 "value" : "value1"
 }, {
 "key" : "key2",
 "value" : "value3"
  } ]
}
```
响应示例

无

#### **SDK** 代码示例

SDK代码示例如下。

#### **Java**

● 批量创建资源标签,如果key相同则更新value,如果key不存在则添加value package com.huaweicloud.sdk.test;

```
import com.huaweicloud.sdk.core.auth.ICredential;
import com.huaweicloud.sdk.core.auth.GlobalCredentials;
import com.huaweicloud.sdk.core.exception.ConnectionException;
import com.huaweicloud.sdk.core.exception.RequestTimeoutException;
import com.huaweicloud.sdk.core.exception.ServiceResponseException;
import com.huaweicloud.sdk.cc.v2.region.CcRegion;
import com.huaweicloud.sdk.cc.v2.*;
import com.huaweicloud.sdk.cc.v2.model.*;
import java.util.List;
import java.util.ArrayList;
public class BatchCreateDeleteTagsSolution {
   public static void main(String[] args) {
      // The AK and SK used for authentication are hard-coded or stored in plaintext, which has great 
security risks. It is recommended that the AK and SK be stored in ciphertext in configuration files or 
environment variables and decrypted during use to ensure security.
      // In this example, AK and SK are stored in environment variables for authentication. Before 
running this example, set environment variables CLOUD_SDK_AK and CLOUD_SDK_SK in the local 
environment
      String ak = System.getenv("CLOUD_SDK_AK");
      String sk = System.getenv("CLOUD_SDK_SK");
      ICredential auth = new GlobalCredentials()
           .withAk(ak)
           .withSk(sk);
      CcClient client = CcClient.newBuilder()
           .withCredential(auth)
           .withRegion(CcRegion.valueOf("<YOUR REGION>"))
           .build();
      BatchCreateDeleteTagsRequest request = new BatchCreateDeleteTagsRequest();
      ResourceTags body = new ResourceTags();
      List<Tag> listbodyTags = new ArrayList<>();
      listbodyTags.add(
         new Tag()
           .withKey("key1")
           .withValue("value1")
      );
      listbodyTags.add(
         new Tag()
           .withKey("key2")
           .withValue("value3")
      );
      body.withTags(listbodyTags);
      body.withAction(ResourceTags.ActionEnum.fromValue("create"));
      request.withBody(body);
      try {
         BatchCreateDeleteTagsResponse response = client.batchCreateDeleteTags(request);
         System.out.println(response.toString());
      } catch (ConnectionException e) {
         e.printStackTrace();
      } catch (RequestTimeoutException e) {
         e.printStackTrace();
      } catch (ServiceResponseException e) {
         e.printStackTrace();
         System.out.println(e.getHttpStatusCode());
         System.out.println(e.getRequestId());
```

```
 System.out.println(e.getErrorCode());
         System.out.println(e.getErrorMsg());
      }
   }
}
● 批量删除资源标签,仅根据key进行删除,忽略value
package com.huaweicloud.sdk.test;
import com.huaweicloud.sdk.core.auth.ICredential;
import com.huaweicloud.sdk.core.auth.GlobalCredentials;
import com.huaweicloud.sdk.core.exception.ConnectionException;
import com.huaweicloud.sdk.core.exception.RequestTimeoutException;
import com.huaweicloud.sdk.core.exception.ServiceResponseException;
import com.huaweicloud.sdk.cc.v2.region.CcRegion;
import com.huaweicloud.sdk.cc.v2.*;
import com.huaweicloud.sdk.cc.v2.model.*;
import java.util.List;
import java.util.ArrayList;
public class BatchCreateDeleteTagsSolution {
   public static void main(String[] args) {
      // The AK and SK used for authentication are hard-coded or stored in plaintext, which has great 
security risks. It is recommended that the AK and SK be stored in ciphertext in configuration files or 
environment variables and decrypted during use to ensure security.
      // In this example, AK and SK are stored in environment variables for authentication. Before 
running this example, set environment variables CLOUD_SDK_AK and CLOUD_SDK_SK in the local 
environment
      String ak = System.getenv("CLOUD_SDK_AK");
      String sk = System.getenv("CLOUD_SDK_SK");
      ICredential auth = new GlobalCredentials()
           .withAk(ak)
           .withSk(sk);
      CcClient client = CcClient.newBuilder()
           .withCredential(auth)
           .withRegion(CcRegion.valueOf("<YOUR REGION>"))
            .build();
      BatchCreateDeleteTagsRequest request = new BatchCreateDeleteTagsRequest();
      ResourceTags body = new ResourceTags();
      List<Tag> listbodyTags = new ArrayList<>();
      listbodyTags.add(
         new Tag()
           .withKey("key1")
           .withValue("value1")
      );
      listbodyTags.add(
         new Tag()
           .withKey("key2")
           .withValue("value3")
      );
      body.withTags(listbodyTags);
      body.withAction(ResourceTags.ActionEnum.fromValue("delete"));
      request.withBody(body);
      try {
         BatchCreateDeleteTagsResponse response = client.batchCreateDeleteTags(request);
         System.out.println(response.toString());
      } catch (ConnectionException e) {
         e.printStackTrace();
      } catch (RequestTimeoutException e) {
         e.printStackTrace();
      } catch (ServiceResponseException e) {
         e.printStackTrace();
         System.out.println(e.getHttpStatusCode());
         System.out.println(e.getRequestId());
         System.out.println(e.getErrorCode());
         System.out.println(e.getErrorMsg());
```
**Python**

#### ● 批量创建资源标签,如果key相同则更新value,如果key不存在则添加value # coding: utf-8

from huaweicloudsdkcore.auth.credentials import GlobalCredentials from huaweicloudsdkcc.v2.region.cc\_region import CcRegion from huaweicloudsdkcore.exceptions import exceptions from huaweicloudsdkcc.v2 import \*

```
if __name__ == '__main__":
```
 } } }

 # The AK and SK used for authentication are hard-coded or stored in plaintext, which has great security risks. It is recommended that the AK and SK be stored in ciphertext in configuration files or environment variables and decrypted during use to ensure security.

 # In this example, AK and SK are stored in environment variables for authentication. Before running this example, set environment variables CLOUD\_SDK\_AK and CLOUD\_SDK\_SK in the local environment

```
 ak = __import__('os').getenv("CLOUD_SDK_AK")
sk = import ('os').getenv("CLOUD_SDK_SK")
credentials = GlobalCredentials(ak, sk) \setminusclient = CcClient.new_builder() \setminus .with_credentials(credentials) \
  .with_region(CcRegion.value_of("<YOUR REGION>")) \
   .build()
 try:
   request = BatchCreateDeleteTagsRequest()
   listTagsbody = [
      Tag(
         key="key1",
         value="value1"
      ),
      Tag(
         key="key2",
         value="value3"
      )
   ]
   request.body = ResourceTags(
      tags=listTagsbody,
      action="create"
   )
   response = client.batch_create_delete_tags(request)
   print(response)
 except exceptions.ClientRequestException as e:
   print(e.status_code)
   print(e.request_id)
   print(e.error_code)
   print(e.error_msg)
```
● 批量删除资源标签,仅根据key进行删除,忽略value # coding: utf-8

from huaweicloudsdkcore.auth.credentials import GlobalCredentials from huaweicloudsdkcc.v2.region.cc\_region import CcRegion from huaweicloudsdkcore.exceptions import exceptions from huaweicloudsdkcc.v2 import \*

```
if __name__ == '__main__":
```
 # The AK and SK used for authentication are hard-coded or stored in plaintext, which has great security risks. It is recommended that the AK and SK be stored in ciphertext in configuration files or environment variables and decrypted during use to ensure security.

 # In this example, AK and SK are stored in environment variables for authentication. Before running this example, set environment variables CLOUD\_SDK\_AK and CLOUD\_SDK\_SK in the local

```
environment
   ak = __import__('os').getenv("CLOUD_SDK_AK")
   sk = __import__('os').getenv("CLOUD_SDK_SK")
  credentials = GlobalCredentials(ak, sk) \
   client = CcClient.new_builder() \
      .with_credentials(credentials) \
      .with_region(CcRegion.value_of("<YOUR REGION>")) \
      .build()
   try:
      request = BatchCreateDeleteTagsRequest()
      listTagsbody = [
         Tag(
            key="key1",
            value="value1"
         ),
         Tag(
            key="key2",
            value="value3"
         )
      ]
      request.body = ResourceTags(
         tags=listTagsbody,
         action="delete"
      )
      response = client.batch_create_delete_tags(request)
      print(response)
   except exceptions.ClientRequestException as e:
      print(e.status_code)
      print(e.request_id)
      print(e.error_code)
      print(e.error_msg)
```
#### **Go**

● 批量创建资源标签,如果key相同则更新value,如果key不存在则添加value package main

#### import (

)

```
 "fmt"
```

```
 "github.com/huaweicloud/huaweicloud-sdk-go-v3/core/auth/global"
 cc "github.com/huaweicloud/huaweicloud-sdk-go-v3/services/cc/v2"
 "github.com/huaweicloud/huaweicloud-sdk-go-v3/services/cc/v2/model"
 region "github.com/huaweicloud/huaweicloud-sdk-go-v3/services/cc/v2/region"
```
#### func main() {

 // The AK and SK used for authentication are hard-coded or stored in plaintext, which has great security risks. It is recommended that the AK and SK be stored in ciphertext in configuration files or environment variables and decrypted during use to ensure security.

 // In this example, AK and SK are stored in environment variables for authentication. Before running this example, set environment variables CLOUD\_SDK\_AK and CLOUD\_SDK\_SK in the local environment

```
 ak := os.Getenv("CLOUD_SDK_AK")
 sk := os.Getenv("CLOUD_SDK_SK")
```
 auth := global.NewCredentialsBuilder(). WithAk(ak). WithSk(sk). Build()

```
 client := cc.NewCcClient(
   cc.CcClientBuilder().
      WithRegion(region.ValueOf("<YOUR REGION>")).
      WithCredential(auth).
      Build())
```

```
 request := &model.BatchCreateDeleteTagsRequest{}
   keyTags:= "key1"
   valueTags:= "value1"
   keyTags1:= "key2"
   valueTags1:= "value3"
   var listTagsbody = []model.Tag{
      {
         Key: &keyTags,
         Value: &valueTags,
      },
      {
         Key: &keyTags1,
         Value: &valueTags1,
      },
   }
   actionResourceTags:= model.GetResourceTagsActionEnum().CREATE
   request.Body = &model.ResourceTags{
      Tags: &listTagsbody,
      Action: &actionResourceTags,
   }
   response, err := client.BatchCreateDeleteTags(request)
  if err == nil fmt.Printf("%+v\n", response)
   } else {
      fmt.Println(err)
   }
}
```

```
● 批量删除资源标签,仅根据key进行删除,忽略value
package main
```

```
import (
   "fmt"
   "github.com/huaweicloud/huaweicloud-sdk-go-v3/core/auth/global"
   cc "github.com/huaweicloud/huaweicloud-sdk-go-v3/services/cc/v2"
   "github.com/huaweicloud/huaweicloud-sdk-go-v3/services/cc/v2/model"
   region "github.com/huaweicloud/huaweicloud-sdk-go-v3/services/cc/v2/region"
)
func main() {
   // The AK and SK used for authentication are hard-coded or stored in plaintext, which has great 
security risks. It is recommended that the AK and SK be stored in ciphertext in configuration files or 
environment variables and decrypted during use to ensure security.
   // In this example, AK and SK are stored in environment variables for authentication. Before 
running this example, set environment variables CLOUD_SDK_AK and CLOUD_SDK_SK in the local 
environment
   ak := os.Getenv("CLOUD_SDK_AK")
   sk := os.Getenv("CLOUD_SDK_SK")
   auth := global.NewCredentialsBuilder().
      WithAk(ak).
      WithSk(sk).
      Build()
   client := cc.NewCcClient(
      cc.CcClientBuilder().
         WithRegion(region.ValueOf("<YOUR REGION>")).
         WithCredential(auth).
         Build())
   request := &model.BatchCreateDeleteTagsRequest{}
   keyTags:= "key1"
   valueTags:= "value1"
   keyTags1:= "key2"
   valueTags1:= "value3"
   var listTagsbody = []model.Tag{
      {
         Key: &keyTags,
         Value: &valueTags,
      },
```

```
 {
       Key: &keyTags1,
      Value: &valueTags1,
   },
 }
 actionResourceTags:= model.GetResourceTagsActionEnum().DELETE
 request.Body = &model.ResourceTags{
    Tags: &listTagsbody,
    Action: &actionResourceTags,
 }
 response, err := client.BatchCreateDeleteTags(request)
if err == nil fmt.Printf("%+v\n", response)
 } else {
    fmt.Println(err)
 }
```
#### 更多

更多编程语言的SDK代码示例,请参见**[API Explorer](https://console.huaweicloud.com/apiexplorer/#/openapi/CC/sdk?api=BatchCreateDeleteTags&version=v2)**的代码示例页签,可生成自动对应 的SDK代码示例。

#### 状态码

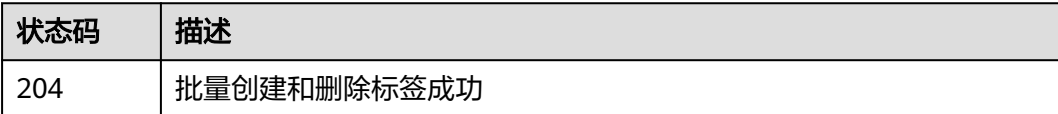

#### 错误码

请参[见错误码。](#page-557-0)

}

## **7.1.4** 查询资源实例

#### 功能介绍

查询资源实例

#### 调用方法

请参[见如何调用](#page-10-0)**API**。

#### **URI**

POST /v3/{domain\_id}/ccaas/{resource\_type}/resource-instances/action

#### 表 **7-11** 路径参数

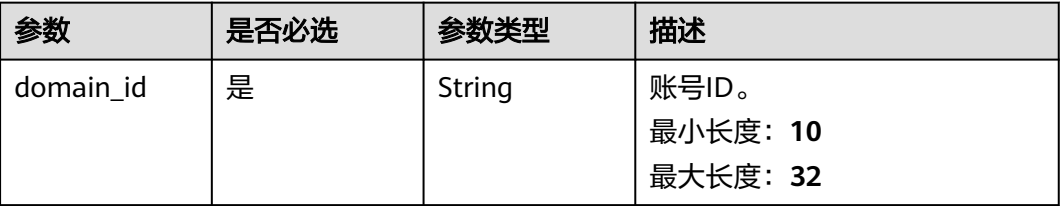
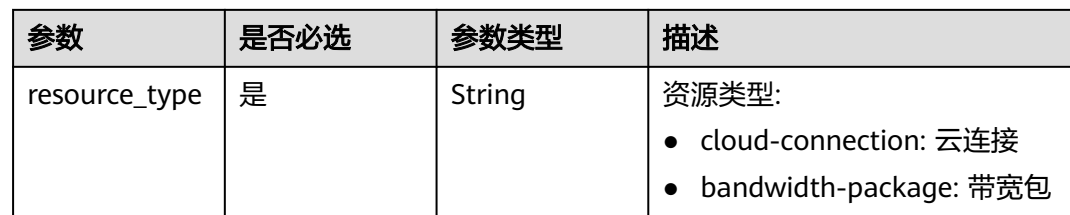

## 请求参数

表 **7-12** 请求 Header 参数

| 参数           | 是否必选 | 参数类型   | 描述                                 |
|--------------|------|--------|------------------------------------|
| X-Auth-Token | 否    | String | 用户Token<br>最小长度: 0<br>最大长度: 102400 |

### 表 **7-13** 请求 Body 参数

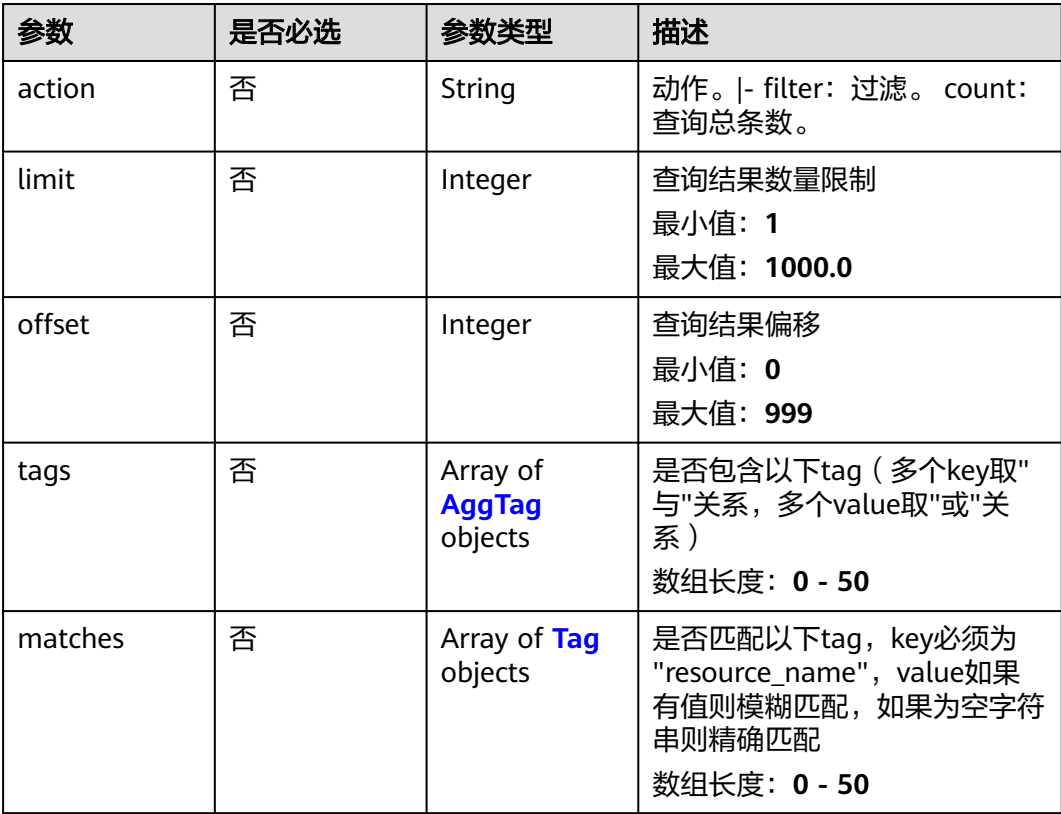

### <span id="page-577-0"></span>表 **7-14** AggTag

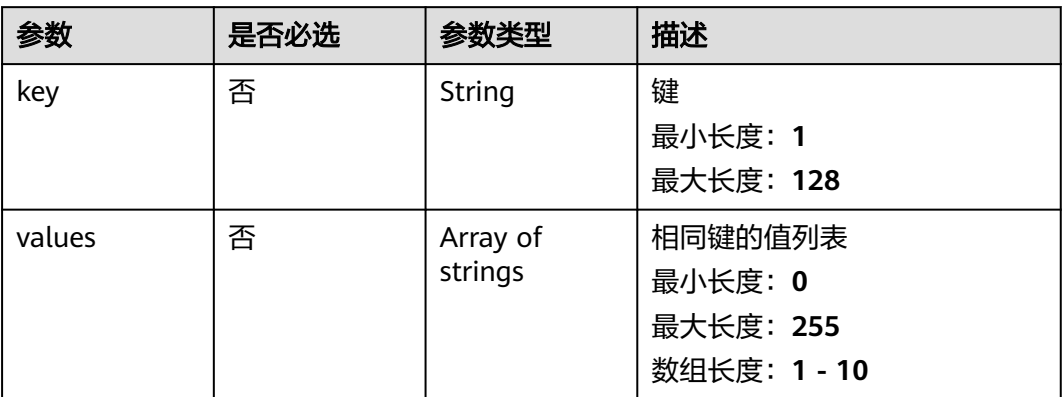

### 表 **7-15** Tag

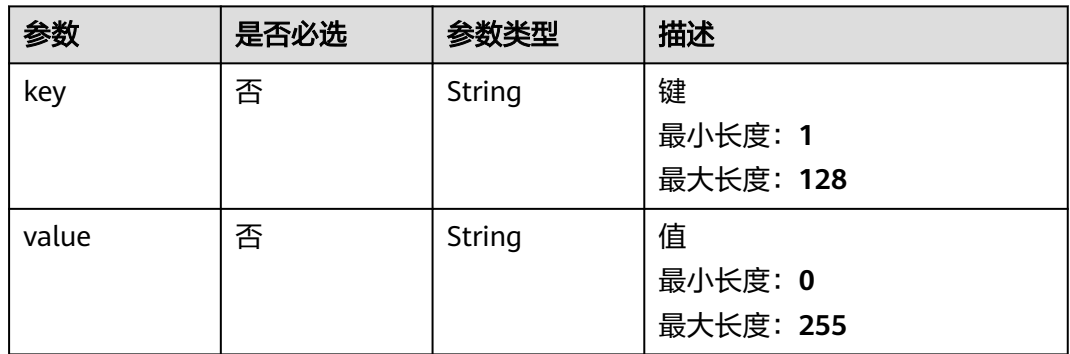

## 响应参数

### 状态码: **200**

### 表 **7-16** 响应 Body 参数

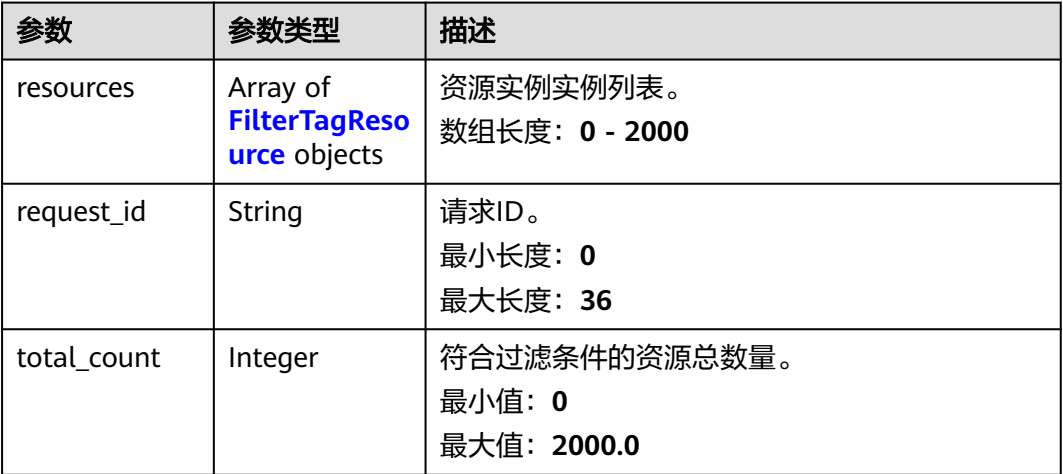

<span id="page-578-0"></span>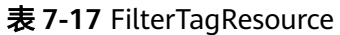

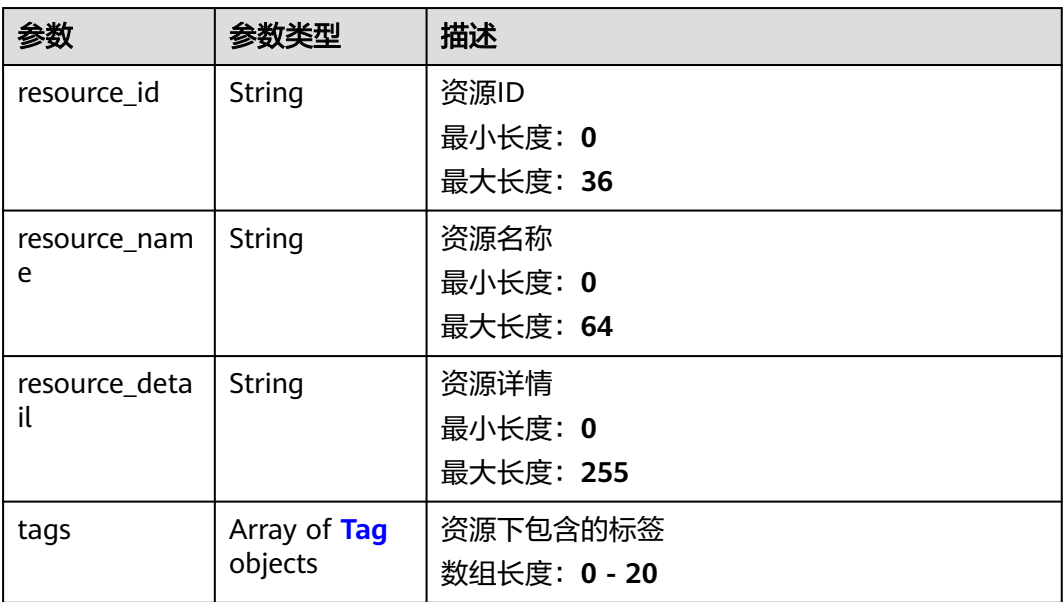

### 表 **7-18** Tag

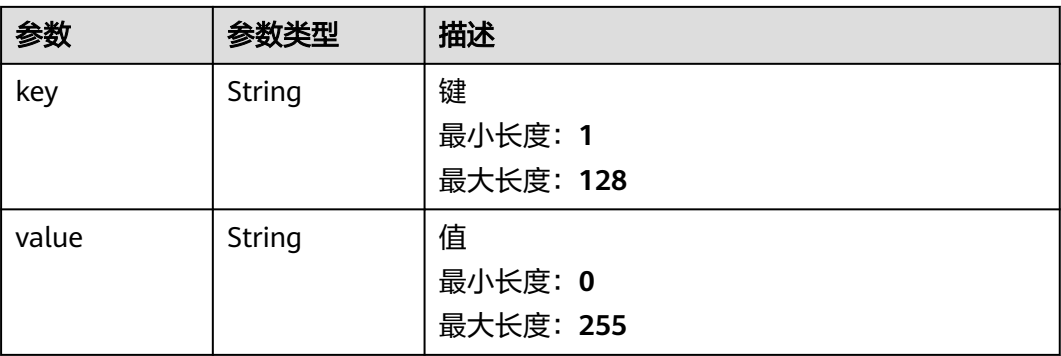

## 请求示例

● 根据指定筛选条件查询资源例详情

```
POST https://{cc_endpoint}/v3/{domain_id}/ccaas/{resource_type}/resource-instances/action
{
```

```
 "offset" : "0",
  "limit" : "100",
 "action" : "filter",
 "matches" : [ {
   "key" : "resource_name",
   "value" : "resource1"
 } ],
 "tags" : [ {
 "key" : "key1",
    "values" : [ "value1", "value2" ]
  } ]
}
```
● 根据指定筛选条件查询资源实例数量 POST https://{cc\_endpoint}/v3/{domain\_id}/ccaas/cloud-connection/resource-instances/action

```
{
  "action" : "count",
  "tags" : [ {
 "key" : "key1",
 "values" : [ "value1", "value2" ]
  }, {
    "key" : "key2",
    "values" : [ "value1", "value2" ]
  } ],
   "matches" : [ {
 "key" : "resource_name",
 "value" : "resource1"
  } ]
}
```
## 响应示例

### 状态码: **200**

查询资源实例成功

```
{
  "resources" : [ {
    "resource_id" : "cdfs_cefs_wesas_12_dsad",
    "resource_name" : "resouece1",
 "tags" : [ {
 "key" : "key1",
 "value" : "value1"
   }, {
 "key" : "key2",
 "value" : "value1"
   } ]
  } ],
  "request_id" : "XXX",
  "total_count" : 1000
}
```
## **SDK** 代码示例

SDK代码示例如下。

### **Java**

#### 根据指定筛选条件查询资源例详情 package com.huaweicloud.sdk.test;

import com.huaweicloud.sdk.core.auth.ICredential; import com.huaweicloud.sdk.core.auth.GlobalCredentials; import com.huaweicloud.sdk.core.exception.ConnectionException; import com.huaweicloud.sdk.core.exception.RequestTimeoutException; import com.huaweicloud.sdk.core.exception.ServiceResponseException; import com.huaweicloud.sdk.cc.v2.region.CcRegion; import com.huaweicloud.sdk.cc.v2.\*; import com.huaweicloud.sdk.cc.v2.model.\*;

import java.util.List; import java.util.ArrayList;

public class ListResourceByFilterTagSolution {

public static void main(String[] args) {

 // The AK and SK used for authentication are hard-coded or stored in plaintext, which has great security risks. It is recommended that the AK and SK be stored in ciphertext in configuration files or environment variables and decrypted during use to ensure security.

 // In this example, AK and SK are stored in environment variables for authentication. Before running this example, set environment variables CLOUD\_SDK\_AK and CLOUD\_SDK\_SK in the local

```
environment
      String ak = System.getenv("CLOUD_SDK_AK");
      String sk = System.getenv("CLOUD_SDK_SK");
      ICredential auth = new GlobalCredentials()
           .withAk(ak)
           .withSk(sk);
      CcClient client = CcClient.newBuilder()
           .withCredential(auth)
           .withRegion(CcRegion.valueOf("<YOUR REGION>"))
           .build();
      ListResourceByFilterTagRequest request = new ListResourceByFilterTagRequest();
      ListResourceByFilterTagRequestBody body = new ListResourceByFilterTagRequestBody();
      List<Tag> listbodyMatches = new ArrayList<>();
      listbodyMatches.add(
         new Tag()
           .withKey("resource_name")
           .withValue("resource1")
\hspace{1.6cm});
     List<String> listTagsValues = new ArrayList<>();
      listTagsValues.add("value1");
      listTagsValues.add("value2");
      List<AggTag> listbodyTags = new ArrayList<>();
      listbodyTags.add(
         new AggTag()
           .withKey("key1")
           .withValues(listTagsValues)
      );
      body.withMatches(listbodyMatches);
      body.withTags(listbodyTags);
      body.withOffset(0);
      body.withLimit(100);
      body.withAction(ListResourceByFilterTagRequestBody.ActionEnum.fromValue("filter"));
      request.withBody(body);
      try {
        ListResourceByFilterTagResponse response = client.listResourceByFilterTag(request);
         System.out.println(response.toString());
      } catch (ConnectionException e) {
         e.printStackTrace();
      } catch (RequestTimeoutException e) {
        e.printStackTrace();
      } catch (ServiceResponseException e) {
        e.printStackTrace();
         System.out.println(e.getHttpStatusCode());
         System.out.println(e.getRequestId());
         System.out.println(e.getErrorCode());
         System.out.println(e.getErrorMsg());
     }
   }
}
根据指定筛选条件查询资源实例数量
package com.huaweicloud.sdk.test;
import com.huaweicloud.sdk.core.auth.ICredential;
import com.huaweicloud.sdk.core.auth.GlobalCredentials;
import com.huaweicloud.sdk.core.exception.ConnectionException;
import com.huaweicloud.sdk.core.exception.RequestTimeoutException;
import com.huaweicloud.sdk.core.exception.ServiceResponseException;
import com.huaweicloud.sdk.cc.v2.region.CcRegion;
import com.huaweicloud.sdk.cc.v2.*;
import com.huaweicloud.sdk.cc.v2.model.*;
import java.util.List;
import java.util.ArrayList;
public class ListResourceByFilterTagSolution {
   public static void main(String[] args) {
```

```
 // The AK and SK used for authentication are hard-coded or stored in plaintext, which has great 
security risks. It is recommended that the AK and SK be stored in ciphertext in configuration files or 
environment variables and decrypted during use to ensure security.
      // In this example, AK and SK are stored in environment variables for authentication. Before 
running this example, set environment variables CLOUD_SDK_AK and CLOUD_SDK_SK in the local 
environment
      String ak = System.getenv("CLOUD_SDK_AK");
      String sk = System.getenv("CLOUD_SDK_SK");
      ICredential auth = new GlobalCredentials()
            .withAk(ak)
            .withSk(sk);
      CcClient client = CcClient.newBuilder()
            .withCredential(auth)
            .withRegion(CcRegion.valueOf("<YOUR REGION>"))
            .build();
      ListResourceByFilterTagRequest request = new ListResourceByFilterTagRequest();
      ListResourceByFilterTagRequestBody body = new ListResourceByFilterTagRequestBody();
      List<Tag> listbodyMatches = new ArrayList<>();
      listbodyMatches.add(
         new Tag()
            .withKey("resource_name")
            .withValue("resource1")
      );
     List<String> listTagsValues = new ArrayList<>();
      listTagsValues.add("value1");
      listTagsValues.add("value2");
      List<String> listTagsValues1 = new ArrayList<>();
      listTagsValues1.add("value1");
      listTagsValues1.add("value2");
      List<AggTag> listbodyTags = new ArrayList<>();
      listbodyTags.add(
         new AggTag()
            .withKey("key1")
            .withValues(listTagsValues1)
      );
      listbodyTags.add(
         new AggTag()
            .withKey("key2")
            .withValues(listTagsValues)
      );
      body.withMatches(listbodyMatches);
      body.withTags(listbodyTags);
      body.withAction(ListResourceByFilterTagRequestBody.ActionEnum.fromValue("count"));
      request.withBody(body);
      try {
         ListResourceByFilterTagResponse response = client.listResourceByFilterTag(request);
         System.out.println(response.toString());
      } catch (ConnectionException e) {
         e.printStackTrace();
      } catch (RequestTimeoutException e) {
         e.printStackTrace();
      } catch (ServiceResponseException e) {
         e.printStackTrace();
         System.out.println(e.getHttpStatusCode());
         System.out.println(e.getRequestId());
         System.out.println(e.getErrorCode());
         System.out.println(e.getErrorMsg());
      }
   }
}
```
**Python**

根据指定筛选条件查询资源例详情 # coding: utf-8

from huaweicloudsdkcore.auth.credentials import GlobalCredentials

```
from huaweicloudsdkcc.v2.region.cc_region import CcRegion
from huaweicloudsdkcore.exceptions import exceptions
from huaweicloudsdkcc.v2 import *
if name = " main":
   # The AK and SK used for authentication are hard-coded or stored in plaintext, which has great 
security risks. It is recommended that the AK and SK be stored in ciphertext in configuration files or 
environment variables and decrypted during use to ensure security.
   # In this example, AK and SK are stored in environment variables for authentication. Before 
running this example, set environment variables CLOUD_SDK_AK and CLOUD_SDK_SK in the local 
environment
   ak = __import__('os').getenv("CLOUD_SDK_AK")
  sk = __import _('os').getenv("CLOUD_SDK_SK")
  credentials = GlobalCredentials(ak, sk) \setminusclient = CcClient.new_builder() \setminus .with_credentials(credentials) \
      .with_region(CcRegion.value_of("<YOUR REGION>")) \
      .build()
   try:
      request = ListResourceByFilterTagRequest()
      listMatchesbody = [
         Tag(
            key="resource_name",
            value="resource1"
         )
\blacksquare listValuesTags = [
         "value1",
         "value2"
\blacksquare listTagsbody = [
         AggTag(
           key="key1",
            values=listValuesTags
        )
      ]
      request.body = ListResourceByFilterTagRequestBody(
         matches=listMatchesbody,
         tags=listTagsbody,
         offset=0,
         limit=100,
         action="filter"
      )
     response = client-list resource by filter tag(request) print(response)
   except exceptions.ClientRequestException as e:
      print(e.status_code)
      print(e.request_id)
      print(e.error_code)
      print(e.error_msg)
根据指定筛选条件查询资源实例数量
# coding: utf-8
```
from huaweicloudsdkcore.auth.credentials import GlobalCredentials from huaweicloudsdkcc.v2.region.cc\_region import CcRegion from huaweicloudsdkcore.exceptions import exceptions from huaweicloudsdkcc.v2 import \*

 $if$  \_name\_ == "\_main\_":

 $\frac{1}{4}$  The AK and SK used for authentication are hard-coded or stored in plaintext, which has great security risks. It is recommended that the AK and SK be stored in ciphertext in configuration files or environment variables and decrypted during use to ensure security.

 # In this example, AK and SK are stored in environment variables for authentication. Before running this example, set environment variables CLOUD\_SDK\_AK and CLOUD\_SDK\_SK in the local environment

ak = \_\_import\_\_('os').getenv("CLOUD\_SDK\_AK")

```
 sk = __import__('os').getenv("CLOUD_SDK_SK")
  credentials = GlobalCredentials(ak, sk) \setminusclient = CcClient.new_builder() \setminus .with_credentials(credentials) \
      .with_region(CcRegion.value_of("<YOUR REGION>")) \
      .build()
   try:
      request = ListResourceByFilterTagRequest()
      listMatchesbody = [
         Tag(
            key="resource_name",
            value="resource1"
         )
\blacksquare listValuesTags = [
         "value1",
         "value2"
      ]
      listValuesTags1 = [
        "value1"
         "value2"
\blacksquarelistTagsbody = [ AggTag(
            key="key1",
            values=listValuesTags1
         ),
         AggTag(
            key="key2",
            values=listValuesTags
         )
      ]
      request.body = ListResourceByFilterTagRequestBody(
         matches=listMatchesbody,
         tags=listTagsbody,
         action="count"
\qquad \qquad response = client.list_resource_by_filter_tag(request)
      print(response)
   except exceptions.ClientRequestException as e:
      print(e.status_code)
      print(e.request_id)
      print(e.error_code)
     print(e.error_msg)
```
**Go**

#### 根据指定筛选条件查询资源例详情 package main

import (

```
.<br>"fmt"
 "github.com/huaweicloud/huaweicloud-sdk-go-v3/core/auth/global"
 cc "github.com/huaweicloud/huaweicloud-sdk-go-v3/services/cc/v2"
 "github.com/huaweicloud/huaweicloud-sdk-go-v3/services/cc/v2/model"
 region "github.com/huaweicloud/huaweicloud-sdk-go-v3/services/cc/v2/region"
```
#### func main() {

)

 // The AK and SK used for authentication are hard-coded or stored in plaintext, which has great security risks. It is recommended that the AK and SK be stored in ciphertext in configuration files or environment variables and decrypted during use to ensure security.

 // In this example, AK and SK are stored in environment variables for authentication. Before running this example, set environment variables CLOUD\_SDK\_AK and CLOUD\_SDK\_SK in the local environment

ak := os.Getenv("CLOUD\_SDK\_AK")

```
 sk := os.Getenv("CLOUD_SDK_SK")
   auth := global.NewCredentialsBuilder().
      WithAk(ak).
      WithSk(sk).
      Build()
   client := cc.NewCcClient(
      cc.CcClientBuilder().
         WithRegion(region.ValueOf("<YOUR REGION>")).
         WithCredential(auth).
         Build())
   request := &model.ListResourceByFilterTagRequest{}
   keyMatches:= "resource_name"
   valueMatches:= "resource1"
   var listMatchesbody = []model.Tag{
      {
         Key: &keyMatches,
         Value: &valueMatches,
      },
   }
   var listValuesTags = []string{
      "value1",
      "value2",
 }
   keyTags:= "key1"
   var listTagsbody = []model.AggTag{
      {
         Key: &keyTags,
         Values: &listValuesTags,
      },
   }
   offsetListResourceByFilterTagRequestBody:= int32(0)
   limitListResourceByFilterTagRequestBody:= int32(100)
   actionListResourceByFilterTagRequestBody:= 
model.GetListResourceByFilterTagRequestBodyActionEnum().FILTER
   request.Body = &model.ListResourceByFilterTagRequestBody{
      Matches: &listMatchesbody,
      Tags: &listTagsbody,
      Offset: &offsetListResourceByFilterTagRequestBody,
      Limit: &limitListResourceByFilterTagRequestBody,
      Action: &actionListResourceByFilterTagRequestBody,
   }
   response, err := client.ListResourceByFilterTag(request)
  if err == nil fmt.Printf("%+v\n", response)
   } else {
      fmt.Println(err)
   }
}
根据指定筛选条件查询资源实例数量
```
package main

```
import (
```
)

```
 "fmt"
 "github.com/huaweicloud/huaweicloud-sdk-go-v3/core/auth/global"
 cc "github.com/huaweicloud/huaweicloud-sdk-go-v3/services/cc/v2"
 "github.com/huaweicloud/huaweicloud-sdk-go-v3/services/cc/v2/model"
 region "github.com/huaweicloud/huaweicloud-sdk-go-v3/services/cc/v2/region"
```
func main() {

 // The AK and SK used for authentication are hard-coded or stored in plaintext, which has great security risks. It is recommended that the AK and SK be stored in ciphertext in configuration files or environment variables and decrypted during use to ensure security.

 // In this example, AK and SK are stored in environment variables for authentication. Before running this example, set environment variables CLOUD\_SDK\_AK and CLOUD\_SDK\_SK in the local environment

```
 ak := os.Getenv("CLOUD_SDK_AK")
   sk := os.Getenv("CLOUD_SDK_SK")
   auth := global.NewCredentialsBuilder().
      WithAk(ak).
      WithSk(sk).
      Build()
   client := cc.NewCcClient(
      cc.CcClientBuilder().
         WithRegion(region.ValueOf("<YOUR REGION>")).
         WithCredential(auth).
         Build())
   request := &model.ListResourceByFilterTagRequest{}
   keyMatches:= "resource_name"
   valueMatches:= "resource1"
   var listMatchesbody = []model.Tag{
      {
         Key: &keyMatches,
         Value: &valueMatches,
      },
   }
   var listValuesTags = []string{
 "value1",
 "value2",
   }
   var listValuesTags1 = []string{
     "value1"
      "value2",
   }
   keyTags:= "key1"
   keyTags1:= "key2"
   var listTagsbody = []model.AggTag{
      {
         Key: &keyTags,
         Values: &listValuesTags1,
      },
      {
         Key: &keyTags1,
         Values: &listValuesTags,
      },
   }
   actionListResourceByFilterTagRequestBody:= 
model.GetListResourceByFilterTagRequestBodyActionEnum().COUNT
   request.Body = &model.ListResourceByFilterTagRequestBody{
      Matches: &listMatchesbody,
      Tags: &listTagsbody,
      Action: &actionListResourceByFilterTagRequestBody,
   }
   response, err := client.ListResourceByFilterTag(request)
   if err == nil {
      fmt.Printf("%+v\n", response)
   } else {
      fmt.Println(err)
   }
}
```
## 更多

更多编程语言的SDK代码示例,请参见**[API Explorer](https://console.huaweicloud.com/apiexplorer/#/openapi/CC/sdk?api=ListResourceByFilterTag&version=v2)**的代码示例页签,可生成自动对应 的SDK代码示例。

## 状态码

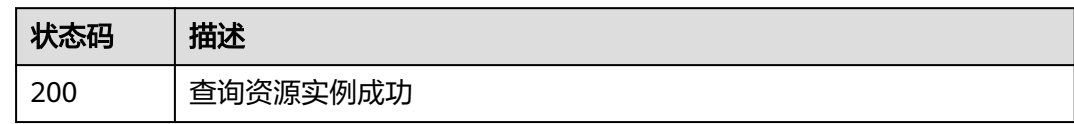

## 错误码

请参[见错误码。](#page-557-0)

# **7.1.5** 查询资源标签

## 功能介绍

查询资源标签

## 调用方法

请参[见如何调用](#page-10-0)**API**。

**URI**

GET /v3/{domain\_id}/ccaas/{resource\_type}/{resource\_id}/tags

### 表 **7-19** 路径参数

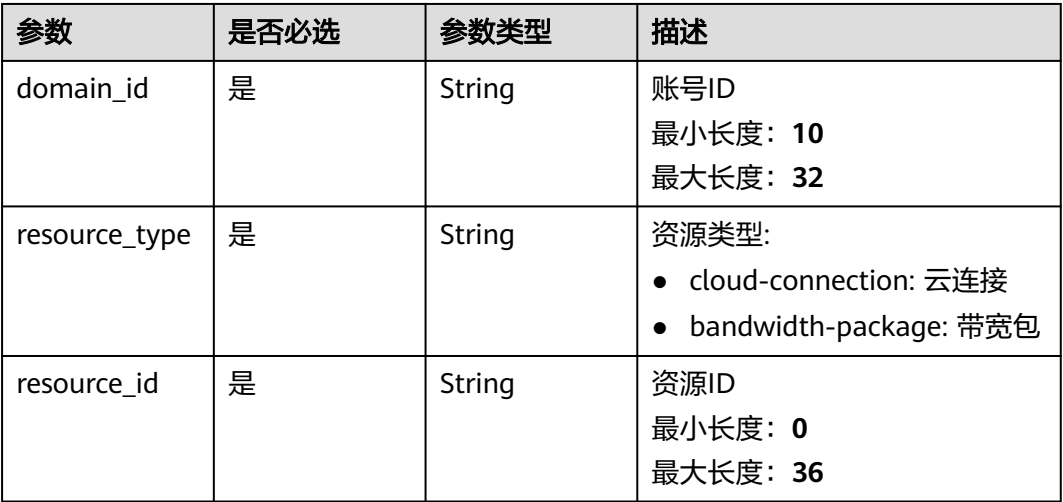

## 请求参数

### 表 **7-20** 请求 Header 参数

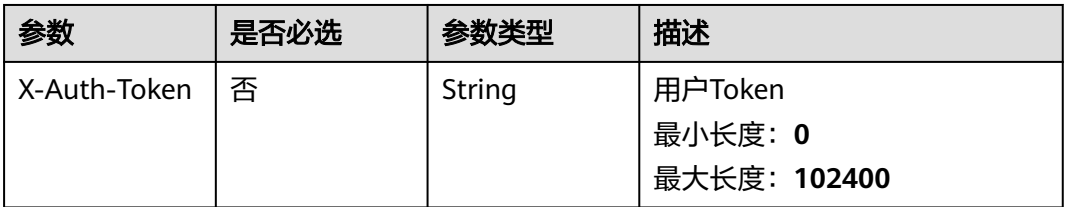

## 响应参数

### 状态码: **200**

### 表 **7-21** 响应 Body 参数

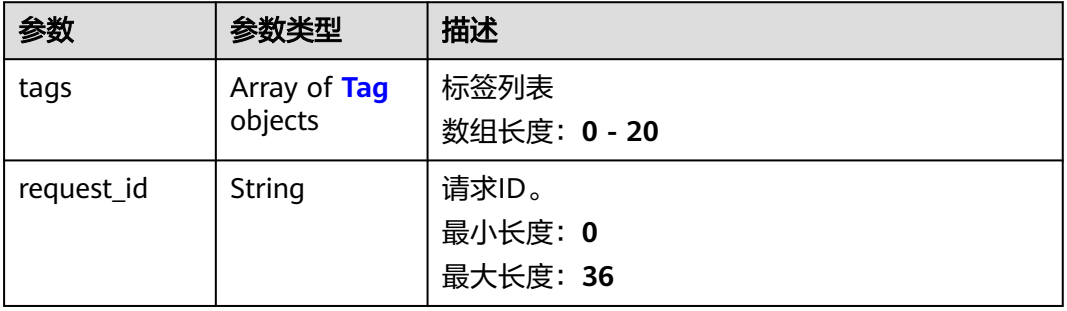

#### 表 **7-22** Tag

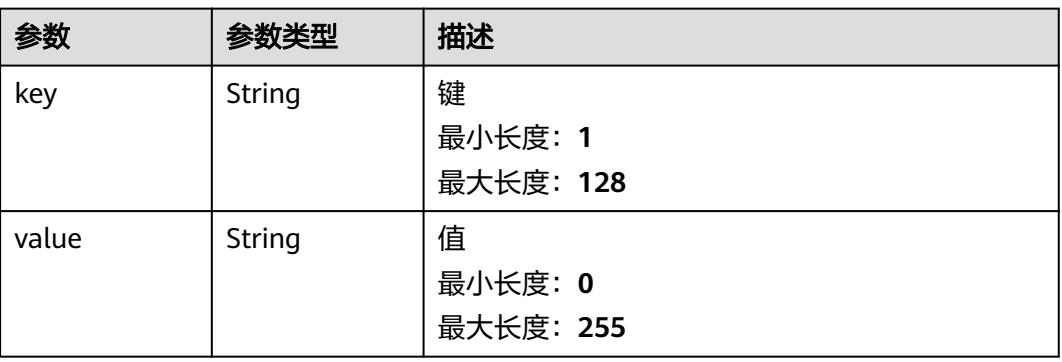

## 请求示例

### 查询资源标签列表

GET https://{cc\_endpoint}/v3/{domain\_id}/ccaas/{resource\_type}/{resource\_id}/tags

## 响应示例

状态码: **200**

#### 查询标签成功

{ "tags" : [ { "key" : "key1", "value" : "value1" }, { "key" : "key2", "value" : "value3" } ] }

### 状态码

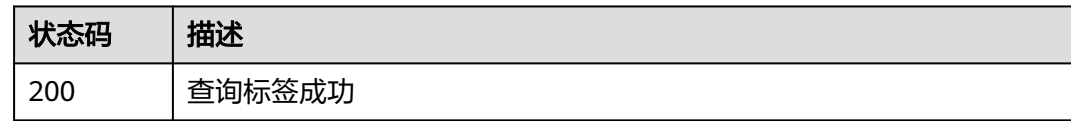

### 错误码

请参[见错误码。](#page-557-0)

# **7.1.6** 添加资源标签

## 功能介绍

添加资源标签

## 调用方法

请参[见如何调用](#page-10-0)**API**。

## **URI**

POST /v3/{domain\_id}/ccaas/{resource\_type}/{resource\_id}/tags

### 表 **7-23** 路径参数

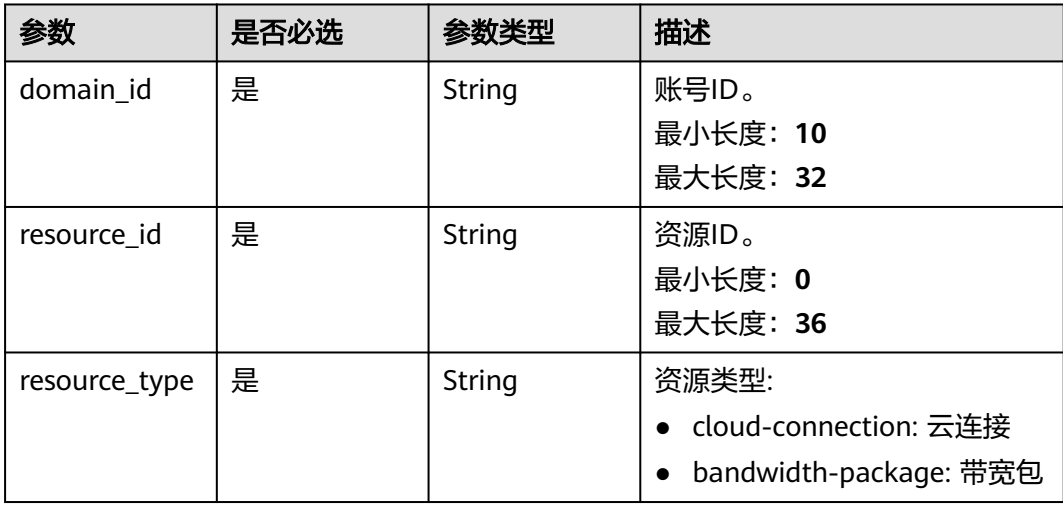

## 请求参数

### 表 **7-24** 请求 Header 参数

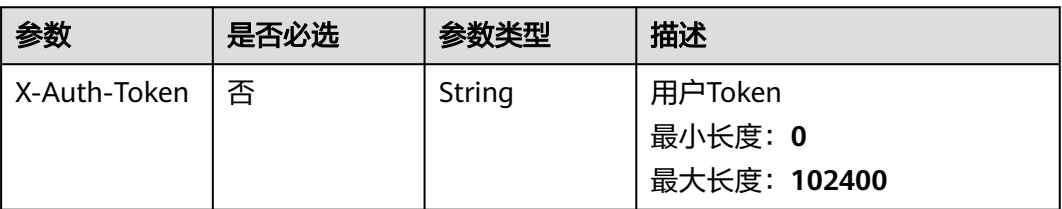

### 表 **7-25** 请求 Body 参数

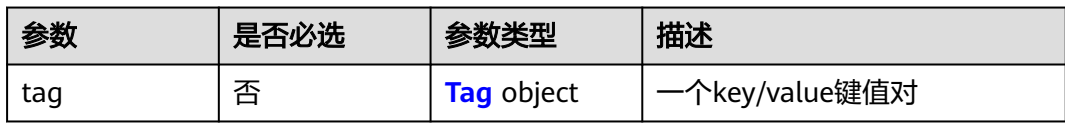

#### 表 **7-26** Tag

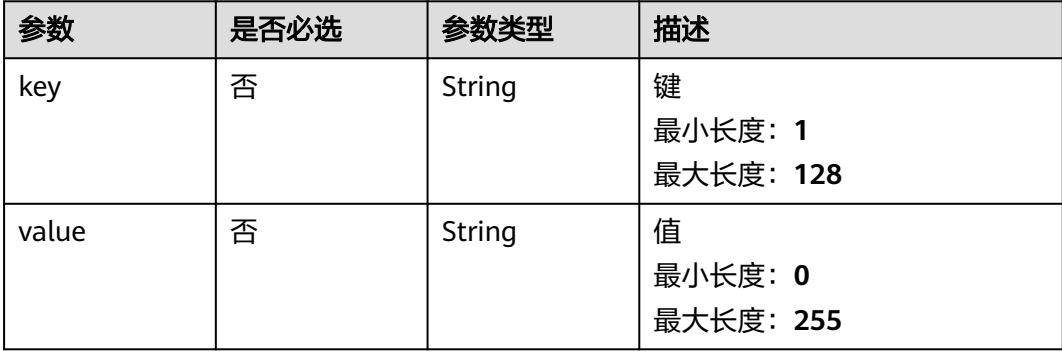

## 响应参数

无

## 请求示例

### 添加资源标签

POST https://{cc\_endpoint}/v3/{domain\_id}/ccaas/{resource\_type}/{resource\_id}/tags

```
{
 "tag" : {
 "key" : "key1",
 "value" : "value1"
  }
}<sup>-</sup>
```
## 响应示例

无

### **SDK** 代码示例

SDK代码示例如下。

#### **Java**

#### 添加资源标签

package com.huaweicloud.sdk.test;

```
import com.huaweicloud.sdk.core.auth.ICredential;
import com.huaweicloud.sdk.core.auth.GlobalCredentials;
import com.huaweicloud.sdk.core.exception.ConnectionException;
import com.huaweicloud.sdk.core.exception.RequestTimeoutException;
import com.huaweicloud.sdk.core.exception.ServiceResponseException;
import com.huaweicloud.sdk.cc.v2.region.CcRegion;
import com.huaweicloud.sdk.cc.v2.*;
import com.huaweicloud.sdk.cc.v2.model.*;
public class CreateTagSolution {
   public static void main(String[] args) {
      // The AK and SK used for authentication are hard-coded or stored in plaintext, which has great 
security risks. It is recommended that the AK and SK be stored in ciphertext in configuration files or 
environment variables and decrypted during use to ensure security.
      // In this example, AK and SK are stored in environment variables for authentication. Before running 
this example, set environment variables CLOUD_SDK_AK and CLOUD_SDK_SK in the local environment
      String ak = System.getenv("CLOUD_SDK_AK");
      String sk = System.getenv("CLOUD_SDK_SK");
      ICredential auth = new GlobalCredentials()
            .withAk(ak)
           .withSk(sk);
      CcClient client = CcClient.newBuilder()
           .withCredential(auth)
            .withRegion(CcRegion.valueOf("<YOUR REGION>"))
           .buid():
      CreateTagRequest request = new CreateTagRequest();
      CreateTagRequestBody body = new CreateTagRequestBody();
     Tag tagbody = new Tag();
      tagbody.withKey("key1")
         .withValue("value1");
      body.withTag(tagbody);
      request.withBody(body);
      try {
         CreateTagResponse response = client.createTag(request);
        System.out.println(response.toString());
      } catch (ConnectionException e) {
         e.printStackTrace();
      } catch (RequestTimeoutException e) {
         e.printStackTrace();
      } catch (ServiceResponseException e) {
         e.printStackTrace();
        System.out.println(e.getHttpStatusCode());
         System.out.println(e.getRequestId());
         System.out.println(e.getErrorCode());
        System.out.println(e.getErrorMsg());
      }
   }
}
```
**Python**

添加资源标签

#### # coding: utf-8

```
from huaweicloudsdkcore.auth.credentials import GlobalCredentials
from huaweicloudsdkcc.v2.region.cc_region import CcRegion
from huaweicloudsdkcore.exceptions import exceptions
from huaweicloudsdkcc.v2 import *
if __name__ == '__main__\frac{1}{4} The AK and SK used for authentication are hard-coded or stored in plaintext, which has great security
risks. It is recommended that the AK and SK be stored in ciphertext in configuration files or environment 
variables and decrypted during use to ensure security.
   # In this example, AK and SK are stored in environment variables for authentication. Before running this 
example, set environment variables CLOUD_SDK_AK and CLOUD_SDK_SK in the local environment
   ak = __import__('os').getenv("CLOUD_SDK_AK")
   sk = __import__('os').getenv("CLOUD_SDK_SK")
   credentials = GlobalCredentials(ak, sk) \
  client = CcClient.new_builder() \setminus .with_credentials(credentials) \
      .with_region(CcRegion.value_of("<YOUR REGION>")) \
      .build()
   try:
      request = CreateTagRequest()
     tagbody = Tag( key="key1",
         value="value1"
\qquad \qquad request.body = CreateTagRequestBody(
         tag=tagbody
\qquad \qquad response = client.create_tag(request)
      print(response)
   except exceptions.ClientRequestException as e:
      print(e.status_code)
      print(e.request_id)
      print(e.error_code)
      print(e.error_msg)
```
**Go**

#### 添加资源标签

### package main

```
import (
```
)

```
 "fmt"
   "github.com/huaweicloud/huaweicloud-sdk-go-v3/core/auth/global"
   cc "github.com/huaweicloud/huaweicloud-sdk-go-v3/services/cc/v2"
   "github.com/huaweicloud/huaweicloud-sdk-go-v3/services/cc/v2/model"
   region "github.com/huaweicloud/huaweicloud-sdk-go-v3/services/cc/v2/region"
func main() {
   // The AK and SK used for authentication are hard-coded or stored in plaintext, which has great security 
risks. It is recommended that the AK and SK be stored in ciphertext in configuration files or environment 
variables and decrypted during use to ensure security.
   // In this example, AK and SK are stored in environment variables for authentication. Before running this 
example, set environment variables CLOUD_SDK_AK and CLOUD_SDK_SK in the local environment
   ak := os.Getenv("CLOUD_SDK_AK")
   sk := os.Getenv("CLOUD_SDK_SK")
   auth := global.NewCredentialsBuilder().
      WithAk(ak).
```

```
 WithSk(sk).
 Build()
```
client := cc.NewCcClient(

```
 cc.CcClientBuilder().
        WithRegion(region.ValueOf("<YOUR REGION>")).
        WithCredential(auth).
        Build())
   request := &model.CreateTagRequest{}
   keyTag:= "key1"
 valueTag:= "value1"
 tagbody := &model.Tag{
      Key: &keyTag,
      Value: &valueTag,
   }
   request.Body = &model.CreateTagRequestBody{
      Tag: tagbody,
   }
   response, err := client.CreateTag(request)
  if err == nil fmt.Printf("%+v\n", response)
   } else {
      fmt.Println(err)
   }
```
## 更多

更多编程语言的SDK代码示例,请参见**[API Explorer](https://console.huaweicloud.com/apiexplorer/#/openapi/CC/sdk?api=CreateTag&version=v2)**的代码示例页签,可生成自动对应 的SDK代码示例。

## 状态码

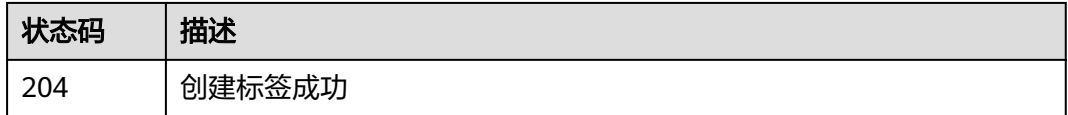

## 错误码

请参[见错误码。](#page-557-0)

# **7.2** 全域互联带宽标签管理

}

# **7.2.1** 查询账户全域互联带宽资源的标签

## 功能介绍

查询账户全域互联带宽资源的标签

### 调用方法

请参[见如何调用](#page-10-0)**API**。

### **URI**

GET /v3/gcb/{resource\_id}/tags

### 表 **7-27** 路径参数

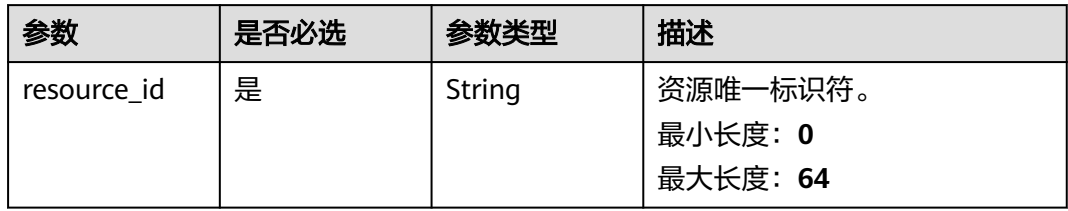

# 请求参数

### 表 **7-28** 请求 Header 参数

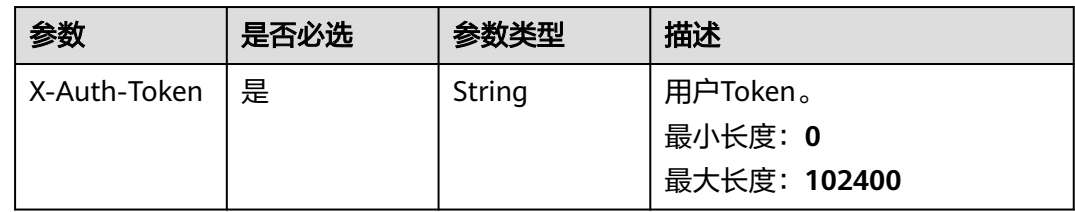

## 响应参数

### 状态码: **200**

### 表 **7-29** 响应 Body 参数

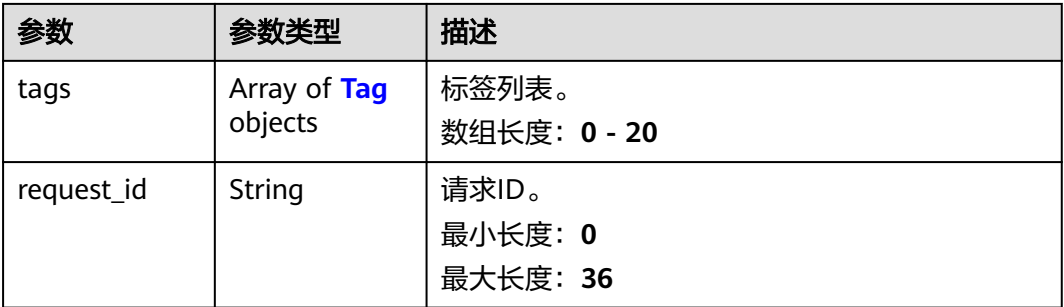

### 表 **7-30** Tag

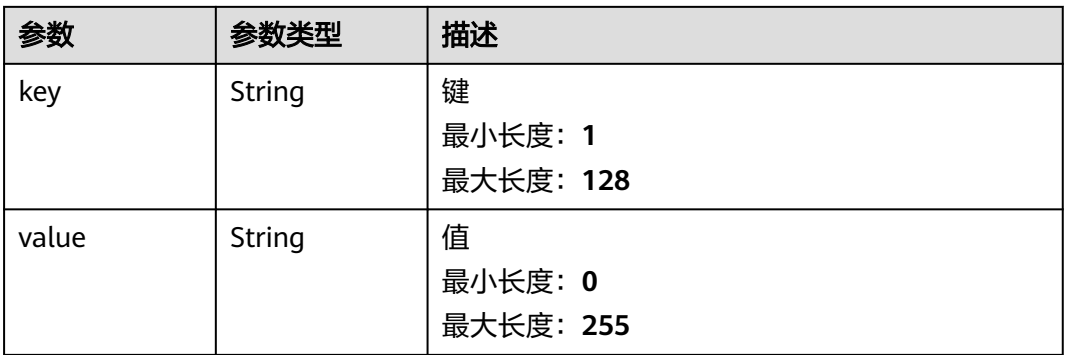

## 请求示例

#### 查询账户全域互联带宽资源标签

GET https://{cc\_endpoint}/v3/gcb/{resource\_id}/tags

### 响应示例

### 状态码: **200**

查询账户全域互联带宽资源标签成功。

```
{
 "tags" : [ {
 "key" : "DEV",
 "value" : "DEV1"
  } ],
  "request_id" : "d6bf8eeb1f2b6e503e88f3dc3024c7e7"
}
```
## 状态码

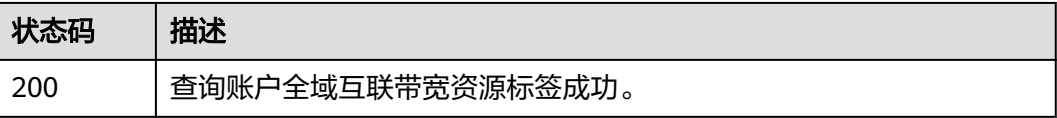

## 错误码

请参[见错误码。](#page-557-0)

# **7.2.2** 添加账户全域互联带宽资源标签

## 功能介绍

添加账户全域互联带宽资源标签

## 调用方法

请参[见如何调用](#page-10-0)**API**。

### **URI**

POST /v3/gcb/{resource\_id}/tags

### 表 **7-31** 路径参数

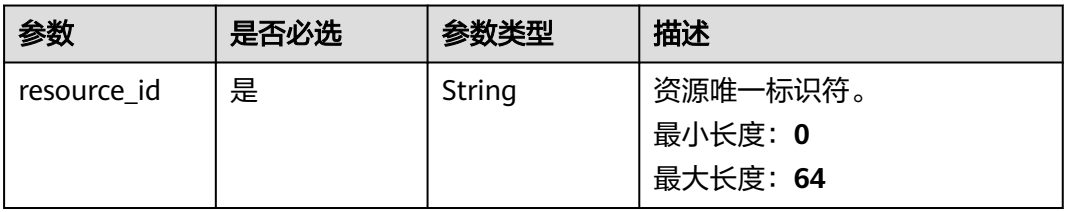

## 请求参数

### 表 **7-32** 请求 Header 参数

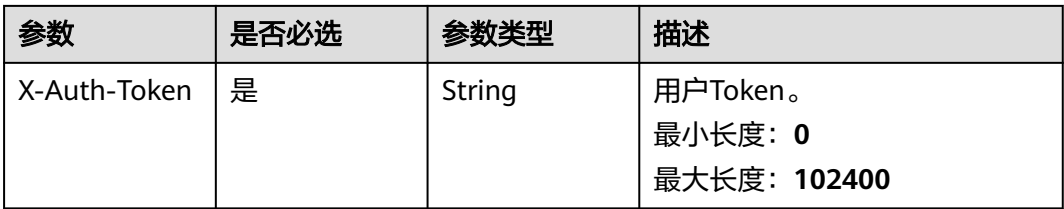

### 表 **7-33** 请求 Body 参数

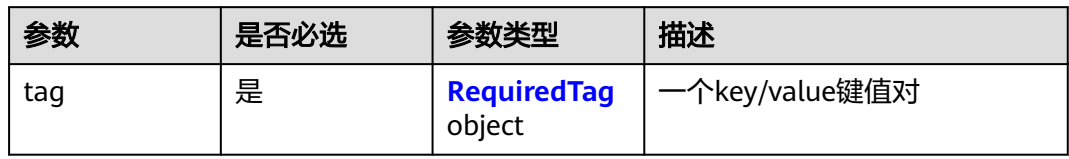

### 表 **7-34** RequiredTag

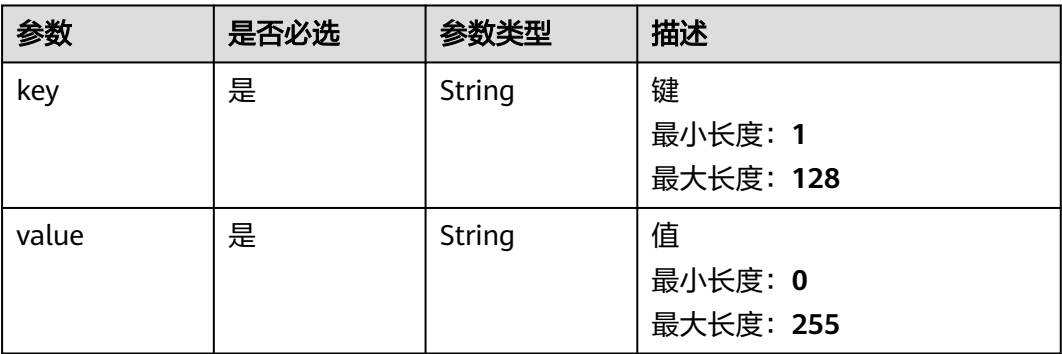

## 响应参数

无

## 请求示例

添加账户全域互联带宽资源标签

POST https://{cc\_endpoint}/v3/gcb/{resource\_id}/tags

```
{
 "tag" : {
 "key" : "DEV",
 "value" : "DEV1"
 }
}
```
## 响应示例

无

### **SDK** 代码示例

SDK代码示例如下。

#### **Java**

#### 添加账户全域互联带宽资源标签

package com.huaweicloud.sdk.test;

```
import com.huaweicloud.sdk.core.auth.ICredential;
import com.huaweicloud.sdk.core.auth.GlobalCredentials;
import com.huaweicloud.sdk.core.exception.ConnectionException;
import com.huaweicloud.sdk.core.exception.RequestTimeoutException;
import com.huaweicloud.sdk.core.exception.ServiceResponseException;
import com.huaweicloud.sdk.cc.v2.region.CcRegion;
import com.huaweicloud.sdk.cc.v2.*;
import com.huaweicloud.sdk.cc.v2.model.*;
public class CreateGcbResourceTagSolution {
   public static void main(String[] args) {
      // The AK and SK used for authentication are hard-coded or stored in plaintext, which has great 
security risks. It is recommended that the AK and SK be stored in ciphertext in configuration files or 
environment variables and decrypted during use to ensure security.
      // In this example, AK and SK are stored in environment variables for authentication. Before running 
this example, set environment variables CLOUD_SDK_AK and CLOUD_SDK_SK in the local environment
      String ak = System.getenv("CLOUD_SDK_AK");
      String sk = System.getenv("CLOUD_SDK_SK");
      ICredential auth = new GlobalCredentials()
            .withAk(ak)
           .withSk(sk);
      CcClient client = CcClient.newBuilder()
           .withCredential(auth)
            .withRegion(CcRegion.valueOf("<YOUR REGION>"))
           .buid():
      CreateGcbResourceTagRequest request = new CreateGcbResourceTagRequest();
      CreateGcbTagRequestBody body = new CreateGcbTagRequestBody();
      RequiredTag tagbody = new RequiredTag();
      tagbody.withKey("DEV")
         .withValue("DEV1");
      body.withTag(tagbody);
      request.withBody(body);
      try {
         CreateGcbResourceTagResponse response = client.createGcbResourceTag(request);
        System.out.println(response.toString());
      } catch (ConnectionException e) {
         e.printStackTrace();
      } catch (RequestTimeoutException e) {
         e.printStackTrace();
      } catch (ServiceResponseException e) {
         e.printStackTrace();
         System.out.println(e.getHttpStatusCode());
         System.out.println(e.getRequestId());
         System.out.println(e.getErrorCode());
         System.out.println(e.getErrorMsg());
      }
   }
}
```
### **Python**

添加账户全域互联带宽资源标签

#### # coding: utf-8

```
from huaweicloudsdkcore.auth.credentials import GlobalCredentials
from huaweicloudsdkcc.v2.region.cc_region import CcRegion
from huaweicloudsdkcore.exceptions import exceptions
from huaweicloudsdkcc.v2 import *
if __name__ == '__main__".\frac{1}{4} The AK and SK used for authentication are hard-coded or stored in plaintext, which has great security
risks. It is recommended that the AK and SK be stored in ciphertext in configuration files or environment 
variables and decrypted during use to ensure security.
   # In this example, AK and SK are stored in environment variables for authentication. Before running this 
example, set environment variables CLOUD_SDK_AK and CLOUD_SDK_SK in the local environment
   ak = __import__('os').getenv("CLOUD_SDK_AK")
   sk = __import__('os').getenv("CLOUD_SDK_SK")
  credentials = GlobalCredentials(ak, sk) \setminusclient = CcClient.new_builder() \setminus .with_credentials(credentials) \
      .with_region(CcRegion.value_of("<YOUR REGION>")) \
      .build()
   try:
      request = CreateGcbResourceTagRequest()
      tagbody = RequiredTag(
         key="DEV",
         value="DEV1"
\qquad \qquad request.body = CreateGcbTagRequestBody(
         tag=tagbody
\qquad \qquad response = client.create_gcb_resource_tag(request)
      print(response)
   except exceptions.ClientRequestException as e:
      print(e.status_code)
      print(e.request_id)
      print(e.error_code)
      print(e.error_msg)
```
**Go**

#### 添加账户全域互联带宽资源标签

```
package main
```
)

```
import (
    "fmt"
   "github.com/huaweicloud/huaweicloud-sdk-go-v3/core/auth/global"
   cc "github.com/huaweicloud/huaweicloud-sdk-go-v3/services/cc/v2"
   "github.com/huaweicloud/huaweicloud-sdk-go-v3/services/cc/v2/model"
   region "github.com/huaweicloud/huaweicloud-sdk-go-v3/services/cc/v2/region"
func main() {
   // The AK and SK used for authentication are hard-coded or stored in plaintext, which has great security 
risks. It is recommended that the AK and SK be stored in ciphertext in configuration files or environment 
variables and decrypted during use to ensure security.
   // In this example, AK and SK are stored in environment variables for authentication. Before running this 
example, set environment variables CLOUD_SDK_AK and CLOUD_SDK_SK in the local environment
   ak := os.Getenv("CLOUD_SDK_AK")
   sk := os.Getenv("CLOUD_SDK_SK")
   auth := global.NewCredentialsBuilder().
      WithAk(ak).
      WithSk(sk).
      Build()
```
client := cc.NewCcClient(

```
 cc.CcClientBuilder().
      WithRegion(region.ValueOf("<YOUR REGION>")).
      WithCredential(auth).
      Build())
 request := &model.CreateGcbResourceTagRequest{}
 tagbody := &model.RequiredTag{
   Key: "DEV",
   Value: "DEV1",
 }
 request.Body = &model.CreateGcbTagRequestBody{
    Tag: tagbody,
 }
 response, err := client.CreateGcbResourceTag(request)
if err == nil fmt.Printf("%+v\n", response)
 } else {
   fmt.Println(err)
 }
```
## 更多

更多编程语言的SDK代码示例,请参见**[API Explorer](https://console.huaweicloud.com/apiexplorer/#/openapi/CC/sdk?api=CreateGcbResourceTag&version=v2)**的代码示例页签,可生成自动对应 的SDK代码示例。

## 状态码

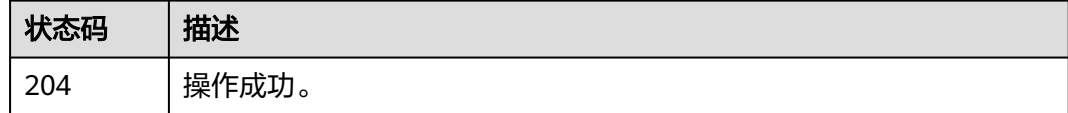

## 错误码

请参见<mark>错误码</mark>。

}

## **7.2.3** 删除账户全域互联带宽资源标签

## 功能介绍

删除账户全域互联带宽资源标签

### 调用方法

请参[见如何调用](#page-10-0)**API**。

### **URI**

DELETE /v3/gcb/{resource\_id}/tags/{tag\_key}

### 表 **7-35** 路径参数

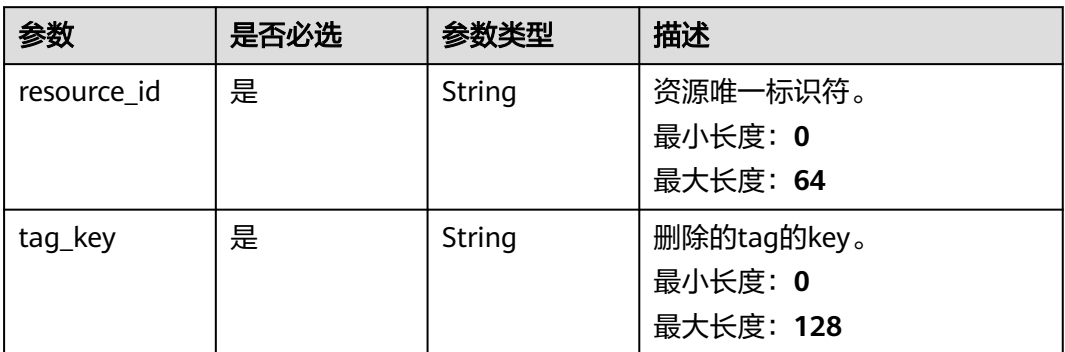

### 请求参数

### 表 **7-36** 请求 Header 参数

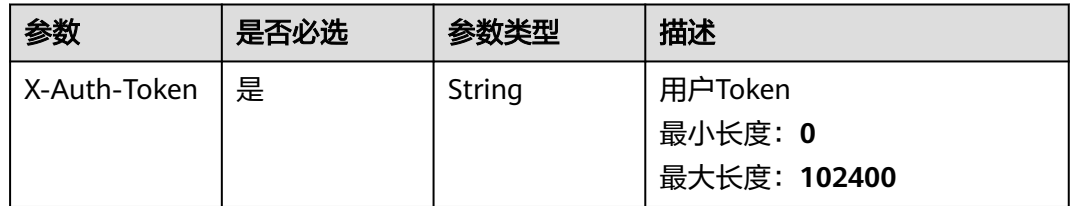

## 响应参数

无

## 请求示例

删除账户全域互联带宽资源标签

DELETE https://{cc\_endpoint}/v3/gcb/{resource\_id}/tags/{tag\_key}

## 响应示例

无

## 状态码

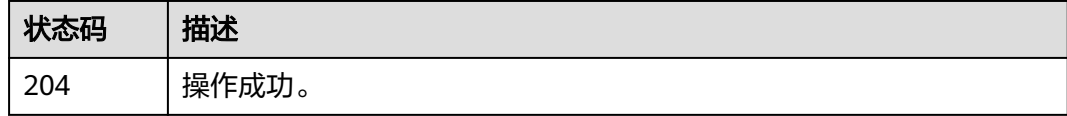

## 错误码

请参[见错误码。](#page-557-0)

# **7.2.4** 批量添加账户全域互联带宽资源标签

## 功能介绍

TMS批量添加资源标签

## 调用方法

请参[见如何调用](#page-10-0)**API**。

### **URI**

POST /v3/gcb/{resource\_id}/tags/create

### 表 **7-37** 路径参数

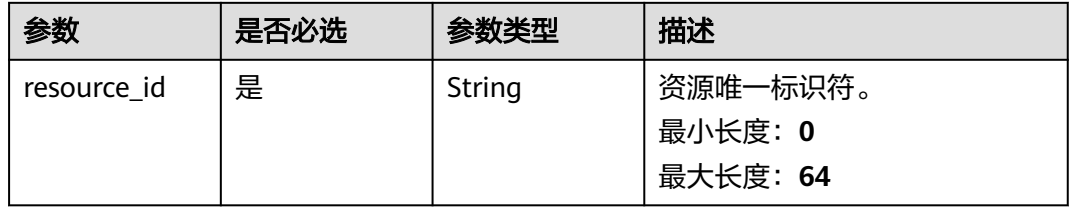

## 请求参数

### 表 **7-38** 请求 Header 参数

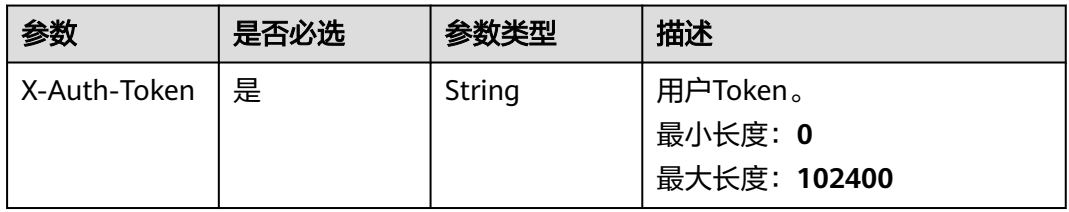

### 表 **7-39** 请求 Body 参数

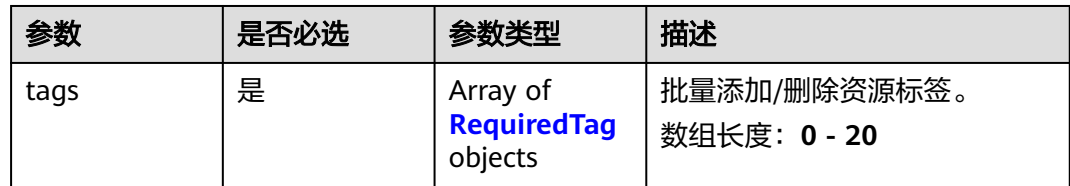

#### <span id="page-601-0"></span>表 **7-40** RequiredTag

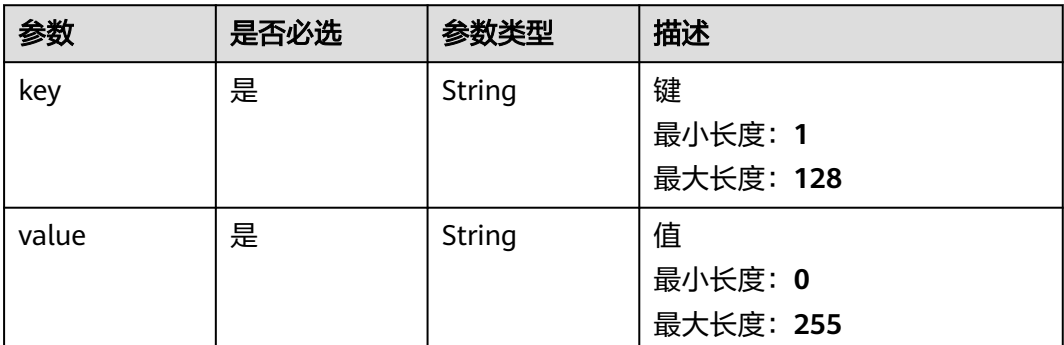

## 响应参数

无

## 请求示例

### 批量添加账户全域互联带宽资源标签

POST https://{cc\_endpoint}/v3/gcb/{resource\_id}/tags/create

```
{
  "tags" : [ {
 "key" : "key1",
 "value" : "value1"
 }, {
 "key" : "key2",
   "value" : "value2"
 } ]
}
```
## 响应示例

无

## **SDK** 代码示例

SDK代码示例如下。

### **Java**

#### 批量添加账户全域互联带宽资源标签

package com.huaweicloud.sdk.test;

import com.huaweicloud.sdk.core.auth.ICredential; import com.huaweicloud.sdk.core.auth.GlobalCredentials; import com.huaweicloud.sdk.core.exception.ConnectionException; import com.huaweicloud.sdk.core.exception.RequestTimeoutException; import com.huaweicloud.sdk.core.exception.ServiceResponseException; import com.huaweicloud.sdk.cc.v2.region.CcRegion; import com.huaweicloud.sdk.cc.v2.\*; import com.huaweicloud.sdk.cc.v2.model.\*;

import java.util.List; import java.util.ArrayList;

```
public class BatchCreateGcbResourceTagsSolution {
   public static void main(String[] args) {
      // The AK and SK used for authentication are hard-coded or stored in plaintext, which has great 
security risks. It is recommended that the AK and SK be stored in ciphertext in configuration files or 
environment variables and decrypted during use to ensure security.
      // In this example, AK and SK are stored in environment variables for authentication. Before running 
this example, set environment variables CLOUD_SDK_AK and CLOUD_SDK_SK in the local environment
      String ak = System.getenv("CLOUD_SDK_AK");
      String sk = System.getenv("CLOUD_SDK_SK");
      ICredential auth = new GlobalCredentials()
            .withAk(ak)
            .withSk(sk);
      CcClient client = CcClient.newBuilder()
            .withCredential(auth)
            .withRegion(CcRegion.valueOf("<YOUR REGION>"))
            .build();
      BatchCreateGcbResourceTagsRequest request = new BatchCreateGcbResourceTagsRequest();
      CreateDeleteGcbTagsRequestBody body = new CreateDeleteGcbTagsRequestBody();
      List<RequiredTag> listbodyTags = new ArrayList<>();
      listbodyTags.add(
         new RequiredTag()
            .withKey("key1")
            .withValue("value1")
      );
      listbodyTags.add(
         new RequiredTag()
            .withKey("key2")
            .withValue("value2")
\hspace{1.6cm});
      body.withTags(listbodyTags);
      request.withBody(body);
      try {
         BatchCreateGcbResourceTagsResponse response = client.batchCreateGcbResourceTags(request);
         System.out.println(response.toString());
      } catch (ConnectionException e) {
         e.printStackTrace();
      } catch (RequestTimeoutException e) {
         e.printStackTrace();
      } catch (ServiceResponseException e) {
         e.printStackTrace();
         System.out.println(e.getHttpStatusCode());
         System.out.println(e.getRequestId());
         System.out.println(e.getErrorCode());
         System.out.println(e.getErrorMsg());
      }
   }
}
```
### **Python**

#### 批量添加账户全域互联带宽资源标签

```
# coding: utf-8
```
from huaweicloudsdkcore.auth.credentials import GlobalCredentials from huaweicloudsdkcc.v2.region.cc\_region import CcRegion from huaweicloudsdkcore.exceptions import exceptions from huaweicloudsdkcc.v2 import \*

if \_\_name\_\_ == "\_\_main\_\_":

 # The AK and SK used for authentication are hard-coded or stored in plaintext, which has great security risks. It is recommended that the AK and SK be stored in ciphertext in configuration files or environment variables and decrypted during use to ensure security.

 # In this example, AK and SK are stored in environment variables for authentication. Before running this example, set environment variables CLOUD\_SDK\_AK and CLOUD\_SDK\_SK in the local environment

```
 ak = __import__('os').getenv("CLOUD_SDK_AK")
   sk = __import__('os').getenv("CLOUD_SDK_SK")
  credentials = GlobalCredentials(ak, sk) \setminusclient = CcClient.new_builder() \setminus .with_credentials(credentials) \
      .with_region(CcRegion.value_of("<YOUR REGION>")) \
      .build()
   try:
      request = BatchCreateGcbResourceTagsRequest()
     listTagsbody = \lceil RequiredTag(
            key="key1",
            value="value1"
         ),
         RequiredTag(
            key="key2",
            value="value2"
         )
      ]
      request.body = CreateDeleteGcbTagsRequestBody(
         tags=listTagsbody
\qquad \qquad response = client.batch_create_gcb_resource_tags(request)
      print(response)
   except exceptions.ClientRequestException as e:
      print(e.status_code)
      print(e.request_id)
      print(e.error_code)
      print(e.error_msg)
```
**Go**

#### 批量添加账户全域互联带宽资源标签

package main

import (

)

```
 "fmt"
 "github.com/huaweicloud/huaweicloud-sdk-go-v3/core/auth/global"
 cc "github.com/huaweicloud/huaweicloud-sdk-go-v3/services/cc/v2"
 "github.com/huaweicloud/huaweicloud-sdk-go-v3/services/cc/v2/model"
 region "github.com/huaweicloud/huaweicloud-sdk-go-v3/services/cc/v2/region"
```
func main() {

 // The AK and SK used for authentication are hard-coded or stored in plaintext, which has great security risks. It is recommended that the AK and SK be stored in ciphertext in configuration files or environment variables and decrypted during use to ensure security.

 // In this example, AK and SK are stored in environment variables for authentication. Before running this example, set environment variables CLOUD\_SDK\_AK and CLOUD\_SDK\_SK in the local environment

 ak := os.Getenv("CLOUD\_SDK\_AK") sk := os.Getenv("CLOUD\_SDK\_SK")

```
 auth := global.NewCredentialsBuilder().
   WithAk(ak).
   WithSk(sk).
   Build()
 client := cc.NewCcClient(
   cc.CcClientBuilder().
      WithRegion(region.ValueOf("<YOUR REGION>")).
      WithCredential(auth).
      Build())
```
 request := &model.BatchCreateGcbResourceTagsRequest{} var listTagsbody = []model.RequiredTag{

```
 {
         Key: "key1",
         Value: "value1",
 },
\overline{\phantom{a}} Key: "key2",
         Value: "value2",
      },
   }
   request.Body = &model.CreateDeleteGcbTagsRequestBody{
      Tags: listTagsbody,
   }
   response, err := client.BatchCreateGcbResourceTags(request)
  if err == nil fmt.Printf("%+v\n", response)
   } else {
      fmt.Println(err)
   }
```
## 更多

更多编程语言的SDK代码示例,请参见**[API Explorer](https://console.huaweicloud.com/apiexplorer/#/openapi/CC/sdk?api=BatchCreateGcbResourceTags&version=v2)**的代码示例页签,可生成自动对应 的SDK代码示例。

## 状态码

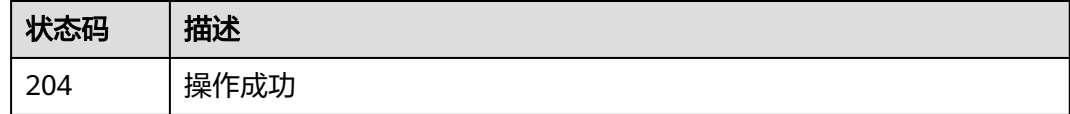

### 错误码

请参[见错误码。](#page-557-0)

}

# **7.2.5** 批量删除账户全域互联带宽资源标签

## 功能介绍

批量删除账户全域互联带宽资源标签

### 调用方法

请参[见如何调用](#page-10-0)**API**。

### **URI**

POST /v3/gcb/{resource\_id}/tags/delete

### 表 **7-41** 路径参数

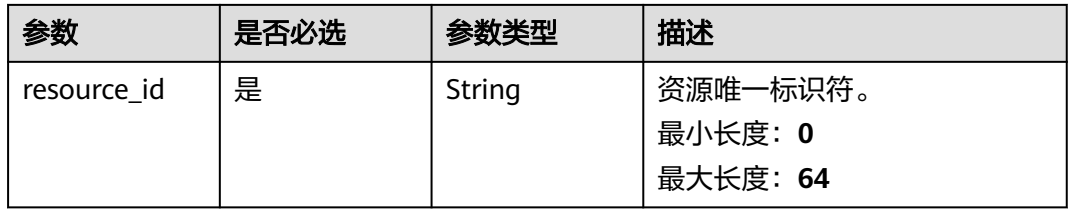

## 请求参数

表 **7-42** 请求 Header 参数

| 参数           | 是否必选 | 参数类型   | 描述                                  |
|--------------|------|--------|-------------------------------------|
| X-Auth-Token | 是    | String | 用户Token。<br>最小长度: 0<br>最大长度: 102400 |

### 表 **7-43** 请求 Body 参数

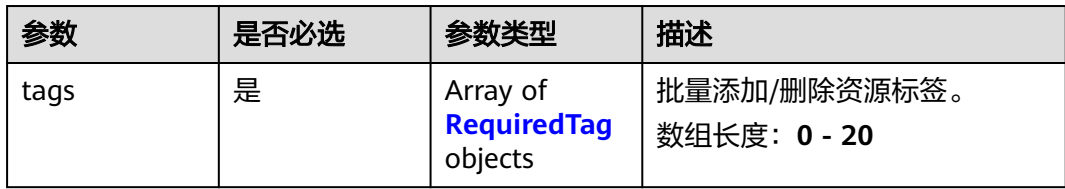

### 表 **7-44** RequiredTag

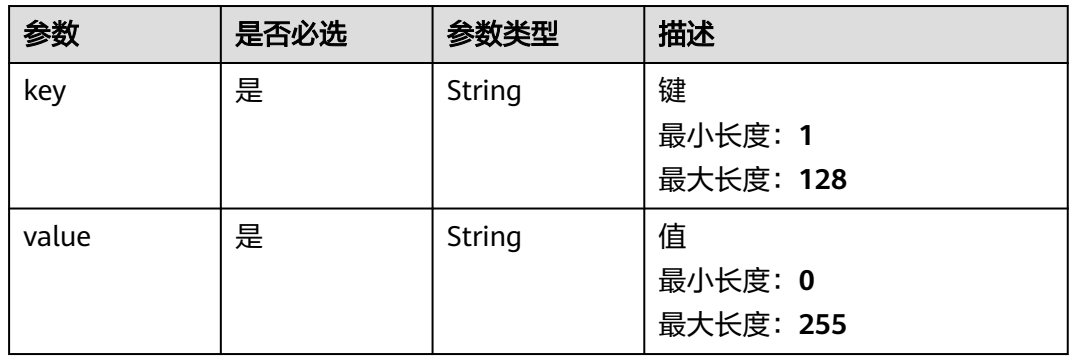

## 响应参数

无

## 请求示例

批量删除账户全域互联带宽资源标签

DELETE https://{cc\_endpoint}/v3/gcb/{resource\_id}/tags/delete

```
{
 "tags" : [ {
 "key" : "key1",
 "value" : "value1"
  }, {
    "key" : "key2",
    "value" : "value2"
  } ]
}
```
### 响应示例

无

### **SDK** 代码示例

SDK代码示例如下。

#### **Java**

#### 批量删除账户全域互联带宽资源标签

package com.huaweicloud.sdk.test;

```
import com.huaweicloud.sdk.core.auth.ICredential;
import com.huaweicloud.sdk.core.auth.GlobalCredentials;
import com.huaweicloud.sdk.core.exception.ConnectionException;
import com.huaweicloud.sdk.core.exception.RequestTimeoutException;
import com.huaweicloud.sdk.core.exception.ServiceResponseException;
import com.huaweicloud.sdk.cc.v2.region.CcRegion;
import com.huaweicloud.sdk.cc.v2.*;
import com.huaweicloud.sdk.cc.v2.model.*;
import java.util.List;
import java.util.ArrayList;
public class BatchDeleteGcbResourceTagsSolution {
   public static void main(String[] args) {
      // The AK and SK used for authentication are hard-coded or stored in plaintext, which has great 
security risks. It is recommended that the AK and SK be stored in ciphertext in configuration files or 
environment variables and decrypted during use to ensure security.
      // In this example, AK and SK are stored in environment variables for authentication. Before running 
this example, set environment variables CLOUD_SDK_AK and CLOUD_SDK_SK in the local environment
      String ak = System.getenv("CLOUD_SDK_AK");
      String sk = System.getenv("CLOUD_SDK_SK");
      ICredential auth = new GlobalCredentials()
           .withAk(ak)
           .withSk(sk);
      CcClient client = CcClient.newBuilder()
           .withCredential(auth)
            .withRegion(CcRegion.valueOf("<YOUR REGION>"))
          .buid():
      BatchDeleteGcbResourceTagsRequest request = new BatchDeleteGcbResourceTagsRequest();
      CreateDeleteGcbTagsRequestBody body = new CreateDeleteGcbTagsRequestBody();
      List<RequiredTag> listbodyTags = new ArrayList<>();
      listbodyTags.add(
        new RequiredTag()
           .withKey("key1")
           .withValue("value1")
      );
      listbodyTags.add(
```

```
 new RequiredTag()
           .withKey("key2")
           .withValue("value2")
\hspace{1.6cm});
      body.withTags(listbodyTags);
      request.withBody(body);
      try {
         BatchDeleteGcbResourceTagsResponse response = client.batchDeleteGcbResourceTags(request);
        System.out.println(response.toString());
      } catch (ConnectionException e) {
         e.printStackTrace();
      } catch (RequestTimeoutException e) {
        e.printStackTrace();
      } catch (ServiceResponseException e) {
         e.printStackTrace();
        System.out.println(e.getHttpStatusCode());
        System.out.println(e.getRequestId());
         System.out.println(e.getErrorCode());
         System.out.println(e.getErrorMsg());
      }
   }
```
### **Python**

#### 批量删除账户全域互联带宽资源标签

# coding: utf-8

}

from huaweicloudsdkcore.auth.credentials import GlobalCredentials from huaweicloudsdkcc.v2.region.cc\_region import CcRegion from huaweicloudsdkcore.exceptions import exceptions from huaweicloudsdkcc.v2 import \*

 $if __name__ == '__main__".$ 

 # The AK and SK used for authentication are hard-coded or stored in plaintext, which has great security risks. It is recommended that the AK and SK be stored in ciphertext in configuration files or environment variables and decrypted during use to ensure security.

 # In this example, AK and SK are stored in environment variables for authentication. Before running this example, set environment variables CLOUD\_SDK\_AK and CLOUD\_SDK\_SK in the local environment

```
 ak = __import__('os').getenv("CLOUD_SDK_AK")
 sk = __import__('os').getenv("CLOUD_SDK_SK")
```
 $credentials = GlobalCredentials(ak, sk) \setminus$ 

```
 client = CcClient.new_builder() \
      .with_credentials(credentials) \
      .with_region(CcRegion.value_of("<YOUR REGION>")) \
      .build()
   try:
      request = BatchDeleteGcbResourceTagsRequest()
      listTagsbody = [
         RequiredTag(
            key="key1",
            value="value1"
         ),
         RequiredTag(
            key="key2",
            value="value2"
         )
      ]
      request.body = CreateDeleteGcbTagsRequestBody(
         tags=listTagsbody
\qquad \qquad response = client.batch_delete_gcb_resource_tags(request)
      print(response)
   except exceptions.ClientRequestException as e:
      print(e.status_code)
```

```
 print(e.request_id)
 print(e.error_code)
 print(e.error_msg)
```
#### **Go**

#### 批量删除账户全域互联带宽资源标签

package main

import (

)

```
 "fmt"
   "github.com/huaweicloud/huaweicloud-sdk-go-v3/core/auth/global"
   cc "github.com/huaweicloud/huaweicloud-sdk-go-v3/services/cc/v2"
   "github.com/huaweicloud/huaweicloud-sdk-go-v3/services/cc/v2/model"
   region "github.com/huaweicloud/huaweicloud-sdk-go-v3/services/cc/v2/region"
func main() {
   // The AK and SK used for authentication are hard-coded or stored in plaintext, which has great security 
risks. It is recommended that the AK and SK be stored in ciphertext in configuration files or environment 
variables and decrypted during use to ensure security.
   // In this example, AK and SK are stored in environment variables for authentication. Before running this 
example, set environment variables CLOUD_SDK_AK and CLOUD_SDK_SK in the local environment
   ak := os.Getenv("CLOUD_SDK_AK")
   sk := os.Getenv("CLOUD_SDK_SK")
   auth := global.NewCredentialsBuilder().
      WithAk(ak).
      WithSk(sk).
      Build()
   client := cc.NewCcClient(
      cc.CcClientBuilder().
         WithRegion(region.ValueOf("<YOUR REGION>")).
         WithCredential(auth).
         Build())
   request := &model.BatchDeleteGcbResourceTagsRequest{}
   var listTagsbody = []model.RequiredTag{
      {
         Key: "key1",
         Value: "value1",
      },
      {
         Key: "key2",
         Value: "value2",
      },
   }
   request.Body = &model.CreateDeleteGcbTagsRequestBody{
      Tags: listTagsbody,
   }
   response, err := client.BatchDeleteGcbResourceTags(request)
  if err == nil fmt.Printf("%+v\n", response)
   } else {
      fmt.Println(err)
   }
```
### 更多

更多编程语言的SDK代码示例,请参见**[API Explorer](https://console.huaweicloud.com/apiexplorer/#/openapi/CC/sdk?api=BatchDeleteGcbResourceTags&version=v2)**的代码示例页签,可生成自动对应 的SDK代码示例。

}

## 状态码

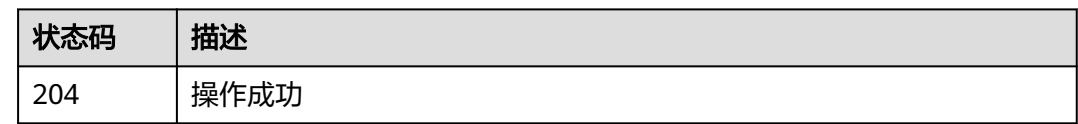

## 错误码

请参[见错误码。](#page-557-0)

# **7.2.6** 查询账户全域互联带宽资源标签数量

## 功能介绍

查询账户全域互联带宽资源标签数量

## 调用方法

请参[见如何调用](#page-10-0)**API**。

### **URI**

POST /v3/gcb/resource-instances/count

## 请求参数

### 表 **7-45** 请求 Header 参数

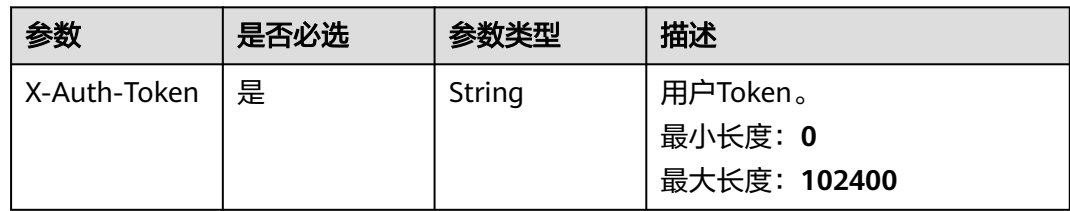

### 表 **7-46** 请求 Body 参数

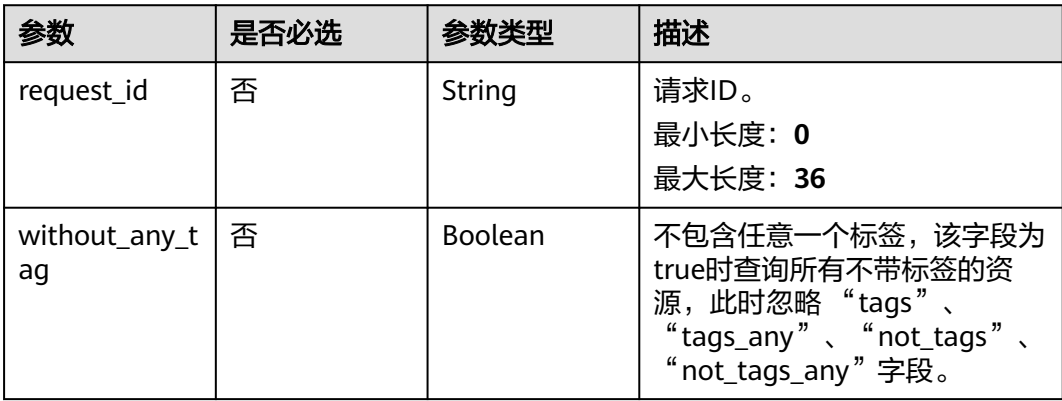

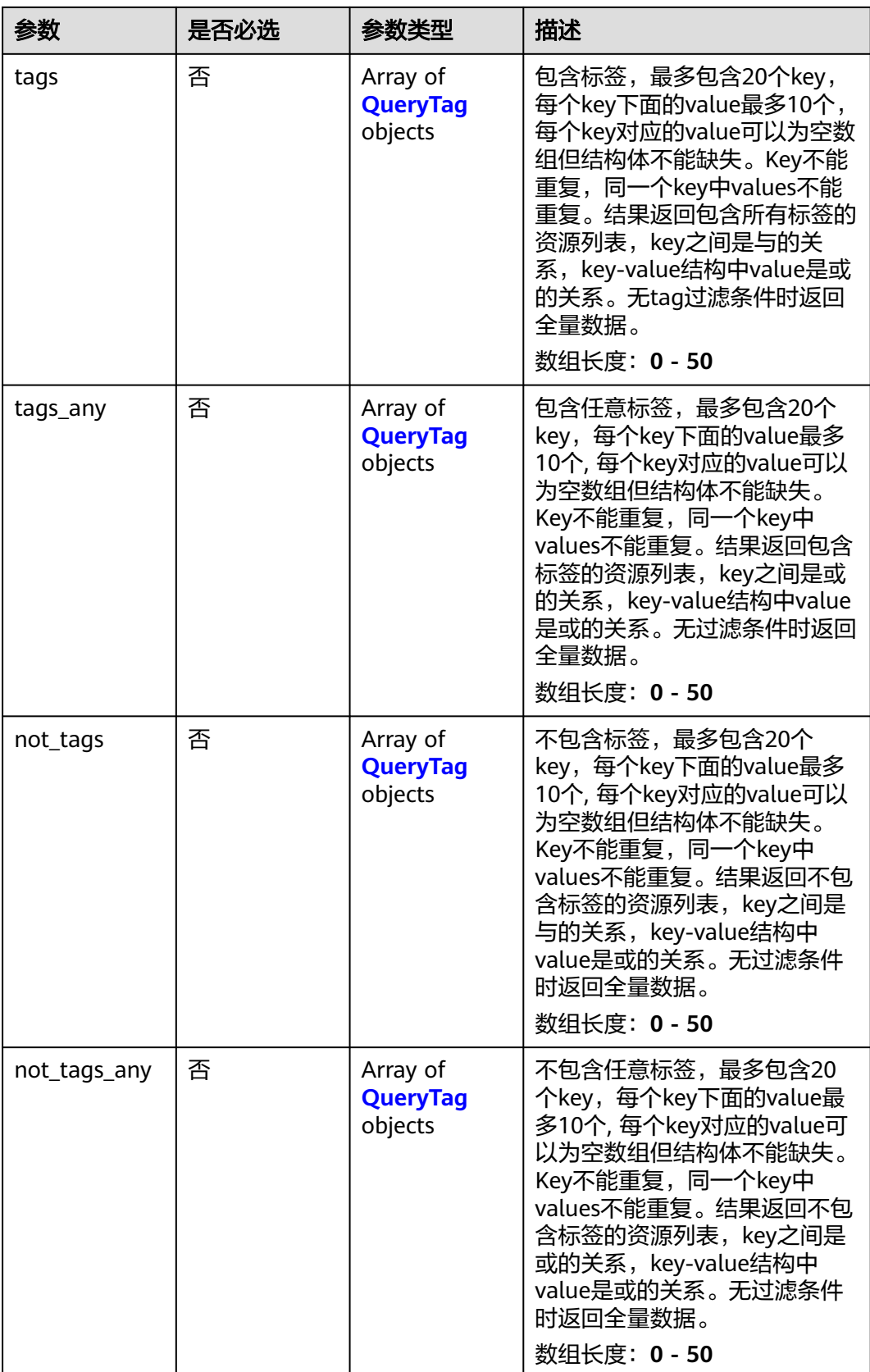

<span id="page-611-0"></span>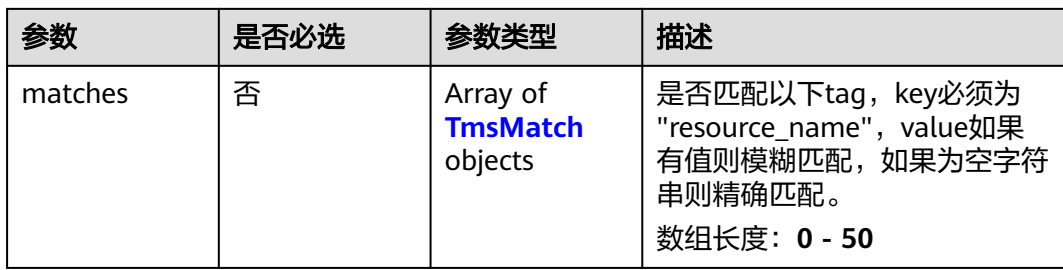

### 表 **7-47** QueryTag

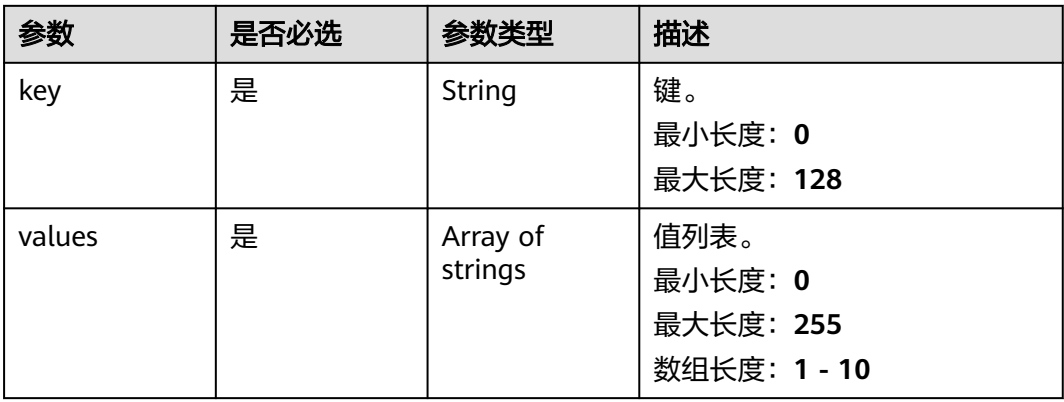

### 表 **7-48** TmsMatch

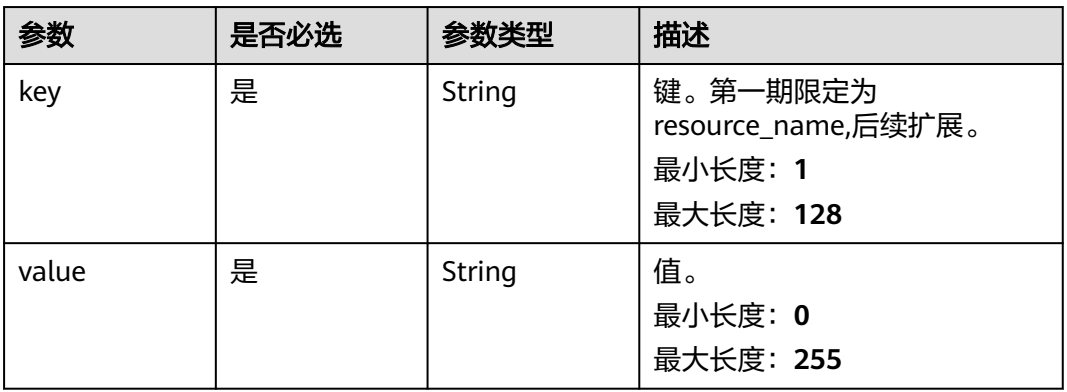

## 响应参数

状态码: **200**
### 表 **7-49** 响应 Body 参数

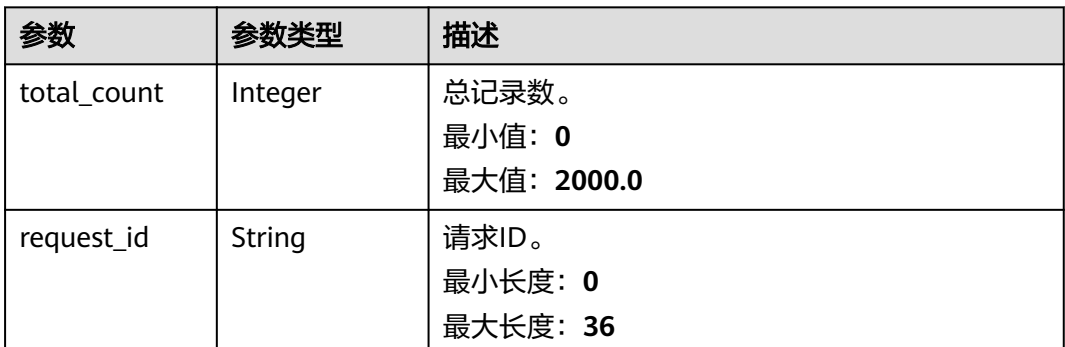

# 请求示例

### 查询账户全域互联带宽资源标签数量

POST https://{cc\_endpoint}/v3/gcb/resource-instances/count

```
{
  "not_tags" : [ {
   "key" : "key1",
    "values" : [ "value1", "value2" ]
 } ],
 "tags" : [ {
 "key" : "key1",
 "values" : [ "value1", "value2" ]
 } ],
 "tags_any" : [ {
 "key" : "key1",
    "values" : [ "value1", "value2" ]
  } ],
 "not_tags_any" : [ {
 "key" : "key1",
 "values" : [ "value1", "value2" ]
  } ],
  "matches" : [ {
 "key" : "resource_name",
 "value" : "resource1"
  } ]
}
```
# 响应示例

### 状态码: **200**

查询账户全域互联带宽资源标签数量。

```
{
  "request_id" : "e3371202-7e85-4c16-bb4b-4e3c092734f7",
  "total_count" : 1
}
```
# 状态码

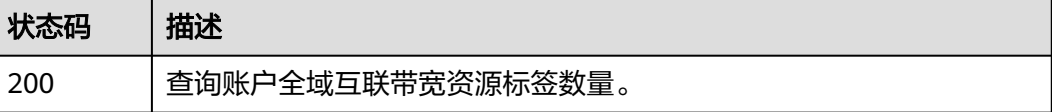

# 错误码

请参[见错误码。](#page-557-0)

# **7.2.7** 查询账户全域互联带宽资源实例列表

# 功能介绍

查询账户全域互联带宽资源实例列表

# 调用方法

请参[见如何调用](#page-10-0)**API**。

# **URI**

POST /v3/gcb/resource-instances/filter

## 表 **7-50** Query 参数

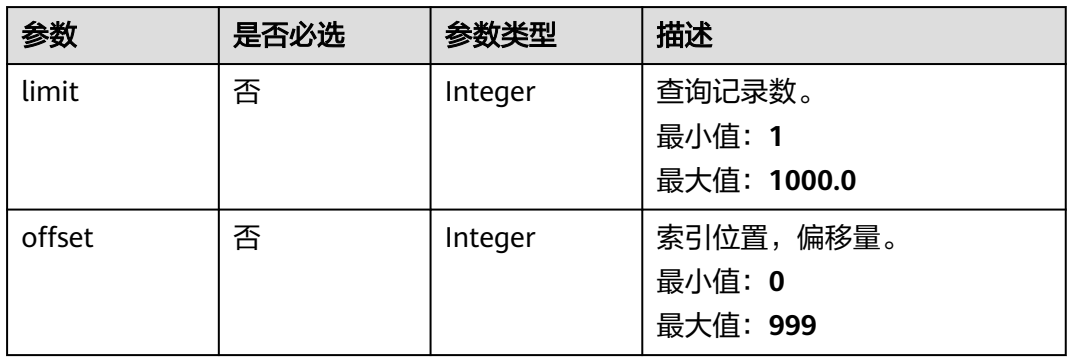

# 请求参数

### 表 **7-51** 请求 Header 参数

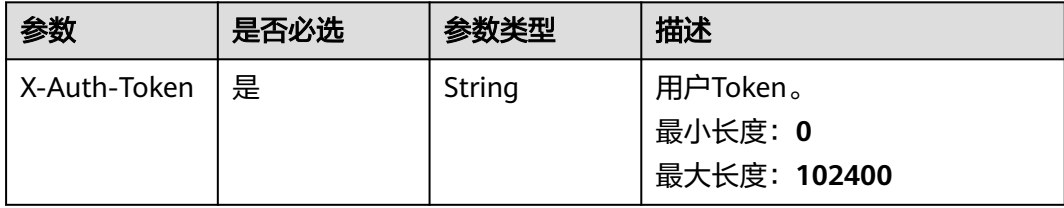

## 表 **7-52** 请求 Body 参数

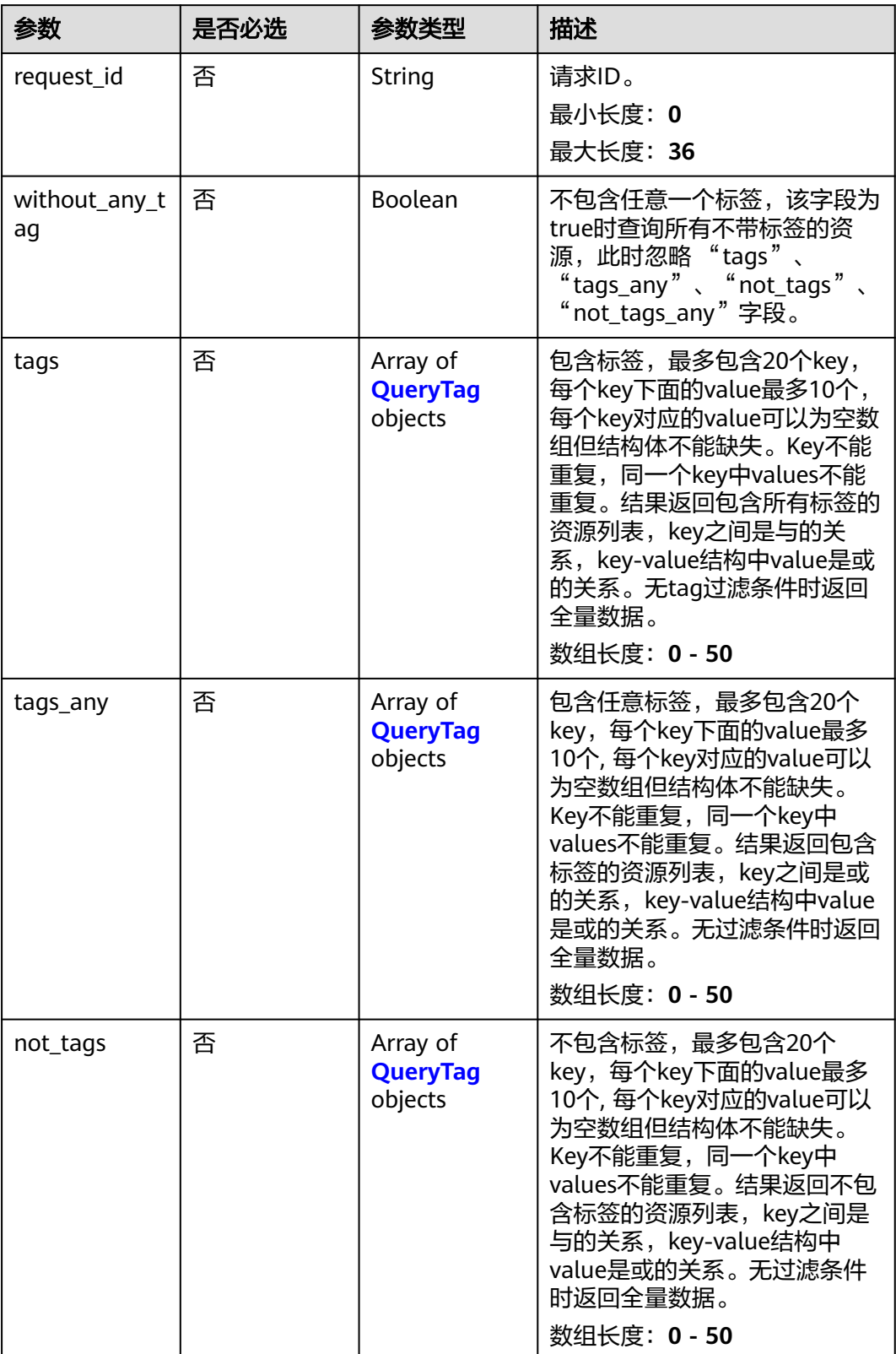

<span id="page-615-0"></span>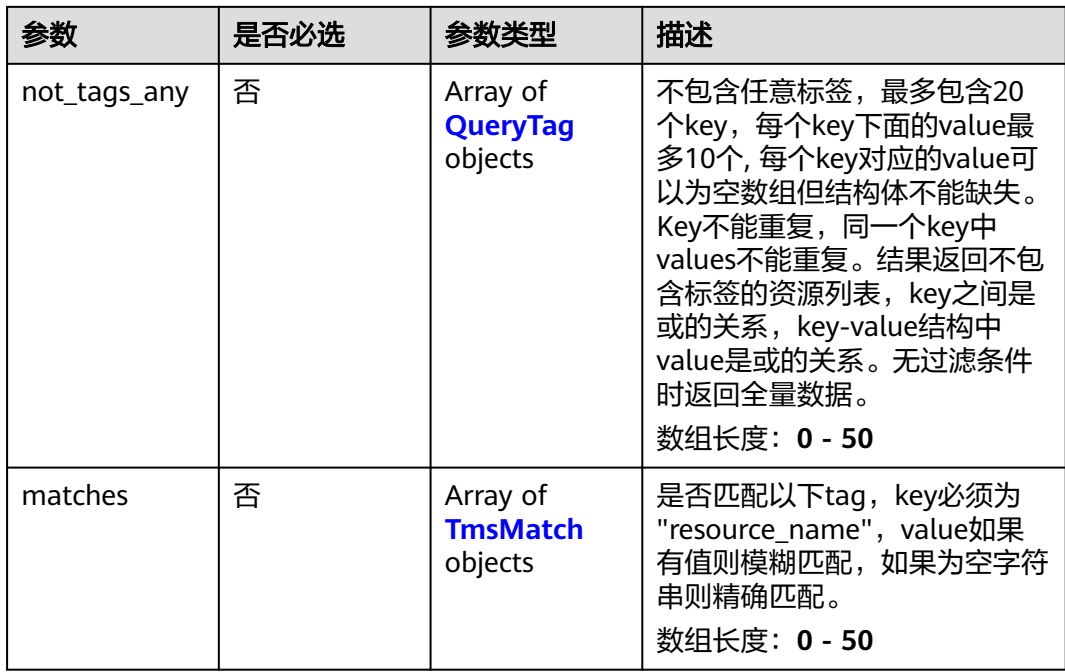

## 表 **7-53** QueryTag

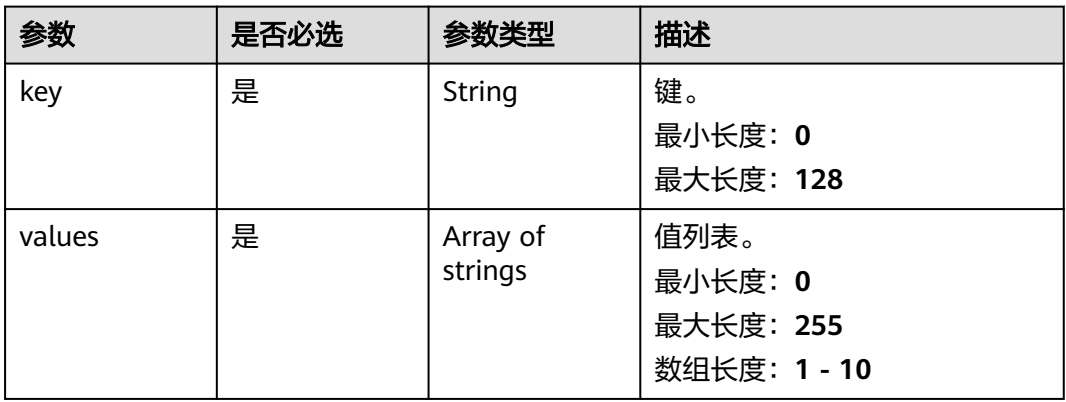

## 表 **7-54** TmsMatch

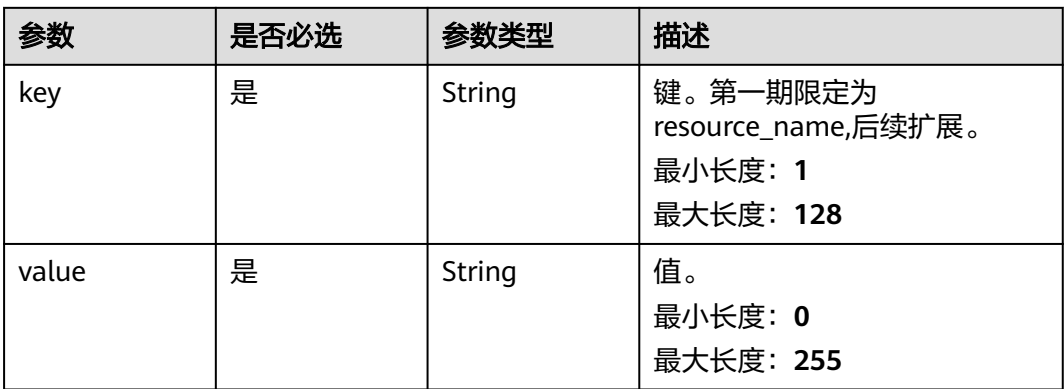

# 响应参数

# 状态码: **200**

## 表 **7-55** 响应 Body 参数

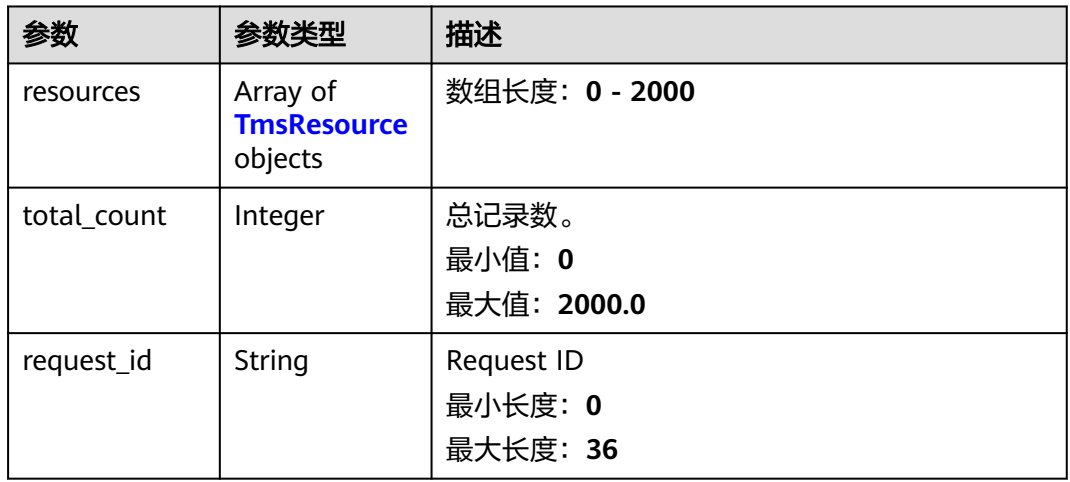

### 表 **7-56** TmsResource

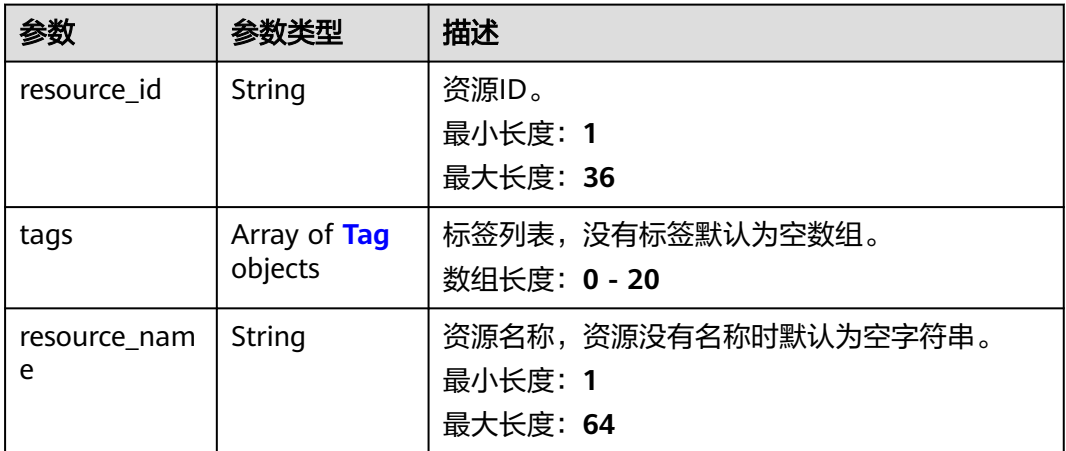

### 表 **7-57** Tag

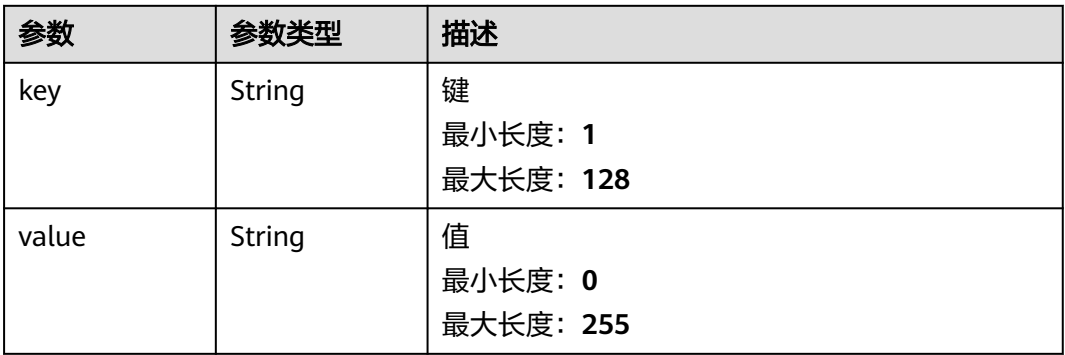

# 请求示例

### 查询账户全域互联带宽资源实例列表

POST https://{cc\_endpoint}/v3/gcb/resource-instances/filter

```
{
  "matches" : [ {
    "key" : "resource_name",
   "value" : "resource1"
 } ],
 "not_tags" : [ {
 "key" : "key1",
 "values" : [ "value1", "value2" ]
  } ],
 "tags" : [ {
 "key" : "key1",
    "values" : [ "value1", "value2" ]
  } ],
  "tags_any" : [ {
 "key" : "key1",
 "values" : [ "value1", "value2" ]
 } ],
 "not_tags_any" : [ {
 "key" : "key1",
 "values" : [ "value1", "value2" ]
 } ]
}
```
# 响应示例

## 状态码: **200**

查询账户全域互联带宽资源实例列表。

```
{
  "resources" : [ {
   "resource_id" : "cb9d7ead-834a-4275-93e1-217f79df9dc1",
   "resource_name" : "test",
 "tags" : [ {
 "key" : "key1",
 "value" : "value1"
   } ]
 \sum "request_id" : "e3371202-7e85-4c16-bb4b-4e3c092734f7",
  "total_count" : 1
}
```
# 状态码

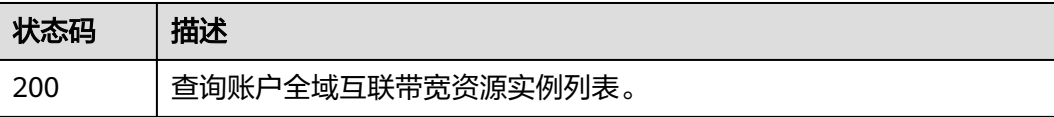

# 错误码

### 请参[见错误码。](#page-557-0)

# **7.2.8** 查询账户全域互联带宽所有资源标签

# 功能介绍

查询账户全域互联带宽所有资源标签

# 调用方法

请参[见如何调用](#page-10-0)**API**。

## **URI**

GET /v3/gcb/tags

# 请求参数

表 **7-58** 请求 Header 参数

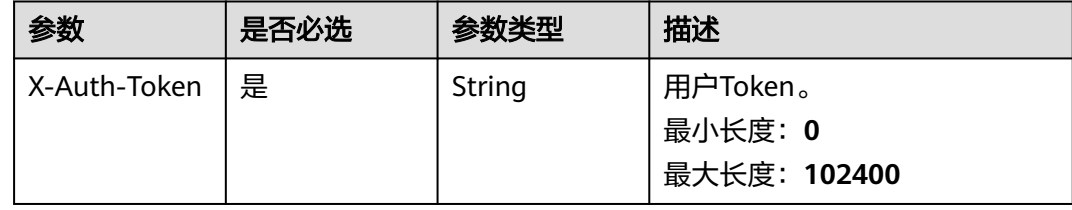

# 响应参数

## 状态码: **200**

表 **7-59** 响应 Body 参数

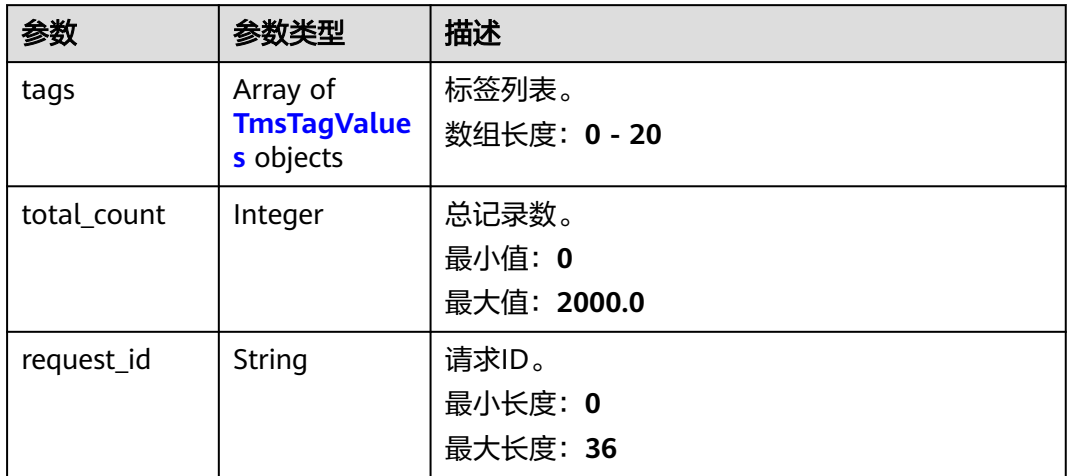

#### <span id="page-619-0"></span>表 **7-60** TmsTagValues

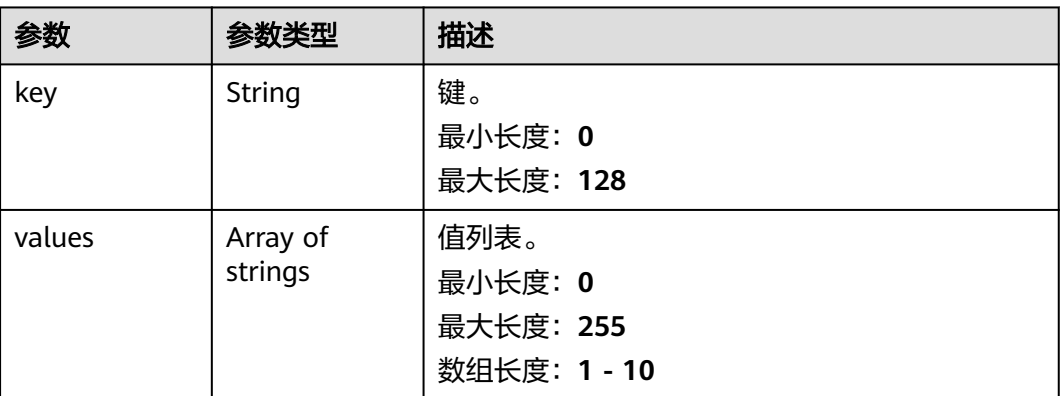

# 请求示例

#### 查询账户全域互联带宽所有资源标签

GET https://{cc\_endpoint}/v3/gcb/tags

## 响应示例

### 状态码: **200**

查询账户全域互联带宽所有资源标签。

```
{
  "tags" : [ {
   "key" : "key1",
    "values" : [ "value1", "value2" ]
  } ],
  "request_id" : "e3371202-7e85-4c16-bb4b-4e3c092734f7",
  "total_count" : 1
}
```
# **SDK** 代码示例

### SDK代码示例如下。

### **Java**

package com.huaweicloud.sdk.test;

```
import com.huaweicloud.sdk.core.auth.ICredential;
import com.huaweicloud.sdk.core.auth.GlobalCredentials;
import com.huaweicloud.sdk.core.exception.ConnectionException;
import com.huaweicloud.sdk.core.exception.RequestTimeoutException;
import com.huaweicloud.sdk.core.exception.ServiceResponseException;
import com.huaweicloud.sdk.cc.v2.region.CcRegion;
import com.huaweicloud.sdk.cc.v2.*;
import com.huaweicloud.sdk.cc.v2.model.*;
```
public class ListGcbTenantTagsSolution {

public static void main(String[] args) {

 // The AK and SK used for authentication are hard-coded or stored in plaintext, which has great security risks. It is recommended that the AK and SK be stored in ciphertext in configuration files or environment variables and decrypted during use to ensure security.

```
 // In this example, AK and SK are stored in environment variables for authentication. Before running 
this example, set environment variables CLOUD_SDK_AK and CLOUD_SDK_SK in the local environment
      String ak = System.getenv("CLOUD_SDK_AK");
      String sk = System.getenv("CLOUD_SDK_SK");
      ICredential auth = new GlobalCredentials()
           .withAk(ak)
           .withSk(sk);
      CcClient client = CcClient.newBuilder()
            .withCredential(auth)
            .withRegion(CcRegion.valueOf("<YOUR REGION>"))
            .build();
      ListGcbTenantTagsRequest request = new ListGcbTenantTagsRequest();
      try {
         ListGcbTenantTagsResponse response = client.listGcbTenantTags(request);
         System.out.println(response.toString());
      } catch (ConnectionException e) {
         e.printStackTrace();
      } catch (RequestTimeoutException e) {
         e.printStackTrace();
      } catch (ServiceResponseException e) {
         e.printStackTrace();
         System.out.println(e.getHttpStatusCode());
         System.out.println(e.getRequestId());
         System.out.println(e.getErrorCode());
         System.out.println(e.getErrorMsg());
      }
   }
}
```
## **Python**

# coding: utf-8

from huaweicloudsdkcore.auth.credentials import GlobalCredentials from huaweicloudsdkcc.v2.region.cc\_region import CcRegion from huaweicloudsdkcore.exceptions import exceptions from huaweicloudsdkcc.v2 import \*

```
if __name__ == "__main__":
```
 # The AK and SK used for authentication are hard-coded or stored in plaintext, which has great security risks. It is recommended that the AK and SK be stored in ciphertext in configuration files or environment variables and decrypted during use to ensure security.

 # In this example, AK and SK are stored in environment variables for authentication. Before running this example, set environment variables CLOUD\_SDK\_AK and CLOUD\_SDK\_SK in the local environment

```
 ak = __import__('os').getenv("CLOUD_SDK_AK")
 sk = __import__('os').getenv("CLOUD_SDK_SK")
```
credentials = GlobalCredentials(ak, sk)  $\setminus$ 

```
 client = CcClient.new_builder() \
    .with_credentials(credentials) \
    .with_region(CcRegion.value_of("<YOUR REGION>")) \
    .build()
```
try:

```
 request = ListGcbTenantTagsRequest()
   response = client.list_gcb_tenant_tags(request)
    print(response)
 except exceptions.ClientRequestException as e:
   print(e.status_code)
    print(e.request_id)
   print(e.error_code)
   print(e.error_msg)
```
### **Go**

```
package main
import (
    "fmt"
   "github.com/huaweicloud/huaweicloud-sdk-go-v3/core/auth/global"
   cc "github.com/huaweicloud/huaweicloud-sdk-go-v3/services/cc/v2"
   "github.com/huaweicloud/huaweicloud-sdk-go-v3/services/cc/v2/model"
   region "github.com/huaweicloud/huaweicloud-sdk-go-v3/services/cc/v2/region"
)
func main() {
   // The AK and SK used for authentication are hard-coded or stored in plaintext, which has great security 
risks. It is recommended that the AK and SK be stored in ciphertext in configuration files or environment 
variables and decrypted during use to ensure security.
   // In this example, AK and SK are stored in environment variables for authentication. Before running this 
example, set environment variables CLOUD_SDK_AK and CLOUD_SDK_SK in the local environment
   ak := os.Getenv("CLOUD_SDK_AK")
   sk := os.Getenv("CLOUD_SDK_SK")
   auth := global.NewCredentialsBuilder().
      WithAk(ak).
      WithSk(sk).
      Build()
   client := cc.NewCcClient(
      cc.CcClientBuilder().
         WithRegion(region.ValueOf("<YOUR REGION>")).
        WithCredential(auth).
        Build())
   request := &model.ListGcbTenantTagsRequest{}
   response, err := client.ListGcbTenantTags(request)
  if err == nil fmt.Printf("%+v\n", response)
   } else {
      fmt.Println(err)
   }
}
```
## 更多

更多编程语言的SDK代码示例,请参见**[API Explorer](https://console.huaweicloud.com/apiexplorer/#/openapi/CC/sdk?api=ListGcbTenantTags&version=v2)**的代码示例页签,可生成自动对应 的SDK代码示例。

## 状态码

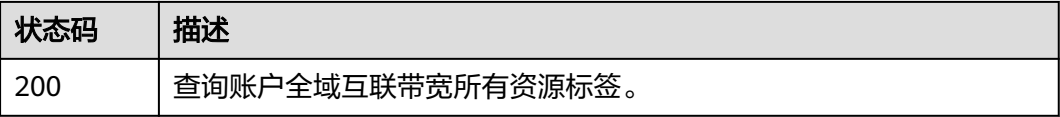

## 错误码

请参[见错误码。](#page-557-0)

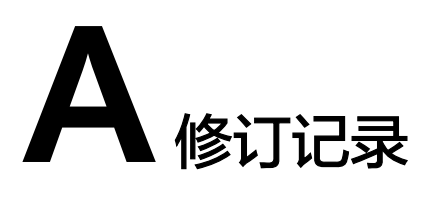

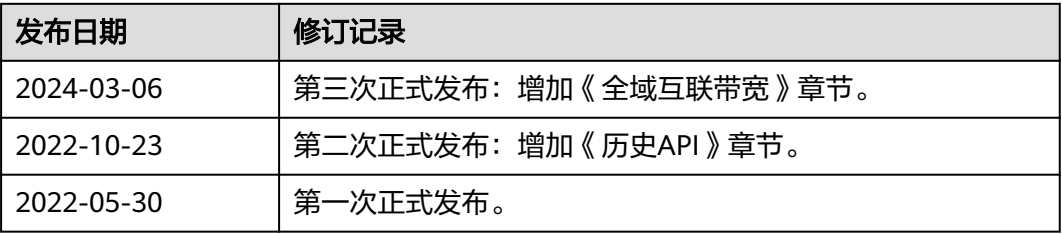